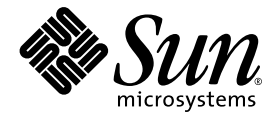

# Sun™ N2000 Series Release 2.0**—** Command Reference

Sun Microsystems, Inc. www.sun.com Part No. 817-7636-12 November 2004, Revision A

Submit comments about this document at: http://www.sun.com/hwdocs/feedback

Copyright 2004 Sun Microsystems, Inc., 4150 Network Circle, Santa Clara, California 95054, U.S.A. All rights reserved.

Sun Microsystems, Inc. has intellectual property rights relating to technology that is described in this document. In particular, and without limitation, these intellectual property rights may include one or more of the U.S. patents listed at http://www.sun.com/patents and one or more additional patents or pending patent applications in the U.S. and in other countries.

This document and the product to which it pertains are distributed under licenses restricting their use, copying, distribution, and decompilation. No part of the product or of this document may be reproduced in any form by any means without prior written authorization of Sun and its licensors, if any.

Third-party software, including font technology, is copyrighted and licensed from Sun suppliers.

Parts of the product may be derived from Berkeley BSD systems, licensed from the University of California. UNIX is a registered trademark in the U.S. and in other countries, exclusively licensed through X/Open Company, Ltd.

Sun, Sun Microsystems, the Sun logo, AnswerBook2, docs.sun.com, JavaScript, and Solaris are trademarks or registered trademarks of Sun Microsystems, Inc. in the U.S. and in other countries.

All SPARC trademarks are used under license and are trademarks or registered trademarks of SPARC International, Inc. in the U.S. and in other countries. Products bearing SPARC trademarks are based upon an architecture developed by Sun Microsystems, Inc.

The OPEN LOOK and Sun™ Graphical User Interface was developed by Sun Microsystems, Inc. for its users and licensees. Sun acknowledges the pioneering efforts of Xerox in researching and developing the concept of visual or graphical user interfaces for the computer industry. Sun holds a non-exclusive license from Xerox to the Xerox Graphical User Interface, which license also covers Sun's licensees who implement OPEN LOOK GUIs and otherwise comply with Sun's written license agreements.

U.S. Government Rights—Commercial use. Government users are subject to the Sun Microsystems, Inc. standard license agreement and applicable provisions of the FAR and its supplements.

DOCUMENTATION IS PROVIDED "AS IS" AND ALL EXPRESS OR IMPLIED CONDITIONS, REPRESENTATIONS AND WARRANTIES, INCLUDING ANY IMPLIED WARRANTY OF MERCHANTABILITY, FITNESS FOR A PARTICULAR PURPOSE OR NON-INFRINGEMENT, ARE DISCLAIMED, EXCEPT TO THE EXTENT THAT SUCH DISCLAIMERS ARE HELD TO BE LEGALLY INVALID.

Copyright 2004 Sun Microsystems, Inc., 4150 Network Circle, Santa Clara, Californie 95054, Etats-Unis. Tous droits réservés.

Sun Microsystems, Inc. a les droits de propriété intellectuels relatants à la technologie qui est décrit dans ce document. En particulier, et sans la limitation, ces droits de propriété intellectuels peuvent inclure un ou plus des brevets américains énumérés à http://www.sun.com/patents et un ou les brevets plus supplémentaires ou les applications de brevet en attente dans les Etats-Unis et dans les autres pays.

Ce produit ou document est protégé par un copyright et distribué avec des licences qui en restreignent l'utilisation, la copie, la distribution, et la décompilation. Aucune partie de ce produit ou document ne peut être reproduite sous aucune forme, par quelque moyen que ce soit, sans l'autorisation préalable et écrite de Sun et de ses bailleurs de licence, s'il y en a.

Le logiciel détenu par des tiers, et qui comprend la technologie relative aux polices de caractères, est protégé par un copyright et licencié par des fournisseurs de Sun.

Des parties de ce produit pourront être dérivées des systèmes Berkeley BSD licenciés par l'Université de Californie. UNIX est une marque déposée aux Etats-Unis et dans d'autres pays et licenciée exclusivement par X/Open Company, Ltd.

Sun, Sun Microsystems, le logo Sun, AnswerBook2, docs.sun.com, JavaScript, et Solaris sont des marques de fabrique ou des marques déposées de Sun Microsystems, Inc. aux Etats-Unis et dans d'autres pays.

Toutes les marques SPARC sont utilisées sous licence et sont des marques de fabrique ou des marques déposées de SPARC International, Inc. aux Etats-Unis et dans d'autres pays. Les produits portant les marques SPARC sont basés sur une architecture développée par Sun Microsystems, Inc.

L'interface d'utilisation graphique OPEN LOOK et Sun™ a été développée par Sun Microsystems, Inc. pour ses utilisateurs et licenciés. Sun reconnaît les efforts de pionniers de Xerox pour la recherche et le développement du concept des interfaces d'utilisation visuelle ou graphique pour l'industrie de l'informatique. Sun détient une license non exclusive de Xerox sur l'interface d'utilisation graphique Xerox, cette licence couvrant également les licenciées de Sun qui mettent en place l'interface d 'utilisation graphique OPEN LOOK et qui en outre se conforment aux licences écrites de Sun. LA DOCUMENTATION EST FOURNIE "EN L'ÉTAT" ET TOUTES AUTRES CONDITIONS, DECLARATIONS ET GARANTIES EXPRESSES OU TACITES SONT FORMELLEMENT EXCLUES, DANS LA MESURE AUTORISEE PAR LA LOI APPLICABLE, Y COMPRIS NOTAMMENT TOUTE GARANTIE IMPLICITE RELATIVE A LA QUALITE MARCHANDE, A L'APTITUDE A UNE UTILISATION PARTICULIERE OU A L'ABSENCE DE CONTREFAÇON.

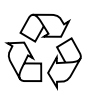

Please Recycle

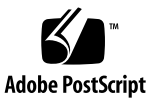

# Regulatory Compliance Statements

Your Sun product is marked to indicate its compliance class:

- Federal Communications Commission (FCC) USA
- Industry Canada Equipment Standard for Digital Equipment (ICES-003) Canada
- Voluntary Control Council for Interference (VCCI) Japan
- Bureau of Standards Metrology and Inspection (BSMI) Taiwan

Please read the appropriate section that corresponds to the marking on your Sun product before attempting to install the product.

#### FCC Class A Notice

This device complies with Part 15 of the FCC Rules. Operation is subject to the following two conditions:

- 1. This device may not cause harmful interference.
- 2. This device must accept any interference received, including interference that may cause undesired operation.

**Note:** This equipment has been tested and found to comply with the limits for a Class A digital device, pursuant to Part 15 of the FCC Rules. These limits are designed to provide reasonable protection against harmful interference when the equipment is operated in a commercial environment. This equipment generates, uses, and can radiate radio frequency energy, and if it is not installed and used in accordance with the instruction manual, it may cause harmful interference to radio communications. Operation of this equipment in a residential area is likely to cause harmful interference, in which case the user will be required to correct the interference at his own expense.

**Modifications:** Any modifications made to this device that are not approved by Sun Microsystems, Inc. may void the authority granted to the user by the FCC to operate this equipment.

#### FCC Class B Notice

This device complies with Part 15 of the FCC Rules. Operation is subject to the following two conditions:

- 1. This device may not cause harmful interference.
- 2. This device must accept any interference received, including interference that may cause undesired operation.

**Note:** This equipment has been tested and found to comply with the limits for a Class B digital device, pursuant to Part 15 of the FCC Rules. These limits are designed to provide reasonable protection against harmful interference in a residential installation. This equipment generates, uses and can radiate radio frequency energy and, if not installed and used in accordance with the instructions, may cause harmful interference to radio communications. However, there is no guarantee that interference will not occur in a particular installation. If this equipment does cause harmful interference to radio or television reception, which can be determined by turning the equipment off and on, the user is encouraged to try to correct the interference by one or more of the following measures:

- Reorient or relocate the receiving antenna.
- Increase the separation between the equipment and receiver.
- Connect the equipment into an outlet on a circuit different from that to which the receiver is connected.
- Consult the dealer or an experienced radio/television technician for help.

**Modifications:** Any modifications made to this device that are not approved by Sun Microsystems, Inc. may void the authority granted to the user by the FCC to operate this equipment.

#### ICES-003 Class A Notice - Avis NMB-003, Classe A

This Class A digital apparatus complies with Canadian ICES-003. Cet appareil numérique de la classe A est conforme à la norme NMB-003 du Canada.

#### ICES-003 Class B Notice - Avis NMB-003, Classe B

This Class B digital apparatus complies with Canadian ICES-003.

Cet appareil numérique de la classe B est conforme à la norme NMB-003 du Canada.

#### VCCI 基準について

#### クラスAVCCI 基準について

クラスAVCCIの表示があるワークステーションおよびオプション製品は、クラスA情報技 術装置です。これらの製品には、下記の項目が該当します。

この装置は、情報処理装置等電波障害自主規制協議会(VCCI)の基準に基づくクラス A情報技術装置です。この装置を家庭環境で使用すると電波妨害を引き起こすことが あります。この場合には使用者が適切な対策を講ずるよう要求されることがあります。

#### クラスBVCCI 基準について

クラスBVCCIの表示 VCI があるワークステーションおよびオプション製品は、クラ スB情報技術装置です。これらの製品には、下記の項目が該当します。

この装置は、情報処理装置等電波障害自主規制協議会(VCCI)の基準に基づくクラス B情報技術装置です。この装置は、家庭環境で使用することを目的としていますが、 この装置がラジオやテレビジョン受信機に近接して使用されると、受信障害を引き起 こすことがあります。取扱説明書に従って正しい取り扱いをしてください。

#### BSMI Class A Notice

The following statement is applicable to products shipped to Taiwan and marked as Class A on the product compliance label.

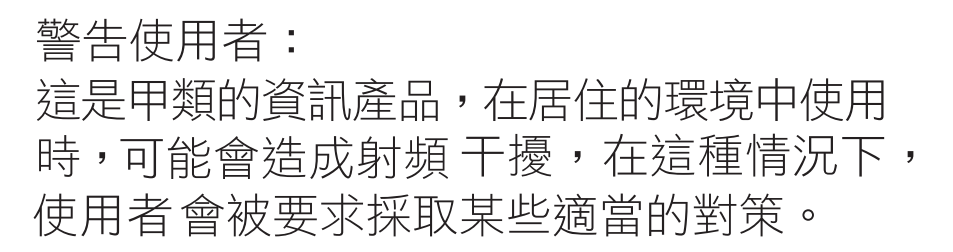

#### CCC Class A Notice

The following statement is applicable to products shipped to China and marked with "Class A" on the product's compliance label.

以下声明适用于运往中国且其认证标志上注有 "Class A" 字样的产品。

声明

此为A级产品,在生活环境中,该产品可能会造成无线电干扰。 在这种情况下,可能需要用户对其干扰采取切实可行的措施。

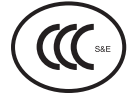

GOST-R Certification Mark

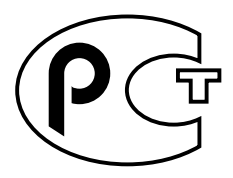

# **Contents**

#### **Preface**

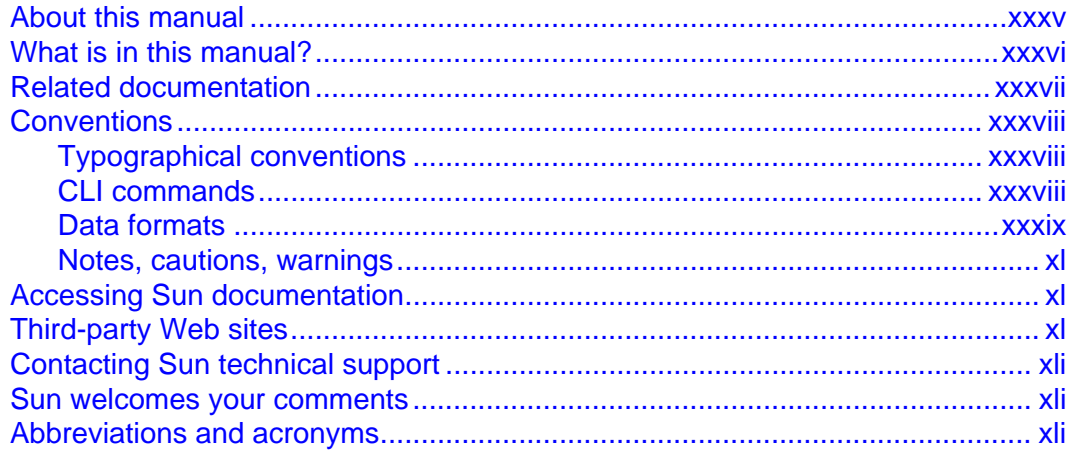

#### **Part I. Overview**

# **Chapter 1. Using the management interfaces**

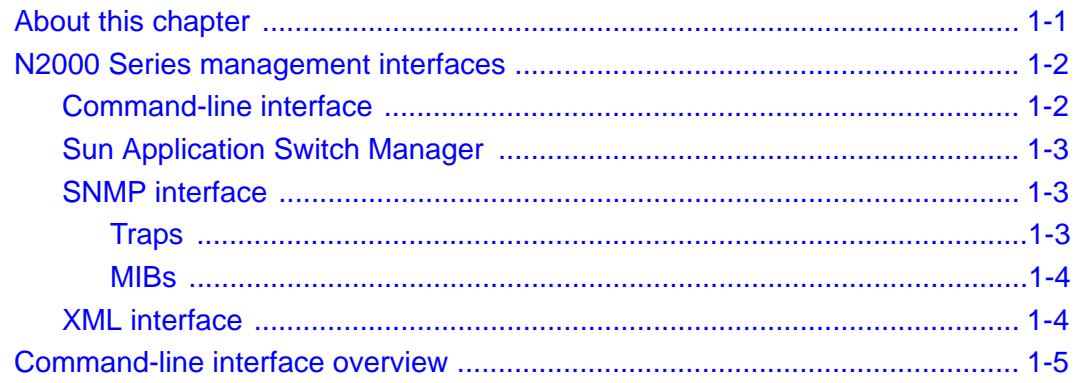

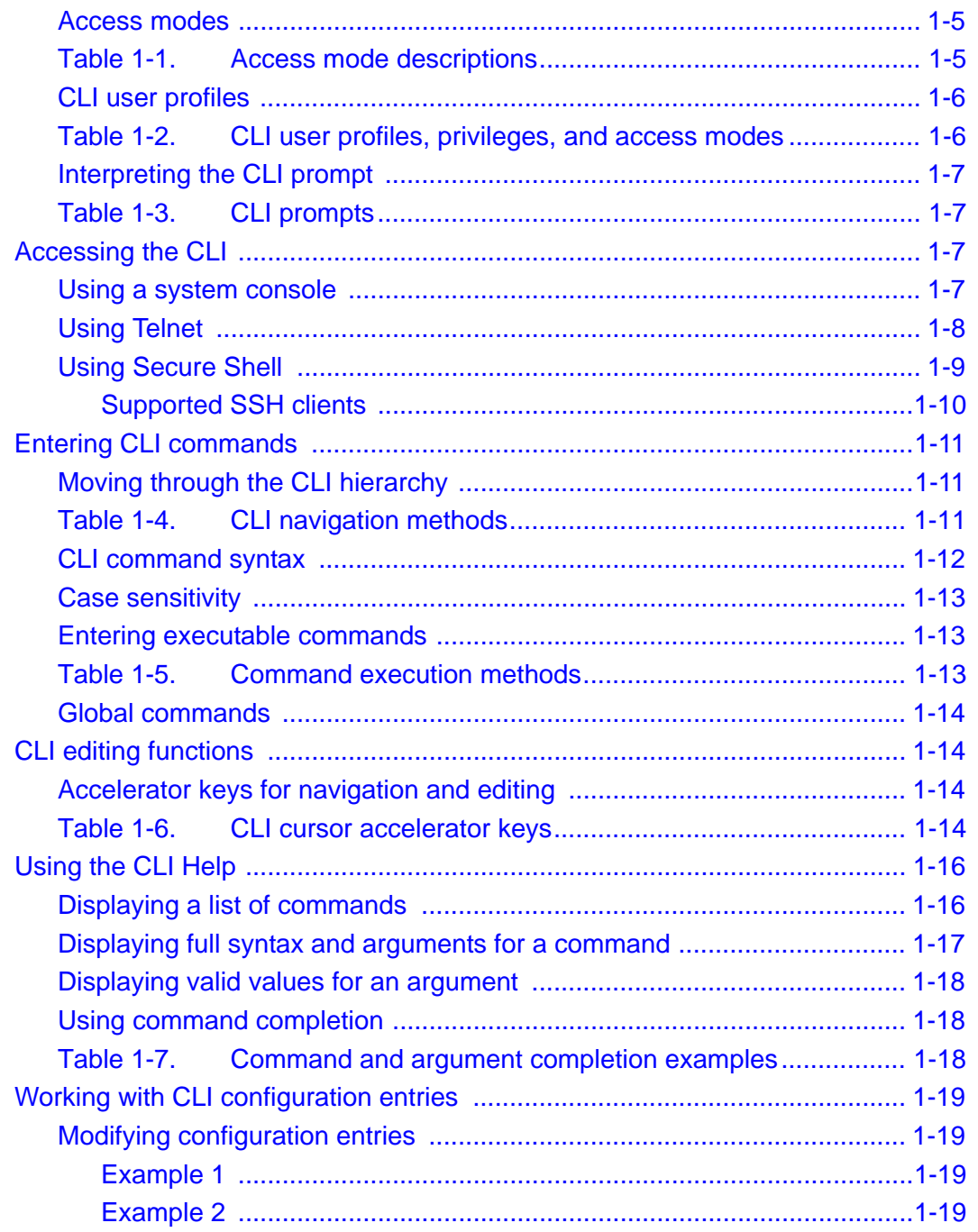

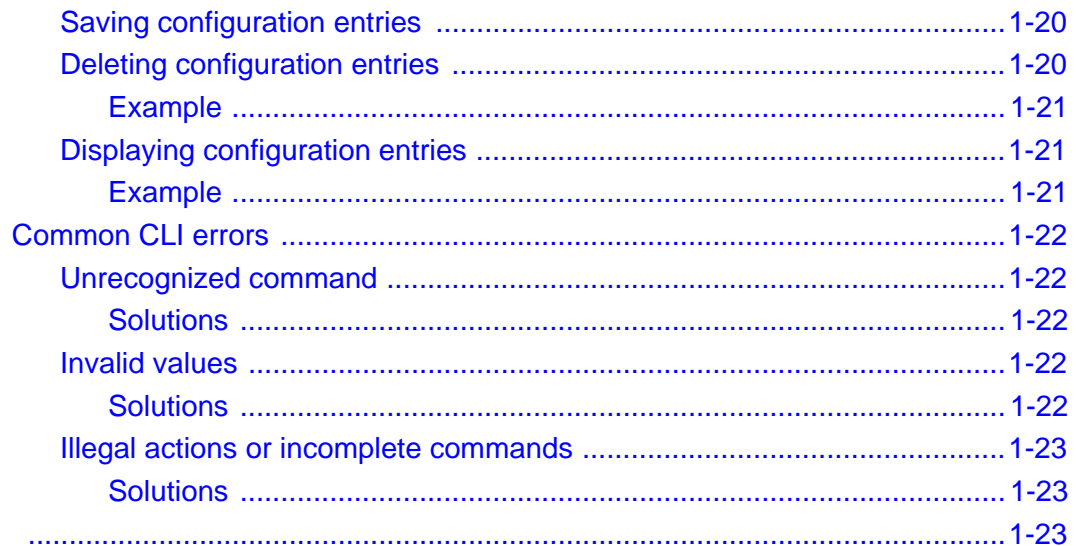

# **Chapter 2. Global commands**

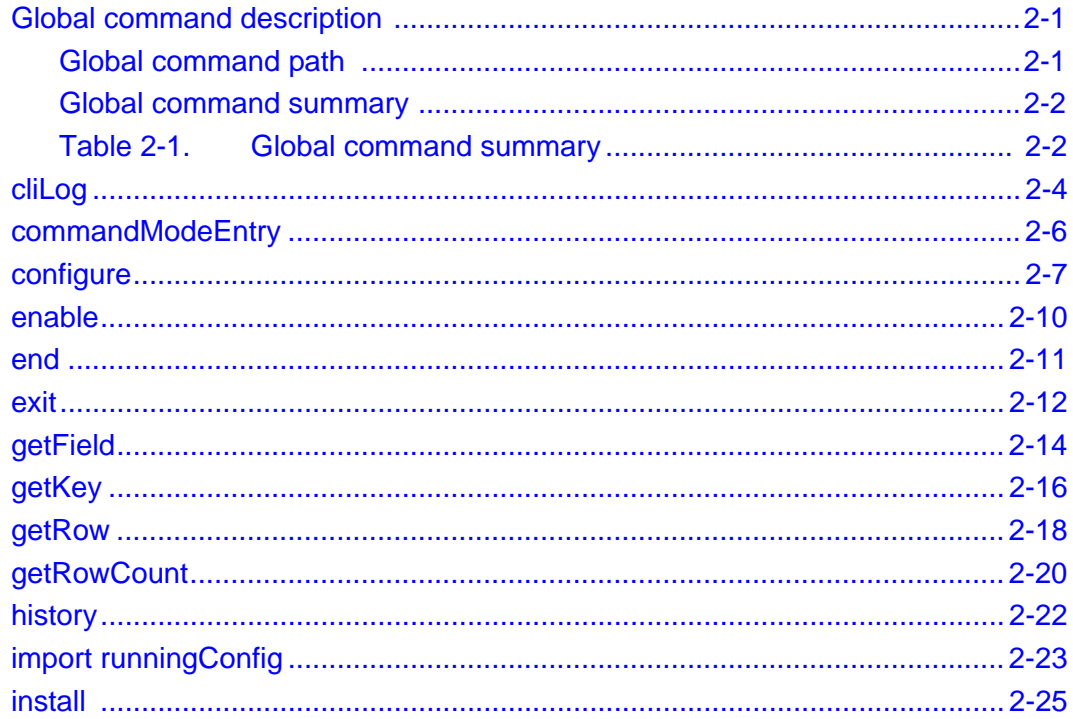

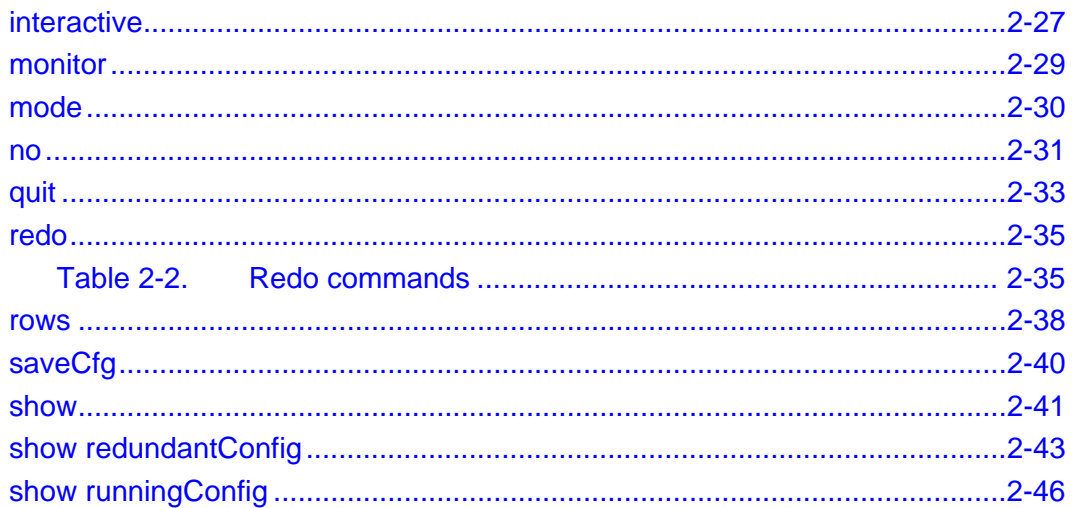

#### **Part II. System management**

#### **Chapter 3. Chassis commands**

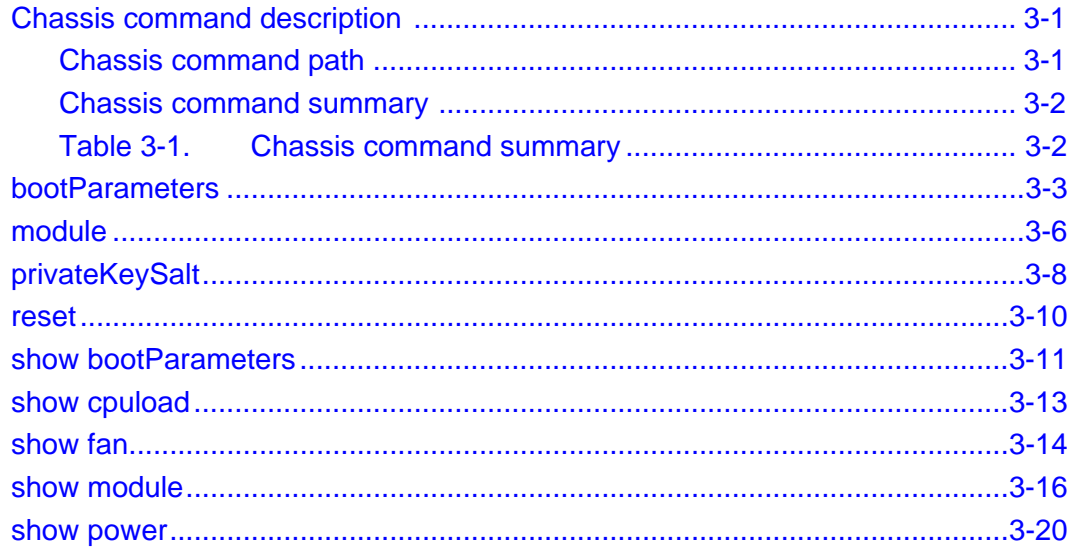

#### **Chapter 4. Remote monitoring commands**

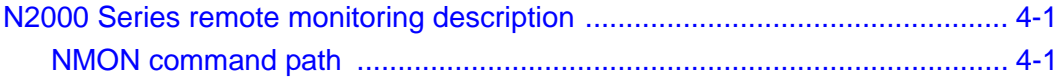

 $\mathsf{x}$ 

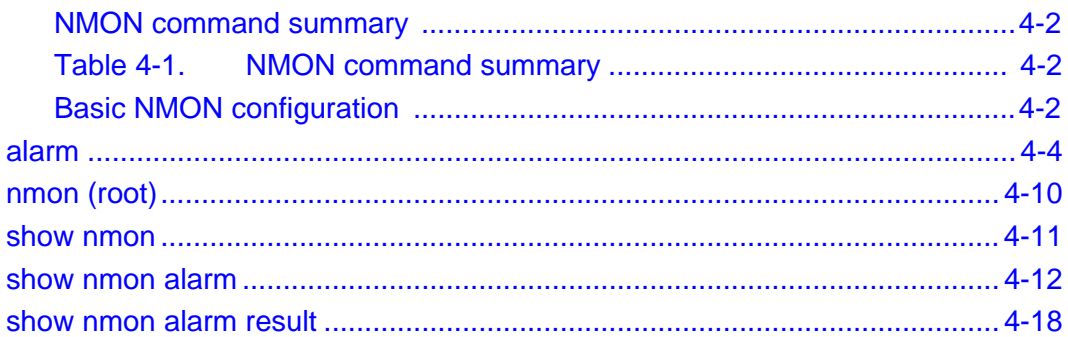

#### **Chapter 5. Event commands**

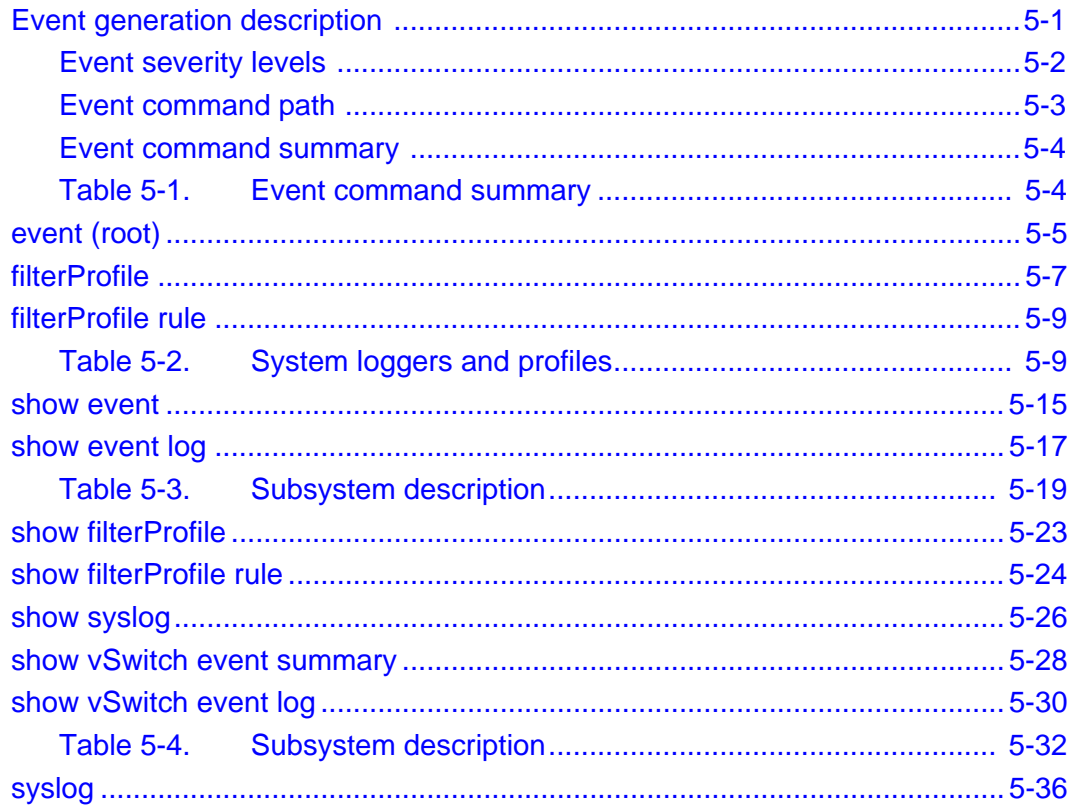

# **Chapter 6. SNMP and trap commands**

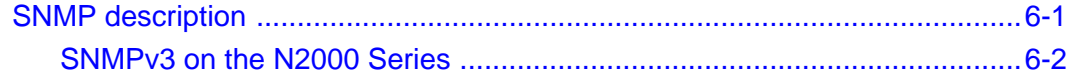

xii

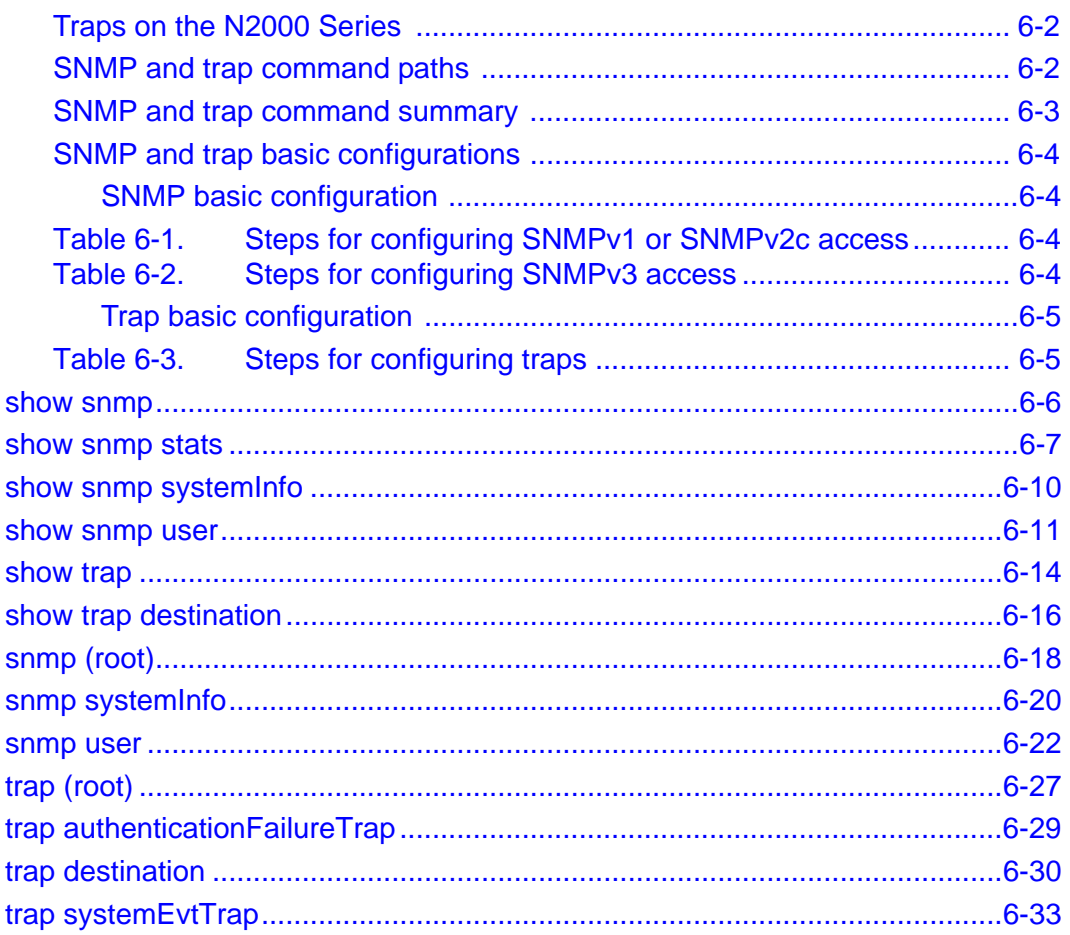

# **Chapter 7. TFTP commands**

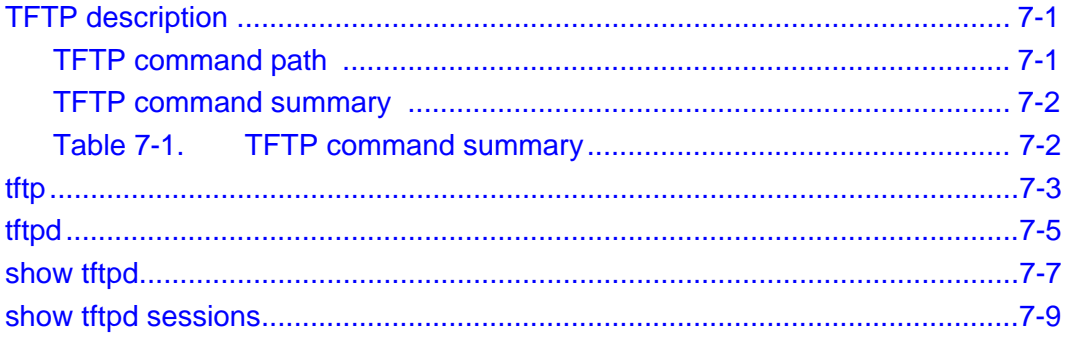

# **Chapter 8. FTP client commands**

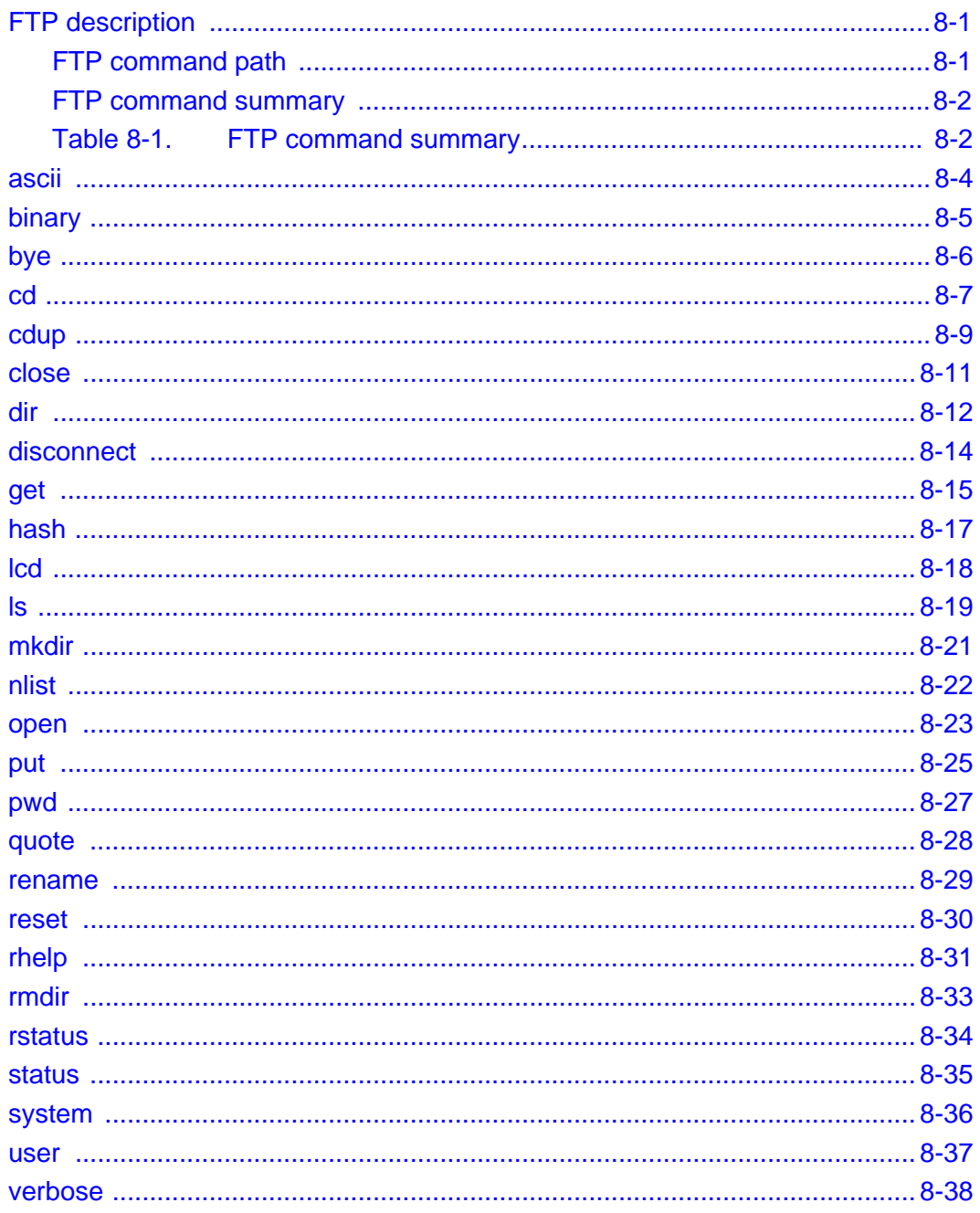

#### **Chapter 9. Telnet commands**

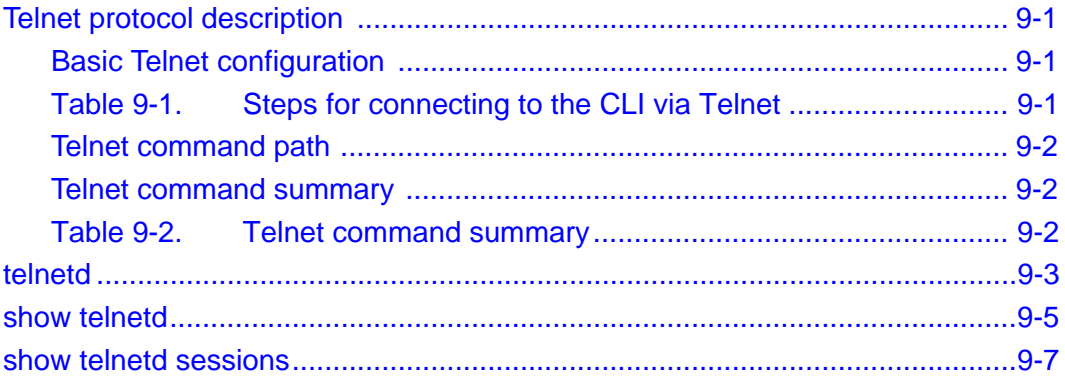

#### **Chapter 10. NTP and clock commands**

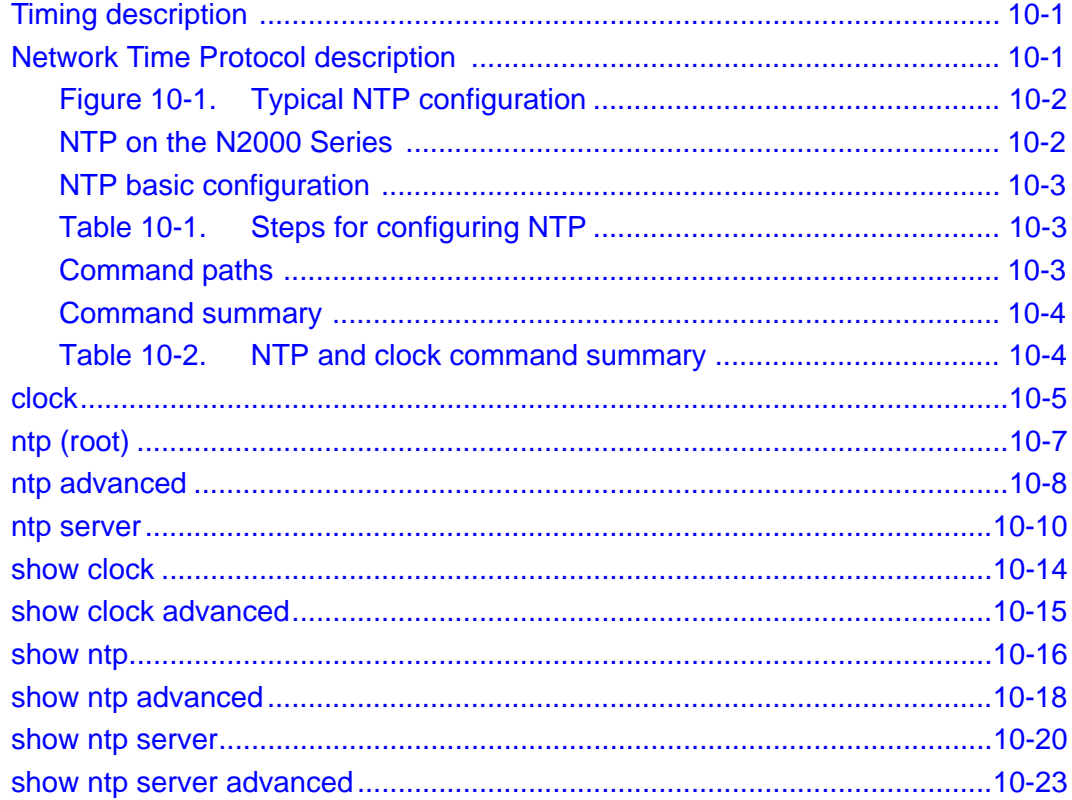

#### **Chapter 11. CLI and HTTP commands**

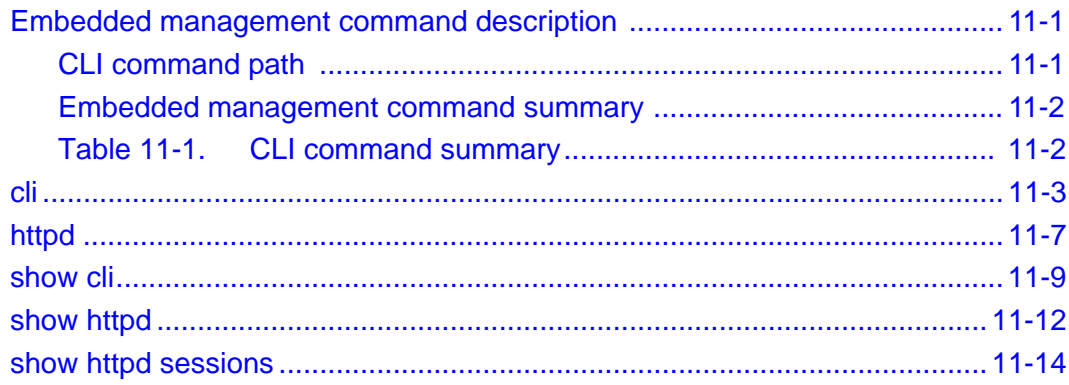

#### **Chapter 12. Software commands**

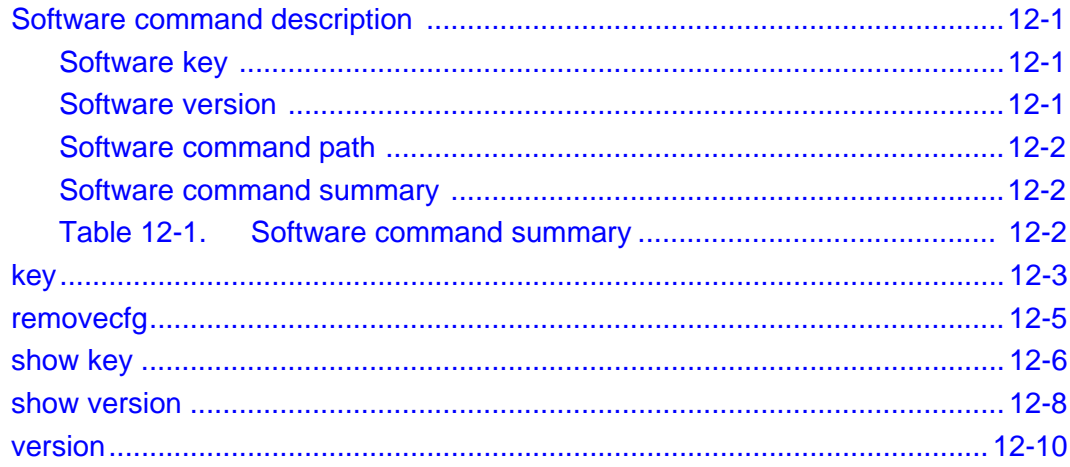

#### **Part III. Security**

#### **Chapter 13. User administration commands**

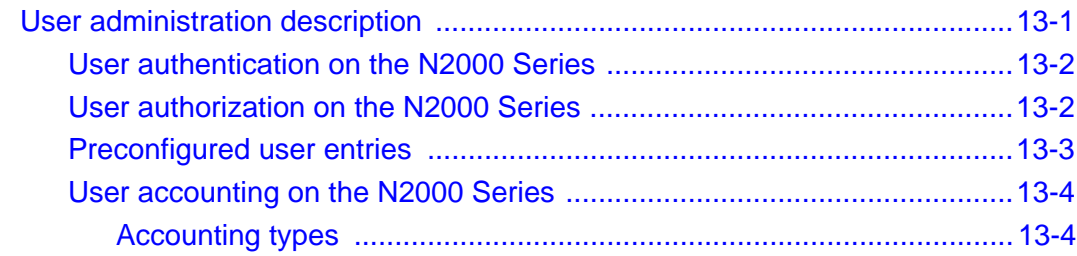

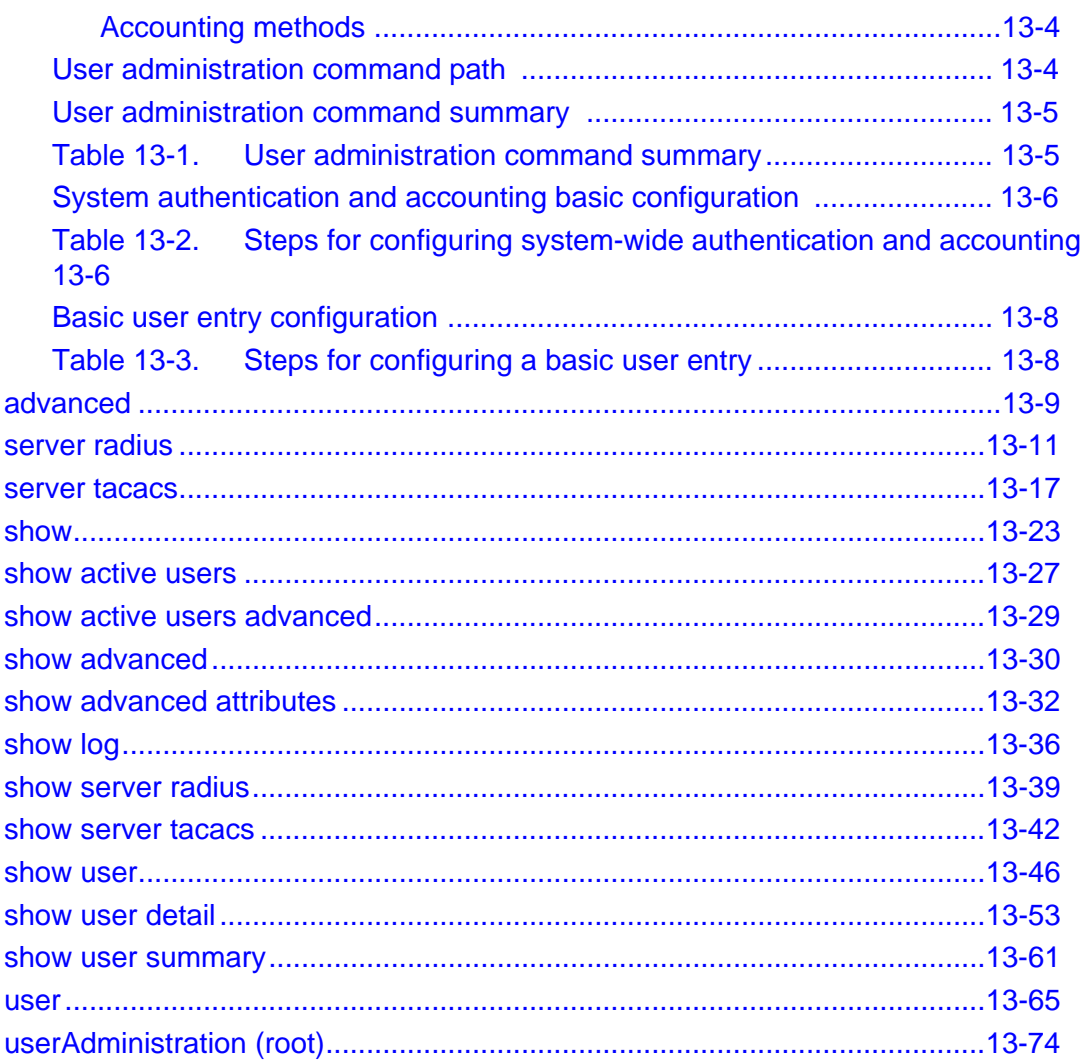

### **Chapter 14. SSH Commands**

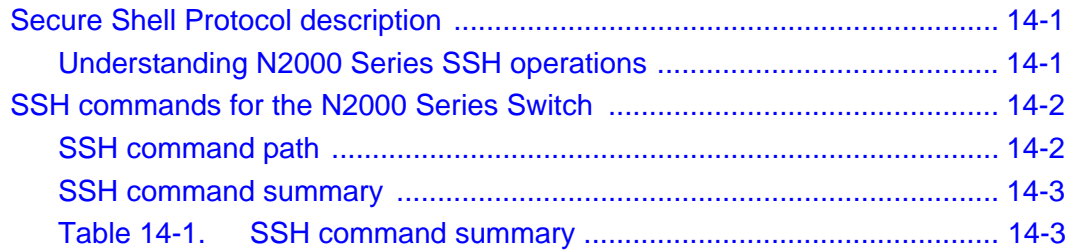

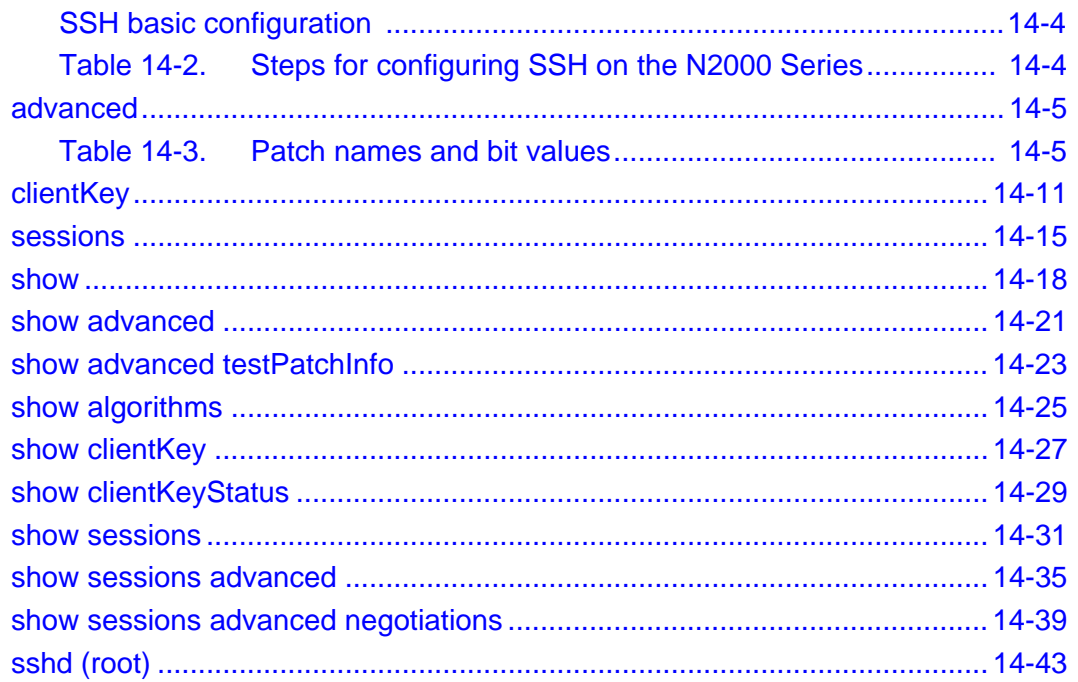

# **Chapter 15. Certificate and Key Manager commands**

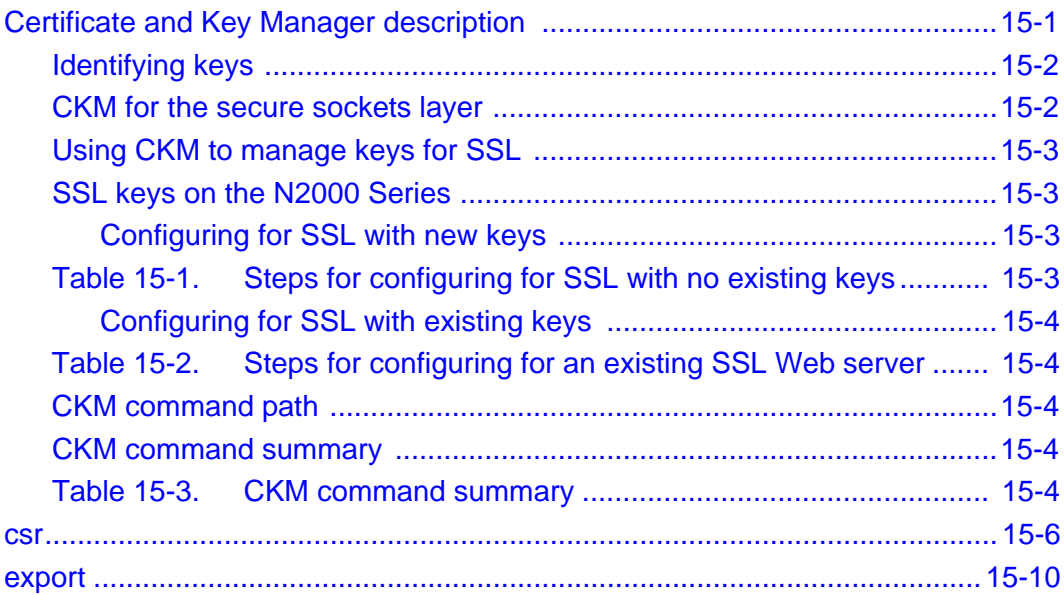

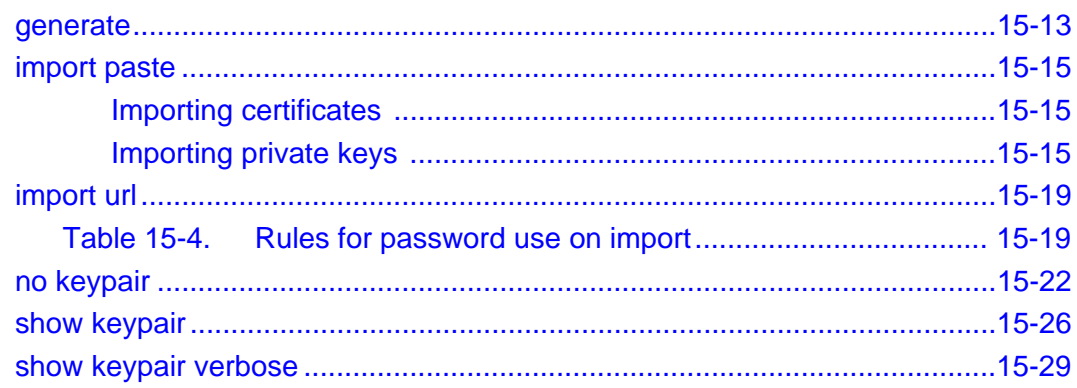

#### **Part IV. Virtualization**

#### **Chapter 16. vSwitch and vRouter configuration commands**

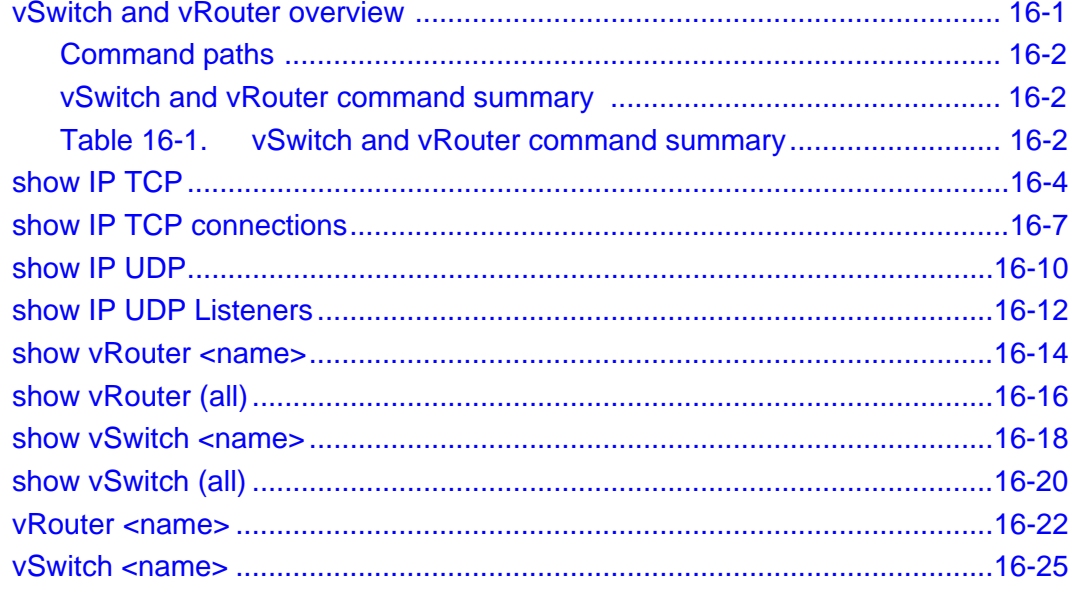

#### **Chapter 17. Resource commands**

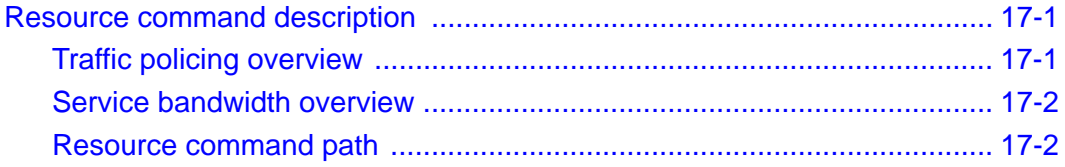

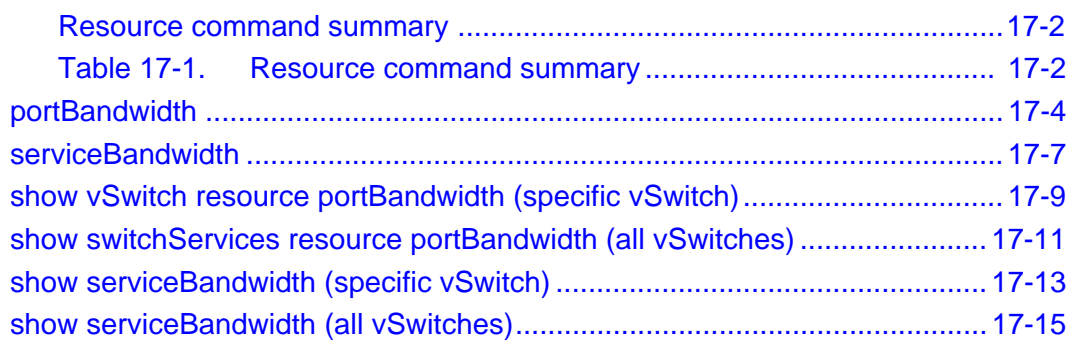

#### **[Part V. Interface configuration](#page-554-0)**

#### **[Chapter 18. Ethernet management port commands](#page-556-0)**

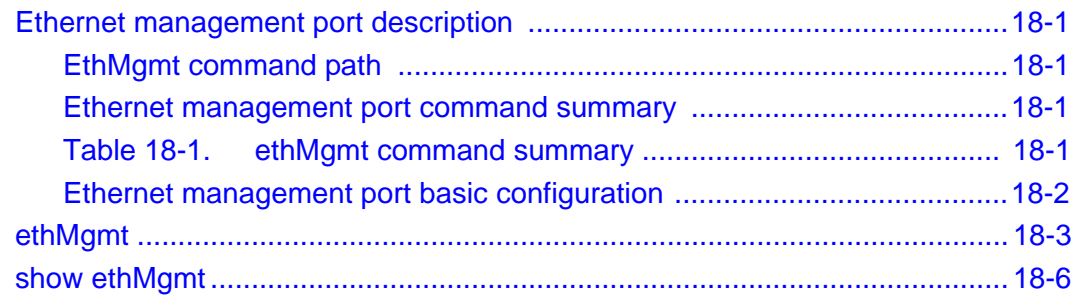

#### **[Chapter 19. Ethernet data port commands](#page-564-0)**

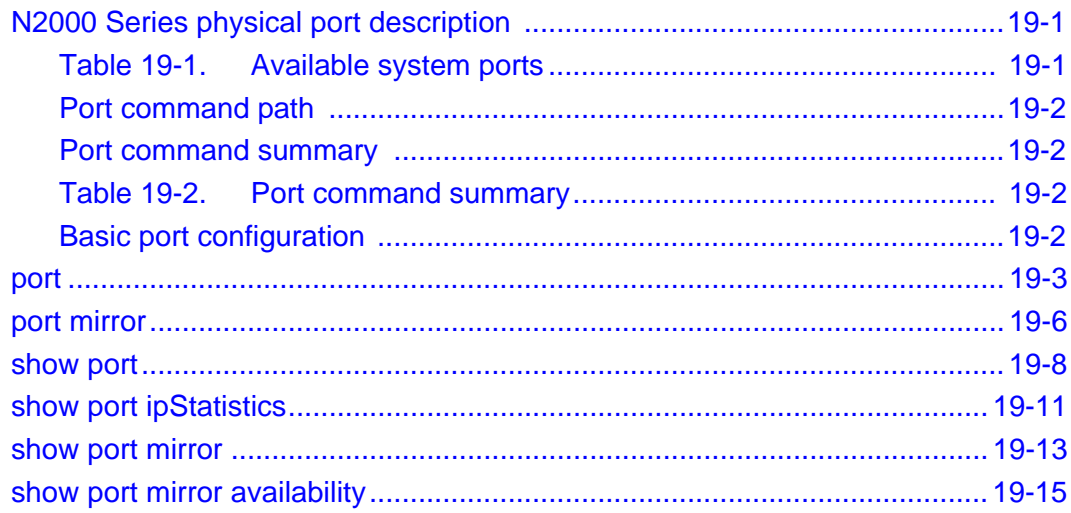

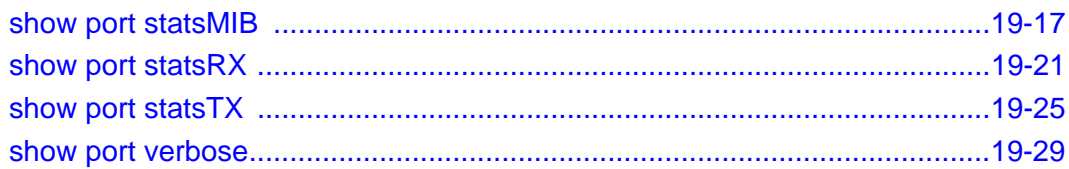

### **Chapter 20. LAG commands**

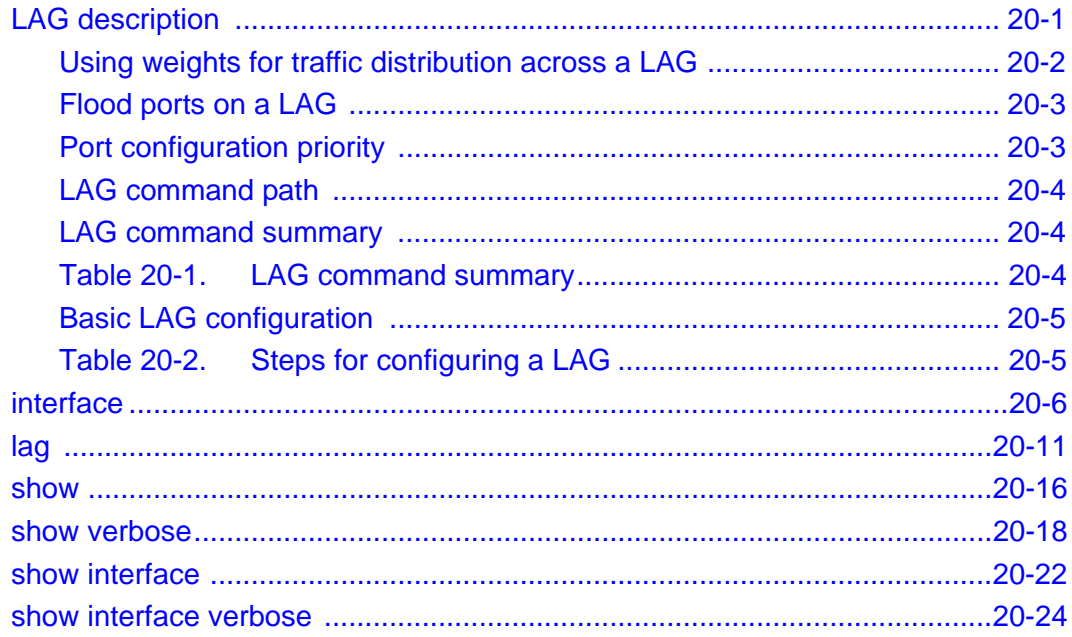

### **Chapter 21. VLAN commands**

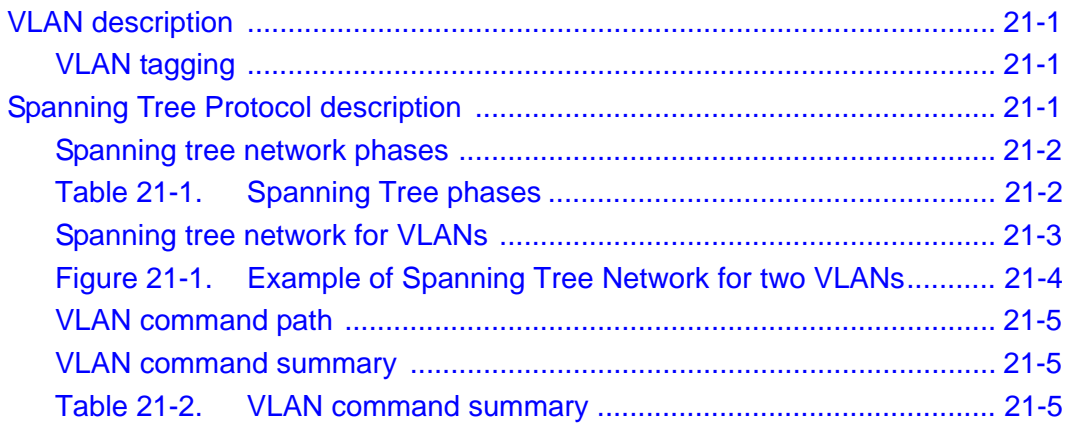

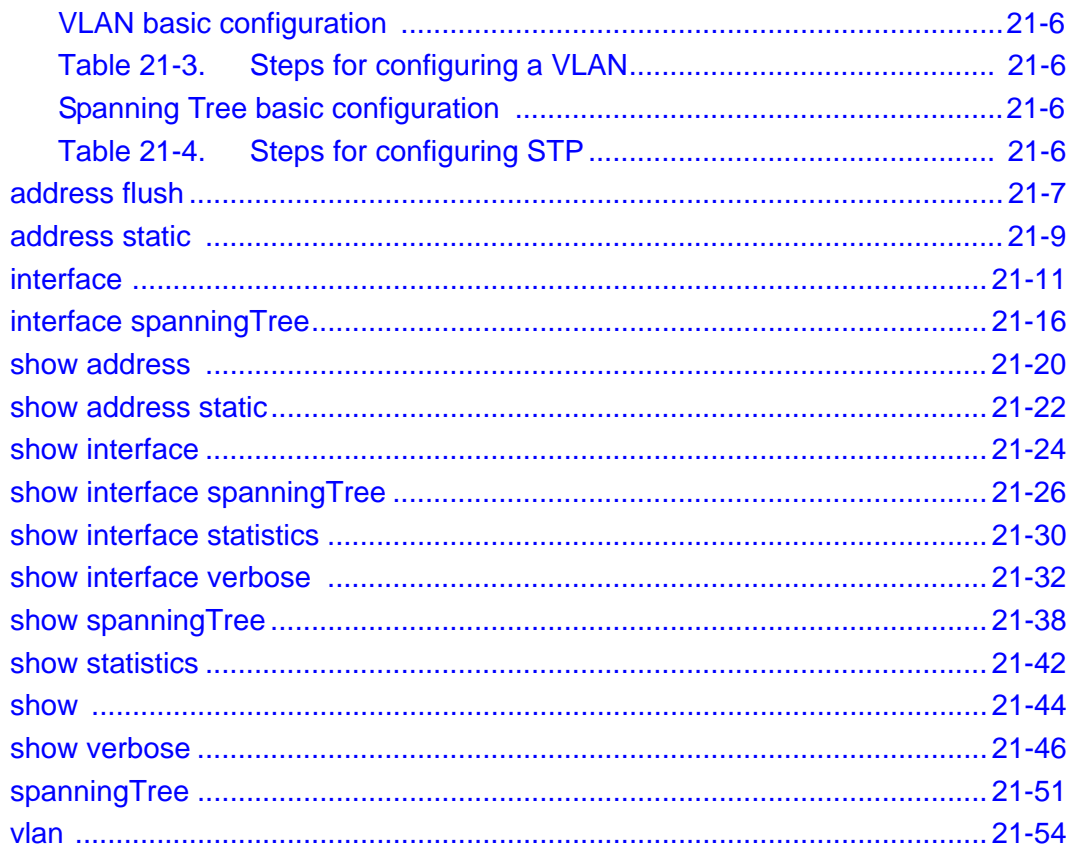

# **Chapter 22. IP interface commands**

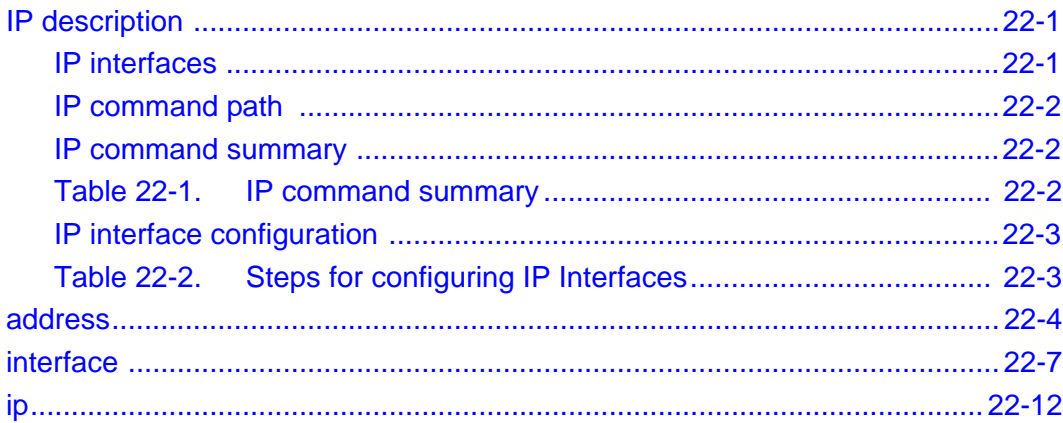

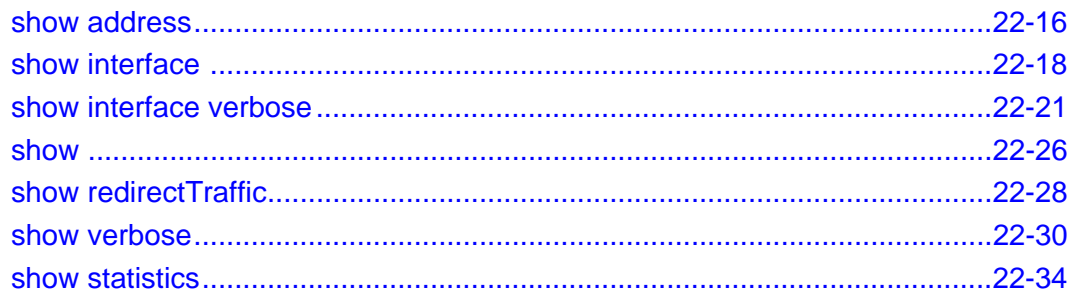

#### **Chapter 23. Virtual router interfaces commands**

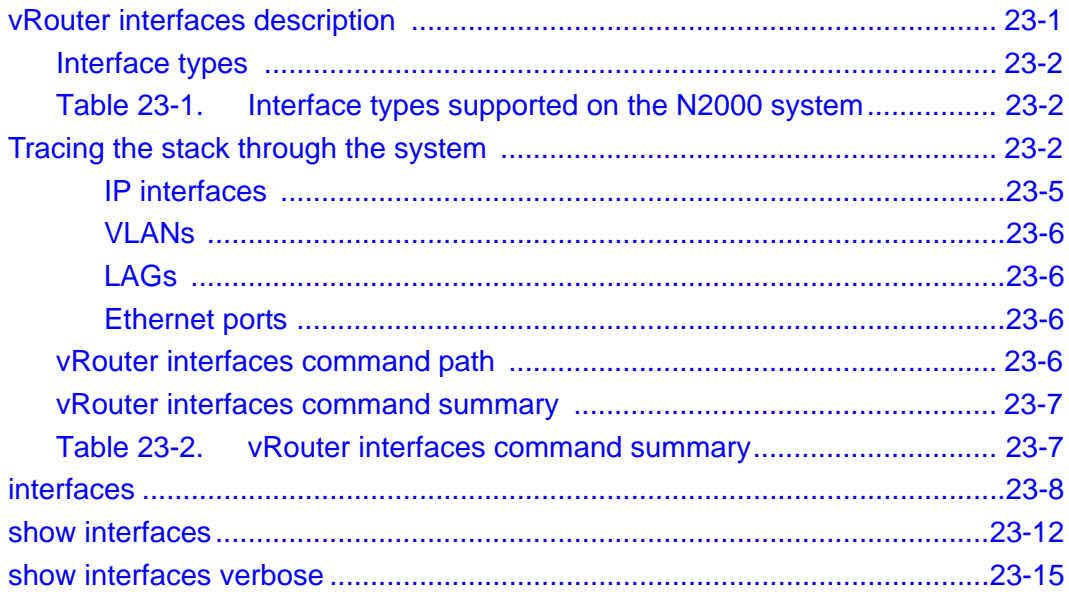

#### Part VI. IP protocols and utilities

### **Chapter 24. RIP and static routing commands**

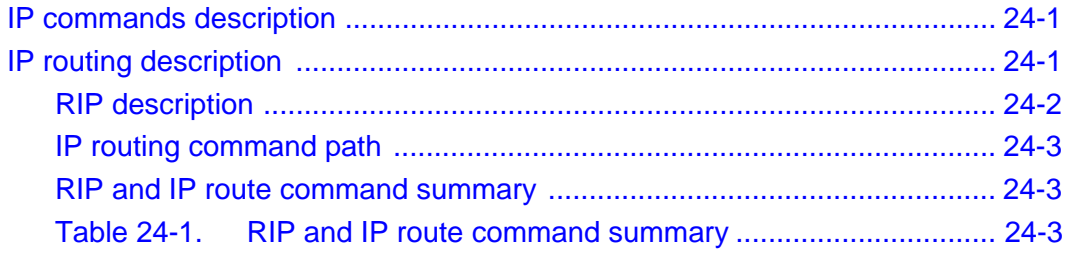

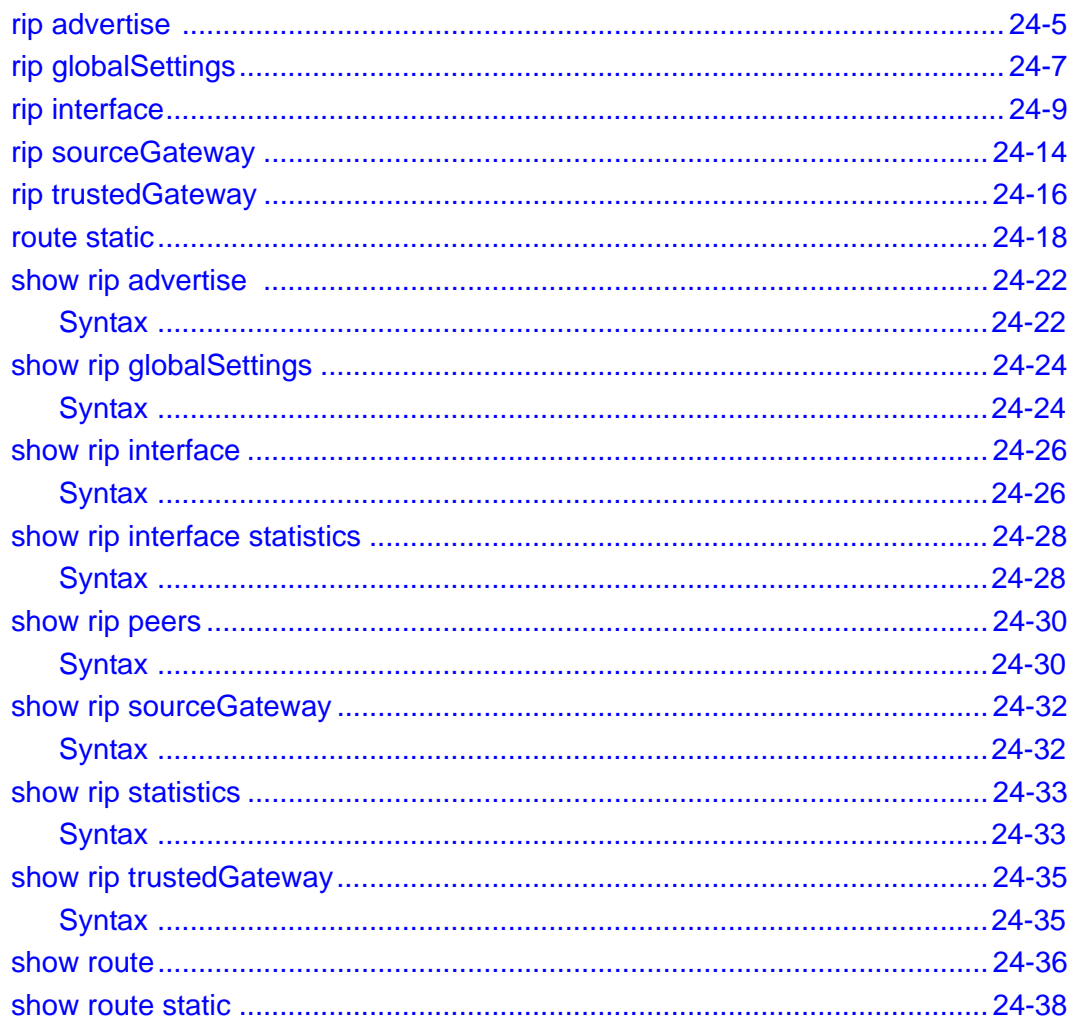

### **Chapter 25. OSPF commands**

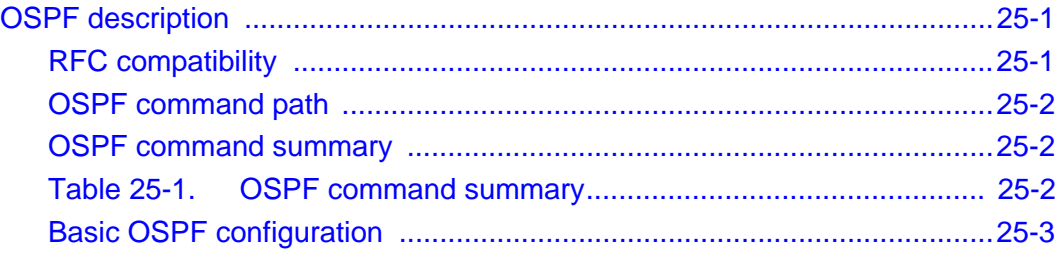

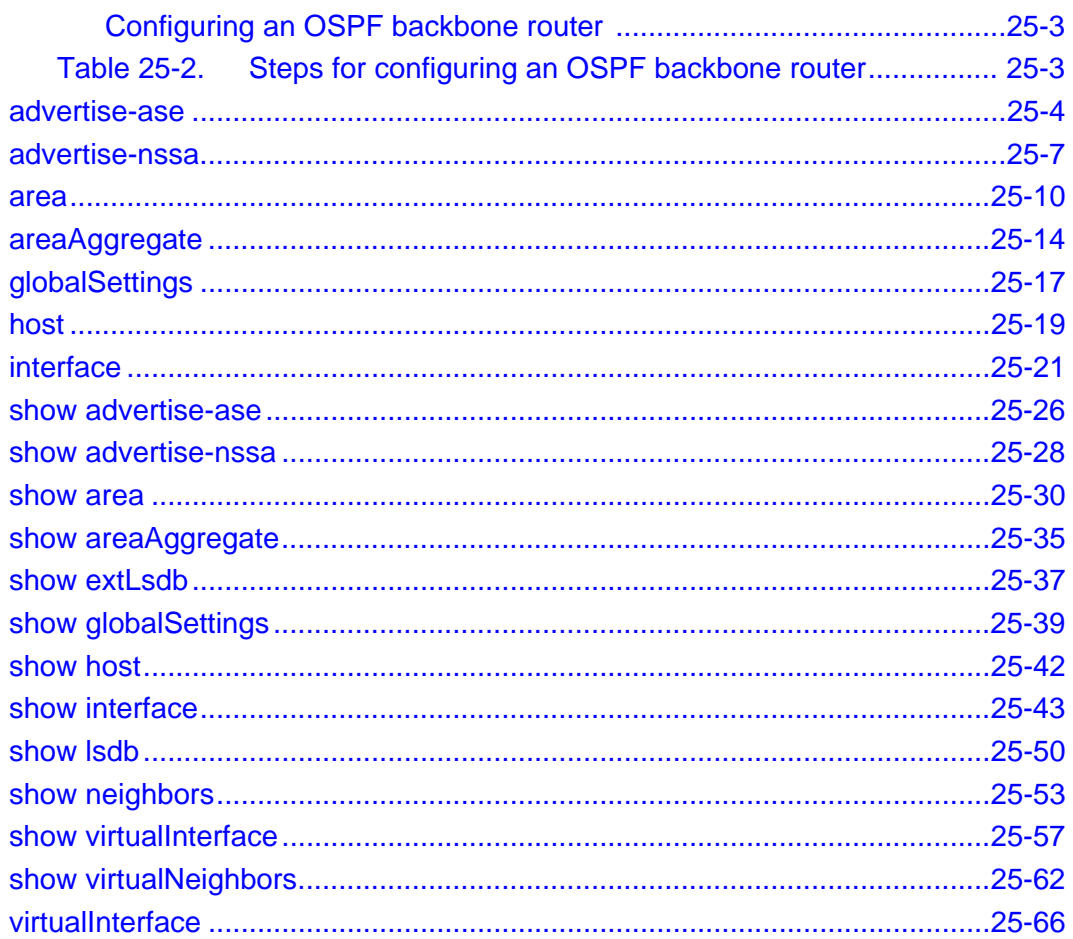

#### **Chapter 26. ARP, ICMP, and IRDP commands**

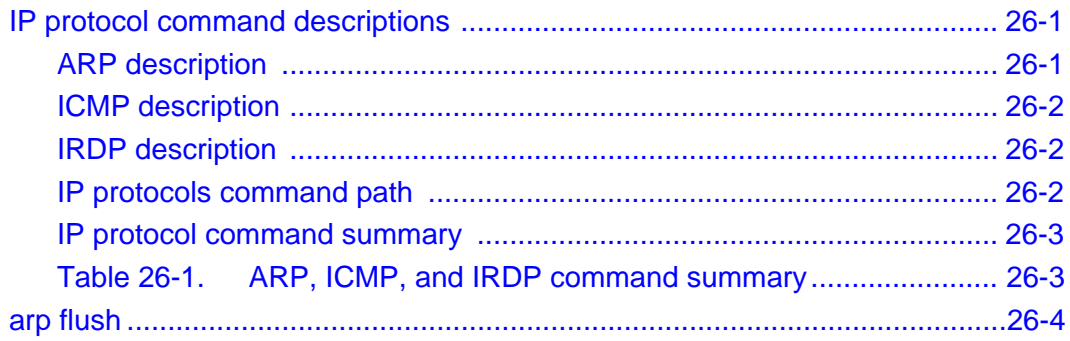

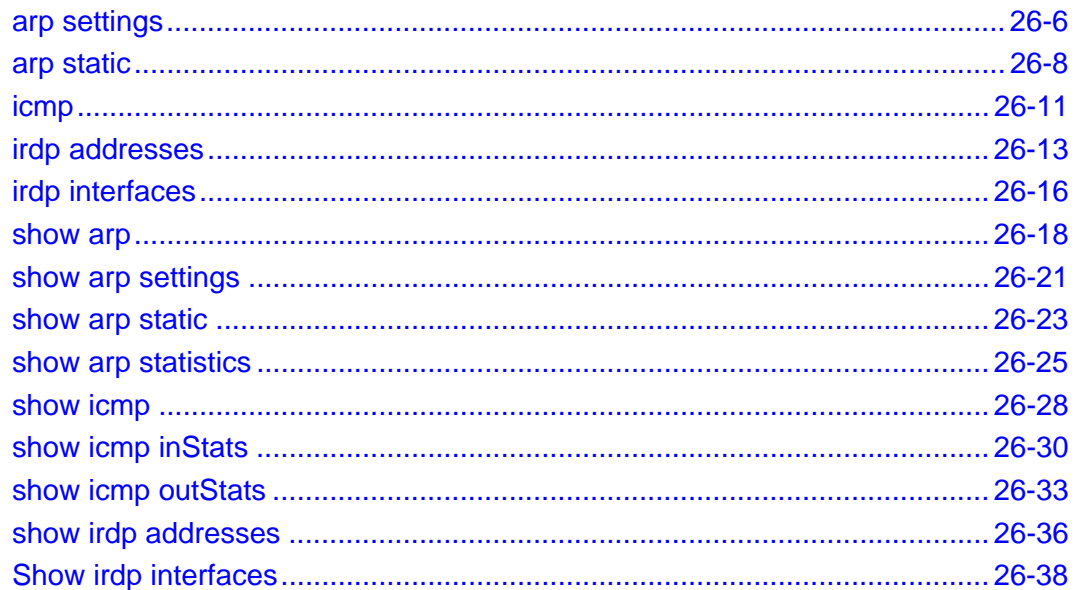

### **Chapter 27. Ping and traceroute utility commands**

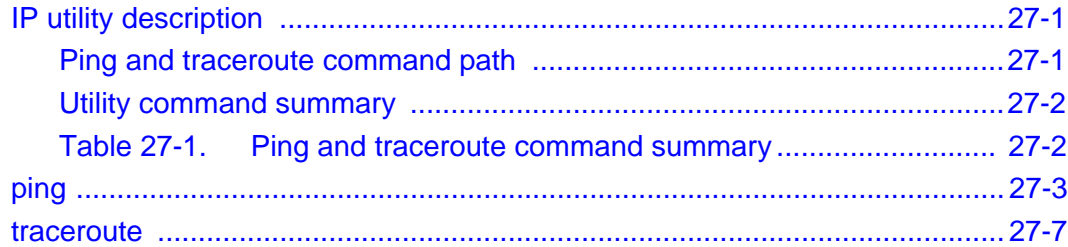

#### **Chapter 28. ACL commands**

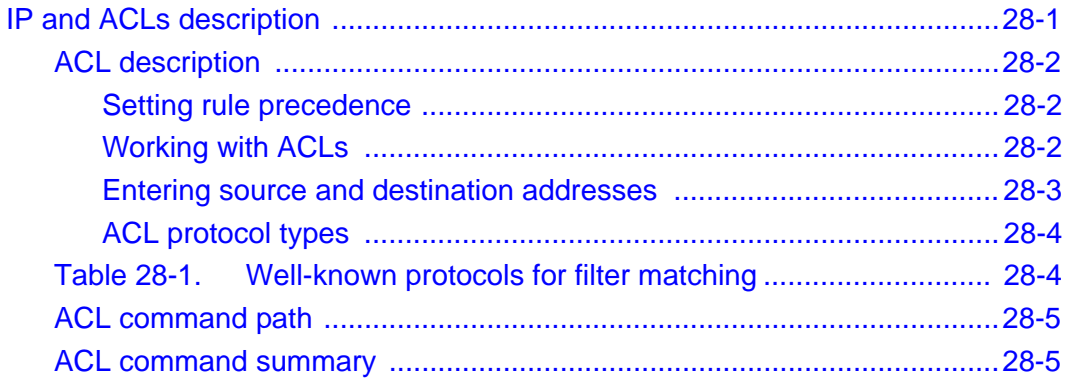

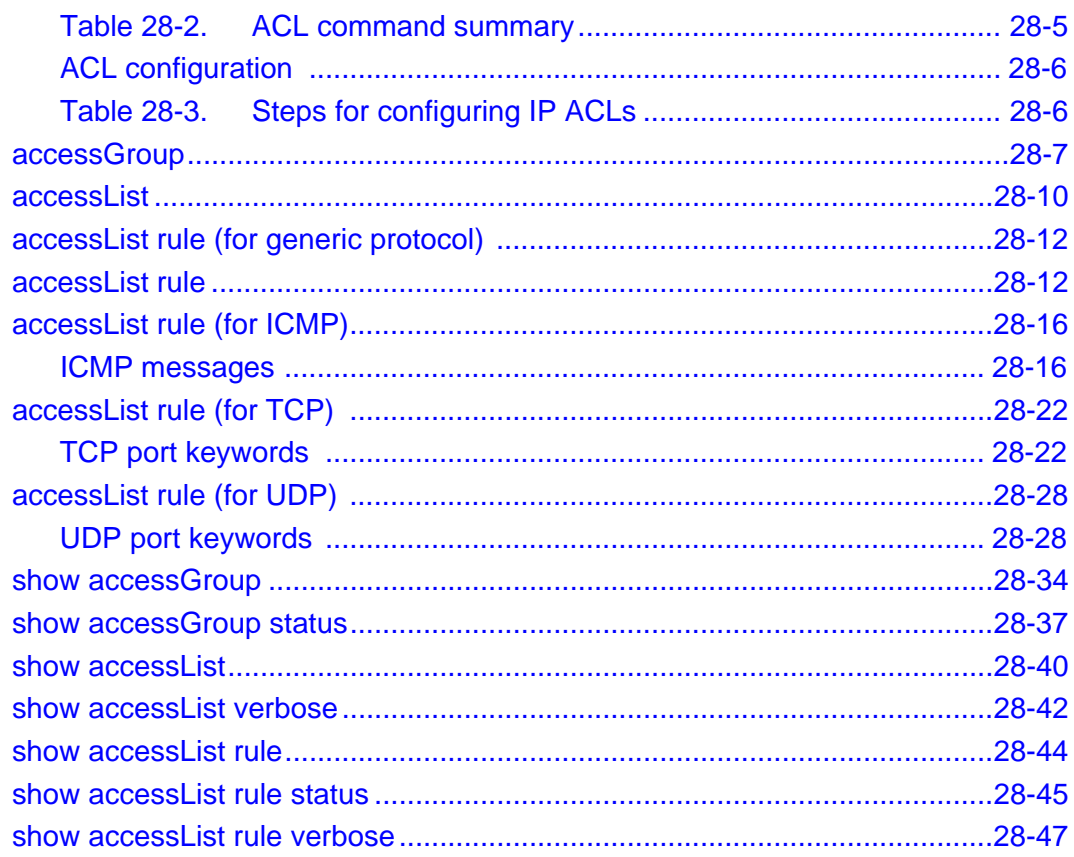

### **Part VII. Load balancing and Secure Sockets Layer**

#### **Chapter 29. Load-balancing commands**

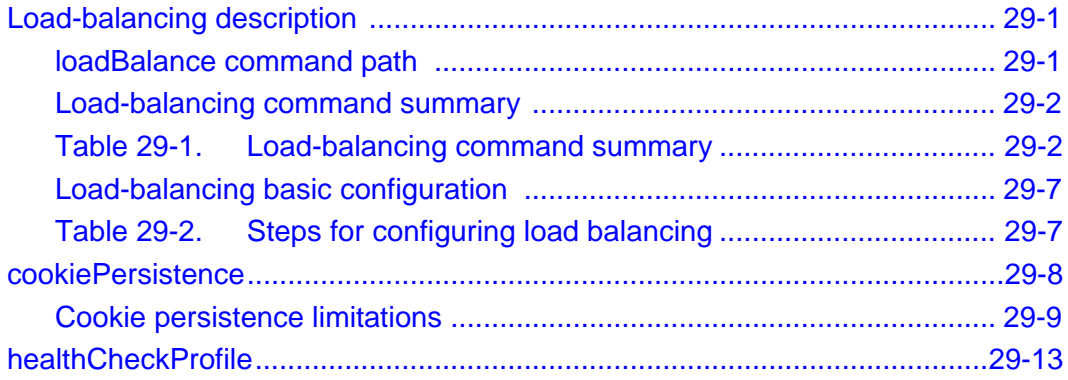

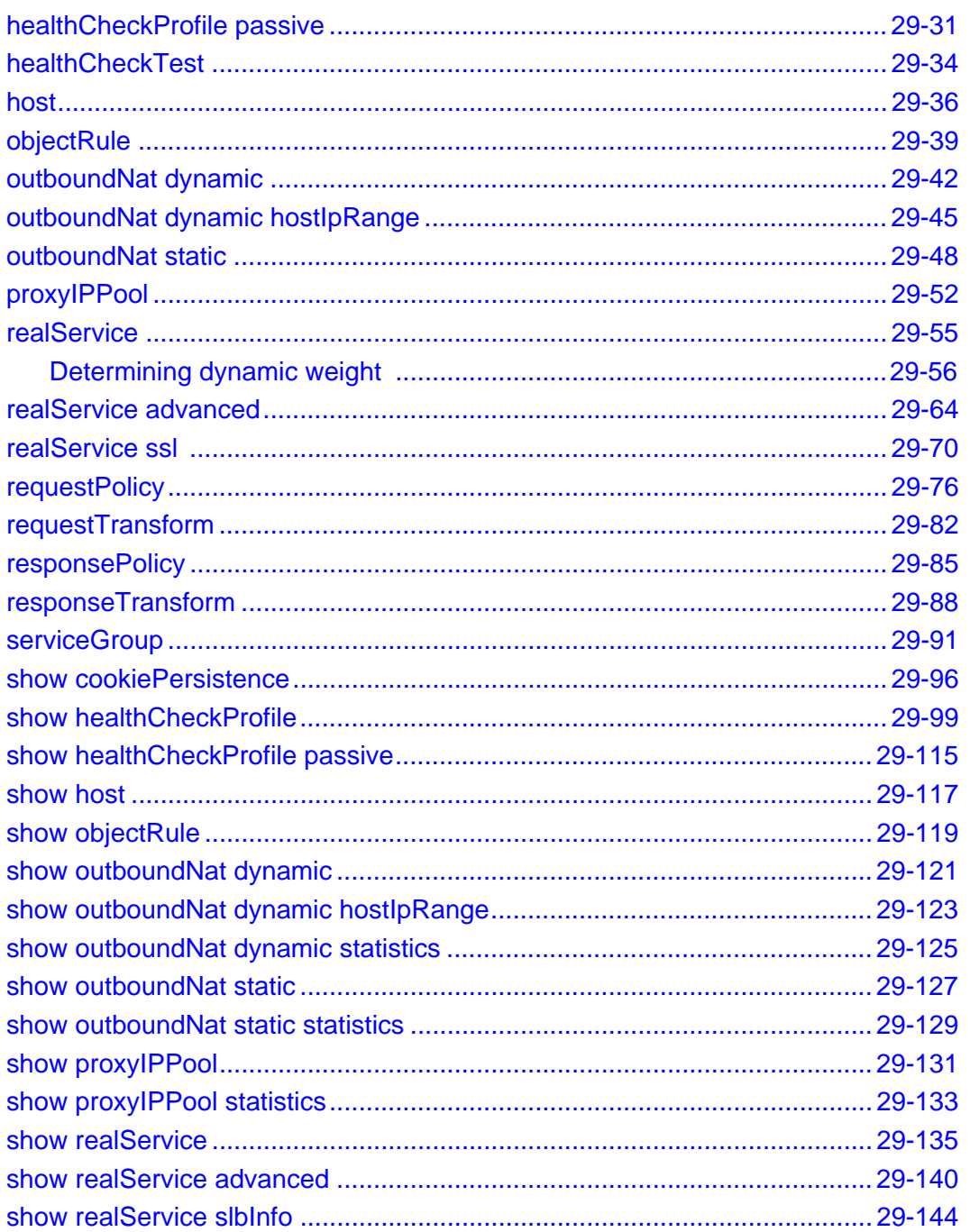

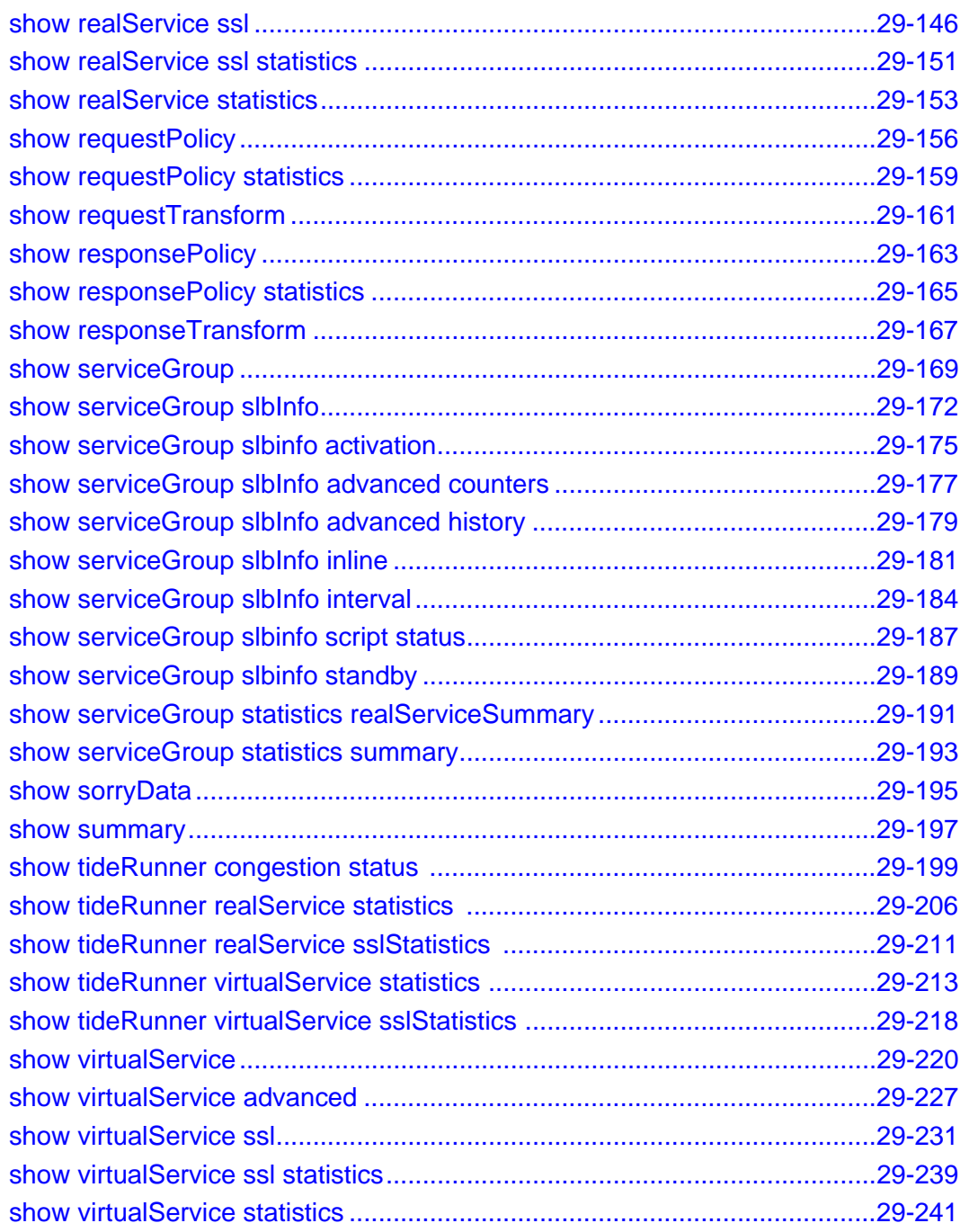

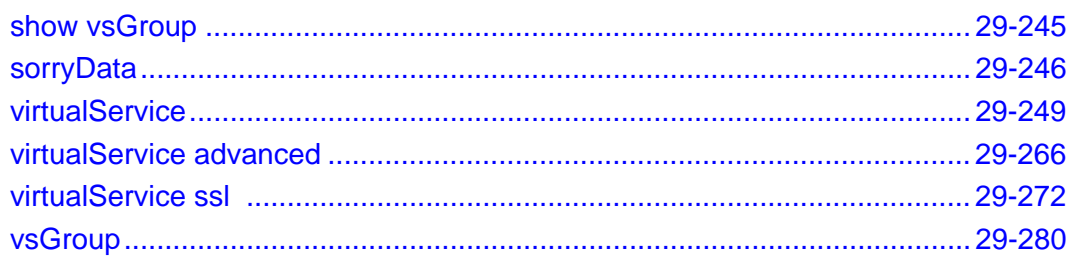

#### **Chapter 30. TideRunner function card commands**

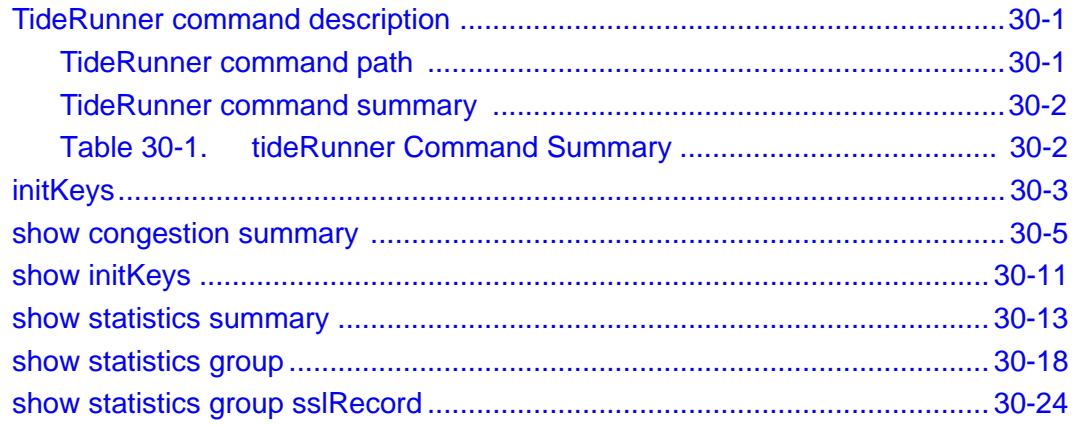

#### **Part VIII. Redundancy and Failover**

#### **Chapter 31. Virtual Service Redundancy Protocol commands**

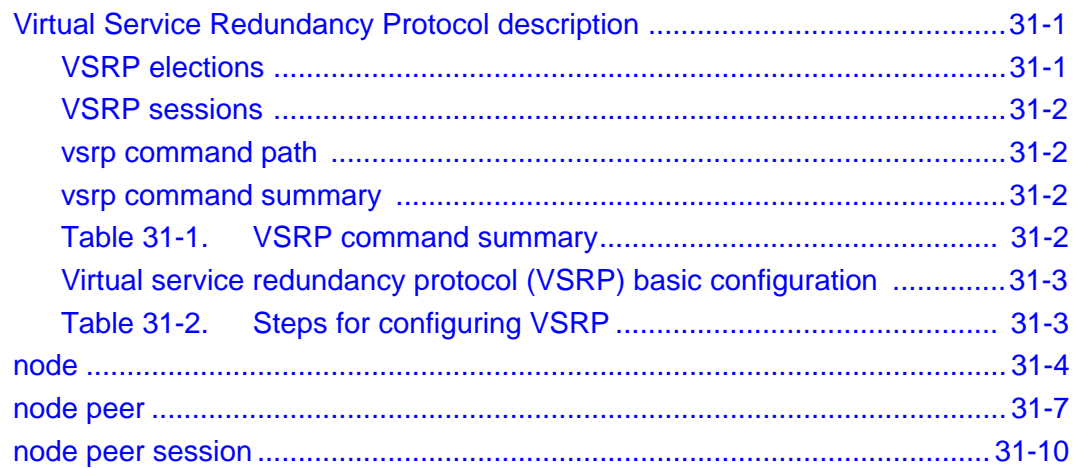

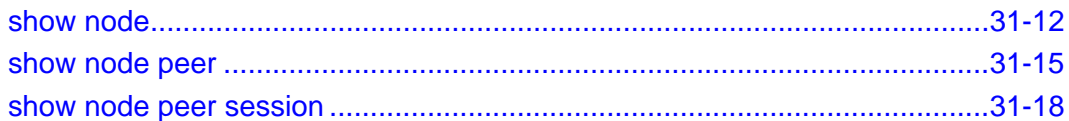

#### **Chapter 32. Virtual Router Redundancy Protocol commands**

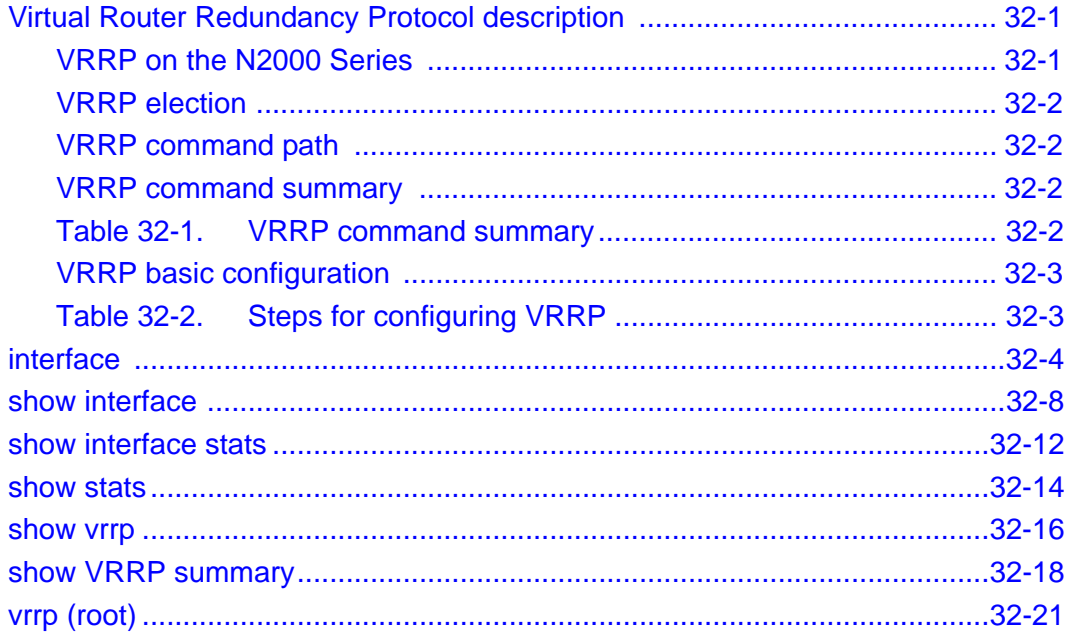

#### **Appendix A. Advanced CLI use**

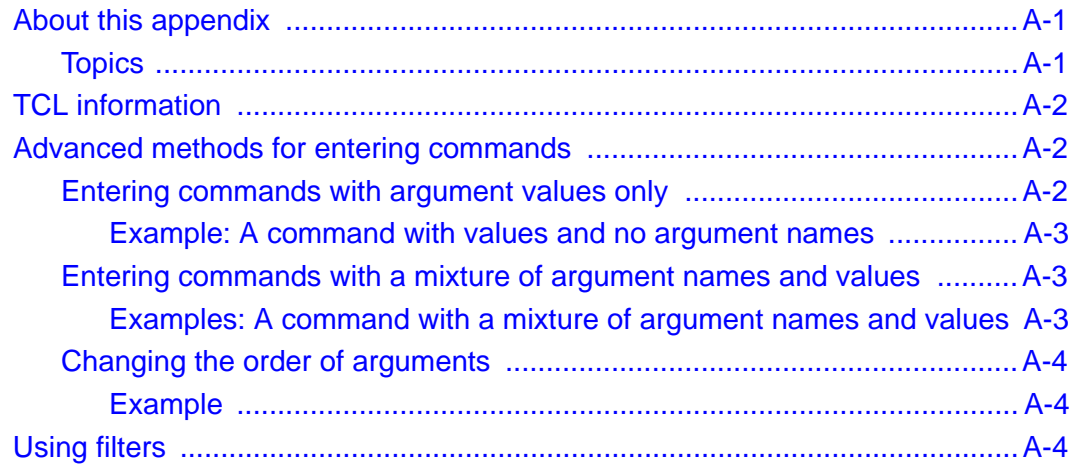

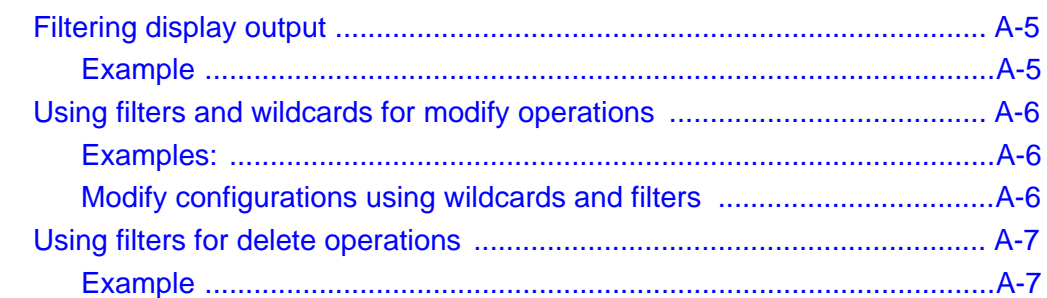

# **Appendix B. TCL usage**

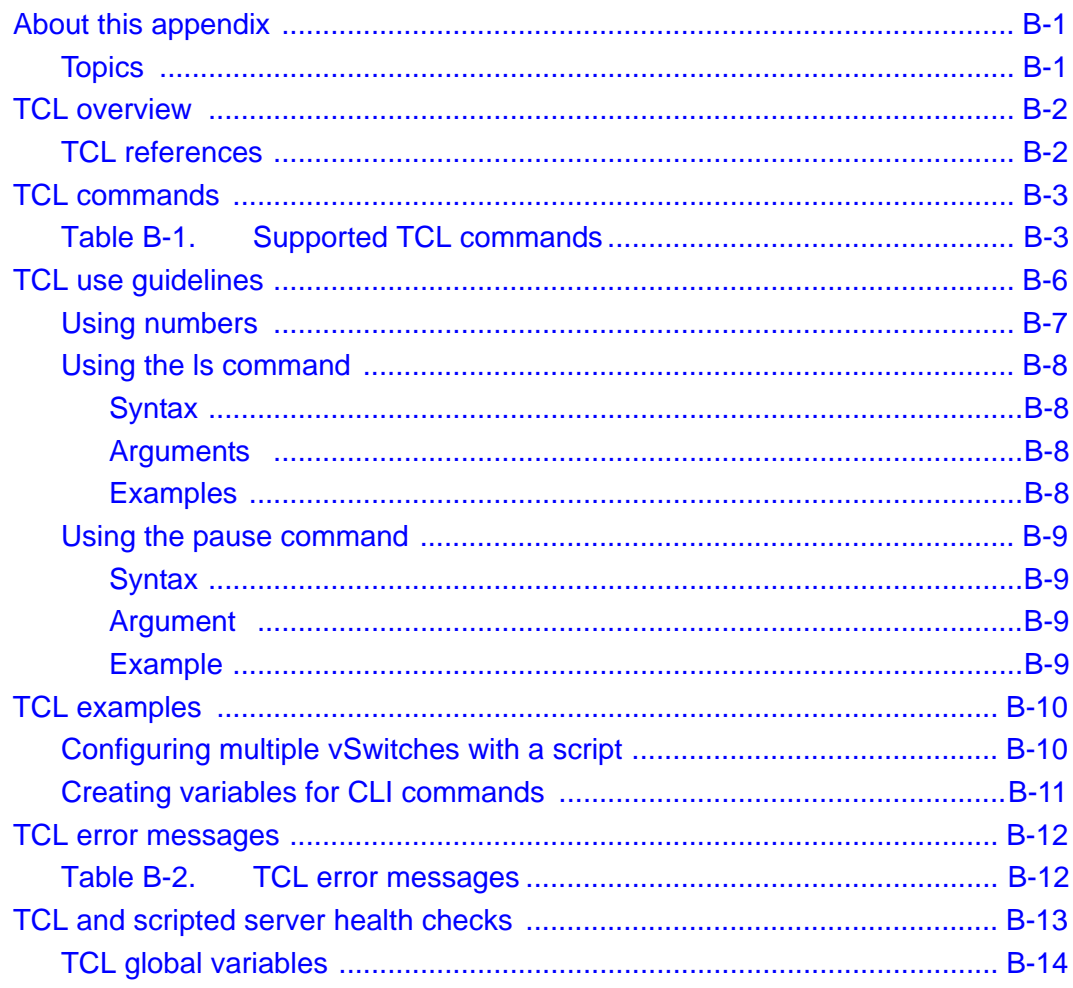

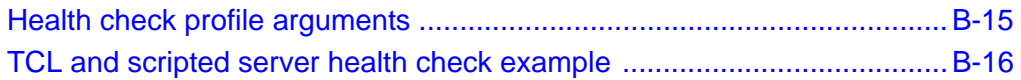

# Appendix C. Object rule predicate statements

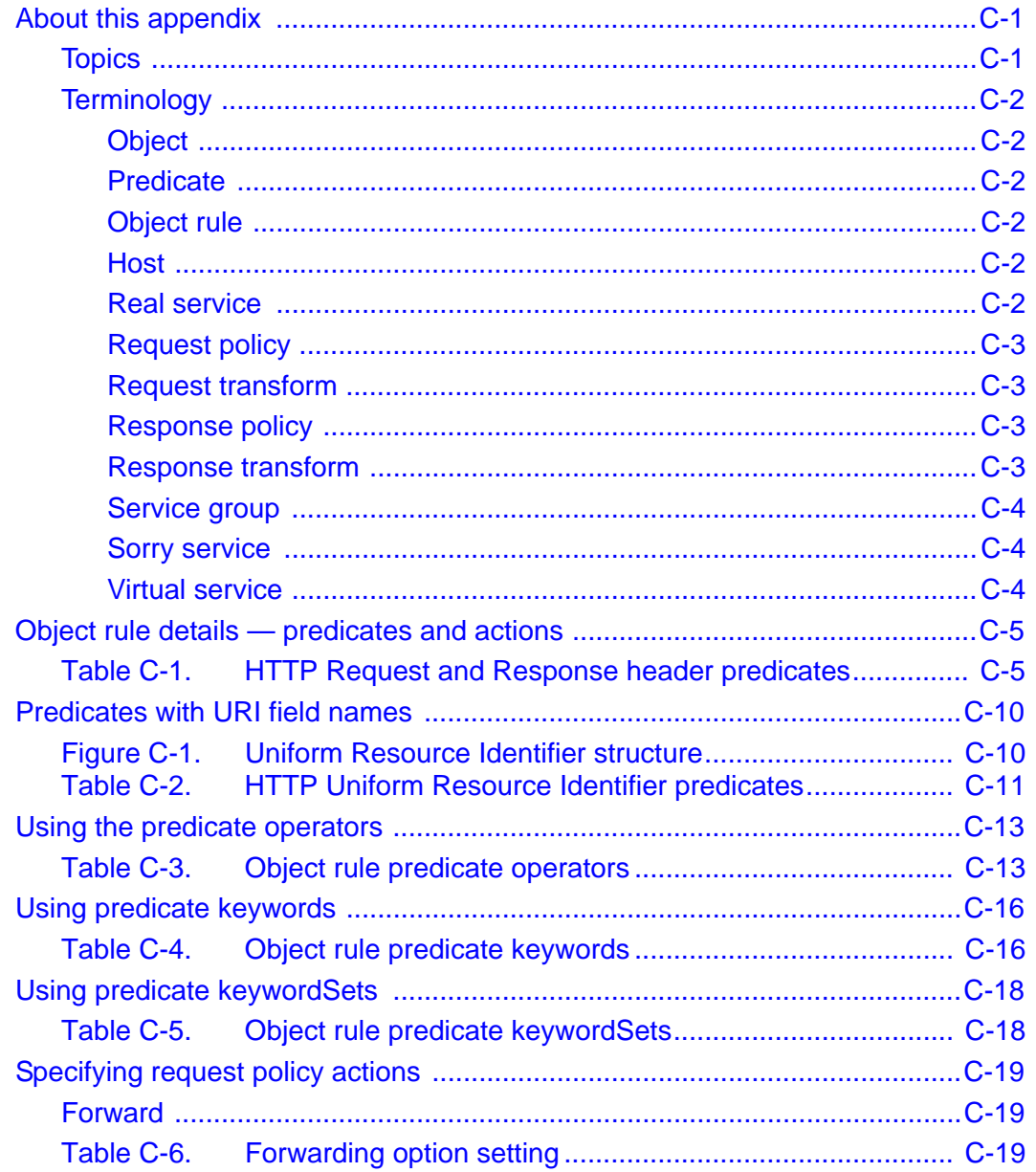

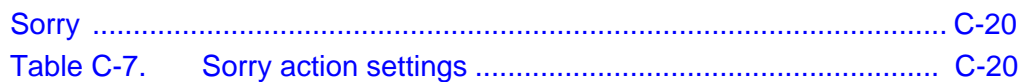

# **[Appendix D. About authentication and authorization services](#page-1356-0)**

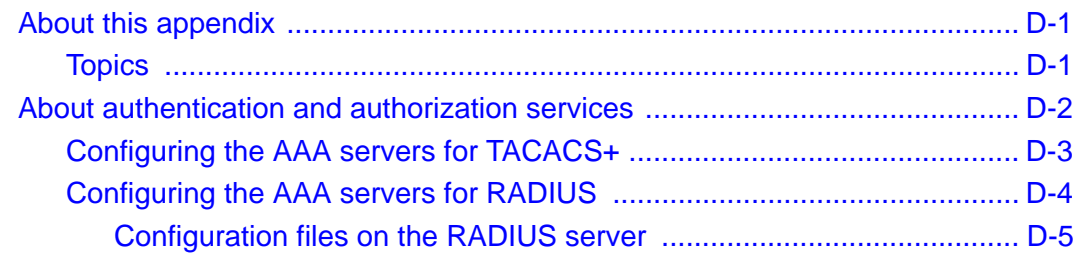

#### **[Command Index](#page-1362-0)**

# **Preface**

# <span id="page-34-1"></span><span id="page-34-0"></span>**About this manual**

The *Nauticus N2000 Series – Command Reference* supports the Sun<sup>TM</sup> N2000 Series Release 2.0 hardware and software. The Sun N2000 Series system is an intelligent application switch that provides advanced Secure Sockets Layer (SSL) acceleration with reencryption and advanced Layer 4 to Layer 7 (L4 to L7) load balancing. The Sun N2000 Series system provides these services on a flexible, virtualized basis, within the convenience of a single enclosure, and with industry-leading speed, security, and availability. The N2000 Series comprises the N2040 switch and the N2120 switch. When it is necessary to differentiate between the two switches, the model numbers are used in this manual.

This manual may refer to the Sun N2000 Series system as the "N2000 Series," the "application switch," the "switch," or the "system."

This manual is intended for network and system administrators who are responsible for defining network parameters, including Ethernet, SNMP, Spanning Tree Protocol, load balancing, and connections/sessions. You should be familiar with Web and command-line interfaces to configure all features and functions of the Sun N2000 Series system.

xxxv

# <span id="page-35-0"></span>**What is in this manual?**

This manual includes the following topics:

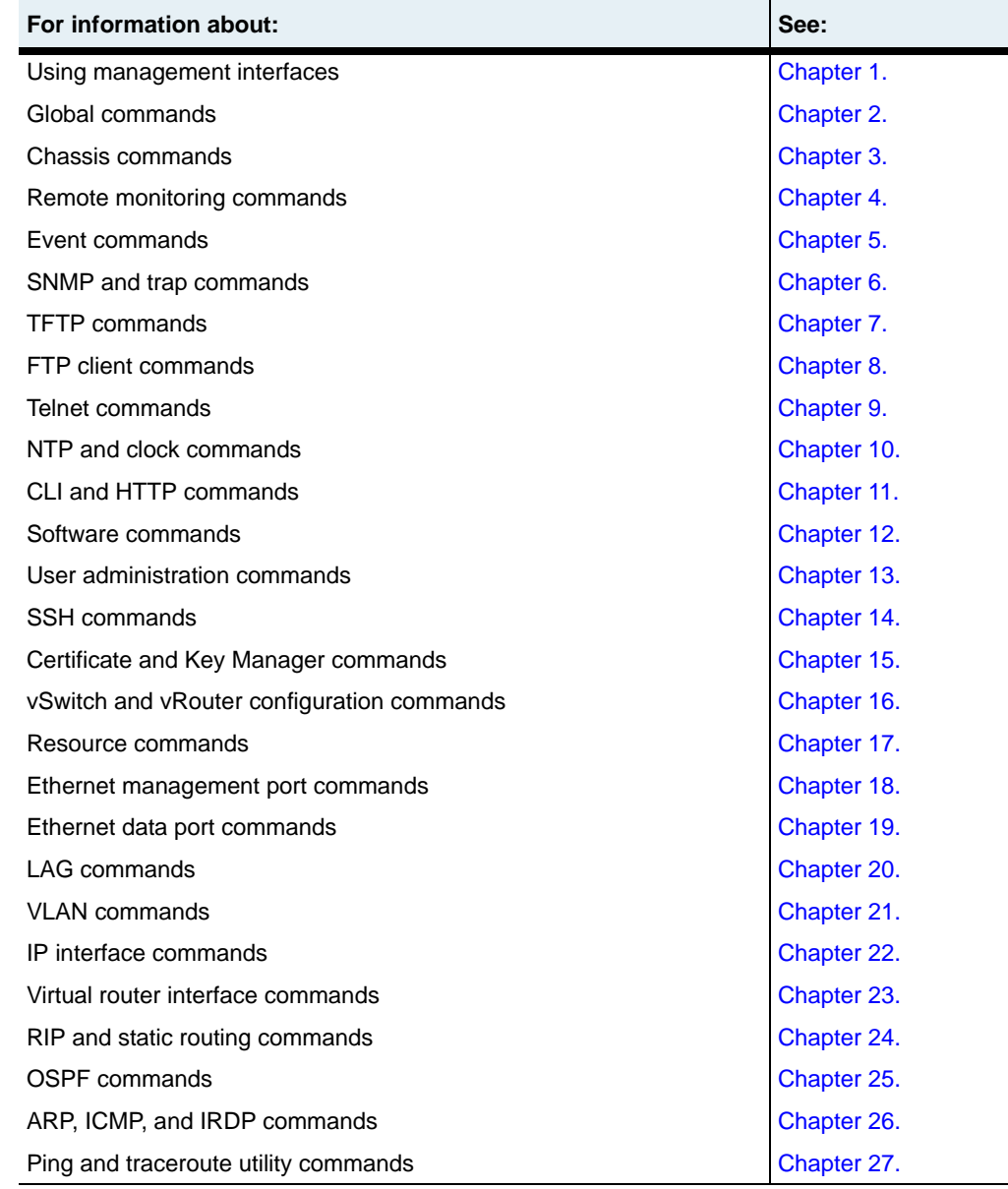
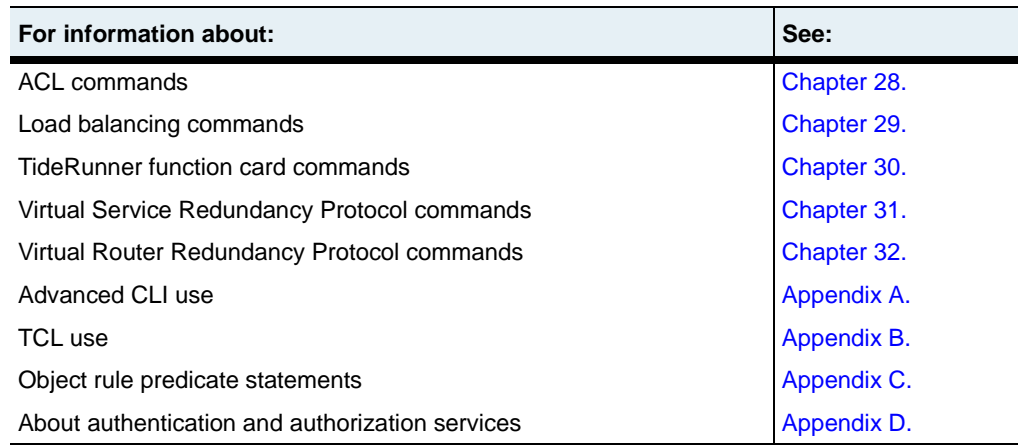

# **Related documentation**

For complete information about the Sun N2000 Series system, see the following documents.

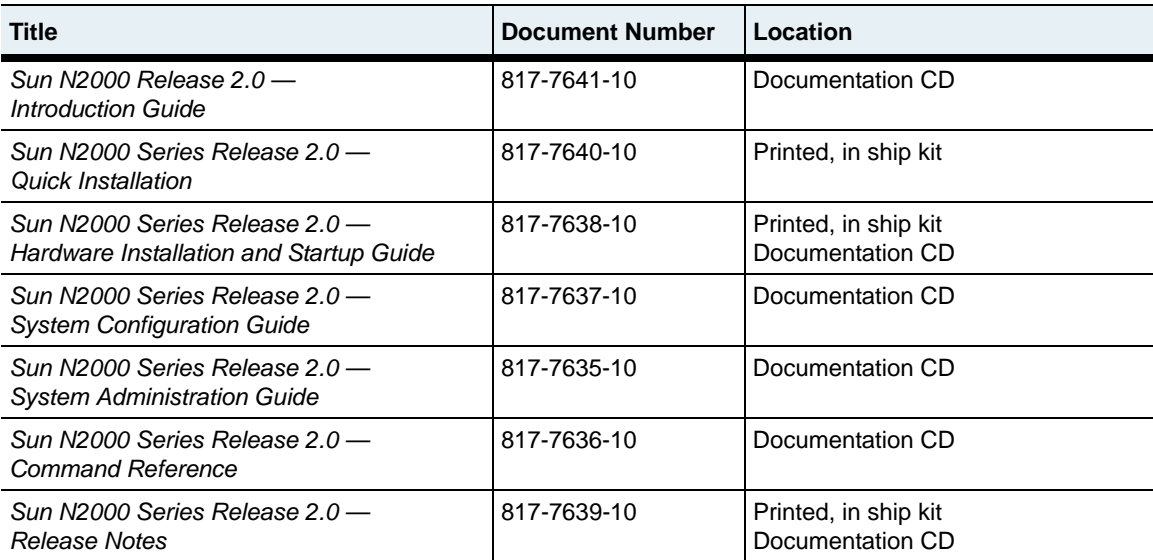

# **Conventions**

### **Typographical conventions**

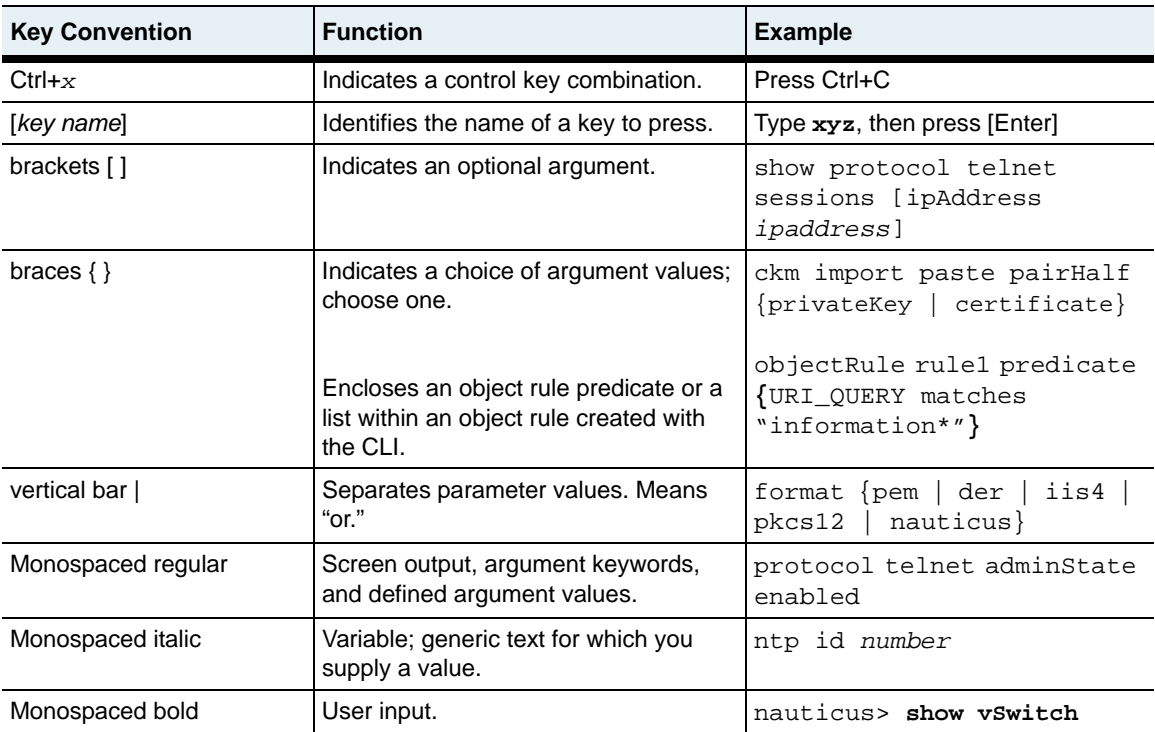

This manual uses the following typographical conventions:

# **CLI commands**

Command-line interface (CLI) commands are not case sensitive. For example, SWITCHSERVICES is the same as switchServices. However, the text strings that you enter for argument values *are* case sensitive. For example, ENGR and engr represent two different values.

# **Data formats**

Enter data in these formats unless the instructions say otherwise.

#### **IP addresses**

Use 4-byte dotted decimal notation, also called *dot address* or *dotted quad address*  notation: 192.168.12.34. You can omit leading 0s in a byte position.

#### **Subnet masks and wildcard masks**

Use 4-byte dotted decimal notation: 255.255.255.0 (1s in bit positions to match, 0s in bit positions to ignore). A *wildcard mask* is the reverse of a subnet mask: 0.0.0.255 (0s in bit positions to match, 1s in bit positions to ignore). You can omit leading 0s in a byte position.

In some functions, you might see a complete IP address and subnet mask in CIDR (Classless Interdomain Routing) notation: 192.168.12.34/24. Here, the /24 means that the first 24 bits of the address represent the network part of the address, and therefore the last 8 bits indicate the specific host on the network.

#### **MAC addresses**

Use 6-byte hexadecimal notation:  $00:B0:D0:C9:99:1F$ .

#### **Text strings**

Use alphanumeric characters, upper- and lower-case. Most text strings are case sensitive; for example, Evan and evan represent different user names.

#### **Port numbers**

Use  $\text{eth}.1.x$ , where x is an Ethernet port number from 1 through 44 on the N2040, and from 1 to 12 on the N2120.

#### **Hexadecimal numbers**

Use a 0x prefix: 0x001732FF.

#### **Notes, cautions, warnings**

**Note:** Pay special attention to the described feature or operation.

**Caution:** Damage to hardware, software, or data is possible.

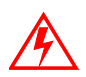

**Warning:** Personal injury to yourself or others is possible.

# **Accessing Sun documentation**

You can view, print, or purchase a broad selection of Sun documentation, including localized versions, at:

http://www.sun.com/documentation

# **Third-party Web sites**

Sun is not responsible for the availability of third-party Web sites mentioned in this document. Sun does not endorse and is not responsible or liable for any content, advertising, products, or other materials that are available on or through such sites or resources. Sun will not be responsible or liable for any actual or alleged damage or loss caused by or in connection with the use of or reliance on any such content, goods, or services that are available on or through such sites or resources.

# **Contacting Sun technical support**

If you have technical questions about this product that are not answered in this document, go to:

http://www.sun.com/service/contacting

# **Sun welcomes your comments**

Sun is interested in improving its documentation and welcomes your comments and suggestions. You can submit your comments by going to:

http://www.sun.com/hwdocs/feedback

Please include the title and part number of your document with your feedback:

*Sun N2000 Series Release 2.0 — Command Reference*, part number 817-7636.

# **Abbreviations and acronyms**

This manual contains the following industry-standard and product-specific abbreviations and acronyms:

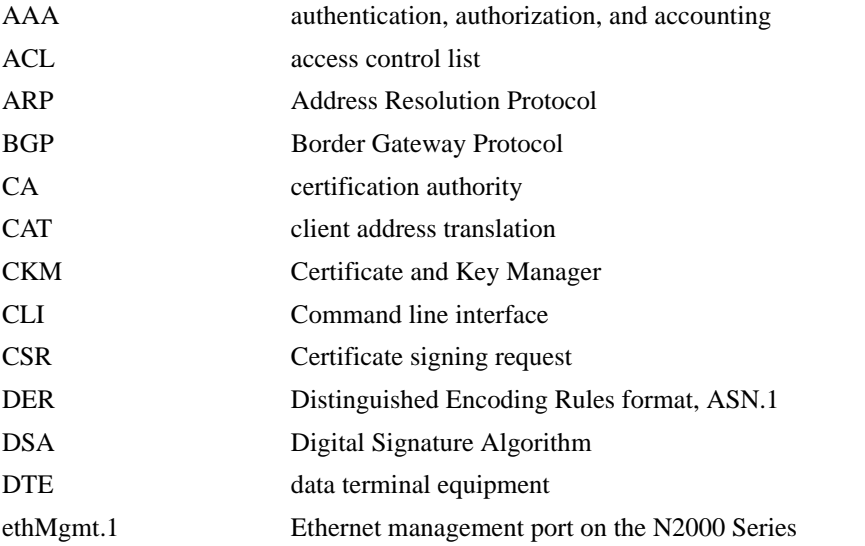

xlii *Command Reference*

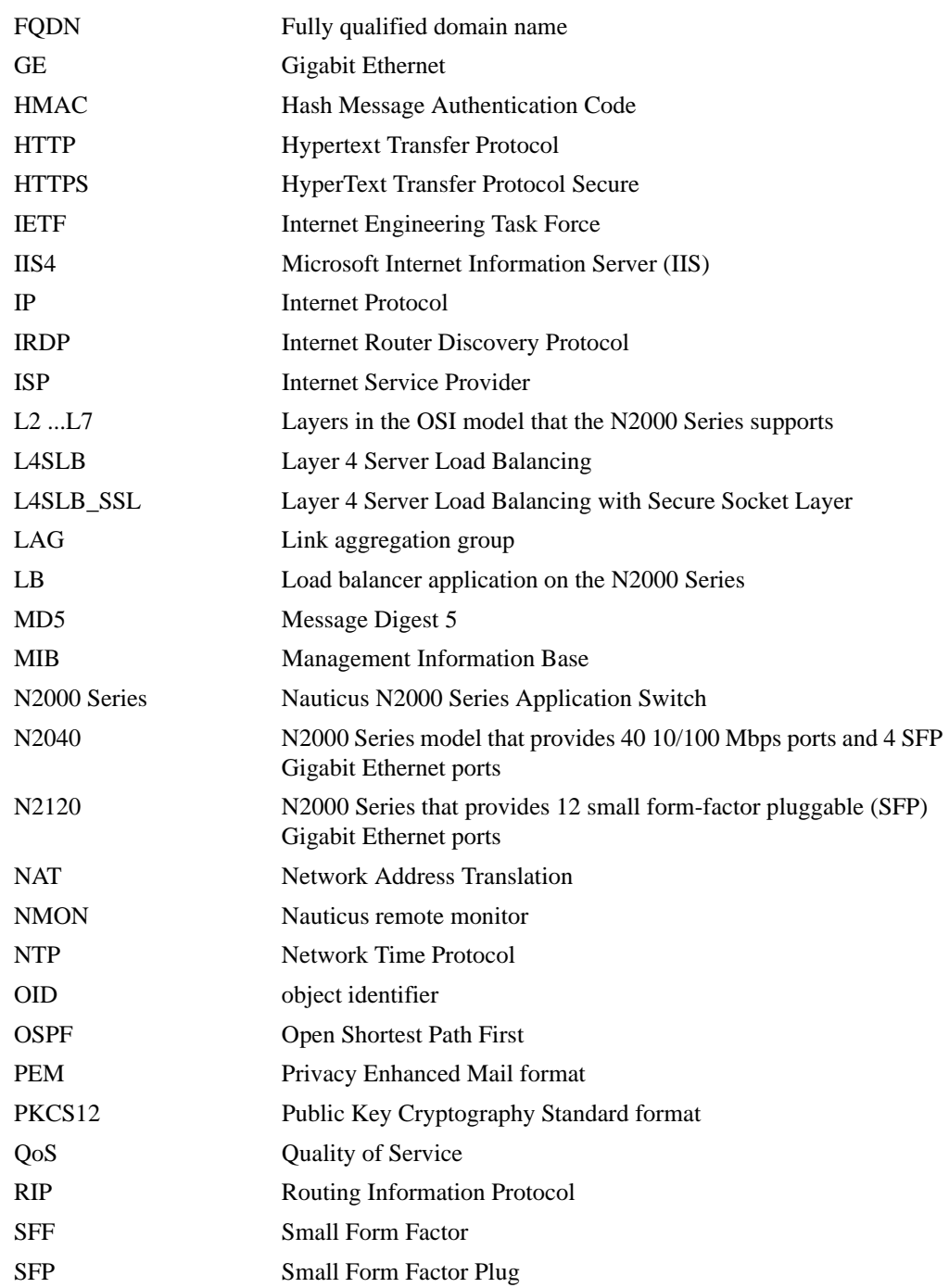

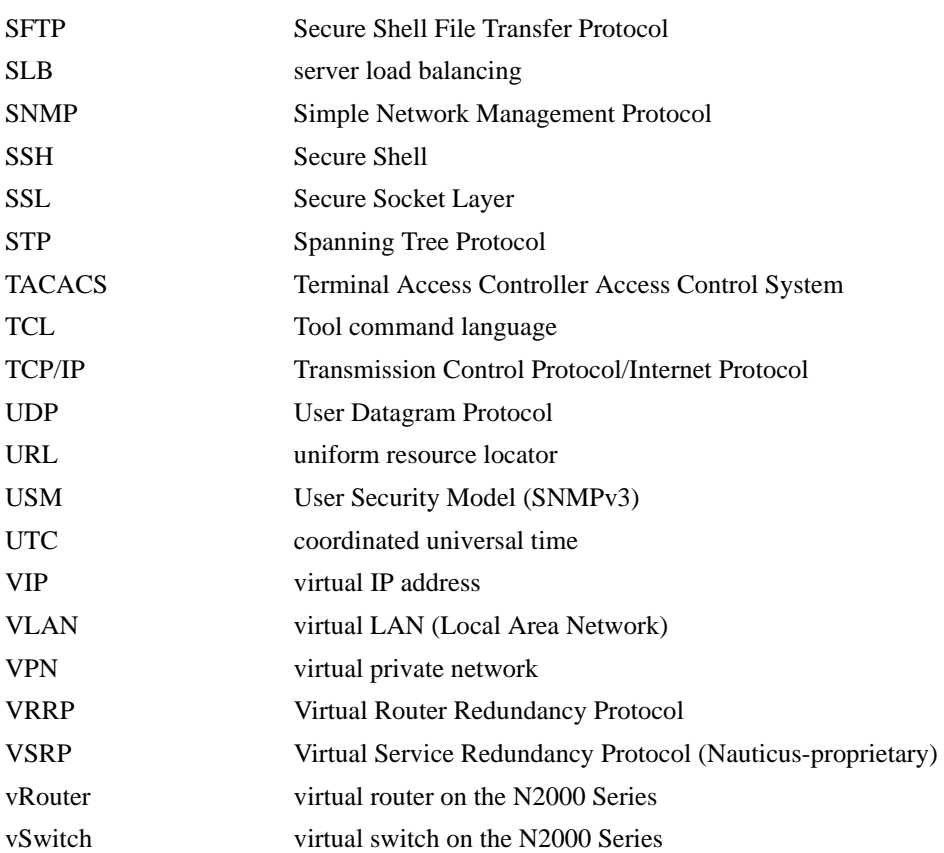

# **Part I. Overview**

The chapters in Part I describe how to use the management interfaces that are available for the N2000 Series systems and the global commands.

- [Chapter 1, "Using the management interfaces"](#page-46-0) on [page 1-1](#page-46-0)
- [Chapter 2, "Global commands"](#page-70-0) on [page 2-1](#page-70-0)

# <span id="page-46-0"></span>**Chapter 1. Using the management interfaces**

# **About this chapter**

This chapter provides an overview of the management interfaces that the Sun<sup>TM</sup> N2000 Series application switch supports.

This chapter includes the following topics..

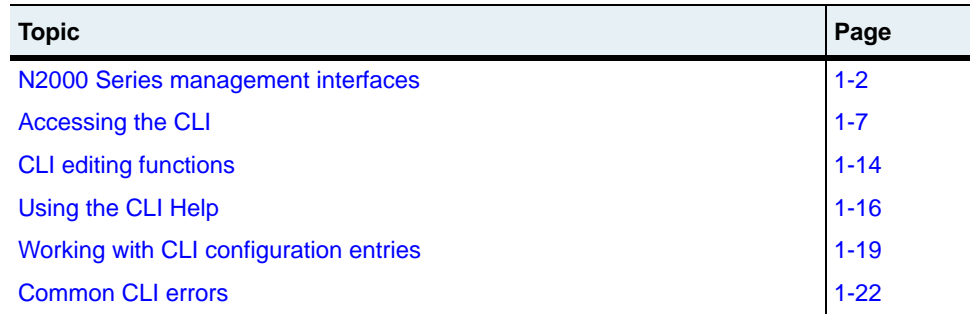

# <span id="page-47-0"></span>**N2000 Series management interfaces**

This section briefly describes each of the interfaces that the N2000 Series application switch supports for management and configuration. You can use any of the following interfaces:

- Command-line interface (CLI)
- Sun Application Switch Manager (HTTP interface)
- XML interface
- SNMP interface

### **Command-line interface**

The command-line interface (CLI) is a flexible, text-based interface that allows you to manage and configure all aspects of the N2000 Series. You can access the CLI using a system console, a Telnet application, or Secure Shell (SSH). In addition, the CLI provides the following:

- An industry-standard command syntax, including show and no (delete) commands.
- Support for Tool Command Language (TCL) Version 8.3.3. The N2000 Series allows you to use TCL commands to program functions in the CLI. For details, see [Appendix B, "TCL usage."](#page-1316-0)
- Support for command completion. You can type part of a command and press [Tab] to complete the command.
- Extensive online Help for commands, arguments, and command modes.

### **Sun Application Switch Manager**

The Sun Application Switch Manager provides the Web interface for the Hypertext Transfer Protocol (HTTP)-based interface. As with the CLI, you can manage and configure all aspects of the N2000 Series with the Web interface. In addition, the Web interface provides:

- A graphing feature for statistical and operational data. You can generate pie charts, bar charts, and line charts.
- The ability to copy existing configuration entries and modify them to create new configuration entries more quickly.
- The ability to export configuration entries to eXtensible Markup Language (XML) files.
- Advanced configuration editors that help you complete complex tasks quickly.
- Detailed online Help describing all display fields and command arguments.

See the *Sun N2000 Series Release 2.0 – Introduction Guide* for details about the Web interface.

You can access the Web interface using Netscape™, Internet Explorer, or Opera Web browsers. See the product release notes for the supported Web browser releases.

### **SNMP interface**

You can use any Simple Network Management Protocol (SNMP)-based network management application for fault and configuration management. The SNMP agent on the N2000 Series supports SNMP v1, v2c, and v3.

For detailed SNMP information about the SNMP commands, see [Chapter 6, "SNMP](#page-204-0)  [and trap commands."](#page-204-0) See the *Sun N2000 Series Release 2.0 – System Administration Guide* for instructions about configuring SNMP access.

#### **Traps**

The N2000 Series generates traps for SNMP authentication failures and system events that it logs in the system log file. In addition, the N2000 Series forwards traps defined in the standard MIBs that the switch supports. You can configure up to 10 remote trap destinations.

See the *Sun N2000 Series Release 2.0 – System Administration Guide* for details about configuring SNMP access and trap forwarding.

#### **MIBs**

The N2000 Series has a comprehensive set of standard and enterprise management information bases (MIBs) covering all aspects of the platform. If you plan on using SNMP to manage the N2000 Series, you can install these MIBs on a management station to make management tasks easier. To download the MIBs and installation instructions, go to:

http://www.sun.com/service

#### **XML interface**

The XML interface allows you to retrieve configuration information from the N2000 Series for use with other applications. The Web interface provides an XML export feature that allows you to obtain the XML data for configuration entries as well as the associated URL for the entries. You can use these URLs with any XML application to query the N2000 Series for specific configuration information and transform the XML data for use in other applications.

See the *Sun N2000 Series Release 2.0 – Introduction Guide* for details about the Web interface XML export feature.

# **Command-line interface overview**

The N2000 Series command-line interface (CLI) has a multilevel structure that consists of command modes and executable commands for each command mode. Most command modes contain multiple levels of additional command modes.

#### **Access modes**

The CLI has access modes that determine which commands and command modes are available to you. Each access mode contains all of the privileges of the previous access modes as well as additional privileges. You can view all available commands with any privilege level, but you need the correct privilege level to create or modify configurations. [Table 1-1](#page-50-0) describes these access modes.

A user profile determines the access mode you enter when you log in to the CLI. See ["CLI user profiles"](#page-51-0) on [page 1-6](#page-51-0) for a description of the user profiles.

| Access mode        | <b>Description</b>                                                                                                    |  |
|--------------------|----------------------------------------------------------------------------------------------------|--|
| User               | The User access mode is the top-level access mode in the CLI<br>hierarchy. From this mode, you can execute all show commands at<br>the top command level, and show commands in lower-level command<br>modes that you can access from this mode.                                                              |  |
| Enable             | The Enable access mode provides access to all of the commands that<br>do not affect forwarding of traffic. You can enter a context that requires<br>configuration access, but you cannot modify or create records within<br>that mode.<br><b>Accessing Enable mode:</b> From the User access mode, enter the |  |
|                    | enable command.                                                                                                    |  |
| Configure (Config) | The Config access mode provides access to all of the command<br>modes and commands that allow you to configure and manage all<br>aspects of the system.                                                                                                    |  |
|                    | <b>Accessing Config mode:</b> From the Enable access mode, enter the<br>config command.                                                                                                    |  |

<span id="page-50-0"></span>**Table 1-1. Access mode descriptions**

# <span id="page-51-0"></span>**CLI user profiles**

The N2000 Series includes predefined user profiles that determine which operations you can perform on the system and which access mode you enter when you log in to the CLI. The following table describes the profiles and the privileges associated with the profiles.

| This profile:   | Allows:                                                                           | And places you in this<br>access mode:         |  |
|-----------------|-----------------------------------------------------------------------------------|------------------------------------------------|--|
| systemAdmin     | Read and write access to all commands for<br>the system, including all vSwitches. | User                                           |  |
|                 | You can configure settings that affect the<br>system and any vSwitch.             |                                                |  |
| systemOperator  | Read-only access to all commands for the<br>system and all vSwitches.             | User                                           |  |
|                 | You cannot configure or delete any settings<br>for the system or any vSwitch.     |                                                |  |
| vSwitchAdmin    | Read and write access to all commands<br>that affect a specific vSwitch.          | User, in the specified<br>vSwitch command mode |  |
|                 | You can configure settings for the specified<br>vSwitch only.                     |                                                |  |
| vSwitchOperator | Read-only access to all commands that<br>affect a specific vSwitch.               | User, in the specified<br>vSwitch command mode |  |
|                 | You cannot configure or delete settings for<br>the specified vSwitch.             |                                                |  |

**Table 1-2. CLI user profiles, privileges, and access modes**

# **Interpreting the CLI prompt**

The CLI prompt always indicates where you are located in the CLI hierarchy. It also includes indicators for the access command mode in effect and the command mode (or modes) in which you are working. The following table describes the different CLI prompts.

**Table 1-3. CLI prompts**

| This access mode: | Has this prompt: | <b>Example</b>        |
|-------------------|------------------|-----------------------|
| User              |                  | $(mod e)$ ><br>sun    |
| Enable            |                  | $(mode$ mode)#<br>sun |
| Config            | (config) #       | sun (config mode)#    |

# <span id="page-52-0"></span>**Accessing the CLI**

You can access the CLI using a system console (serial connection), Telnet, or Secure Shell (SSH). For complete instructions on installing and initially configuring the application switch and its network connections, see the *Sun N2000 Series Release 2.0 – Hardware Installation and Startup Guide*.

# **Using a system console**

The following procedure describes how to access the CLI using a system console.

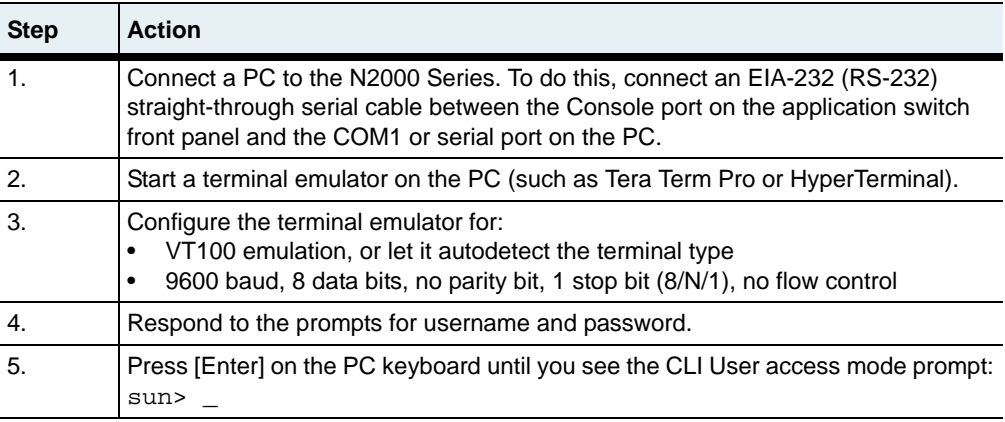

# **Using Telnet**

The following procedure describes how to access the CLI using Telnet, the TCP/IP terminal emulation protocol.

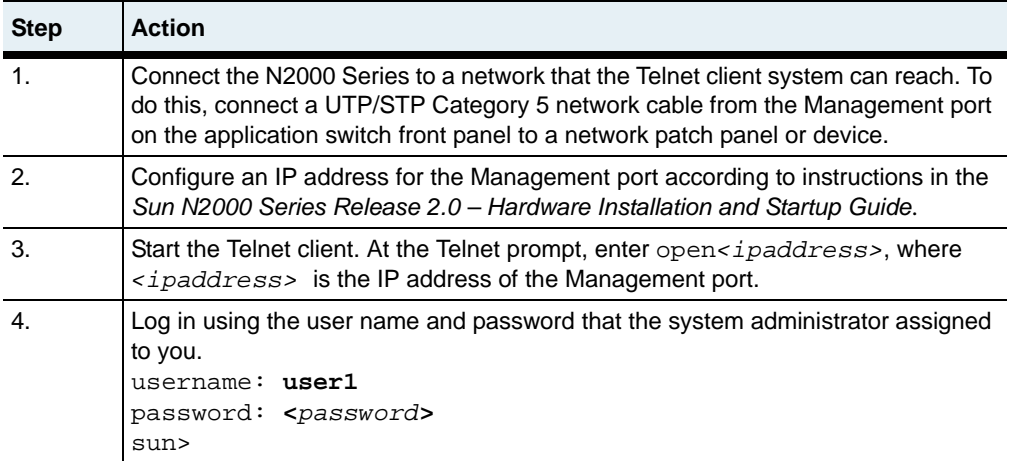

### **Using Secure Shell**

The following procedure describes how to access the CLI using SSH, a secure Telnet-like terminal emulator protocol. See ["Supported SSH clients"](#page-55-0) on [page 1-10](#page-55-0) for a list of SSH clients that the N2000 Series supports.

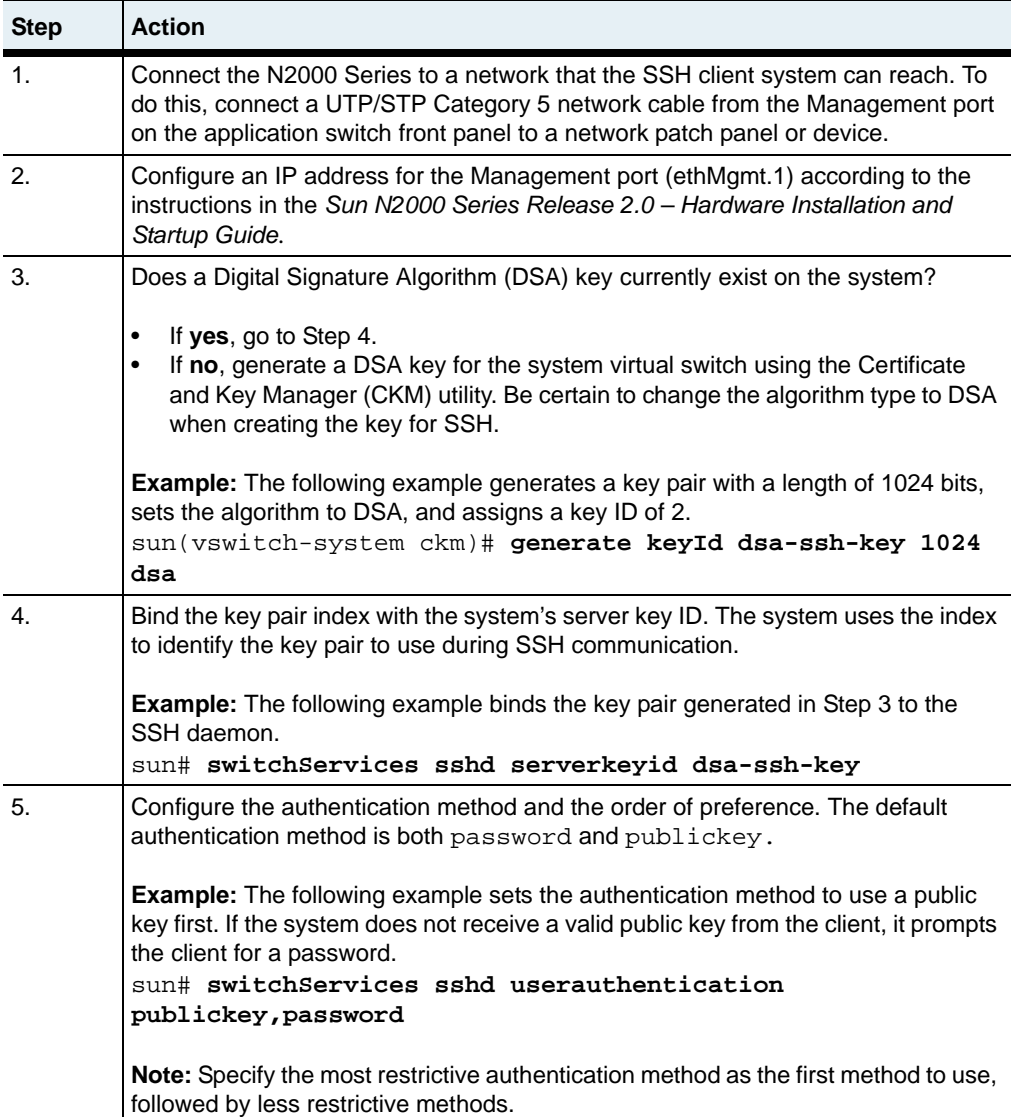

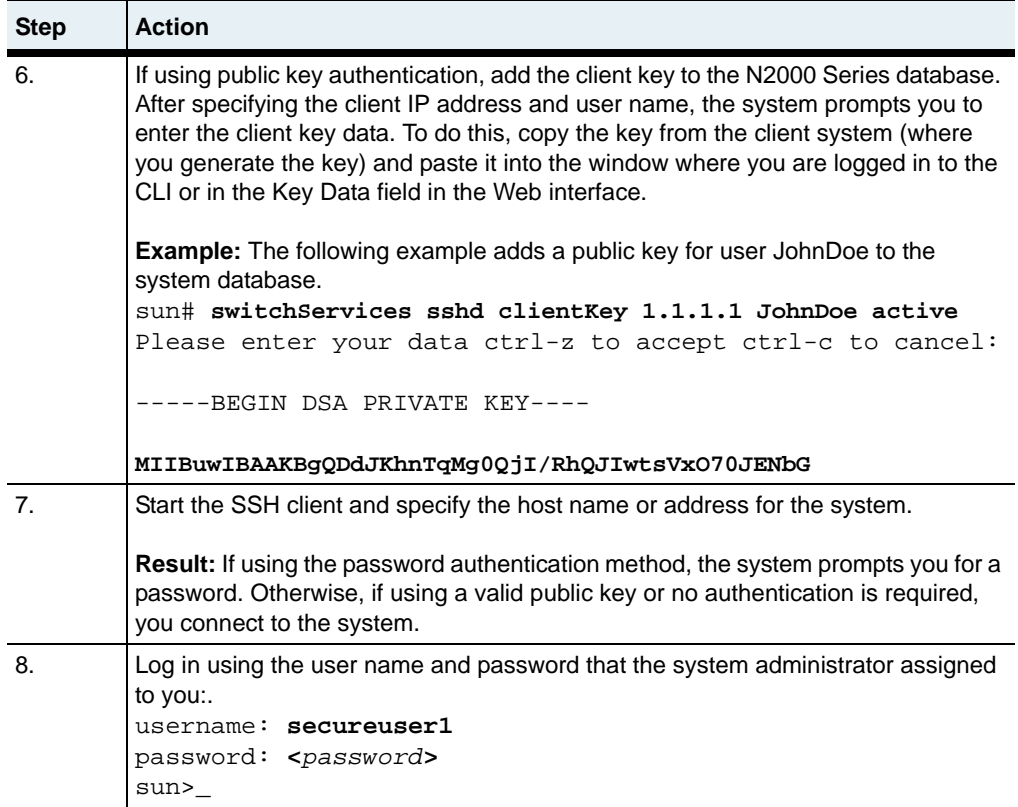

#### <span id="page-55-0"></span>**Supported SSH clients**

The N2000 Series supports the following SSH clients:

- SecureCRT, for Microsoft Windows platforms
- PuTTY, for Microsoft Windows platform
- OpenSSH, for UNIX and Linux platforms

Other SSH clients may work; however, Sun has not tested other clients with the N2000 Series at this time.

# **Entering CLI commands**

When you enter a command, the CLI checks whether a configuration entry with the same argument values already exists. If an entry does not exist, the CLI creates the entry. If the entry does exist, the CLI modifies the entry.

### **Moving through the CLI hierarchy**

To navigate through the CLI hierarchy, you move from one command mode to another. To move to a command mode, you enter one or more commands that indicate which mode you want to use. In some cases, you need to specify arguments with the command for a command mode.

The following table describes the different methods you can use to move through the CLI hierarchy.

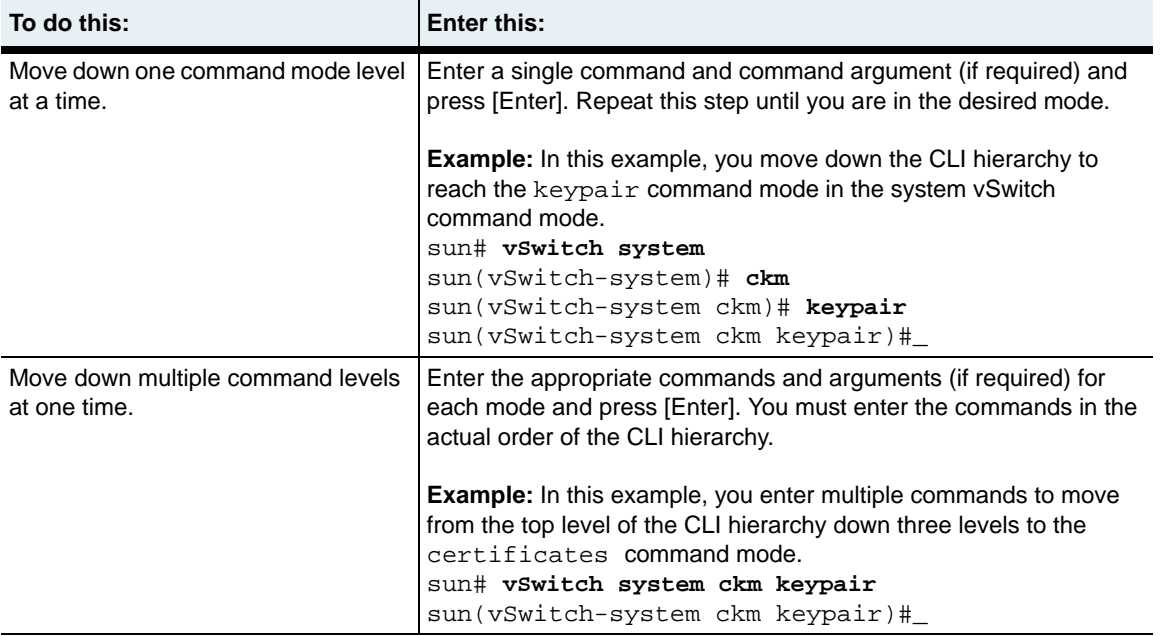

#### **Table 1-4. CLI navigation methods**

#### **Table 1-4. CLI navigation methods (continued)**

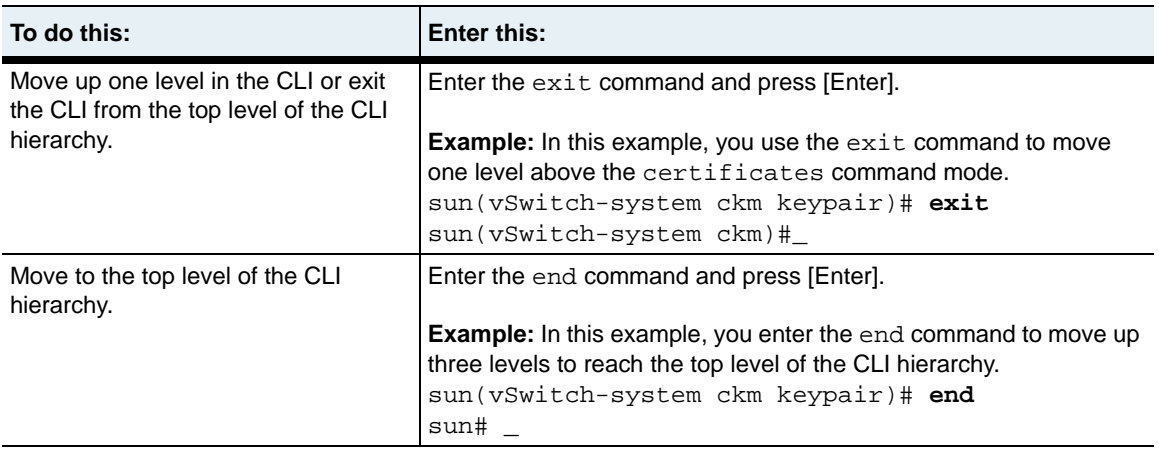

#### **CLI command syntax**

The syntax for a command can consist of the following:

- A *command mode path* that indicates where in the CLI hierarchy a specific executable command is located, if required. If you are already at the command mode level for an executable command, you do not need to enter the command mode path.
- An *executable command* that creates or modifies the system settings*.*
- *Arguments* that set characteristics for a command. Commands can have optional and required arguments, optional arguments only, or no arguments. Any argument and value that are enclosed in brackets ([ ])are optional.
- *Argument values* that set characteristics for each argument. The show command has additional arguments called *filters*. For details about using filters, see [Appendix A, "Advanced CLI use."](#page-1308-0)
- *Predicate operators*. In object rule predicate statements, operators determine how text strings and integers perform. For example, a question mark (?) and an asterisk (\*) wildcard operate with the matches predicate operator only. Predicate statements are enclosed in braces ({}) and text strings are enclosed in double quotes (" "). See [Appendix A, "Advanced CLI use,"](#page-1308-0) for more information about CLI usage and [Appendix C, "Object rule predicate statements,"](#page-1336-0) for more information about predicate operators.

## **Case sensitivity**

CLI commands are not case sensitive. For example, SWITCHSERVICES is the same as switchServices. However, the text strings that you enter for argument values *are* case sensitive. For example, ENGR and engr represent two different values.

### **Entering executable commands**

The following table describes the basic methods for entering executable commands. See [Appendix A, "Advanced CLI use,"](#page-1308-0) for additional methods for entering commands..

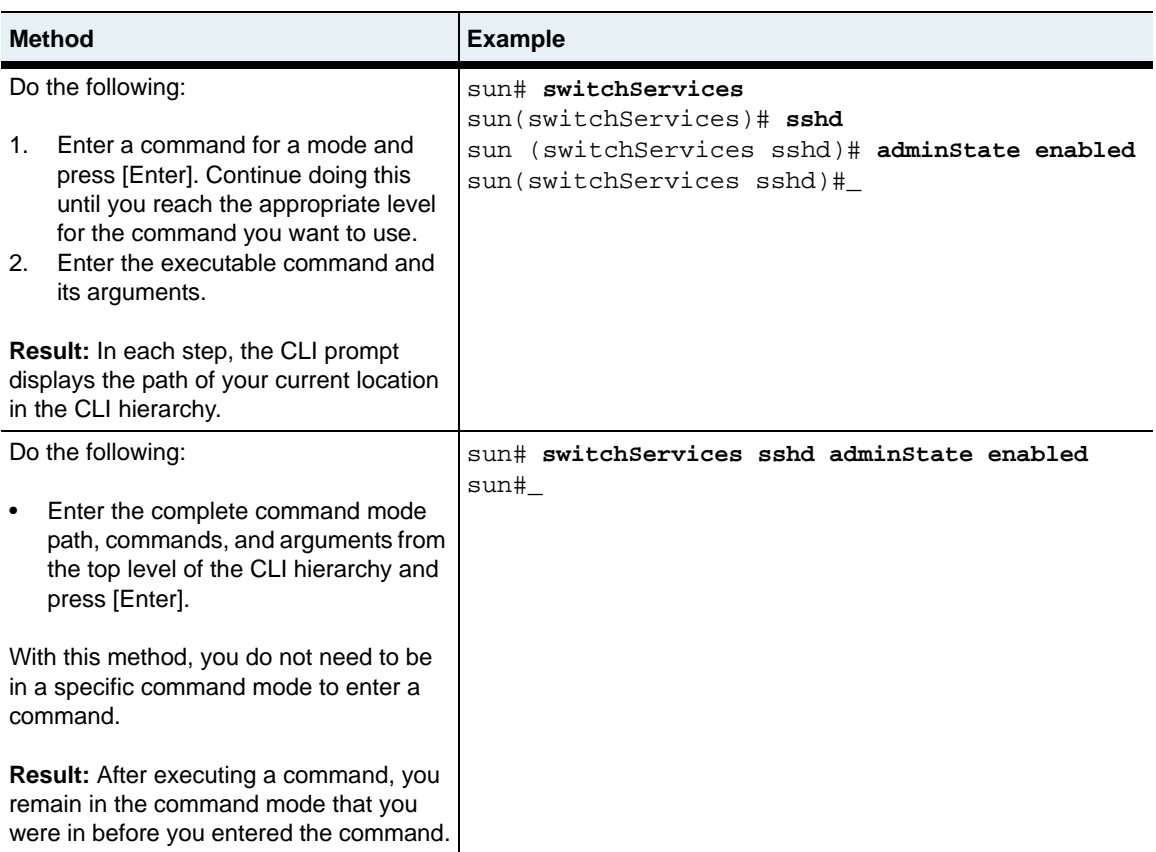

#### **Table 1-5. Command execution methods**

### **Global commands**

The CLI includes commands that you can enter from any command mode. See [Chapter 2, "Global commands"](#page-70-0) for a complete description of each command.

# <span id="page-59-0"></span>**CLI editing functions**

The CLI includes several editing functions to help you use the CLI. You can do the following:

- Use accelerator keys to edit command lines quickly.
- Customize the number of rows the system displays in the CLI window.
- Select commands from a list of unique commands that you previously entered and reexecute them.

# **Accelerator keys for navigation and editing**

An accelerator key is a keyboard key or combination of keys that allow you to perform a commonly used function quickly. The CLI includes a comprehensive set of accelerator keys that help you move through a command line as well as edit it. These keys also work with command lines that span multiple lines.

The following table lists the valid accelerator keys.

| <b>Keys</b>                   | <b>Function</b>                                                                        |
|-------------------------------|----------------------------------------------------------------------------------------|
| Ctrl-A                        | Move cursor to beginning of current command line.                                      |
| Ctrl-B or $\leftarrow$        | Move cursor backward one character position.                                           |
| Ctrl-C                        | Clear current command line.                                                            |
| Ctrl-D                        | Delete character at current cursor position.                                           |
| Ctrl-E                        | Move cursor to end of current command line.                                            |
| Ctrl-F or $\rightarrow$       | Move cursor forward one character position.                                            |
| Ctrl-H or<br><b>Backspace</b> | Delete one character to the left of cursor.                                            |
| $Ctrl-K$                      | Delete all characters from current cursor position to the end of current command line. |

**Table 1-6. CLI cursor accelerator keys**

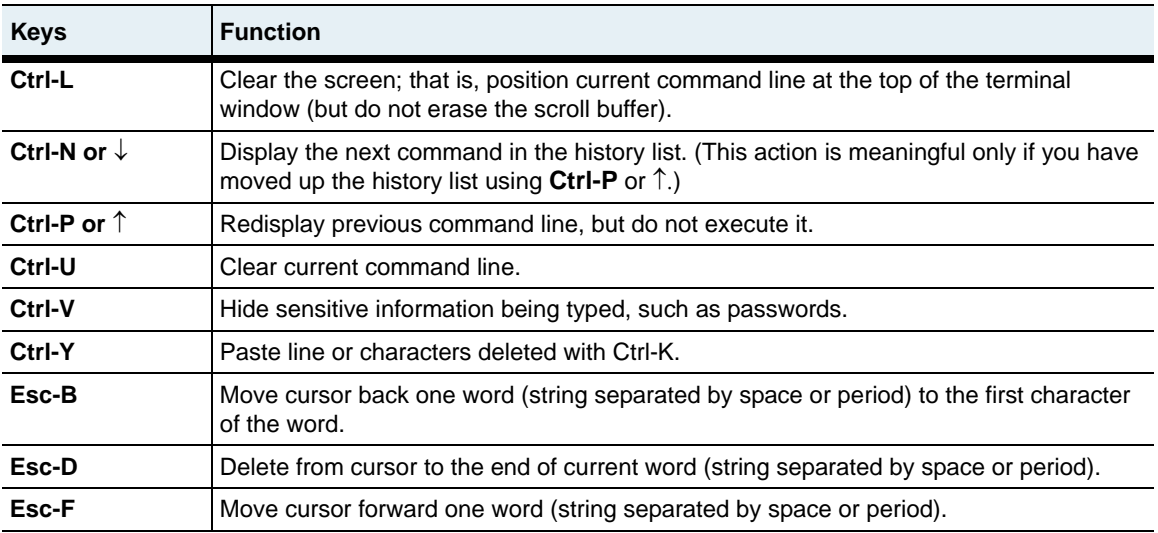

### **Table 1-6. CLI cursor accelerator keys (continued)**

# <span id="page-61-0"></span>**Using the CLI Help**

The CLI provides several kinds of Help at the command line.

### **Displaying a list of commands**

Enter [?] at the CLI prompt to display the executable commands and command modes available for a given mode, plus a brief description of each.

For example:

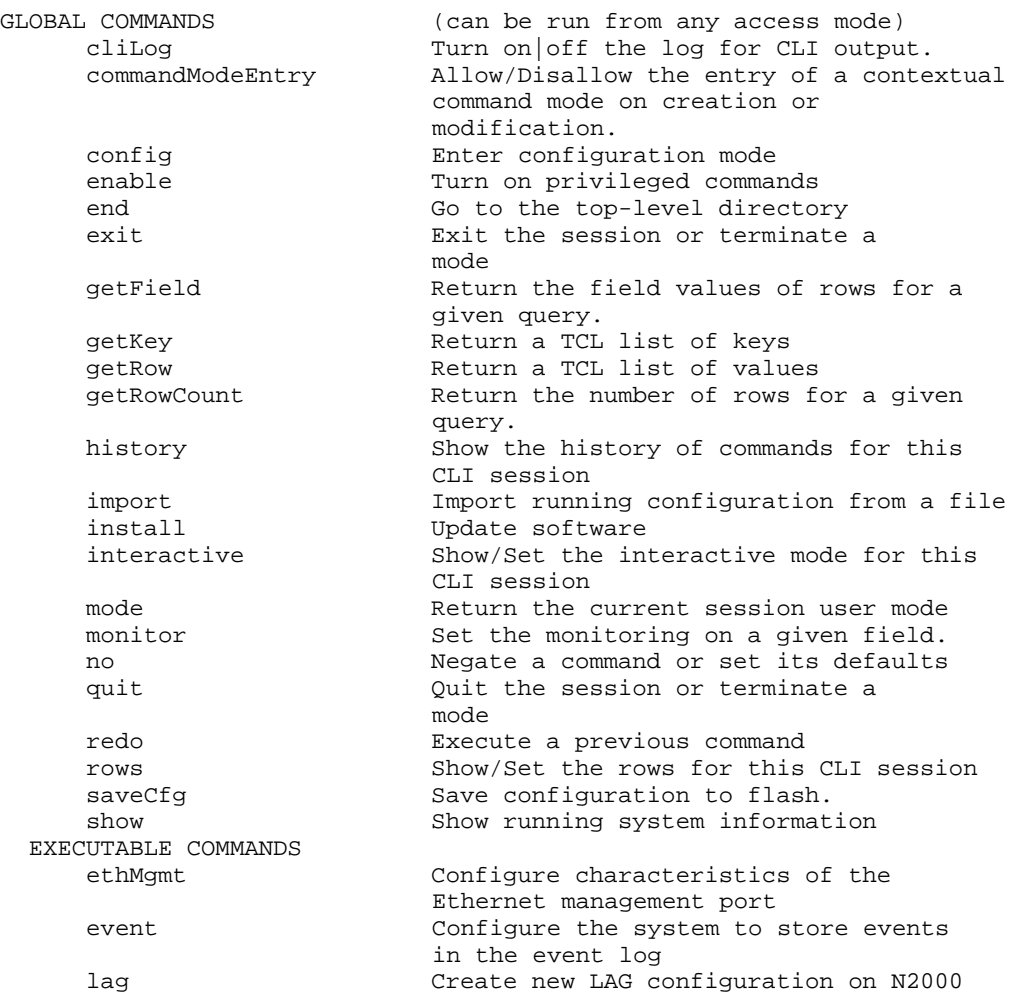

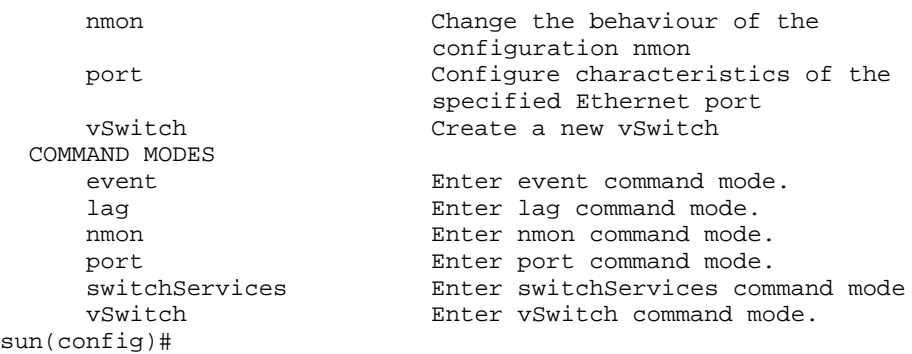

### **Displaying full syntax and arguments for a command**

Press [Spacebar] and press [Enter] or [?] after you enter a command to display the full syntax and all arguments for a command, as well as short command descriptions.

If you use [?], the CLI rewrites the command name after displaying the Help output.

For example:

```
sun(config-event)# syslog [Enter]
 host <IP Address> IP address of a syslog host<br>[port (1..65535)] UDP port that a syslog host
                                 UDP port that a syslog host uses for
                                 events (default: 514)
 [filter <NamedIndex>] Name of filter for events to this syslog
                                 (default: defaultSyslog)
  [facility (local0|local1|local2|local3...)] Facility code (default:
                                 local0)
sun (config-event)# syslog ?
 host <IP Address> IP address of a syslog host<br>[port (1..65535)] UDP port that a syslog host
                                 UDP port that a syslog host uses for
                                 events (default: 514)
  [filter <NamedIndex>] Name of filter for events to this syslog
                                 (default: defaultSyslog)
  [facility (local0|local1|local2|local3...)] Facility code (default:
                                 local0)
```
### **Displaying valid values for an argument**

Press [Tab] after entering an argument to view a compact display of all valid values.

For example:

sun(config-vSwitch-e-commerce)# **vrouter default [Tab]** mode debug interfaces\_ip irdp ospf<br>ping rip traceroute\_vlan vrrp rip traceroute vlan vrrp

### **Using command completion**

Enter the minimum unique characters of a command or argument and press [Tab]. The CLI completes the command or argument for you. Command completion is available only in the command mode for a specific command.

The following table shows examples of how command completion works.

#### **Table 1-7. Command and argument completion examples**

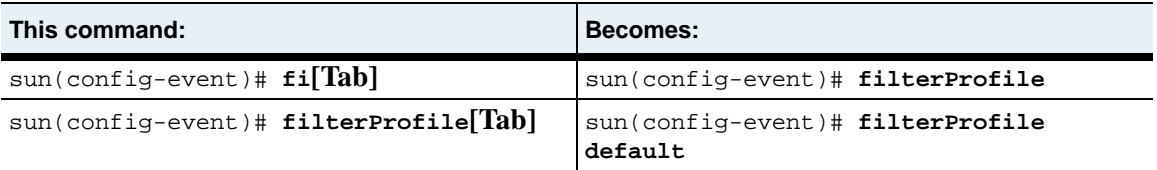

If more than one command or argument matches the character string that you enter, the CLI displays all items that match the character string. The following example shows how command completion works in this situation:

```
sun(config-event)# s[Tab]
    show syslog
sun(config-event)# sh[Tab]
sun (config-event)# show
```
# <span id="page-64-0"></span>**Working with CLI configuration entries**

When you use the CLI commands to configure the N2000 Series, you add or modify entries in the current system configuration in volatile memory. You can also use the CLI to save the entries to flash memory (non-volatile memory), delete entries, or view entries.

### **Modifying configuration entries**

When modifying a configuration, you use the same commands that you used when you built the configuration; however, all of the arguments used during an add operation may not be available during a modify operation. To determine the available arguments you can change, view the online Help for the command.

If you want to clear a value in a configuration entry during a modify operation, enter double quotes ("") as the argument value. The system interprets the double quotes as a null value.

#### **Example 1**

In this example, displaying Help for the vSwitch command for an existing vSwitch shows which arguments you can use to modify the configuration entry. During a modify operation, you cannot change the vSwitch name, but you can modify all other values.

```
sun> enable
sun# vSwitch e-commerce ?
                                 Description of the vSwitch
[adminState (enabled|disabled)] Administrative state of the vSwitch
                                (default:enabled)
```
#### **Example 2**

In this example, specifying double quotes for the vSwitch description in a modify operation removes the description value.

```
sun> enable
sun# show vSwitch e-commerce
Name: e-commerce
ID: 1
Description: Ecommerce vSwitch
Admin State: enabled
Operational Status: up
                                           Original description 
                                           value
```

```
sun# vSwitch e-commerce description ""
sun# show vSwitch e-commerce
Name: e-commerce
ID: 1
Description:
Admin State: enabled
Operational Status: up
sun#
                                            Description value after 
                                            modify operation
```
### **Saving configuration entries**

Until you save configurations, any changes you make apply to the running configuration only. If you exit the CLI, the running configuration is still in effect. However, if you reboot the system, the running configuration is lost.

Use the saveCfq command to save the current configuration entries to non-volatile flash memory (this command has no arguments). The N2000 Series reads the configuration file in flash memory the next time it boots.

**Note:** Using the saveCfg command saves all configuration changes from a CLI session, a Web interface session, or from SNMP operations that are stored in the current running configuration.

### **Deleting configuration entries**

To delete a configuration entry, use the no command followed by an executable command and its appropriate arguments. You must enter any required arguments with the command to identify a specific entry. You can also use a wildcard symbol to delete multiple entries of a specific type. See [Appendix A, "Advanced CLI use,"](#page-1308-0) for details.

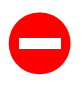

**Caution:** Use this command carefully. There is no undo feature and, for some commands, there is no confirmation feature. In these situations, the no command immediately deletes the entry or entries.

#### **Example**

In this example, the no command deletes the configuration entry for the NTP 3 server.

```
sun(switchServices)# show ntp 3
Server ID: 3
Server IP address: 1.1.1.1
Preferred server: false
Burst mode: false
Min. poll interval: 256
Max. poll interval: 1024
NTP version: 4
sun(switchServices)# no ntp 3
sun(switchServices)# _
sun(switchServices)# show ntp 3
There are no entries matching your query.
sun(switchServices)# _
```
## **Displaying configuration entries**

To display configuration entries, enter the show command for the entry whose configuration you want to view. To view a listing of the show commands that are available in a command mode, navigate to the command mode and enter:

sun# **show ?**

You can also use the asterisk (\*) wildcard when entering filter values. See [Appendix A, "Advanced CLI use,"](#page-1308-0) for details.

#### **Example**

This example displays how to use the show command from the top level of the CLI hierarchy to view the configuration entries for the NTP servers.

```
sun# show switchServices ntp server 3
Server ID: 3
Server IP address: 1.1.1.1
Preferred server: false
Burst mode: false
Min. poll interval: 256
Max. poll interval: 1024
NTP version: 4
```
# <span id="page-67-0"></span>**Common CLI errors**

The CLI displays error messages if you enter invalid commands, arguments, or argument values. This section describes the most commonly seen errors and what action to take if you receive an error message.

#### **Unrecognized command**

The system displays this error message if you type a command that is not part of the CLI or if you enter a command that is not available in the current command mode.

```
sun# frob
ERROR: "frob" is not a recognized command
```
#### **Solutions**

Try any of the following:

- Enter [?] to display a list of valid commands and command modes.
- Enter a text string and press [Tab] to display all commands beginning with the string.
- Enter the complete command mode path for the command you want to use.
- Check that you typed the command correctly.

#### **Invalid values**

The system displays this type of error message if you enter an argument value that is not valid for a specific argument.

sun(switchServices)# **ntp server 3 172.26.3.11 minpoll 500** ERROR: "500" is an invalid value for field "minpoll"

#### **Solutions**

Try any of the following:.

- Enter [Tab] or [?] to display a list of valid values. Correct a typing error.
- Check that you typed the command correctly.

#### **Illegal actions or incomplete commands**

The system displays this type of error message if you attempt an illegal action or do not enter a complete command.

You receive the following error message if you enter a config command when you are not in Enable access mode:

sun> **configure** ERROR: Users must be enabled to access the configure mode

You receive the following error message if you enter an incomplete command:

sun(switchServices)# **ntp address 172.26.3.10** ERROR: Either specify all keys, or set at least one key to "\*".

#### **Solutions**

Do the following:

- Enter the enable command. You must be in the Enable mode before you can enter Configure mode.
- Enter values for all required arguments. Use the CLI Help to determine which arguments are required.

# <span id="page-70-0"></span>**Chapter 2. Global commands**

# **Global command description**

The CLI includes commands that you can enter from any command mode. These commands are listed from the top level of the CLI hierarchy. They are not listed from other levels, even though they are available. Note that command completion for these global commands is not in effect from any level but the top level of the hierarchy.

### **Global command path**

The commands in this chapter can be entered from any point in the CLI hierarchy.

# <span id="page-71-0"></span>**Global command summary**

[Table 2-1](#page-71-0) lists and briefly describes the global commands.

**Table 2-1. Global command summary**

| <b>Command name</b>  | <b>Description</b>                                                                       |
|----------------------|------------------------------------------------------------------------------------------|
| cliLog               | Turn on or off CLI logging.                                                              |
| commandModeEntry     | Allow or disallow the entry of a contextual<br>command mode on creation or modification. |
| configure            | Enter Configure access mode.                                                             |
| enable               | Enter Enable access mode.                                                                |
| end                  | Move to the top level of the CLI hierarchy.                                              |
| exit                 | Move up one level in the CLI hierarchy.                                                  |
| getField             | Return the value of the requested field.                                                 |
| getKey               | Return the identifier of a table row.                                                    |
| getRow               | Return the table row matching the query.                                                 |
| getRowCount          | Return the number of entries matching the<br>query.                                      |
| history              | Display a list of commands executed this<br>session.                                     |
| import runningConfig | Import a running configuration file.                                                     |
| install              | Install an N2000 Series software version from a<br>specified directory path.             |
| interactive          | Toggle system prompting.                                                                 |
| mode                 | Display the current command entry mode.                                                  |
| monitor              | Monitor N2000 Series statistics and counters.                                            |
| no                   | Delete configuration data.                                                               |
| quit                 | Move up one level in the CLI hierarchy.                                                  |
| redo                 | Reexecute a command.                                                                     |
| rows                 | Set the number of rows displayed.                                                        |
| saveCfq              | Save the running configuration file to flash<br>memory.                                  |
| show                 | Display configuration data.                                                              |
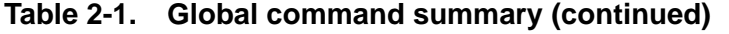

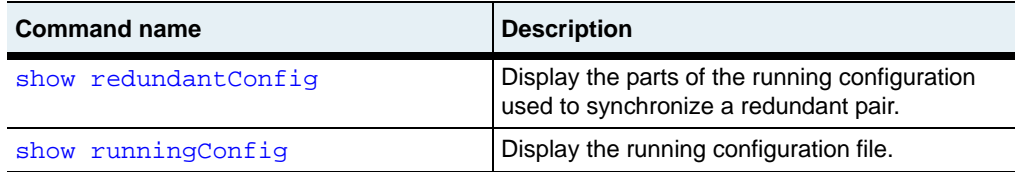

# **cliLog**

## **Purpose**

Saves all input from the CLI to a log file. Logging is disabled by default. To enable logging, set the command to on and specify a file name. You must also specify a file size. When the file reaches the configured size, it closes automatically. If you reinitiate logging with the same file name, all previous logging data is lost. To save the data, specify a new file name and file size.

### **Access mode**

enable

### **Syntax**

```
cliLog 
   [on filename]
   [off]
   size integer
```
## **Arguments**

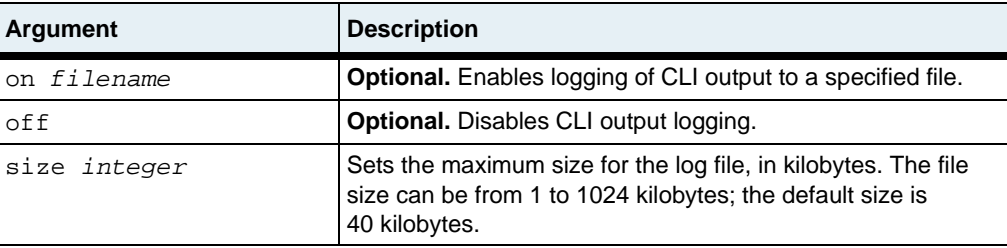

# **Example**

The following example turns logging on for file capture, sets the log file size to 100 Kbytes, and then disables logging again.

sun(config)# **cliLog on clioutput.txt** sun(config)# **cliLog size 100** sun(config)# **cliLog off** Turning CLI logging off. sun(config)#

# **Associated MIB**

None

# **Web path**

# **commandModeEntry**

### **Purpose**

Allows or disallows the entry of a contextual command mode when creating or modifying the configuration.

If specified without any arguments, the CLI returns the current command mode entry setting, either on or off.

### **Access mode**

user

#### **Syntax**

```
commandModeEntry 
  \{on \mid off\}
```
### **Arguments**

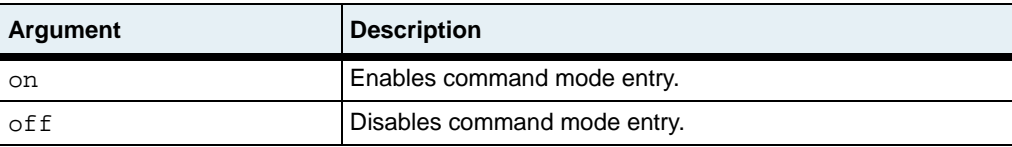

### **Example**

```
sun(config)# commandModeEntry
Command mode entry: OFF
sun(config)# commandModeEntry on
```
# **Associated MIB**

None

## **Web path**

# **configure**

### **Purpose**

Enters the Configure mode. You must be in Enable mode before you can enter Configure mode. The Configure mode provides access to all of the command modes and commands that configure and manage all aspects of the system.

You are required to be in Configure mode to execute all commands that impact the flow of traffic to and from the system.

#### **Access mode**

enable

#### **Syntax**

configure

## **Example**

The following example illustrates entering Configure mode immediately after login.

sun> **enable** sun# **configure** sun(config)#

The following example illustrates entering Configure mode after completing a task that does not require the top-level access. In addition, it displays the difference in commands available from User and Configure modes.

```
sun> ?
GLOBAL COMMANDS (can be run from anywhere)<br>show show show running system info
                                 show Show running system information
EXECUTABLE COMMANDS
       clock
       tftp Transfers files using TFTP
```
COMMAND MODES chassis chassis command mode resource resource command mode software software command mode tideRunner tideRunner command mode trap trap command mode sun> **switchServices** sun(switchServices)> **clock timeZoneOffset -5.00** sun(switchServices)> **enable** sun(switchServices)# **configure** sun(config-switchServices)# **?** GLOBAL COMMANDS (can be run from anywhere) show Show running system information EXECUTABLE COMMANDS cli Modify the CLI current session and default configuration clock httpd Modify the HTTP configuration ntp Modify the NTP configuration variables reset 10 Reset the N2000 snmp Modify the SNMP access configuration sshd Configure the main parameters of sshd telnetd Configure the main parameters of the Telnet protocol tftp Transfers files using TFTP tftpd Modifies the TFTPd configuration userAdministration Configures or modifies system-wide AAA attributes COMMAND MODES chassis chassis command mode ntp enter ntp command mode resource resource command mode snmp<br>software enter snmp command mode<br>software command mode software software command mode sshd enter sshd command mode telnetd enter telnetd command mode<br>tftbd enter tftbd command mode enter tftpd command mode tideRunner tideRunner command mode trap trap command mode userAdministration enter userAdministration command mode

None

# **Web path**

When you log in to the Web interface, the system automatically places you in the Configure mode. If you log in as a systemOperator or vSwitchOperator user, you cannot change the configuration. You must log in as a systemAdmin or vSwitchAdmin user to change the configuration.

# **enable**

### **Purpose**

Enters the Enable mode. When you are in the Enable mode, you can access all commands that do not affect traffic flow to and from the system.

## **Access mode**

user

## **Syntax**

enable

# **Example**

The following example illustrates a command mode that requires the additional privileges of Enable mode.

```
sun> switchServices
sun(switchServices)> sshd
ERROR: command not found!
sun(switchServices)> enable
sun(switchServices)# sshd
sun(switchServices sshd)#
```
# **Associated MIB**

None

# **Web path**

# **end**

### **Purpose**

Exits you from your current position in the CLI hierarchy, and moves you to the top level. In addition, if you were previously in Configure mode, the end command moves you to Enable mode.

### **Access mode**

user

#### **Syntax**

end

# **Example**

The following example illustrates the action of the end command.

```
sun# configure
sun(config)# vswitch system vrouter management
sun(config-vSwitch-system vRouter-management)# ip
sun(config-vSwitch-system vRouter-management ip)# end
sun#
```
# **Associated MIB**

None

### **Web path**

# <span id="page-81-0"></span>**exit**

# **Purpose**

The exit command does the following, depending on where you are in the CLI hierarchy:

- If entered at a command mode, moves up to the previous command mode level.
- If entered at the top of the command hierarchy, moves up to the previous access mode level.
- If entered at the top-level access mode, exits the CLI.

Depending on the user profile definition, the top-level access mode is either User or Enable. See ["CLI user profiles"](#page-51-0) on [page 1-6](#page-51-0) for details.

This command has the same functionality as the [quit](#page-102-0) command.

## **Access mode**

user

# **Syntax**

exit

# **Example**

The following example illustrates all three uses of the exit command.

```
sun(config-vSwitch-system vRouter-management)# exit
sun(config-vSwitch-system)# exit
sun(config)# exit
sun# exit
sun> exit
Goodbye
```
None

# **Web path**

# **getField**

### **Purpose**

Returns the value of the requested field from the system's configuration tables in the form of a TCL variable.

### **Access mode**

enable

#### **Syntax**

getField *commandPath*

# **Arguments**

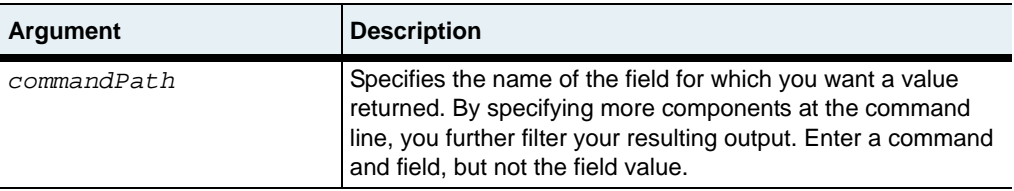

### **Example**

The following example displays the operational status for a specific vSwitch and for all vSwitches on the system.

```
sun# getField vswitch e-commerce operationalStatus
up
sun# getField vswitch operationalStatus
 \{up\ up\}
```
None

# **Web path**

# **getKey**

### **Purpose**

Displays a list of index values (identifiers) from the system's configuration tables for the specified configuration component. You can use this command to obtain information for TCL scripts.

## **Access mode**

enable

### **Syntax**

getKey *commandPath*

# **Arguments**

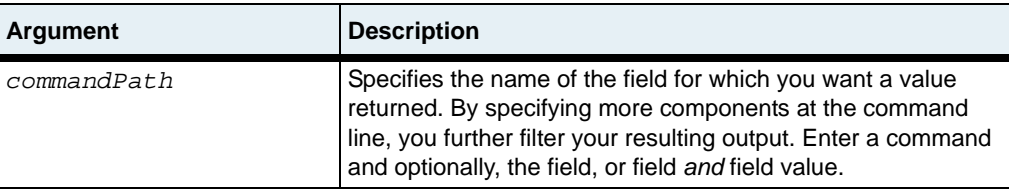

## **Example**

The following examples return a list of vSwitches on the system and the ports matching the filter criteria.

```
sun# getKey vswitch
  {vSwitchName {e-commerce} } {vSwitchName {system} }
sun# getKey port ifIndex eth.1.4*
  {ifIndex {eth.1.4} } {ifIndex {eth.1.40} } {ifIndex {eth.1.41} } 
\{ifIndex \{eth1.42\} \} \{ifIndex \{eth.1.43\} \} \{ifIndex \{eth.1.44\} \}sun#
```
None

# **Web path**

# **getRow**

## **Purpose**

Displays the current values for the specified configuration (similar to the output for a show command). The command returns output for rows from within the configuration table that matches your entire query. You can use this command to obtain information for TCL scripts.

## **Access mode**

enable

### **Syntax**

getRow *commandPath*

# **Arguments**

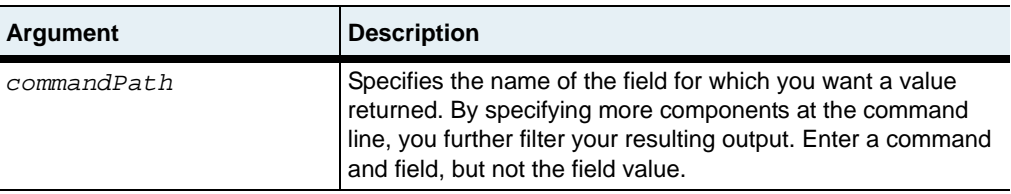

# **Example**

The following example displays the configuration for all configured vSwitches and a specific vSwitch.

```
sun# getRow vswitch
  {{vSwitchName {e-commerce}} {vSwitchId {1}} {description {E-commerce 
vSwitch}}{adminState {enabled}} {operationalStatus {up}} } 
{{vSwitchName {system}} {vSwitchId {0}} {description {System vSwitch}} 
{adminState {enabled}} {operationalStatus {up}} }
sun# getRow vswitch e-commerce
{{vSwitchName {e-commerce}} {vSwitchId {1}} {description {E-commerce 
vSwitch}} {adminState {enabled}} {operationalStatus {up}} }
sun#
```
None

# **Web path**

# **getRowCount**

### **Purpose**

Returns an integer indicating the number of entries matching the query.

### **Access mode**

enable

### **Syntax**

getRowCount *commandPath*

## **Arguments**

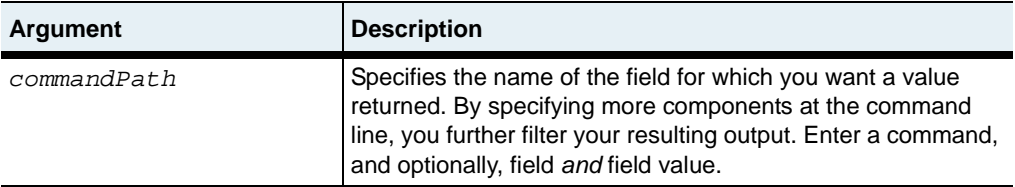

# **Example**

The following example illustrates the command both with and without the field value specified.

```
sun# getRowCount port portType gigEthernet
4
sun# getRowCount port
44
sun#
```
None

# **Web path**

# **history**

## **Purpose**

Displays a numbered list of the command history for this CLI session. The CLI keeps a history buffer of the last 50 commands you have entered, regardless of whether they were valid commands.

The history list starts with each CLI session. You cannot clear or save the history list.

### **Access mode**

user

### **Syntax**

history

# **Example**

The following example displays the history list.

```
sun# history
     1 enable
     2 switchServices
     3 cli
     4 cli rows 48 autologouttimeout 60 defaultprompt sun
      exit
     6 history
sun#
```
# **Associated MIB**

None

# **Web path**

# **import runningConfig**

#### **Purpose**

Imports the specified running configuration file. During the import operation, the system runs the commands in the running configuration file. The system creates any new entries, and modifies existing entries. It does not delete any configuration. If the system encounters configuration problems, such as too many vSwitches, it reports an error and stops the import process. Changes made up to that point are written to the new running configuration. Until you issue the [saveCfg](#page-109-0) command, the changes are in the running configuration only.

You must log in as a systemAdmin user to import running configuration files. See the *Sun N2000 Series Release 2.0 – System Administration Guide* for details about user access.

#### **Access mode**

user

#### **Syntax**

import runningConfig fromFile *fileName* [password *passwordText*]

### **Arguments**

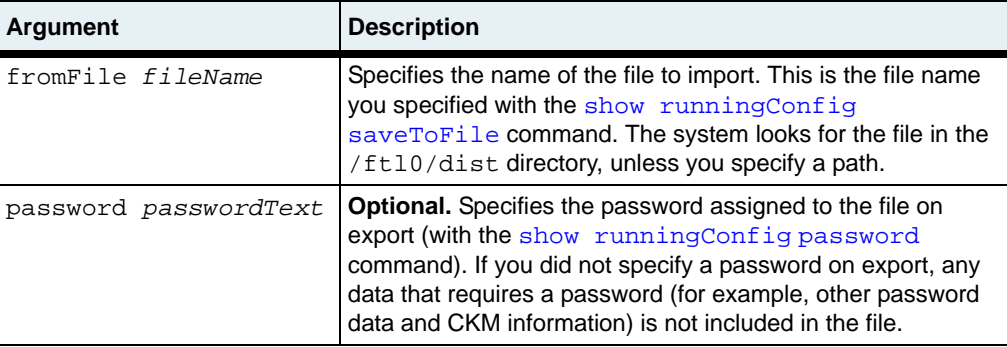

# **Example**

The following example imports a running configuration.

```
sun> pwd
/ftl0/usr/home/
sun> cd ../../
sun> import runningConfig fromFile runningconfig.txt password ****
sun>
```
# **Associated MIB**

None

# **Web path**

# **install**

## **Purpose**

Installs the specified version of N2000 Series software from the specified directory path. Optionally, you can specify up to five prior software versions to remain on the system (if previously installed).

### **Access mode**

config

#### **Syntax**

```
install 
   filename path
   [{2|3|4|5} integer]
```
# **Arguments**

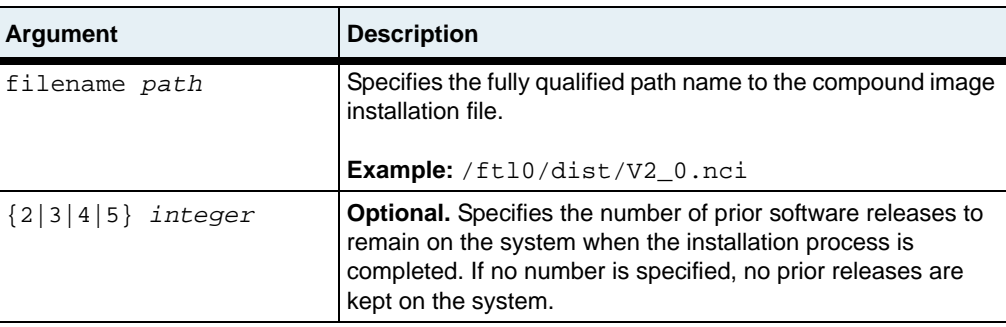

# **Example**

The following example installs N2000 Series software V2\_0R1.

```
sun> enable
sun# config 
sun(config)# install /ftl0/dist/V2_0R1.nci
```
None

# **Web path**

# **interactive**

## **Purpose**

Enables or disables system prompting. Prompting is enabled by default, but can be disabled for scripting. If you disable system prompts, and you execute a command that requires input in response to a prompt, the command fails. For example, if you try to import a CKM certificate that was exported with a password, the system cannot prompt for the password and the import fails. In situations that would prompt for a yes or no answer, the system behaves as if you had answered yes. For example, if you try to delete a vSwitch, instead of the usual confirmation prompt, the vSwitch is just deleted.

### **Access mode**

user

#### **Syntax**

interactive  $\{on \mid off\}$ 

## **Arguments**

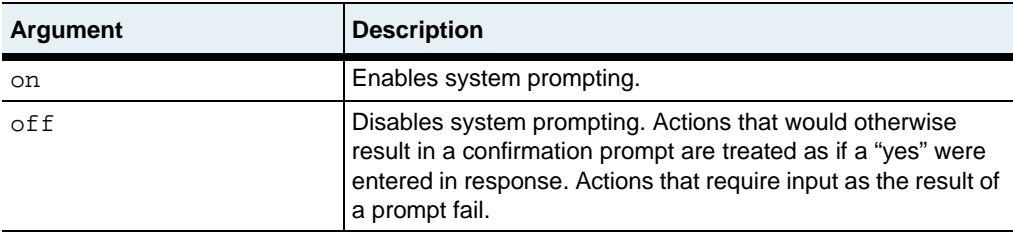

# **Example**

The following example disables system prompting.

sun> **interactive off**

# **Associated MIB**

None

# **Web path**

# **monitor**

#### **Purpose**

Monitors the specified N2000 Series system statistics using alarms that generate events when thresholds are crossed. The monitor command operates with the remote network monitor (NMON) that performs alarm polling and reports poll results.

Refer to [Chapter 4, "Remote monitoring commands"](#page-144-0) for information about NMON alarm settings. Refer to the *Sun N2000 Series Release 2.0 – System Administration Guide*, for information about using the monitor command and NMON.

#### **Access mode**

enable

#### **Syntax**

```
monitor
   monitorCommandPath
```
### **Arguments**

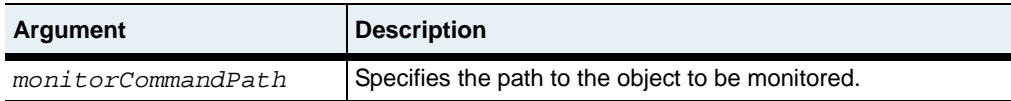

### **Example**

sun# **monitor port IpStatistics inBcastPkts64 alarm risingThreshold 400**

### **Associated MIB**

None

#### **Web path**

 $N$ mon  $\rightarrow$  nmon  $\rightarrow$  modify

# **mode**

# **Purpose**

Displays the current CLI command entry mode: user, enable, or config.

- Enable mode allows access to all commands that do not affect traffic flow to and from the system.
- Config mode allows access to all of the command modes and commands that configure and manage all aspects of the system. You are required to be in Config mode to execute all commands that impact the flow of traffic to and from the system. You must be in Enable mode before you can enter Config mode.
- User mode is the top-level command execution mode where users can view current configuration and status information using the show commands.

# **Access mode**

enable, config, user

# **Syntax**

mode

# **Example**

```
sun> enable
sun# config 
sun(config)# mode
config
```
# **Associated MIB**

None

# **Web path**

# **no**

### **Purpose**

Deletes a configuration entry. To delete a configuration entry, use the no command followed by an executable command and its appropriate arguments. You must enter any required arguments with the command to identify a specific entry. To view the filter fields available for specifying an entry, enter a question mark after the no *commandName* entry. You can also use a wildcard symbol to delete multiple entries of a specific type. See [Appendix A, "Advanced CLI use"](#page-1308-0) for details.

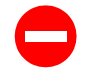

**Caution:** There is no confirmation or undo feature. The no command immediately deletes the entry or entries.

#### **Access mode**

enable

#### **Syntax**

no *commandName*

## **Example**

In the following example, the no command deletes the configuration entry for the NTP 3 server.

```
sun(switchServices)# show ntp 3
Server ID: 3
Server IP address: 1.1.1.1<br>Preferred server: false
Preferred server:
Burst mode: false
Min. poll interval: 256
Max. poll interval: 1024
NTP version: 4
sun(switchServices)# no ntp 3
sun(switchServices)# 
sun(switchServices)# show ntp 3
There are no entries matching your query.
sun(switchServices)#
```
# **Associated MIB**

None

## **Web path**

# <span id="page-102-0"></span>**quit**

# **Purpose**

The quit command does the following, depending on where you are in the CLI hierarchy:

- If entered at a command mode, moves up to the previous command mode level.
- If entered at the top of the command hierarchy, moves up to the previous access mode level.
- If entered at the top-level access mode, exits the CLI.

Depending on the user profile definition, the top-level access mode is either User or Enable. See ["CLI user profiles"](#page-51-0) on [page 1-6](#page-51-0) for details.

This command has the same functionality as the [exit](#page-81-0) command.

# **Access mode**

user

## **Syntax**

quit

# **Example**

The following example illustrates all three uses of the quit command.

```
sun(config-vSwitch-system vRouter-management)# quit
sun(config-vSwitch-system)# quit
sun(config)# quit
sun# quit
sun> quit
Goodbye
```
None

# **Web path**

# **redo**

### **Purpose**

Executes the previously executed command.

You can use the redo command or [ ! ] to reexecute commands in the history list. The following table lists the valid redo commands.

<span id="page-104-0"></span>**Table 2-2. Redo commands**

| <b>Command syntax</b> | <b>Description</b>                                                                                    |
|-----------------------|----------------------------------------------------------------------------------------------------|
| redo or!              | Reexecute the last command you entered.                                                               |
| redo nn or $[!]$ nn   | Reexecute command nn in the history list.                                                             |
| redo -nn $or[]$ -nn   | Reexecute the nnth previous command (where nn<br>includes the last command you entered).              |
| redo aaa or [!]aaa    | Reexecute the most recently entered command<br>beginning with the characters aaa in the history list. |

# **Access mode**

user

## **Syntax**

redo *command*

## **Arguments**

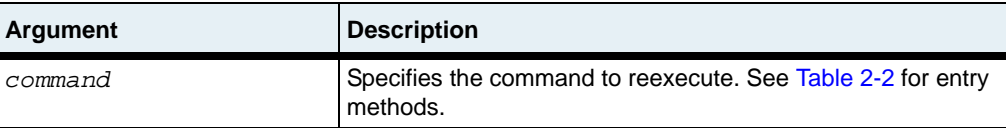

### **Example**

The following example reexecutes a command identified by its number in the history list.

```
sun> enable
sun# config
sun(config)# lag 10
sun(config-lag-10)# exit
sun(config)# show lag
Lag ID: 10
Admin State: enabled
Oper Status: down
Admin MAC: 00:00:00:00:00:00
Oper MAC: 00:00:00:00:00:00
Jumbo Frames: enabled
Default Vlan: 4095
Flood Port: N/A
sun(config)# lag 10
sun(config-lag-10)# jumboFrames disabled
sun(config-lag-10)# exit
sun(config)# history
     1 ena
     2 config
     3 lag 10
     4 show
     5 jumboFrames enabled
     6 exit
     7 history
     8 show
     9 q
    10 enable
    11 config
    12 lag 10
    13 exit
    14 show lag
    15 lag 10
    16 jumboFrames disabled
    17 exit
    18 history
```

```
sun(config)# redo 14<br>Laq ID: 10
Lag ID:
Admin State: enabled
Oper Status: down<br>Admin MAC: 00:00
               00:00:00:00:00:00Oper MAC: 00:00:00:00:00:00
Jumbo Frames: disabled
Default Vlan: 4095
Flood Port: N/A
sun(config)#
```
None

### **Web path**

#### **rows**

### **Purpose**

Displays or sets the number of rows that the CLI displays in command output (also called terminal length). If the output includes more lines than the rows configuration specifies, the CLI prompts you to press [Return] or the spacebar to see the rest of the display. The default rows configuration displays 24 lines.

To display the current rows configuration, enter **rows** and press [Enter]. To change the current rows configuration enter **rows**, followed by a number and press [Enter].

If you change the row value, you must change the window size for the terminal emulator or Telnet/SSH application to match it.

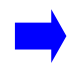

**Note:** If you enter 0 as the rows value, you disable the display prompting function and the CLI output scrolls to the end.

This command operates the same as the switchServices [cli](#page-322-0) rows command.

### **Access mode**

user

### **Syntax**

rows [*integer*]

## **Arguments**

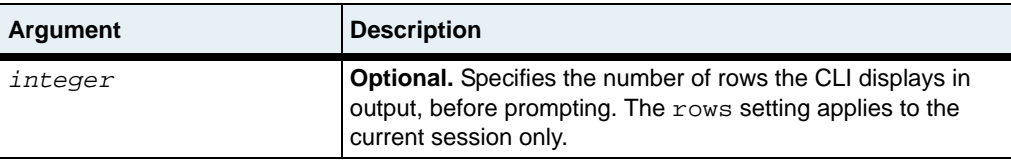
# **Example**

The following example illustrates the use of the rows command.

sun> **rows** 24 sun> **rows 36** sun> **rows** 36 sun>

# **Associated MIB**

None

# **Web path**

This command is not applicable to the Web interface.

# **saveCfg**

#### **Purpose**

Saves the current configuration entries to non-volatile flash memory. When you use the saveCfg command to save configuration changes, the system creates a backup file named cdb.bak. The cdb.bak file contains the settings from the last time you saved the configuration.

Until you save configurations, any changes you make apply to the running configuration only. If you exit the CLI, the running configuration is still in effect. However, if you reboot the system, the running configuration is lost.

The N2000 Series reads the configuration file in flash memory the next time it boots.

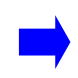

**Note:** Using the saveCfq command saves all configuration changes from a CLI session, a Web interface session, or from SNMP operations that are stored in the current running configuration.

#### **Access mode**

user

#### **Syntax**

saveCfg

# **Associated MIB**

None

#### **Web path**

This command is available through the Web interface dashboard.

# **show**

### **Purpose**

Displays configuration entries. To view a listing of the show commands that are available in a command mode, navigate to the command mode and enter:

sun# **show ?**

To view the filter fields that are available for specifying an entry to display, enter a question mark (?) after the show *commandName* entry. You can also use the asterisk (\*) wildcard when entering filter values. See [Appendix A, "Advanced CLI use"](#page-1308-0) for details.

#### **Access mode**

user

#### **Syntax**

show *commandName*

# **Example**

The following example shows different points from which you can enter the same command.

```
sun(config-vSwitch-caplan2 vRouter-default)# show
ID: 4
Name: default
Description: Default vRouter
Admin State: enabled
Operational Status: up
sun(config-vSwitch-caplan2 vRouter-default)# quit
sun(config-vSwitch-caplan2)# show vrouter
ID: 4
Name: default
Description: Default vRouter
Admin State: enabled
Operational Status: up
```
**show** 2-42 *Command Reference*

> sun(config-vSwitch-caplan2)# **quit** sun(config)# **show vswitch caplan2 vrouter** ID: 4<br>Name: 4 Name: default<br>Description: Default Default vRouter Admin State: enabled Operational Status: up

#### **Associated MIB**

None

### **Web path**

Click on any command in the command menu to display configuration data.

# **show redundantConfig**

#### **Purpose**

Displays the parts of the current running configuration that are required to synchronize the virtual service configuration of two Sun switches being used as a redundant pair. The N2000 Series displays only those commands that are accessible via the user profile associated with the active user. That is, it displays the commands that can be used to synchronize the configuration between two redundant switches, but the display is limited to those commands that may be accessed by the user. See [Chapter 31, "Virtual Service Redundancy Protocol commands"](#page-1266-0) and [Chapter 32,](#page-1286-0)  ["Virtual Router Redundancy Protocol commands"](#page-1286-0) for information about the commands necessary to configure redundancy. See the *Sun N2000 Series Release 2.0 – System Configuration Guide* for a detailed discussion of the redundant pair configuration procedure.

To configure switches for redundancy, you only copy portions of the configuration. There are some parts, such as the CKM configuration, that are not portable for security reasons. Additionally, there are portions that should not be copied because they are specific to the switch and the switch's relative location in the network, for example, vRouter configuration. The following commands are copied between systems for redundancy:

```
vSwitch
vSwitch loadBalance cookiePersistence
vSwitch loadBalance healthCheckProfile
vSwitch loadBalance host
vSwitch loadBalance objectRule
vSwitch loadBalance realService
vSwitch loadBalance realService advanced
vSwitch loadBalance realService ssl
vSwitch loadBalance requestPolicy
vSwitch loadBalance requestTransform
vSwitch loadBalance responsePolicy
vSwitch loadBalance responseTransform
vSwitch loadBalance serviceGroup
vSwitch loadBalance serviceGroup ssl
vSwitch loadBalance staticNat
vSwitch loadBalance virtualService
vSwitch loadBalance virtualService advanced
vSwitch loadBalance virtualService ssl
vSwitch resource serviceBandwidth
vSwitch ckm import paste
vSwitch vRouter
```
**show redundantConfig** 2-44 *Command Reference*

> If you want to view the running configuration for a specific command mode or system component only, enter the show redundantConfig command from within the component. You can save the running configuration settings in a text file, move the file to another system, edit the file using a text editor, and then copy the file to another N2000 Series. See the *Sun N2000 Series Release 2.0 – System Administration Guide* for a detailed procedure.

#### **Access mode**

user

#### **Syntax**

```
show redundantConfig
   [saveToFile fileName]
   [password passwordText]
   [defaultValues {true | false}]
   [showHeaders {true | false}]
```
#### **Arguments**

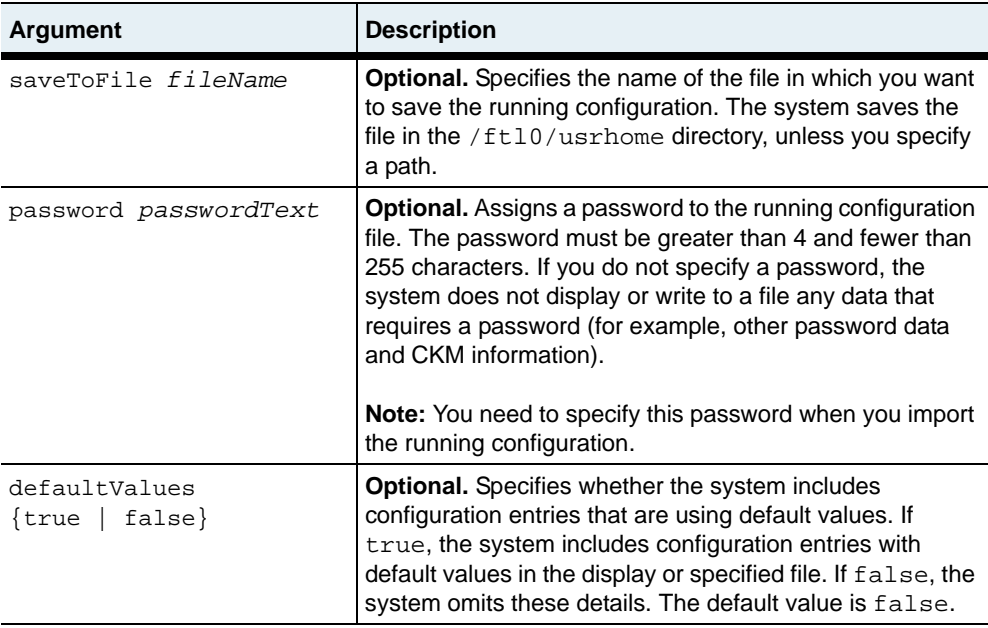

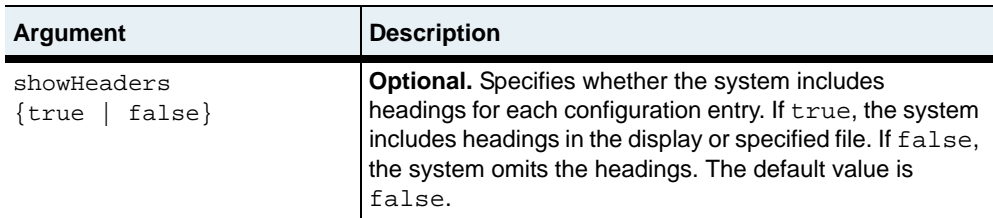

#### **Example**

```
sun> show redundantConfig
If a password is not provided, private data that needs to be encrypted 
will not be displayed.
Do you wish to continue? (y or n): y
_vSwitch vSwitchName e-commerce
_vSwitch e-commerce vRouter name default description {Default vRouter}
_vSwitch vSwitchName elmo
_vSwitch elmo loadBalance host name fastball ipAddress 10.10.10.3
_vSwitch elmo loadBalance realService name fbrs hostName fastball port 
8080 description { } sslCiphers {RSA_WITH_RC4_128_MD5; 
RSA_WITH_RC4_128_SHA; RSA_WITH_3DES_EDE_CBC_SHA}
_vSwitch elmo loadBalance realService fbrs advanced xmtRetryLimit 8 
estRetryLimit 3 shortRxTimer 32_seconds longRxTimer 128_seconds rcvWnd 
16384
_vSwitch elmo vRouter name default description {Default vRouter}
_vSwitch vSwitchName system description {System vSwitch}
_vSwitch system vRouter name management description {System Management 
vRouter}
_vSwitch system vRouter name shared description {Shared vRouter}
```
sun>

#### **Associated MIB**

None

#### **Web path**

This command is not applicable to the Web interface.

# **show runningConfig**

#### **Purpose**

Displays all or parts of the current running configuration. If you want to view the complete running configuration, enter the command at the system level. If you want to view the running configuration for a specific command mode only, enter the show runningConfig command from within the command mode.

You can save the running configuration settings in a text file, move the file to another system, edit the file using a text editor, and then copy the file to another N2000 Series. See the *Sun N2000 Series Release 2.0 – System Administration Guide* for a detailed procedure.

#### **Access mode**

user

#### **Syntax**

```
show runningConfig
   [saveToFile fileName]
   [password passwordText]
   [defaultValues {true | false}]
   [showHeaders {true | false}]
```
#### **Arguments**

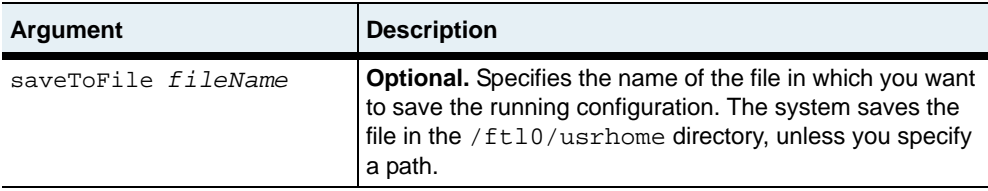

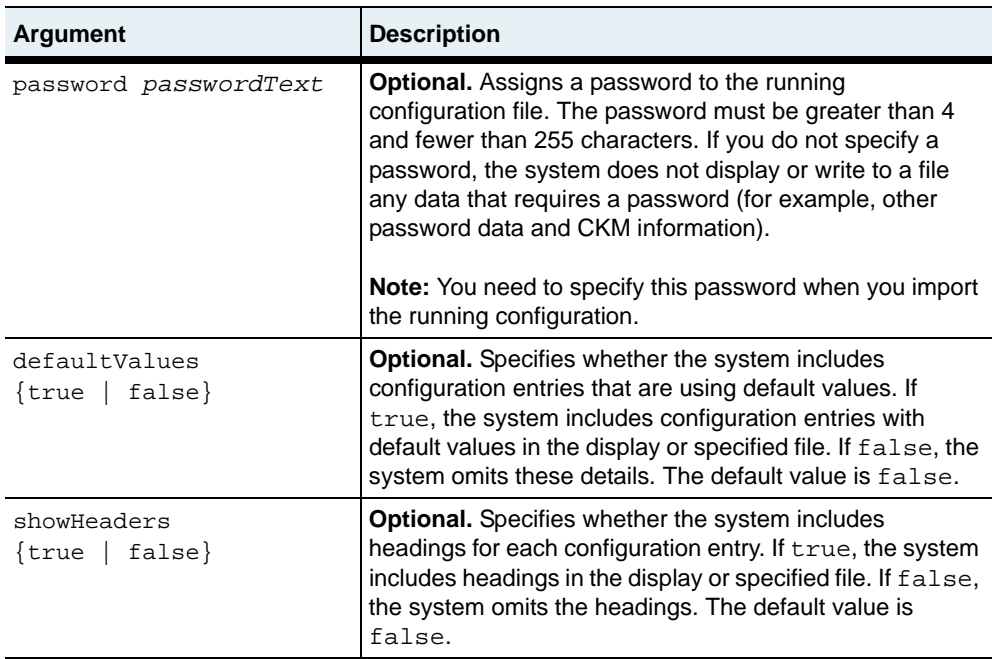

#### **Example**

This example shows how to use the CLI to view the complete running configuration. In this example, the system displays configuration values that are not default values and the output does not include headings. This example shows only part of the output that you typically see.

```
sun> show runningConfig
_event syslog host 192.168.1.172 port 50322 logLevel debug
_lag lagId 10
_lag 10 interface port eth.1.20 floodPref 8 weight 100
_port ifIndex eth.1.1 phyDuplex fullDuplex
_port ifIndex eth.1.2 phyDuplex fullDuplex
_port ifIndex eth.1.3 phyDuplex fullDuplex
_port ifIndex eth.1.4 phyDuplex fullDuplex
```
*(continued)*

**show runningConfig** 2-48 *Command Reference*

```
_switchServices sshd confEncryption {des3Cbc
blowfishCbc
des} confHmac {md5
sha1
md5b96
sha1b96} userAuthentication {publicKey
password}
Enter password to encrypt/decrypt private data: test
_switchServices userAdministration keyInfo 
EXPORT:3221fe1c4de6cdfb7b6fab5e3538ad
eeb03299391078803fe8a650ea71e20a37a903b711c1c5ad31e975cf78371549bc
_switchServices userAdministration user userName .default priority 1
_switchServices userAdministration user userName admin priority 1 
authentication
Method alwaysAccept profileName systemAdmin userSshdPrivs 
sftpReadWrite vSwitchName system
_vSwitch vSwitchName system description {System vSwitch}
_vSwitch system resource portBandwidth ifIndex eth.1.22 
bandwidthAllocation 100
bandwidthMaximum 100 burstSize 65534 burstSizeMaximum 65535
_vSwitch system resource portBandwidth ifIndex eth.1.24 
bandwidthAllocation 100
bandwidthMaximum 100 burstSize 65534 burstSizeMaximum 65535
_vSwitch system vRouter name management description {System Management 
vRouter}
_vSwitch system vRouter management interfaces connectionIndex 
sock.system:management linkUpDownTrap disabled eventFilter 
informational alias { }
_vSwitch system vRouter management interfaces connectionIndex 
sock.system:management/ip.system:management linkUpDownTrap disabled 
eventFilter informational alias { } mtu 1500
.
.
.
```
This example shows how to use the CLI to view the running configuration for a specific vSwitch. In this example, the system displays configuration values that are not default values and the output does not include headings.

```
sun(vSwitch-e-commerce)# show runningConfig
_vSwitch e-commerce
_vSwitch e-commerce vRouter name default description {Default vRouter}
_vSwitch e-commerce vRouter default interfaces connectionIndex 
sock.e-commerce:default linkUpDownTrap disabled eventFilter 
informational alias { }
_vSwitch e-commerce vRouter default interfaces connectionIndex 
sock.e-commerce:default/ip.e-commerce:default linkUpDownTrap disabled 
eventFilter informational alias { } mtu 1500
_vSwitch e-commerce vRouter default interfaces connectionIndex 
ip.e-commerce:default linkUpDownTrap disabled eventFilter 
informational alias { }
_vSwitch e-commerce vRouter default ip forwarding enabled
_vSwitch e-commerce vRouter default ip icmp replyToEchos true 
sendDestUnreachs false sendTimeExceeds true sendParamProbs false
```
sun(vSwitch-e-commerce)#

replyToMasks true

#### **Associated MIB**

None

#### **Web path**

This command is not applicable to the Web interface.

# **Part II. System management**

The chapters in Part II describe the commands for managing the N2000 Series system:

- [Chapter 3, "Chassis commands"](#page-122-0) on [page 3-1](#page-122-0)
- [Chapter 4, "Remote monitoring commands"](#page-144-0) on [page 4-1](#page-144-0)
- [Chapter 5, "Event commands"](#page-166-0) on [page 5-1](#page-166-0)
- [Chapter 6, "SNMP and trap commands"](#page-204-0) on [page 6-1](#page-204-0)
- [Chapter 7, "TFTP commands"](#page-238-0) on [page 7-1](#page-238-0)
- [Chapter 8, "FTP client commands"](#page-248-0) on [page 8-1](#page-248-0)
- [Chapter 9, "Telnet commands"](#page-286-0) on [page 9-1](#page-286-0)
- [Chapter 10, "NTP and clock commands"](#page-294-0) on [page 10-1](#page-294-0)
- [Chapter 11, "CLI and HTTP commands"](#page-320-0) on [page 11-1](#page-320-0)
- [Chapter 12, "Software commands"](#page-336-0) on [page 12-1](#page-336-0)

# <span id="page-122-0"></span>**Chapter 3. Chassis commands**

# **Chassis command description**

The chassis commands allow you to manage some of the Chassis Manager attributes. The primary responsibility of the Chassis Manager is to detect module availability and check available power and cooling capability before allowing any boards to power up.

You can use the chassis commands to specify system boot devices and manage the operational state of system modules. You can also monitor power and cooling operational statistics.

#### **Chassis command path**

The command names in this chapter show you how to execute the commands from within the following command mode:

switchServices chassis *commandName*

The syntax shows you how to enter the command from the top level of the CLI hierarchy.

Examples and output step through the hierarchy from the top level to the appropriate command mode.

# <span id="page-123-0"></span>**Chassis command summary**

[Table 3-1](#page-123-0) lists and briefly describes the chassis commands.

**Table 3-1. Chassis command summary**

| <b>Command name</b> | <b>Description</b>                                                                            |
|---------------------|-----------------------------------------------------------------------------------------------|
| bootParameters      | Configure settings for the boot device that the<br>system uses when it restarts.              |
| module              | Manage the operational state of the system<br>board and function cards.                       |
| privateKeySalt      | Set the privateKeySalt, which is used when<br>encrypting private keys.                        |
| reset               | Reset the system board.                                                                       |
| show bootParameters | Display the settings for the boot device that the<br>system uses when it restarts.            |
| show cpuload        | Display CPU utilization across N2000 Series<br>hardware modules.                              |
| show fan            | Display the operational status of the chassis<br>fans.                                        |
| show module         | Display the operational state of the system<br>board and function cards.                      |
| show power          | Display the operational state of the power<br>supplies in the chassis and the option modules. |

# <span id="page-124-0"></span>**bootParameters**

#### **Purpose**

Specifies the device the system uses to load the operating system software during the boot process. During the boot process, the system loads a basic configuration from the system motherboard and then loads the network operating system from either the flash disk or from a Trivial File Transport Protocol (TFTP) server. If you plan to use TFTP, ensure that you enable the TFTP daemon. See [Chapter 7, "TFTP commands"](#page-238-0) for details about enabling TFTP.

#### **Access mode**

enable

#### **Syntax**

```
switchServices chassis bootParameters
   [ipAddress ipAddress]
   [defaultGateway ipAddress]
   [tftpIP ipAddress]
   [tftpDir directoryName]
   [tftpFilename fileName]
   [mask ipAddress]
   [bootMethod1 {filesystem | tftp}]
   [bootMethod2 {filesystem | tftp}]
```
# **Arguments**

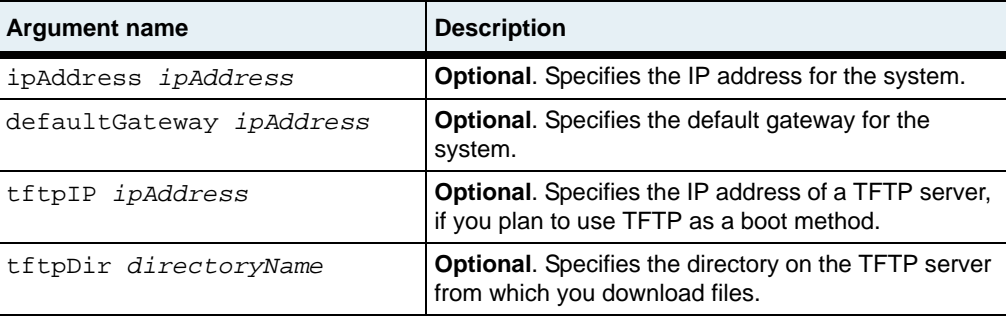

**bootParameters** 3-4 *Command Reference*

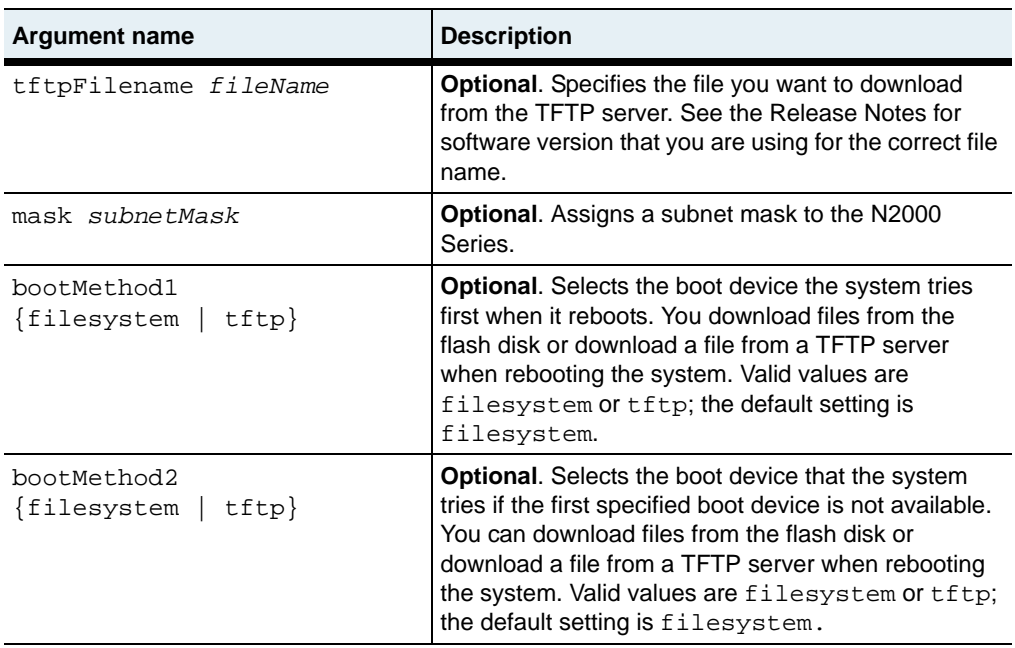

# **Example**

The following example shows how to configure the system to reboot using the local file system as the preferred boot method and TFTP as the backup boot method.

```
sun> enable
sun# switchServices
sun(switchServices)# chassis
sun(switchServices chassis)# bootParameters ipAddress 10.10.10.2
defaultGateway 10.10.20.18 tftpIP 10.10.10.4 tftpDir bootfile/ 
tftpFilename an20.elf mask 255.255.255.0 bootMethod1 filesystem 
bootMethod2 filesystem
```
### **Associated MIB**

hardware.mib

# **Web path**

• switchServices  $\rightarrow$  chassis  $\rightarrow$  bootParameters  $\rightarrow$  modify

# <span id="page-127-0"></span>**module**

#### **Purpose**

Allows you to manage the operational state of the hardware modules. The hardware modules are:

- SystemBoard The main system board for the system.
- FunctionCard1 The function card installed in the front space of the system.
- FunctionCard2 The function card installed in the back space of the system.

#### **Access mode**

enable

### **Syntax**

```
switchServices chassis module
   moduleId {systemBoard | functionCard1 | functionCard2}
   [adminAction {none | shutdown | restart}]
```
# **Arguments**

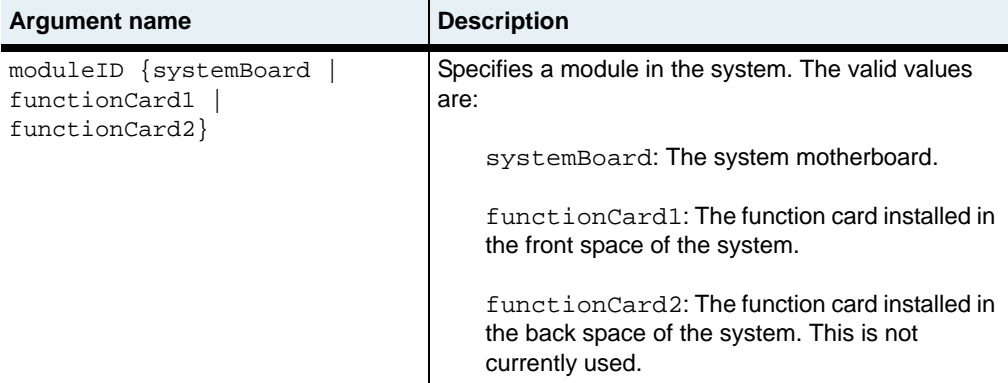

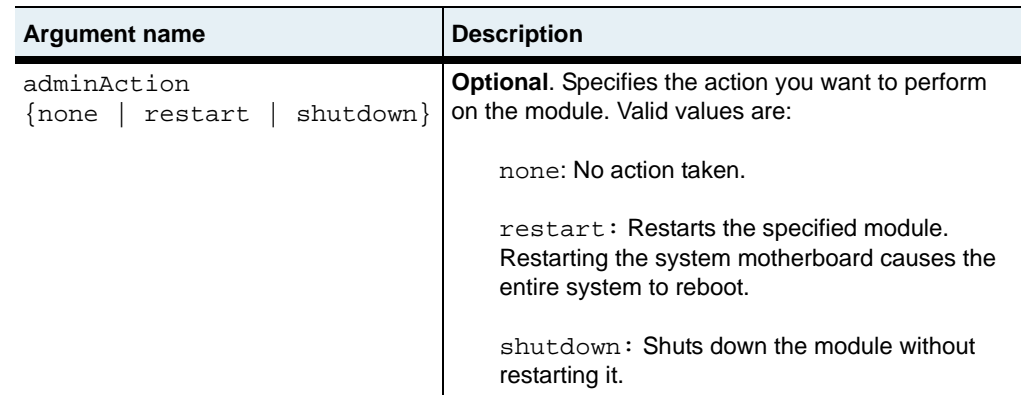

### **Example**

The following example shows how to restart the system motherboard. Restarting the system motherboard restarts the entire system.

```
sun> enable
sun# switchServices
sun(switchServices)# chassis
sun(switchServices chassis)# module moduleID systemBoard adminAction 
restart
```
#### **Associated MIB**

hardware.mib

# **Web path**

• switchServices  $\rightarrow$  chassis  $\rightarrow$  module  $\rightarrow$  modify

# <span id="page-129-0"></span>**privateKeySalt**

#### **Purpose**

Sets a secret passphrase that is used as part of the encryption scheme for private keys. This passphrase is hashed and stored in an inaccessible location, preventing users from removing the flash and gaining access to private key material.

The system ships with an uninitialized salt. Until the private KeySalt is set, you will not be able to perform any key management activities on the switch. (All key management commands will fail, and you will receive an error message stating that the salt must be set.) Once the salt is set, the N2000 Series incorporates it into the encryption of all keys stored on the switch.

If you execute the privateKeySalt command a second time with another passphrase, the system overwrites the old one. It is important to back up your configuration before doing this and to run saveCfq immediately after doing this. If the power is lost while the salt is being modified (or before you run the saveCfq command afterwards), all private keys could become inaccessible.

You can delete the private KeySalt by entering two double quotes for a passphrase. This causes the system to revert to an uninitialized salt and disables the CKM. If the N2000 Series is turned off while the salt is unset, all private keys will become inaccessible until the old private KeySalt value is reentered. If the salt is set again before the N2000 Series is turned off, then the behavior is the same as if the passphrase were changed without deleting it first (described above).

#### **Access mode**

config

#### **Syntax**

switchServices chassis privateKeySalt passphrase *text*

#### **Arguments**

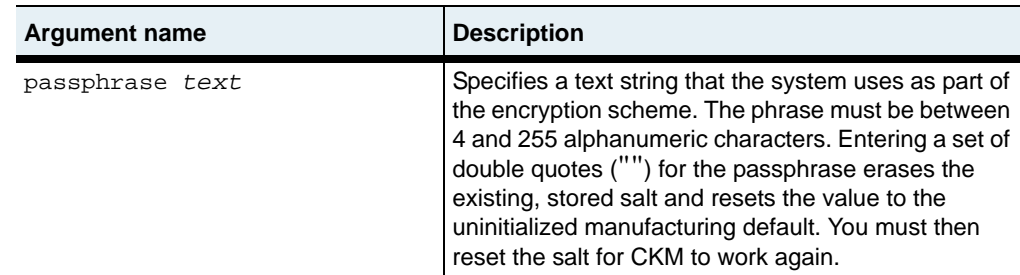

#### **Example**

The following example shows the warning that is displayed when you try to set the privateKeySalt on a system with a privateKeySalt already set.

```
sun> enable
sun# config
sun(config)# switchServices
sun(config-switchServices)# chassis
sun(config-switchServices chassis)# privateKeySalt passphrase 
keepitprivate123
Please confirm the passphrase:
```
Changing the privateKeySalt is a dangerous operation. If the box loses power during the operation (or before the next saveCfg), all private keys will become inaccessible. Backing up your config is recommended. Change the privateKeySalt now? (y or n): **n**

#### **Associated MIB**

hardware.mib

#### **Web path**

 $switchService \rightarrow chassis \rightarrow privateKeySalt \rightarrow modify$ 

# <span id="page-131-0"></span>**reset**

#### **Purpose**

Restarts the system motherboard. This command is the equivalent of the [module](#page-127-0) command (switchServices chassis module moduleId systemBoard adminAction restart). Restarting the system causes the system to reboot, interrupting all services.

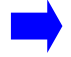

**Note:** This command is *not* executed from within the chassis command mode.

#### **Access mode**

enable

#### **Syntax**

switchServices reset

#### **Example**

The following example shows how to restart the system motherboard. Restarting the system motherboard restarts the entire system.

sun> **enable** sun# **switchServices** sun(switchServices)# **reset**

# **Associated MIB**

hardware.mib

#### **Web path**

 $switchService \rightarrow reset$ 

# <span id="page-132-0"></span>**show bootParameters**

#### **Purpose**

Displays the current methods the system uses when it reboots. This command does not support field filtering.

#### **Access mode**

user

#### **Syntax**

show switchServices chassis bootParameters

#### **Sample output**

```
sun> switchServices
sun(switchServices)> chassis
sun(switchServices chassis)> show bootParameters
IP Address Of Switch: 10.10.10.1
Default Gateway: 10.10.10.18<br>TFTP IP Server: 10.10.10.66
TFTP IP Server:
TFTP Directory: bootfile/
TFTP Filename: ancc.elf<br>IP Mask: 255.255.
                       255.255.0
1st Boot Method: filesystem
2nd Boot Method: filesystem
```
# **Output description**

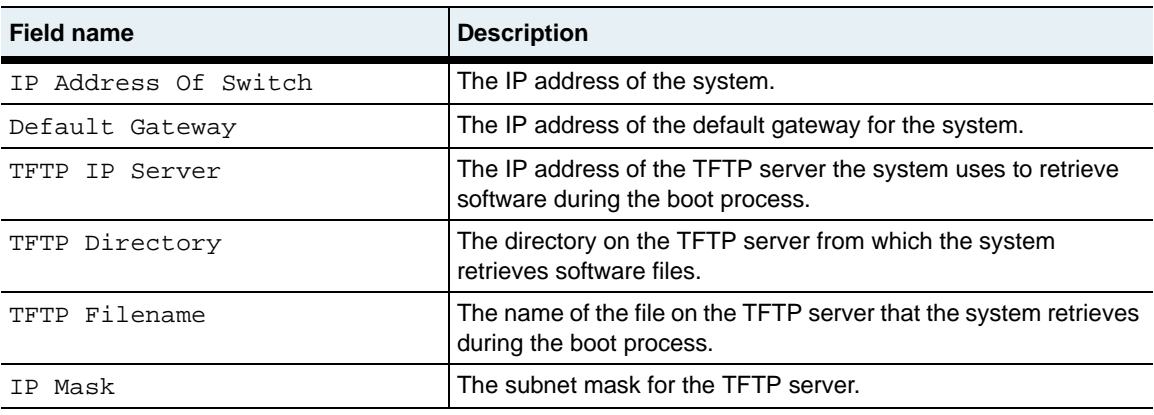

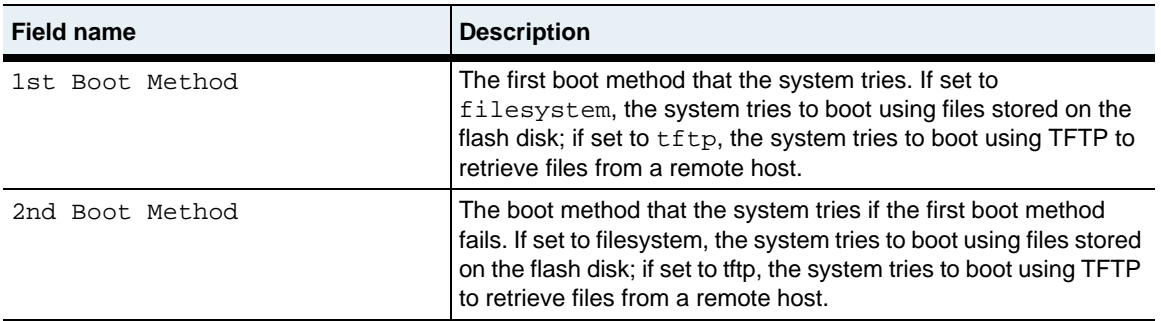

#### **Associated MIB**

hardware.mib

# **Web path**

• switchServices  $\rightarrow$  chassis  $\rightarrow$  bootParameters

# <span id="page-134-0"></span>**show cpuload**

#### **Purpose**

Displays the maximum central processing unit (CPU) load (in percentage) being placed on all N2000 Series hardware modules.

#### **Access mode**

user

#### **Syntax**

show switchServices chassis cpuload

#### **Sample output**

```
sun> switchServices
sun(switchServices)> chassis
sun(switchServices chassis)> show cpuload
Max CPU Load (%): 24
```
#### **Output description**

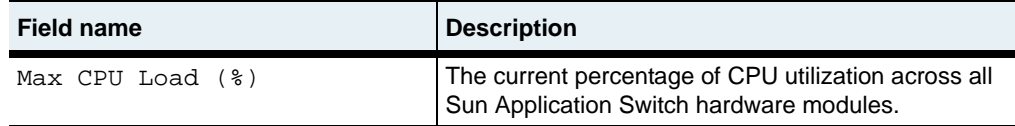

#### **Associated MIB**

hardware.mib

#### **Web path**

• switchServices  $\rightarrow$  chassis  $\rightarrow$  cpuload

# <span id="page-135-0"></span>**show fan**

#### **Purpose**

Displays the current state of the fans in the chassis. The system automatically sets the fan speed, based on current temperature. In a cool environment, the fans run at a slower speed. In a warm environment, the fan speed increases to ensure adequate system cooling. This command does not support field filtering.

#### **Access mode**

user

#### **Syntax**

show switchServices chassis fan

#### **Sample output**

```
sun> switchServices
sun(switchServices)> chassis
sun(switchServices chassis)> show fan
Fan Speed:
Fan 1 Status: working
Fan 2 Status: working
Fan 3 Status: working
Fan 4 Status: working
Fan 5 Status: working
Fan 6 Status: working
Fan 7 Status: working
```
# **Output description**

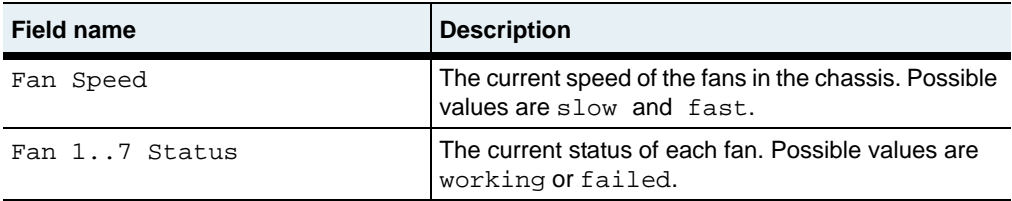

#### **Associated MIB**

hardware.mib

# **Web path**

• switchServices  $\rightarrow$  chassis  $\rightarrow$  fan

# <span id="page-137-0"></span>**show module**

### **Purpose**

Displays details for all modules installed in the chassis.

#### **Access mode**

user

### **Syntax**

show switchServices chassis module

#### **Sample output**

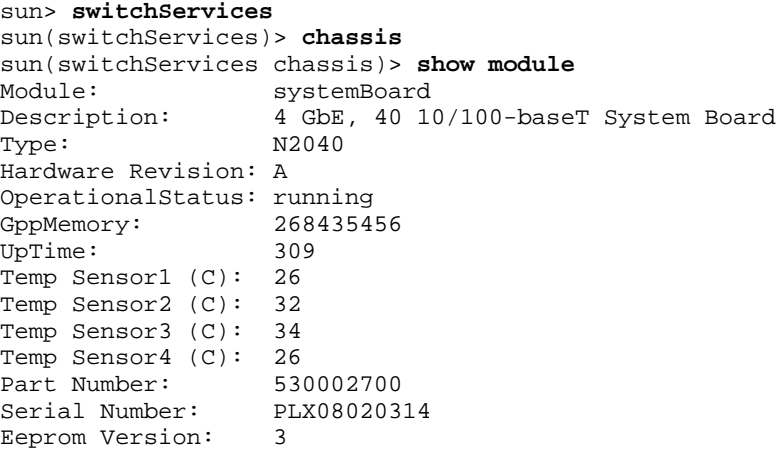

# **Output description**

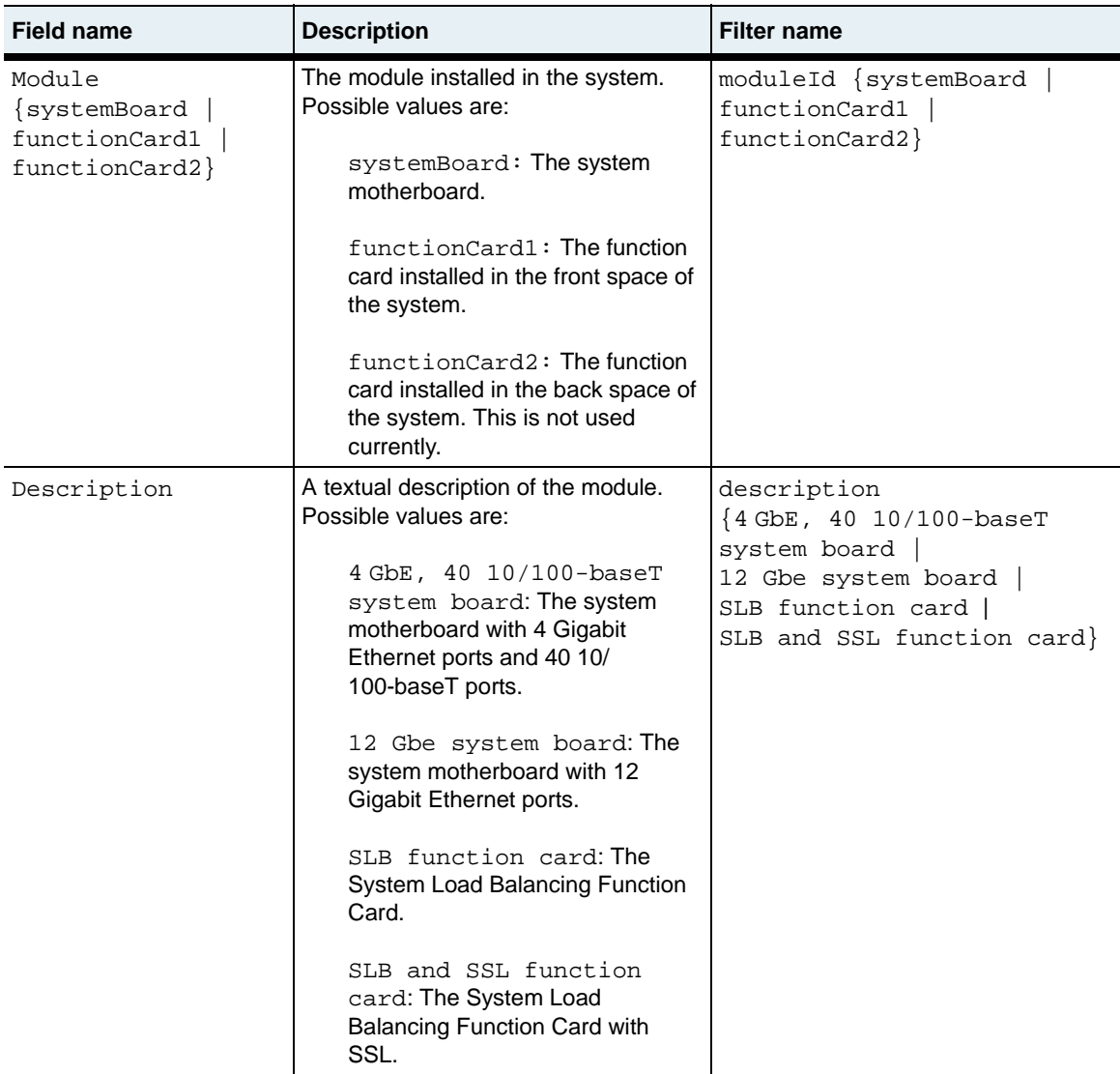

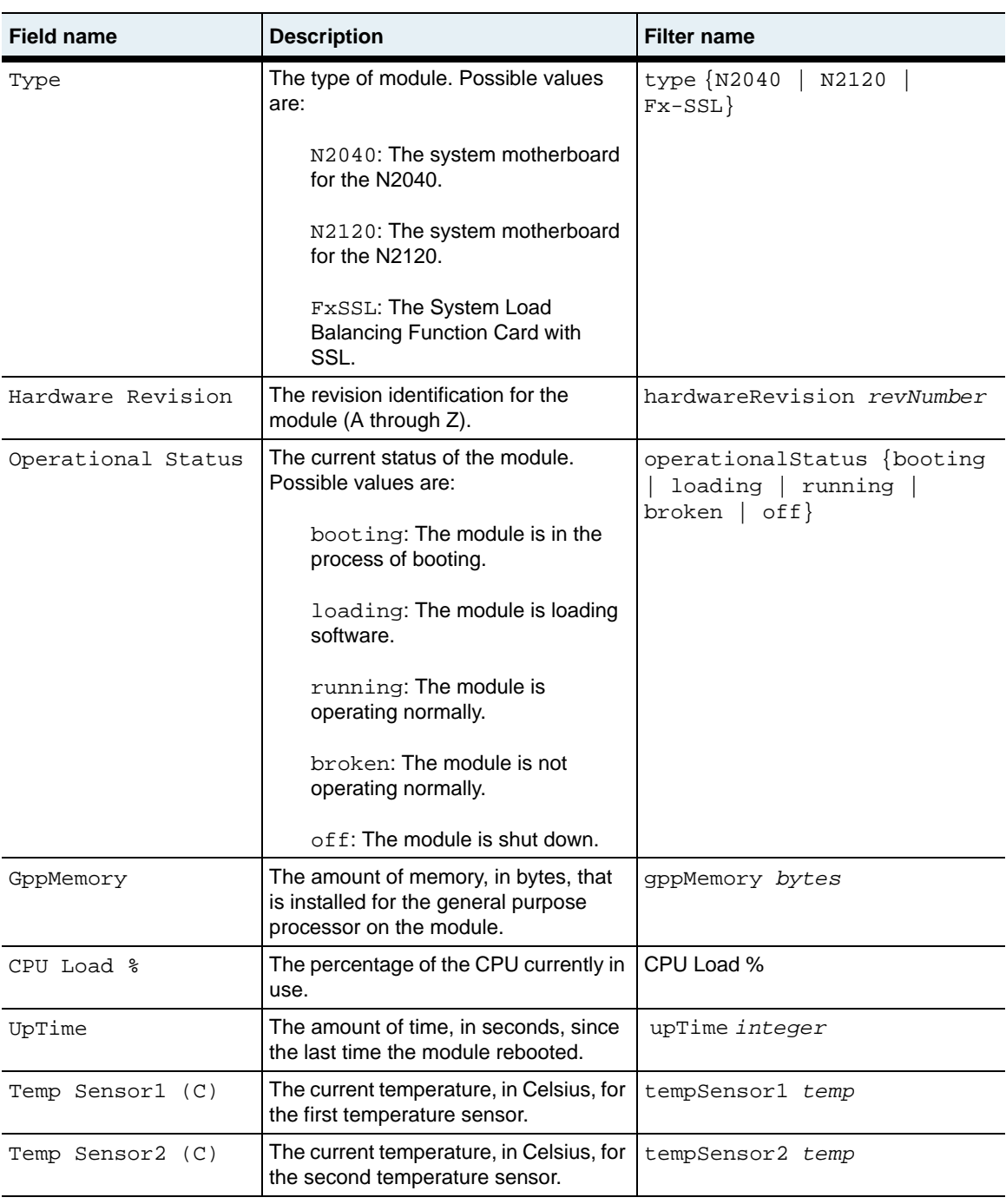

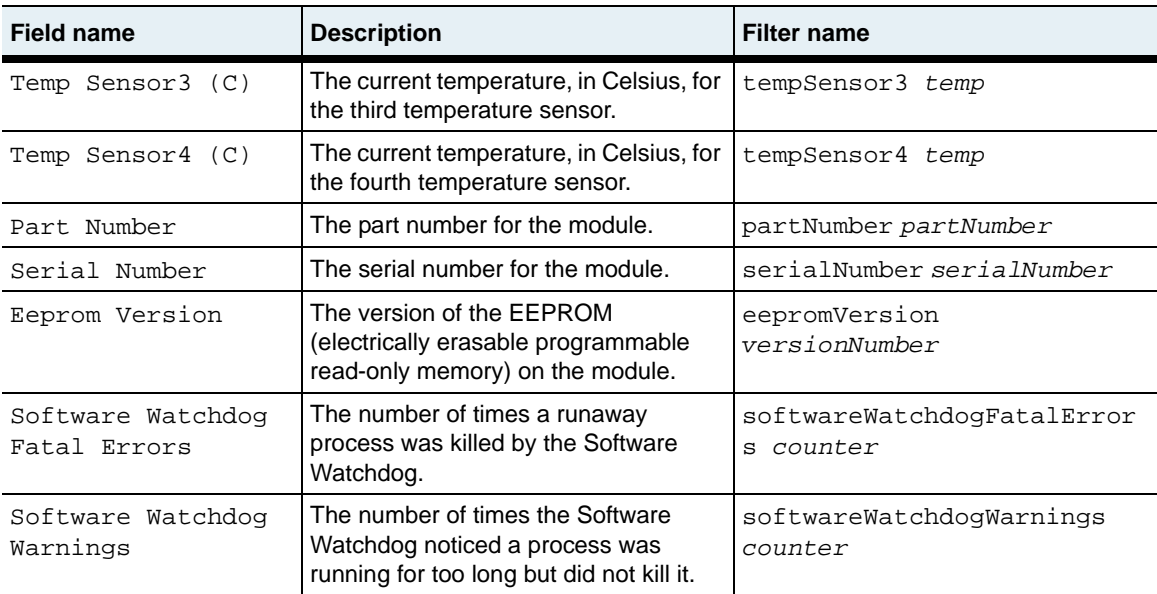

#### **Associated MIB**

hardware.mib

#### **Web path**

• switchServices  $\rightarrow$  chassis  $\rightarrow$  module

# <span id="page-141-0"></span>**show power**

#### **Purpose**

Displays the operational status of the power supplies installed in the chassis. This command does not support field filtering.

#### **Access mode**

user

#### **Syntax**

show switchServices chassis power

#### **Sample output**

```
sun> switchServices
sun(switchServices)> chassis
sun(switchServices chassis)> show power
Power Supply 1(DC): operating<br>Power Supply 1(AC): operating
Power Supply 1(AC): operating<br>Power Supply 2(DC): notPresent
Power Supply 2(DC):
Power Supply 2(AC): notPresent
Power Supply Option1(DC): operating
Power Supply Option2(DC): notPresent
```
# **Output description**

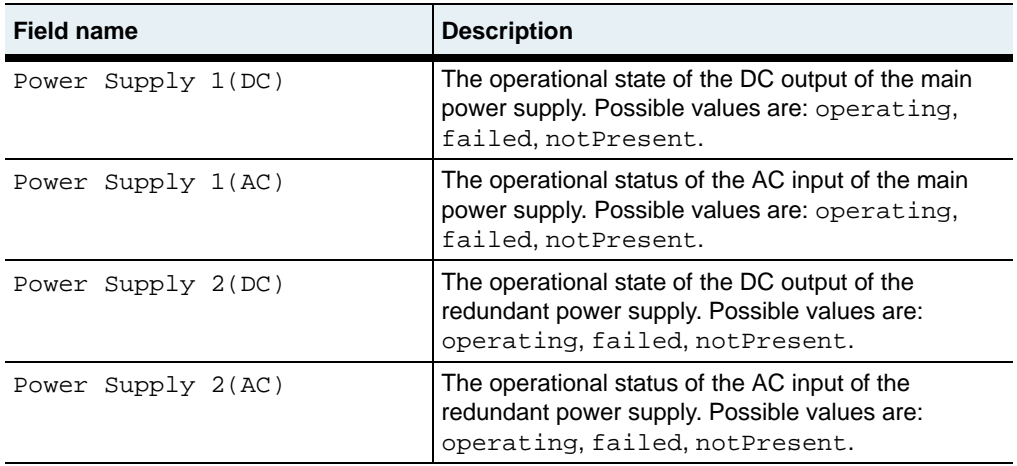

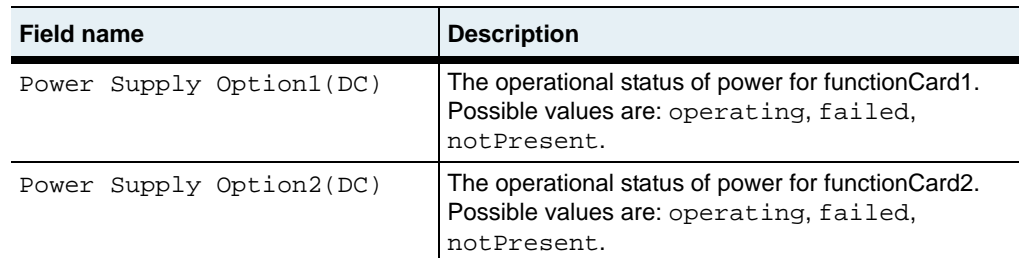

#### **Associated MIB**

hardware.mib

#### **Web path**

• switchServices  $\rightarrow$  chassis  $\rightarrow$  power
# **Chapter 4. Remote monitoring commands**

# **N2000 Series remote monitoring description**

The remote network monitor (NMON) allows network administrators to monitor N2000 Series network and system statistics using configured alarms that generate events when thresholds are crossed.

NMON uses alarms that are configured with the global [monitor](#page-98-0) command from the CLI, or with the Web interface monitor button. Refer to [Chapter 2, "Global](#page-70-0)  [commands"](#page-70-0) for information about using the [monitor](#page-98-0) command.

**Note:** Previously configured [alarm](#page-147-0)s can be modified using the alarm command.

#### **NMON command path**

The command names in this chapter show you how to execute the commands from within the following command modes:

nmon

The syntax shows you how to enter the command from the top level of the CLI hierarchy.

Examples and output step through the hierarchy from the top level to the appropriate command mode.

#### <span id="page-145-0"></span>**NMON command summary**

[Table 4-1](#page-145-0) lists and briefly describes the NMON commands.

**Table 4-1. NMON command summary**

| <b>Command name</b>    | <b>Description</b>                                                       |
|------------------------|--------------------------------------------------------------------------|
| alarm                  | Configure NMON alarm thresholds, polling intervals, and<br>event levels. |
| nmon (root)            | Enter NMON monitoring mode.                                              |
| show nmon              | Display NMON administrative and operating status.                        |
| show nmon alarm        | Display the current NMON alarm table.                                    |
| show nmon alarm result | Display NMON alarm polling results.                                      |

#### **Basic NMON configuration**

The following procedure explains the basic steps for configuring NMON on the system.

#### **Steps for configuring NMON**

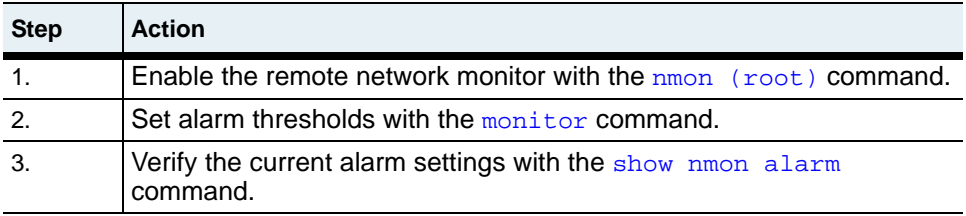

#### **Example**

```
sun> enable
sun# configure
sun(config)# nmon
sun(config-nmon)# adminState enabled
sun(config-nmon)# exit
sun(config)# monitor switchServices httpd currentSessions alarm 5
sun(config)# show nmon alarm
Index: 1<br>vSwitch: 1<br>N/A
vSwitch:
vRouter: N/A
```
#### **N2000 Series remote monitoring description** Remote monitoring commands | 4-3

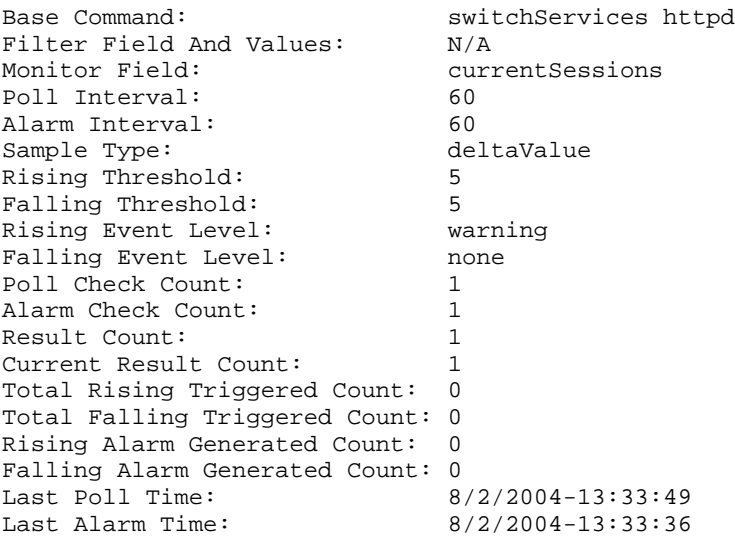

# <span id="page-147-0"></span>**alarm**

### **Purpose**

Modifies the poll parameters of an alarm that was configured with the [monitor](#page-98-0) command. The no form of the command removes the specified alarm.

### **Access mode**

config

# **Syntax**

nmon alarm index *integer* [risingThreshold *text*] [pollInterval *integer*] [fallingThreshold *text*] [alarmInterval *integer*] [sampleType {absoluteValue | deltaValue | factorDeltaValue}] [risingEventLevel {emergency | alert | critical | error | warning | notice | informational | debug | none}] [fallingEventLevel {emergency | alert | critical | error | warning | notice | informational | debug | none}]

# **Arguments**

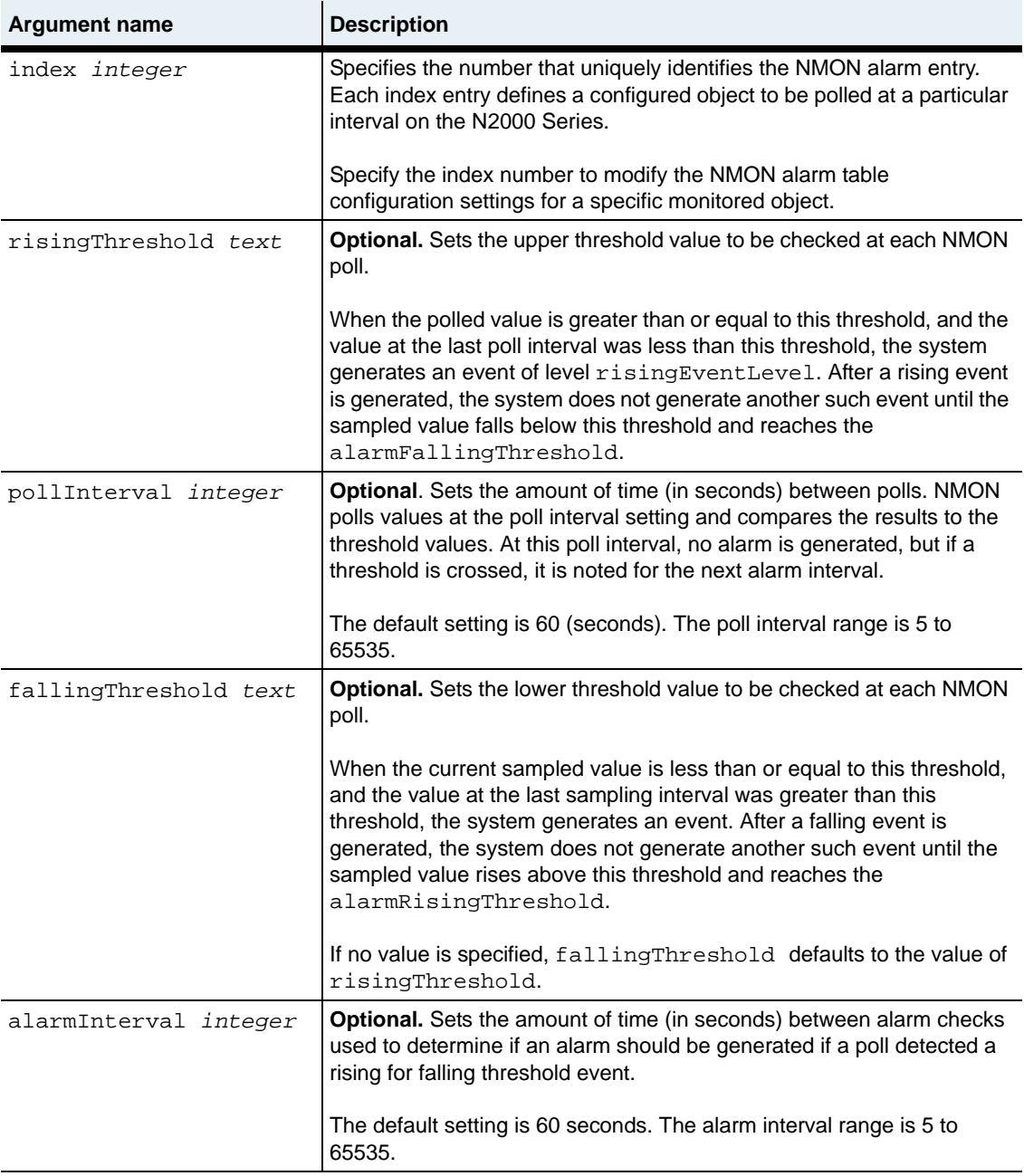

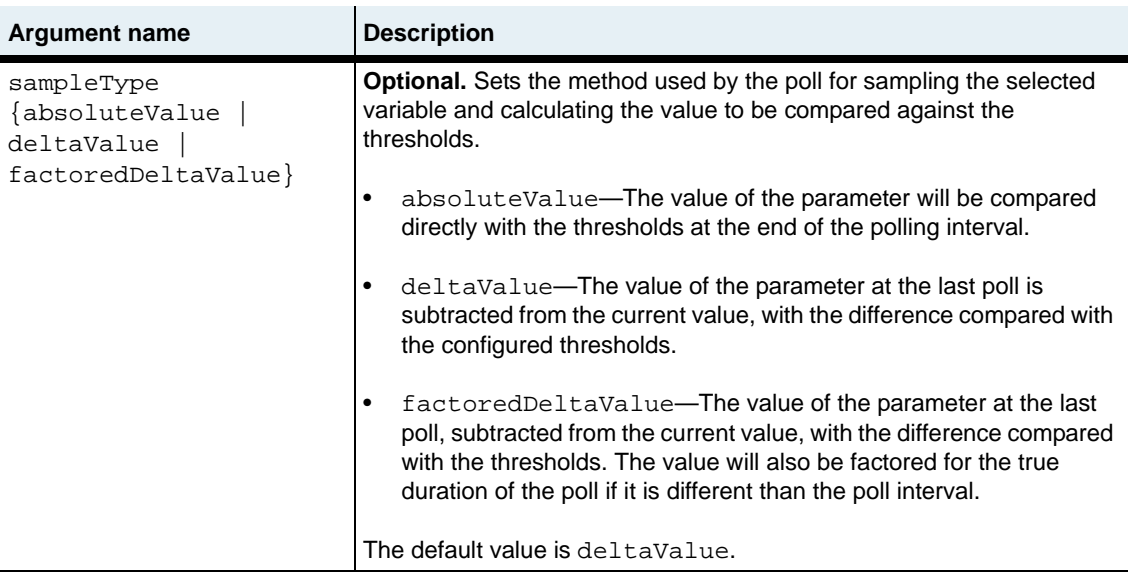

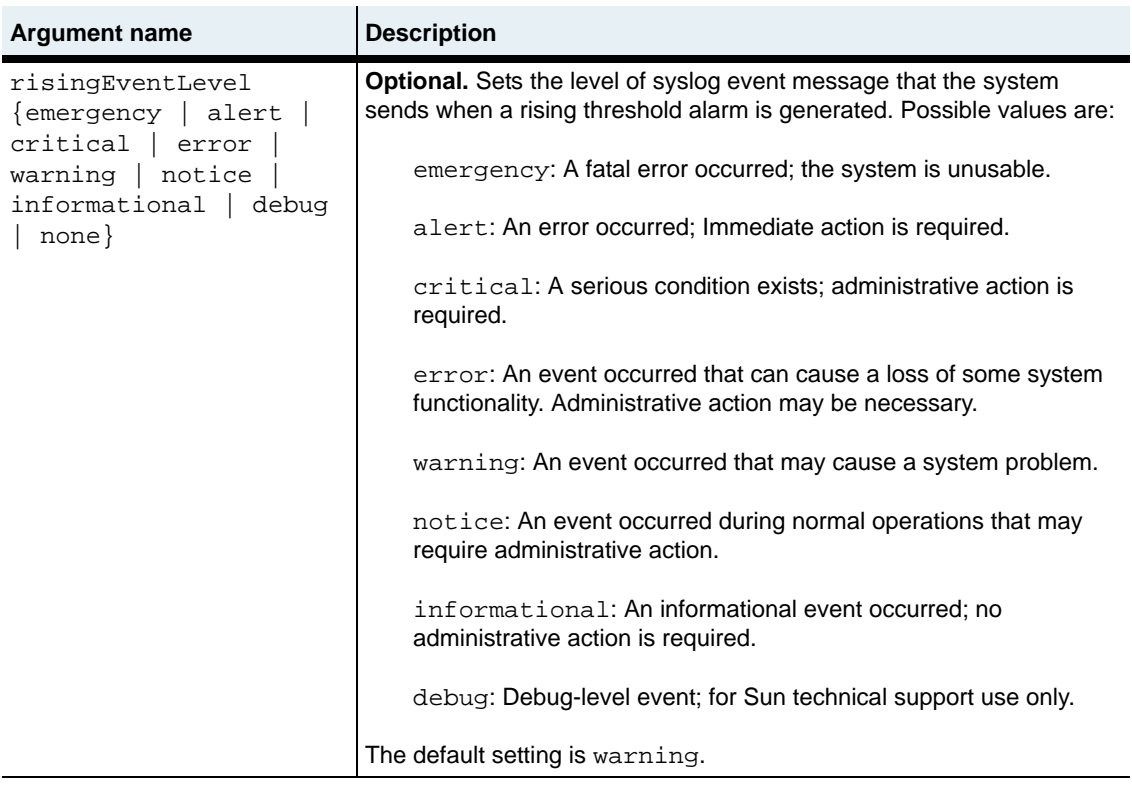

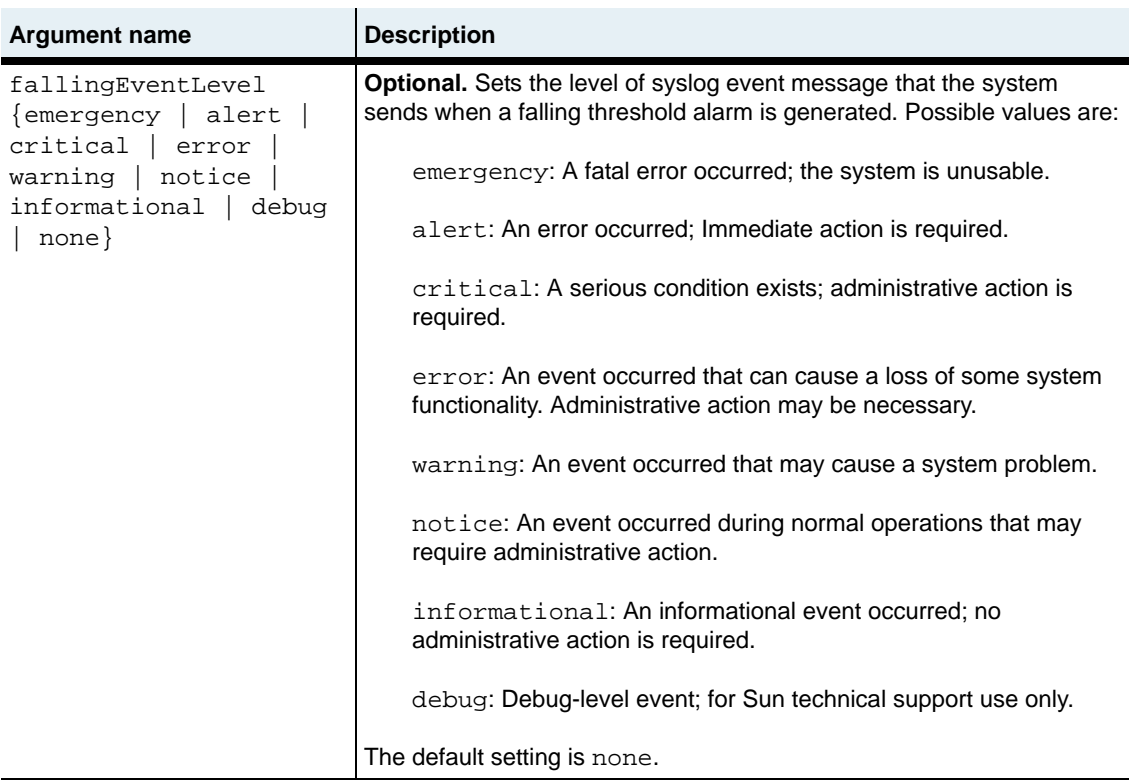

#### **Delete filters**

```
no nmon alarm
   index integer
   [risingThreshold text]
   [pollInterval integer]
   [vSwitch text] 
   [vRouter text] 
   [baseCommand text]
   [filterFieldAndValues text]
   [tableName text]
   [fieldName text] 
   [fallingThreshold text]
   [alarmInterval integer]
   [sampleType {absoluteValue | deltaValue | factorDeltaValue}]
   [risingEventLevel {emergency | alert | critical | error | warning | 
      notice | informational | debug | none}]
```

```
[fallingEventLevel {emergency | alert | critical | error | warning 
   | notice | informational | debug | none}]
[alarmCheckCount integer] 
[pollCheckCount integer] 
[resultCount integer] 
[currentResultCount integer] 
[totalRisingTriggeredCount integer]
[totalFallingTriggeredCount integer]
[risingAlarmGeneratedCount integer] 
[fallingAlarmGeneratedCount integer]
[lastPollTime time]
[lastAlarmTime time]
```
#### **Example**

sun(config)# **nmon alarm index 1 risingThreshold 15 fallingThreshold 8 alarmInterval 120 sampleType absoluteValue pollInterval 60 risingEventLevel critical fallingEventLevel critical** 

#### **Associated MIB**

rmon.mib

#### **Web path**

 $n_{\text{mon}} \rightarrow$  alarm

**N2000 Release 2.0**

# <span id="page-153-0"></span>**nmon (root)**

#### **Purpose**

Enters the NMON monitoring mode and allows you to enable or disable NMON.

#### **Access mode**

config

#### **Syntax**

```
nmon
   [adminState {enabled | disabled}]
```
# **Arguments**

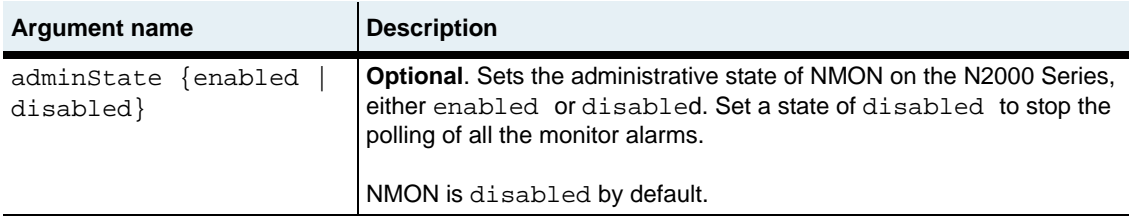

#### **Example**

```
sun> enable
sun# configure
sun(config)# nmon
sun(config-nmon)# adminState enabled
sun(config-nmon)#
```
# **Associated MIB**

rmon.mib

# **Web path**

• nmon  $\rightarrow$  nmon  $\rightarrow$  modify

# <span id="page-154-0"></span>**show nmon**

#### **Purpose**

Displays the current NMON administrative and operational states.

#### **Access mode**

user

#### **Syntax**

show nmon

# **Sample Output**

sun> **enable** sun# **configure** sun(config)# **show nmon** Administrative State: enabled Operational Status: up

# **Output description**

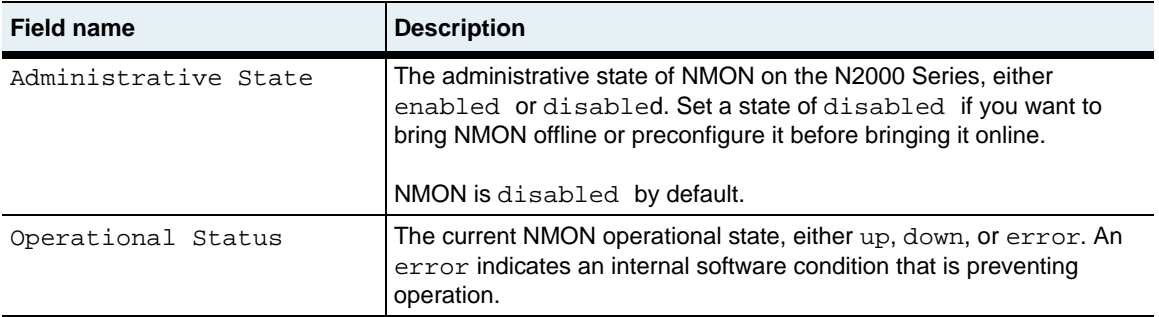

# **Associated MIB**

rmon.mib

#### **Web path**

• nmon  $\rightarrow$  nmon

# <span id="page-155-0"></span>**show nmon alarm**

### **Purpose**

Displays the currently configured NMON alarms.

#### **Access mode**

user

### **Syntax**

show nmon alarm

#### **Sample output**

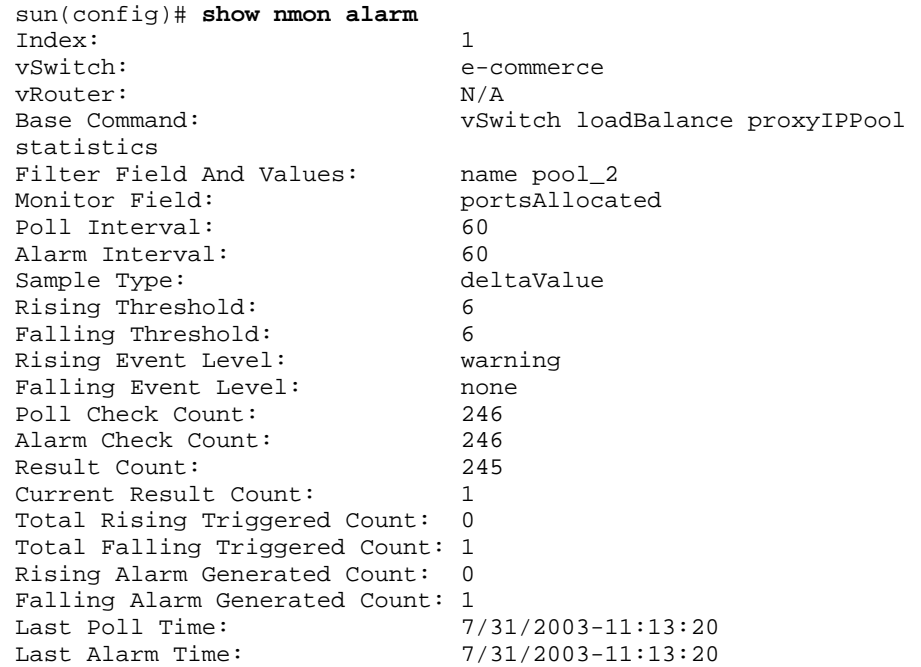

# **Output description**

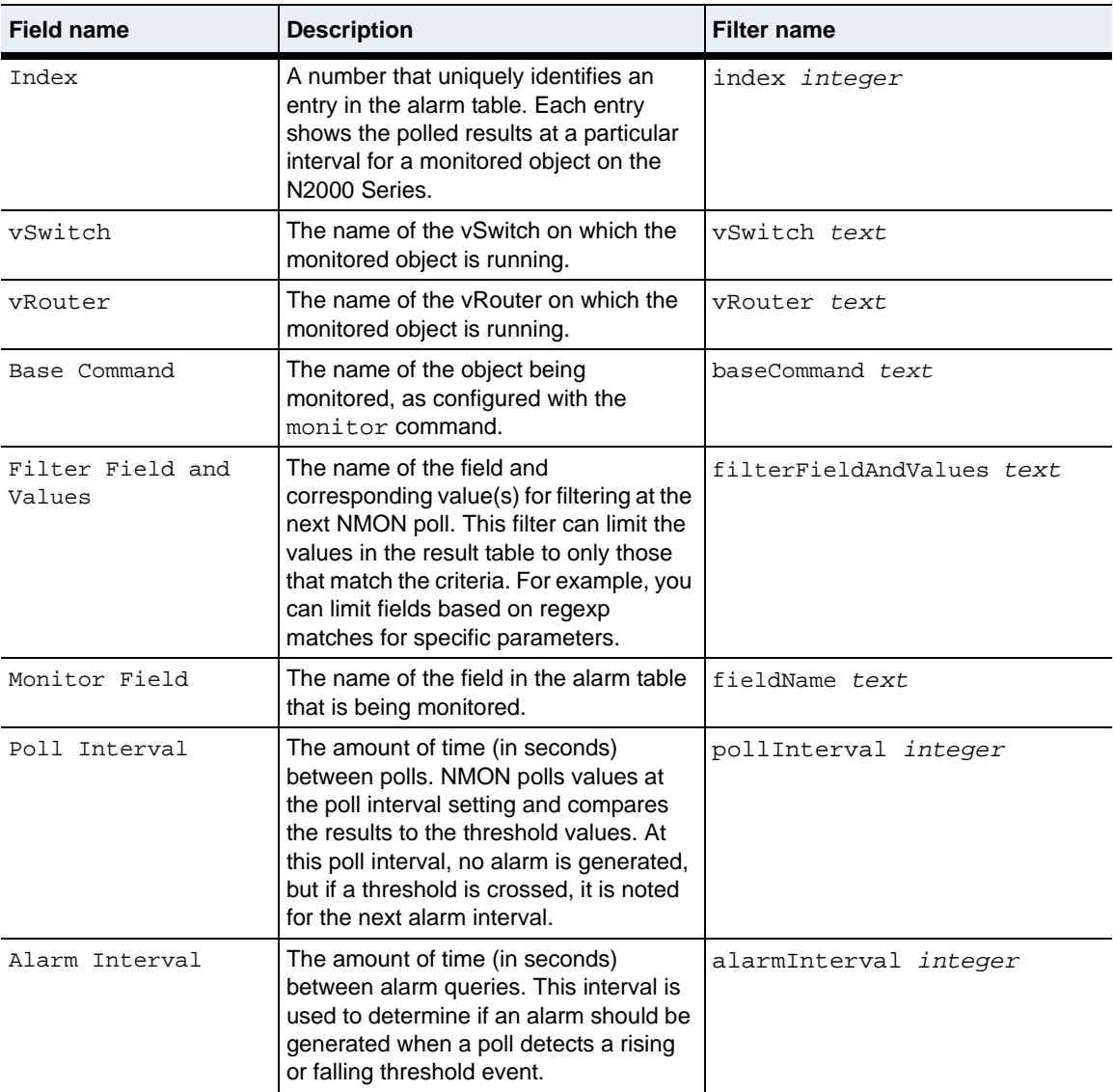

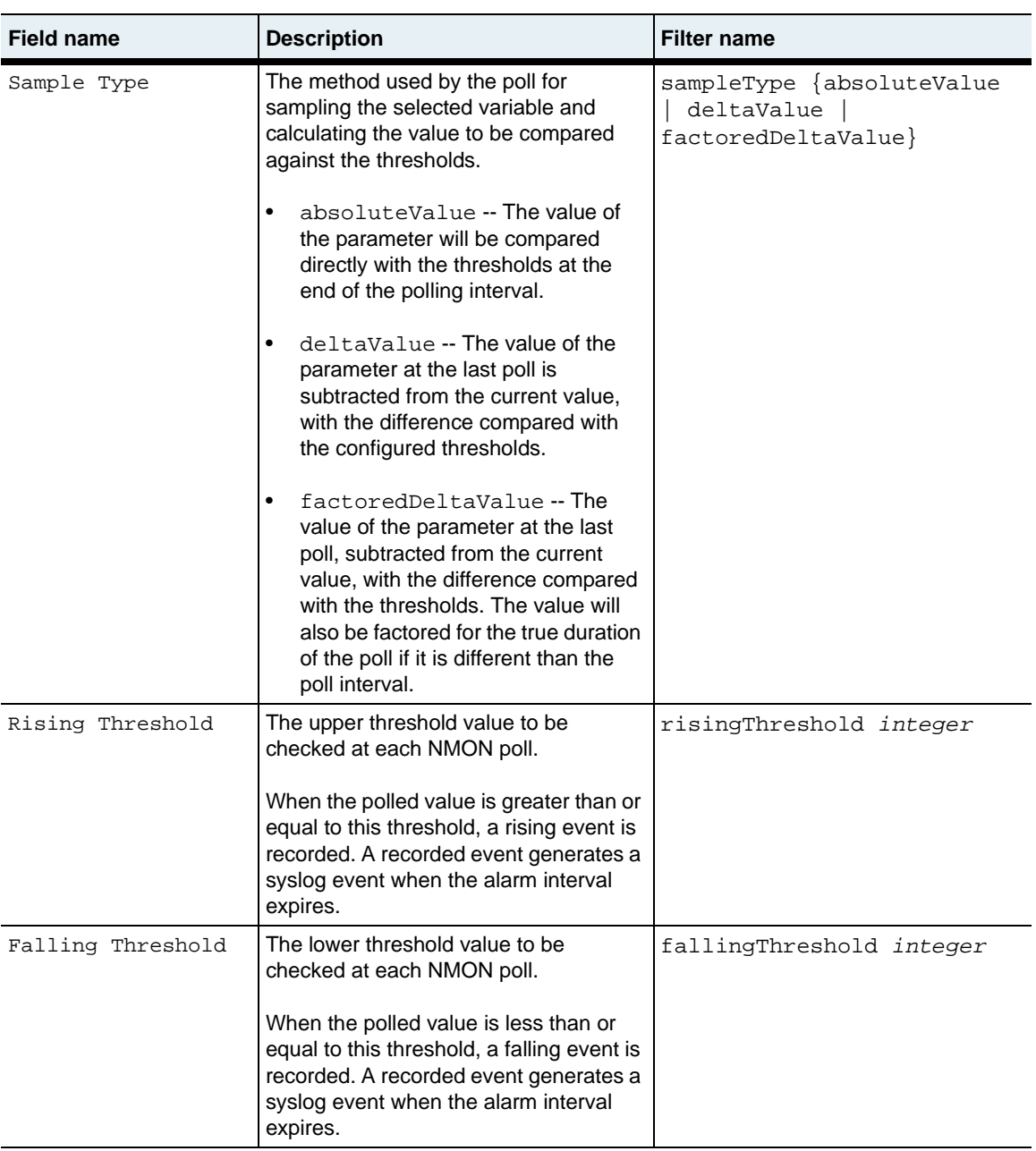

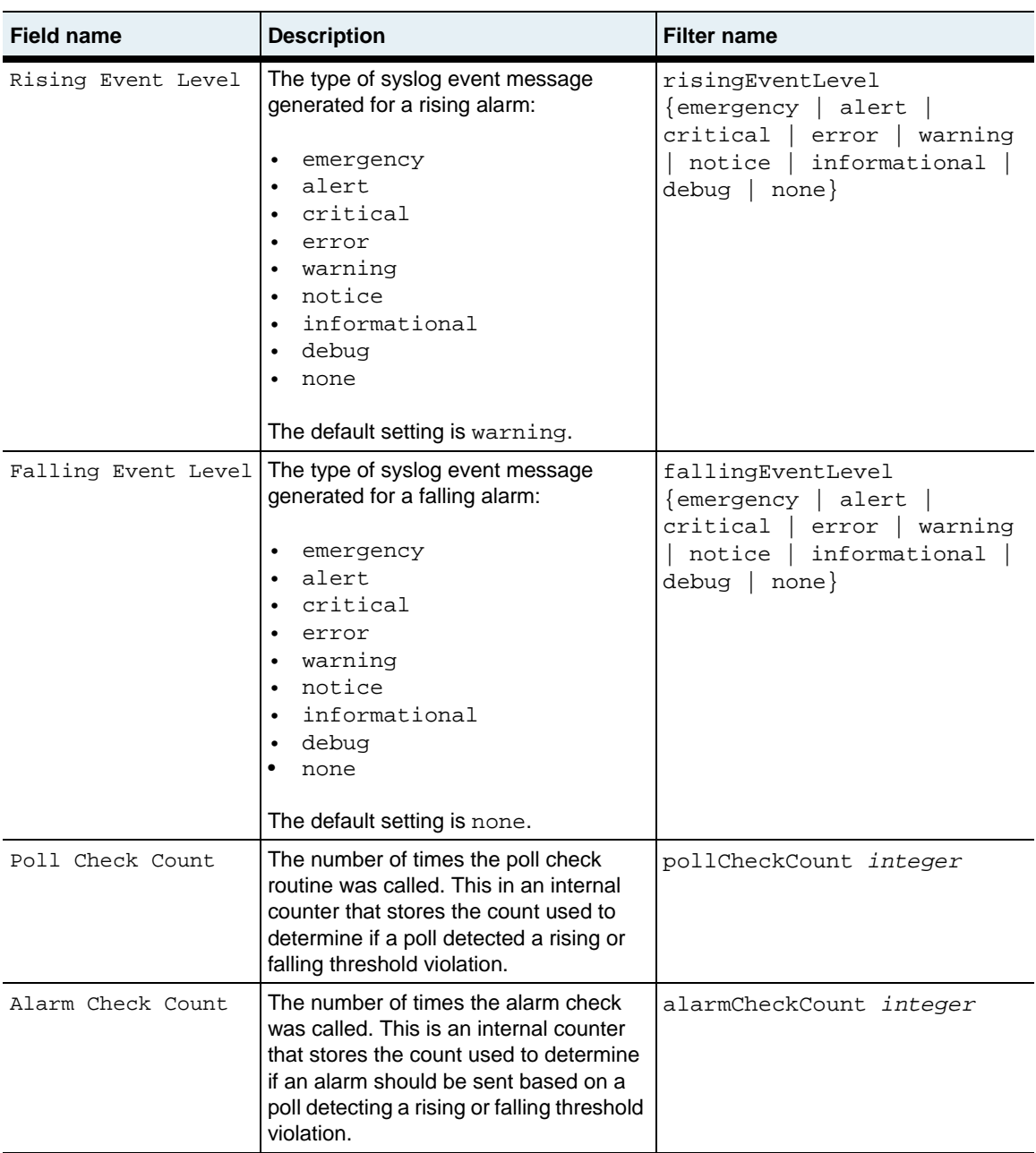

**show nmon alarm** 4-16 *Command Reference*

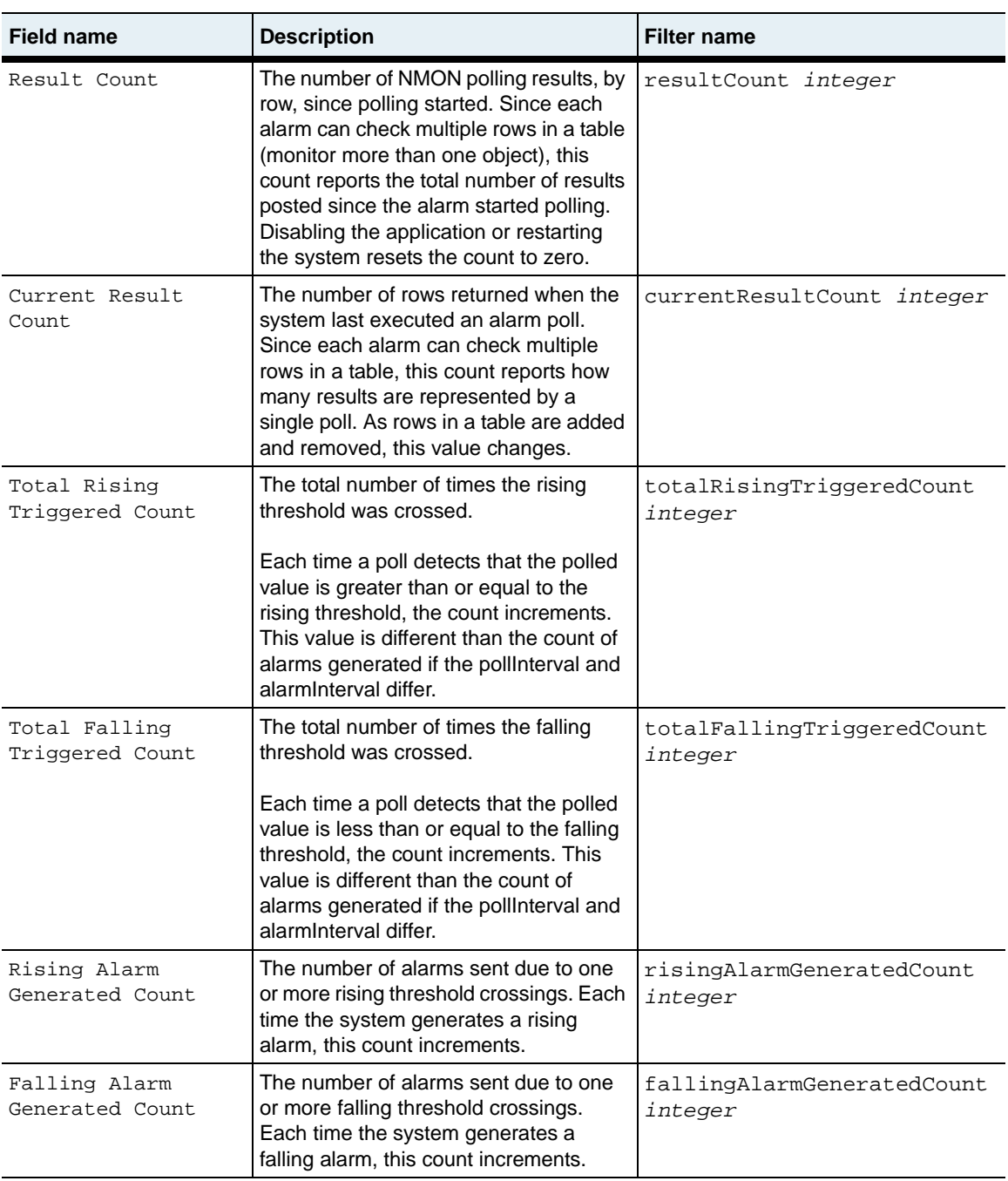

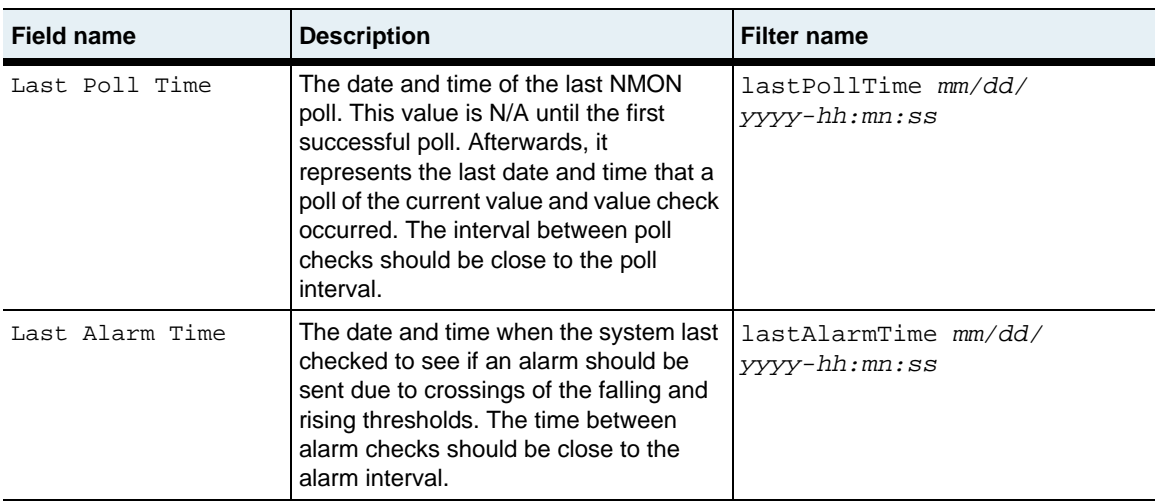

# **Associated MIB**

rmon.mib

### **Web path**

• nmon  $\rightarrow$  alarm

# <span id="page-161-0"></span>**show nmon alarm result**

#### **Purpose**

Displays the current NMON alarm polling results for each monitored object.

#### **Access mode**

user

### **Syntax**

show nmon alarm result

#### **Sample output**

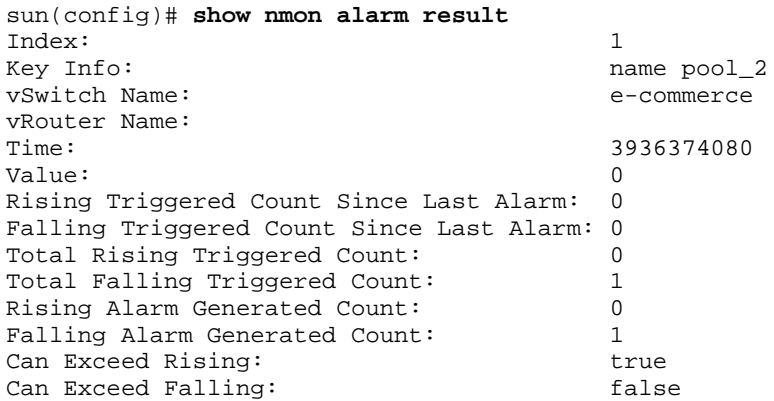

# **Output description**

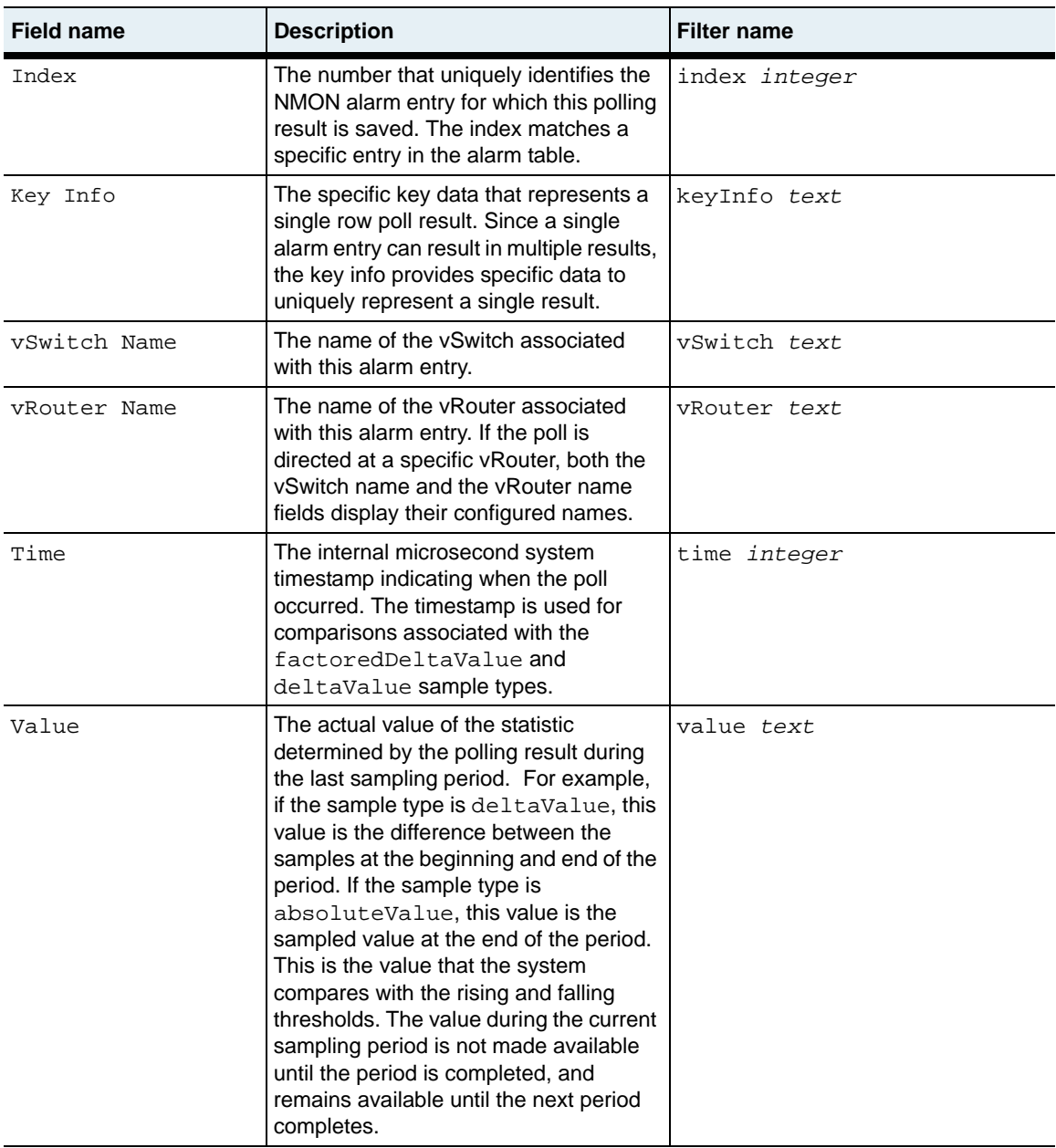

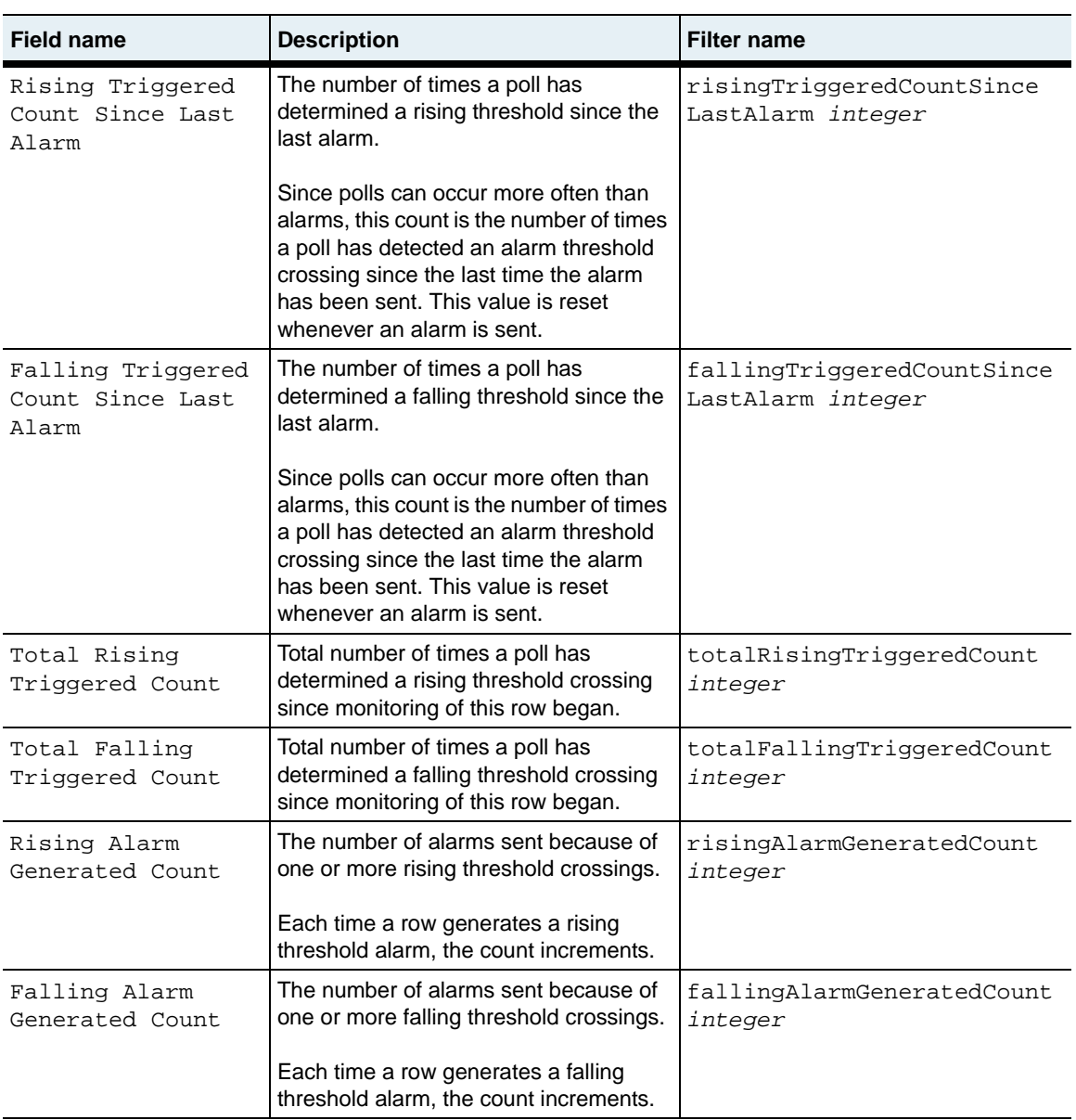

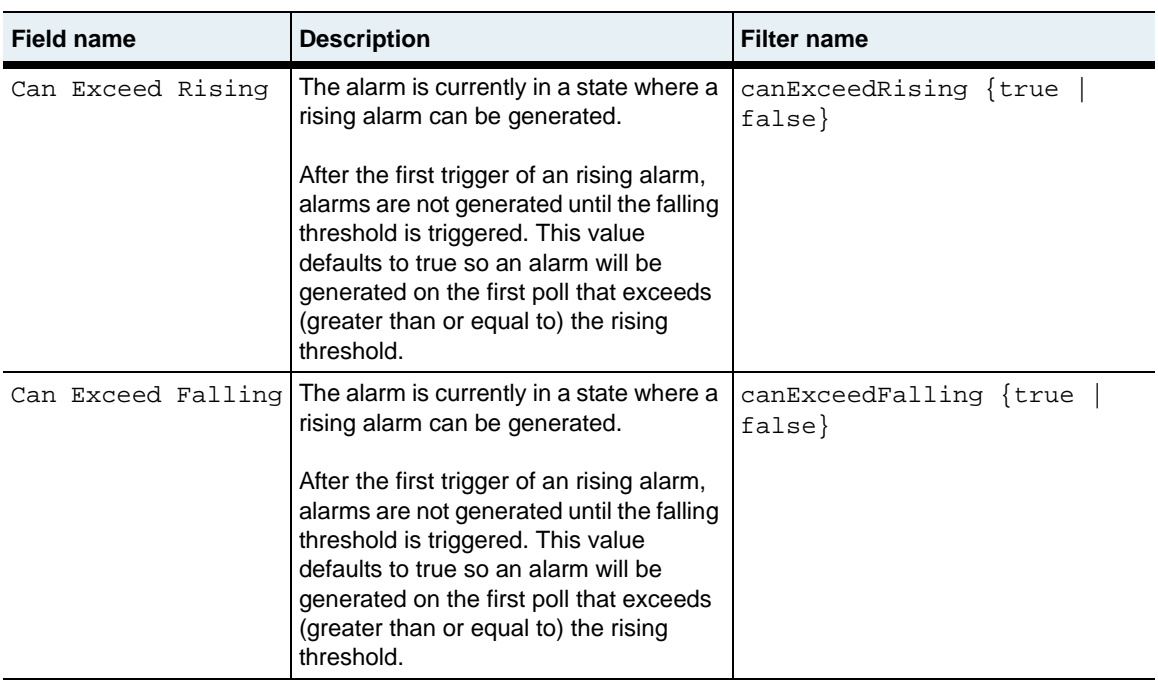

# **Associated MIB**

rmon.mib

# **Web path**

• nmon  $\rightarrow$  alarm  $\rightarrow$  result

**show nmon alarm result** 4-22 *Command Reference*

# **Chapter 5. Event commands**

# **Event generation description**

When the N2000 Series generates system events, it stores the events in an internal event log. The event log can contain up to 512 entries or use up to 256K of memory space, whichever is less. When the log reaches the maximum size, the system begins overwriting existing messages, starting with the oldest messages. To view the contents of the event log on the system, use the [show event log](#page-182-0) command.

The system also supports the syslog process (RFC 3164) to send event messages to remote syslog servers. The syslog protocol uses the User Datagram Protocol (UDP) to transmit messages to syslog servers. The typical UDP port number for event message transmission is 514.

You can configure the system to send events to up to 15 remote syslog servers.

# **Event severity levels**

Events have the following severity levels (from highest severity to lowest).

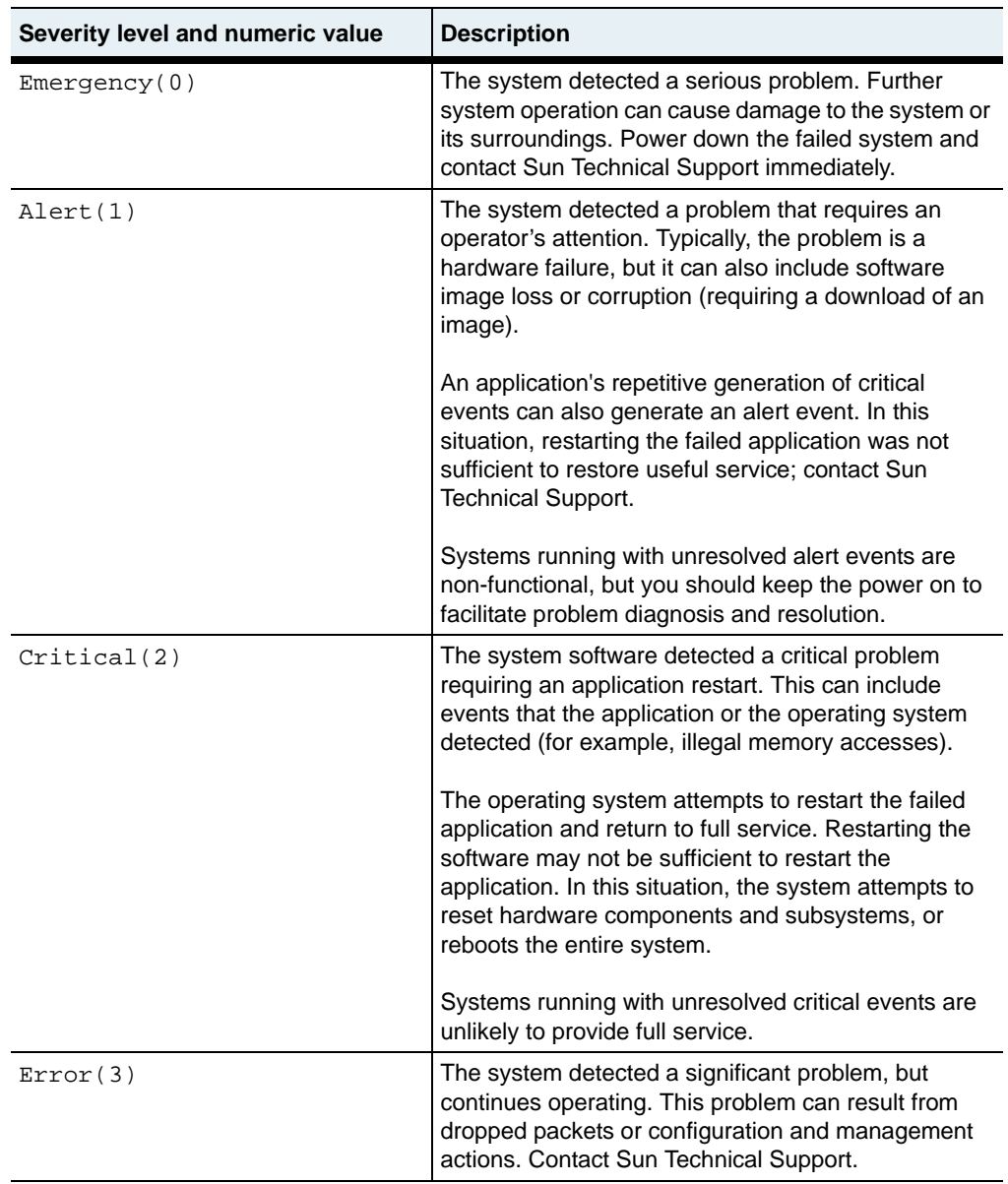

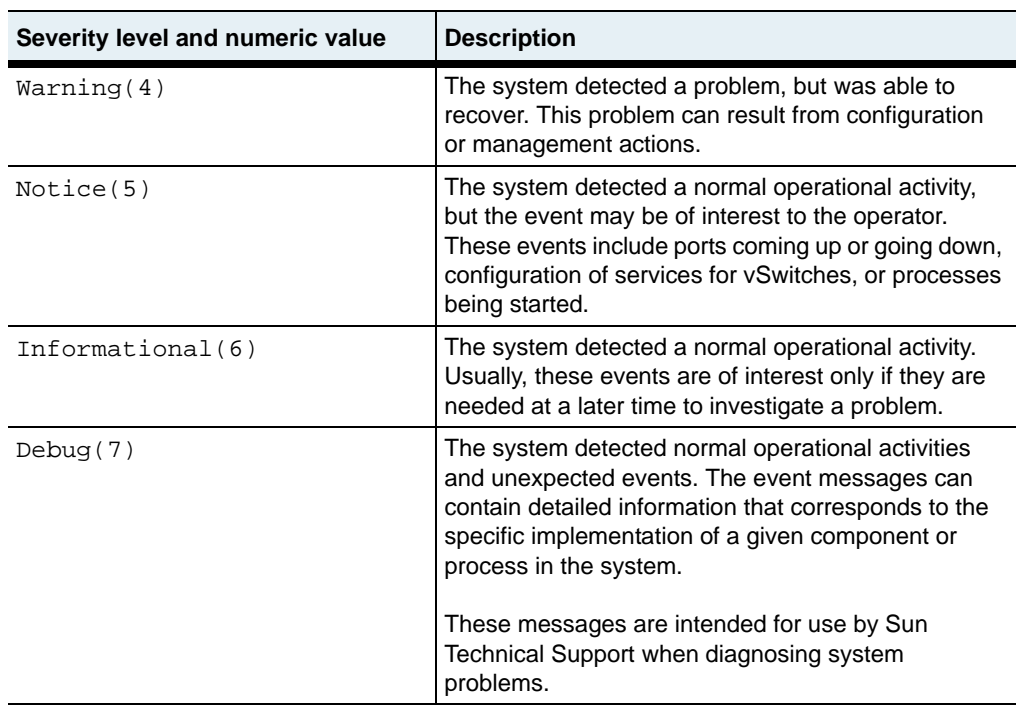

#### **Event command path**

The command names in this chapter show you how to execute the commands from within the following command mode:

event *commandname*

The syntax shows you how to enter the command from the top level of the CLI hierarchy.

Examples and output step through the hierarchy from the top level to the appropriate command mode.

# <span id="page-169-0"></span>**Event command summary**

[Table 5-1](#page-169-0) lists and briefly describes the event commands.

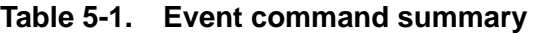

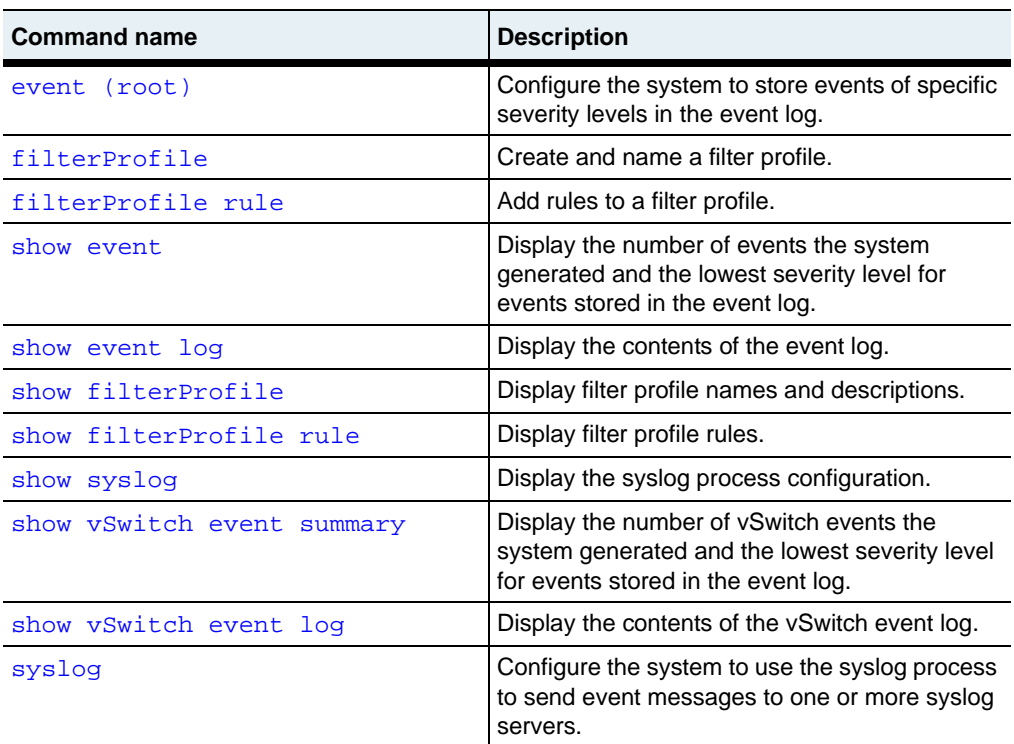

# <span id="page-170-0"></span>**event (root)**

#### **Purpose**

Specifies whether events are saved on disk as persistent, and if so, the characteristics of the file in which they are saved. Through this command you can enable and disable persistent event logging, as well as set filter profiles for event logs on disk and in memory.

#### **Access mode**

enable

#### **Syntax**

```
event
   [fileLogSize logSize] 
   [fileLogFilter filterProfile]
   [fileLogName text]
   [logFilter text]
```
# **Arguments**

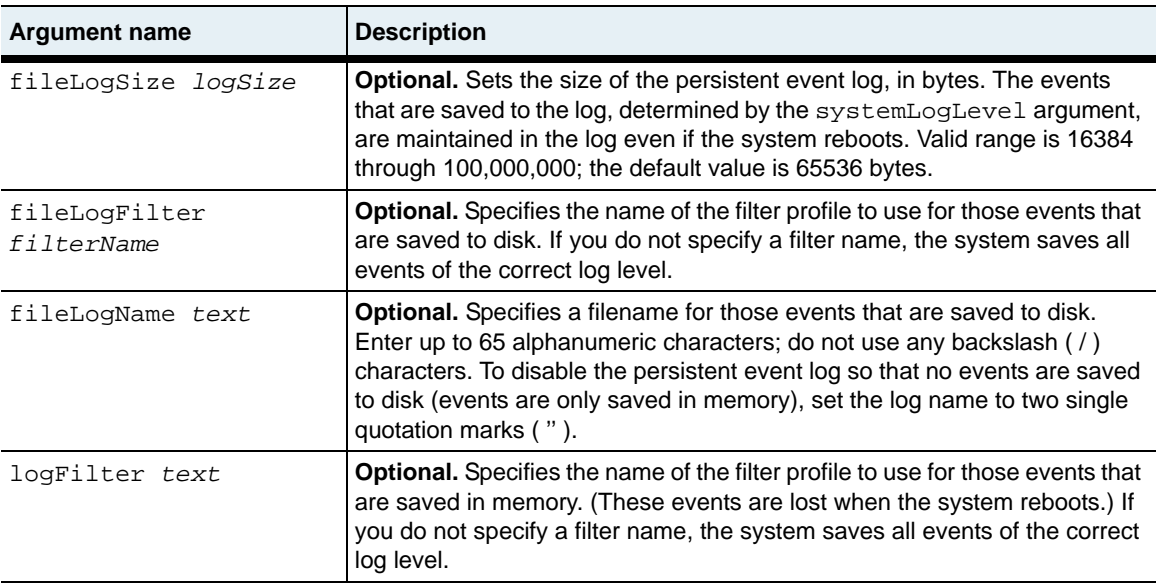

#### **Delete filters**

```
no event summary
   [fileLogSize logSize] 
   [fileLogFilter filterProfile]
   [fileLogName text]
   [logFilter text]
```
### **Example**

The following example logs events of log level warning and above to a file on a disk named Warnings. It applies the filter named matchAll.

sun> **enable** sun# **event** sun(event)# **summary fileLogFilter matchAll fileLogName Warnings**

# **Associated MIB**

event.mib

# **Web path**

• switchServices  $\rightarrow$  event  $\rightarrow$  summary  $\rightarrow$  modify

# <span id="page-172-0"></span>**filterProfile**

#### **Purpose**

Configures a new filter profile with the specified name. This filter can be used by the N2000 Series to control which events are written to the event log, and whether the log is saved to disk or stored in memory. Once a profile is created, use the [filterProfile rule](#page-174-0) command to add rules that control which events are stored.

#### **Access mode**

enable

#### **Syntax**

event filterProfile name *filterName* [description *text*]

#### **Arguments**

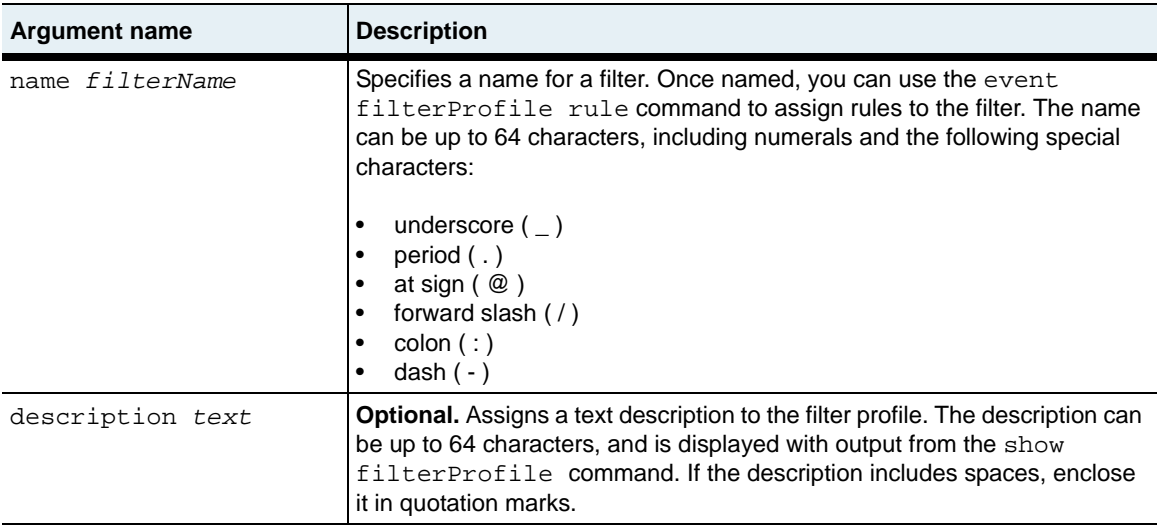

#### **Delete filters**

```
no event filterProfile
   name filterName
   [description text]
```
# **Example**

The following example deletes a filter profile named Warnings:

```
sun> enable
sun# event
sun(event)# no filterProfile Warnings
```
# **Associated MIB**

```
event.mib
```
# **Web path**

- switchServices  $\rightarrow$  event  $\rightarrow$  filter profile  $\rightarrow$  add
- switchServices  $\rightarrow$  event  $\rightarrow$  filter profile  $\rightarrow$  modify
- switchServices  $\rightarrow$  event  $\rightarrow$  filter profile  $\rightarrow$  delete

# <span id="page-174-0"></span>**filterProfile rule**

#### **Purpose**

Adds rules to a named filter profile. Create the filter profile with the [filterProfile](#page-172-0) command. A filter profile and its rules control event filtering on the N2000 Series system, which determines the events you will see.

Defining event filters is a two-step process. First you define the filter profile and its rules. Then, you apply the filter profile to one of the system loggers. These applications receive events, and then store, transmit, or process them. The N2000 Series has four different loggers. Each logger has a default profile and default rules defined. The table below describes the loggers and their defaults.

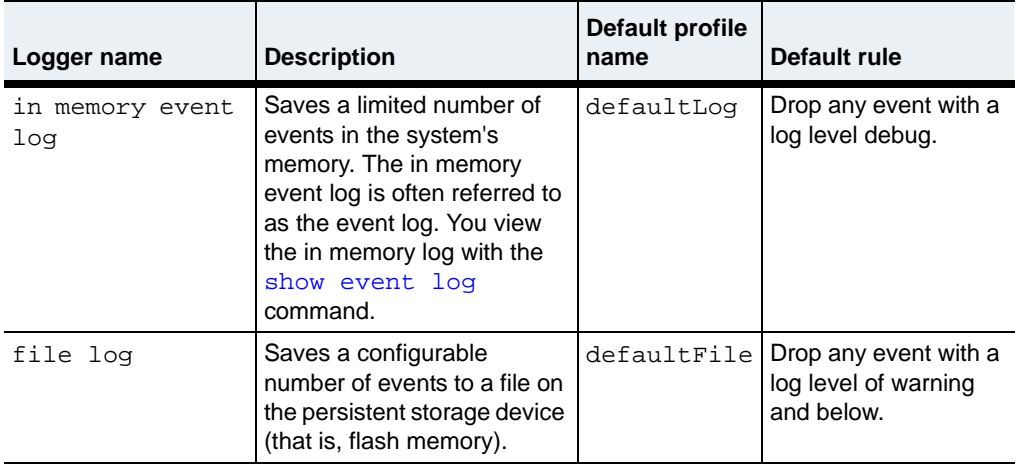

#### **Table 5-2. System loggers and profiles**

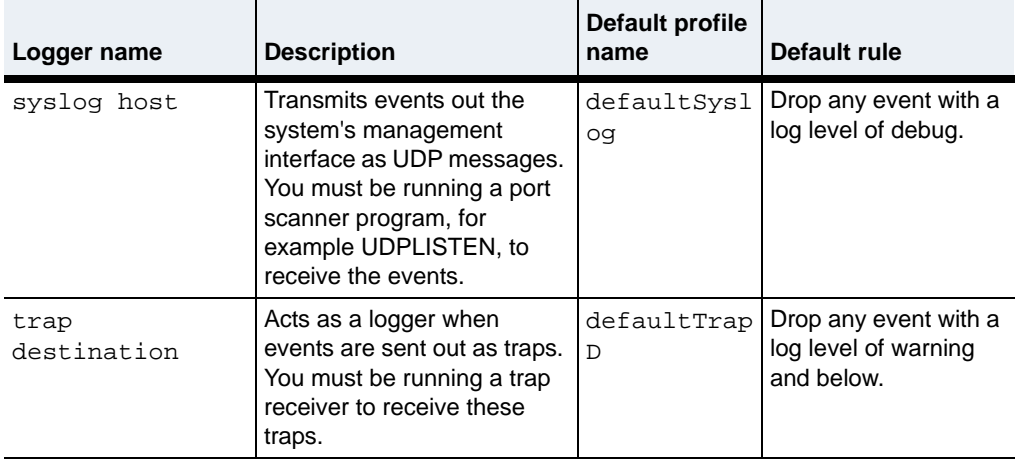

#### **Table 5-2. System loggers and profiles (continued)**

When the system generates an event, it applies the filter profile rules, starting with the rule with the lowest position value and continuing, in ascending order, until a match is made. If a rule matches the event, the event is either sent or dropped depending on the value of the action parameter. There is no further rule processing once a match is found. If no matching rule is found for the event, the action is drop.

Using this command, specify the lowest severity level for events that you want in the event log. The system stores events with the specified severity level *and* all events with a higher severity level in the log. For example, if you specify error as the value for the systemLogLevel argument, the system stores events with error, critical, alert, and emergency severity levels in the event log. The system does not store events with a severity level of notice, informational, or debug.

#### **Access mode**

enable

#### **Syntax**

To create filter rules:

```
event filterProfile rule
   name filterName
   position integer
   action {send | drop}
   [all {false | true}]
   [vSwitchName text]
   [vRouterName text]
   [eventSubsystem subsystemName]
   [eventId id] 
   [logLevel {emergency | alert | critical | error | warning | notice 
       | informational | debug | all}]
```
To modify filter rules:

```
event filterProfile rule
   name filterName
   [position integer]
   action {send | drop}
   [all {false | true}]
   [vSwitchName text]
   [vRouterName text]
   [eventSubsystem subsystemName]
   [eventId id] 
   [logLevel {emergency | alert | critical | error | warning | notice 
       | informational | debug | all}]
```
# **Arguments**

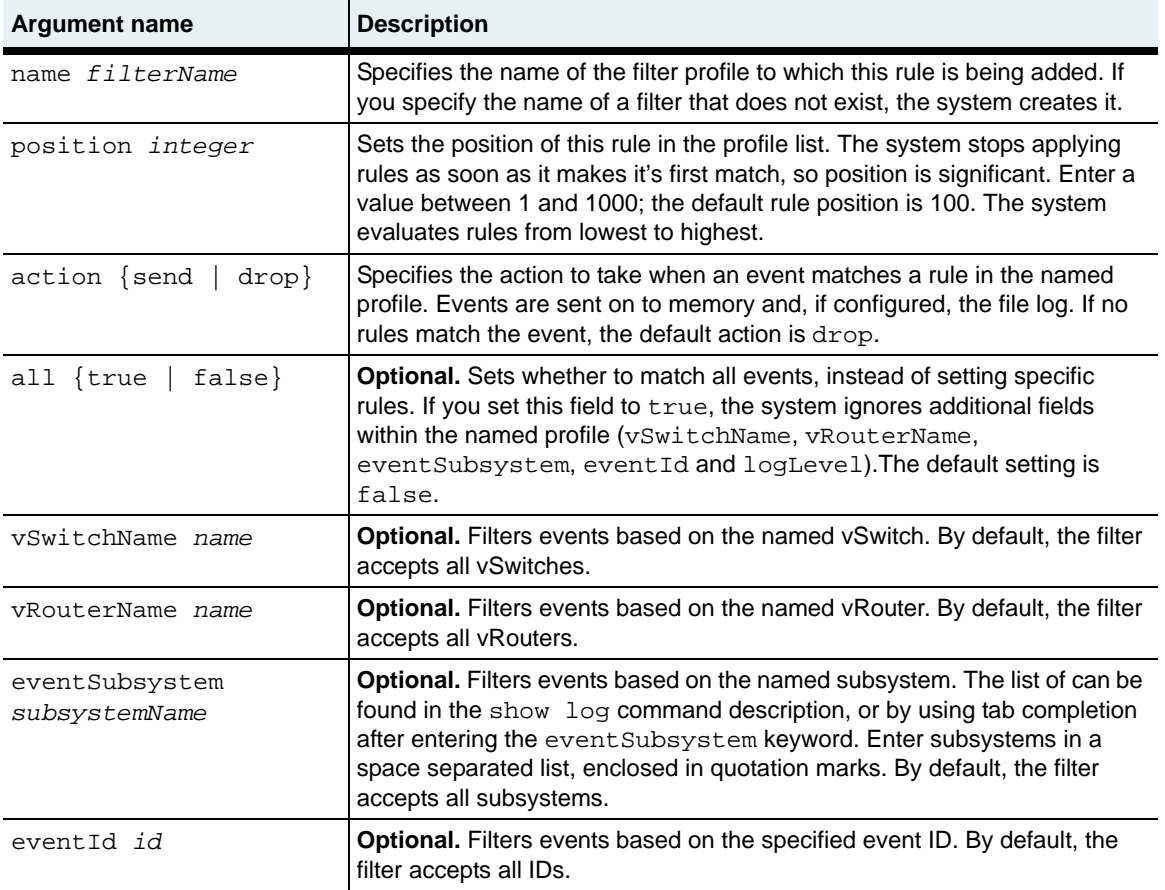

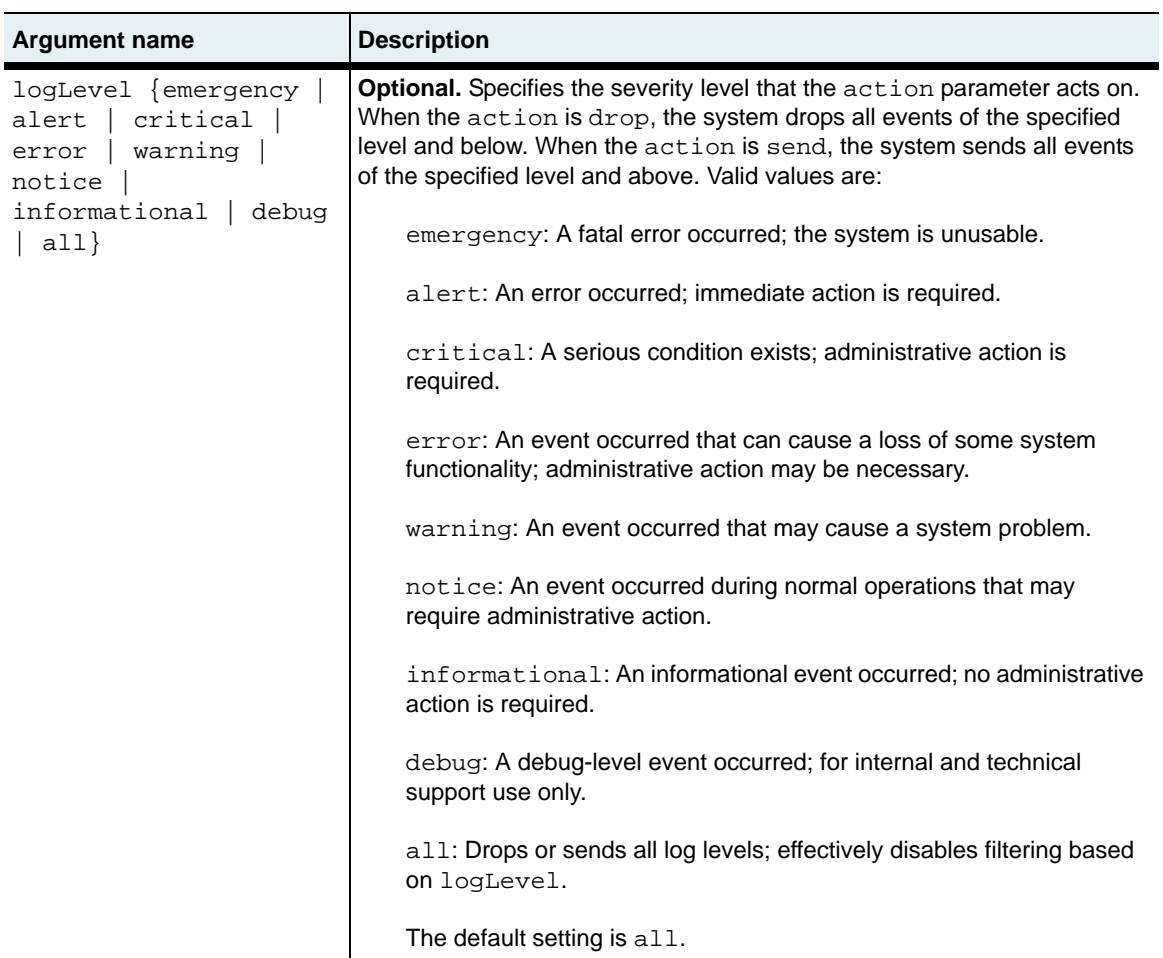

#### **Delete filters**

```
no event filterProfile rule
   name filterName
   position integer
   [action {send | drop}]
   [all {false | true}]
   [vSwitchName text]
   [vRouterName text]
   [eventSubsystem subsystemName]
   [eventId id] 
   [logLevel {emergency | alert | critical | error | warning | notice 
       | informational | debug | all}]
```
#### **Example**

The following example creates a rule in position 10 that drops events originating from NTP and VSRP:

```
sun> enable
sun# event
sun(event)# rule position 10 action drop all false eventSubsystem "NTP 
VSRP"
```
#### **Associated MIB**

event.mib

#### **Web path**

- switchServices  $\rightarrow$  event  $\rightarrow$  filter profile  $\rightarrow$  rule  $\rightarrow$  add
- switchServices  $\rightarrow$  event  $\rightarrow$  filter profile  $\rightarrow$  rule  $\rightarrow$  modify
- switchServices  $\rightarrow$  event  $\rightarrow$  filter profile  $\rightarrow$  rule  $\rightarrow$  delete
# **show event**

## **Purpose**

Displays the settings for the event file and the total number of each event that the system generated. The counts reflect the actual number of events generated even if the system does not store the events in the log or send them to remote syslog servers. This command does not support field filtering.

#### **Access mode**

user

#### **Syntax**

show event

## **Sample output**

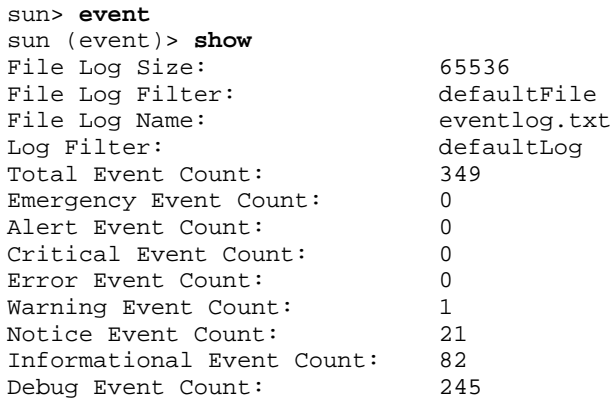

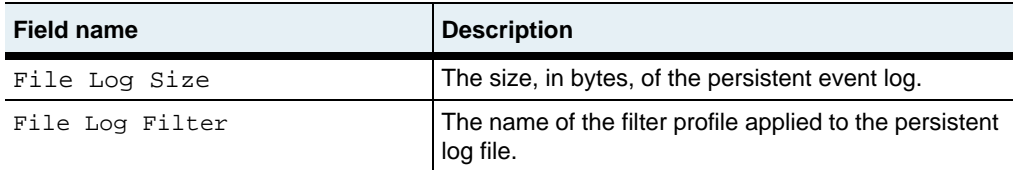

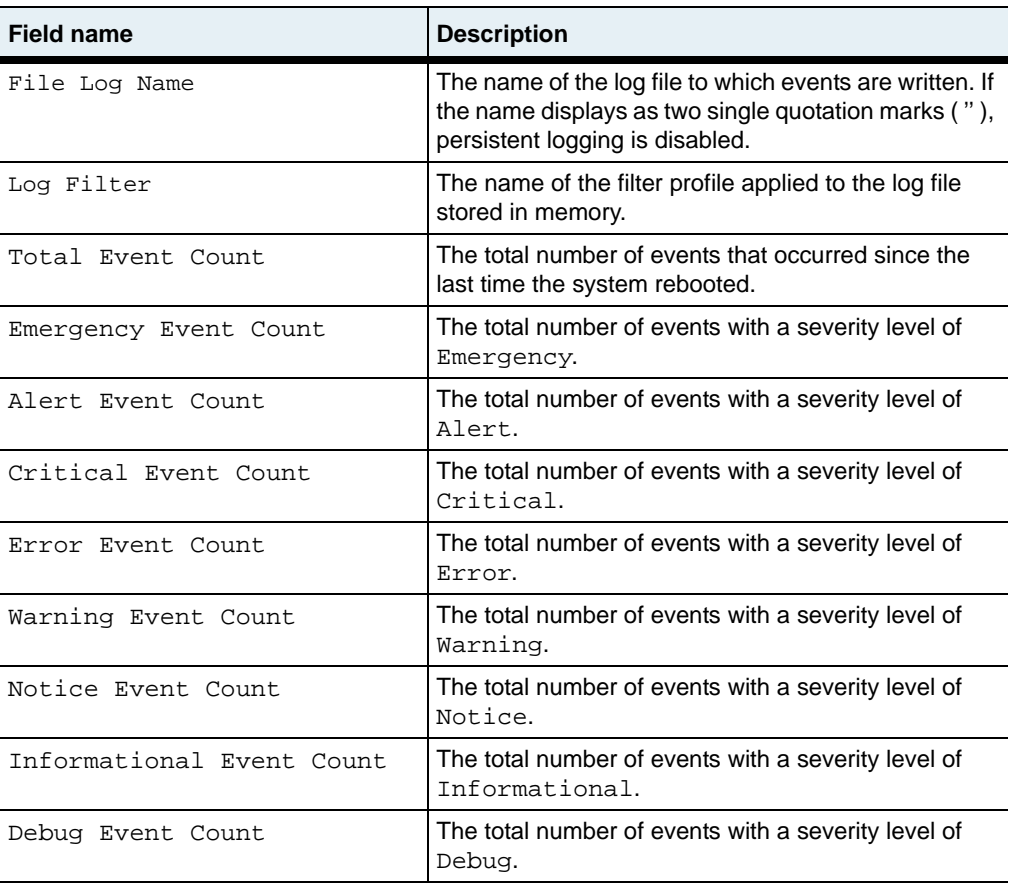

# **Associated MIB**

event.mib

# **Web path**

• switchServices  $\rightarrow$  event  $\rightarrow$  summary

# **show event log**

#### **Purpose**

Displays the contents of the event log. The system sends event messages from this log to all configured syslog servers on remote systems.

## **Access mode**

user

#### **Syntax**

show event log

# **Sample output**

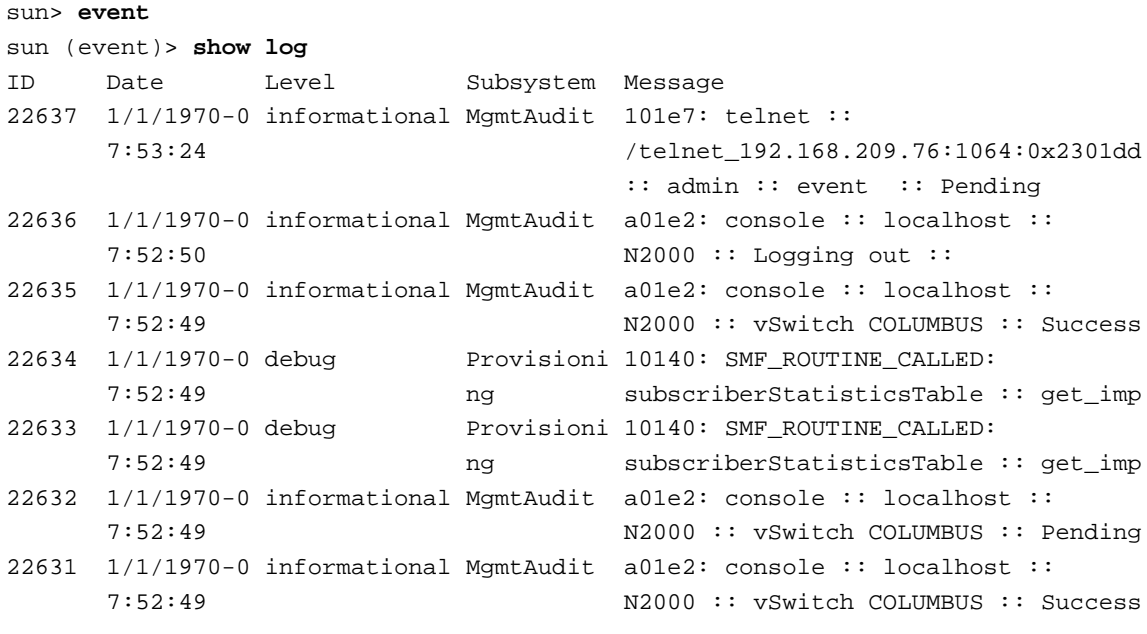

Press <return> or <space bar> for more, or 'q' to quit...

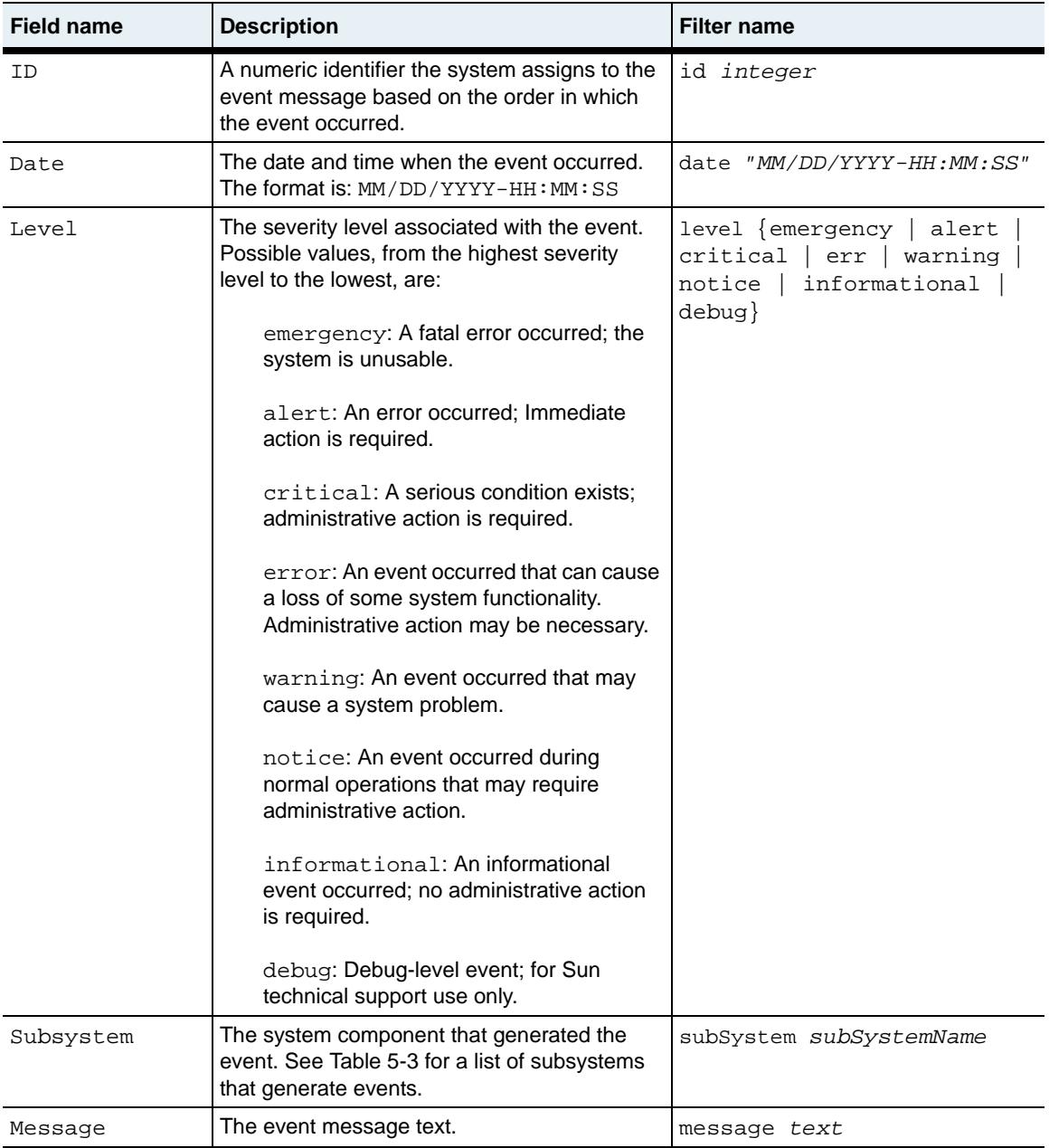

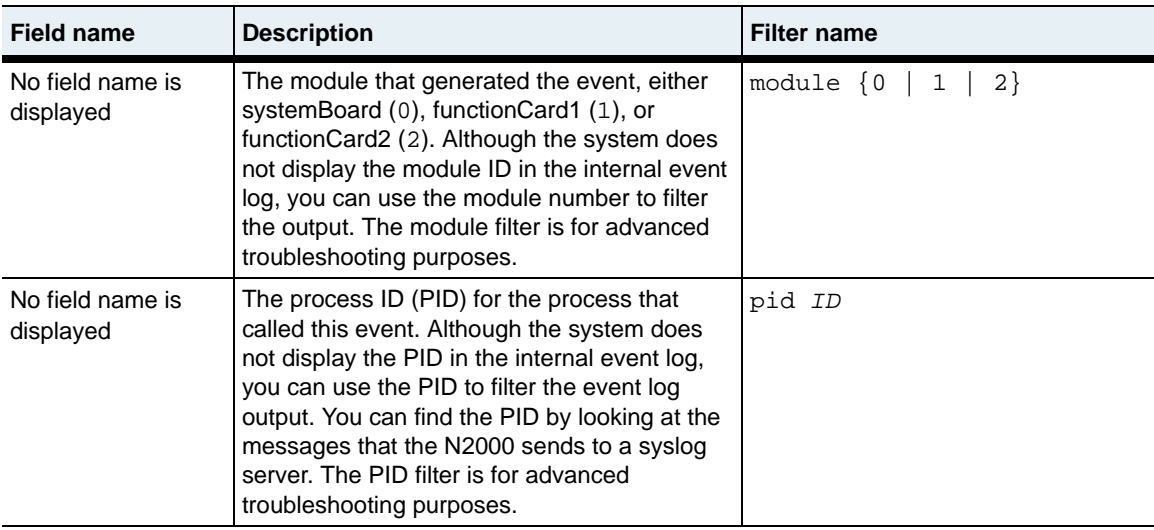

# **Subsystems that generate events**

The following table lists the N2000 Series subsystems that can generate events.

| This subsystem:     | Is responsible for:                                            |
|---------------------|----------------------------------------------------------------|
| AAA                 | User authentication, authorization, and<br>accounting services |
| AppControl          | Operating system resource management                           |
| AppMgr              | Operating system process management                            |
| CertKeyMgr          | Certificate and Key Manager utility                            |
| <b>CertVerifier</b> | Verification of re-encrypted certificates                      |
| ChassisMgr          | Managing the system motherboard and the<br>function cards      |
| CommandLine         | Management of TCL commands                                     |
| ControlPlane        | IP Forwarding control                                          |
| EmbMgmt             | Internal interface with the management<br>configuration broker |
| Eth                 | Ethernet services                                              |
| EventMgr            | Event generation                                               |

**Table 5-3. Subsystem description**

# FPGALM **Hardware image management** FTP File Transfer Protocol services HandshakeCrypto Handshake cryptography hardware Health Checks **Health** check services HwDrivers Managing hardware drivers HWMon Monitoring hardware states Install Installation mechanism IP IP Services IPForwarding **IPForwarding** Static route operations IRDP **IRDP ICMP** Router Discovery Protocol services LAG Link aggregation group services LicenseMgr Software license management LoadBalance Load balancing services Logger **Displaying and formatting the event log** MgmtAudit Managing the internal audit log MgmtBroker Maintaining system configuration information intervalsed and Maintaining system configuration information MgmtJournal Providing backup and redundant configuration information MgmtLog Management Broker debug log — for Sun technical support use MgmtServer Maintaining system configuration information NetProcessor **Network** processor operations NMI Network Maskable Interrupt internal verification NMON Remote network monitoring services NOSINET Internal IP stack NTFTP Server NTP Network Time Protocol services NTPK Network Time Protocol kernel NTPM NTPM NETWORK Time Protocol manager **This subsystem: Is responsible for:**

#### **Table 5-3. Subsystem description (continued)**

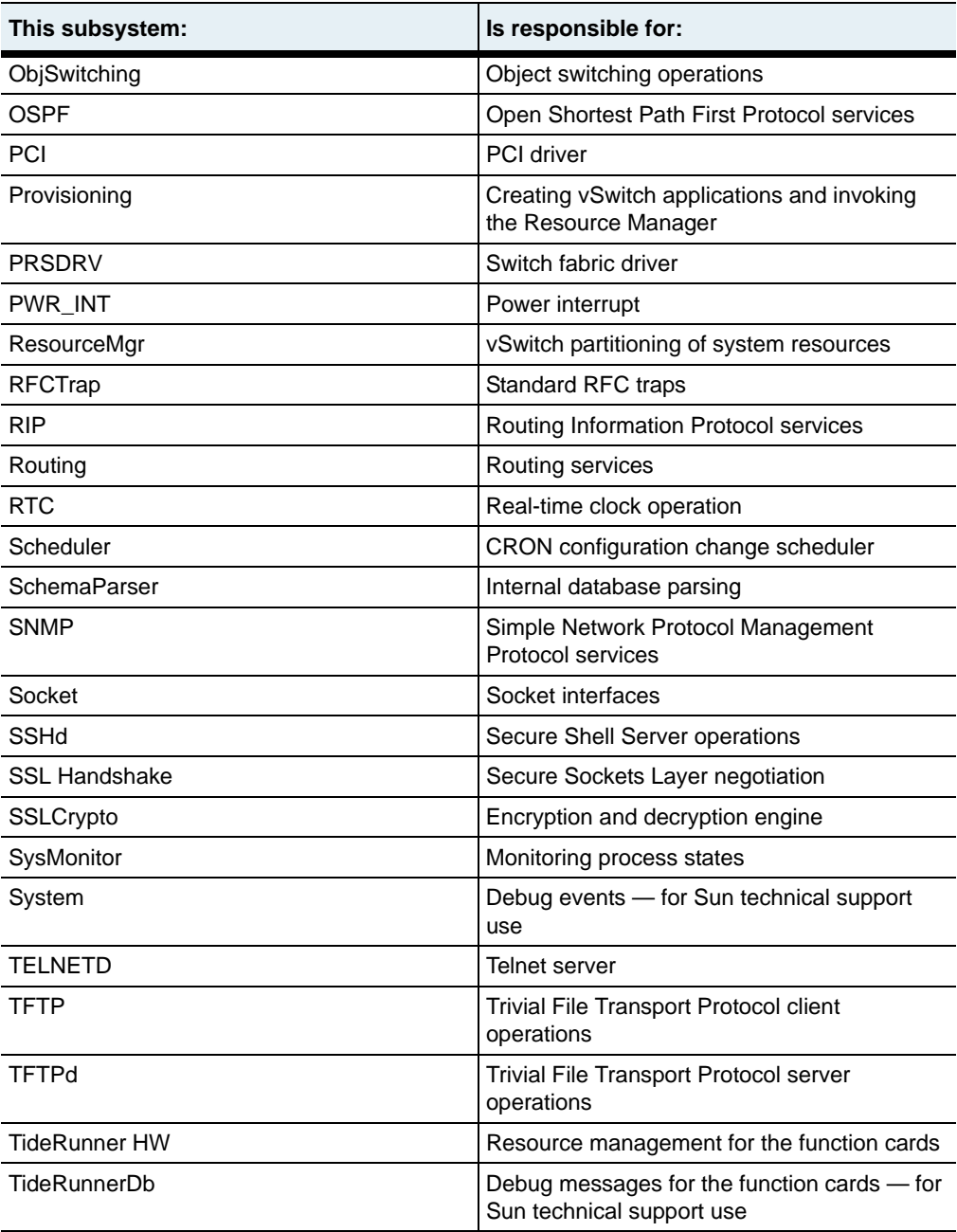

# **Table 5-3. Subsystem description (continued)**

#### **Table 5-3. Subsystem description (continued)**

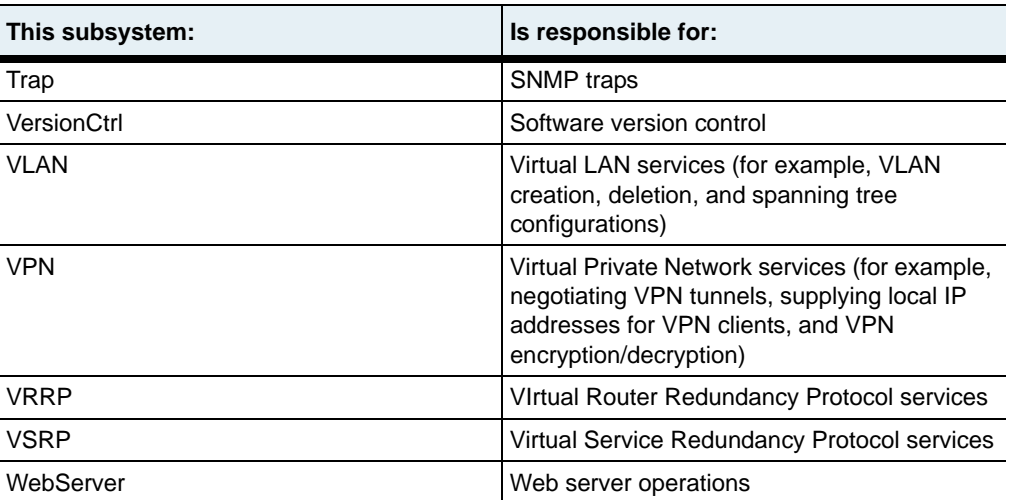

# **Associated Mib**

event.mib

## **Web path**

• switchServices  $\rightarrow$  event  $\rightarrow$  log

# **show filterProfile**

## **Purpose**

Displays the name and description of each configured filter profile.

#### **Access mode**

user

#### **Syntax**

show event filterProfile

# **Sample output**

sun> **event** sun(config-event)# **show filterProfile** Name Description<br>defaultFile default save default saved filter defaultLog default log filter defaultSyslog default syslog filter<br>defaultTrapd default trapd filter default trapd filter sun(config-event)#

# **Associated MIB**

event.mib

# **Web path**

• switchServices  $\rightarrow$  event  $\rightarrow$  filter profile

# **show filterProfile rule**

## **Purpose**

Displays the settings of either all rules or a specific rule if you are within the context of a specific filter profile.

## **Access mode**

user

# **Syntax**

show event filterProfile rule

#### **Sample output**

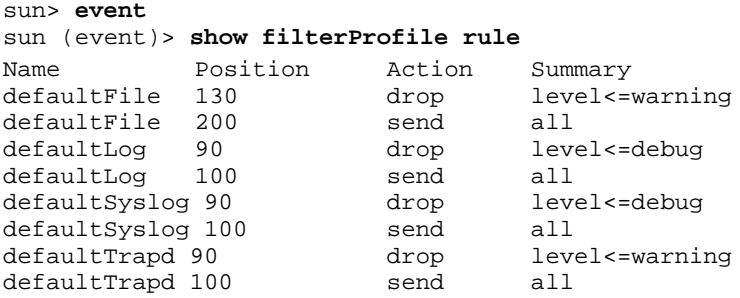

# **Output description**

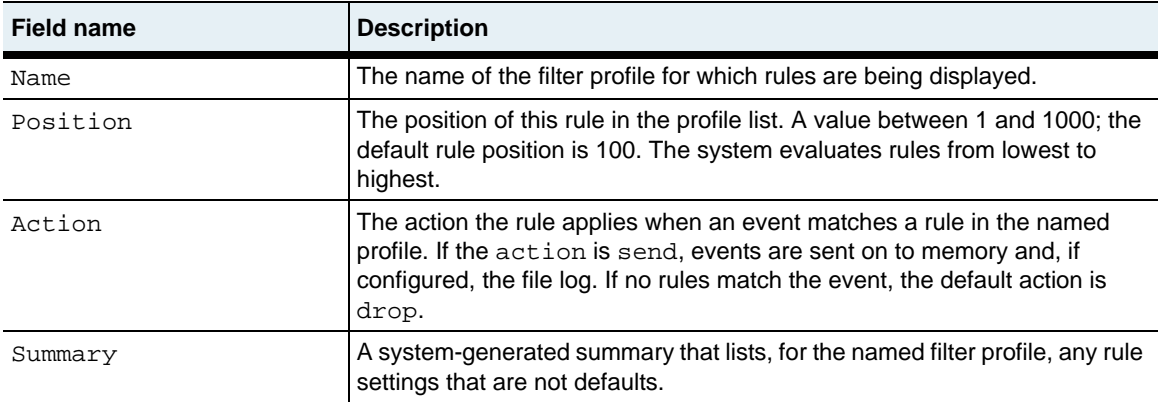

# **Associated MIB**

event.mib

## **Web path**

• switchServices  $\rightarrow$  event  $\rightarrow$  filter profile  $\rightarrow$  rule

# **show syslog**

#### **Purpose**

Displays the current configurations for syslog servers to which the system sends event messages. If you do not specify a port, the system uses the default port value of 514.

## **Access mode**

user

#### **Syntax**

show event syslog

## **Sample output**

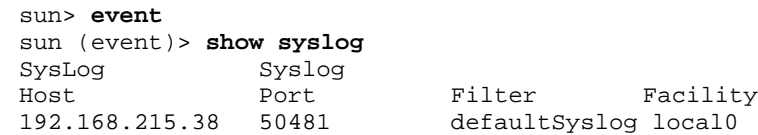

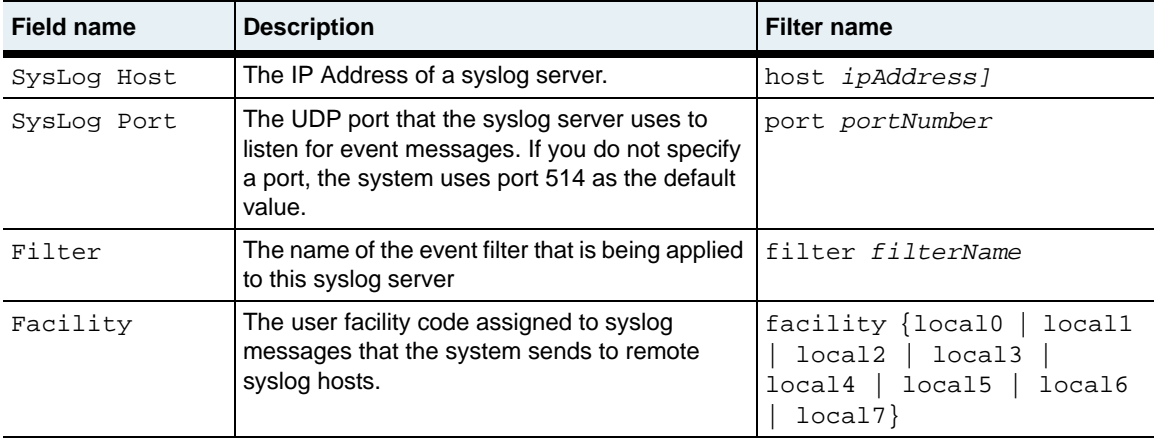

# **Associated MIB**

event.mib

# **Web path**

• switchServices  $\rightarrow$  event  $\rightarrow$  syslog

# **show vSwitch event summary**

#### **Purpose**

Displays the settings for the event file and the total number of each event that the system generated per named vSwitch. The counts reflect the actual number of events generated even if the system does not store the events in the log or send them to remote syslog servers. This command does not support field filtering.

#### **Access mode**

user

#### **Syntax**

show vSwitch *vSwitchname* event summary

## **Sample output**

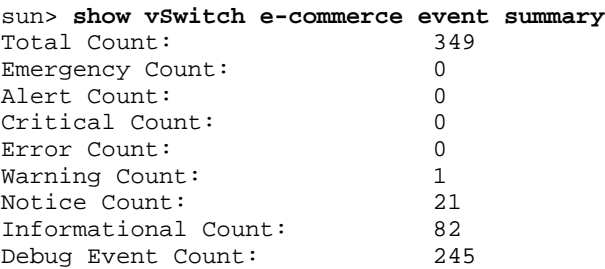

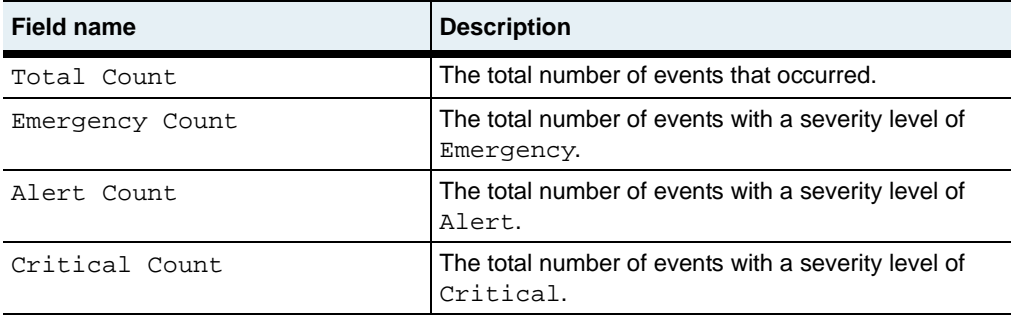

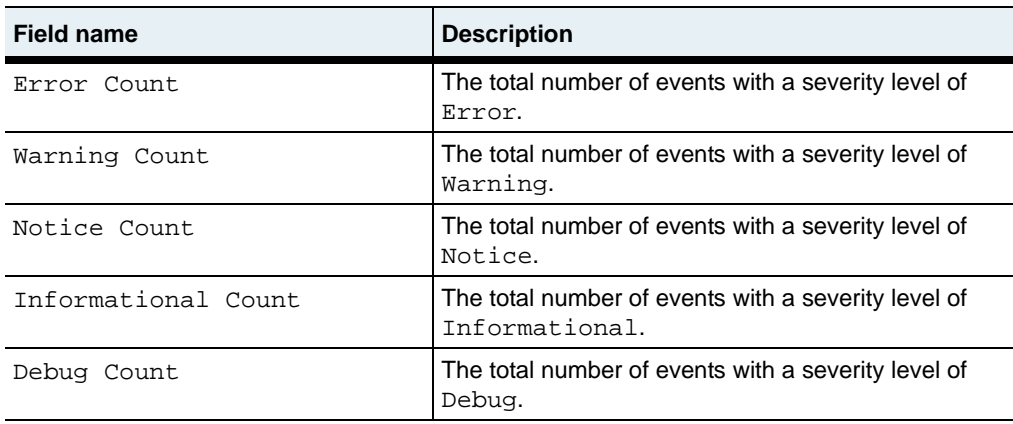

#### **Associated MIB**

event.mib

## **Web path**

• vSwitch  $\rightarrow$  *vSwitchname*  $\rightarrow$  event  $\rightarrow$  summary

# **show vSwitch event log**

#### **Purpose**

Displays the contents of the event log per named vSwitch. The system sends event messages from this log to all configured syslog servers on remote systems.

## **Access mode**

user

## **Syntax**

show vSwitch *vSwitchname* event log

## **Sample output**

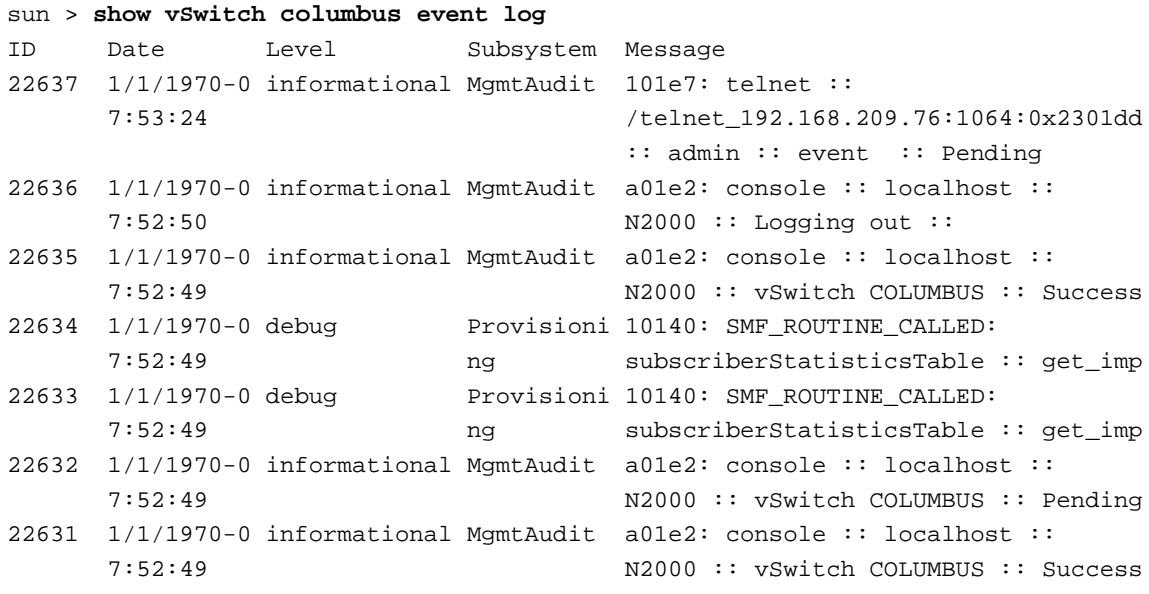

Press <return> or <space bar> for more, or 'q' to quit...

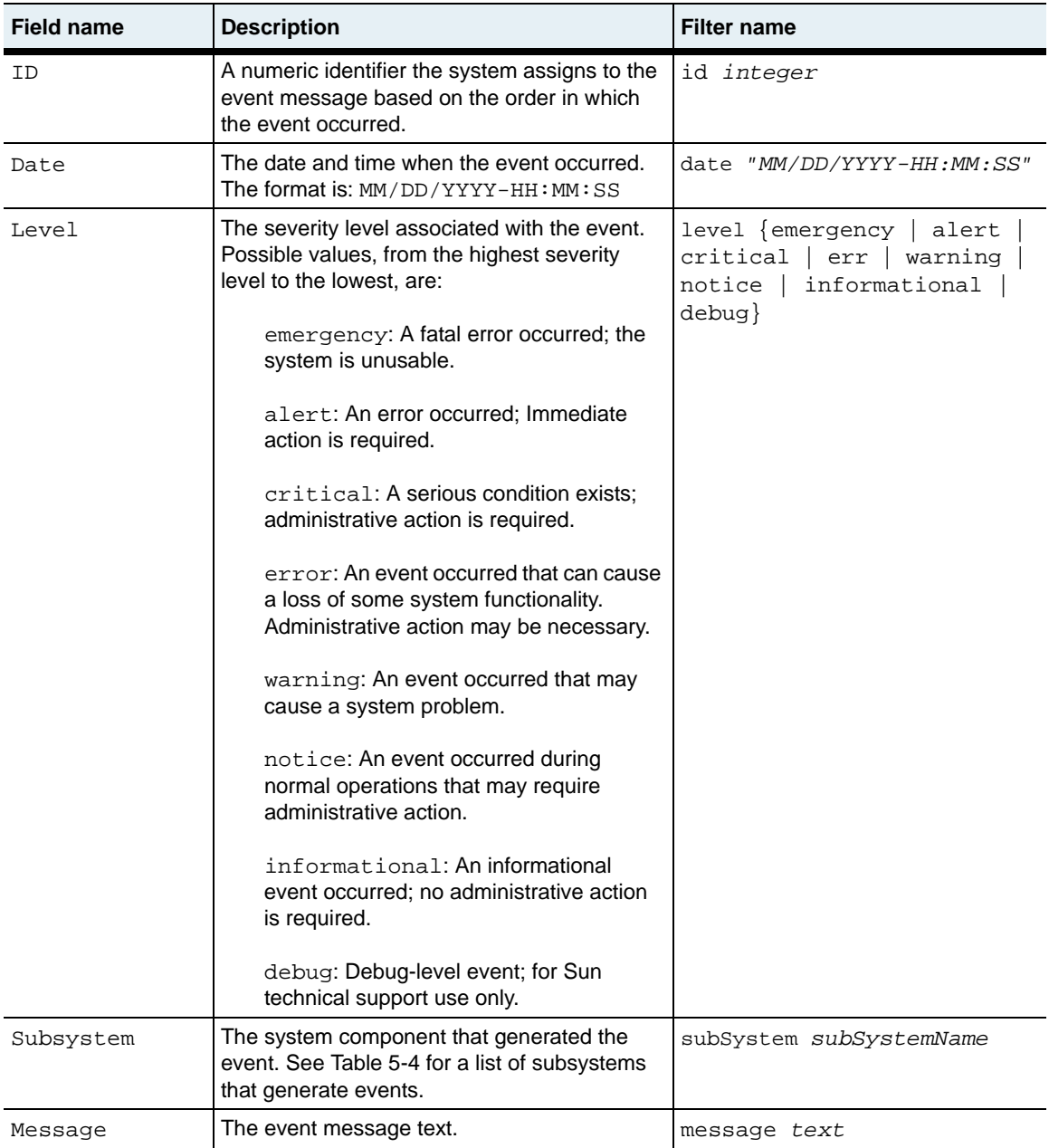

**show vSwitch event log** 5-32 *Command Reference*

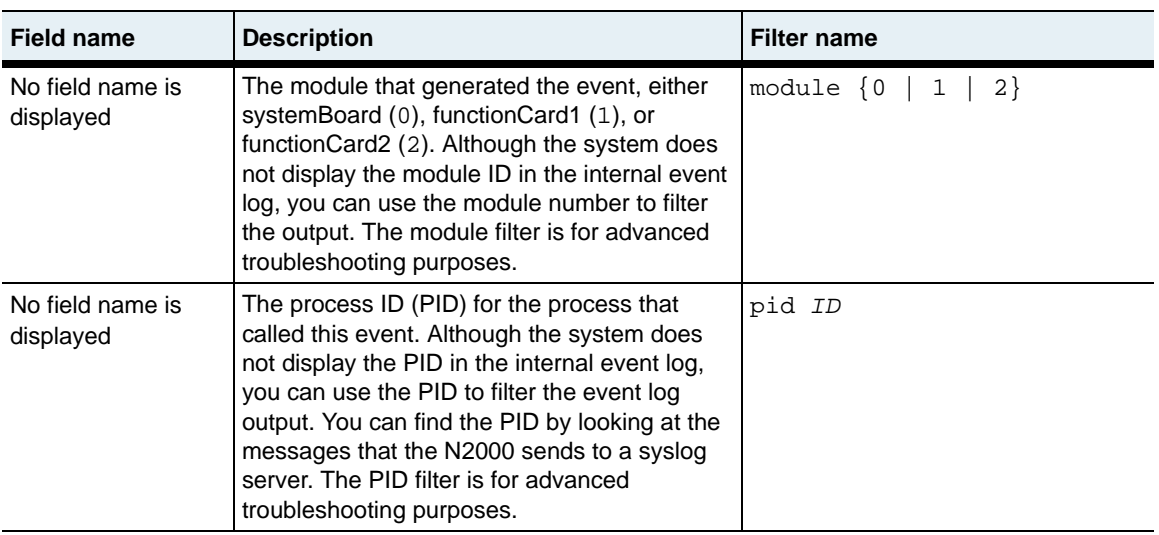

## **Subsystems that generate events**

The following table lists the N2000 Series subsystems that can generate events:

| This subsystem:     | Is responsible for:                                            |
|---------------------|----------------------------------------------------------------|
| AAA                 | User authentication, authorization, and<br>accounting services |
| AppControl          | Operating system resource management                           |
| AppMgr              | Operating system process management                            |
| CertKeyMgr          | The Certificate and Key Manager utility                        |
| <b>CertVerifier</b> | Verification of re-encrypted certificates                      |
| ChassisMgr          | Managing the system motherboard and the<br>function cards      |
| CommandLine         | Management of Tcl commands                                     |
| ControlPlane        | IP forwarding control                                          |
| EmbMgmt             | Internal interface with the management<br>configuration broker |
| <b>Eth</b>          | Ethernet services                                              |
| EventMgr            | Event generation                                               |

**Table 5-4. Subsystem description**

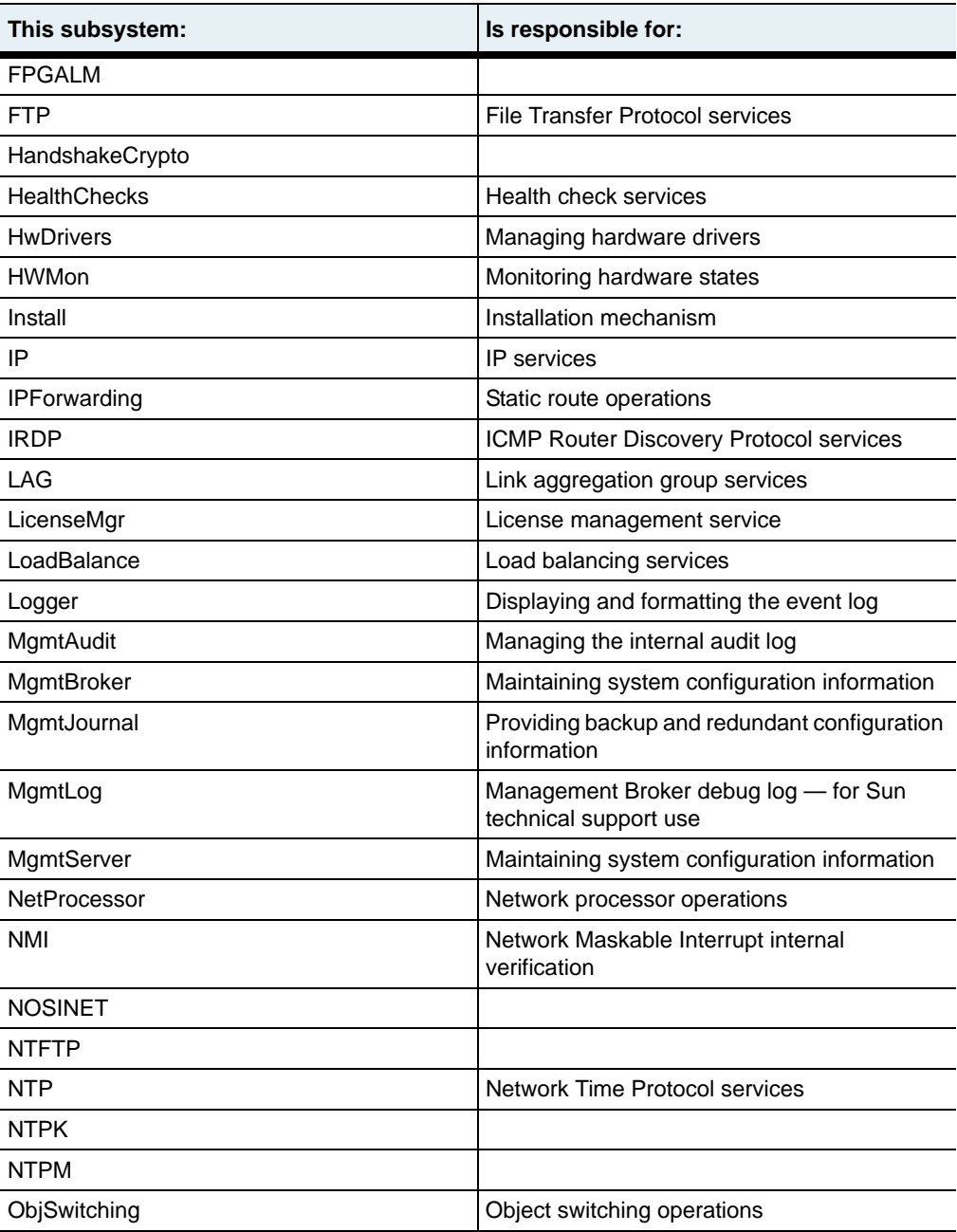

# **Table 5-4. Subsystem description (continued)**

## **Table 5-4. Subsystem description (continued)**

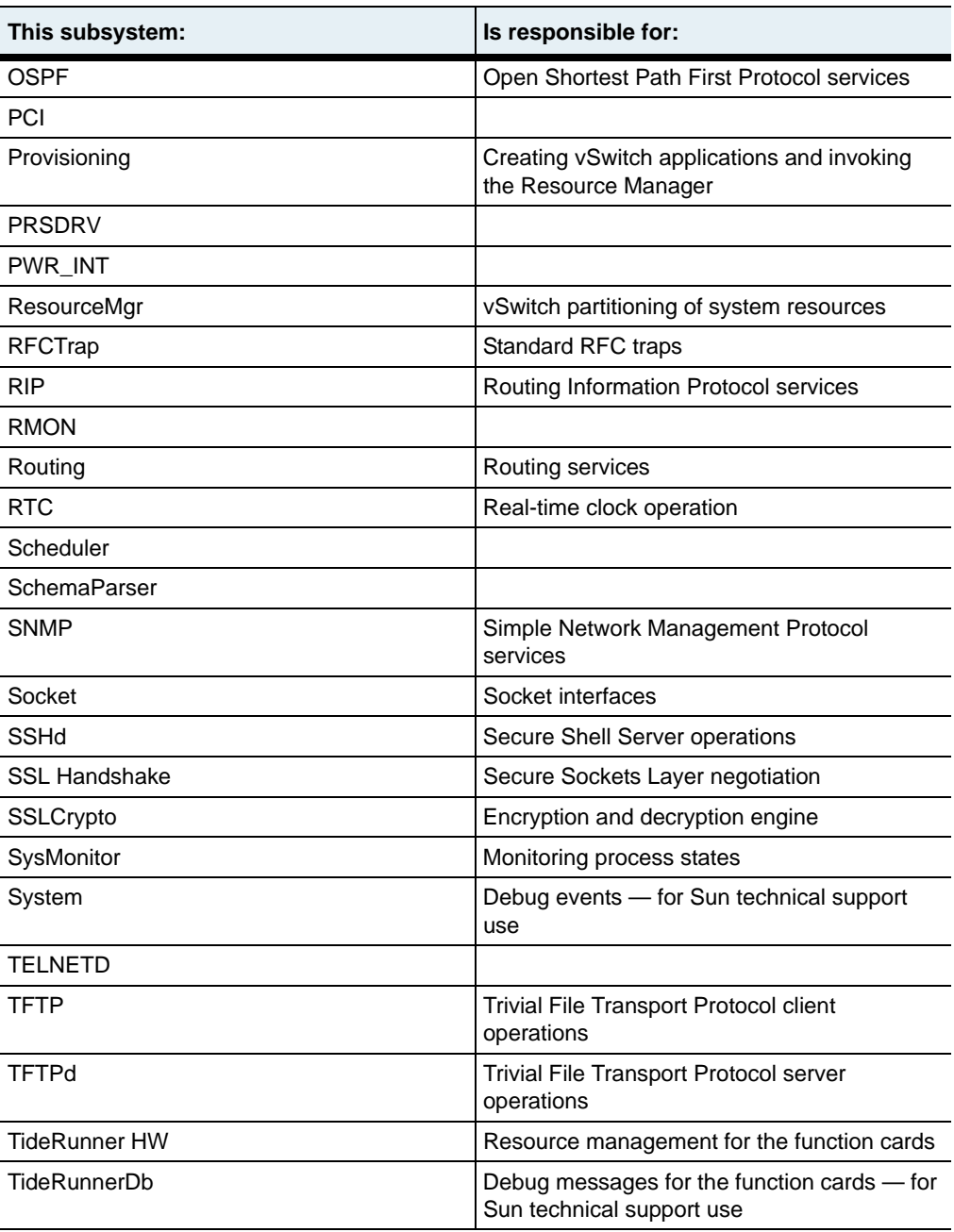

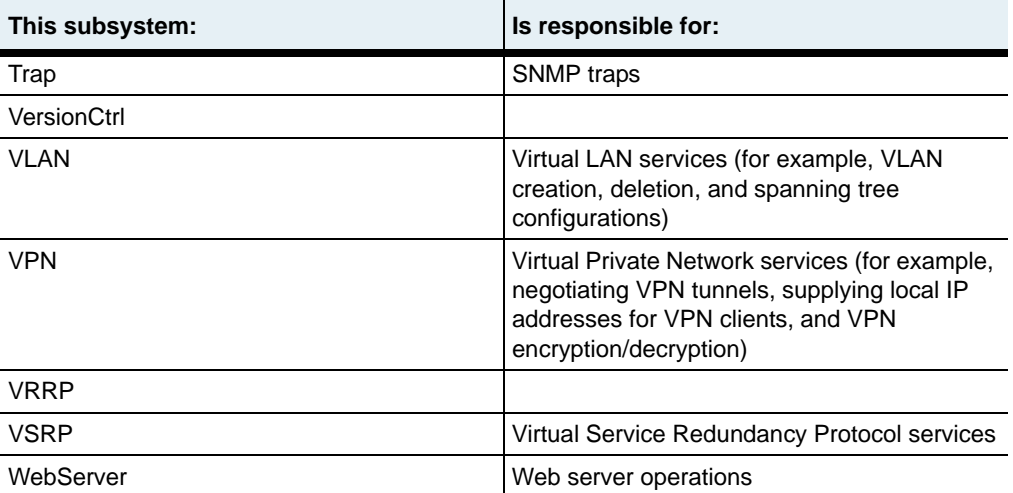

#### **Table 5-4. Subsystem description (continued)**

# **Associated MIB**

event.mib

#### **Web path**

• vSwitch  $\rightarrow$  *vSwitchname*  $\rightarrow$  event  $\rightarrow$  log

# **syslog**

#### **Purpose**

Configures the system to send events to one or more remote syslog servers. You can configure the system to use up to 15 syslog servers.

The no form of this command deletes one or more defined remote syslog servers. If you enter optional arguments, the CLI deletes the syslog configuration only if it matches all arguments. With the no form of the command, the required arguments are host and port.

# **Access mode**

enable

# **Syntax**

```
event syslog
   host ipAddress
   [port portNumber]
   [filter filterName]
   [facility {local0 | local1 | local2 | local3 | local4 | local5 | 
      local6 | local7}]
```
# **Arguments**

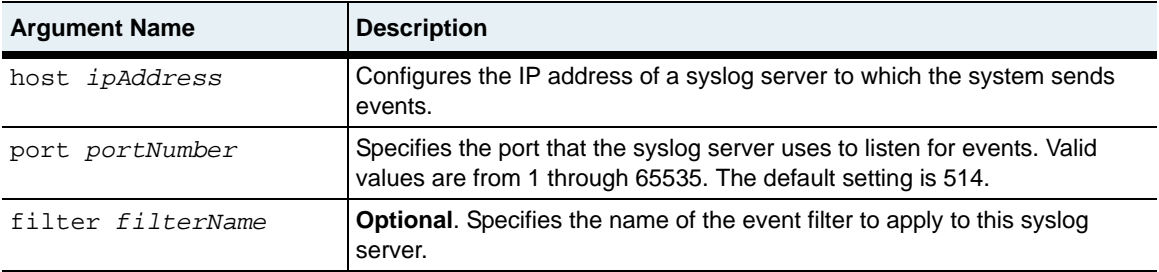

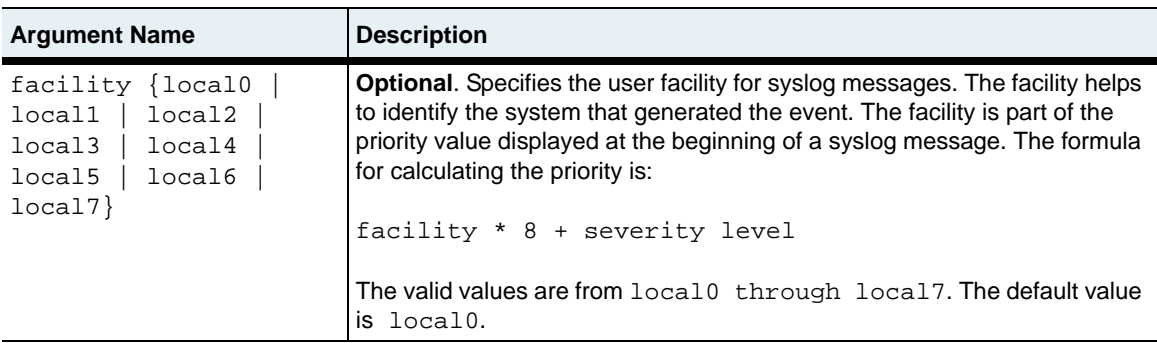

# **Delete filters**

```
no event syslog
   host ipAddress
   port portNumber
   [filter filterName]
   [facility {local0 | local1 | local2 | local3 | local4 | local5 | 
      local6 | local7}]
```
#### **Example**

```
sun> enable
sun# event
sun(config)# event syslog host 10.10.30.4 port 514 filter 
defaultSyslog local3
sun(event)#
```
#### **Associated MIB**

event.mib

#### **Web path**

• switchServices  $\rightarrow$  event  $\rightarrow$  summary  $\rightarrow$  modify

# **Chapter 6. SNMP and trap commands**

# **SNMP description**

The N2000 Series supports access using the Simple Network Management Protocol (SNMP). SNMP is a set of Internet protocols used to manage network devices. Using an SNMP application on a remote management station (referred to as an SNMP manager), you can communicate with the SNMP entity on the N2000 Series (the SNMP agent) to retrieve information about manageable objects on the switch as well as change configuration settings.

The N2000 Series supports the following:

- SNMPv1, SNMPv2c, and SNMPv3
- Standard MIB-II objects
- Enterprise objects
- GET, GETNEXT, SET, and TRAP commands.

**Note:** The N2000 Series does not support INFORM notifications or the SNMPv3 VACM MIB.

For a more detailed description of SNMP configuration and use, see the *Sun N2000 Series Release 2.0 – System Administration Guide*.

#### **SNMPv3 on the N2000 Series**

For SNMPv3 communication, the N2000 Series supports the User Access Model (USM). The USM provides secure communication between SNMP entities (SNMP agents and managers) through the use of authentication and encryption of SNMP packets.

In addition to the security that the USM provides, you can associate each SNMP user with an N2000 Series user profile, a vSwitch, and a vRouter to provide access control. You can assign read-write or read-only access to a specific vSwitch and vRouter.

#### **Traps on the N2000 Series**

The N2000 Series generates standard SNMP RFC traps as well as switch-specific traps. You can use the trap commands to configure the system to forward the traps to up to 10 remote trap hosts. You can also configure the types of switch-specific traps that you forward. You can send the following:

- Traps that occur when authentication fails for an SNMP message that the system receives
- Traps that the system generates for events that the system can log in the system event log

The N2000 Series automatically sends standard SNMP traps to trap hosts. You do not need to configure anything to send these traps.

#### **SNMP and trap command paths**

The command names in this chapter show you how to execute the commands from within the following command mode:

switchServices snmp *commandName* switchServices trap *commandName*

The syntax shows you how to enter the command from the top level of the CLI hierarchy.

Examples and output step through the hierarchy from the top level to the appropriate command mode.

# **SNMP and trap command summary**

[Table 6-1](#page-207-0) lists and briefly describes the SNMP and trap commands.

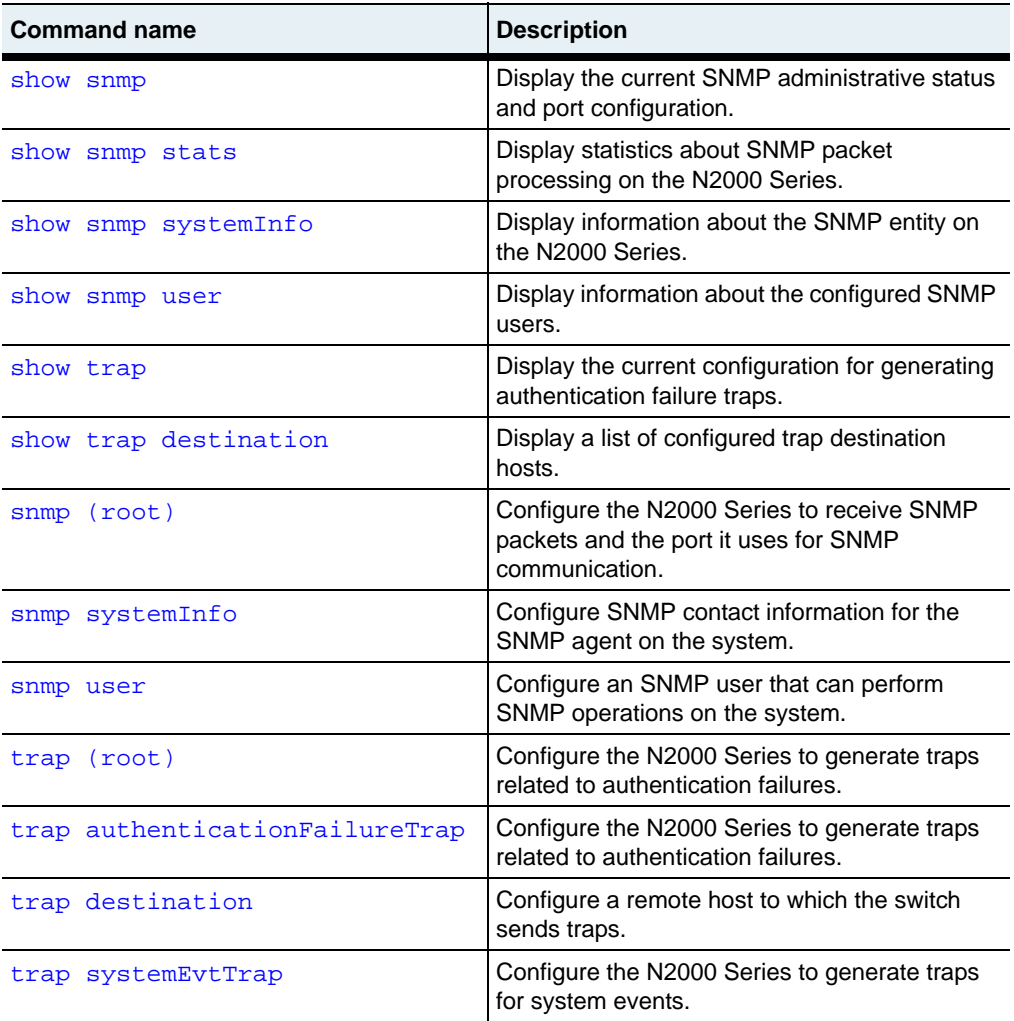

# **SNMP and trap basic configurations**

#### **SNMP basic configuration**

Follow the steps below to configure SNMPv1 or SNMPv2c access on the N2000 Series.

| <b>Step</b> | <b>Action</b>                                                                                                    |
|-------------|----------------------------------------------------------------------------------------------------|
| 1           | Enable SNMP communication using the switchServices snmp (root)<br>command.                                                                                                    |
| 2.          | Enter a community string as the user name for the SNMP user, using the<br>snmp user command.                                                                                                    |
| 3.          | Specify community as the authentication method, using the snmp user<br>command.                                                                                                    |
| 4.          | Associate a user profile with the SNMP user, using the snmp user<br>command.                                                                                                    |
| 5.          | Associate a vSwitch and a vRouter with the SNMP user, using the snmp<br>user command. You need to create a separate user entry for each vSwitch<br>and vRouter that you want an SNMP user to access. |
|             | Reference: See the Sun N2000 Series Release 2.0 - System Administration<br>Guide for additional details about creating SNMP user entries.                                                            |

<span id="page-207-0"></span>**Table 6-1. Steps for configuring SNMPv1 or SNMPv2c access**

Follow the steps below to configure SNMPv3 access on the N2000 Series.

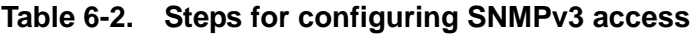

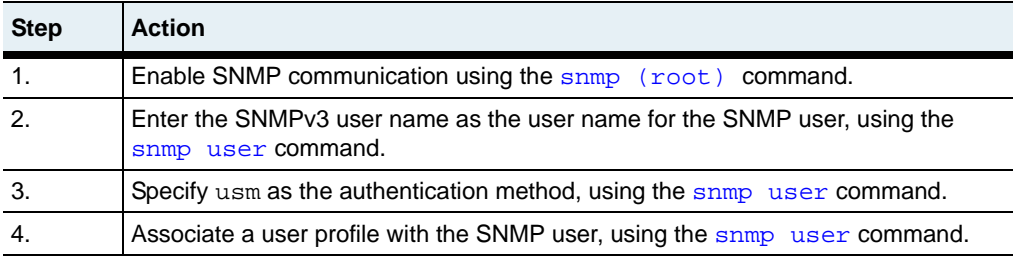

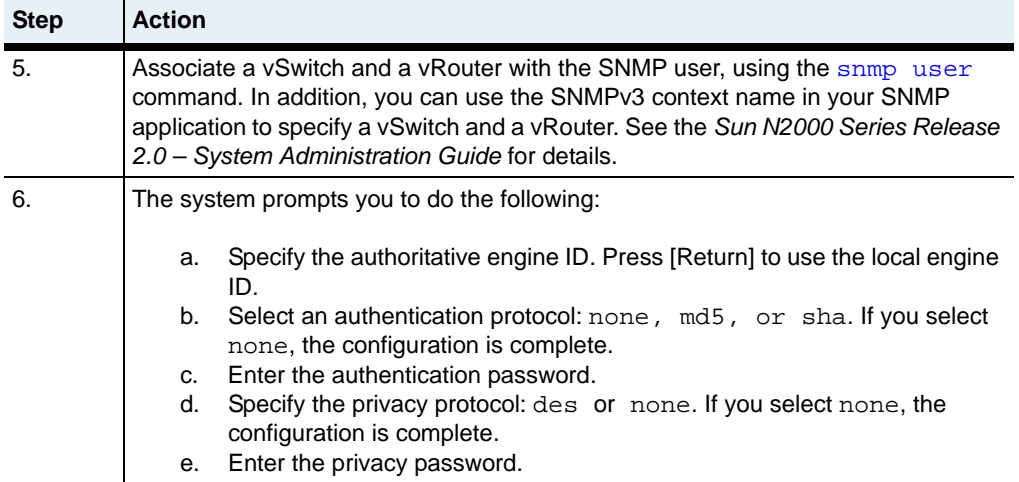

#### **Table 6-2. Steps for configuring SNMPv3 access (continued)**

#### **Trap basic configuration**

Use the trap command to configure the types of traps that the system generates, and if required, remote hosts to which the switch forwards the traps. Follow the steps below to configure traps on the N2000 Series.

#### **Table 6-3. Steps for configuring traps**

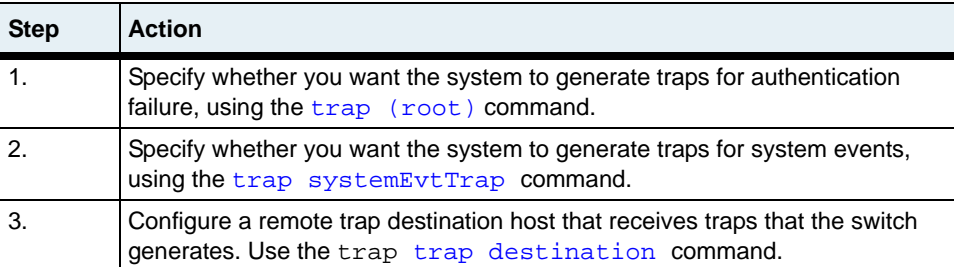

# <span id="page-209-0"></span>**show snmp**

#### **Purpose**

Displays the administrative state of the SNMP configuration and the port number that the system uses for SNMP communication. This command does not support field filtering.

#### **Access mode**

user

#### **Syntax**

show switchServices snmp

# **Sample output**

```
sun> switchServices
sun(switchServices)> show snmp
Administrative State: enabled
SNMP Port: 161
Audit Logging: on
```
# **Output description**

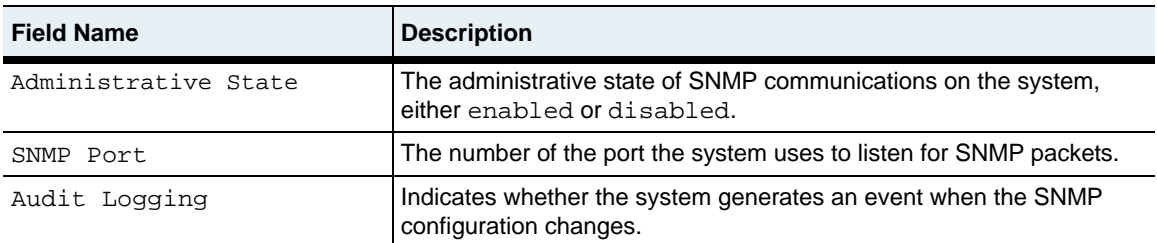

# **Associated MIB**

snmpconfig.mib

# **Web path**

• switchServices  $\rightarrow$  snmp

# <span id="page-210-0"></span>**show snmp stats**

#### **Purpose**

Displays statistics for SNMP packet processing that the SNMP entity on the N2000 Series performs. This command does not support field filtering.

#### **Access mode**

user

#### **Syntax**

show switchServices snmp stats

#### **Sample output**

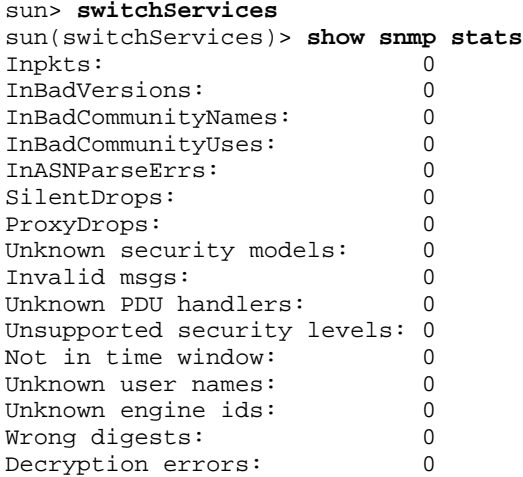

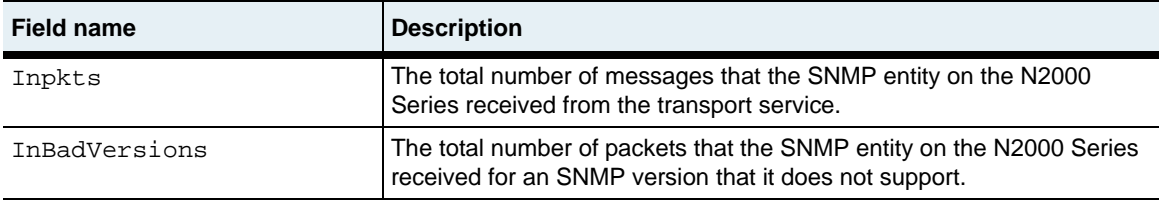

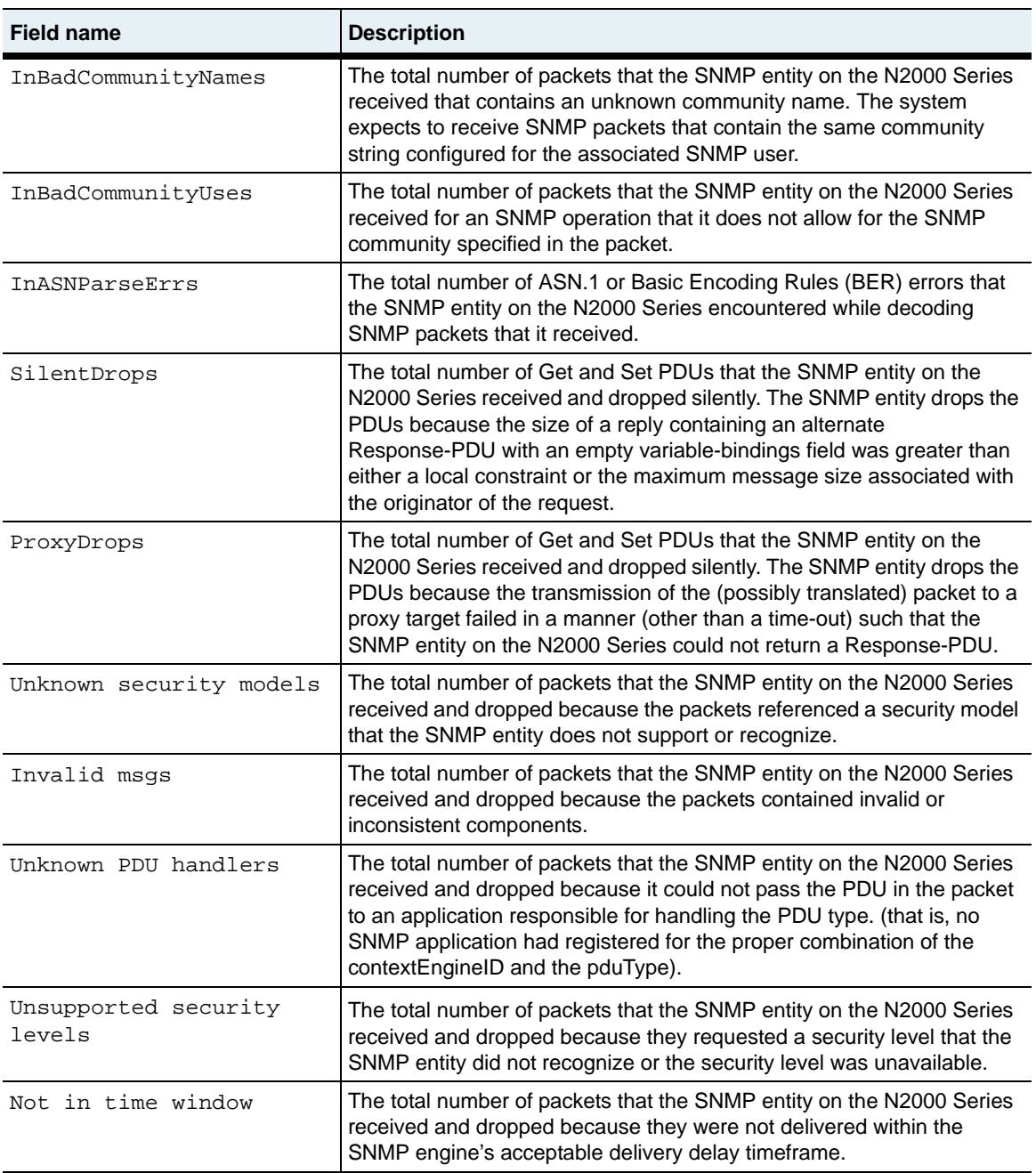

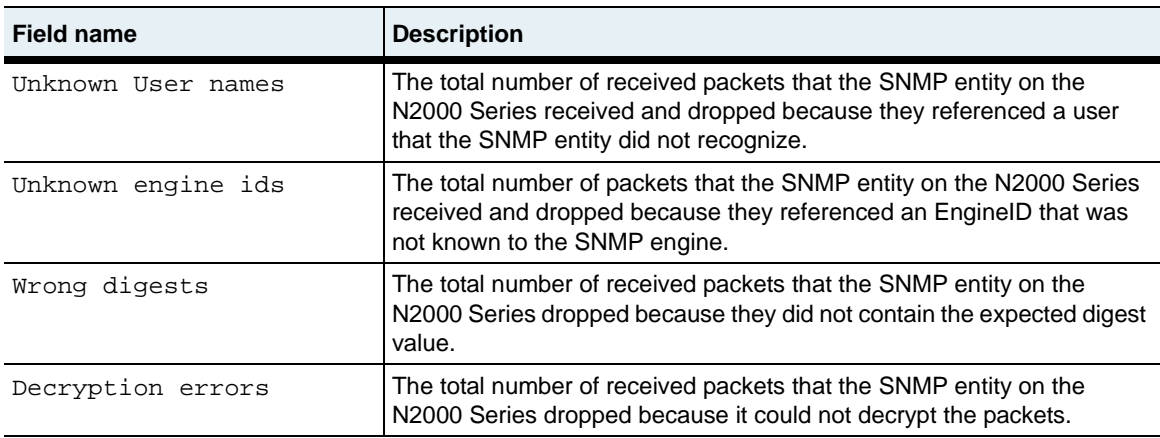

# **Associated MIB**

```
snmpv2.mib
snmp-mpd.mib
snmp-user-base-sm.mib
```
## **Web path**

• switchServices  $\rightarrow$  snmp  $\rightarrow$  stats

# <span id="page-213-0"></span>**show snmp systemInfo**

#### **Purpose**

Displays contact and operational information for the SNMP entity on the N2000 Series. This command does not support field filtering.

#### **Access mode**

user

#### **Syntax**

show switchServices snmp systemInfo

## **Sample output**

```
sun> switchServices
sun(switchServices)> show snmp systemInfo
Description:
Objectid: 1.3.6.1.4.1.8857.0.1
Uptime (100ths of sec): 14048811<br>Contact: Steph Bra
                     Steph Bradley
Name: CrackerJack
Location: Floor 3, Outlet 4<br>Services: 70
Services:
Engine ID: 0x80002299030007820E0C0A
Engine Boots: 25
Engine Time (sec): 140487
SNMP Max Message Size: 2048
```
#### **Associated MIB**

snmpv2.mib snmp-framework.mib

# **Web path**

• switchServices  $\rightarrow$  snmp  $\rightarrow$  systemInfo

# <span id="page-214-0"></span>**show snmp user**

#### **Purpose**

Displays the configuration entries for existing SNMP users. SNMP users can use SNMP to retrieve or configure settings on the system depending on the profile, vSwitch, and vRouter associated with the SNMP user.

#### **Access mode**

user

#### **Syntax**

show switchServices snmp user

# **Sample output**

```
sun> switchServices
sun(switchServices)> show snmp user
User Name: public
Auth Method: community
Profile: systemAdmin
Virtualization: system:management
Address: 192.168.209.44<br>Mask: 255.255.255.25
               Mask: 255.255.255.255
```
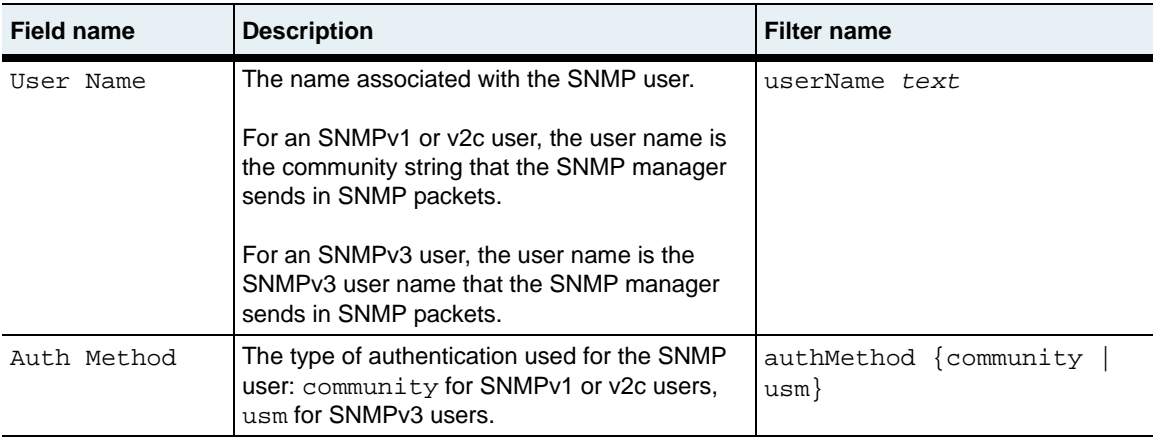

#### **show snmp user** 6-12 *Command Reference*

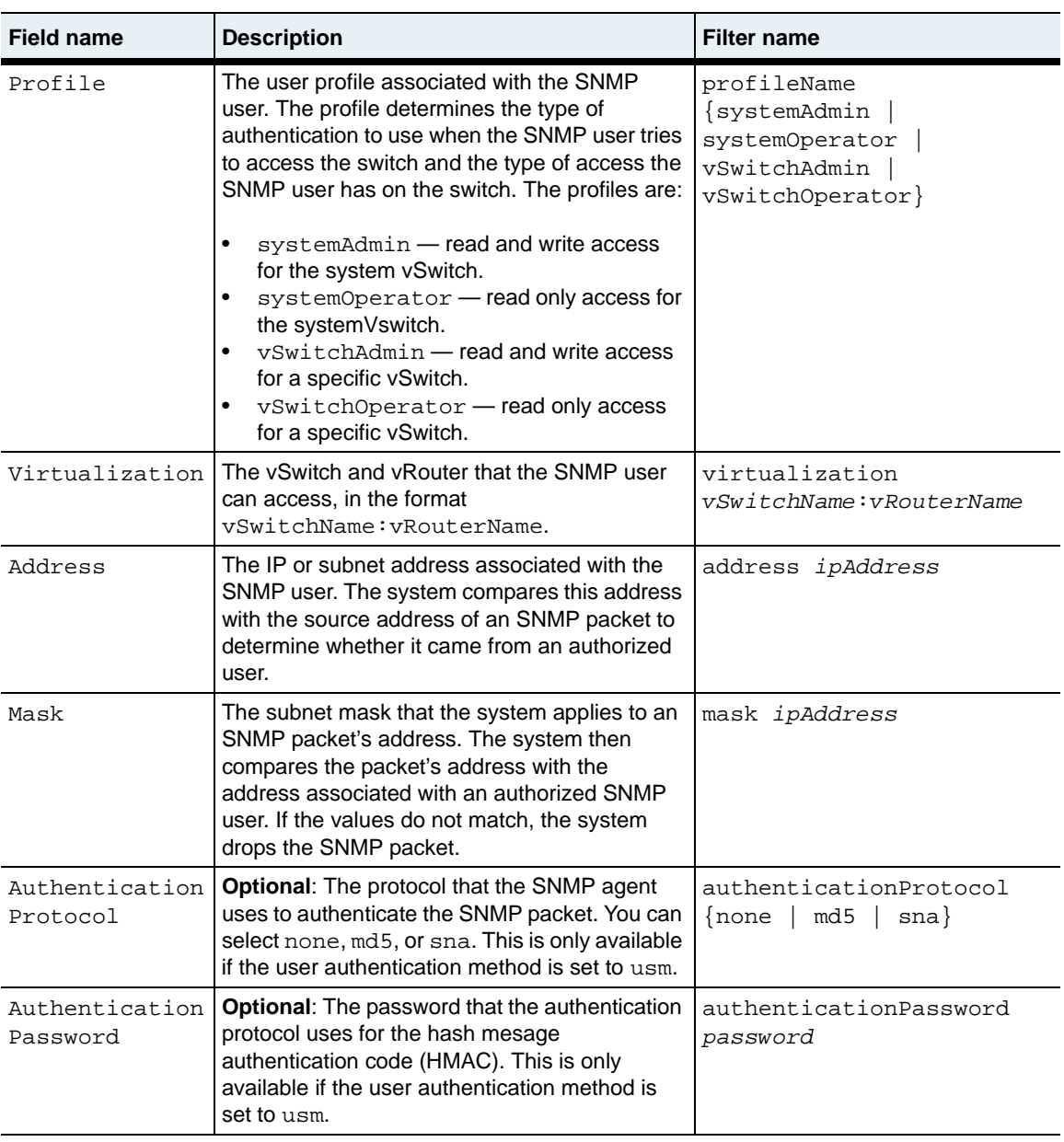
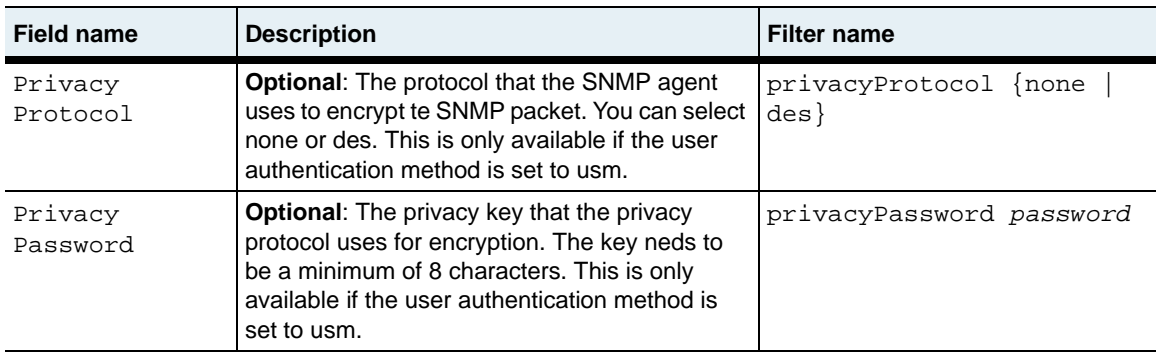

### **Associated MIB**

snmpv2.mib

#### **Web path**

• switchServices  $\rightarrow$  snmp  $\rightarrow$  user

### **show trap**

#### **Purpose**

Displays the current N2000 Series trap configuration. This command does not support field filtering.

#### **Access mode**

user

#### **Syntax**

show switchServices trap

#### **Sample output**

```
sun> switchServices
sun(switchServices)> show trap 
Admin State: disabled a disabled and disabled a disabled and disabled and disabled and disabled and disabled a<br>disabled a disabled a disabled and disabled a disabled and disabled and disabled and disabled and disabled and
Oper State: down<br>System Event Traps: disabled
System Event Traps:
Authentication Failure Traps: disabled
Traps Sent: 0
```
### **Output description**

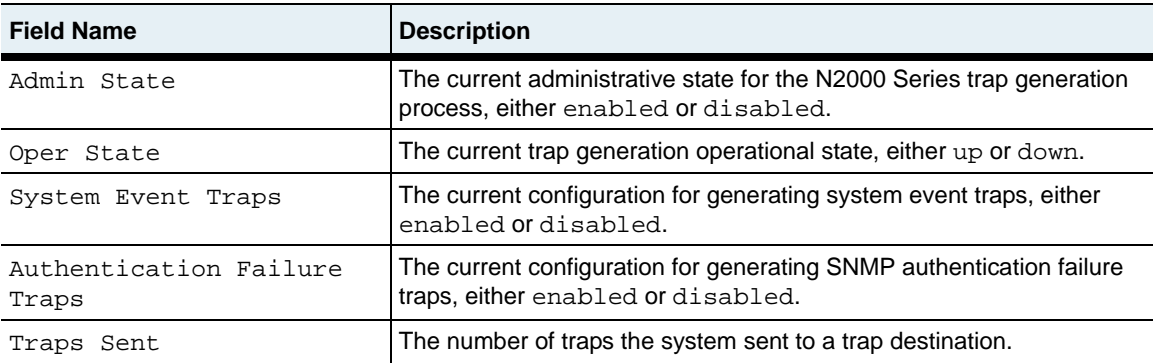

### **Associated MIB**

SNMPV2-MIB (RFC 1907)

#### **Web path**

• switchServices  $\rightarrow$  trap

# **show trap destination**

#### **Purpose**

Displays the configured remote trap hosts. The system sends the traps it generates to these trap hosts.

#### **Access mode**

user

#### **Syntax**

show switchServices trap destination

#### **Sample output**

```
sun> switchServices
sun(switchservices)> show trap destination
Index: 1
Dest IP Addr: 10.16.20.42
Dest Port: 162
User Name: public
Snmp Version: SNMPv2c
Filter: defaultTrapd
```
### **Output description**

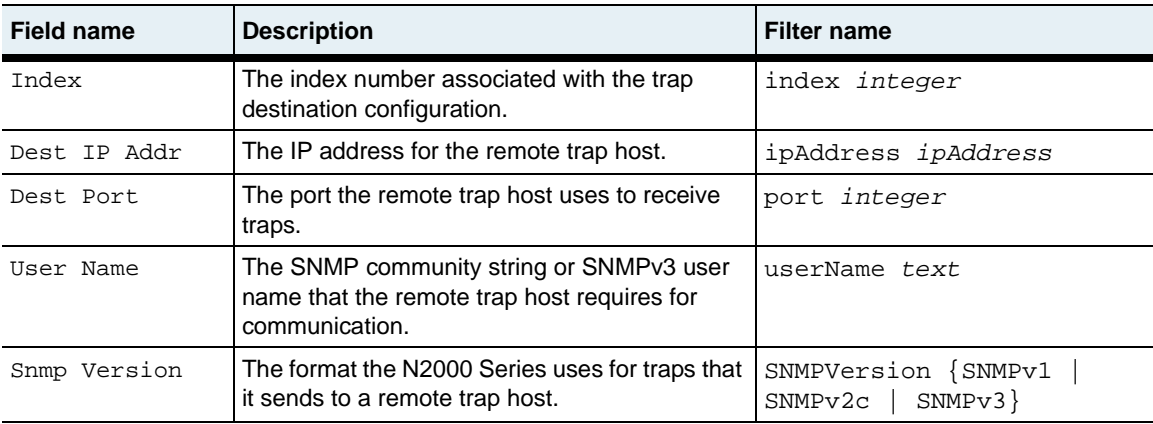

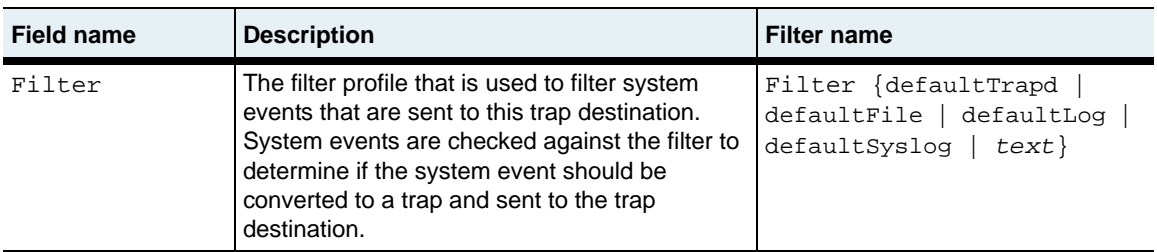

#### **Associated MIB**

Sun-App-Switch-Trap-MIB.mib

#### **Web path**

• switchServices  $\rightarrow$  trap  $\rightarrow$  destination

# **snmp (root)**

#### **Purpose**

Configures the N2000 Series to enable SNMP communication and optionally sets the port the system uses to listen for SNMP packets. You can also turn on audit logging for the SNMP application.

This command also enters the snmp command mode.

#### **Access mode**

enable

#### **Syntax**

```
switchServices snmp 
   [adminState {enabled | disabled}]
   [snmpPort text]
   [auditLogging {on | off}]
```
#### **Arguments**

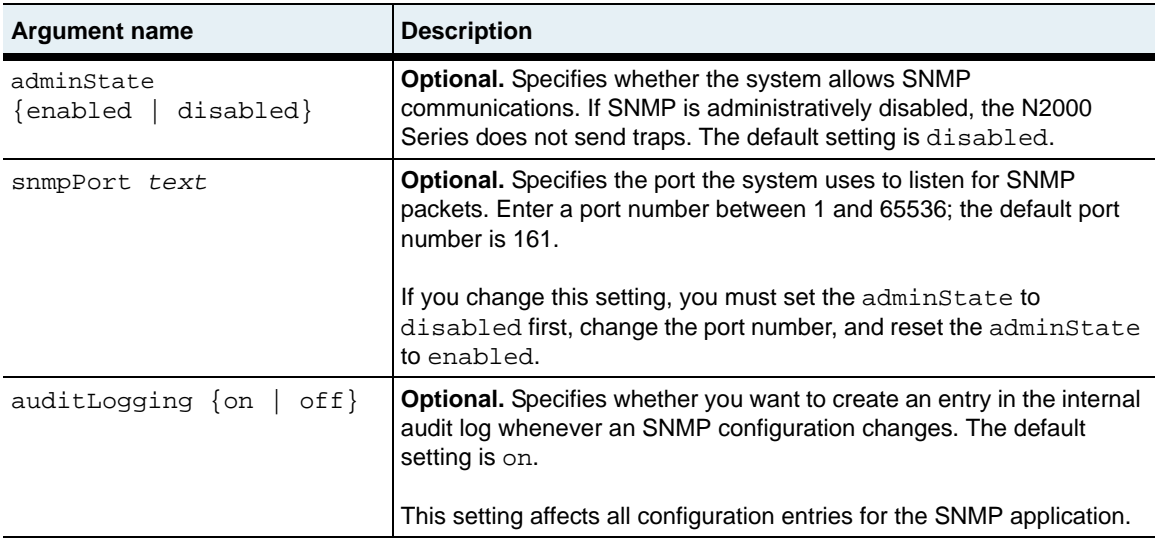

### **Example**

The following example shows how to configure the N2000 Series to allow SNMP communication and change the port number to 176.

```
sun> enable
sun# switchServices
sun(switchServices)# show snmp
adminState: enabled
snmpPort: 161
sun (switchServices)# snmp adminState disabled snmpPort 176
sun (switchServices)# snmp adminState enabled
sun (switchServices)#
```
### **Associated MIB**

Sun-App-Switch-Trap-MIB.mib

### **Web path**

 $switchService \rightarrow s n m p$ 

### **snmp systemInfo**

#### **Purpose**

Configures SNMP contact information for the SNMP entity on the N2000 Series. Typically this information identifies who to contact in case of an emergency or problem.

#### **Access mode**

enable

#### **Syntax**

```
switchServices snmp systemInfo
   [contact text]
   [name text]
   [location text]
```
### **Arguments**

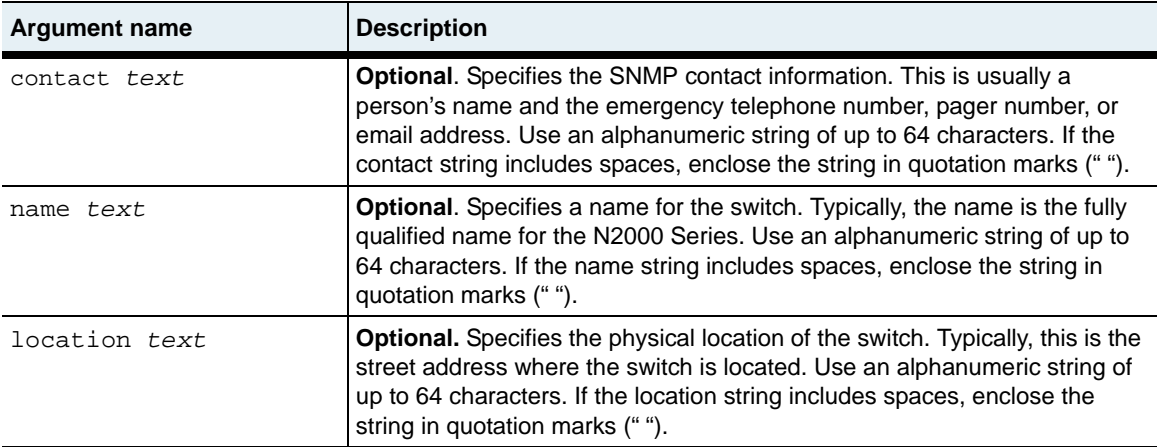

### **Example**

The following example shows how to configure the SNMP system contact information.

```
sun> enable
sun# switchServices
sun(switchServices)# snmp
sun(switchServices snmp)# systemInfo contact "Call Tom, 555-111-1111"
name mysystem.mydomain.com location "123 Any St, Anytown, USA"
```
### **Associated MIB**

SNMPv2.mib

#### **Web path**

• switchServices  $\rightarrow$  snmp  $\rightarrow$  systemInfo

#### **snmp user**

#### **Purpose**

Configures an SNMP user who can perform SNMP operations on the N2000 Series. The user entry defines how the system authenticates SNMP packets and the type of access the user has on the system.

The no form of the command deletes a configured SNMP user. If you enter optional arguments, the CLI deletes the user entry only if it matches all arguments.

#### **Access mode**

enable

#### **Syntax**

To create an SNMP user configuration:

```
switchServices snmp user
   userName text
   authMethod {community | usm}
   profileName {systemAdmin | systemOperator | vSwitchAdmin | 
      vSwitchOperator}
   virtualization vSwitch:vRouter
   [address ipAddress]
   [mask ipAddress]
```
To modify an SNMP user configuration:

```
switchServices snmp user
   userName text
   authMethod {community | usm}
   [profileName {systemAdmin | systemOperator | vSwitchAdmin | 
      vSwitchOperator}]
   [virtualization vSwitch:vRouter]
   [address ipAddress]
   [mask ipAddress]
```
# **Arguments**

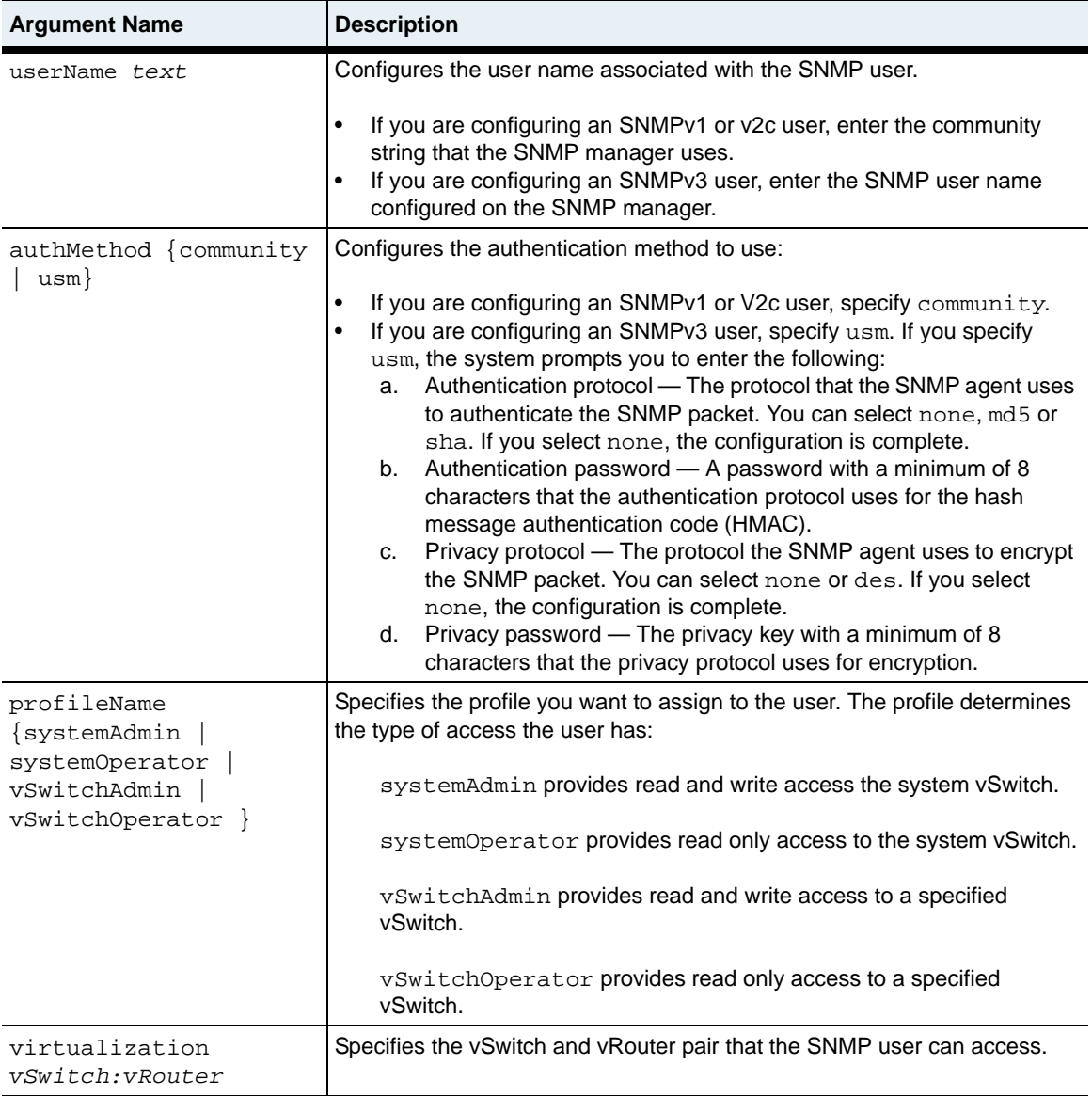

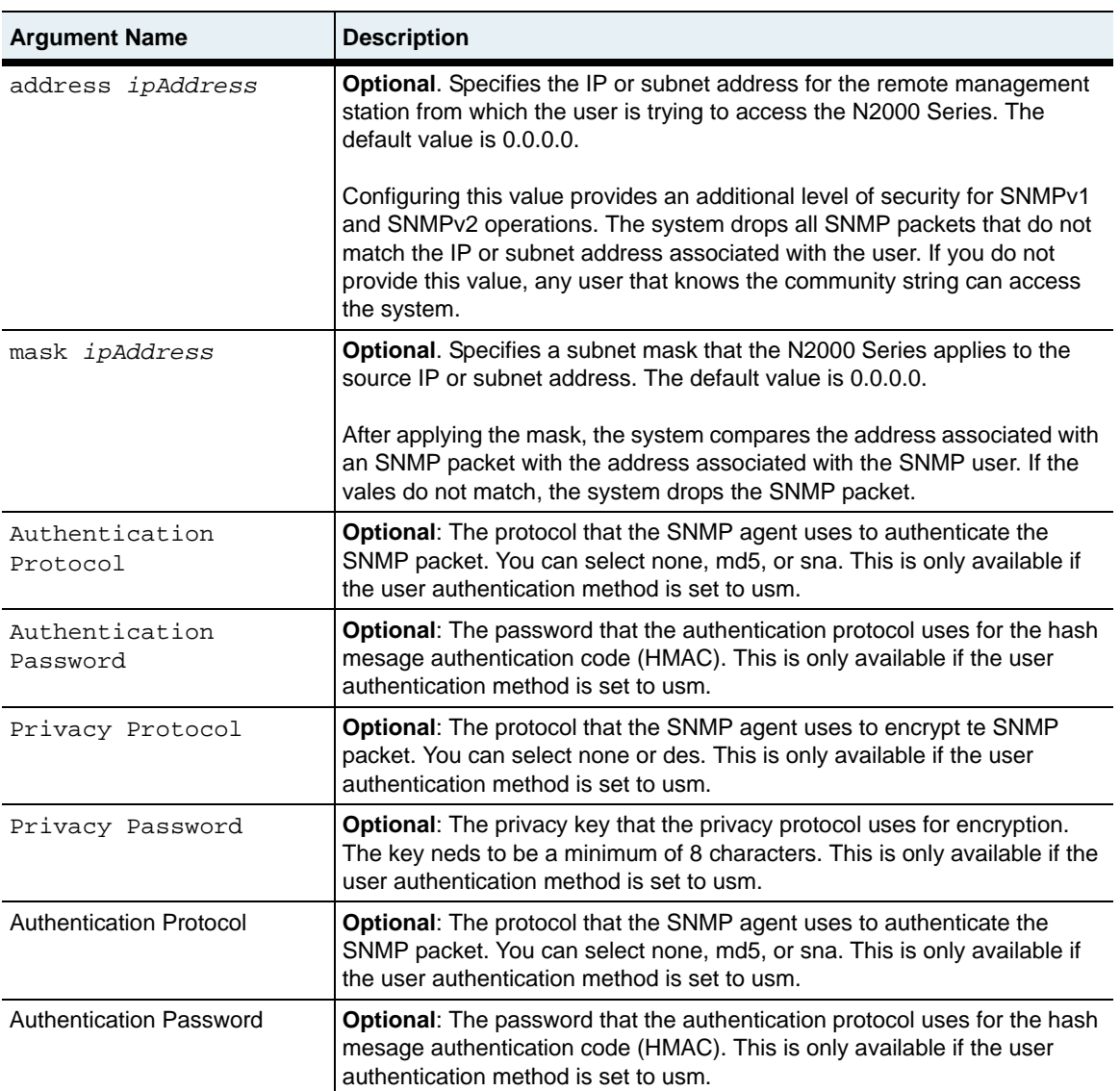

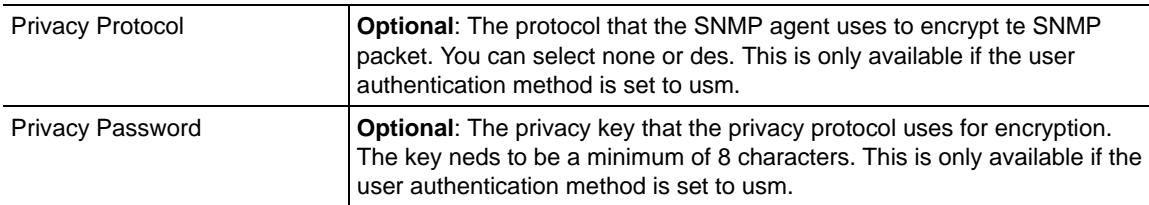

#### **Delete FIlters**

```
no switchServices snmp user
   userName text
   authMethod {community | usm}
   [profileName {systemAdmin | systemOperator | vSwitchAdmin | 
      SwitchOperator}]
   [virtualization vSwitch:vRouter]
   [address ipAddress]
   [mask ipAddress]
```
#### **Example**

The following example shows how to configure an SNMPv2c user. In this example, the userName argument specifies the community string that the SNMP user sends to the switch, the authenticationMethod is community, indicating an SNMPv2c user, and the profileName, vswitchAdmin, provides read and write access to the management vRouter in the system vSwitch.

```
sun> enable
sun# switchServices
sun(switchServices)# snmp
sun(switchServices snmp)# user UserName private AuthenticationMethod 
community ProfileName vSwitchAdmin virtualization system:management
```
The following example shows how to configure an SNMPv3 user. In this example, the userName, user1, is the SNMPv3 username that the SNMP user sends to the switch, the authenticationMethod is usm, and the profileName, vSwitchAdmin, provides read and write access to a specific vSwitch.

sun(switchServices snmp)# user UserName user1 AuthenticationMethod usm **ProfileName vSwitchAdmin virtualization vs1:default**

```
Please choose an authentication protocol (none, md5, sha) [none]
:md5
```
Please enter authentication protocol password (minimum 8 characters long) :\*\*\*\*\*\*\*\*

```
Please enter authentication protocol password again:
********
Please choose a privacy protocol (none, des) [none]: des
```
Please enter privacy protocol password (minimum 8 characters long): \*\*\*\*\*\*\*\*

Please enter privacy protocol password again:

\*\*\*\*\*\*\*\*

sun(switchServices snmp)#

#### **Associated MIB**

snmpv2.mib

#### **Web path**

- switchServices  $\rightarrow$  snmp  $\rightarrow$  user  $\rightarrow$  add
- switchServices  $\rightarrow$  snmp  $\rightarrow$  user  $\rightarrow$  copy
- switchServices  $\rightarrow$  snmp  $\rightarrow$  user  $\rightarrow$  modify
- switchServices  $\rightarrow$  snmp  $\rightarrow$  user  $\rightarrow$  delete

# **trap (root)**

#### **Purpose**

Configures N2000 Series trap generation.

#### **Access mode**

enable

#### **Syntax**

```
switchServices trap 
   [adminState {enabled | disabled}] 
    [systemEvtTraps {enabled | disabled}]
    [authenticationFailureTraps {enabled | disabled}]
```
### **Arguments**

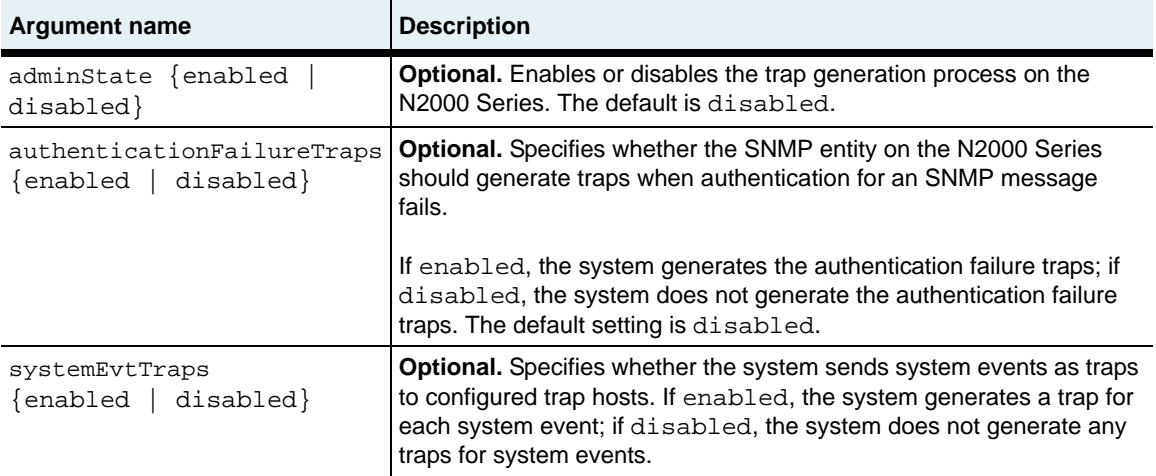

### **Example**

The following example shows how to configure the system to generate authentication failure traps.

```
sun> enable
sun# switchServices
sun(switchServices)# trap
sun(switchServices trap)# authenticationFailureTraps enabled
sun(switchServices)# _
```
### **Associated MIB**

```
SNMPV2-MIB (RFC 1907)
```
### **Web path**

• switchServices  $\rightarrow$  trap

# **trap authenticationFailureTrap**

#### **Purpose**

Configures the system to generate traps when authentication for SNMP messages fails.

#### **Access mode**

enable

#### **Syntax**

```
switchServices trap authenticationFailureTrap 
   [authenticationFailureTraps {enabled | disabled}]
```
#### **Arguments**

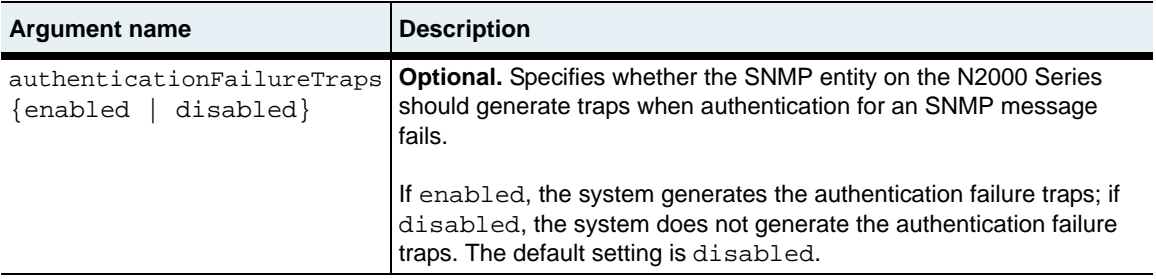

#### **Associated MIB**

Sun-App-Switch-Trap-MIB.mib

#### **Web path**

• switchServices  $\rightarrow$  trap

# **trap destination**

#### **Purpose**

Configures one or more remote hosts to which the system sends SNMP traps. You can configure up to 10 remote trap destinations.

The no form of this command deletes one or more defined remote trap hosts. If you enter optional arguments, the CLI deletes the user entry only if it matches all arguments. With the no form of the command, the only required argument is index.

#### **Access mode**

enable

#### **Syntax**

To create a remote host configuration:

```
switchServices trap destination 
   index indexNumber
   ipAddress ipAddress
   userName text
   snmpVersion (SNMPv1 | SNMPv2c | SNMPv3)
   [port portNumber]
   [filter {defaultTrapd | defaultFile | defaultLog | defaultSyslog | 
      text}]
```
To modify a remote host configuration:

```
switchServices trap destination 
   index indexNumber
   [ipAddress ipAddress]
   [userName text]
   [snmpVersion {SNMPv1 | SNMPv2c | SNMPv3}]
   [port portNumber]
   [filter {defaultTrapd | defaultFile | defaultLog | defaultSyslog | 
      text}]
```
# **Arguments**

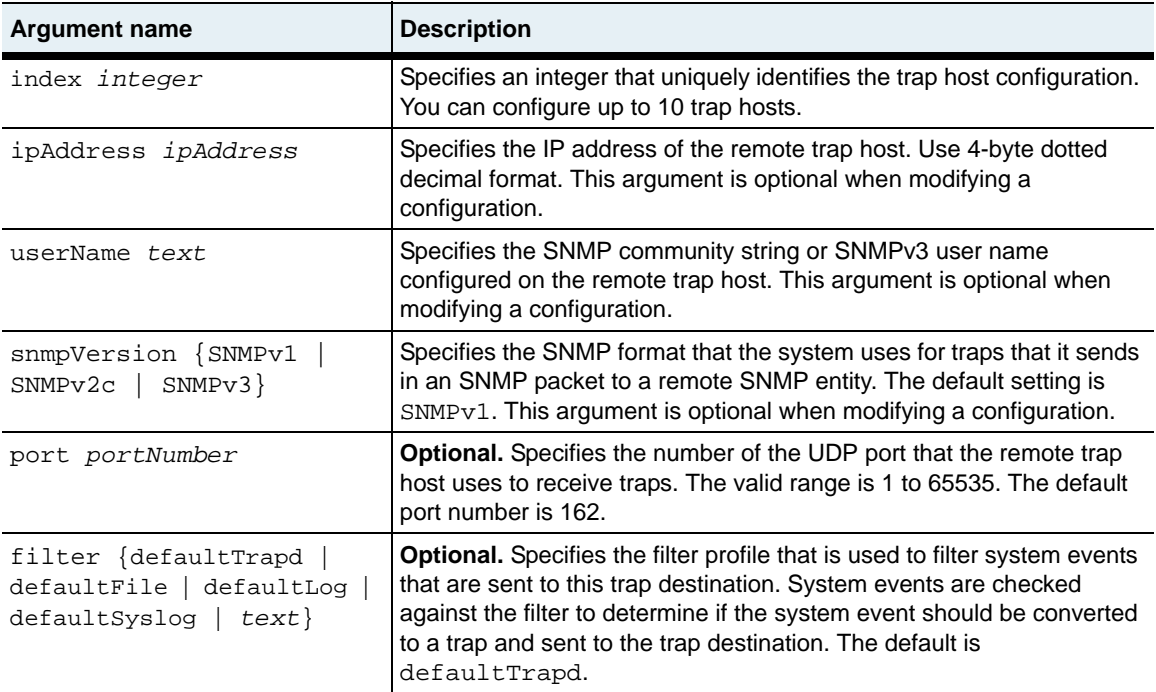

#### **Delete filters**

```
no switchServices trap destination 
   index indexNumber
   [ipAddress ipAddress]
   [userName text]
   [snmpVersion {SNMPv1 | SNMPv2c | SNMPv3}]
   [port portNumber]
   [filter {defaultTrapd | defaultFile | defaultLog | defaultSyslog | 
      text}]
```
### **Example**

The following example shows how to configure a remote trap host that has an address of 10.10.10.10, uses the default UDP port of 162, uses a community string of private, and sends traps using the SNMPv2c format.

```
sun> enable
sun# switchServices
sun(switchServices)# trap
sun (switchServices trap)# destination index 1 ipAddress 10.10.10.10 
userName private SNMPVersion SNMPv2c
```
### **Associated MIB**

```
Sun-App-Switch-Trap-MIB.mib
```
#### **Web path**

- switchServices  $\rightarrow$  trap  $\rightarrow$  destination  $\rightarrow$  add
- switchServices  $\rightarrow$  trap  $\rightarrow$  destination  $\rightarrow$  copy
- switchServices  $\rightarrow$  trap  $\rightarrow$  destination  $\rightarrow$  modify
- switchServices  $\rightarrow$  trap  $\rightarrow$  destination  $\rightarrow$  delete

### **trap systemEvtTrap**

#### **Purpose**

Specifies whether the system generates traps for system events. If enabled, the system generates a trap for each system event that it stores in the internal system log.

#### **Access mode**

enable

#### **Syntax**

```
switchServices trap systemEvtTrap 
   [systemEvtTraps {enabled | disabled}]
```
#### **Arguments**

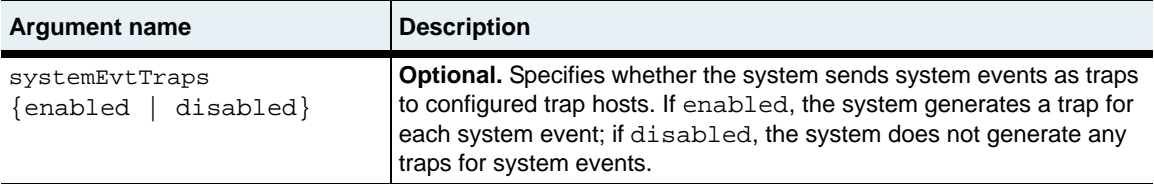

#### **Example**

The following example shows how to configure traps so that the system generates traps for system events.

```
sun> enable
sun# switchServices
sun(switchServices)# trap
sun(switchServices trap)# systemEvtTrap enable
```
#### **Associated MIB**

Sun-App-Switch-Trap-MIB.mib

#### **Web path**

• switchServices  $\rightarrow$  trap  $\rightarrow$  systemEvtTrap

# **Chapter 7. TFTP commands**

# **TFTP description**

The Trivial File Transfer Protocol (TFTP) is a simple User Datagram Protocol (UDP)-based file transfer protocol, similar to the File Transfer Protocol (FTP). However, unlike FTP, TFTP does not provide password protection or the ability to view a directory structure.

To view a list of files on the system, enter the command-line interface (CLI) command ls or ls -l at the CLI prompt.

#### **TFTP command path**

The command names in this chapter show you how to execute the commands from within the following command modes:

```
switchServices commandName
switchServices tftpd commandName
```
The syntax shows you how to enter the command from the top level of the CLI hierarchy.

Examples and output step through the hierarchy from the top level to the appropriate command mode.

### <span id="page-239-0"></span>**TFTP command summary**

[Table 7-1](#page-239-0) lists and briefly describes the TFTP commands.

#### **Table 7-1. TFTP command summary**

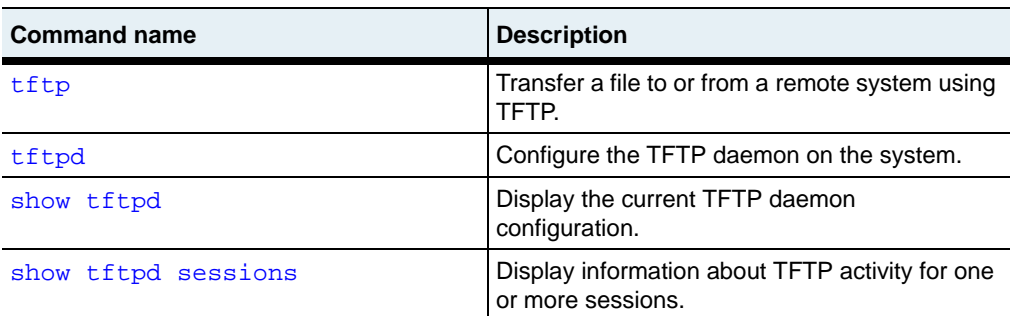

# <span id="page-240-0"></span>**tftp**

#### **Purpose**

Transfers a file to, or retrieves a file from, a remote system.

#### **Access mode**

user

#### **Syntax**

```
switchServices tftp
   host ipAddress
   direction {get | put}
   source path/fileName
   [destination path/fileName]
   [binary {enabled | disabled}]
   [output {enabled | disabled}]
```
### **Arguments**

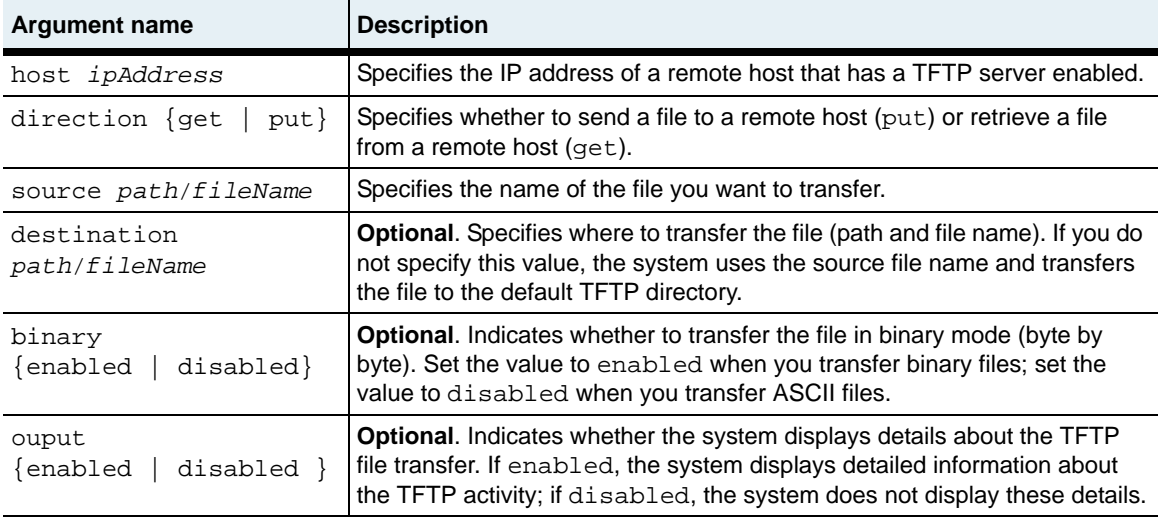

### **Example**

This example shows how to use the CLI to transfer a backup copy of the configuration file to a remote host using TFTP. In this example, the output argument is enabled and the system shows details about the TFTP activity.

```
sun# switchServices
sun(switchServices)# tftp host 10.10.40.1 direction put source 
config.bak destination config.bak binary enabled output enabled.
```

```
done
Transmitted 3299 bytes in 0.6 seconds.
Transmitted 42844 bytes/second.
Successfully transferred '/ftl0/cdb.bak' to 10.10.40.1 into 'cdb.bak'.
```
### **Associated MIB**

tftp.mib

### **Web path**

switchServices  $\rightarrow$  tftp

# <span id="page-242-0"></span>**tftpd**

### **Purpose**

Configures the TFTP daemon on the N2000 Series. TFTP allows you to transfer files between the local system and a remote system.

#### **Access mode**

enable

#### **Syntax**

```
switchServices tftpd
   [adminState {enabled | disabled}]
   [maxSessions integer]
   [tftpdPort portNumber]
```
### **Arguments**

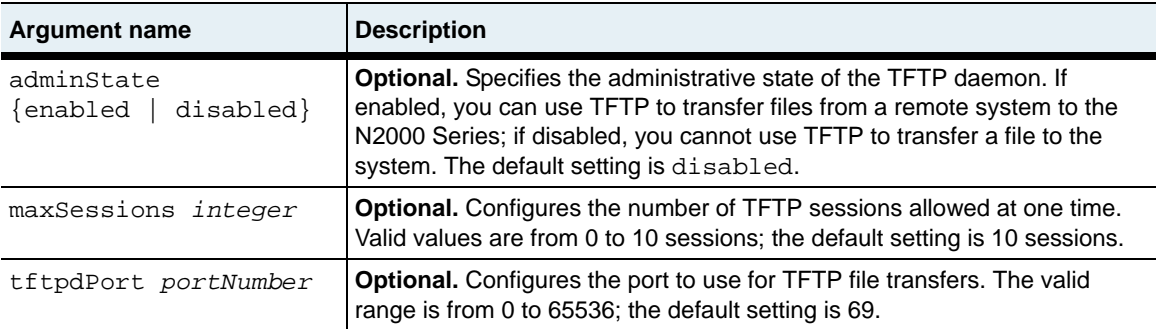

### **Example**

The following example shows how to configure the TFTP server and allow five sessions.

```
sun> enable
sun# switchServices
sun(switchServices)# tftpd
sun(switchServices tftpd)# adminState enabled maxSessions 5
sun(switchServices tftpd)#
```
### **Associated MIB**

tftpd.mib

### **Web path**

• switchServices  $\rightarrow$  tftpd  $\rightarrow$  modify

# <span id="page-244-0"></span>**show tftpd**

#### **Purpose**

Displays the current TFTP daemon configuration and session statistics. This command does not support field filtering.

#### **Access mode**

user

#### **Syntax**

show switchServices tftpd

#### **Sample output**

sun> **switchServices** sun(switchServices)> **show tftpd** Administrative State: ena<br>Maximum Sessions: 10 Maximum Sessions: Tftpd Port: 69 Operational State: up Current Opened Sessions: 0 Total Opened Sessions: 0

# **Output description**

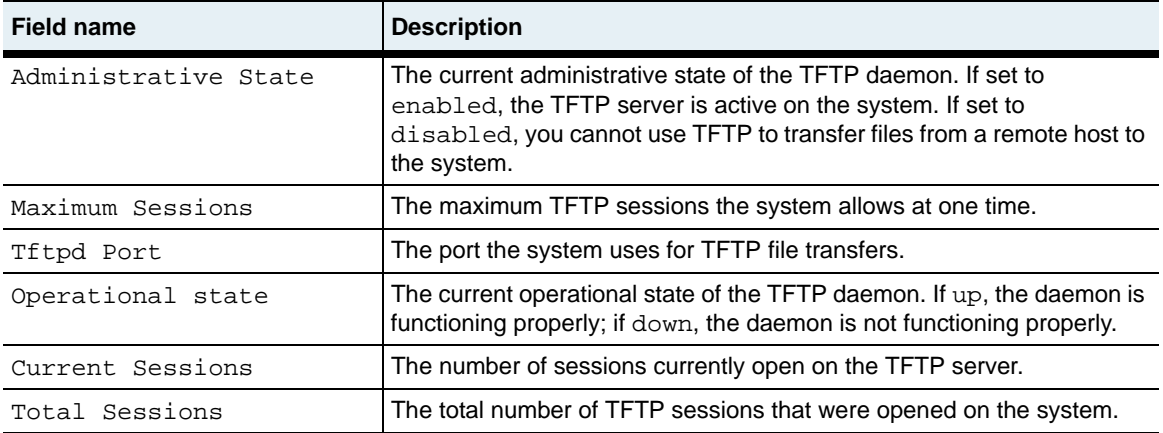

### **Associated MIB**

tftpd.mib

#### **Web path**

• switchServices  $\rightarrow$  tftpd

## <span id="page-246-0"></span>**show tftpd sessions**

#### **Purpose**

Displays details about active TFTP sessions.

#### **Access mode**

user

#### **Syntax**

show switchServices tftpd sessions

### **Sample output**

#### sun> **switchServices** sun(switchServices)> **tftpd** ERROR: command not found!

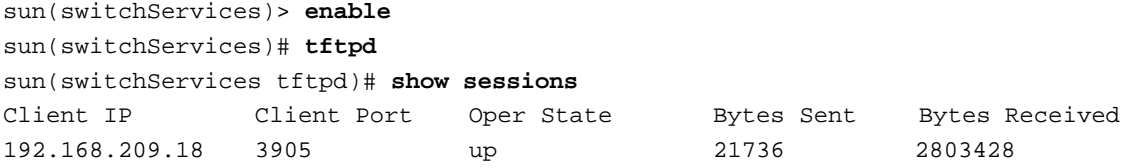

#### or

#### sun> **switchServices** sun(switchServices)> **show tftpd sessions** Client IP Client Port Oper State Bytes Sent Bytes Received 192.168.209.18 3905 up 21736 2803428

# **Output description**

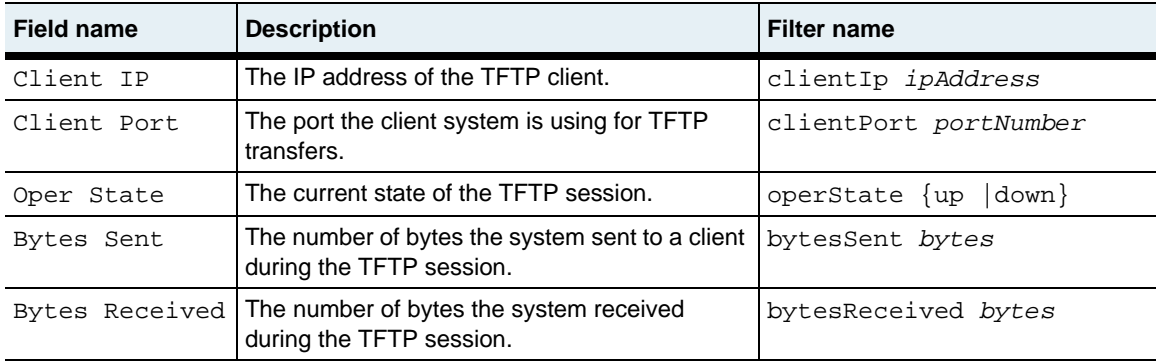

### **Associated MIB**

tftpd.mib

#### **Web path**

• switchServices  $\rightarrow$  tftpd  $\rightarrow$  sessions

**N2000 Release 2.0**

# **Chapter 8. FTP client commands**

# **FTP description**

The File Transfer Protocol (FTP) client provides the ability to transfer files between the N2000 Series and a remote FTP server. In addition to file transfer operations, FTP provides password protection and the ability to view a directory structure. You cannot use FTP on a remote host to access the N2000 Series.

#### **FTP command path**

The examples in this chapter show you how to execute the commands from the FTP command mode:

(switchServices ftp) *commandName*

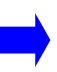

**Note:** To access the FTP command mode, you must first establish an FTP session using the [open](#page-270-0) and [user](#page-284-0) commands.

### <span id="page-249-0"></span>**FTP command summary**

[Table 8-1](#page-249-0) lists and briefly describes the FTP commands.

**Table 8-1. FTP command summary**

| <b>Command name</b> | <b>Description</b>                                                     |
|---------------------|------------------------------------------------------------------------|
| ascii               | Set the transfer type to ASCII.                                        |
| binary              | Set the transfer type to binary.                                       |
| bye                 | Terminate the FTP session and exits the<br>connection.                 |
| cd                  | Change the remote working directory.                                   |
| cdup                | Change the remote working directory to the<br>parent directory.        |
| close               | Terminate an FTP session.                                              |
| dir                 | Display the current directory.                                         |
| disconnect          | Terminate an FTP session.                                              |
| get                 | Retrieve files from a remote host.                                     |
| hash                | Toggle printing of the hash symbol (#) for each<br>transferred buffer. |
| 1cd                 | Change the local working directory.                                    |
| ls                  | List the contents of a remote directory.                               |
| mkdir               | Create a directory on the remote host.                                 |
| nlist               | List the contents of a remote directory                                |
| open                | Connect to a remote FTP server.                                        |
| put                 | Send one file to a remote host.                                        |
| pwd                 | Print the contents of the remote host's working<br>directory.          |
| quote               | Send a literal string to a remote host.                                |
| rename              | Rename a file.                                                         |
| reset               | Clear queued command replies.                                          |
| rhelp               | Display the Help topics on a remote FTP server.                        |
| rmdir               | Remove a directory from the remote host.                               |
| rstatus             | Show status of a remote host.                                          |

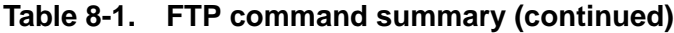

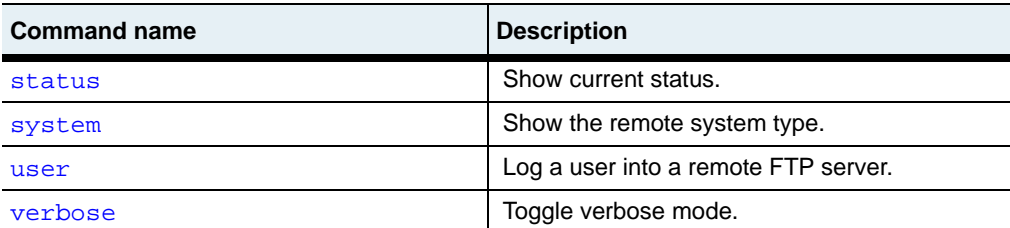

# <span id="page-251-0"></span>**ascii**

#### **Purpose**

Sets the transfer type to ASCII. Use this transfer mode when transferring files that contain ASCII text only.

### **Access mode**

user

#### **Syntax**

ascii

### **Arguments**

There are no arguments for this command.

#### **Example**

This example shows how to set the transfer mode to ASCII for transferring ASCII only files.

sun(switchServices ftp)# **ascii** 200 Type set to A.

sun(switchServices ftp)#

### **Associated MIB**

ftp.mib

### **Web path**

• Not applicable. This command is available in the CLI only.
## **binary**

### **Purpose**

Sets the transfer type to binary. Use this transfer mode when transferring files that contain text that is not in an ASCII format.

### **Access mode**

user

#### **Syntax**

binary

### **Arguments**

There are no arguments for this command.

## **Example**

This example shows how to set the transfer mode to binary for transferring files that are not in an ASCII format.

```
sun(switchServices ftp)# binary
200 Type set to I.
```

```
sun(switchServices ftp)#
```
## **Associated MIB**

ftp.mib

## **Web path**

## **bye**

#### **Purpose**

Ends the FTP session and exits the FTP command mode.

## **Access mode**

user

#### **Syntax**

bye

## **Arguments**

There are no arguments for this command.

## **Example**

This example shows how to use the bye command to end an FTP connection.

sun(switchServices ftp)# **bye** 221 Goodbye. Control connection closed.

```
sun(switchServices ftp)#
```
## **Associated MIB**

ftp.mib

## **Web path**

## **cd**

#### **Purpose**

Changes the working directory on the remote host.

#### **Access mode**

user

#### **Syntax**

cd [directory *text*]

## **Arguments**

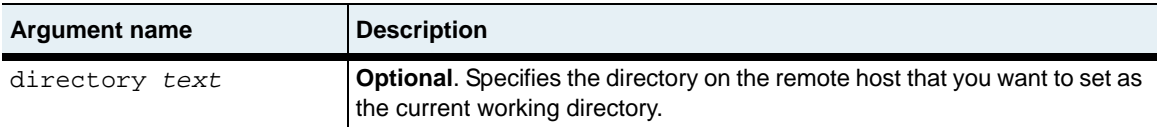

## **Example**

This command shows how to change the working directory on the remote host to user/bin. The [pwd](#page-274-0) command confirms that the working directory changed.

```
sun(switchServices ftp)# cd usr/bin
250 CWD command successful.
sun(switchServices ftp)# pwd
257 "/usr/bin" is current directory.
sun(switchServices ftp)#
```
## **Associated MIB**

ftp.mib

## **Web path**

## **cdup**

### **Purpose**

Changes the working directory on the remote host to the parent of the current directory.

#### **Access mode**

user

#### **Syntax**

cdup [directory *text*]

## **Arguments**

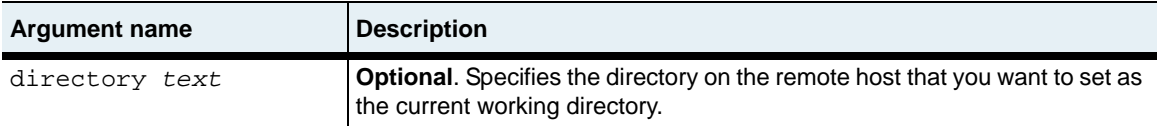

## **Example**

The following example shows how to change the working directory on a remote host to the directory that is the parent of the current directory. The **[pwd](#page-274-0)** command confirms that the working directory changed.

```
sun(switchServices ftp)# pwd
257 "/usr/bin" is current directory.
sun(switchServices ftp)# cdup
250 CWD command successful.
sun(switchServices ftp)# pwd
257 "/usr" is current directory.
sun(switchServices ftp)#
```
## **Associated MIB**

ftp.mib

### **Associated MIB**

## <span id="page-258-0"></span>**close**

#### **Purpose**

Ends the FTP session but does not exit the FTP command mode. This command is the same as the [disconnect](#page-261-0) command.

#### **Access mode**

user

#### **Syntax**

close

#### **Arguments**

There are no arguments for this command.

### **Example**

The following example shows how to terminate an FTP connection.

```
sun(switchServices ftp)# close
221 Goodbye. Control connection closed.
```

```
sun(switchServices ftp)#
```
### **Associated MIB**

ftp.mib

### **Web path**

## **dir**

#### **Purpose**

Displays the contents of a specified directory on the remote host.

### **Access mode**

user

#### **Syntax**

dir [directory *text*]

## **Arguments**

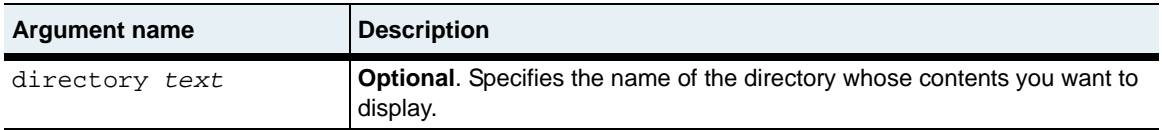

### **Example**

The following example shows how to display the contents of a directory. If no directory name is specifed, the command displays the contents of the current working directory.

```
sun(switchServices ftp)# dir
200 PORT command successful.
150 Opening ASCII mode data connection for /bin/ls (325 bytes).
total 7
drwxrw-rw- 1 root root 0 Feb 24 13:05 .
drwxrw-rw- 1 root root 0 Feb 24 13:05 ..
drwxrw-rw- 1 root root 0 Feb 24 10:07 bin
drwxrw-rw- 1 root root 0 Feb 24 13:01 pub
drwxrw-rw- 1 root root 0 Feb 24 13:11 test
drwxrw-rw- 1 root root 0 Feb 24 10:07 upload
drwxrw-rw- 1 root root 0 Feb 24 10:20 usr
226 Transfer complete. 325 bytes in 0.02 sec. (15.869 Kb/s)
sun(switchServices ftp)#
```
## **Associated MIB**

ftp.mib

### **Web path**

## <span id="page-261-0"></span>**disconnect**

### **Purpose**

Ends the FTP session but does not exit the FTP command mode. This command is the same as the [close](#page-258-0) command.

#### **Access mode**

user

#### **Syntax**

disconnect

#### **Arguments**

There are no arguments for this command.

#### **Example**

The following example shows how to terminate an FTP session.

```
sun(switchServices ftp)# disconnect
221 Goodbye.
```

```
sun(switchServices ftp)#
```
### **Associated MIB**

ftp.mib

## **Web path**

## **get**

### **Purpose**

Transfers the specified file from the remote host to the N2000 Series.

### **Access mode**

user

#### **Syntax**

get remote *fileName* [local *fileName*]

## **Arguments**

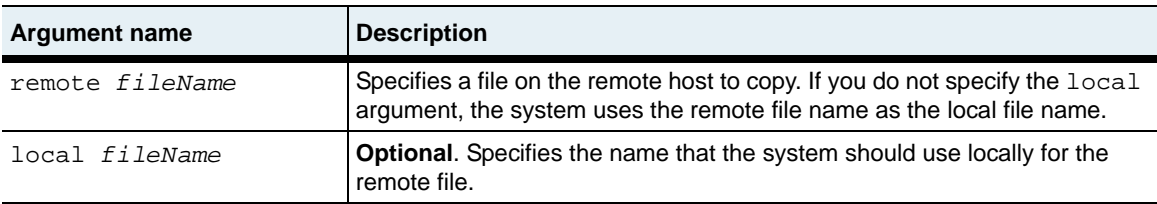

## **Example**

The following example shows how to transfer a file from a remote host to the local host.

```
sun(switchServices ftp)# ftp get pasta.rtf
200 PORT command successful.
150 Opening BINARY mode data connection for pasta.rtf (9934 bytes).
226 Transfer complete. 9934 bytes in 0.05 sec. (242.529 Kb/s)
sun(switchServices ftp)#
```
## **Associated MIB**

ftp.mib

## **Web path**

## **hash**

#### **Purpose**

Toggles hash (#) printing. When you issue this command, FTP displays one hash sign for each data block that it transfers. A data block is 1024 bytes.

#### **Access mode**

user

#### **Syntax**

hash

#### **Arguments**

There are no arguments for this command.

### **Example**

sun(switchServices ftp)# **hash** Hash mark printing on (1024 bytes/hash mark).

```
sun(switchServices ftp)#
```
## **Associated MIB**

ftp.mib

### **Web path**

## **lcd**

#### **Purpose**

Changes the local directory on the N2000 Series.

### **Access mode**

user

#### **Syntax**

lcd directory *text*

## **Arguments**

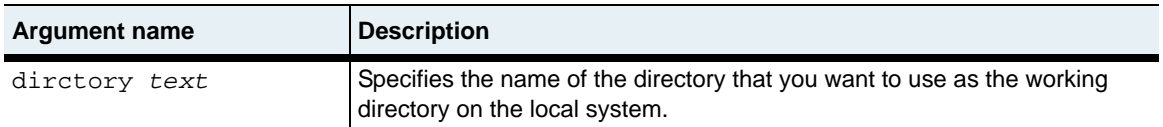

### **Example**

sun(switchServices ftp)# **lcd /ftl0/lib/** Local directory now /ftl0/lib/

sun(switchServices ftp)#

### **Associated MIB**

ftp.mib

### **Web path**

## **ls**

#### **Purpose**

Lists the contents of a specified directory on the remote host.

#### **Access mode**

user

#### **Syntax**

ls [directory *text*]

### **Arguments**

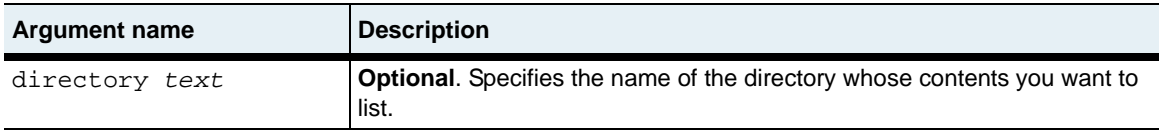

### **Example**

This example shows how to view a directory listing on a remote host. If no directory name is specifed, the command displays the contents of the current directory.

```
sun(switchServices ftp)# ls
200 PORT command successful.
150 Opening ASCII mode data connection for /bin/ls (279 bytes).
total 6
drwxrw-rw- 1 root root 0 Feb 24 10:07 .
drwxrw-rw- 1 root root 0 Feb 24 10:07 ..
drwxrw-rw- 1 root root 0 Feb 24 10:07 bin
drwxrw-rw- 1 root root 0 Feb 24 10:07 pub
drwxrw-rw- 1 root root 0 Feb 24 10:07 upload
drwxrw-rw- 1 root root 0 Feb 24 10:20 usr
226 Transfer complete. 279 bytes in 0.03 sec. (9.082 Kb/s)
```
## **Associated MIB**

ftp.mib

## **Web path**

## **mkdir**

#### **Purpose**

Creates the specified directory on the remote host.

### **Access mode**

user

#### **Syntax**

mkdir directory *text*

## **Arguments**

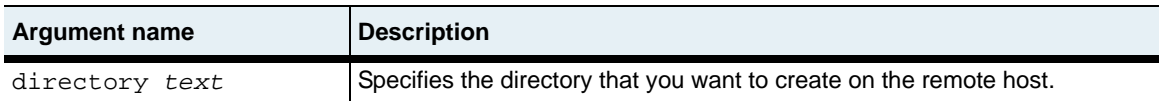

## **Example**

This example shows how to create a directory on a remote host.

```
sun(switchServices ftp)# mkdir test
257 Directory "test" created.
```
sun(switchServices ftp)#

### **Associated MIB**

ftp.mib

#### **Web path**

## **nlist**

#### **Purpose**

Displays a listing of the files in the current remote directory.

## **Access mode**

user

#### **Syntax**

nlist

## **Arguments**

There are no arguments for this command.

## **Example**

This example shows how to view a list of files in a directory on a remote host.

```
sun(switchServices ftp)# nlist
200 PORT command successful.
150 Opening ASCII mode data connection for /bin/ls (30 bytes).
sauce.doc
pasta.rtf
226 Transfer complete. 30 bytes in 0.03 sec. (0.977 Kb/s)
```
## **Associated MIB**

ftp.mib

## **Web path**

## <span id="page-270-0"></span>**open**

## **Purpose**

Opens a connection to the FTP server on the specified remote host.

#### **Access mode**

user

### **Syntax**

```
open
   host IPAddress
   user text
   password text
   [port portNumber]
```
## **Arguments**

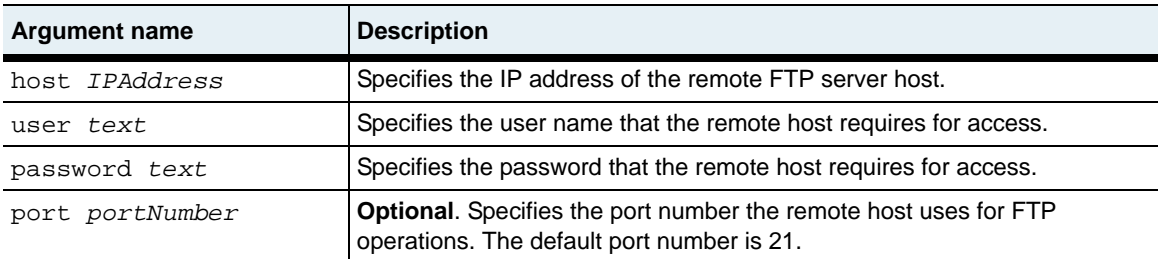

#### **Example**

This example shows how to open a connection to a remote FTP server as an anonymous user.

```
sun> enable
sun# switchServices
sun(switchServices)# ftp open 190.16.1.20 anonymous 
jgoldstein@mynet.com
Connected to 190.16.1.20.
220 saba FTP server (SunOS 5.8) ready.
331 Guest login ok, send ident as password.
230 Guest login ok, access restrictions apply.
215 UNIX Type: L8 Version: SUNOS
```

```
sun(switchServices ftp)#
```
## **Associated MIB**

ftp.mib

## **Web path**

## **put**

#### **Purpose**

Transfers the specified file from the N2000 Series to a remote host.

#### **Access mode**

user

#### **Syntax**

put local *fileName* [remote *fileName*]

## **Arguments**

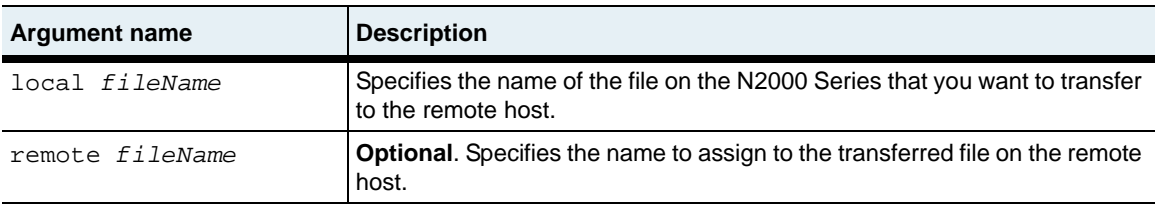

## **Example**

This example shows how to transfer a file from the local system to the remote host.

```
sun (switchServices ftp)# put tiderunner.txt
200 Port command successful.
150 Opening ASCII mode data connection for tiderunner.txt.
done
Transmitted 5380 bytes in 0.1 seconds.
Transmitted 51730 bytes/second.
226 Transfer complete.
```
## **Associated MIB**

ftp.mib

## **Web path**

## <span id="page-274-0"></span>**pwd**

#### **Purpose**

Displays the name of the remote host's current directory.

#### **Access mode**

user

#### **Syntax**

pwd

## **Arguments**

There are no arguments for this command.

## **Example**

This example shows how to display the current working directory on a remote host.

sun(switchServices ftp)# **pwd** 257 "/" is current directory.

```
sun(switchServices ftp)#
```
## **Associated MIB**

ftp.mib

## **Web path**

## **quote**

#### **Purpose**

Sends a literal string to the remote host as an FTP command.

### **Access mode**

user

#### **Syntax**

quote quote *text*

### **Arguments**

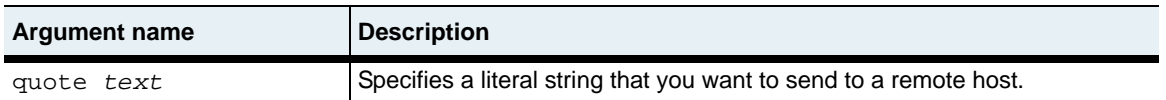

## **Example**

The following example shows how to execute the pwd and cd commands on the remote host by sending the following quote commands.

sun(switchServices ftp)# **quote "PWD"** 257 "/" is current directory. sun (switchservices ftp)# **quote "CWD home"** 250 CWD command successful. sun(switchServices ftp)# **quote "PWD"** 257 "/home" is current directory.

## **Associated MIB**

ftp.mib

### **Web path**

#### **rename**

#### **Purpose**

Changes the name of a file on the remote host.

#### **Access mode**

user

#### **Syntax**

rename oldfile *text* newfile *text*

## **Arguments**

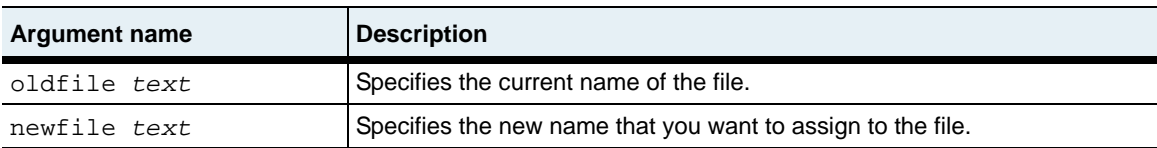

## **Example**

This example shows how to change the name of a file on a remote host.

sun(switchServices ftp)# **rename oldfile macaroni.rtf newfile pasta.rtf** 350 RNFR Ok. Ready for destination name. 250 Requested file action okay, completed.

```
sun(switchServices ftp)#
```
### **Associated MIB**

ftp.mib

### **Web path**

## **reset**

### **Purpose**

Clears the reply queue. This command resynchronizes command and reply sequencing with the remote FTP server. Resynchronization may be necessary if the remote server violates the FTP protocol.

## **Access mode**

user

#### **Syntax**

reset

### **Arguments**

There are no arguments for this command.

### **Example**

This example shows how to clear the reply queue.

```
sun(switchServices ftp)# reset
Queue empty.
```
sun(switchServices ftp)#

## **Associated MIB**

ftp.mib

## **Web path**

## **rhelp**

## **Purpose**

Displays command Help stored on the remote FTP server.

## **Access mode**

user

#### **Syntax**

rhelp [command *text*]

## **Arguments**

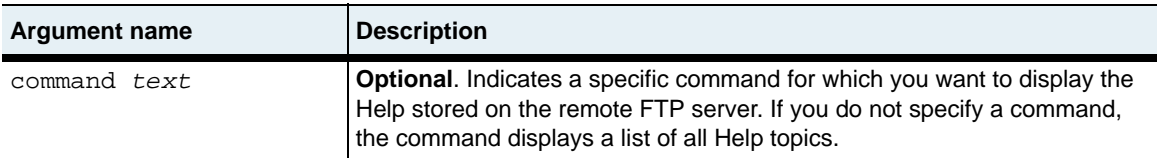

#### **Example**

This example shows how to display the available Help topics on a remote host. It also shows how to display the Help for a specific command.

sun(switchServices ftp)# **rhelp** 214-The following commands are recognized: USER EPRT STRU MAIL\* ALLO CWD STAT\* XRMD PASS LPRT MODE MSND\* REST\* XCWD HELP PWD ACCT\* EPSV RETR MSOM\* RNFR LIST NOOP XPWD REIN\* LPSV STOR MSAM\* RNTO NLST MKD CDUP QUIT PASV APPE MRSQ\* ABOR SITE\* XMKD XCUP PORT TYPE MLFL\* MRCP\* DELE SYST RMD STOU 214 (\*'s => unimplemented) sun(switchServices ftp)# **rhelp mkd** 214 Syntax: MKD <sp> path-name sun(switchServices ftp)#

## **Associated MIB**

ftp.mib

#### **Web path**

## **rmdir**

#### **Purpose**

Removes a directory on the remote host. The directory must be empty before you can delete it.

#### **Access mode**

user

#### **Syntax**

rmdir directory *text*

#### **Arguments**

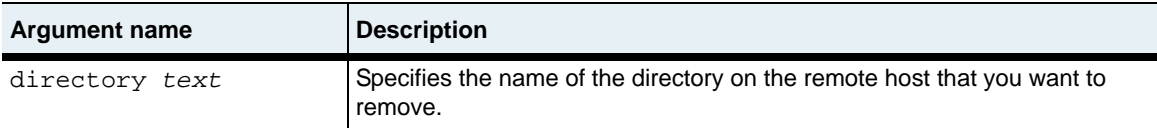

### **Example**

This example shows how to delete a directory on a remote host.

sun(switchServices ftp)# **rmdir test** 250 "/test" successfully deleted.

sun(switchServices ftp)#

### **Associated MIB**

ftp.mib

#### **Web path**

## **rstatus**

#### **Purpose**

Displays the current status of the FTP server.

### **Access mode**

user

#### **Syntax**

rstatus

### **Arguments**

There are no arguments for this command.

#### **Example**

The following example shows how to display the current status of an FTP server.

```
sun(switchServices ftp)# rstatus
211-Joan's FTP Server FTP server status:
     Version WarFTPd 1.71.02
     Connected to (192.168.124.46:1173->192.168.209.76:21)
     Logged in anonymously
    No data connection
211 End of status
sun(switchServices ftp)#
```
### **Associated MIB**

ftp.mib

#### **Web path**

## **status**

#### **Purpose**

Displays the current status of the FTP session on the N2000 Series.

#### **Access mode**

user

#### **Syntax**

status

#### **Arguments**

There are no arguments for this command.

## **Example**

The following example shows how to display the status of the local system's connection to an FTP server.

```
sun(switchServices ftp)# status
Connected to 192.168.1.20
```

```
sun(switchServices ftp)#
```
## **Associated MIB**

ftp.mib

## **Web path**

## **system**

#### **Purpose**

Displays the type of operating system running on the remote host.

## **Access mode**

user

#### **Syntax**

system

## **Arguments**

There are no arguments for this command.

## **Example**

The following example shows how to display the operating system that the remote host uses.

sun(switchServices ftp)# **system** 215 UNIX Type: L8 Version: SUNOS

sun(switchServices ftp)#

## **Associated MIB**

ftp.mib

## **Web path**

#### **user**

#### **Purpose**

Logs the user on the N2000 Series into the remote FTP server.

#### **Access mode**

user

#### **Syntax**

user user *userName* password *password*

## **Arguments**

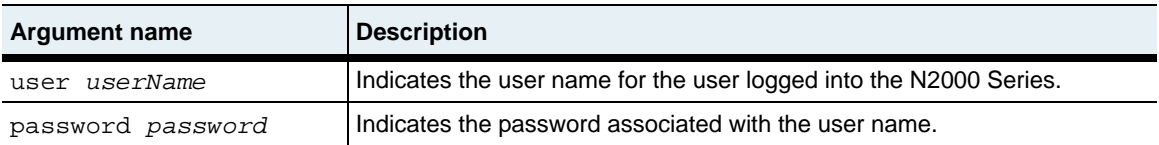

## **Example**

The following example shows how to log the N2000 Series user into the FTP server after an FTP connection has been opened with the [open](#page-270-0) command.

sun(switchServices ftp)# **user jk1234 password** *password* 230 User jk1234 logged in.

```
sun(switchServices ftp)#
```
#### **Associated MIB**

ftp.mib

#### **Web path**

## **verbose**

#### **Purpose**

Toggles the verbose mode on and off. When verbose mode is on, the system displays all responses from the remote FTP server. The system also displays file transfer statistics when the transfers are complete.

### **Access mode**

user

#### **Syntax**

verbose

#### **Arguments**

There are no arguments for this command.

#### **Example**

The following example shows how to toggle the verbose mode. By default the verbose mode is set to on.

```
sun(switchServices ftp)# verbose
Verbose mode off.
```
sun(switchServices ftp)#

## **Associated MIB**

ftp.mib

### **Web path**

# **Chapter 9. Telnet commands**

## **Telnet protocol description**

Telnet is a simple, standard, TCP/IP-based terminal emulation protocol defined in RFC 854, *Telnet Protocol Specification.* Telnet provides a standard method for terminal devices and processes to "talk." Telnet allows a remote user to establish a terminal connection over an IP network.

The N2000 Series uses Telnet to establish a connection to the command-line interface (CLI). The commands described in this chapter allow you to set characteristics of the Telnet session and display operational information.

### **Basic Telnet configuration**

[Table 9-1](#page-286-0) describes the steps for connecting to the CLI via Telnet. For more detailed information about opening a Telnet session and starting the CLI, see [Chapter 1,](#page-46-0)  ["Using the management interfaces."](#page-46-0)

<span id="page-286-0"></span>**Table 9-1. Steps for connecting to the CLI via Telnet**

| <b>Step</b> | <b>Action</b>                                                                               |
|-------------|---------------------------------------------------------------------------------------------|
|             | Ensure that the N2000 Series is connected to a network that the remote<br>system can reach. |
|             | Configure an IP address for the management port (ethMgmt.1).                                |
|             | Start the Telnet client.                                                                    |
|             | Log in and start the CLI.                                                                   |

#### **Telnet command path**

The command names in this chapter show you how to execute the commands from within the following command modes:

```
switchServices commandName
```
The syntax shows you how to enter the command from the top level of the CLI hierarchy.

Examples and output step through the hierarchy from the top level to the appropriate command mode.

### **Telnet command summary**

[Table 9-2](#page-287-0) lists and briefly describes the Telnet commands.

#### <span id="page-287-0"></span>**Table 9-2. Telnet command summary**

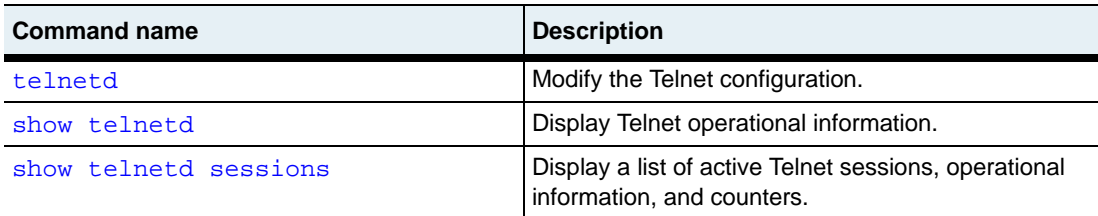
## <span id="page-288-0"></span>**telnetd**

#### **Purpose**

Configures the main parameters of the Telnet protocol.

#### **Access mode**

user

#### **Syntax**

```
switchServices telnetd 
   [adminState {enabled | disabled}] 
   [maxSessions integer]
   [telnetPort integer]
   [rcvBufSize bytes]
```
### **Arguments**

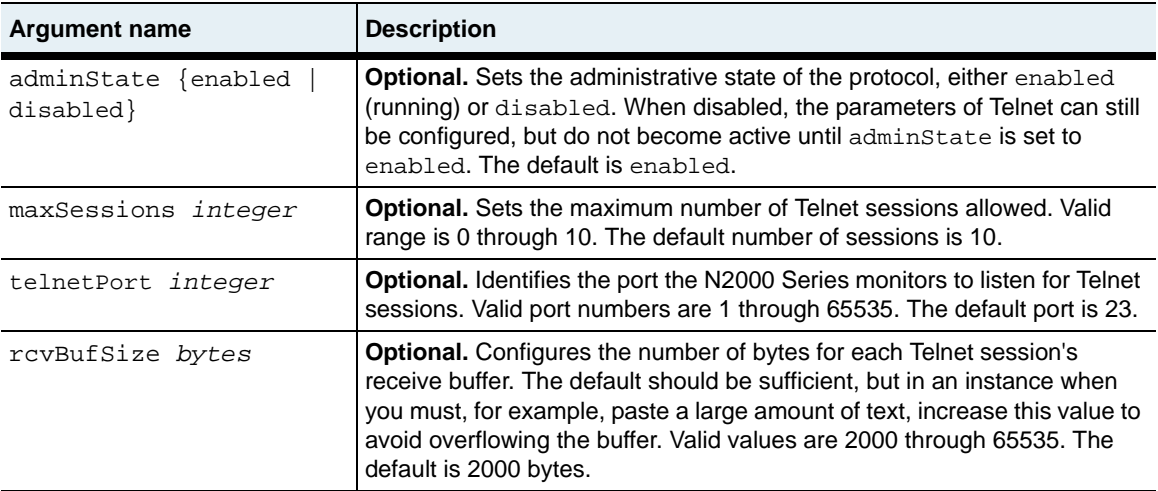

#### **Example**

The following example disables Telnet on the system, changes the default Telnet configuration to a 10-session maximum, and sets the port to 77.

sun> **switchServices**  sun(switchServices)# **telnetd disabled maxSessions 10 telnetPort 77**

#### **Associated MIB**

telnet.mib

#### **Web path**

• switchServices  $\rightarrow$  telnetd  $\rightarrow$  modify

### **show telnetd**

#### **Purpose**

Displays the operational characteristics of the Telnet daemon. The output includes parameters set with the [telnetd](#page-288-0) command and counters maintained by the system. This command does not support field filtering.

#### **Access mode**

user

#### **Syntax**

show switchServices telnetd

#### **Sample output**

```
sun> switchServices
sun(switchServices)# show telnetd
Administrative State: enabled
Maximum Sessions: 10<br>Receive Buffer Size: 2000
Receive Buffer Size: 200<br>Telnetd Port: 23
Telnetd Port:
Operational State: up
Current Opened Sessions: 2
Total Opened Sessions: 2
```
### **Output description**

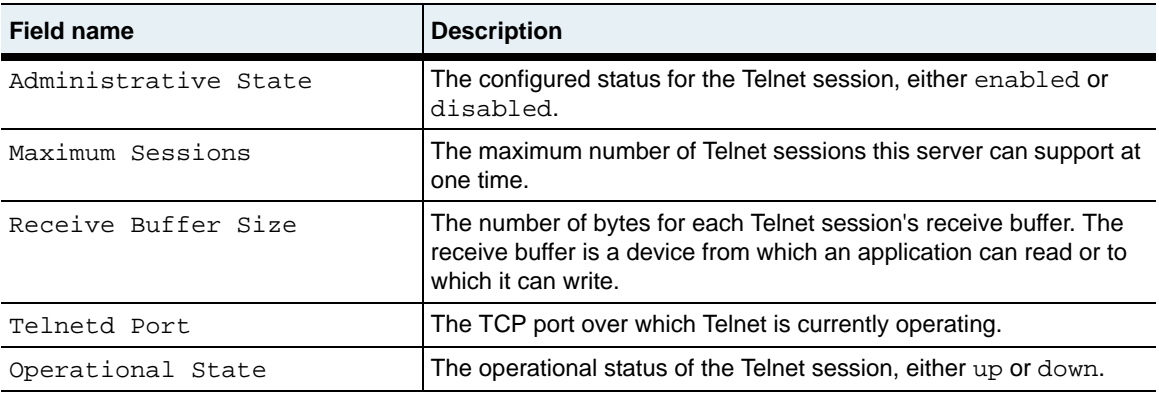

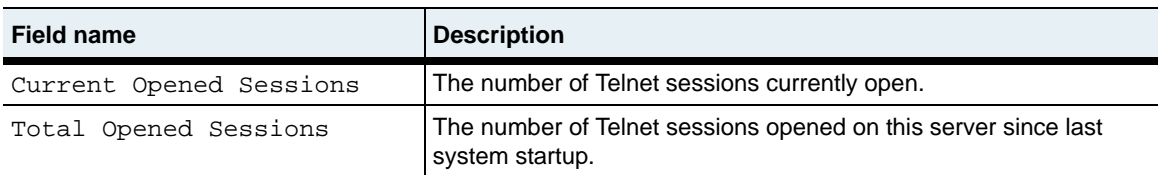

### **Associated MIB**

telnet.mib

### **Web path**

• switchServices  $\rightarrow$  telnetd

### **show telnetd sessions**

#### **Purpose**

Displays session-specific information about this Telnet connection, both client data and counters maintained by the system. You can filter this command output by any of the parameters listed in the Output Description table.

#### **Access mode**

user

#### **Syntax**

show switchServices telnetd sessions

#### **Sample output**

sun> **switchServices**

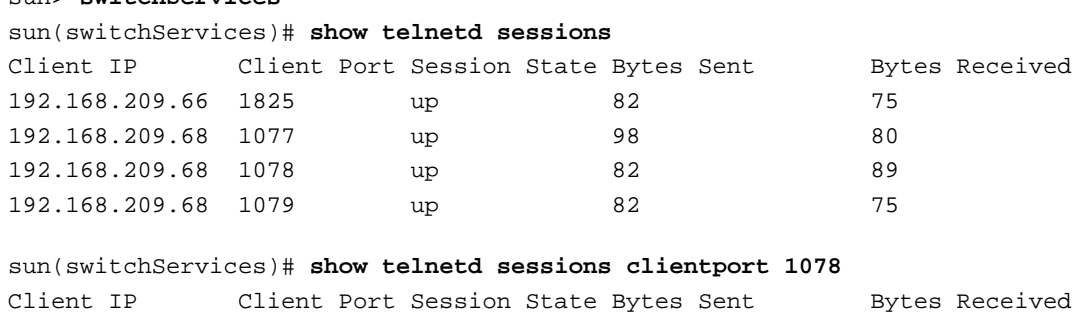

192.168.209.68 1078 up 82 89

sun(switchServices)# **show telnetd sessions operState down** There are no entries matching your query.

#### **Output description**

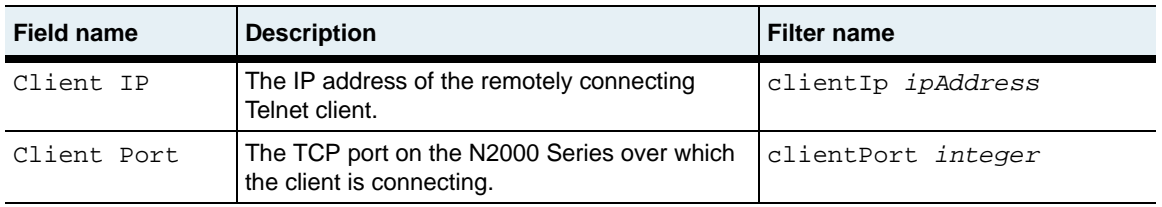

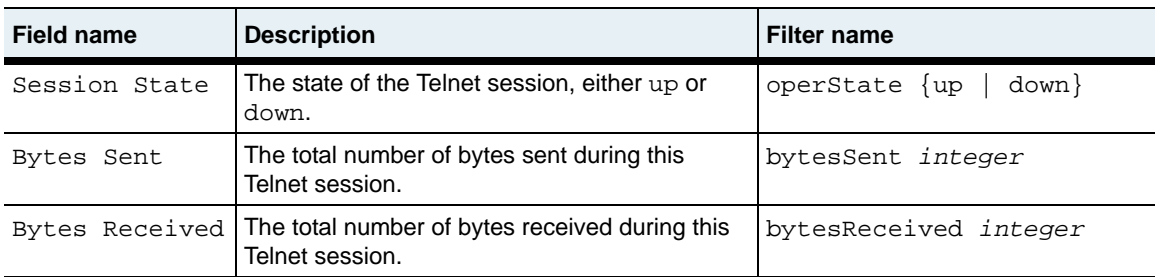

#### **Associated MIB**

telnet.mib

#### **Web path**

• SwitchServices  $\rightarrow$  telnetd  $\rightarrow$  sessions

# **Chapter 10. NTP and clock commands**

## **Timing description**

The N2000 Series system allows you to set both an internal system clock as well as to synchronize with network clocks. If Network Time Protocol (NTP) is enabled, the value that the NTP probe returns causes the system to adjust the internal system clock so that it is synchronized with the network clock.

## **Network Time Protocol description**

The N2000 Series system uses Network Time Protocol, Version 4 (see RFC 1305) to synchronize its clock with network clocks. Systems using NTP all try to set and maintain their internal clock to the same time, which is coordinated universal time (UTC).

Exact, synchronized time across a network is important for many functions; for example, packet and event time stamps and security certificate validation. Most ordinary computer clocks drift a few seconds a day, so networked systems would soon be seriously out of step without NTP. NTP uses time signals from standard reference time sources on the Internet that are typically very accurate.

There is a real-time clock running on each N2000 Series system with which the local clock must be synchronized. The system need not be synchronized with external clocks, however. The system uses the NTP manager to handle both internal and external synchronization. When configured, NTP server packets update the local clocks with time from the external NTP server. If NTP is not configured, local clocks derive time from the real-time clock on the system.

[Figure 10-1](#page-295-0) depicts a typical NTP configuration. The N2000 Series can retrieve time from either the local servers or stratum 2 or lower servers.

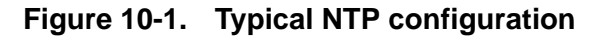

<span id="page-295-0"></span>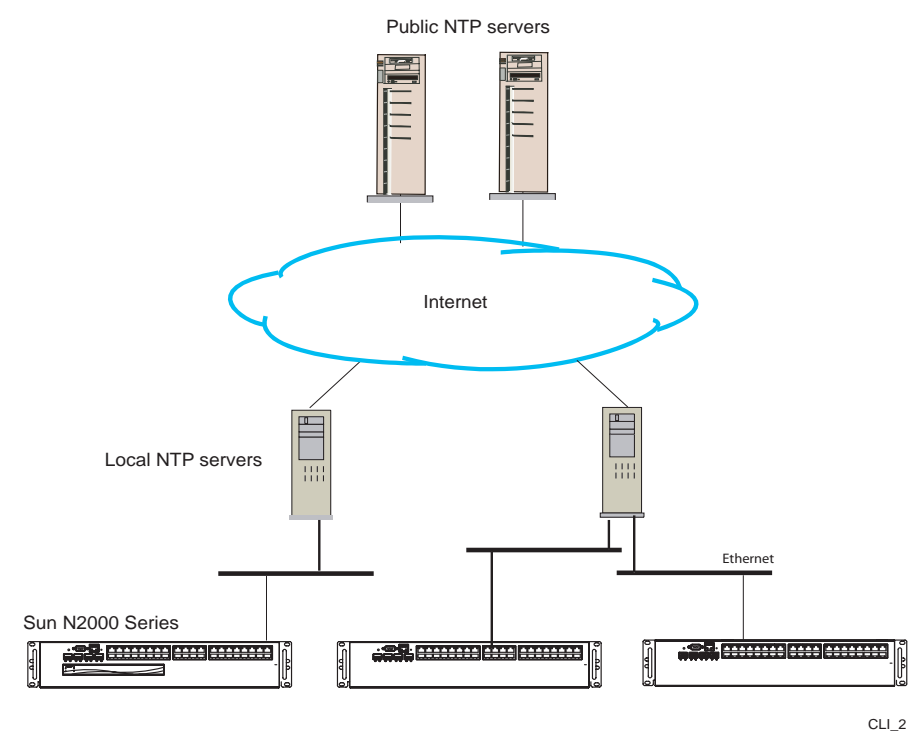

#### **NTP on the N2000 Series**

You can configure up to five NTP servers. When multiple NTP servers are configured, the N2000 Series computes a mean time from the servers.

Before using a public NTP server, be sure that you have permission and be certain to follow its access rules. The N2000 Series supplies efficient defaults for all optional configuration arguments. You need to change them only if the NTP server requires it. The N2000 Series system functions only as an NTP client.

#### <span id="page-296-0"></span>**NTP basic configuration**

[Table 10-1](#page-296-0) briefly describes the steps for configuring NTP.

**Table 10-1. Steps for configuring NTP**

| <b>Step</b>    | <b>Action</b>                                                  |  |
|----------------|----------------------------------------------------------------|--|
|                | Enable NTP.                                                    |  |
| $\overline{2}$ | Configure at least one NTP server with the ntp server command. |  |
| 3.             | Verify permission and access rules for a public NTP server.    |  |
|                | Point to a public NTP server.                                  |  |

#### **Command paths**

The command names in this chapter show you how to execute the commands from within the following command modes:

clock switchServices clock switchServices ntp *commandName*

The syntax shows you how to enter the command from the top level of the CLI hierarchy.

Examples and output step through the hierarchy from the top level to the appropriate command mode.

### <span id="page-297-0"></span>**Command summary**

[Table 10-2](#page-297-0) lists and briefly describes the NTP and clock commands.

**Table 10-2. NTP and clock command summary**

| <b>Command name</b>      | <b>Description</b>                                                                                    |
|--------------------------|----------------------------------------------------------------------------------------------------|
| clock                    | Set the date and time on the internal clock.                                                          |
| ntp (root)               | Set the administrative state of NTP.                                                                  |
| ntp advanced             | Modify the advanced NTP configuration<br>parameters.                                                  |
| ntp server               | Add or modify an NTP server configuration that<br>the system uses to synchronize the system<br>clock. |
| show clock               | Display the internal clock's date and time.                                                           |
| show clock advanced      | Display the internal clock's GMT date and time,<br>with time zone offset.                             |
| show ntp                 | Display state of the NTP configuration on the<br>system.                                              |
| show ntp advanced        | Display NTP operational statistics.                                                                   |
| show ntp server          | Display the configured NTP servers and their<br>parameters.                                           |
| show ntp server advanced | Display detailed operational statistics for<br>configured NTP servers.                                |

## <span id="page-298-0"></span>**clock**

#### **Purpose**

Sets the current date, local time, and time zone on the internal system clock. The system uses a 24-hour format. You can enter a time zone using an offset to adjust the time from Greenwich Mean Time (GMT). The changes take effect immediately.

If you do not enter a time zone, the system displays the time you enter and does not make any adjustments for your time zone. If you set the time zone, enter the offset for the timeZoneOffset argument first, then enter you the date and time. This ensures that the system adjusts the time appropriately for your time zone.

If you set a time using this command and enable NTP at a later time, the system will adjust the time, if there is a discrepancy between the set local time and the NTP time.

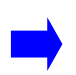

**Note:** After setting the clock, verify the current time. If you set the clock before setting the time zone, the time is interpreted using the currently configured time zone, or GMT. Repeat the clock command to make any corrections.

#### **Access mode**

enable

#### **Syntax**

```
clock
   [dateAndTime mm/dd/yyyy-hh:mn:ss]
   [timeZoneOffset {+ | -}h.mm]
```
#### or

```
switchServices clock
   [dateAndTime mm/dd/yyyy-hh:mn:ss]
   [timeZoneOffset {+ | -}h.mm]
```
#### **Arguments**

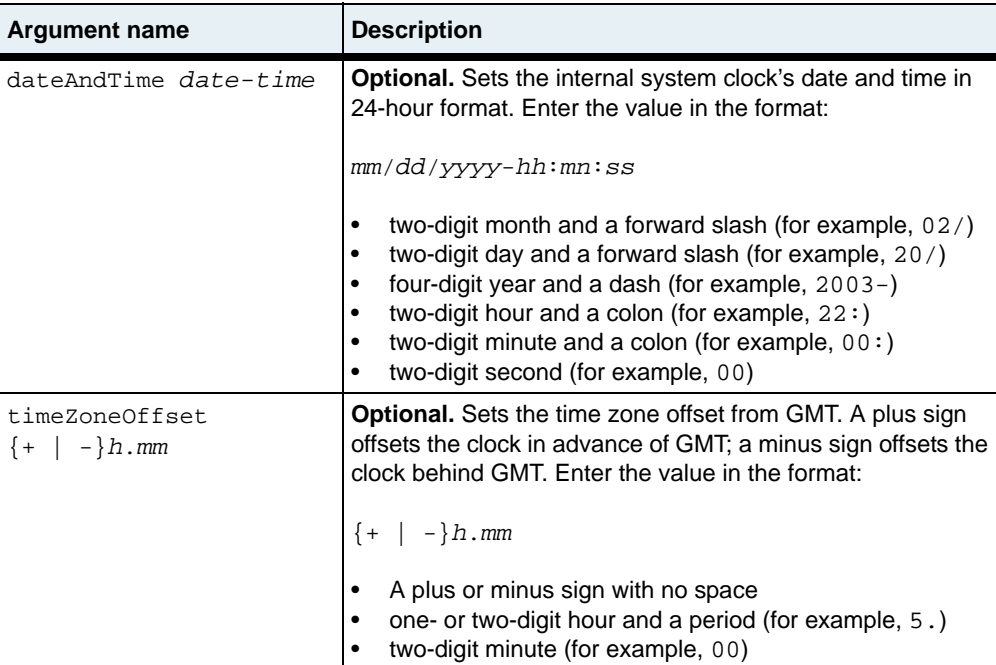

#### **Examples**

The following example sets the system clock to 10:00 p.m., Eastern Standard Time (EST):

```
sun> enable
sun# switchServices
sun(switchServices)# clock timeZoneOffset -5.00 
dateAndTime 02/20/2003-22:00:00
```
#### **Associated MIB**

```
hardware.mib
```
#### **Web path**

• switchServices  $\rightarrow$  clock  $\rightarrow$  modify

## <span id="page-300-0"></span>**ntp (root)**

#### **Purpose**

Enables or disables the Network Time Protocol on the system. Also enters the ntp command mode.

Enabling NTP allows the system to synchronize its clock with other network clocks.

#### **Access mode**

enable

#### **Syntax**

```
switchServices ntp
   [adminState {enabled | disabled}]
```
#### **Arguments**

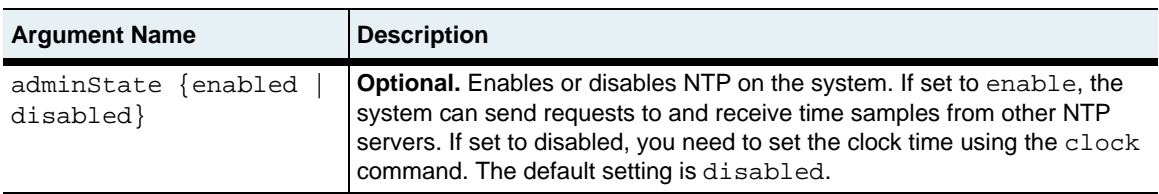

#### **Examples**

The following example enables NTP on the system.

```
sun> enable
sun# switchServices
sun(switchServices) ntp adminState enabled
```
#### **Associated MIB**

ntp.mib

#### **Web path**

switchServices  $\rightarrow$  ntp  $\rightarrow$  modify

### <span id="page-301-0"></span>**ntp advanced**

#### **Purpose**

Modifies the value that controls the time that must elapse before the system makes a significant adjustment to the local clock. The system adjusts the clock based on time samples it receives from remote NTP servers. The time interval you set prevents the system from changing time too quickly, which can result in multiple clock adjustments.

#### **Access mode**

enable

#### **Syntax**

switchServices ntp advanced [clockMinStep *seconds*] [rtcUpdateInterval *minutes*]

#### **Arguments**

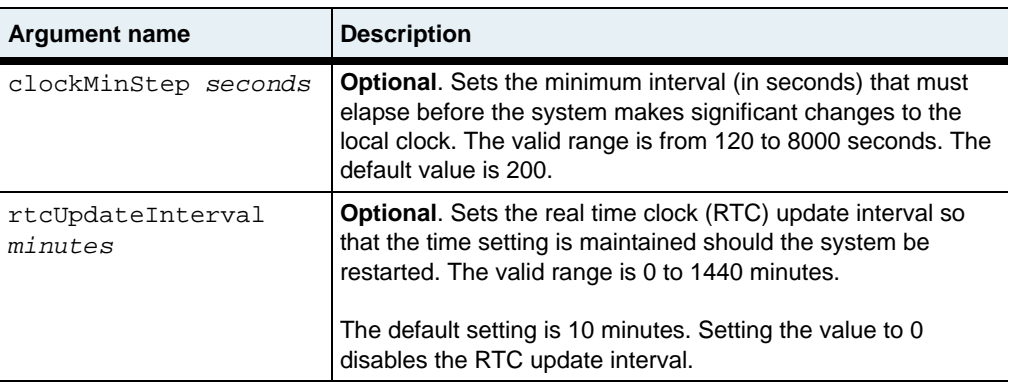

#### **Example**

The following example shows how to change the clockMinStep interval. With this change, the system waits approximately 3.33 minutes before making a significant adjustment to the system clock. To view the change, use the [show ntp advanced](#page-311-0) command.

```
sun> enable
sun# switchServices
sun(switchServices)# ntp
sun(switchServices ntp)# advanced clockMinStep 300
sun(switchServices ntp)# show advanced
ClockMinStep: 300
RTC Update Interval: 10<br>Clock Offset: -0.0524608
Clock Offset: -0.052460<br>Combined Offset: -0.054987
Combined Offset:
Watchdog Counter: 63<br>Clock Drift: 0.000201957
Clock Drift:
Clock Weighted Drift: 0
Socket ID: 0
```
### **Associated MIB**

ntp.mib

#### **Web path**

• switchServices  $\rightarrow$  ntp  $\rightarrow$  advanced  $\rightarrow$  modify

### <span id="page-303-0"></span>**ntp server**

#### **Purpose**

Adds or modifies the NTP server that the N2000 Series system queries for network time updates. You can configure up to five NTP servers.

When modifying an existing NTP server configuration, you can change all values except the IP address. The system allows you to enter an IP address; however, you *must* enter the current IP address for the configuration. To configure an NTP server with a different IP address, you must delete the configuration and create a new one.

The no form of the command deletes a configured NTP server. If you enter optional arguments, the CLI deletes the server only if it matches all arguments. With the no form of the command, only the id argument is required. Use this command with caution as there is no confirmation or undo.

#### **Access mode**

enable

#### **Syntax**

To create an NTP server configuration:

```
switchServices ntp server
   id \{1 \mid 2 \mid 3 \mid 4 \mid 5\}ipAddress ipAddress
   [prefer {true | false}]
   [burst {true | false}]
   [minPoll seconds]
   [maxPoll seconds]
   [version versionNumber]
```
To modify an NTP server configuration:

```
switchServices ntp server
   ipAddress ipAddress
   [prefer {true | false}]
   [burst {true | false}]
   [minPoll seconds]
   [maxPoll seconds]
   [version versionNumber]
```
### **Arguments**

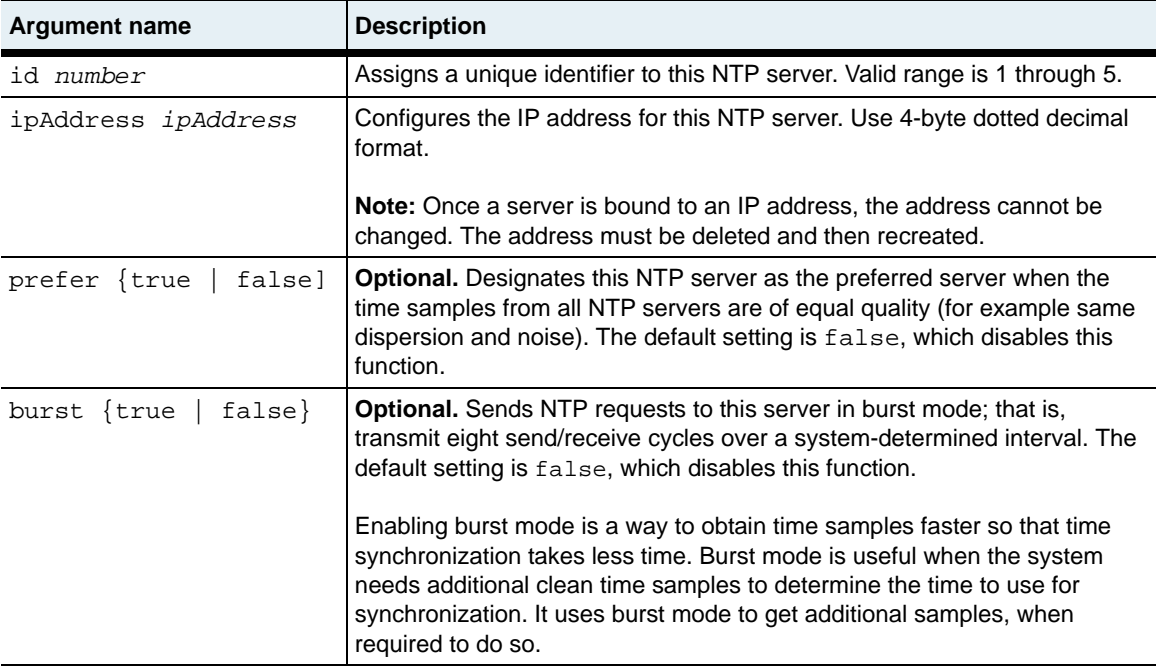

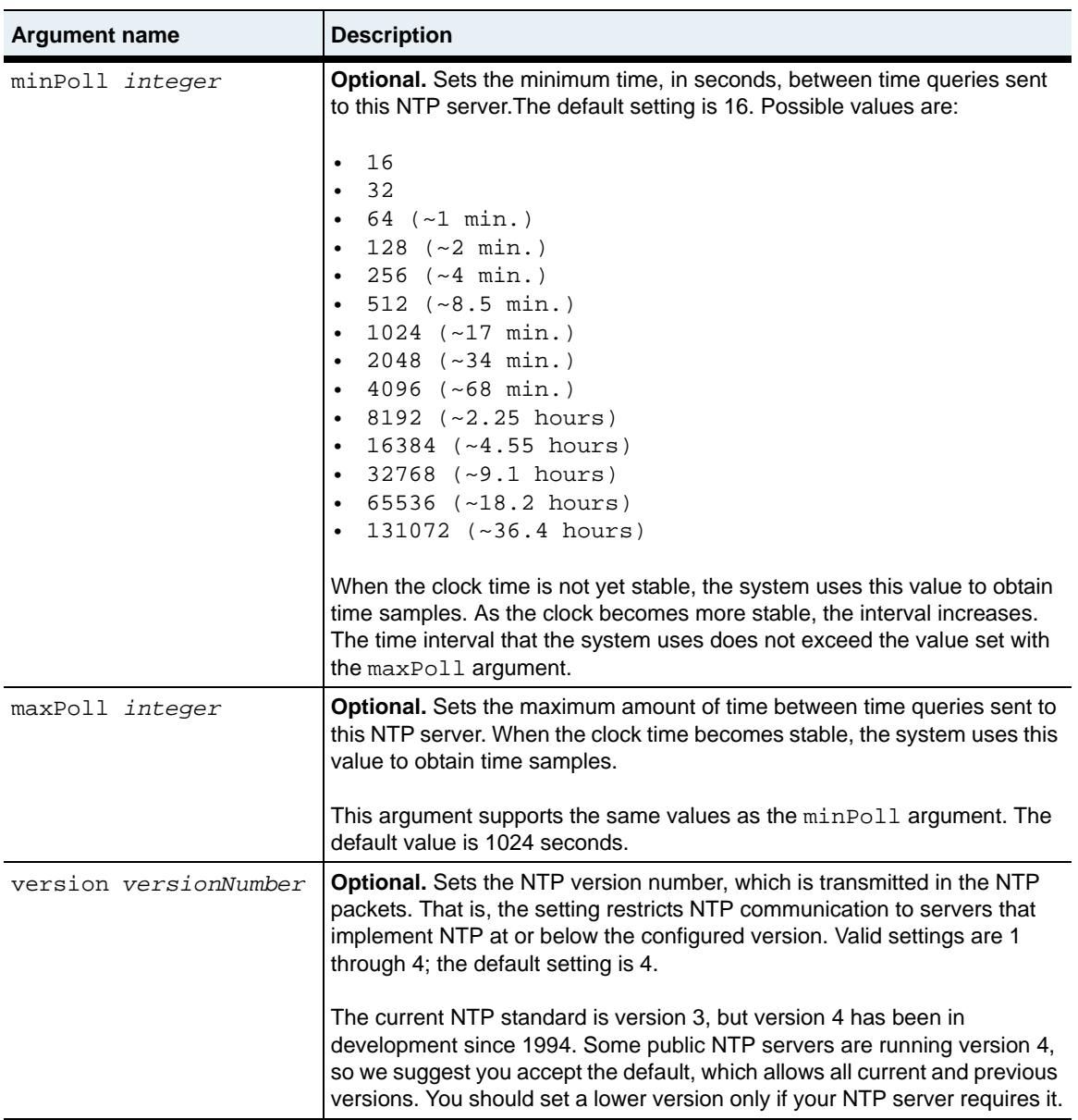

#### **Delete filters**

```
See the show ntp server command for filter descriptions.
```

```
no switchServices ntp server
   id \{1 \mid 2 \mid 3 \mid 4 \mid 5\}ipAddress ipAddress
   [prefer {true | false}]
   [burst {true | false}]
   [minPoll seconds]
   [maxPoll seconds]
   [version versionNumber]
   [stratum integer]
   [rxPkts integer] 
   [txPkts integer]
   [droppedPkts integer]
   [timeouts integer]
   [operStatus {unknown | responding | notResponding}]
```
#### **Example**

The following example configures two NTP servers with different minimum and maximum poll times.

```
sun> enable
sun# switchServices
sun(switchServices)# ntp server 1 128.59.16.20 maxpoll 512
sun(switchServices)# ntp server 2 128.118.25.3 minpoll 64 maxpoll 2048
```
### **Associated MIB**

ntp.mib

#### **Web path**

- switchServices  $\rightarrow$  ntp  $\rightarrow$  server  $\rightarrow$  add
- switchServices  $\rightarrow$  ntp  $\rightarrow$  server  $\rightarrow$  copy
- switchServices  $\rightarrow$  ntp  $\rightarrow$  server  $\rightarrow$  modify

### <span id="page-307-0"></span>**show clock**

#### **Purpose**

Displays the local time registered on the internal system clock. If you did not enter a time zone, the system does not do a local time calculation. The system displays what you enter. You can enter a time zone using the [clock](#page-298-0) command. This command does not support field filtering.

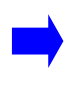

**Note:** When setting local time with a time zone, enter the time zone first and then the time. This ensures that the clock displays the correct time for your time zone.

#### **Access mode**

user

#### **Syntax**

show switchServices clock

#### **Sample output**

sun> **switchServices** sun(switchServices)# **show clock** Date/Time: 12/19/2002-15:56:50

### **Output description**

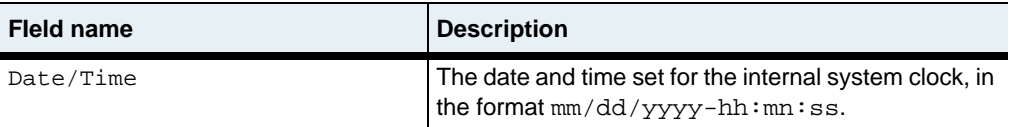

#### **Associated MIB**

hardware.mib

#### **Web path**

• switchServices  $\rightarrow$  clock

### <span id="page-308-0"></span>**show clock advanced**

#### **Purpose**

Displays the time registered on the internal system clock as well as the GMT offset.

#### **Access mode**

user

#### **Syntax**

show switchServices clock advanced

#### **Sample output**

```
sun> switchServices
sun(switchServices)> show clock advanced
GMT Date/Time: 12/20/2002-08:27:55
Time Zone Offset: -5.00
```
#### **Output description**

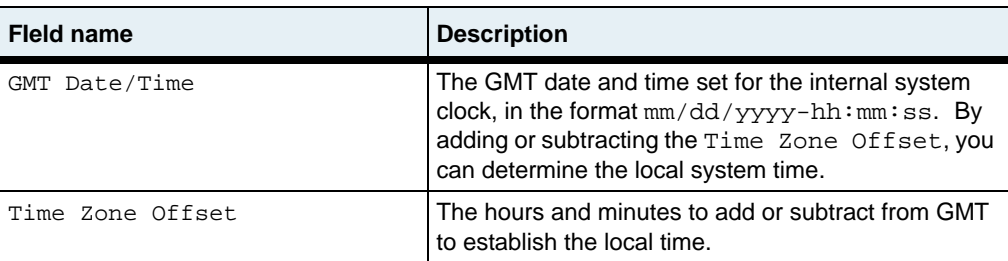

#### **Associated MIB**

hardware.mib

#### **Web path**

• switchServices  $\rightarrow$  clock  $\rightarrow$  advanced

### <span id="page-309-0"></span>**show ntp**

#### **Purpose**

Displays the state and operational statistics for NTP. Use this command to verify that NTP is operational. This command does not support field filtering.

#### **Access mode**

user

#### **Syntax**

show switchServices ntp

#### **Sample output**

```
sun> switchServices
sun(switchServices)# show ntp
Admin State: enabled
Operational State: up
Operational Ticks: 75605<br>Current Ticks: 7194
Current Ticks:
Socket State: connected
Dropped Packets: 0
```
#### **Output description**

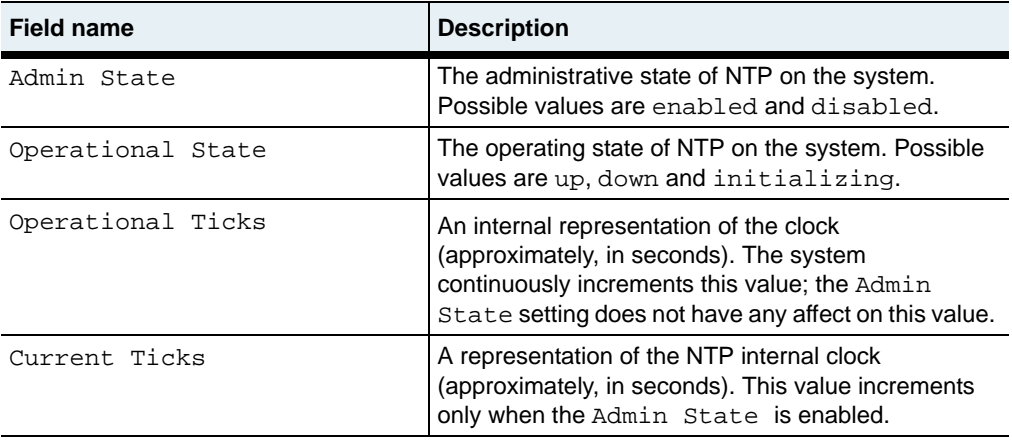

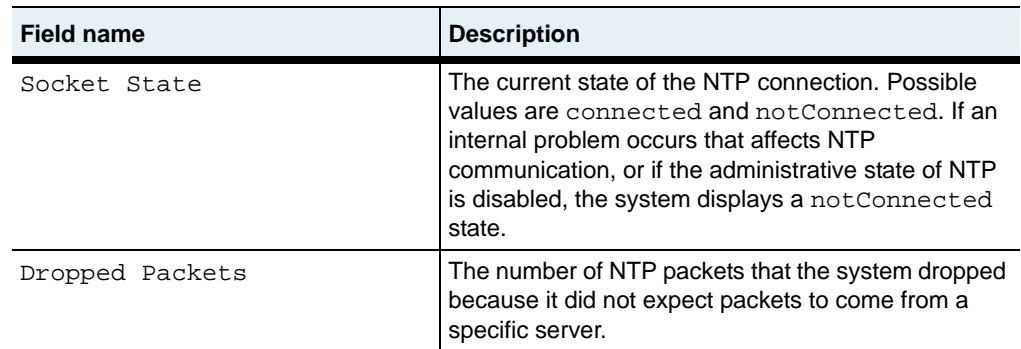

### **Associated MIB**

ntp.mib

### **Web path**

• switchServices  $\rightarrow$  ntp

## <span id="page-311-0"></span>**show ntp advanced**

#### **Purpose**

Displays detailed operational statistics for NTP on the system. This command does not support field filtering.

#### **Access mode**

user

#### **Syntax**

show switchServices ntp advanced

#### **Sample output**

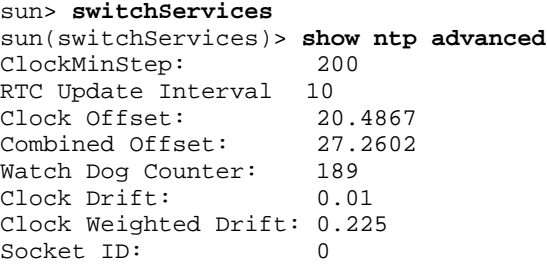

#### **Output description**

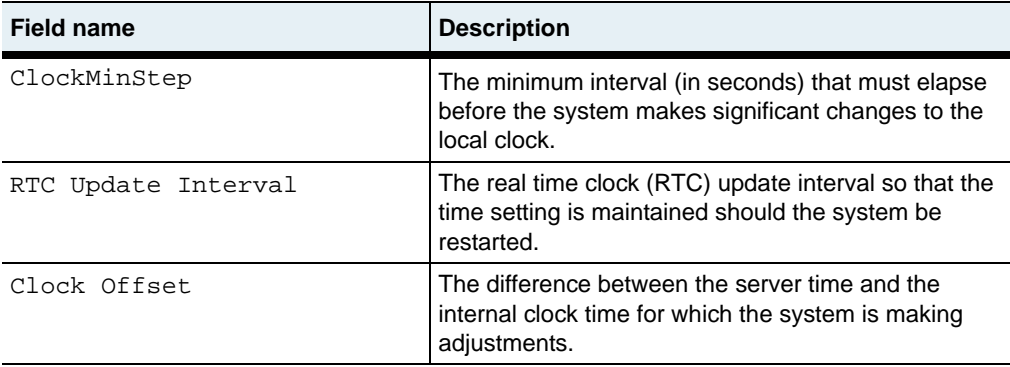

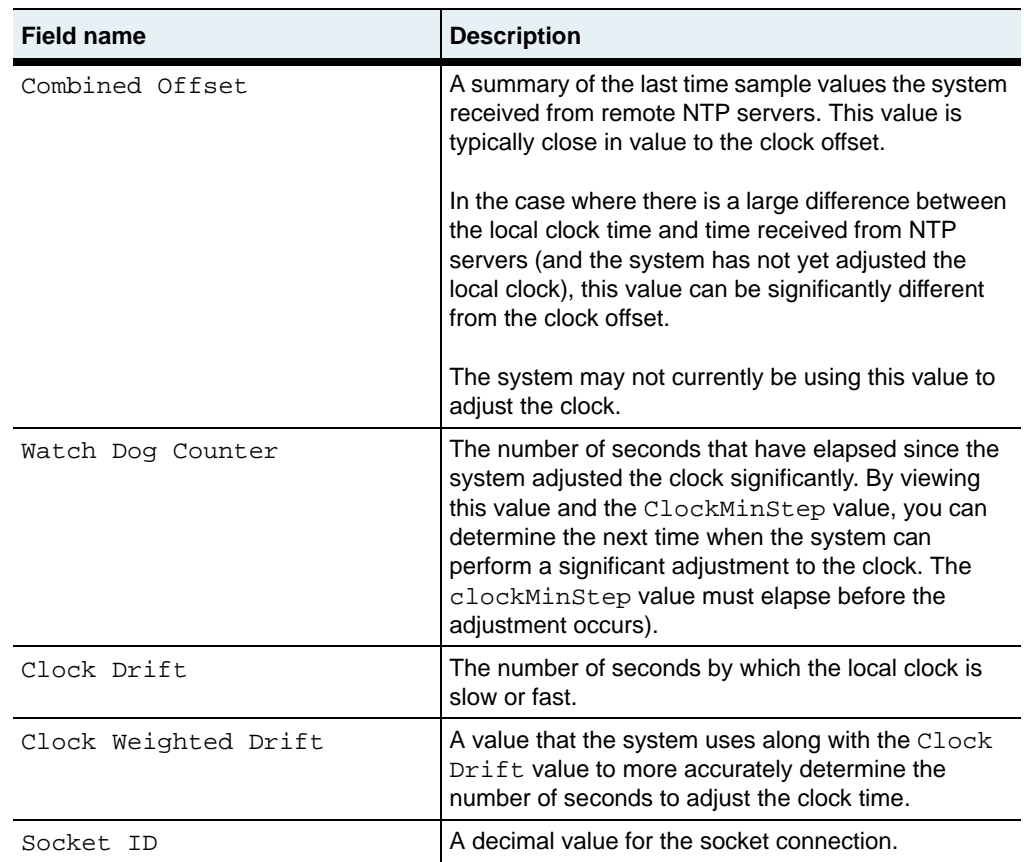

### **Associated MIB**

ntp.mib

#### **Web path**

• switchServices  $\rightarrow$  ntp  $\rightarrow$  advanced

### <span id="page-313-0"></span>**show ntp server**

#### **Purpose**

Displays the configured NTP servers and their parameters. If you enter the command with no arguments, the CLI displays all configured NTP servers. If you enter arguments, the CLI displays only those server(s) that match all arguments.

#### **Access mode**

user

#### **Syntax**

show switchServices ntp server

#### **Sample output**

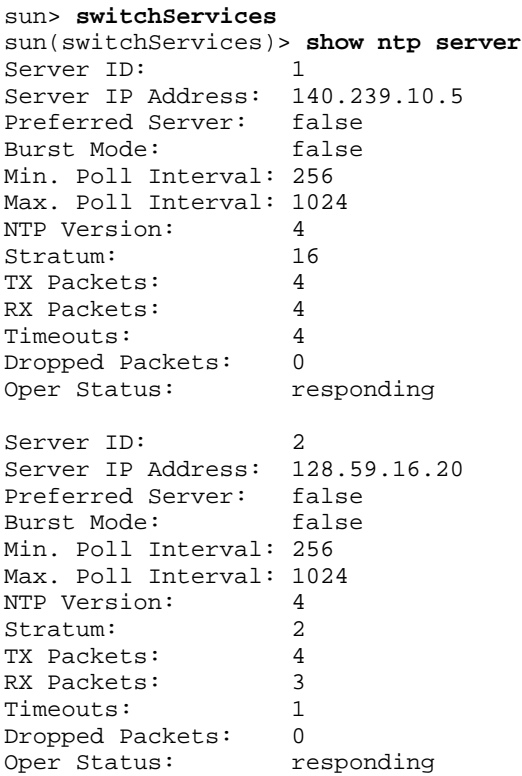

```
Server ID: 3
Server IP Address: 128.118.25.3
Preferred Server: false
Burst Mode: false
Min. Poll Interval: 256
Max. Poll Interval: 1024
NTP Version: 3<br>Stratum: 2
Stratum: 2<br>TX Packets: 4
TX Packets: 4<br>RX Packets: 4
RX Packets: 4<br>Timeouts: 0
Timeouts: 0<br>Dropped Packets: 0
Dropped Packets:<br>Oper Status:
                responding
```
#### **Output description**

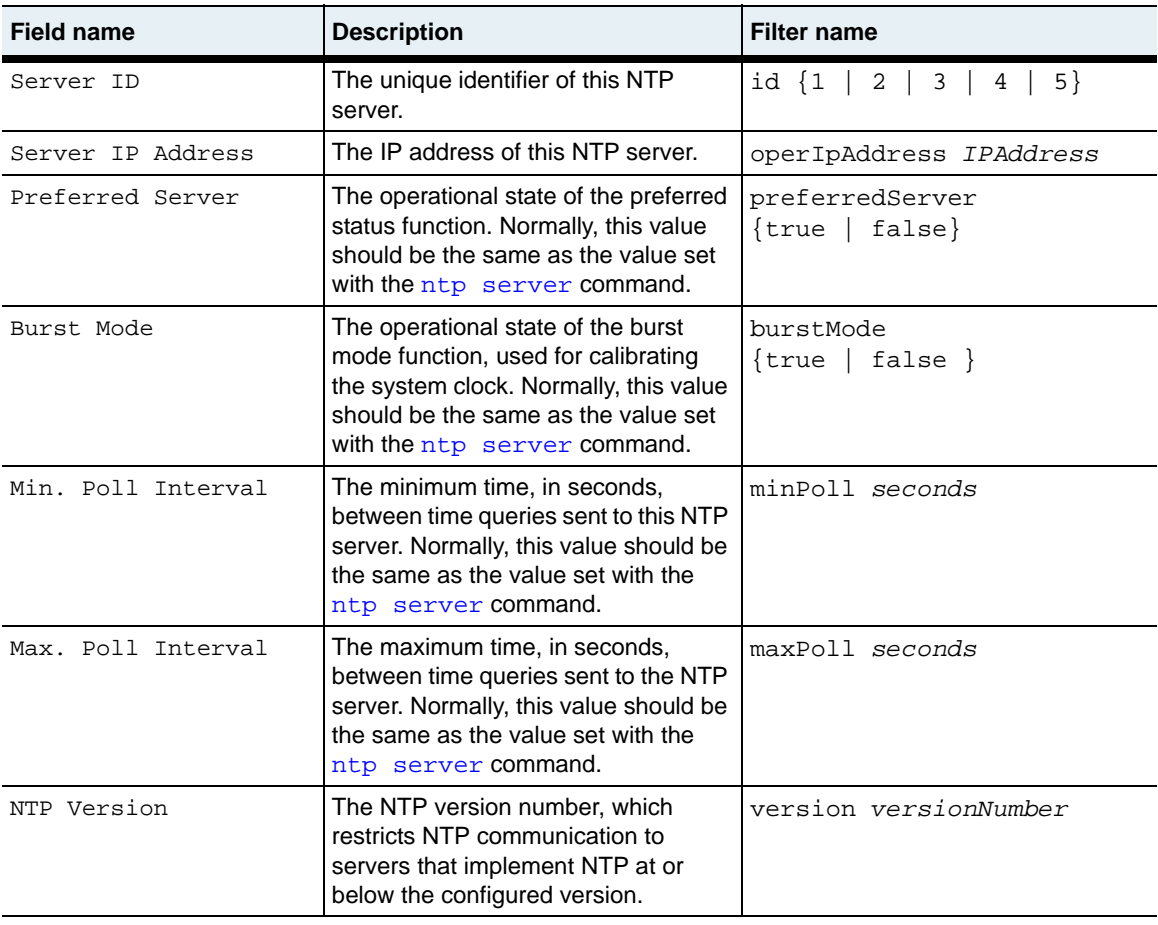

**show ntp server** 10-22 *Command Reference*

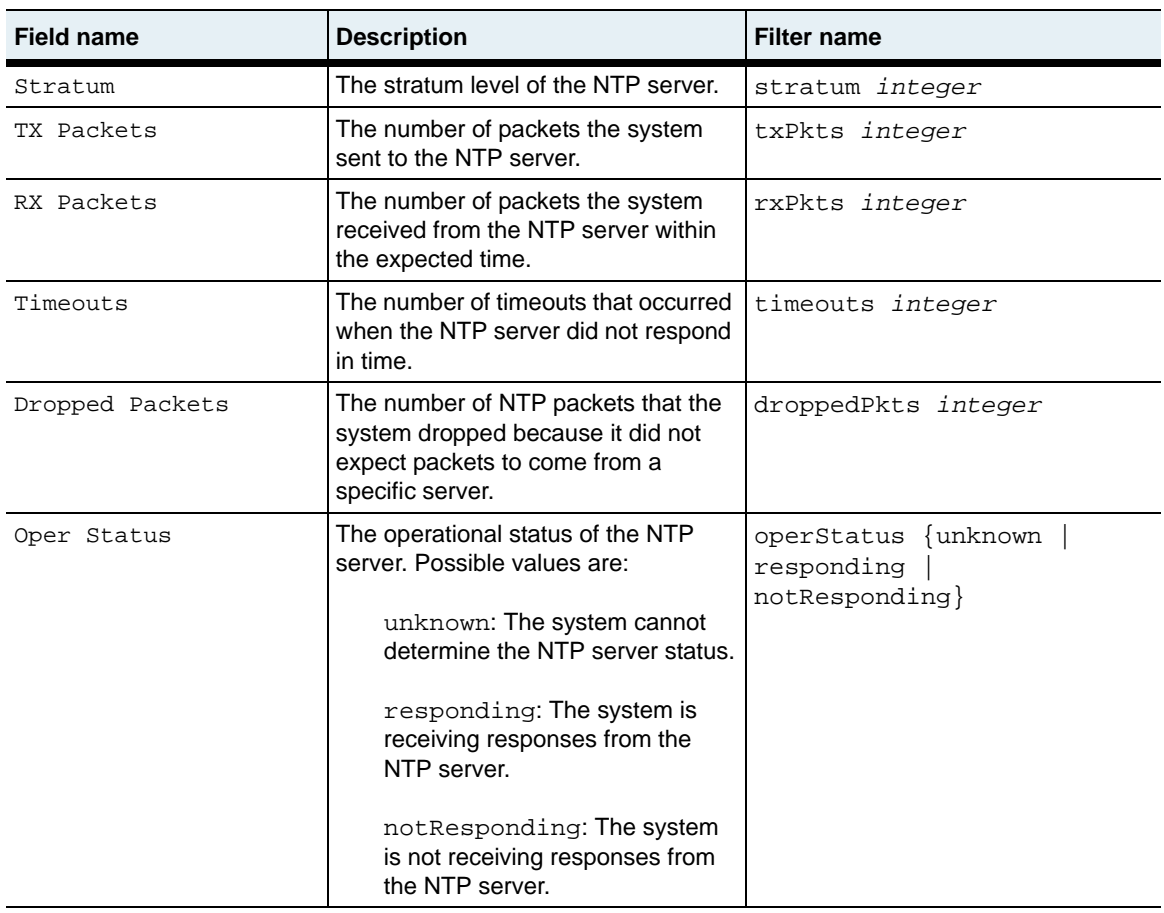

#### **Associated MIB**

ntp.mib

#### **Web path**

• switchServices  $\rightarrow$  ntp  $\rightarrow$  server

### <span id="page-316-0"></span>**show ntp server advanced**

#### **Purpose**

Displays detailed operational statistics for configured NTP servers. This information is useful if you need to verify that NTP is operating normally. It also helps you to determine when updates occur.

If you enter the command with no arguments, the CLI displays statistics for all NTP servers. If you enter arguments, the CLI displays details for only those server(s) that match all arguments.

#### **Access mode**

user

#### **Syntax**

show switchServices ntp server advanced

#### **Sample output**

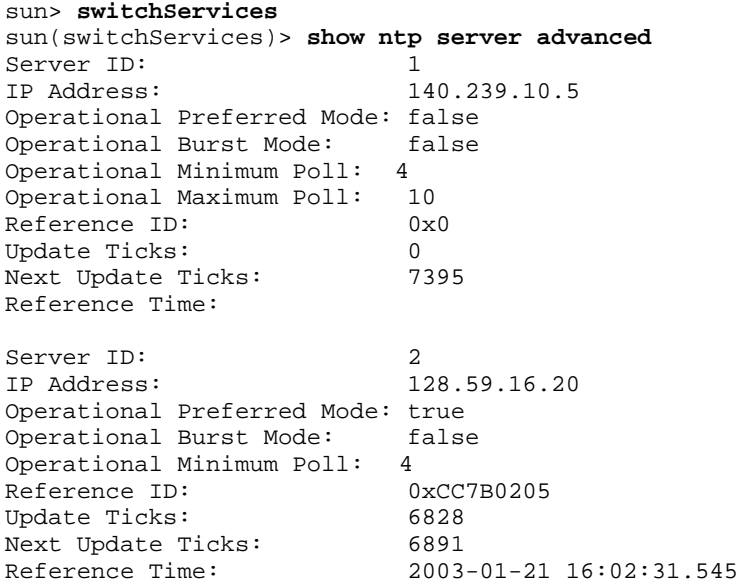

#### **show ntp server advanced** 10-24 *Command Reference*

```
Server ID: 3<br>IP Address: 3
                                  IP Address: 128.118.25.3
Operational Preferred Mode: false
Operational Burst Mode: false
Operational Minimum Poll: 4
Operational Maximum Poll: 10<br>Reference ID: 0x80040101
Reference ID: 0x800<br>
Update Ticks: 6849
Update Ticks: 6849<br>Next Update Ticks: 6912
Next Update Ticks:<br>Reference Time:
                                  2003-01-21 16:16:05.935
```
#### **Output description**

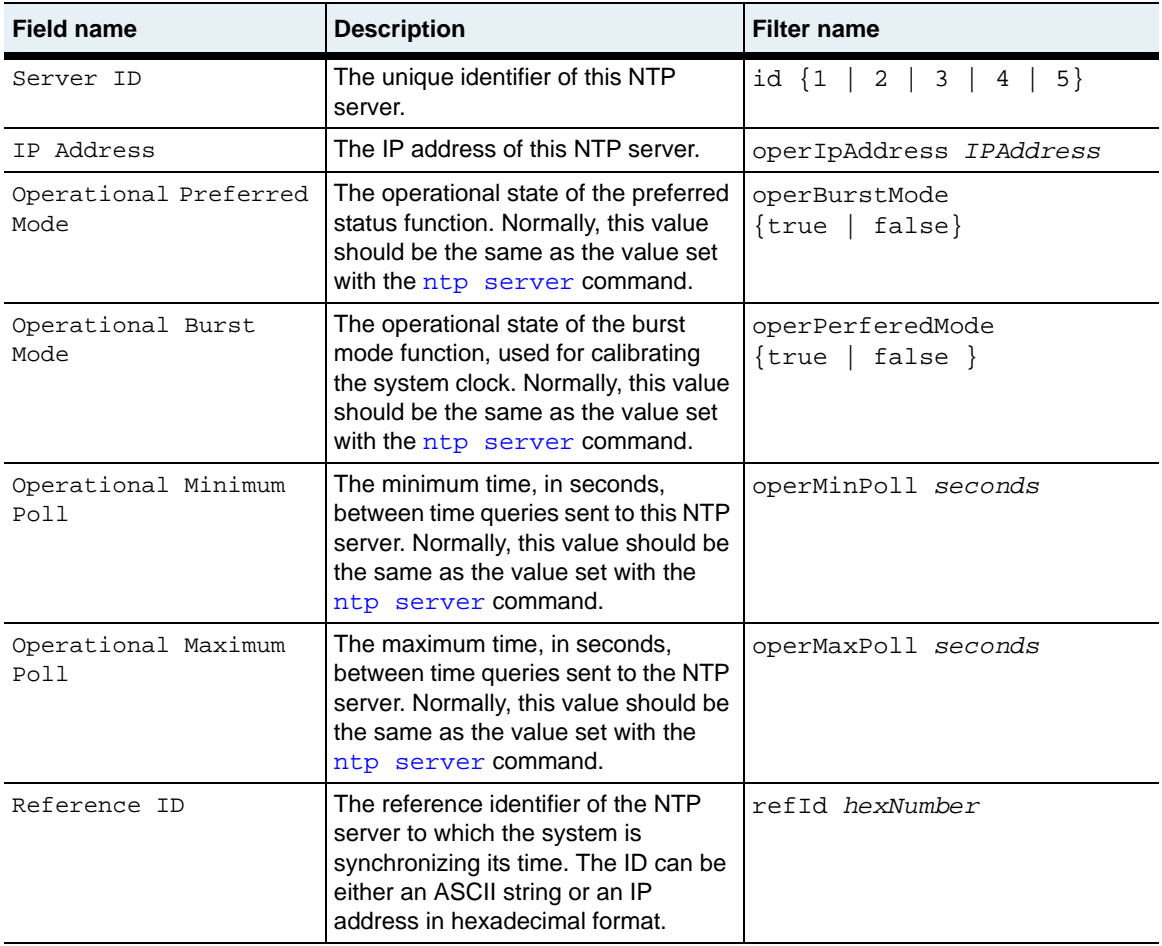

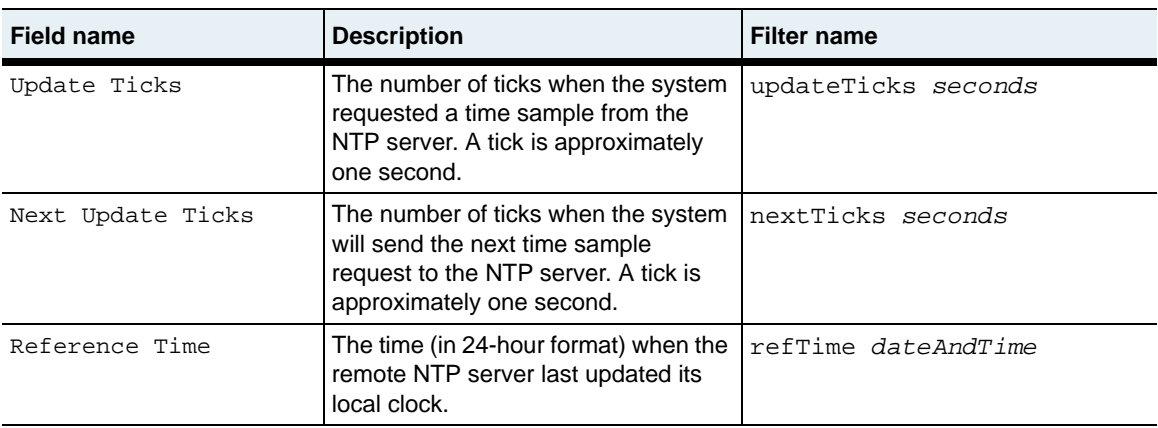

#### **Associated MIB**

ntp.mib

#### **Web path**

• switchServices  $\rightarrow$  ntp  $\rightarrow$  server  $\rightarrow$  advanced

# **Chapter 11. CLI and HTTP commands**

## **Embedded management command description**

You can use the command-line interface (CLI) or the Web interface to manage all aspects of the N2000 Series. The cli commands allow you to customize the behavior of a CLI session, either for the current session only or for all CLI sessions that any user initiates. The httpd commands allow you to enable and manage Hypertext Transfer Protocol/Hypertext Transfer Protocol Secure (HTTP/HTTPS) access on the system.

You can also use the Simple Network Management Protocol (SNMP) to manage the system. See [Chapter 6, "SNMP and trap commands"](#page-204-0) for detailed command descriptions. See [Chapter 1, "Using the management interfaces"](#page-46-0) for additional details about using the CLI and the Web interface. See the *Sun N2000 Series Release 2.0 – Introduction Guide* for information about the Web interface.

#### **CLI command path**

The command names in this chapter show you how to execute the commands from within the following command mode:

switchServices *commandname*

The syntax shows you how to enter the command from the top level of the CLI hierarchy.

Examples and output step through the hierarchy from the top level to the appropriate command mode.

#### <span id="page-321-0"></span>**Embedded management command summary**

[Table 11-1](#page-321-0) lists and briefly describes the embedded management commands.

**Table 11-1. CLI command summary**

| <b>Command name</b> | <b>Description</b>                                                                   |
|---------------------|--------------------------------------------------------------------------------------|
| c1i                 | Configure values for the current session and the<br>default values for all sessions. |
| httpd               | Configure HTTP and HTTPS access on the<br>system.                                    |
| show cli            | Display the current CLI session configuration.                                       |
| show httpd          | Display the current HTTP configuration.                                              |
| show httpd sessions | Display the current HTTP session information.                                        |

## <span id="page-322-0"></span>**cli**

#### **Purpose**

Modifies CLI session values for the current session or for all sessions. You can use the Web interface to modify values that affect all sessions. You must use the CLI to modify values that affect a current CLI session.

#### **Access mode**

enable

#### **Syntax**

```
switchServices cli
   [rows integer]
   [autoLogoutTimeout minutes]
   [echo {enabled | disabled}]
   [prompt text]
   [lineWrap integer]
   [messageOnAutoLogout {enabled | disabled}]
   [historyLength integer]
   [defaultRows integer]
   [defaultEcho {enabled | disabled}]
   [defaultAutoLogoutTimeout minutes]
   [defaultMessageOnAutoLogout {enabled | disabled}]
   [defaultPrompt text]
   [auditLogging {on | off}]
   [defaultHistoryLength integer]
```
### **Arguments**

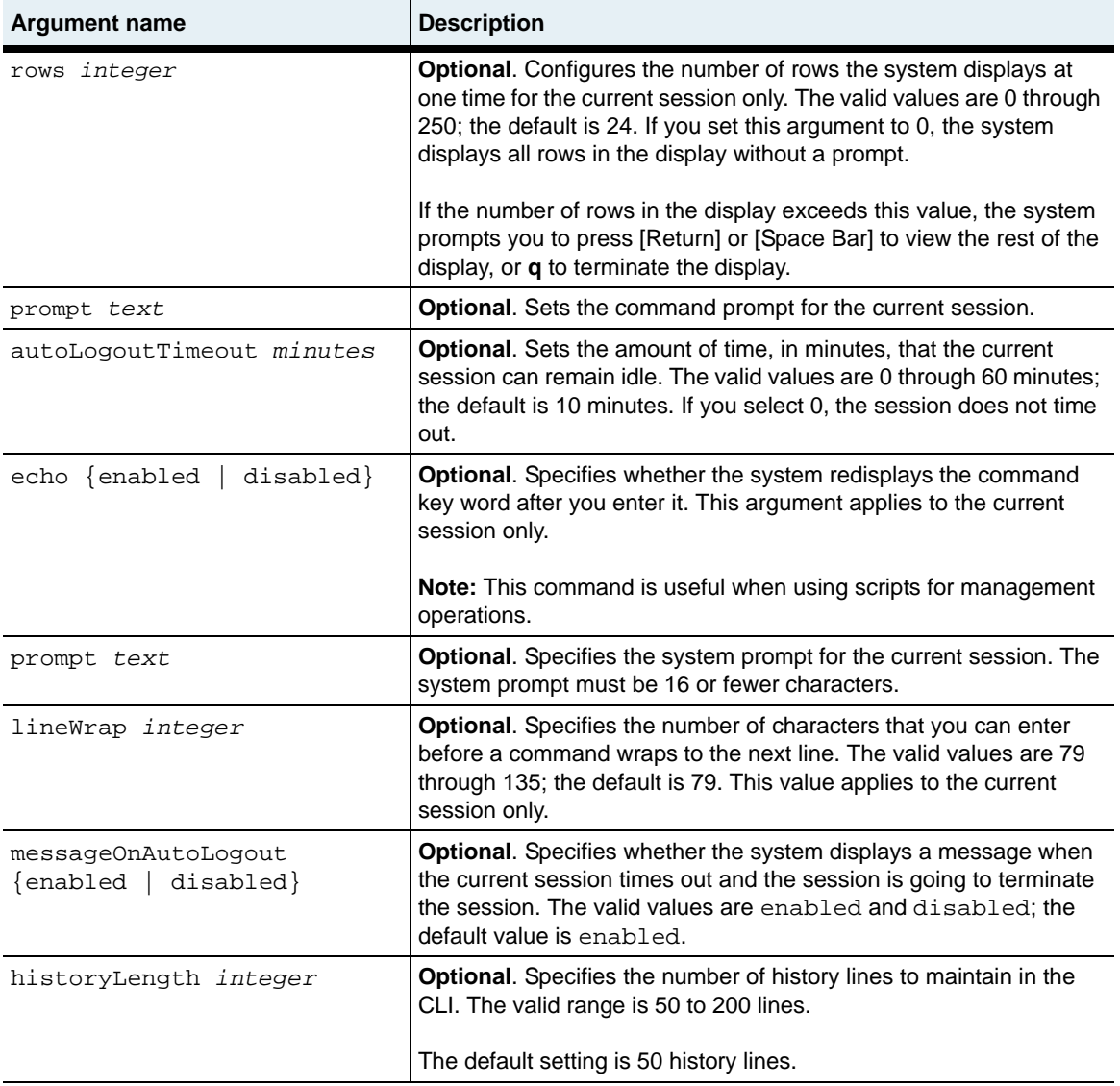
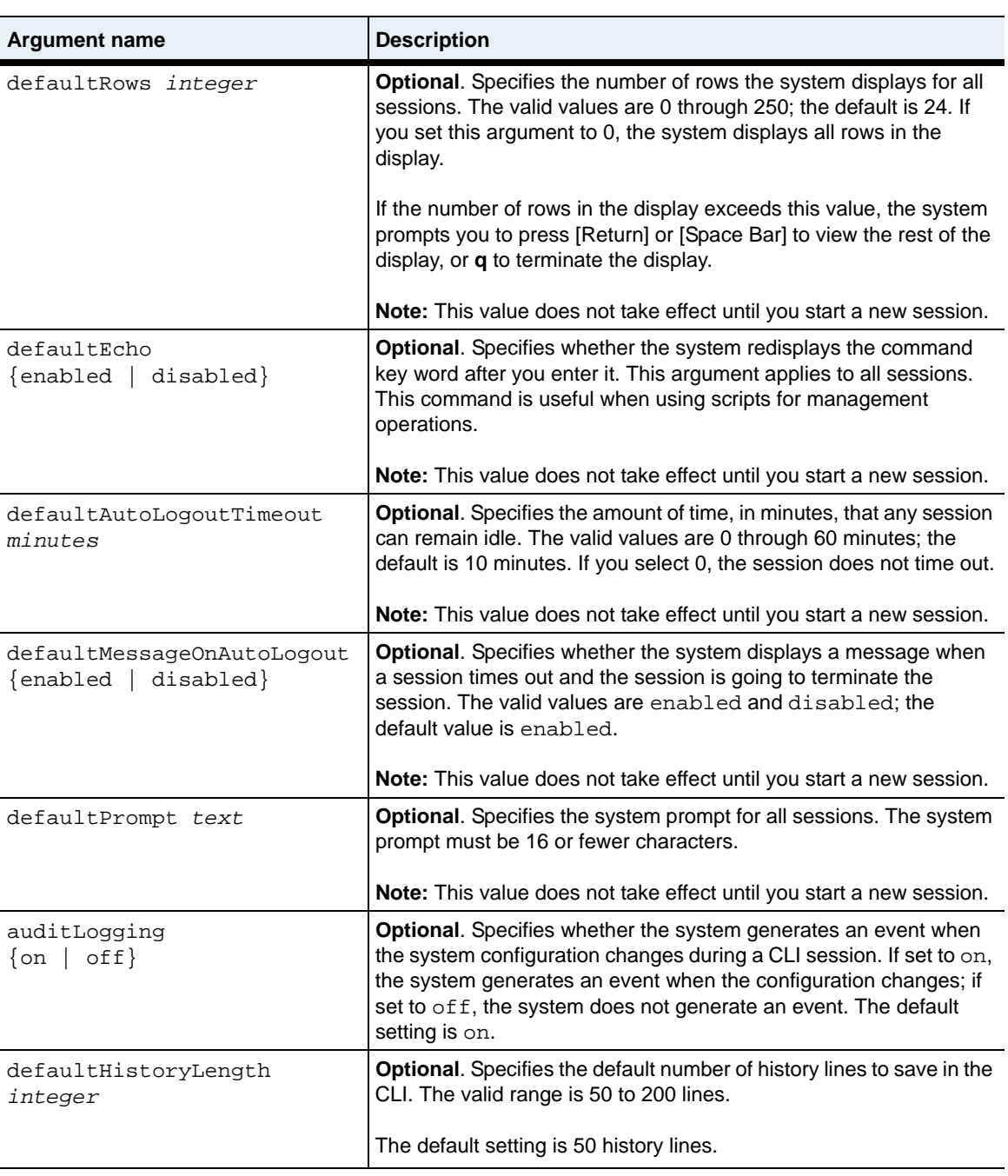

## **Example**

The following example shows how to change the CLI display for all sessions so that the system displays 50 rows at one time and times out after 45 minutes.

```
sun# switchServices
sun(switchServices)# cli defaultRows 50 defaultAutoLogoutTimeout 45
sun(switchServices)#
```
# **Associated MIB**

amicfg.mib

## **Web path**

• switchServices  $\rightarrow$  cli  $\rightarrow$  modify

# **httpd**

## **Purpose**

Configures the system to allow HTTP/HTTPS access to the Web interface.

#### **Access mode**

enable

#### **Syntax**

```
switchServices httpd
   [adminState {enabled | disabled}]
   [accessMode {http |https| both}]
   [httpPort portNumber]
   [httpsPort portNumber]
   [{serverKeyId text}]
   [{sessionTimeout minutes}]
   [auditLogging {on | off}]
```
# **Arguments**

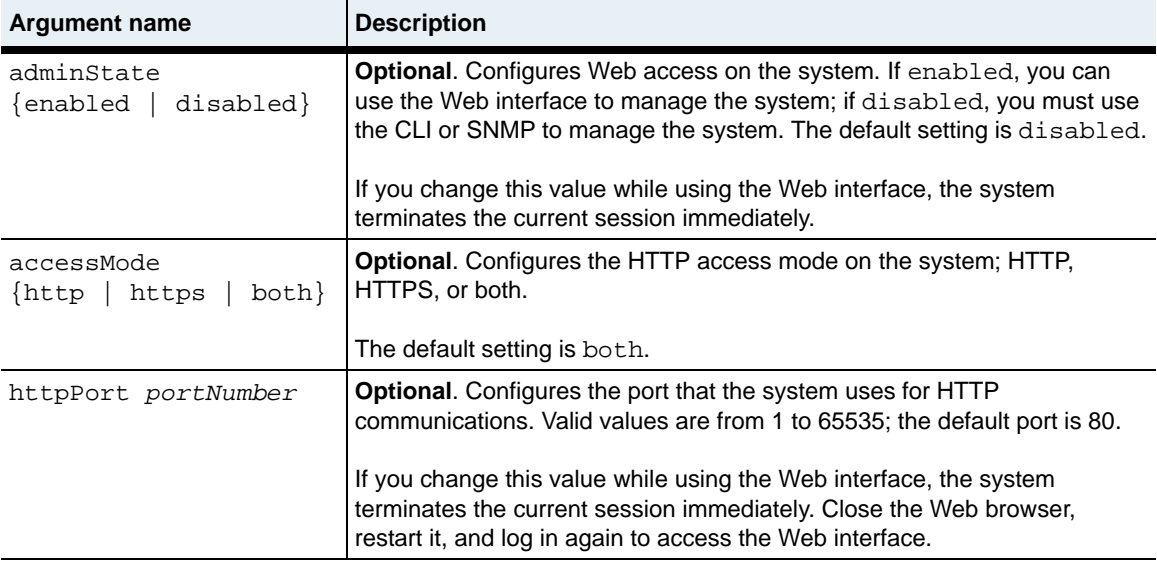

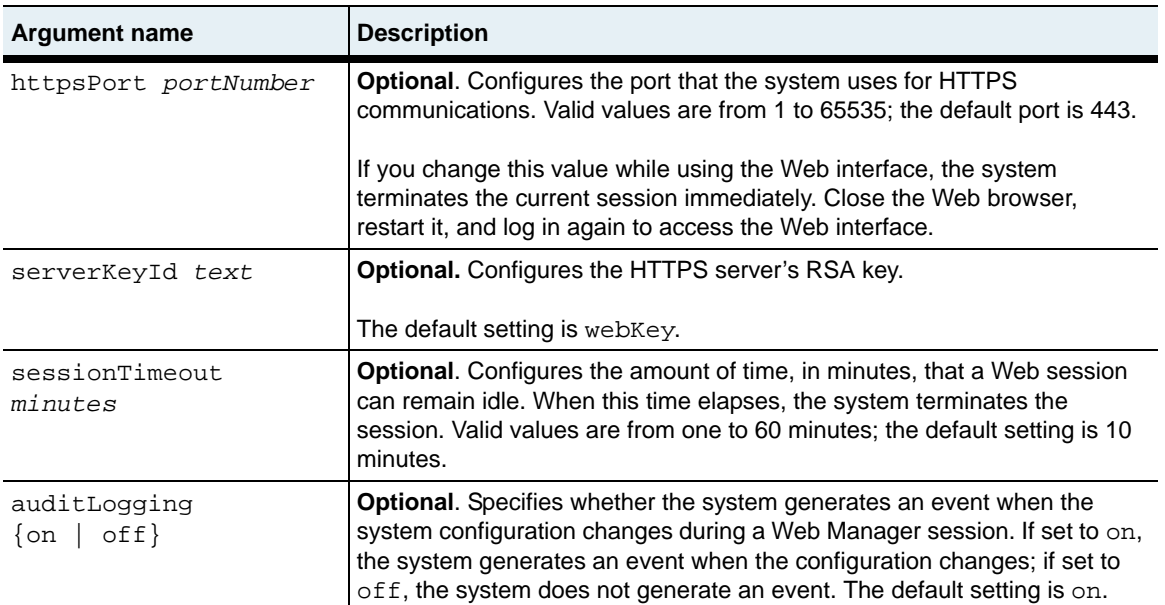

#### **Example**

The following example shows how to enable HTTP access and set the session timeout to 60 minutes.

```
sun> enable
sun# switchServices
sun(switchServices)# httpd adminState enabled accessMode HTTP 
sessionTimeout 60
```
#### **Associated MIB**

```
wwwConfig.mib
```
#### **Web path**

• switchServices  $\rightarrow$  httpd  $\rightarrow$  modify

# **show cli**

#### **Purpose**

Displays the current configuration for the current CLI session and the default values for all sessions. This command does not support field filtering.

The Web interface displays only the fields that contain values that affect all CLI sessions.

#### **Syntax**

show switchServices cli

# **Sample output**

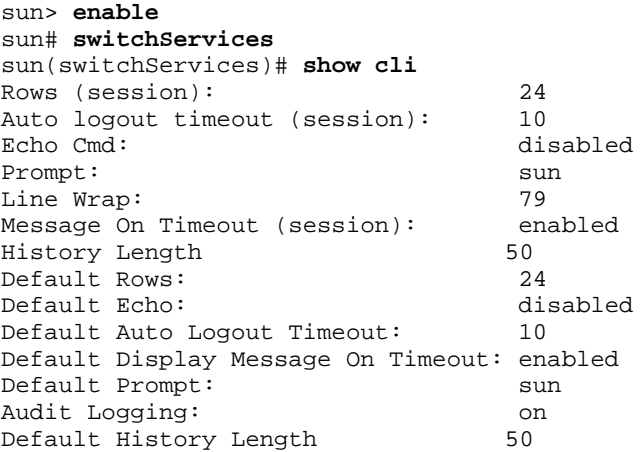

# **Output description**

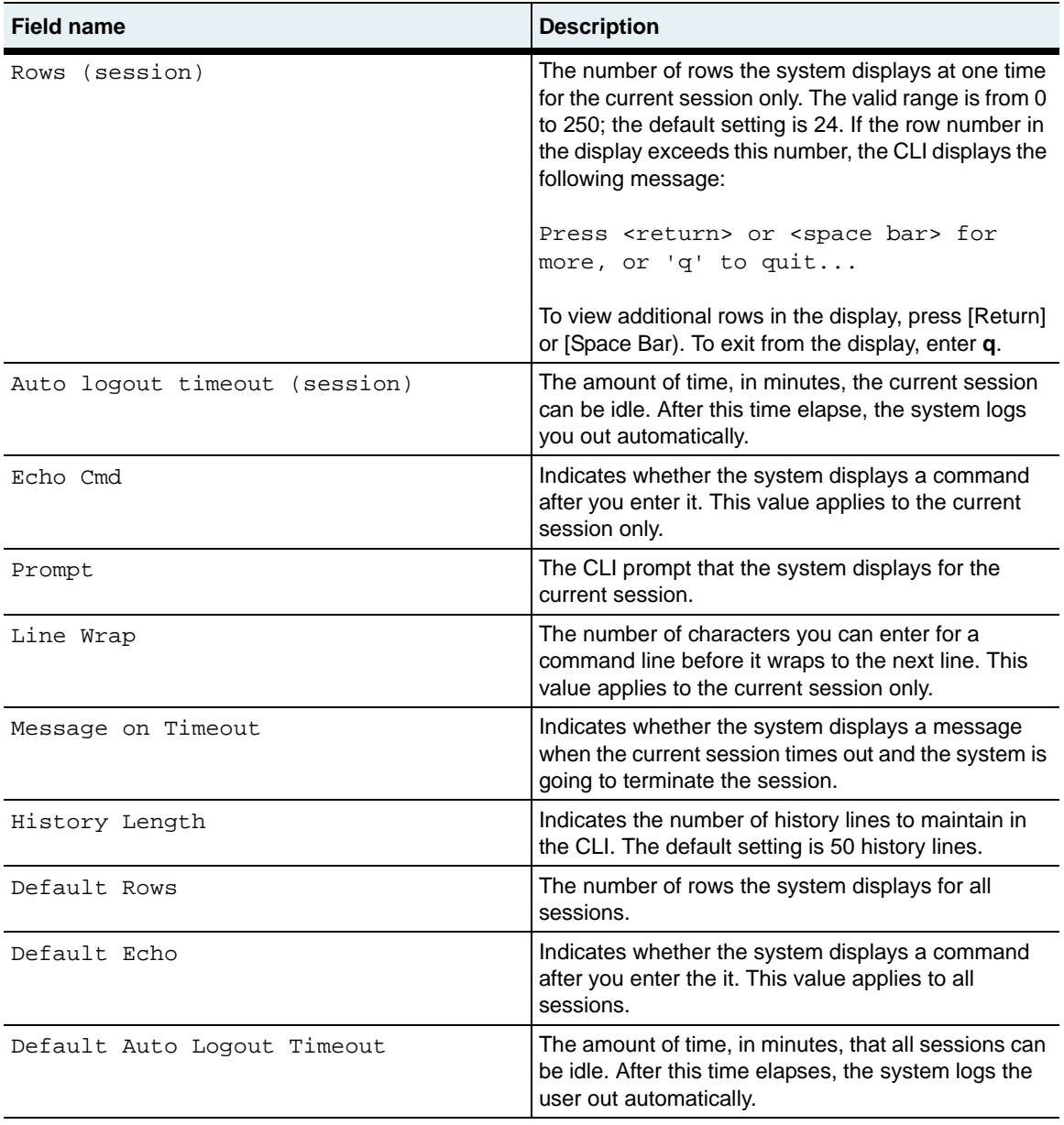

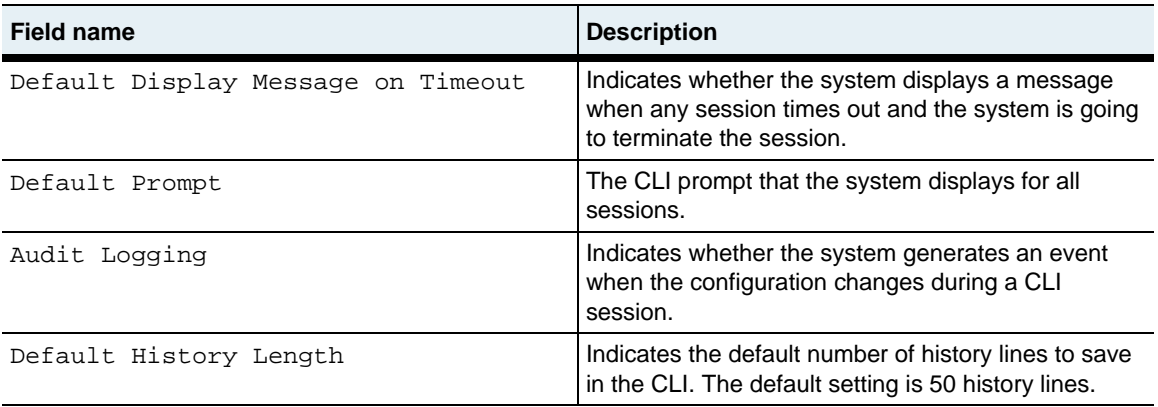

## **Associated MIB**

amicfg.mib

# **Web path**

• switchServices  $\rightarrow$  cli

# **show httpd**

#### **Purpose**

Displays the current HTTP configuration. This command does not support field filtering.

#### **Syntax**

show switchServices httpd

#### **Sample output**

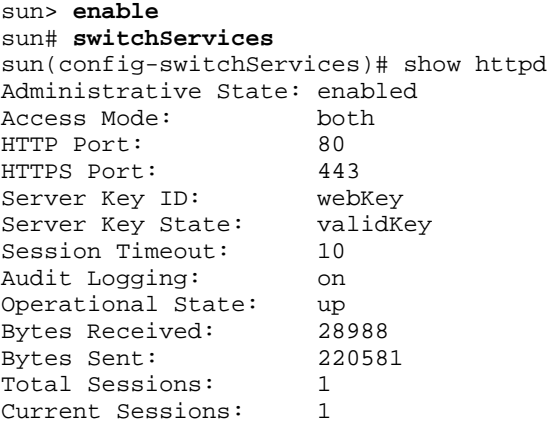

# **Output description**

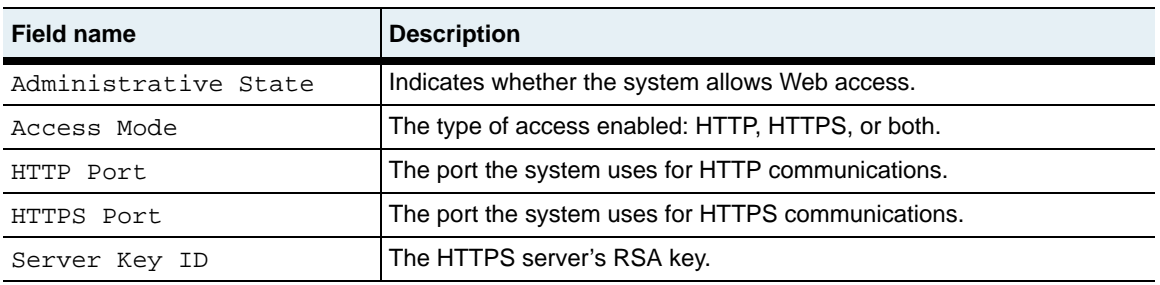

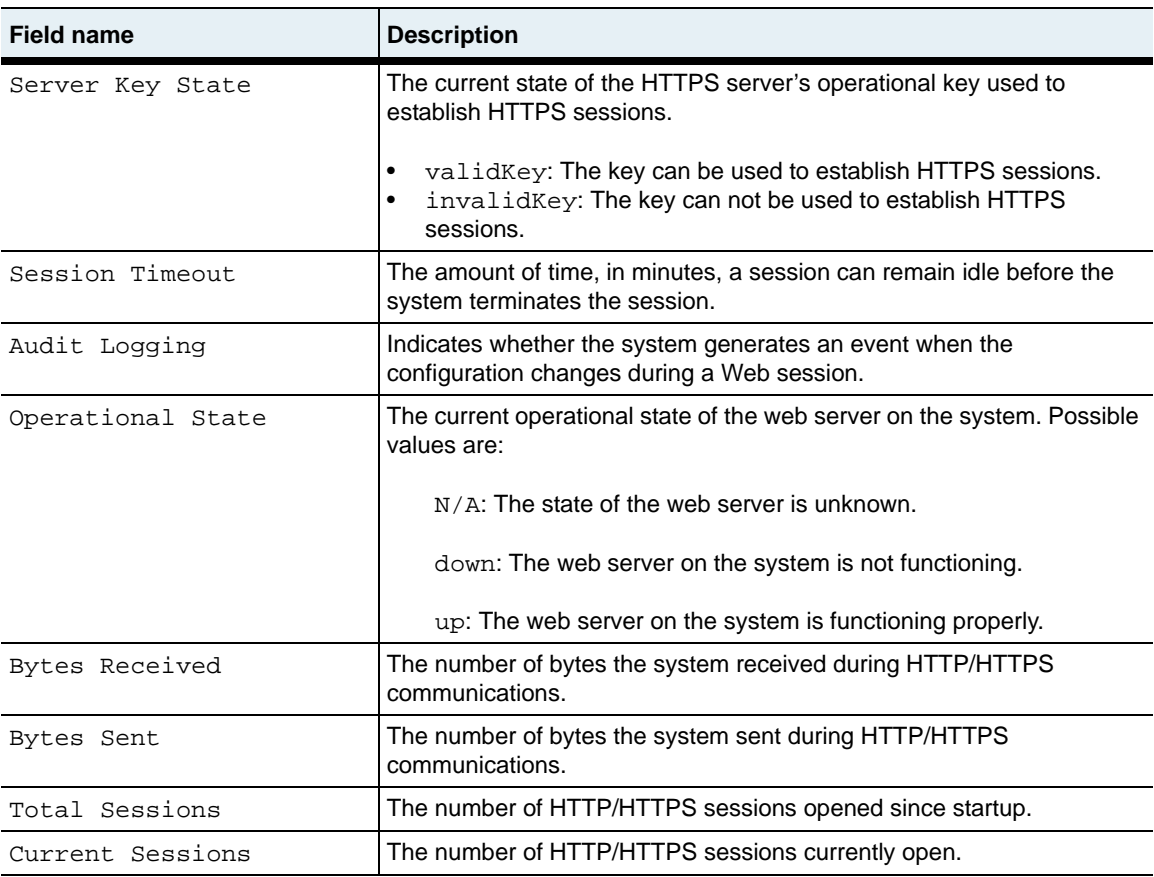

## **Associated MIB**

wwwConfig.mib

# **Web path**

• switchServices  $\rightarrow$  httpd

# **show httpd sessions**

#### **Purpose**

Displays the current HTTP session information.

#### **Access mode**

enable

#### **Syntax**

show switchServices httpd sessions

# **Sample output**

sun> **enable** sun# **switchServices** sun(switchServices)# **show httpd sessions** User Name Session Id 32602486770036634932 IP Address 10.10.10.X<br>Start Time 4/25/2003-0  $4/25/2003-08:38:04$ Timeout 120<br>Session Type 120<br>HTTP Session Type

# **Output description**

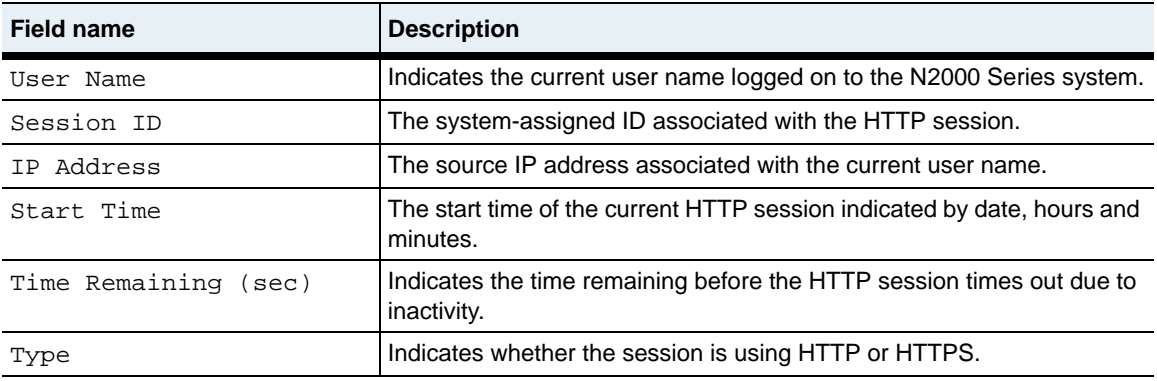

#### **Associated MIB**

wwwConfig.mib

# **Web path**

• switchServices  $\rightarrow$  httpd  $\rightarrow$ sessions

# **Chapter 12. Software commands**

# **Software command description**

The software commands affect the system features that you can access and the software version that the system uses. The switchServices key command allows you to install a key that provides access to additional features that are not available in the basic software. The switchServices version command allows you to select the installed version of the software that the system uses at the next reboot.

#### **Software key**

Currently, the software key affects only the virtualization feature. When you install the system, the basic software installation allows you to create one operator-defined vSwitch. If you purchase a software key and configure the system to use the key you can create multiple vSwitches, with the actual number depending on the type of key.

To obtain a software key, you must supply the serial number of the system to Sun Technical Support. Use the module systemBoard argument with the switchServices chassis module command to obtain the serial number.

#### **Software version**

You can store two different versions of the software on the flash disk. When you change the software version, the change does not take effect until you restart the system.

#### **Software command path**

The command names in this chapter show you how to execute the commands from within the following command mode:

switchServices software *commandname*

The syntax shows you how to enter the command from the top level of the CLI hierarchy.

Examples and output step through the hierarchy from the top level to the appropriate command mode.

#### <span id="page-337-0"></span>**Software command summary**

[Table 12-1](#page-337-0) lists and briefly describes the software commands.

| <b>Command name</b> | <b>Description</b>                                                                                            |
|---------------------|----------------------------------------------------------------------------------------------------|
| key                 | Configure a software key to enable additional<br>software features.                                           |
| removecfq           | Remove configuration files from the flash file<br>system.                                                     |
| show key            | Display the current software key and the<br>enabled software features.                                        |
| show version        | Display the software version currently in use<br>and the version the system uses the next time it<br>reboots. |
| version             | Change the version of the software that the<br>system uses when it reboots.                                   |

**Table 12-1. Software command summary**

# <span id="page-338-0"></span>**key**

## **Purpose**

Specifies the software key for the system. The software key allows access to additional features on the N2000 Series. The [show key](#page-341-0) command displays the currently installed software key and the enabled features.

#### **Access mode**

config

#### **Syntax**

```
switchServices software key
   [softwareKey text]
```
# **Arguments**

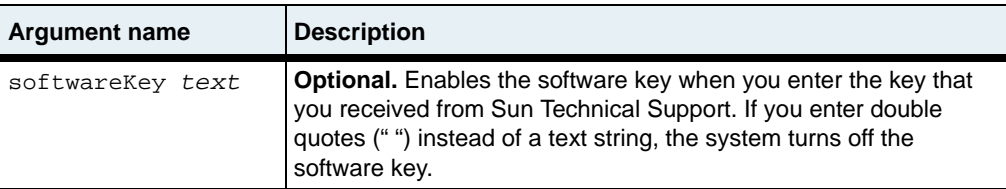

# **Example**

The following example shows how to configure the system to use the software key, 01-0000-62399fa71d16833fc49a.

```
sun> enable
sun# config
sun(config)# switchServices
sun(config-switchServices)# software
sun(config-switchServices software)# key softwareKey
01-0000-62399fa71d16833fc49a
sun(config-switchServices software)#
```
## **Associated MIB**

license.mib

## **Web path**

• switchServices  $\rightarrow$  software  $\rightarrow$  key  $\rightarrow$  modify

# <span id="page-340-0"></span>**removecfg**

#### **Purpose**

Removes the configuration files from the flash file system. Reboot the system after you remove the files. When you reboot the system, it creates a new configuration file with factory default settings called cdb.dat.

#### **Access mode**

config

#### **Syntax**

switchServices software removecfg

#### **Arguments**

There are no arguments for this command.

#### **Example**

The following example shows how to remove configuration files from the flash disk.

```
sun> enable
sun# config
sun(config)# switchServices
sun(config-switchServices)# software
sun(config-switchServices software)# removecfg
sun(config-switchServices software)#
```
#### **Associated MIB**

None

#### **Web path**

• switchServices  $\rightarrow$  software  $\rightarrow$  removectg

# <span id="page-341-0"></span>**show key**

#### **Purpose**

Displays the key currently in use on the system, as configured with the [key](#page-338-0) command. This command does not support field filtering.

### **Access mode**

user

#### **Syntax**

show switchServices software key

## **Sample output**

```
sun> switchServices
sun(switchServices)> software
sun(switchServices software)> show key
Software Key: 01-0000-302c0<br>Software Feature: 01-0000-302c0
Software Feature: virtualization: virtualization: virtualization: virtualization: virtualization: v<br>Virtualization: virtualization: virtualization: virtualization: virtualization: virtualization: virtualization
License Version:
Virtualization Level: N/A
```
# **Output description**

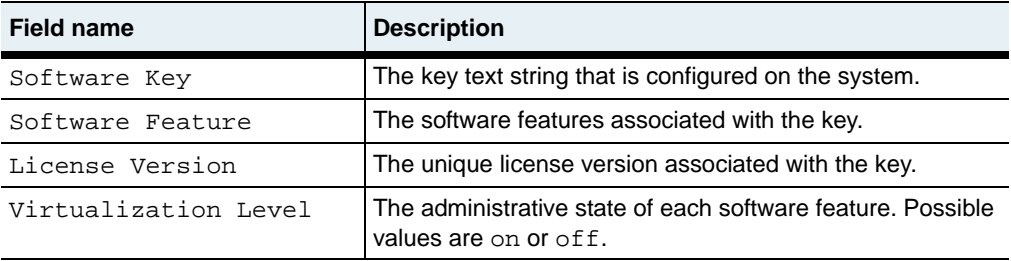

# **Associated MIB**

license.mib

## **Web path**

• switchServices  $\rightarrow$  software  $\rightarrow$  key

# <span id="page-343-0"></span>**show version**

#### **Purpose**

Displays the version of the software currently in use and the version of the software the system uses the next time it reboots. The [version](#page-345-0) command configures the software version that the system uses when it reboots.

#### **Access mode**

config

#### **Syntax**

show switchServices version

#### **Sample output**

```
sun> switchServices
sun(switchServices)> software
sun(switchServices software)> show version
Version currently running: V2_0R1<br>Version for next boot: Not available
Version for next boot:<br>Available Vers:
                                V02_0A31608; V0_20A32304; V0_20A32683;
                                V0_20A32824; V0_20A32970
```
#### **Output description**

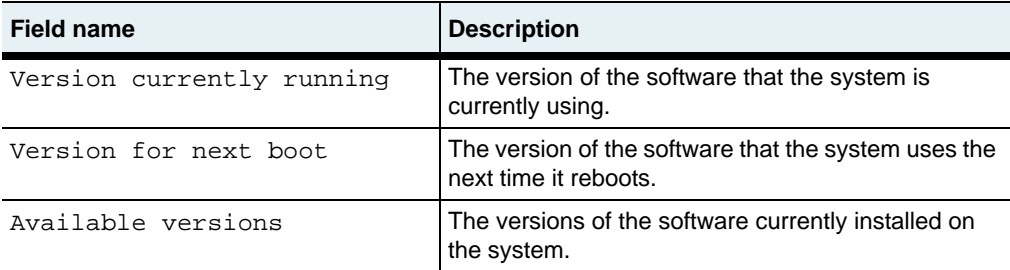

## **Associated MIB**

None

# **Web path**

• switchServices  $\rightarrow$  software  $\rightarrow$  version

# <span id="page-345-0"></span>**version**

Specifies the software version to use the next time the system reboots. You can store two different versions of the software on the flash disk. The [show version](#page-343-0) displays the version currently in use and the version the system uses the next time it reboots.

To determine which versions of the software are stored on the system, locate the software directory and files. The directory name has a syntax of V*x*\_*yZ* and the file name has a syntax of V*x*\_*yZp*:

- V<sub>x</sub> is the major release number.
- *y* is the minor release number.
- *Z* is the release type. The release types are:
	- A Alpha (internal) release
	- B Beta release
	- R Standard release
- *p* is the patch number. The value of 1 indicates the first (non-patched) version of a release.

For example, the directory that contains the file for version 2.0 of the software would be V2\_0R, and the file name would be V2\_0R1.

#### **Access mode**

config

#### **Syntax**

switchServices software version [nextBootVersion *softwareVersion*]

#### **Arguments**

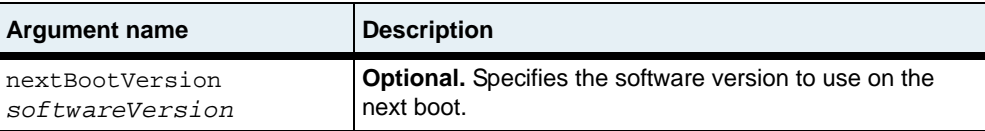

## **Example**

The following example shows how to specify that the system should use V2.0R1 of the software instead of V1.1R1.

sun> **enable** sun# **config** sun(config)# **switchServices** sun(config-switchServices)# **software** sun(config-switchServices software)# **version nextBootVersion V2\_0R1** Version V2\_0R1 will start on next boot

# **Associated MIB**

None

## **Web path**

• switchServices  $\rightarrow$  software  $\rightarrow$  version  $\rightarrow$  modify

# **Part III. Security**

The chapters in Part III describe the protocols and utilities that are available for securing the N2000 Series system.

- [Chapter 13, "User administration commands"](#page-350-0) on [page 13-1](#page-350-0)
- [Chapter 14, "SSH Commands"](#page-428-0) on [page 14-1](#page-428-0)
- [Chapter 15, "Certificate and Key Manager commands"](#page-476-0) on [page 15-1](#page-476-0)

# <span id="page-350-0"></span>**Chapter 13. User administration commands**

# **User administration description**

The key tasks that the user administration commands allow you to complete are the following:

- Configuring user entries that determine who can access the system and their privileges on the system (for example, read-write or read-only access to the system or to a specific vSwitch). In addition, the user entry defines the authentication and authorization methods the system uses. You can configure multiple entries for a single user that define alternate authentication and authorization methods for a specific service or application.
- Configuring passwords for users, if using the internal database for authentication.
- Specifying the type of accounting information that you want to save on the N2000 Series, send to a Terminal Access Controller Access Control System (TACACS+) server, or send to a Remote Authentication Dial In User Service (RADIUS) server.
- Specifying remote TACACS + servers or RADIUS servers that the N2000 Series uses for authentication, authorization, and accounting (AAA).
- Viewing summaries of accounting records, authentication attributes, and user activity. In addition, you can view the settings for all user administration configurations.

See [Appendix D, "About authentication and authorization services,"](#page-1356-0) and the *Sun N2000 Series Release 2.0 – System Administration Guide* for more information about configuring AAA.

#### **User authentication on the N2000 Series**

Using the user administration commands, you can create user entries that define authentication rules for users attempting to access the system. You can configure the N2000 Series to perform authentication or you can configure the system to send authentication requests to a TACACS+ server or to a RADIUS server.

The N2000 Series allows you to create and prioritize multiple entries associated with the same user name. This feature lets you configure multiple methods for authentication in the event that the first method attempted is not available. If the authentication method in the highest-priority entry that matches a user's credentials is not available (for example, a remote security server does not respond to a request), the system continues to evaluate each matching user entry, based on its user name, priority, and application rule until it finds an authentication method that responds to the authentication request.

Use the [user](#page-414-0) command to configure user authentication rules. For a detailed description about how the N2000 Series performs AAA and how to configure user entries, see the *Sun N2000 Series Release 2.0 – System Administration Guide*.

#### **User authorization on the N2000 Series**

In addition to authentication, you configure basic authorization rules for each user entry. You can do the following:

- Assign profiles that define whether a user has read-write or read-only access to the commands in the command-line interface (CLI) or Web interface.
- Associate a user with a specific vSwitch and vRouter to further control which system characteristics the user can access.
- Configure authorization for services such as Telnet, HTTP, SSH, and console access.

Similar to configuring authentication in a user entry, you can configure multiple user entries with different authorization settings for a specific user. The system evaluates these settings based on the user name, priority, and application rule in the user entry. If authentication succeeds, but the service providing authorization is not available, the system searches for the highest-priority user entry that specifies an available service for authorization.

The system performs authorization at the service level only. If using a remote security server (for example, a TACACS+ server), the security server can overwrite configured settings in a user entry. For example, it can overwrite the privileges that the profiles set or the vSwitch the user can access.

Use the [user](#page-414-0) command to configure user authorization rules. For a detailed description about how the N2000 Series performs AAA and how to configure user entries, see the *Sun N2000 Series Release 2.0 – System Administration Guide*.

#### **Preconfigured user entries**

The system includes the following preconfigured user entries:

- admin The default administrator's user entry. This entry provides read and write access to all aspects of the system. By default, this entry does not require an assigned password; you can type any text for the password. For security purposes you should modify this entry so that users must enter a specific password.
- . default  $A$  preconfigured user entry that allows multiple users to share a single entry. The system uses this user entry for authentication and authorization when a user tries to access the system in one of the following instances:
	- The system has no user entries that match the supplied user name.
	- The system has a matching name but does not have an appropriate service login argument set to match.

You cannot permanently delete the .default user entry. If you do not want to use the .default [user](#page-414-0) entry, you can use the user command to set the adminState argument to disabled.

For additional details about user entries, see the *Sun N2000 Series Release 2.0 – System Administration Guide*.

#### **User accounting on the N2000 Series**

The N2000 Series can create the following types of accounting records for CLI sessions.

#### **Accounting types**

- Start records, indicating when a user session began
- Stop records, indicating when a user session ended
- Interim or update records, indicating that a user session is active at a specific point in time

#### **Accounting methods**

You can specify where the system saves accounting records. Possible locations are:

- In an internal log,
- At a remote TACACS+ server
- At a remote RADIUS server
- At a remote TACACS+ server and at a remote RADIUS server
- In an internal log and at a remote TACACS+ server
- In an internal log and at a remote RADIUS server
- In an internal log, at a remote TACACS+ server, and at a remote RADIUS server

Use the [userAdministration \(root\)](#page-423-0) command to configure accounting.

For additional details about configuring accounting on the N2000 Series, see the *Sun N2000 Series Release 2.0 – System Administration Guide***.** 

#### **User administration command path**

The command names in this chapter show you how to execute the commands from within the following command mode:

switchServices userAdministration *commandName*

The syntax shows you how to enter the command from the top level of the CLI hierarchy.

Examples and output step through the hierarchy from the top level to the appropriate command mode.

# <span id="page-354-0"></span>**User administration command summary**

[Table 13-1](#page-354-0) lists and briefly describes the user administration commands.

**Table 13-1. User administration command summary**

| <b>Command name</b>        | <b>Description</b>                                                                                                    |
|----------------------------|----------------------------------------------------------------------------------------------------|
| advanced                   | Configure timers that:                                                                                                    |
|                            | Control the time allowed for internal<br>$\bullet$<br>processing activities<br>Specify the amount of time the system waits<br>$\bullet$<br>for an authentication task to complete |
| server radius              | Specify remote RADIUS servers that the<br>system uses for authentication, authorization,<br>and accounting operations.                                                            |
| server tacacs              | Specify remote TACACS+ servers that the<br>system uses for authentication, authorization,<br>and accounting operations.                                                           |
| show                       | Display top-level configuration, operational<br>status, and statistics.                                                                                                    |
| show active users          | Display the configuration settings associated<br>with one or more active users.                                                                                                   |
| show active users advanced | Display a summary of the configuration settings<br>for active users.                                                                                                    |
| show advanced              | Display advanced configuration, operational<br>status, and statistics.                                                                                                    |
| show advanced attributes   | Display a summary of authentication attributes<br>that the system exchanges with AAA servers.                                                                                     |
| show log                   | Display a summary of user activity in<br>chronological order.                                                                                                    |
| show server radius         | Display configuration, operational status, and<br>statistics for RADIUS servers that the N2000<br>Series uses for authentication, authorization,<br>and accounting operations.    |

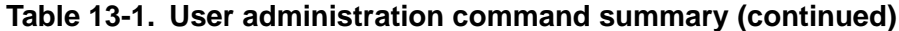

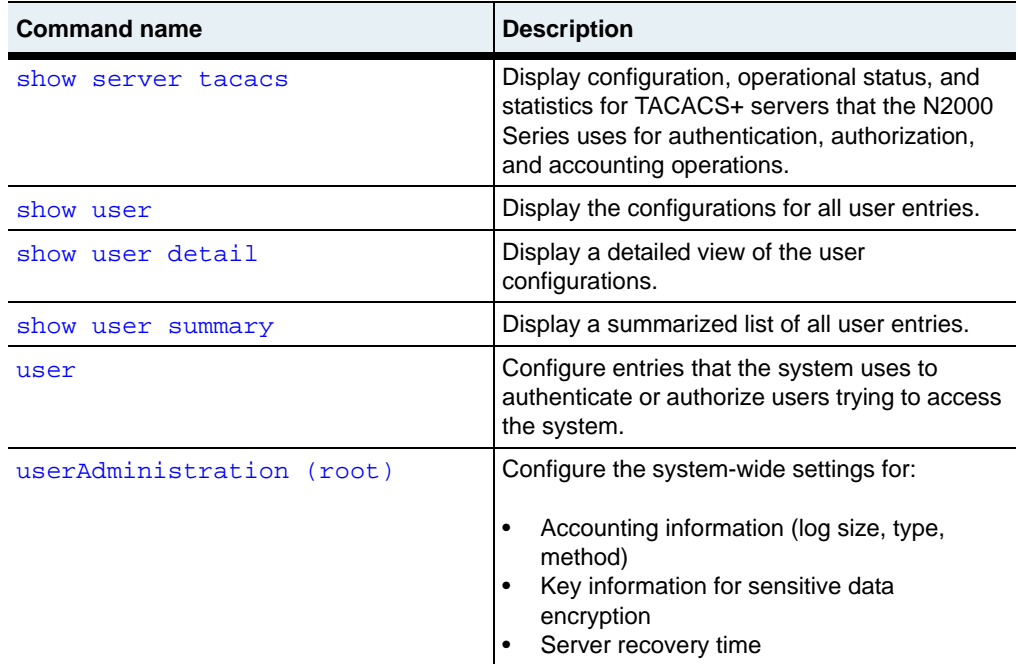

#### **System authentication and accounting basic configuration**

Use the [userAdministration \(root\)](#page-423-0) command and follow the steps below to configure the basic system-wide settings for authentication and accounting.

**Table 13-2. Steps for configuring system-wide authentication and accounting**

| <b>Step</b> | <b>Action</b>                                                                                                    |
|-------------|----------------------------------------------------------------------------------------------------|
|             | Specify text that the system uses to generate an internal key that is used to<br>encrypt sensitive data (for example, passwords and secrets). This action is<br>required if you want to configure passwords and server secret keys. |
| 2.          | Optionally, specify the types of accounting records that you want the system to<br>generate.                                                                                                    |
| 3.          | Optionally, specify where you want to store accounting records.                                                                                                    |

#### **Table 13-2. Steps for configuring system-wide authentication and accounting (continued)**

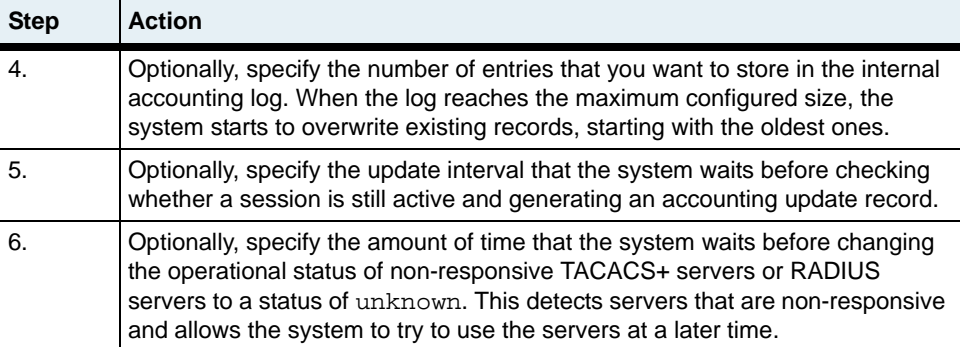

# **Basic user entry configuration**

Use the [user](#page-414-0) command and follow the steps below to configure a basic user entry.

**Table 13-3. Steps for configuring a basic user entry**

| <b>Step</b>           | <b>Action</b>                                                                                                    |
|-----------------------|----------------------------------------------------------------------------------------------------|
| $\mathbf{1}$ .        | Specify a user name.                                                                                                    |
| $\mathcal{P}_{\cdot}$ | Assign a priority. The system uses this value to determine the order in which it uses<br>the user entries for authentication and authorization purposes.                                                                                                    |
| 3.                    | Optionally, specify the applications or services that can use this entry for<br>authentication and authorization purposes.                                                                                                    |
|                       | Setting an application argument to ignore means that the system does not use<br>the entry for authentication or authorization if the user attempts to log in using that<br>application. Instead, the system looks for the highest-priority user entry that has a<br>setting of match for the application in use.                                                               |
| 4.                    | Optionally, set the overall availability for the user entry (adminState argument).<br>The default setting is enabled. When set to enabled, the system can use the<br>entry for authentication and authorization. If you set adminState to disabled,<br>the entry remains in the system's user database, but the system does not use it for<br>authentication or authorization. |

# <span id="page-358-0"></span>**advanced**

#### **Purpose**

Configures or modifies timers that control the time allowed for internal authentication processing tasks and the amount of time that the system waits for an authentication task to complete.

#### **Access mode**

enable

#### **Syntax**

switchServices userAdministration advanced [backgroundTimer *integer*] [maxRequestWaitTime *integer*]

# **Arguments**

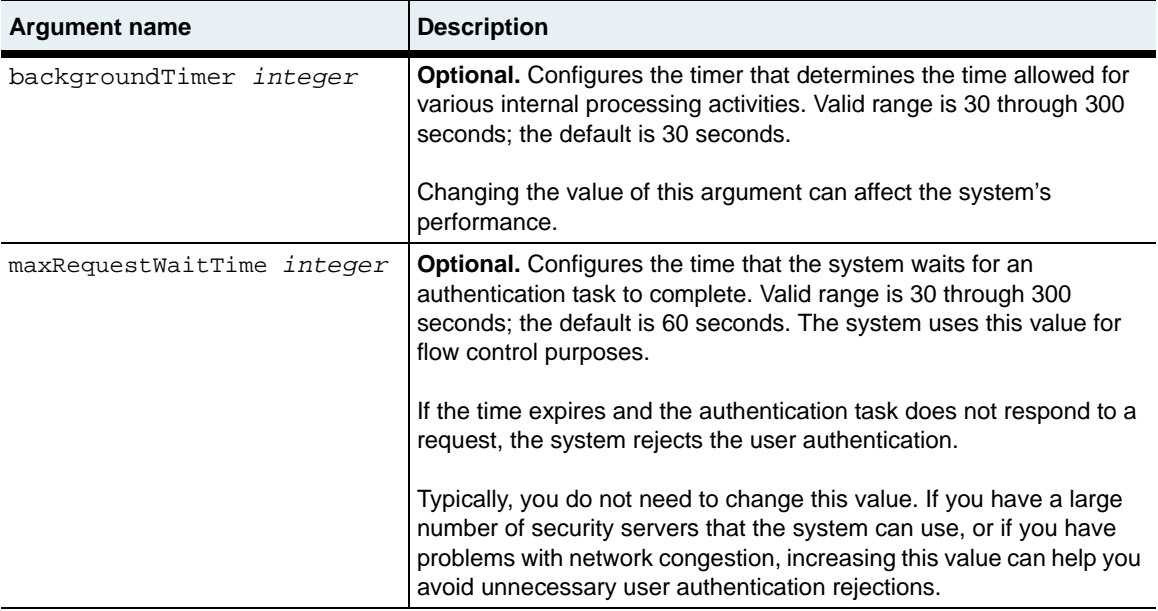

#### **Example**

The following example shows how to change the background timer setting to 40 seconds.

sun> **enable** sun# **switchServices** sun(switchServices)# **userAdministration** sun(... userAdministration)# **advanced backgroundTimer 40** sun(... userAdministration)#

The following example shows how to change the maximum request time to 80 seconds.

```
sun> enable
sun# switchServices
sun(switchServices)# userAdministration
sun(... userAdministration)# advanced maxRequestWaitTime 80
sun(... userAdministration)#
```
# **Associated MIB**

authentication.mib

#### **Web path**

• switchServices  $\rightarrow$  userAdministration  $\rightarrow$  advanced  $\rightarrow$  modify
# **server radius**

## **Purpose**

Specifies a RADIUS server that the N2000 Series uses for authentication, authorization, and accounting (AAA).

The no form of this command deletes the RADIUS server configuration entry. The index argument is the only required argument for the no form of the command.

## **Access mode**

user

### **Syntax**

```
switchServices userAdministration server radius
   index integer
   ipAddress ipAddress
   secret passwordText
   [serverDisplayName text]
   [authenticationPort integer]
   [authorizationPort integer]
   [accountingPort integer]
   [timeout integer]
   [adminMode {disabled | authentication | authorization | 
      authenticationAndAuthorization | accounting | 
      authenticationAndAuthorizationAndAccounting}]
   [priority integer]
   [vendorIDOffset integer]
   [NASIdentifier text]
```
**server radius** 13-12 *Command Reference*

# **Arguments**

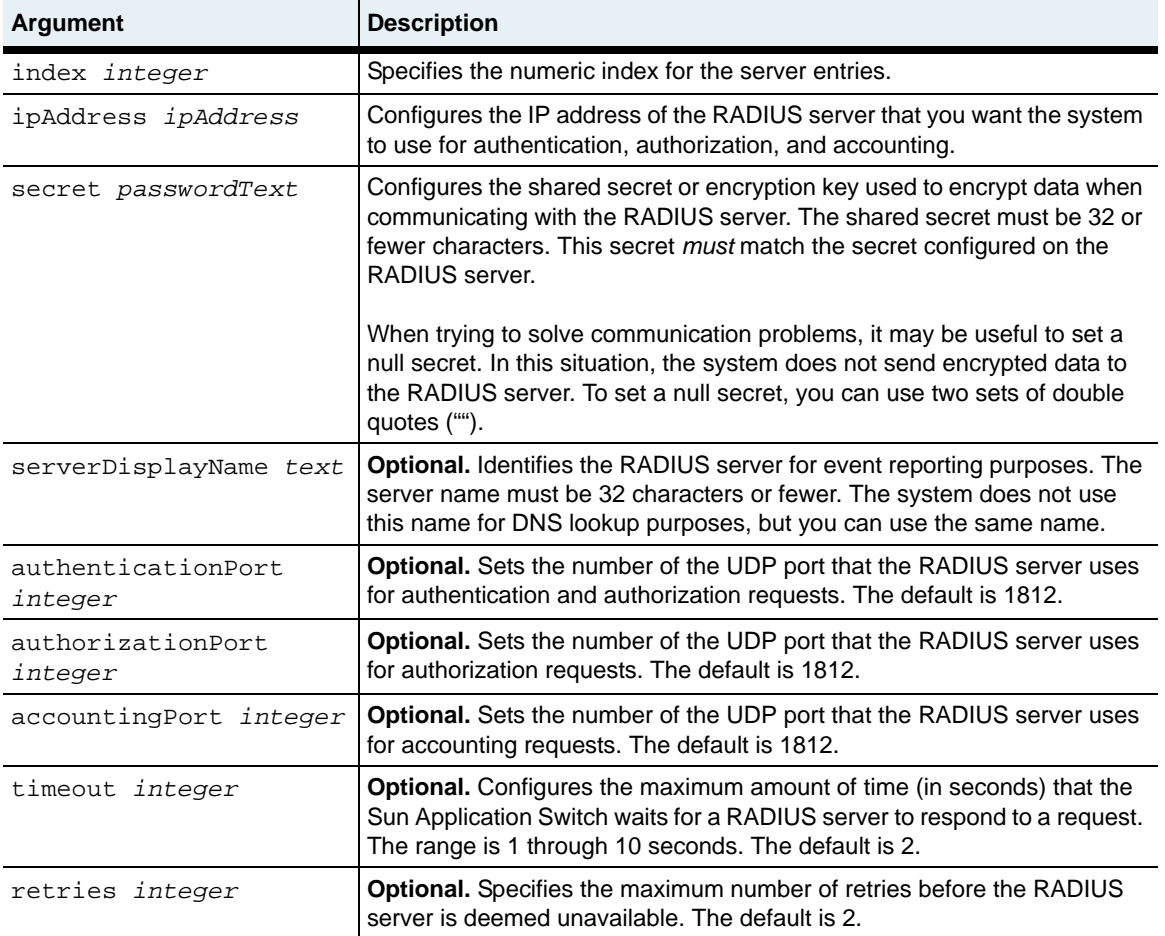

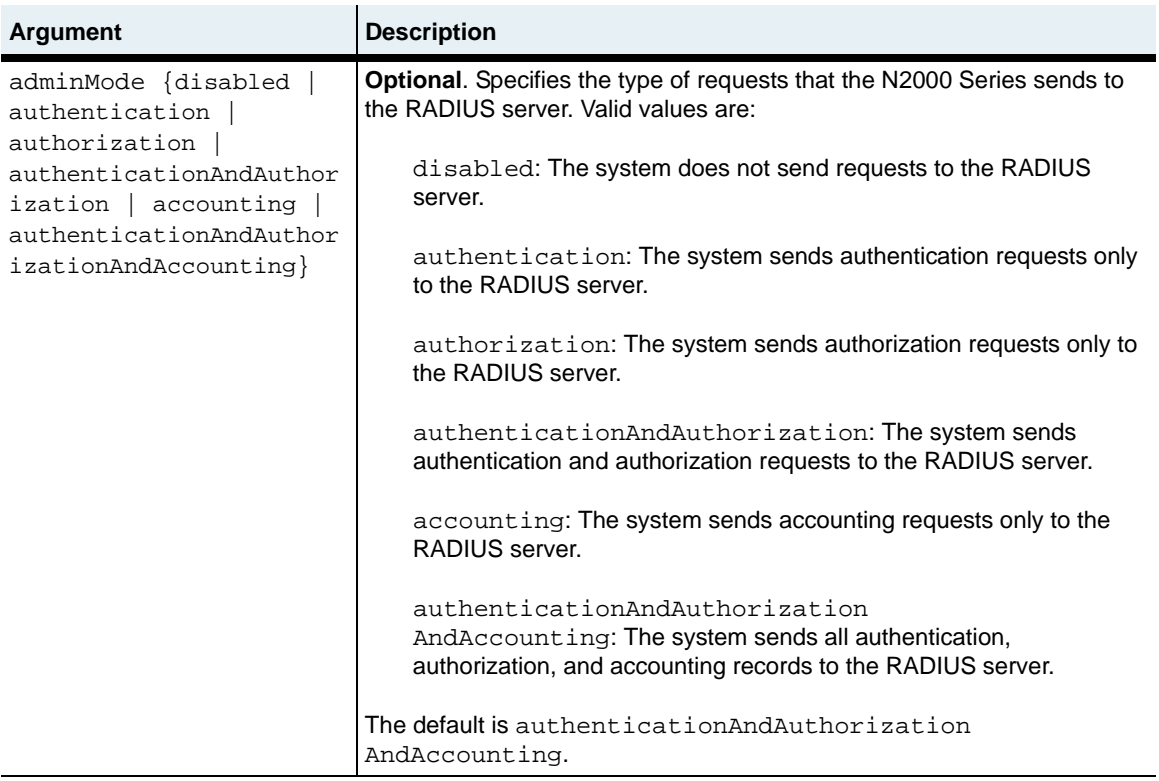

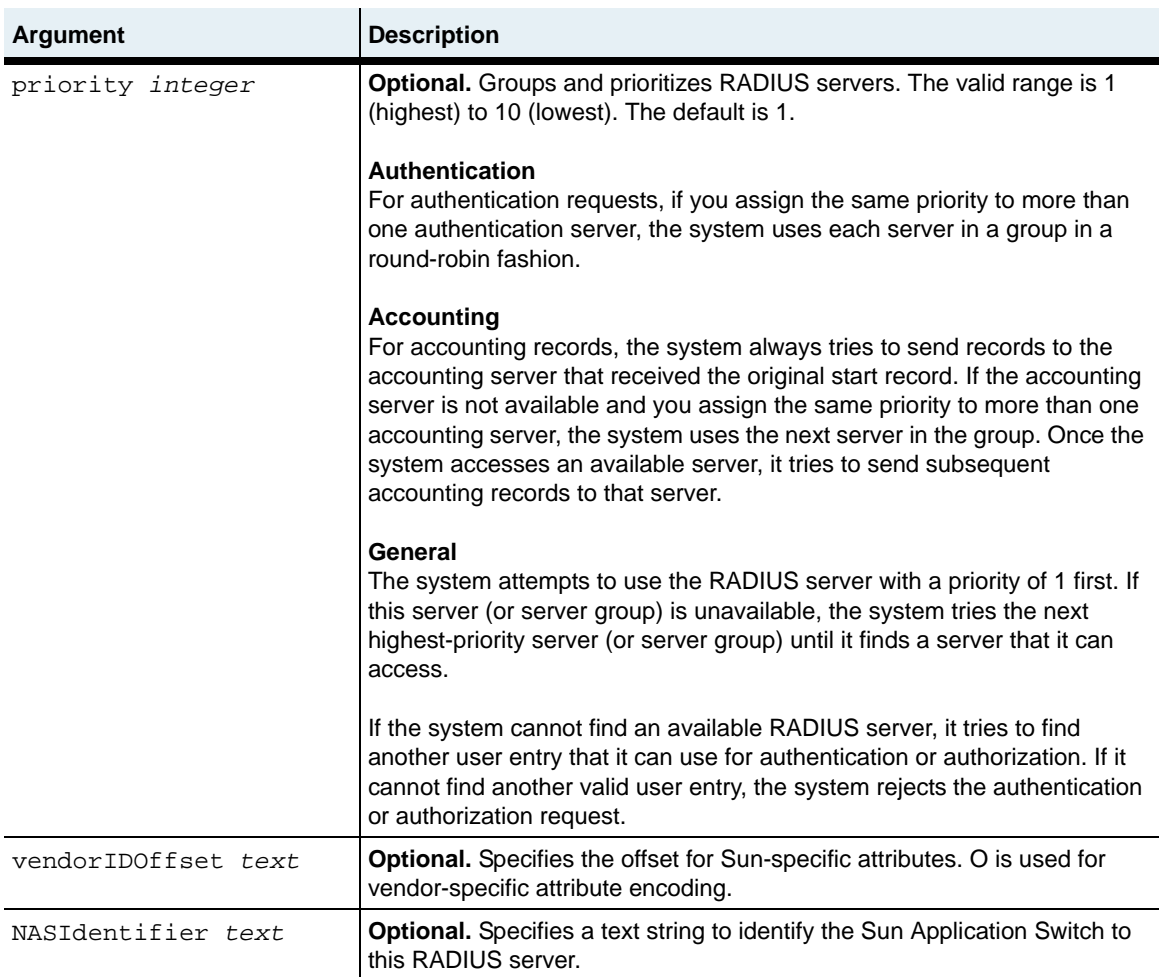

#### **Delete filters**

```
no switchServices userAdministration server radius
   index integer
   [ipAddress ipAddress]
   [secret passwordText]
   [serverDisplayName text]
   [authenticationPort integer]
   [authorizationPort integer]
   [accountingPort integer]
   [timeout integer]
```

```
[adminMode {disabled | authentication | authorization | 
   authenticationAndAuthorization | accounting | 
   authenticationAndAuthorizationAndAccounting}]
[priority integer]
[vendorIDOffset integer]
[NASIdentifier text]
```
## **Example**

TX Bytes:

The following example shows how to specify a RADIUS server that the N2000 Series uses for authentication requests. The priority assigned to the server is 1. The system attempts to send authentication requests to this server first. If this server is not available, the system attempts to use a lower-priority RADIUS server.

You should consult with the RADIUS server administrator to obtain the correct value for secret. See the *Sun N2000 Series Release 2.0 – System Administration Guide* for more information about specifying a RADIUS server.

```
sun> enable
sun# switchServices
sun(switchServices)# userAdministration
sun(switchServices userAdministration)# server
sun(switchServices userAdministration server)# radius index 1 
ipAddress 20.20.20.20 secret radiussecret adminMode authentication 
priority 1
sun(switchServices userAdministration)# show server radius
Index: 1<br>IP Address: 20.20.20.20
IP Address: 20.20.20.20
Server Name:
Authentication Port: 49
Authorization Port: 49
Accounting Port: 49
Timeout: 2<br>Retries: 2
Retries: 2
Admin Mode: authentication
Priority: 1
Vendor ID: N/A
NAS ID: Sun-Nauticus 8857
Operational State: unknown
RX Packets: 0
RX Bytes: 0
TX Packets: 0<br>TX Rytes: 0
```
radiusAuthentication.mib

### **Web path**

- switchServices  $\rightarrow$  userAdministration  $\rightarrow$  server  $\rightarrow$  radius  $\rightarrow$  add
- switchServices  $\rightarrow$  userAdministration  $\rightarrow$  server  $\rightarrow$  radius  $\rightarrow$  copy
- switchServices  $\rightarrow$  userAdministration  $\rightarrow$  server  $\rightarrow$  radius  $\rightarrow$  modify
- switchServices  $\rightarrow$  userAdministration  $\rightarrow$  server  $\rightarrow$  radius  $\rightarrow$  delete

## **server tacacs**

#### **Purpose**

Specifies a TACACS+ server that the N2000 Series uses for authentication, authorization, and accounting (AAA). You can configure the system to use up to 10 TACACS+ servers.

The no form of this command deletes the TACACS+ server configuration entry. The index argument is the only required argument for the no form of the command.

#### **Access mode**

user

### **Syntax**

To create a TACACS+ server configuration:

```
switchServices userAdministration server tacacs
   index integer
   ipAddress ipAddress
   secret text
   [serverDisplayName text]
   [tcpPortAuthentication integer]
   [tcpPortAuthorization integer]
   [tcpPortAccounting integer]
   [timeout integer]
   [adminState {disabled | authentication | authorization | 
      authenticationAndAuthorization | accounting | 
      authenticationAndAuthorizationAndAccounting}]
   [priority integer]
```
To modify a TACACS+ server configuration:

```
switchServices userAdministration server tacacs
   index integer
   [ipAddress ipAddress]
   [secret text]
   [serverDisplayName text]
   [tcpPortAuthentication integer]
   [tcpPortAuthorization integer]
   [tcpPortAccounting integer]
   [timeout integer]
```

```
[adminState {disabled | authentication | authorization | 
   authenticationAndAuthorization | accounting | 
   authenticationAndAuthorizationAndAccounting}]
[priority integer]
```
## **Arguments**

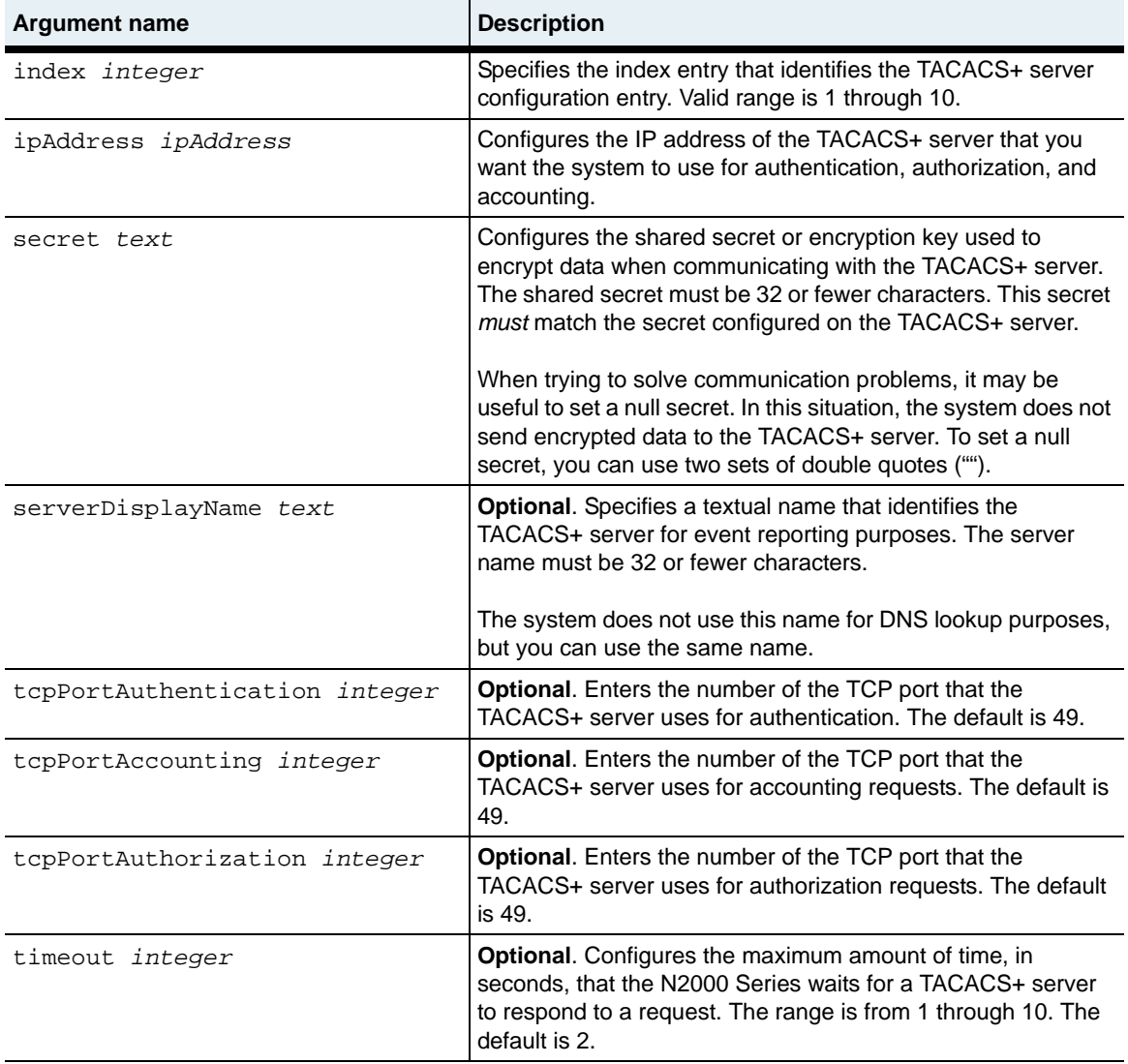

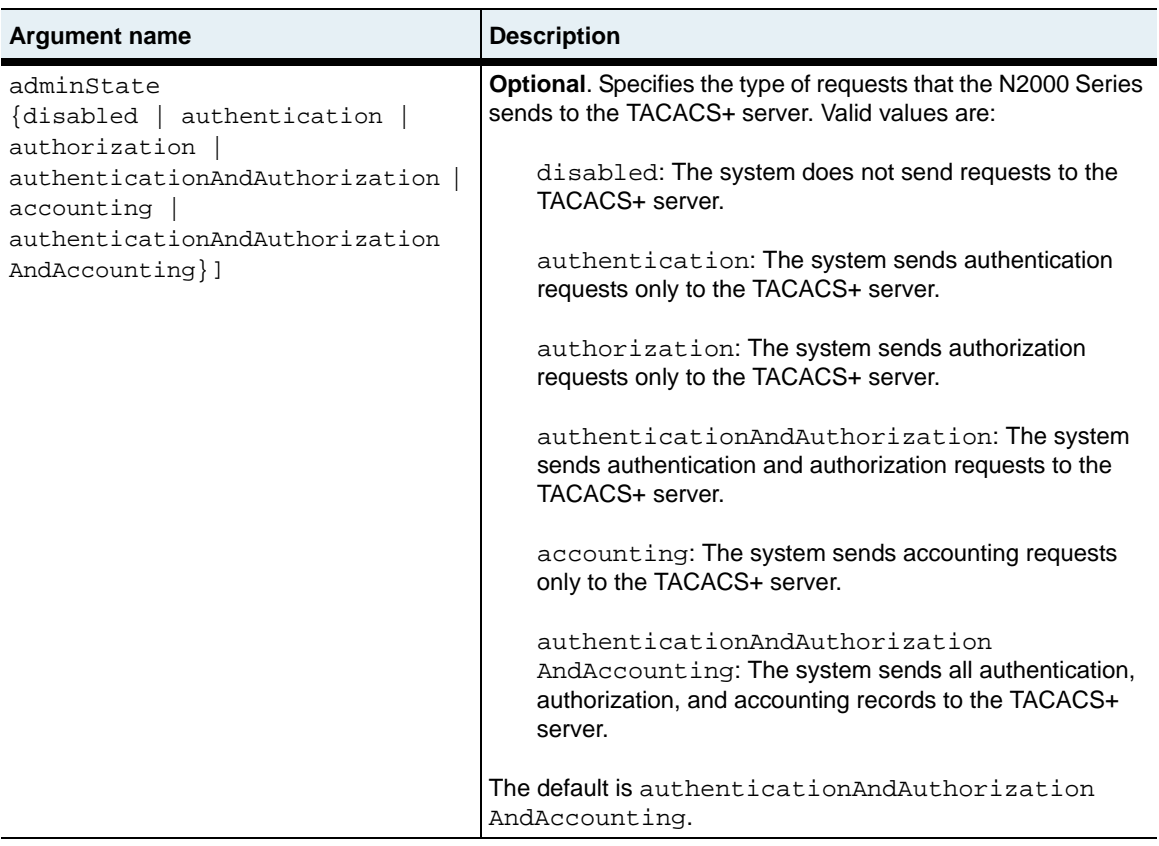

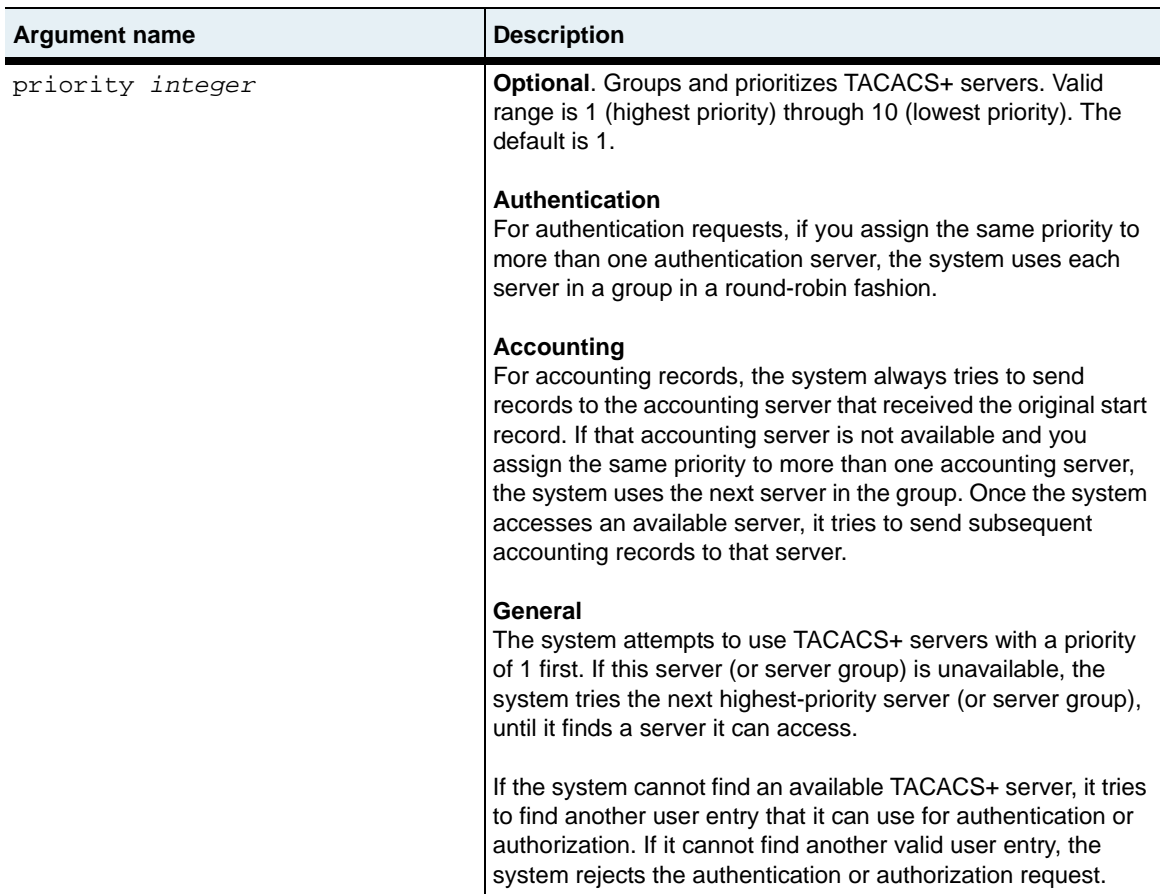

#### **Delete filters**

See the [show server tacacs](#page-391-0) command for additional argument descriptions.

```
no switchServices userAdministration server tacacs
   index integer
   [ipAddress ipAddress]
   [secret text]
   [serverDisplayName text]
   [tcpPortAuthentication integer]
   [tcpPortAuthorization integer]
   [tcpPortAccounting integer]
   [timeout integer]
```

```
[adminState {disabled | authentication | authorization | 
   authenticationAndAuthorization | accounting | 
   authenticationAndAuthorizationAndAccounting}]
[priority integer]
[operConnectionState {unknown | connectOK | connectError | 
   rxTimeout | rxError | txError}
[packetsSent integer]
[packetsReceived integer] 
[bytesSent integer]
[bytesReceived integer]
[encryptionStatus {unknown | encryptionOn | encryptionOff)
```
#### **Example**

The following example shows how to specify a TACACS+ server that the N2000 Series uses for authentication requests. The priority assigned to the server is 1. The system attempts to send authentication requests to this server first. If this server is not available, the system attempts to use a lower-priority TACACS+ server.

```
sun> enable
sun# switchServices
sun(switchServices)# userAdministration
sun(switchServices userAdministration)# server
sun(switchServices userAdministration server)# tacacs index 1 
ipAddress 20.20.20.20 secret serversecret adminMode authentication 
priority 1
sun(switchServices userAdministration)# show server tacacs
Index: 1<br>IP Address: 20.20.20.20
IP Address: 20.20.20.20
Server Name: Authentication1
Authentication Port: 49
Authorization Port: 49
Accounting Port: 49
Secret: --------
Timeout: 2
Admin Mode: authentication
Priority: 1
Encryption Status: encryptionOn
Operational State: unknown
RX Packets: 0<br>RX Rytes: 0
RX Bytes:
TX Packets: 0
TX Bytes: 0
sun(switchServices userAdministration)#
```
tacacsAuthentication.mib

## **Web path**

- switchServices  $\rightarrow$  userAdministration  $\rightarrow$  server  $\rightarrow$  tacacs  $\rightarrow$  add
- switchServices  $\rightarrow$  userAdministration  $\rightarrow$  server  $\rightarrow$  tacacs  $\rightarrow$  copy
- switchServices  $\rightarrow$  userAdministration  $\rightarrow$  server  $\rightarrow$  tacacs  $\rightarrow$  modify
- switchServices  $\rightarrow$  userAdministration  $\rightarrow$  server  $\rightarrow$  tacacs  $\rightarrow$  delete

# **show**

## **Purpose**

Displays a summary of configuration settings and operational status for authentication, authorization, and accounting operations. This command does not support field filtering.

## **Access mode**

user

### **Syntax**

show switchServices userAdministration

## **Sample output**

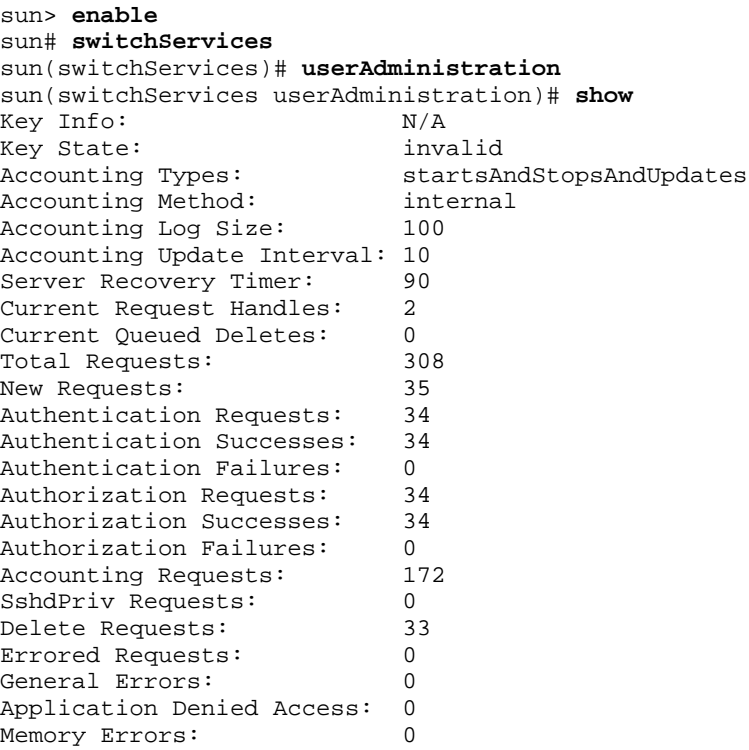

#### **show** 13-24 *Command Reference*

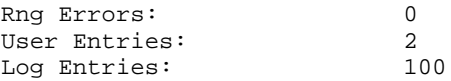

# **Output description**

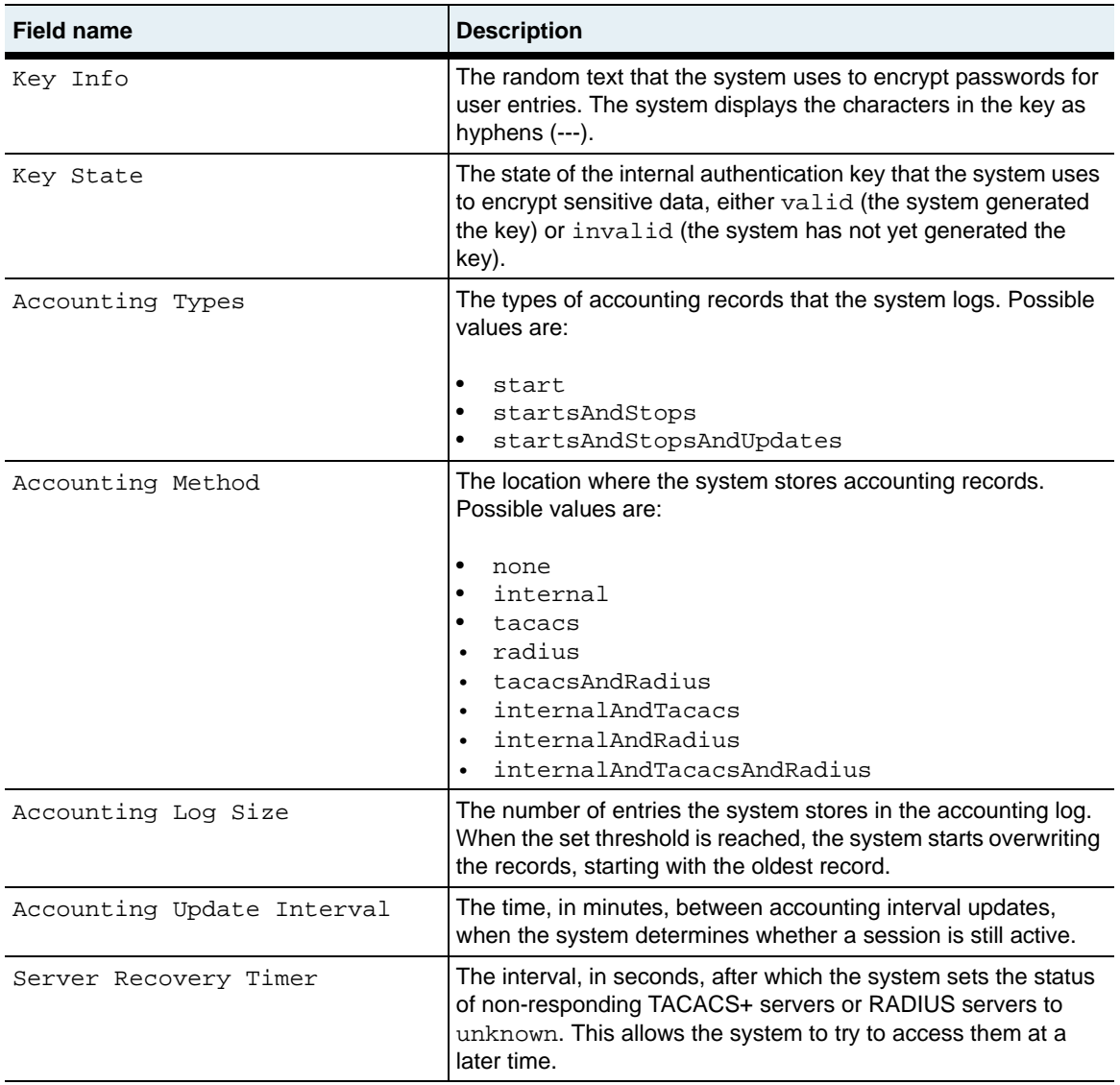

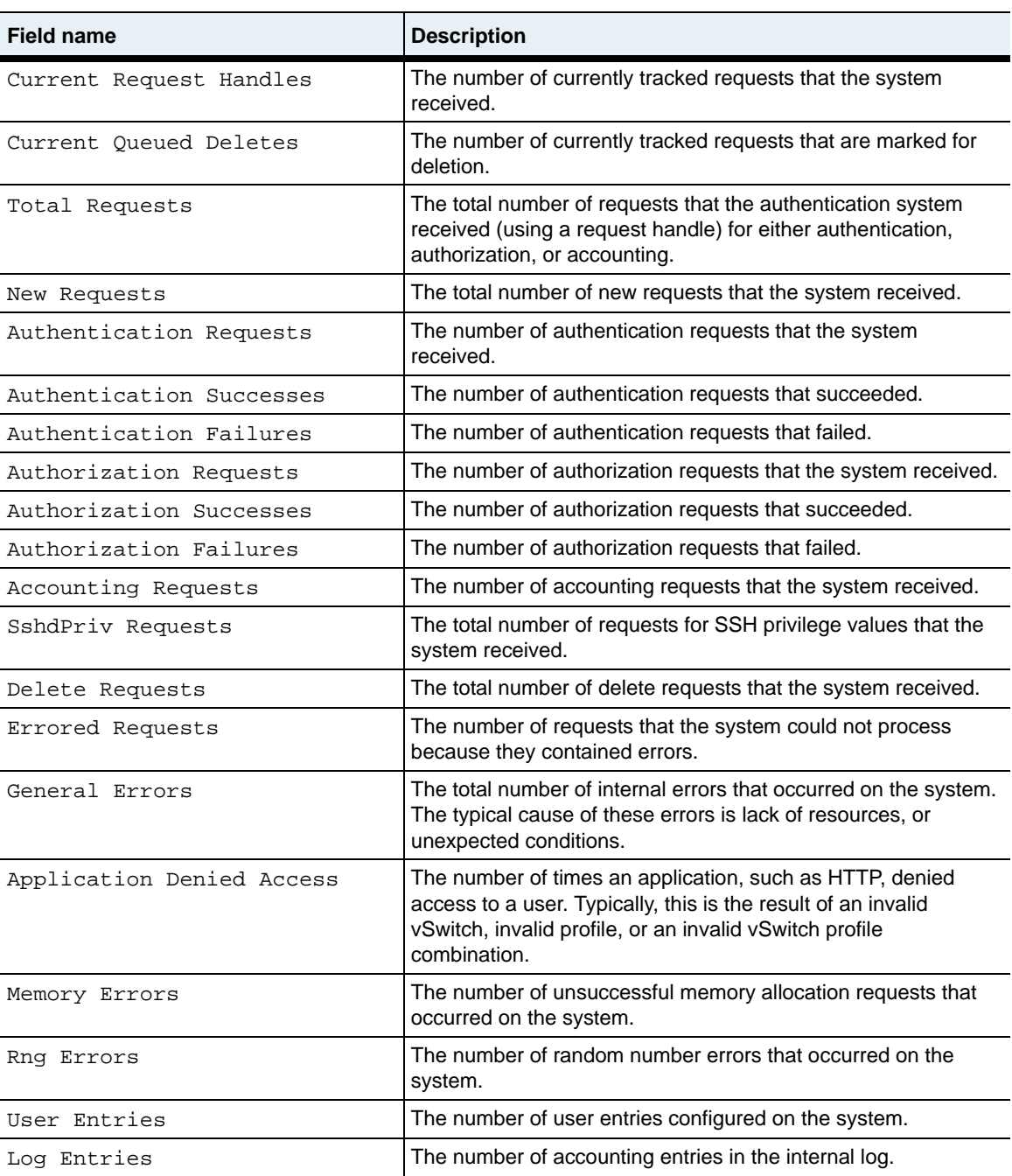

authentication.mib

## **Web path**

• switchServices  $\rightarrow$  userAdministration

# **show active users**

#### **Purpose**

Displays the configuration settings associated with one or more active users.

#### **Access mode**

user

#### **Syntax**

show switchServices userAdministration active users

## **Sample output**

```
sun> enable
sun# switchServices
sun(switchServices)# userAdministration
sun(switchServices userAdministration)# show active users
Req ID: 0042<br>User Name: mcnealy
User Name:
Remote Info: N/A
App Type: SSH
Login Time: Thu Sep 9 09:11:21 EDT 2004
```
## **Output description**

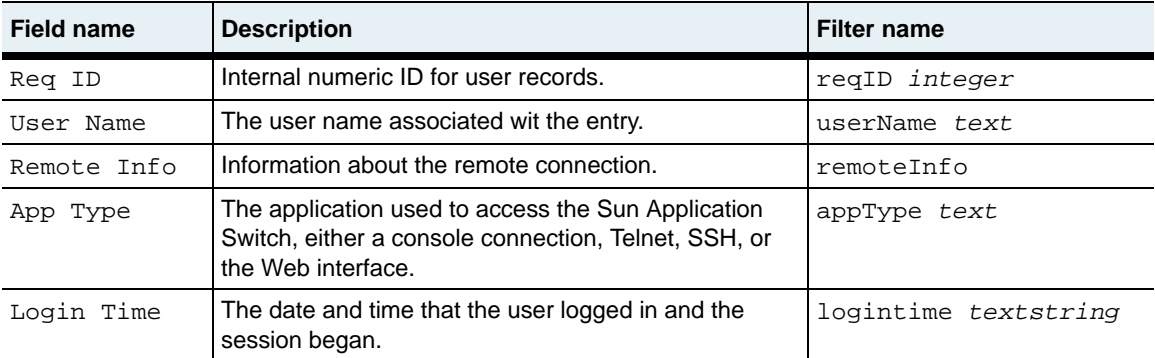

activeUsers.mib

## **Web path**

• switchServices  $\rightarrow$  userAdministration  $\rightarrow$  activeUsers

# **show active users advanced**

#### **Purpose**

Displays a summary of the configuration settings for active users.

#### **Access mode**

user

#### **Syntax**

show switchServices userAdministration active users advanced

### **Sample output**

```
sun> enable
sun# switchServices
sun(switchServices)# userAdministration
sun(switchServices userAdministration)# show active users advanced
Req ID: 0042<br>User Name: mcnealy
User Name: mcne<br>Session ID: 004
Session ID:
Elapsed Time: 45
```
## **Output description**

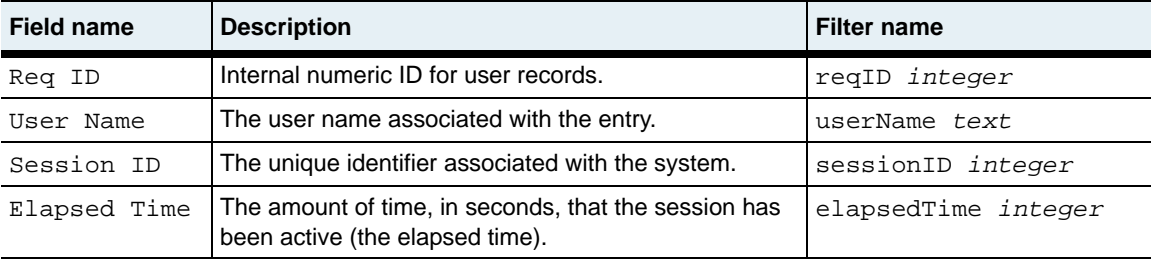

## **Associated MIB**

activeUsersAdvanced.mib

#### **Web path**

• switchServices  $\rightarrow$  userAdministration  $\rightarrow$  active users advanced

# **show advanced**

#### **Purpose**

Displays the operational values for the authentication task. This command does not support field filtering.

#### **Access mode**

user

#### **Syntax**

show switchServices userAdministration advanced

### **Sample output**

```
sun> enable
sun# switchServices
sun(switchServices)# userAdministration
sun(switchServices userAdministration)# show advanced
Background Timer:
Request Max Wait Time: 60
Dropped Requests: 0<br>Currently Spawned Tasks: 0
Currently Spawned Tasks:
Top Level Flow Control: 0
Low Level Flow Control: 0
Accounting Level Flow Control: 0
```
## **Output description**

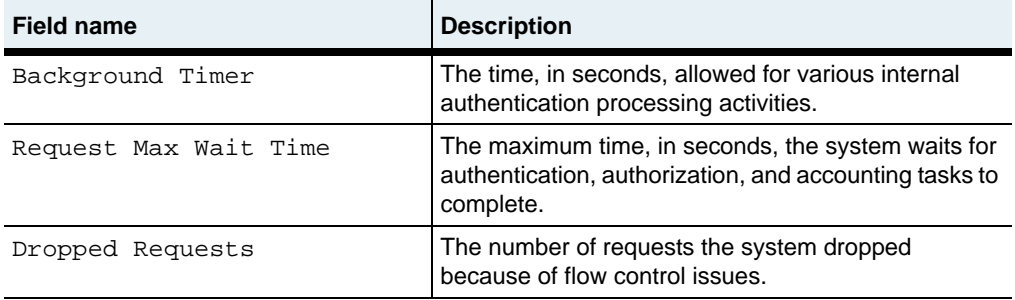

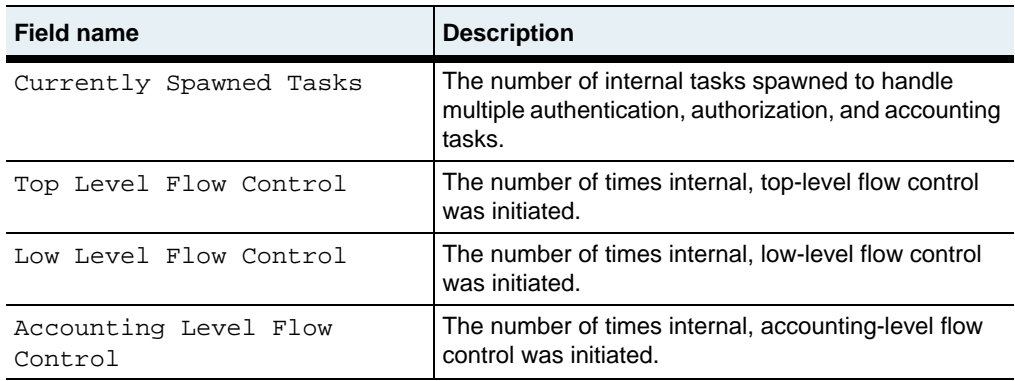

authentication.mib

### **Web path**

• switchServices  $\rightarrow$  userAdministration  $\rightarrow$  advanced

# **show advanced attributes**

#### **Purpose**

Displays a summary of the types of authentication and authorization attributes that the N2000 Series exchanges with an AAA server. The system supports the use of TACACS+ servers and RADIUS servers.

#### **Access mode**

user

#### **Syntax**

show switchServices userAdministration advanced attributes

## **Sample output**

```
sun> enable
sun# switchServices
sun(switchServices)# userAdministration
sun(switchServices userAdministration)# show advanced attributes
authenticationID: 44
attrName: task_id
type: string
description: The unique session-id, which remains the same for the life
                of the session
range: A text string used to identify the session
vendorName: genericRadiusAttribute
vendorId: 0
attrId: 44
authenticationID: 46
attrName: elapsed_time
type: number
description: The number of the seconds that the session has been active
range: raw number of seconds, representing 'session duration
vendorName: genericRadiusAttribute
vendorId: 0
attrId: 46
authenticationID: 257
attrName: start_time
type: number
description: The timestamp of the session start, in epoch seconds
range: the value is in epoch seconds (seconds since Jan 1, 1970)
vendorName: genericTacacsAttribute
vendorId: 0
```
attrId: 1 authenticationID: 258 attrName: stop\_time type: number description: The timestamp of the session stop, in epoch seconds range: the value is in epoch seconds (seconds since Jan 1, 1970) vendorName: genericTacacsAttribute vendorId: 0 attrId: 2 authenticationID: 259 attrName: update\_time type: number description: The timestamp of the session update, in epoch seconds range: the value is in epoch seconds (seconds since Jan 1, 1970) vendorName: genericTacacsAttribute vendorId: 0 attrId: 3 authenticationID: 301 attrName: service type: string description: the type of application, or type of service being authorized range: ie consoleLogin, telnetLogin, sshdSession, sshdLogin, httpLogin, xmlAccess, HTTPS vendorName: Sun/NauticusNetworks vendorId: 8857<br>attrId: 1  $a$ ttr $Id:$ authenticationID: 302 attrName: vswitchName type: string description: the 'vswitchName' or ID associated with the user for CLI/UI access range: usually 1-64 characters matching specificly configured vswitch users vendorName: Sun/NauticusNetworks vendorId: 8857 attrId: 2 authenticationID: 303 attrName: profileName type: string description: the profile name associated with the vswitch user for CLI/UI access range: usually 1-32 chars identifying an existing profile. Typically, systemAdmin, systemOperator, vSwitchAdmin, vSwitchOperator vendorName: Sun/NauticusNetworks<br>vendorId: 8857 vendorId: attrId: 3

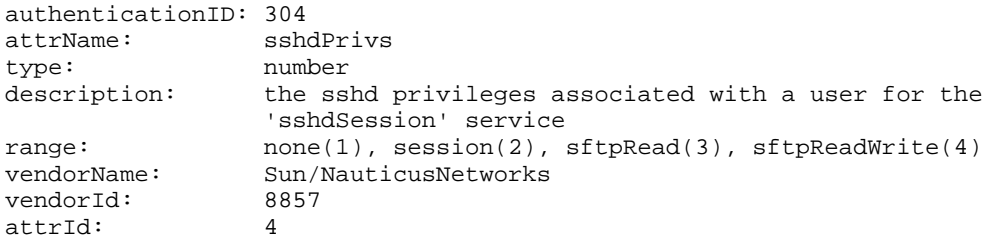

# **Output description**

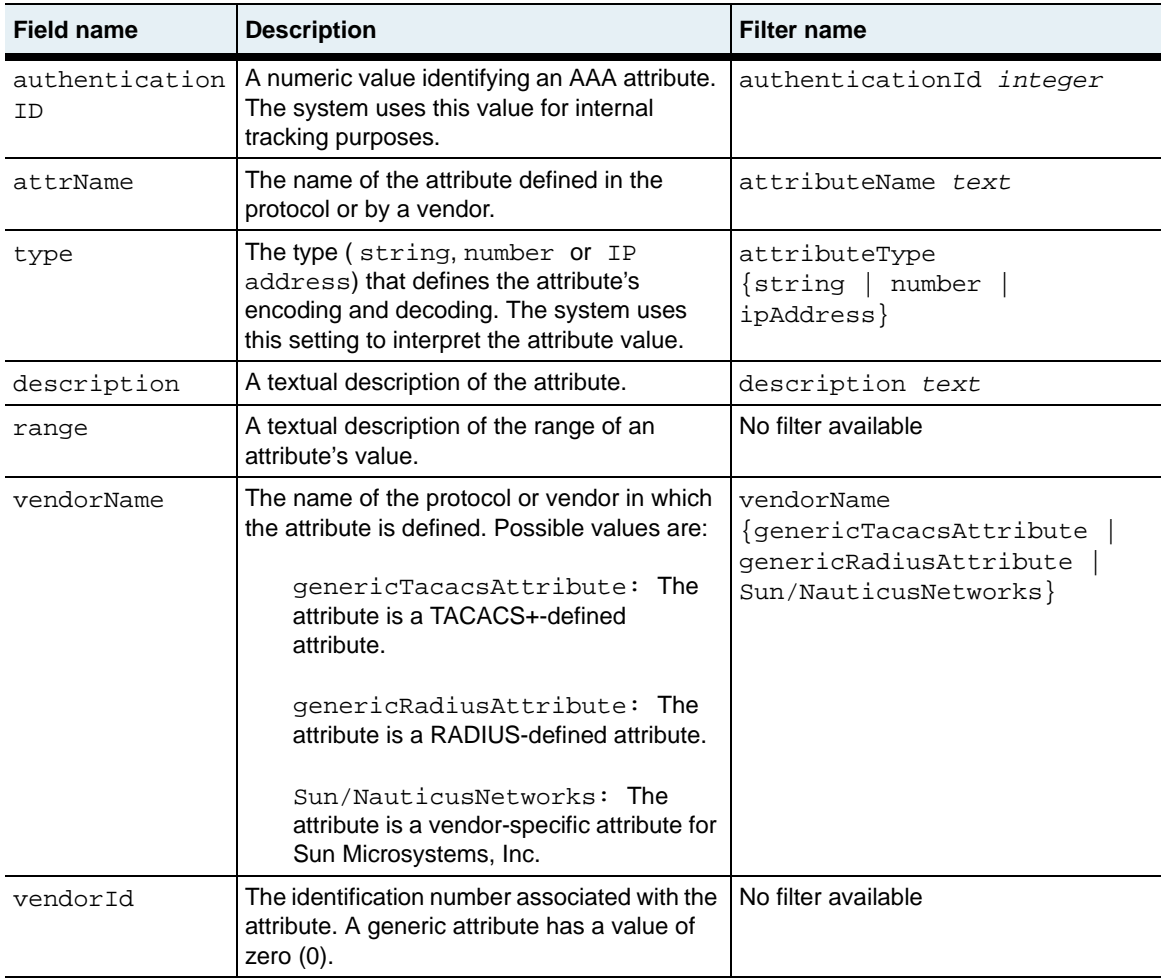

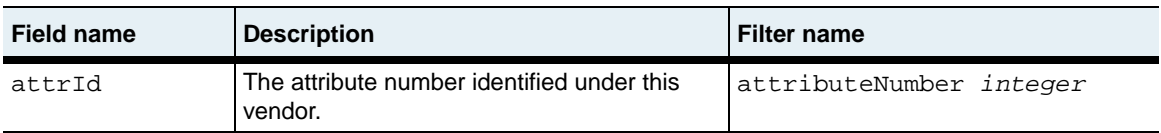

authentication.mib

### **Web path**

• switchServices  $\rightarrow$  userAdministration  $\rightarrow$  advanced  $\rightarrow$  attributes

# **show log**

## **Purpose**

Displays a summary of the accounting entries in the internal log.

## **Access mode**

user

## **Syntax**

show switchServices userAdministration log

## **Sample output**

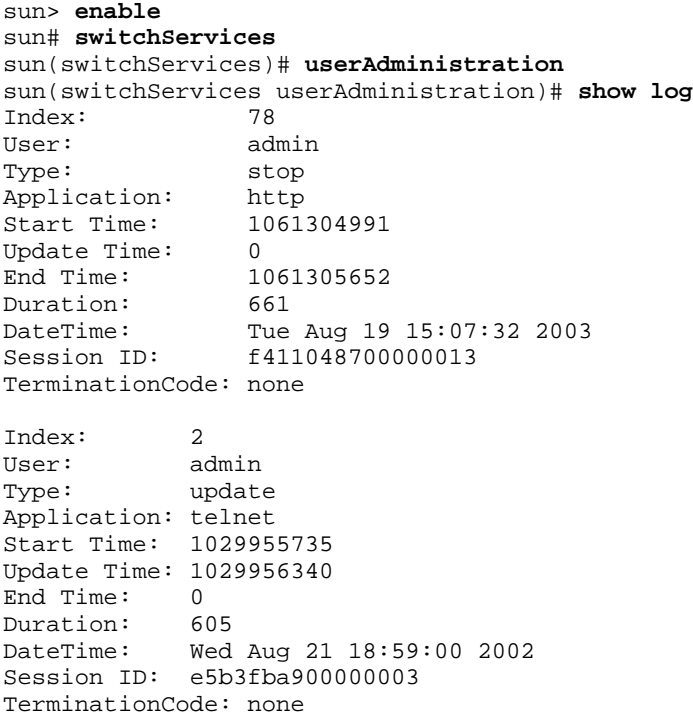

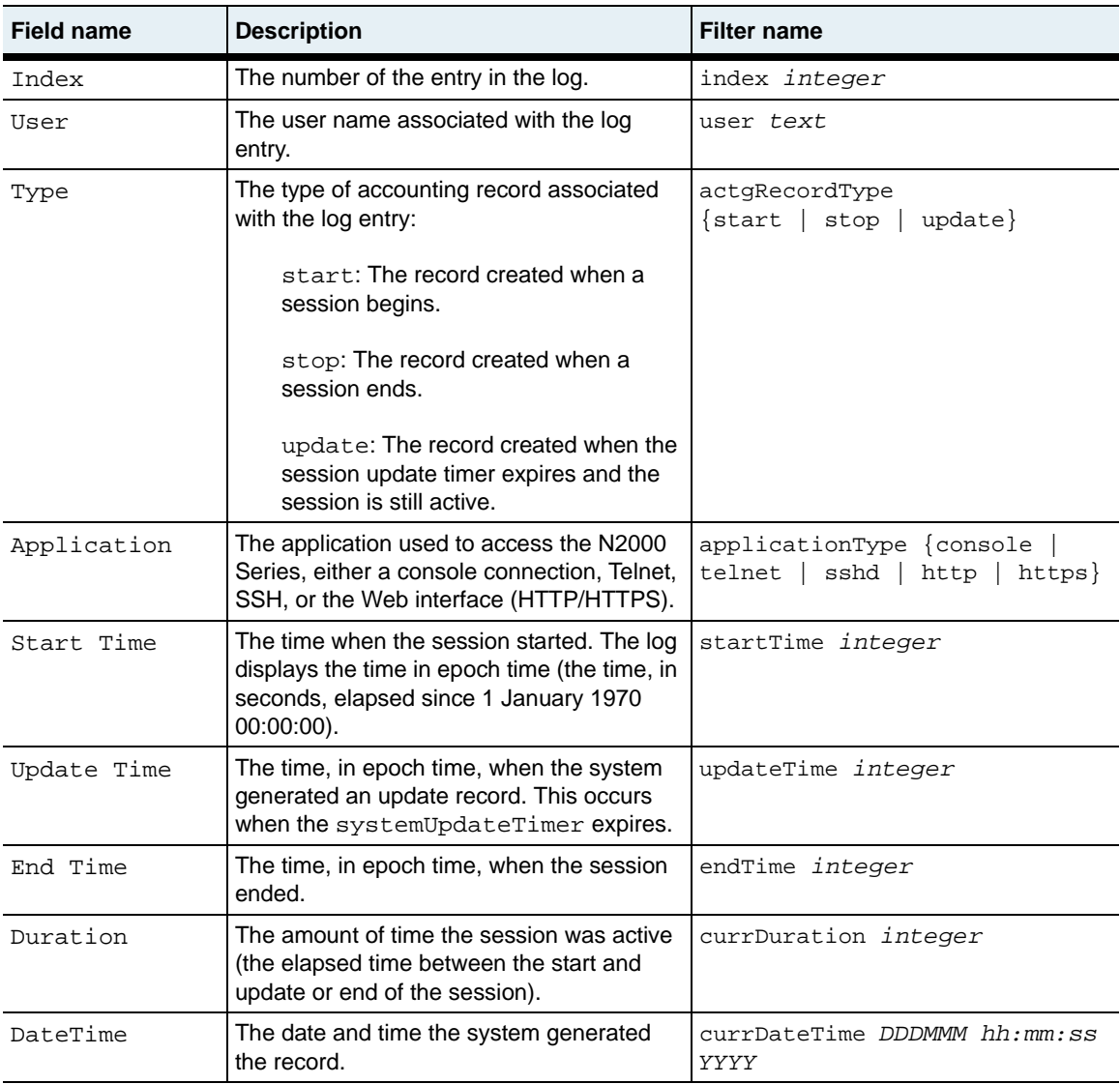

# **Output description**

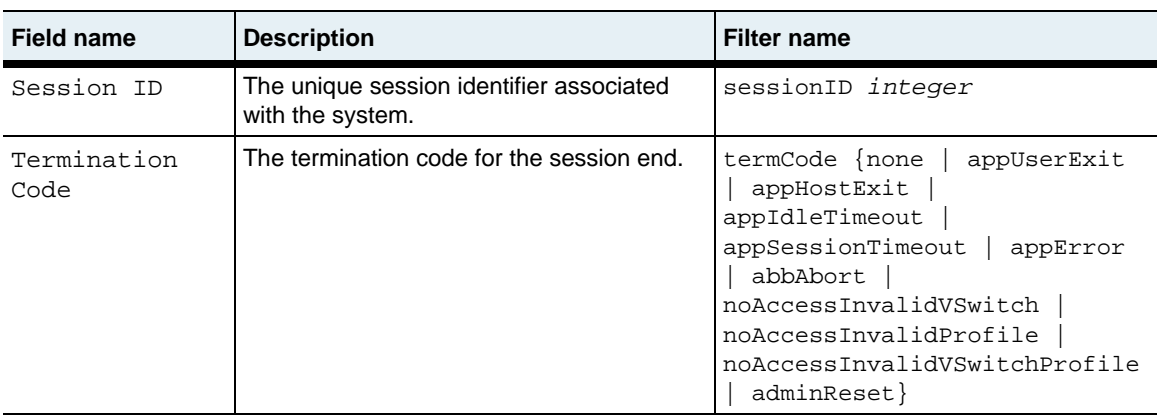

authentication.mib

## **Web path**

• switchServices  $\rightarrow$  userAdministration  $\rightarrow$  log

# **show server radius**

### **Purpose**

Displays information about the configuration of the N2000 Series for RADIUS authentication.

### **Access mode**

user

## **Syntax**

show switchServices userAdministration server radius

#### **Sample output**

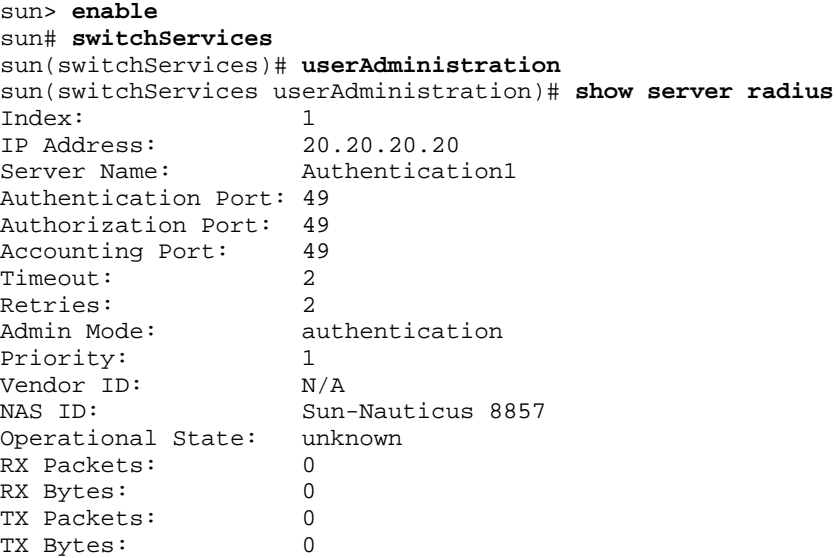

# **Output description**

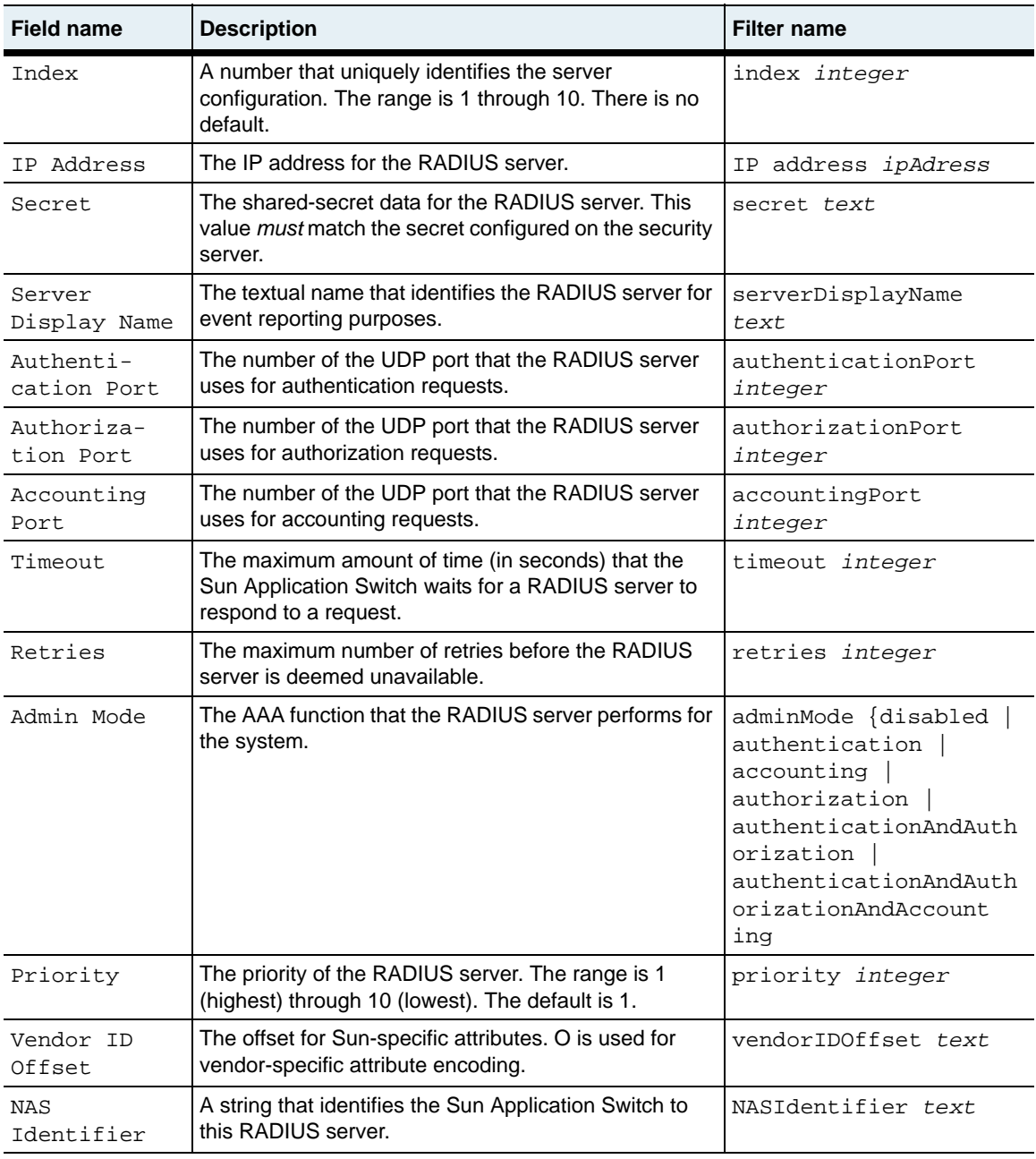

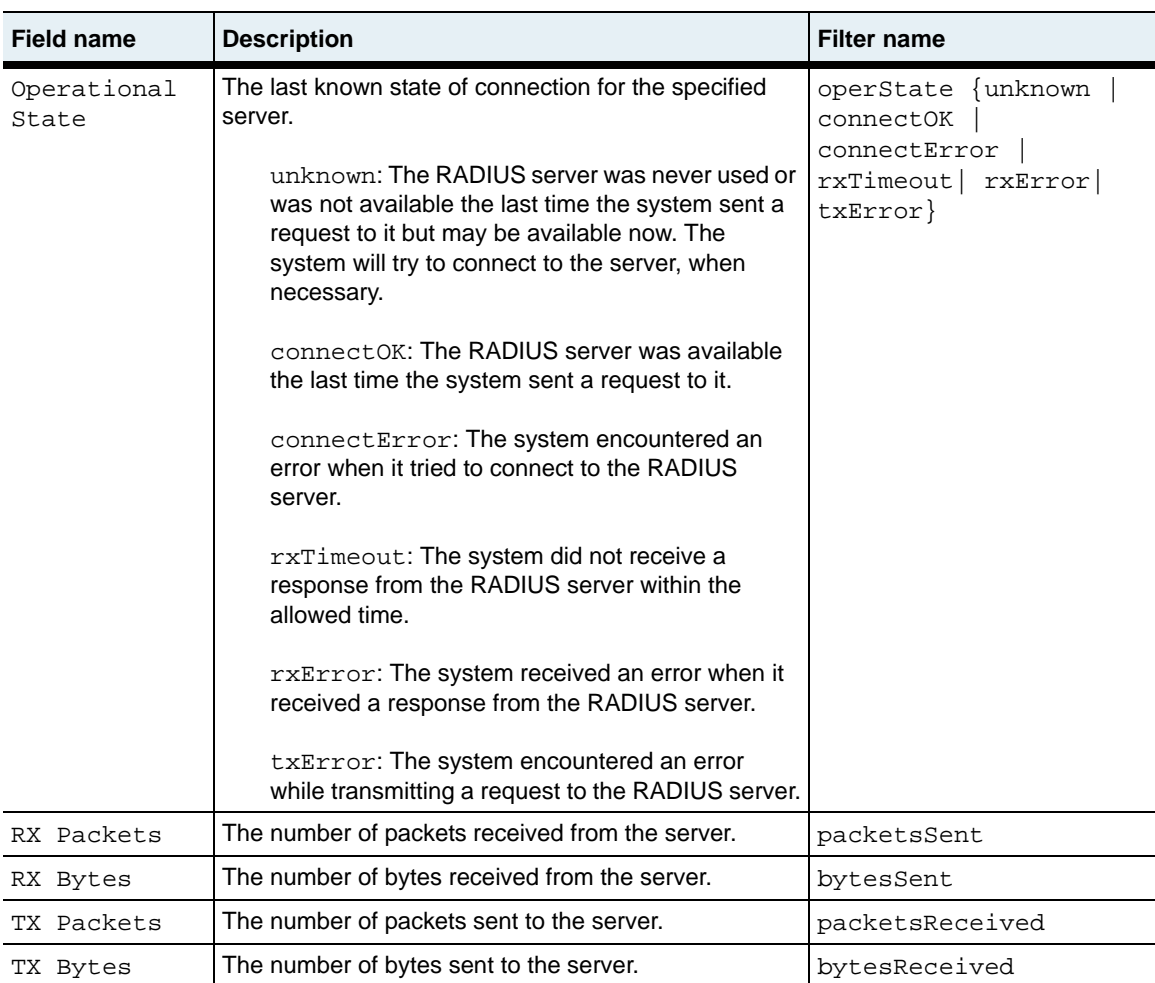

radiusauthentication.mib

## **Web path**

• switchServices  $\rightarrow$  userAdministration  $\rightarrow$  server  $\rightarrow$  radius

# <span id="page-391-0"></span>**show server tacacs**

#### **Purpose**

Displays configuration information and operational status for the TACACS+ servers that the N2000 Series uses for authentication, authorization, and accounting.

### **Access mode**

user

#### **Syntax**

show switchServices userAdministration server tacacs

#### **Sample output**

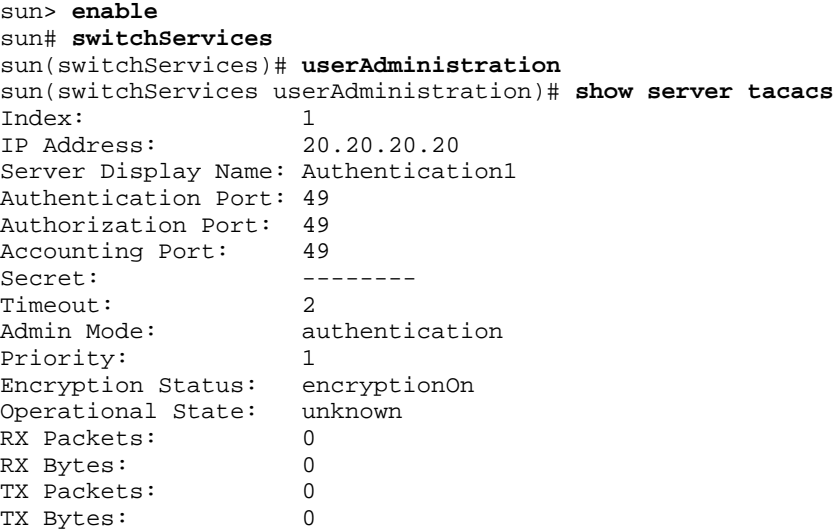

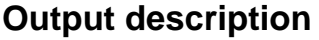

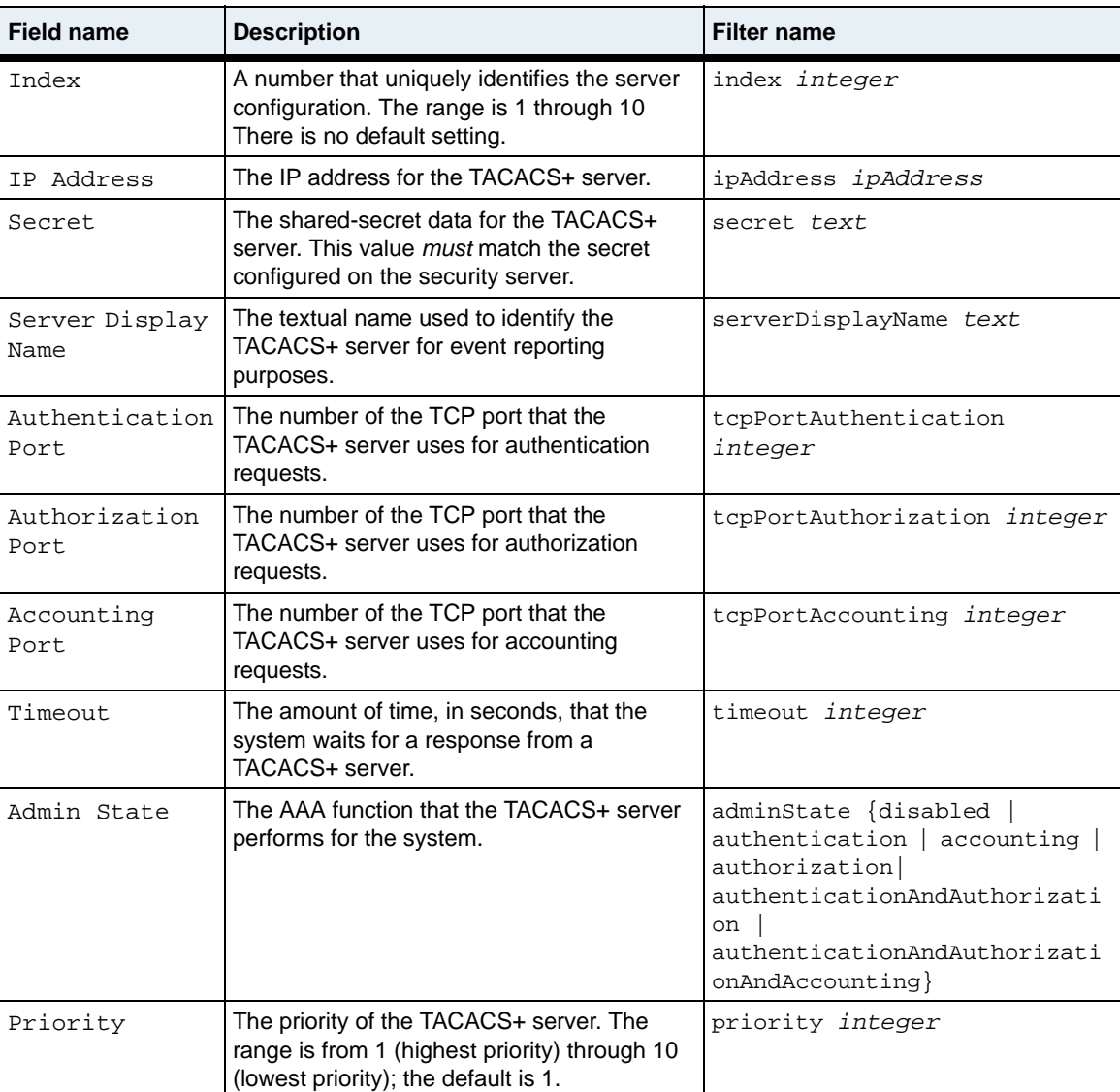

**show server tacacs** 13-44 *Command Reference*

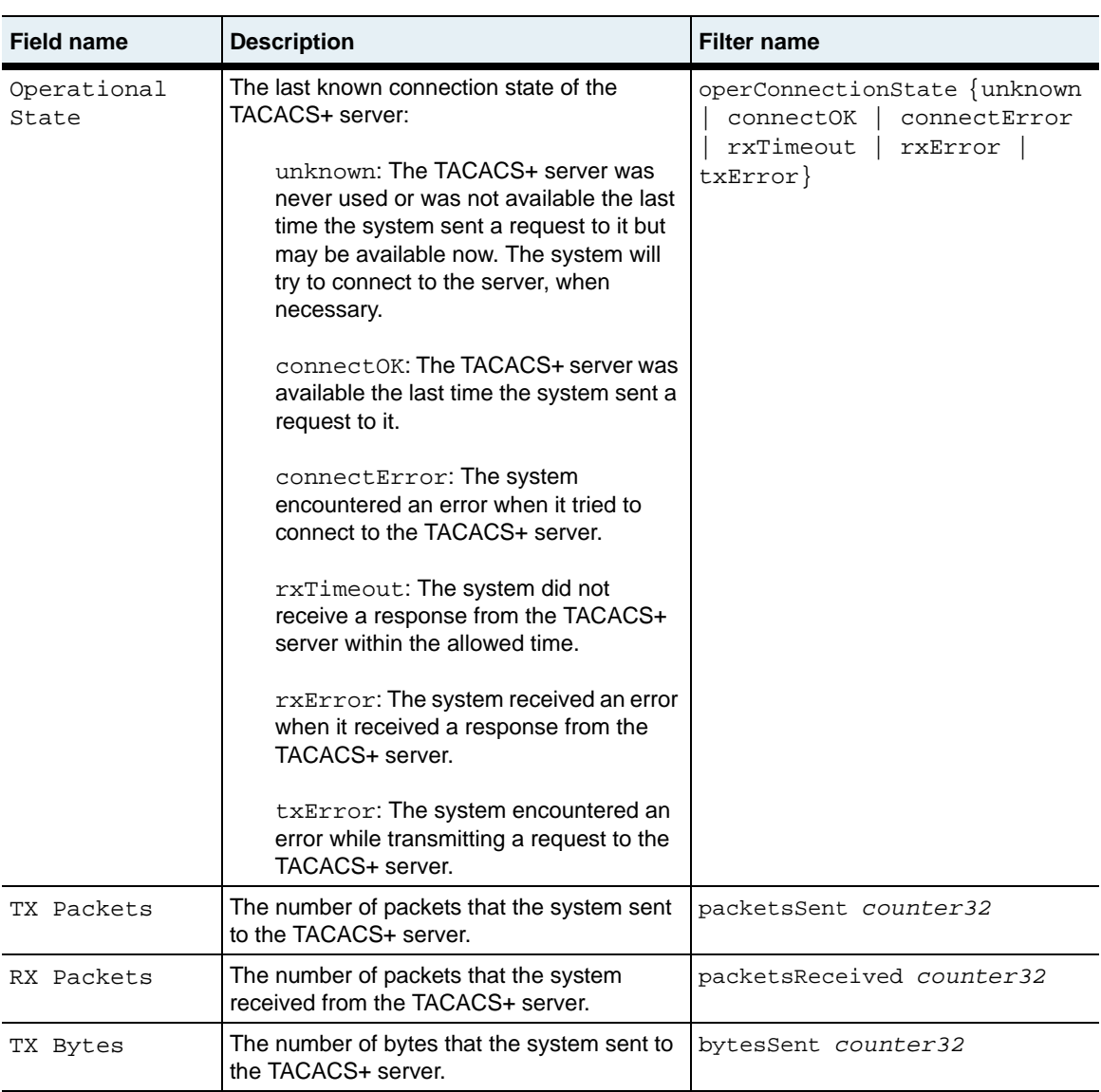

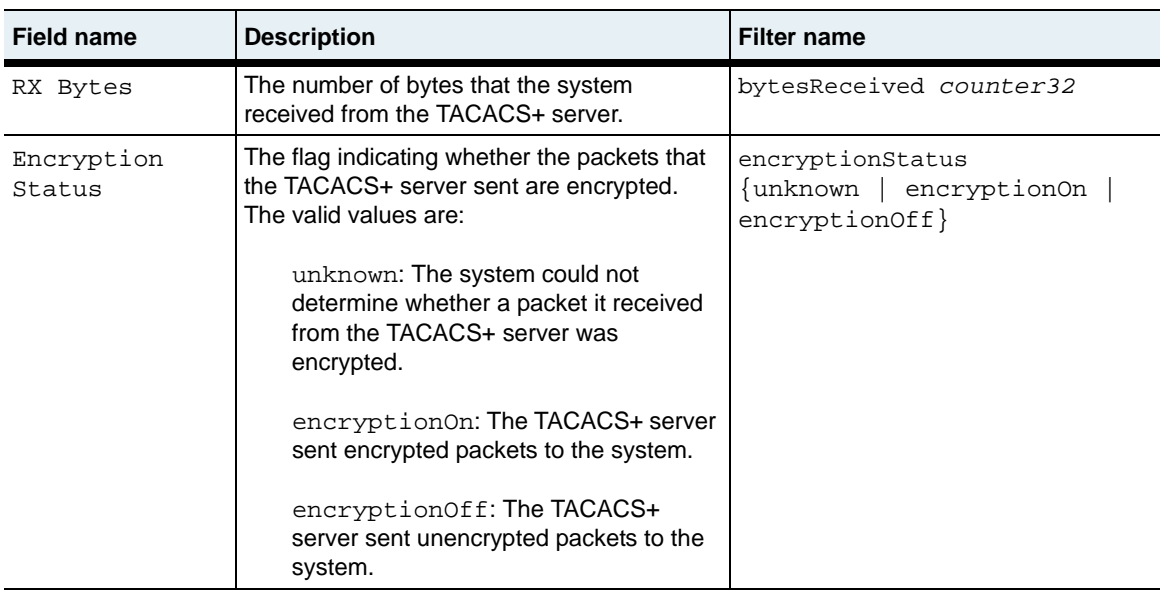

authentication.mib

## **Web path**

• switchServices  $\rightarrow$  userAdministration  $\rightarrow$  server  $\rightarrow$  tacacs

## **show user**

#### **Purpose**

Displays a detailed list of the user entries configured on the system.

### **Access mode**

user

#### **Syntax**

show switchServices userAdministration user

## **Sample output**

```
sun> enable
sun# switchServices
sun(switchServices)# userAdministration
sun(switchServices userAdministration)# show user
User Name: .default
Priority: 1
User Password:
Matched Services: consoleLogin,telnetLogin,sshd,sshdLogin,httpLogin,
                      httpsLogin,xml
Ignored Services:
Authentication Method: tacacs
Authorization Method: alwaysAccept
Profile Name: vSwitchAdmin
Sshd Privileges: session
vSwitch:
Admin State: enabled
User Name: admin
Priority: 1
User Password:
                     consoleLogin,telnetLogin,sshd,sshdLogin,httpLogin,
                      httpsLogin, xml
Ignored Services:
Authentication Method: alwaysAccept
Authorization Method: alwaysAccept
Profile Name: systemAdmin<br>Sshd Privileges: sftpReadWrite
Sshd Privileges:
vSwitch: system
Admin State: enabled
```
# **Output description**

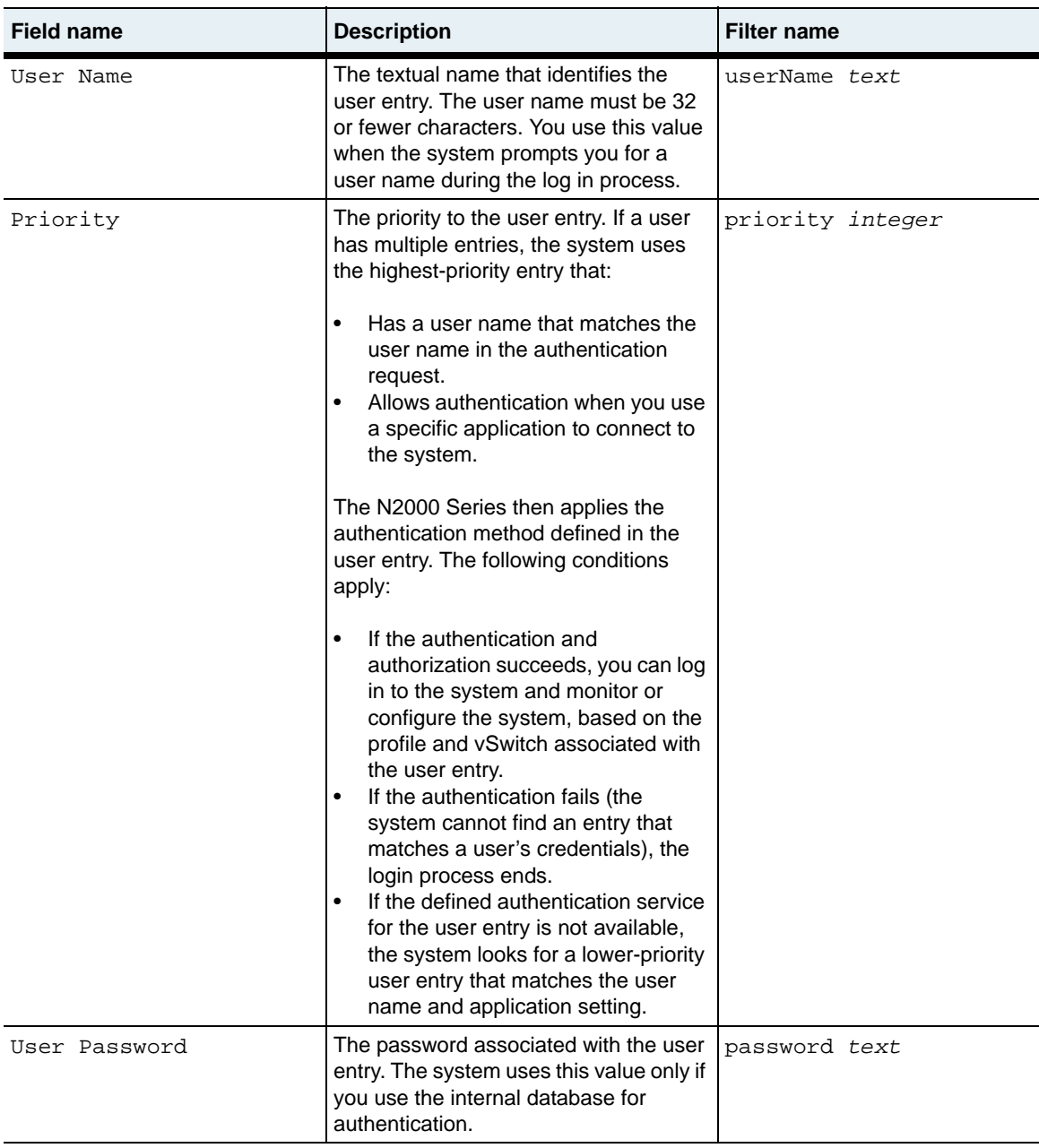

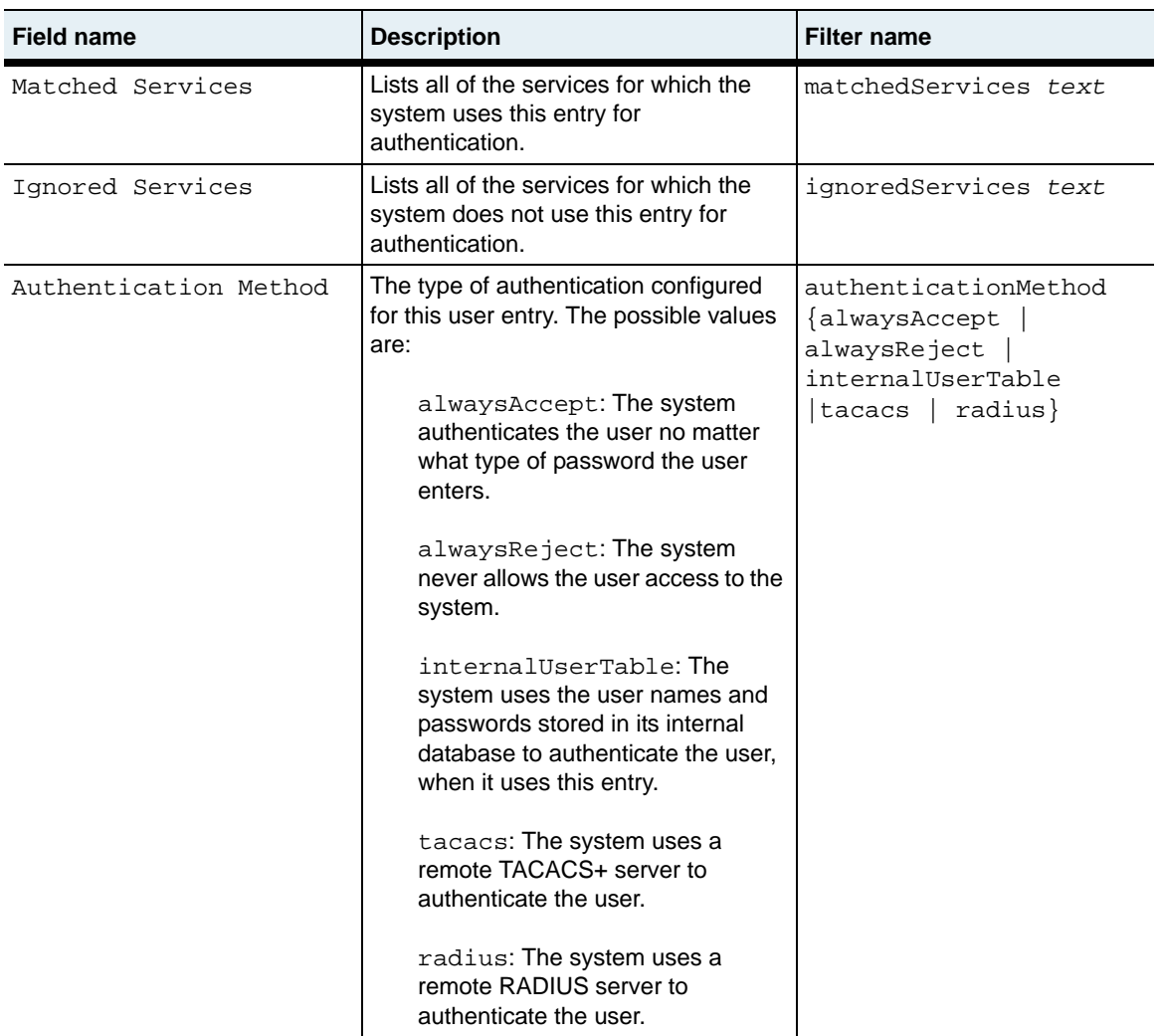

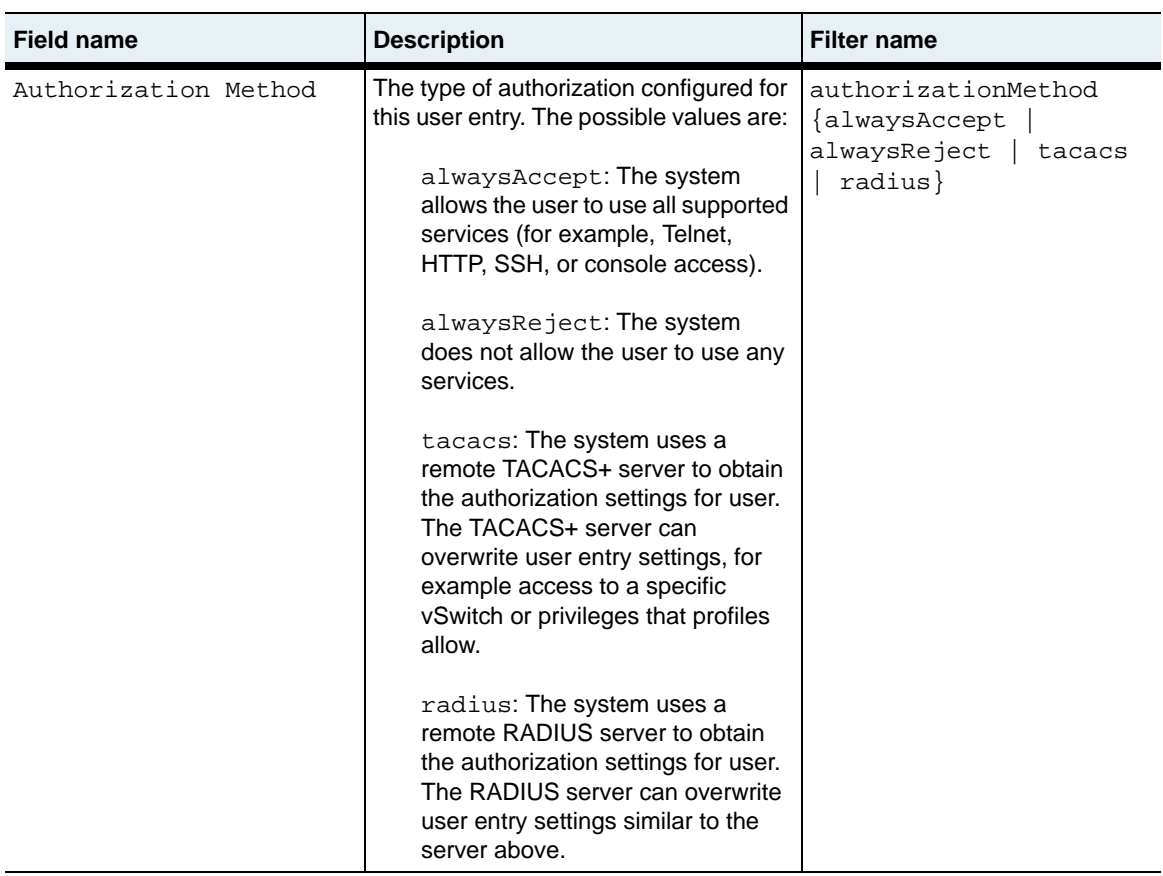

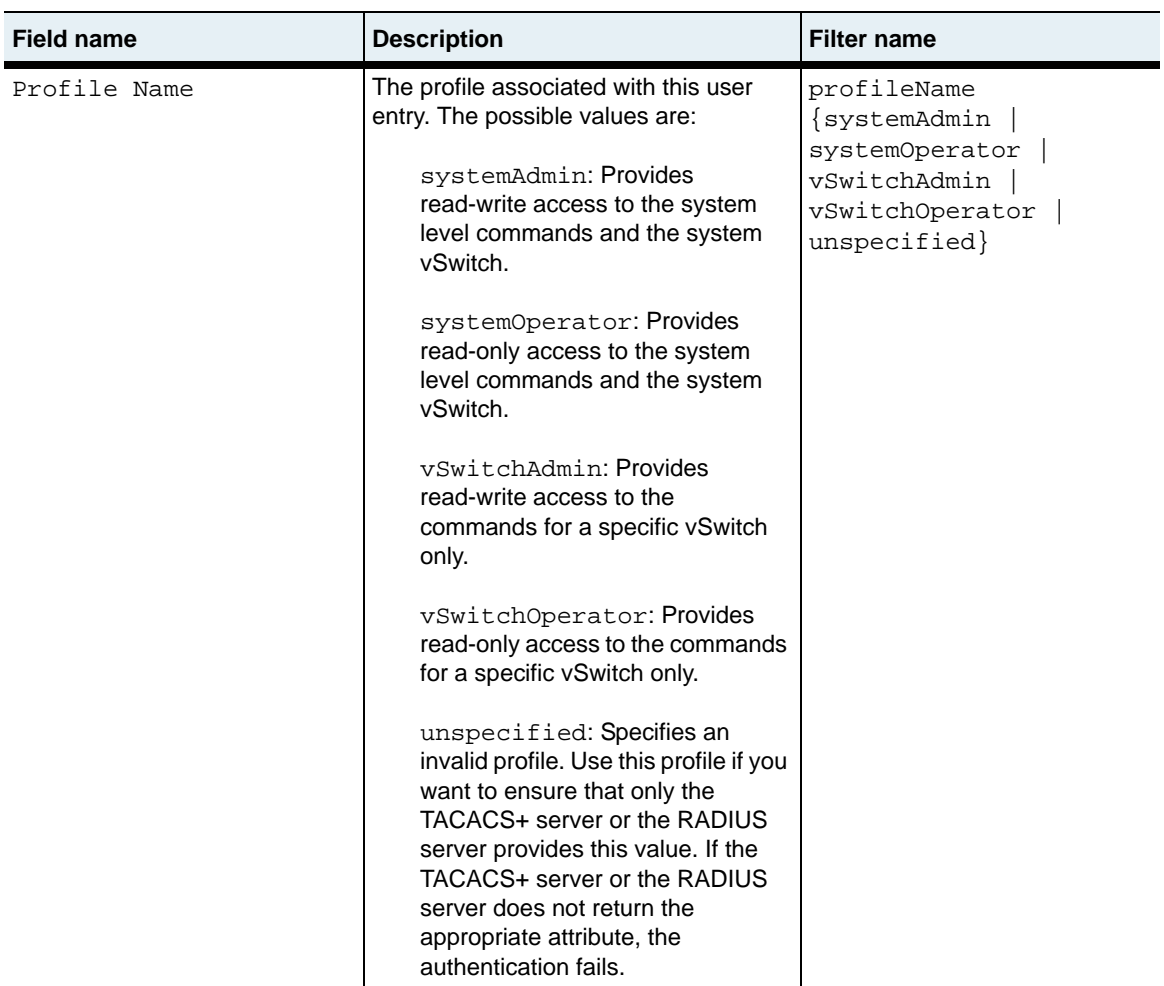

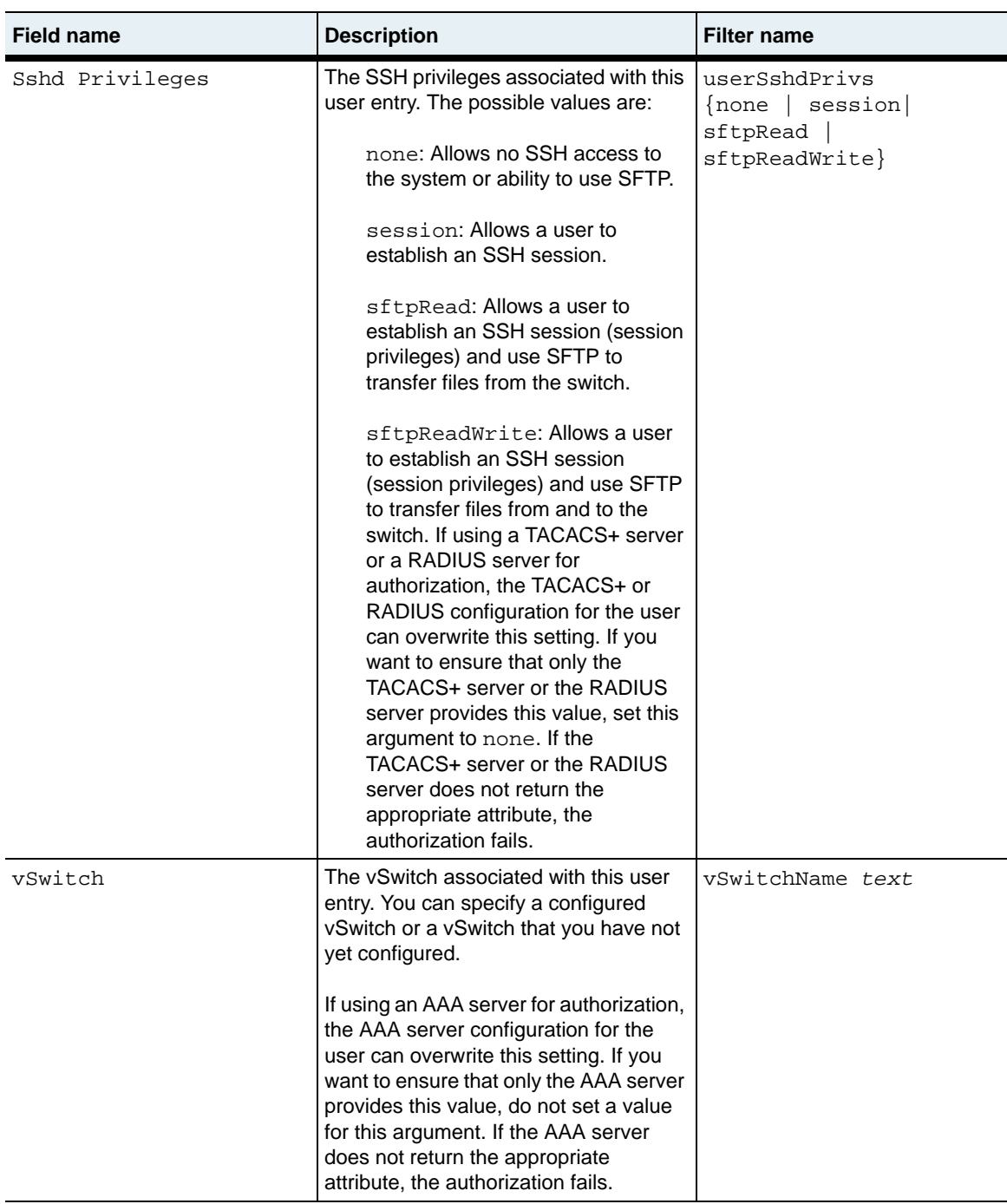

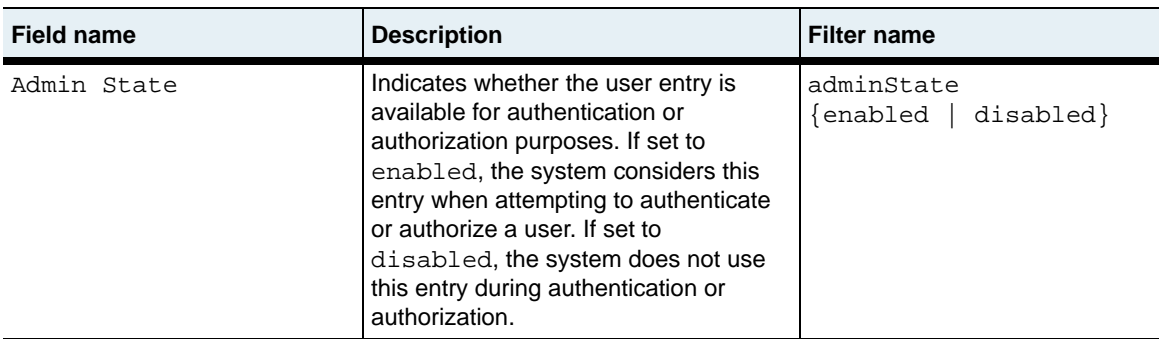

authentication.mib

#### **Web path**

• switchServices  $\rightarrow$  userAdministration  $\rightarrow$  user

# **show user detail**

#### **Purpose**

Displays a detailed list of the user entries configured on the system. The system displays the output vertically.

#### **Access mode**

user

#### **Syntax**

show switchServices userAdministration user detail

#### **Sample output**

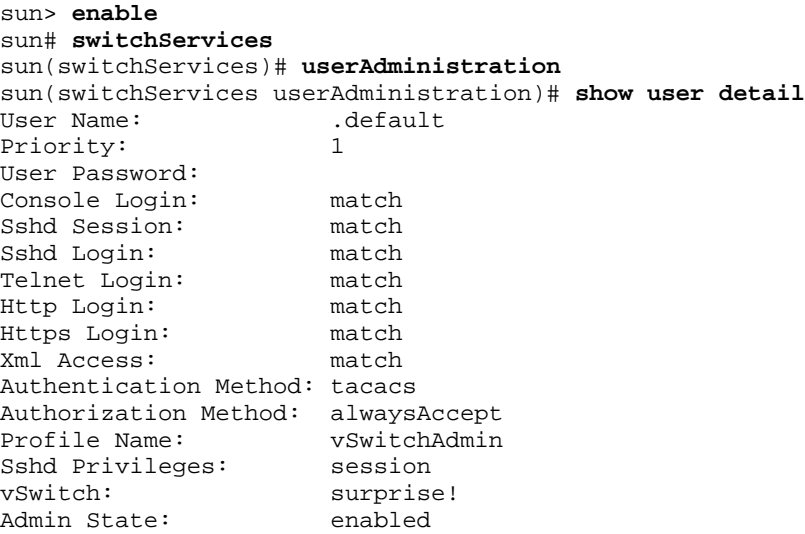

# **Output description**

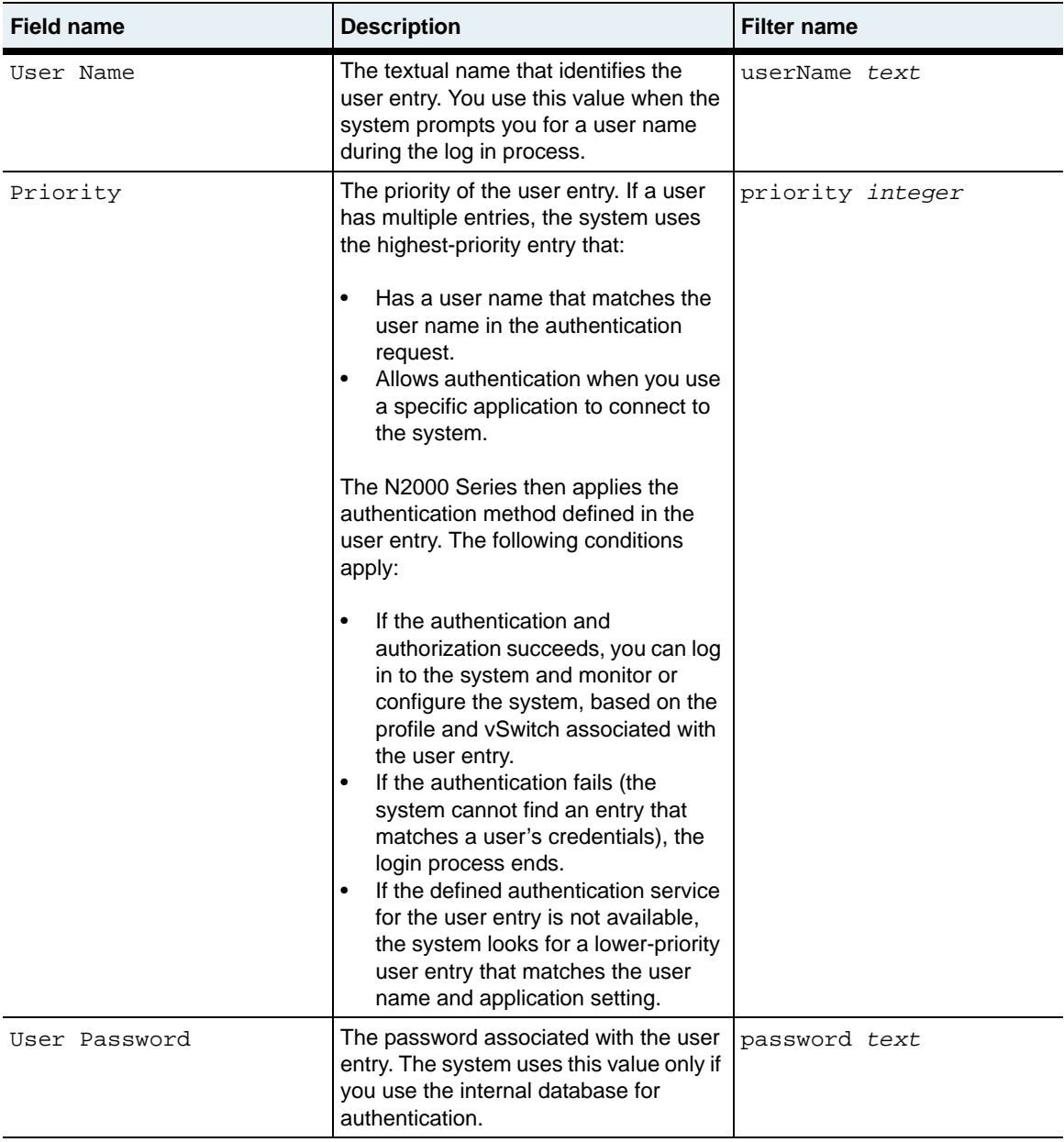

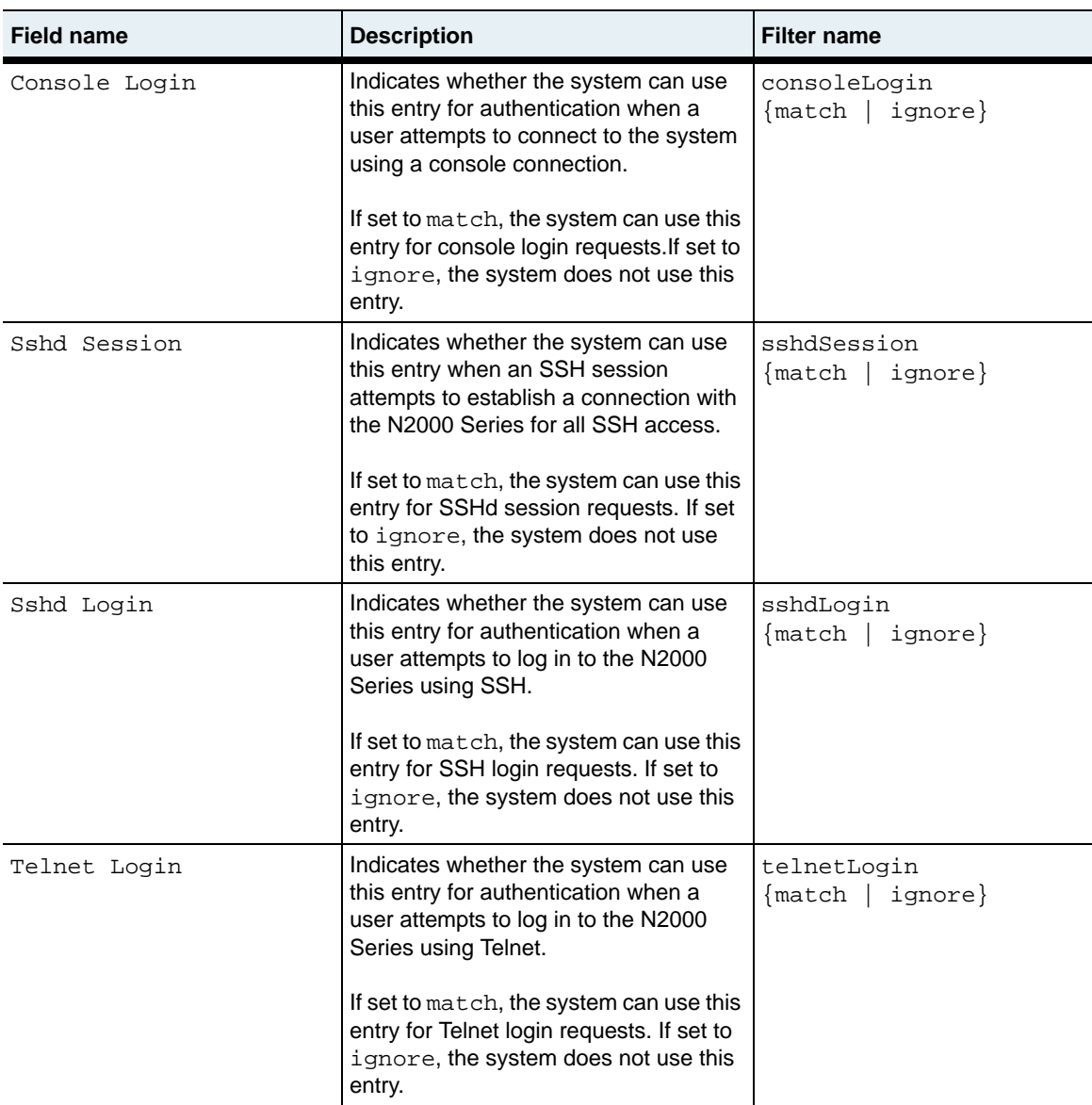

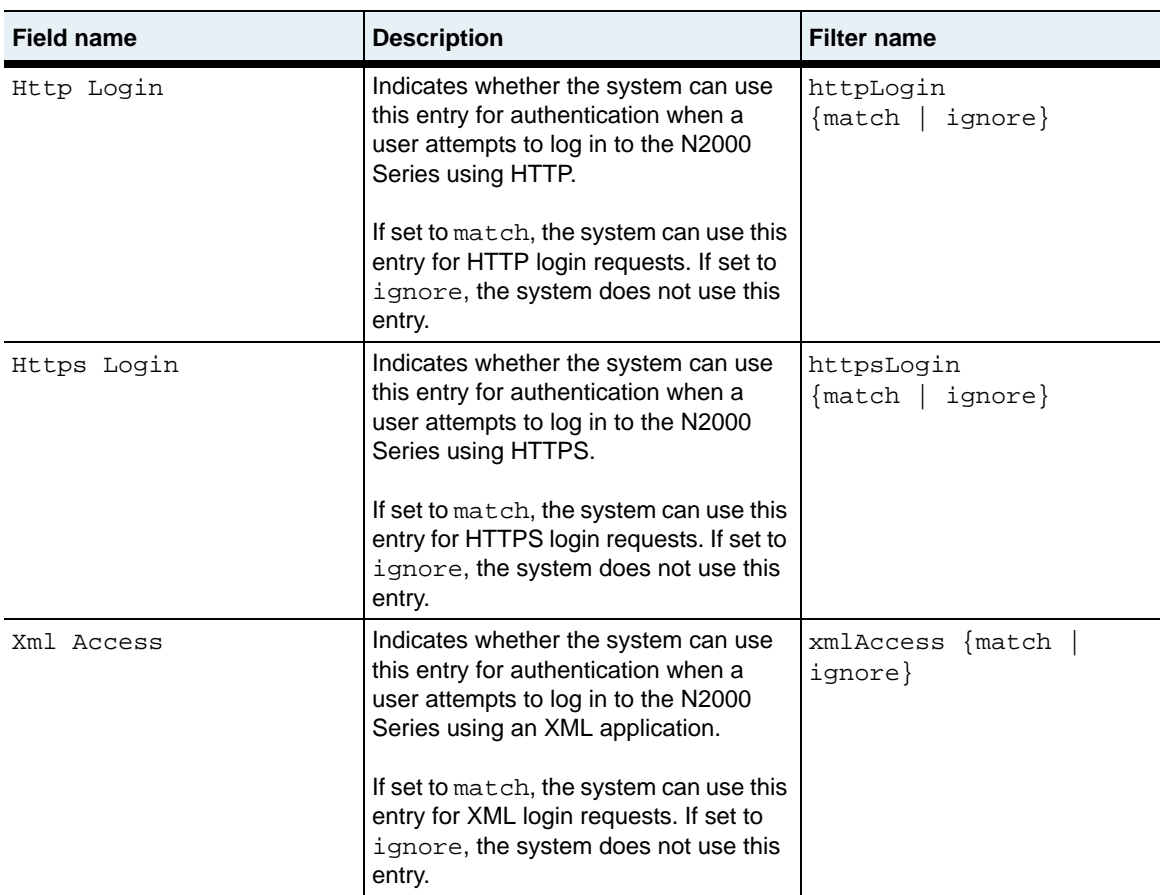

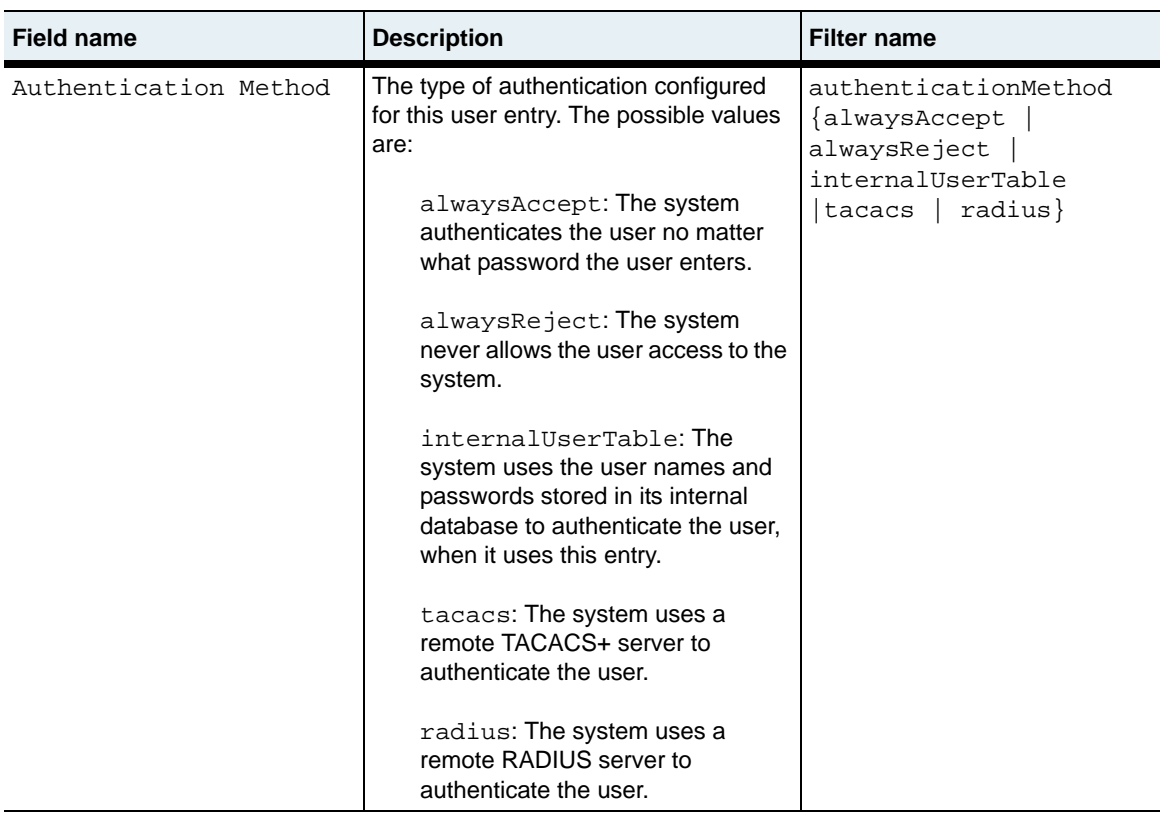

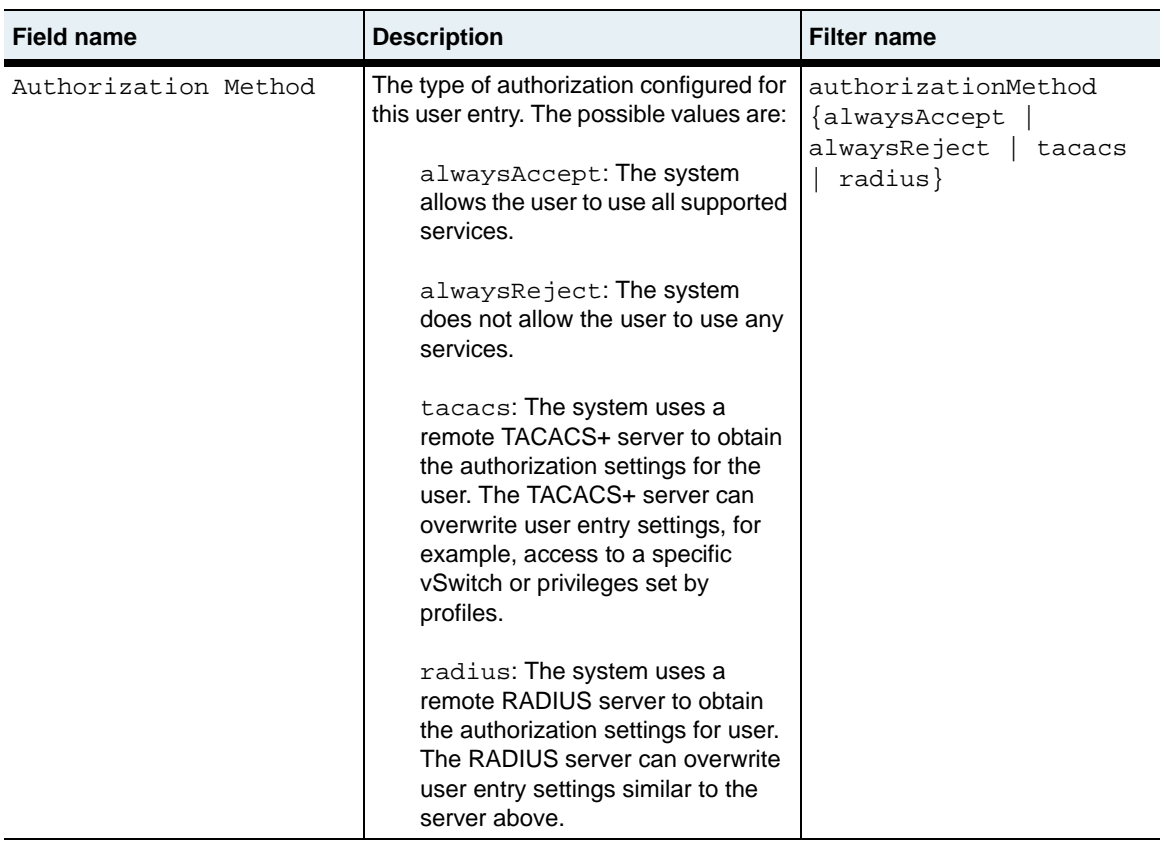

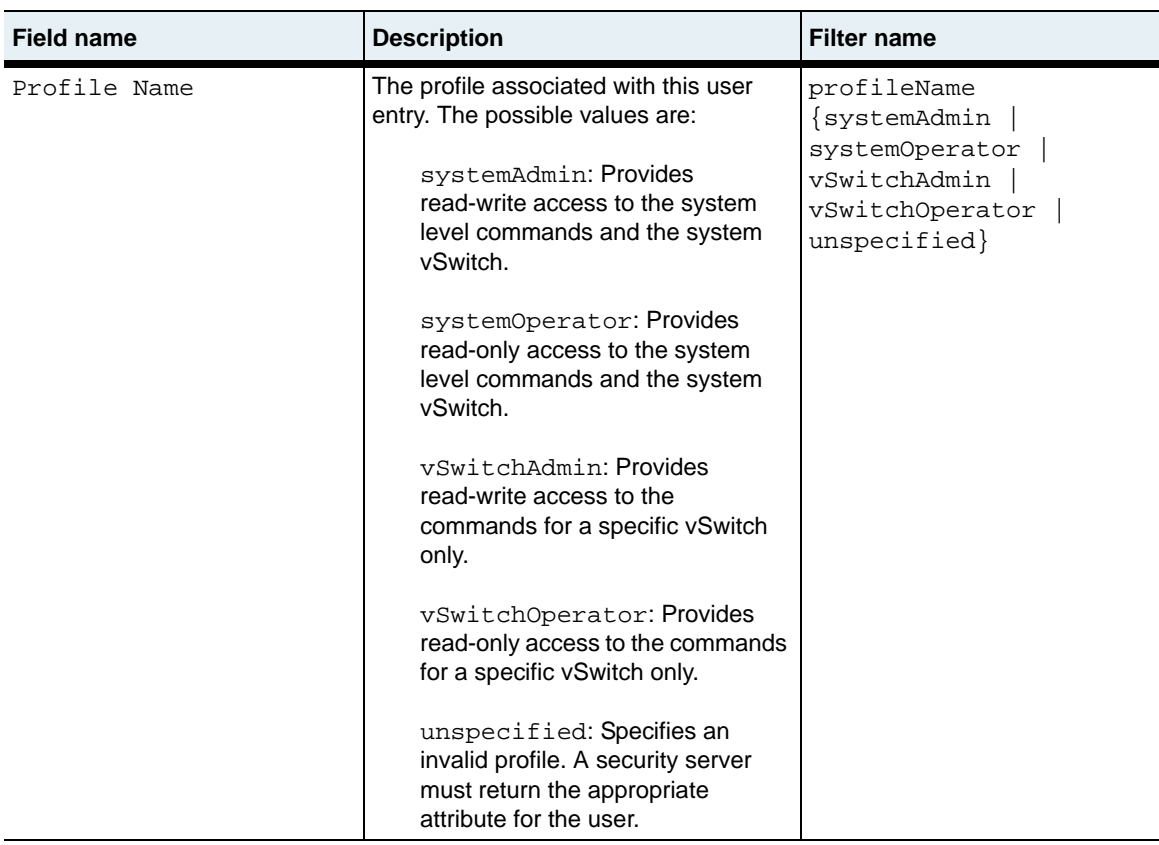

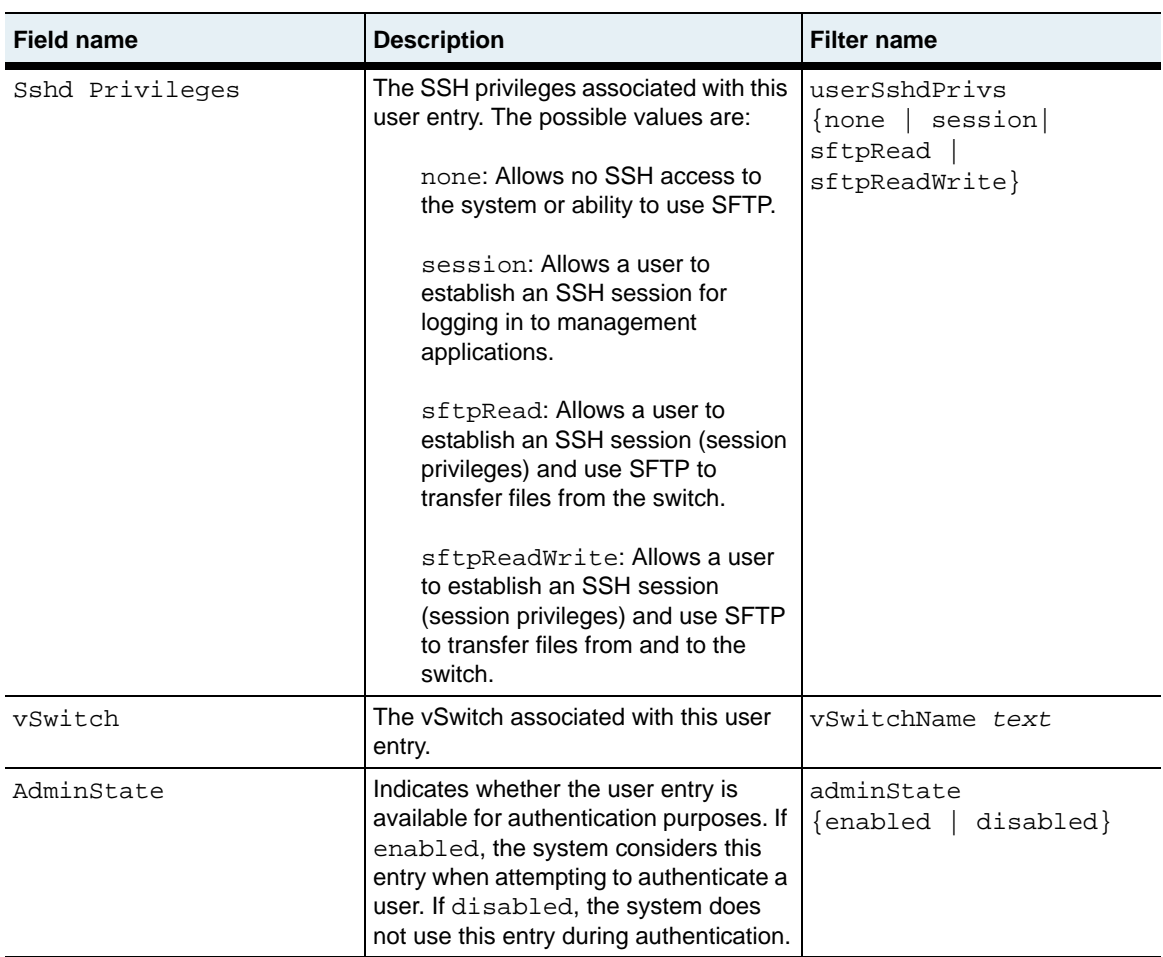

authentication.mib

#### **Web path**

• switchServices  $\rightarrow$  userAdministration  $\rightarrow$  user  $\rightarrow$  detail

## **show user summary**

#### **Purpose**

Displays a summarized list of the user entries configured on the system. The system displays the list horizontally across the screen.

#### **Access mode**

user

#### **Syntax**

show switchServices userAdministration user summary

## **Sample output**

sun> **enable** sun# **switchServices** sun(switchServices)# **userAdministration** sun(switchServices userAdministration)# **show user summary**<br>User Name Priority Authentication Authorization User Name Priority Authentication Authorization Admin State .default 1 tacacs alwaysAccept enabled<br>admin 1 alwaysAccept alwaysAccept enabled admin 1 alwaysAccept alwaysAccept enabled alwaysAccept

# **Output description**

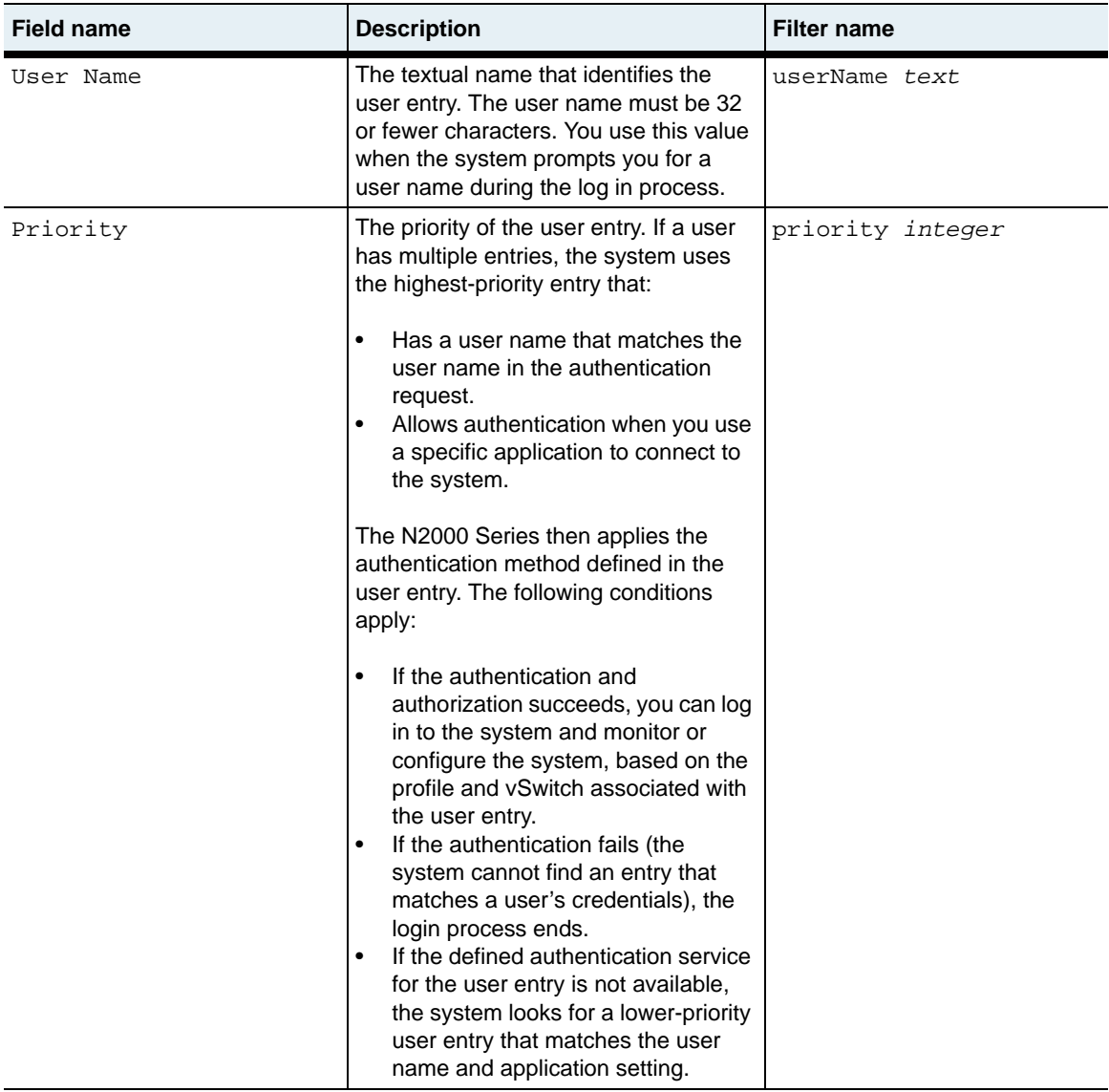

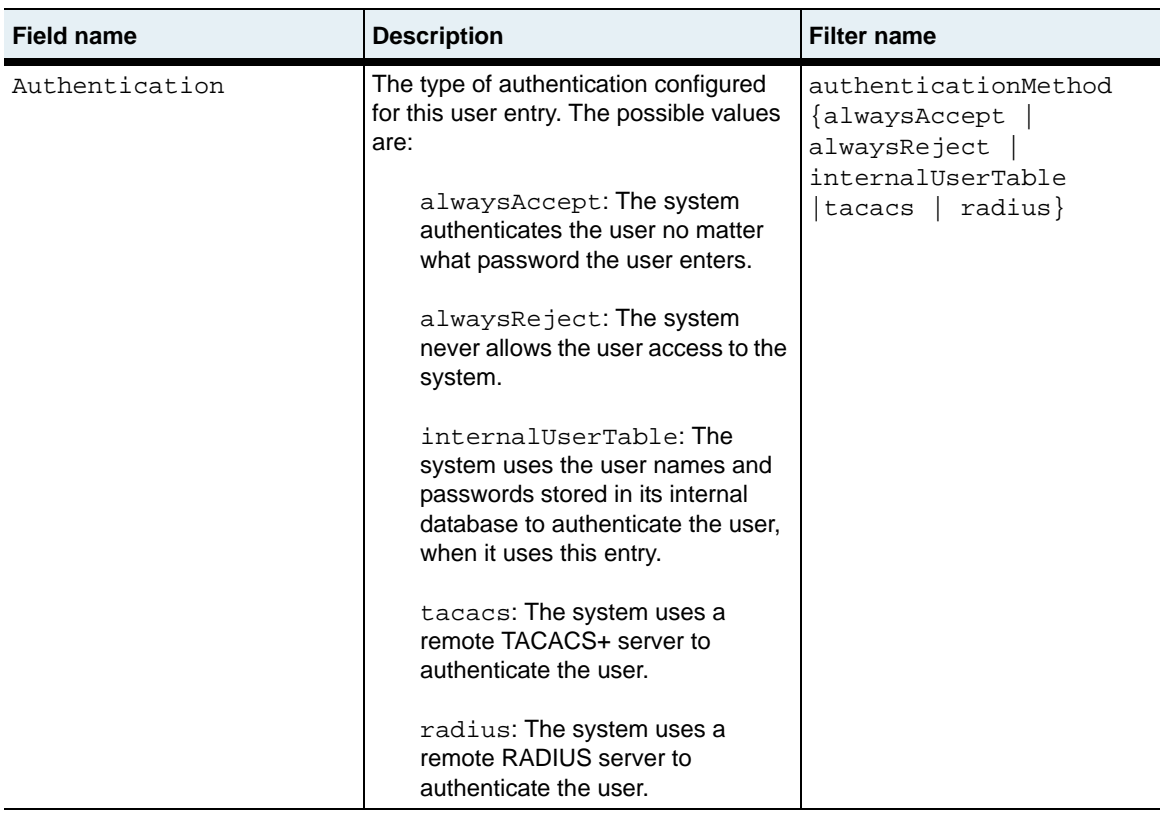

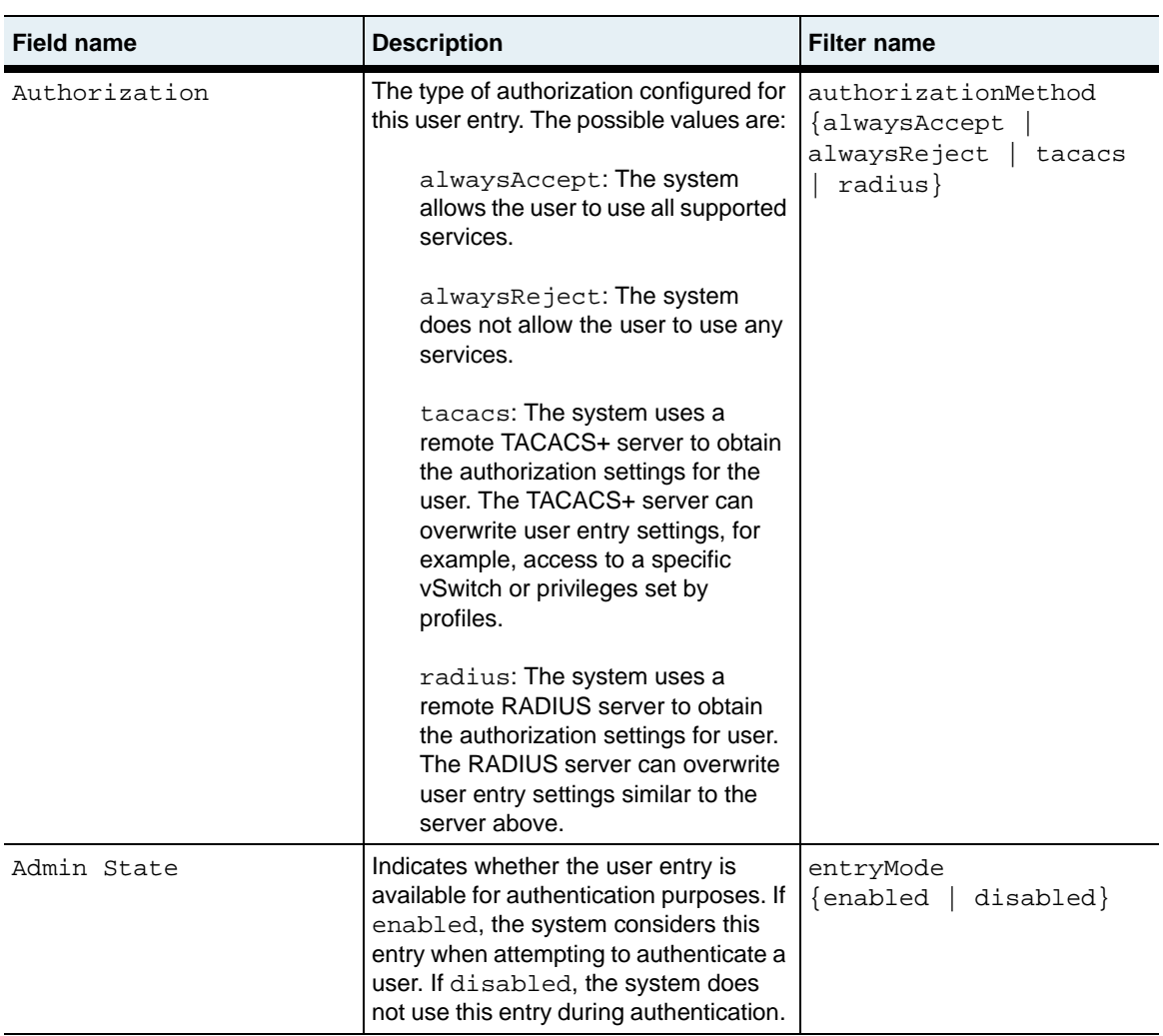

authentication.mib

#### **Web path**

• switchServices  $\rightarrow$  userAdministration  $\rightarrow$  user  $\rightarrow$  summary

#### **user**

#### **Purpose**

Configures a user entry that defines the authentication and authorization rules that the system employs for a user trying to access the N2000 Series. You can create a maximum of 100 user entries on the system. You can associate multiple entries with a specific user name.

The system uses the priority assigned to each user entry, along with the user name and application settings, to evaluate which entry to use for authentication and authorization.

- If the system cannot find a user entry that matches a user's credentials, it will try to use the .default user entry, if it is available for authentication or authorization purposes.
- If the system finds a user entry that matches the user's credentials, but the service providing the authentication or authorization service is not available (for example, a TACACS+ server is unreachable), the system tries the next matching user entry, according to its priority setting, that can perform the required authentication or authorization task.

The no form of the command deletes a configured user entry. The userName and priority arguments are the only required arguments when using the no form of the command. The .default entry cannot be permanently deleted.

See the *Sun N2000 Series Release 2.0 – System Administration Guide* for additional details about creating user entries.

#### **Access mode**

enable

#### **Syntax**

```
switchServices userAdministration user
   userName text
   priority integer
   [password text] 
   [consoleLogin {match | ignore}]
   [sshdSession {match | ignore}]
   [sshdLogin {match | ignore}]
   [telnetLogin {match | ignore}]
   [httpLogin {match | ignore}]
   [httpsLogin {match | ignore}]
   [xmlAccess {match | ignore}]
   [authenticationMethod {alwaysAccept | alwaysReject | 
      internalUserTable | tacacs | radius}] 
   [authorizationMethod {alwaysAccept | alwaysReject | tacacs | 
      radius}]
   [profileName {systemAdmin | systemOperator | vSwitchAdmin | 
      vSwitchOperator}] 
   [userSshdPrivs {none | session | sftpRead | sftpReadWrite}]
   [vSwitchName text] 
   [adminState {enabled | disabled}]
```
#### **Arguments**

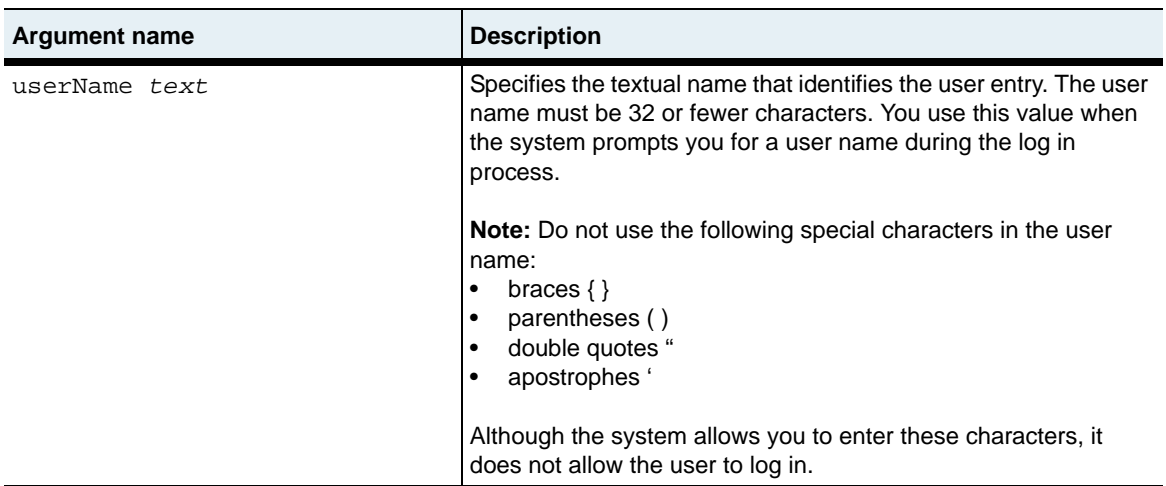

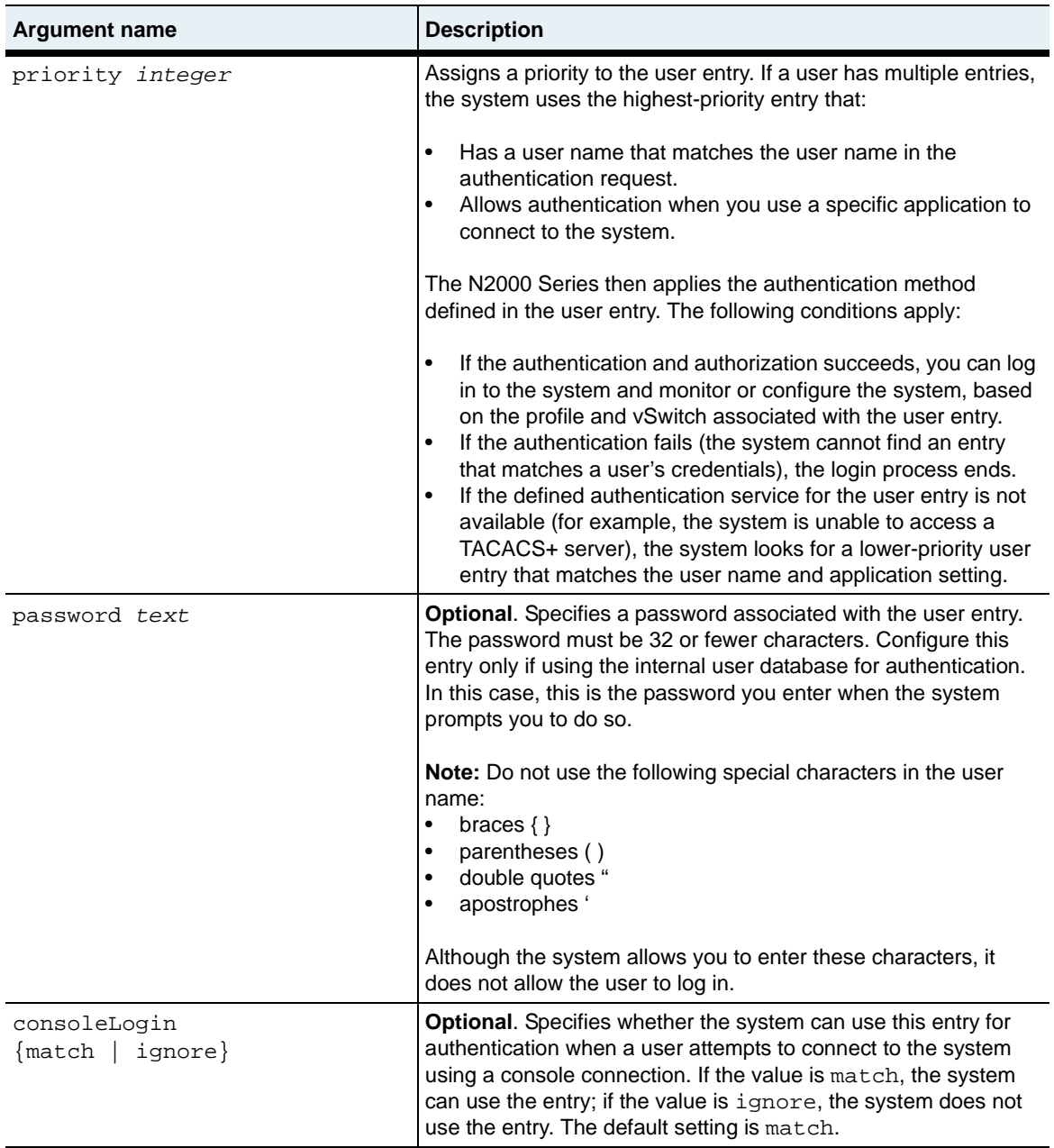

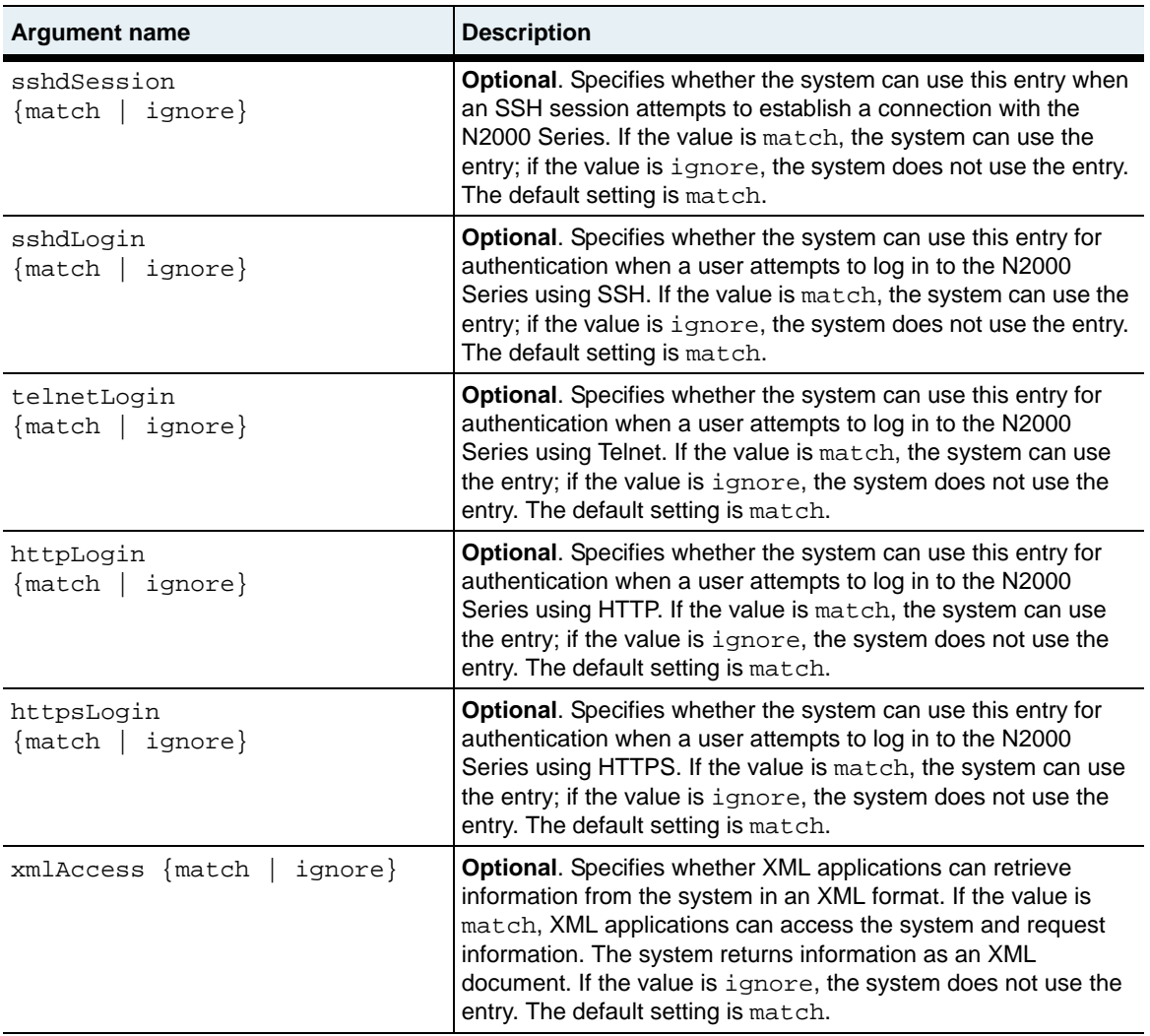

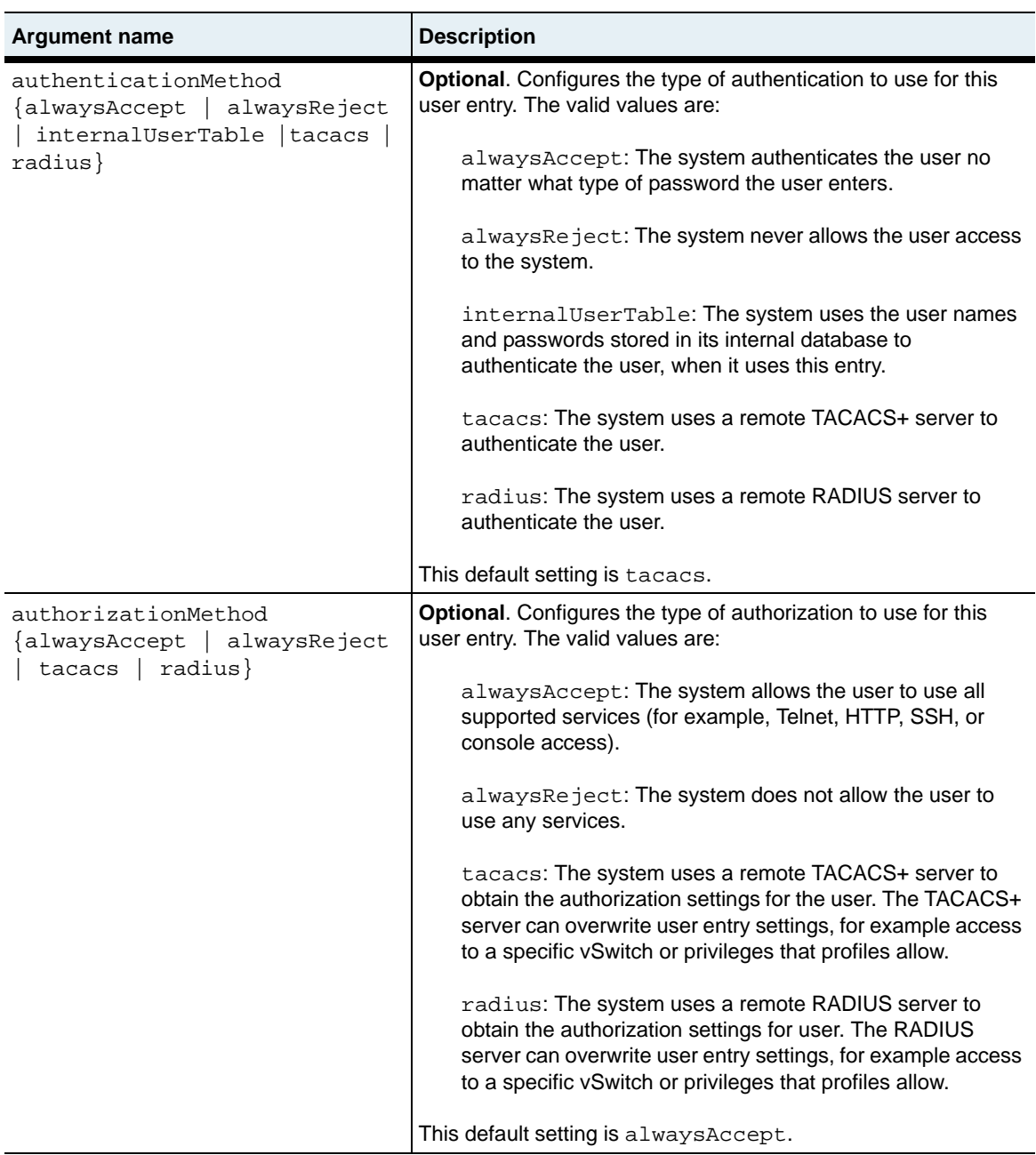

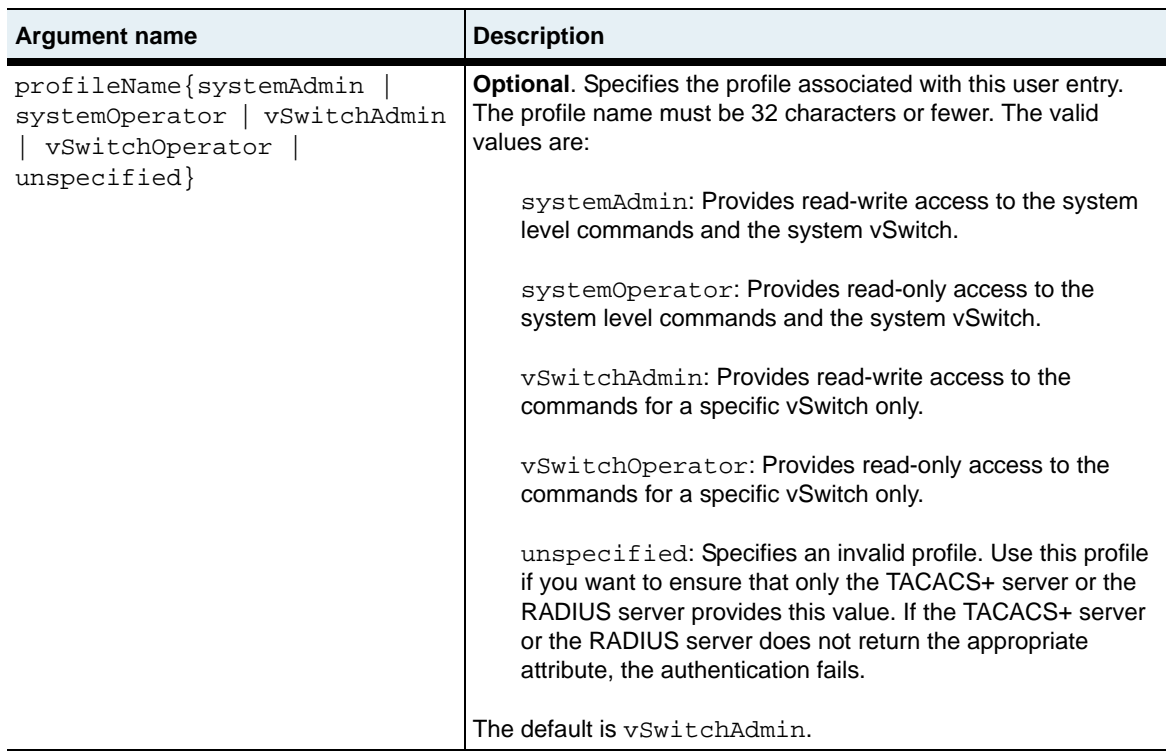

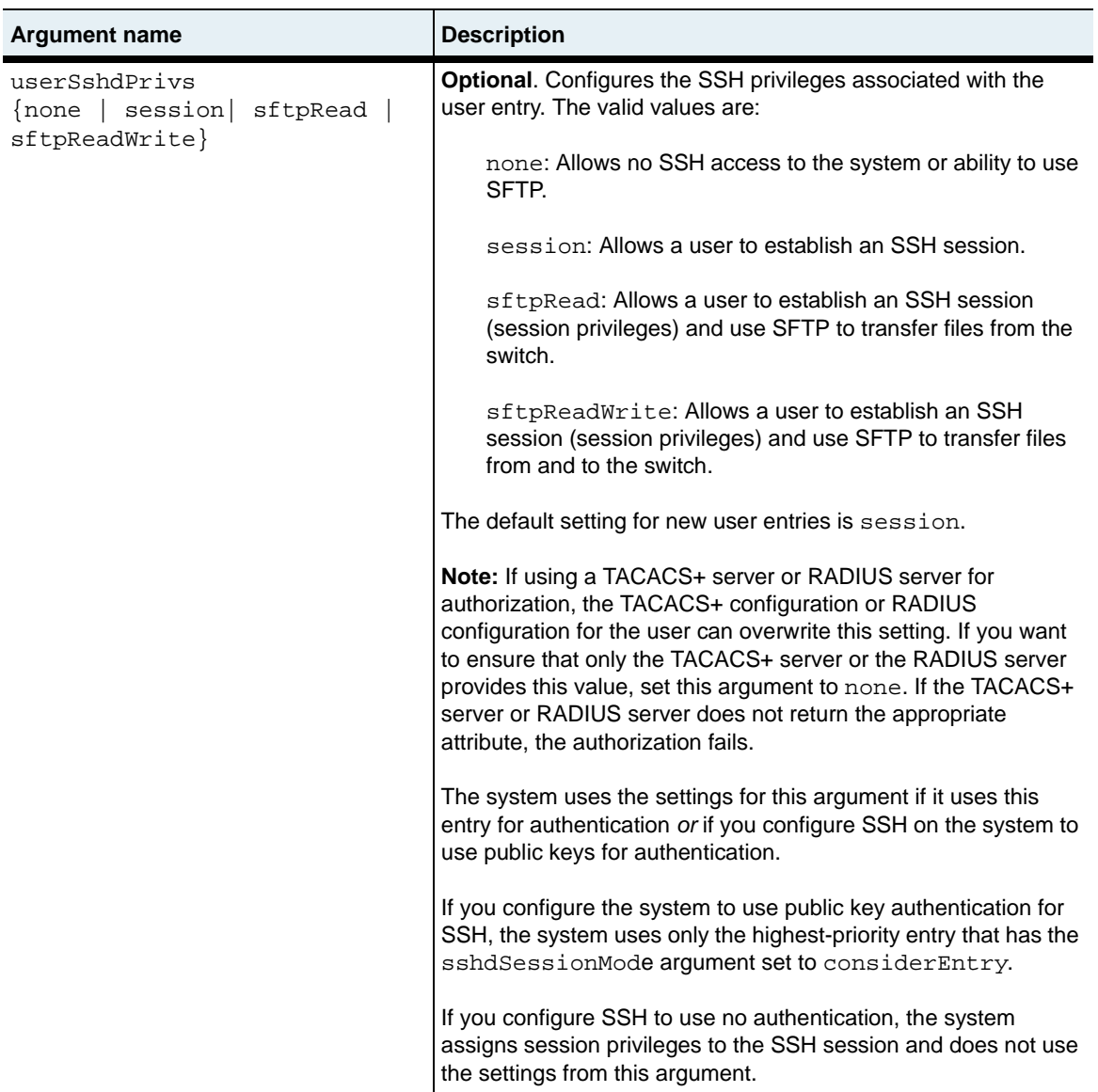

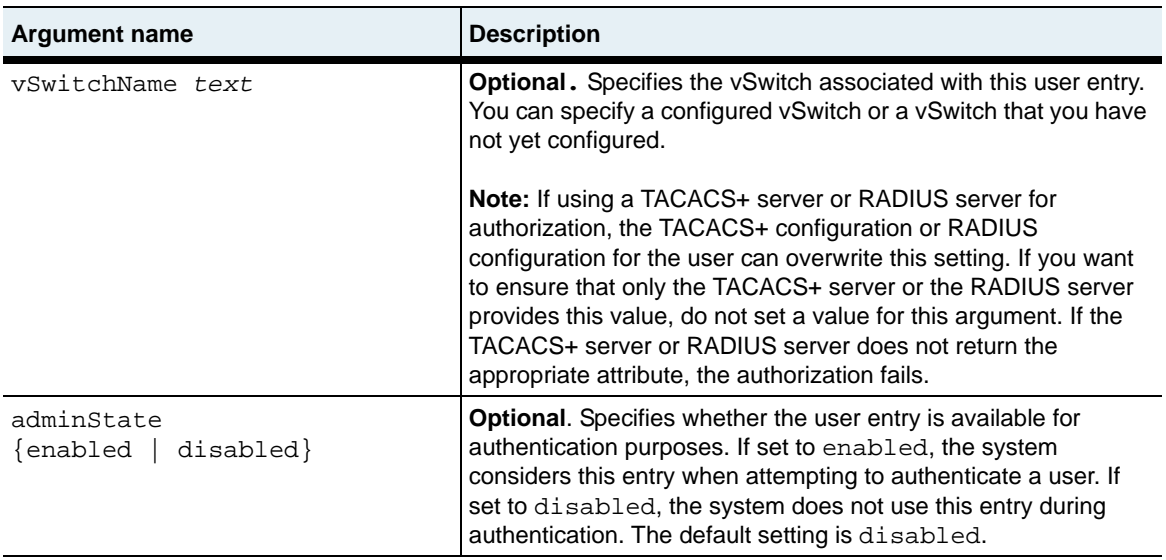

#### **Delete filters**

See the [show user](#page-395-0) command for additional argument descriptions.

```
no switchServices userAdministration user
   userName text
   priority integer
   [password text] 
   [consoleLogin {match | ignore}]
   [sshdSession {match | ignore}]
   [sshdLogin {match | ignore}]
   [telnetLogin {match | ignore}]
   [httpLogin {match | ignore}]
   [httpsLogin {match | ignore}]
   [xmlAccess {match | ignore|]
   [authenticationMethod {alwaysAccept | alwaysReject | 
       internalUserTable | tacacs | radius}] 
   [authorizationMethod {alwaysAccept | alwaysReject | tacacs | 
      radius}]
   [profileName {systemAdmin | systemOperator | vSwitchAdmin | 
      vSwitchOperator}] 
   [userSshdPrivs {none | session | sftpRead | sftpReadWrite}]
   [vSwitchName text] 
   [adminState {enabled | disabled}] 
   [matchedServices text]
   [ignoredServices text]
```
# **Example**

The following example shows how to create a user called user1 who can access the system using the console, Telnet, or HTTP. The authentication and authorization method is tacacs and the user has read and write access to the system vSwitch. The entryMode is set to match indicating that the system can use this entry for authentication and authorization purposes.

```
sun> enable
sun# switchServices
sun(switchServices)# userAdministration
sun(switchServices userAdministration)# user userName user1 password abc123 
consoleLogin match telnetLogin match httpLogin match xmlAccess ignore 
authenticationMethod tacacs authorizationMethod tacacs profileType systemAdmin 
vSwitchName system adminMode enabled
```
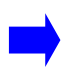

**Note:** When you specify a password with the user command, you see the value in clear text; however, the system encrypts the password using the keyInfo specified with the userAdministration command. The system *does not* store the password in clear text.

## **Associated MIB**

authentication.mib

# **Web path**

- $switchService \rightarrow userAdministribution \rightarrow user \rightarrow add$
- $switchServices \rightarrow userAdminisation \rightarrow user \rightarrow copy$
- switchServices  $\rightarrow$  userAdministration  $\rightarrow$  user  $\rightarrow$  modify
- $switchService \rightarrow userAdministribution \rightarrow user \rightarrow delete$

# **userAdministration (root)**

#### **Purpose**

Configures or modifies system-wide sensitive data encryption and accounting attributes for authentication, authorization, and accounting (AAA) operations. Also enters the userAdministration command mode.

#### **Access mode**

enable

#### **Syntax**

```
switchServices userAdministration
   [keyinfo text]
   [accountingTypes {none | starts | startsAndStops | 
      startsAndStopsandUpdates}]
   [accountingMethod {none | internal | tacacs | internalAndTacacs 
       | radius | internalAndRadius | tacacsAndRadius | 
      internalAndTacacsAnd Radius}]
   [accountingLogSize integer]
   [accountingUpdateInterval integer]
   [serverRecoveryTimer integer]
```
## **Arguments**

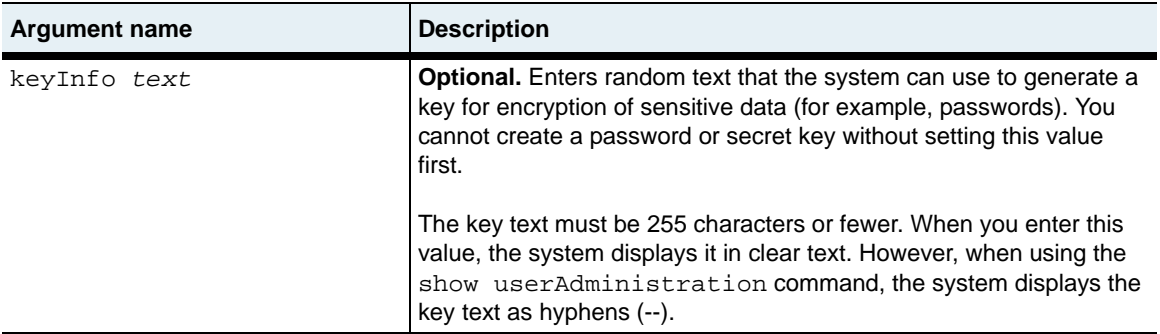

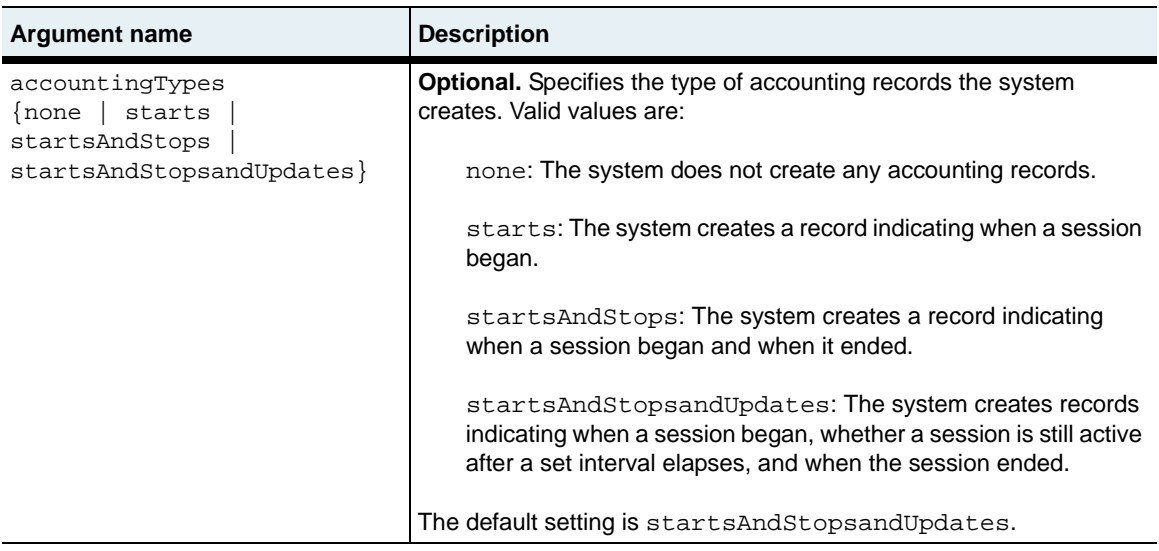

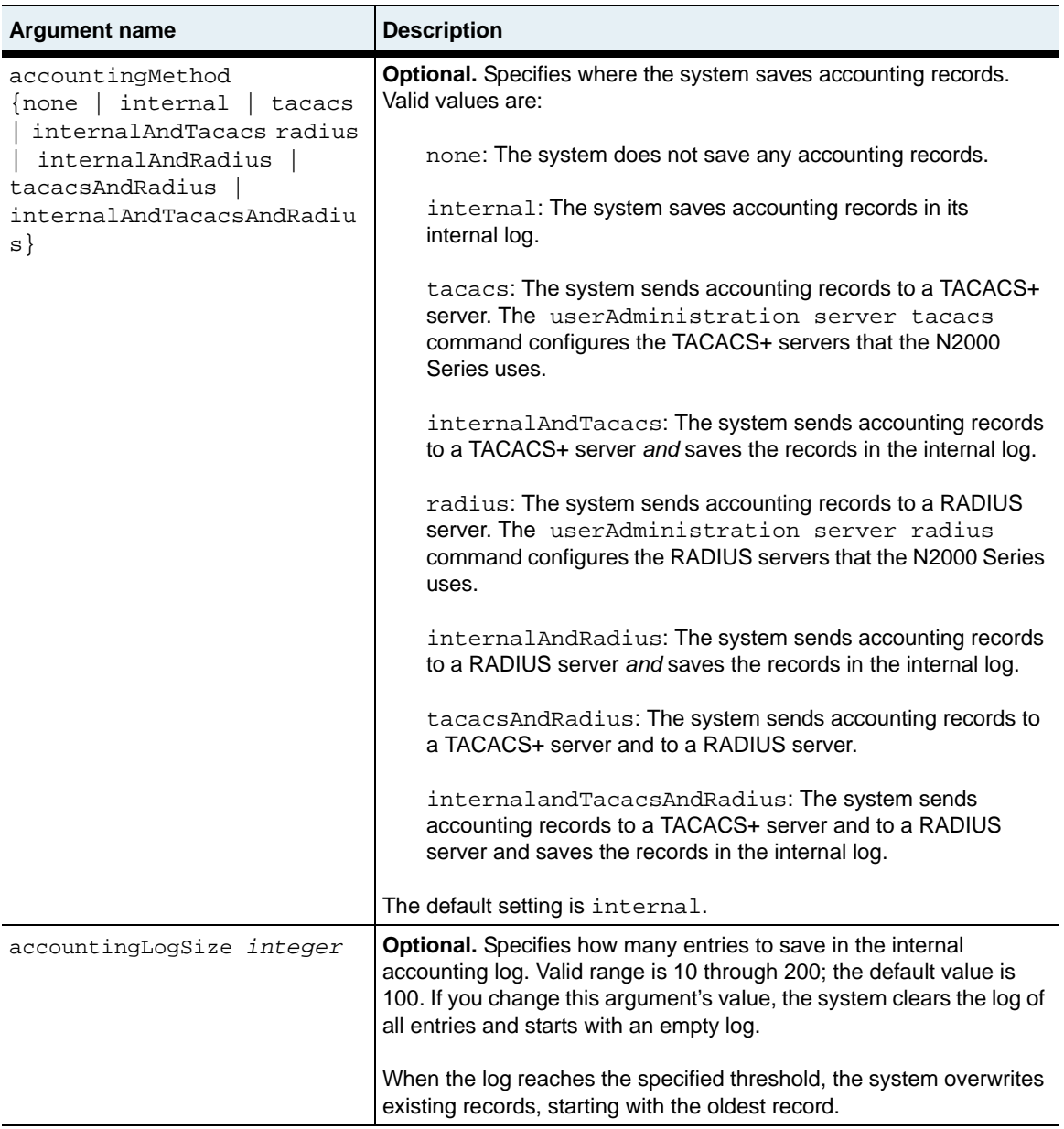

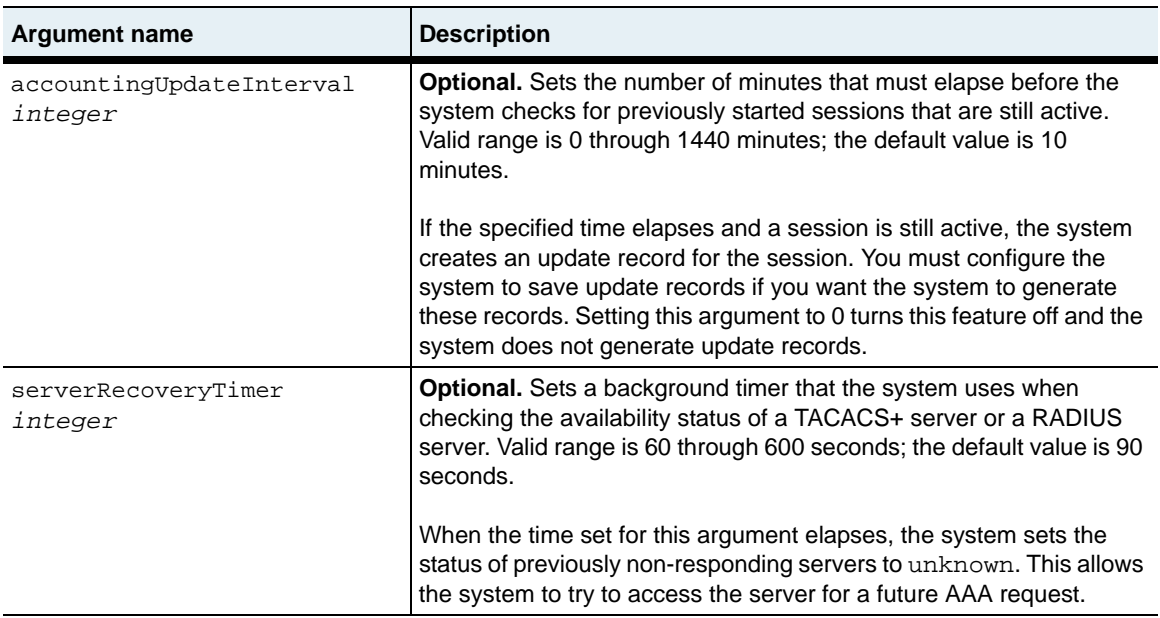

#### **Example**

The following example shows how to configure the system to do the following:

- Encrypt passwords using random text that you supply.
- Generate records for session start, updates, and stops.
- Save all accounting records on a TACACS+ server.
- Create update records every 15 minutes (if necessary).
- Set the status of previously unresponsive TACACS+ servers to unknown every 60 seconds.

```
sun> enable
sun# switchServices
sun(switchServices)# userAdministration keyinfo afadfdkfma;ljf
accountingType startsAndStopsAndUpdates accountingMethod tacacs 
accountingUpdateInterval 15 serverRecoverTimer 60
```
authentication.mib

# **Web path**

• switchServices  $\rightarrow$  userAdministration  $\rightarrow$  modify

# **Chapter 14. SSH Commands**

# **Secure Shell Protocol description**

The N2000 Series systems implement Secure Shell (SSH) Server Version 2 for secure client/server communication. SSH provides secure remote logins and file transfers using encryption and public key authentication. As part of establishing a secure connection, SSH uses a key pair retrieved from the Certificate and Key Manager (CKM) utility.

Once you establish an SSH session, you can transfer files with Secure Shell File Transfer Protocol (SFTP). SFTP provides more secure transfers than FTP, and uses a simple interface similar to FTP or Microsoft Windows environments. SSH includes counters that detail the SFTP activity taking place over a connection. You can view these counters, and the session type, with the [show sessions](#page-458-0) command.

#### **Understanding N2000 Series SSH operations**

When using SSH on the N2000 Series, the SSH session is transparent. That is, while you are within an active session, the command-line interface (CLI) appears just as it would if you were connecting directly through the console or through Telnet. However, SSH does not support the full range of optional, user-configurable attributes that an SSH workstation would support. For example, the N2000 Series implementation does not support setstat and setfstat. If you try to change an attribute that the N2000 Series does not support, you will receive a warning noting that the setting failed.

# **SSH commands for the N2000 Series Switch**

The commands described in this chapter set or modify the SSH server (sshd daemon) parameters. Commands include the following:

- *configuration* commands Set the minimum requirements that the client must meet for the session to be established.
- *client key* commands Enter the data that the server expects to see for each identified client. Use these commands if you are implementing public keys for user authentication.
- *show* commands Display the configuration tables and the operational tables for the SSH server, client keys, and sessions.

Many of the commands display internal system timers. The timers report the time at which an event occurred, which is displayed in seconds. The seconds clock restarts at each boot, and the *time stamp* shows how many seconds have passed between the boot and the occurrence. For example, the time stamp of the last client key configuration change records the time at which the last client Key command was executed.

In addition, the N2000 Series uses the following tables:

- *Configuration tables* Store the configuration settings, not necessarily the active settings.
- *Operational tables* Show the running parameters.

You can set up accounts before you need them. Configure the client but set the client's administrative state to disabled. The client's settings are displayed in the configuration table, but not in the operational table.

#### **SSH command path**

The commands in this chapter are executed from within the SSH command mode, which is a submode of the switchServices command mode.

# <span id="page-430-0"></span>**SSH command summary**

[Table 14-1](#page-430-0) lists and briefly describes the SSH commands.

**Table 14-1. SSH command summary**

| <b>Command name</b>                    | <b>Description</b>                                                  |
|----------------------------------------|---------------------------------------------------------------------|
| sshd (root)                            | Modify the basic SSH configuration<br>parameters.                   |
| advanced                               | Modify advanced SSH options.                                        |
| clientKey                              | Create or modifies the client Key table.                            |
| sessions                               | Modify SSH session objects.                                         |
| show                                   | Display the SSH configuration parameters.                           |
| show advanced                          | Display advanced parameters of the SSH<br>configuration.            |
| show advanced testPatchInfo            | Display information specific to patches<br>applied to a connection. |
| show algorithms                        | Display supported and operational<br>connection algorithms.         |
| show clientKey                         | Display the client Key table (configured<br>elements).              |
| show clientKeyStatus                   | Display the clientKeyStatus table<br>(operational elements).        |
| show sessions                          | Display normal SSH session objects.                                 |
| show sessions advanced                 | Display advanced SSH session objects.                               |
| show sessions advanced<br>negotiations | Display SSH negotiation parameters.                                 |

# **SSH basic configuration**

Follow the steps below to configure a basic SSH setup on the N2000 Series:

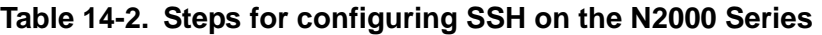

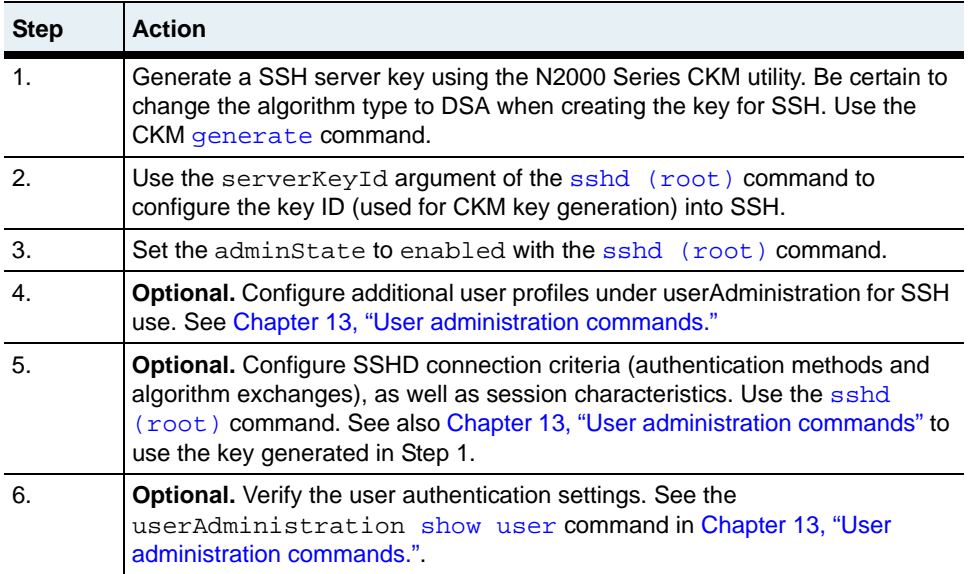
## <span id="page-432-0"></span>**advanced**

## **Purpose**

Configures additional parameters of SSH on the N2000 Series, allowing you to finetune the internal parameters. These settings are global and apply to all sessions. All of the parameter settings are optional. The connection will operate with default settings if you do not modify them. Typically, these parameters do not need to be modified.

Use this command to set the global patch information for SSH vendor patches. There are two methods for applying patches required by SSH client applications: you can configure patches manually, or you can set the system to apply known patches automatically. The system first checks for manually configured patches. If none are found, it checks the internal patch database for known fixes. If you have manually repaired client connection problems for your SSH vendor, you may want to turn off the auto-patch capability for that vendor to prevent the system from applying patches. Consult your SSH client documentation to determine whether you require patches.

The following table lists the patch information used to repair client connection applications. Entries that are shaded do not apply to the N2000 Series.

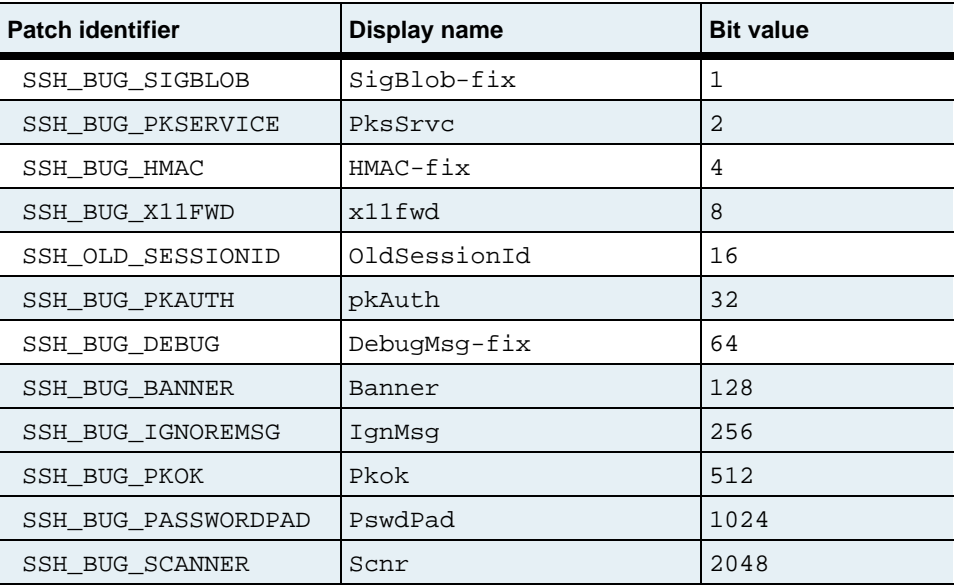

#### **Table 14-3. Patch names and bit values**

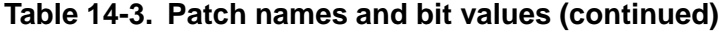

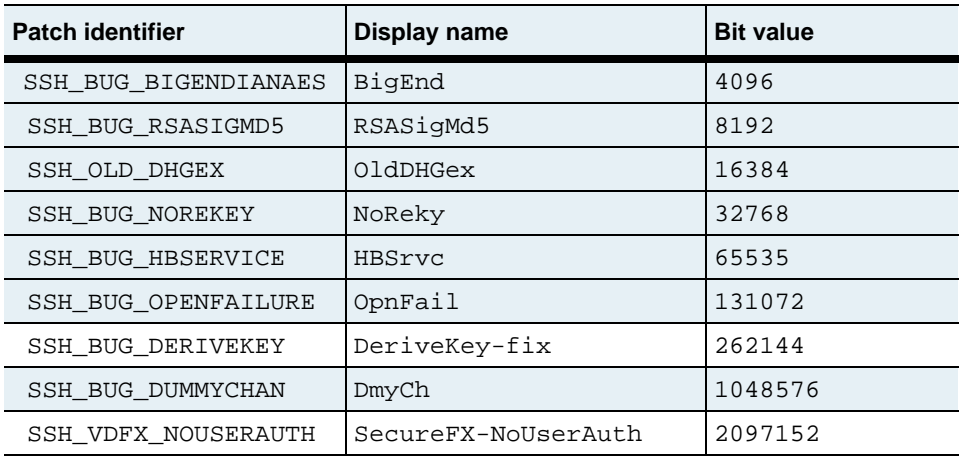

#### **Access mode**

enable

#### **Syntax**

```
switchServices sshd advanced 
   [sshdPort integer]
   [maxAuthenticationTime integer]
   [globalEventInterval integer]
   [handleErrors {enable | disable}]
   [executionMonitorMode {active | passive}]
   [clientKeepAliveInterval integer]
   [patchVendorIds {none | sshcommunications | fsecure | 
      sshCommFsecure | vandyke | sshCommVandyke | secureVandyke | 
      sshcomFsecureVandyke]
   [testPatchVersion text]
   [testPatchValue integer]
   [cliInheritsSshdLoginCredentials {enable | disable}]
```
## **Arguments**

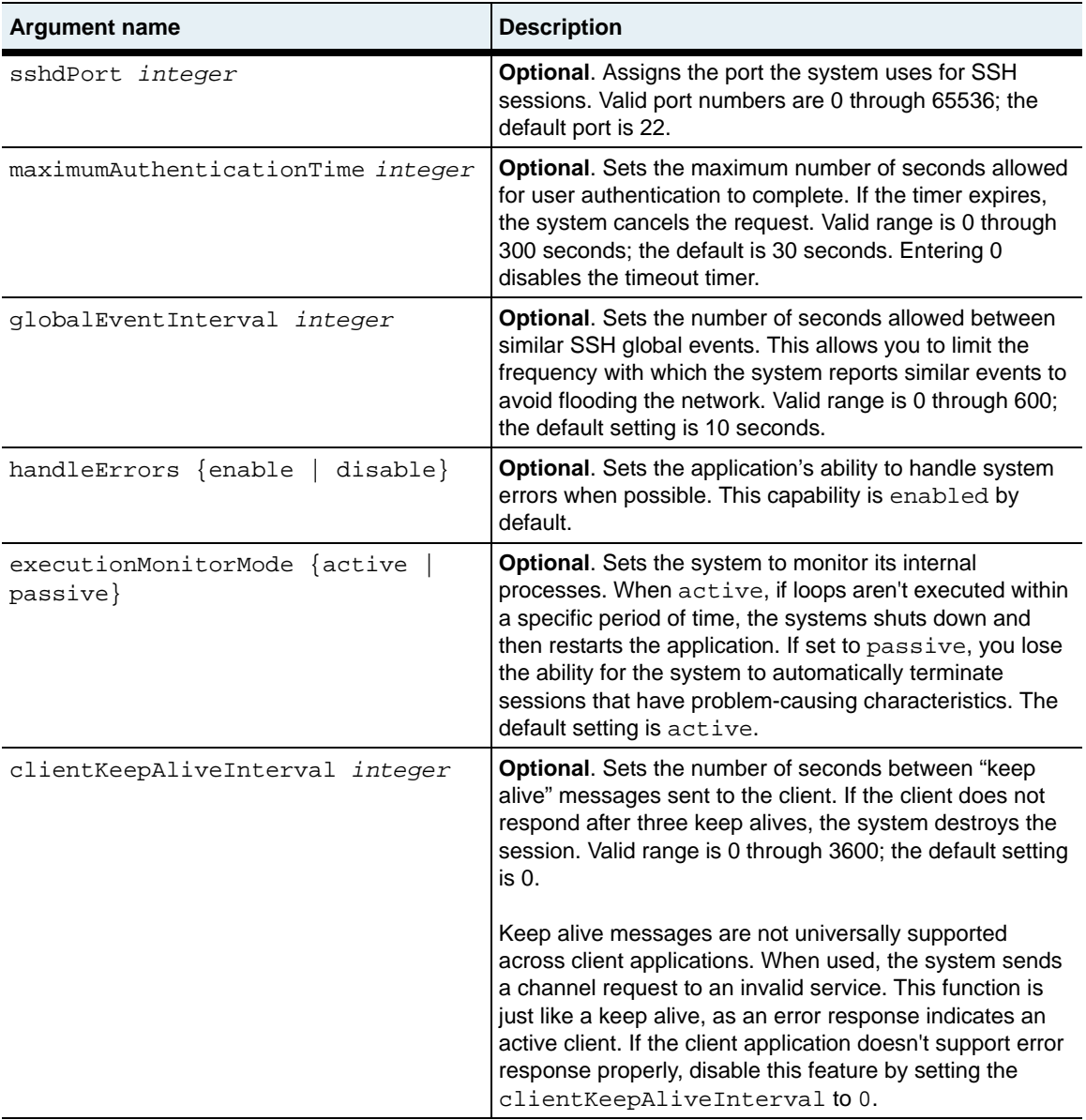

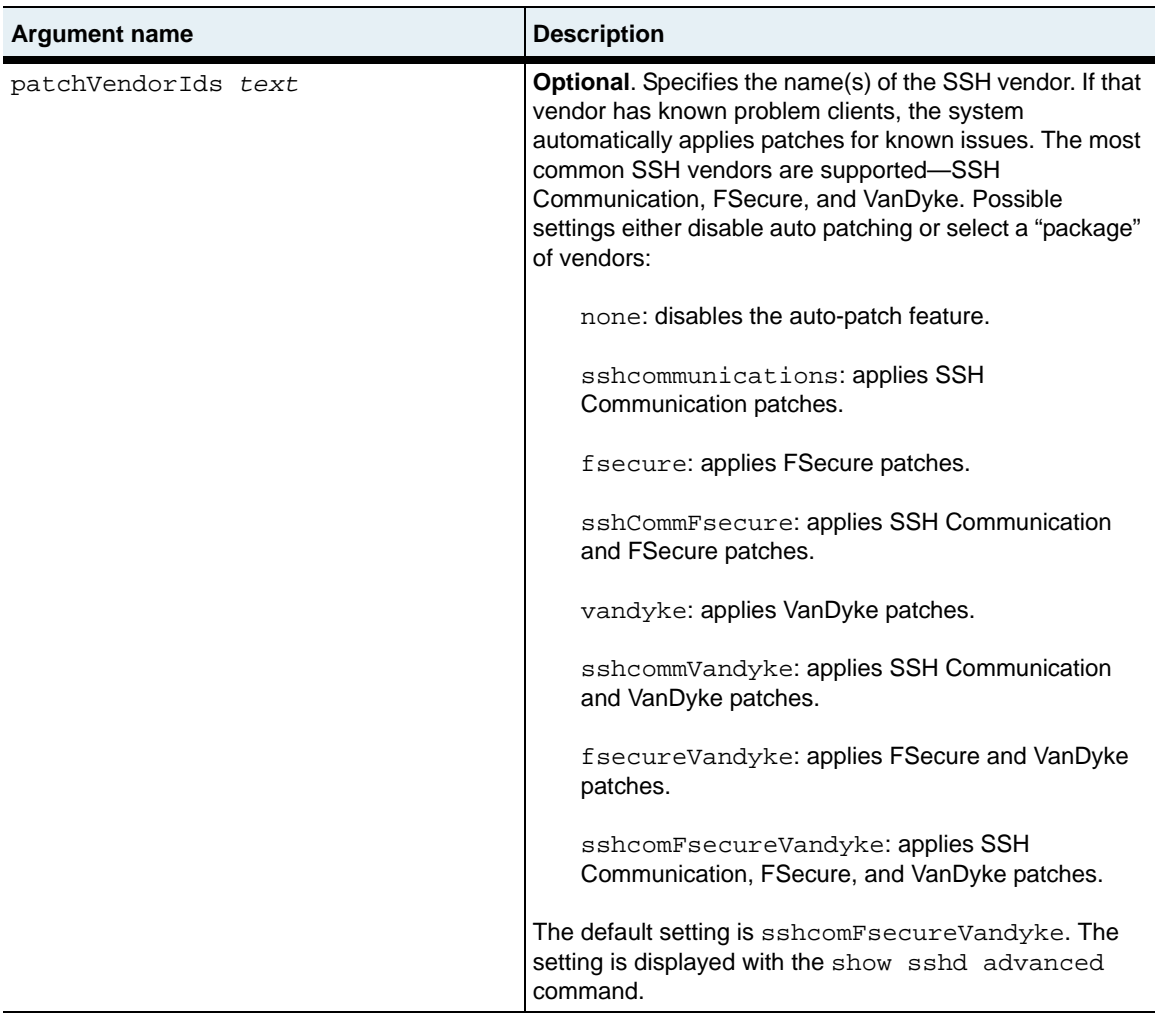

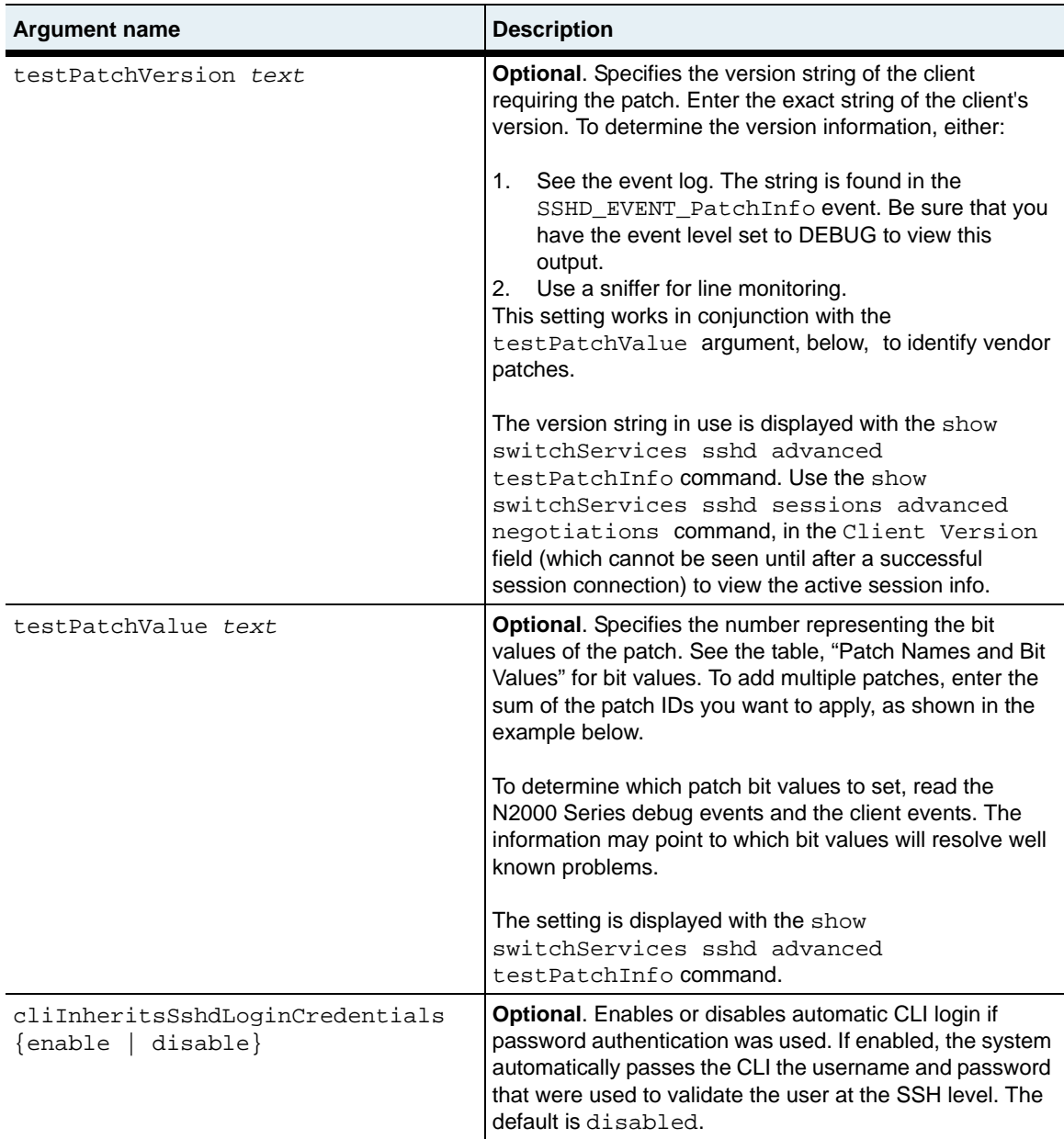

#### **Example**

The following example manually configures the system to apply patches for wellknown problems SigBlob and DebugMsg. SigBlob-fix has bit value of 1 and DebugMsg-fix a bit value of 64. To apply both patches, enter the sum of their values. Use the [show advanced testPatchInfo](#page-450-0) command to verify values.

```
sun> enable
sun# switchServices
sun(switchservices)# sshd
sun(switchServices sshd)# advanced testpatchversion companyAbc 
testPatchValue 65
sun(switchServices sshd)# show advanced testPatchInfo
confTestPatchVersion: companyAbc
```

```
confTestPatchValue: 65
operTestPatchVersion: companyAbc
operTestPatchValue: 65
operTestPatchSummary: SigBlob-fix,DebugMsg-fix
operTestPatchBitVal: 65
```
## **Associated MIB**

sshd.mib

## **Web path**

 $switchServices \rightarrow \text{sshd} \rightarrow advanced \rightarrow \text{modify}$ 

## <span id="page-438-0"></span>**clientKey**

#### **Purpose**

Enters the key data for the specified client into the server's database. After identifying the client by IP address and user name, the system prompts you for the client's public digital signature algorithm (DSA) key. If the IP address and user name are unknown to the server, this command creates a new client key. If these parameters already exist in the server's database, this command modifies the client key.

To identify the user in the database, you enter an IP address and user name. The IP address can be either the specific client address, or it can be a wildcard address of 0.0.0.0. The system first checks for a match with the specific address, but failing that, will match the user name to the less-specific address if it is configured.

Use the optional keyStatus argument to configure a client and its data key but prevent the account from becoming active. The data is then stored in the configuration table, but not the operational table. To make the client operational, execute the command supplying the IP address and host name, and set keyStatus to active. Because the key data is already configured, the system does not prompt for it.

Optionally, if the keyStatus is set to notInService, you can supply any text in the keyData field (to be used, for example, as a placeholder). However, the system requires specific kinds of key data for the client to become operational. If you later change the status from notInService to active, but do not change the key data, the system does not make the client key operational. To change the key to valid data, reexecute the command supplying the IP address and host name.

You can view the configured keys using the show client Key command; view the operational keys using the [show clientKeyStatus](#page-456-0) command.

Use the no form of the command to remove an entry from the ClientKey operational table, which stores the user name, IP address, and status. Any entry in the table that matches the IP address, user name, and status specified by this command is deleted. A wildcard, which matches all entries for the specific argument, is accepted for any or all arguments.

#### **Access mode**

enable

### **Syntax**

To create a client key:

```
switchServices sshd clientKey 
   hostAddress ipAddress
   userName text
   [keyStatus {active | notInService}] 
   keyData text
```
To modify an existing client key:

```
switchServices sshd clientKey 
   hostAddress ipAddress
   userName text
   [keyStatus {active | notInService}] 
   [keyData text]
```
## **Arguments**

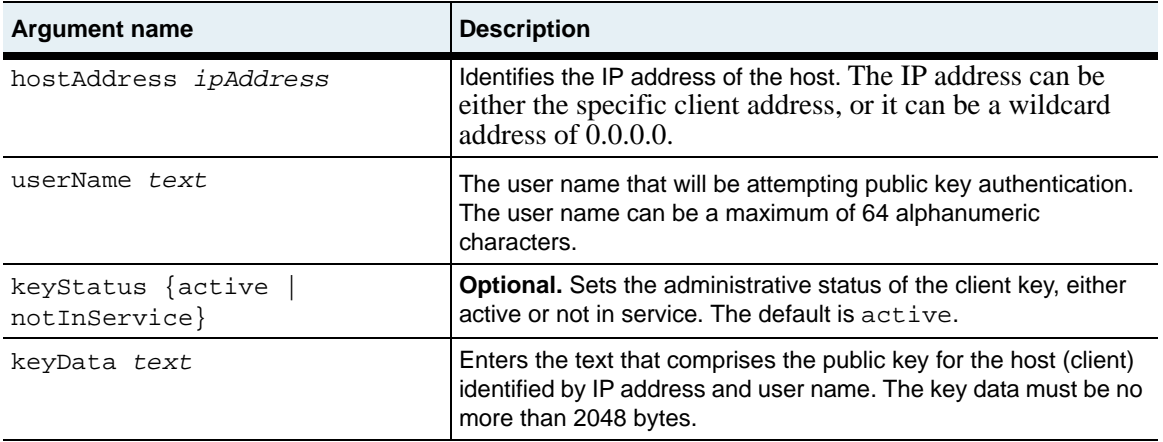

## **Delete filters**

```
no switchServices sshd clientKey 
   hostAddress ipAddress
   userName text
   [keyStatus {active | notInService}] 
   [keyData text]
```
#### **Example**

The following example sets up a client key for JohnDoe at IP address 1.1.1.1. Until the command is reexecuted to set the key to active, JohnDoe does not have access, using this key, to the server. In addition, JohnDoe's key data is a reminder to make his account active the following week.

```
sun> enable
sun# switchServices
sun(switchservices)# sshd
sun(switchservices sshd)# clientKey 1.1.1.1 JohnDoe notInService
Please enter your data ctrl-z to accept ctrl-c to cancel:
```
#### **Activate June 1**

sun(switchServices sshd)# **show clientKey** Host Address: 1.1.1.1 User Name: JohnDoe Key Status: notInService Key Data: Activate June 1

sun# **switchServices sshd clientKey 1.1.1.1 JohnDoe active**

Please enter your data ctrl-z to accept ctrl-c to cancel:

-----BEGIN SSH2 PUBLIC KEY-----

```
Comment: 1024-bit DSA, converted from OpenSSH by Administrator@DORTIZ 
MIIBuwIBAAKBgQDdJKhnTqMg0QjI/RhQJIwtsVxO70JENbG
djKm3ZLFAXJxR3uvVZ+Zd+EoZU6fbAPGtsNUIemNo1IHT0q4ibFJElWFmL8TVEvT9bkefA
LUuB9e2KEXB /
dRbKY4vokvXsKz1Aa7g3AhpZMpPcu9rKPzBHJciptfR3Th45nHNuzBaPwIVAMbg 
N3htF2qWy8 tEJq/ZnVlkPRynAoGABzFcJkjo82QVPMDmo+nBXKrlBJSxSEJI8Kfc 
8+n3qxNTTaNOzKX4kiXcMnFz cyCpizNHCwNlZwLVjhcc1SkJ99CtwxauEUdF5cIH E/
0vnvS3nrDfeJ/2TeLr2UW89HDuxFd25xUdLT BA4UtegbXAZFAtAwsv9ObyCAc3 
OOF0ZWwCgYEAgaCLXaDSG+//0shdgPOmPLLoByUce3+kr34CIbbc UKyZoYFifhBc 
RuoMdstn9cg1JQUB3DQbsqHNxg4XcJeqGHrAJeb7TSg91IgujRcYYFP7cYVQLsIR
```
The following example lists the client keys registered to host 1.1.1.1 and then deletes the key that matches user name JohnDoe, which is not in service.

```
sun(switchServices sshd)# show clientKey 1.1.1.1
Host Address: 1.1.1.1<br>User Name: JohnDoe
User Name:
Key Status: notInService
Key Data: Activate Monday
sun# no switchServices sshd clientKey hostAddress 1.1.1.1 userName 
JohnDoe keyStatus notInService
sun# show switchServices sshd clientKey 1.1.1.1
sun# This table is currently empty.
```
The following example deletes information based on key data.

sun(switchServices sshd)# **show clientKey**

```
Host Address: 1.1.1.1 
User Name: JohnDoe 
Key Status: active
Key Data: /maybe
Host Address: 2.2.2.2
User Name: JaneDoe
Key Status: active
Key Data: ok-ok
Host Address: 3.3.3.3
User Name: JimDoe
Key Status: active
Key Data: /noway
Host Address: 4.4.4.4
User Name: JenDoe
Key Status: active<br>Key Data: /okfine
Key Data:
sun(switchServices sshd)# no clientKey * * keydata "/*"
```

```
3 entries were deleted.
```
## **Associated MIB**

sshd.mib

#### **Web path**

• switchServices  $\rightarrow$  sshd  $\rightarrow$  clientKey  $\rightarrow$  modify

## **sessions**

#### **Purpose**

Provides a mechanism to terminate a client session by specifying its unique IP address and TCP port combination.

The system creates a row in the sessions table each time an SSH client connects (or attempts to connect) to the SSHD server in the N2000 Series. Ultimately, all active SSH connections are recorded in the sessions table, which tracks and describes several of the session characteristics. In addition to IP address and TCP port, these include session type (CLI or SFTP), client user name, packet and byte counts, negotiation summary, type of service requested, and authentication method. You can view these parameters with the [show sessions](#page-458-0) command.

Most of the sessions table is read-only information. The [show sessions](#page-458-0) and [show](#page-462-0)  [sessions advanced](#page-462-0) commands allow you to display the output described above. In addition, you can view which sessions are currently active and, if desired, end specified sessions. This might be necessary if you want to remove an unwanted client or free up a session for another client. (The number of allowable sessions can also be changed with the [sshd \(root\)](#page-470-0) command.)

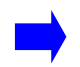

**Note:** When using the Web interface, this command is not visible unless you have at least one active SSH session.

## **Access mode**

enable

#### **Syntax**

```
switchServices sshd sessions 
   clientIP ipAddress
   clientPort integer
   [sesStatus {active | destroy}]
```
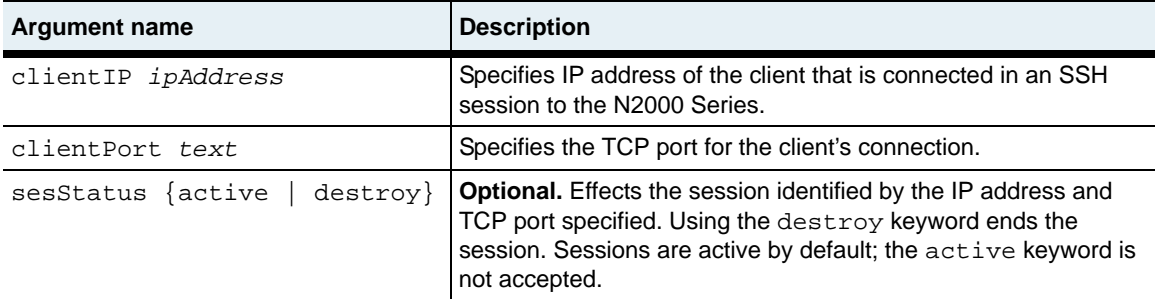

## **Example**

The following example first displays one active client and then destroys the client uniquely identified by IP address 192.168.209.31 and TCP port 1528. See the show [sessions](#page-458-0) command for descriptions of the various session parameters displayed.

```
sun> enable
sun# switchServices
sun(switchservices)# sshd
sun(switchServices sshd)# show sessions
Client IP: 192.168.209.31<br>Client Port: 1528
Client Port:
Session State: up
Session Type: cli<br>UserName: davidc
UserName:
User Privs: sftpWrite
UserProfile: pro-davidc(4-SRW)<br>TX bytes: 1110
TX bytes:
RX bytes: 2956
TX Cli bytes: 22
RX Cli bytes: 1
TX Sftp bytes: 0
RX Sftp bytes: 0
Neg Info: clt->svr: 3des-cbc hmac-md5 none; svr->clt: 3des-cbc 
hmac-md5
none; Kex: diffie-hellman-group1-sha1; KeyAlgorithms/Types: ssh-dss;
auth-method: password;
Session Time: 799
Idle Time: 29
SessionStatus: active
PatchIds: 0
PatchSummary: noPatchesApplied
sun(switchServices sshd)# sessions clientIp 192.168.209.31 clientPort 
1528 sessionStatus destroy
```
### **Associated MIB**

sshd.mib

## **Web path**

• switchServices  $\rightarrow$  sshd  $\rightarrow$  sessions  $\rightarrow$  modify

## **show**

## **Purpose**

Displays the operational characteristics of the SSH connection—the current, running system information. The output includes parameters set with the [sshd \(root\)](#page-470-0) command and counters maintained by the system. This command does not support field filtering.

## **Access mode**

user

#### **Syntax**

show switchServices sshd

## **Sample output**

```
sun> enable
sun# switchservices
sun(switchServices)# sshd
sun(switchServices sshd)# show 
adminState: enabled
operState: up
serverKeyId: sshDsaKey
serverKeyState: validKey<br>
Idle Timeout: 600
Idle Timeout:
Authentication Banner:
Encryption Algorithms: 3des-cbc,blowfish-cbc,des
Hmac Algorithms: 
hmac-md5,hmac-sha1,hmac-md5-96,hmac-sha1-96
User Authentication Methods: publickey,password
Host Authentication List: none
Max Sessions: 4
Current Sessions: 1<br>Total Sessions: 4
Total Sessions: 4
TCP Port: 22
Rejected Requests Total: 0<br>Rejected Requests TooMany: 0
Rejected Requests TooMany:
Rejected Requests BadHost: 0
Memory Errors: 0<br>Server Key Errors: 0
Server Key Errors:
RNG Errors: 0
```
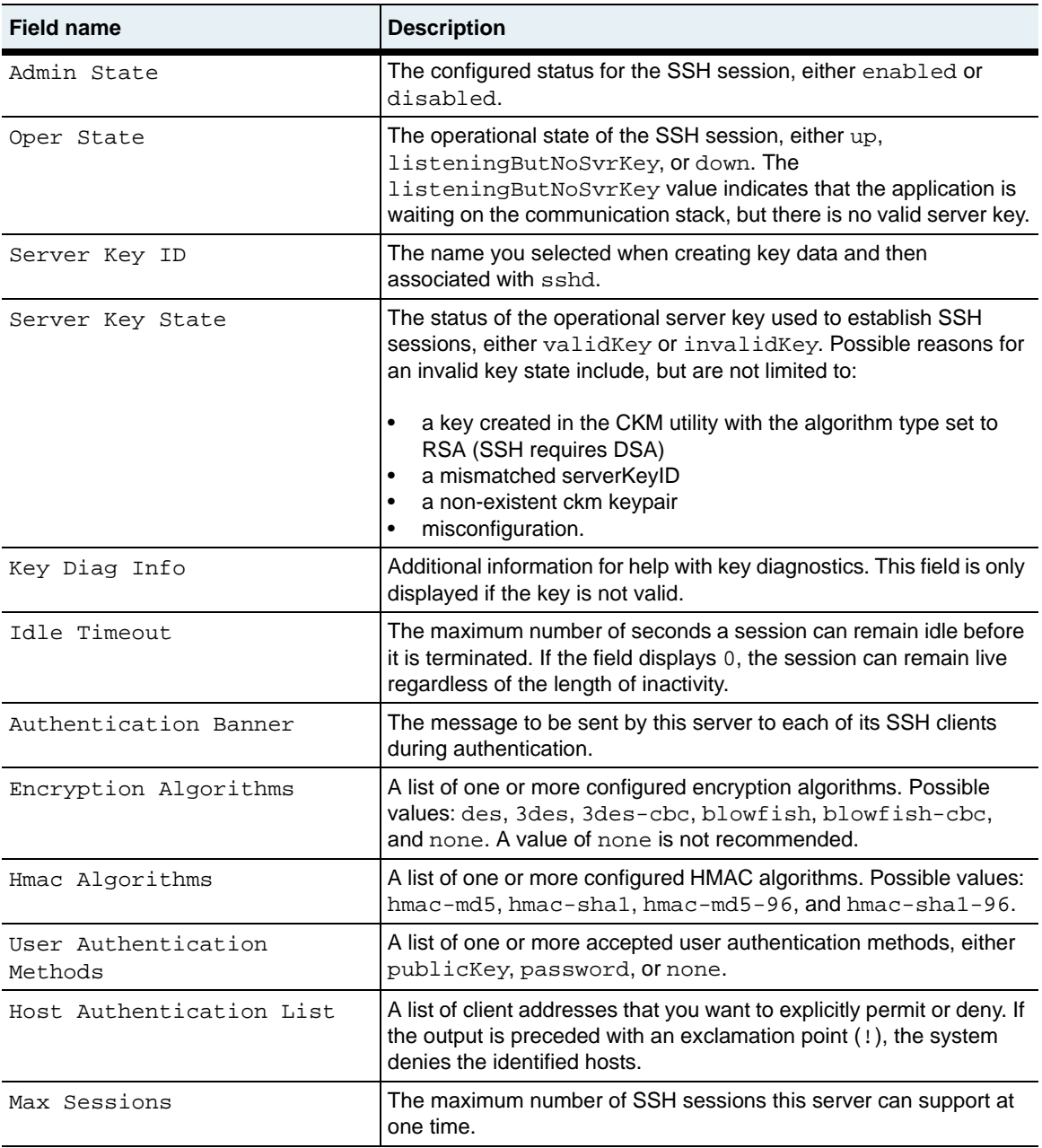

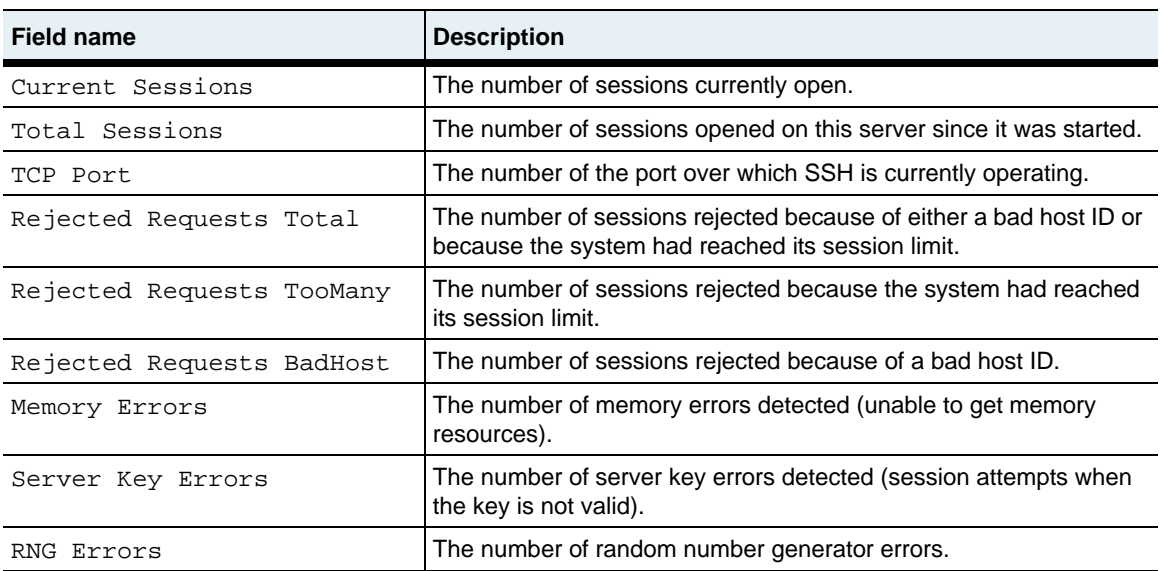

## **Associated MIB**

sshd.mib

## **Web path**

• switchServices  $\rightarrow$  sshd

## **show advanced**

## **Purpose**

Displays the configured global values (set with the [advanced](#page-432-0) command) and the internal system timers. The timers display a time stamp indicating, in seconds since last boot, when an event occurred. This command does not support field filtering.

### **Access mode**

user

#### **Syntax**

show switchServices sshd advanced

## **Sample output**

```
sun> enable
sun# switchServices
sun(switchServices)# sshd
sun(switchServices sshd)# show advanced
SSH Server Port: 22
Max Authentication Time: 30<br>Error Handler: enabled
Error Handler:
Global Event Interval: 10
Execution Monitor Mode: active<br>Patch Vendors: sshcom
                            sshcomFsecureVandyke
Keep Alive Interval: 0
SSH Server Public Key: 
AAAAB3NzaC1kc3MAAACBALoklwCzguq6E9bGchKvXceeEXCJUOUFLwbfgx09ZBxuJ0P5Cy
6ysNl0hqCRlI4RjfINP+rg48i0qiONl9zL6aZ5i5Qyrz3Zf+B2lelj7anCGStEHLJ9LA8n
Irl4Lq7lodCQfr8DJHPsLKvZ4Cpjq1XeV4lfiimbeMe3gsOKIdY9AAAAFQDYpx++mn9uYi
+VUg+iQKYnkTavsQAAAIEAuFBZ6VVcgJjPRvnEGYXxMJYERYscxs34JZpJEZD9HVLdjkwY
I5EyNJNHk20bER59JolRxdVf6im7GnZr6Q5TYQZSeDwrxAqfDLWGntM7Q210qZ7fccCl+4
9C7s/EBWETpSedaLEx382Y8XpXNI1AVny5Kuab3lDj/g6fXgZbX94AAACAW2t8H/
UVlFkP45xwjlHfnN15bDlY/3viIrPGUkz+QQ5LQEc5WLqx58NUYMT5r0I/
PZqXmJorbnhOaK5siNypYF5DJaB8GMDLjl0uazWjLjn8phEWZpKnt3OpahRaEploJGoors
VqRmxMVwLypTNnJd5NFmvDAH5lfe9o78f4aSA=
```
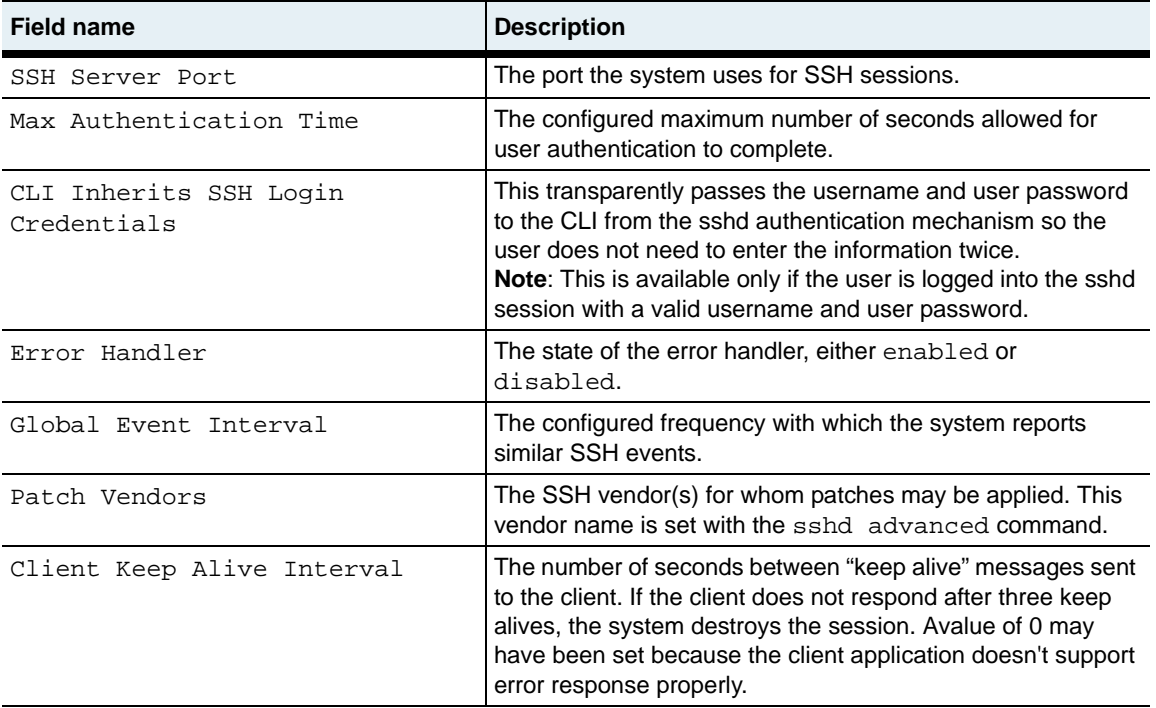

## **Associated MIB**

sshd.mib

### **Web path**

• switchServices  $\rightarrow$  sshd  $\rightarrow$  advanced

## <span id="page-450-0"></span>**show advanced testPatchInfo**

#### **Purpose**

Displays global configuration and operational test patch information. This command does not support field filtering.

### **Access mode**

user

#### **Syntax**

show switchServices sshd advanced testPatchInfo

### **Sample output**

```
sun> enable
sun# switchServices
sun(switchServices)# sshd
sun(switchServices sshd)# show advanced testPatchInfo
confTestPatchVersion:
confTestPatchValue:
operTestPatchVersion:
operTestPatchValue:
operTestPatchSummary:
operTestPatchBitVal: 0
```
## **Output description**

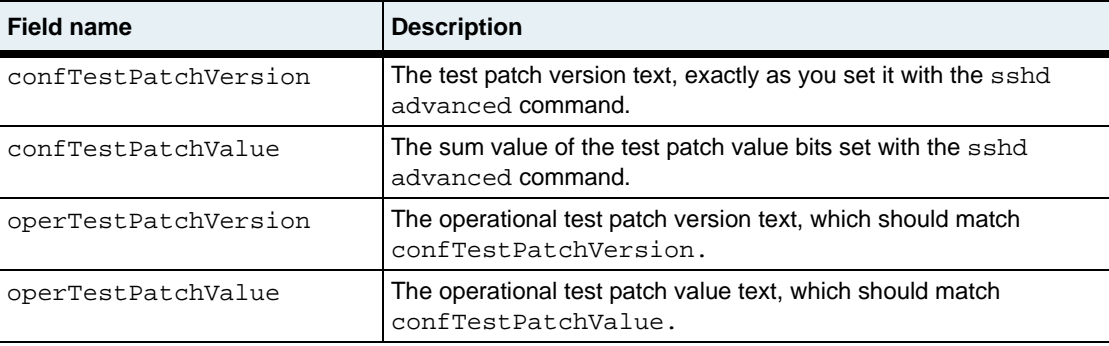

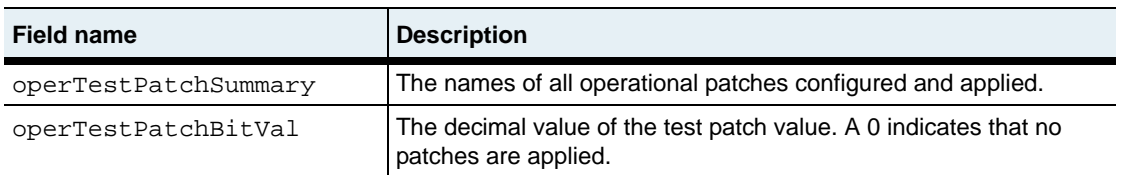

## **Associated MIB**

sshd.mib

## **Web path**

• switchServices  $\rightarrow$  sshd  $\rightarrow$  advanced  $\rightarrow$  testPatchInfo

## **show algorithms**

### **Purpose**

Displays the configured and active global settings for the algorithms that control the SSH connection. The operational settings are the active global settings, while the supported settings are those that the N2000 Series supports. This command does not support field filtering.

#### **Access mode**

user

#### **Syntax**

show switchServices sshd algorithms

#### **Sample output**

```
sun> enable
sun# switchservices
sun(switchservices)# sshd
sun(switchServices sshd)# show algorithms
Operational Encryption: 3des-cbc,blowfish-cbc,des
Operational Hmac: 
hmac-md5,hmac-sha1,hmac-md5-96,hmac-sha1-96
Operational Compression: none
Operational User Authentication: publickey,password
Operational Host Authentication: none
Supported Encryption: 
none,des,3des,blowfish,3des-cbc,blowfish-cbc
Supported Hmac: 
hmac-sha1,hmac-sha1-96,hmac-md5,hmac-md5-96
Supported Compression: none
Supported User Authentication: publickey,password,none
Supported Host Authentication: 'none' OR <comma separated list of IP 
Addresses> (where: !-Not, '*'-multi-char wildcard, '?'-single-char 
wildcard)
```
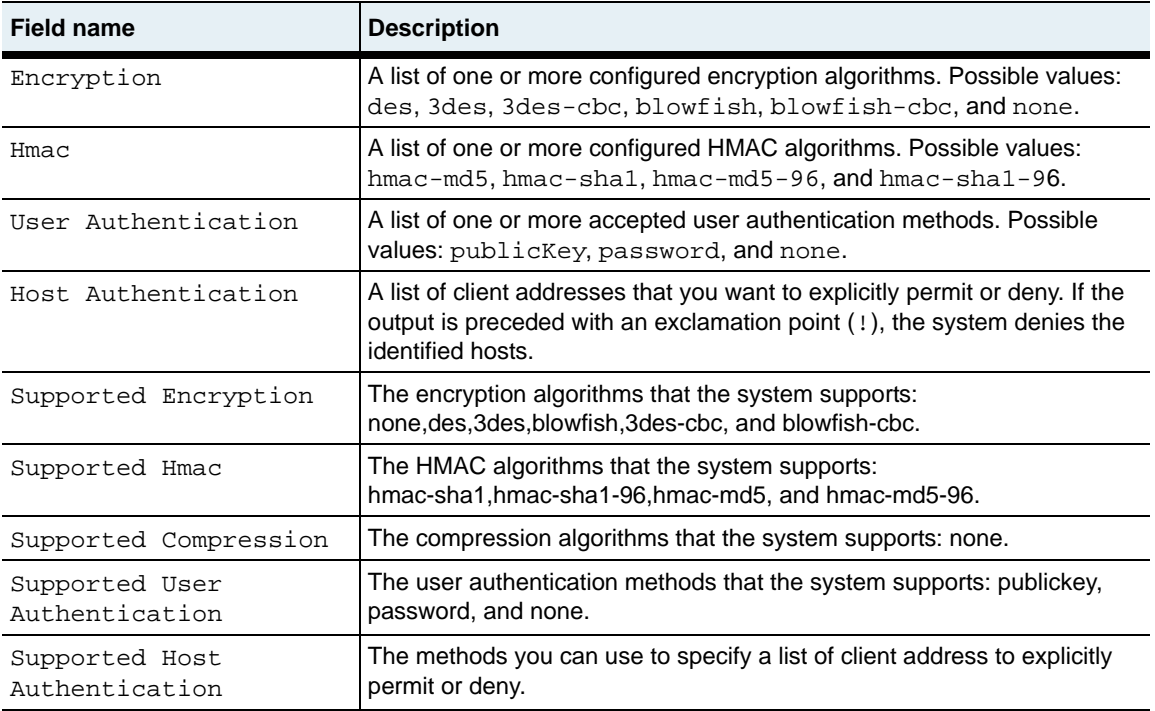

## **Associated MIB**

sshd.mib

### **Web path**

• switchServices  $\rightarrow$  sshd  $\rightarrow$  algorithms

# <span id="page-454-0"></span>**show clientKey**

## **Purpose**

Displays summary information about configured SSH client keys. To display operational client keys, use the [show clientKeyStatus](#page-456-0) command. All fields displayed by the command are configurations assigned with the [clientKey](#page-438-0) command. This command does not support field filtering.

### **Access mode**

user

#### **Syntax**

show switchServices sshd clientKey

## **Sample output**

The following output illustrates several ways of displaying configured clients. The first output is an operational client, the subsequent output shows examples of manually entered text and filtering mechanisms.

```
sun> enable
sun# switchServices
sun(switchServices)# sshd
sun(switchServices sshd)# show clientKey
Host Address: 1.1.1.1
User Name: JohnDoe
Key Status: notInService
Key Data: Activate Monday
Host Address: 2.2.2.2
User Name: JaneDoe
Key Status: notInService
Key Data: Activate Tuesday
sun(switchServices sshd)# show clientKey 1*
Host Address: 1.1.1.1<br>User Name: JohnDoe
User Name:
Key Status: notInService
Key Data: Activate Monday
sun(switchServices sshd)# show clientKey userName JaneDoe
Host Address: 2.2.2.2
```
**show clientKey** 14-28 *Command Reference*

```
User Name: JaneDoe
Key Status: notInService
Key Data: Activate Tuesday
sun(switchServices sshd)# show clientKey keyData *Monday
Host Address: 1.1.1.1
User Name: JohnDoe
Key Status: notInService
Key Data: Activate Monday
```
#### **Output description**

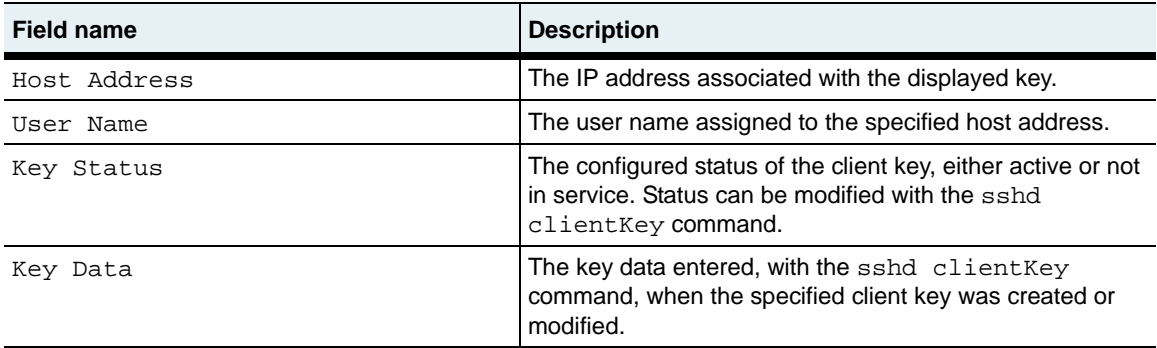

## **Associated MIB**

sshd.mib

#### **Web path**

• switchServices  $\rightarrow$  sshd  $\rightarrow$  clientKey

## <span id="page-456-0"></span>**show clientKeyStatus**

## **Purpose**

Displays summary information about operational SSH client keys. To display all configured client keys, use the [show clientKey](#page-454-0) command. All fields displayed by the command are configurations assigned with the  $\text{clientKey}$  $\text{clientKey}$  $\text{clientKey}$  command. This command does not support field filtering.

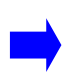

**Note:** If an entry appears in the show client Key command display, but does not appear in the display of this command after a reasonable amount of time, then there is probably something wrong with the entry. It may have been improperly formatted or entered.

#### **Access mode**

user

#### **Syntax**

show switchServices sshd clientKeyStatus

## **Sample output**

```
sun> enable
sun# switchServices
sun(switchServices)# sshd
sun(switchServices sshd)# show clientKeyStatus
Host Address: 0.0.0.0
User Name: JohnDoe
Key Status: active
Key Data: 
AAAAB3NzaC1kc3MAAACBAN0kqGdOoyDRCMj9GFAkjC2xXE7vQkQ1sZ2MqbdksUBcnFHe69
Vn5l34ShlTp9sA8a2w1Qh6Y2jUgdPSriJsUkSVYWYvxNUS9P1uR58A
tS4H17YoRcH91Fspji+iS9ewrPUBruDcCGlkyk9y72so/MEclyKm19HdOHjmcc27MFo/
AAAAFQDG4Dd4bRdqlsvLRCav2Z1ZZD0cpwAAAIAHMVwmSOjzZBU8wOaj6cFcquUElLFIQk
jwp9zz6ferE1NNo07MpfiSJdwycXNzIKmLM0cLA2VnAtWOFxzVKQn30K3DFq4RR0XlwgcT
/S+e9LeesN94n/ZN4uvZRbz0cO7EV3bnFR0tMEDhS16BtcBkUC0DCy/05vIIBzc44XRl
bAAAAIEAgaCLXaDSG+//
0shdgPOmPLLoByUce3+kr34CIbbcUKyZoYFifhBcRuoMdstn9cg1JQUB3DQbsqHNxg4XcJ
eqGHrAJeb7TSg91IgujRcYYFP7cYVQLsIR/0BSVg+qqt6ssK
RlJLbxqciTHQhjSWHKcBuOwYYGIiRqH8PhBayyH+w=
```
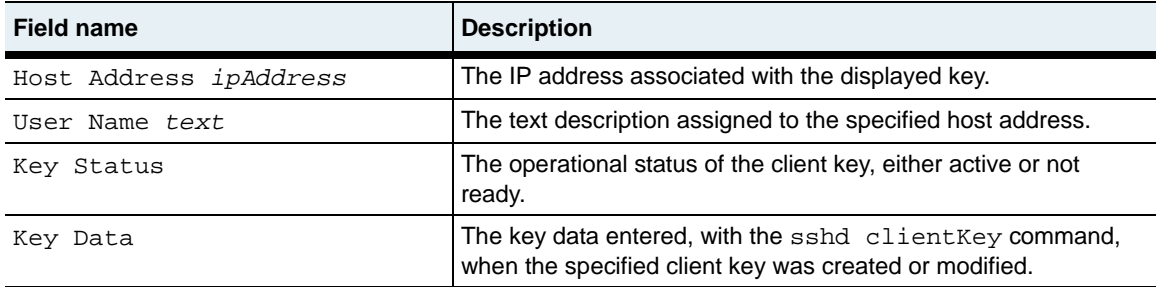

## **Associated MIB**

sshd.mib

### **Web path**

• switchServices  $\rightarrow$  sshd  $\rightarrow$  clientKeyStatus

## <span id="page-458-0"></span>**show sessions**

#### **Purpose**

Lists the current, active SSH sessions and various characteristics of the session.

#### **Access mode**

user

#### **Syntax**

show switchServices sshd sessions

### **Sample output**

The examples below show both the full output of the [show sessions](#page-458-0) command and the output filtered by a specified set of parameters.

```
sun> enable
sun# switchServices
sun(switchServices)# sshd
sun(switchServices sshd)# show sessions
Client IP: 192.168.209.31 
Client Port: 1528 
Session State: up
Session Type: cli
UserName: davidc
User Privs: sftpWrite
UserProfile: pro-davidc(4-SRW)<br>TX bytes: 1110
TX bytes:
RX bytes: 2956
TX Cli bytes: 22
RX Cli bytes: 1
TX Sftp bytes: 0
RX Sftp bytes: 0<br>Neq Info: c
            Neg Info: clt->svr: 3des-cbc hmac-md5 none; svr->clt: 3des-cbc 
hmac-md5
none; Kex: diffie-hellman-group1-sha1; KeyAlgorithms/Types: ssh-dss;
auth-method: password;
Session Time: 799
Idle Time: 29
SessionStatus: active
PatchIds: 0
PatchSummary: noPatchesApplied
```
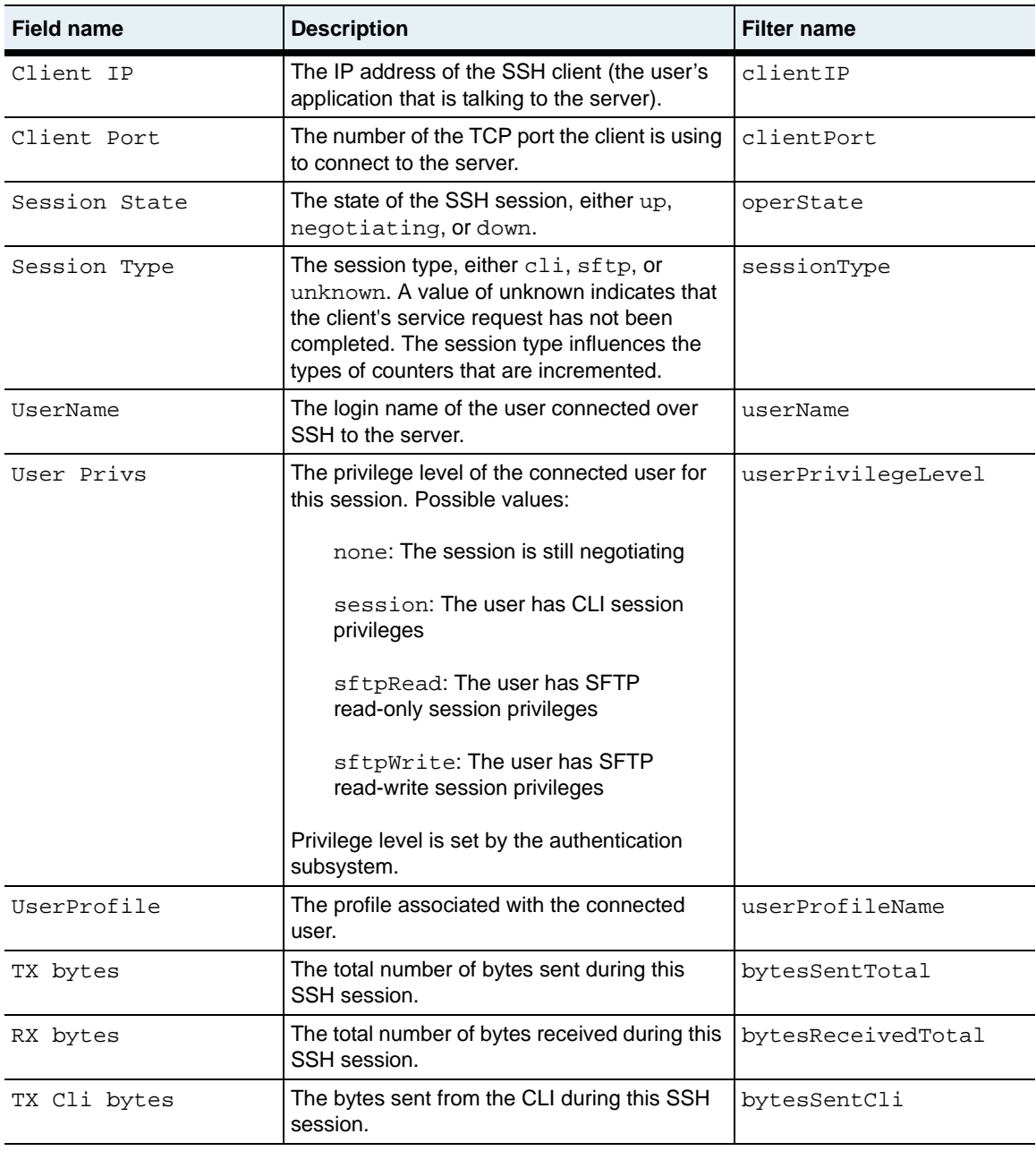

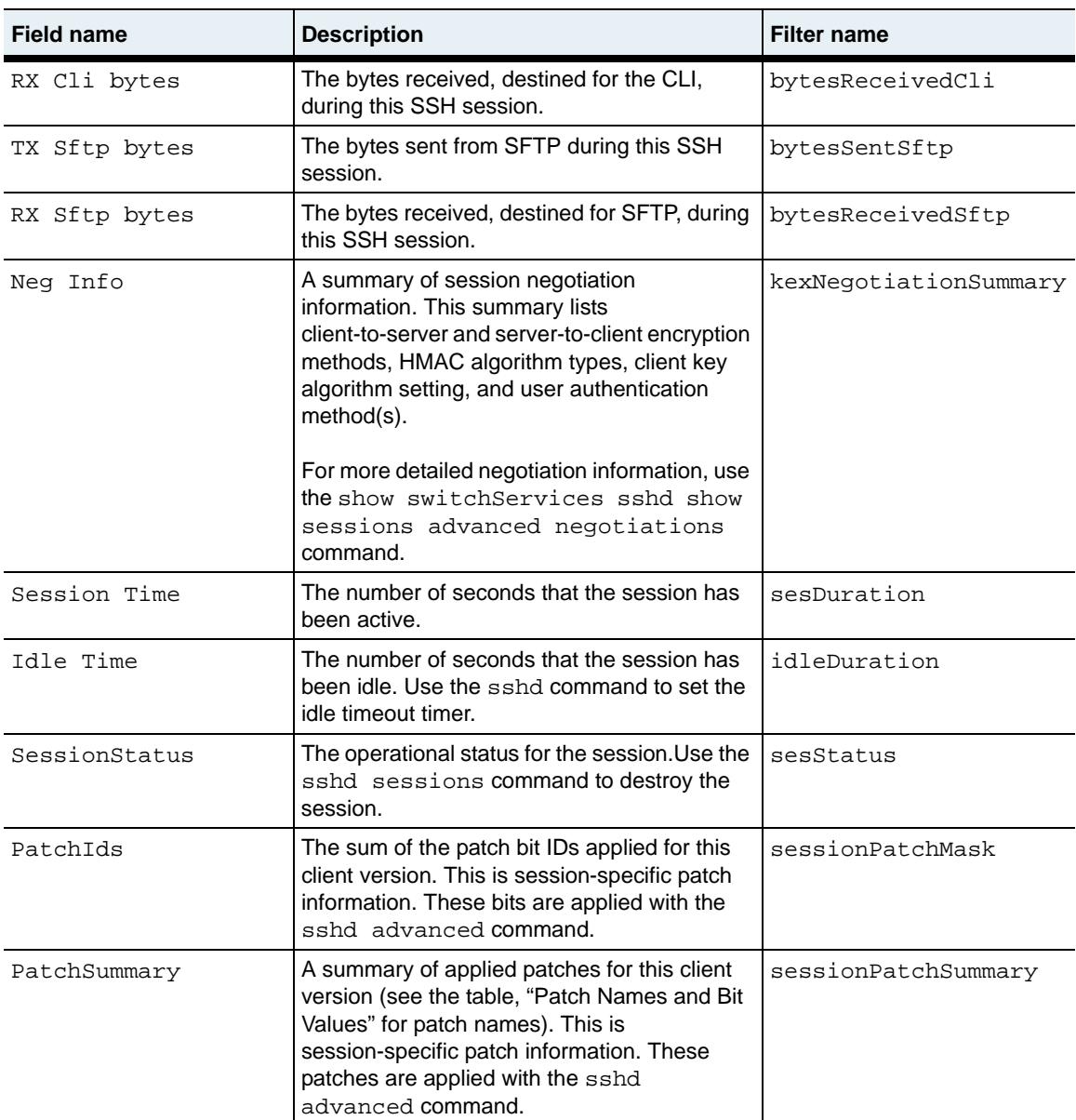

### **Associated MIB**

sshd.mib

## **Web path**

• switchServices  $\rightarrow$  sshd  $\rightarrow$  sessions

## <span id="page-462-0"></span>**show sessions advanced**

### **Purpose**

Displays advanced session information. Optionally, you can filter on any of the fields displayed in the output. See [Chapter 1, "Using the management interfaces"](#page-46-0) for information about filtering system output.

### **Access mode**

user

#### **Syntax**

show switchServices sshd sessions advanced

## **Sample output**

```
sun> enable
sun# switchServices
sun(switchServices)# sshd
sun(switchServices sshd)# show sessions advanced
Client IP: 10.10.10.1
CLient Port: 54014
Session Index: 0
Session Name: sshdS:255.0.192.168.209.68:1697
TTY Name: /sshdTty_192.168.209.68:1697<br>DEV Name: /sshdTty 192.168.209.68:1697
                          sshdTty 192.168.209.68:1697
SFTP Name: sshdF:192.168.209.68:1697
SFTP Block Name: sshdFB:192.168.209.68:1697<br>Socket ID: 1
Socket ID:
Start Time: 248022
Authentication Start Time: 248022
Authentication Complete Time: 248029
Idle Start Time: 248113
SessionLoop Execution Time: 248113<br>SftpLoop Execution Time: 248103
SftpLoop Execution Time:
Kill Time: 0
Kill Code: hone
Termination Cause:
```
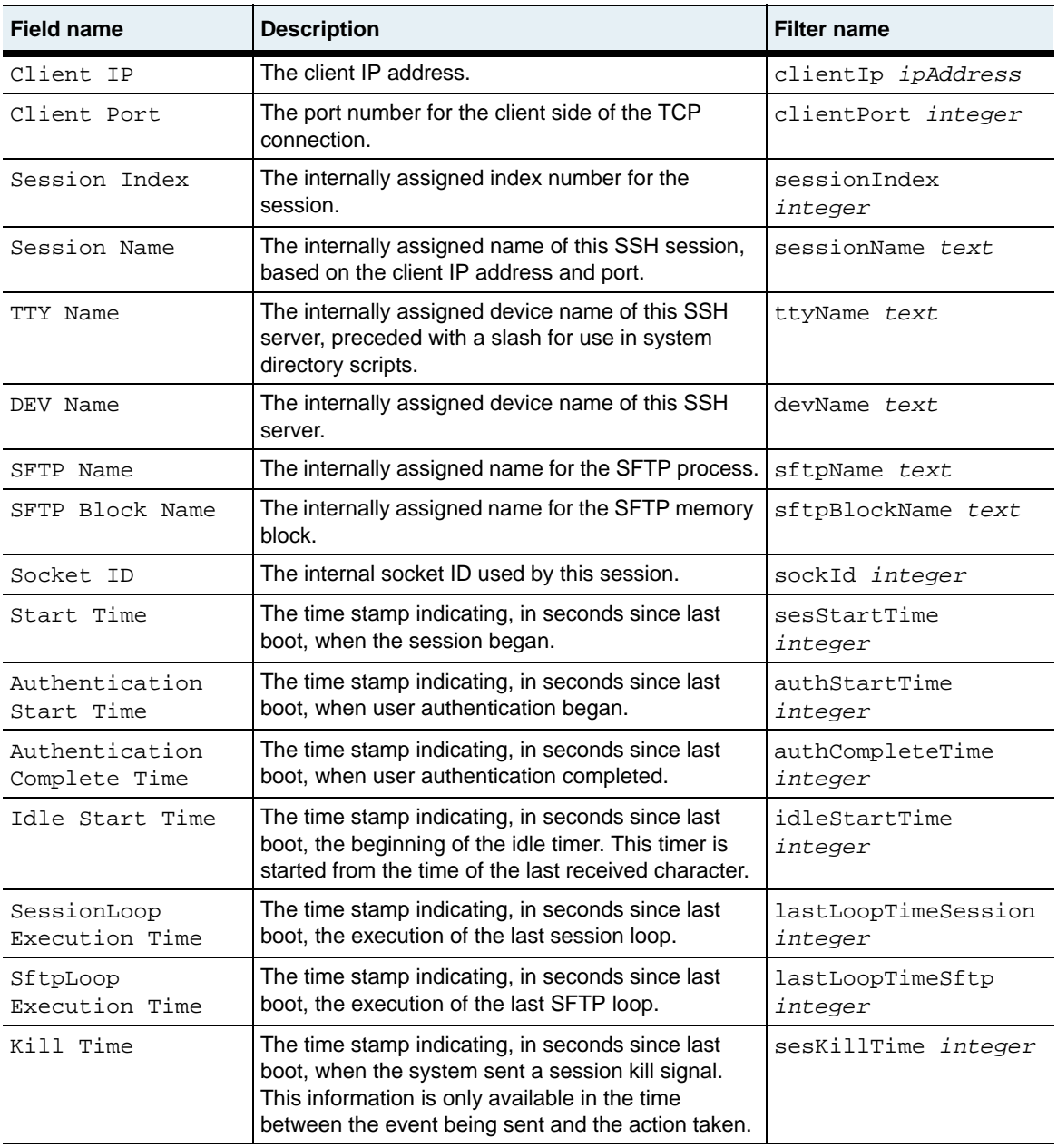

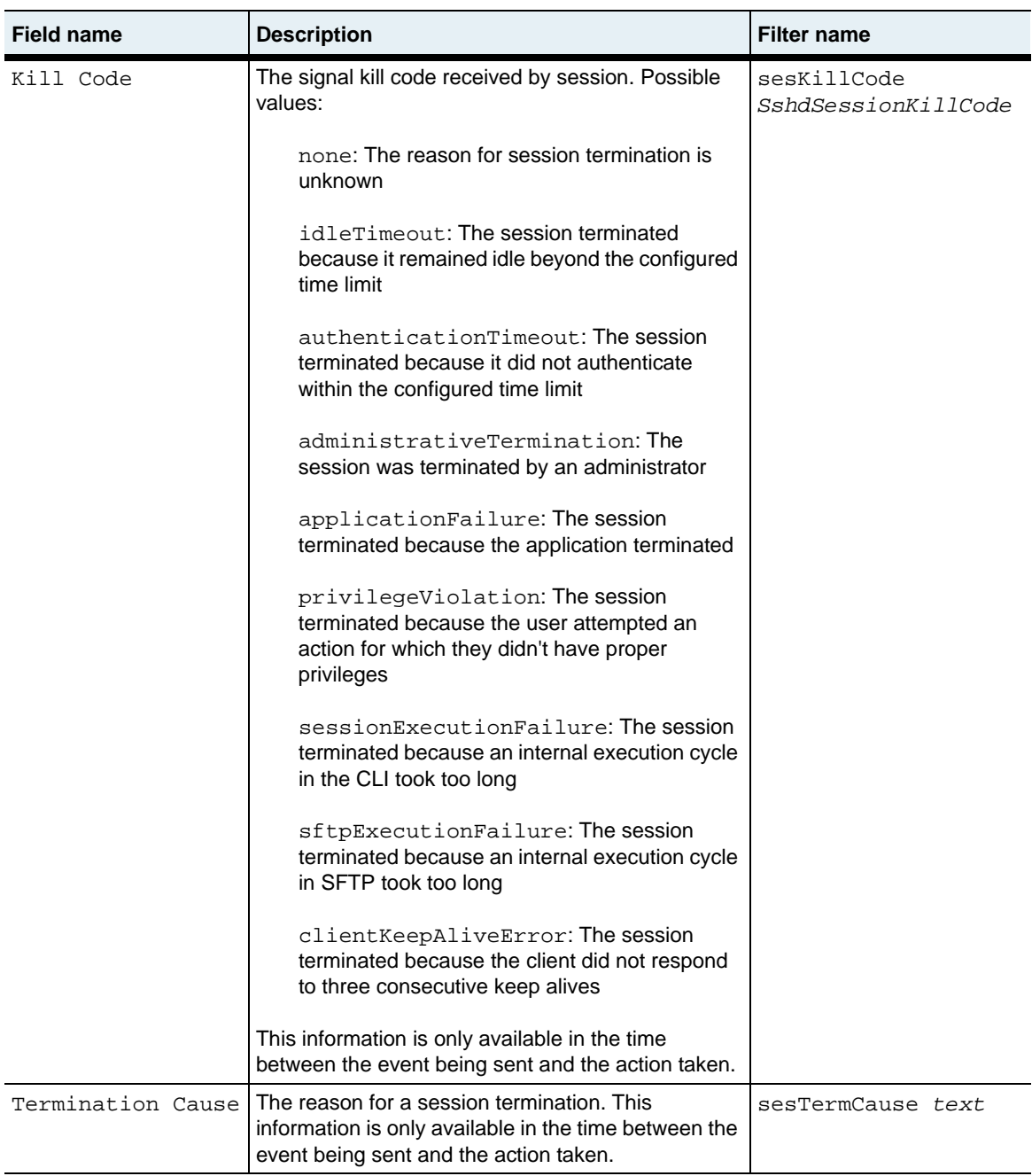

## **Associated MIB**

sshd.mib

## **Web path**

• switchServices  $\rightarrow$  sshd  $\rightarrow$  sessions  $\rightarrow$  advanced

## **show sessions advanced negotiations**

#### **Purpose**

Displays detailed session negotiation information. Optionally, you can filter on any of the fields displayed in the output. See the "Output description" table for a list of parameter names to use as filtering criteria. See [Chapter 1, "Using the management](#page-46-0)  [interfaces"](#page-46-0) for information about filtering system output.

#### **Access mode**

user

#### **Syntax**

show switchServices sshd sessions advanced negotiations

#### **Sample output**

```
sun> enable
sun# switchServices
sun(switchServices)# sshd
sun(switchServices sshd)# show sessions advanced negotiation
Client IP: 10.10.10.1<br>CLient Port: 54014
CLient Port:
userService: ssh-connection
authMethod: password
attemptedAuthMethod: password
Negotiation Details: client->server: clt-enc 
aes128-cbc,aes192-cbc,aes256-cbc,twofish-cbc,blowfish-cbc,3des-cbc,arc
four ; svr-enc 3des-cbc,blowfish-cbc,des ; com-enc blowfish-cbc ; 
clt-mac hmac-md5,hmac-sha1,hmac-sha1-96,hmac-md5-96 ; svr-mac 
hmac-md5,hmac-sha1,hmac-md5-96,hmac-sha1-96 ; com-mac hmac-md5 ; 
clt-cmp none ; svr-cmp none ; com-cmp none ; server->client: 
clt-enc 
aes128-cbc,aes192-cbc,aes256-cbc,twofish-cbc,blowfish-cbc,3des-cbc,arc
four ; svr-enc 3des-cbc,blowfish-cbc,des ; com-enc blowfish-cbc ; 
clt-mac hmac-md5,hmac-sha1,hmac-sha1-96,hmac-md5-96 ; svr-mac 
hmac-md5,hmac-sha1,hmac-md5-96,hmac-sha1-96 ; com-mac hmac-md5 ; 
clt-cmp none ; svr-cmp none ; com-cmp none ; clt-kex 
diffie-hellman-group-exchange-sha1,diffie-hellman-group1-sha1 ; 
svr-kex diffie-hellman-group1-sha1 ; com-kex 
diffie-hellman-group1-sha1 ; clt-keyAlg ssh-dss,ssh-rsa ; svr-keyAlg 
ssh-dss ; com-keyAlg ssh-dss ; auth-method: password ;
Client Version: SSH-2.0-3.4.4 SecureCRT
```
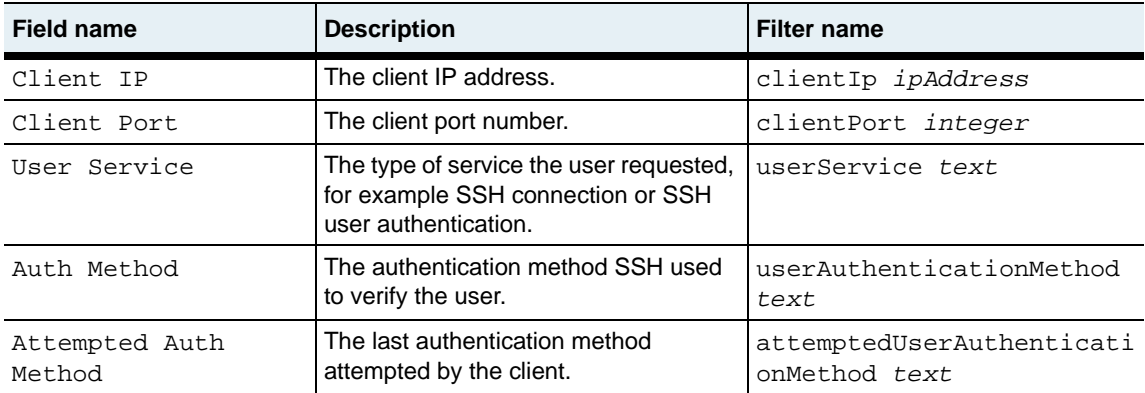
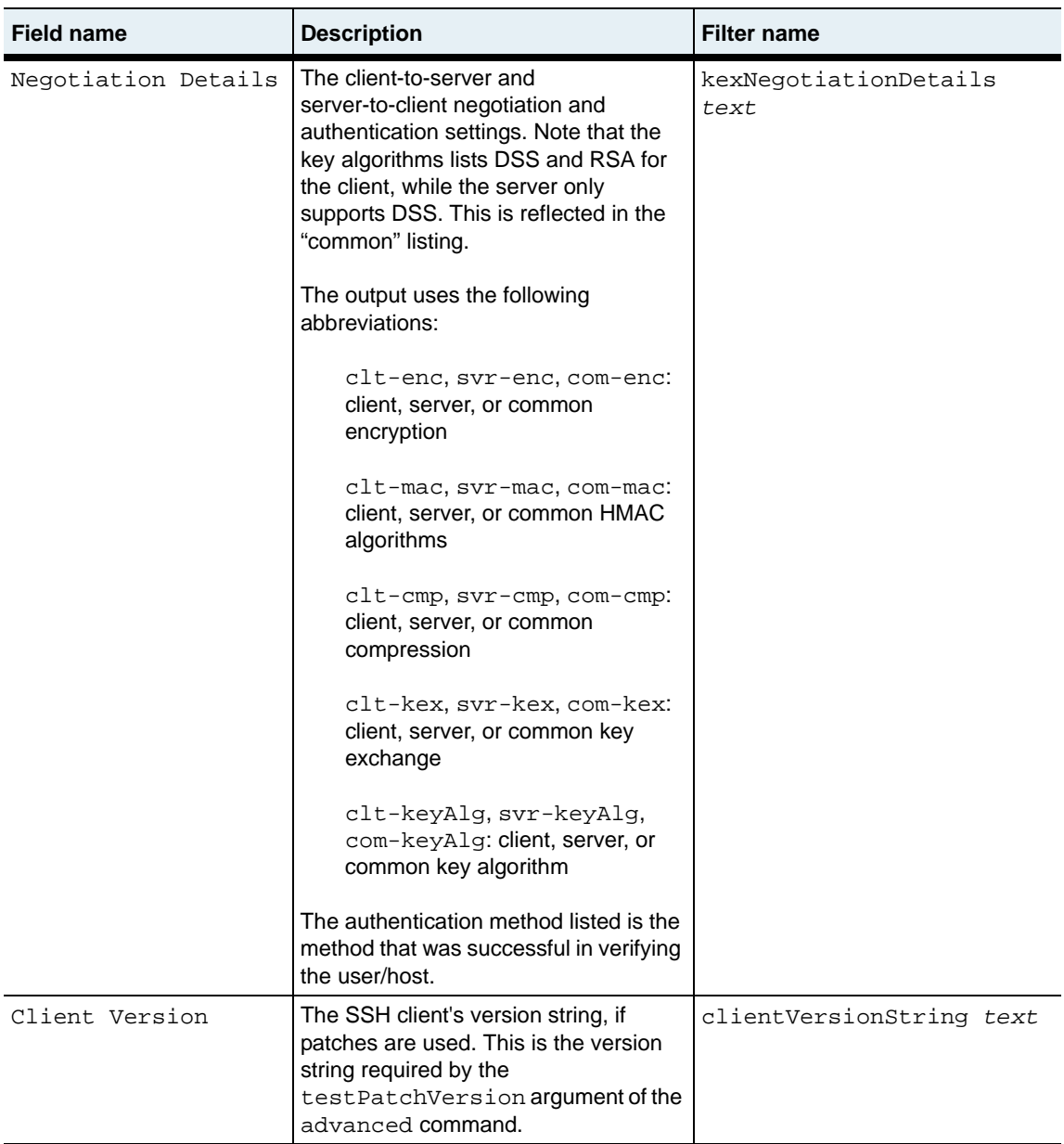

sshd.mib

# **Web path**

• switchServices  $\rightarrow$  sshd  $\rightarrow$  sessions  $\rightarrow$  advanced  $\rightarrow$  negotiations

# **sshd (root)**

#### **Purpose**

Configures the main parameters of the SSH protocol. Also enters the sshd command mode.

All of the parameter settings are optional. Although the connection will operate with default settings if you do not modify them, you must enter a server key ID (with the serverKeyId argument) and set adminState to enabled to activate the SSH protocol.

#### **Access mode**

enable

#### **Syntax**

```
switchServices sshd 
   [adminState {enabled | disabled}]
   [maxSessions integer]
   [serverKeyId indexValue]
   [idleTimeout seconds]
   [authenticationBanner text]
   [confEncryption {none | des | des3 | blowfish | des3Cbc | 
      blowfishCbc}]
   [confHmac {sha1 | sha1b96 | md5 | md5b96}]
   [confCompression text]
   [userAuthentication {none | password | publicKey}]
   [hostAuthentication text]
```
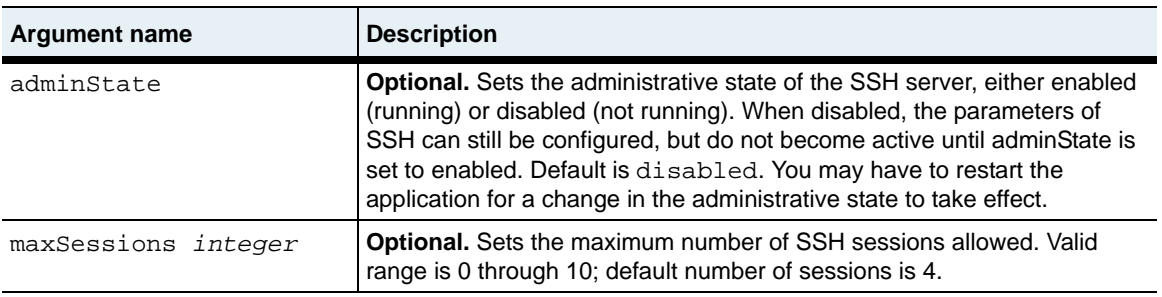

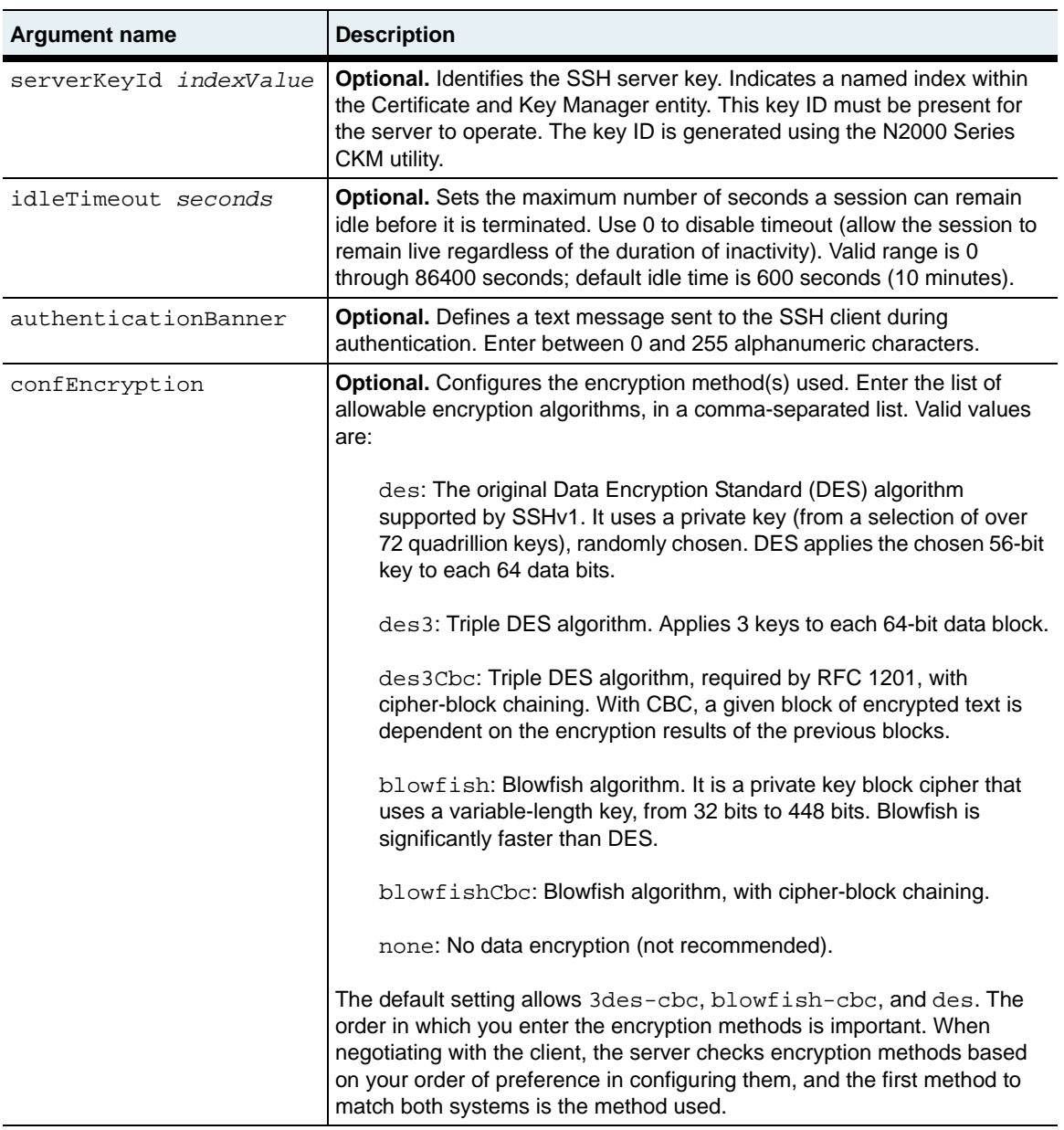

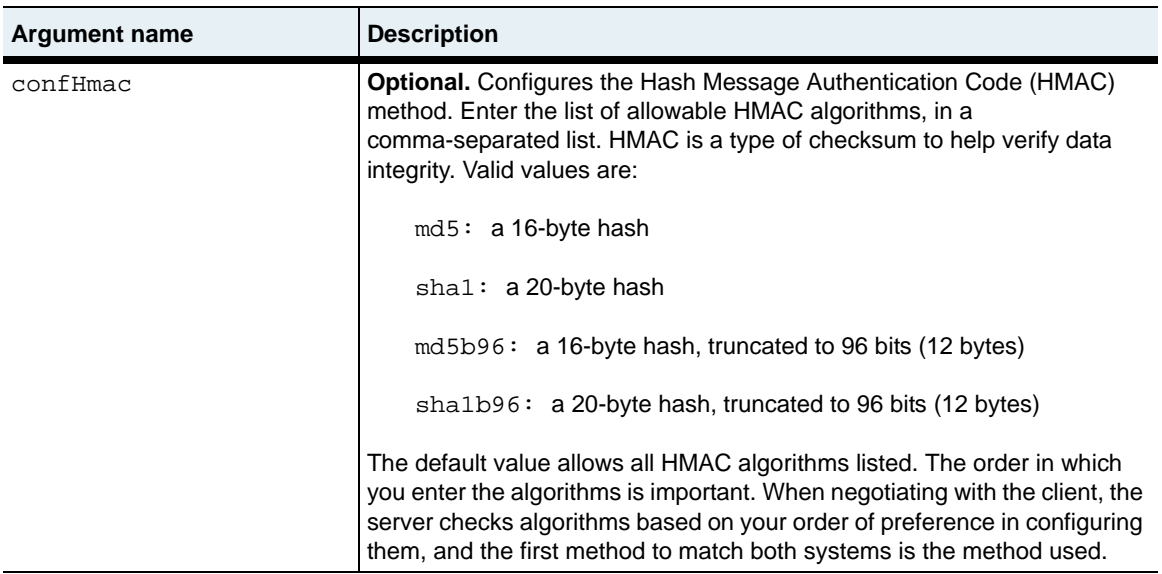

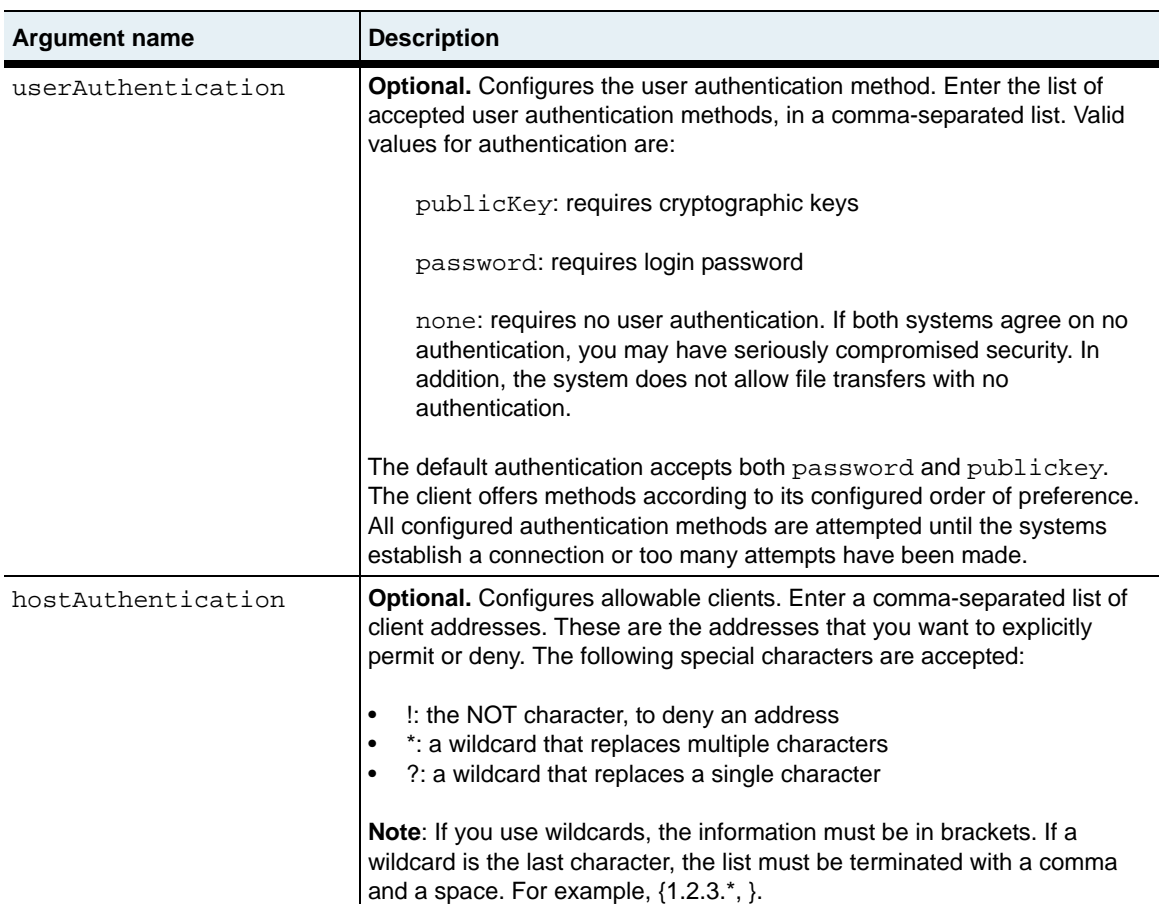

The following example disables SSH on the server and changes the default SSH configuration so that the maximum number of sessions is increased and the idle time-out is decreased.

sun> **enable** sun# **switchServices** sun(switchServices)# **sshd disabled maxSessions 10 idleTimeout 300**

## **Associated MIB**

sshd.mib

#### **Web path**

• switchServices  $\rightarrow$  sshd  $\rightarrow$  modify

# **Chapter 15. Certificate and Key Manager commands**

# **Certificate and Key Manager description**

The Certificate and Key Manager (CKM) utility is a subsystem on the N2000 Series system that allows you to create, manage, and store cryptographic keys and certificates. CKM provides a centralized key management system that serves multiple system applications, such as Secure Sockets Layer (SSL) Protocol and the Secure Shell (SSH) Protocol, to protect data and transactions.

CKM generates a new cryptographic key pair, mathematically related private and public data keys indexed by a unique name. A private key is kept secure—never displayed and never transmitted over the network. A public key, when bound to a fully qualified domain name (FQDN) by an authorized Certificate Authority (CA), becomes an X509 certificate. A certificate is a digitally signed document that identifies the subject, and contains the subject's public key and the digital signature of the CA. It is by this form of authentication that SSL transactions are validated.

**Note:** You must set the salt before CKM can operate. Until it is set, all CKM commands will fail, returning an error message. Once the salt is set, it is incorporated into the encryption of all keys stored on the switch. For information about setting the salt, see [Chapter 3, "Chassis commands"](#page-122-0).

#### **Identifying keys**

Several of the CKM commands use a key<sub>Id</sub> argument to reference the key pairs. When you are working with existing keys, you must supply a *namedIndex* (allowing you to tab-complete the existing key pair name). This applies to the following commands:

- [csr](#page-481-0)
- [export](#page-485-0)
- [no keypair](#page-497-0)
- [show keypair](#page-501-0)
- [show keypair verbose](#page-504-0)
- [import paste](#page-490-0) (on an existing key pair)
- [import url](#page-494-0) (on an existing key pair)

When you execute commands that create a new key, you must supply *keyText* that creates a new keyId name. This applies to the following commands:

- [import paste](#page-490-0) (on a new key pair)
- [import url](#page-494-0) (on a new key pair)
- [generate](#page-488-0)

**Note:** To ensure the highest security, the N2000 Series does not store unencrypted private keys in flash or any other memory that can be dumped in a core image. They can not be displayed in the clear for any reason, regardless of the requestor's access privileges.

#### **CKM for the secure sockets layer**

CKM can generate two types of key pairs—Digital Signature Algorithm (DSA) for SSH operations or RSA (named for its authors) for SSL operations. Both types are public key algorithms used for digital signatures; RSA provides encryption as well.

#### **Using CKM to manage keys for SSL**

When terminating SSL, a virtual service requires an RSA private key and an RSA X.509 certificate. Through the CKM, you can either generate these keys or move them between systems. For example, you can use the import commands to transfer previously generated keys and certificates onto the N2000 Series. Or, you can use the export commands to transfer them to other systems.

If generating a new key pair, you can build a Certificate Signing Request (CSR), which you can then send to a CA via its Web site. (Verify the method of data transmission at your chosen CA's Web site.) When the CA returns the data in the form of a certificate, you import it onto the system and it overwrites the public key data with the new certificate data.

**Note:** Although you can create the keys and certificates necessary to implement SSL communication through the N2000 Series systems with these commands, unless your system contains the hardware to support SSL, the system does not support it. Verify that the FX-SSL module is installed before assuming that SSL is active on your system. Check with your sales representative if you are unsure.

#### **SSL keys on the N2000 Series**

The N2000 Series can either generate new keys, or if you have previously generated keys, import those for SSL use.

#### **Configuring for SSL with new keys**

[Table 15-1](#page-478-0) describes the steps for configuring your system as SSL-ready if you have no existing keys.

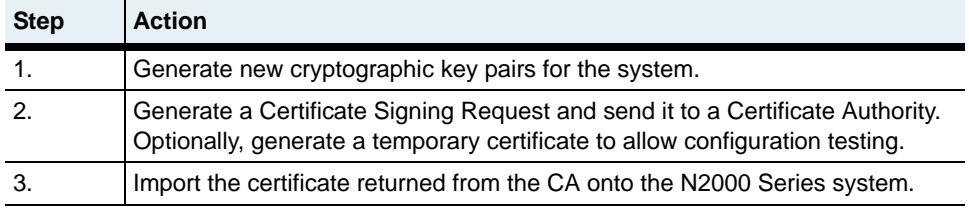

<span id="page-478-0"></span>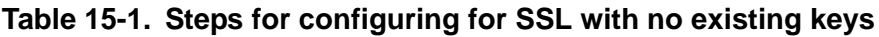

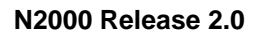

#### **Configuring for SSL with existing keys**

[Table 15-2](#page-479-0) describes the steps for configuring the N2000 Series system to support an existing SSL Web server.

<span id="page-479-0"></span>**Table 15-2. Steps for configuring for an existing SSL Web server**

| <b>Step</b> | <b>Action</b>                                 |
|-------------|-----------------------------------------------|
|             | Import existing keys onto the system.         |
|             | Import existing certificates onto the system. |

#### **CKM command path**

The command names in this chapter show you how to execute the commands from within the following command mode:

vSwitch *name* ckm *commandname*

The syntax shows you how to enter the command from the top level of the CLI hierarchy.

Examples and output step through the hierarchy from the top level to the appropriate command mode.

#### **CKM command summary**

The following table lists and briefly describes the CKM commands.

#### **Table 15-3. CKM command summary**

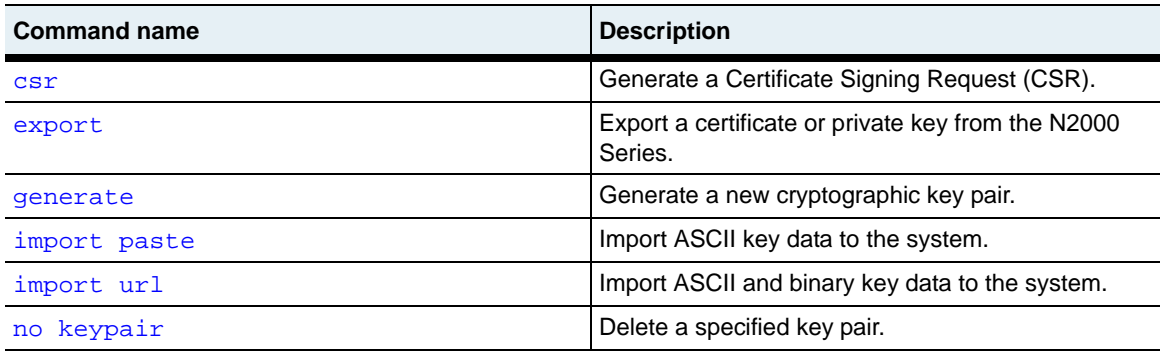

#### **Table 15-3. CKM command summary (continued)**

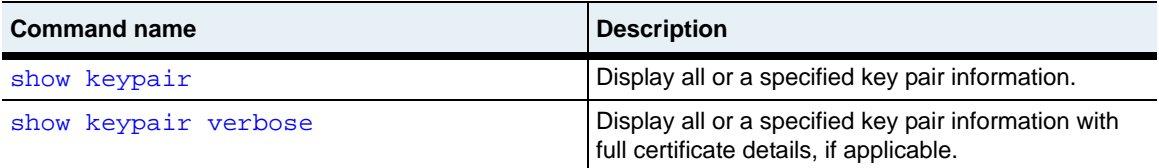

#### <span id="page-481-0"></span>**csr**

#### **Purpose**

Generates a Certificate Signing Request (CSR), which you then send to a Certificate Authority (CA). The data is displayed to your screen and you then cut and paste it into a request form available from your chosen CA. After verification and processing, the CA sends a valid certificate that you can import, using either the [import paste](#page-490-0) or [import url](#page-494-0) command, onto your system. The data displayed between the BEGIN CERTIFICATE REQUEST and END CERTIFICATE REQUEST output on your screen is the Certificate Signing Request.

The country, state, city, organization and unit names, and fully qualified domain name (FQDN) make up the distinguished name. Each certificate has two such names, one for the requester (subject) and one for the issuing body. This information is maintained in the certificate to identify both parties in all SSL transactions.

This command includes a password option to help protect security. By specifying a password, you provide a mechanism to allow a CA to revoke the certificate should the private key portion become compromised. Check with your CA to verify whether they support this function.

**Note:** While many of the distinguished name fields are optional, we recommend that you fill out all that are appropriate. Check with your CA to verify which fields are expected.

#### **Access mode**

config

#### **Syntax**

```
vSwitch name ckm csr
   keyId namedIndex
   fqdn text
   [country text]
   [state text] 
   [locality text] 
   [orgName text] 
   [orgUnitName text] 
   [email text] 
   [password passwordText] 
   [makeTestCert {true | false}] 
   [testCertDays days] 
   [CA {true | false}]
```
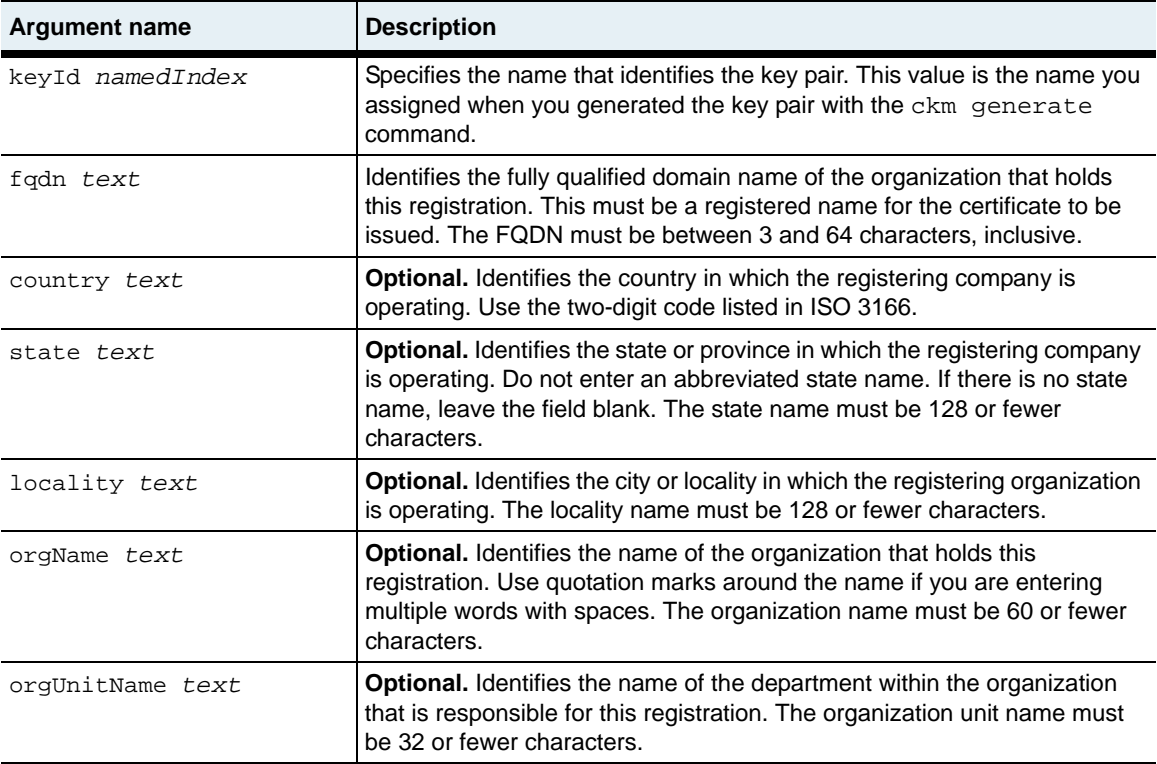

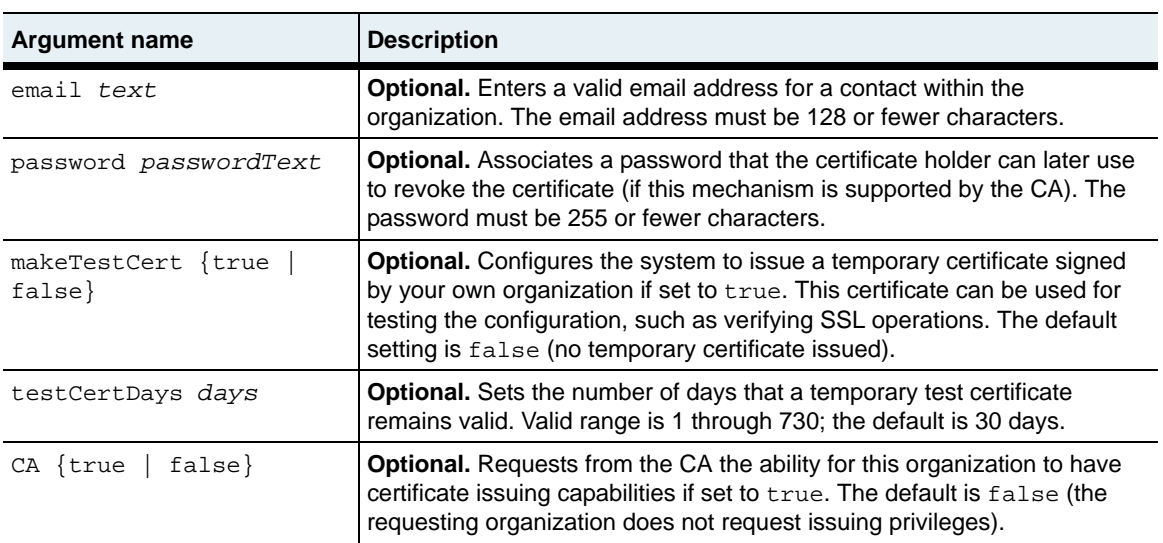

The following example generates a certificate signing request based on the key indexed by entry 22. The data that is displayed can be copied from the screen and pasted into the requested field at your CA's web site.

```
sun> enable
sun# vswitch system
sun(vSwitch-system)# ckm
sun(config-vSwitch-system ckm)# csr keyId user1 fqdn www.sun.com 
country US state Massachusetts locality Framingham orgName "Sun 
Networks" orgUnitName "IT Admin" email jdoe@sun.com password certTest 
makeTestCert true
-----BEGIN CERTIFICATE REQUEST-----
MIICWjCCAcMCAQAwgYQxCzAJBgNVBAYTAlVTMRYwFAYDVQQIEw1NYXNzYWNodXNl
dHRzMRMwEQYDVQQHEwpGcmFtaW5naGFtMRowGAYDVQQKExFOYXV0aWN1cyBOZXR3
b3JrczERMA8GA1UECxMISVQgQWRtaW4xGTAXBgNVBAMTEHd3dy5uYXV0aWN1cy5j
b20wgZ8wDQYJKoZIhvcNAQEBBQADgY0AMIGJAoGBAM3qQrfpe/KQGOKtBAcDgovu
bAWStX0PE9Mar9yWR8qpF5ZG28bh1XDyHPUfr19hxOgw0BmoMtbF221b5GvJBX+2
6P+tEUuuOSUvQiQUatqC/gcOoFpsjoMfUf7XdY8aODPrwfOg+0STMflKez5yIv+a
nTO67YcS6rE+tTfuZjirAgMBAAGggZQwFwYJKoZIhvcNAQkHMQoTCGNlcnRUZXN0
MCAGCSqGSIb3DQEJATETFhFqZG9lQG5hdXRpY3VzLmNvbTBXBgkqhkiG9w0BCQ4x
SjBIMBsGA1UdEQQUMBKCEHd3dy5uYXV0aWN1cy5jb20wHAYDVR0RBBUwE4ERamRv
ZUBuYXV0aWN1cy5jb20wCwYDVR0PBAQDAgSwMA0GCSqGSIb3DQEBBQUAA4GBAJIg
WtZjnBaOwoVKV2I5WTE6QP/eIuajmi50gl8m0TgIVnSWyYw8GvXlFJavOHWna78d
eGMSKAolbX2ntXMdTfPT6Y0WOmeAFKnjC3t3m7AtzG6OsfHa+h+e7zciZdN+2CHf
vCu/GMybGHmItliISauBTKbZ6PWfDxTvpXm9ayyq
-----END CERTIFICATE REQUEST-----
```
ckm.mib

#### **Web path**

• vSwitch  $\rightarrow$  *name*  $\rightarrow$  ckm  $\rightarrow$  csr

# <span id="page-485-0"></span>**export**

#### **Purpose**

Displays to the screen the data contained in a private key or certificate associated with the specified index entry. You can then copy the data and import it (by pasting or by URL) into a different N2000 Series system using the [import paste](#page-490-0) or import  $\text{url}$ command. The format generated by the N2000 Series system for private keys and certificates is Sun proprietary. Using the CKM import and export commands allows you to install the required information onto multiple systems within an enterprise.

The password argument creates an association between the supplied password and the key being exported. Upon later import of that key, with either import command, you will be required to supply this password. The system encrypts the key on export, and requires the associated password to decrypt the key on import. Once imported, there is no password associated with the keys. If you are importing an existing private key that was not generated on an N2000 Series system, you must use the password that you associated with the key when you exported it from your Web server.

#### **Access mode**

config

## **Syntax**

```
vSwitch name ckm export 
   keyId namedIndex
   pairHalf {privateKey | certificate}
   [password passwordText]
```
#### **Arguments**

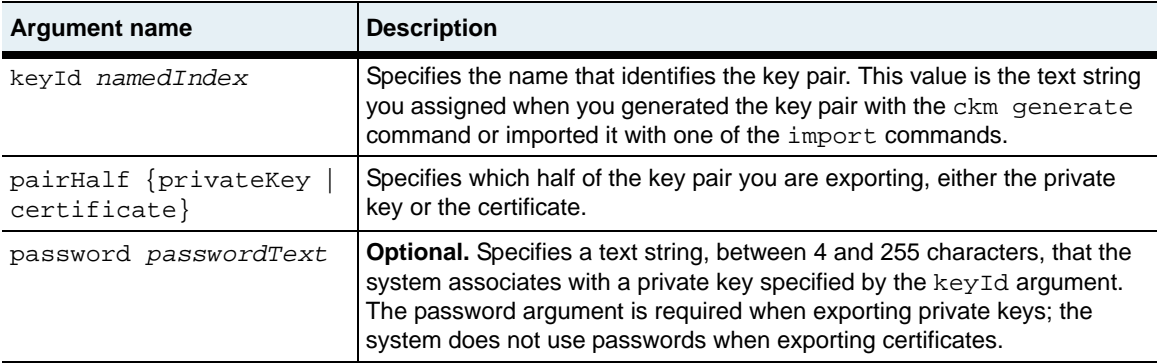

#### **Example**

The following example exports a certificate with a keyID of keyHari. When the system displays the certificate data, you can copy the certificate and import it onto another system.

```
sun> enable
sun# vswitch e-commerce
sun(vSwitch-e-commerce)# ckm
sun(config-vSwitch-e-commerce ckm)# export keyID keyHari pairHalf 
certificate 
-----BEGIN CERTIFICATE-----
MIICLDCCAdagAwIBAgIBATANBgkqhkiG9w0BAQUFADBiMQswCQYDVQQGEwJVUzEL
MAkGA1UECBMCTUExCzAJBgNVBAcTAkZSMQ0wCwYDVQQKEwROQVVUMQwwCgYDVQQL
EwNTUUExHDAaBgNVBAMTE3d3dy5uYXV0aWN1c25ldC5jb20wHhcNMDMwMTA4MTMw
ODE0WhcNMDQwMTA4MTMwODE0WjBiMQswCQYDVQQGEwJVUzELMAkGA1UECBMCTUEx
CzAJBgNVBAcTAkZSMQ0wCwYDVQQKEwROQVVUMQwwCgYDVQQLEwNTUUExHDAaBgNV
BAMTE3d3dy5uYXV0aWN1c25ldC5jb20wXDANBgkqhkiG9w0BAQEFAANLADBIAkEA
rvoNbeLZHXkvR2bOPXgbtFrjx2mTFrP6f9mLbeN16118vFnqmKQeWfN0Tju6/tyr
3wIZOML65EF/PTQPDqUXUwIDAQABo3cwdTAeBgNVHREEFzAVghN3d3cubmF1dGlj
dXNuZXQuY29tMBYGA1UdEQQPMA2BC2hrQG5hdXQuY29tMA8GA1UdEwEB/wQFMAMB
Af8wCwYDVR0PBAQDAgG2MB0GA1UdDgQWBBRNoGj4lxUsZkbaaXgUWocREXlajjAN
BgkqhkiG9w0BAQUFAANBAJg8bgtx4MrNFWK62uf8VdIk8QkYHmsCXtETr/C5jvvd
JBL/RehG1dRxfkQ82Z+NmqjAqBU8CMe4sD/MoUkp4RI=
-----END CERTIFICATE-----
sun(config-vSwitch-e-commerce)#
```
ckm.mib

# **Web path**

• vSwitch  $\rightarrow$  *name*  $\rightarrow$  ckm  $\rightarrow$  export

# <span id="page-488-0"></span>**generate**

#### **Purpose**

Creates cryptographic key pairs on the N2000 Series system. Given a key pair name, the command randomly generates a new key pair. The keys can be of two types— Digital Signature Algorithm (DSA) for SSH operations or RSA (named for its authors) for SSL operations. Both types are public key algorithms used for digital signatures; RSA provides encryption as well. Because of the complexity of the mathematical operations, the key generation may take several moments. The N2000 Series can support 512 1024-byte certificates per virtual switch.

#### **Access mode**

config

#### **Syntax**

```
vSwitch name ckm generate
   keyId keyText
   [bitlength {512 | 1024 | 2048}]
   [algorithm {dsa | rsa}]
```
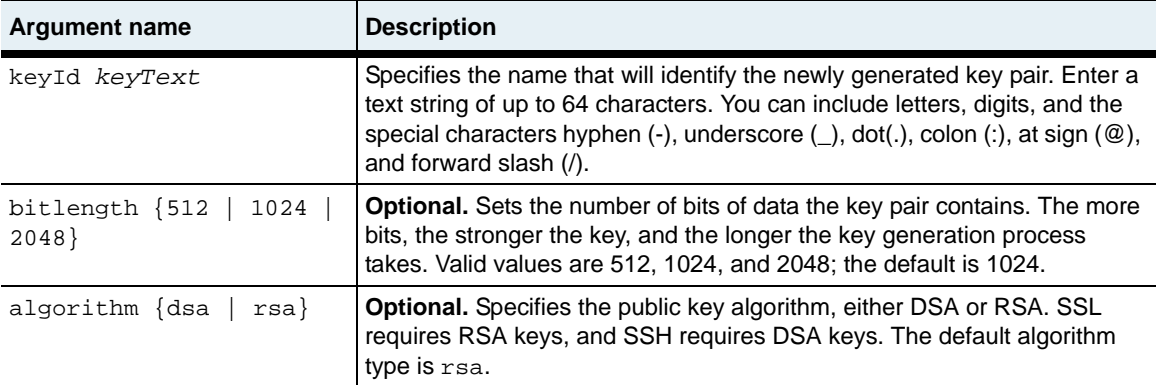

The following example generates one RSA key pair and one DSA key pair.

```
sun> enable
sun# vswitch system
sun(vSwitch-system)# ckm
sun(vSwitch-system ckm)# generate keyId vs1 bitLength 1024 algorithm rsa
......................................++++++
..........++++++
sun(config-vSwitch-system ckm)# generate keyId testKey bitLength 512 algorithm 
dsa
sun(config-vSwitch-system ckm)# show keypair
Key ID: testKey
Algorithm: dsa
Bit Length: 512
Type: uncertified key pair
Details: Fingerprint:c3:fc:7b:63:74:85:24:50:4f:66:ed:e7:3b:c1:99:e1
Key ID: user1
Algorithm: rsa
Bit Length: 1024
Type: uncertified key pair
Details:
            Fingerprint: 5b:e4:16:37:65:ab:f4:f5:31:fe:16:b5:98:1e:d4:99
```
#### **Associated MIB**

ckm.mib

#### **Web path**

vSwitch  $\rightarrow$  *name*  $\rightarrow$  ckm  $\rightarrow$  generate

# <span id="page-490-0"></span>**import paste**

#### **Purpose**

Imports private keys or certificates onto the N2000 Series system. Use this command to import data in ASCII format (Privacy Enhanced Mail - PEM or Sun formats). To import a key and certificate together, use the [import url](#page-494-0) command.

When executing the command, after you press [Return] you are prompted to paste in your data, either the private key or certificate. This data was either exported from another system, generated with the [generate](#page-488-0) command, or received from the Certificate Authority (CA).

#### **Importing certificates**

The certificate you import could either be a newly assigned certificate returned from a CA or an existing certificate moving from one system to another. If you are importing a certificate chain, the data of the subject of the certificate is entered first, and then the data of the issuers. The issuer data is ordered from most directly responsible for certificate issuance on back. That is, the intermediary directly responding to your request would be next, the CA backing the intermediary after that, a CA backing that CA after that, and so on. Do not press Ctrl+Z until all data has been pasted into the buffer.

This command has an optional password argument. If you are importing a certificate that you exported from another N2000 Series system, do not use the password argument. Because certificates are public keys and not sensitive information, exporting does not require a password.

#### **Importing private keys**

You may import private key data onto the N2000 Series system after exporting a key with the [export](#page-485-0) command. Or, you can move data that was exported from another system on to your local system.

To import either private keys or certificates, you must have copied the data to your clipboard, as the command requires you paste it in at the command line.

**Note:** Any keys imported must meet the supported key size requirements of 512, 1024, or 2048 bytes.

The optional password argument is for private keys that are encrypted under a password. If the private key is not encrypted, you do not need to specify a password. See [Table 15-4](#page-494-1) for rules for password use on import.

#### **Access mode**

config

#### **Syntax**

```
vSwitch name ckm import paste
   keyId keyText
   pairHalf {privateKey | certificate}
   format {pem | nauticus}
   [password passwordText]
```
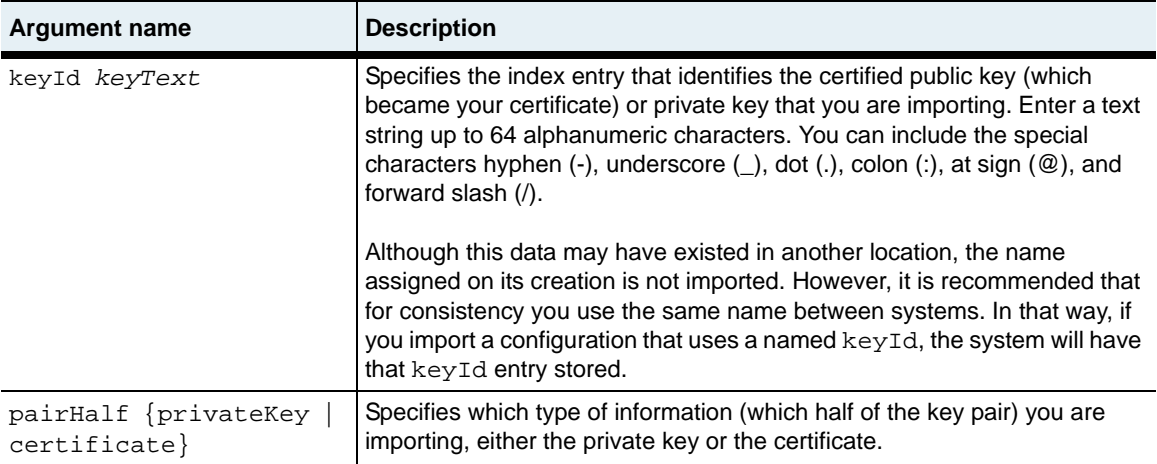

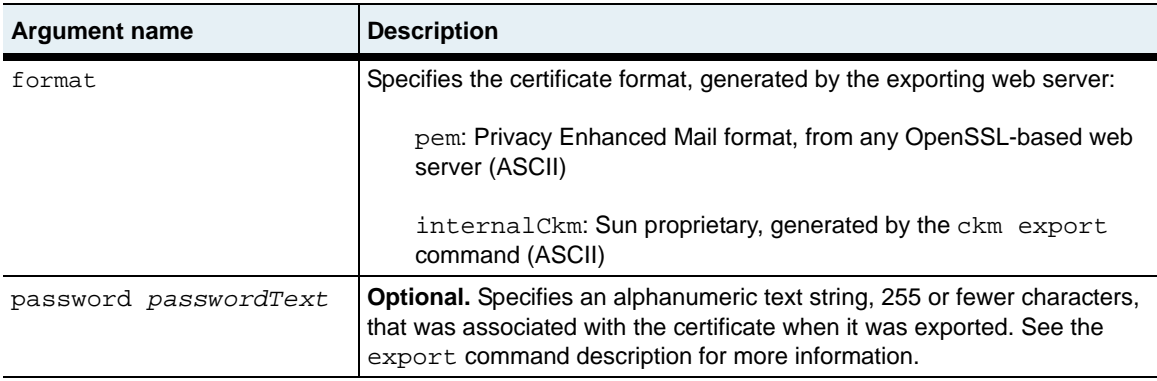

The following example shows how to use the import paste feature to import a certificate that is in the Sun proprietary format.

```
sun> enable 
sun# config
sun(config)# vSwitch e-commerce
sun(config-vSwitch-e-commerce)# ckm
sun(config-vSwitch-e-commerce ckm)# import paste keyID 5 pairHalf certificate 
format nauticus
Please enter your data ctrl-z to accept ctrl-c to cancel:
-----BEGIN CERTIFICATE-----
MIICLDCCAdagAwIBAgIBATANBgkqhkiG9w0BAQUFADBiMQswCQYDVQQGEwJVUzEL
MAkGA1UECBMCTUExCzAJBgNVBAcTAkZSMQ0wCwYDVQQKEwROQVVUMQwwCgYDVQQL
EwNTUUExHDAaBgNVBAMTE3d3dy5uYXV0aWN1c25ldC5jb20wHhcNMDMwMTA4MTMw
ODE0WhcNMDQwMTA4MTMwODE0WjBiMQswCQYDVQQGEwJVUzELMAkGA1UECBMCTUEx
CzAJBgNVBAcTAkZSMQ0wCwYDVQQKEwROQVVUMQwwCgYDVQQLEwNTUUExHDAaBgNV
BAMTE3d3dy5uYXV0aWN1c25ldC5jb20wXDANBgkqhkiG9w0BAQEFAANLADBIAkEA
rvoNbeLZHXkvR2bOPXgbtFrjx2mTFrP6f9mLbeN16118vFnqmKQeWfN0Tju6/tyr
3wIZOML65EF/PTQPDqUXUwIDAQABo3cwdTAeBgNVHREEFzAVghN3d3cubmF1dGlj
dXNuZXQuY29tMBYGA1UdEQQPMA2BC2hrQG5hdXQuY29tMA8GA1UdEwEB/wQFMAMB
Af8wCwYDVR0PBAQDAgG2MB0GA1UdDgQWBBRNoGj4lxUsZkbaaXgUWocREXlajjAN
BgkqhkiG9w0BAQUFAANBAJg8bgtx4MrNFWK62uf8VdIk8QkYHmsCXtETr/C5jvvd
JBL/RehG1dRxfkQ82Z+NmqjAqBU8CMe4sD/MoUkp4RI=
-----END CERTIFICATE-----
[Ctrl-Z]
```
ckm.mib

#### **Web path**

• vSwitch  $\rightarrow$  *name*  $\rightarrow$  ckm  $\rightarrow$  import  $\rightarrow$  paste

# <span id="page-494-0"></span>**import url**

#### **Purpose**

Imports either private key data, public key data (or if already processed by a CA, a certificate), or the key pair data onto the N2000 Series system. See the [import paste](#page-490-0) command for a full description of the key and certificate import process. Use this command to import data in ASCII or binary format (see the table below).

When using this command, you can import a private key and certificate together by specifying both with the pairHalf argument. If importing both, you must specify one of IIS4 or PKCS12 in the format argument.

This command has an optional password argument. The following table summarizes the rules for password use on import.

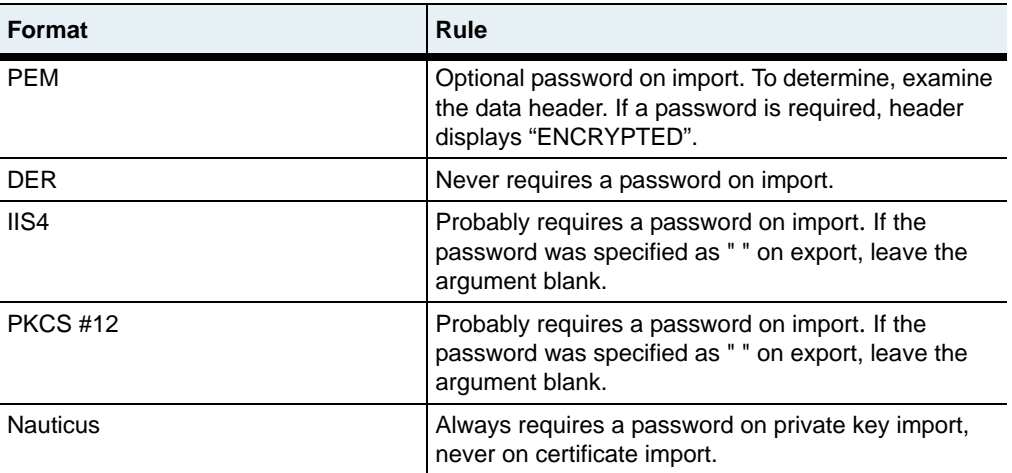

#### <span id="page-494-1"></span>**Table 15-4. Rules for password use on import**

#### **Access mode**

config

## **Syntax**

```
vSwitch name ckm import url
   keyId keyText
   pairHalf {privateKey | certificate | both}
   format {pem | der | iis4 | pkcs12 | nauticus}
   data urlInput
   [password passwordText]
```
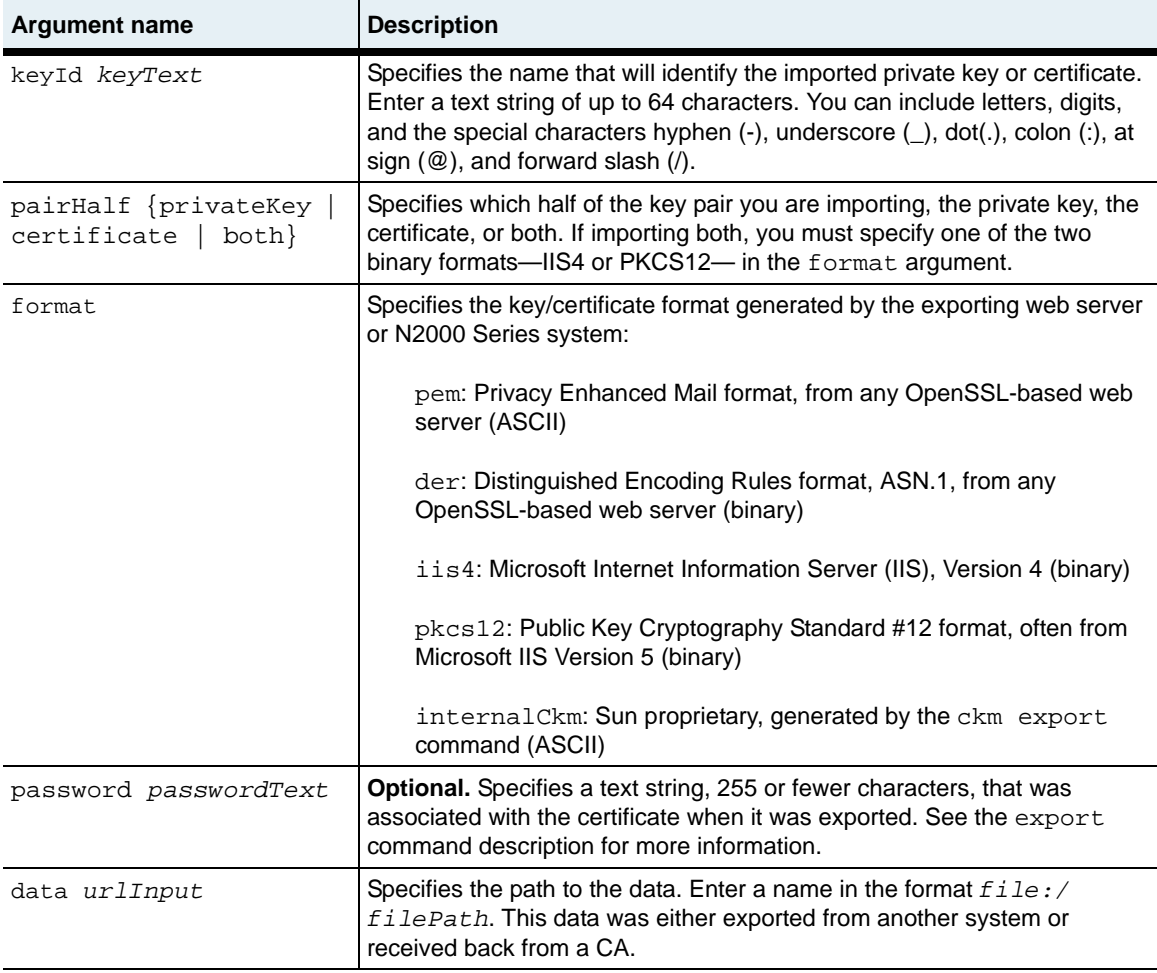

The following example shows how to use the import url feature to import a public key and certificate file that originally came from an IIS4 web server.

```
sun> enable
sun# vSwitch e-commerce
sun(vSwitch-e-commerce)# ckm
sun(vSwitch-e-commerce ckm)# import url 5 pairHalf both format iis4 
file:/keyfile.key
sun(vSwitch-e-commerce ckm)# savecfg
```
## **Associated MIB**

ckm.mib

## **Web path**

• vSwitch  $\rightarrow$  *name*  $\rightarrow$  ckm  $\rightarrow$  import  $\rightarrow$  url

# <span id="page-497-0"></span>**no keypair**

#### **Purpose**

Deletes either all configured key pairs on the system, or if you specify optional arguments, only those that match all arguments. Use the [show keypair](#page-501-0) command to view the values for the arguments used to identify the key pair with this command.

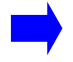

**Note:** When using the Web interface, this command is not visible unless you have at least one configured key pair.

#### **Access mode**

config

#### **Syntax**

```
vSwitch name ckm no keypair 
   keyId namedIndex
   [algorithm {dsa | rsa}
   [keyLen {512 | 1024 | 2048}]
   [keyType {certifiedPair | uncertifiedPair | privateKey | publicKey 
       | certificate | empty | malformed}]
   [keydesc text]
```
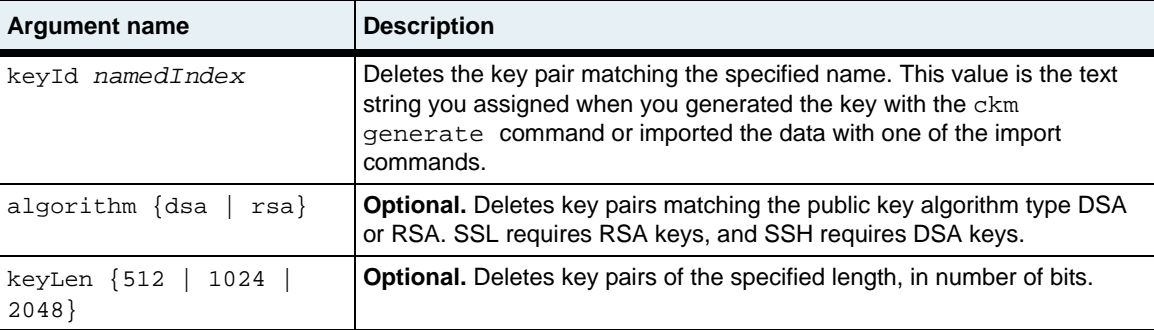

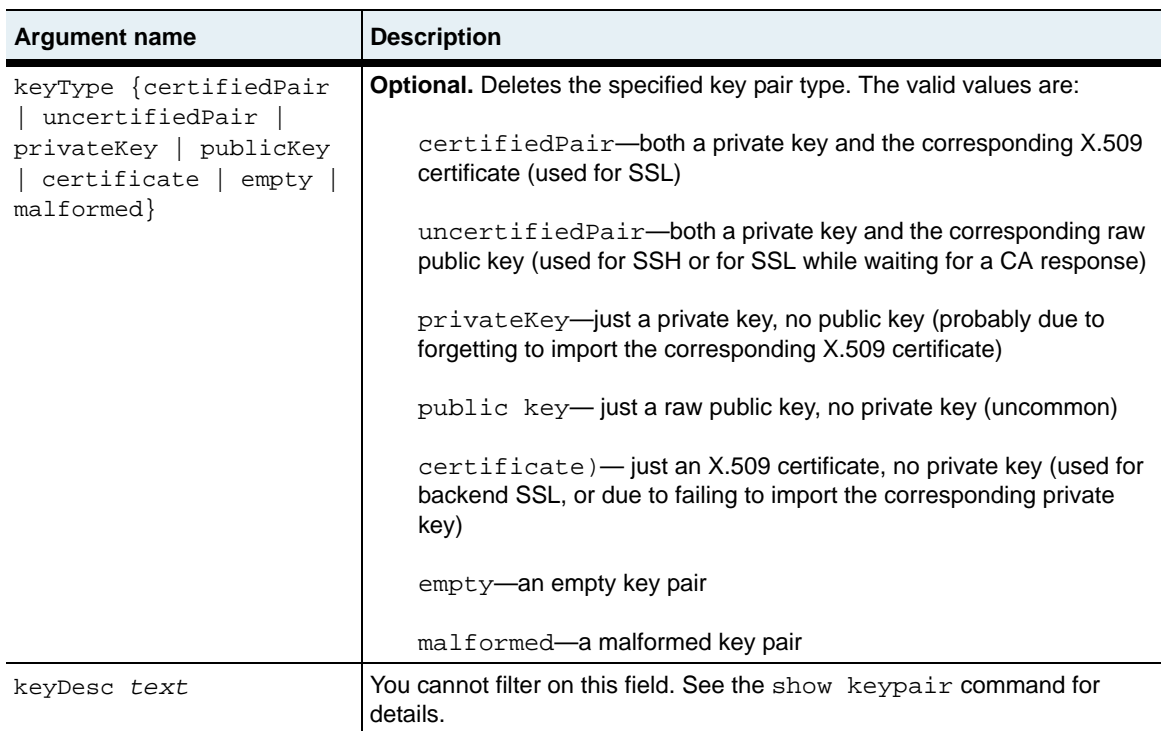

The following example shows the deletion of a key pair named test. In this example, the show keypair command shows information about two key pairs configured on the system. After the delete operation, the show keypair command confirms that the no keypair command deleted the key pair named test.

The system does not prompt you to confirm the deletion or display a message after the deletion.

```
sun> enable 
sun# config
sun(config)# vSwitch e-commerce
sun(config-vSwitch-e-commerce)# ckm
sun(vSwitch-e-commerce ckm)# show keypair
Key ID: sshKey
Algorithm: dsa
Bit Length: 1024
Type: uncertifiedPair
Details: Fingerprint: e6:57:09:2b:6d:af:0f:67:a6:c7:fe:7a:63:5c:41:b5
Key ID: vs1Key
Algorithm: rsa
Bit Length: 1024
Type: certifiedPair
Details: Fingerprint: aa:5f:ef:9c:d8:f9:23:d6:7c:ce:f0:fd:f3:b1:75:4d
            X509 Issuer: C=US, ST=MA, L=Framingham, O=org_name,
            OU=vs-lnx0-L4S, CN=www.vs1.com
            X509 Subject: C=US, ST=MA, L=Framingham, O=org_name,
            OU=vs-lnx0-L4S, CN=www.vs1.com
sun(vSwitch-e-commerce ckm))# no keypair sshKey
sun(vSwitch-e-commerce ckm)# show keypair
Key ID: vs1Key
Algorithm: rsa
Bit Length: 1024
Type: certifiedPair
Details: Fingerprint: aa:5f:ef:9c:d8:f9:23:d6:7c:ce:f0:fd:f3:b1:75:4d
            X509 Issuer: C=US, ST=MA, L=Framingham, O=org_name,
            OU=vs-lnx0-L4S, CN=www.vs1.com
            X509 Subject: C=US, ST=MA, L=Framingham, O=org_name,
            OU=vs-lnx0-L4S, CN=www.vs1.com
sun(vSwitch-e-commerce ckm)
```
ckm.mib

#### **Web path**

• vSwitch  $\rightarrow$  *name*  $\rightarrow$  ckm  $\rightarrow$  keypair  $\rightarrow$  delete

# <span id="page-501-0"></span>**show keypair**

#### **Purpose**

Displays the key ID, associated algorithm type, key length, and summary certificate information for each key stored in the system. You can filter the display by supplying either the key ID, algorithm type, or bit length.

**Note:** When using the Web interface, this command is not visible unless you have at least one configured key pair.

#### **Access mode**

user

#### **Syntax**

show vSwitch *name* ckm keypair

#### **Sample output**

sun> **enable** sun# **vswitch system** sun(vSwitch-system)# **ckm** sun(vSwitch-system ckm)# **show keypair** Key ID: sshKey Algorithm: dsa Bit Length: 1024 Type: uncertifiedPair Details: Fingerprint: e6:57:09:2b:6d:af:0f:67:a6:c7:fe:7a:63:5c:41:b5 Key ID: vs1Key Algorithm: rsa Bit Length: 1024 Type: certifiedPair Details: Fingerprint: aa:5f:ef:9c:d8:f9:23:d6:7c:ce:f0:fd:f3:b1:75:4d X509 Issuer: C=US, ST=MA, L=Framingham, O=org\_name, OU=vs-lnx0-L4S, CN=www.vs1.com X509 Subject: C=US, ST=MA, L=Framingham, O=org\_name, OU=vs-lnx0-L4S, CN=www.vs1.com

# **Output description**

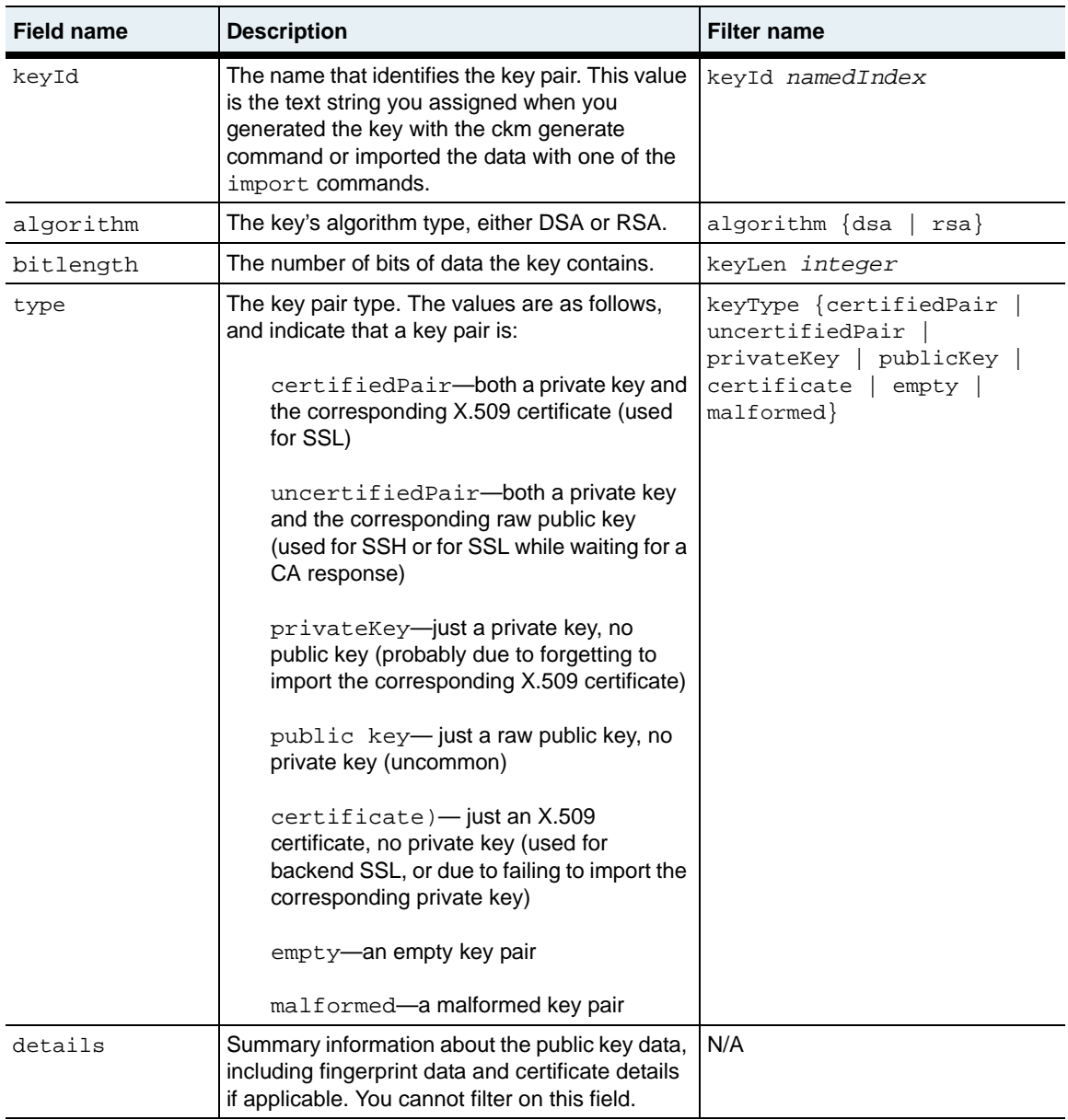

ckm.mib

# **Web path**

• vSwitch  $\rightarrow$  *name*  $\rightarrow$  ckm  $\rightarrow$  keypair
# **show keypair verbose**

### **Purpose**

Displays detailed certificate information, specifically all certificate fields, as well as the key ID, associated algorithm type, and key length for each key stored in the system. You can filter the display by supplying either the key ID, algorithm type, or bit length.

### **Access mode**

user

#### **Syntax**

show vSwitch *name* ckm keypair verbose

# **Sample output**

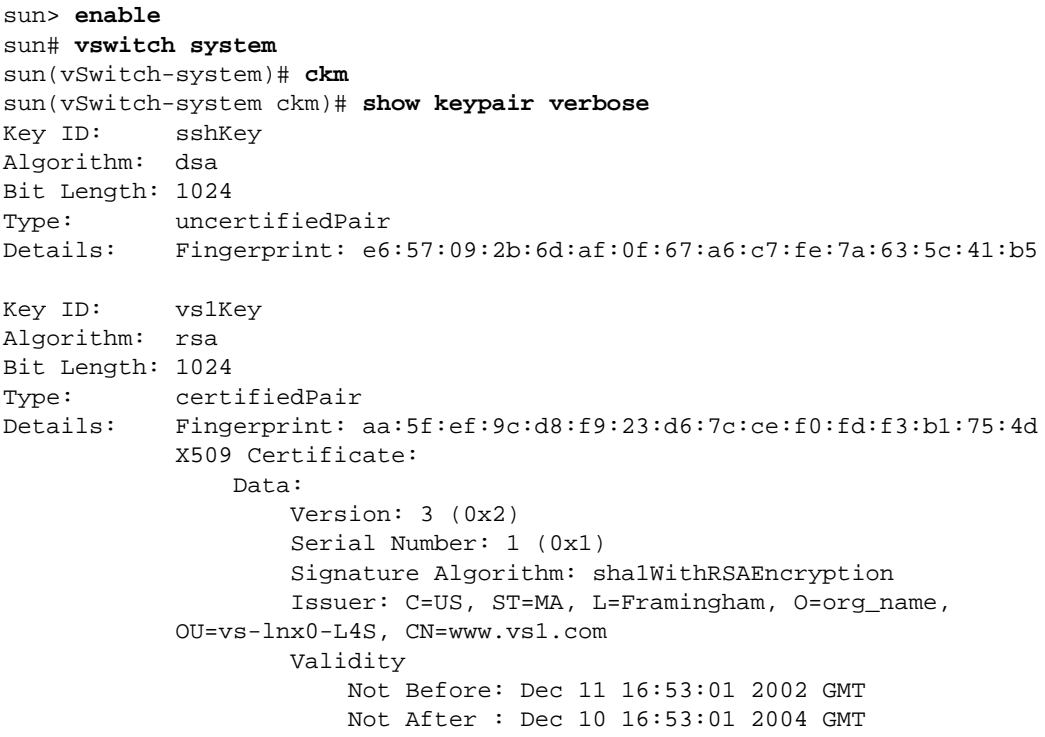

#### **show keypair verbose** 15-30 *Command Reference*

```
 Subject: C=US, ST=MA, L=Framingham, O=org_name,
 OU=vs-lnx0-L4S, CN=www.vs1.com
         Subject Public Key Info:
             Public Key Algorithm: rsaEncryption 
             RSA Public Key: (1024 bit)
                 Modulus (1024 bit):
                     00:e4:c1:87:63:11:7d:34:e8:b1:4c:b3:9c:47:fa:
                     28:d5:c5:4c:e7:9f:17:67:9e:8a:de:f5:b5:c4:9c:
                     2e:a7:43:25:21:7b:30:54:28:7d:ea:f0:76:ff:e2:
                     ab:b8:82:b2:01:84:3e:d5:c4:18:b7:b4:92:1f:d2:
                     96:96:87:bc:0e:4e:f5:81:da:29:2c:d3:f7:76:36:
                     fa:dc:19:d7:de:c1:d5:a4:69:79:46:fb:2f:28:02:
                     0d:dd:da:8c:c5:02:cd:80:28:d0:fb:58:06:df:f1:
                     82:14:0a:d8:d5:05:71:3a:52:5d:86:c6:24:0b:6c:
                     24:8a:ca:1b:37:63:a4:10:cf
                 Exponent: 65537 (0x10001)
         X509v3 extensions:
             X509v3 Subject Alternative Name:
                 DNS:www.vs1.com
             X509v3 Subject Alternative Name:
                 email:org_unit_name
             X509v3 Basic Constraints: critical
                 CA:TRUE
             X509v3 Key Usage:
                 Digital Signature, Key Encipherment, Data
 Encipherment, Certificate Sign, CRL Sign
             X509v3 Subject Key Identifier:
                 44:67:54:3F:F9:AC:42:29:10:A0:32:AB:4A:90:3D:0D:14:
 1A:30:21
     Signature Algorithm: sha1WithRSAEncryption
         4a:db:ec:bc:fc:1f:ab:57:d5:54:f8:55:4d:f9:3f:c1:16:96:
         39:4c:cd:14:8f:98:c3:ff:e2:47:97:84:7b:b2:40:87:61:d3:
         2e:9d:ae:40:5c:92:53:1c:3e:f7:73:39:ed:7d:83:ae:14:bd:
         79:9b:bb:f8:70:23:6c:58:a3:96:9a:5c:83:bc:d3:af:aa:fd:
         72:b8:1d:4c:7e:5f:63:b9:a8:dc:c2:df:c4:f9:fc:99:5b:5c:
         d3:38:e5:43:2f:5f:f6:78:ee:d9:aa:d8:93:90:18:3c:28:50:
         28:30:63:d4:1d:18:5e:f9:35:91:e0:1d:fc:25:e0:e2:8c:52:
         f1:fb
```
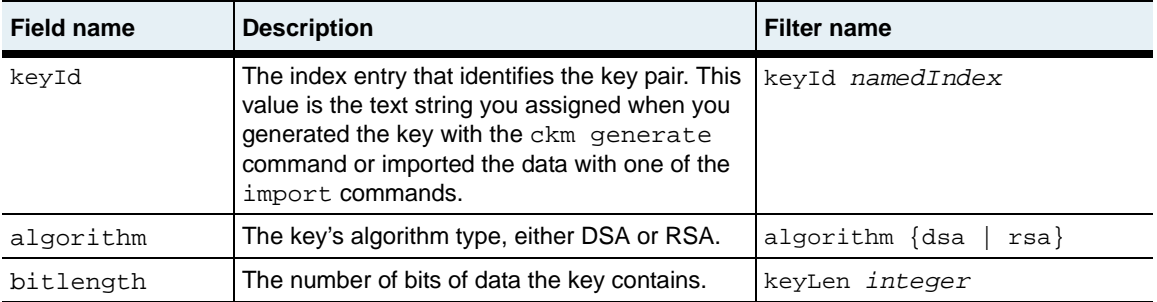

#### **show keypair verbose** 15-32 *Command Reference*

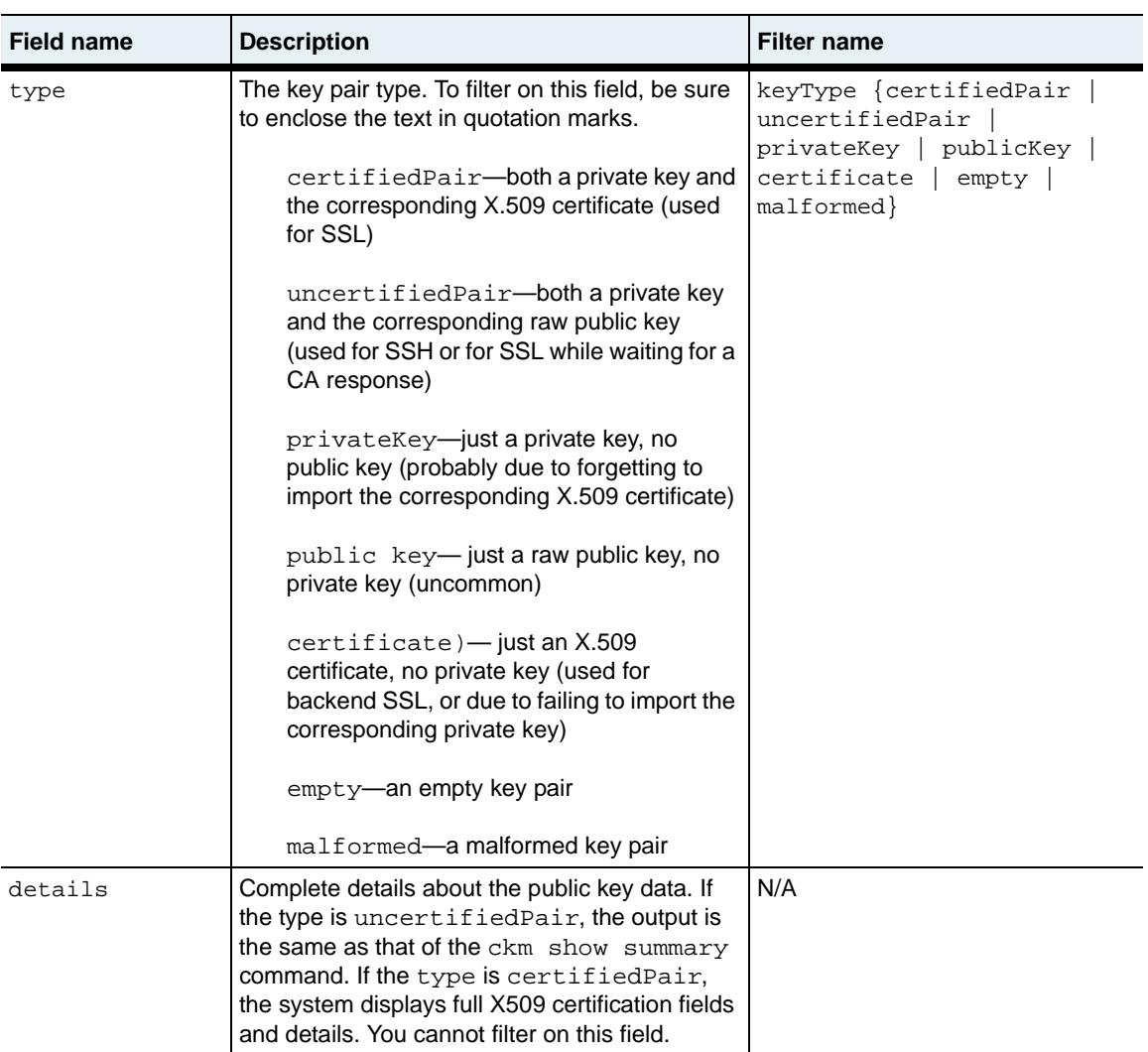

# **Associated MIB**

ckm.mib

# **Web path**

• vSwitch  $\rightarrow$  *name*  $\rightarrow$  ckm  $\rightarrow$  verbose

# **Part IV. Virtualization**

The chapters in Part IV describe the commands for configuring and managing virtual resources.

- [Chapter 16, "vSwitch and vRouter configuration commands"](#page-510-0) on [page 16-1](#page-510-0)
- [Chapter 17, "Resource commands"](#page-538-0) on [page 17-1](#page-538-0)

# <span id="page-510-0"></span>**Chapter 16. vSwitch and vRouter configuration commands**

# **vSwitch and vRouter overview**

A virtual switch (vSwitch) is a logical partition of the N2000 Series physical platform. A vSwitch is a software construction that allows the N2000 Series to operate as a number of independent switches. Different vSwitches can be created to support different user organizations, data partitions, and so forth. Each vSwitch contains one or more virtual router (vRouter), a set of virtual services (such as SSL termination), and independent policies. vRouters are independent IP routers. Each vRouter has its own set of IP interfaces (including Ethernet, LAG, and VLAN interfaces), route table, and access control lists (ACLs). vRouters isolate networks from each other since one vRouter will only exchange data with another if it is explicitly configured to do so.

There are two types of vSwitches—the system vSwitch and operator-defined vSwitches. The system vSwitch contains the resources used for overall management of the switch, and those resources that are shared by all vSwitches, including:

- The management vRouter for management access, and
- The shared vRouter for access to shared networks and the Internet

The management vRouter is resident on the system vSwitch, and isolates management traffic from data traffic in the system. The system software automatically creates the management vRouter. The software also automatically creates one shared vRouter (named *shared*). The system supports up to four additional vRouters, each one providing an Internet interface for the operator-defined vSwitches (and the Web servers connected to them).

Each operator-defined vSwitch functions as a separate entity, serving a backend Web server group or distinct customer site.

When you work with the configuration commands in this chapter, you can create, modify, delete, and display vSwitch and vRouter configurations. You cannot delete the system vSwitch or its resident management vRouter. As you create a vSwitch, the system automatically creates an associated vRouter, which it names *default*.

#### **Command paths**

The command names in this chapter show you how to execute the vSwitch commands from within the vSwitch and vRouter commands modes:

```
vSwitch-name vRouter
or
```
switchServices vRouters

The syntax shows you how to enter the command from the top level of the CLI hierarchy.

Examples and output step through the hierarchy from the top level to the appropriate command mode.

#### **vSwitch and vRouter command summary**

[Table 16-1](#page-511-0) lists and briefly describes the commands.

<span id="page-511-0"></span>**Table 16-1. vSwitch and vRouter command summary**

| <b>Command name</b>        | <b>Description</b>                                                                                  |
|----------------------------|----------------------------------------------------------------------------------------------------|
| show IP TCP                | Display the current TCP statistics for this vRouter instance.                                       |
| show IP TCP<br>connections | Display the current list of TCP connections for this vRouter<br>instance.                           |
| show IP UDP                | Display the current User Datagram Protocol (UDP) statistics for<br>this vRouter instance.           |
| show IP UDP Listeners      | Display the current list of of User Datagram Protocol (UDP)<br>listeners for this vRouter instance. |
| show vRouter <name></name> | Display vRouter configuration parameters.                                                           |
| show vRouter (all)         | Display all vRouters within a vSwitch on the N2000 Series.                                          |
| show vSwitch <name></name> | Display vSwitch configuration parameters.                                                           |

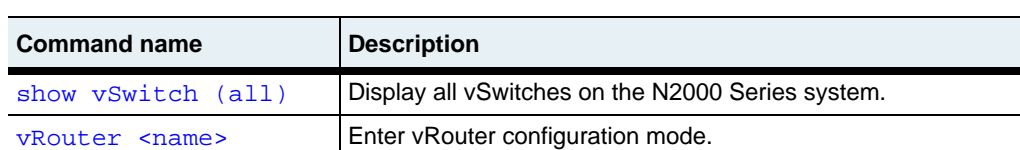

#### **Table 16-1. vSwitch and vRouter command summary (continued)**

[vSwitch <name>](#page-534-0) Enter vSwitch configuration mode.

 $\overline{\phantom{0}}$ 

# <span id="page-513-0"></span>**show IP TCP**

# **Purpose**

Displays the current TCP statistics for this vRouter instance.

#### **Access mode**

user

# **Syntax**

show vSwitch-*name* vRouter-*name* IP TCP

### **Sample output**

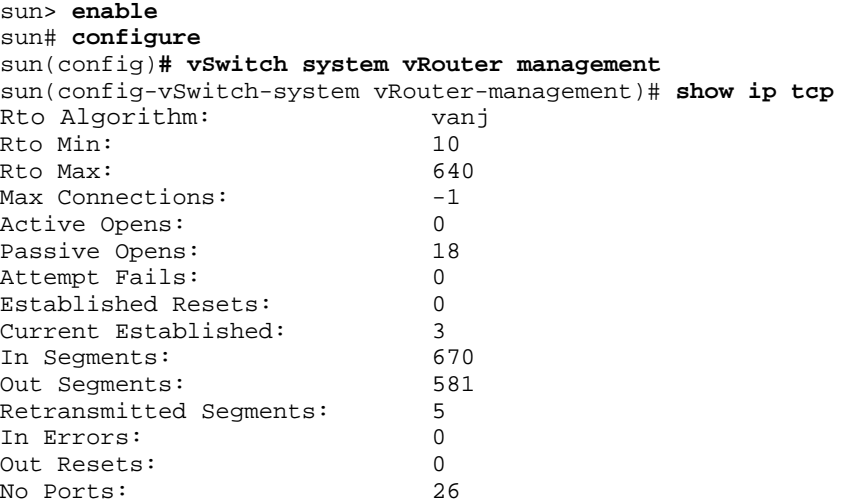

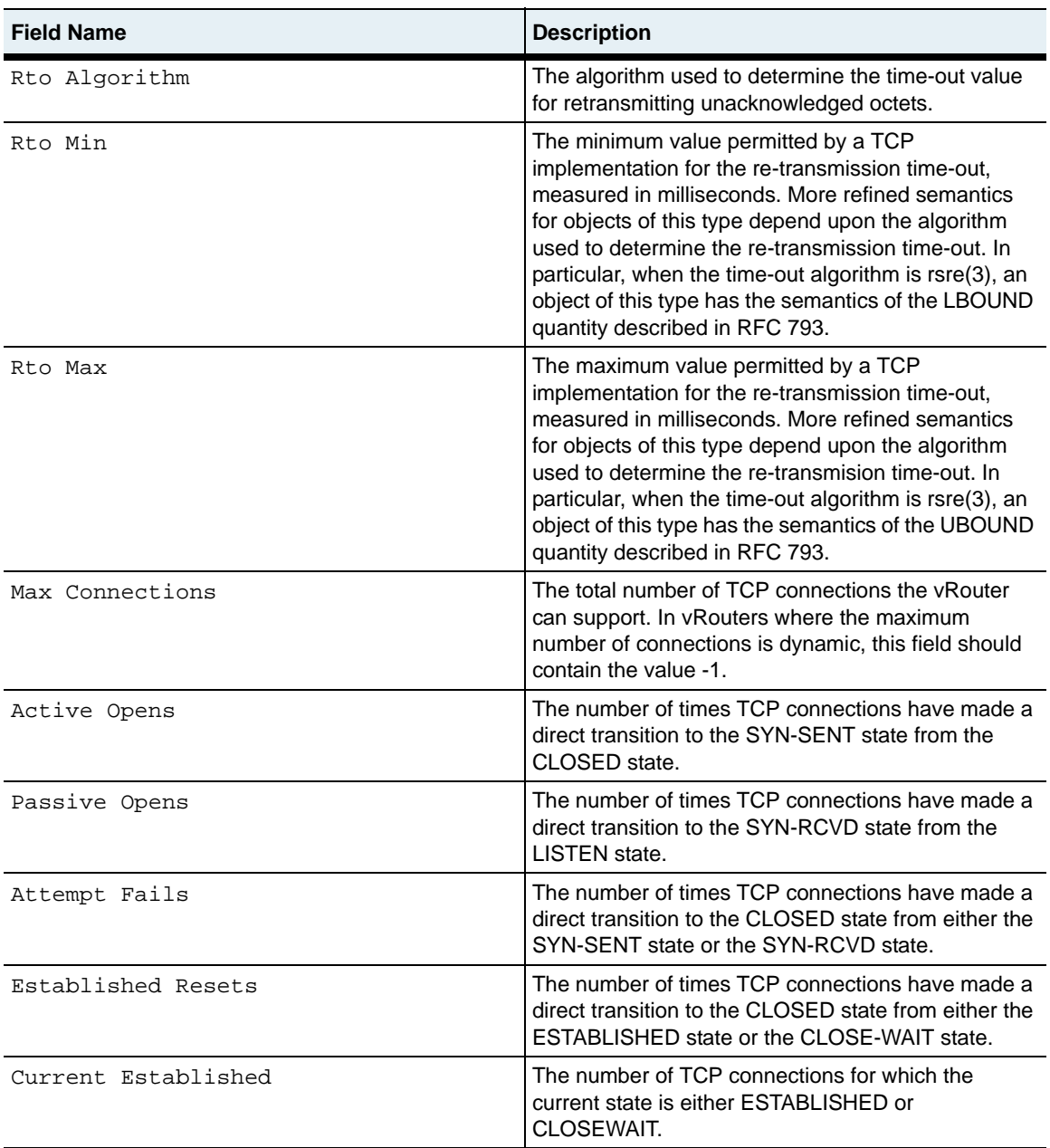

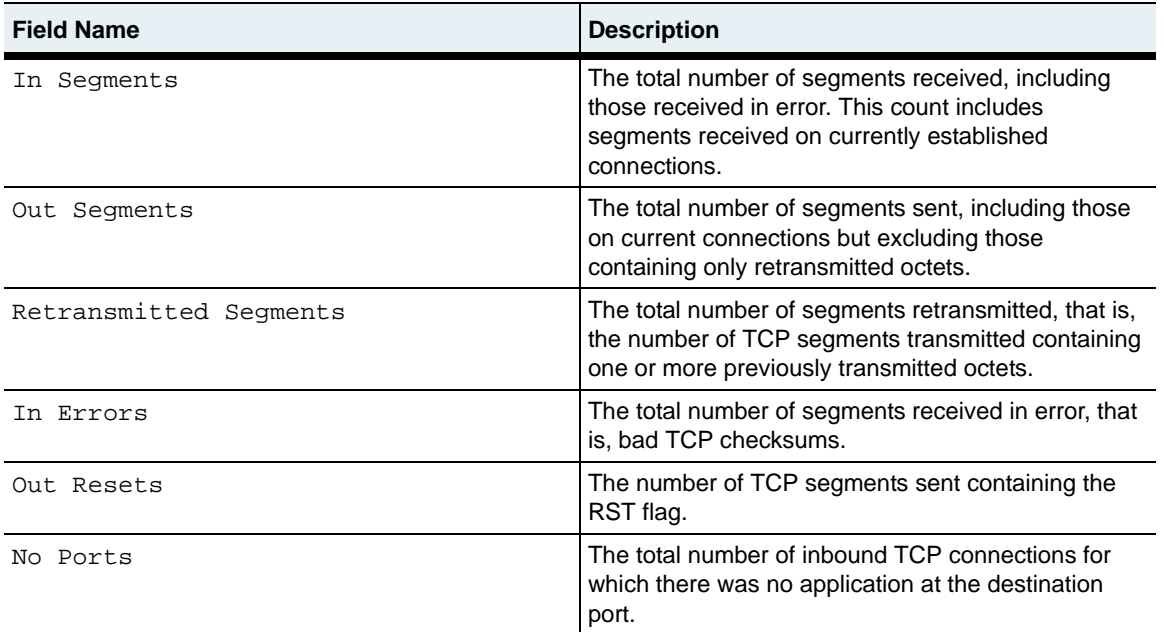

# **Associated MIB**

tcp.mib

# **Web path**

• vSwitch  $\rightarrow$  name  $\rightarrow$  vRouter  $\rightarrow$  name  $\rightarrow$  Ip  $\rightarrow$  Tcp

# <span id="page-516-0"></span>**show IP TCP connections**

#### **Purpose**

Displays the current list of TCP connections for this vRouter instance.

#### **Access mode**

user

#### **Syntax**

show vSwitch-*name* vRouter-*name* IP TCP connections

#### **Sample output**

sun> **enable** sun# **configure** sun(config)**# vSwitch system vRouter management** sun(config-vSwitch-system vRouter-management)# **show ip tcp connections**

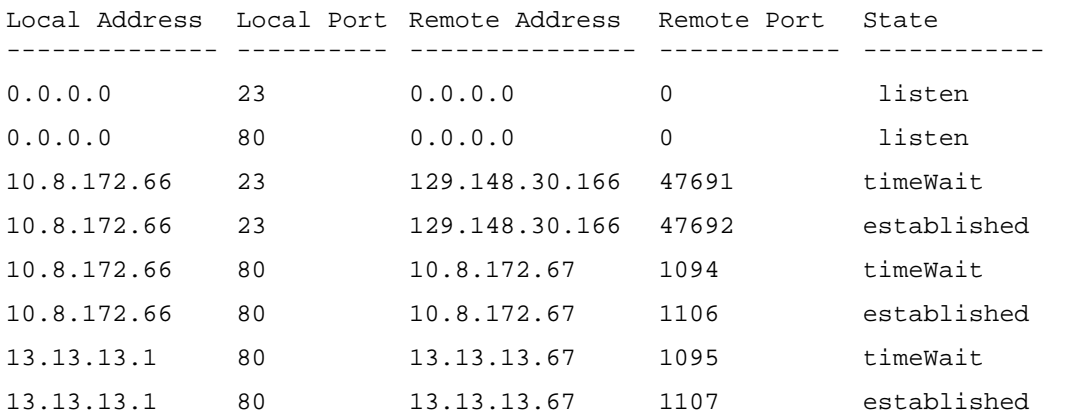

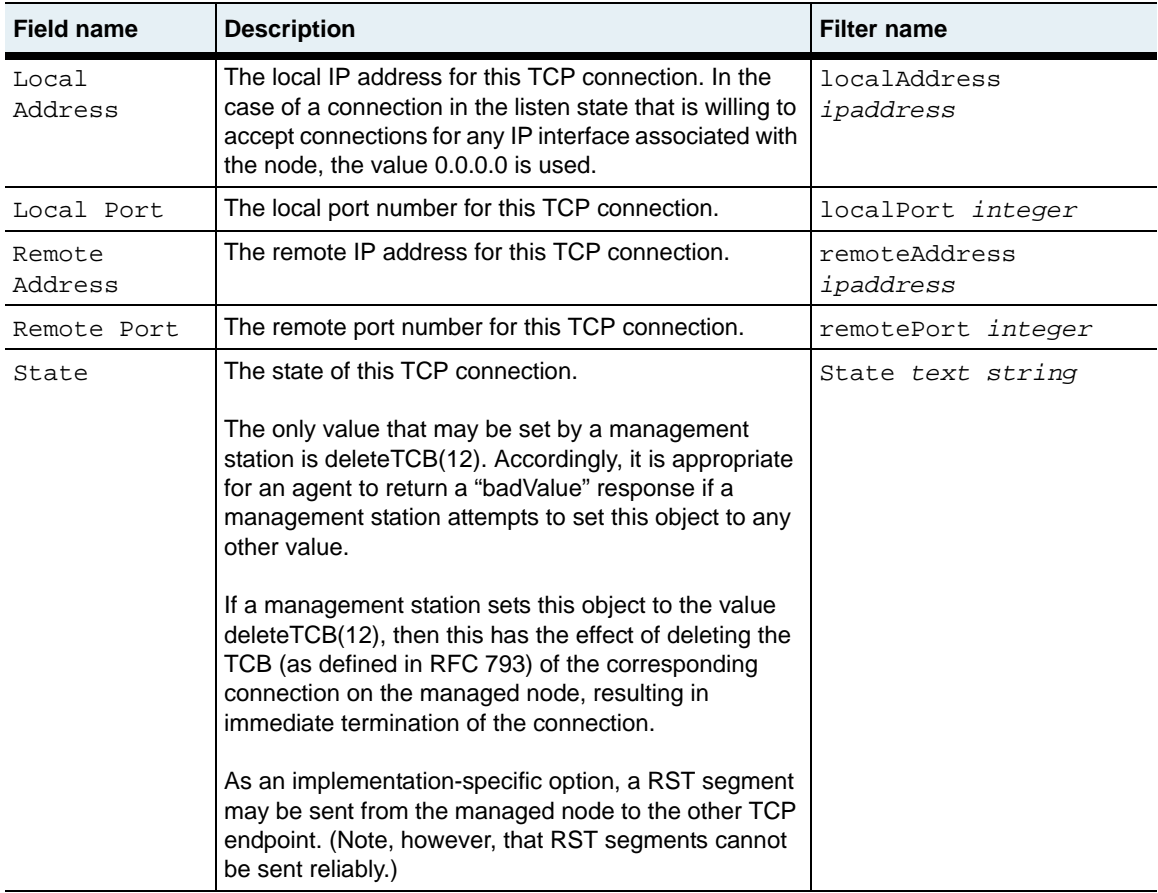

# **Associated MIB**

tcp.mib

## **Web path**

• vSwitch  $\rightarrow$  name  $\rightarrow$  vRouter  $\rightarrow$  name  $\rightarrow$  Ip  $\rightarrow$  Tcp  $\rightarrow$  Connections

# <span id="page-519-0"></span>**show IP UDP**

#### **Purpose**

Displays the current User Datagram Protocol (UDP) statistics for this vRouter instance.

#### **Access mode**

user

#### **Syntax**

show vSwitch-*name* vRouter-*name* IP UDP

## **Sample output**

```
sun> enable
sun# configure
sun(config)# vSwitch system vRouter management
sun(config-vSwitch-system vRouter-management)# show ip udp
In Datagrams: 69<br>No Ports: 628
No Ports:
In Errors: 0
Out Datagrams: 3842
```
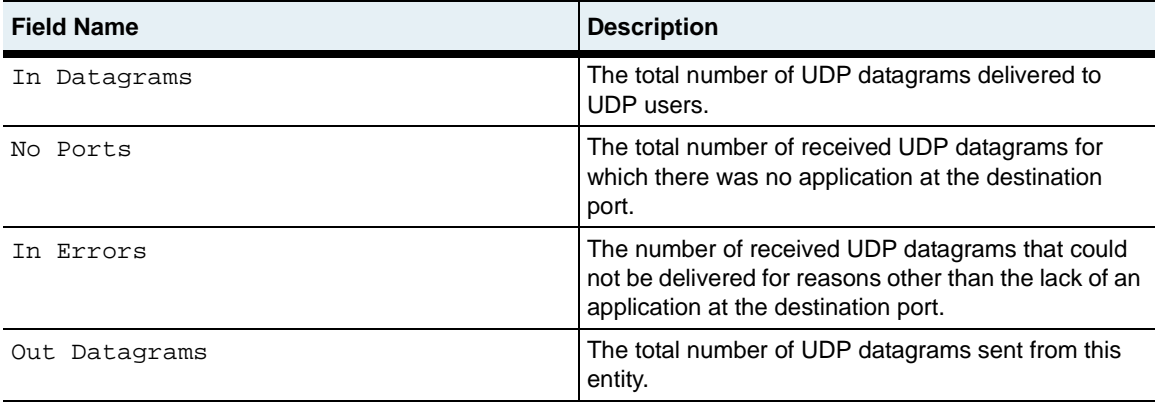

# **Associated MIB**

udp.mib

# **Web path**

• vSwitch  $\rightarrow$  name  $\rightarrow$  vRouter  $\rightarrow$  name  $\rightarrow$  Ip  $\rightarrow$  Udp

# <span id="page-521-0"></span>**show IP UDP Listeners**

#### **Purpose**

Displays the current list of User Datagram Protocol (UDP) listeners for this vRouter instance.

#### **Access mode**

user

#### **Syntax**

show vSwitch-*name* vRouter-*name* IP UDP listeners

### **Sample output**

```
sun> enable
sun# configure
sun(config)# vSwitch system vRouter management
sun(config-vSwitch-system vRouter-management)# show ip udp listeners
```
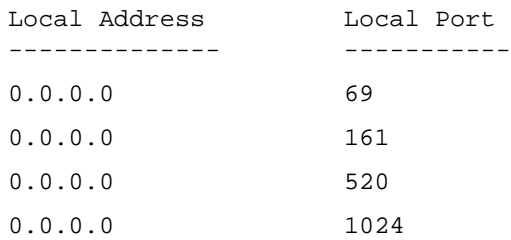

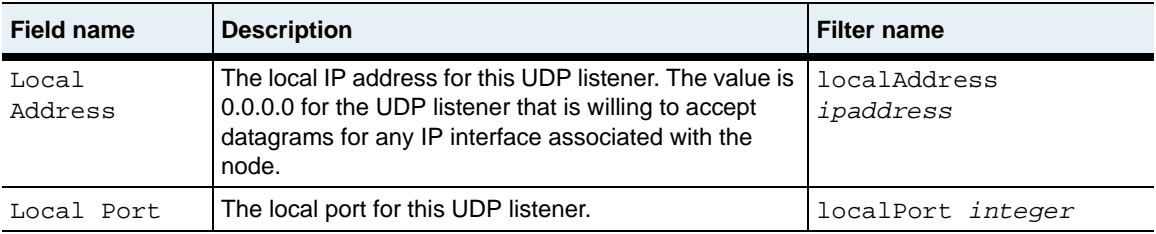

# **Associated MIB**

udp.mib

# **Web path**

• vSwitch  $\rightarrow$  name  $\rightarrow$  vRouter  $\rightarrow$  name  $\rightarrow$  Ip  $\rightarrow$  Udp  $\rightarrow$  Listeners

# <span id="page-523-0"></span>**show vRouter <name>**

#### **Purpose**

Displays the current configuration for the vRouter on the named vSwitch. The user-configurable parameters are set with the [vRouter <name>](#page-531-0) command.

#### **Access mode**

user

#### **Syntax**

show vSwitch-*name* vRouter

### **Sample output**

```
sun> enable
sun# configure
sun(config)# vswitch e-commerce
sun(config-vSwitch-e-commerce)# show vRouter
ID: 4<br>Name: de
                  default
Description: Default vRouter
Admin State: enabled
Operational Status: up
```
# **Output description**

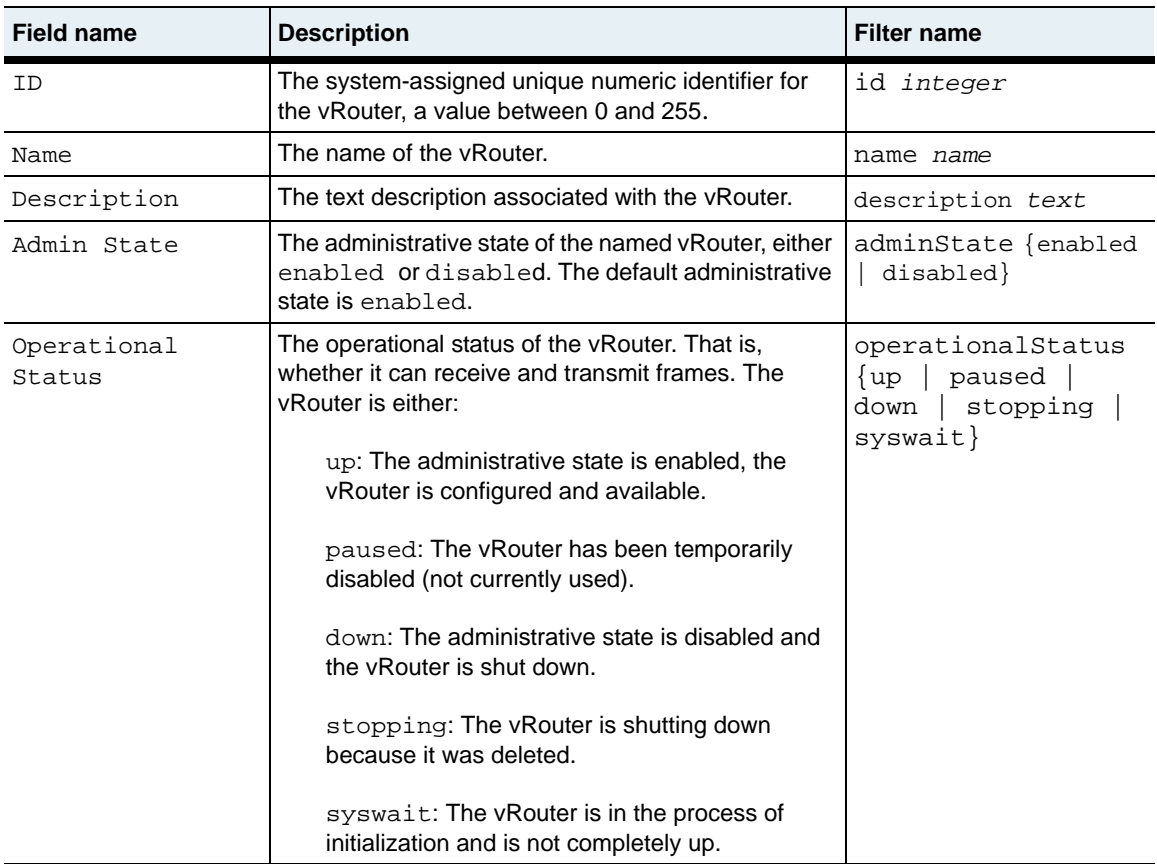

# **Associated MIB**

switchProvisioning.mib

## **Web path**

- vSwitch  $\rightarrow$  *name*  $\rightarrow$  vRouter
- vSwitch  $\rightarrow$  *name*  $\rightarrow$  vRouter  $\rightarrow$  *name*

# <span id="page-525-0"></span>**show vRouter (all)**

#### **Purpose**

Displays the current configuration for all vRouters on the N2000 Series system.

#### **Access mode**

user

#### **Syntax**

show switchServices vRouters

### **Sample output**

sun> **enable** sun# **switchServices** sun(switchServices)# **show vrouters** vRouter vSwitch Description State Status ----- ----------- ------------ ------------------ -------- -------- 0 management system System Management enabled up vRouter 3 shared system Shared vRouter enabled up 4 default e-commerce Default vRouter enabled up

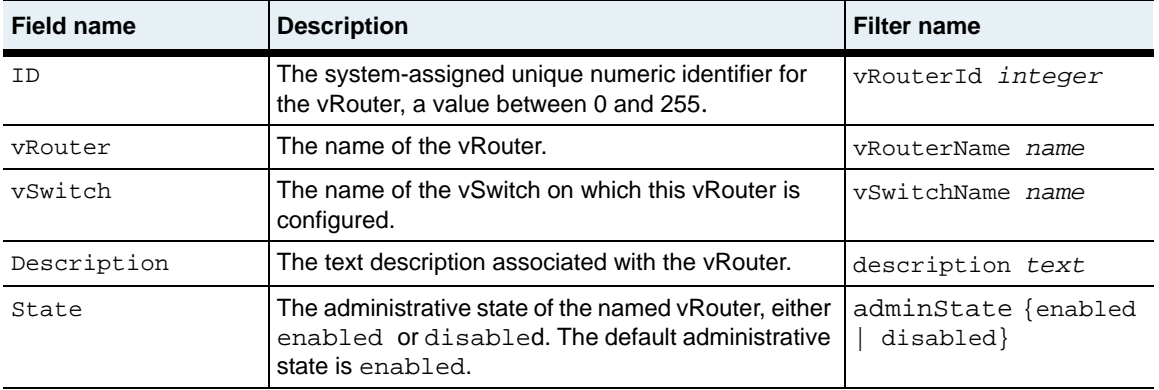

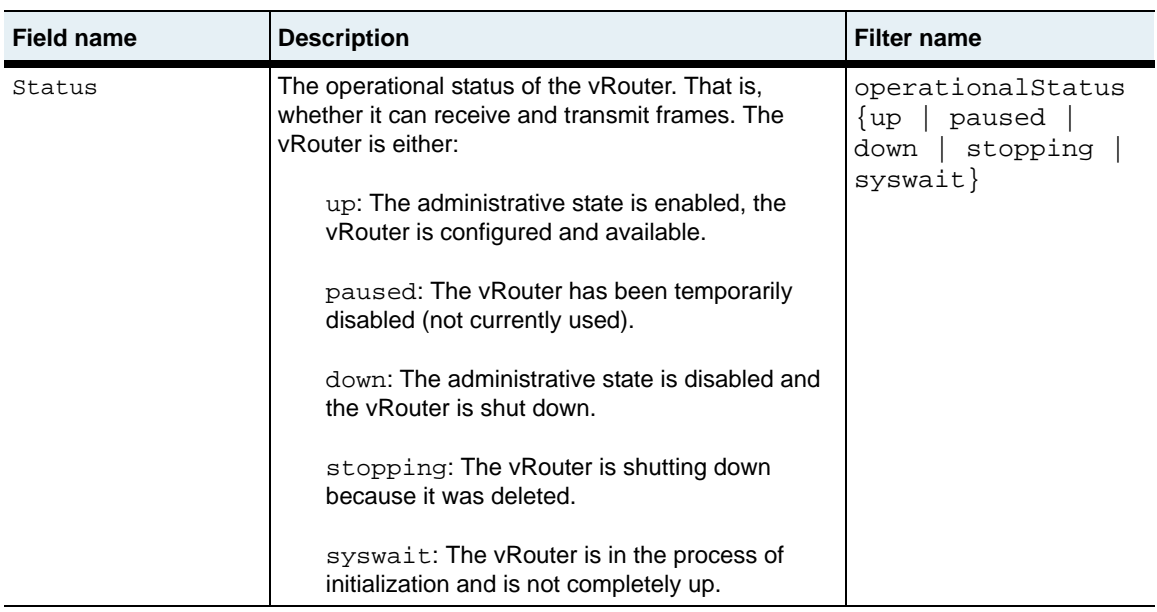

### **Associated MIB**

switchProvisioning.mib

# **Web path**

• switchServices  $\rightarrow$  vRouter

# <span id="page-527-0"></span>**show vSwitch <name>**

#### **Purpose**

Displays the current configuration for the vSwitch. The user-configurable parameters are set with the [vSwitch <name>](#page-534-0) command.

#### **Access mode**

user

#### **Syntax**

show vSwitch

#### **Sample output**

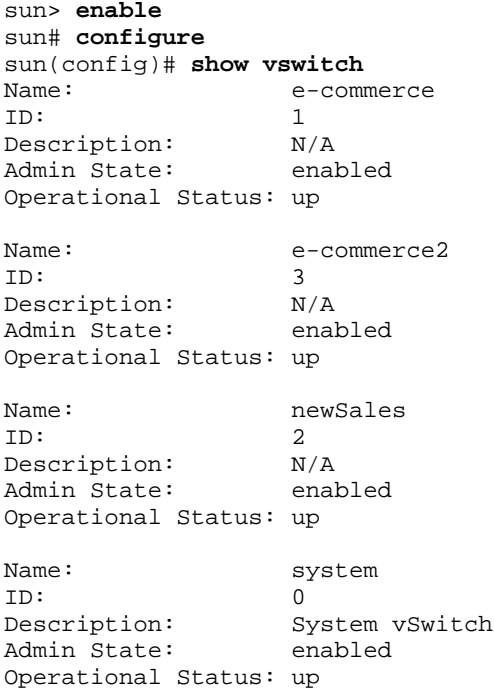

# **Output description**

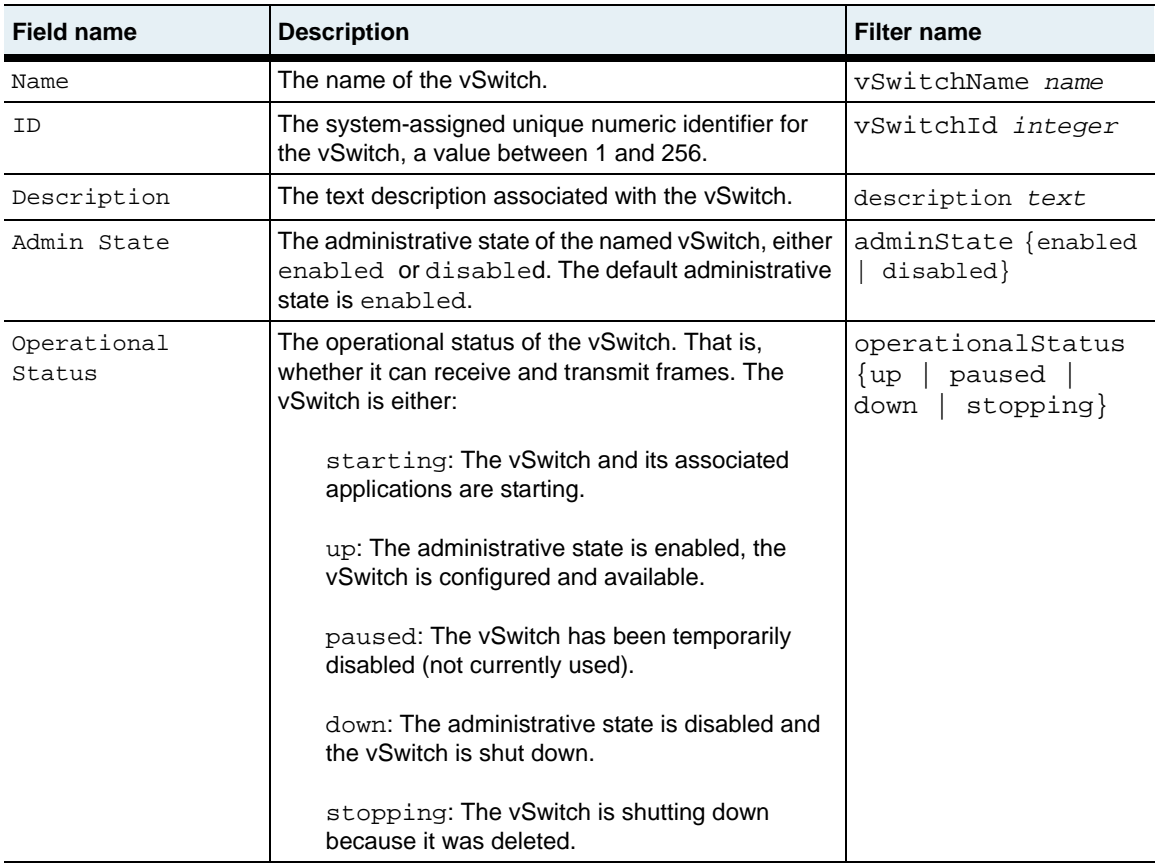

#### **Associated MIB**

switchProvisioning.mib

# **Web path**

- vSwitch
- vSwitch → *name*

# <span id="page-529-0"></span>**show vSwitch (all)**

#### **Purpose**

Displays the current configuration for all vSwitches on the N2000 Series system.

#### **Access mode**

user

# **Syntax**

show vSwitch

# **Sample output**

#### sun> **enable**

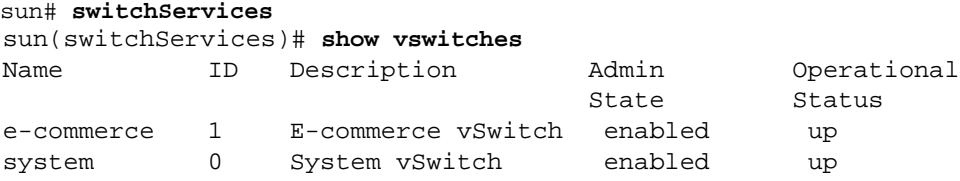

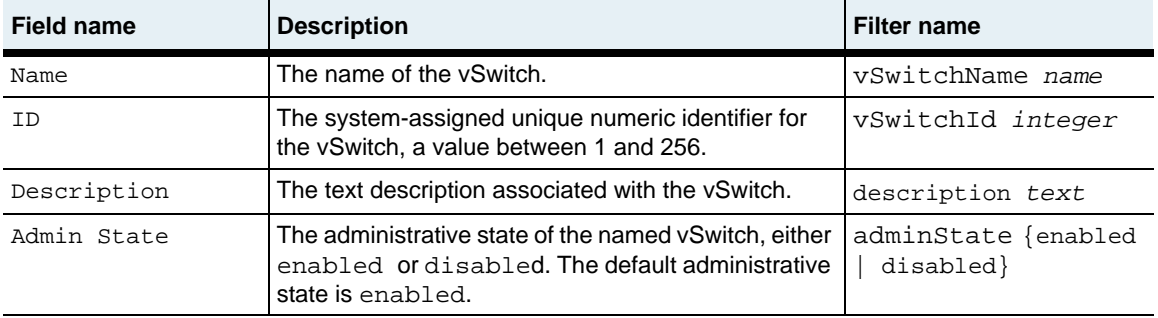

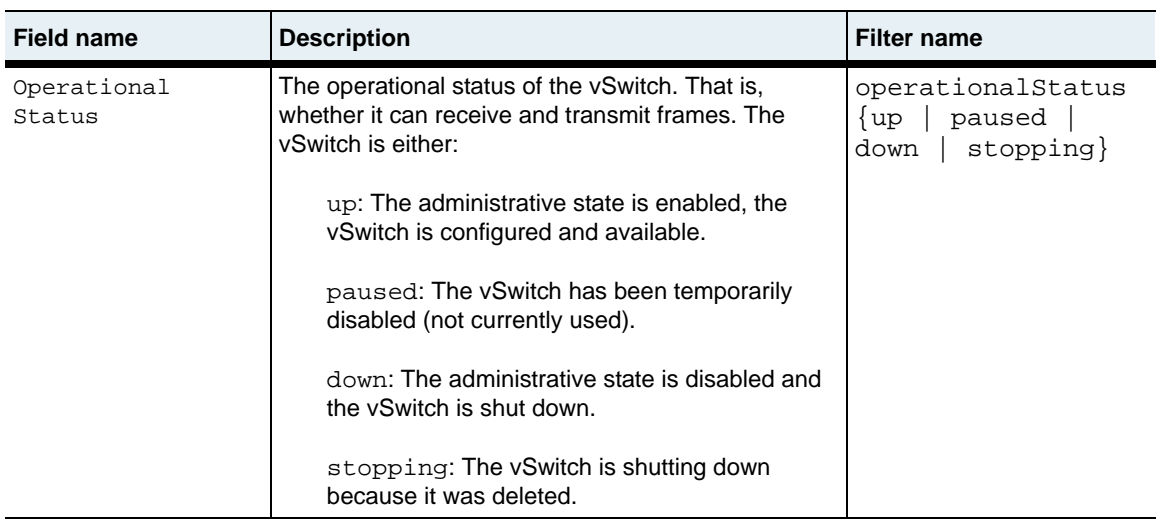

# **Associated MIB**

switchProvisioning.mib

### **Web path**

• switchServices  $\rightarrow$  vSwitches

# <span id="page-531-0"></span>**vRouter <name>**

#### **Purpose**

Enters virtual router configuration mode for the named vRouter. If the vRouter already exists, you can modify the configuration. If the vRouter does not already exist, the system creates it. A single vRouter named *default* is automatically added for each operator-defined vSwitch.

From vRouter configuration mode, you can execute commands and enter other command modes within the vRouter command mode. The commands you can enter are:

- interfaces
- ip
- vlan
- vrrp
- ping
- traceroute

The command modes you can enter are:

- ip
- irdp
- rip
- vlan

#### **Access mode**

config

#### **Syntax**

```
vSwitch-name vRouter
   name name
   [description text]
   [adminState {enabled | disabled}]
```
# **Arguments**

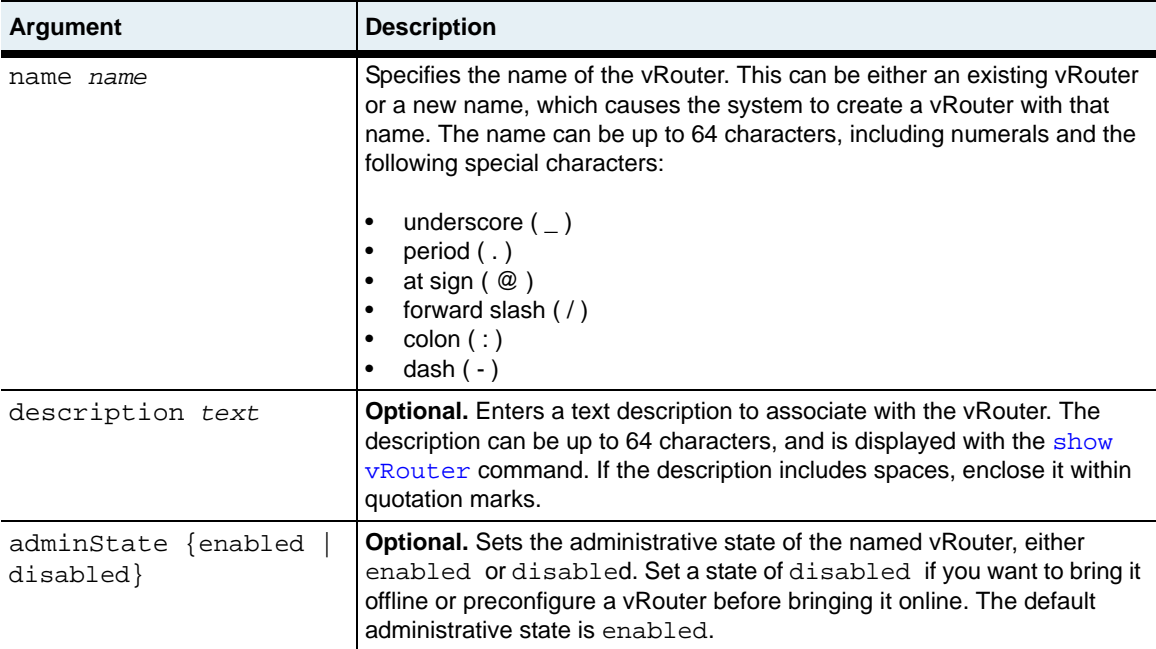

#### **Delete filters**

```
no vSwitch-name vRouter
   name name
   [id integer]
   [description text]
   [adminState {enabled | disabled}]
```
#### **Example**

The following example creates an additional shared vRouter in the system vSwitch. Before creating the vRouter, the system prompts you to confirm whether you want to continue the operation. Enter y and press [Return] to create the vRouter. Otherwise, enter n and press [Return] to cancel the operation.

```
sun> enable
sun# configure
sun(config)# vswitch system
sun(config-vSwitch-system)# vRouter sharedIspNetwork
create new vRouter "sharedIspNetwork" ? (y or n): y
........................................
sun(vSwitch-system vRouter-sharedIspNetwork)#
```
### **Associated MIB**

switchProvisioning.mib

### **Web path**

- vSwitch  $\rightarrow$  *name*  $\rightarrow$  vRouter  $\rightarrow$  *name*  $\rightarrow$  add
- vSwitch  $\rightarrow$  *name*  $\rightarrow$  vRouter  $\rightarrow$  *name*  $\rightarrow$  copy
- vSwitch  $\rightarrow$  *name*  $\rightarrow$  vRouter  $\rightarrow$  *name*  $\rightarrow$  modify
- vSwitch  $\rightarrow$  *name*  $\rightarrow$  vRouter  $\rightarrow$  *name*  $\rightarrow$  delete

# <span id="page-534-0"></span>**vSwitch <name>**

#### **Purpose**

Enters virtual switch configuration mode for the named vSwitch. Also enters the specified vSwitch command mode.

If the vSwitch already exists, you can modify the configuration. If the vSwitch does not already exist, the system creates it. You can create up to five virtual switches per N2000 Series. vSwitches that you create are called *operator-defined vSwitches*.

From vSwitch configuration mode, you can execute commands and enter other command modes within the vSwitch command mode. The commands you can enter are:

• vRouter

The command modes you can enter are:

- ckm
- event
- loadbalance
- vRouter
- resource

#### **Access mode**

config

#### **Syntax**

```
vSwitch 
   vSwitchName name
   [description text]
   [adminState {enabled | disabled}]
```
# **Arguments**

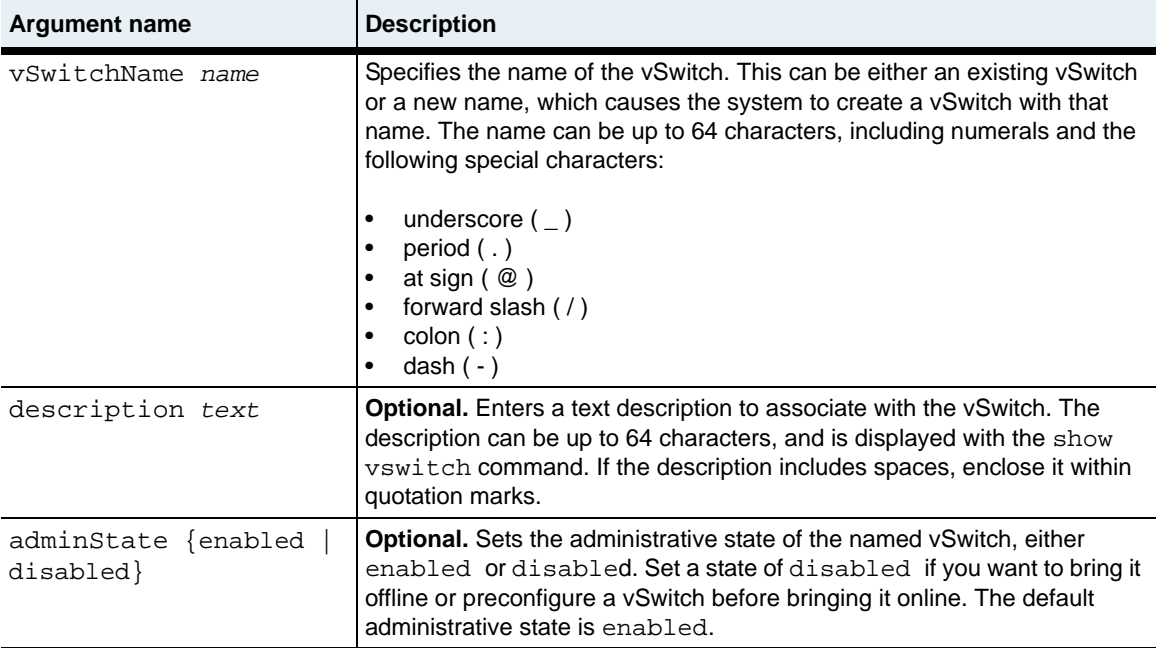

# **Delete filters**

See the [show vSwitch <name>](#page-527-0) command for additional argument descriptions.

```
no vSwitch
  vSwitchName name
   [vSwitchId integer]
   [description text]
   [adminState {enabled | disabled}]
```
# **Example**

The following example shows how to create an operator-defined vSwitch. The system prompts you to confirm that you want to create the vSwitch. Enter y and press [Return] to create the vSwitch. Otherwise, enter n and press [Return] to cancel the operation.

sun> **enable** sun# **configure** sun(config)# **vSwitch vSwitchName engineering description Software adminState enabled**

create new vSwitch "engineering" ? (y or n): **y** ......................................................................

sun(config-vSwitch-engineering)#

# **Associated MIB**

switchProvisioning.mib

### **Web path**

- vSwitch  $\rightarrow$  *name*  $\rightarrow$  add
- vSwitch  $\rightarrow$  *name*  $\rightarrow$  copy
- vSwitch  $\rightarrow$  *name*  $\rightarrow$  modify
- $vSwitch \rightarrow name \rightarrow delete$

# <span id="page-538-0"></span>**Chapter 17. Resource commands**

# **Resource command description**

The resource commands allow you to configure traffic policing attributes for vSwitch ports and allocate percentages of a function card's resources to specific operator-defined vSwitches. Use the vSwitch *name* resource commands to configure and view resources assigned to a specific vSwitch. Use the switchServices resource commands to view resources for all vSwitches.

#### **Traffic policing overview**

Traffic policing allows you to manage the rate of traffic received on a vSwitch port associated with an IP, VLAN, or LAG interface. When the data rate exceeds the maximum rate configured on the system, it drops data frames. By default, all port interfaces are set to use the full port bandwidth. By observing the number of forwarded and discarded frames, you can determine where you need to restrict or increase bandwidth for a specific port.

**Note:** The N2000 Series does not change Quality of Service (QoS) or Differentiated Services Code Point (DSCP) markers in the data that it receives and transmits.

Use the vSwitch *name* resource portBandwidth command to configure traffic policing attributes.

#### **Service bandwidth overview**

The serviceBandwith command allows you to allocate a percentage of a function card's resources to one or more operator-defined vSwitches. Allocating different amounts of the function card resources allows you to balance the needs of heavily used vSwitches with those that have lower processing needs.

You can specify the minimum percentage of the function card resources that the system provides to the vSwitch. The vSwitch will always be able to access this amount of the function card resources. If the vSwitch needs additional resources and the function card has unallocated resources available, the vSwitch will be able to access these resources.

You can also specify the absolute maximum percentage of the function card resources that the system provides to the vSwitch.

#### **Resource command path**

The command names in this chapter show you how to execute the commands from within the following command modes:

vSwitch *name* resource switchServices resource

The syntax shows you how to enter the command from the top level of the CLI hierarchy.

Examples and output step through the hierarchy from the top level to the appropriate command mode.

#### <span id="page-539-0"></span>**Resource command summary**

[Table 17-1](#page-539-0) lists and briefly describes the resource commands.

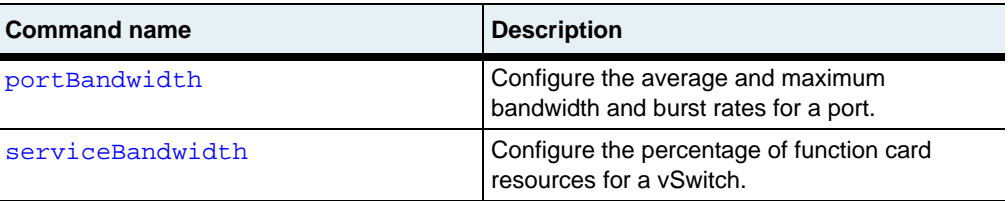

#### **Table 17-1. Resource command summary**
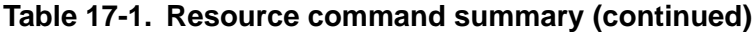

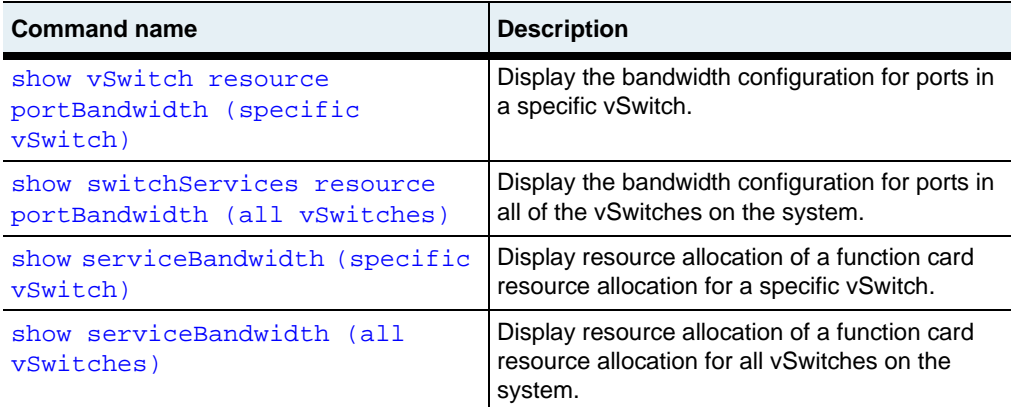

# **portBandwidth**

#### **Purpose**

Configures traffic policing for ingress traffic on specific ports in a vSwitch. Use the [show switchServices resource portBandwidth \(all vSwitches\)](#page-548-0) command or the [show switchServices resource portBandwidth \(all vSwitches\)](#page-548-0) command to view the current frame forwarding and discard rates. The system automatically generates port bandwidth records for configured interfaces and allows 100% bandwidth. You can then limit traffic on the ports by modifying the records.

The no form of the command deletes a port bandwidth configuration. If you enter optional arguments, the CLI deletes the configuration only if it matches all arguments. With the no form of the command, the ifIndex argument is the only required argument.

#### **Access mode**

enable

#### **Syntax**

To create a traffic policing configuration:

vSwitch-*name* resource portBandwidth ifName *ifName* bandwidthAllocation *percentage* bandwidthMaximum *percentage* burstSize *integer* burstSizeMaximum *integer*

To modify a traffic policing configuration:

```
vSwitch-name resource portBandwidth
   ifName ifName
   [bandwidthAllocation percentage]
   [bandwidthMaximum percentage]
   [burstSize integer]
   [burstSizeMaximum integer]
```
#### **Arguments**

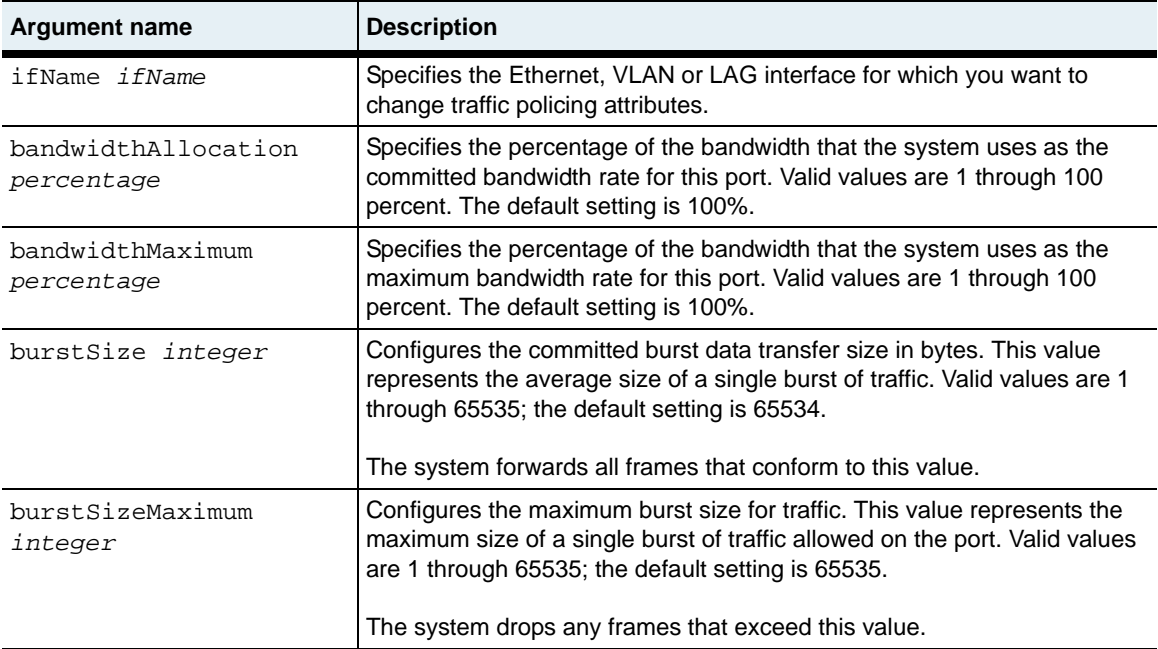

#### **Delete filters**

See the [show vSwitch resource portBandwidth \(specific vSwitch\)](#page-546-0) command for argument descriptions.

```
no vSwitch-name resource portBandwidth
   ifName ifName
   [bandwidthAllocation percentage]
   [bandwidthMaximum percentage]
   [burstSize integer]
   [burstSizeMaximum integer]
   [discard integer]
   [forward integer]
```
#### **Example**

```
sun> enable
sun# vSwitch e-commerce
sun(vSwitch-e-commerce)# resource
sun(...resource)# portBandwidth ifName eth.1.5 bandwidthAllocation 50 
bandwidthMaximum 75 burstSize 65534 burstSizeMaximum 65535
```
#### **Associated MIB**

switchProvisioning.mib

#### **Web path**

- vSwitch → *name* → resource → portBandwidth → add
- vSwitch  $\rightarrow$  *name*  $\rightarrow$  resource  $\rightarrow$  portBandwidth  $\rightarrow$  copy
- vSwitch  $\rightarrow$  *name*  $\rightarrow$  resource  $\rightarrow$  portBandwidth  $\rightarrow$  modify

# **serviceBandwidth**

#### **Purpose**

Configures the percentage of the resources that a function card provides to a specific vSwitch. This command is available for operator-defined vSwitches only.

The no form of the command deletes a service bandwidth configuration. If you enter optional arguments, the CLI deletes the configuration only if it matches all arguments. With the no form of the command, the card argument is the only required argument.

#### **Access mode**

enable

#### **Syntax**

```
[no] vSwitch-name resource serviceBandwidth
   card {functionCard1 | functionCard2}
   [guaranteedMinPercent percentage]
   [absoluteMaxPercent percentage]
```
#### **Arguments**

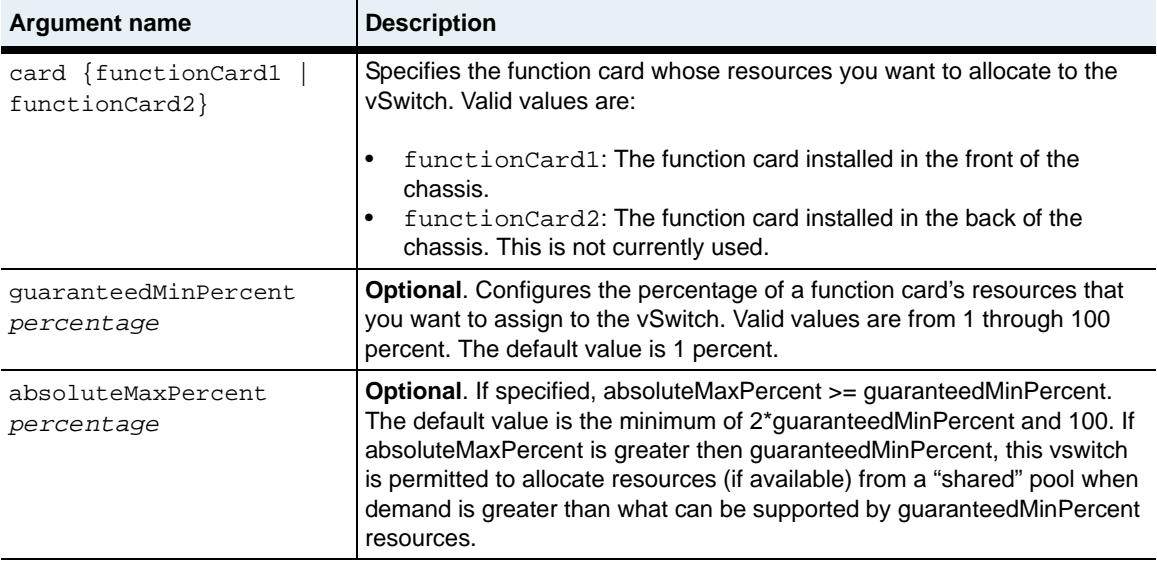

#### **Example**

This example shows how to configure the system to allocate 50 percent of function card 1's resources to the e-commerce vSwitch.

```
sun> enable
sun# config
sun(config)# vSwitch e-commerce
sun(config-vSwitch-e-commerce)# resource
sun(...vSwitch-e-commerce resource)# serviceBandwidth card 
functionCard 1 guaranteedMinPercent 50
sun(...vSwitch-e-commerce resource)#
```
#### **Associated MIB**

switchProvisioning.mib

#### **Web path**

- vSwitch  $\rightarrow$  *name*  $\rightarrow$  resource  $\rightarrow$  serviceBandwidth  $\rightarrow$  add
- vSwitch  $\rightarrow$  *name*  $\rightarrow$  resource  $\rightarrow$  serviceBandwidth  $\rightarrow$  copy
- vSwitch  $\rightarrow$  *name*  $\rightarrow$  resource  $\rightarrow$  serviceBandwidth  $\rightarrow$  modify

# <span id="page-546-0"></span>**show vSwitch resource portBandwidth (specific vSwitch)**

#### **Purpose**

Displays the current bandwidth for ports associated with a specific vSwitch. This command also displays operational statistics for the number of frames forwarded and discarded.

To view the bandwidth for all vSwitch ports, use the [show switchServices](#page-548-0)  [resource portBandwidth \(all vSwitches\)](#page-548-0) command.

#### **Access mode**

user

#### **Syntax**

show vSwitch-*name* resource portBandwidth

#### **Sample output**

sun> **enable** sun# **config** sun(config)# **vSwitch e-commerce** sun(config-vSwitch-e-commerce)# **resource** sun(vSwitch-e-commerce resource)# **show portbandwidth** Max Max Discarded Forwarded Auto IfName Bw % Bw % Burst Burst Frames Frames Gen eth.1.20 100 100 65534 65535 0 0 no

#### **Output description**

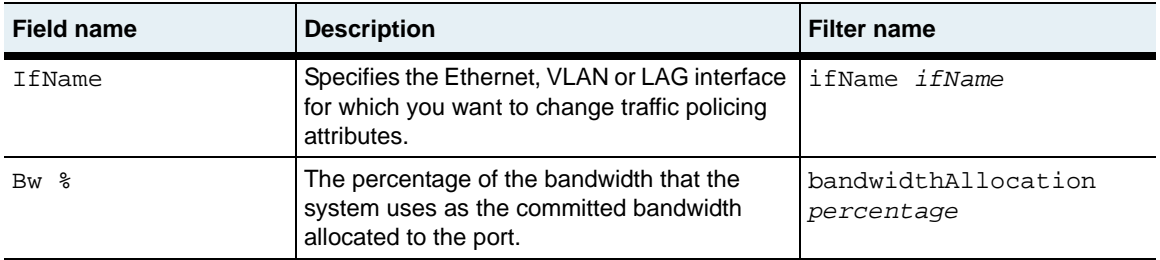

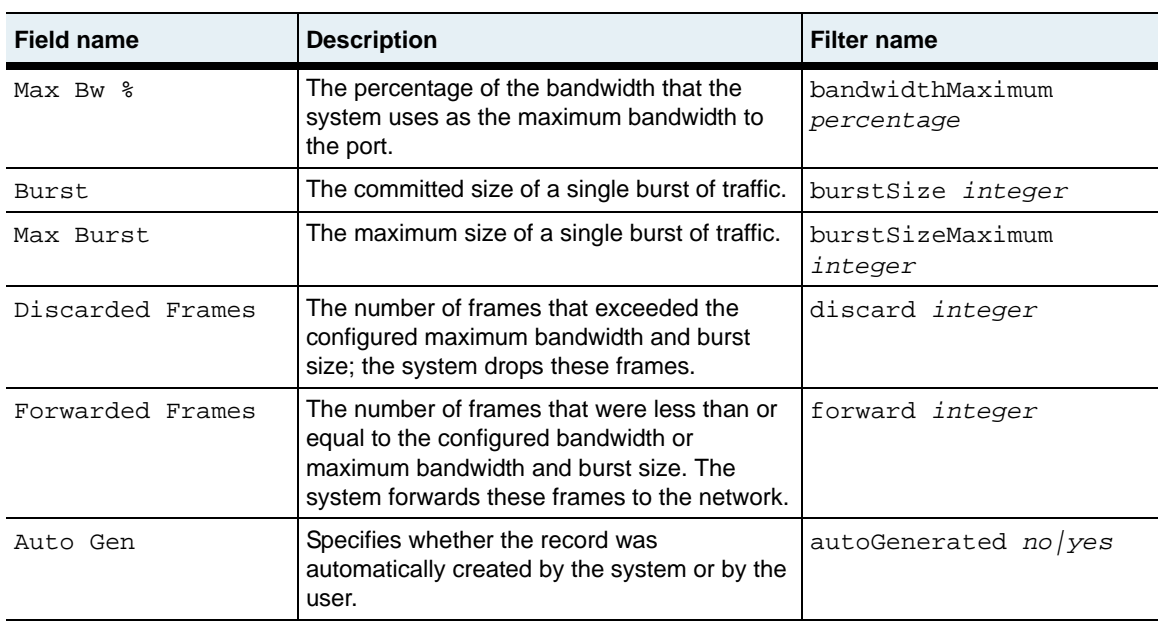

#### **Associated MIB**

switchProvisioning.mib

#### **Web path**

• vSwitch  $\rightarrow$  *name*  $\rightarrow$  resource  $\rightarrow$  portBandwidth

# <span id="page-548-0"></span>**show switchServices resource portBandwidth (all vSwitches)**

#### **Purpose**

Displays the current bandwidth for ports associated with all of the vSwitches on the system. This command also displays operational statistics for the number of frames forwarded and discarded.

To view the bandwidth for the ports in a specific vSwitch only, use the [show vSwitch resource portBandwidth \(specific vSwitch\)](#page-546-0) command.

#### **Access mode**

user

#### **Syntax**

show switchServices resource portBandwidth

## **Sample output**

#### sun> **show switchServices resource portbandwidth**

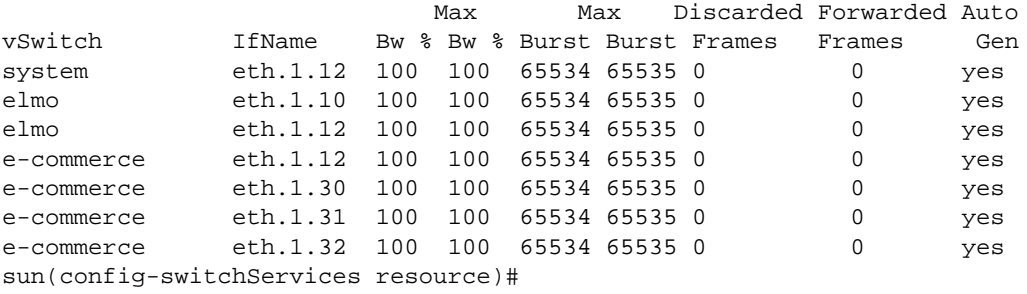

## **Output description**

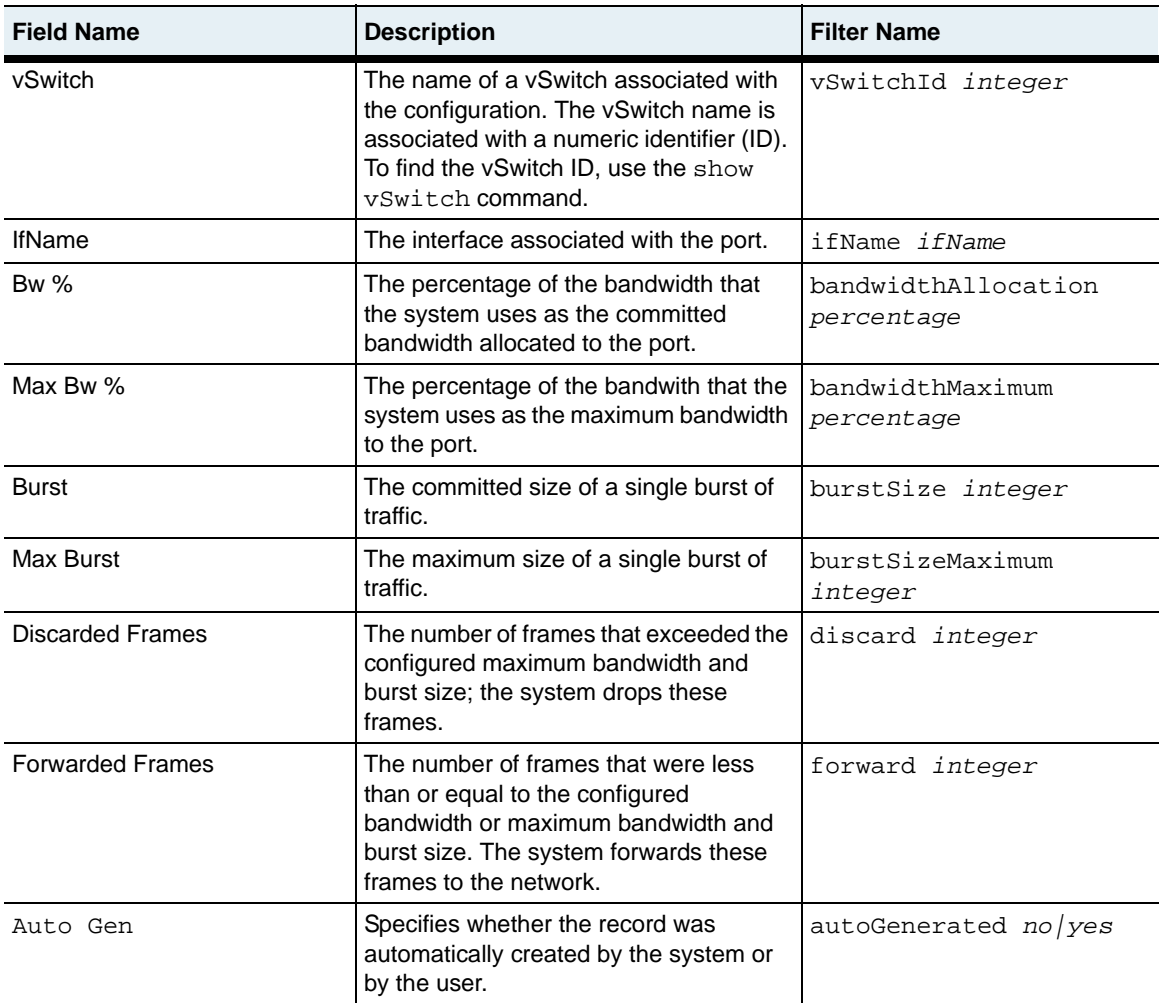

#### **Associated MIB**

switchProvisioning.mib

#### **Web path**

• vSwitch → *name* → resource → portBandwidth

# <span id="page-550-0"></span>**show serviceBandwidth (specific vSwitch)**

#### **Purpose**

Displays serviceBandwidth configurations for an operator-defined vSwitch. The service bandwidth is the amount of function card resources allocated to a vSwitch.

To view the service bandwidth for all vSwitches, use the show switchServices resource serviceBandwidth command.

#### **Access mode**

user

#### **Syntax**

show vSwitch-*name* resource serviceBandwidth

#### **Sample output**

sun> **enable** sun# **config** sun(config)# **vSwitch e-commerce** sun(config-vSwitch-e-commerce)# **resource** sun(vSwitch-e-commerce resource)# **show serviceBandwidth** Card Min Svc Percent Max Svc Percent functionCard1 50 100 functionCard2 25 50

#### **Output description**

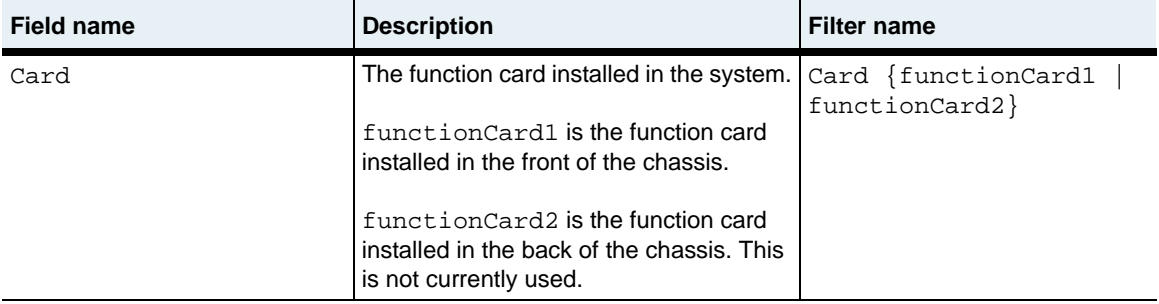

**show serviceBandwidth (specific vSwitch)** 17-14 *Command Reference*

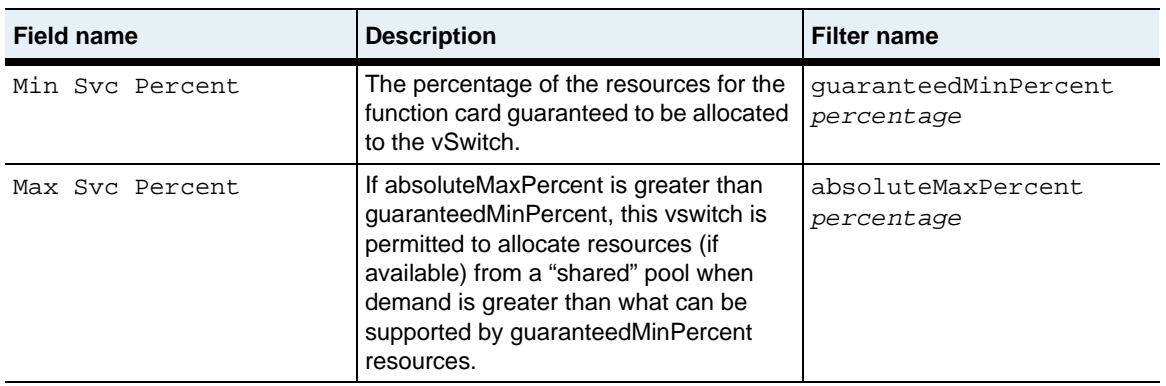

#### **Associated MIB**

switchProvisioning.mib

#### **Web path**

• vSwitch  $\rightarrow$  *name*  $\rightarrow$  Resource  $\rightarrow$  serviceBandwidth

# <span id="page-552-0"></span>**show serviceBandwidth (all vSwitches)**

#### **Purpose**

Displays serviceBandwidth configurations for all operator-defined vSwitches. The service bandwidth is the amount of function card resources allocated to a vSwitch.

To view the service bandwidth for a specific vSwitch, enter the show vSwitch-name resource serviceBandwidth command.

#### **Access mode**

user

#### **Syntax**

show switchServices resource serviceBandwidth

#### **Sample output**

sun> **enable** sun# **config** sun(config)# **vSwitch e-commerce** sun(config-vSwitch-e-commerce)# **resource** sun(config-vSwitch-e-commerce resource)# **show serviceBandwidth** vSwitch Card Min Svc Percent Max Svc Percent e-commerce functionCard1 50 100<br>marketing functionCard2 25 50 50 marketing functionCard2 25

#### **Output description**

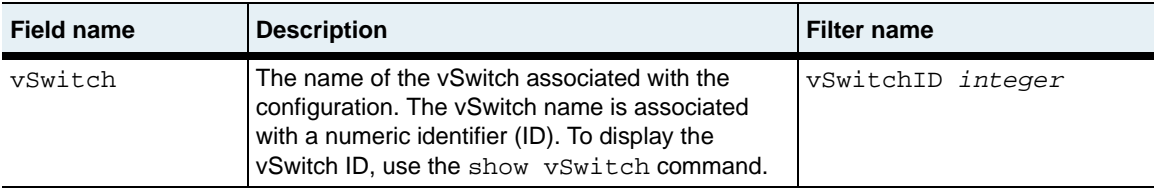

#### **show serviceBandwidth (all vSwitches)** 17-16 *Command Reference*

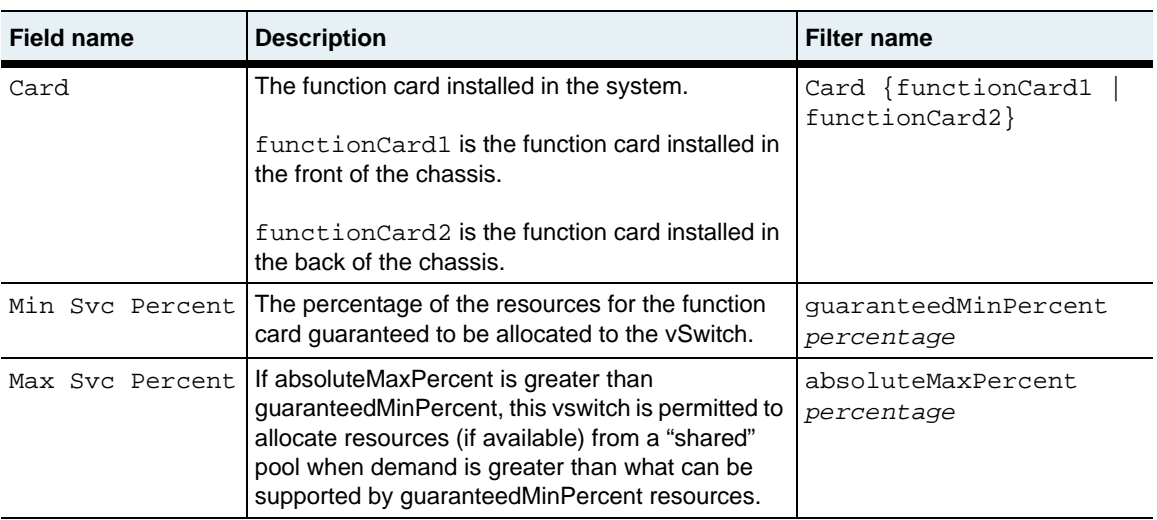

#### **Associated MIB**

switchProvisioning.mib

#### **Web path**

• vSwitch  $\rightarrow$  *name*  $\rightarrow$  resource  $\rightarrow$  serviceBandwidth

# **Part V. Interface configuration**

The chapters in Part V describe the commands for configuring interfaces on the system.

- [Chapter 18, "Ethernet management port commands"](#page-556-0) on [page 18-1](#page-556-0)
- [Chapter 19, "Ethernet data port commands"](#page-564-0) on [page 19-1](#page-564-0)
- [Chapter 20, "LAG commands"](#page-598-0) on [page 20-1](#page-598-0)
- [Chapter 21, "VLAN commands"](#page-626-0) on [page 21-1](#page-626-0)
- [Chapter 22, "IP interface commands"](#page-684-0) on [page 22-1](#page-684-0)
- [Chapter 23, "Virtual router interfaces commands"](#page-722-0) on [page 23-1](#page-722-0)

# <span id="page-556-0"></span>**Chapter 18. Ethernet management port commands**

# **Ethernet management port description**

The Ethernet management port on the N2000 Series system allows you to gain remote access by using Telnet to access the command-line interface (CLI). You can also use the Ethernet management port for HTTP, HTTPS, SSH, or SNMP access. Typically, the Ethernet management port operates best with the default settings, but there is a configuration command available to change settings as necessary.

#### **EthMgmt command path**

The commands in this chapter are executed from the top level of the CLI hierarchy.

#### <span id="page-556-1"></span>**Ethernet management port command summary**

[Table 18-1](#page-556-1) lists and briefly describes the ethMgmt commands.

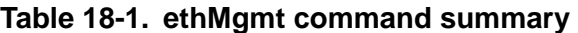

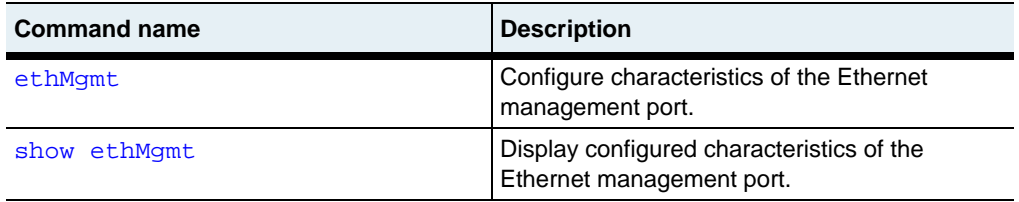

## **Ethernet management port basic configuration**

Because the Ethernet management port on the N2000 Series system comes preconfigured, there is no configuration required. All configuration changes are optional. For configurable parameters, see the [ethMgmt](#page-558-0) command.

## <span id="page-558-0"></span>**ethMgmt**

#### **Purpose**

Sets the Ethernet management port speed and duplex characteristics. Through the management port you can use Telnet or SSH to access the CLI, HTTP/HTTPS to access the Web interface, or SNMP.

In most cases, the management port operates best with the default settings. These defaults configure the physpeed setting as autonegotiate, with advertised speeds of 10M or 100M at half or full duplex. You can specify speed and duplex settings by configuring them with the physpeed and phyduplex arguments.

You cannot delete the Ethernet management interface.

#### **Access mode**

config

#### **Syntax**

```
ethMgmt
   [physpeed {10M | 100M | auto}]
   [phyduplex {halfDuplex | fullDuplex}] 
   [adminMac macAddress]
```
## **Arguments**

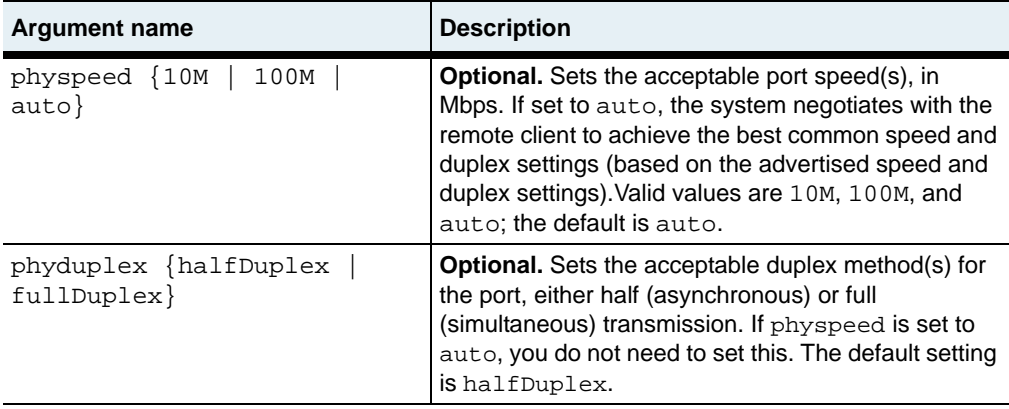

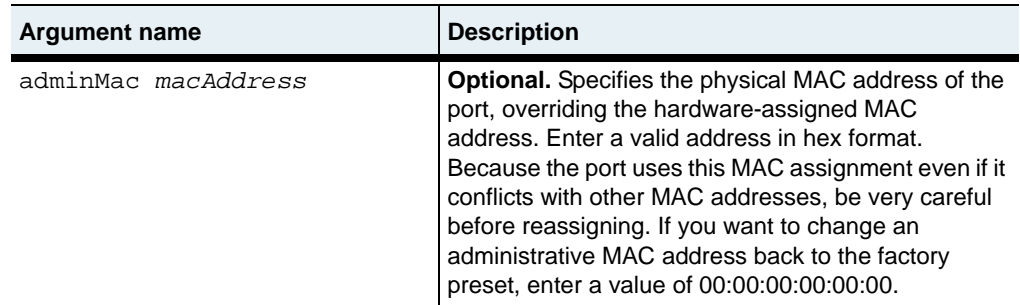

#### **Example**

The following example first displays the management port settings, then reconfigures the port from half-duplex to full-duplex operations.

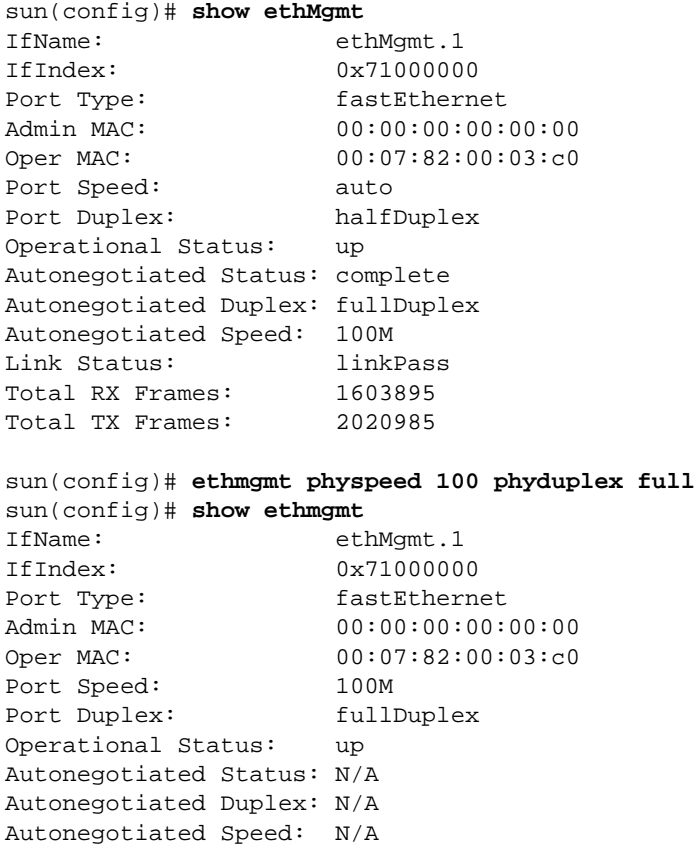

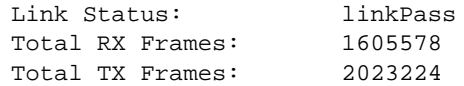

#### **Associated MIB**

ether.mib

#### **Web path**

- EthMgmt  $\rightarrow$  ethMgmt list  $\rightarrow$  modify
- Port  $\rightarrow$  port list  $\rightarrow$  modify

## <span id="page-561-0"></span>**show ethMgmt**

#### **Purpose**

Displays the Ethernet management port's speed and duplex configured and negotiated settings, as well as link status information. You cannot filter on the fields of this command.

#### **Access mode**

user

#### **Syntax**

show ethMgmt

#### **Sample output**

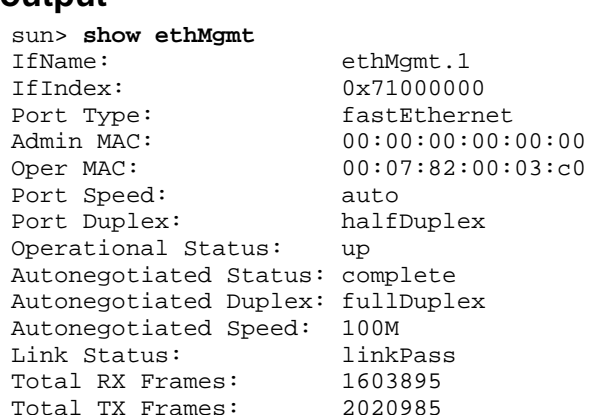

#### **Output description**

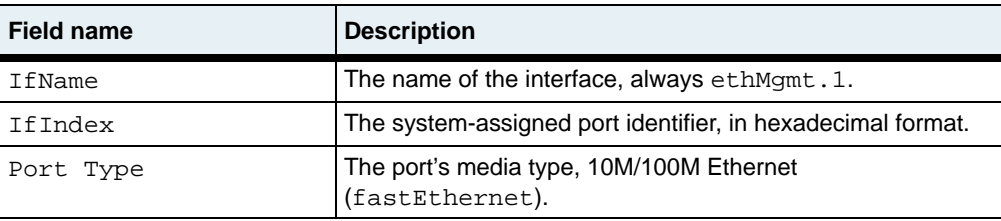

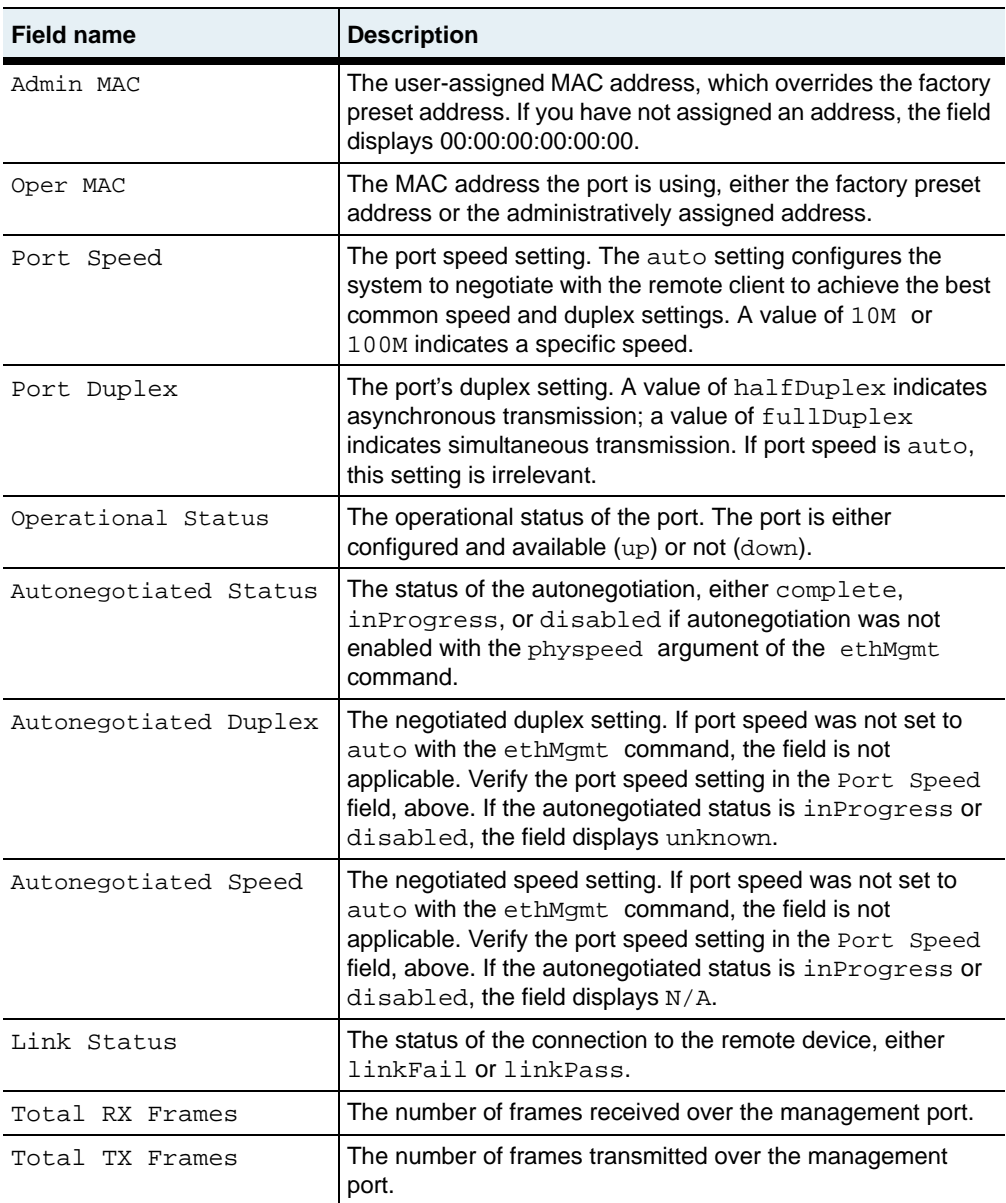

#### **Associated MIB**

ether.mib

#### **Web path**

- EthMgmt  $\rightarrow$  ethMgmt list
- Port  $\rightarrow$  port list

# <span id="page-564-0"></span>**Chapter 19. Ethernet data port commands**

# **N2000 Series physical port description**

The N2000 Series systems come with preconfigured media ports through which you connect to other equipment and networks. The system boots with a default configuration for each port. The commands in this chapter configure, manage, and display physical parameters of the Ethernet ports on the N2000 Series system.

The number and type of ports available depend on the N2000 Series model you are using. The N2040 system provides 4 Gigabit Ethernet ports and 40 Fast Ethernet ports. The N2120 system provides 12 Gigabit Ethernet ports. Ethernet port numbers are entered in the format *eth*.*slot*.*portNumber*. Since the N2000 Series modules are single slot, the slot is always 1.

The table below summarizes the port information for the two systems.

| <b>Product name</b> | <b>Slots</b> | <b>Total gigabit</b><br><b>Ethernet</b><br>ports | System-named<br>Gigabit<br><b>Ethernet ports</b> | <b>Total Fast</b><br><b>Ethernet</b><br>ports | System-named<br><b>Fast Ethernet</b><br>ports |
|---------------------|--------------|--------------------------------------------------|--------------------------------------------------|-----------------------------------------------|-----------------------------------------------|
| N <sub>2040</sub>   |              | 4                                                | eth.1.1<br>through<br>eth.1.4                    | 40                                            | eth.1.5<br>through<br>eth.1.44                |
| N2120               |              | 12                                               | eth.1.1<br>through<br>eth.1.12                   |                                               | N/A                                           |

<span id="page-564-1"></span>**Table 19-1. Available system ports**

#### **Port command path**

The commands in this chapter are executed from the top level of the CLI hierarchy.

#### <span id="page-565-0"></span>**Port command summary**

[Table 19-2](#page-565-0) lists and briefly describes the port commands.

**Table 19-2. Port command summary**

| <b>Command name</b>           | <b>Description</b>                                                                                                    |
|-------------------------------|----------------------------------------------------------------------------------------------------|
| port                          | Configure settings for the specified port.                                                                                                    |
| port mirror                   | Configure a port mirroring source/observation<br>port pairing.                                                                                   |
| show port                     | Display port settings.                                                                                                    |
| show port ipStatistics        | Display IP-specific 64-bit counters for IP<br>interfaces.                                                                                        |
| show port mirror              | Display the current port mirroring configuration.                                                                                                |
| show port mirror availability | Display the ports that are available as port<br>mirror source ports.                                                                             |
| show port statsMIB            | Display all statistics for the specified port(s),<br>based on RFC 2665, Definitions of Managed<br>Objects for the Ethernet-like Interface Types. |
| show port stats RX            | Display extended receive statistics for the<br>specified port(s).                                                                                |
| show port statsTX             | Display extended transmit statistics for the<br>specified port(s).                                                                               |
| show port verbose             | Display extended port settings.                                                                                                    |

#### **Basic port configuration**

Because all ports on the N2000 Series systems come preconfigured, there is typically no configuration required. All configuration changes are optional. For configurable parameters, see the [port](#page-566-0) command.

## <span id="page-566-0"></span>**port**

## **Purpose**

Configures characteristics of the specified Gigabit Ethernet or Fast Ethernet port on the N2000 Series system. The system comes with all ports preconfigured and prenamed. By executing this command, you are reconfiguring the specified port. You cannot delete a port from the system.

If you add a port to a link aggregation group (LAG), it inherits the administrative Media Access Control (MAC) address, default virtual LAN (VLAN), and jumbo frames settings of that LAG. The port settings you have configured with this command are saved, but are not used until you remove the port from the LAG. Similarly, if you change those settings for a port that is already in a LAG, they do not become active unless you remove the port from the LAG.

#### **Access mode**

enable

#### **Syntax**

port

```
ifName ifName
[phyMode {normal | loopback}]
[phySpeed {10M | 100M | 1000M | auto}]
[phyDuplex {halfDuplex | fullDuplex}]
[jumboFrames {enabled | disabled}]
[advSpeed {10M | 100M | both}]
[advDuplex {halfDuplex | fullDuplex | both}]
[defVlan integer]
```
## **Arguments**

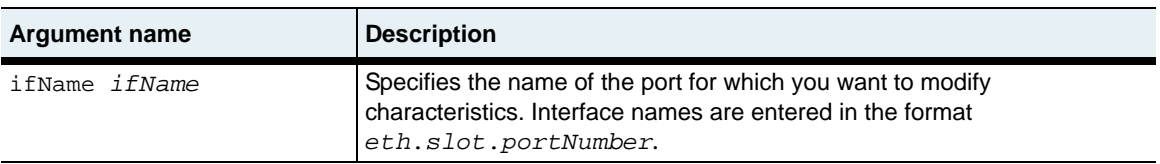

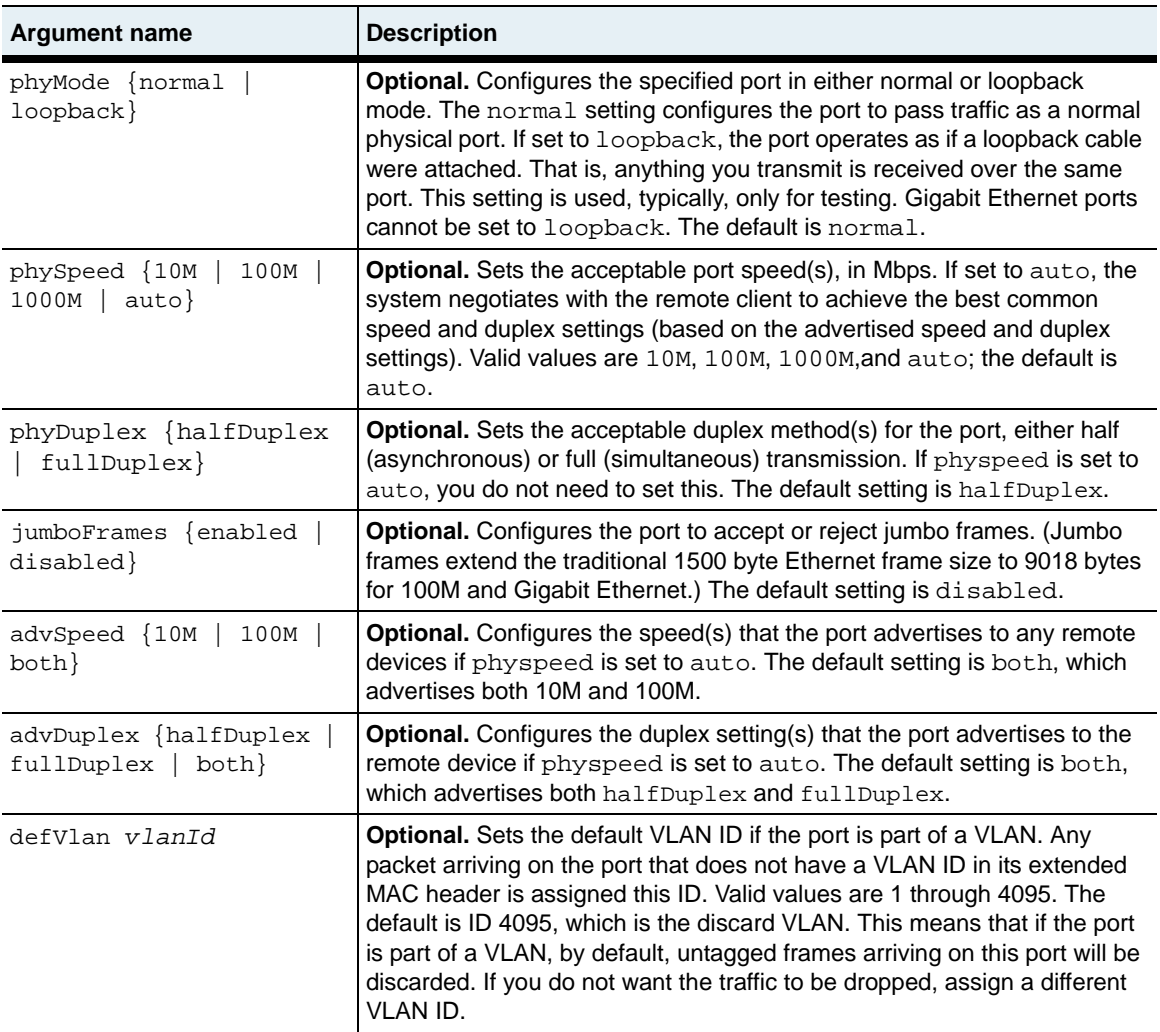

#### **Example**

The following example shows how to enable jumbo frames and set a default VLAN for a Gigabit Ethernet port.

sun> **enable** sun# **config** sun(config)# **port eth.1.4 jumboFrames enabled defVlan 10**

## **Associated MIB**

ether.mib

#### **Web path**

• Port  $\rightarrow$  port list  $\rightarrow$  modify

## <span id="page-569-0"></span>**port mirror**

#### **Purpose**

Configures a mirror port that reflects N2000 Series network traffic from a source port to an observation port connected to network analyzer equipment. You can selectively monitor inbound traffic, outbound traffic, or bidirectional source port traffic without physically interfering with the actual network traffic data stream.

The system supports one mirror port per network processor (NP), where the NP controls a certain number of system ports. Depending on your system hardware, you can configure either two or three mirror ports per switch, as follows:

On the N2040 model

- NP1 supports ports 1, 2, 5 to 22 (that is, only one of these ports can be mirrored at a time)
- NP2 supports ports 3, 4 23 to 44

On the N2120 model

- NP1 supports ports 1 to 4
- NP2 supports ports 5 to 8
- NP3 supports ports 9 to 12

Note that observing ports cannot be used as IP or VLAN interfaces, nor can they be members of a LAG.

#### **Access mode**

config

#### **Syntax**

```
port ifName ifName mirror
   observerPort ifName
     [adminState {enabled | disabled}] 
     [portMirrorDir {in | out | both}]
```
## **Arguments**

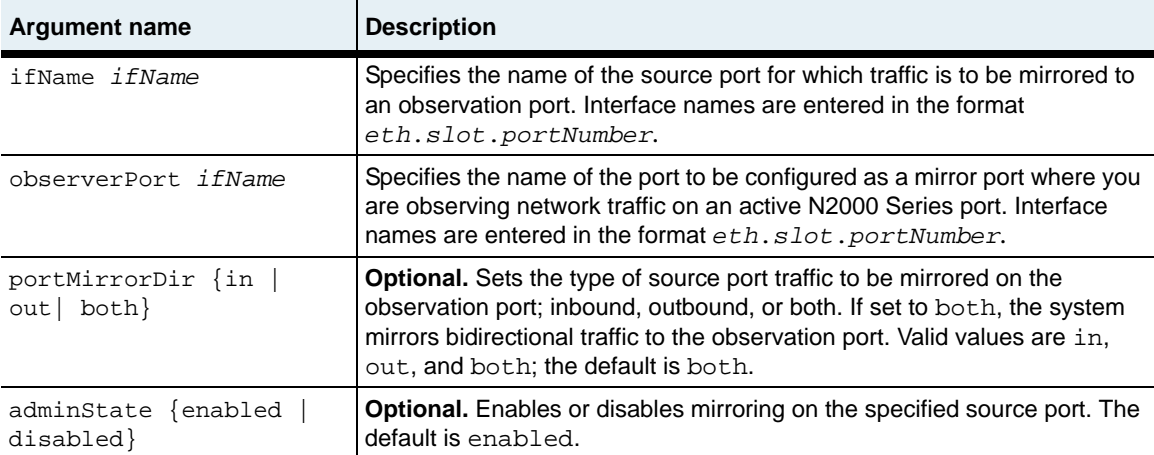

## **Example**

The following example mirrors bidirectional source traffic from Ethernet port eth.1.2 to the observation port eth.1.33

sun> **enable** sun# **config** sun(config)# **port eth.1.2 mirror eth.1.3 enabled both**

## **Associated MIB**

ether.mib

## **Web path**

• Port  $\rightarrow$  mirror

## <span id="page-571-0"></span>**show port**

#### **Purpose**

Displays characteristics of all configured ports or a single port. The system comes with all ports preconfigured and prenamed. This command displays the current operational settings that are either default settings or configured with the [port](#page-566-0) command. The number of ports displayed depends on the model. See [Table 19-1,](#page-564-1)  ["Available system ports," on page 19-1](#page-564-1) for port numbering information.

If a port is a member of a LAG, it inherits the administrative MAC address, default VLAN, and jumbo frames setting of that LAG. The settings you have configured with the [port](#page-566-0) command are saved, but are not used unless you remove the port from the LAG. This command displays both the configured settings and, if the port is a LAG member, the operational settings.

#### **Access mode**

user

#### **Syntax**

show port

#### **Sample output**

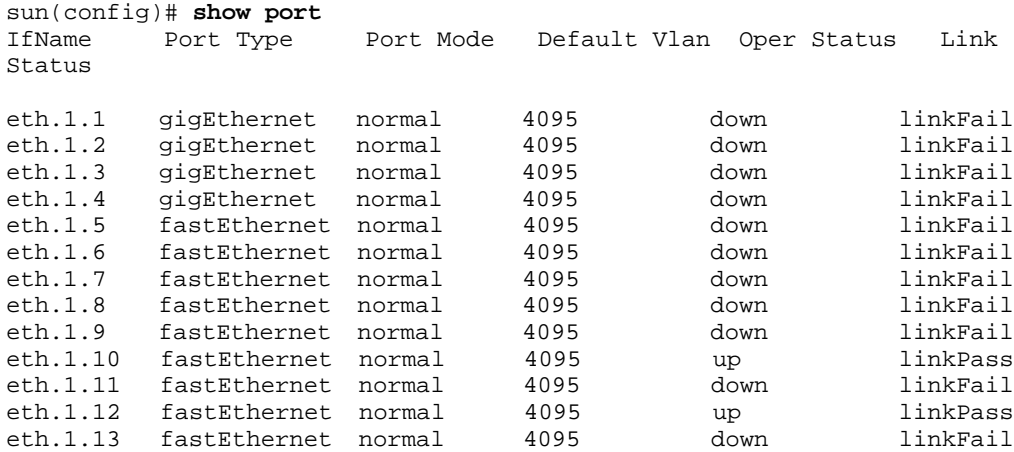

```
sun(config)# show port eth.1.1<br>IfName Port Type Port M
                            IfName Port Type Port Mode Default Vlan Oper Status Link Status
eth.1.1 gigEthernet normal 4095 down
```
#### **Output description**

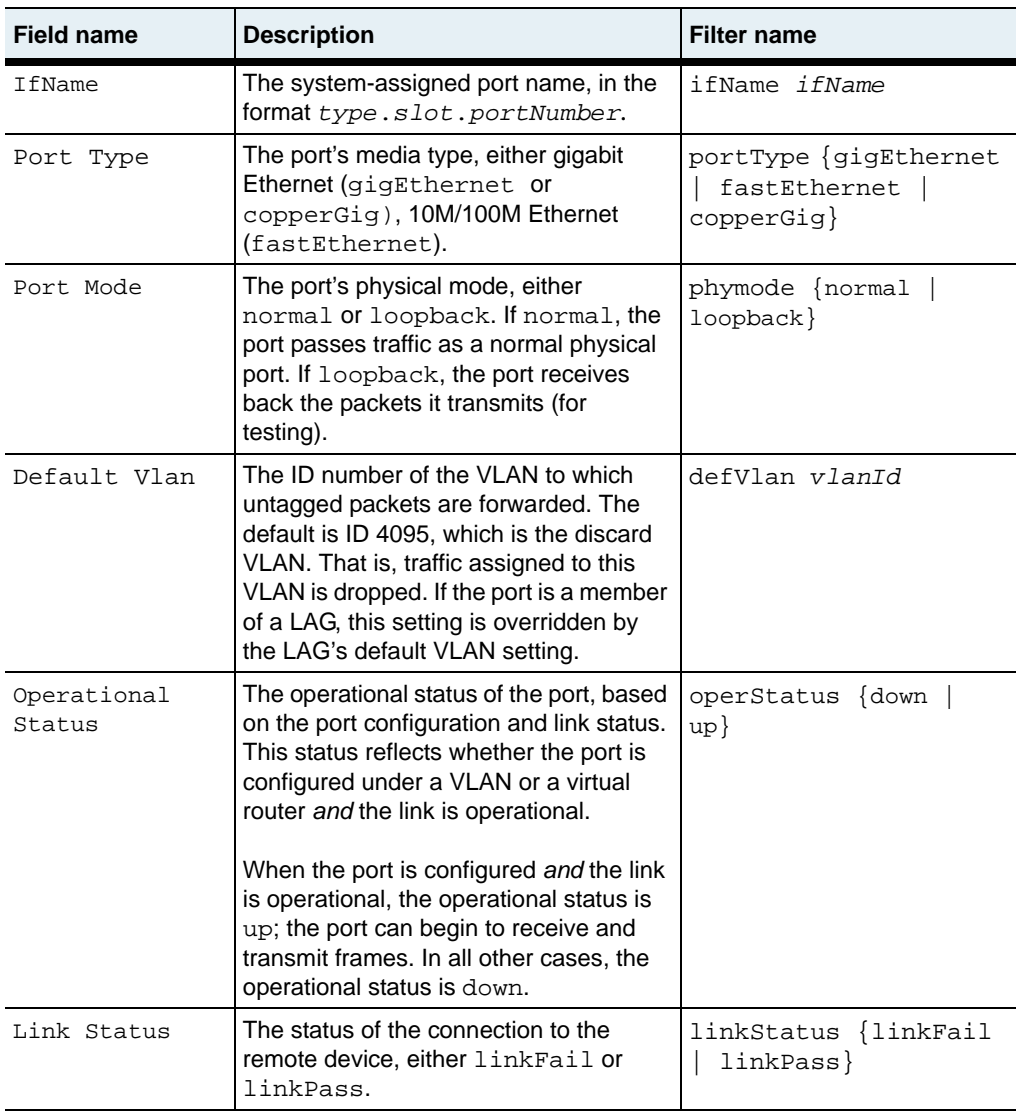

#### **Associated MIB**

ether.mib

## **Web path**

• Port  $\rightarrow$  port list

# <span id="page-574-0"></span>**show port ipStatistics**

#### **Purpose**

Displays the IP-specific 64-bit counters (statistics) for ports that are configured as IP interfaces. You can display all or specified ports. All counters are cleared when you reboot the system. Counters begin incrementing for a port when you activate the port as an IP interface.

#### **Access mode**

user

#### **Syntax**

show port ipStatistics

#### **Sample output**

```
sun> port eth.1.12
sun(port-eth.1.12)# show ipStatistics
IfName: eth.1.12
In Octets: 92452
In Unicast Pkts: 693
In Multicast Pkts: 0
Out Octets: 0
Out Unicast Pkts: 0
Out Multicast Pkts: 0
```
## **Output Description**

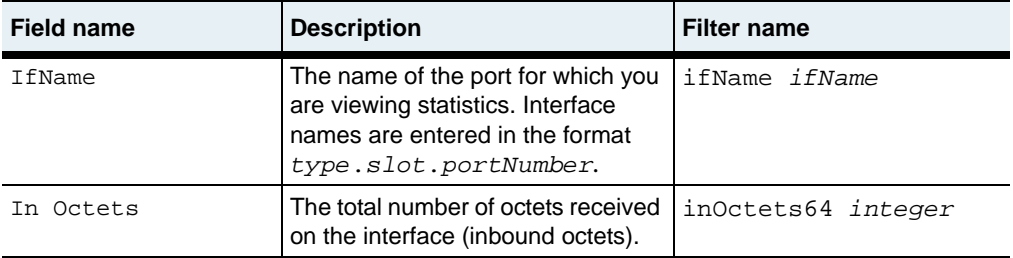

#### **show port ipStatistics** 19-12 *Command Reference*

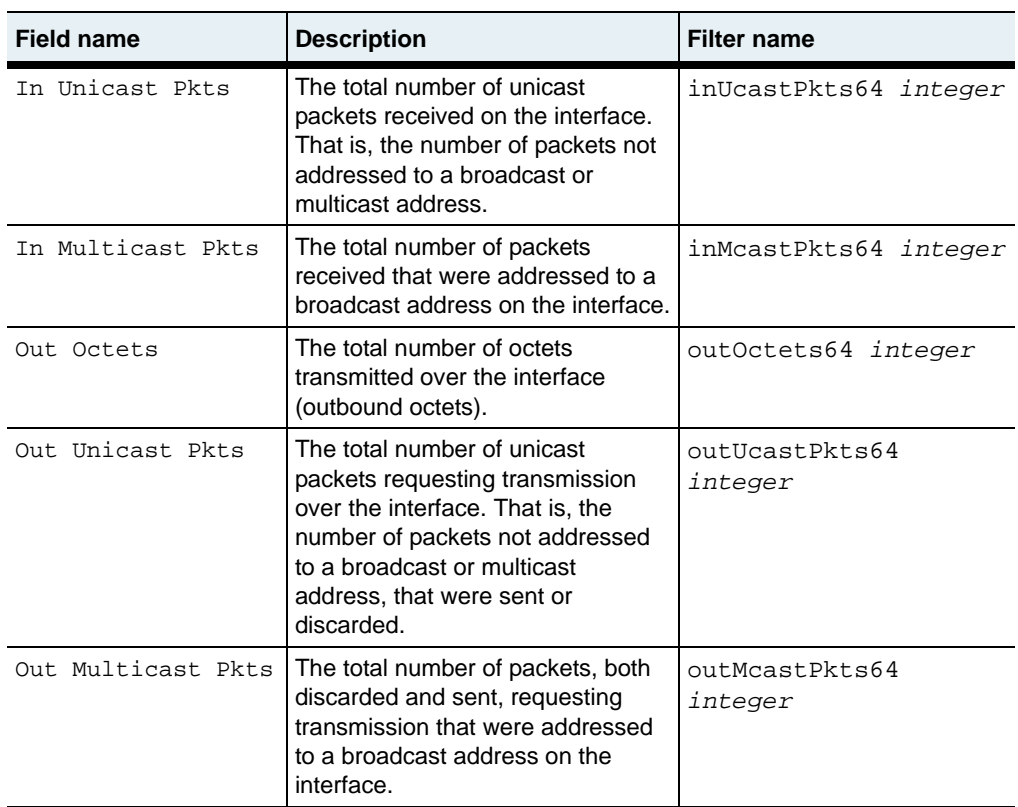

## **Associated MIB**

ether.mib

#### **Web path**

• Port  $\rightarrow$  ipStatistics
# **show port mirror**

#### **Purpose**

Displays the current port mirroring configuration, including source port, observation port, current state, and the network traffic direction being mirrored.

#### **Access mode**

user

#### **Syntax**

show port mirror

#### **Sample output**

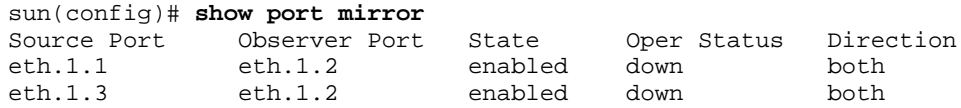

#### **Output description**

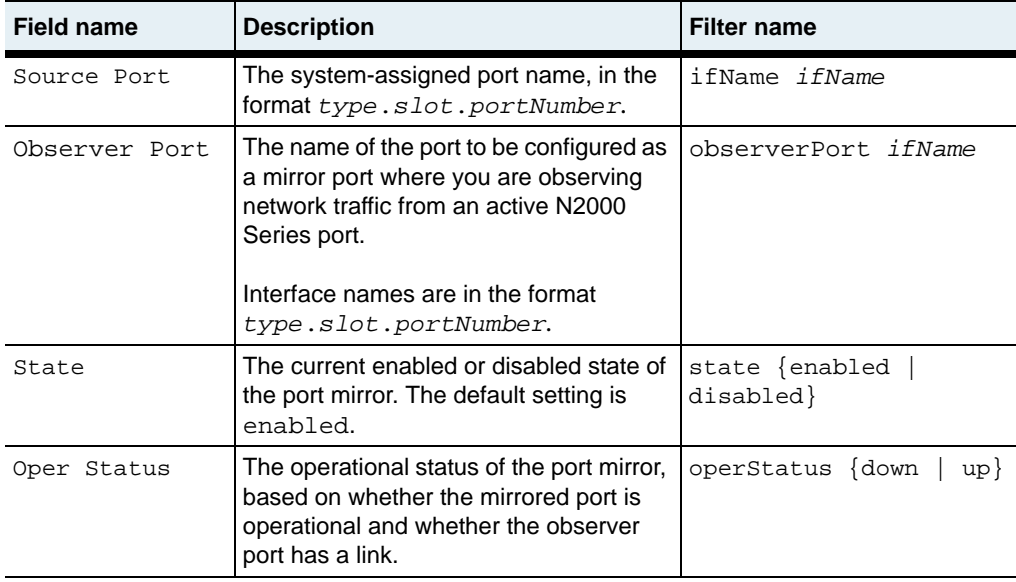

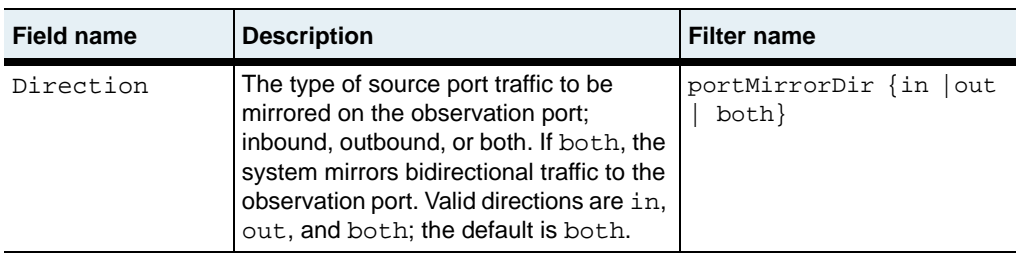

## **Associated MIB**

ether.mib

# **Web path**

• Port  $\rightarrow$  mirror

# **show port mirror availability**

#### **Purpose**

Displays the available ports that you can include in a port mirror configuration. The port listing includes individual Ethernet ports and contiguous port ranges. The system supports one mirror port per network processor (NP), where the NP controls a certain number of system ports.

Depending on your system hardware, you can configure either two or three port mirrors per switch, as follows:

On the N2040 model

- NP1 supports ports  $1, 2, 5$  to  $22$
- NP2 supports ports 3, 4 23 to 44

On the N2120 model

- NP1 supports ports 1 to 4
- NP2 supports ports 5 to 8
- NP3 supports ports 9 to 12

#### **Access mode**

user

#### **Syntax**

show port mirror availability

#### **Sample output**

sun(config)# **show port mirror availability** Ports Available eth.1.3-eth.1.4, eth.1.25-eth.1.44

# **Output description**

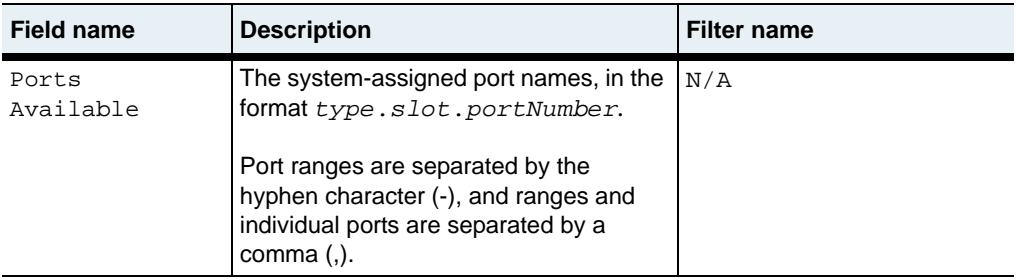

## **Associated MIB**

ether.mib

#### **Web path**

• Port  $\rightarrow$  mirror  $\rightarrow$  availability

# **show port statsMIB**

#### **Purpose**

Displays combined transmit and receive statistics for all ports or those ports matching the filtering criteria. These statistics are defined in RFC 2665, *Definitions of Managed Objects for the Ethernet-like Interface Types*.

#### **Access mode**

user

#### **Syntax**

show port statsMIB

#### **Sample output**

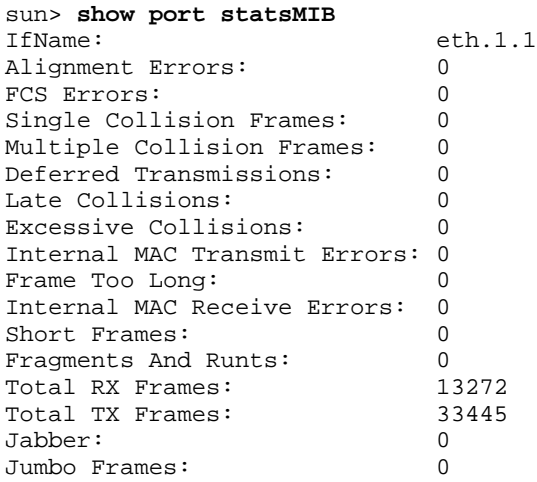

# **Output description**

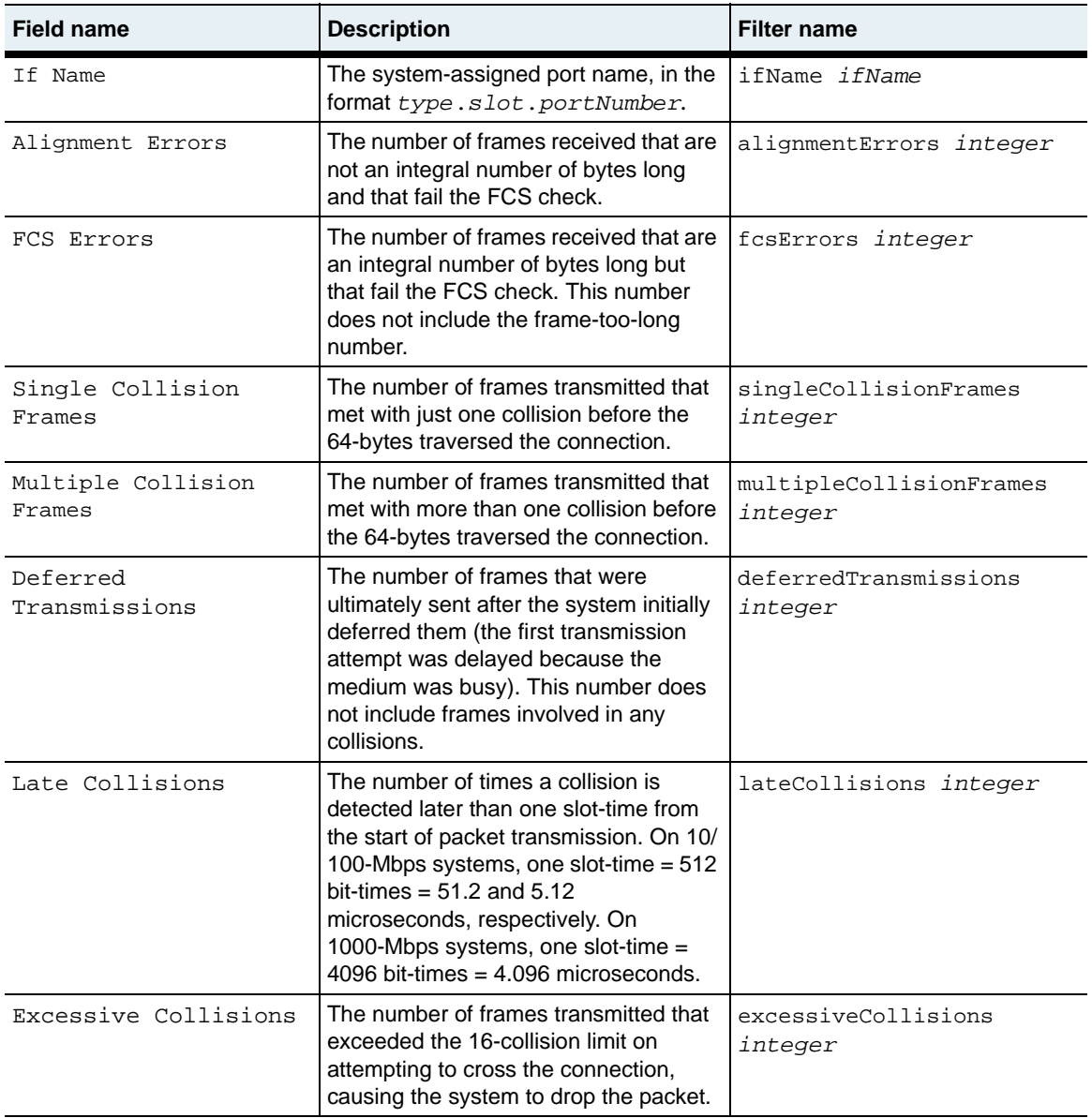

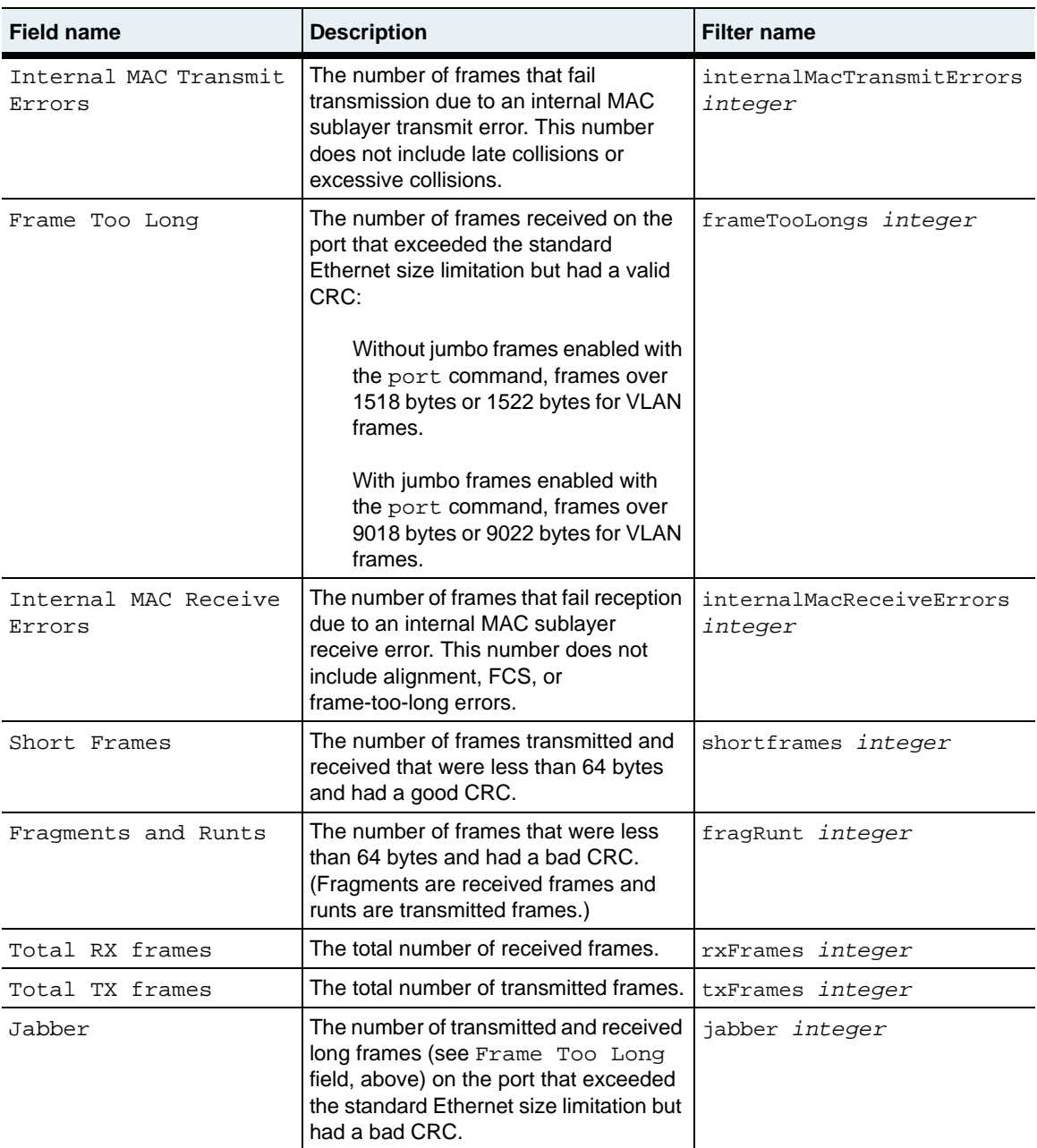

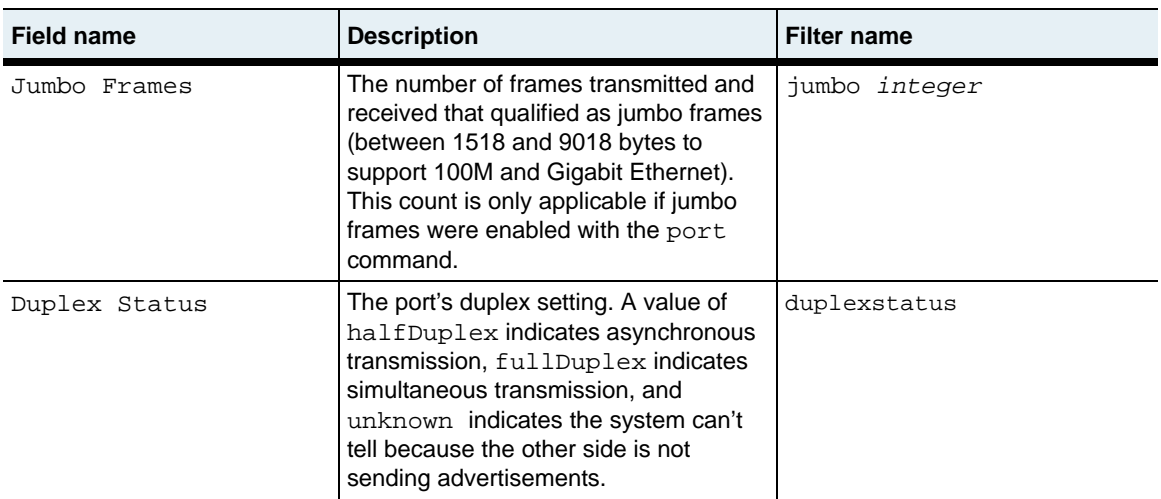

## **Associated MIB**

ether.mib

### **Web path**

• Port  $\rightarrow$  statsMIB

# **show port statsRX**

#### **Purpose**

Displays receive statistics for all ports or those ports matching the filtering criteria. The statistics displayed by this command exceed those defined in RFC 2665, *Definitions of Managed Objects for the Ethernet-like Interface Types*.

#### **Access mode**

user

#### **Syntax**

show port statsRX

#### **Sample output**

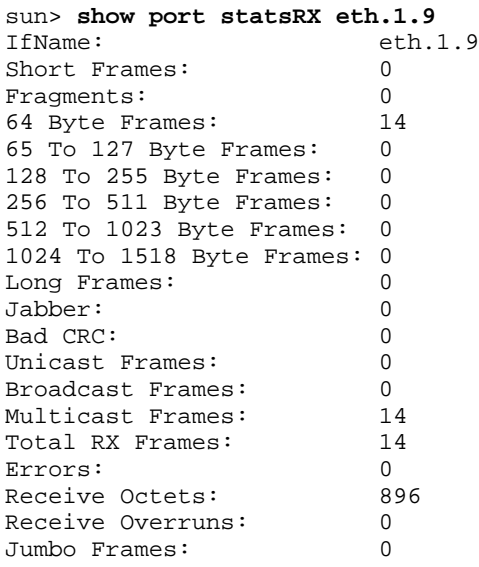

# **Output description**

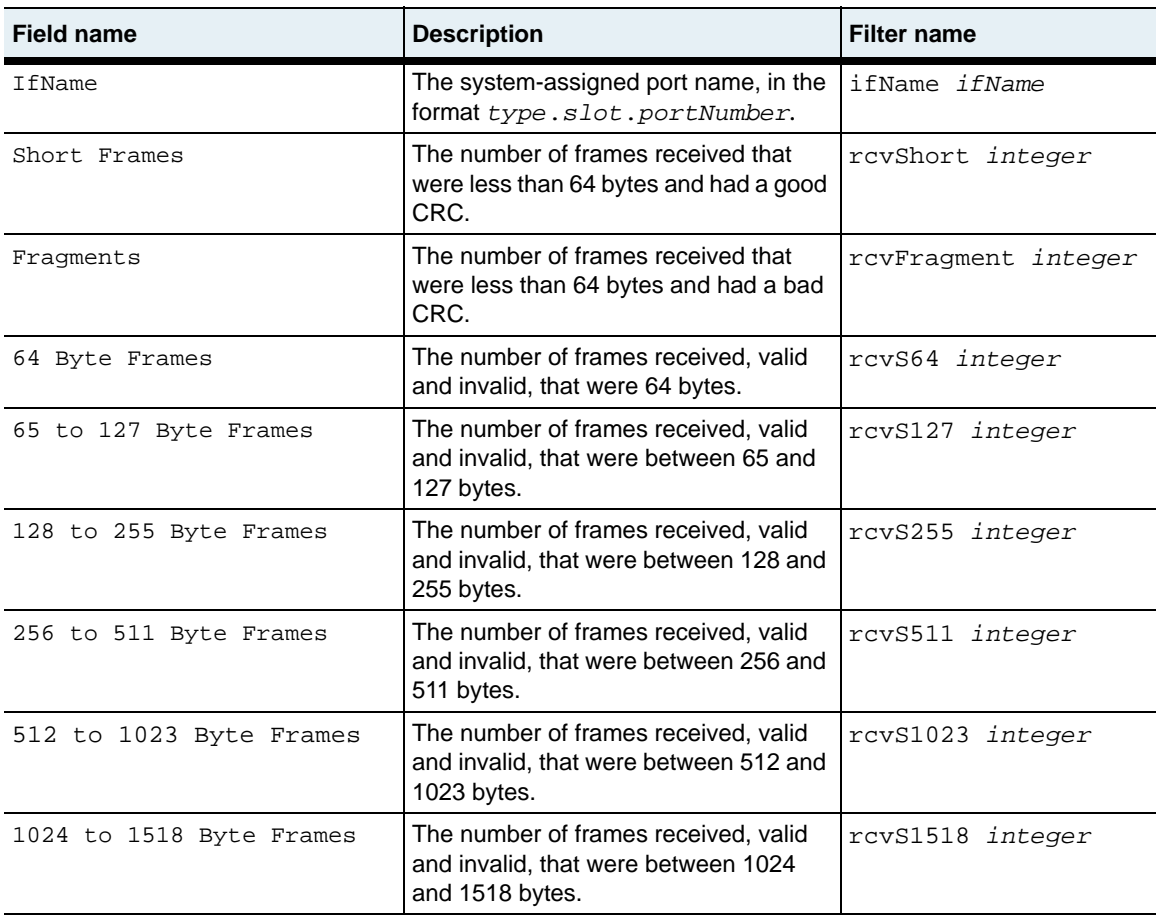

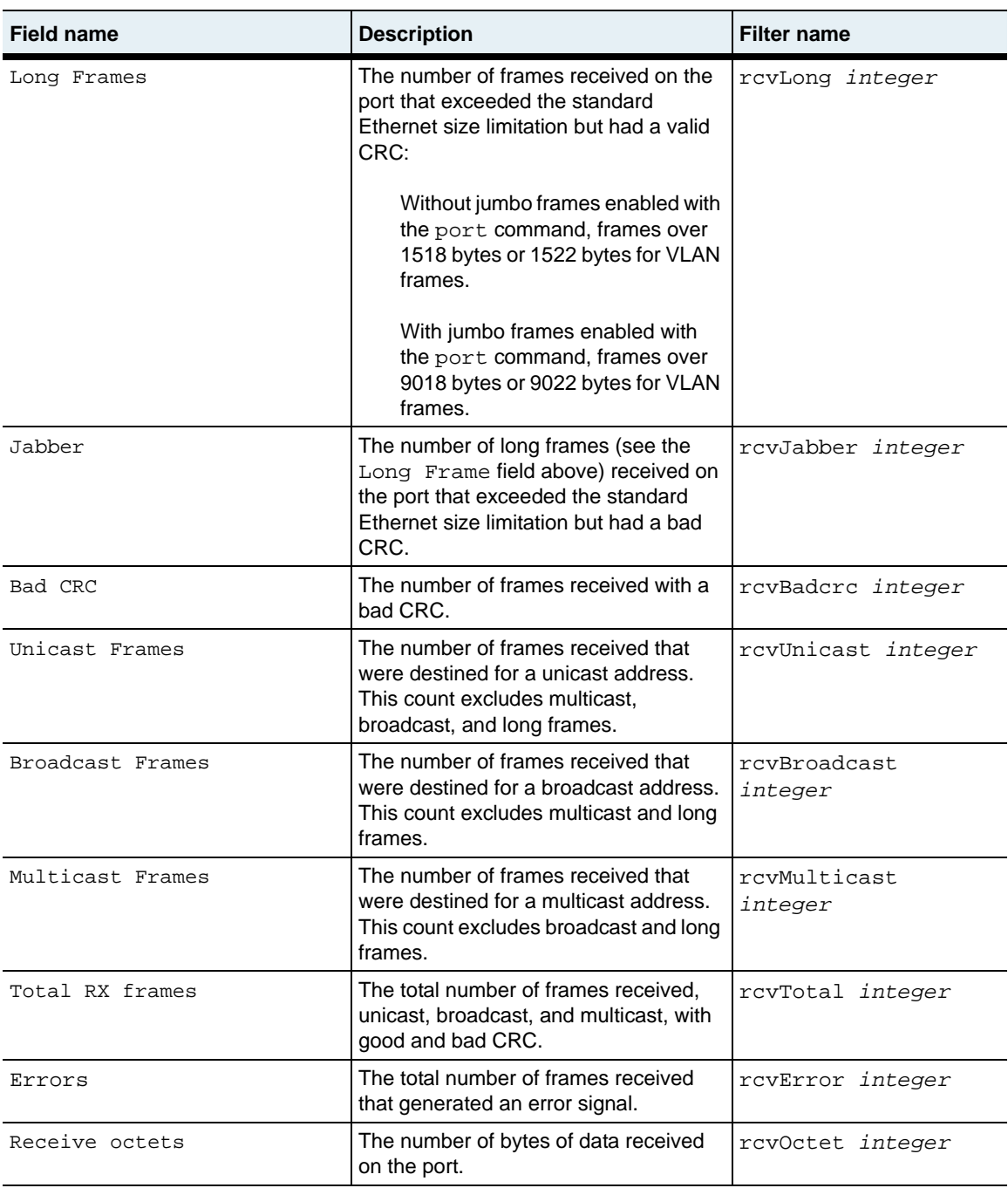

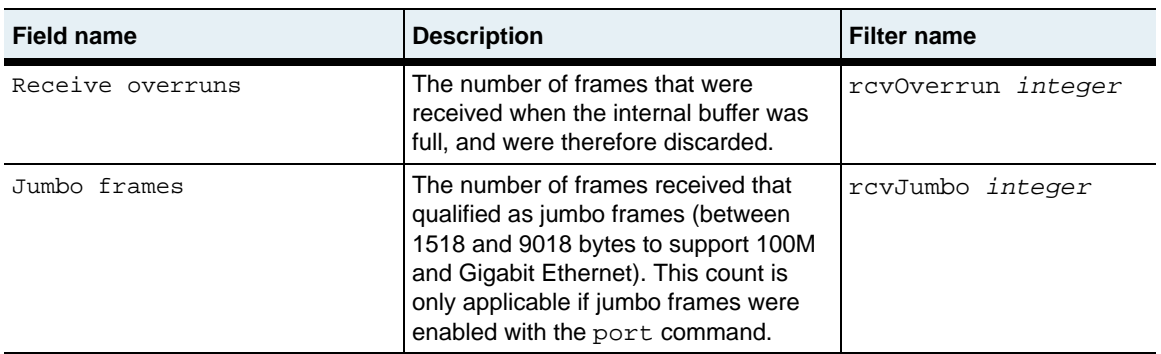

## **Associated MIB**

ether.mib

## **Web path**

• Port  $\rightarrow$  statsRX

# **show port statsTX**

#### **Purpose**

Displays transmit statistics for all ports or those ports matching the filtering criteria. The statistics displayed by this command exceed those defined in RFC 2665, *Definitions of Managed Objects for the Ethernet-like Interface Types*.

#### **Access mode**

user

#### **Syntax**

show port statsTX

#### **Sample output**

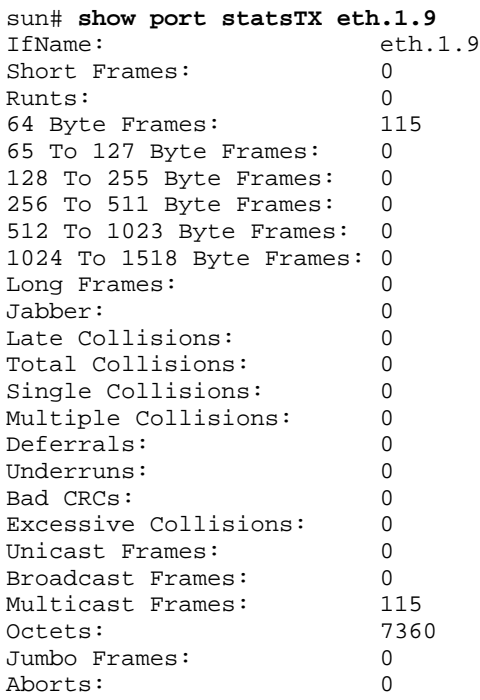

# **Output description**

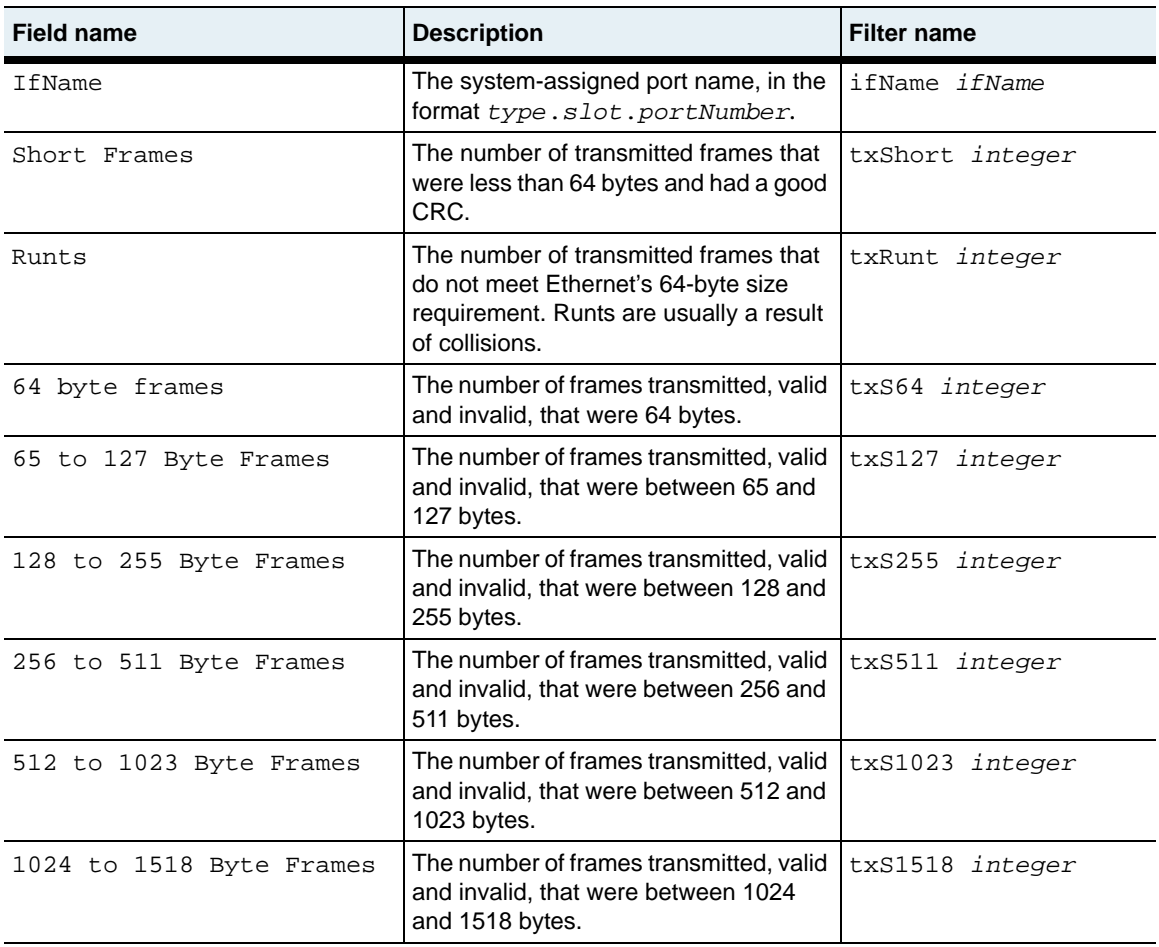

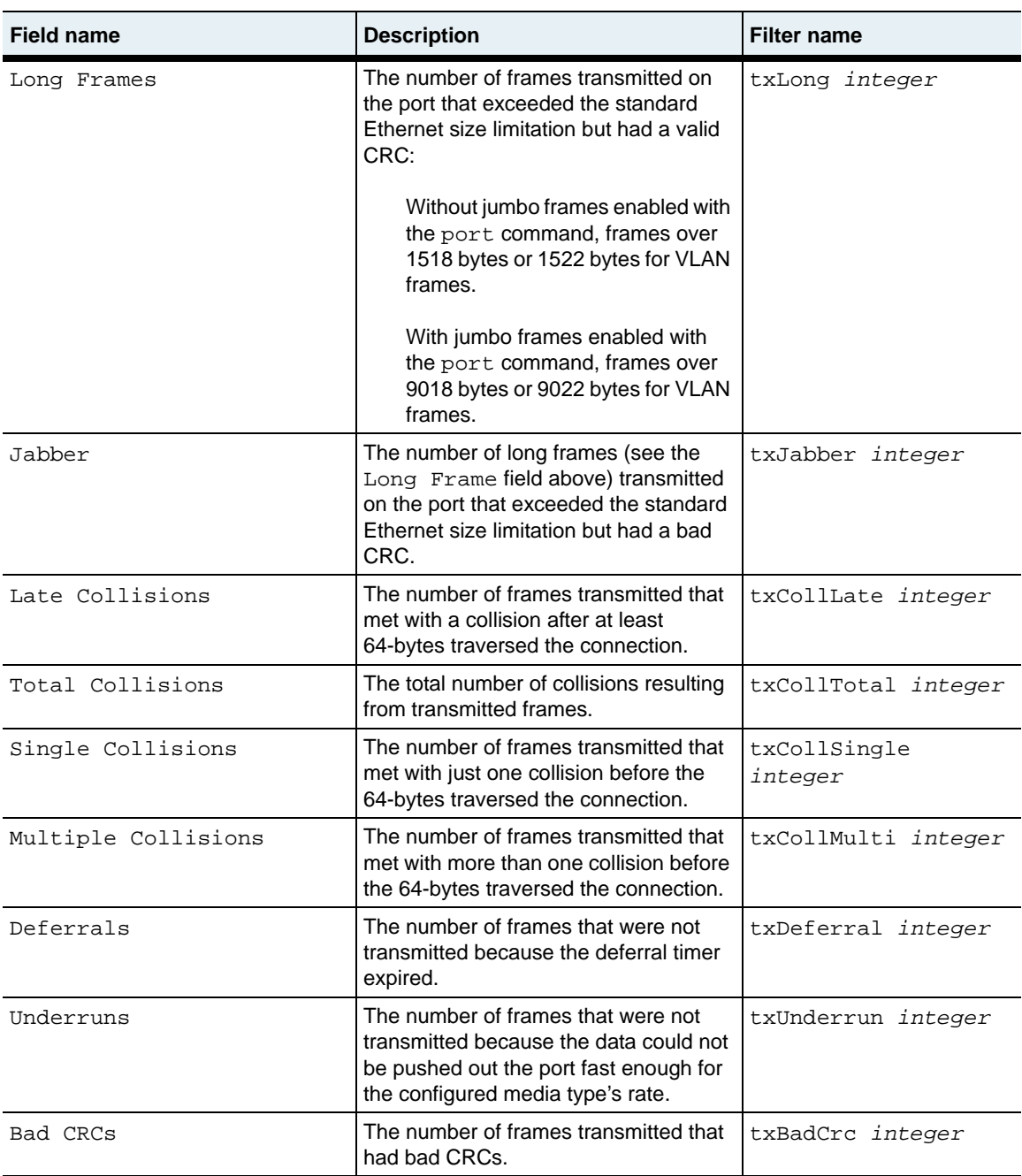

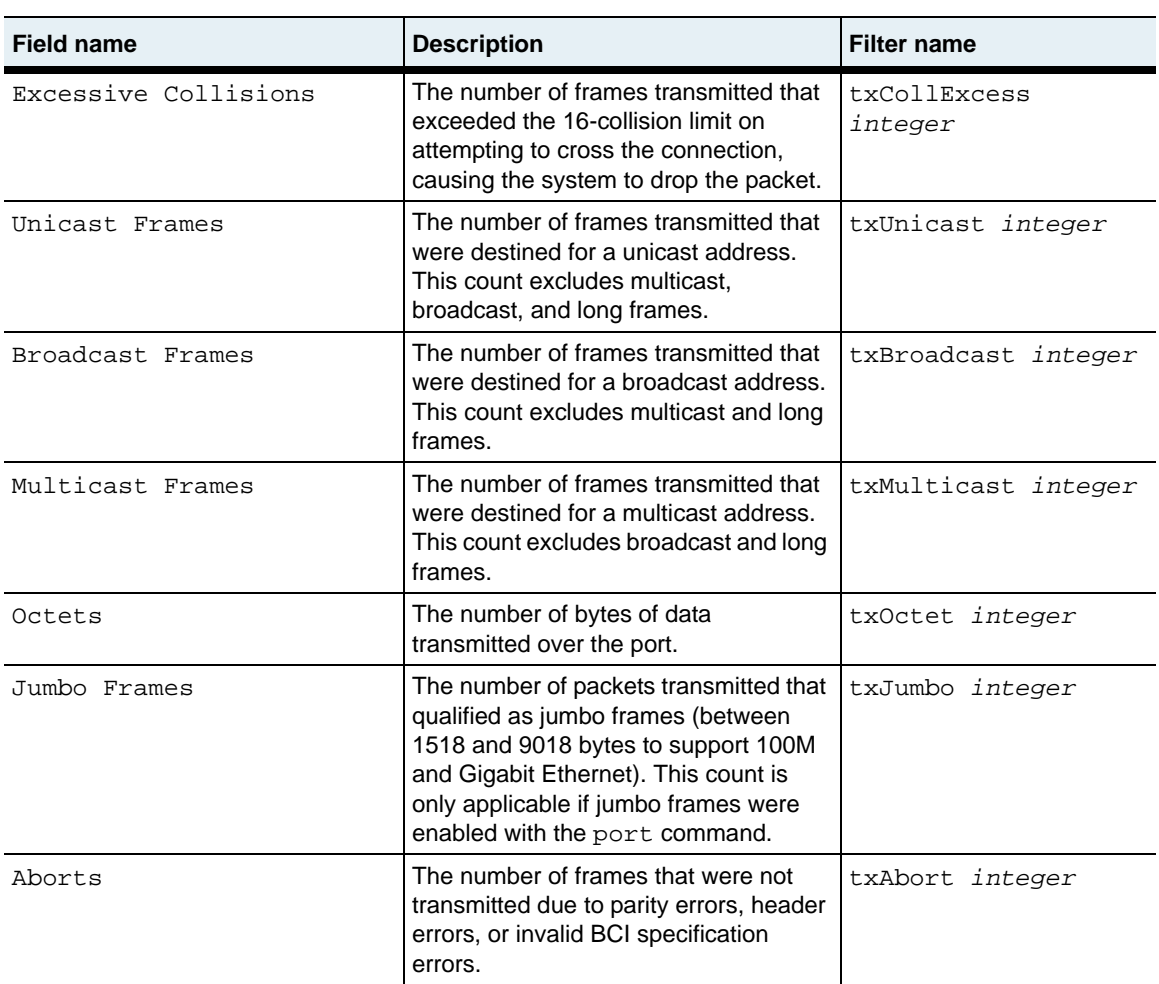

## **Associated MIB**

ether.mib

## **Web path**

 $Port \rightarrow statsTX$ 

## **show port verbose**

#### **Purpose**

Displays extended characteristics of each configured port. The system comes with all ports preconfigured and prenamed. This command displays the current operational settings that are either default settings or configured with the [port](#page-566-0) command. The number of ports displayed depends on the model. See [Table 19-1, "Available system](#page-564-0)  [ports," on page 19-1](#page-564-0) for port numbering information.

If a port is a member of a LAG, it inherits the administrative MAC address, default VLAN, and jumbo frames setting of that LAG. The settings you have configured with the [port](#page-566-0) command are saved, but are not used unless you remove the port from the LAG. This command displays both the configured settings and, if the port is a LAG member, the operational settings.

#### **Access mode**

user

#### **Syntax**

show port verbose

#### **Sample output**

The following output displays the different settings for a port when it is in a LAG and after it has been removed:

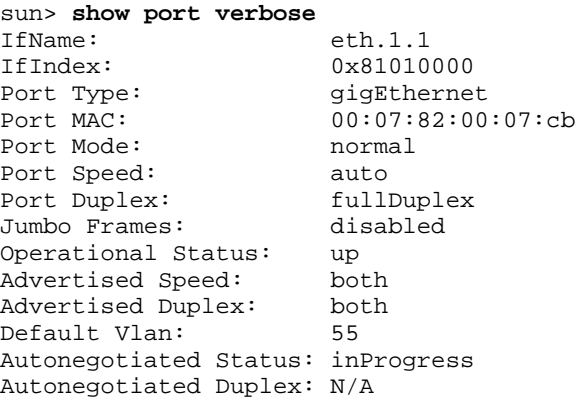

**show port verbose** 19-30 *Command Reference*

> Autonegotiated Speed: N/A<br>Link Status: linkFail Link Status: Lag Membership: 30 Lag Defvlan Setting: 4095 Lag Jumbo Setting: disabled sun(config)# **port eth.1.1 defVlan 1000** WARNING: values for Admin MAC, default vlan, and jumbo frame will not take effect until port is removed from LAG sun(config)# **lag 30** sun(config-lag-30)# **no interface eth.1.1** sun(config-lag-30)# **show port verbose eth.1.1** IfName: eth.1.1 IfIndex: 0x81010000 Port Type: qiqEthernet Port MAC: 00:01:01:01:01:01 Port Mode: normal Port Speed: auto Port Duplex: fullDuplex Jumbo Frames: disabled Operational Status: up Advertised Speed: both Advertised Duplex: both<br>Default Vlan: 1000 Default Vlan: Autonegotiated Status: inProgress Autonegotiated Duplex: N/A Autonegotiated Speed: N/A Link Status: linkFail Lag Membership: N/A Lag Defvlan Setting: N/A

#### **Output description**

Lag Jumbo Setting: N/A

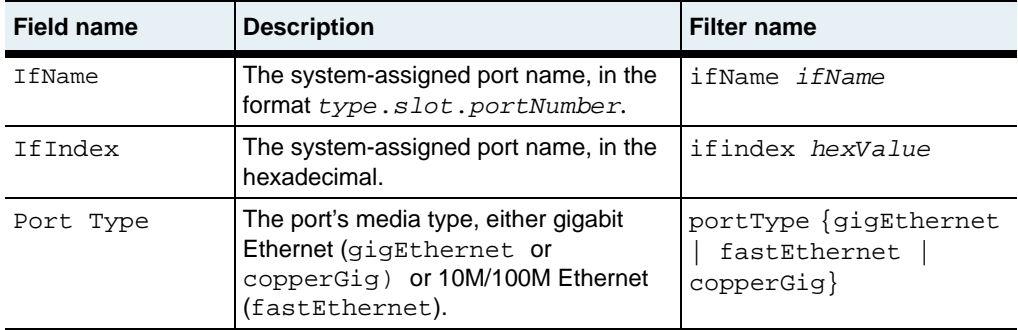

**N2000 Release 2.0**

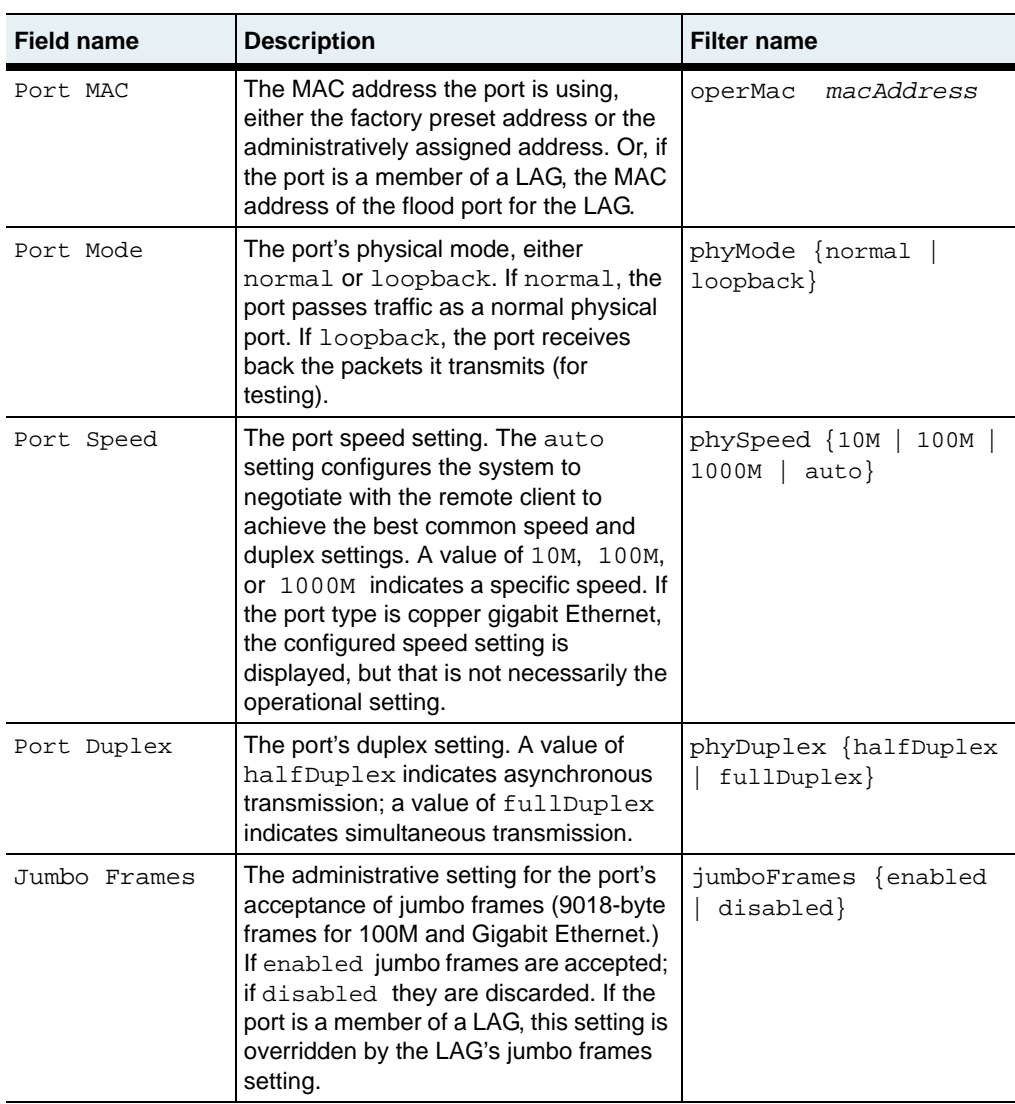

#### **show port verbose** 19-32 *Command Reference*

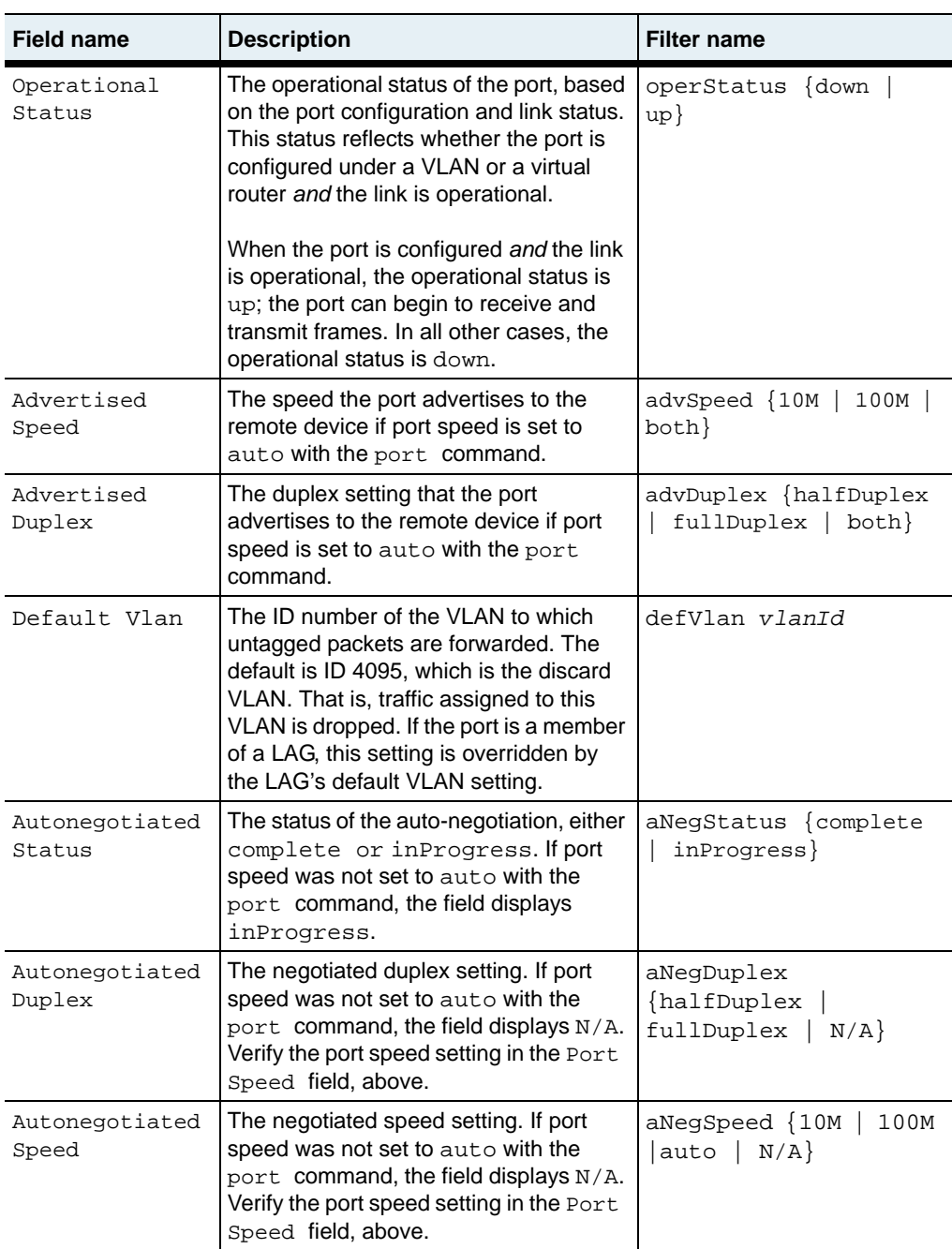

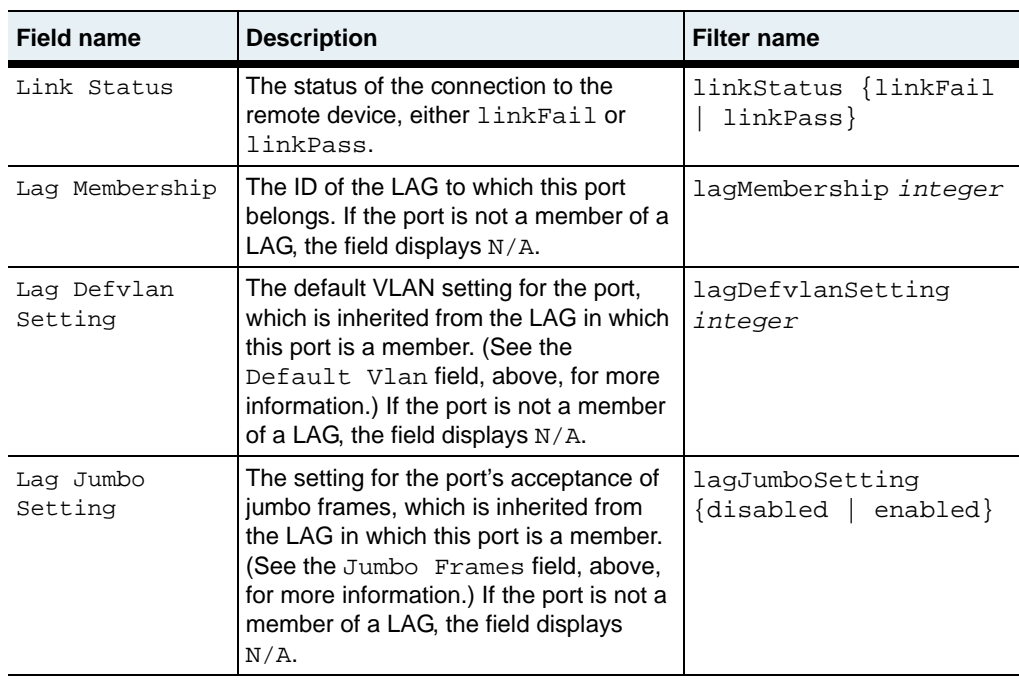

## **Associated MIB**

ether.mib

## **Web path**

• Port  $\rightarrow$  port list

# **Chapter 20. LAG commands**

# **LAG description**

Link aggregation is a method of grouping multiple Ethernet ports into a virtual link with aggregated bandwidth. The system treats the set of ports in a link aggregation group (LAG) as a single port. All the ports within the LAG use the same Layer 2 MAC address and same default virtual LAN (VLAN). Traffic is distributed across the LAG in a way that ensures that traffic for a particular user stays in order. You can specify which port within the LAG to use as the flood port for broadcast or multicast traffic.

Within the system's interface and port hierarchy, a LAG can connect to the following upper layers:

- A single virtual router interface (IP running directly over the LAG)
- One or more VLANs

A LAG can connect to the following lower layers:

One or more Ethernet ports

LAGs support the following:

- Mixed media (that is, both Gigabit Ethernet and 10/100-Mbps Ethernet ports within the same LAG)
- A maximum of 22 LAGs per system
- A maximum of 16 Ethernet ports per LAG

### <span id="page-599-0"></span>**Using weights for traffic distribution across a LAG**

Traffic is distributed over the LAG based on the weight set for each port in the configuration. The weight is set with the weight argument of the [interface](#page-603-0) command. The value that you assign as a weight is relative to the weights of the other ports in the LAG. Any given port in the LAG carries a fraction of the entire LAG traffic that is equal to its weight divided by the sum of all weights of all ports in the LAG. For example, if you have a LAG with one 100M port and one 1000M port, you can configure the weighted distribution to be 10% for the 100M port and 90% for the 1000M port by specifying weights of 1 and 10, respectively.

As the system receives packets, it hashes information in each received packet to an 8-bit value. (For Layer 2 traffic, the hash is based on MAC destination address and source address; for Layer 3 traffic, it is based on the IP destination address and source address.) The system uses this value, in conjunction with the configured weight, to select the port that will carry the traffic. In this way, all traffic that belongs to a given flow will always be forwarded across the same port in the LAG (and therefore is kept in order).

If a port fails, the weight for each active port is regenerated based on the remaining active ports in the LAG. Traffic is then redistributed over all active links based on the new weights.

For example, consider that you have three ports, weighted as follows:

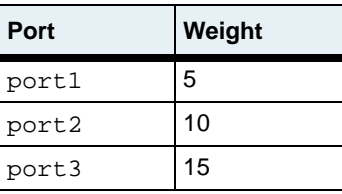

Assume that port2 became inactive. The traffic would then be redistributed based on the weight recalculation that excludes port2. The result would be that port1 receives one fourth of the traffic and port3 receives three fourths of the traffic. If the port is later reactivated, the weights are again regenerated and the traffic is redistributed over all active links based on the new weights.

### <span id="page-600-0"></span>**Flood ports on a LAG**

LAG interfaces use a flood port to broadcast address requests for the switch and to flood packets belonging to unknown addresses, and for other broadcast and multicast traffic. Traffic whose destination address has not yet been learned is "flooded" out the flood port in an attempt to find the destination.

You can specify the flood port preference with the [interface](#page-603-0) command. When you configure an Ethernet port as part of the LAG, you assign a preference for selection as the flood port. The active port with the lowest value is selected as the flood port. The system displays the port preference value with the [show interface](#page-619-0) command and displays the active flood port with the [show](#page-613-0) command.

If the port becomes unavailable, the software selects another flood port based on the flood port assignments (or defaults). When the original flood port again becomes active, it resumes as the flood port assuming it still has the highest ranking (lowest configured flood port preference). In the event of a tie in ranking, the system selects the port that first became active on the LAG.

### **Port configuration priority**

You can configure characteristics of Ethernet ports through several mechanisms:

- At the [port](#page-566-1) level, using the port command (see Chapter 19, "Ethernet data port [commands"](#page-564-1)).
- At the LAG level, using the [lag](#page-608-0) command. These settings override those set with the [port](#page-566-1) command.
- At the LAG [interface](#page-603-0) level, using the interface command. These settings override those set with the [port](#page-566-1) or [lag](#page-608-0) commands. Any parameters not set with the [interface](#page-603-0) command are inherited from the [lag](#page-608-0) command, or if none, from the [port](#page-566-1) command. If not set with the port command, default values are used.

#### **LAG command path**

The command names in this chapter show you how to execute the commands from within the following command mode:

lag

The syntax shows you how to enter the command from the top level of the CLI hierarchy.

Examples and output step through the hierarchy from the top level to the appropriate command mode.

#### <span id="page-601-0"></span>**LAG command summary**

[Table 20-1](#page-601-0) lists and briefly describes the LAG commands.

| <b>Command name</b>    | <b>Description</b>                                                               |
|------------------------|----------------------------------------------------------------------------------|
| interface              | Add an Ethernet port to the specified LAG.                                       |
| 1aq                    | Create a new LAG and enter the LAG<br>configuration context.                     |
| show                   | Display basic LAG configuration parameters.                                      |
| show verbose           | Display more detailed LAG configuration<br>parameters.                           |
| show interface         | Display basic configuration parameters for<br>Ethernet ports in the LAG.         |
| show interface verbose | Display more detailed configuration parameters<br>for Ethernet ports in the LAG. |

**Table 20-1. LAG command summary**

# **Basic LAG configuration**

The following procedure explains the basic steps for configuring a LAG.

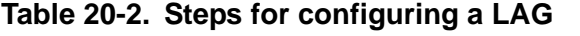

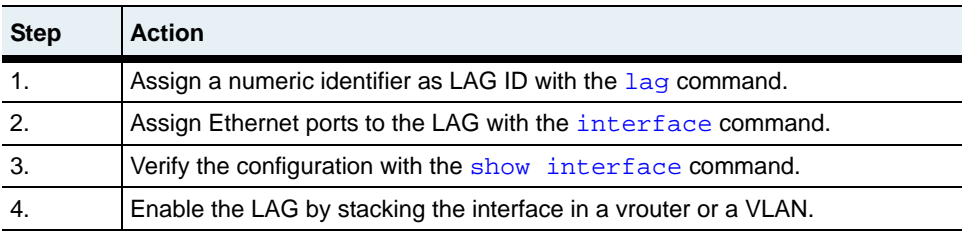

# <span id="page-603-0"></span>**interface**

### **Purpose**

Adds an Ethernet port to the specified LAG. When you add an Ethernet port with this command, the port inherits the characteristics set with the [lag](#page-608-0) command. If you set characteristics with this command, those settings take precedence over the settings of the [lag](#page-608-0) command.

The no form of the command deletes the specified port from the LAG. When a port is removed from a LAG, it reverts to its previous port configuration.

#### **Access mode**

config

#### **Syntax**

For creating LAG interfaces:

lag *lagId* interface ifName *ifName* [floodPref *ranking*] [weight *value*]

#### For modifying LAG interfaces:

```
lag lagId interface
   ifName ifName
   [floodPref ranking]
   [weight value]
   [adminState {disabled | enabled}]
   [eventFilter {emergency | alert | critical | error | warning | 
      notice | informational | debug}]
   [linkUpDownTrap {disabled | enabled}]
   [mtu integer] 
   [packetTrace {enabled | disabled}]
   [description text]
```
# **Arguments**

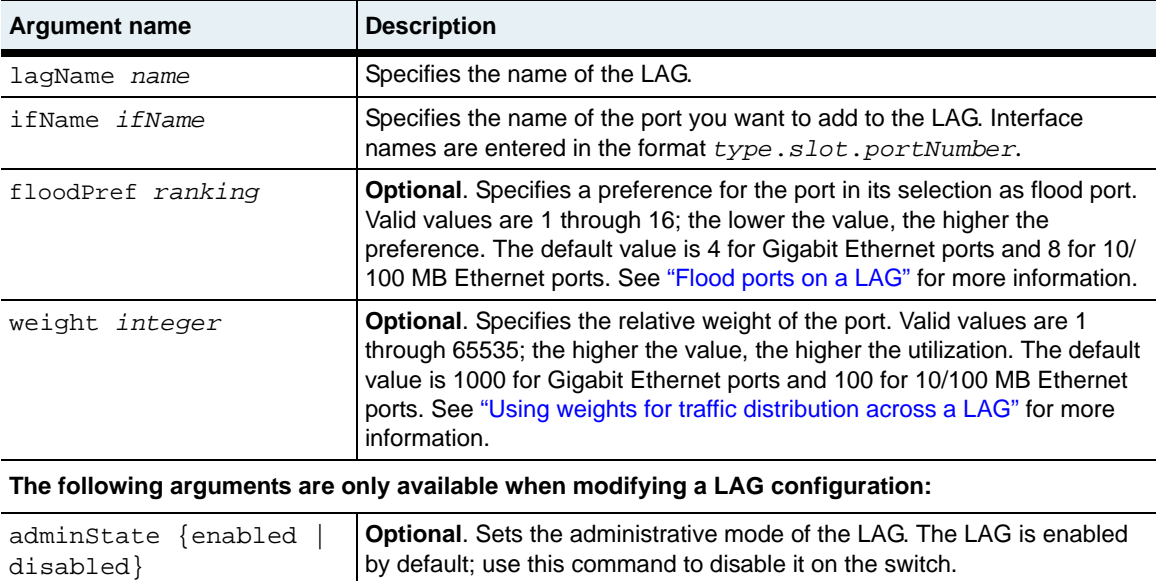

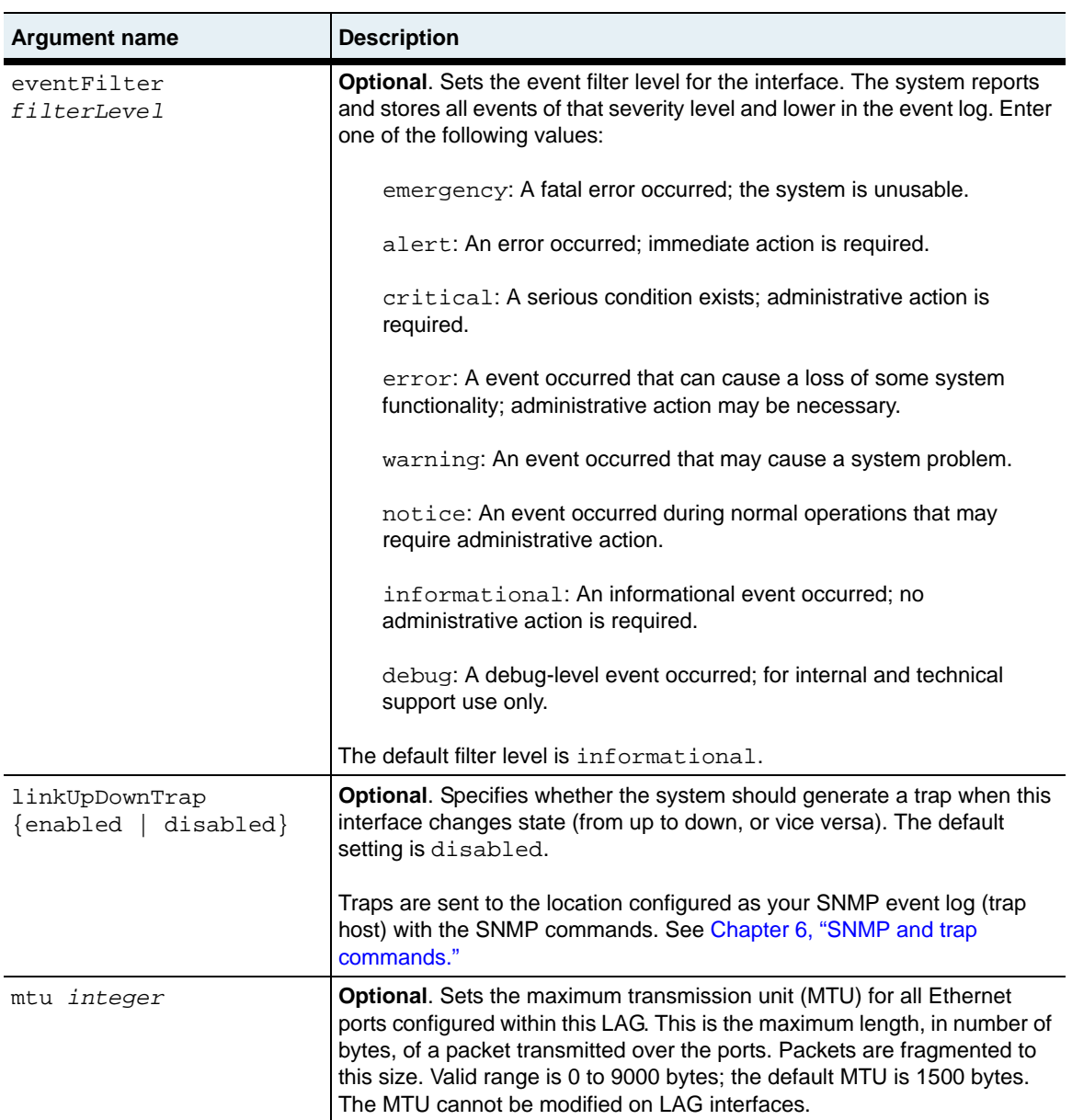

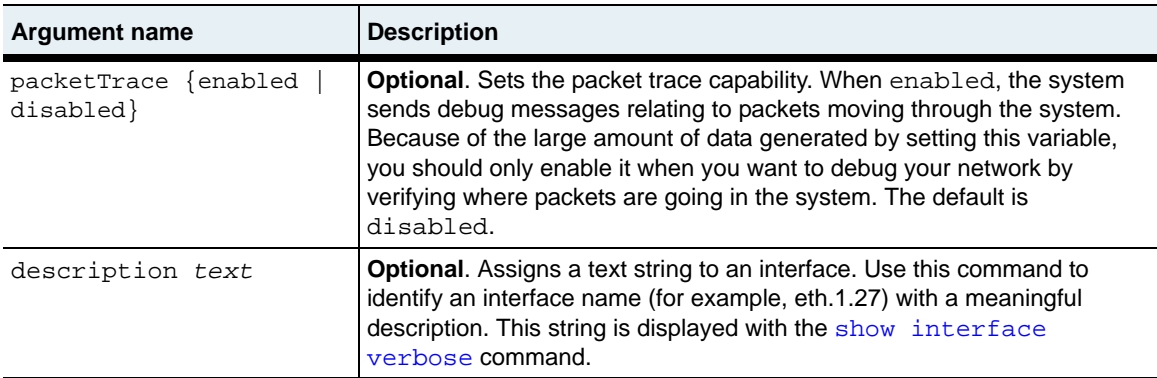

#### **Delete filters**

See the [show interface verbose](#page-621-0) command for argument descriptions.

```
no lag lagId interface
   ifName ifName
   [lagIfName ifName] 
   [floodPref ranking]
   [weight value]
   [operWeight percentage]
   [adminState {disabled | enabled}]
   [eventFilter {emergency | alert | critical | error | warning | 
      notice | informational | debug}]
   [linkUpDownTrap {disabled | enabled}]
   [status {up | down | testing | unknown | dormant}]
   [type etherLAG] 
   [mtu integer] 
   [speed integer] 
   [lastChange time]
   [packetTrace {enabled | disabled}]
   [description text]
   [ifIndex hexInteger]
```
#### **Example**

The following example shows how to assign the ports eth.1.40, eth.1.41, and eth.14.2 to LAG 10. In this example, the flood port is eth.1.40 because it has the lowest flood preference. The eth.1.41 port carries the largest fraction of traffic because it has the highest weight value.

sun(config-lag-10)# **interface eth.1.40 floodPref 2 weight 25**

sun(config-lag-10)# **interface eth.1.41 floodPref 10 weight 50** sun(config-lag-10)# **interface eth.1.42 floodPref 15 weight 25**

#### **Associated MIB**

ethLag.mib

#### **Web path**

- Lag  $\rightarrow$  interface  $\rightarrow$  add
- Lag  $\rightarrow$  interface  $\rightarrow$  copy
- Lag  $\rightarrow$  interface  $\rightarrow$  modify
- Lag  $\rightarrow$  interface  $\rightarrow$  delete
- Lag  $\rightarrow$  interface  $\rightarrow$  verbose  $\rightarrow$  add
- Lag  $\rightarrow$  interface  $\rightarrow$  verbose  $\rightarrow$  copy
- Lag  $\rightarrow$  interface  $\rightarrow$  verbose  $\rightarrow$  modify
- Lag  $\rightarrow$  interface  $\rightarrow$  verbose  $\rightarrow$  delete

# <span id="page-608-0"></span>**lag**

## **Purpose**

Creates a new LAG with the specified number as an ID and enters the LAG configuration mode. From this command you can configure several characteristics of the LAG. All ports assigned to the LAG inherit these characteristics. If you have previously configured these characteristics with the [port](#page-566-1) command (described in [Chapter 19, "Ethernet data port commands"](#page-564-1)), the settings configured with this command override those settings. Any of these characteristics set with the [interface](#page-603-0) command take precedence over this command's settings.

The no form deletes the specified LAG. Values that are available for filtering when deleting a LAG can be viewed with the various show commands.

#### **Access mode**

config

#### **Syntax**

For creating LAGs:

#### lag

```
lagId integer
[jumboFrames {disabled | enabled}]
[defVlan vlanId]
```
For modifying LAGs:

```
lag lagId
   [jumboFrames {disabled | enabled}]
   [defVlan vlanId]
   [adminState {disabled | enabled}]
   [eventFilter {emergency | alert | critical | error | warning | 
      notice | informational | debug}]
   [linkUpDownTrap {enabled | disabled}]
   [packetTrace {enabled | disabled}]
   [description text]
```
## **Arguments**

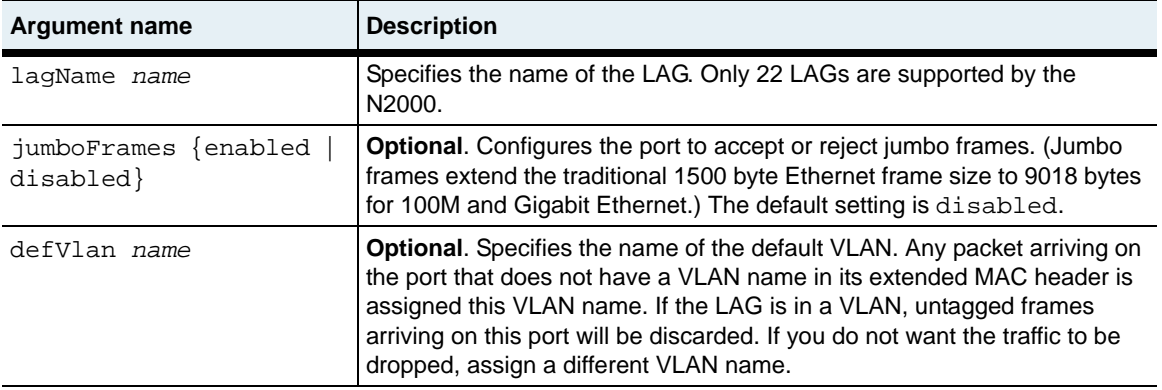

**The following arguments are only available when modifying a LAG configuration:**

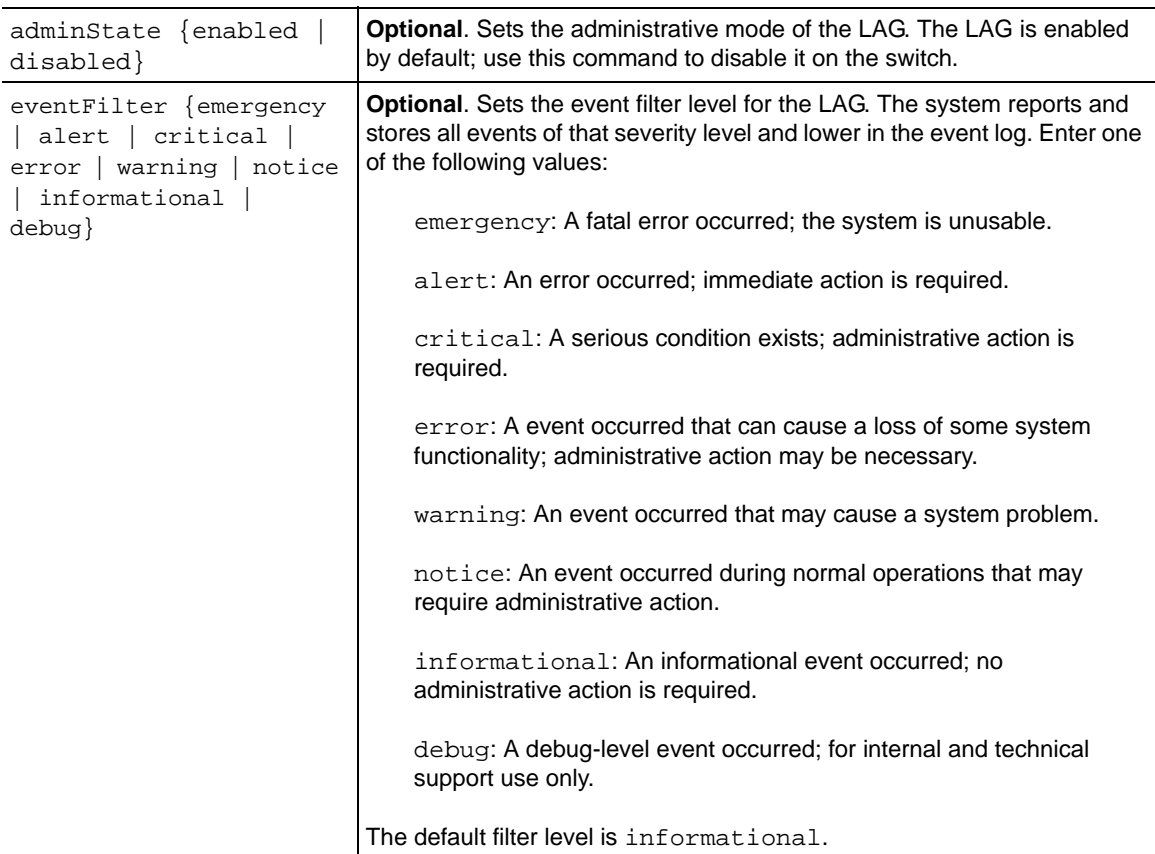

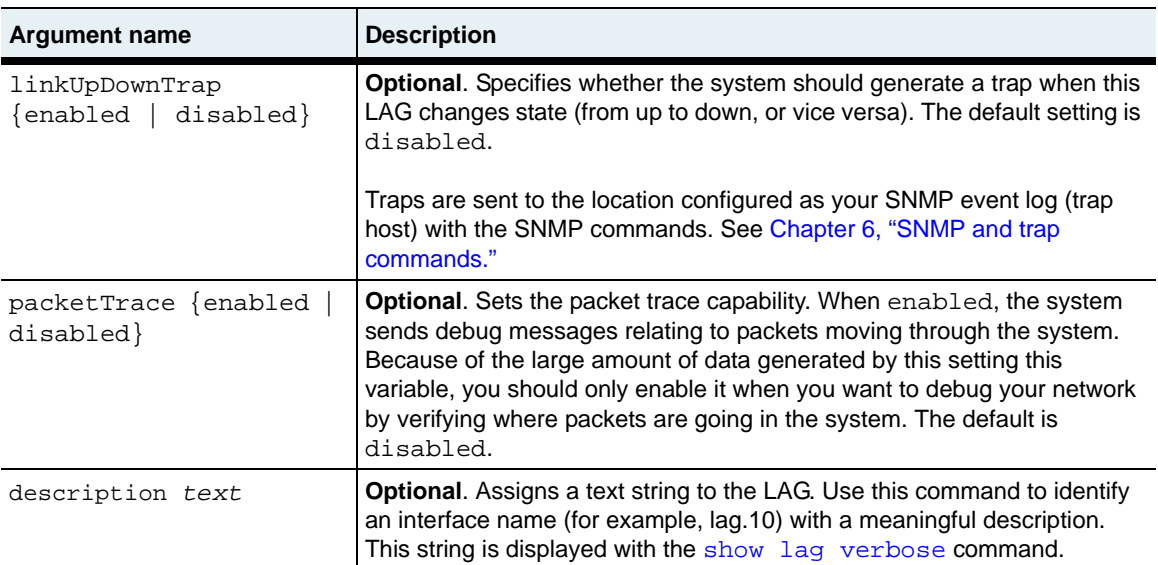

#### **Delete filters**

See the [show verbose](#page-615-0) command for argument descriptions.

For deleting LAGs:

```
no lag lagId
   [lagName IfName]
   [adminMac macAddress]
   [jumboFrames {disabled | enabled}]
   [defVlan vlanId]
   [operMac macAddress]
   [floodPort IfName]
   [adminState {disabled | enabled}]
   [eventFilter {emergency | alert | critical | error | warning | 
       notice | informational | debug}]
   [linkUpDownTrap {disabled | enabled}]
   [status \{up \mid dom \mid testing \mid unknown \mid dormant\}]]
   [lastChange time]
   [packetTrace {enabled | disabled}]
   [description text]
   [ifIndex hexInteger]
```
#### **Example**

The following example shows how to create a LAG that supports jumbo frames and sends untagged frames to VLAN 25.

```
sun> enable
sun# config
sun(config)# lag 10 jumboFrames enabled defVlan 25
sun(config)#
```
After creating the LAG, you need to assign ports to the LAG using the lag [interface](#page-603-0) command, and add the LAG to VLAN 25, using the vRouter-*name* vlan command and vRouter-*name* vlan interface command.
#### **Associated MIB**

ethLag.mib

# **Web path**

- Lag  $\rightarrow$  lag list  $\rightarrow$  add
- Lag  $\rightarrow$  lag list  $\rightarrow$  copy
- Lag  $\rightarrow$  lag list  $\rightarrow$  modify
- Lag  $\rightarrow$  lag list  $\rightarrow$  delete
- Lag  $\rightarrow$  verbose  $\rightarrow$  add
- Lag  $\rightarrow$  verbose  $\rightarrow$  copy
- Lag  $\rightarrow$  verbose  $\rightarrow$  modify
- Lag  $\rightarrow$  verbose  $\rightarrow$  delete

# <span id="page-613-0"></span>**show**

# **Purpose**

Displays the current configuration for the LAG. The user-configurable parameters are set with the [lag](#page-608-0) command. For a more detailed display of the LAG's configuration, use the [show verbose](#page-615-0) command.

# **Access mode**

user

### **Syntax**

show lag

# **Sample output**

```
sun> show lag
Lag ID: 1
Admin State: enabled
Oper Status: up
Port MAC: 00:07:82:00:03:86
Jumbo Frames: disabled
Default Vlan: 4095
Flood Port: eth.1.5
Lag ID: 10
Admin State: enabled
Oper Status: up<br>Port MAC: 00
            00:07:82:00:03:88Jumbo Frames: disabled
Default Vlan: 4095
Flood Port: eth.1.7
```
# **Output description**

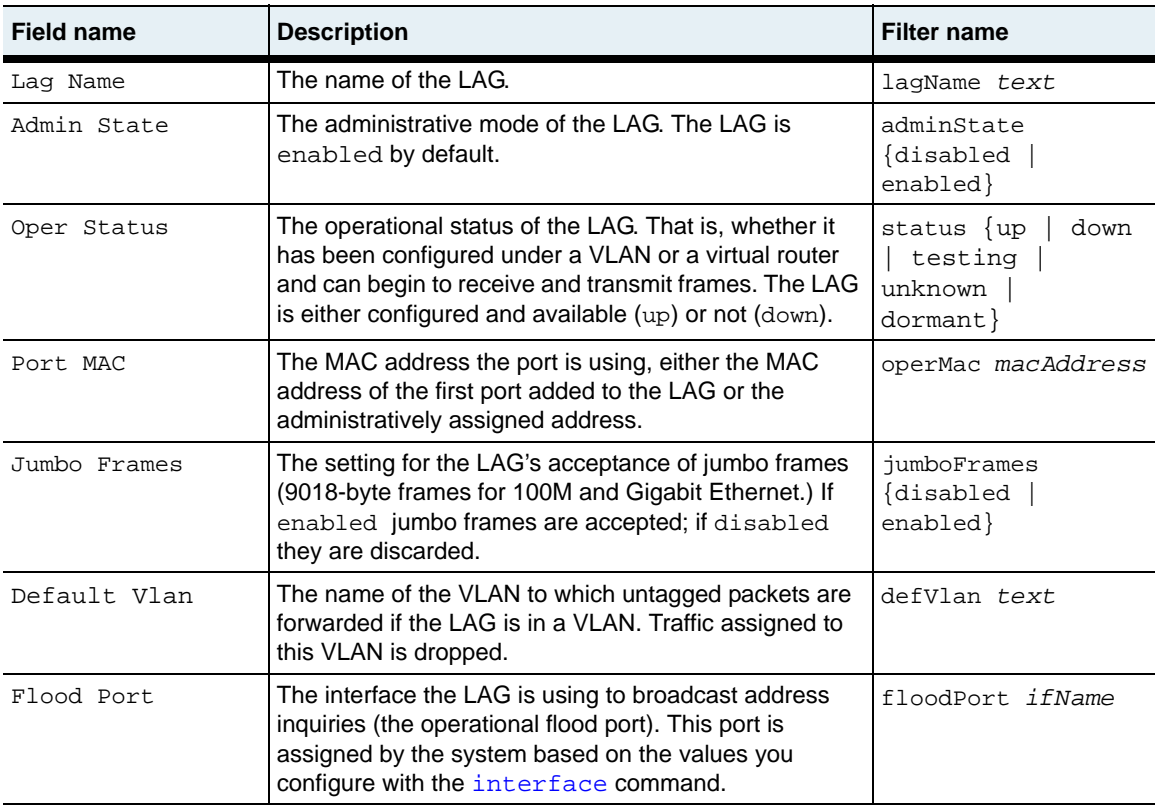

# **Associated MIB**

ethLag.mib

# **Web path**

• Lag  $\rightarrow$  lag list

# <span id="page-615-0"></span>**show verbose**

### **Purpose**

Displays a detailed picture of the current configuration for the LAG. The user-configurable parameters are set with the  $\log$  command. For a brief display of the LAG's configuration, which allows a horizontal view with multiple interface listings on a single screen, use the [show](#page-613-0) command.

### **Access mode**

user

#### **Syntax**

show lag verbose

### **Sample output**

```
sun(config)# show lag verbose
Lag ID: 10
Admin State: enabled
Oper Status: up
Port MAC: 00:07:82:00:03:88
Jumbo Frames: disabled
Default Vlan: 4095
Flood Port: eth.1.7
LagName: lag.10
IfIndex: 0x600A0000
Link Traps: disabled
Event Filter: informational
Packet Trace: disabled
Last Change: 41139809
Description:
```
# **Output description**

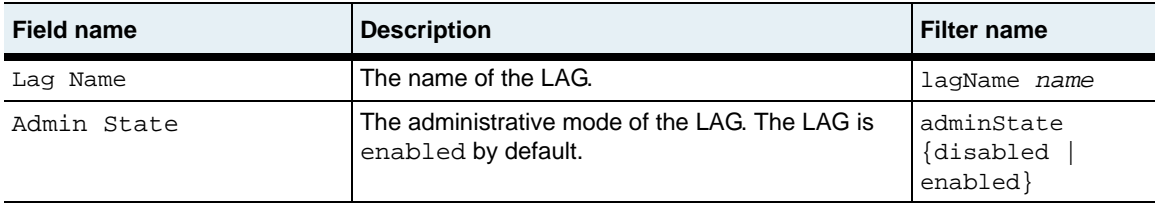

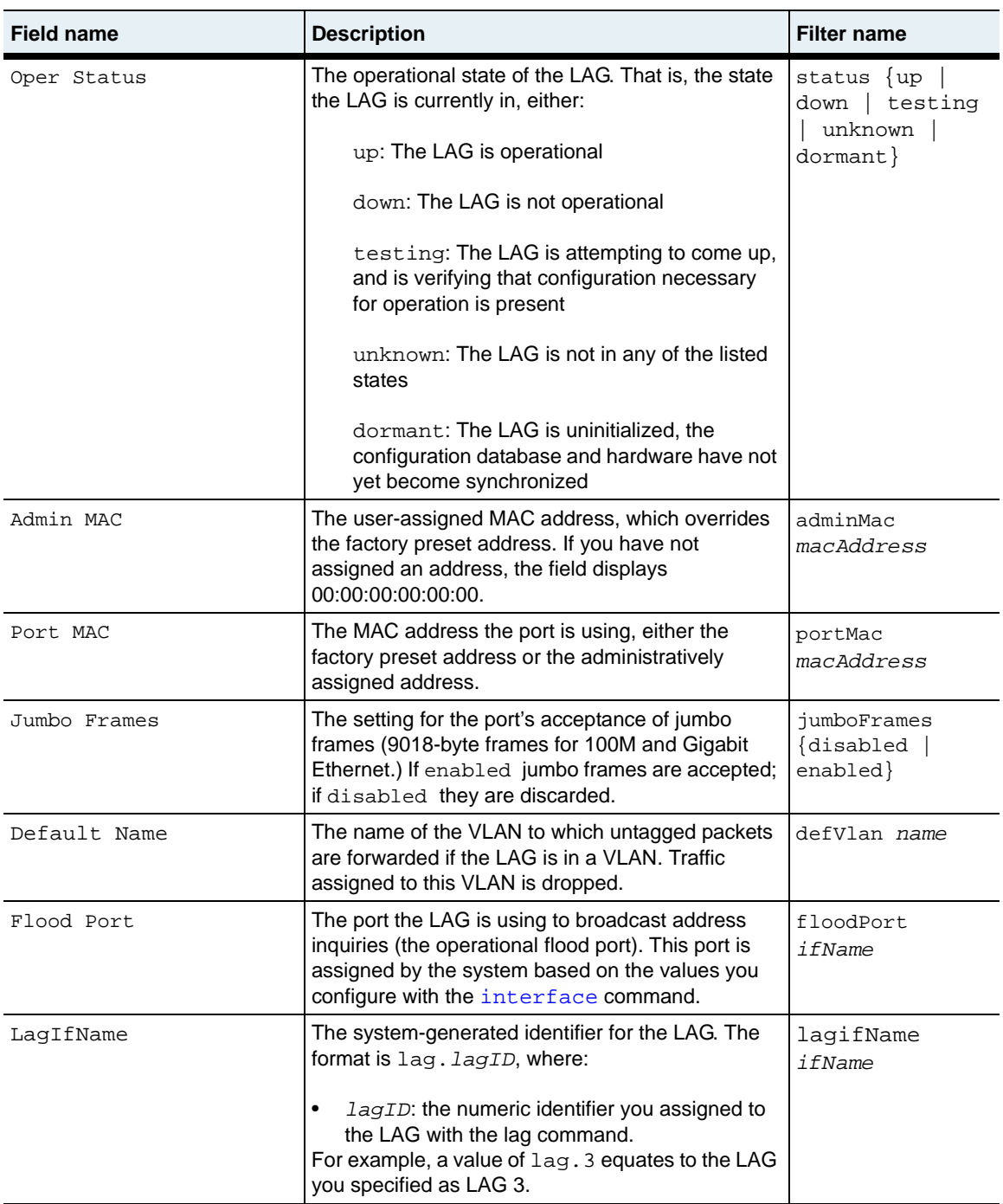

**show verbose** 20-20 *Command Reference*

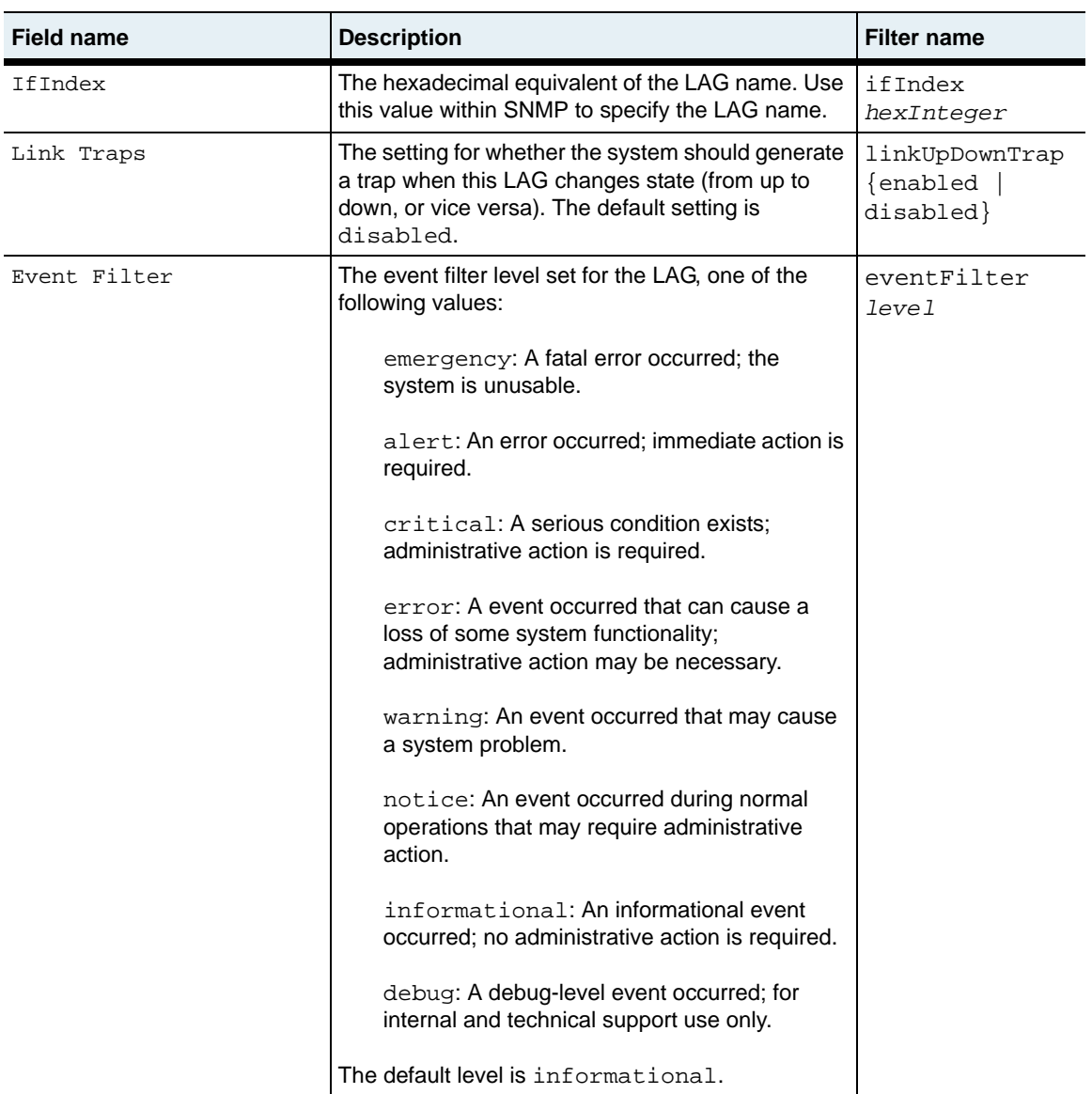

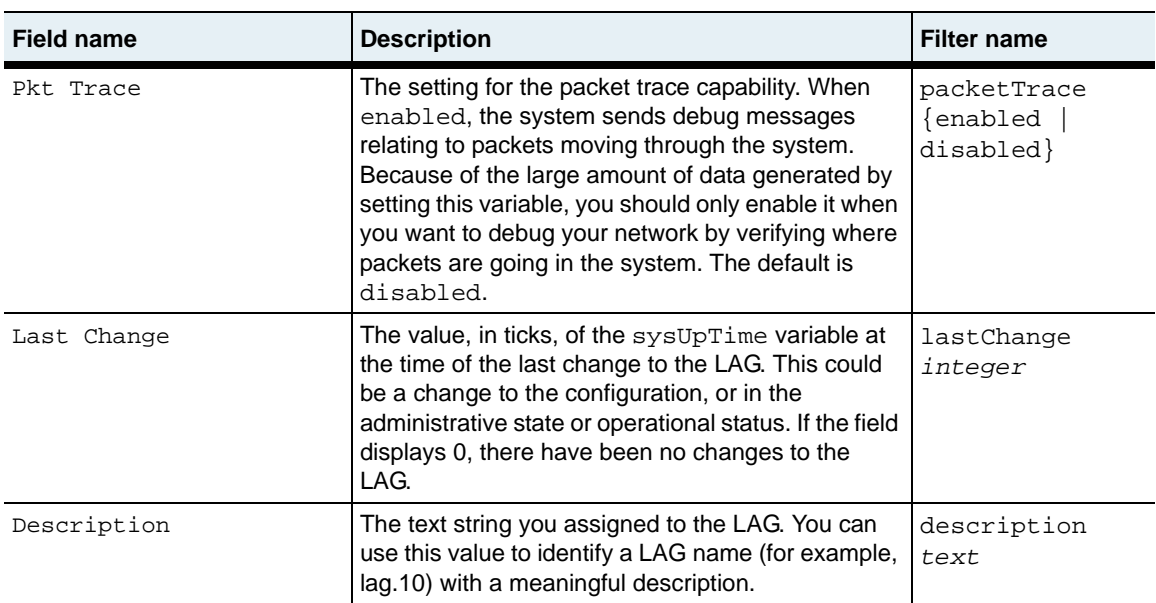

### **Associated MIB**

ethLag.mib

### **Web path**

• Lag  $\rightarrow$  verbose

# <span id="page-619-0"></span>**show interface**

### **Purpose**

Displays interface configuration data for either all or specified Ethernet interfaces in this LAG. For a more detailed display, use the [show interface verbose](#page-621-0) command. Use the [interface](#page-603-0) command to set the user-configurable parameters in this display.

# **Access mode**

user

### **Syntax**

show lag *lagId* interface

# **Sample output**

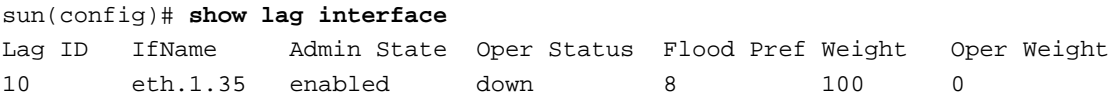

# **Output description**

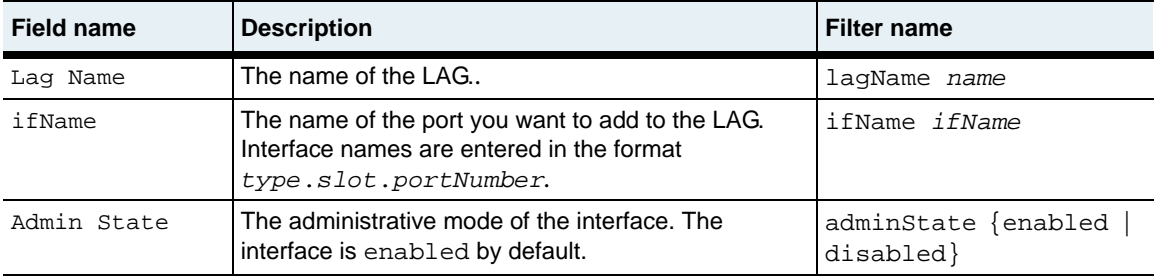

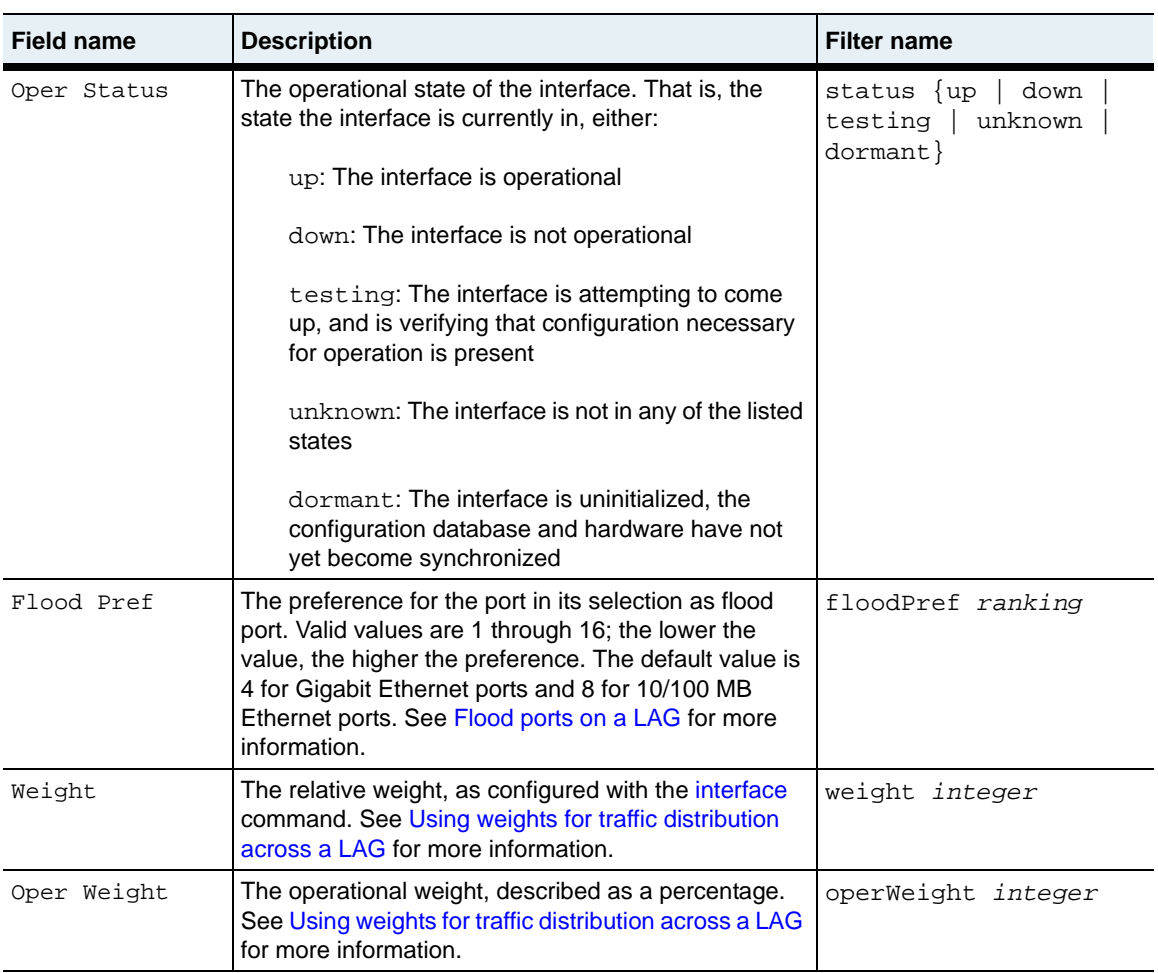

# **Associated MIB**

ethLag.mib

# **Web path**

• Lag  $\rightarrow$  interface

# <span id="page-621-0"></span>**show interface verbose**

### **Purpose**

Displays interface configuration data for either all or specified Ethernet ports in the LAG. For a brief display of interfaces, which allows a horizontal view with multiple interface listings on a single screen, use the [show interface](#page-619-0) command. Use the [interface](#page-603-0) command to set the user-configurable parameters in this display.

To view all interface configurations, do not enter a LAG ID. To view a specific LAG configuration, enter the ID.

#### **Access mode**

user

### **Syntax**

show lag *lagId* interface verbose

### **Sample output**

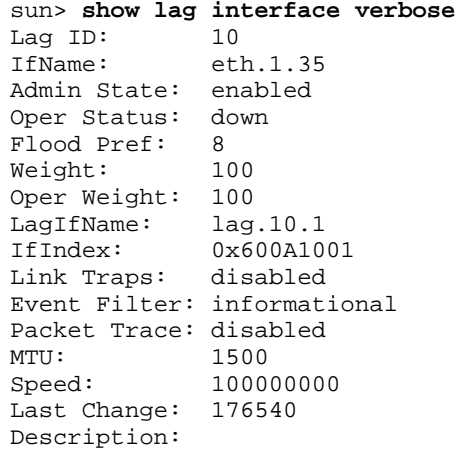

# **Output description**

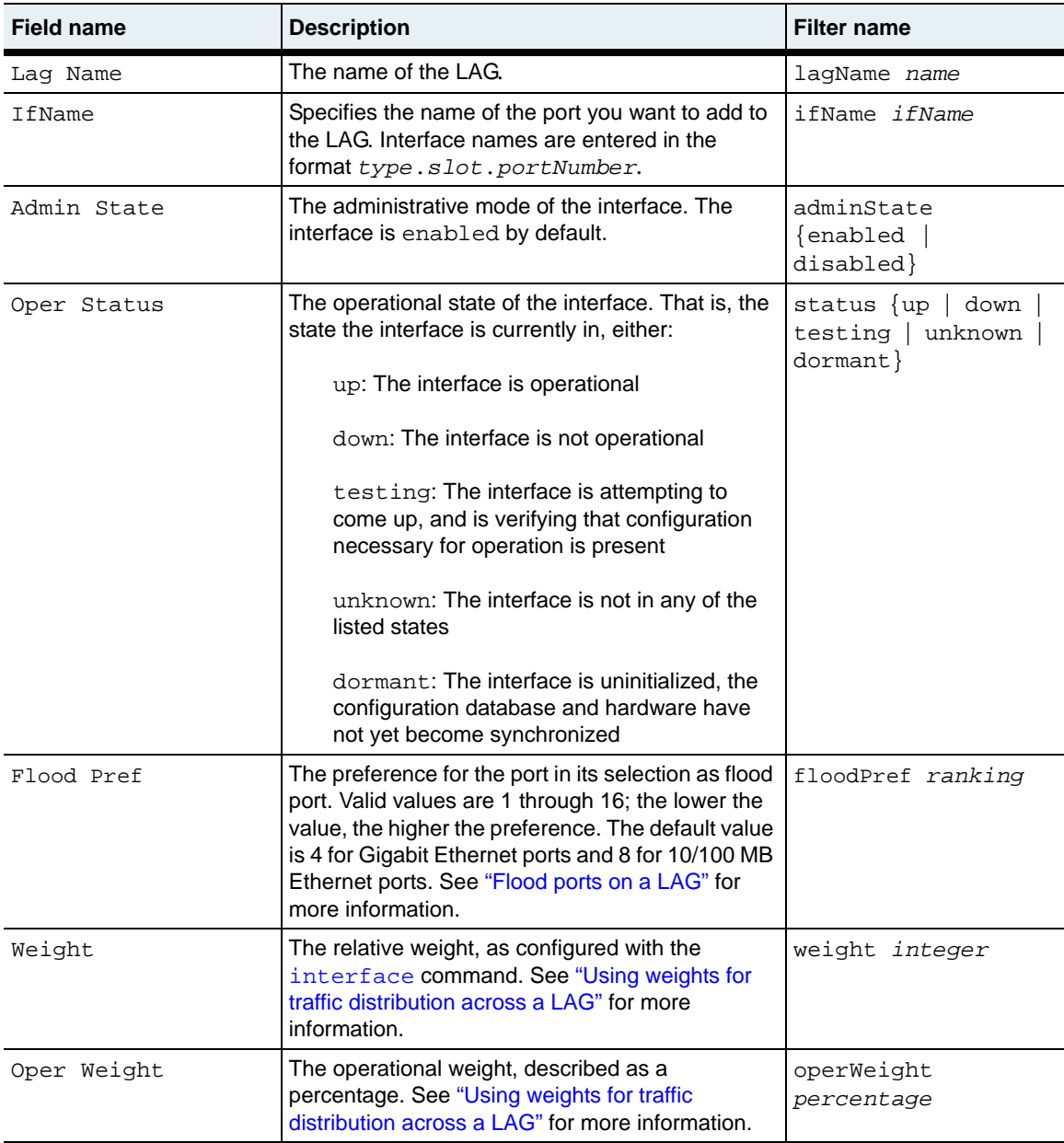

**show interface verbose** 20-26 *Command Reference*

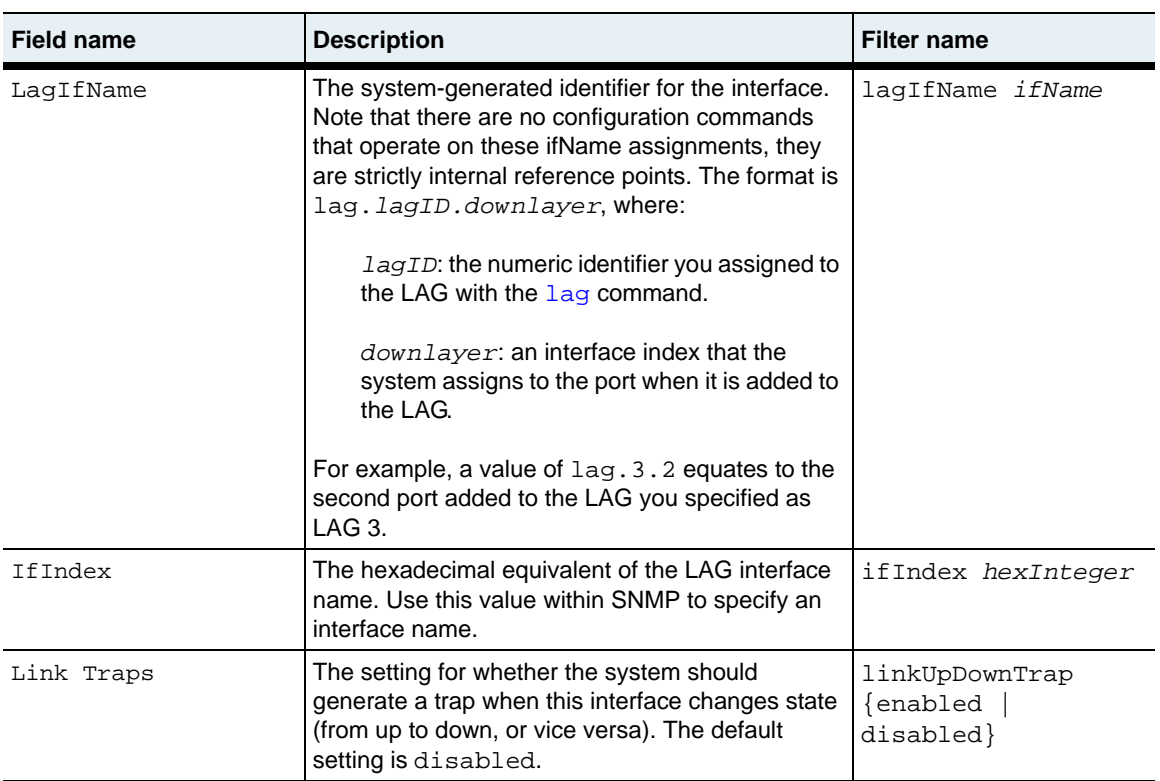

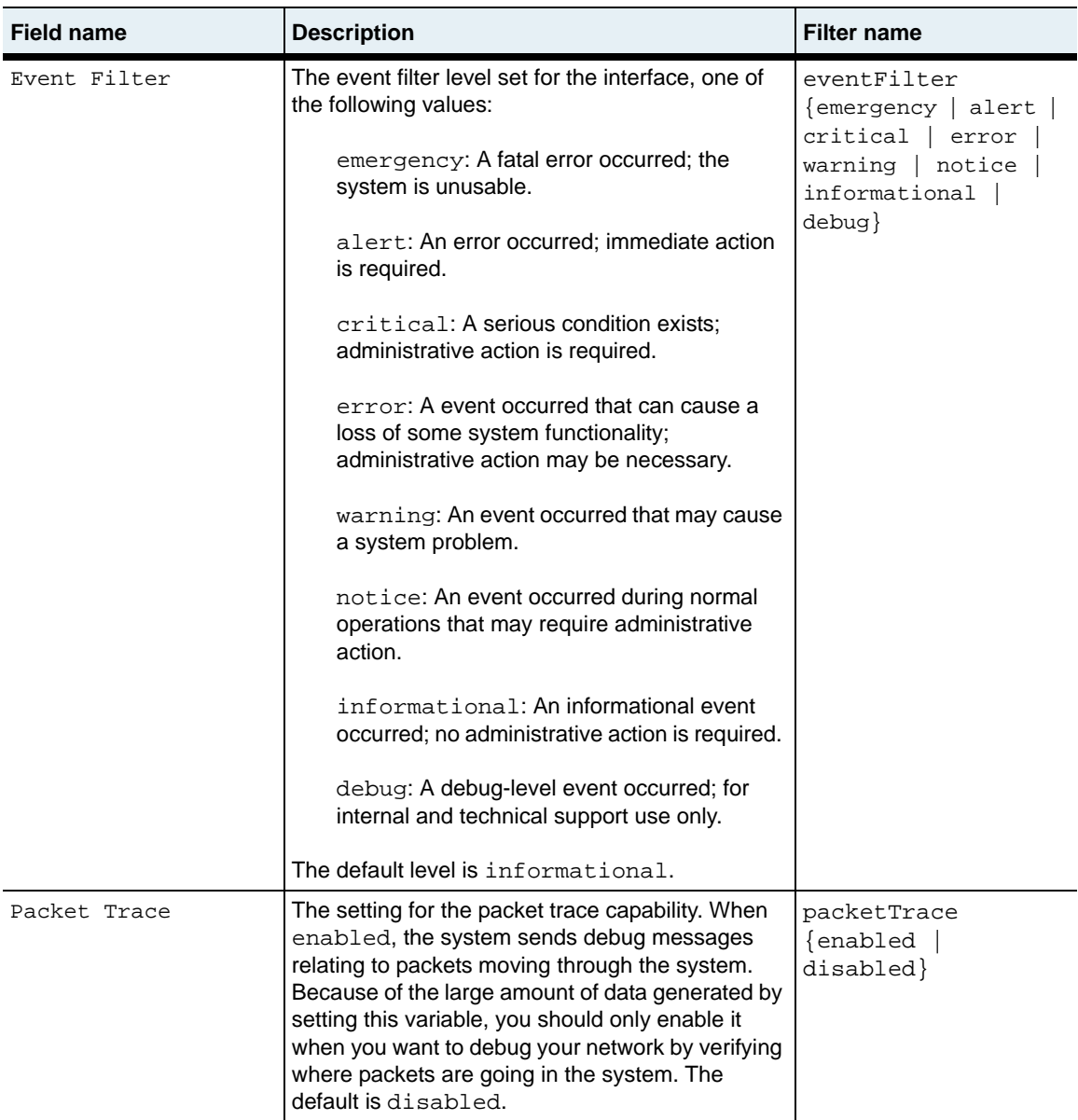

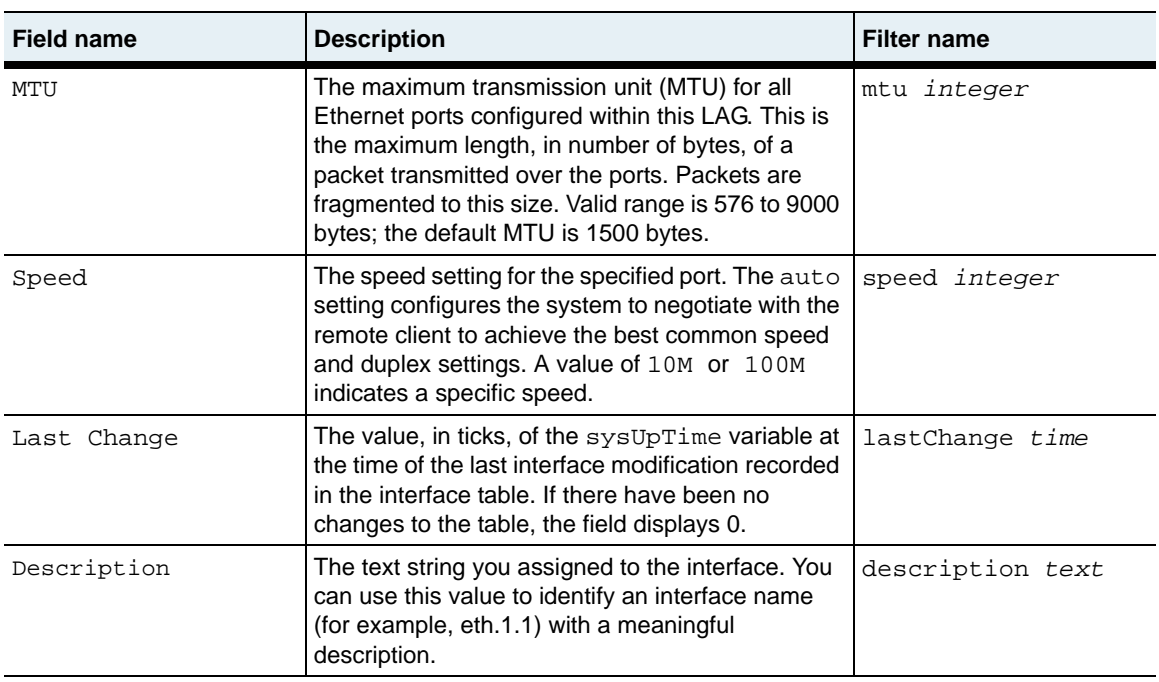

# **Associated MIB**

ethLag.mib

# **Web path**

• Lag  $\rightarrow$  interface  $\rightarrow$  verbose

# **Chapter 21. VLAN commands**

# **VLAN description**

A virtual LAN (VLAN) is a logical grouping of systems that is not constrained by geographic boundaries. These groupings create a broadcast domain, and function just like a traditional LAN. Systems within the VLAN are not necessarily physically co-located, but do not require a router to connect them. (Routers are used to connect two separate VLANs.) VLANs are interconnected using system bridging software. The N2000 Series supports up to 4094 VLANs system wide. Each VLAN is contained within a single virtual router context. One virtual router can support up to 512 VLANs with up to 5632 interfaces.

### **VLAN tagging**

The N2000 Series supports VLAN tagging. Tagging allows a 802.1Q-compliant VLAN identifier to be added to the packet before it is sent.VLAN tagging (that is, whether a VLAN tag is added to the packet on the transmit port) is enabled on a per VLAN, per interface basis. When a packet is received with a VLAN tag, the packet is accepted if the ingress port is an active member of the indicated VLAN.

# **Spanning Tree Protocol description**

Spanning Tree Protocol (STP) is a bridge-based protocol that allows you to configure an L2 network on the N2000 Series with redundant traffic paths. To prevent loops (multiple active paths between switches), the Spanning Tree algorithm allows only one path to exist between any two network devices. If STP finds a redundant path, it forces one of the paths into a blocked or standby state and uses the path with the lowest cost to forward data. If the original path fails, STP activates the redundant path to ensure the network continues to operate properly.

All switches in the VLAN exchange messages called Bridge Protocol Data Units (BPDUs) to determine the root bridge (the main reference point in the Spanning Tree network), learn about other switches, and to determine the network topology.

You can define one spanning tree instance for each VLAN on the N2000 Series. The bridging topology that is established by STP is VLAN-specific. Different VLANs run STP independently and may establish different forwarding topologies.

### **Spanning tree network phases**

[Table 21-1](#page-627-0) describes the phases that the Spanning Tree protocol uses to create the network topology.

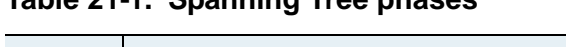

<span id="page-627-0"></span>**Table 21-1. Spanning Tree phases**

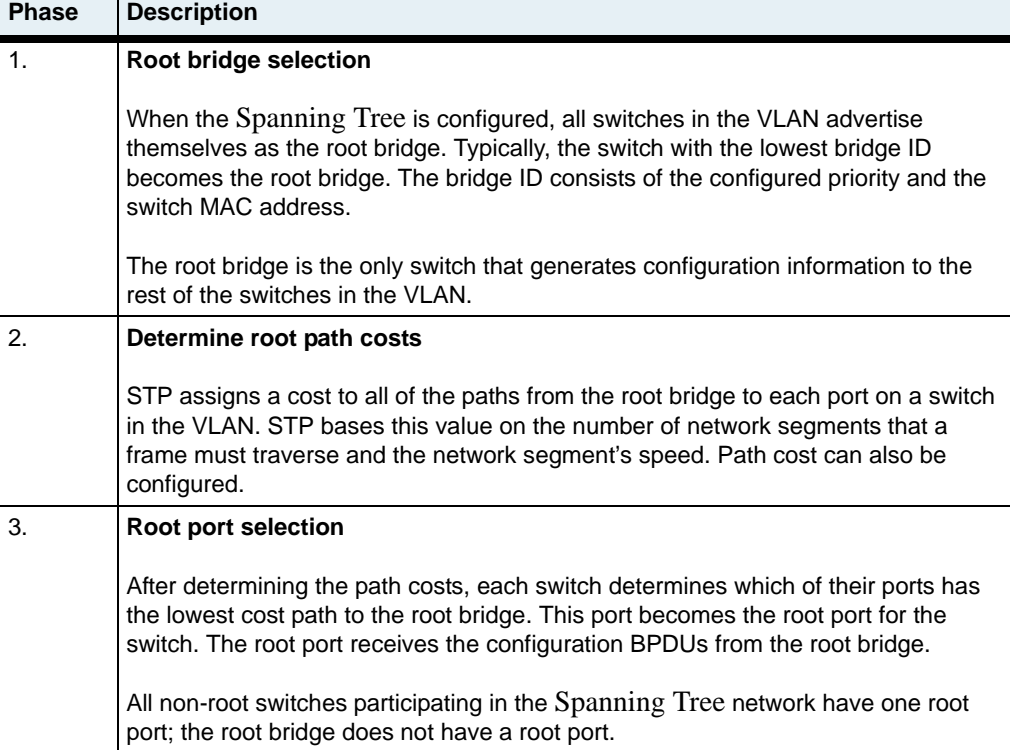

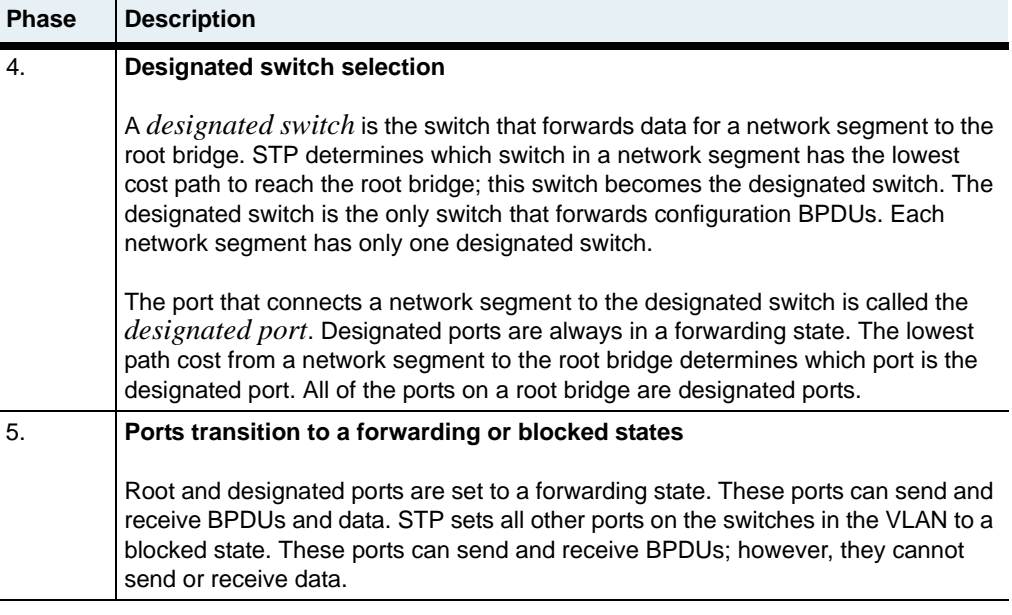

#### **Table 21-1. Spanning Tree phases (continued)**

### **Spanning tree network for VLANs**

The following illustration shows an example of Spanning Tree network for two VLANs (VLAN 10 and VLAN 20) configured in the default vRouter in the e-commerce vSwitch. In VLAN 10, the root bridge is a switch in the VLAN. In VLAN 20, the e-commerce vSwitch is the root bridge. The forwarding paths are the paths that STP uses to transmit data; the blocked paths are in standby mode and do not transmit data.

Note that since STP runs per-VLAN, a link that is present in more than one VLAN may be forwarding for some VLANs, and blocked for others.

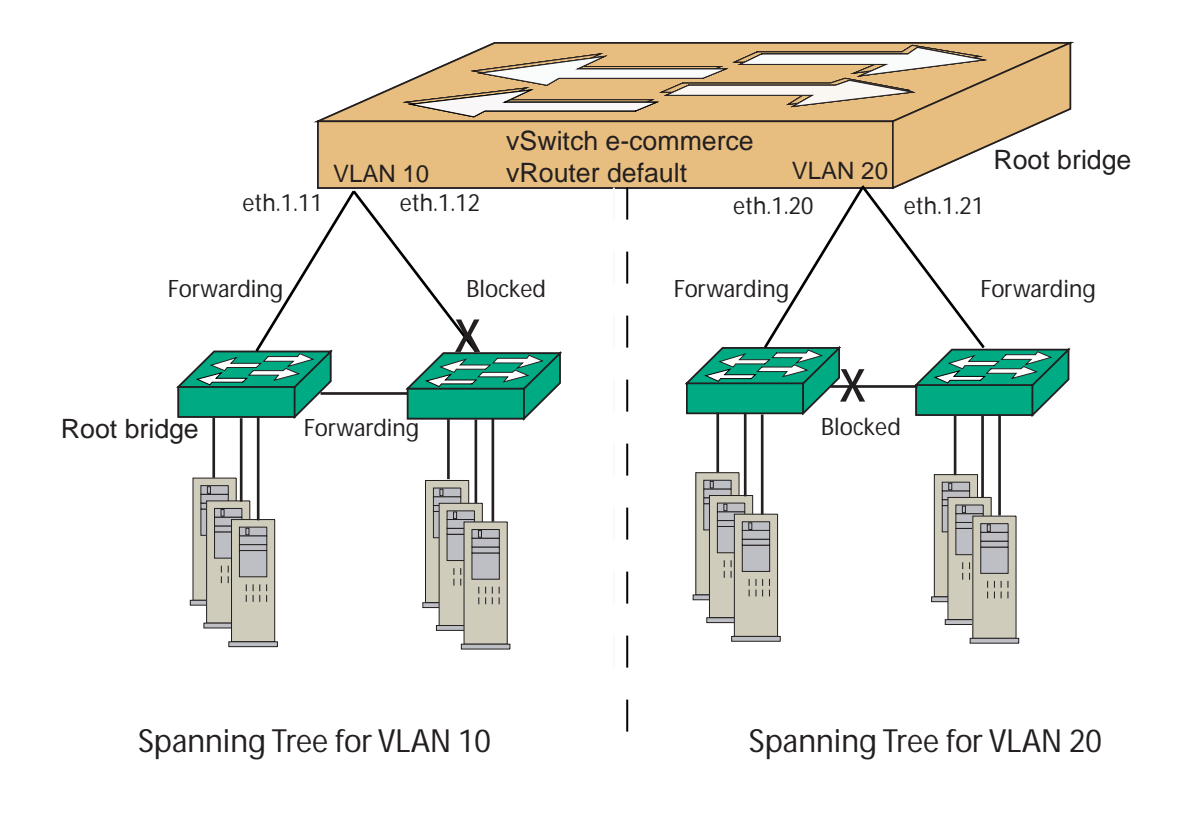

**Figure 21-1. Example of Spanning Tree Network for two VLANs**

### **VLAN command path**

The command names in this chapter show you how to execute the commands from within the following command mode:

vSwitch *name* vRouter *name* vlan

The syntax shows you how to enter the command from the top level of the CLI hierarchy.

# <span id="page-630-0"></span>**VLAN command summary**

[Table 21-2](#page-630-0) lists and briefly describes the VLAN commands.

**Table 21-2. VLAN command summary**

| <b>Command name</b>         | <b>Description</b>                                            |
|-----------------------------|---------------------------------------------------------------|
| address flush               | Remove VLAN entries from the address table.                   |
| address static              | Create or modify a static address entry for a<br>VI AN        |
| interface                   | Create or modify a VLAN interface.                            |
| interface spanningTree      | Configure ports to participate in a Spanning<br>Tree network. |
| show address                | Display VLAN addresses.                                       |
| show address static         | Display only static addresses.                                |
| show interface              | Display VLAN interfaces.                                      |
| show interface spanningTree | Display the Spanning Tree port configuration.                 |
| show interface statistics   | Display VLAN interface statistics.                            |
| show interface verbose      | Display details of the configuration of the VLAN.             |
| show spanningTree           | Display Spanning Tree bridge configuration.                   |
| show statistics             | Display VLAN statistics.                                      |
| show                        | Display VLAN configuration.                                   |
| show verbose                | Display detailed VLAN configuration<br>information.           |
| spanningTree                | Configure the Spanning Tree Protocol.                         |
| $v$ lan                     | Create or modify a VLAN; enter VLAN<br>command mode.          |

# **VLAN basic configuration**

The following procedure explains the basic steps for configuring a VLAN.

**Table 21-3. Steps for configuring a VLAN**

| <b>Step</b> | <b>Action</b>                                        |
|-------------|------------------------------------------------------|
|             | l Create a VLAN with the vlan command.               |
|             | Assign ports to the VLAN with the interface command. |

# **Spanning Tree basic configuration**

The following procedure explains the basic steps for configuring the STP.

**Table 21-4. Steps for configuring STP**

| <b>Step</b> | <b>Action</b>                                                                                                    |
|-------------|----------------------------------------------------------------------------------------------------|
|             | Configure the VLAN for which you want to enable the Spanning Tree Protocol.                                                             |
|             | Configure the bridge that the VLAN uses for the Spanning Tree. Use the<br>spanningTree command.                                         |
|             | Configure the ports in the VLAN that participate in the Spanning Tree network<br>topology. Use the vlan interface spanningTree command. |

# <span id="page-632-0"></span>**address flush**

#### **Purpose**

Removes all dynamic MAC address entries from the VLAN's address table. This may be useful if your network is having problems, such as a loop, and you want to clean out the address cache to allow the interface to relearn addresses.

#### **Access mode**

config

#### **Syntax**

vSwitch *name* vRouter *name* vlan address flush [vlanId *ID*]

# **Arguments**

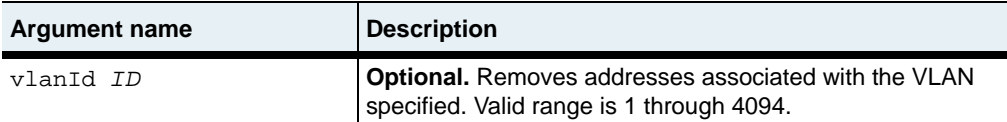

# **Example**

The following example displays the address table for VLAN 50, flushes the dynamic addresses, and displays the relearned addresses.

```
sun> enable
sun# configure
sun(config)# vswitch e-commerce
sun(config-vSwitch-e-commerce)# vRouter default
sun(config-vSwitch-e-commerce vRouter-default)# show vlan 50 address
            MAC Address IfName Type
50 00:01:30:b5:26:80 eth.1.6 dynamic
50 00:07:82:00:00:80 eth.1.6 dynamic
50 00:07:82:00:03:87 N/A permanent
50 00:07:82:00:04:40 eth.1.6 dynamic
50 00:07:82:00:04:ff eth.1.6 dynamic
            50 00:07:82:0e:0c:49 eth.1.6 dynamic
sun(config-vSwitch-system vRouter-management)# vlan 50 address flush
sun(config-vSwitch-system vRouter-management)# show vlan 50 address
```
**address flush** 21-8 *Command Reference*

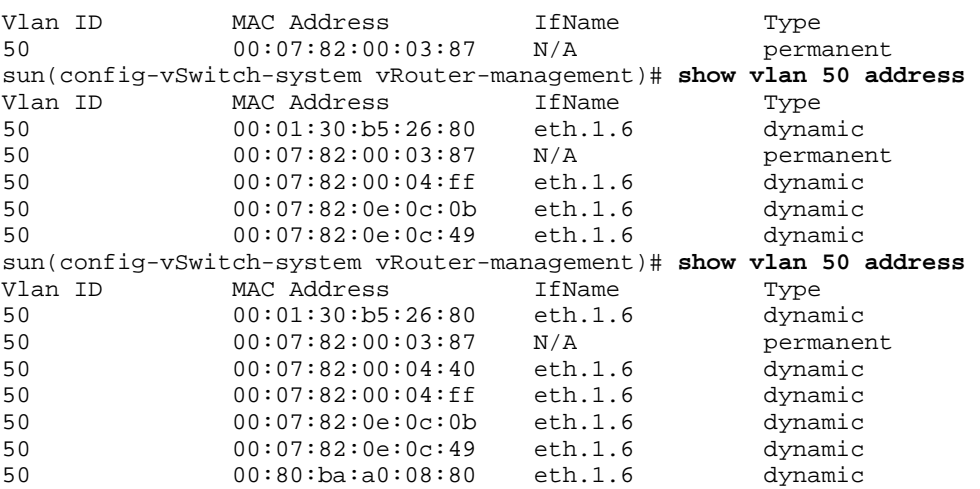

### **Associated MIB**

vlan.mib

# **Web path**

• vSwitch → *name* → vRouter → *name* → Vlan → address → flush

# <span id="page-634-0"></span>**address static**

#### **Purpose**

Creates or modifies a static MAC address entry for the VLAN.

#### **Access mode**

config

#### **Syntax**

To create a static address:

vSwitch *name* vRouter *name* vlan *vlanId* address static macAddress *macAddress* ifName *ifName*

To modify a static address:

vSwitch *name* vRouter *name* vlan *vlanId* address static macAddress *macAddress* [ifName *ifName*]

# **Arguments**

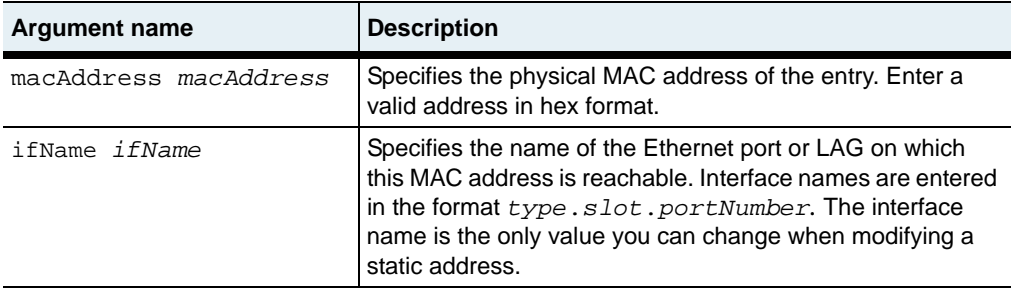

#### **Delete filters**

```
no vSwitch name vRouter name vlan vlanId address static
   macAddress macAddress
   [ifName ifName]
```
### **Example**

The following example configures static MAC addresses on interfaces eth.1.22 and eth.1.30.

```
sun> enable
sun# configure
sun(config)# vswitch e-commerce
sun(config-vSwitch-e-commerce)# vRouter default
sun(config-vSwitch-e-commerce vRouter-default)# vlan 12
sun(config-vSwitch-e-commerce vRouter-default vlan-12)# address static 
macAddress 00:07:82:0e:ec:1f port eth.1.22
sun(config-vSwitch-e-commerce vRouter-default vlan-12)# address static 
macAddress 00:07:82:0e:01:2f port eth.1.30
sun(config-vSwitch-e-commerce vRouter-default vlan-12)# show address
Vlan ID MAC Address Tiname Type
12 00:07:82:0e:01:2f eth.1.30 static
12 00:07:82:0e:ec:1f eth.1.22 static
```
# **Associated MIB**

vlan.mib

# **Web path**

• vSwitch → *name* → vRouter → *name* → Vlan → address → static

# <span id="page-636-0"></span>**interface**

### **Purpose**

Adds an Ethernet or LAG interface to a VLAN, creating a VLAN interface.

The no form of the command deletes the specified interface.

### **Access mode**

config

### **Syntax**

To create a VLAN interface:

```
vSwitch name vRouter name vlan vlanId interface
   ifName ifName
   [tagging {enabled | disabled}]
```
#### To modify a VLAN interface:

```
vSwitch name vRouter name vlan vlanId interface ifName
   [adminState {enabled | disabled}]
   [tagging {enabled | disabled}]
   [mtu integer] 
   [packetTrace {enabled | disabled}]
   [eventFilter {emergency | alert | critical | error | warning | 
      notice | informational | debug}]
   [linkUpDownTrap {enabled | disabled}]
   [description text]
```
# **Arguments**

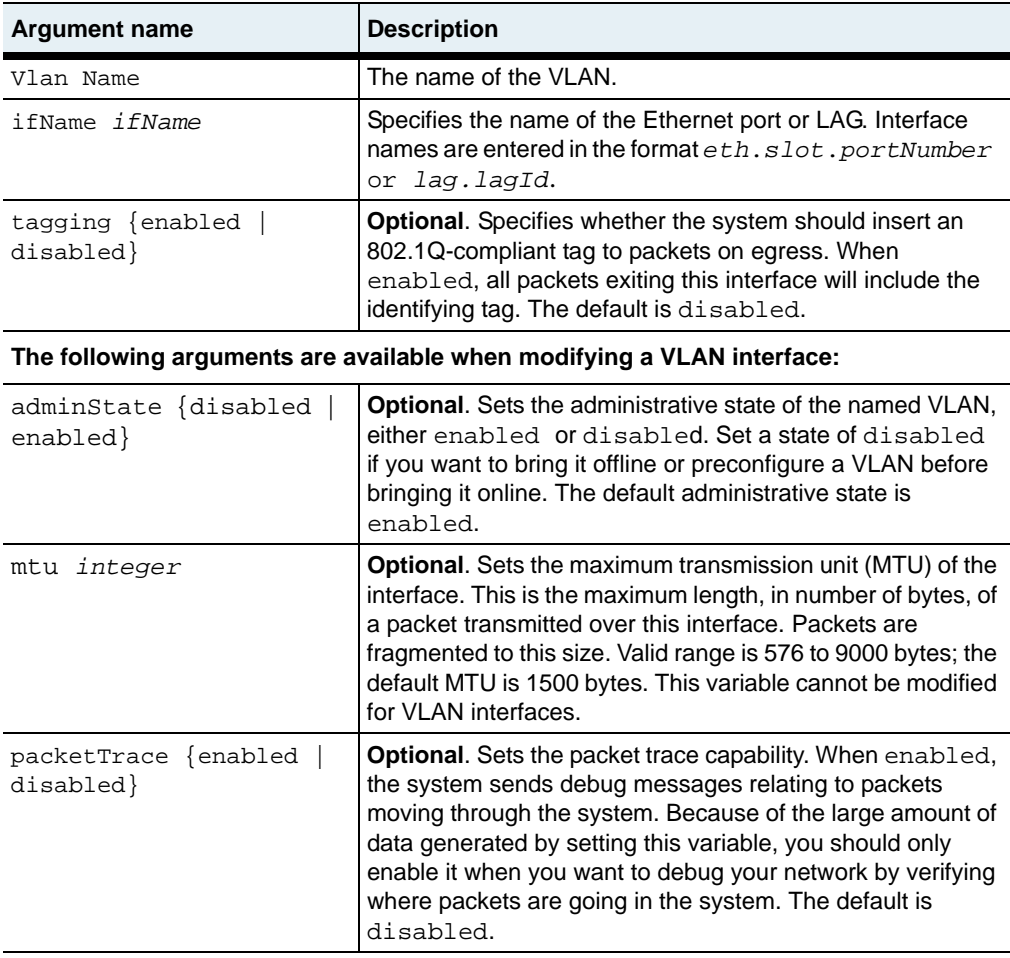

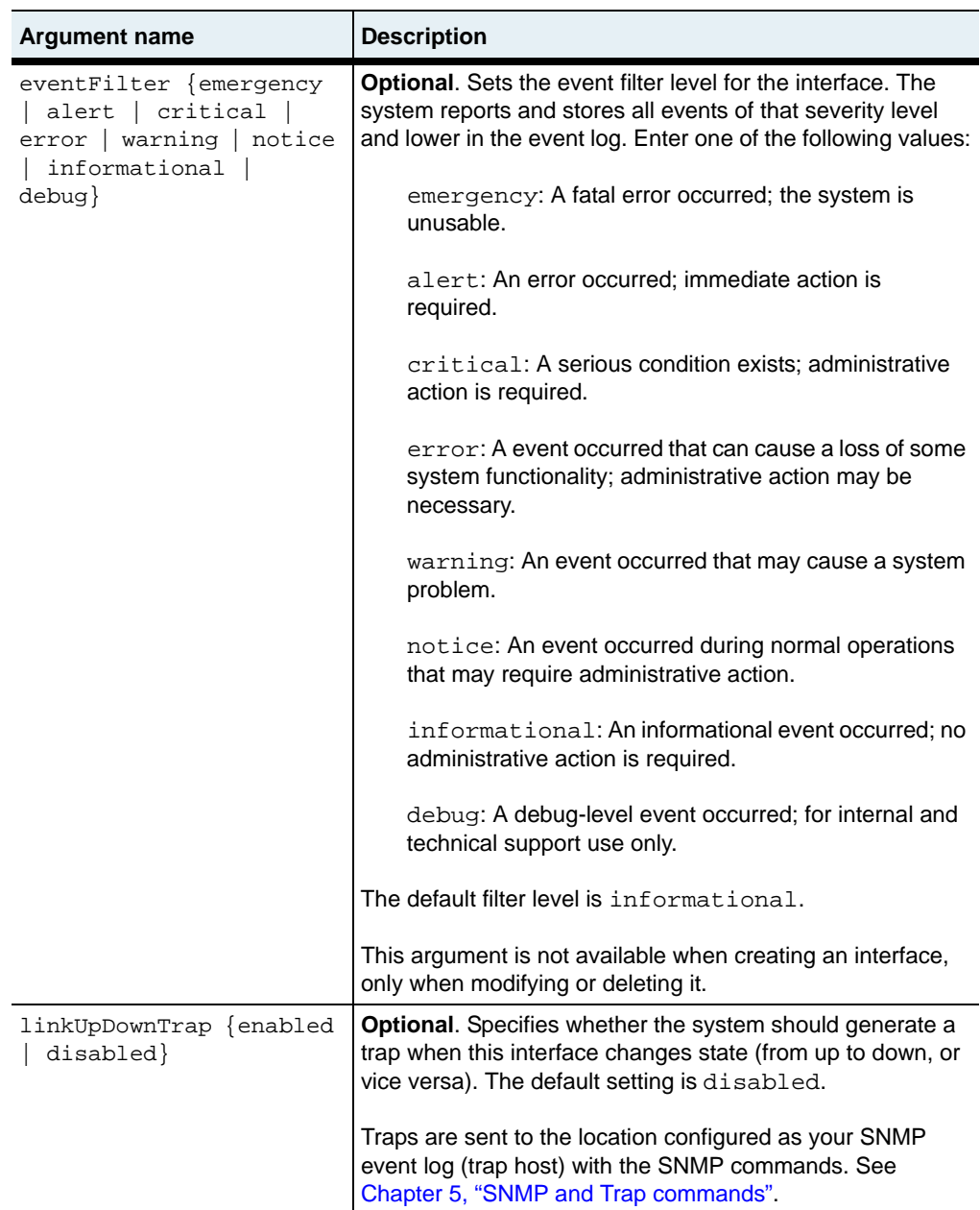

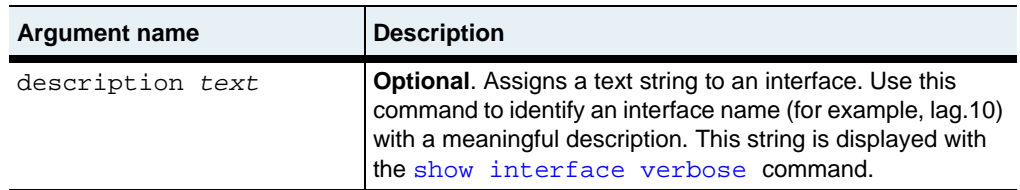

#### **Delete filters**

See the [show interface verbose](#page-657-0) command for argument descriptions.

```
no vlan interface vlanId
   ifName ifName
   [vlanIfName ifName]
   [adminState {enabled | disabled}]
   [status {up | down | testing | unknown | dormant}]
   [tagging {enabled | disabled}] 
   [mtu integer] 
   [speed integer]
   [lastChange integer]
   [packetTrace {enabled | disabled}]
   [eventFilter {emergency | alert | critical | error | warning | 
      notice | informational | debug}]
   [linkUpDownTrap {enabled | disabled}]
   [description text]
   [ifIndex hexinteger]
```
# **Example**

The following example shows how to add a VLAN interface to port eth.1.15. The VLAN uses tagging for packets.

```
sun> enable
sun# configure
sun(config)# vswitch e-commerce
sun(config-vSwitch-e-commerce)# vRouter default
sun(config-vSwitch-e-commerce vRouter-default)# vlan 25 port eth.1.15 
tagging enabled
sun(config-vSwitch-e-commerce vRouter-default)#
```
*(continued)*

The following example shows how to modify the VLAN to set the event filter level to warning and enable link up or down traps.

```
sun> enable
sun# configure
sun(config)# vswitch e-commerce
sun(config-vSwitch-e-commerce)# vRouter default
sun(config-vSwitch-e-commerce vRouter-default)# vlan 25 eventFilter 
warning linkUpDownTrap enabled
```
#### **Associated MIB**

vlan.mib

### **Web path**

- vSwitch  $\rightarrow$  *name*  $\rightarrow$  vRouter  $\rightarrow$  *name*  $\rightarrow$  vlan  $\rightarrow$  interface  $\rightarrow$  add
- vSwitch  $\rightarrow$  *name*  $\rightarrow$  vRouter  $\rightarrow$  *name*  $\rightarrow$  vlan  $\rightarrow$  interface  $\rightarrow$  copy
- **•** vSwitch → *name* → vRouter → *name* → vlan → interface → modify

# <span id="page-641-0"></span>**interface spanningTree**

### **Purpose**

Configures the VLAN ports that are participating in a Spanning Tree network.

### **Access mode**

config

### **Syntax**

```
vSwitch-name vRouter-name vlan interface spanningTree
   ifName ifName
   [priority integer]
   [adminState {disabled | enabled}]
   [portfast {disabled | enabled}]
   [pathCost integer]
   [rootGuard {disabled | enabled}]
   [bpduGuard {disabled | enabled}]
```
# **Arguments**

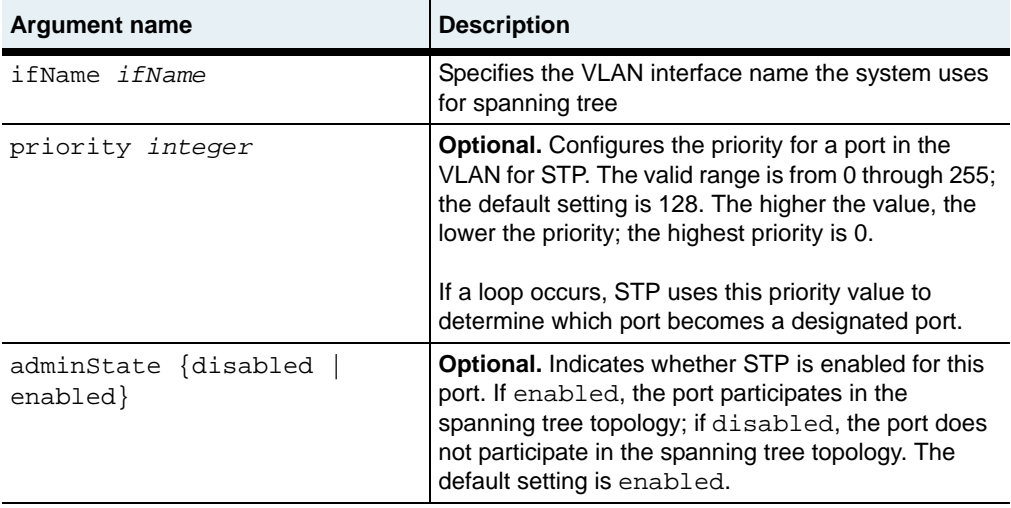

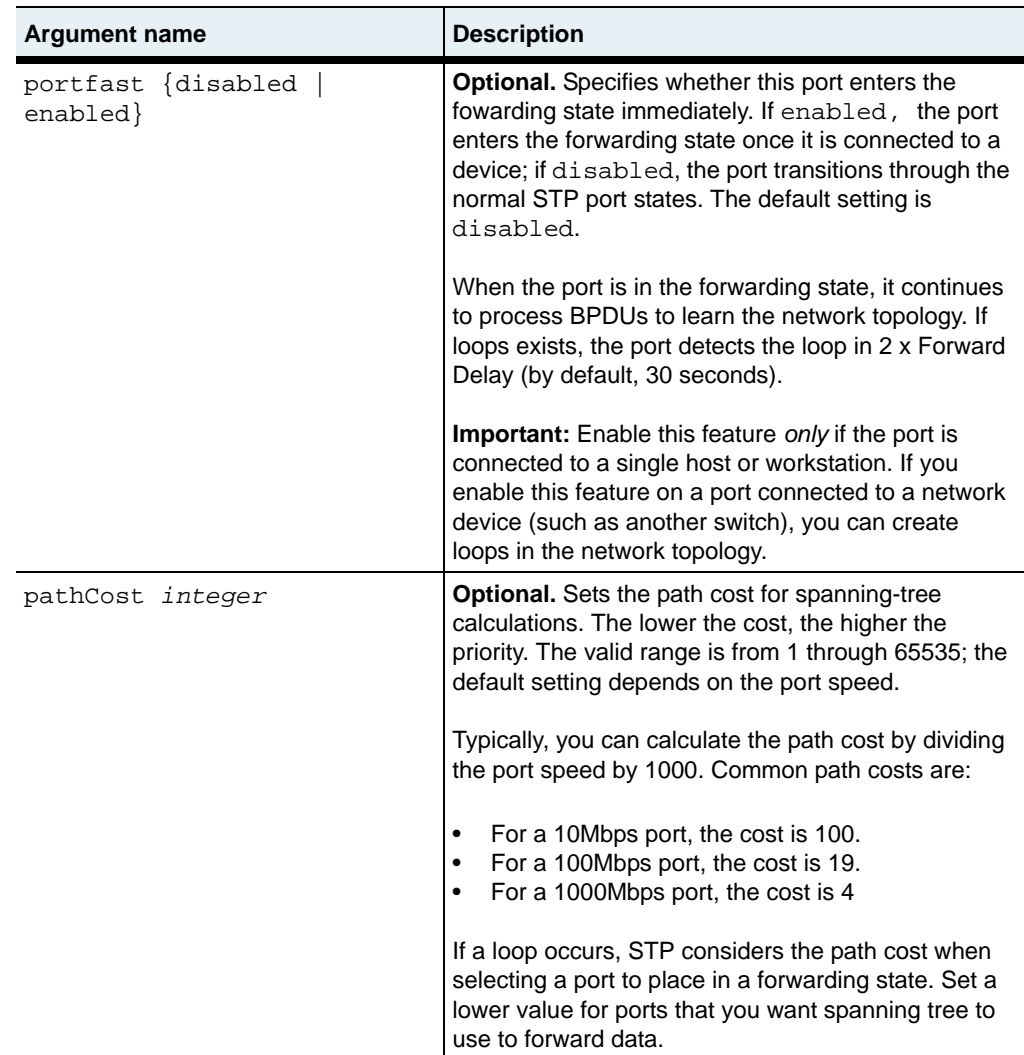

#### **interface spanningTree** 21-18 *Command Reference*

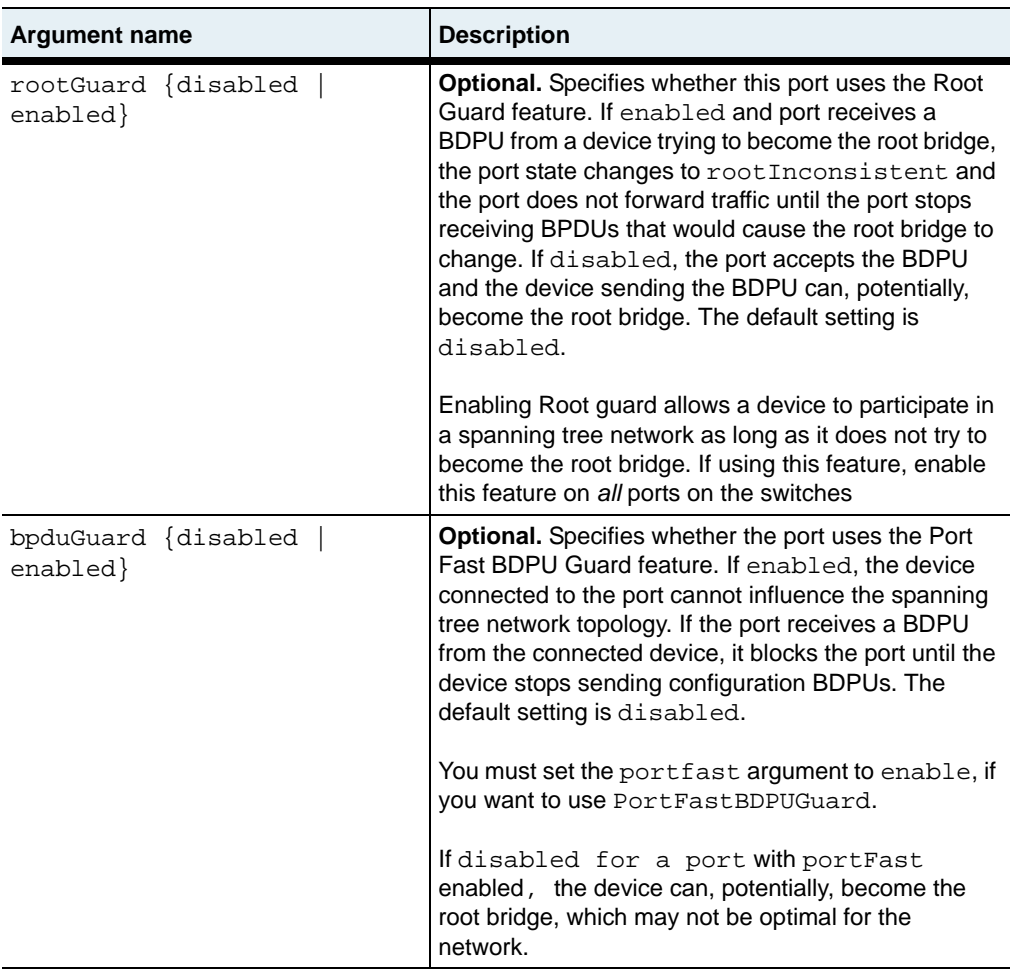

### **Example**

The following example enables STP on the port, eth.1.12 (which is in VLAN 12). It sets the port to use Port Fast and Port Fast BPDU Guard because it is connected to a workstation in the VLAN. For all other arguments, this configuration uses the default values.

```
sun> enable
sun# configure
sun(config)# vswitch e-commerce
sun(config-vSwitch-e-commerce)# vRouter default
sun(config-vSwitch-e-commerce vRouter-default)# vlan 12
sun(...vRouter-default vlan.12)# interface
sun(...vlan.12 interface)# spanningTree ifName eth.1.12 adminState 
enabled portfast enabled bdpuGuard enabled
sun(...vlan.12 interface)# show spanningTree
IfName: eth.1.12
Priority: 128
Spanning Tree State: enabled
Admin State: enabled<br>Port Fast: enabled
Port Fast: enabled<br>Root BPDU Guard: disabled
Root BPDU Guard:
Port Fast BPDU Guard: enabled
Path Cost: 19
Designated Root: 80:00:00:07:82:0e:0c:17
Designated Cost: 0
Designated Bridge: 80:00:00:07:82:0e:0c:17
Designated Port: 80:01
Forwarding Transitions: 5
```
### **Associated MIB**

stp.mib

### **Web path**

• vSwitch → *name* → vRouter → *name* → vlan → interface → spanningTree → modify

# <span id="page-645-0"></span>**show address**

### **Purpose**

Displays a summary of all dynamic and static MAC addresses in the address table.

### **Access mode**

user

# **Syntax**

show vSwitch-*name* vRouter-*name* vlan address

# **Sample output**

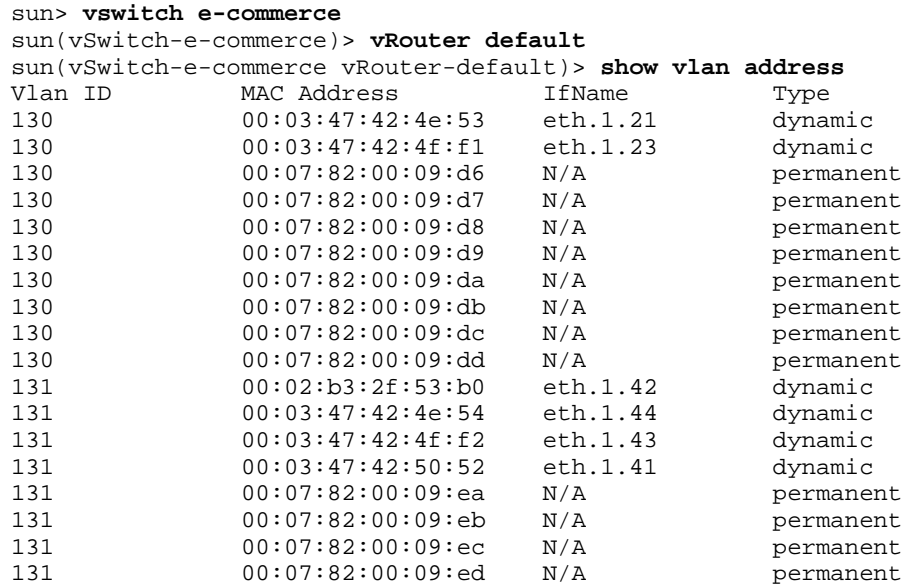

# **Output description**

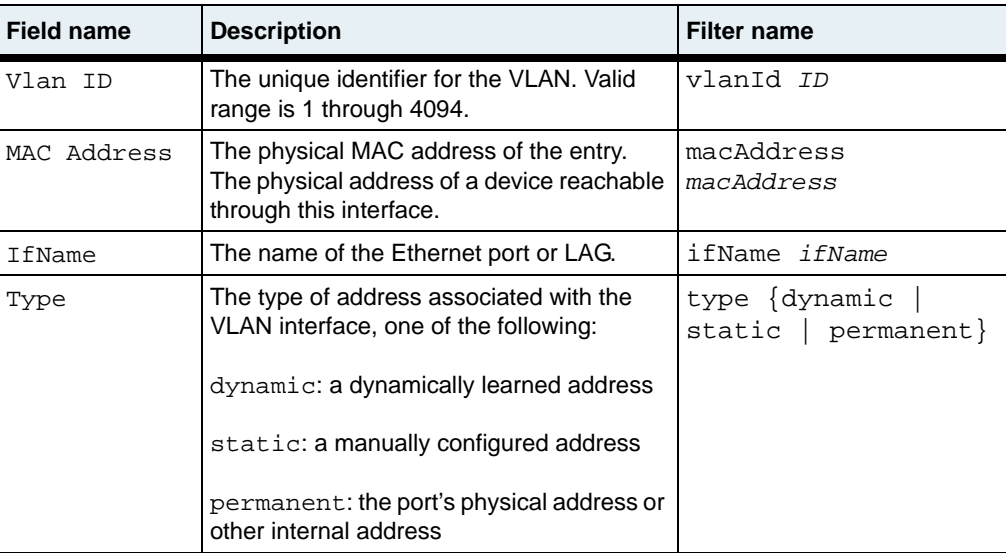

# **Associated MIB**

vlan.mib

# **Web path**

• vSwitch  $\rightarrow$  *name*  $\rightarrow$  vRouter  $\rightarrow$  *name*  $\rightarrow$  vlan  $\rightarrow$  address

# <span id="page-647-0"></span>**show address static**

#### **Purpose**

Displays all static addresses configured in the VLAN.

#### **Access mode**

user

### **Syntax**

show vSwitch-*name* vRouter-*name* vlan address static

### **Sample output**

```
sun> vswitch e-commerce
sun(vSwitch-e-commerce)> vRouter default
sun(vSwitch-e-commerce vRouter-default)> vlan 12
sun(config-vSwitch-e-commerce vRouter-default vlan-12)> show address 
static
Vlan ID: 12
MAC Address: 00:07:82:0e:01:2f
IfName: eth.1.30
Vlan ID: 12
MAC Address: 00:07:82:0e:0f:1f
IfName: eth.1.22
Vlan ID: 12
MAC Address: 00:07:82:0e:ec:1f
IfName: eth.1.30
```
# **Output Description**

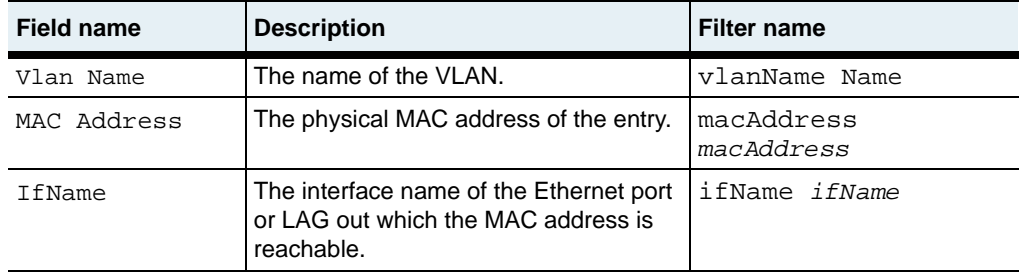
vlan.mib

## **Web path**

• vSwitch  $\rightarrow$  *name*  $\rightarrow$  vRouter  $\rightarrow$  *name*  $\rightarrow$  vlan  $\rightarrow$  address  $\rightarrow$  static

# <span id="page-649-0"></span>**show interface**

#### **Purpose**

Displays configured and operational characteristics of VLAN interfaces.

#### **Access mode**

user

## **Syntax**

show vSwitch-*name* vRouter-*name* vlan interface

## **Sample output**

```
sun> vswitch e-commerce
sun(vSwitch-e-commerce)> vRouter default
sun(vSwitch-e-commerce vRouter-default)> vlan 12
sun(config-vSwitch-e-commerce vRouter-default vlan-12)> show interface
Vlan ID IfName and Admin State Oper Status Tagging<br>12 eth.1.22 enabled down enabled
12 eth.1.22 enabled<br>12 eth.1.23 enabled
12 eth.1.23 enabled down enabled
12 eth.1.24 enabled down enabled<br>12 eth.1.30 enabled down enabled
         eth.1.30 enabled down
```
# **Output description**

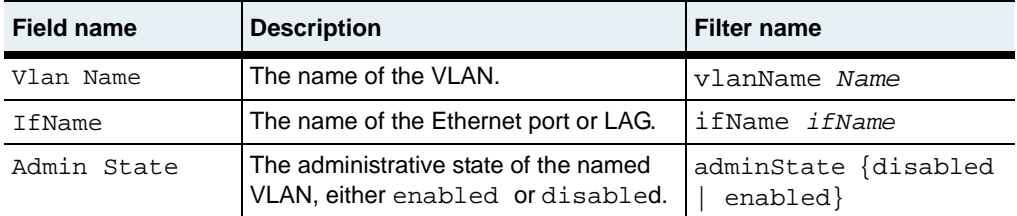

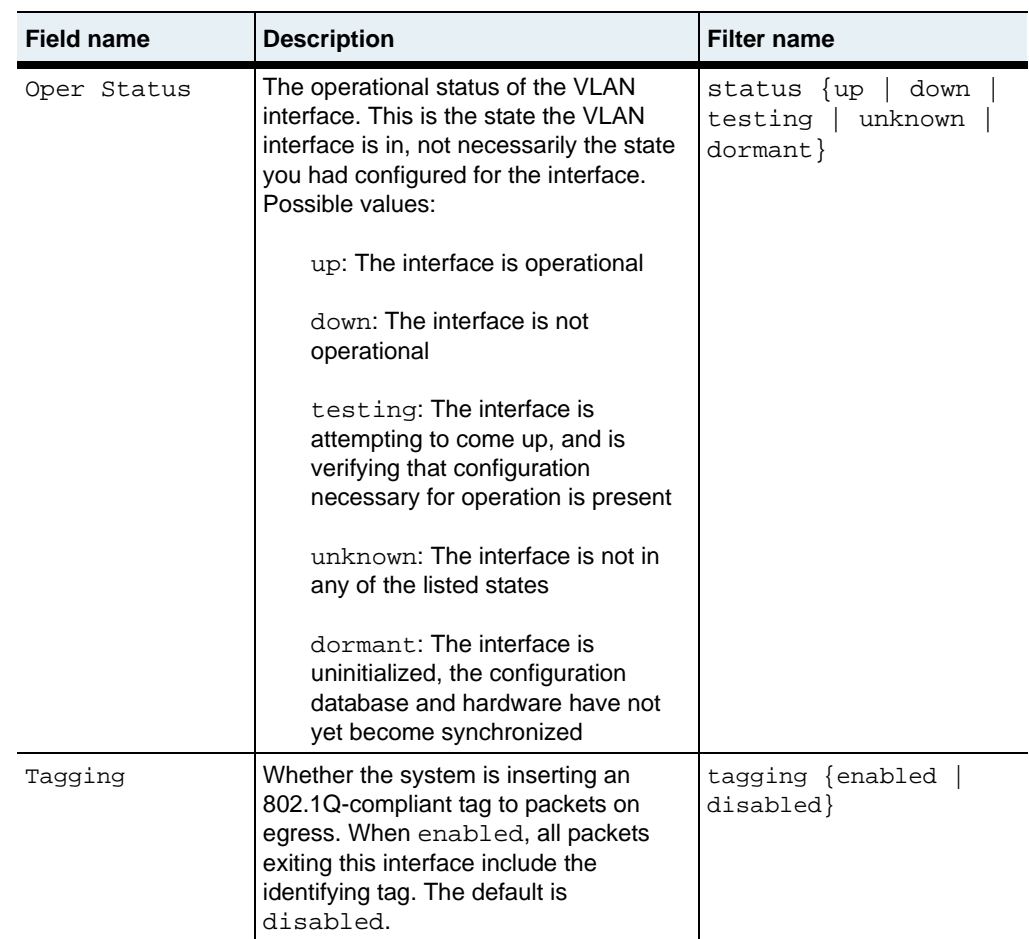

vlan.mib

## **Web path**

• vSwitch  $\rightarrow$  *name*  $\rightarrow$  vRouter  $\rightarrow$  *name*  $\rightarrow$  vlan  $\rightarrow$  interface

# **show interface spanningTree**

### **Purpose**

Displays the Spanning Tree port configuration for the ports in a VLAN.

#### **Access mode**

user

### **Syntax**

show vSwitch-*name* vRouter-*name* vlan interface spanningTree

## **Sample output**

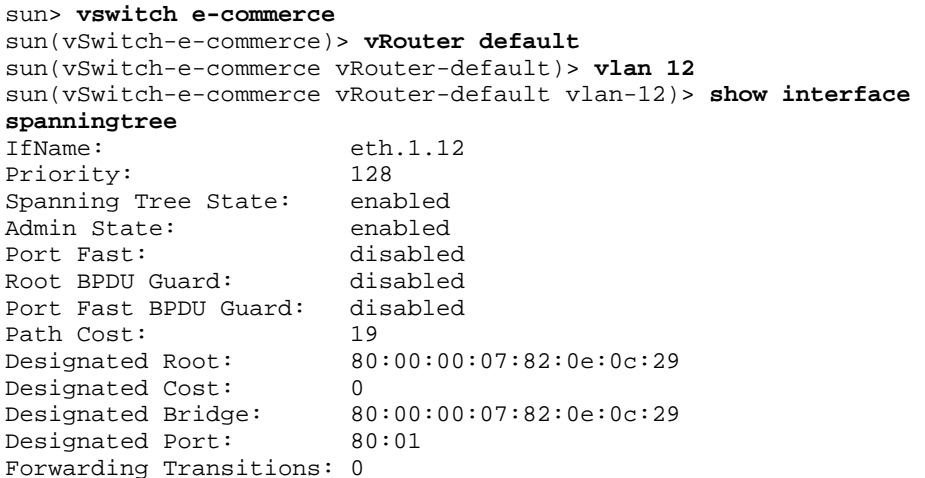

# **Output Description**

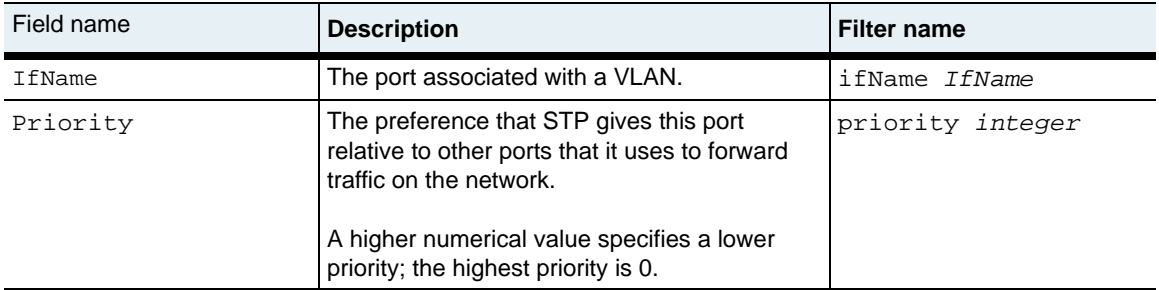

### **show interface spanningTree** 21-28 *Command Reference*

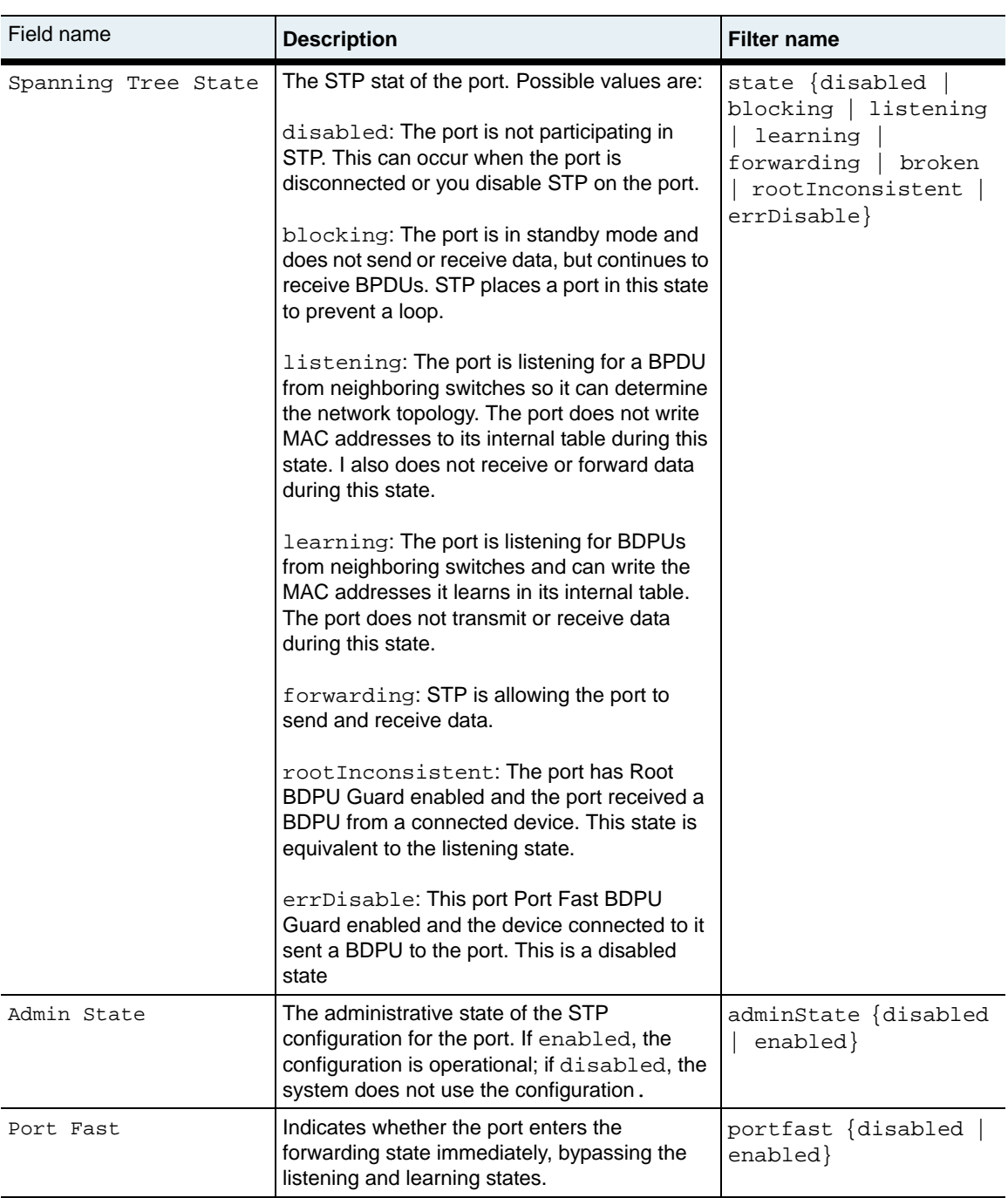

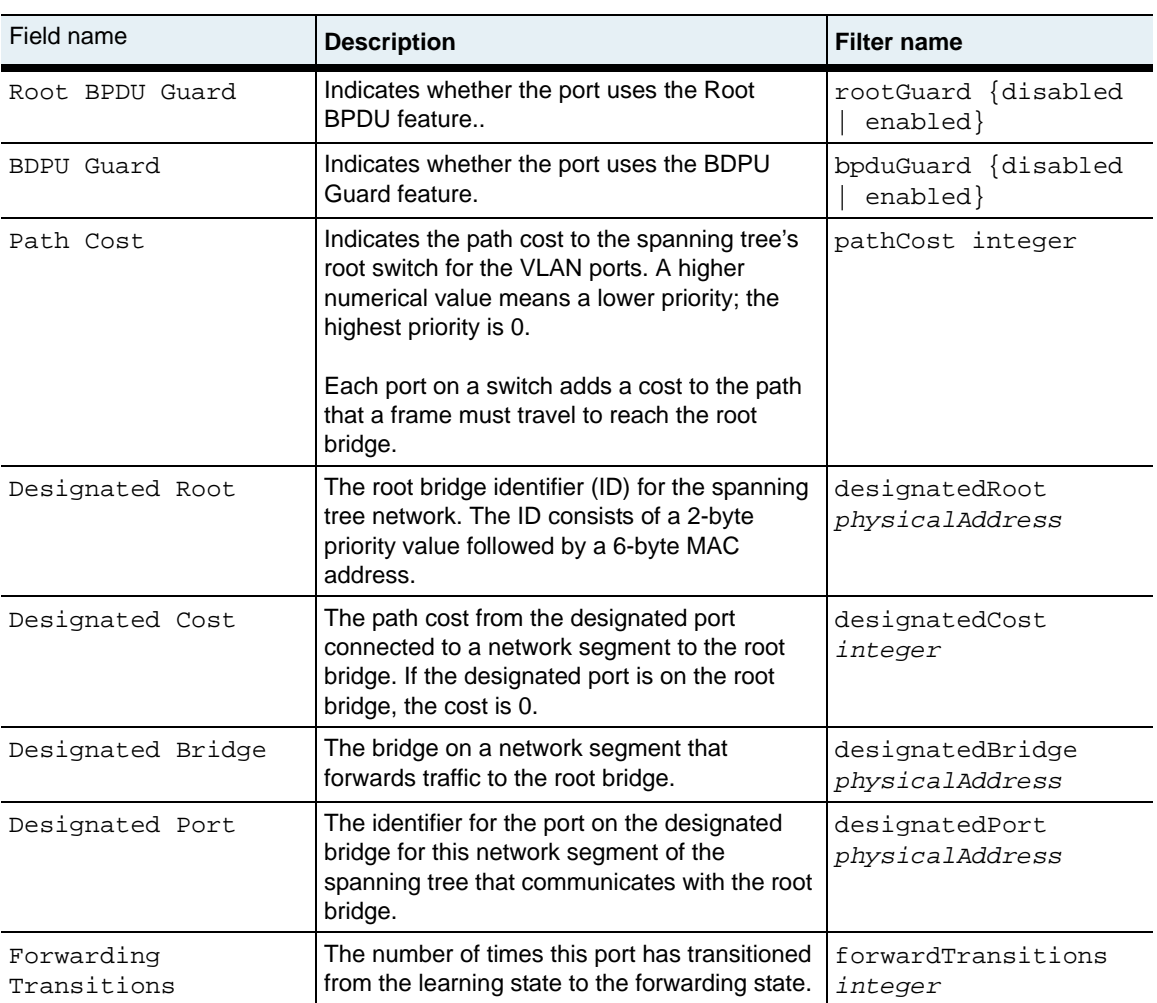

stp.mib

## **Web path**

• vSwitch  $\rightarrow$  *name*  $\rightarrow$  vRouter  $\rightarrow$  *name*  $\rightarrow$  vlan  $\rightarrow$  interface  $\rightarrow$  spanningTree

# <span id="page-655-0"></span>**show interface statistics**

## **Purpose**

Displays statistics sorted by interface. For statistics representing the entire VLAN, use the [show statistics](#page-667-0) command.

#### **Access mode**

user

#### **Syntax**

show vSwitch-*name* vRouter-*name* vlan interface statistics

## **Sample output**

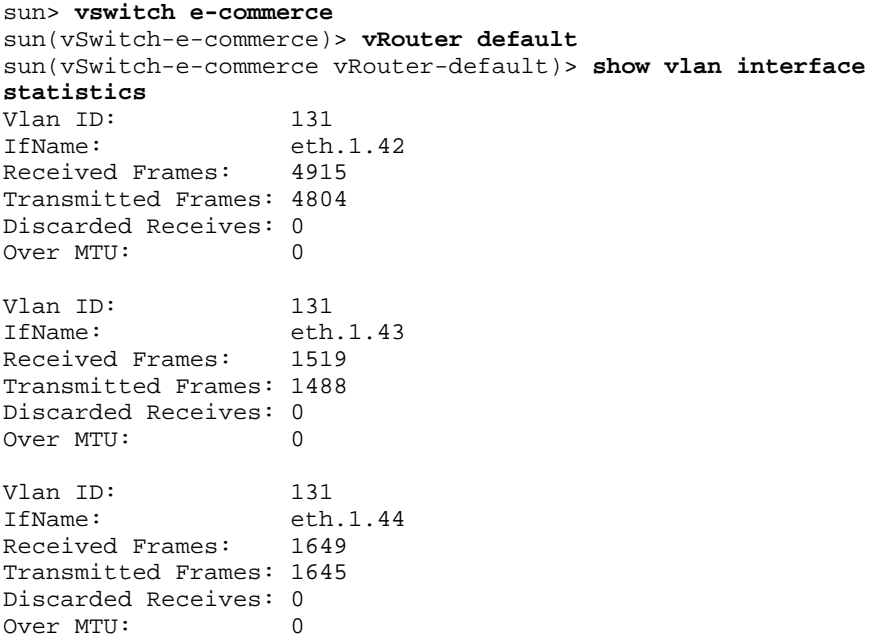

# **Output description**

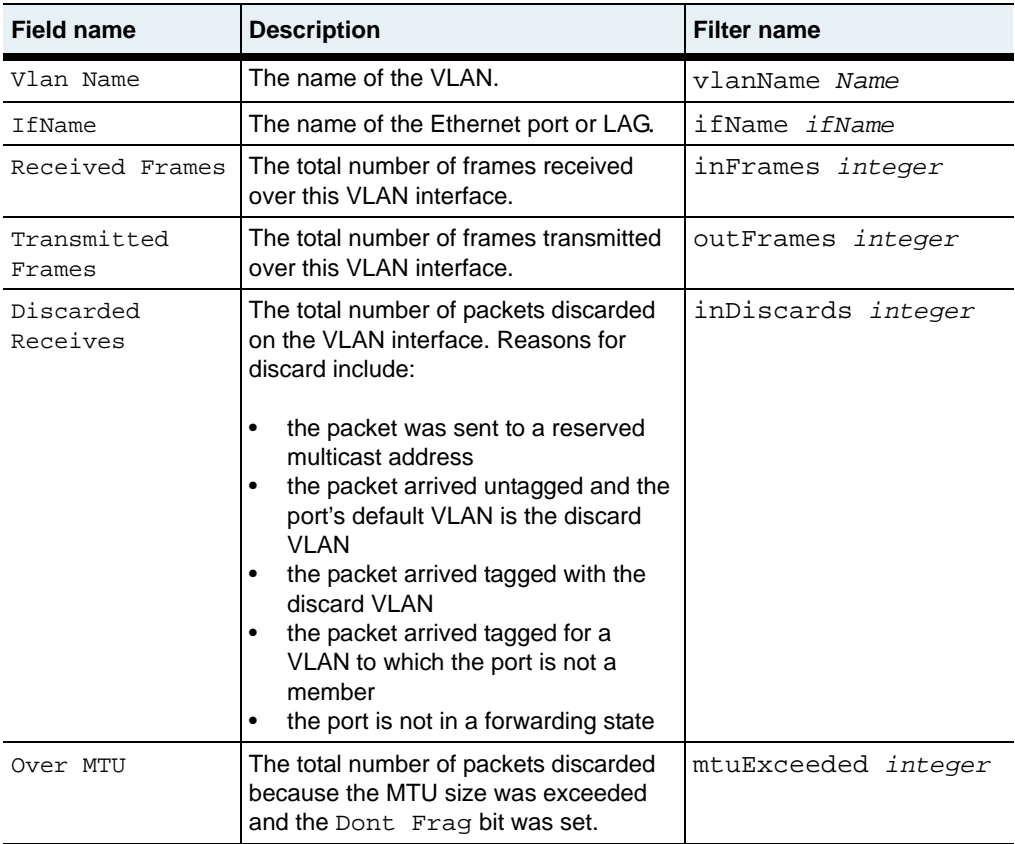

## **Associated MIB**

vlan.mib

## **Web path**

• vSwitch  $\rightarrow$  *name*  $\rightarrow$  vRouter  $\rightarrow$  *name*  $\rightarrow$  vlan  $\rightarrow$  interface  $\rightarrow$  statistics

# <span id="page-657-0"></span>**show interface verbose**

#### **Purpose**

Displays interface configuration data for either all or specified IP interfaces in the routing table. For a brief display of interfaces, which allows a horizontal view with multiple interface listings on a single screen, use the [show interface](#page-649-0) command. Use the [interface](#page-636-0) command to set the user-configurable parameters in this display.

#### **Access mode**

user

#### **Syntax**

show vSwitch-*name* vRouter-*name* vlan interface verbose

#### **Sample output**

```
sun> vswitch e-commerce
sun(vSwitch-e-commerce)> vRouter default
sun(vSwitch-e-commerce vRouter-default)> vlan 12
sun(vSwitch-e-commerce vRouter-default vlan-12)> show interface 
verbose
Vlan ID: 12
IfName: eth.1.22
Admin State: enabled
Oper Status: down
Tagging: enabled
VlanIfName: vlan.12.2
IfIndex: 0x500C1002
Link Traps: enabled
Evt Filter: critical
Pkt Trace: disabled
MTU: 1500
Speed: 100000000
Last Change: 81954352
Description: ipRouter
Vlan ID: 12
IfName: eth.1.24
Admin State: enabled
Oper Status: down
Tagging: enabled
vlanIfName: vlan.12.4<br>IfIndex: 0x500C100
            0x500C1004
Link Traps: enabled
```
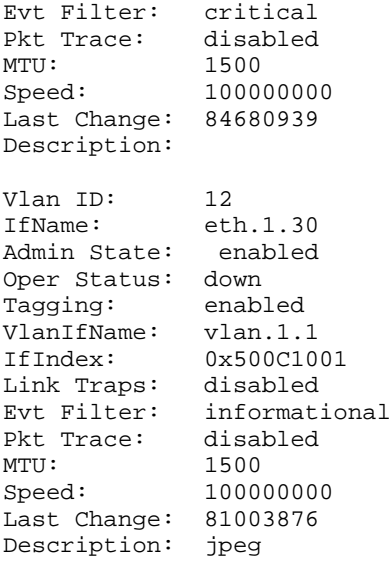

# **Output description**

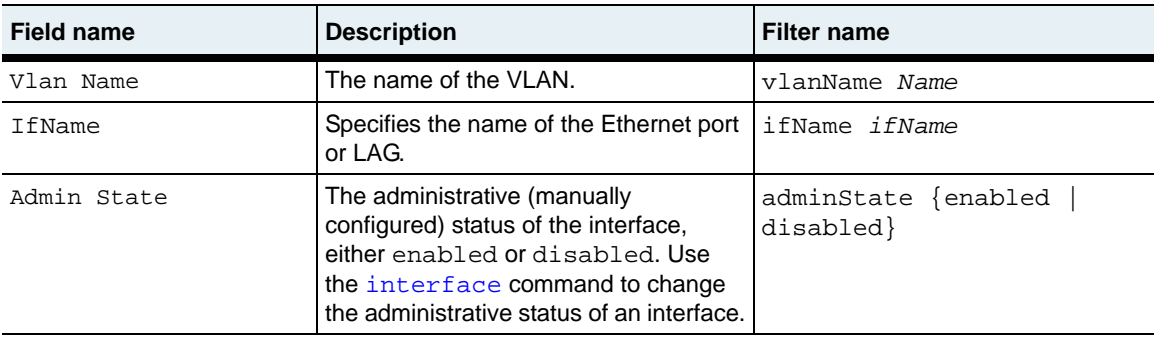

#### **show interface verbose** 21-34 *Command Reference*

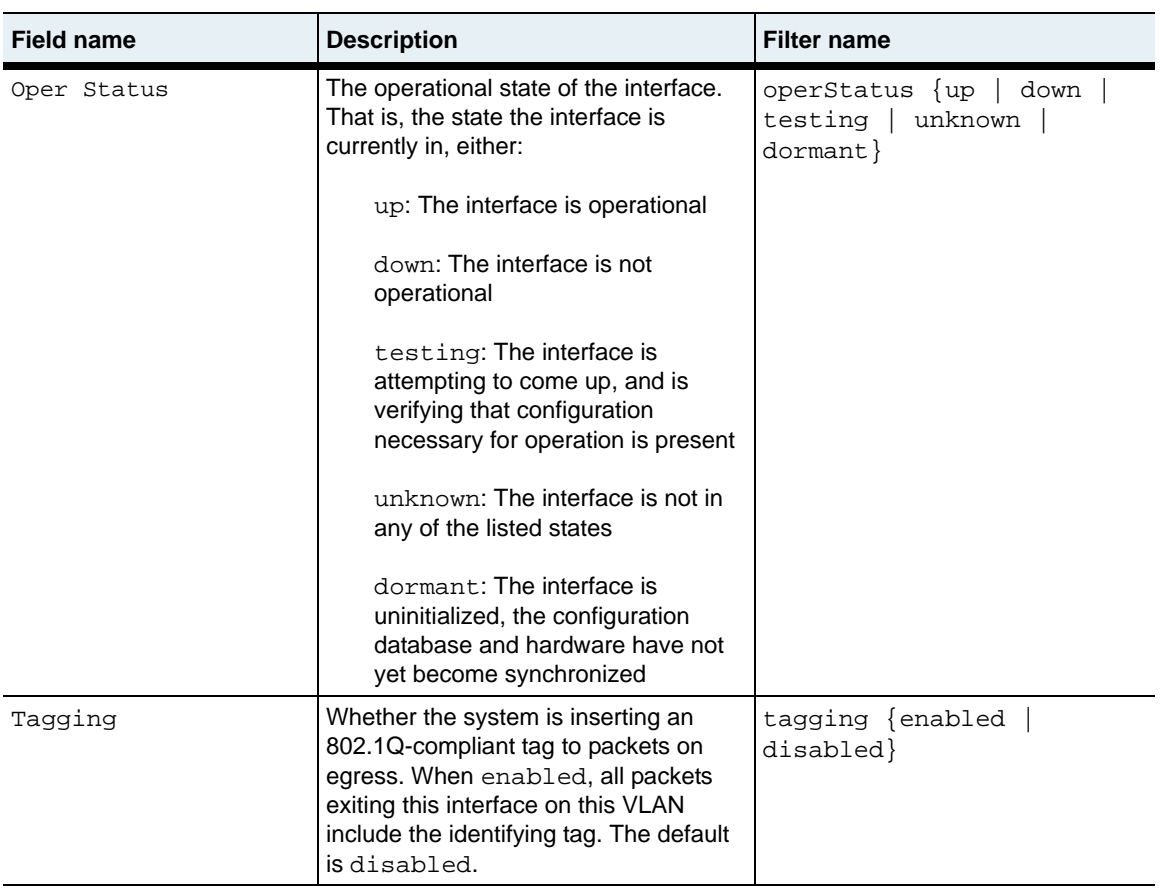

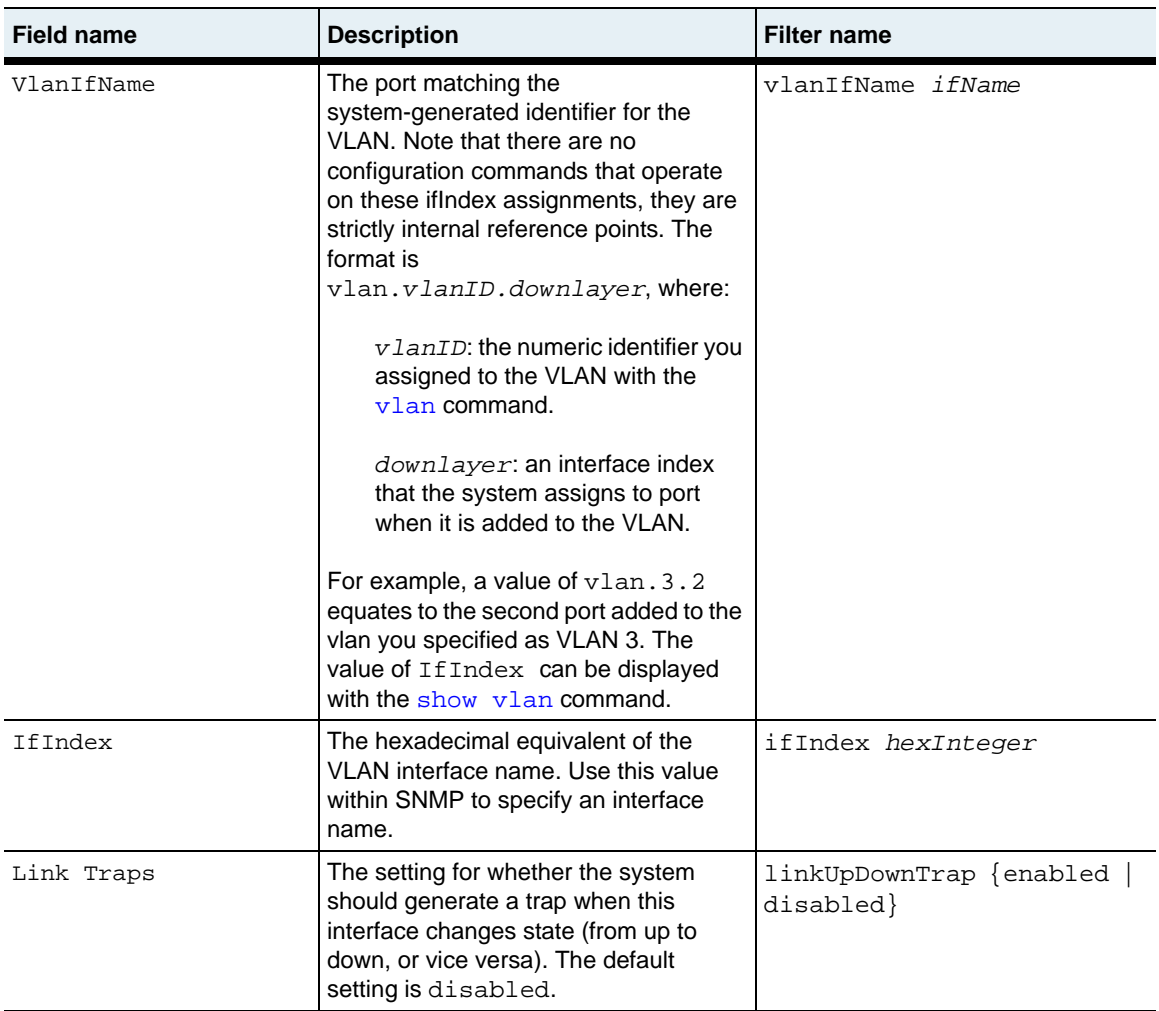

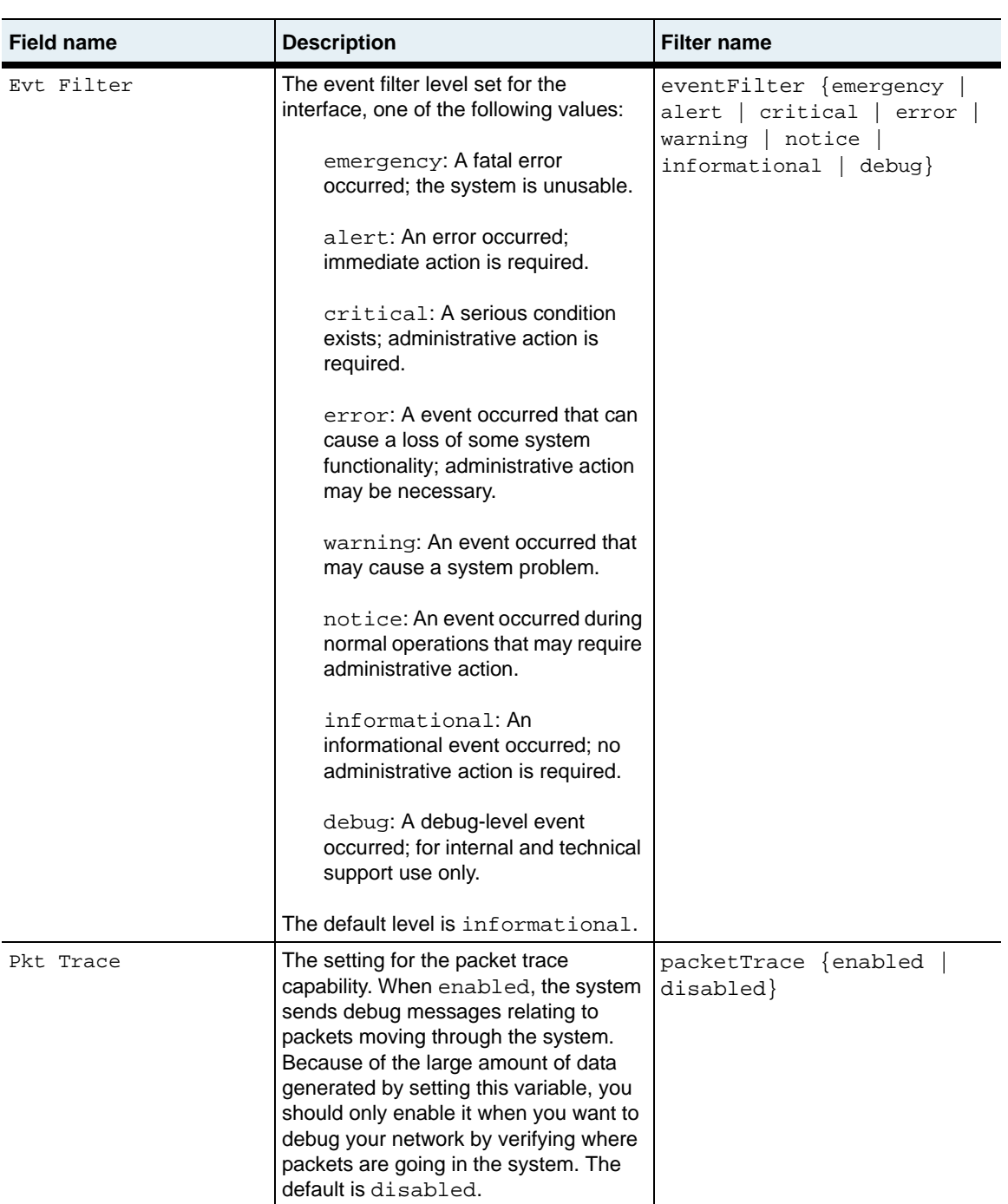

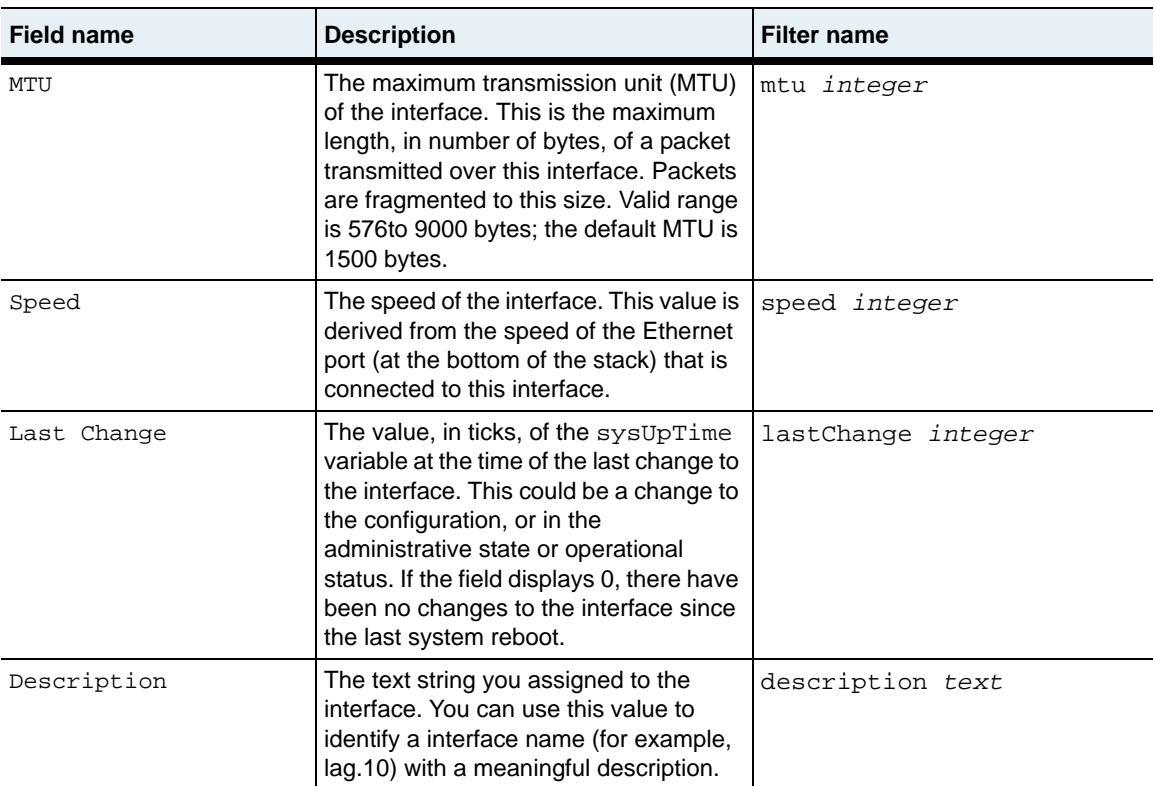

vlan.mib

## **Web path**

• vSwitch  $\rightarrow$  *name*  $\rightarrow$  vRouter  $\rightarrow$  *name*  $\rightarrow$  vlan  $\rightarrow$  interface  $\rightarrow$  verbose

# **show spanningTree**

#### **Purpose**

Displays the current Spanning Tree bridge configuration for a VLAN.

#### **Access mode**

user

## **Syntax**

show vSwitch-*name* vRouter-*name* vlan spanningTree

## **Sample output**

```
sun> enable
sun# configure
sun(config)# vswitch e-commerce
sun(config-vSwitch-e-commerce)# vRouter default
sun(config-vSwitch-e-commerce vRouter-default)# vlan 10
sun(config-vSwitch-e-commerce vRouter-default vlan-10)# show 
spanningTree
```
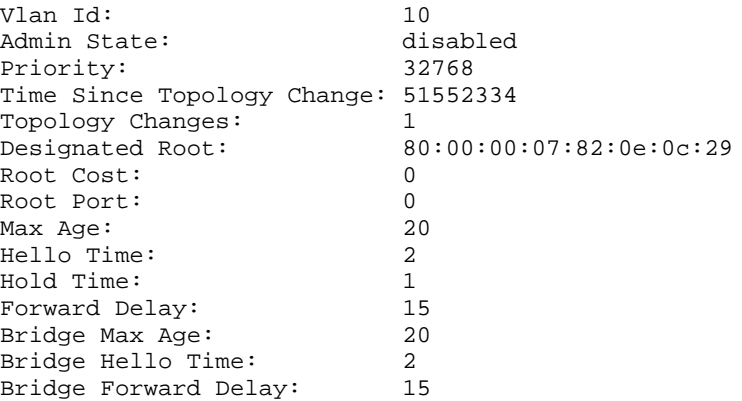

# **Output description**

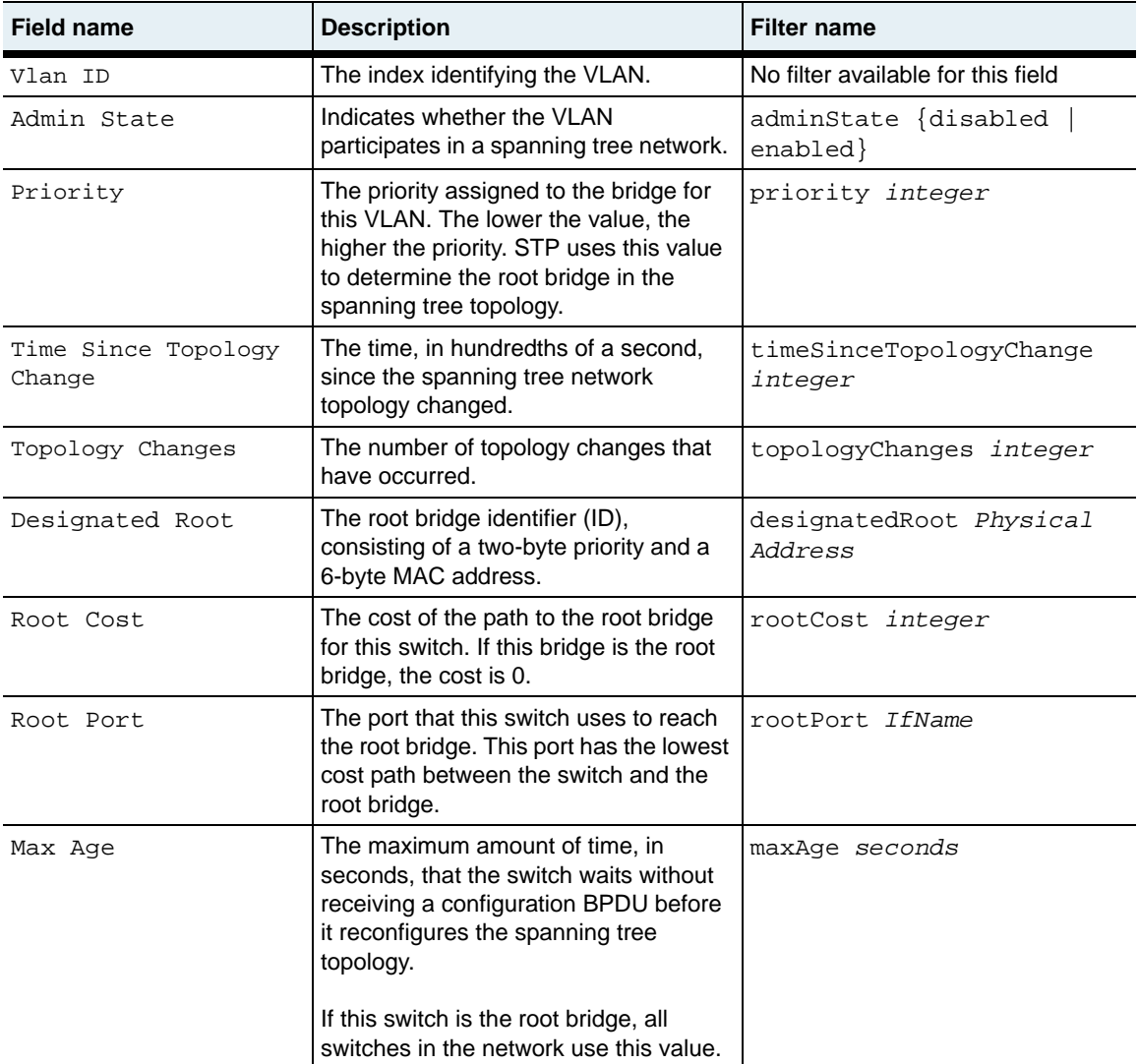

**show spanningTree** 21-40 *Command Reference*

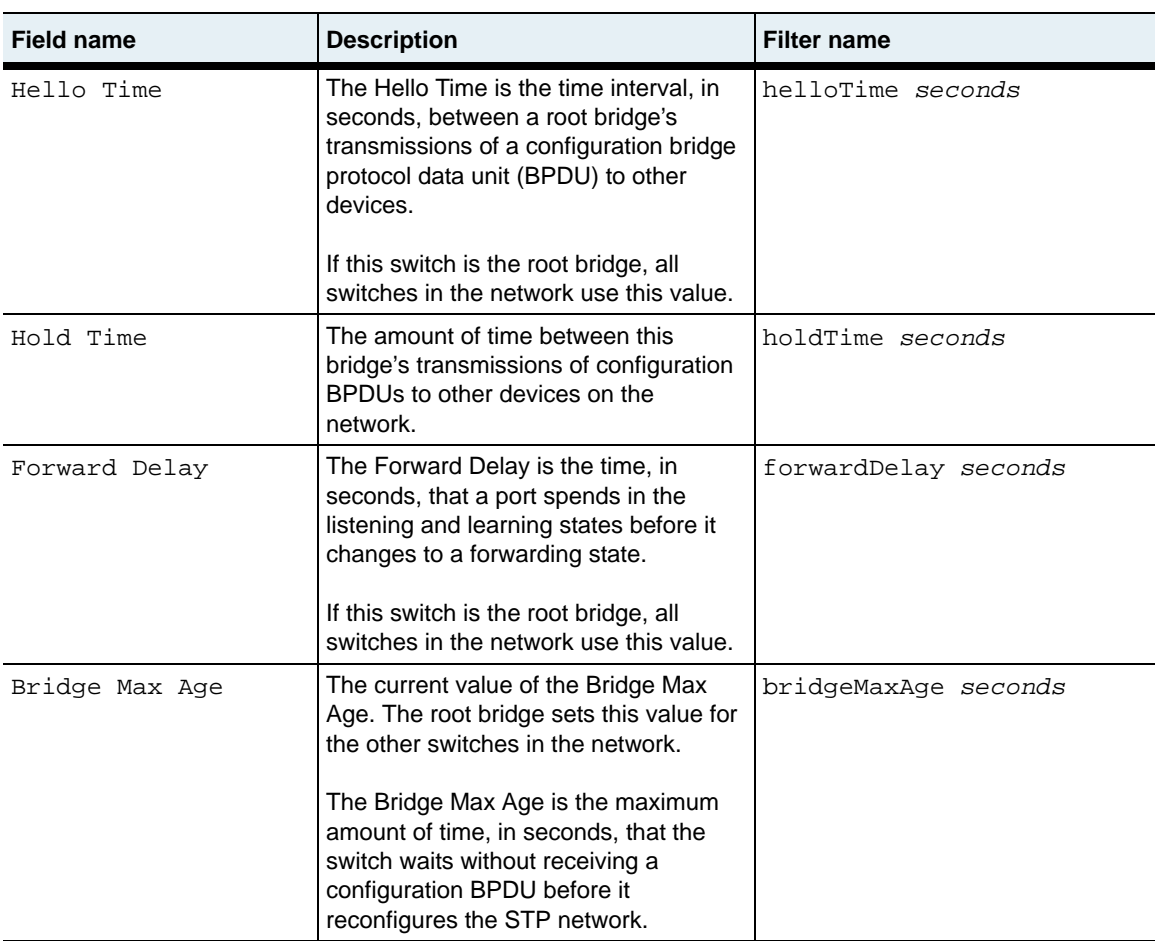

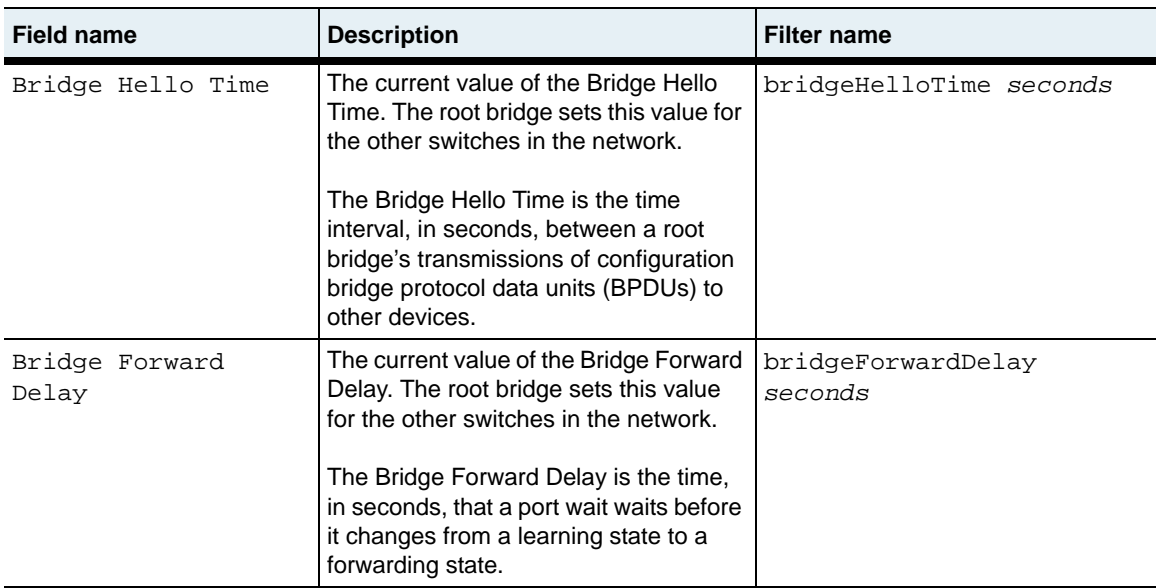

stp.mib

## **Web path**

• vSwitch  $\rightarrow$  *name*  $\rightarrow$  vRouter  $\rightarrow$  *name*  $\rightarrow$  vlan  $\rightarrow$  spanningTree

# <span id="page-667-0"></span>**show statistics**

#### **Purpose**

Displays statistics for one or more VLANs. For interface-specific statistics, use the [show interface statistics](#page-655-0) command.

#### **Access mode**

user

#### **Syntax**

show vSwitch-*name* vRouter-*name* vlan statistics

#### **Sample output**

```
sun> enable
sun# configure
sun(config)# vswitch e-commerce
sun(config-vSwitch-e-commerce)# vRouter default
sun(config-vSwitch-e-commerce vRouter-default)> show vlan statistics
Vlan ID: 130
Received Frames: 13048
Transmitted Frames: 0
Discarded Receives: 0
Vlan ID: 131
Received Frames: 10409
Transmitted Frames: 10314
Discarded Receives: 0
```
## **Output description**

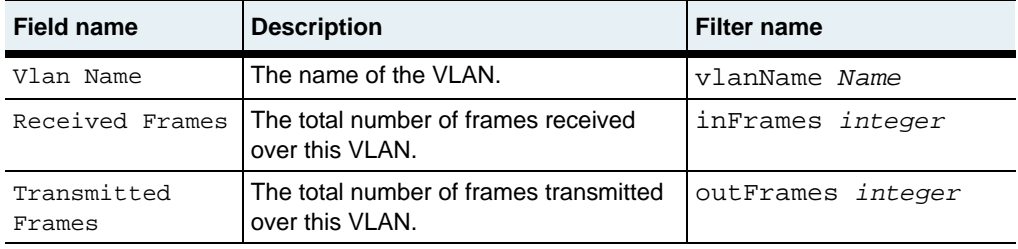

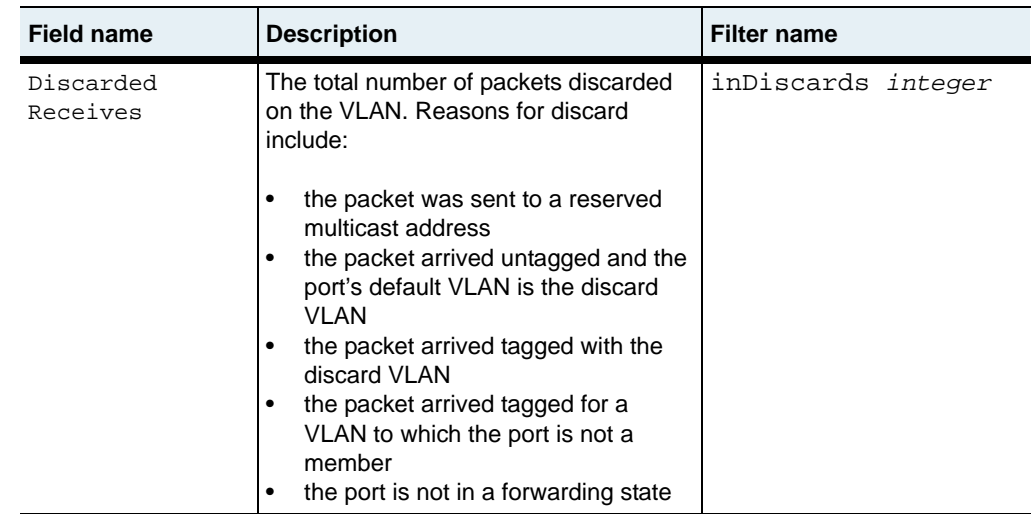

vlan.mib

# **Web path**

• vSwitch  $\rightarrow$  *name*  $\rightarrow$  vRouter  $\rightarrow$  *name*  $\rightarrow$  vlan  $\rightarrow$  statistics

# <span id="page-669-0"></span>**show**

## **Purpose**

Displays general configuration for the specified VLAN(s).

## **Access mode**

user

## **Syntax**

show vSwitch-*name* vRouter-*name* vlan

## **Sample output**

```
sun> vswitch e-commerce
sun(vSwitch-e-commerce)# vRouter default
sun(vSwitch-e-commerce vRouter-default)# vlan 12
sun(vSwitch-e-commerce vRouter-default vlan-12)# show
Vlan ID Admin State Oper Status Learning<br>12 enabled down enabled
           enabled
```
# **Output description**

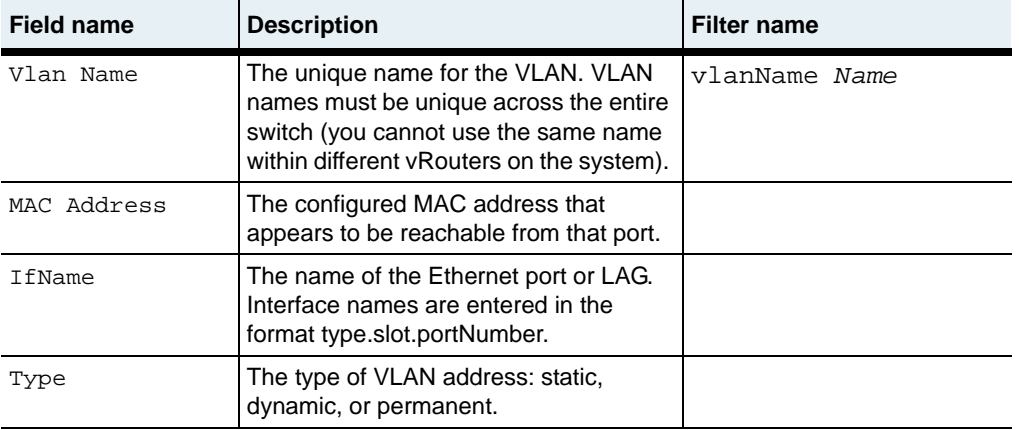

vlan.mib

## **Web path**

• vSwitch  $\rightarrow$  *name*  $\rightarrow$  vRouter  $\rightarrow$  *name*  $\rightarrow$  vlan  $\rightarrow$  vlan list

# <span id="page-671-0"></span>**show verbose**

### **Purpose**

Displays detailed configuration for the specified VLAN(s).

#### **Access mode**

user

## **Syntax**

show vSwitch-*name* vRouter-*name* vlan verbose

## **Sample output**

```
sun> vswitch e-commerce
sun(vSwitch-e-commerce)# vRouter default
sun(vSwitch-e-commerce vRouter-default)# show vlan verbose
Vlan ID: 12
Admin State: enabled
Oper Status: down
Learning: enabled<br>VlanName: vlan.12
VlanName:<br>IfIndex:
             0x500C0000
Link Traps: disabled
Event Filter: informational
Packet Trace: disabled
Last Change: 80979614
Description: ipRouter
```
# **Output Description**

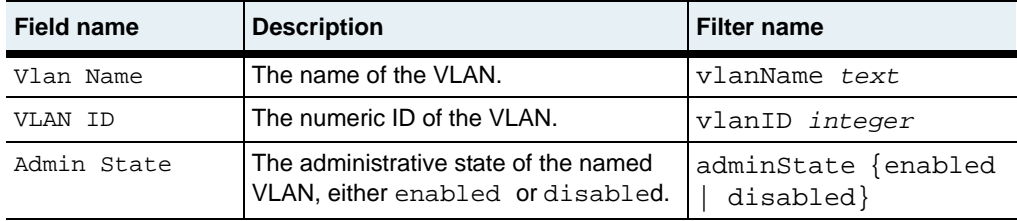

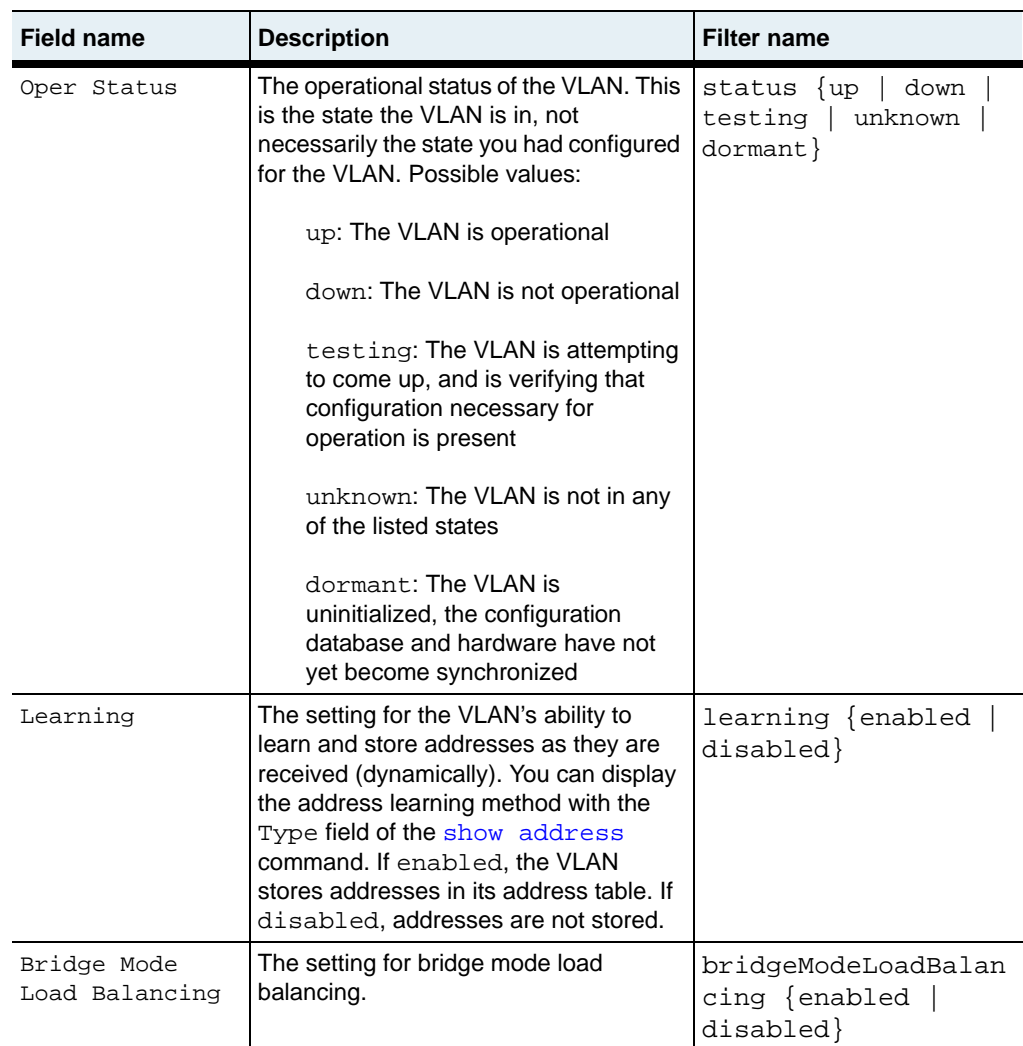

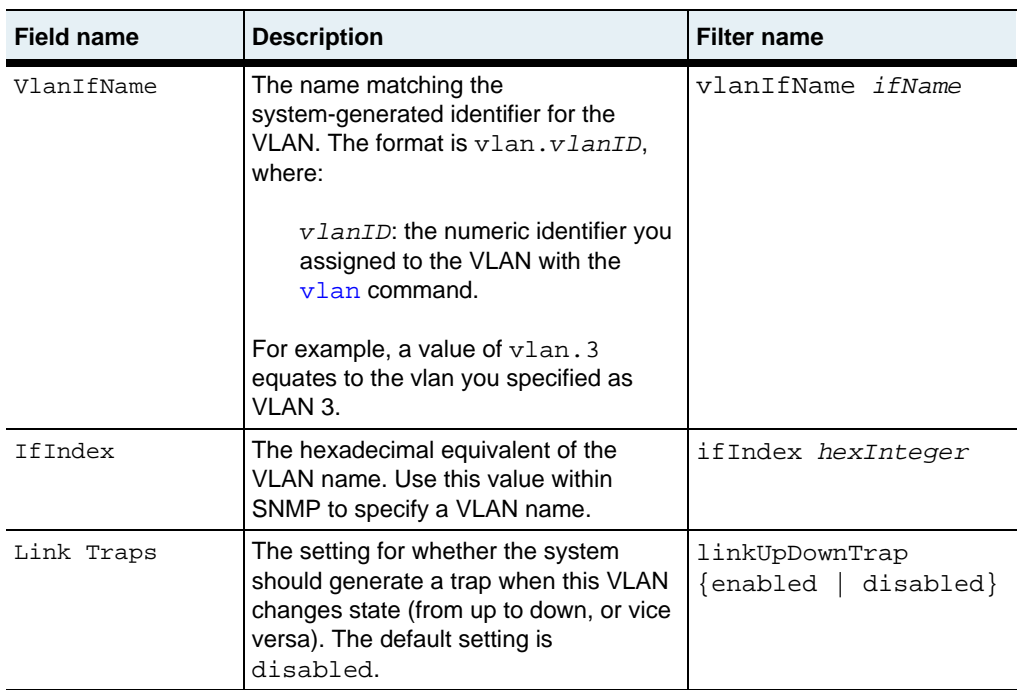

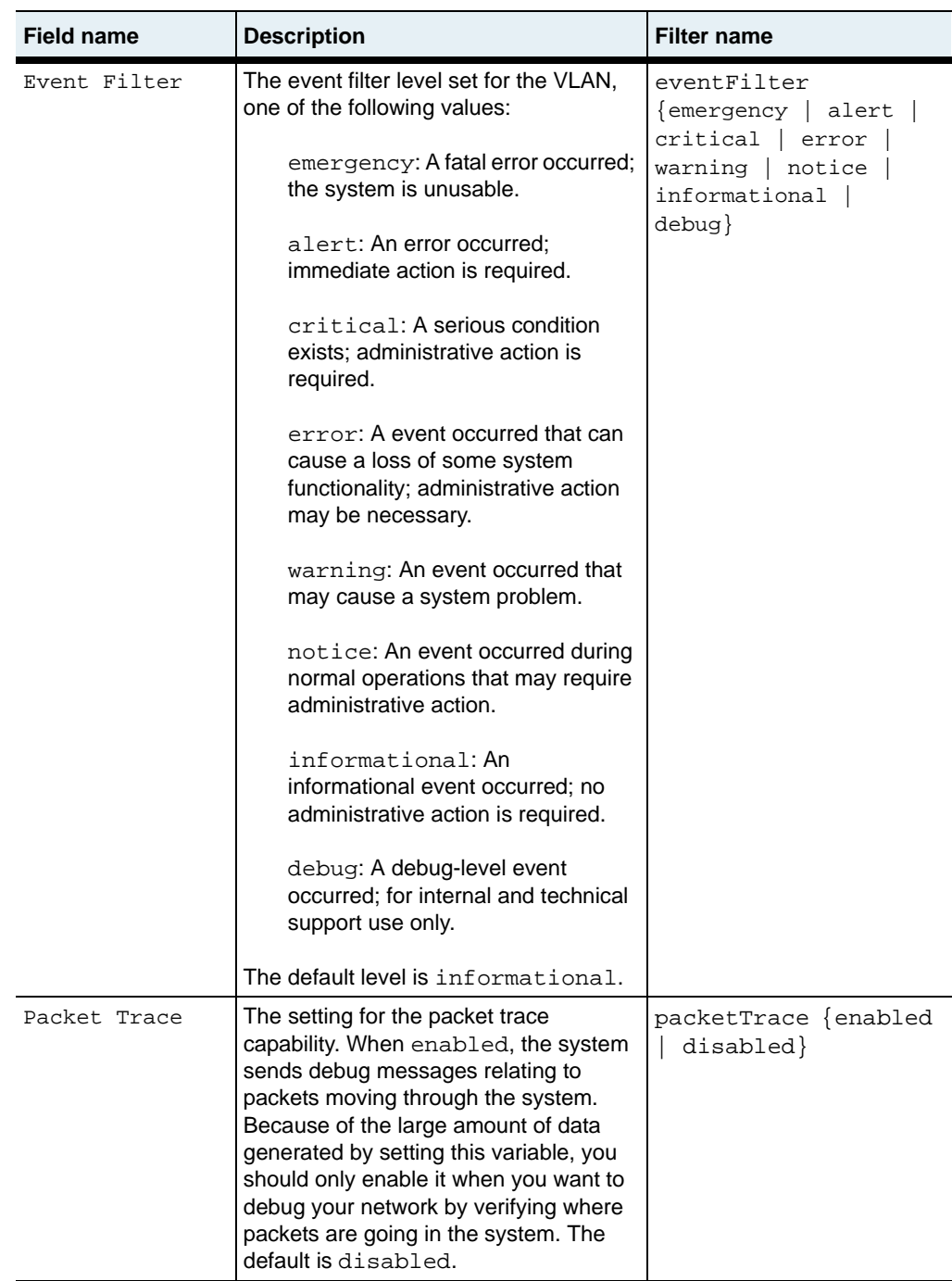

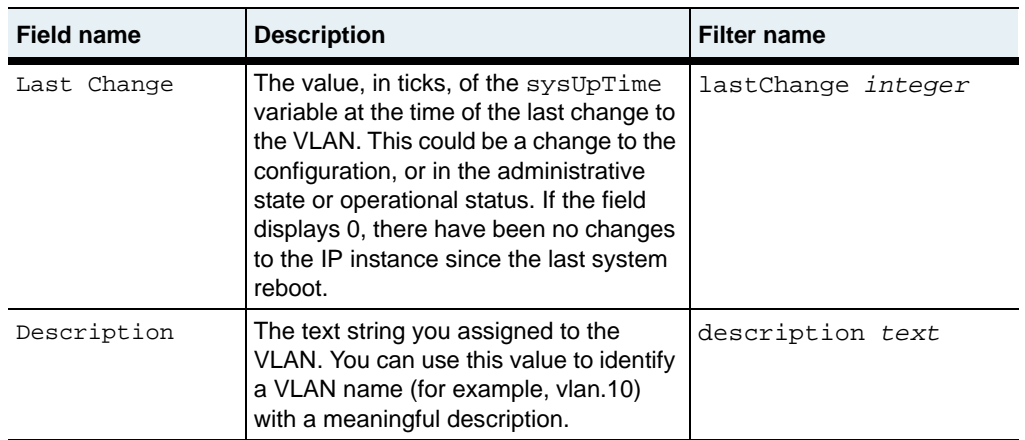

vlan.mib

## **Web path**

• vSwitch  $\rightarrow$  *name*  $\rightarrow$  vRouter  $\rightarrow$  *name*  $\rightarrow$  vlan  $\rightarrow$  verbose

# **spanningTree**

## **Purpose**

Configures the Spanning Tree Protocol (STP) for the bridge associated with a VLAN. You can associate one bridge instance with each VLAN.

#### **Access mode**

config

#### **Syntax**

vSwitch *name* vRouter *name* vlan *vlanID* spanningTree [adminState {disabled | enabled}] [priority integer] [bridgeMaxAge *seconds*] [bridgeHelloTime *seconds*] [bridgeForwardDelay *seconds*]

## **Output Description**

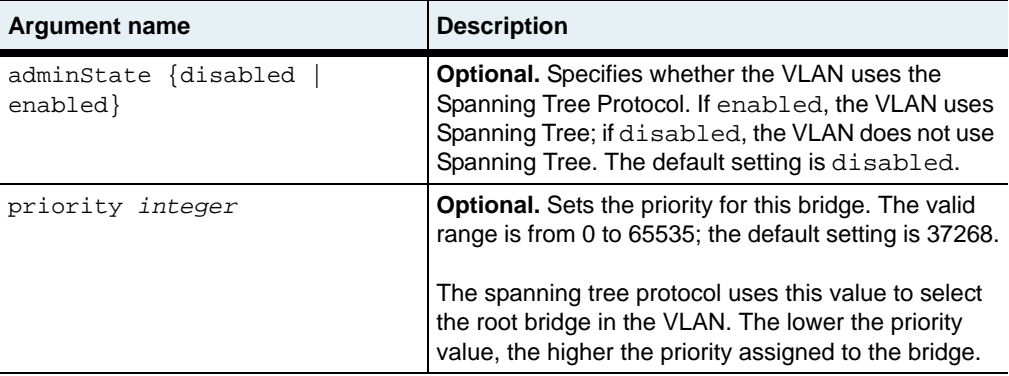

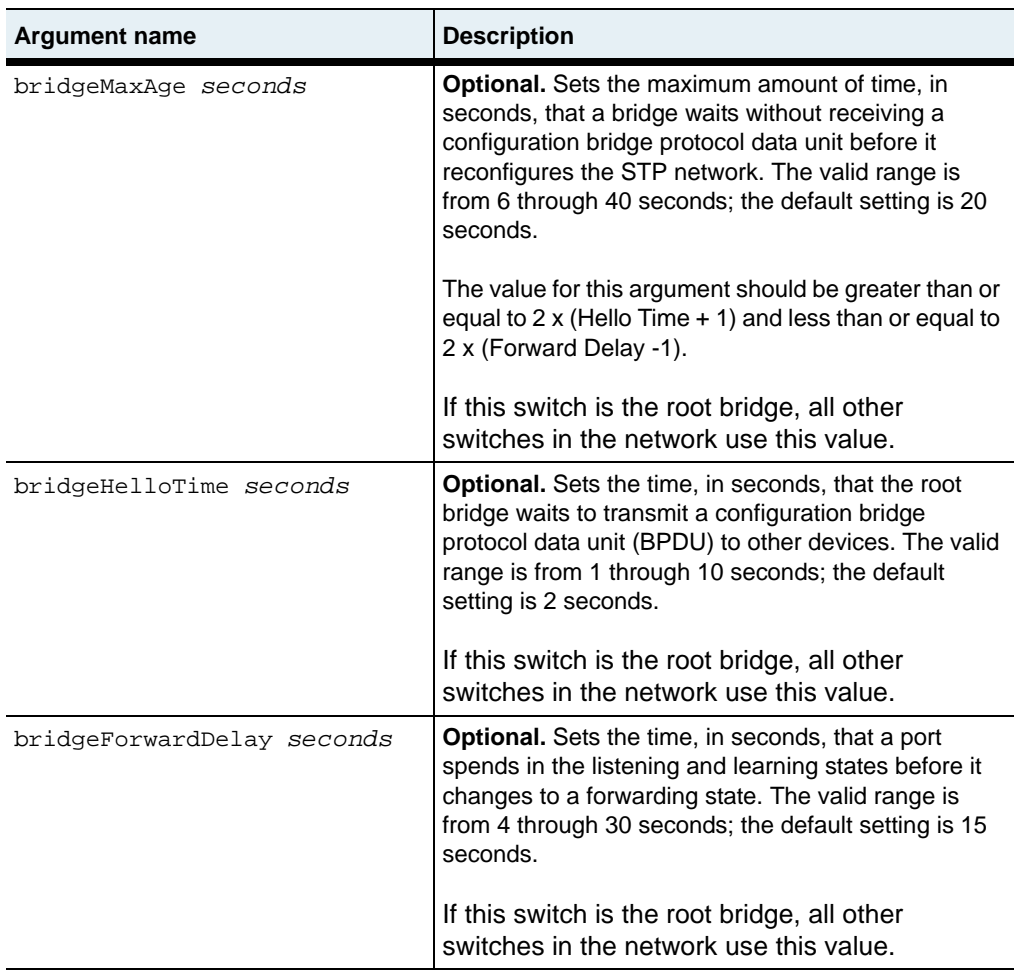

#### **Example**

The following example shows how to enable Spanning Tree for VLAN 12 in the default vRouter in the marketing vSwitch. This example sets the bridge priority lower than the default so that this vSwitch is likely to become the root bridge in the Spanning Tree topology. This configuration uses the defaults for the bridge timers.

```
sun> enable
sun# configure
sun(config)# vswitch e-commerce
sun(config-vSwitch-e-commerce)# vRouter default
sun(config-vSwitch-e-commerce vRouter-default)# vlan 12
sun(...vRouter-default vlan-12)# spanningTree adminState enabled 
priority 1000
sun(...vRouter-default vlan-12)# show spanningTree
Vlan ID: 12
Admin State: enabled<br>Priority: 1000
Priority:
Time Since Topology Change: 410812
Topology Changes: 5
Designated Root: 03:e8:00:07:82:0e:0c:17
Root Cost: 0
Root Port: 0<br>
Max Age: 20
Max Age:
Hello Time: 2
Hold Time: 1<br>Forward Delav: 15
Forward Delay:
Bridge Max Age: 20
Bridge Hello Time: 2<br>Bridge Forward Delav: 25
Bridge Forward Delay: 15
```
#### **Associated MIB**

stp.mib

#### **Web path**

- vSwitch  $\rightarrow$  *name*  $\rightarrow$  vRouter  $\rightarrow$  *name*  $\rightarrow$  vlan  $\rightarrow$  spanningTree  $\rightarrow$  add
- vSwitch  $\rightarrow$  *name*  $\rightarrow$  vRouter  $\rightarrow$  *name*  $\rightarrow$  vlan  $\rightarrow$  spanningTree  $\rightarrow$  modify
- vSwitch → *name* → vRouter → *name* → vlan → spanningTree → copy

# <span id="page-679-0"></span>**vlan**

## **Purpose**

Creates a new VLAN with the specified number as an ID and enters VLAN configuration mode. From this command you can configure several characteristics of the VLAN. All ports assigned to the VLAN inherit these characteristics. If you have previously configured these characteristics with the [port](#page-566-0) command (described in [Chapter 19, "Ethernet data port commands"\)](#page-564-0), the settings configured with this command override those settings. Any of these characteristics set with the [interface](#page-636-0) command take precedence over this command's settings.

The no form deletes the specified VLAN. Values that are available for deleting a VLAN can be viewed with the various show commands.

## **Access mode**

config

## **Syntax**

To create a VLAN:

```
vSwitch name vRouter name vlan
   vlanName text
   vlanId integer
   [learning {enabled | disabled}] 
   [bridgeModeLoadBalancing {enabled | disabled}]
```
To modify a VLAN:

```
vSwitch name vRouter name vlanID integer
   [adminState {enabled | disabled}]
   [learning {enabled | disabled}]
   [linkTraps {enabled | disabled}]
   [eventFilter {emergency | alert | critical | error | warning | 
      notice | informational | debug}]
   [packetTrace {enabled | disabled}]
   [description text]
   [bridgeModeLoadBalancing {enabled | disabled}]
```
# **Arguments**

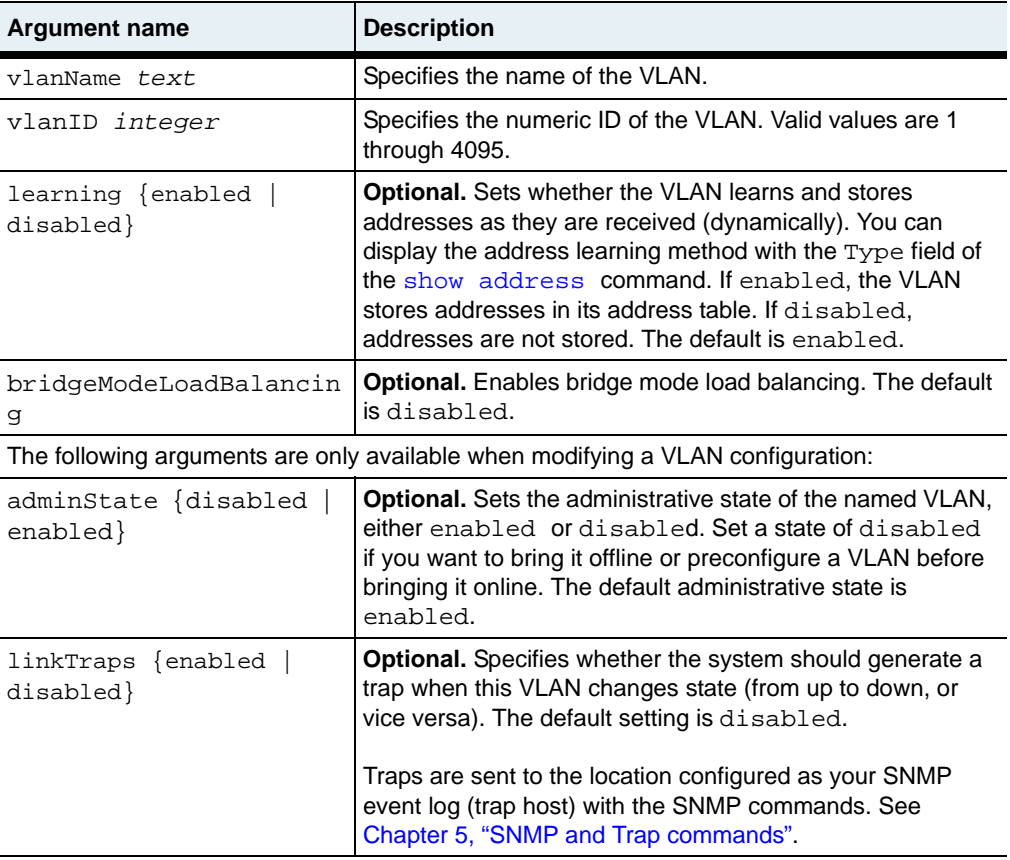

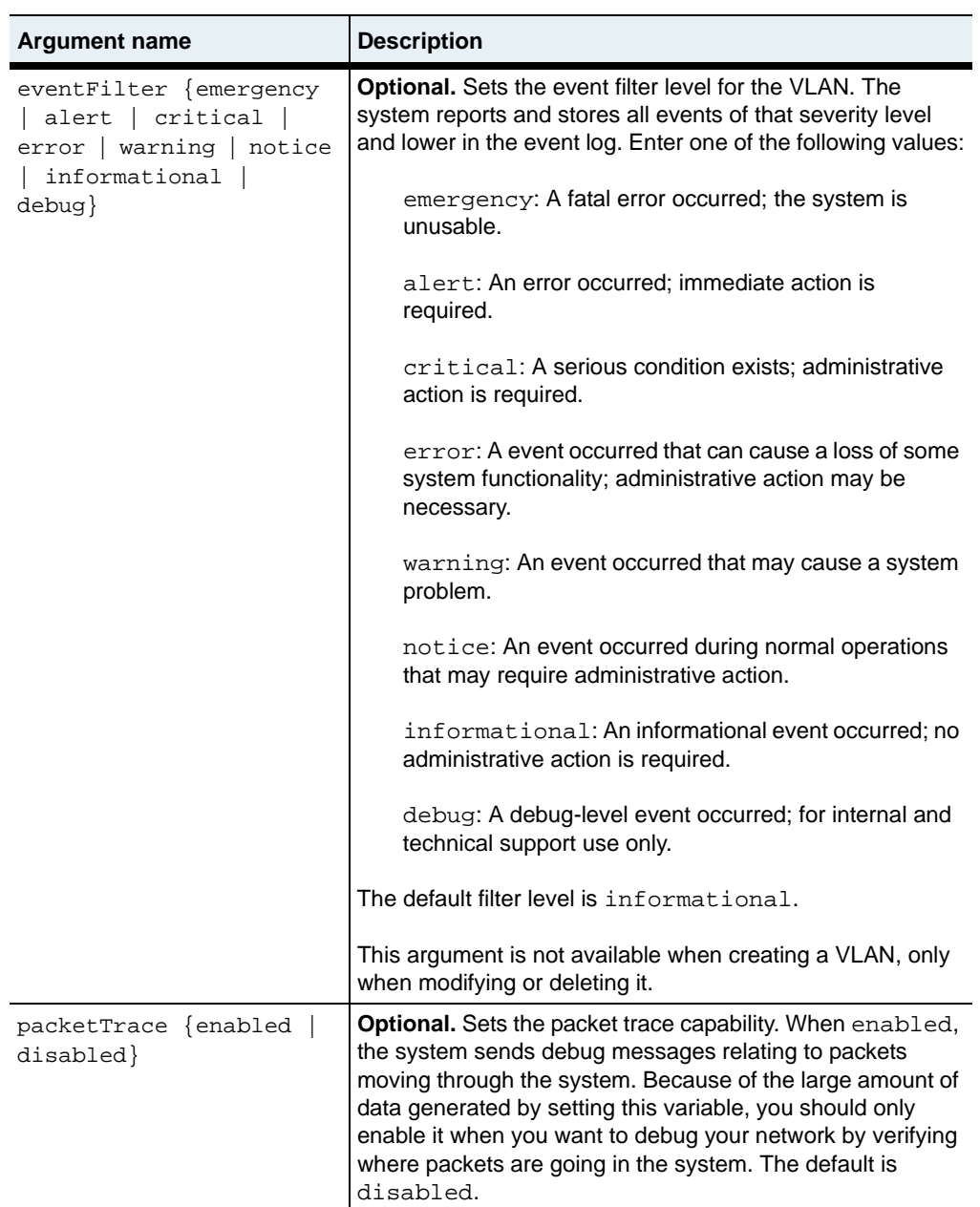

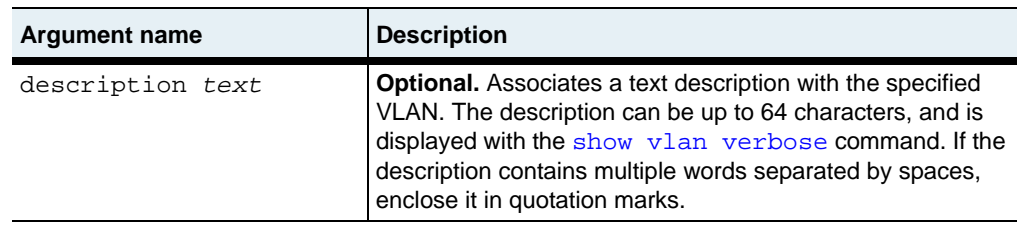

#### **Delete filters**

See the [show verbose](#page-671-0) command for argument descriptions.

```
no vlan vlanId
   [vlanName]
   [adminState {enabled | disabled}]
   [operStatus {up | down | testing | unknown | dormant}]
   [learning {enabled | disabled}] 
   [linkTraps {enabled | disabled}]
   [eventFilter {emergency | alert | critical | error | warning | 
      notice | informational | debug}]
   [lastChange integer]
   [packetTrace {enabled | disabled}]
   [description text]
   [ifIndex hexinteger]
```
#### **Example**

The following example creates VLAN 15 and then modifies it by adding a text description.

```
sun> enable
sun# configure
sun(config)# vswitch e-commerce
sun(config-vSwitch-e-commerce)# vRouter default
sun(config-vSwitch-e-commerce vRouter-default)# vlan wxyz 15 learning 
disabled
sun(config-vSwitch-e-commerce vRouter-default)# show vlan
Vlan Name Vlan ID Admin State Oper Status Learning
abcd 12 enabled down enabled
wxyz 15 enabled down disabled
sun(config-vSwitch-e-commerce vRouter-default)# vlan 15 description 
webSurf
```
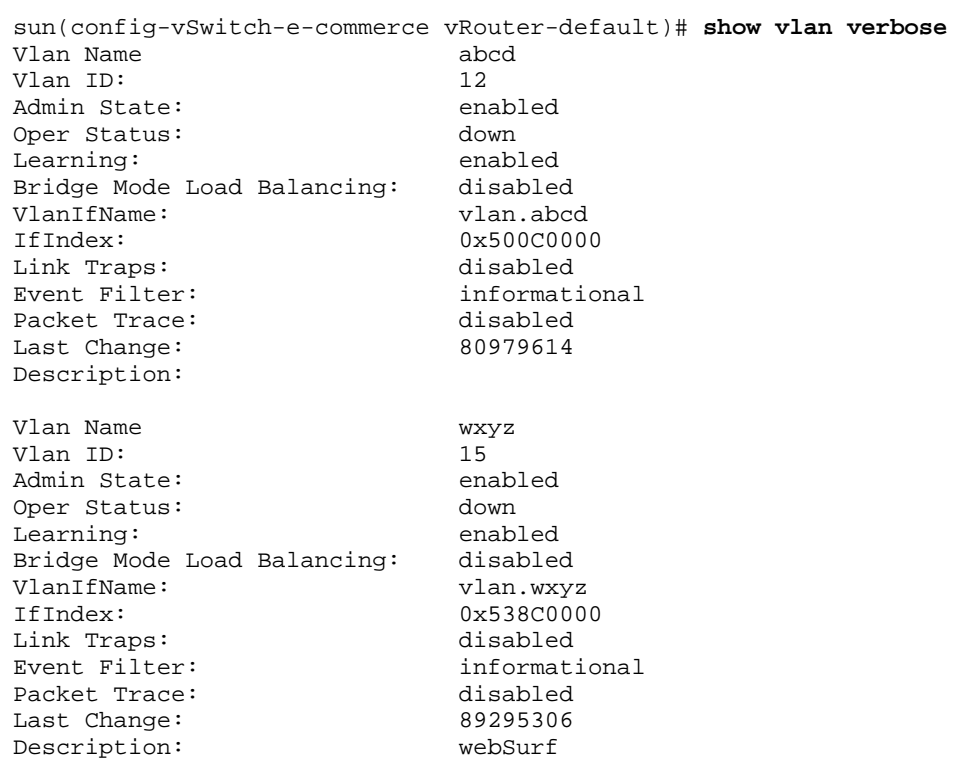

vlan.mib

# **Web path**

• vSwitch  $\rightarrow$  *name*  $\rightarrow$  vRouter  $\rightarrow$  *name*  $\rightarrow$  vlan  $\rightarrow$  vlan list  $\rightarrow$  add
# **Chapter 22. IP interface commands**

# **IP description**

This chapter describes the Internet Protocol (IP) address assignment and interface configuration commands available from the N2000 Series system. The system supports IP Version 4. The N2000 Series supports several other IP-related command functions, which are detailed in the following chapters.

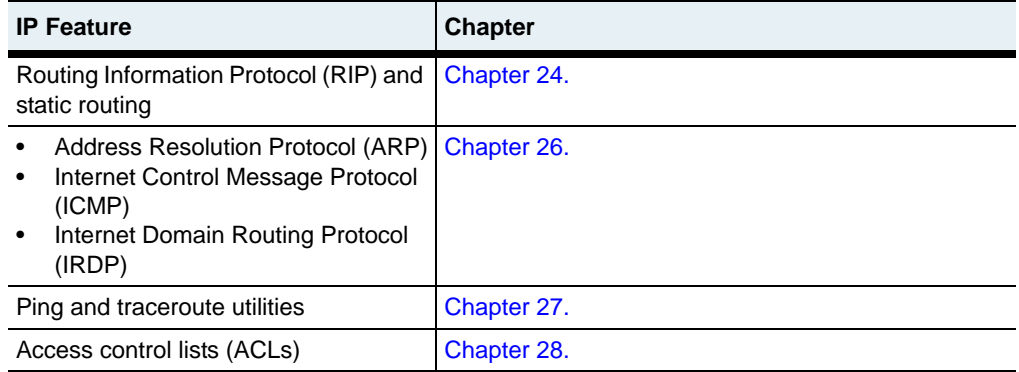

# **IP interfaces**

Interfaces within the N2000 Series system are "stacked" in a layer model. That is, the lowest layer is the Ethernet port. On top of that, you can build LAGs or VLANs, or run IP directly. Those can, in turn, be associated with an IP interface. You must configure the lower layers before you try to assign IP interfaces. The actions and statistics supported by the IP commands are based on the objects defined in the IF-MIB for network interfaces, the extension to RFC 1229.

# **IP command path**

The command names in this chapter show you how to execute the commands from within the following command mode:

vSwitch *name* vRouter *name* ip

The syntax shows you how to enter the command from the top level of the CLI hierarchy.

#### <span id="page-685-0"></span>**IP command summary**

[Table 22-1](#page-685-0) lists and briefly describes the IP commands.

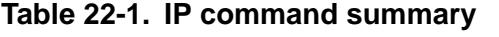

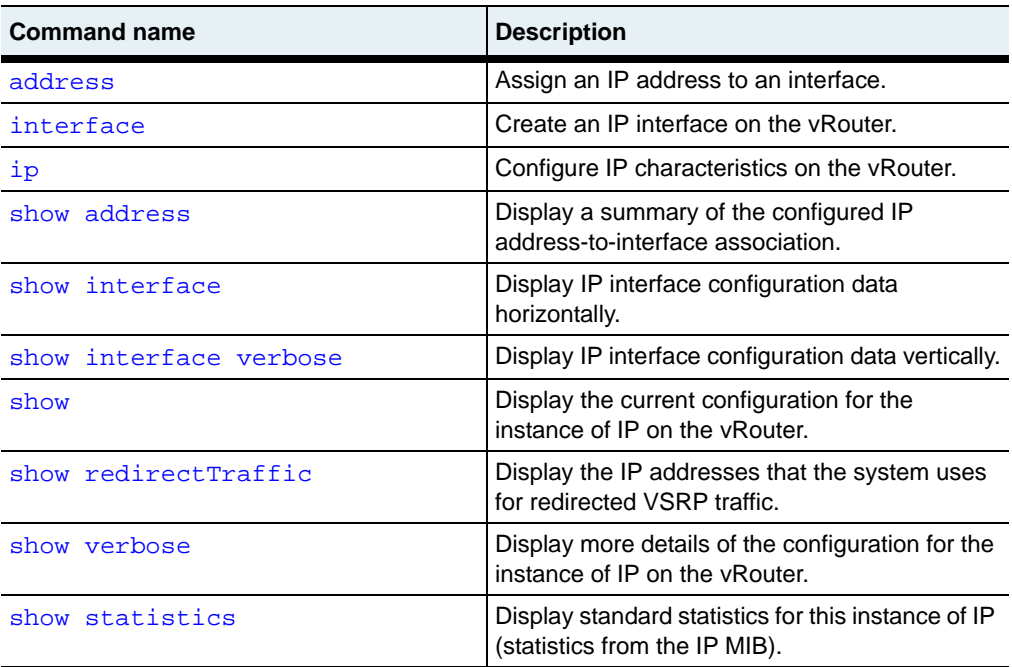

# **IP interface configuration**

The following procedure defines the basic steps for configuring an IP interface.

**Table 22-2. Steps for configuring IP Interfaces**

| <b>Step</b> | <b>Action</b>                                                                                                    |
|-------------|----------------------------------------------------------------------------------------------------|
| 1.          | Define the lower layer of the connection, either a LAG or VLAN. (If you are<br>connected to the Ethernet port, this does not require any additional<br>configuration.) |
| 2.          | Associate the lower layer with the IP interface with the interface<br>command.                                                                                         |
| 3.          | Assign an IP address to the interface with the address command.                                                                                                    |

# <span id="page-687-0"></span>**address**

# **Purpose**

Assigns an IP address, and optionally, subnet mask to an IP interface. You must first define the lower layer connection (with the [interface](#page-690-0) command), and then you can assign these addresses. IP is enabled on every IP interface by default.

The no form of the command removes the IP address from the IP interface.

#### **Access mode**

config

#### **Syntax**

```
vSwitch-name vRouter-name ip address
   ifName ifName
   ipAddr ipAddress
   [netMask ipAddress] 
   [vsrpRedirect {enabled | disabled}]
```
# **Arguments**

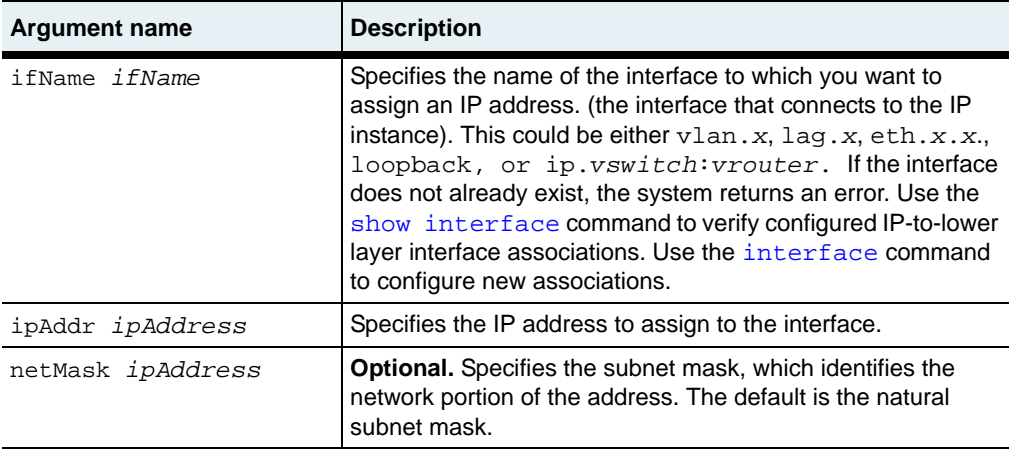

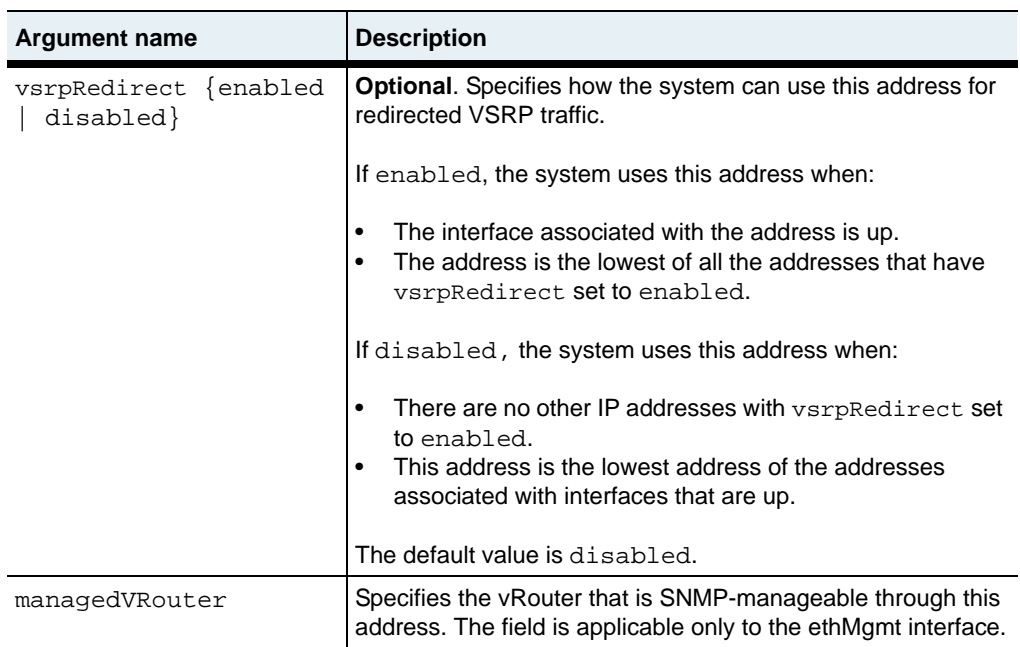

#### **Delete syntax**

```
no vSwitch-name vRouter-name ip address
   ifName ifName
   ipAddr ipAddress
   [netMask ipAddress] 
   [vsrpRedirect {enabled | disabled}]
```
#### **Example**

The following example defines an interface and then assigns an IP address to it.

```
sun(config)# vSwitch e-commerce
sun(config-vSwitch-e-commerce)# vRouter default
sun(config-vSwitch-e-commerce vRouter-default)# ip
sun(config-vSwitch-e-commerce vRouter-default ip)# interface eth.1.26
sun(config-vSwitch-e-commerce vRouter-default ip)# address eth.1.26 
10.10.10.9
```
# **Associated MIB**

ip.mib

# **Web path**

- vSwitch  $\rightarrow$  *name*  $\rightarrow$  vRouter  $\rightarrow$  *name*  $\rightarrow$  Ip  $\rightarrow$  address  $\rightarrow$  add
- vSwitch  $\rightarrow$  *name*  $\rightarrow$  vRouter  $\rightarrow$  *name*  $\rightarrow$  Ip  $\rightarrow$  address  $\rightarrow$  copy
- vSwitch  $\rightarrow$  *name*  $\rightarrow$  vRouter  $\rightarrow$  *name*  $\rightarrow$  Ip  $\rightarrow$  address  $\rightarrow$  modify
- vSwitch  $\rightarrow$  *name*  $\rightarrow$  vRouter  $\rightarrow$  *name*  $\rightarrow$  Ip  $\rightarrow$  address  $\rightarrow$  delete

# <span id="page-690-0"></span>**interface**

# **Purpose**

Creates an IP interface on the vRouter. It is over this interface that inbound and outbound traffic can be filtered using access control lists (ACLs). The interface links a lower-layer port or port representation to the IP instance on the switch. This command creates the link and configures the characteristics of the interface. You can configure an IP interface directly on an Ethernet port, on a LAG, on a VLAN, on a loopback instance, or to a different vRouter (a different IP instance). You can configure up to 128 IP interfaces per vRouter.

Note that if you set a value for the packetTrace or eventFilter arguments on an IP instance, and then create an IP interface, the value is inherited. For example, if you set packet trace to enabled, and then add interface eth.1.5, packet trace is enabled for interface eth.1.5. This allows you to begin debugging issues before an interface is fully configured.

The no form of the command deletes the specified interface.

#### **Access mode**

config

# **Syntax**

To create or modify an IP interface:

```
vSwitch-name vRouter-name ip interface
   ifName ifName
   [adminState {enabled | disabled}] 
   [eventFilter {emergency | alert | critical | error | warning | 
      notice | informational | debug}] 
   [linkUpDownTrap {enabled | disabled}]
   [mtu integer]
   [packetTrace {enabled | disabled}]
   [description text]
```
# **Arguments**

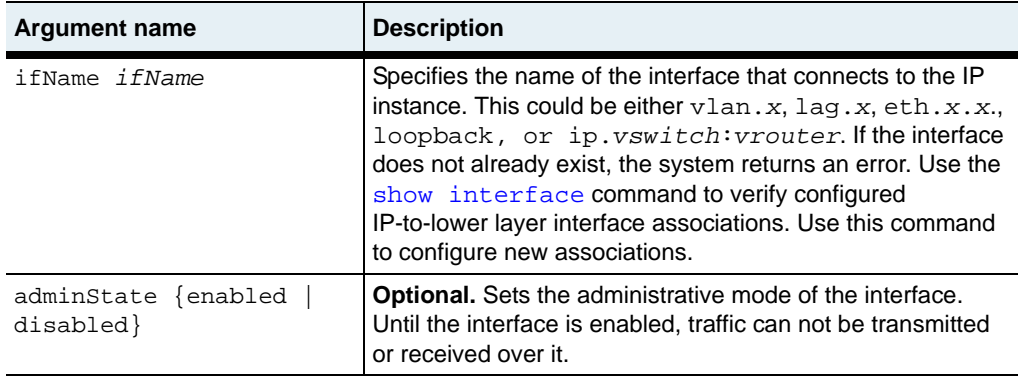

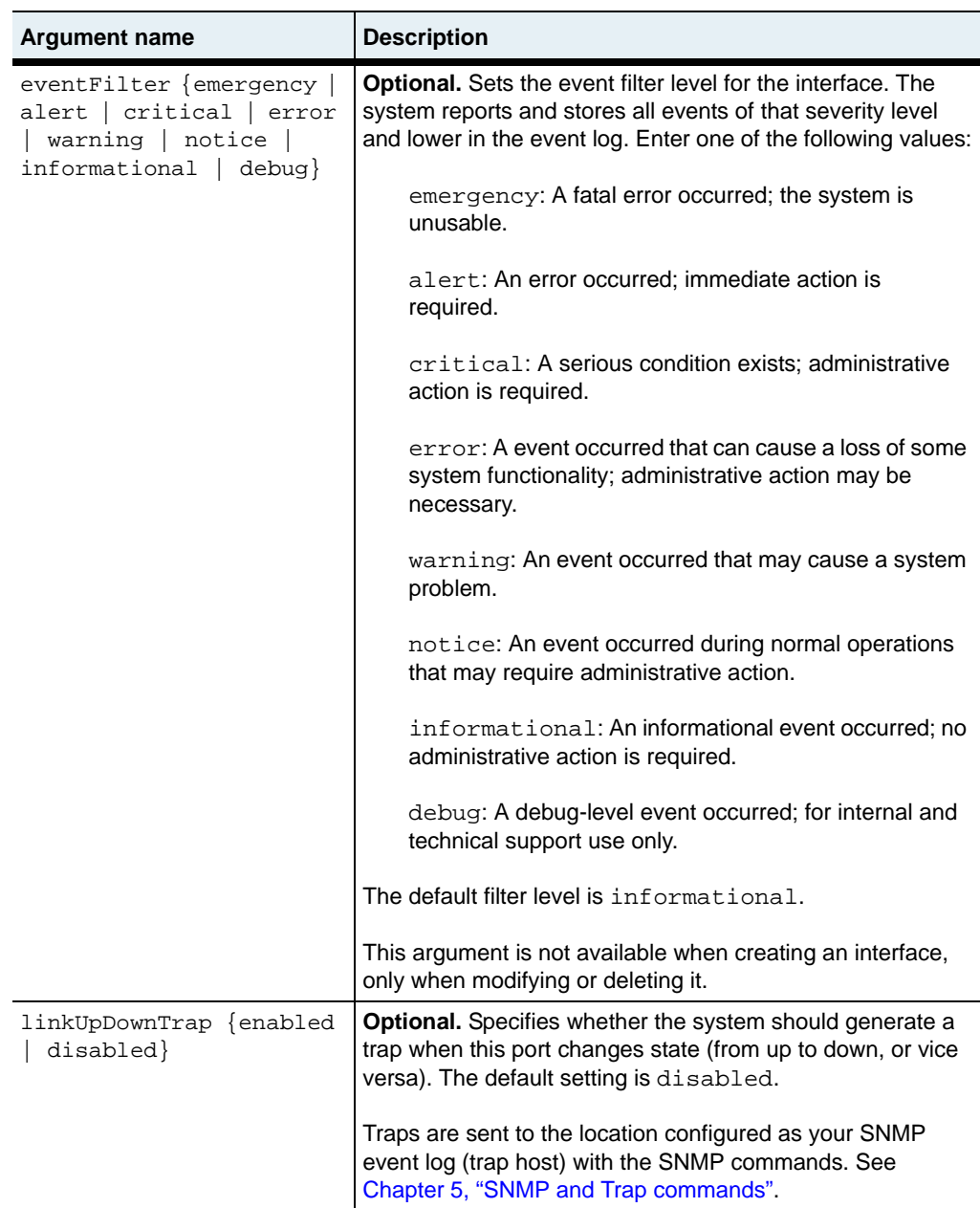

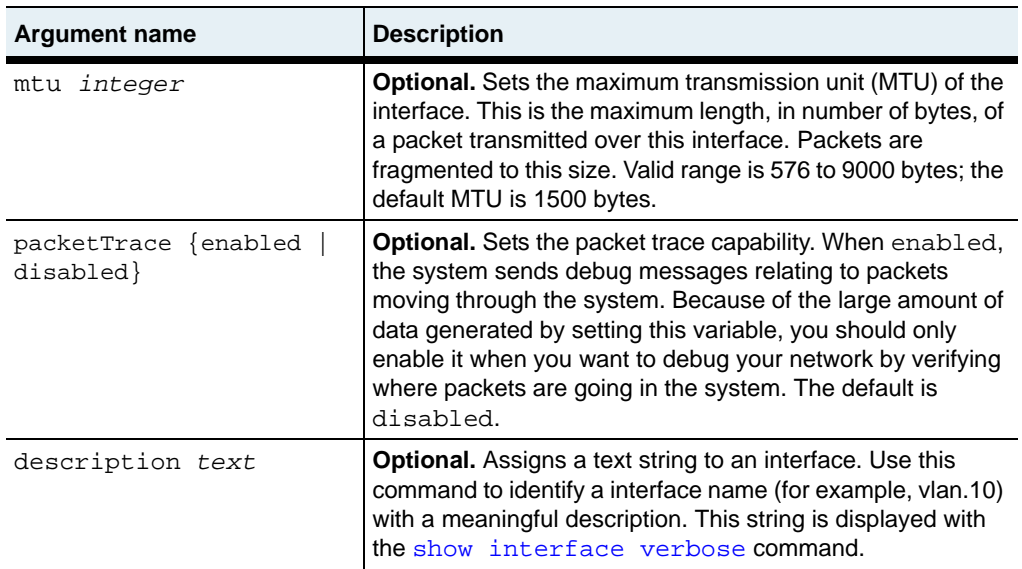

#### **Delete syntax**

See the [show interface verbose](#page-704-0) command for argument descriptions.

```
no vSwitch-name vRouter-name ip interface
   ifName ifName
   [adminState {enabled | disabled}] 
   [eventFilter {emergency | alert | critical | error | warning | 
      notice | informational | debug}] 
   [linkUpDownTrap {enabled | disabled}]
   [status {up | down| testing | unknown | dormant]
   [type type]
   [mtu integer]
   [speed integer]
   [physAddress hexString>]
   [lastChange integer] 
   [packetTrace {enabled | disabled}]
   [description text]
   [ifIndex hexInteger]
```
# **Example**

The following example defines an IP interface over an Ethernet interface and another over a VLAN.

```
sun> enable
sun# configure
sun(config)# vSwitch e-commerce
sun(config-vSwitch-e-commerce)# vRouter default
sun(config-vSwitch-e-commerce vRouter-default)# ip
sun(config-vSwitch-e-commerce vRouter-default ip)# interface eth.1.26
description GIFs
sun(config-vSwitch-e-commerce vRouter-default ip)# exit
sun(config-vSwitch-e-commerce vRouter-default)# vlan 30
sun(config-vSwitch-e-commerce vRouter-default vlan-30)# exit
sun(config-vSwitch-e-commerce vRouter-default)# ip
sun(config-vSwitch-e-commerce vRouter-default ip)# interface vlan.30
description engineering
```
# **Associated MIB**

ip.mib

#### **Web path**

- vSwitch → *name* → vRouter → *name* → Ip → interface → add
- vSwitch  $\rightarrow$  *name*  $\rightarrow$  vRouter  $\rightarrow$  *name*  $\rightarrow$  Ip  $\rightarrow$  interface  $\rightarrow$  copy
- vSwitch  $\rightarrow$  *name*  $\rightarrow$  vRouter  $\rightarrow$  *name*  $\rightarrow$  Ip  $\rightarrow$  interface  $\rightarrow$  modify
- vSwitch  $\rightarrow$  *name*  $\rightarrow$  vRouter  $\rightarrow$  *name*  $\rightarrow$  Ip  $\rightarrow$  interface  $\rightarrow$  delete
- $vSwitch \rightarrow name \rightarrow vRooter \rightarrow name \rightarrow lp \rightarrow interface \rightarrow verbose \rightarrow add$
- $vSwitch \rightarrow name \rightarrow vRooter \rightarrow name \rightarrow lp \rightarrow interface \rightarrow verbose \rightarrow copy$
- $vSwitch \rightarrow name \rightarrow vRooter \rightarrow name \rightarrow Ip \rightarrow interface \rightarrow verbose \rightarrow modify$
- vSwitch → *name* → vRouter → *name* → Ip → interface → verbose → delete

# <span id="page-695-0"></span>**ip**

# **Purpose**

Configures the characteristics of the instance of IP running on this virtual router. Each vRouter supports a single instance of IP. IP is enabled by default, but can be disabled with this command.

When you enter this command from the vRouter command mode, your CLI session enters IP command mode. You can configure characteristics from either level.

#### **Access mode**

config

#### **Syntax**

```
vSwitch-name vRouter-name ip
   [ttl integer]
   [forwarding {enabled | disabled}]
   [adminState {enabled | disabled}]
   [eventFilter {emergency | alert | critical | error | warning | 
      notice | informational | debug}]
   [linkUpDownTrap {enabled | disabled}]
   [packetTrace {enabled | disabled}]
   [description text]
```
# **Arguments**

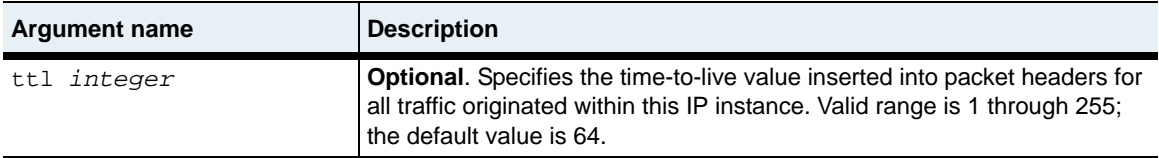

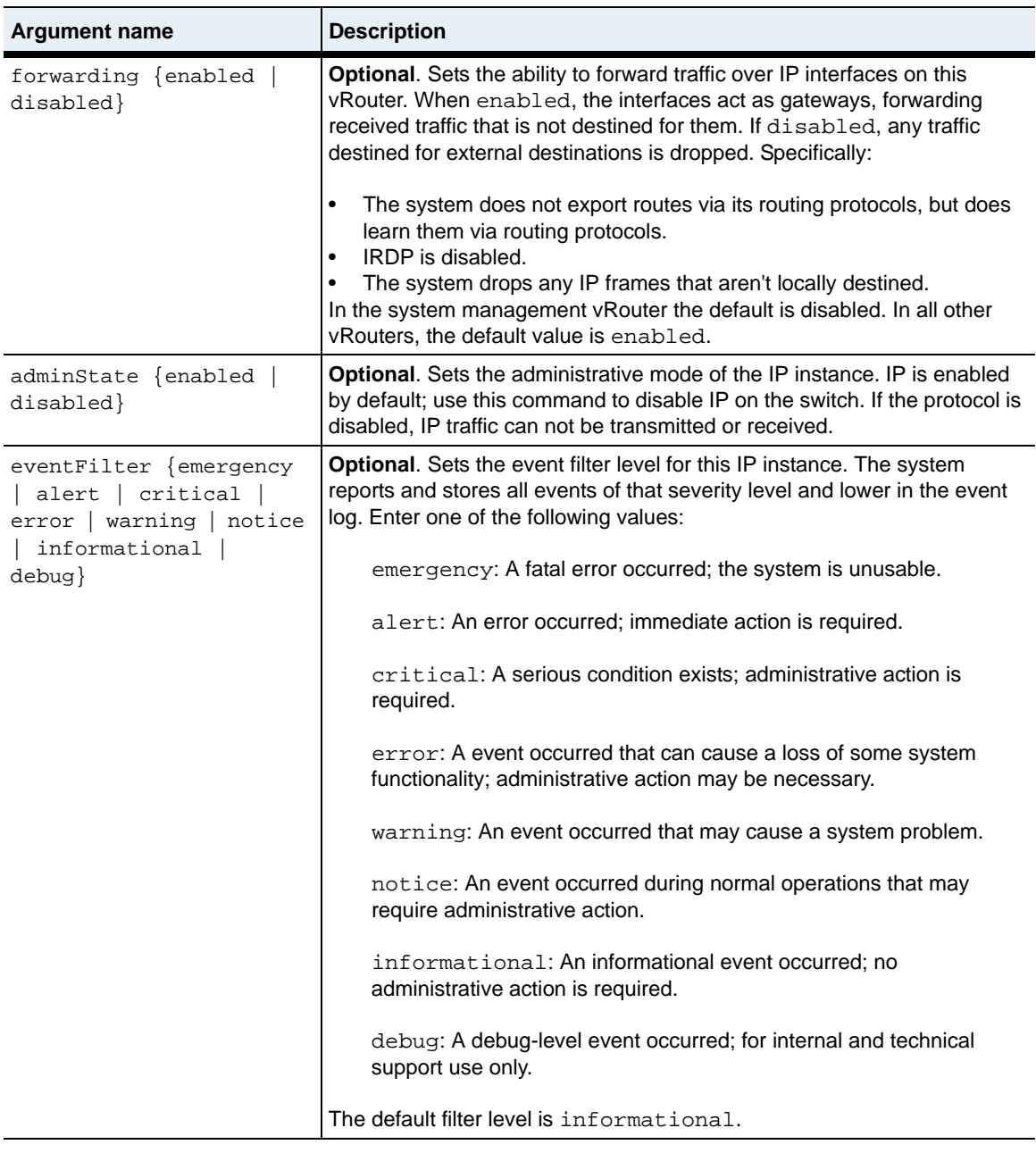

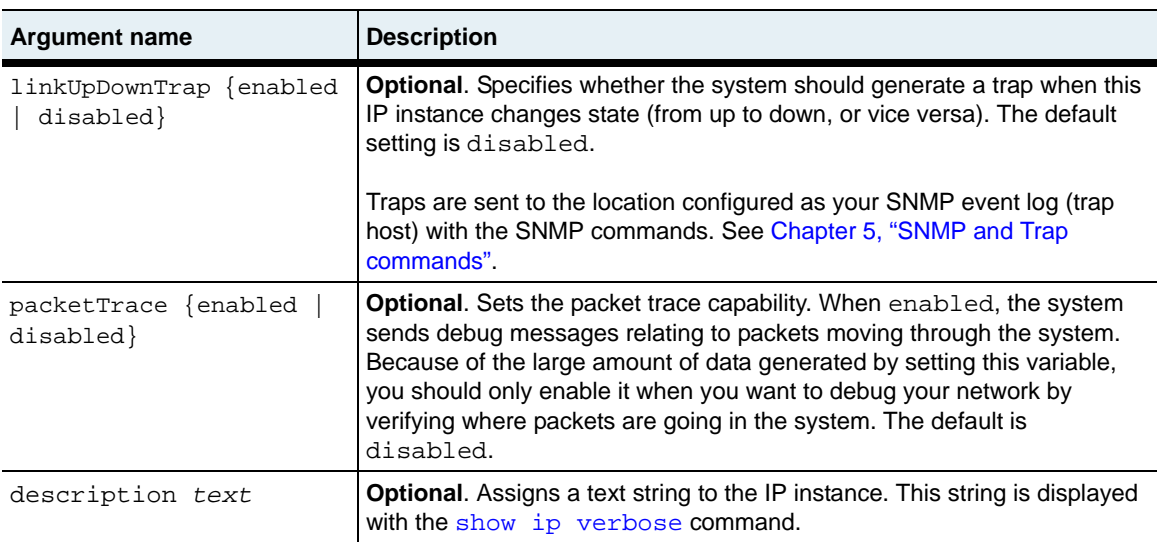

#### **Example**

The following example enables packet trace for troubleshooting and then disables IP as a result of the debug messages. When the issues are resolved, packet trace is disabled and the protocol is again enabled.

```
sun> enable
sun# configure
sun(config)# vSwitch e-commerce
sun(config-vSwitch-e-commerce)# vRouter default
sun(config-vSwitch-e-commerce vRouter-default)# ip packetTrace enabled
sun(config-vSwitch-e-commerce vRouter-default)# ip
sun(config-vSwitch-e-commerce vRouter-default ip)# state disabled
sun(config-vSwitch-e-commerce vRouter-default ip)# show verbose
Name: ip.e-commerce:default
TTL: 64
Forwarding: enabled
Admin State: disabled
Oper Status: down<br>IfIndex: 0x400
             0x40040000
Link Traps: disabled
Event Filter: informational
Packet Trace: enabled
Last Change: 268412
Description: ipRouter
```

```
sun(config-vSwitch-e-commerce vRouter-default ip)# state enabled
sun(config-vSwitch-e-commerce vRouter-default ip)# packetTrace 
disabled
```
ip.mib

#### **Web path**

• vSwitch  $\rightarrow$  *name*  $\rightarrow$  vRouter  $\rightarrow$  *name*  $\rightarrow$  Ip  $\rightarrow$  ip list  $\rightarrow$  modify

# <span id="page-699-0"></span>**show address**

#### **Purpose**

Displays a summary of the configured IP address-to-interface association.

#### **Access mode**

user

#### **Syntax**

show vSwitch-*name* vRouter-*name* ip address

# **Sample output**

```
sun> vSwitch e-commerce
sun(vSwitch-e-commerce)> vRouter default
sun(vSwitch-e-commerce vRouter-default)> ip
sun(vSwitch-caplan vRouter-default ip)> show address
IfName IP Address Subnet Mask VSRP Redirect<br>vlan.100 10.10.10.10 255.0.0.0 disabled
vlan.100 10.10.10.10 255.0.0.0 disabled
vlan.140 10.20.10.1 255.255.0.0 disabled
eth.1.33 100.200.100.1 255.255.255.0 enabled
```
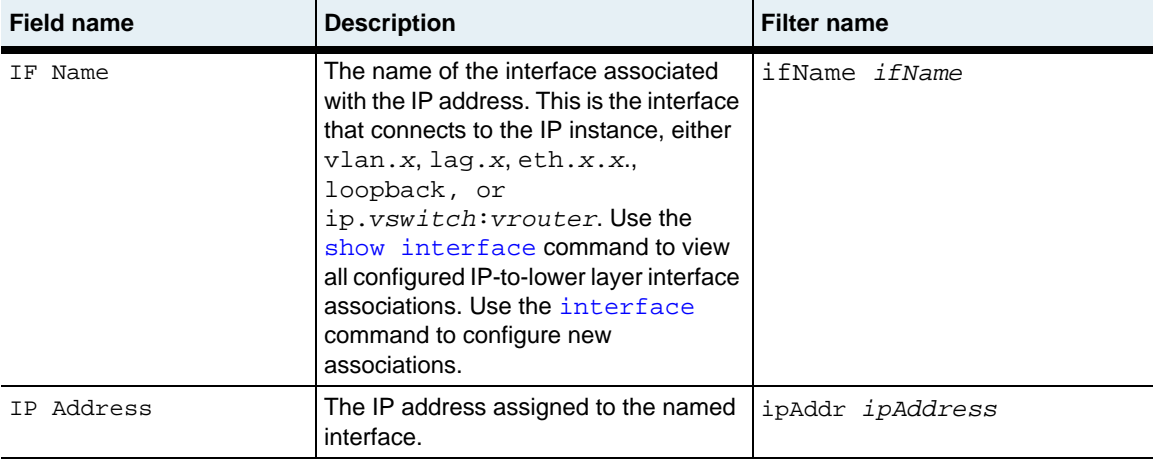

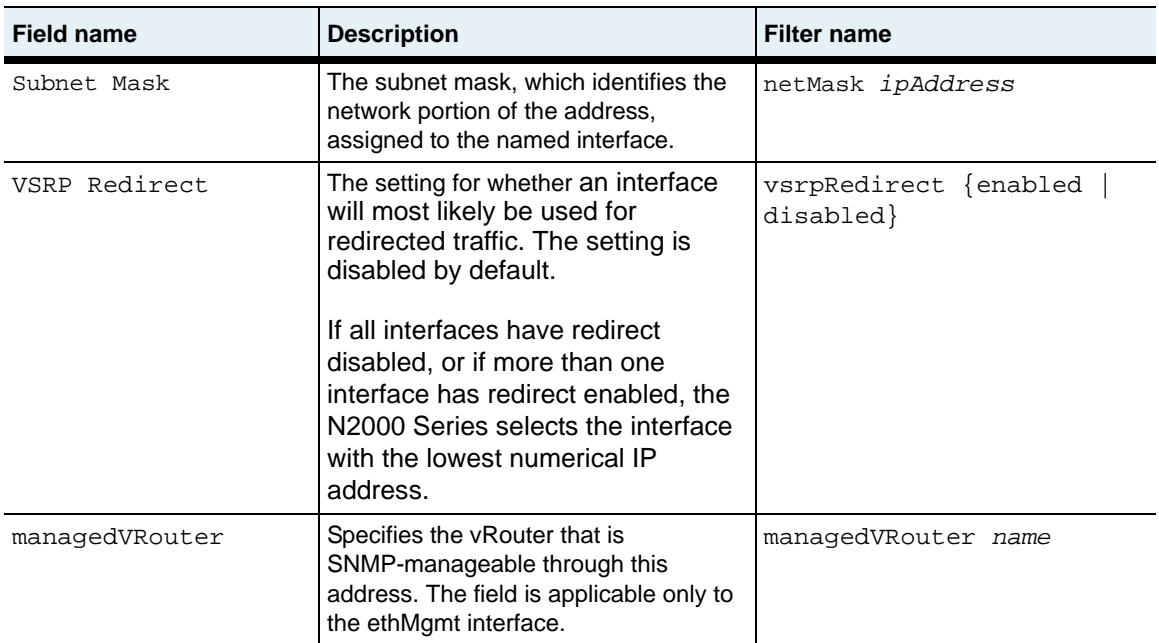

ip.mib

# **Web path**

• vSwitch → *name* → vRouter → *name* → Ip → address

# <span id="page-701-0"></span>**show interface**

## **Purpose**

Displays interface configuration data for either all or specified IP interfaces in the routing table. For a display that contains more interface-specific fields, use the show [interface verbose](#page-704-0) command. Use the [interface](#page-690-0) command to set the user-configurable parameters in this display.

#### **Access mode**

user

#### **Syntax**

show vSwitch-*name* vRouter-*name* ip interface

#### **Sample output**

```
sun> vSwitch e-commerce
sun(vSwitch-e-commerce)> vRouter default
sun(vSwitch-e-commerce vRouter-default)> ip
sun(vSwitch-caplan vRouter-default ip)> show interface
IfName Admin State Oper Status MTU Phys Addr
       enabled down 1500 N/A
eth.1.20 enabled down 1500 00:07:82:0e:0c:1f
eth.1.26 enabled down 1500 00:07:82:0e:0c:25
```
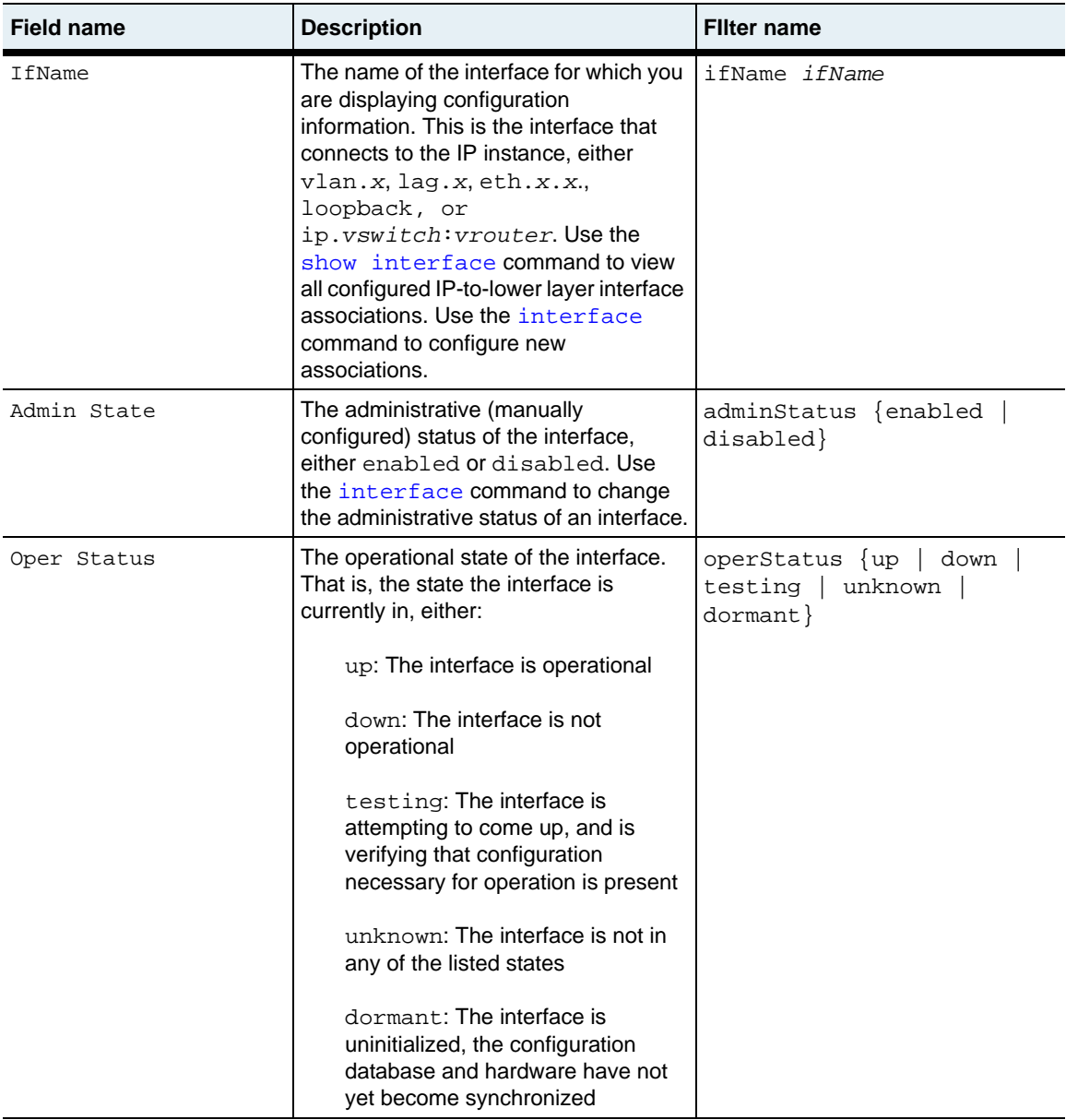

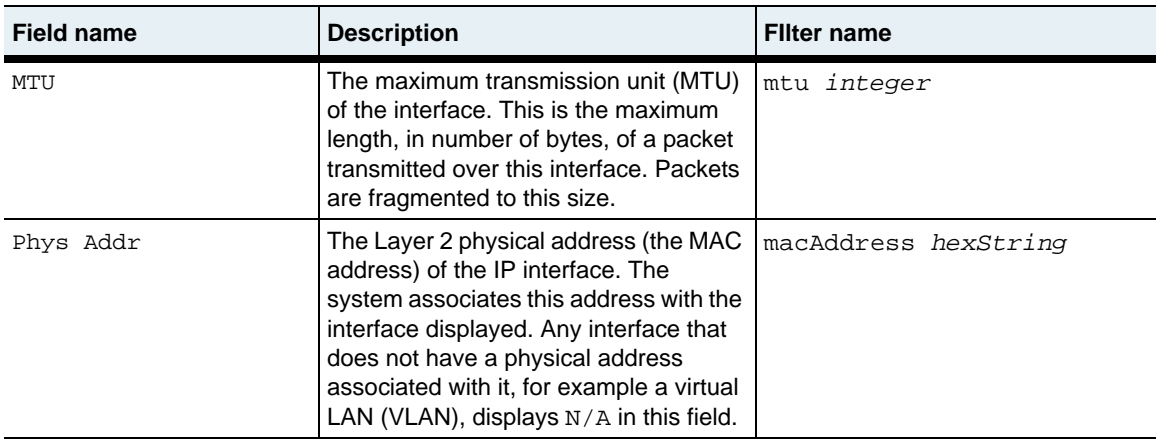

ip.mib

# **Web path**

• vSwitch  $\rightarrow$  *name*  $\rightarrow$  vRouter  $\rightarrow$  *name*  $\rightarrow$  Ip  $\rightarrow$  interface

# <span id="page-704-0"></span>**show interface verbose**

# **Purpose**

Displays interface configuration data for either all or specified IP interfaces in the system's interface table. For a brief display of interfaces, which allows a horizontal view with multiple interface listings on a single screen, use the [show interface](#page-701-0) command. Use the [interface](#page-690-0) command to set the user-configurable parameters in this display.

#### **Access mode**

user

#### **Syntax**

show vSwitch-*name* vRouter-*name* ip interface verbose

#### **Sample output**

```
sun> vSwitch e-commerce
sun(vSwitch-e-commerce)> vRouter default
sun(vSwitch-e-commerce vRouter-default)> ip
sun(vSwitch-caplan vRouter-default ip)> show interface verbose
```

```
IfName: eth.1.10
Admin State: enabled
Oper Status: up
MTU: 1500<br>Phys Addr: 00:0
Phys Addr: 00:07:82:00:03:c1<br>
IfIndex: 0x40041001
             0x40041001
Link Traps: disabled
Event Filter: informational
Packet Trace: disabled
Speed: 100000000
Last Change: 59098
Description: engineering
```
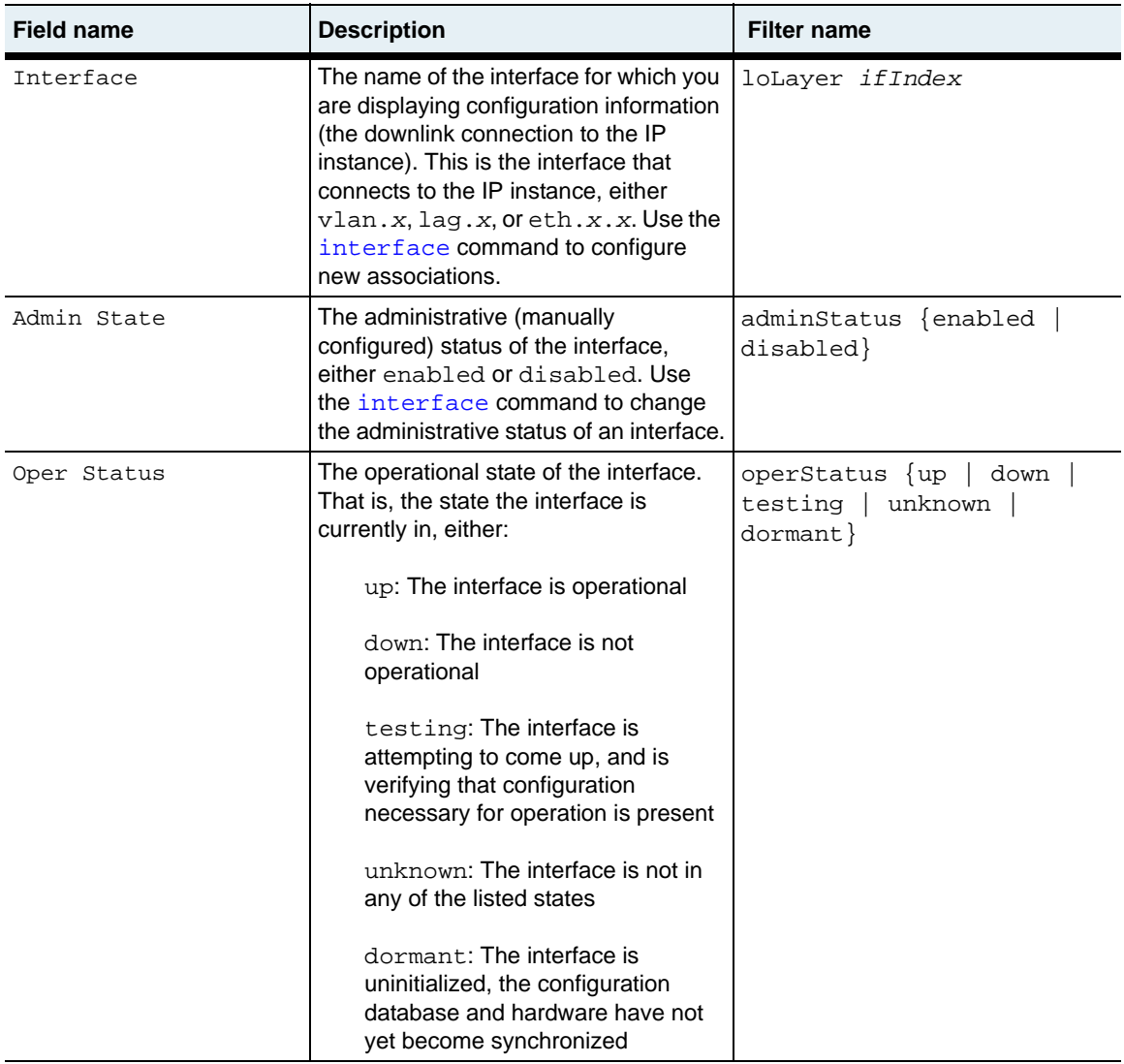

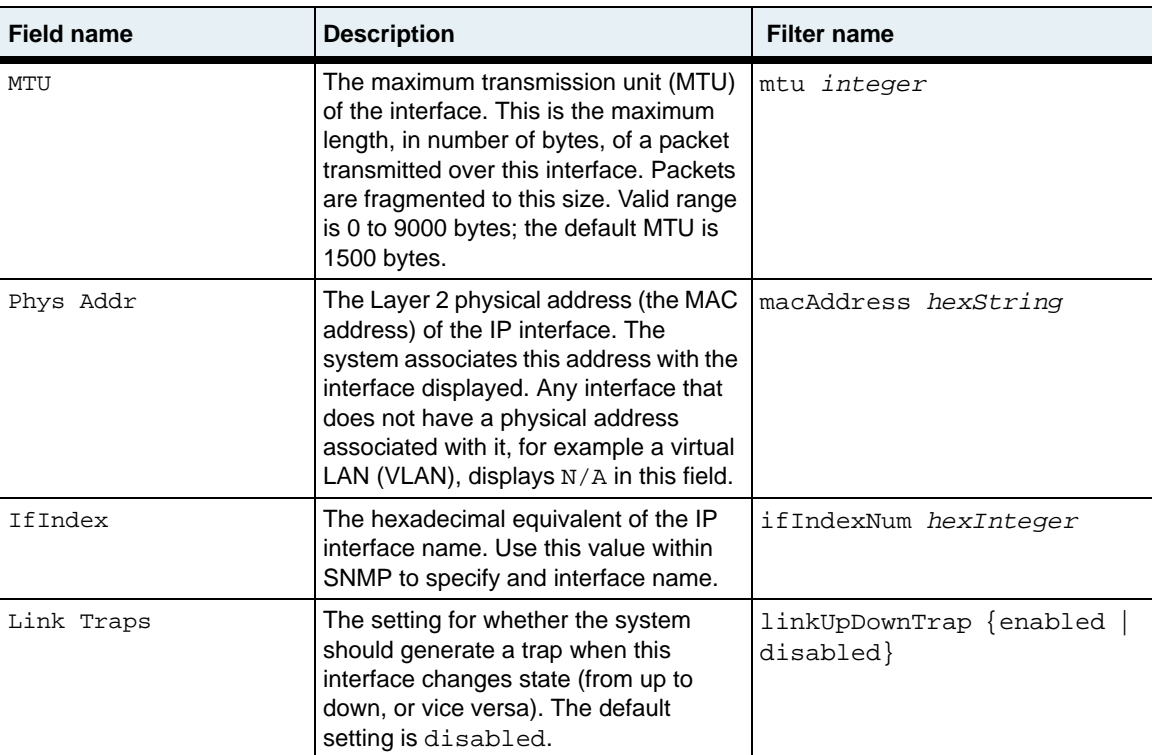

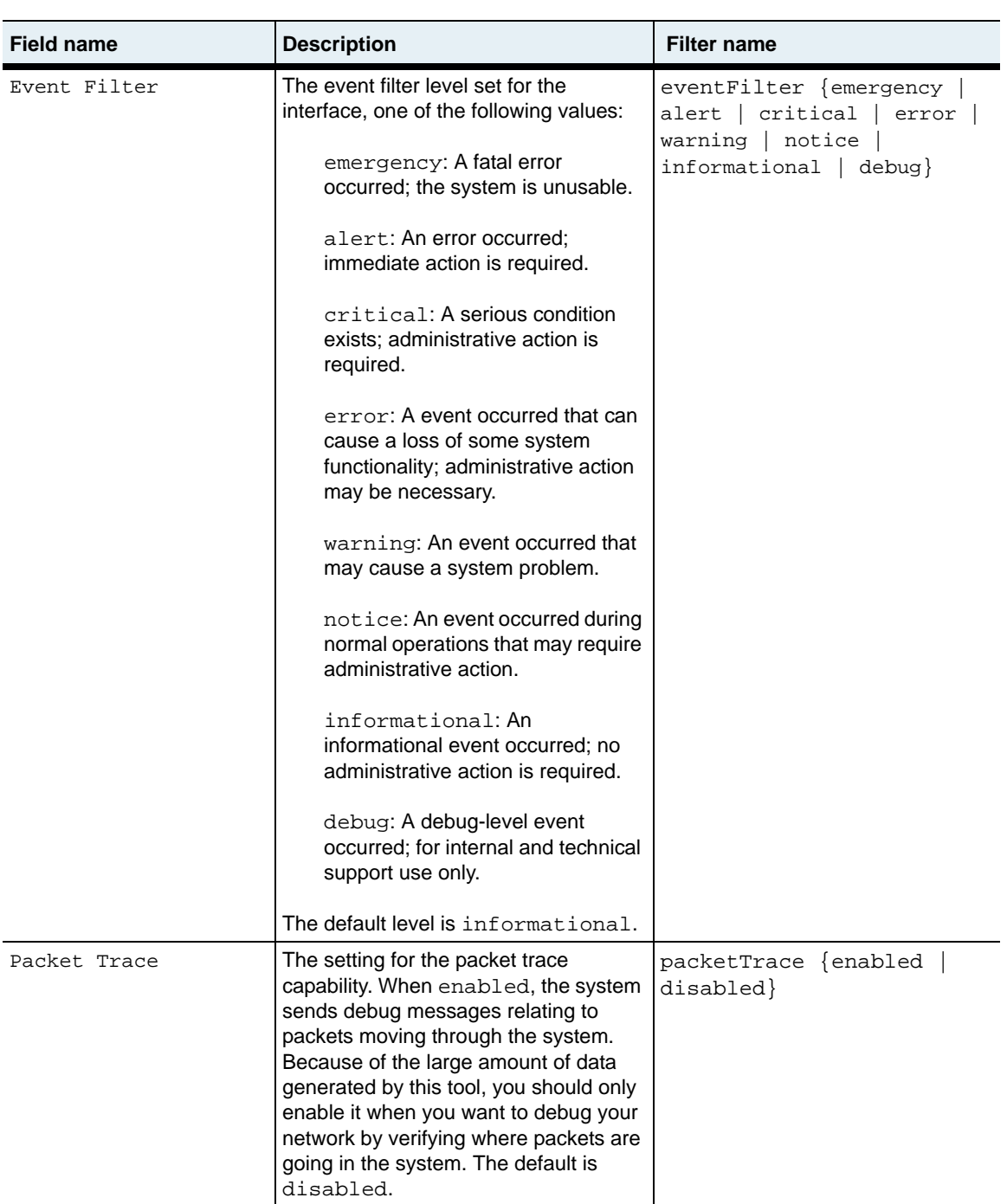

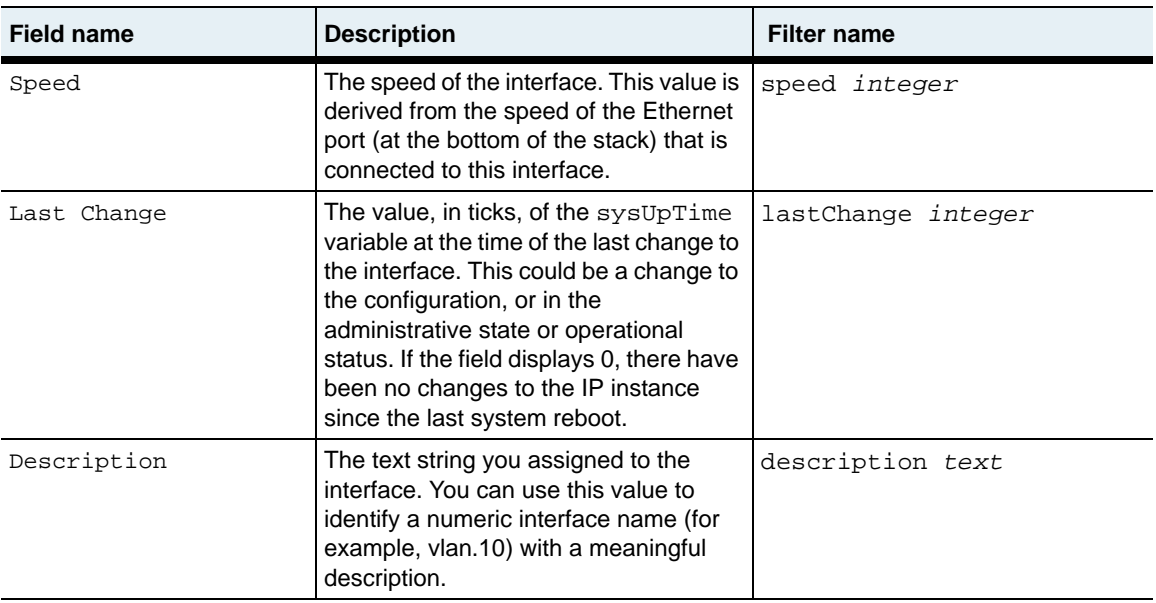

ip.mib

#### **Web path**

• vSwitch → *name* → vRouter → *name* → Ip → interface → verbose

# <span id="page-709-0"></span>**show**

# **Purpose**

Displays the current configuration for the instance of IP on the vRouter. The user-configurable parameters are set with the [ip](#page-695-0) command. This command does not support field filtering.

# **Access mode**

user

#### **Syntax**

show vSwitch-*name* vRouter-*name* ip

# **Sample output**

```
sun> vSwitch e-commerce
sun(vSwitch-e-commerce)> vRouter default
sun(vSwitch-e-commerce vRouter-default)> ip
sun(vSwitch-e-commerce vRouter-default ip)> show
Name: ip.sales:default
TTL: 64
Forwarding: enabled
Admin State: enabled
Oper Status: up
```
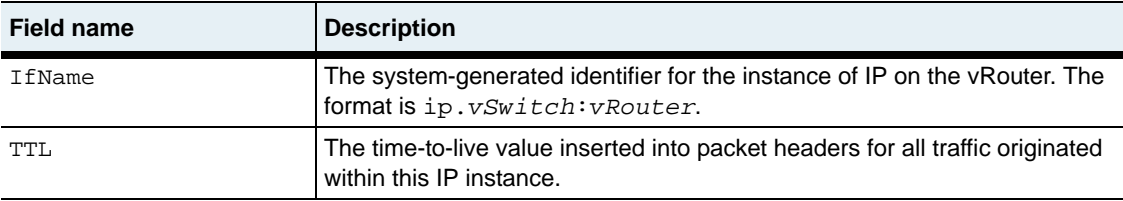

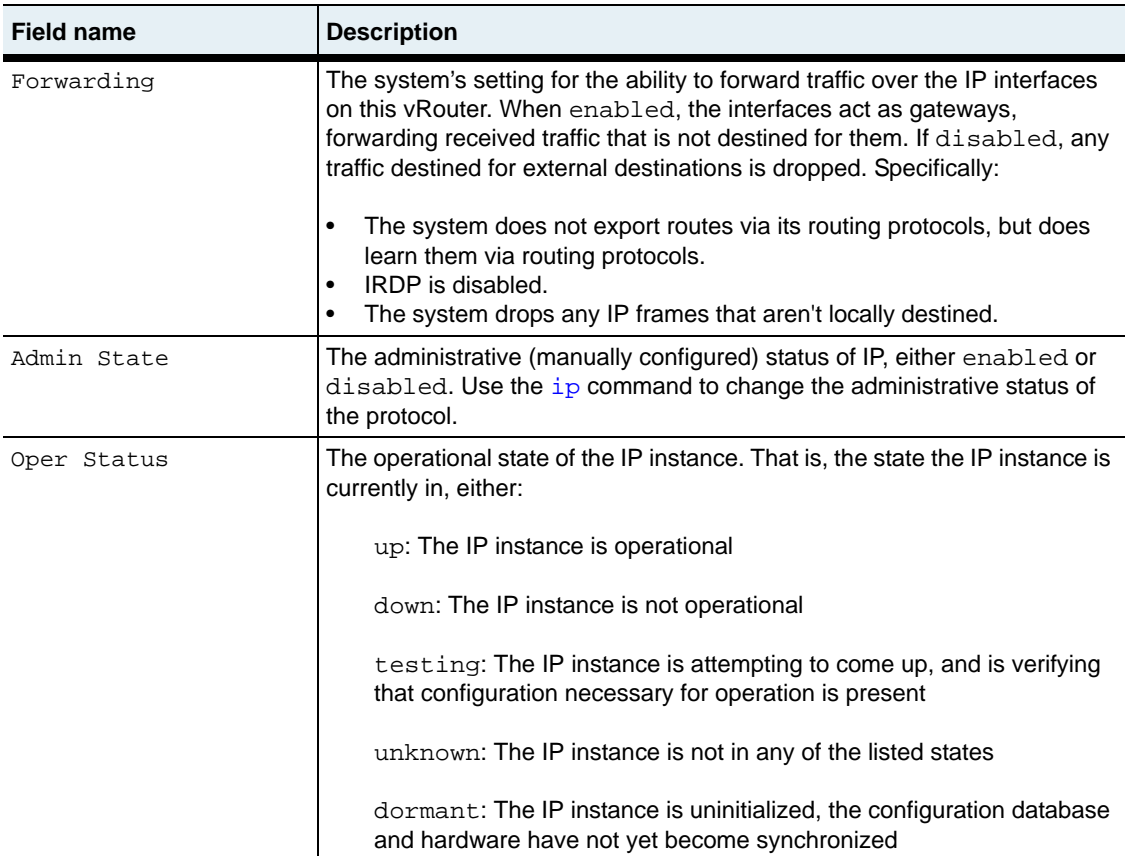

ip.mib

# **Web path**

• vSwitch  $\rightarrow$  *name*  $\rightarrow$  vRouter  $\rightarrow$  *name*  $\rightarrow$  Ip  $\rightarrow$  ip list

# <span id="page-711-0"></span>**show redirectTraffic**

#### **Purpose**

Displays the IP address that the system uses to direct virtual service traffic to a VSRP peer node. The system selects this address as follows:

- **1.** The system compares the IP addresses that have redirectTraffic set to enabled (using the [address](#page-687-0) command) and selects the lowest address associated with an interface that is enabled and up.
- **2.** If no IP addresses have redirectTraffic set to enabled or if the interfaces associated with these addresses are down, the system compares the IP addresses that have redirectTraffic set to disabled but are associated with interfaces that are enabled and up and selects the lowest address.
- **3.** If no IP addresses are configured or if no interfaces are enabled and up, the system uses an IP address of 0.0.0.0. Typically, this indicates that there is a system problem or the system is not configured properly.

# **Access mode**

user

#### **Syntax**

show vSwitch-*name* vRouter-*name* ip redirectTraffic

# **Sample output**

```
sun> vSwitch e-commerce
sun(vSwitch-e-commerce)> vRouter default
sun(vSwitch-e-commerce vRouter-default)> ip
sun(vSwitch-e-commerce vRouter-default ip)> show redirectTraffic
IP Address
10.10.10.1
```
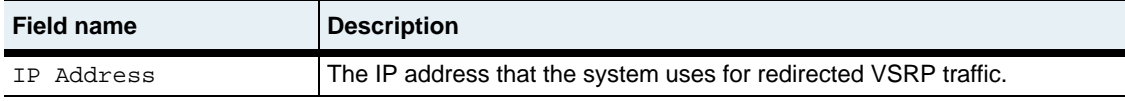

ip.mib

# **Web path**

vSwitch → *name* → vRouter → *name* → Ip → redirectTraffic

# <span id="page-713-0"></span>**show verbose**

#### **Purpose**

Displays a detailed configuration for the instance of IP on the vRouter. The user-configurable parameters are set with the [ip](#page-695-0) command. This command does not support field filtering.

#### **Access mode**

user

#### **Syntax**

show vSwitch-*name* vRouter-*name* ip verbose

#### **Sample output**

```
sun> vSwitch e-commerce
sun(vSwitch-e-commerce)> vRouter default
sun(vSwitch-e-commerce vRouter-default)> ip
sun(vSwitch-e-commerce vRouter-default ip)> show verbose
Name: ip.e-commerce:default
TTL: 64
Forwarding: enabled
Admin State: disabled
Oper Status: down<br>IfIndex: 0x400
             0x40040000
Link Traps: disabled
Event Filter: informational
Packet Trace: enabled
Last Change: 268412
Description: ipRouter
```
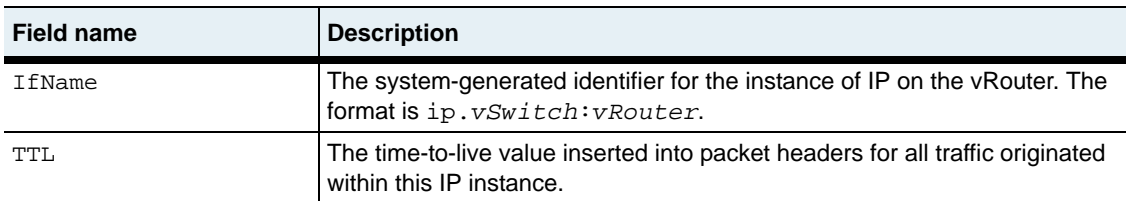

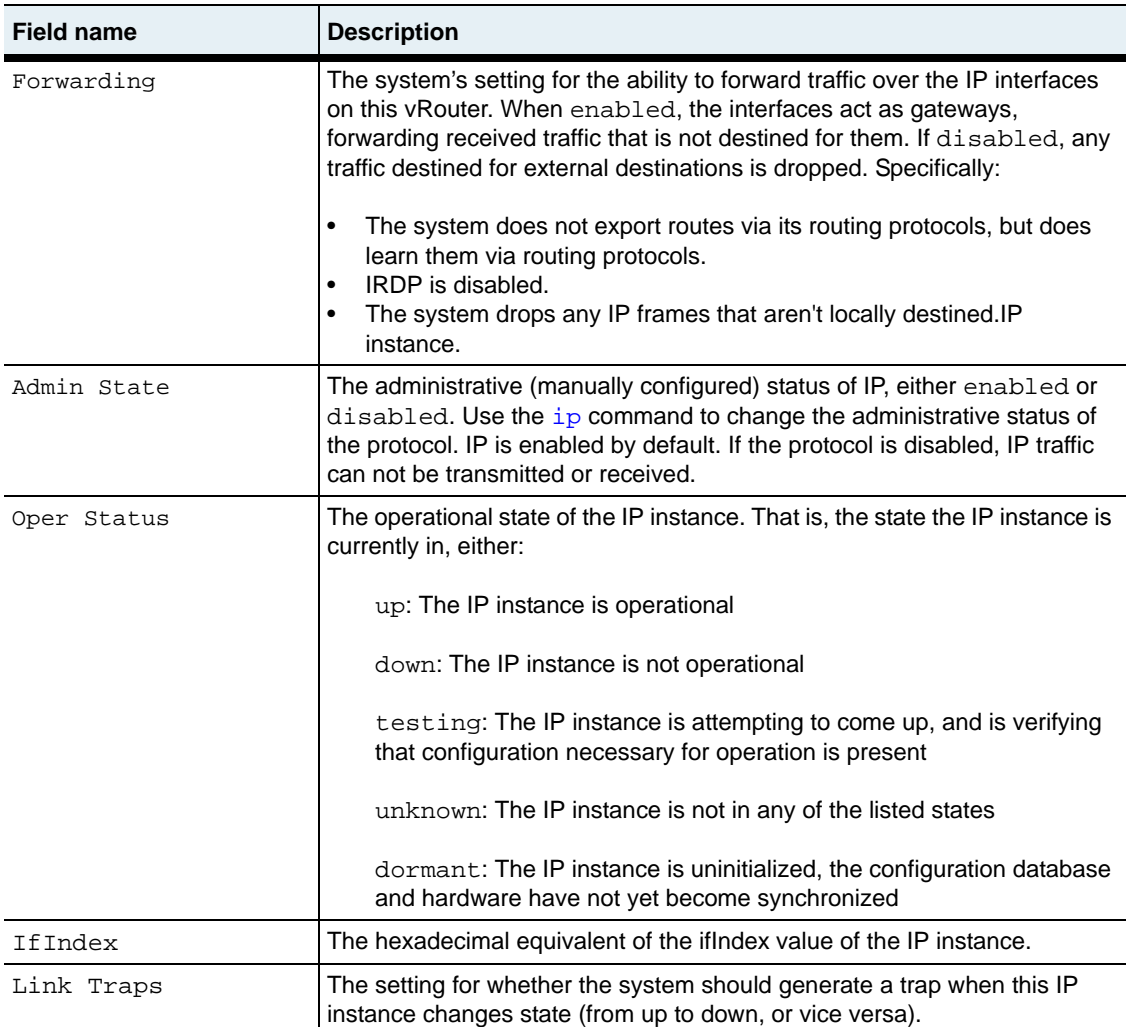

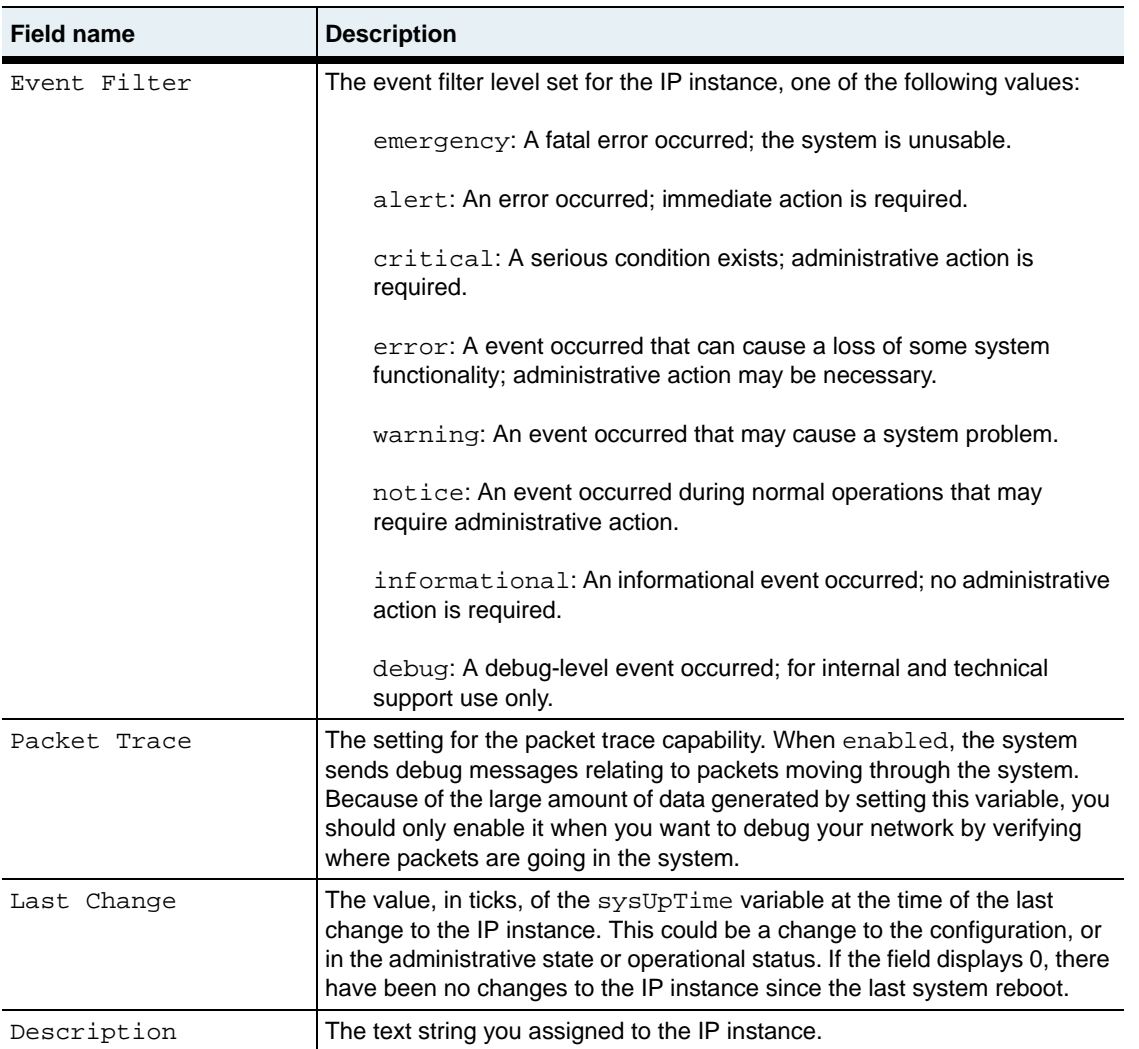

ip.mib

# **Web path**

• vSwitch  $\rightarrow$  *name*  $\rightarrow$  vRouter  $\rightarrow$  *name*  $\rightarrow$  Ip  $\rightarrow$  verbose

# <span id="page-717-0"></span>**show statistics**

#### **Purpose**

Displays standard statistics for this instance of IP (statistics from the IP MIB).

This command does not support field filtering.

### **Access mode**

user

#### **Syntax**

show vSwitch-*name* vRouter-*name* ip statistics

#### **Sample output**

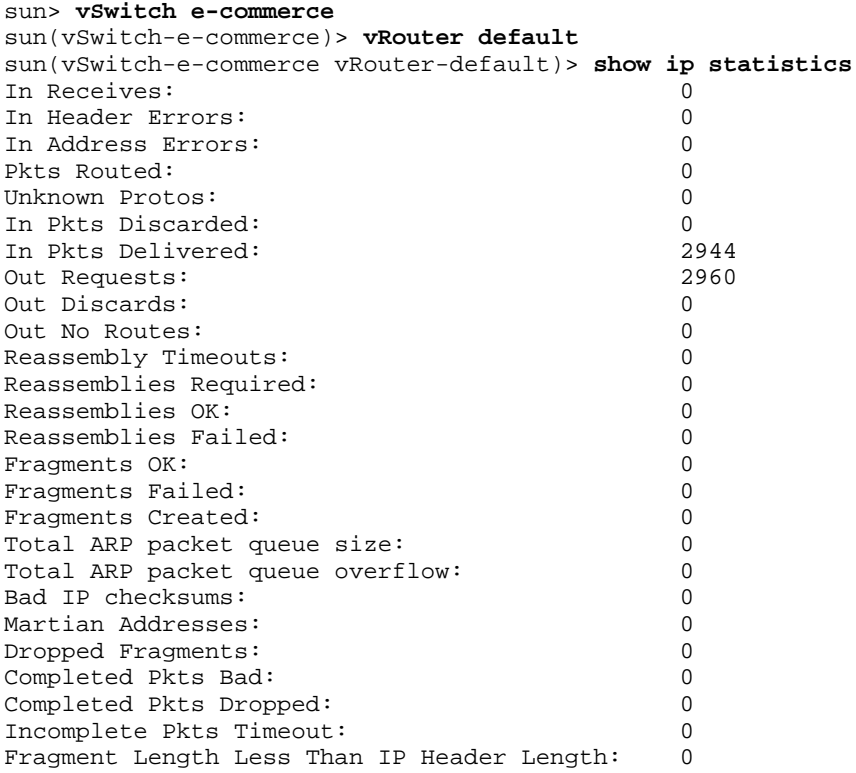

```
Fragment Length Greater Than IP Header Length: 0
Tiny Fragments: 0<br>
Ping Of Death: 0
Ping Of Death: 0<br>Fraqment No Memory: 0
Fragment No Memory:
```
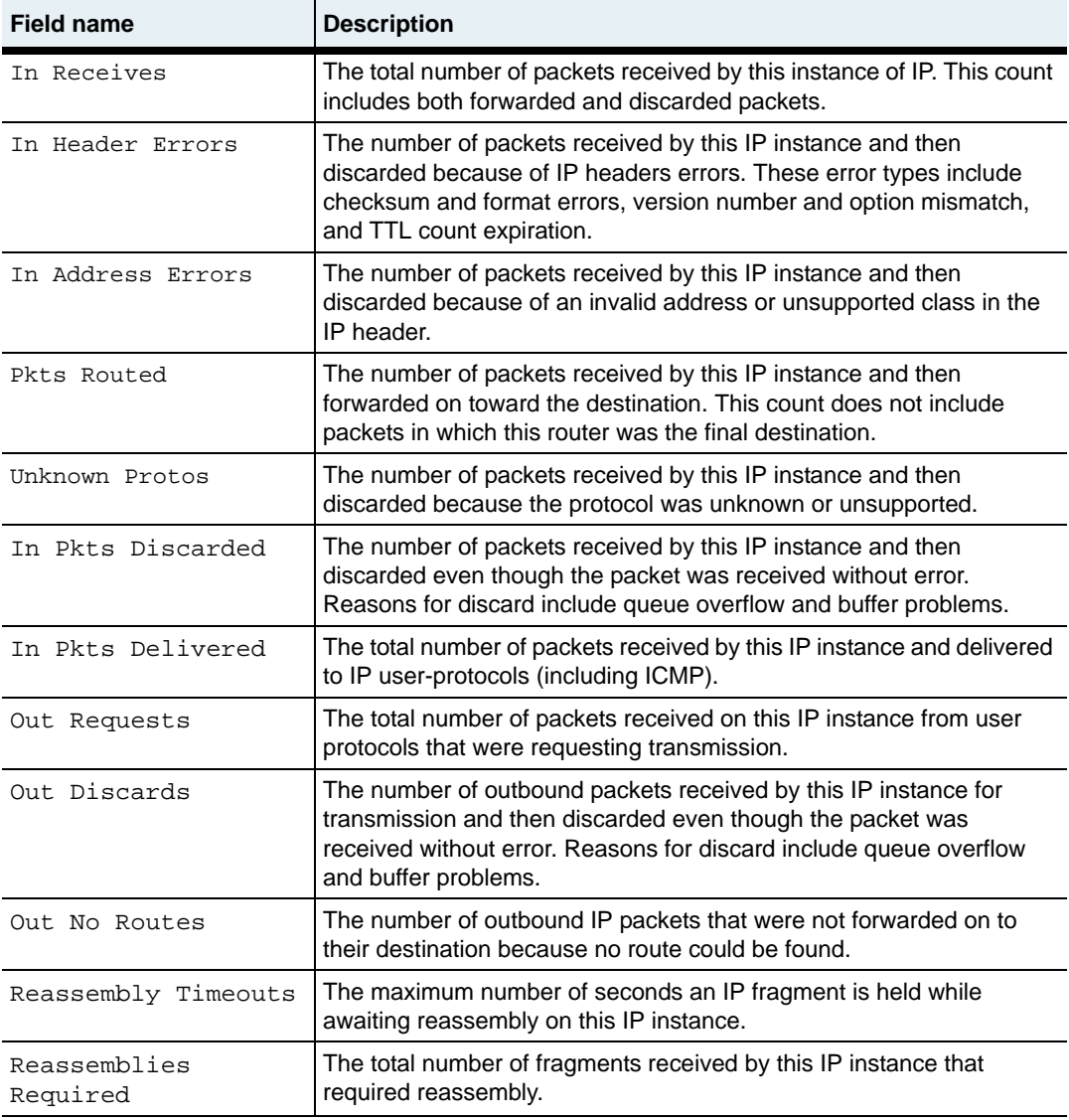

**show statistics** 22-36 *Command Reference*

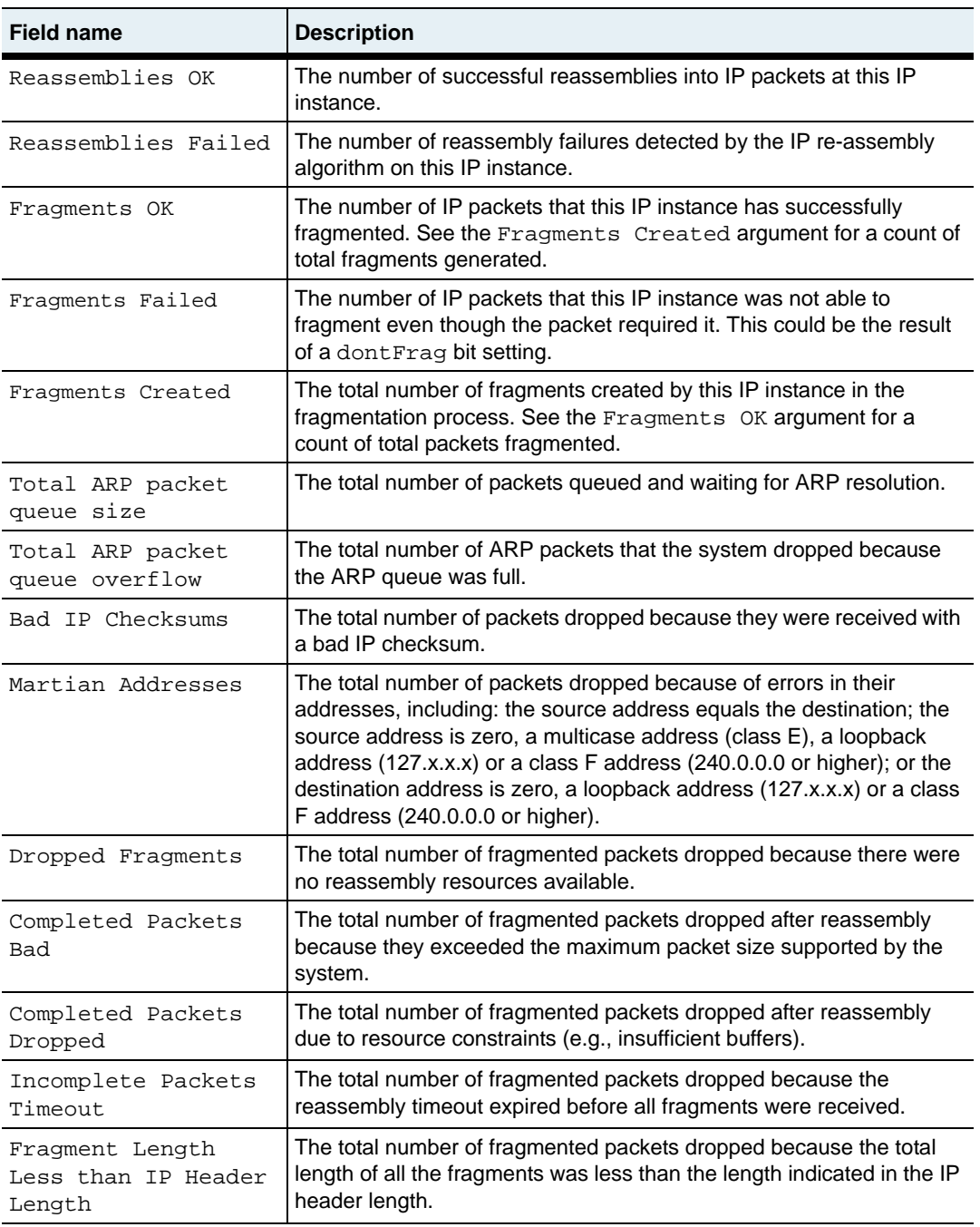
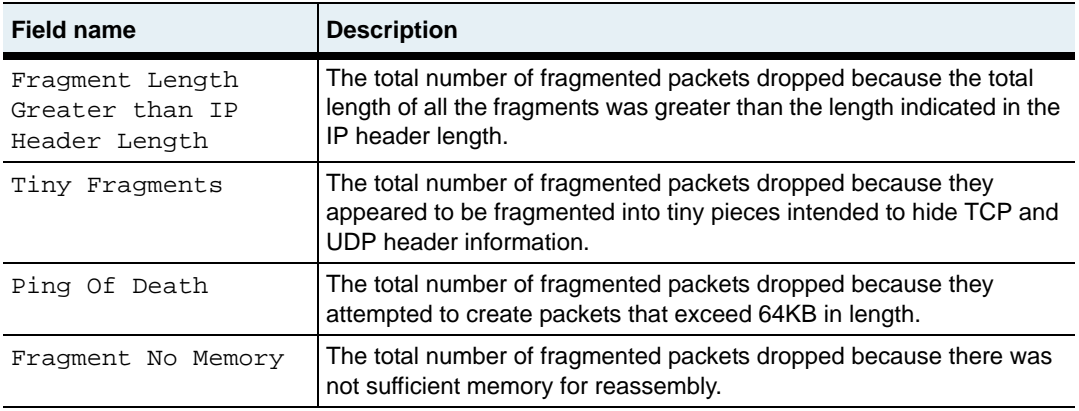

# **Associated MIB**

ip.mib

# **Web path**

• vSwitch  $\rightarrow$  *name*  $\rightarrow$  vRouter  $\rightarrow$  *name*  $\rightarrow$  Ip  $\rightarrow$  statistics

# **Chapter 23. Virtual router interfaces commands**

# **vRouter interfaces description**

The vRouter interfaces command mode allows you to show and set multiple interfaces on the active vRouter with a single command by using the wildcard symbol. For example, if you set the maximum transmission unit (MTU) for interfaces  $ip.*$  within this context, the MTU value is changed on all IP interfaces associated with the vRouter. If you then configure one of the individual interfaces within a separate command mode, the new values are applied to that interface. For example, if you then enter the IP command mode and set the MTU for a specific interface, the MTU is reconfigured, but all the other settings from the vrouter [interfaces](#page-729-0) command remain.

You can also use this command to configure multiple interface types without having to move between command modes. For example, you could first change the IP MTU by specifying vSwitch *name* vRouter *name* interfaces ip.\* MTU 5000, and then change the trap level for link aggregation groups (LAGs) by specifying  $v$ Switch *name* vRouter *name* interfaces lag.\* eventFilter warning. This method is faster than entering and exiting the IP and LAG command modes to make changes.

# <span id="page-723-0"></span>**Interface types**

The N2000 Series system supports several interface types, as described in the following table.

| Interface types | <b>Description</b>                                                                                                    |
|-----------------|----------------------------------------------------------------------------------------------------|
| sock            | Socket. Represents the socket layer that resides above IP.<br>Traffic originates from a socket passes through this layer. The<br>socket layer is created and stacked as a side effect of issuing<br>other commands. |
| ip              | IP instance. The interface output in the command displays either<br>just the instance number (assigned by the system and based on<br>the virtual router) or the instance number and an interface index.             |
| eth             | Ethernet interface. The interface name indicates which Ethernet<br>port is assigned to an interface.                                                                                                    |
| vlan            | Virtual LAN. Composed of Ethernet ports and/or LAGs, VLANs<br>are groups of segments that appear to be on the same Layer 2<br>network.                                                                              |
| laq             | Link aggregation group. Multiple Ethernet interfaces configured<br>to aggregate bandwidth and appear as a single logical interface<br>to higher layer interfaces                                                    |
| loopback        | Loopback layer. IP interfaces to this layer can be created when it<br>is necessary to configure reachable IP addresses on interfaces<br>that are not tied to physical interfaces, and therefore never go<br>down.   |

**Table 23-1. Interface types supported on the N2000 system**

# <span id="page-723-1"></span>**Tracing the stack through the system**

Protocols are implemented in the system as layer objects, and are stacked or interconnected by layer interfaces. These interfaces pass control and status messages between layers, while the network processors forward traffic.

By viewing the output display of the vRouter [show interfaces](#page-733-0) or [show](#page-736-0)  [interfaces verbose](#page-736-0) commands, you can trace a connection from the Ethernet port layer to the layers above the port layer. The information provided to you includes the vSwitch and vRouter, the Ethernet port assignments (when applicable), any intervening LAGs or VLANs, the IP instance, and the IP interface.

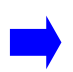

**Note:** The ports assigned to a LAG and individual Ethernet ports do not appear in the [show interfaces](#page-733-0) display that you execute from an operated-defined vSwitch. Because Ethernet ports and LAGs are a global system resource, the CLI only displays these components from the system:management context.

The following sample output is from the [show interfaces](#page-733-0) command within the vRouter default context on vSwitch e-commerce.

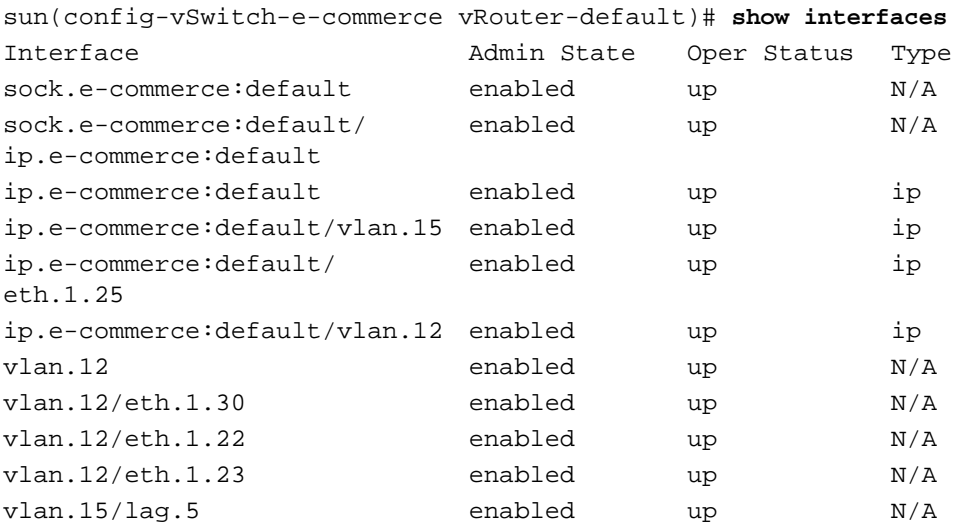

#### **Tracing the stack through the system** 23-4 *Command Reference*

The following table describes the content types of the sample output.

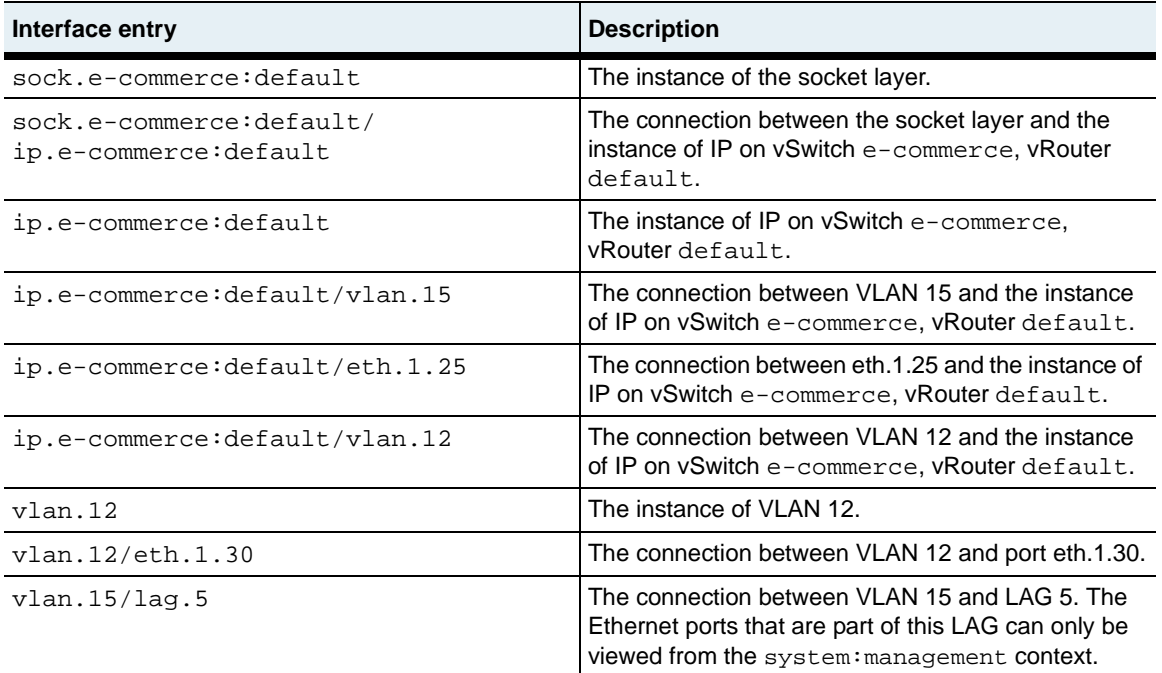

The following figure illustrates the layers of the connection hierarchy from the sample output.

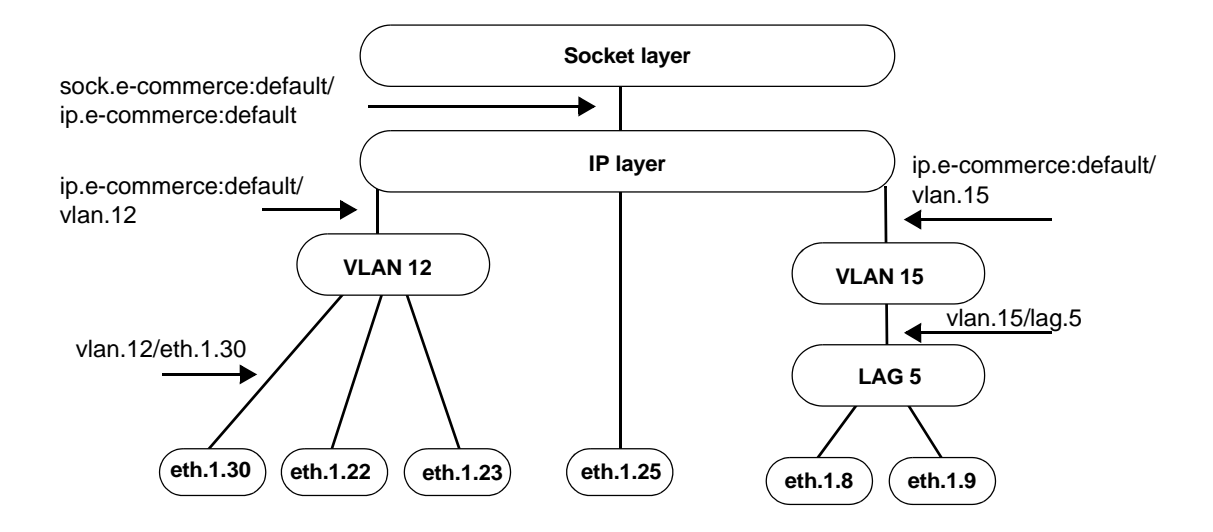

# **Stack rules**

The following sections list the connection rules in the system.

#### **IP interfaces**

A single IP interface can connect to the following lower layers:

- A single VLAN, or
- A single LAG, or
- A single Ethernet port, or
- A single loopback layer, or
- A single different IP instance

#### **VLANs**

A single VLAN can connect to the following upper layer:

A single IP instance

A single VLAN can connect to the following lower layers:

- Multiple LAGs, and/or
- Multiple Ethernet ports

#### **LAGs**

A single LAG can connect to the following upper layers:

- A single IP instance, or
- Multiple VLANs

A single LAG can connect to the following lower layers:

• Multiple Ethernet ports

#### **Ethernet ports**

A single Ethernet port can connect to the following upper layers:

- Multiple VLANs, or
- A single LAG, or
- A single IP instance

# **vRouter interfaces command path**

The command names in this chapter show you how to execute the commands from within the following command mode:

vSwitch *name* vRouter *name* interfaces

The syntax shows you how to enter the command from the top level of the CLI hierarchy.

Examples and output step through the hierarchy from the top level to the appropriate command mode.

# <span id="page-728-0"></span>**vRouter interfaces command summary**

[Table 23-2](#page-728-0) lists and briefly describes the vRouter interfaces commands.

**Table 23-2. vRouter interfaces command summary**

| <b>Command name</b>     | <b>Description</b>                                               |
|-------------------------|------------------------------------------------------------------|
| interfaces              | Configure parameters for all interfaces on the<br>vRouter.       |
| show interfaces         | Display settings for all interfaces on the<br>vRouter.           |
| show interfaces verbose | Display status information for all interfaces on<br>the vRouter. |

# <span id="page-729-0"></span>**interfaces**

# **Purpose**

Modifies the characteristics of all interfaces specified on a given vRouter. Use the wildcard (\*) character to change multiple interfaces at once. See the section, ["Interface types"](#page-723-0) for a description of ifIndex names.

# **Syntax**

```
vSwitch name vRouter name interfaces 
   connectionName connIfName
   [adminState {enabled | disabled}]
   [linkUpDownTrap (enabled | disabled)]
   [eventFilter {emergency | alert | critical | error | warning | 
      notice | informational | debug}]
   [packetTrace {enabled | disabled}] 
   [description text] 
   [mtu integer]
```
# **Arguments**

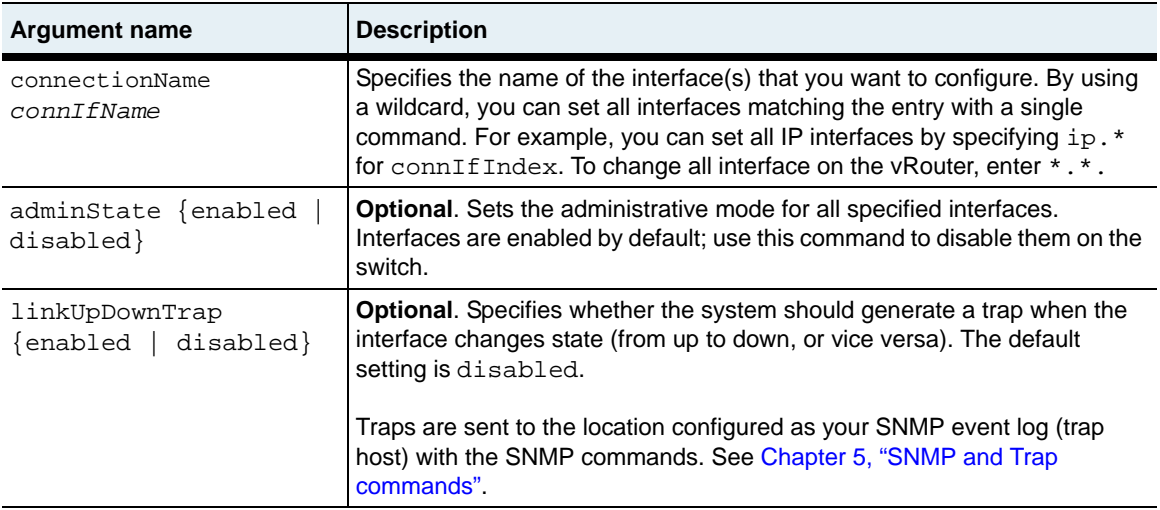

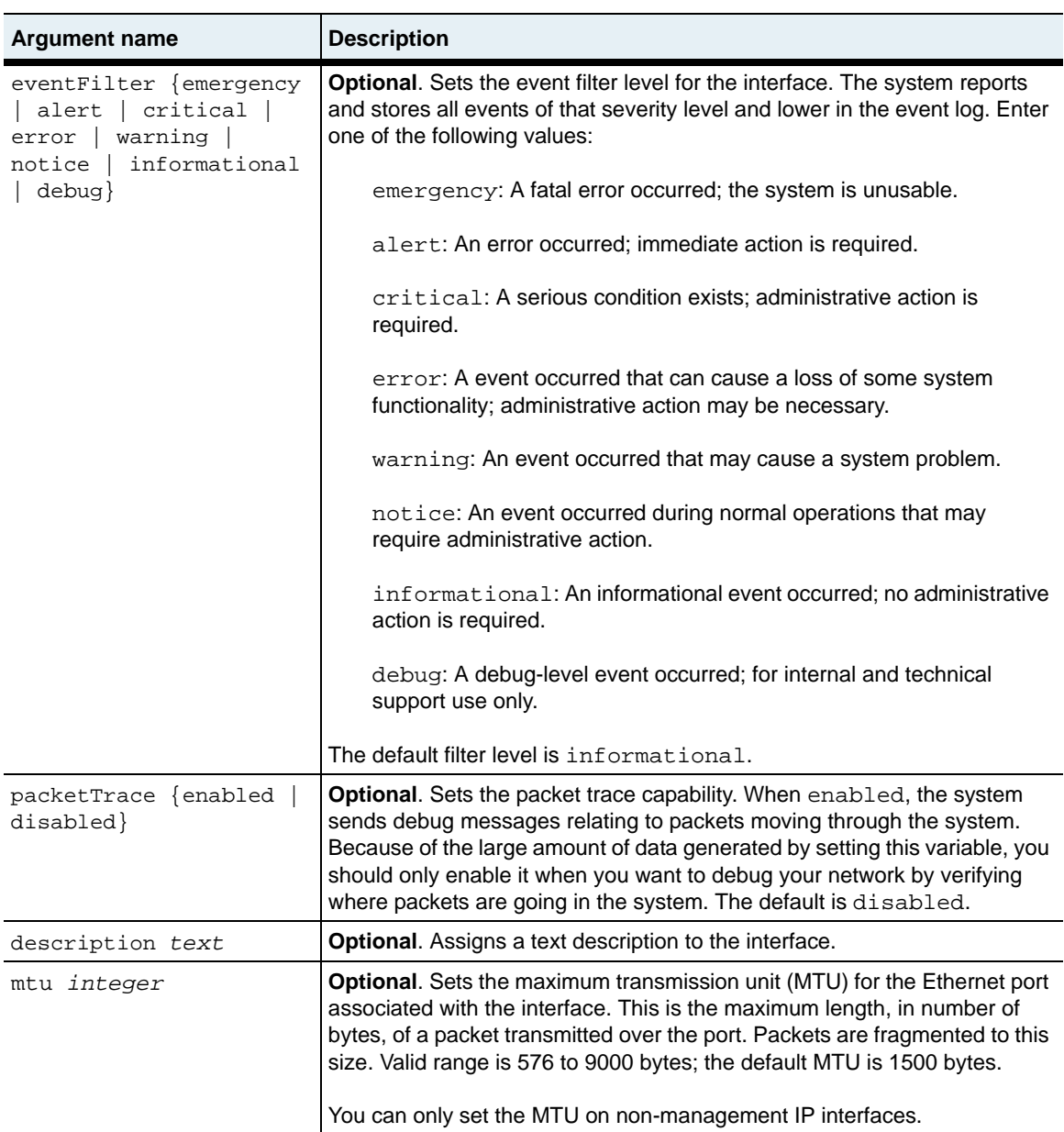

#### **Example**

The following example displays the current interfaces configured on the vRouter, and then disables all VLAN interfaces.

```
sun> enable
sun# configure
sun(config)# vswitch e-commerce
sun(config)# vrouter default
sun(config-vSwitch-e-commerce vRouter-default)# show interfaces
Interface admin State Oper Status Type<br>sock.e-commerce:default enabled down N/Asock.e-commerce:default
sock.e-commerce:default/ enabled down N/Aip.e-commerce:default
ip.e-commerce:default enabled down ip
ip.e-commerce:default/ enabled down ip eth.1.25
vlan.12 enabled down N/A
vlan.12/eth.1.30 enabled down N/A
vlan.12/eth.1.22 enabled down N/A
vlan.12/eth.1.23 enabled down N/A<br>vlan.12/eth.1.24 enabled down N/Avlan.12/\text{eth}.1.24vlan.15 enabled down N/A
sun(config-vSwitch-e-commerce vRouter-default)# interfaces vlan.* 
state disabled
6 entries were modified.
sun(config-vSwitch-e-commerce vRouter-default)# show interfaces
Interface and admin State Oper Status Type
sock.e-commerce:default enabled down N/Asock.e-commerce:default/ enabled down N/Aip.e-commerce:default
ip.e-commerce:default enabled down ip
ip.e-commerce:default/ enabled down ip
eth.1.25
vlan.12 disabled down N/A
vlan.12/eth.1.30 disabled down N/A<br>vlan.12/eth.1.22 disabled down N/Avlan.12/eth.1.22 disabled down N/A
vlan.12/eth.1.23 disabled down N/A
vlan.12/eth.1.24 disabled down N/A<br>vlan.15 disabled down N/Adisabled
```
#### **Associated MIB**

ifTable.mib

# **Web path**

- vSwitch  $\rightarrow$  *name*  $\rightarrow$  vRouter  $\rightarrow$  *name*  $\rightarrow$  Interfaces  $\rightarrow$  interfaces list  $\rightarrow$  add
- vSwitch  $\rightarrow$  *name*  $\rightarrow$  vRouter  $\rightarrow$  *name*  $\rightarrow$  Interfaces  $\rightarrow$  interfaces list  $\rightarrow$  copy
- vSwitch  $\rightarrow$  *name*  $\rightarrow$  vRouter  $\rightarrow$  *name*  $\rightarrow$  Interfaces  $\rightarrow$  interfaces list  $\rightarrow$  modify
- vSwitch  $\rightarrow$  *name*  $\rightarrow$  vRouter  $\rightarrow$  *name*  $\rightarrow$  Interfaces  $\rightarrow$  interfaces list  $\rightarrow$  delete

# <span id="page-733-0"></span>**show interfaces**

# **Purpose**

Displays interface configuration data for either all or specified IP interfaces in the routing table.

## **Access mode**

user

## **Syntax**

vSwitch-*name* vRouter-*name* show interfaces

# **Sample output**

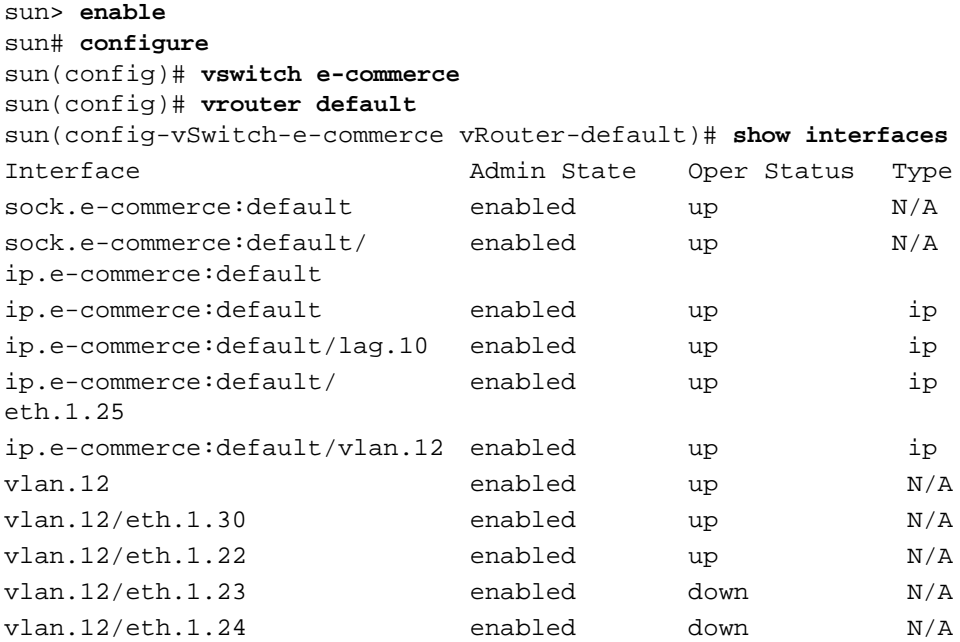

# **Output description**

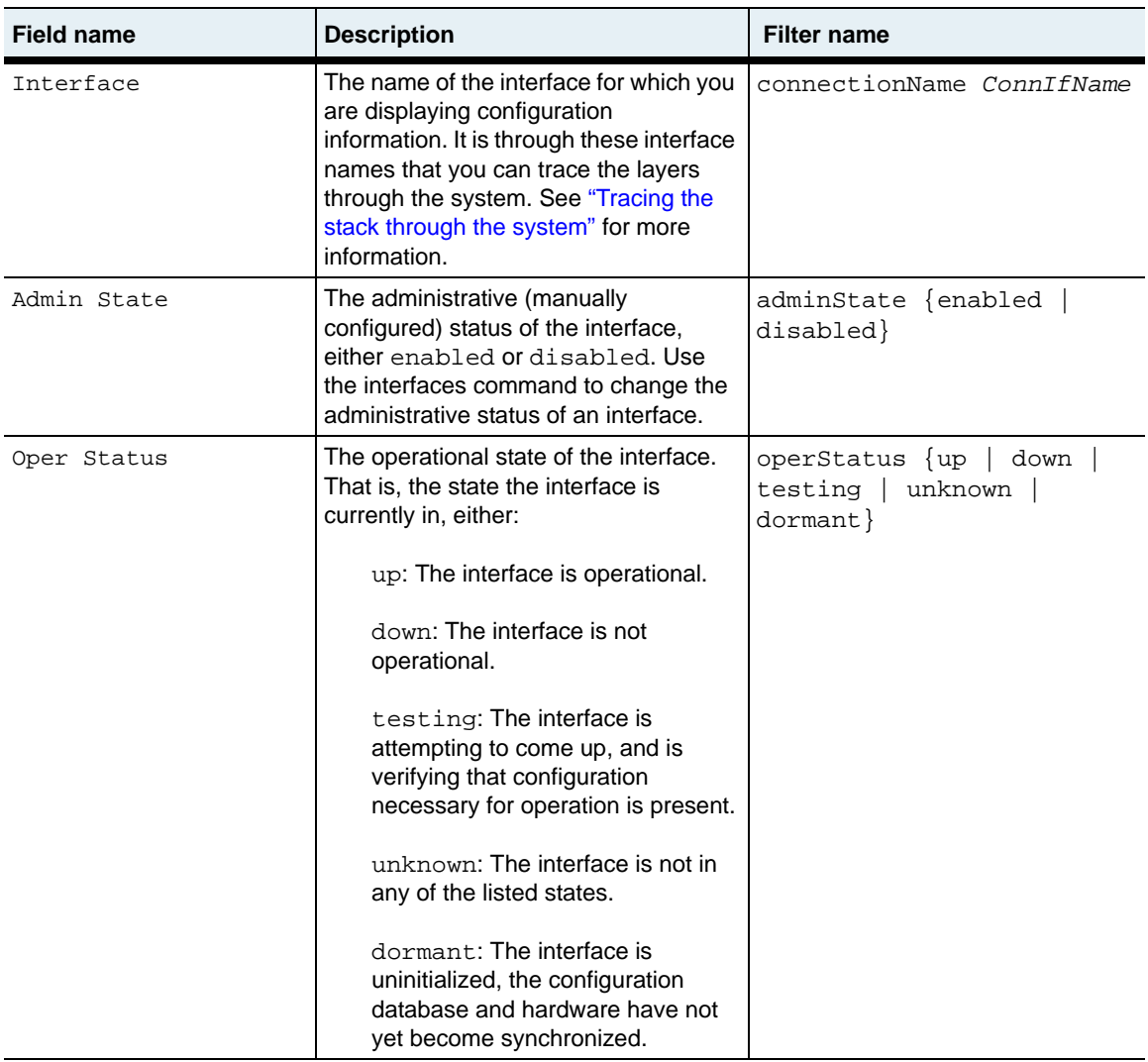

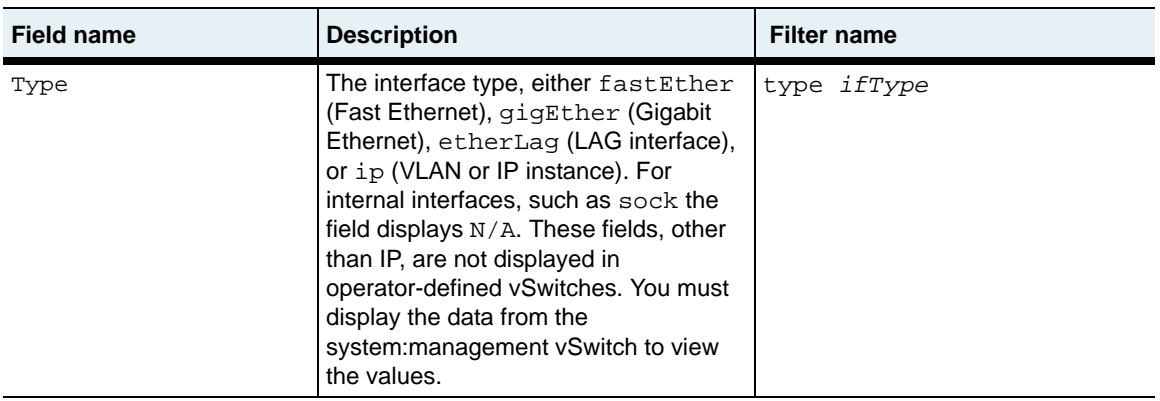

# **Associated MIB**

ifTable.mib

# **Web path**

• vSwitch  $\rightarrow$  *name*  $\rightarrow$  vRouter  $\rightarrow$  *name*  $\rightarrow$  Interfaces  $\rightarrow$  interfaces list

# <span id="page-736-0"></span>**show interfaces verbose**

## **Purpose**

Displays detailed configuration information for all interfaces on the vRouter.

# **Access mode**

user

#### **Syntax**

show vSwitch-*name* vRouter-*name* interfaces verbose

# **Sample output**

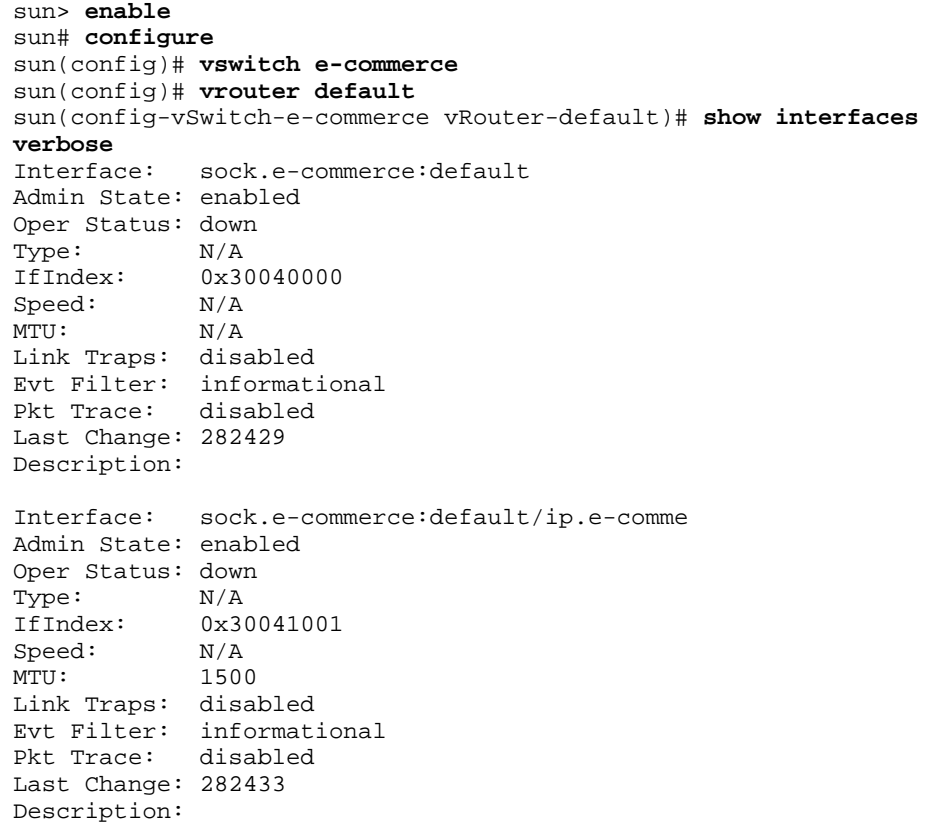

#### **show interfaces verbose** 23-16 *Command Reference*

```
Interface: ip.e-commerce:default
Admin State: enabled
Oper Status: down
Type: ip<br>IfIndex: 0x
          0x40040000Speed: N/A
MTU: N/A
Link Traps: disabled
Evt Filter: informational
Pkt Trace: disabled
Last Change: 268412
Description: ipRouter
Interface: ip.e-commerce:default/lag.10
Admin State: enabled
Oper Status: down
Type: ip
IfIndex: 0x40041001
Speed: N/A
MTU: 1500
Link Traps: disabled
Evt Filter: informational
Pkt Trace: disabled
Last Change: 2122244
Description: engineering
Interface: vlan.10
Admin State: enabled
Oper Status: down
Type: N/AIfIndex: 0x500A0000
Speed: N/A
MTU: N/A
Link Traps: disabled
Evt Filter: informational
Pkt Trace: disabled
Last Change: 101779450
Description:
Interface: vlan.10/eth.1.39
Admin State: enabled
Oper Status: down
Type: N/A<br>IfIndex: 0x50
IfIndex: 0x500A1001<br>Speed: 100000000
          100000000
MTU: 1500
Link Traps: disabled
Evt Filter: informational
Pkt Trace: disabled
Last Change: 101927300
Description:
```
# **Output description**

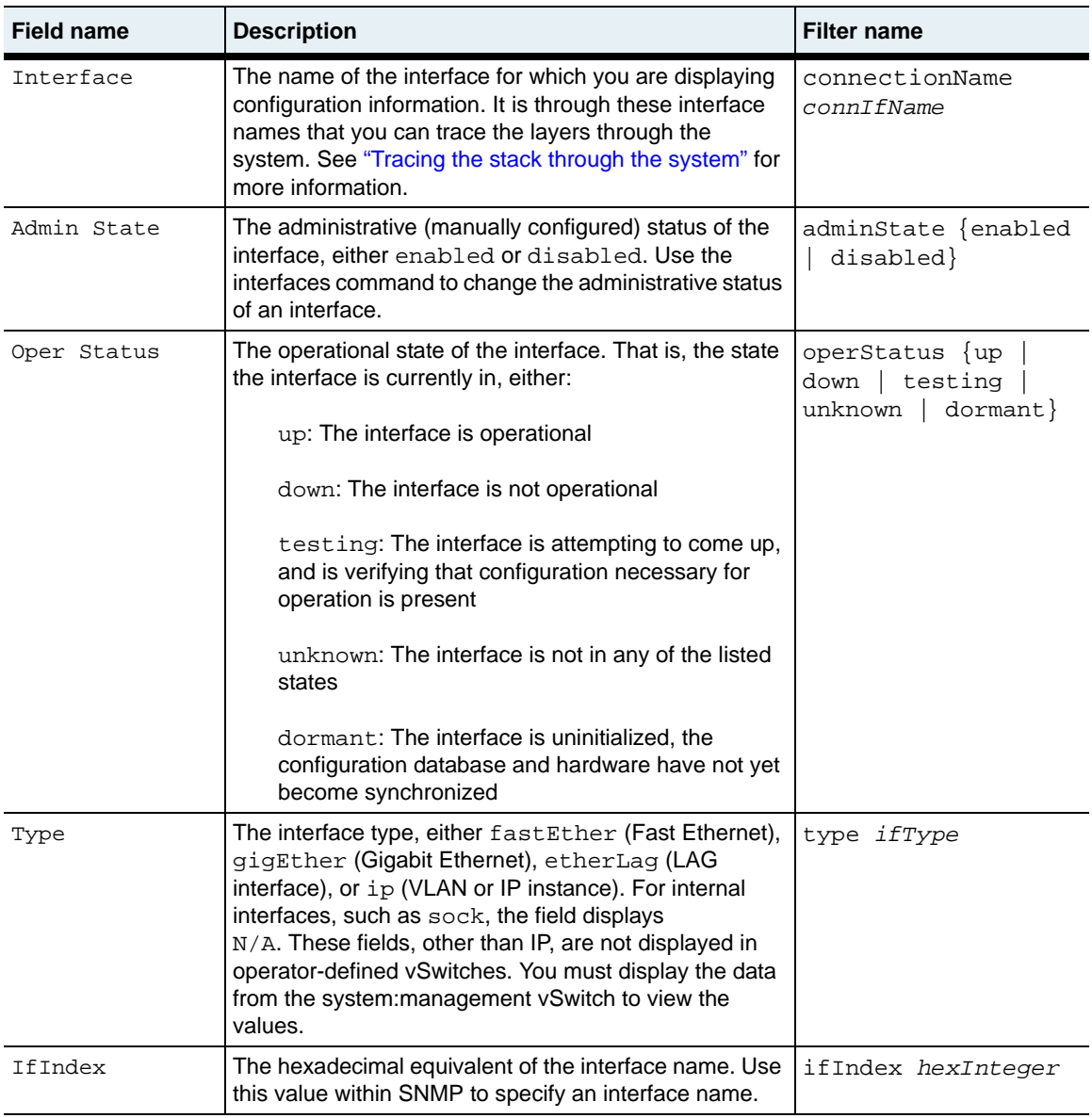

#### **show interfaces verbose** 23-18 *Command Reference*

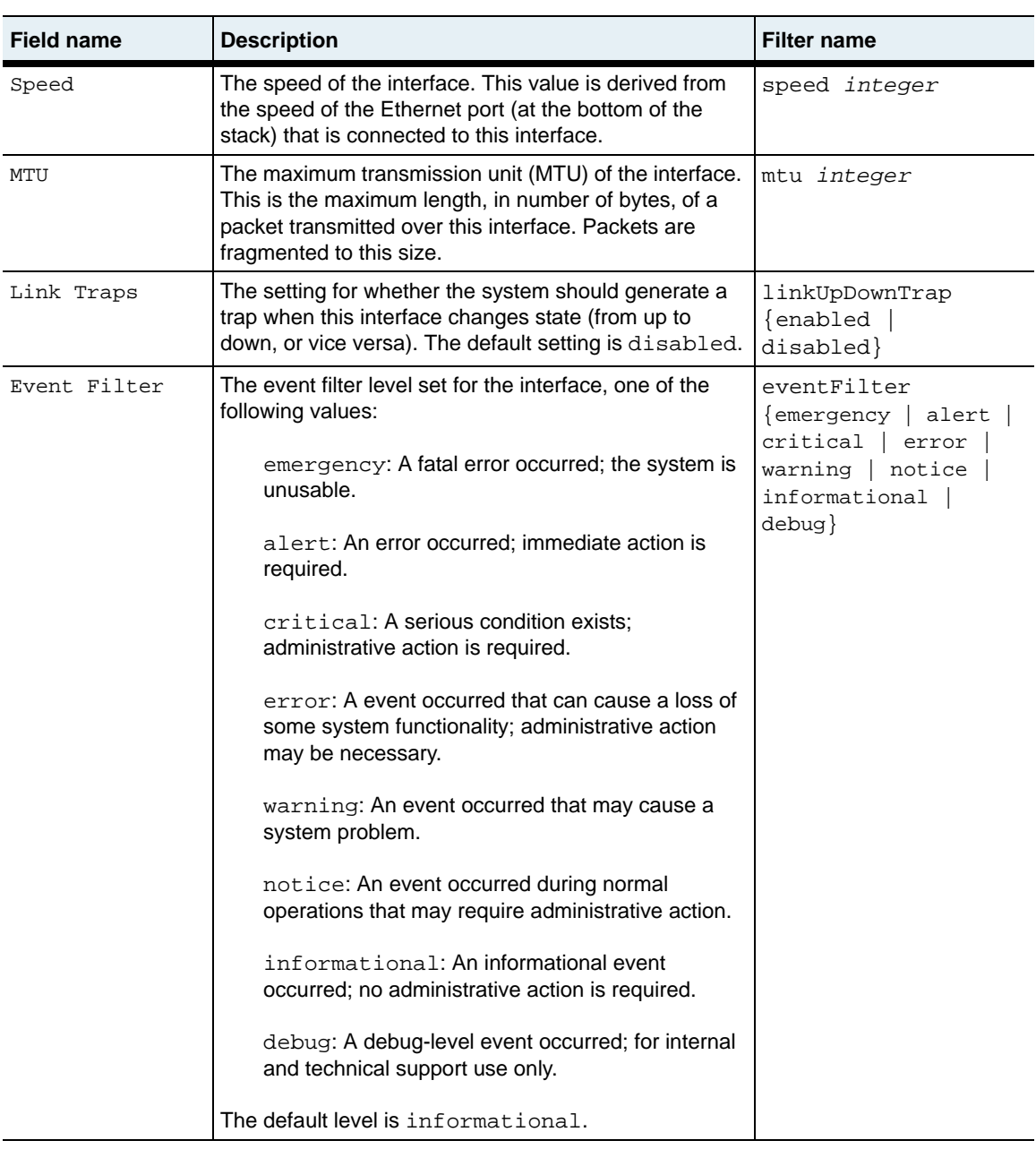

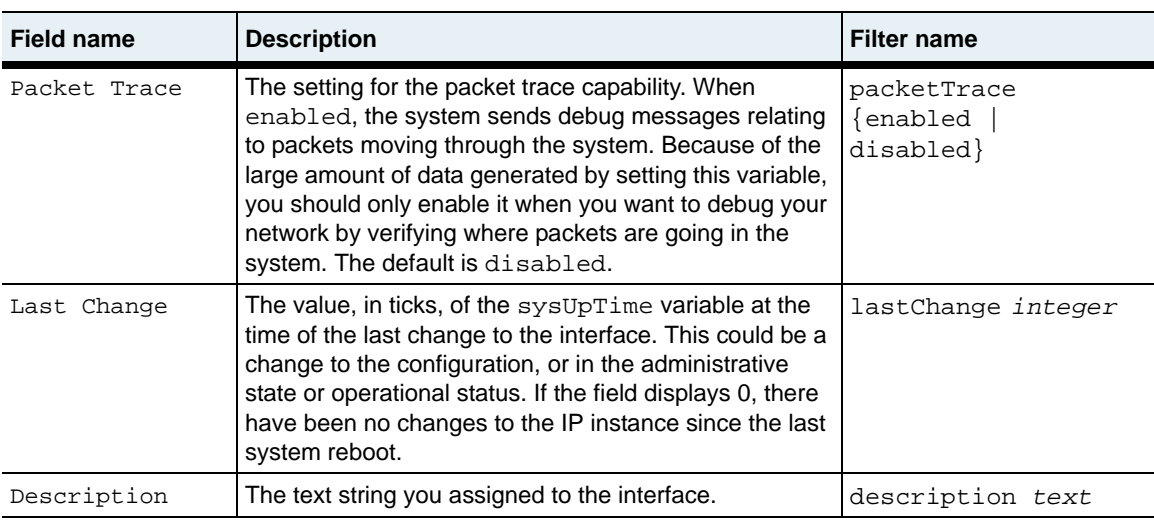

# **Associated MIB**

ifTable.mib

#### **Web path**

• vSwitch  $\rightarrow$  *name*  $\rightarrow$  vRouter  $\rightarrow$  *name*  $\rightarrow$  Interfaces  $\rightarrow$  status

# **Part VI. IP protocols and utilities**

The chapters in Part VI describe the commands for managing IP functions in the system:

- [Chapter 24, "RIP and static routing commands"](#page-744-0) on [page 24-1](#page-744-0)
- [Chapter 25, "OSPF commands"](#page-784-0) on [page 25-1](#page-784-0)
- [Chapter 26, "ARP, ICMP, and IRDP commands"](#page-854-0) on [page 26-1](#page-854-0)
- [Chapter 27, "Ping and traceroute utility commands"](#page-894-0) on [page 27-1](#page-894-0)
- [Chapter 28, "ACL commands"](#page-904-0) on [page 28-1](#page-904-0)

# <span id="page-744-0"></span>**Chapter 24. RIP and static routing commands**

# **IP commands description**

This chapter describes the Routing Information Protocol (RIP) and static routing commands available from the N2000 Series system. The system supports Internet PRotocol (IP) Version 4. The N2000 Series supports several other IP-related commands, which are detailed in the following chapters:

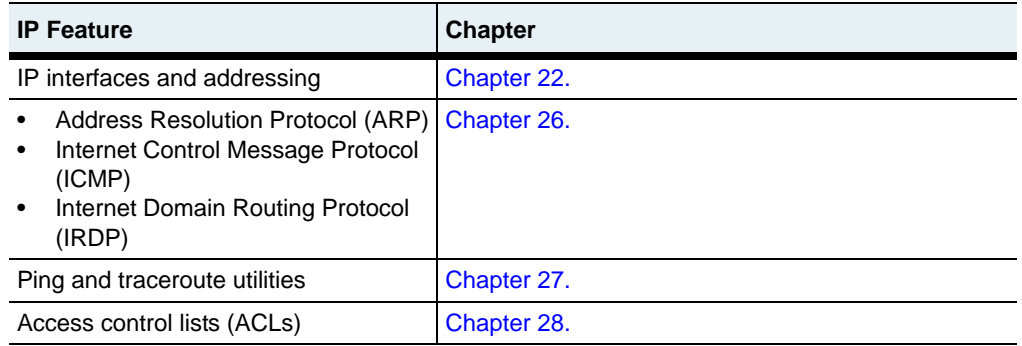

# **IP routing description**

The N2000 Series supports static routing and the Routing Information Protocol for routing functions. Each vSwitch in the N2000 Series represents a physical switch with its own routing domain, functional policies, and resources. The vRouters in a vSwitch are responsible for routing traffic to the network and between other vSwitches. You can configure the following routing functions for each vRouter:

- **Static routes** Manually defines a route for a specific destination network or host or a default route. The system uses a default route to forward data if it does not have the destination in its routing table. See Chapter 1 in the *Sun N2000 Series Release 2.0 – System Administration Guide* for details about configuring a default route.
- **Routing Information Protocol** Allows vRouters in vSwitches to exchange route information with other network routers.

#### **RIP description**

The Routing Information Protocol (RIP) is a distance vector protocol that routers use to exchange information about available routes in a local area network. Routers using RIP send periodic update messages to other routers in the network and when the network topology changes. These updates allow a router to learn the network topology and calculate the best path to a destination network.

When a router receives routing information from another router, it updates its local routing table and sends a RIP update containing the revised routing table to its neighboring routers. By default, the N2000 Series sends RIP updates to neighboring routers every 30 seconds. You can change the update interval using the  $\overline{rip}$ [globalSettings](#page-750-0) command.

The router stores only the best path to a destination in its routing table. RIP uses a hop count to calculate the best path. The best path is the path that has the fewest number of hops (routers) that packets must traverse to reach the destination network. The maximum number of hops allowed in a path in a RIP network is 15 hops.

The N2000 Series supports RIP v1 and RIP v2.

#### **IP routing command path**

The command names in this chapter show you how to execute the commands from within the following command modes:

vSwitch *name* vRouter *name* ip vSwitch *name* vRouter *name* rip

The syntax shows you how to enter the command from the top level of the CLI hierarchy.

Examples and output step through the hierarchy from the top level to the appropriate command mode.

#### <span id="page-746-0"></span>**RIP and IP route command summary**

[Table 24-1](#page-746-0) lists and briefly describes the IP route and RIP commands.

**Table 24-1. RIP and IP route command summary**

| <b>Command name</b>      | <b>Description</b>                                                       |
|--------------------------|--------------------------------------------------------------------------|
| rip advertise            | Configure RIP advertisement settings.                                    |
| rip globalSettings       | Configure global RIP attributes.                                         |
| rip interface            | Configure one or more RIP interfaces for a<br>vRouter.                   |
| rip sourceGateway        | Specify routers to which the N2000 Series<br>sends RIP updates directly. |
| rip trustedGateway       | Specify the systems from which the N2000<br>Series accepts RIP updates.  |
| route static             | Configure a static route for a vRouter.                                  |
| show rip advertise       | Display the current RIP advertisement settings.                          |
| show rip global Settings | Display global RIP configuration.                                        |

# **Table 24-1. RIP and IP route command summary (continued)**

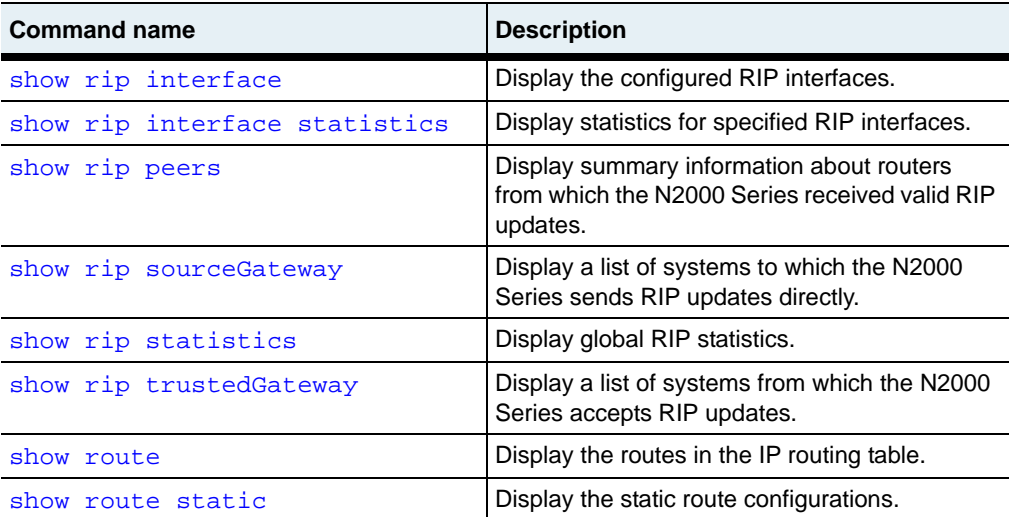

# <span id="page-748-0"></span>**rip advertise**

# **Purpose**

Configures RIP advertisement settings.

## **Access mode**

config

## **Syntax**

```
vswitch name vrouter name rip advertise
   [direct {enabled | disabled}] 
   [staticRt {enabled | disabled}]
   [ospf {enabled | disabled}]
   [ospfAse {enabled | disabled}]
   [directMetric integer] 
   [staticRtMetric integer]
   [ospfMetric integer]
   [ospfAseMetric integer]
```
# **Arguments**

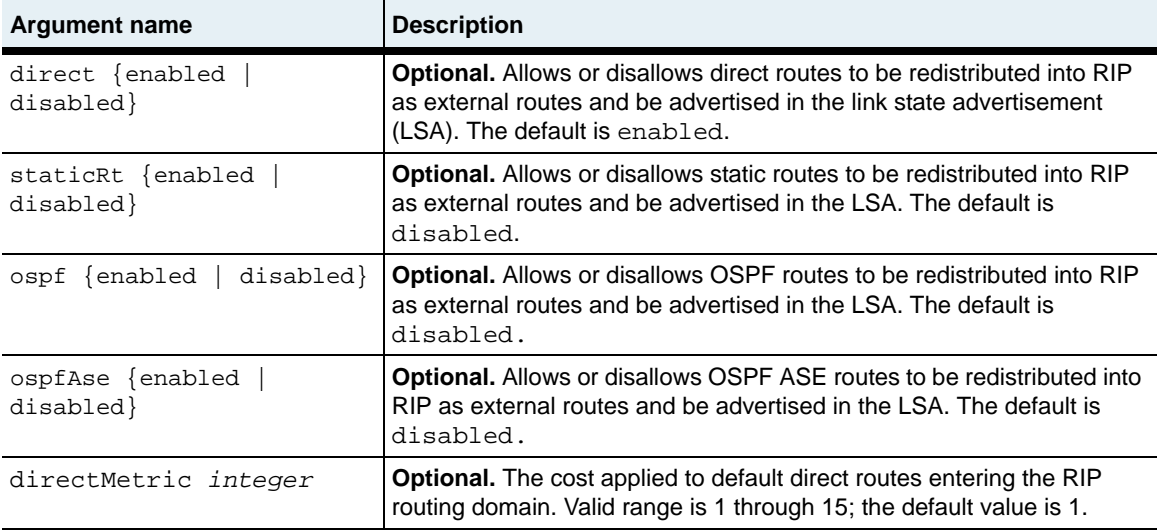

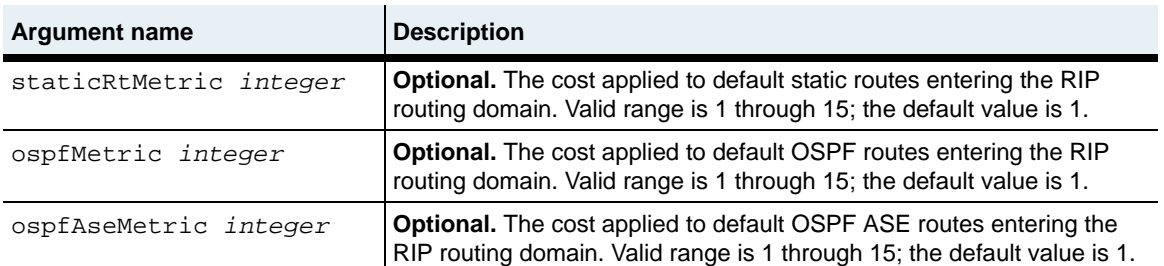

#### **Example**

This example shows how to configure the management vRouter in the system vSwitch so that routes in the routing table expire after 60 seconds and the system sends RIP updates every 20 seconds.

```
sun> enable
sun# configure
sun(config)# vswitch e-commerce
sun(config)# vrouter default
sun(config-vswitch-e-commerce vrouter-default rip)#
```
# **Associated MIB**

ripTbl.mib

# **Web path**

• vSwitch  $\rightarrow$  *name*  $\rightarrow$  vRouter  $\rightarrow$  *name*  $\rightarrow$  Rip  $\rightarrow$  advertise  $\rightarrow$  modify

# <span id="page-750-0"></span>**rip globalSettings**

# **Purpose**

Configures global RIP variables, for example, timers that affect how often the system sends RIP updates and how long routes can exist in the routing table without being refreshed.

# **Access mode**

config

#### **Syntax**

```
vswitch name vrouter name rip globalSettings
   adminState {enabled | disabled}
   expireTime seconds
   updateTime seconds
```
# **Arguments**

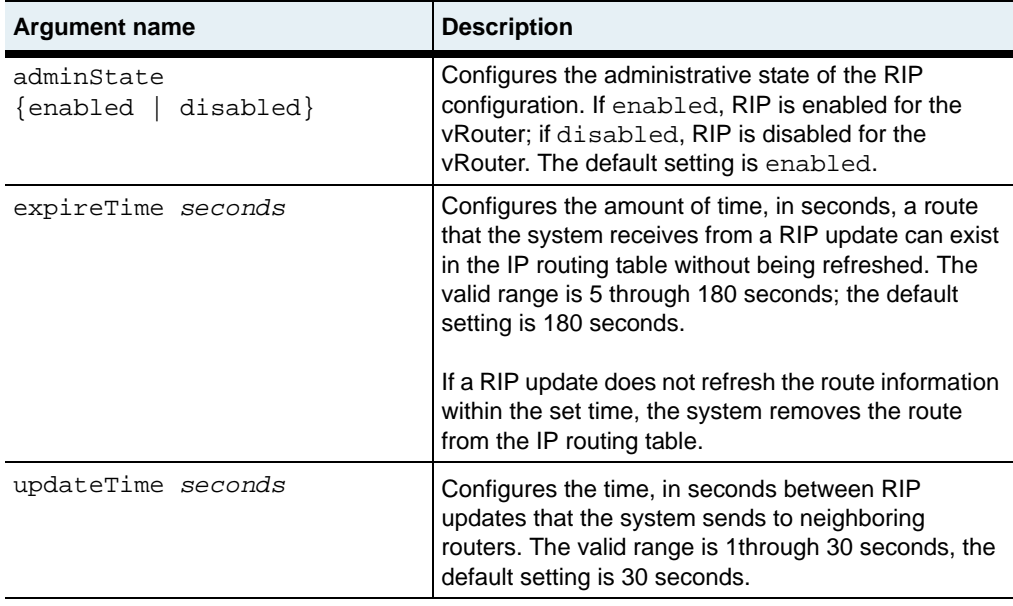

# **Example**

This example shows how to configure the management vRouter in the system vSwitch so that routes in the routing table expire after 60 seconds and the system sends RIP updates every 20 seconds.

```
sun> enable
sun# configure
sun(config)# vswitch e-commerce
sun(config-vswitch-e-commerce)# vrouter default rip
sun(config-vswitch-e-commerce vrouter-default rip)# globalSettings 
expireTime 60 updateTime 20
```
# **Associated MIB**

ripTbl.mib

# **Web path**

• vSwitch  $\rightarrow$  *name*  $\rightarrow$  vRouter  $\rightarrow$  *name*  $\rightarrow$  Rip  $\rightarrow$  globalSettings  $\rightarrow$  modify

# <span id="page-752-0"></span>**rip interface**

# **Purpose**

Configures an interface for the sending and receiving of RIP packets.

The no form of the command deletes a configured RIP interface. If you enter optional arguments, the CLI deletes the configuration only if it matches all arguments. With the no form of the command, the address argument is the only required argument.

# **Access mode**

config

# **Syntax**

```
vswitch name vrouter name rip interface
   address IP address
   [authType {noAuthentication | simplePassword | md5}]
   [authKey text] 
   [send {doNotSend | ripVersion 1 | rip1Compatible | ripVersion2}]
   [receive {rip1OrRip2 | doNotReceive}]
   [defaultMetric integer]
   [authId integer]
```
# **Arguments**

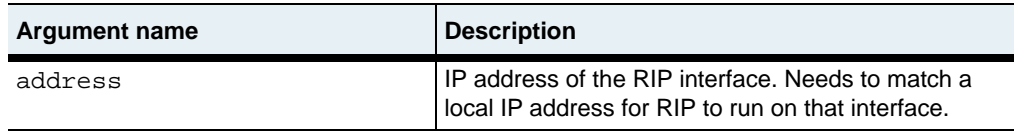

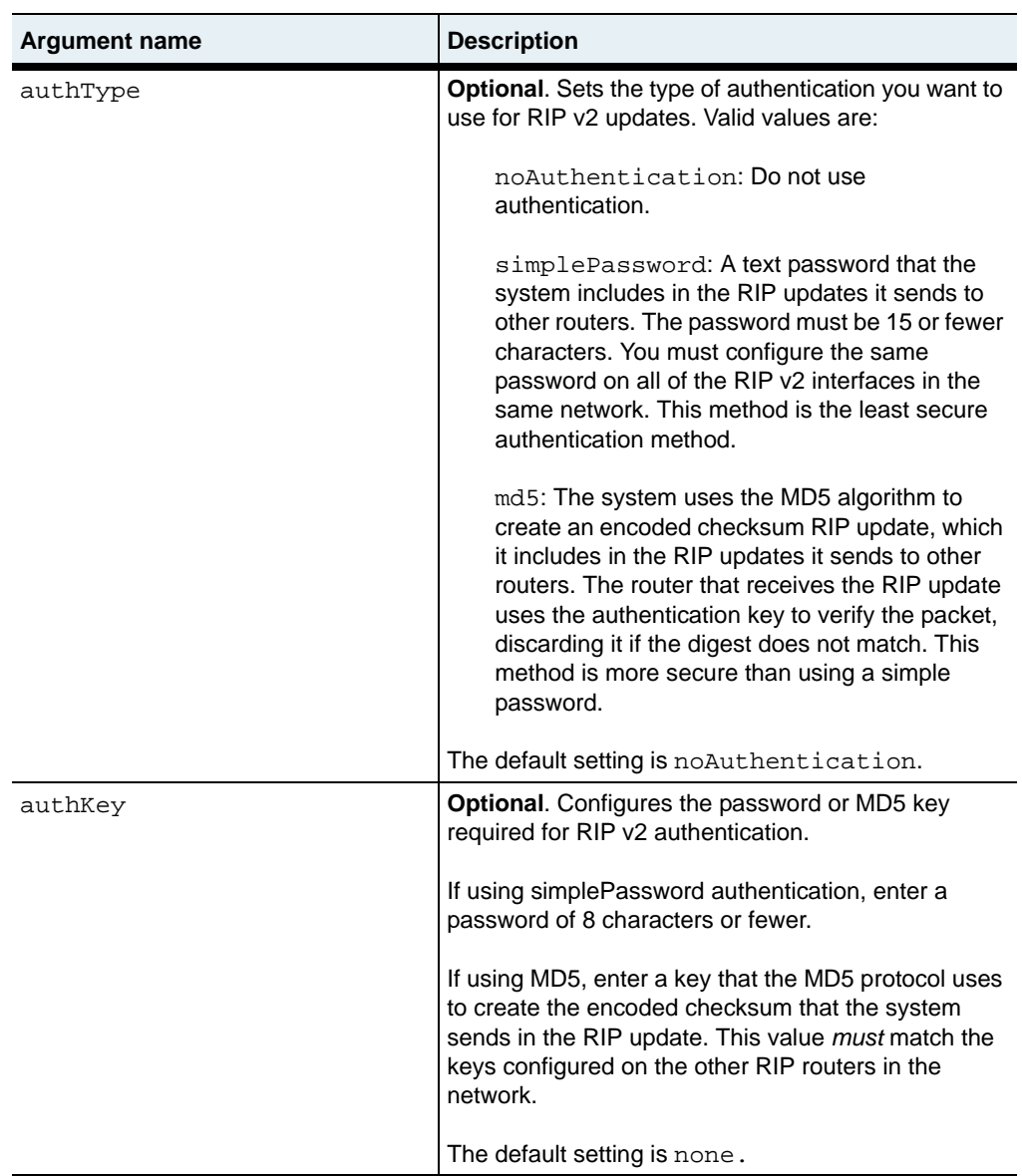

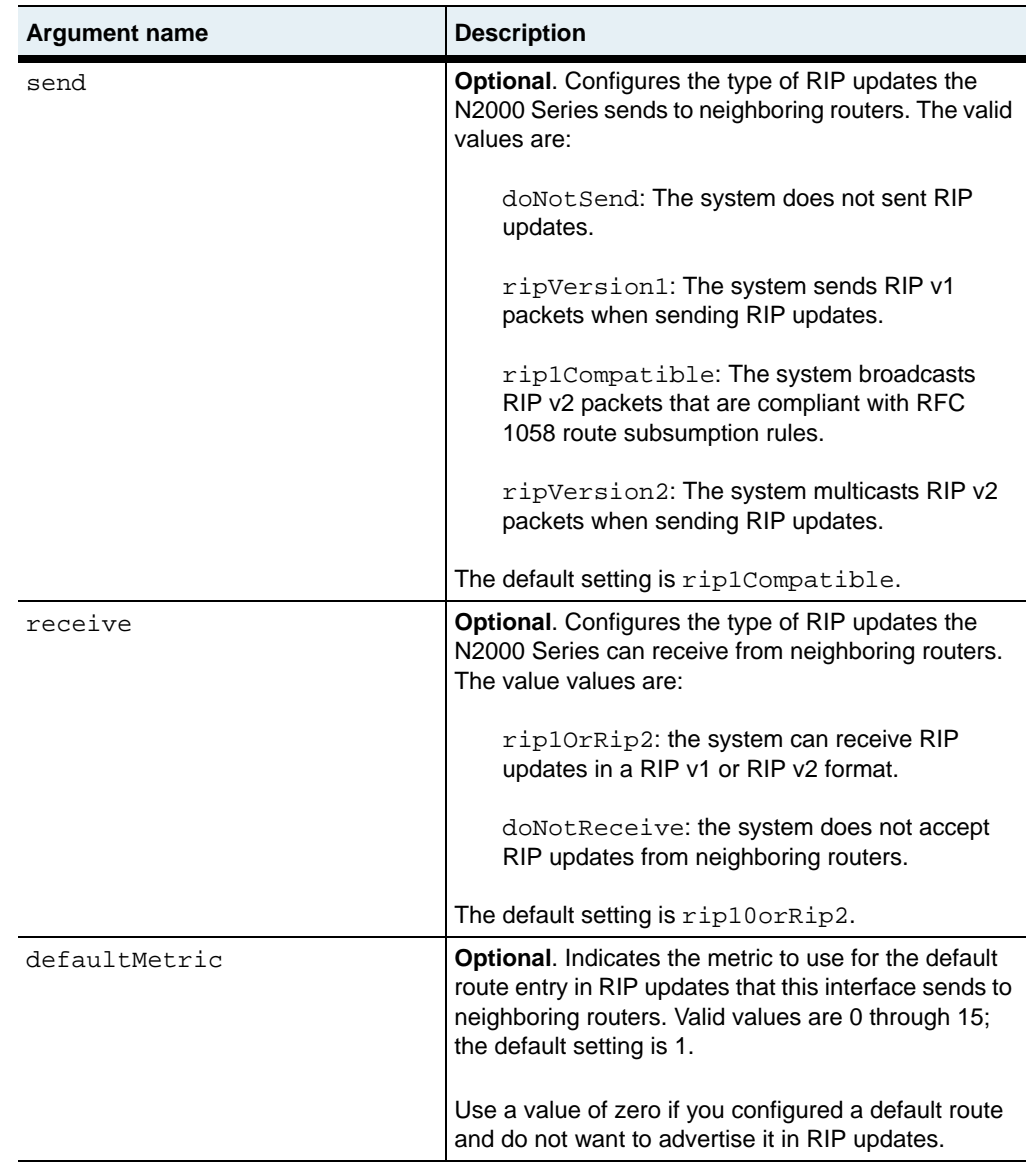

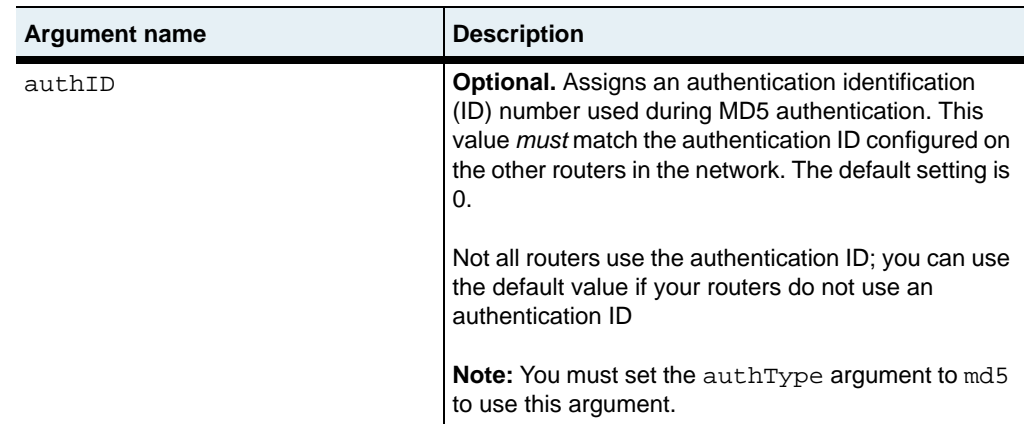

## **Delete filters**

See the [show rip interface](#page-769-0) command for argument descriptions.

```
no vswitch name vrouter name rip interface
   address IP address
   [authType {noAuthentication | simplePassword | md5}]
   [authKey text] 
   [send {doNotSend | ripVersion 1 | rip1Compatible | ripVersion2}]
   [receive {rip1OrRip2 | doNotReceive}]
   [defaultMetric integer]
   [authId integer]
```
## **Example**

In this example, a RIP interface is established for IP address 10.10.10.40, using a simple password for the authentication of RIP Version 2 packets.

```
sun> enable
sun# configure
sun(config)# vswitch e-commerce
sun(config-vswitch-e-commerce)# vrouter default
sun(config-vswitch-e-commerce vrouter-default)# rip
sun(config-vSwitch-e-commerce vRouter-default rip)# interface address 
10.10.10.40 authType simplePassword authKey passwd23 send ripVersion2 
receive rip1OrRip2
```
ripTbl.mib

### **Web path**

- vSwitch  $\rightarrow$  *name*  $\rightarrow$  vRouter  $\rightarrow$  *name*  $\rightarrow$  Rip  $\rightarrow$  interface  $\rightarrow$  add
- vSwitch  $\rightarrow$  *name*  $\rightarrow$  vRouter  $\rightarrow$  *name*  $\rightarrow$  Rip  $\rightarrow$  interface  $\rightarrow$  copy
- vSwitch  $\rightarrow$  *name*  $\rightarrow$  vRouter  $\rightarrow$  *name*  $\rightarrow$  Rip  $\rightarrow$  interface  $\rightarrow$  modify
- vSwitch  $\rightarrow$  *name*  $\rightarrow$  vRouter  $\rightarrow$  *name*  $\rightarrow$  Rip  $\rightarrow$  interface  $\rightarrow$  delete

# **rip sourceGateway**

#### **Purpose**

Configures the IP address of a system to which you want to send unicast RIP updates directly instead of broadcasting or multicasting RIP updates. If you configure source gateways, the system sends RIP updates to the specified systems only.

The no form of the command deletes a configured source gateway.

#### **Access mode**

config

#### **Syntax**

vswitch *name* vrouter *name* rip sourceGateway address *ipAddress*

### **Arguments**

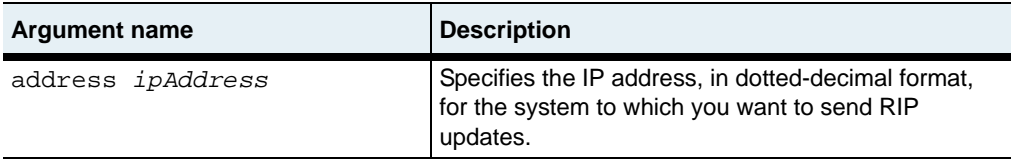

#### **Delete filters**

See the [show rip sourceGateway](#page-775-0) command for argument descriptions.

no vswitch *name* vrouter *name* rip sourceGateway address *ipAddress*

### **Example**

```
sun> enable
sun# configure
sun(config)# vswitch e-commerce
sun(config-vswitch-e-commerce)# vrouter default
sun(config-vswitch-e-commerce vrouter-default)# rip
sun(config-vswitch-e-commerce vrouter-default rip)# sourceGateway 
10.10.40.51
```
## **Associated MIB**

ripTbl.mib

### **Web path**

- vSwitch → *name* → vRouter → *name* → Rip → sourceGateway → add
- vSwitch  $\rightarrow$  *name*  $\rightarrow$  vRouter  $\rightarrow$  *name*  $\rightarrow$  Rip  $\rightarrow$  sourceGateway  $\rightarrow$  copy

# **rip trustedGateway**

#### **Purpose**

Configures the system to accept RIP updates from the specified systems only. If you do not configure a trusted gateway, the system accepts RIP updates from all routers on the network.

The no form of the command removes the trusted gateway configuration.

#### **Access mode**

config

#### **Syntax**

vswitch *name* vrouter *name* rip trustedGateway address *ipAddress*

### **Arguments**

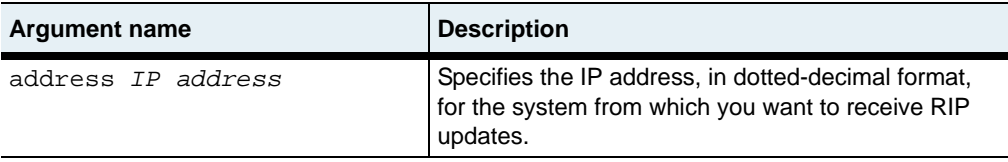

#### **Delete filters**

no vswitch *name* vrouter *name* rip trustedGateway address *ipAddress*

### **Example**

```
sun> enable
sun# configure
sun(config)# vswitch e-commerce
sun(config-vswitch-e-commerce)# vrouter default
sun(config-vswitch-e-commerce vrouter-default)# rip
sun(config-vswitch-e-commerce vrouter-default rip)# trustedGateway 
10.10.50.45
```
ripTbl.mib

### **Web path**

- vSwitch → *name* → vRouter → *name* → Rip → trustedGateway → add
- vSwitch  $\rightarrow$  *name*  $\rightarrow$  vRouter  $\rightarrow$  *name*  $\rightarrow$  Rip  $\rightarrow$  trustedGateway  $\rightarrow$  copy
- vSwitch  $\rightarrow$  *name*  $\rightarrow$  vRouter  $\rightarrow$  *name*  $\rightarrow$  Rip  $\rightarrow$  trustedGateway  $\rightarrow$  delete

# **route static**

### **Purpose**

Manually configures a route that the system uses to send data to a destination network. The system can use a static route before using routes it learns from dynamic routing protocols, depending on the static route's preference. A static route on the N2000 Series requires the following values:

- An IP address for the destination host or network for this route
- Subnet mask for the destination IP address
- The address of a locally attached router where packets are sent for forwarding to the destination network (the address of the next hop router)

You can configure up to 2000 static routes. For backup purposes, it is useful to configure multiple static routes that have the same destination and subnet mask but use different next-hop routers. In this situation, if a next-hop router becomes unreachable, the system can use a different static route for the destination, based on the route's preference and metric setting. Preference takes priority over metric, however.

You can use this command to define a default route for the system. To define a default route, configure a destination address of 0.0.0.0 and a subnet mask of 0.0.0.0.

The no form of this command deletes one or more defined static route configurations. If you enter optional arguments, the CLI deletes the user entry only if it matches all arguments. With the  $\pi$  form of the command, the required arguments are destandar, mask, and nextHop.

### **Access mode**

config

### **Syntax**

To create a static route:

```
vswitch name vrouter name ip route static
   destAddr ipAddress
   mask ipAddress
   nextHop ipAddress
   [ifName {ifName | unspecified}] 
   [preference {low | high}] 
   [metric integer]
```
To modify a static route:

```
vswitch name vrouter name ip route static
   destAddr ipAddress
   mask ipAddress
   nextHop ipAddress
   ifName ifName
   [preference {low | high}] 
   [metric integer]
```
## **Arguments**

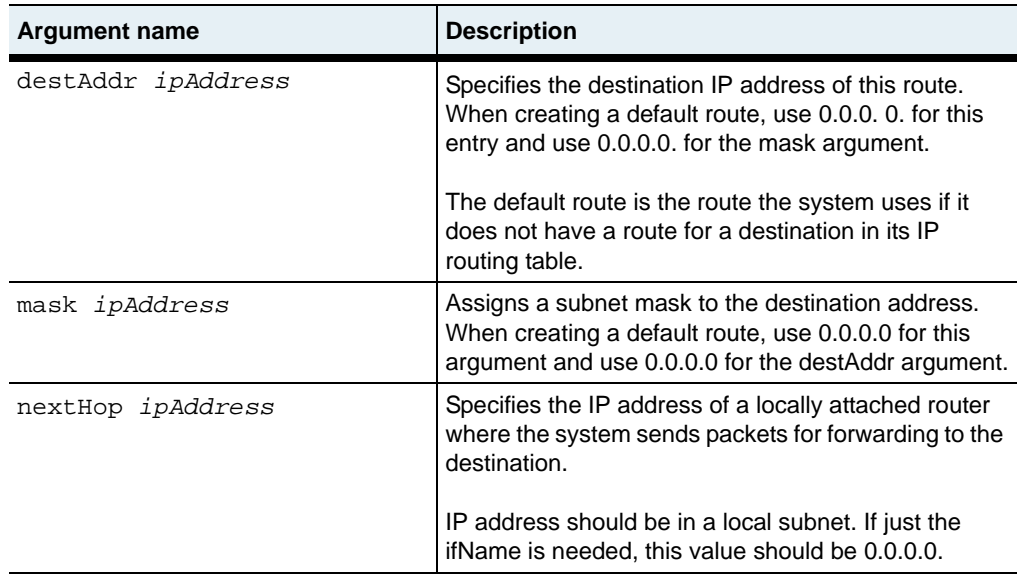

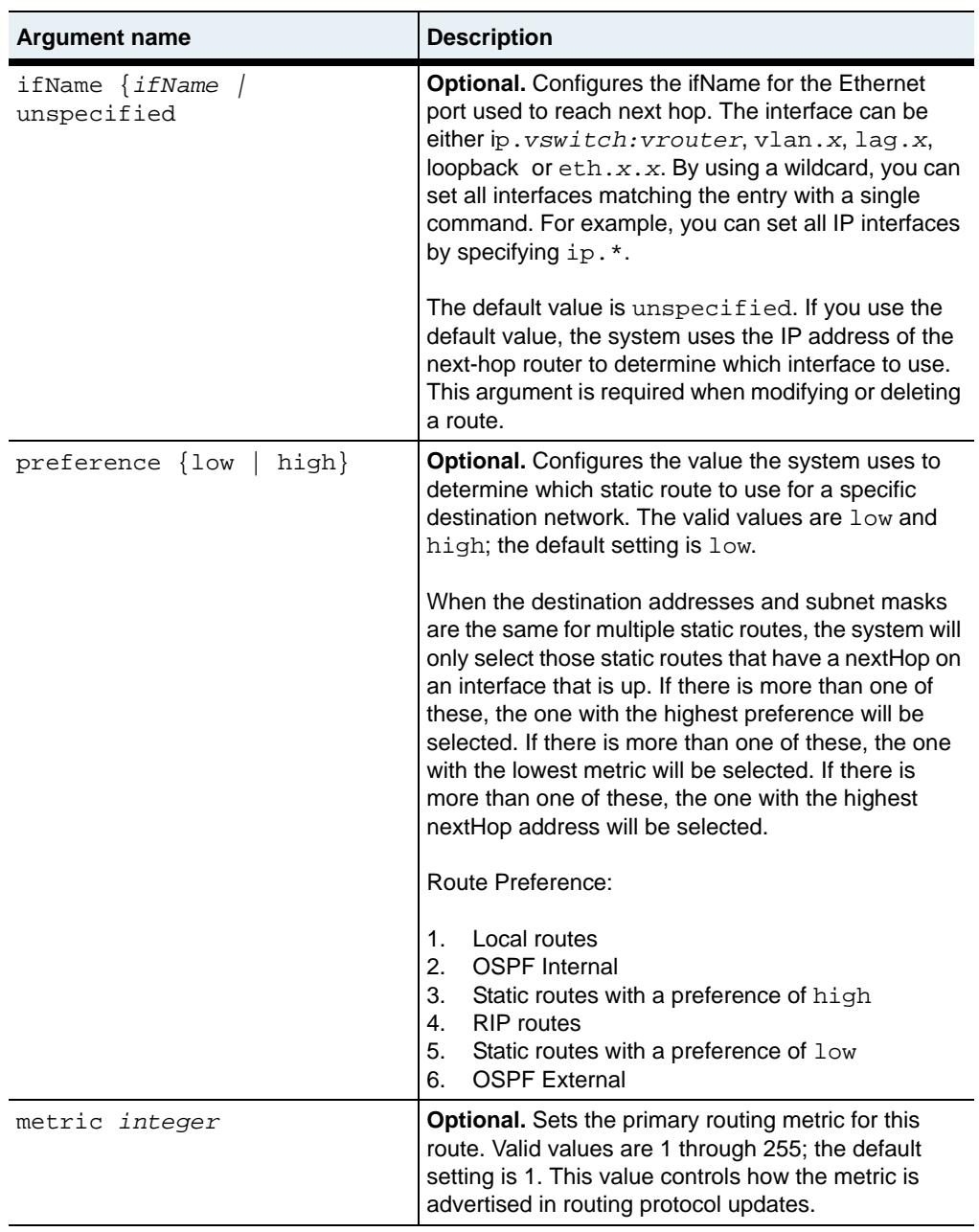

### **Delete filters**

See the [show route static](#page-781-0) command for argument descriptions.

```
no vswitch name vrouter name ip route static
   destAddr ipAddress
   mask ipAddress
   nextHop ipAddress
   ifName ifName] 
   [preference StaticRoutePreference] 
   [metric integer]
```
### **Associated MIB**

ipFwdTbl.mib

### **Web path**

- vSwitch  $\rightarrow$  *name*  $\rightarrow$  vRouter  $\rightarrow$  *name*  $\rightarrow$  Ip route  $\rightarrow$  static  $\rightarrow$  add
- vSwitch  $\rightarrow$  *name*  $\rightarrow$  vRouter  $\rightarrow$  *name*  $\rightarrow$  Ip route  $\rightarrow$  static  $\rightarrow$  copy
- vSwitch  $\rightarrow$  *name*  $\rightarrow$  vRouter  $\rightarrow$  *name*  $\rightarrow$  Ip route  $\rightarrow$  static  $\rightarrow$  modify
- vSwitch  $\rightarrow$  *name*  $\rightarrow$  vRouter  $\rightarrow$  *name*  $\rightarrow$  Ip route  $\rightarrow$  static  $\rightarrow$  delete

# **show rip advertise**

#### **Purpose**

Displays a summary of the RIP advertisement configuration.

#### **Access mode**

user

#### **Syntax**

show vswitch *name* vrouter *name* rip advertise

### **Sample output**

```
sun> enable
sun# configure
sun(config)# vswitch e-commerce
sun(config-vswitch-e-commerce)# vrouter default
sun(config-vswitch-e-commerce vrouter-default)# rip
sun(config-vswitch-e-commerce vrouter-default rip)# show advertise
Direct:
Static: disabled
Ospf: disabled<br>Ospfase: disabled
                disabled
Direct Metric: 1
Static Metric: 1<br>Ospf Metric: 1
Ospf Metric:
Ospf ASE Metric: 1
```
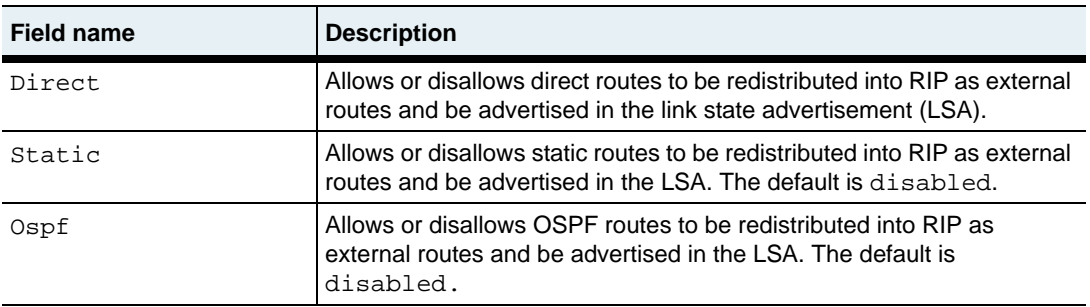

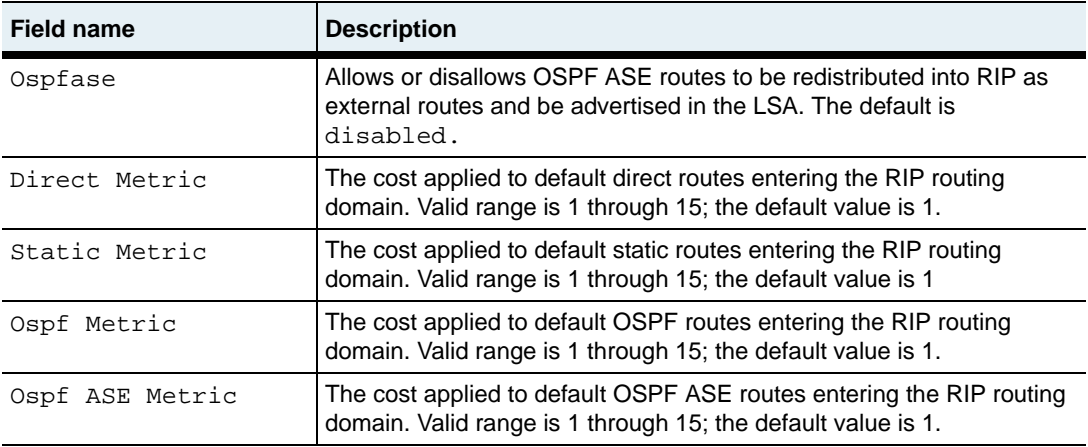

ripTbl.mib

#### **Web path**

• vSwitch  $\rightarrow$  *name*  $\rightarrow$  vRouter  $\rightarrow$  *name*  $\rightarrow$  Rip  $\rightarrow$  advertise

# **show rip globalSettings**

#### **Purpose**

Displays the configured administrative state. This command does not support field filtering.

#### **Access mode**

user

### **Syntax**

show vswitch *name* vrouter *name* rip globalSettings

### **Sample output**

```
sun> enable
sun# configure
sun(config)# vswitch e-commerce
sun(config-vswitch-e-commerce)# vrouter default
sunsun(config-vswitch-e-commerce vrouter-default)# rip
sun(config-vswitch-e-commerce vrouter-default rip)# show 
globalSettings
   Admin State: enabled
   Expire Time: 5 
   Update Time: 30
```
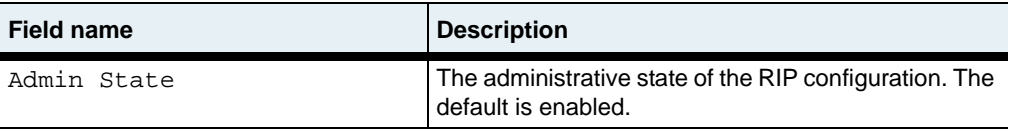

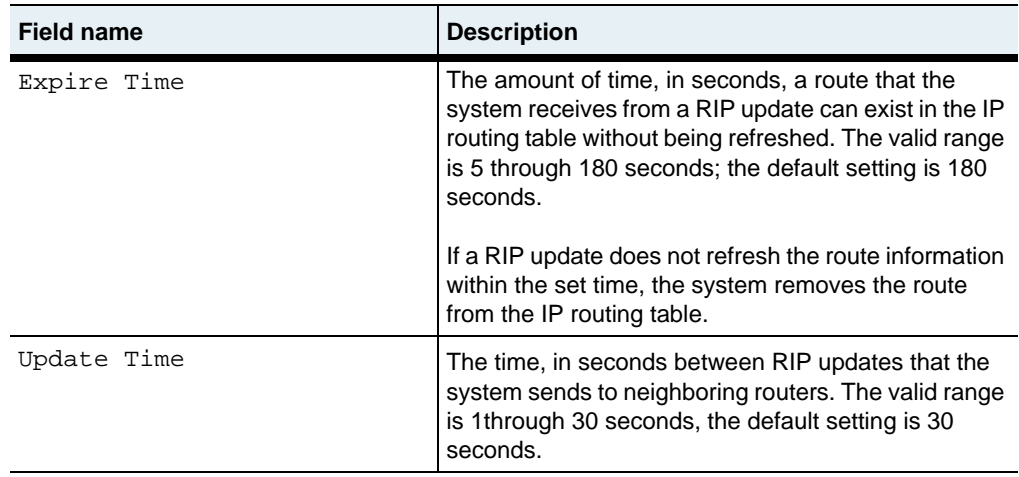

ripTbl.mib

### **Web path**

• vSwitch  $\rightarrow$  *name*  $\rightarrow$  vRouter  $\rightarrow$  *name*  $\rightarrow$  rip  $\rightarrow$  global Settings

# **show rip interface**

#### **Purpose**

Displays a summary of the RIP interface configurations.

#### **Access mode**

user

#### **Syntax**

show vswitch *name* vrouter *name* rip interface

### **Sample output**

```
sun> enable
sun# configure
sun(config)# vswitch e-commerce
sun(config-vswitch-e-commerce)# vrouter default
sun(config-vswitch-e-commerce vrouter-default)# rip
sun(config-vswitch-e-commerce vrouter-default rip)# show interface
              Address: 10.10.10.10
AuthType: noAuthentication
AuthKey:
AuthID:
Send: doNotSend
Receive: doNotReceive
DefaultMetric: 1
```
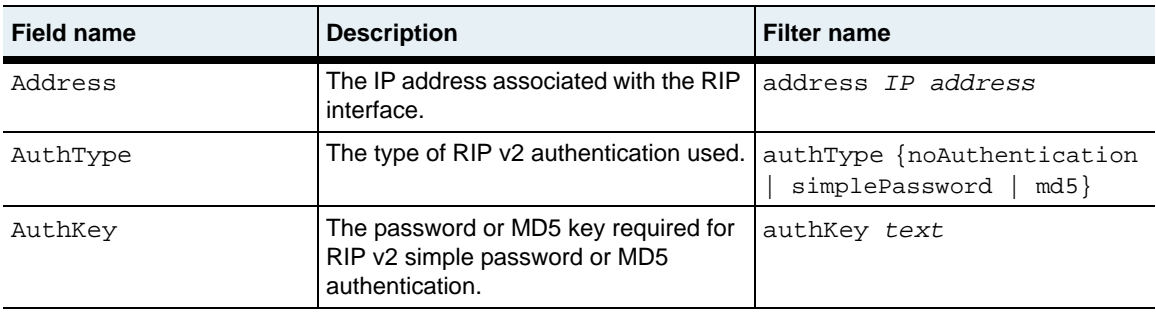

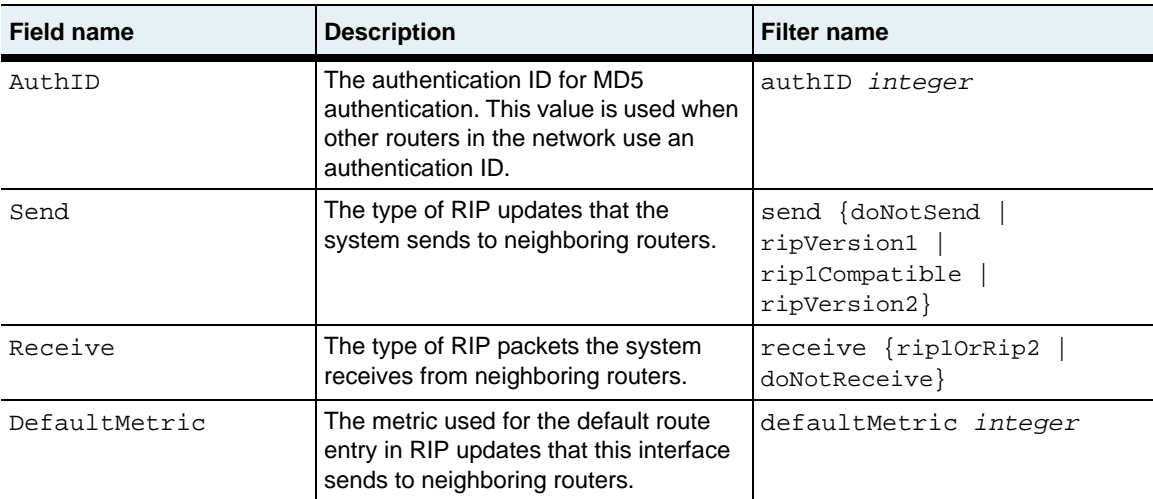

ripTbl.mib

### **Web path**

• vSwitch  $\rightarrow$  *name*  $\rightarrow$  vRouter  $\rightarrow$  *name*  $\rightarrow$  Rip  $\rightarrow$  interface

# **show rip interface statistics**

#### **Purpose**

Displays operational statistics for configured RIP interfaces.

#### **Access mode**

user

#### **Syntax**

show vswitch *name* vrouter *name* rip interface statistics

### **Sample output**

```
sun> enable
sun# configure
sun(config)# vswitch e-commerce
sun(config-vswitch-e-commerce)# vrouter default
sun(config-vswitch-e-commerce vrouter-default)# rip
sun(config-vswitch-e-commerce vrouter-default rip)# show interface statistics 
                       Bad Routes Sent Updates Sent Pkts Rec Pkts
127.0.0.0 25 5 28 0 0
192.168.124.46 0 0 0 0 0 0
```
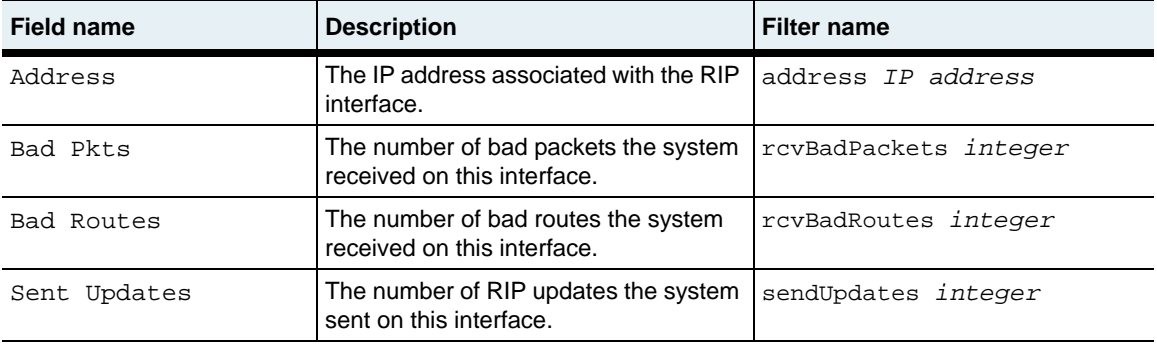

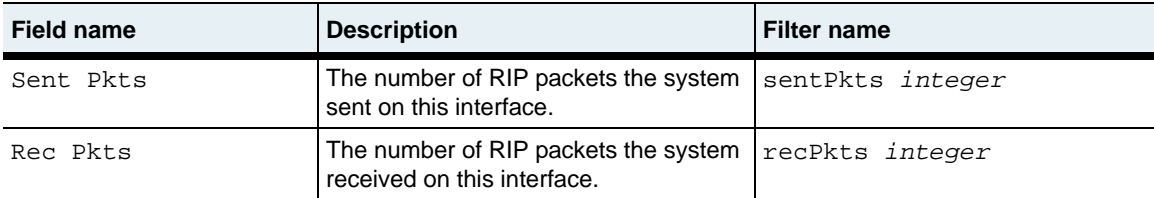

ripTbl.mib

#### **Web path**

• vSwitch  $\rightarrow$  *name*  $\rightarrow$  vRouter  $\rightarrow$  *name*  $\rightarrow$  Rip  $\rightarrow$  interface  $\rightarrow$  statistics

# **show rip peers**

#### **Purpose**

Displays summary information about routers from which the system received valid RIP updates within the last 180 seconds. This information can be useful when you need to solve communication problems that exist between the N2000 Series and other RIP routers.

#### **Access mode**

user

#### **Syntax**

show vswitch *name* vrouter *name* rip peers

### **Sample output**

```
sun> enable
sun# configure
sun(config)# vswitch e-commerce
sun(config-vswitch-e-commerce)# vrouter default
sun(config-vswitch-e-commerce vrouter-default)# rip
sun(config-vswitch-e-commerce vrouter-default rip)# show peers
                Address: 192.168.124.253
Domain: 0x0000
Last Update: Sun Oct 11 00:10:01 2002
Version: 1
Rcv Bad Packets: 5
Rcv Bad Routes: 0
```
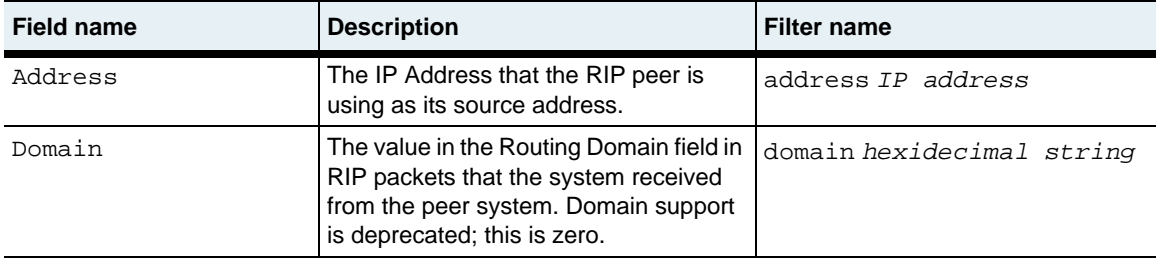

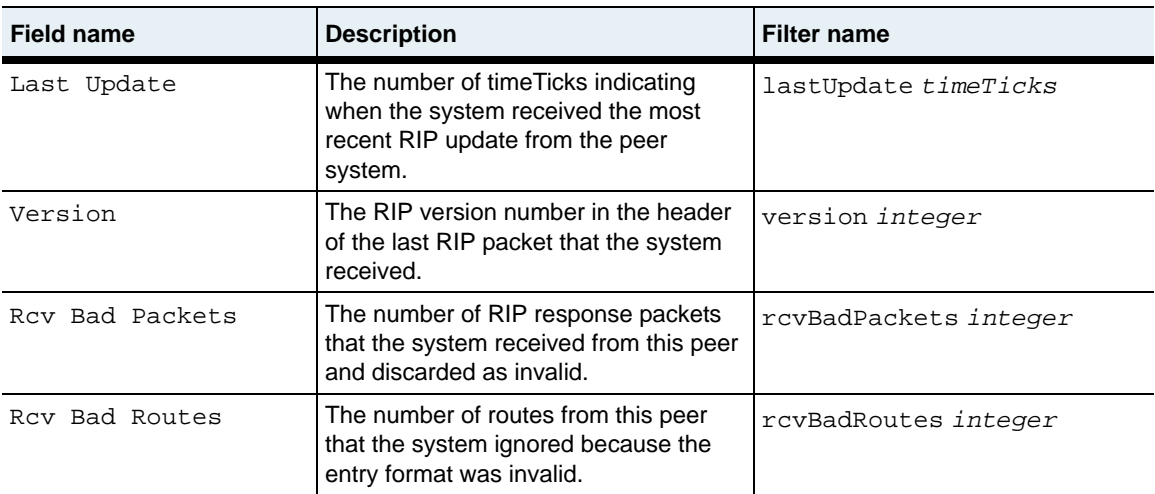

ripTbl.mib

# **Web path**

• vSwitch  $\rightarrow$  *name*  $\rightarrow$  vRouter  $\rightarrow$  *name*  $\rightarrow$  Rip  $\rightarrow$  peers

# <span id="page-775-0"></span>**show rip sourceGateway**

#### **Purpose**

Displays a list of the routers to which the system sends RIP updates. If no sourceGateways exist, the system sends RIP updates to all neighboring routers.

### **Access mode**

user

### **Syntax**

show vswitch *name* vrouter *name* rip sourceGateway

### **Sample output**

```
sun> enable
sun# configure
sun(config)# vswitch e-commerce
sun(config-vswitch-e-commerce)# vrouter default
sun(config-vswitch-e-commerce vrouter-default)# rip
sun(config-vswitch-e-commerce vrouter-default rip)# show sourceGateway
Address
10.10.40.51
```
## **Output description**

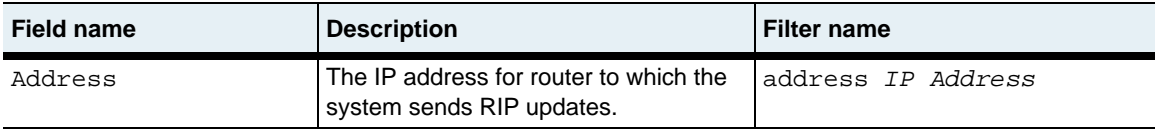

## **Associated MIB**

ripTbl.mib

### **Web path**

• vSwitch  $\rightarrow$  *name*  $\rightarrow$  vRouter  $\rightarrow$  *name*  $\rightarrow$  Rip  $\rightarrow$  sourceGateway

# **show rip statistics**

### **Purpose**

Displays a summary of global RIP statistics. This command does not support field filtering.

### **Access mode**

user

#### **Syntax**

show vswitch *name* vrouter *name* rip statistics

### **Sample output**

```
sun> enable
sun# configure
sun(config)# vswitch e-commerce
sun(config-vswitch-e-commerce)# vrouter default
sun(config-vswitch-e-commerce vrouter-default)# rip
sun(config-vswitch-e-commerce vrouter-default rip)# show statistics
RouteChanges: 5
Queries: 35
```
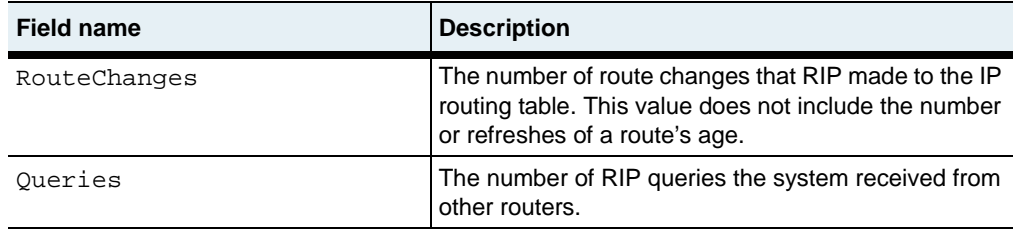

ripTbl.mib

### **Web path**

• vSwitch  $\rightarrow$  *name*  $\rightarrow$  vRouter  $\rightarrow$  *name*  $\rightarrow$  Rip  $\rightarrow$  statistics

# **show rip trustedGateway**

#### **Purpose**

Displays a list of the routers from which the system accepts RIP updates.

#### **Access mode**

user

#### **Syntax**

show vswitch *name* vrouter *name* rip trustedGateway

### **Sample output**

```
sun> enable
sun# configure
sun(config)# vswitch e-commerce
sun(config-vswitch-e-commerce)# vrouter default
sun(config-vswitch-e-commerce vrouter-default)# rip
sun(config-vswitch-e-commerce vrouter-default rip)# show 
trustedGateway
Address
10.10.50.65
```
## **Output description**

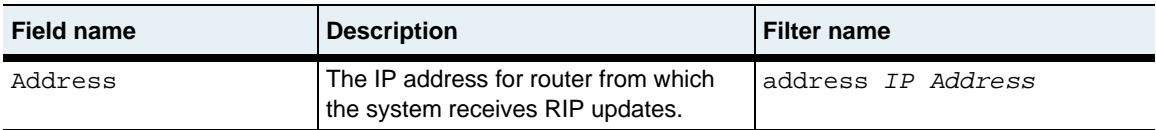

## **Associated MIB**

ripTbl.mib

### **Web path**

• vSwitch → *name* → vRouter → *name* → Rip → trustedGateway

## **show route**

### **Purpose**

Displays the contents of the IP routing table.

#### **Access mode**

user

### **Syntax**

show vSwitch-*name* vRouter-*name* ip route

## **Sample output**

```
sun> enable
sun# configure
sun(config)# vswitch e-commerce
sun(config-vswitch-e-commerce)# vrouter default
sun(config-vswitch-e-commerce vrouter-default)# ip
sun(config-vswitch-e-commerce vrouter-default ip)# show route
Dest Addr Mask Next Hop IfName Protocol Age Metric
0.0.0.0 0.0.0.0 192.168.124.18 ethMgmt.1 netmgt 0 1
192.168.124.0 255.255.255.0 0.0.0.0 ethMgmt.1 local 0 1
```
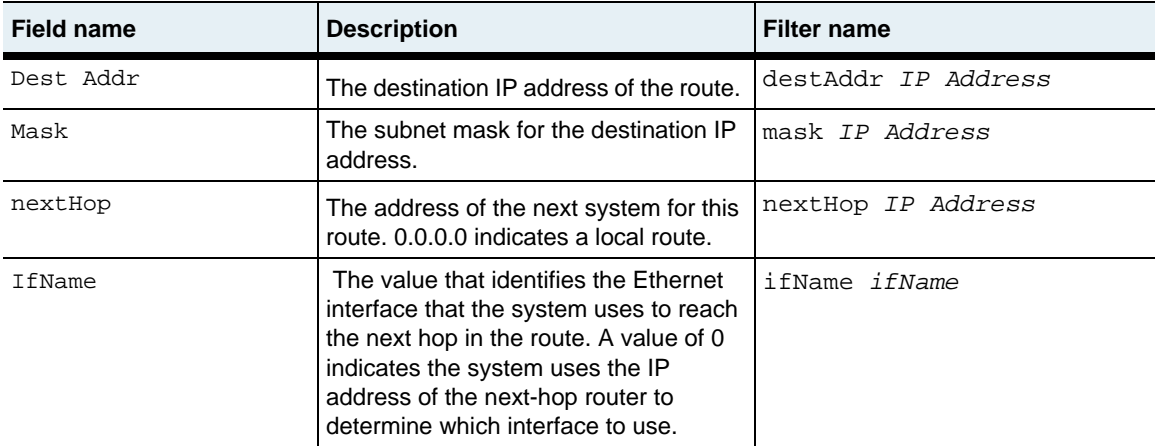

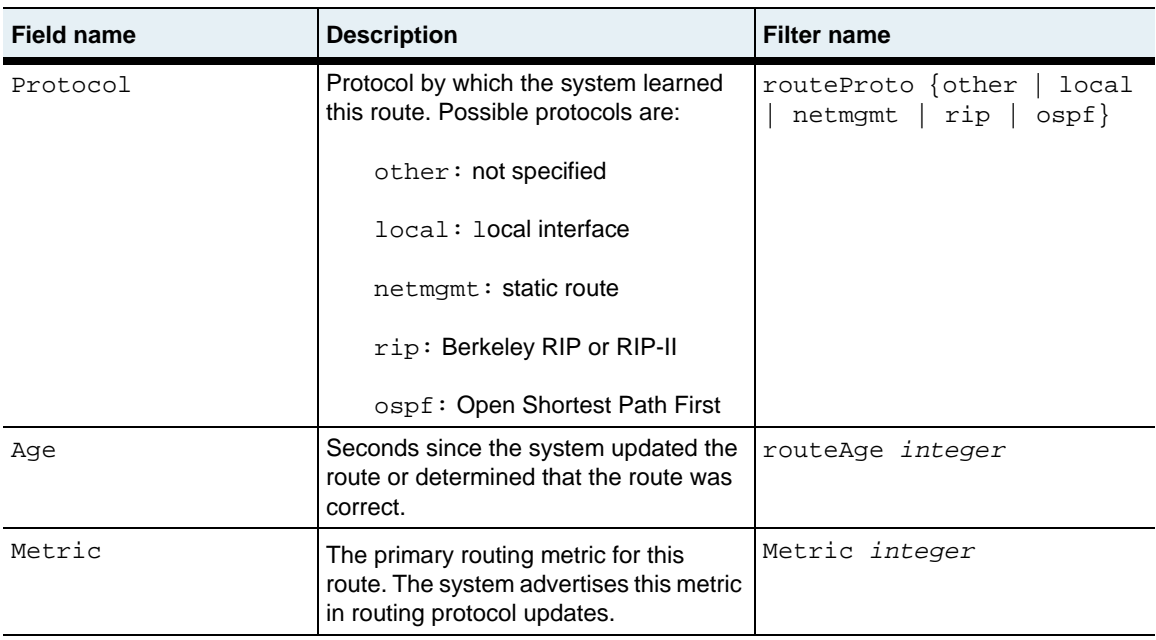

ipFwdTbl.mib

### **Web path**

• vSwitch  $\rightarrow$  *name*  $\rightarrow$  vRouter  $\rightarrow$  *name*  $\rightarrow$  Ip  $\rightarrow$  route

## <span id="page-781-0"></span>**show route static**

#### **Purpose**

Displays the static route configurations on the system.

#### **Access mode**

user

### **Syntax**

show vSwitch-*name* vRouter-*name* ip route static

## **Sample output**

```
sun> enable
sun# configure
sun(config)# vswitch e-commerce
sun(config-vswitch-e-commerce)# vrouter default
sun(config-vswitch-e-commerce vrouter-default)# ip
sun(config-vswitch-e-commerce vrouter-default ip)# route
sun(config-vSwitch-system vRouter-management ip route)# show static
DestAddr Mask NextHop IfName Preference Metric
0.0.0.0 0.0.0.0 192.168.124.18 eth.1.1 low 1
```
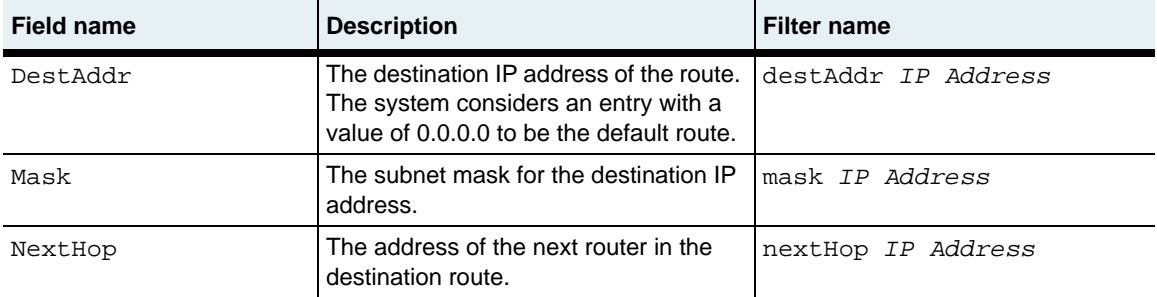

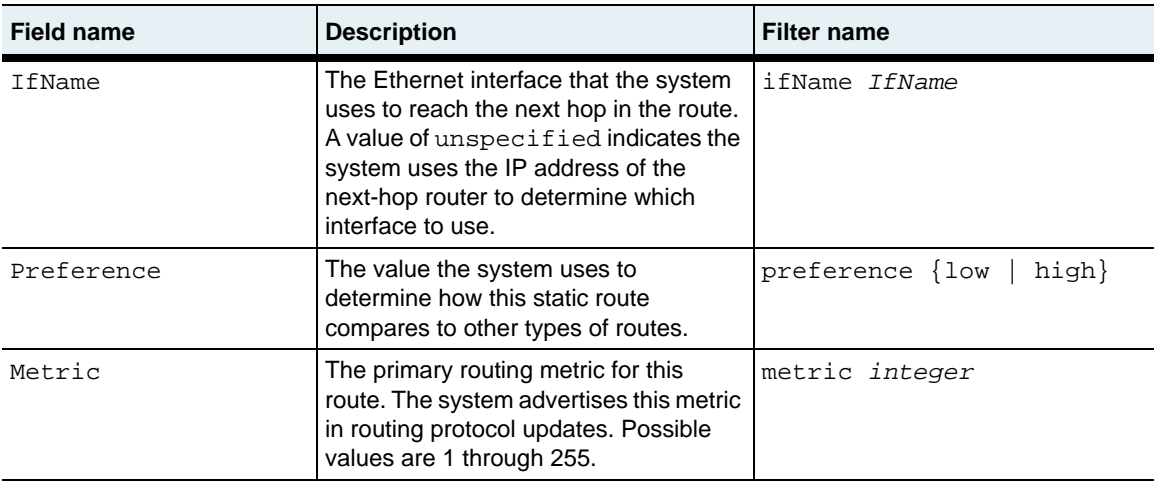

ipFwdTbl.mib

#### **Web path**

• vSwitch  $\rightarrow$  *name*  $\rightarrow$  vRouter  $\rightarrow$  *name*  $\rightarrow$  Ip  $\rightarrow$  route  $\rightarrow$  static

# **OSPF description**

Open Shortest Path First (OSPF) is a link-state routing protocol that runs within an autonomous system (AS). Each router in the AS maintains a database of the shortest paths to all other valid routes within the AS, and calculates the best path to each destination. The router regularly recalculates the routes to ensure that its database reflects topological changes.

OSPF uses areas to minimize routing tables by grouping networks into a single entity. There are several commands that configure area characteristics. In these commands, the areas are described by their area ID, which is specified in IP address format. Area 0.0.0.0 is reserved for the OSPF backbone. If you specify an area that does not exist, the system creates it.

In addition, OSPF uses a router ID to uniquely identify the router in the autonomous system. The router ID uses the format of an IP address. The default router ID is the IP address of one of the router's IP interfaces, or you can configure the router ID explicitly.

### **RFC compatibility**

The N2000 Series implementation supports the majority of RFC 1850, *OSPF Version 2 Management Information Base*, but some fields are unsupported. For RFC compatibility, the field is accepted at the CLI or through the Web interface, but the value does not change the software behavior.

### **OSPF command path**

The command names in this chapter show you how to execute the commands from within the following command modes:

vSwitch *name* vRouter *name* ospf

The syntax shows you how to enter the command from the top level of the CLI hierarchy.

Examples and output step through the hierarchy from the top level to the appropriate command mode.

#### <span id="page-785-0"></span>**OSPF command summary**

[Table 25-1](#page-785-0) lists and briefly describes the OSPF commands.

| <b>Command name</b> | <b>Description</b>                                                  |
|---------------------|---------------------------------------------------------------------|
| advertise-ase       | Configure handling of Autonomous System<br>External (ASE) routes.   |
| advertise-nssa      | Configure handling of routes into the<br>not-so-stubby area (NSSA). |
| area                | Configure OSPF area characteristics.                                |
| areaAggregate       | Define an area aggregate range.                                     |
| qlobalSettings      | Set general OSPF characteristics.                                   |
| host                | Configure directly connected hosts.                                 |
| interface           | Configure an OSPF interface.                                        |
| show advertise-ase  | Display settings for handling ASE (type 5)<br>routes.               |
| show advertise-nssa | Display settings for handling NSSA (type 7)<br>routes.              |
| show area           | Display OSPF area settings.                                         |
| show areaAggregate  | Display area aggregate settings.                                    |
| show extLsdb        | Display the external link state database.                           |
| show globalSettings | Display general OSPF settings.                                      |

**Table 25-1. OSPF command summary**

**Table 25-1. OSPF command summary (continued)**

| <b>Command name</b>   | <b>Description</b>                                                |
|-----------------------|-------------------------------------------------------------------|
| show host             | Display directly connected host settings.                         |
| show interface        | Display configured interface settings.                            |
| show 1sdb             | Display the link state database.                                  |
| show neighbors        | Display neighbor information.                                     |
| show virtualInterface | Display characteristics of configured OSPF<br>virtual interfaces. |
| show virtualNeighbors | Display virtual neighbor information.                             |
| virtualInterface      | Configure an OSPF virtual interface.                              |

# **Basic OSPF configuration**

You configure OSPF on each vRouter on which it will run.

#### **Configuring an OSPF backbone router**

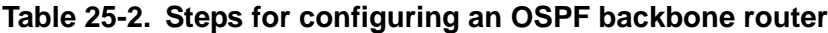

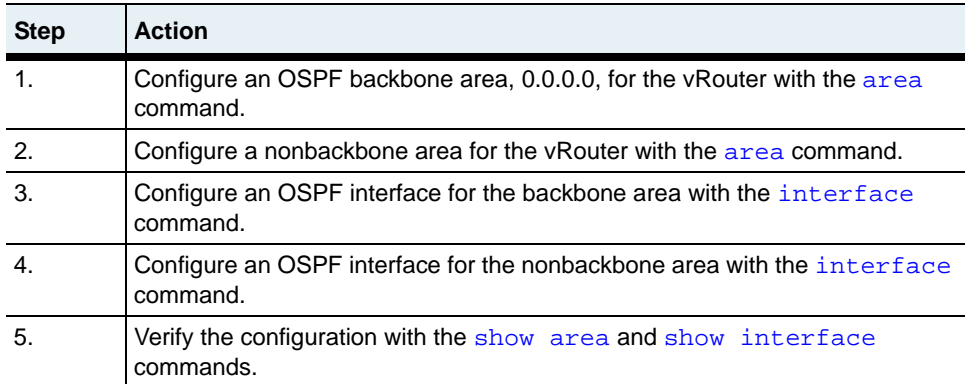

# <span id="page-787-0"></span>**advertise-ase**

### **Purpose**

Controls the flow of non-OSPF (Autonomous System External (ASE) Type 5) routes into the OSPF area. Based on type, you can allow or disallow a route originating from a non-OSPF source to be redistributed into OSPF as an OSPF external route (ASE). In addition you can specify what ASE type they are (Type 1 or Type 2) and the metric associated with them.

### **Access mode**

config

#### **Syntax**

```
vSwitch name vRouter name ospf advertise-ase
   [direct {enabled | disabled}]
   [staticRt {enabled | disabled}]
   [rip {enabled | disabled}]
   [directMetric integer] 
   [staticRtMetric integer]
   [ripMetric integer]
   [directType {type1 | type2}]
   [staticRtType {type1 | type2}] 
   [ripType {type1 | type2}]
```
## **Arguments**

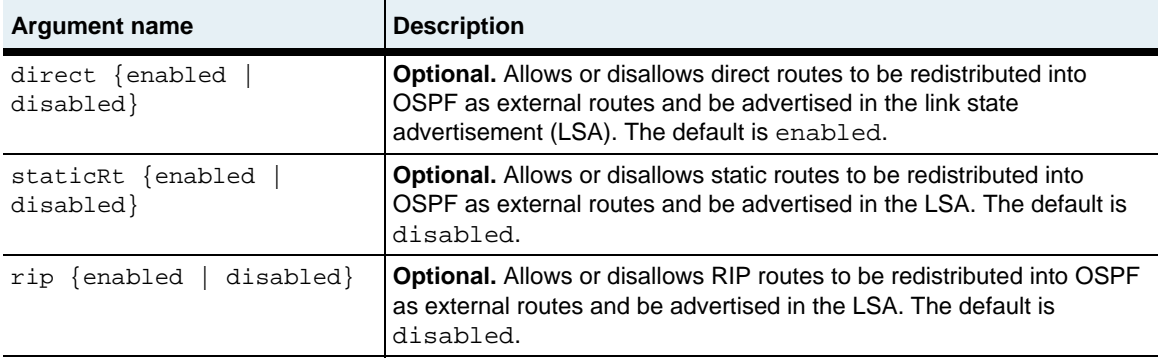

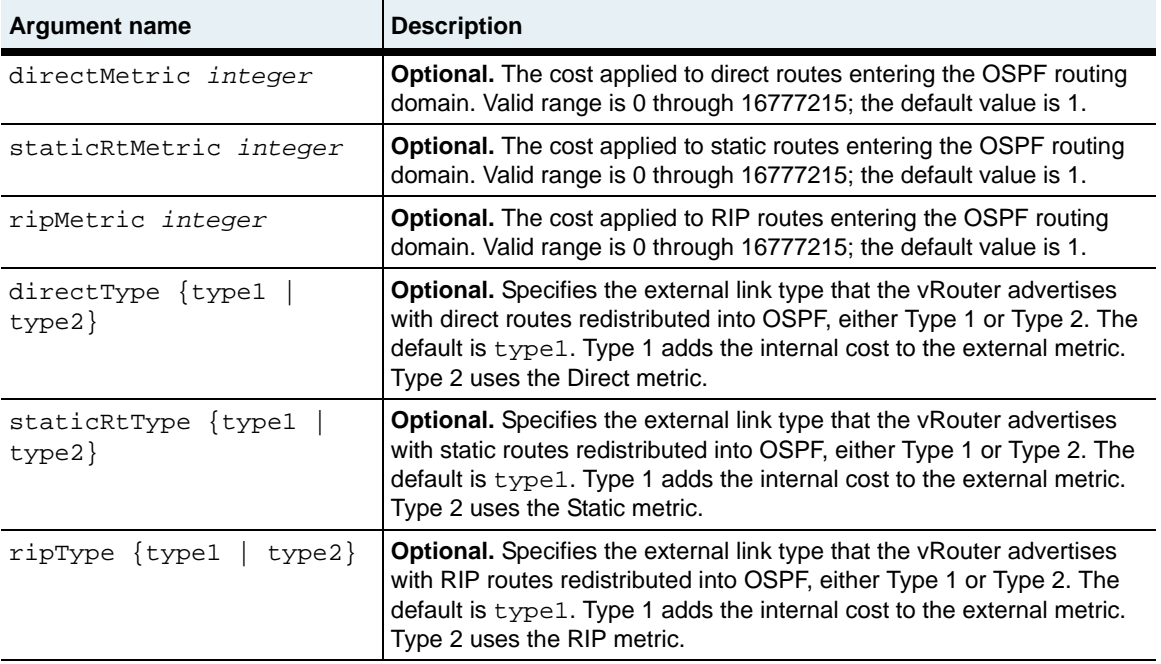

#### **Example**

In the following example, the router advertises direct routes as Type 1 with a metric of 5 and RIP routes as Type 2 with metric 8, but does not advertise static routes.

```
sun> enable
sun# configure
sun(config)# vSwitch e-commerce
sun(config-vSwitch-e-commerce)# vRouter default
sun(config-vSwitch-e-commerce vRouter-default)# ospf
sun(config-vSwitch-e-commerce vRouter-default ospf)# advertise-ase ?
   [direct (enabled|disabled)] Direct route (default: enabled)
   [staticRt (enabled|disabled)] Static route (default: disabled)
   [rip (enabled|disabled)] RIP route (default: disabled)
  [directMetric (0..16777215)] Direct route metric (default: 1)
   [staticRtMetric (0..16777215)] Static route metric (default: 1)
 [ripMetric (0..16777215)] RIP route metric (default: 1)
[directType (type1|type2)] Direct route type (default: type1)
 [staticRtType (type1|type2)] Static route (default: type1)
   [ripType (type1|type2)] RIP route type (default: type1)
```
sun(config-vSwitch-e-commerce vRouter-default ospf)# **advertise-ase direct enabled rip enabled directMetric 5 ripMetric 8 directType type1**

#### **Associated MIB**

ospfTbl.mib

#### **Web path**

- vSwitch  $\rightarrow$  *name*  $\rightarrow$  vRouter  $\rightarrow$  *name*  $\rightarrow$  ospf  $\rightarrow$  advertise-ase  $\rightarrow$  add
- vSwitch  $\rightarrow$  *name*  $\rightarrow$  vRouter  $\rightarrow$  *name*  $\rightarrow$  ospf  $\rightarrow$  advertise-ase  $\rightarrow$  modify
- vSwitch  $\rightarrow$  *name*  $\rightarrow$  vRouter  $\rightarrow$  *name*  $\rightarrow$  ospf  $\rightarrow$  advertise-ase  $\rightarrow$  delete

# <span id="page-790-0"></span>**advertise-nssa**

#### **Purpose**

Controls the flow of non-OSPF routes in the not-so-stubby area (NSSA) and how they get advertised as NSSA type routes (Type 7). You can allow or disallow a route, based on type, to be advertised throughout the area. Once a route has been accepted in the NSSA, it can be advertised in the LSA as an external route. In addition, you can specify the type (Type 1 or Type 2) and the metric associated with them.

#### **Access mode**

config

#### **Syntax**

```
vSwitch name vRouter name ospf advertise-nssa
   direct {enabled | disabled}
   staticRt {enabled | disabled}
   rip {enabled | disabled}
   [directMetric integer] 
   [staticRtMetric integer]
   [ripMetric integer]
   [directType {type1 | type2}]
   [staticRtType {type1 | type2}] 
   [ripType {type1 | type2}]
```
### **Arguments**

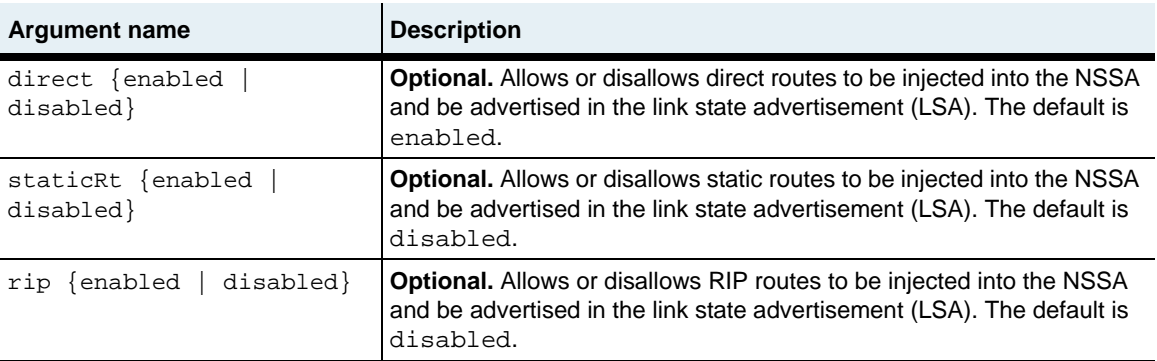

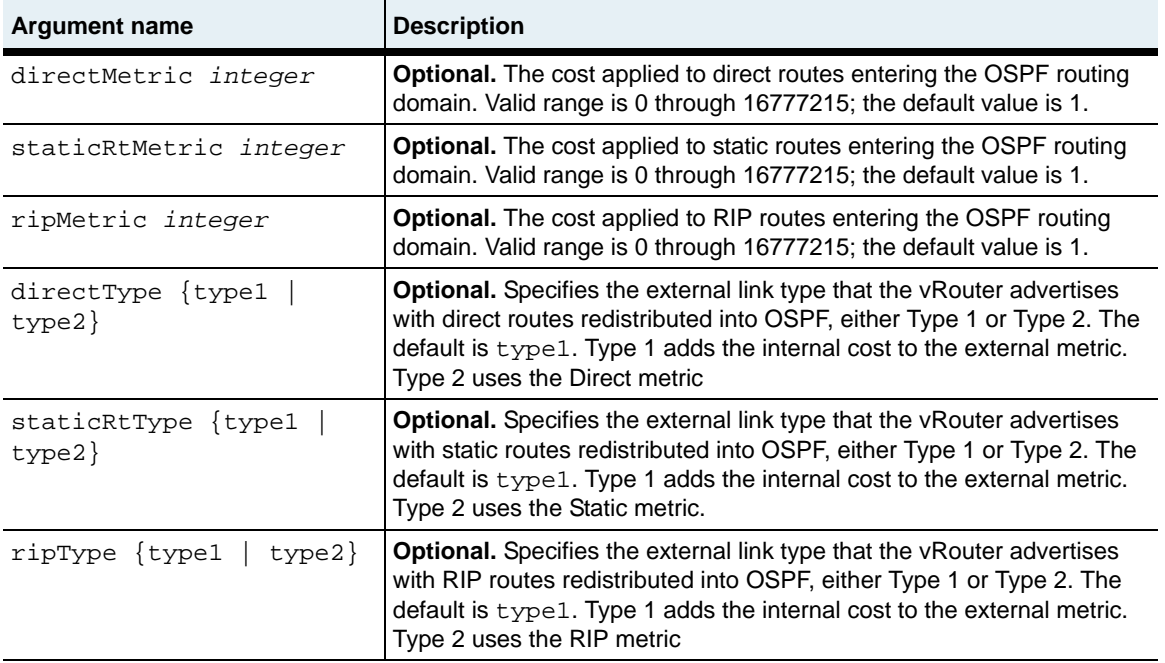
### **Example**

In the following example, the router advertises direct routes as type 1 with a metric of 15 and static routes as type 1 with metric 5, but does not advertise RIP routes:

```
sun> enable
sun# configure
sun(config)# vSwitch e-commerce
sun(config-vSwitch-e-commerce)# vRouter default
sun(config-vSwitch-e-commerce vRouter-default)# ospfsun(config-vSwitch-e-commerce vRouter-default ospf)# advertise-nssa ?
                               Direct route (default: enabled)
   [staticRt (enabled|disabled)] Static route (default: disabled)
  [rip (enabled|disabled)] RIP route (default: disabled)
                               Direct route metric (default: 1)
   [staticRtMetric (0..16777215)] Static route metric (default: 1)
   [ripMetric (0..16777215)] RIP route metric (default: 1)
 [directType (type1|type2)] Direct route type (default: type1)
   [staticRtType (type1|type2)] Static route (default: type1)
   [ripType (type1|type2)] RIP route type (default: type1)
sun(config-vSwitch-e-commerce vRouter-default ospf)# advertise-nssa 
direct enabled static enabled directMetric 15 StaticRtMetric 5 
directType type1 staticType type1
```
#### **Associated MIB**

ospfTbl.mib

#### **Web path**

- vSwitch → *name* → vRouter → *name* → ospf → advertise-nssa → add
- vSwitch  $\rightarrow$  *name*  $\rightarrow$  vRouter  $\rightarrow$  *name*  $\rightarrow$  ospf  $\rightarrow$  advertise-nssa  $\rightarrow$  modify
- vSwitch → *name* → vRouter → *name* → ospf → advertise-nssa → delete

### **area**

#### **Purpose**

Configures basic characteristics of the OSPF area. These include the area ID, the area authentication type, the summary setting, and stub area type information. The area ID is an IP address that identifies the OSPF area. An OSPF system must be a part of at least one OSPF area.

The no form of the command deletes the specified area.

#### **Access mode**

user

# **Syntax**

```
vSwitch name vRouter name ospf area
   id ipAddress
   [authType {none | simple Password | md5}] 
   [areaType {nonStub | stub | nssa}]
   [summary {noAreaSummary | sendAreaSummary}]
   [stubMetric integer]
   [authKey text] 
   [authId integer]
   [stubDefaultRoute {enabled | disabled}]
   [nssaDefaultRouteType {type1 | type2}]
```
# **Arguments**

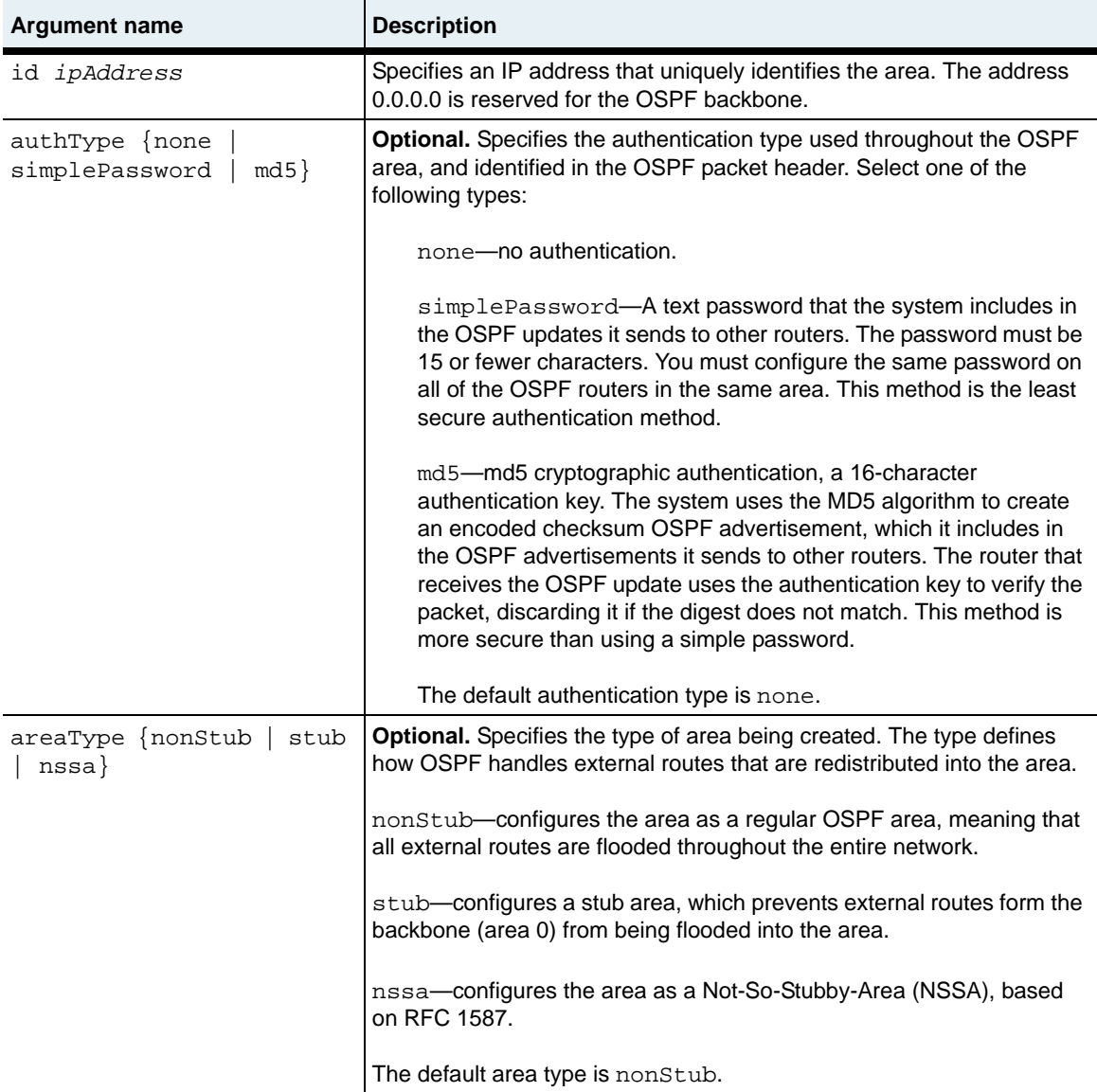

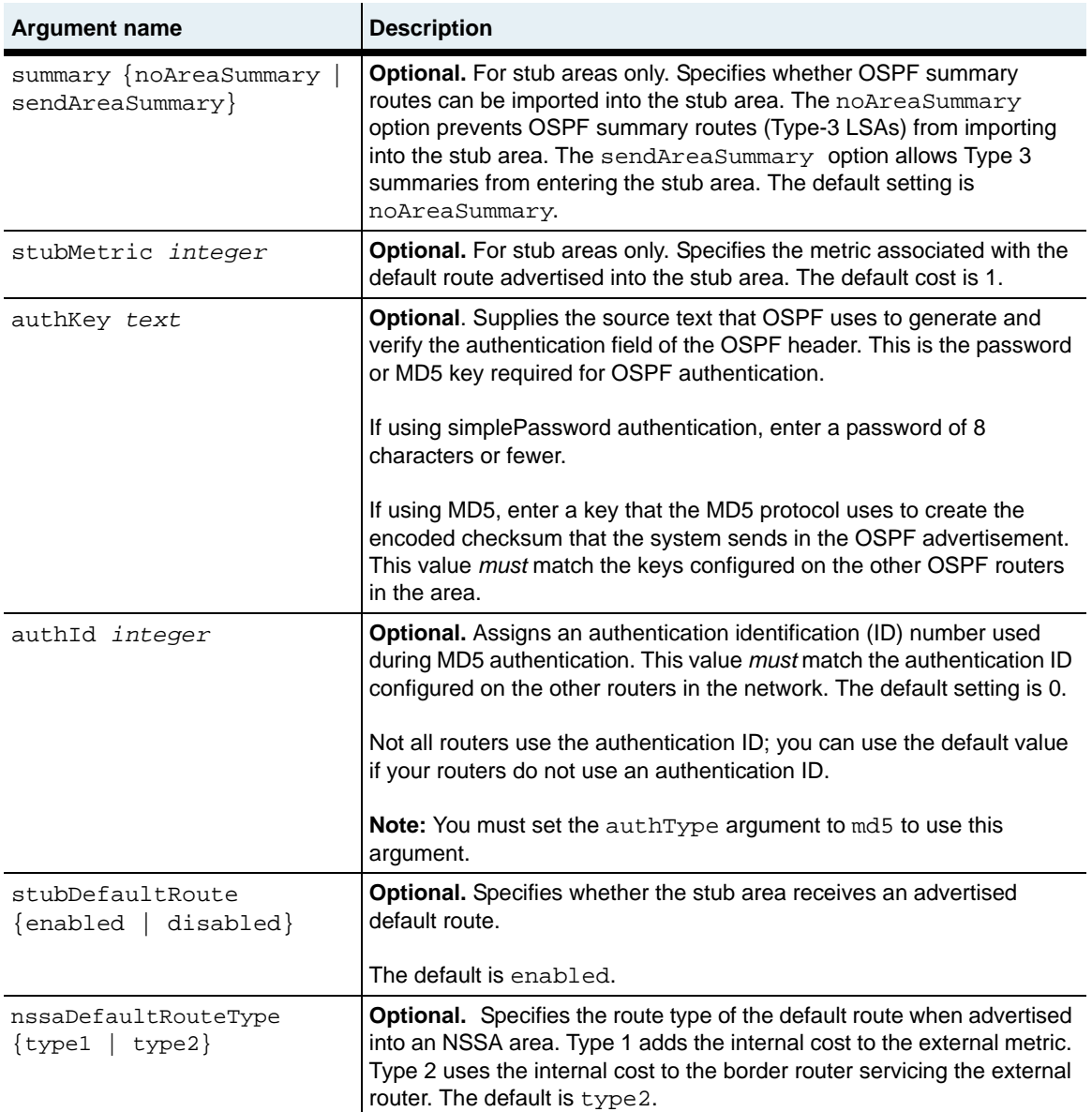

#### **Delete syntax**

See the [show area](#page-813-0) command for argument descriptions.

```
no vSwitch name vRouter name ospf area
   id ipAddress
   [authType {none |simple | md5}]
   [areaType {nonStub | stub | nssa}]
   [spfruns integer]
   [bdrrtrcount integer]
   [asbdrrtrcount integer]
   [lsacount integer]
   [lsacksumsum integer]
   [summary {noAreaSummary | sendAreaSummary}]
   [stubMetric integer]
   [authKey text] 
   [authId integer]
   [stubDefaultRoute {enabled | disabled}]
   [nssaDefaultRouteType {type1 | type2}]
```
#### **Example**

```
sun> vSwitch e-commerce
sun(vSwitch-e-commerce)> vRouter default
sun(vSwitch-e-commerce vRouter-default)> ospf
sun(vSwitch-e-commerce vRouter-default ospf)> area id 10.10.10.22 
authtype simplePassword authkey admin
```
## **Associated MIB**

ospfTbl.mib

#### **Web path**

- vSwitch  $\rightarrow$  *name*  $\rightarrow$  vRouter  $\rightarrow$  *name*  $\rightarrow$  ospf  $\rightarrow$  area  $\rightarrow$  add
- vSwitch  $\rightarrow$  *name*  $\rightarrow$  vRouter  $\rightarrow$  *name*  $\rightarrow$  ospf  $\rightarrow$  area  $\rightarrow$  modify
- vSwitch  $\rightarrow$  *name*  $\rightarrow$  vRouter  $\rightarrow$  *name*  $\rightarrow$  ospf  $\rightarrow$  area  $\rightarrow$  delete

# **areaAggregate**

#### **Purpose**

Defines the range that will be summarized by an aggregated route. The command configures an area border router (ABR) to summarize routes as specified by the IP address and subnet mask.

The no form of the command disables route aggregation.

### **Access mode**

user

### **Syntax**

```
vSwitch name vRouter name ospf areaAggregate
   areaid ipAddress
   lsdbtype {routerLink | networkLink | summaryLink | asSummaryLink | 
      asExternalLink | multicastLink | nssaExternalLink}
   net ipAddress
   mask ipAddress
   [effect {advertiseMatching | doNotAdvertiseMatching}]
```
# **Arguments**

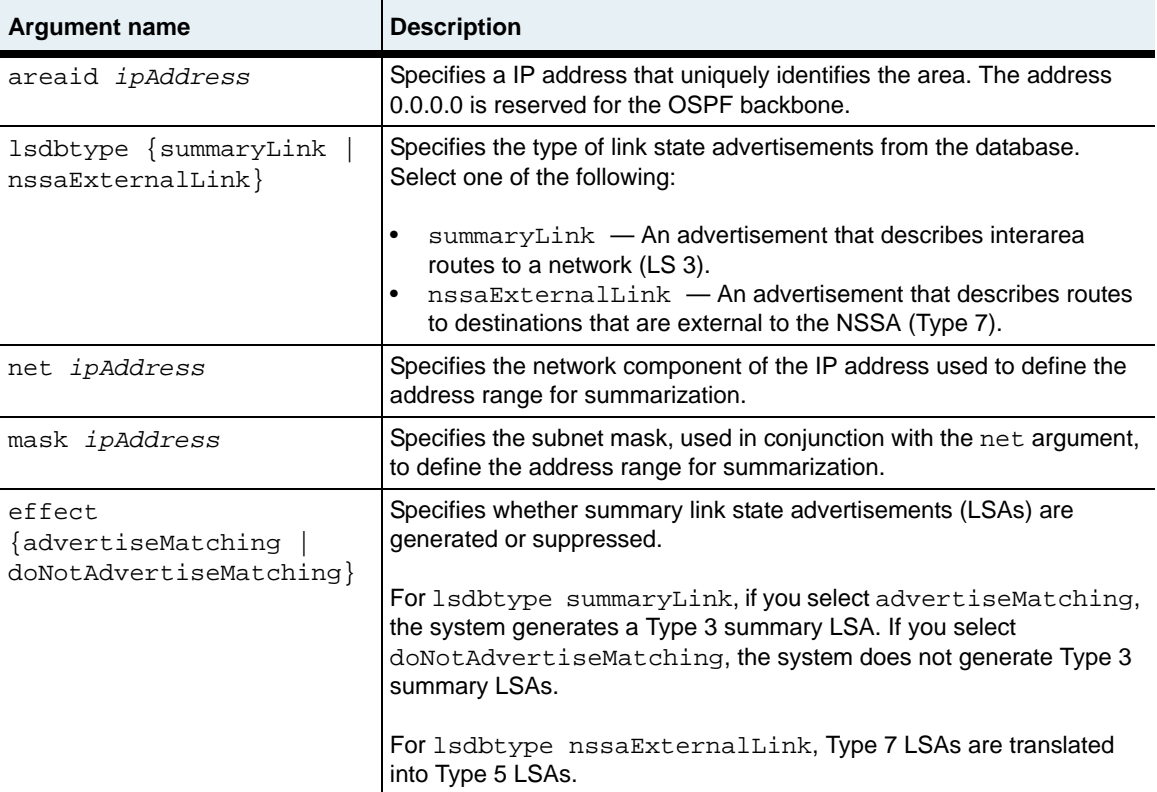

### **Delete syntax**

See the "Arguments" section for this command for argument descriptions.

```
no vSwitch name vRouter name ospf areaAggregate
   areaid ipAddress
   lsdbtype {summaryLink | nssaExternalLink}
   net ipAddress
   mask ipAddress
   [effect {advertiseMatching | doNotAdvertiseMatching}]
```
### **Example**

```
sun> vSwitch e-commerce
sun(vSwitch-e-commerce)> vRouter default
sun(vSwitch-e-commerce vRouter-default)> ospf
sun(vSwitch-e-commerce vRouter-default ospf)> areaAggregate areaid 
10.10.10.33 lsdbtype summaryLink net 10.10.10.1 mask 255.255.255.0
```
#### **Associated MIB**

ospfTbl.mib

### **Web path**

- vSwitch  $\rightarrow$  *name*  $\rightarrow$  vRouter  $\rightarrow$  *name*  $\rightarrow$  ospf  $\rightarrow$  areaAggregate  $\rightarrow$  add
- vSwitch  $\rightarrow$  *name*  $\rightarrow$  vRouter  $\rightarrow$  *name*  $\rightarrow$  ospf  $\rightarrow$  areaAggregate  $\rightarrow$  modify
- vSwitch  $\rightarrow$  *name*  $\rightarrow$  vRouter  $\rightarrow$  *name*  $\rightarrow$  ospf  $\rightarrow$  areaAggregate  $\rightarrow$  delete

# **globalSettings**

# **Purpose**

Modifies OSPF global settings, which control whether the protocol is enabled and which version of OSPF runs. In addition, you can assign an OSPF router ID to the vRouter.

### **Access mode**

user

#### **Syntax**

```
vSwitch name vRouter name ospf globalSettings
   [adminstat {enabled | disabled}]
   [routerid ipAddress
   [rfc1583compatibility {enabled | disabled}]
```
# **Arguments**

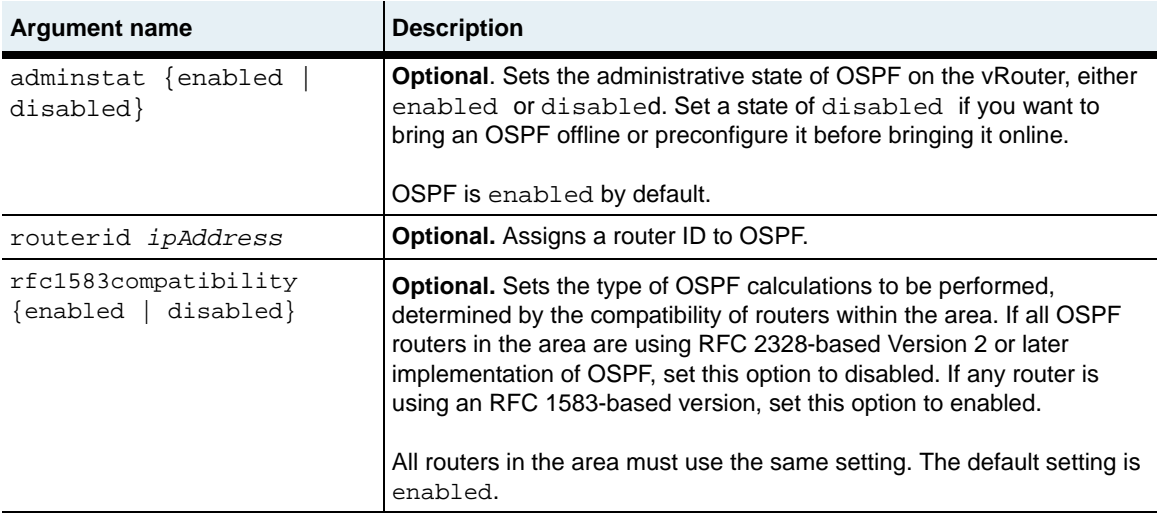

# **Example**

The following example assigns a router ID and sets the RFC compatibility to 2328.

```
sun> vSwitch e-commerce
sun(vSwitch-e-commerce)> vRouter default
sun(vSwitch-e-commerce vRouter-default)> ospf
sun(vSwitch-e-commerce vRouter-default ospf)> globalSettings routerid 
10.10.10.1 rfc1583compatibility disabled
```
# **Associated MIB**

ospfTbl.mib

#### **Web path**

• vSwitch  $\rightarrow$  *name*  $\rightarrow$  vRouter  $\rightarrow$  *name*  $\rightarrow$  ospf  $\rightarrow$  globalSettings  $\rightarrow$  modify

# **host**

### **Purpose**

Configures the hosts that are directly connected to this vRouter, and the metric and area ID to advertise for them.

The no form of the command deletes the specified host configuration.

### **Access mode**

user

## **Syntax**

```
vSwitch name vRouter name ospf host
   ipaddress ipAddress
   [metric integer]
   [areaid ipAddress]
```
# **Arguments**

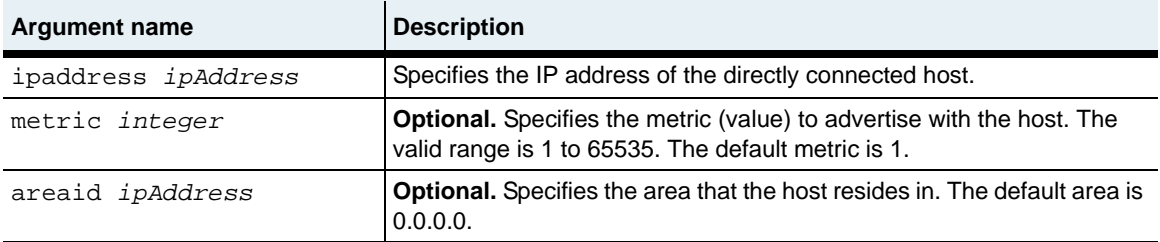

# **Delete syntax**

See the [show host](#page-825-0) command for argument descriptions.

```
no vSwitch name vRouter name ospf host
   ipaddress ipAddress
   [metric integer]
   [areaid ipAddress]
```
### **Example**

```
sun> vSwitch e-commerce
sun(vSwitch-e-commerce)> vRouter default
sun(vSwitch-e-commerce vRouter-default)> ospf
sun(vSwitch-e-commerce vRouter-default ospf)> host ipaddress 
10.10.10.1 metric 2 areaid 10.10.10.22
```
#### **Associated MIB**

ospfTbl.mib

### **Web path**

- vSwitch → *name* → vRouter → *name* → ospf → host → add
- vSwitch  $\rightarrow$  *name*  $\rightarrow$  vRouter  $\rightarrow$  *name*  $\rightarrow$  ospf  $\rightarrow$  host  $\rightarrow$  modify
- vSwitch  $\rightarrow$  *name*  $\rightarrow$  vRouter  $\rightarrow$  *name*  $\rightarrow$  ospf  $\rightarrow$  host  $\rightarrow$  delete

# **interface**

### **Purpose**

Creates or modifies an OSPF interface on the vRouter. An interface can only belong to one OSPF area. You must assign an interface to an area before OSPF can become operational.

The interface is defined by the IP address that you specify, but there are several optional parameters you can configure. For example, the default metric is 1, but you can change it to influence the cost of a route. You can also require authorization information to be included in packets that traverse the interface.

The no form of the command deletes the specified interface.

### **Access mode**

user

### **Syntax**

```
vSwitch name vRouter name ospf interface
   ipaddress ipAddress
   [areaid ipAddress]
   [adminstat {enabled | disabled}]
   [rtrpriority integer]
   [transitdelay integer] 
   [retransinterval integer]
   [hellointerval seconds] 
   [rtrdeadinterval seconds]
   [pollinterval integer]
   [metric integer]
   [authKey text] 
   [authType {none | simplePassword | md5}] 
   [authId integer]
```
# **Arguments**

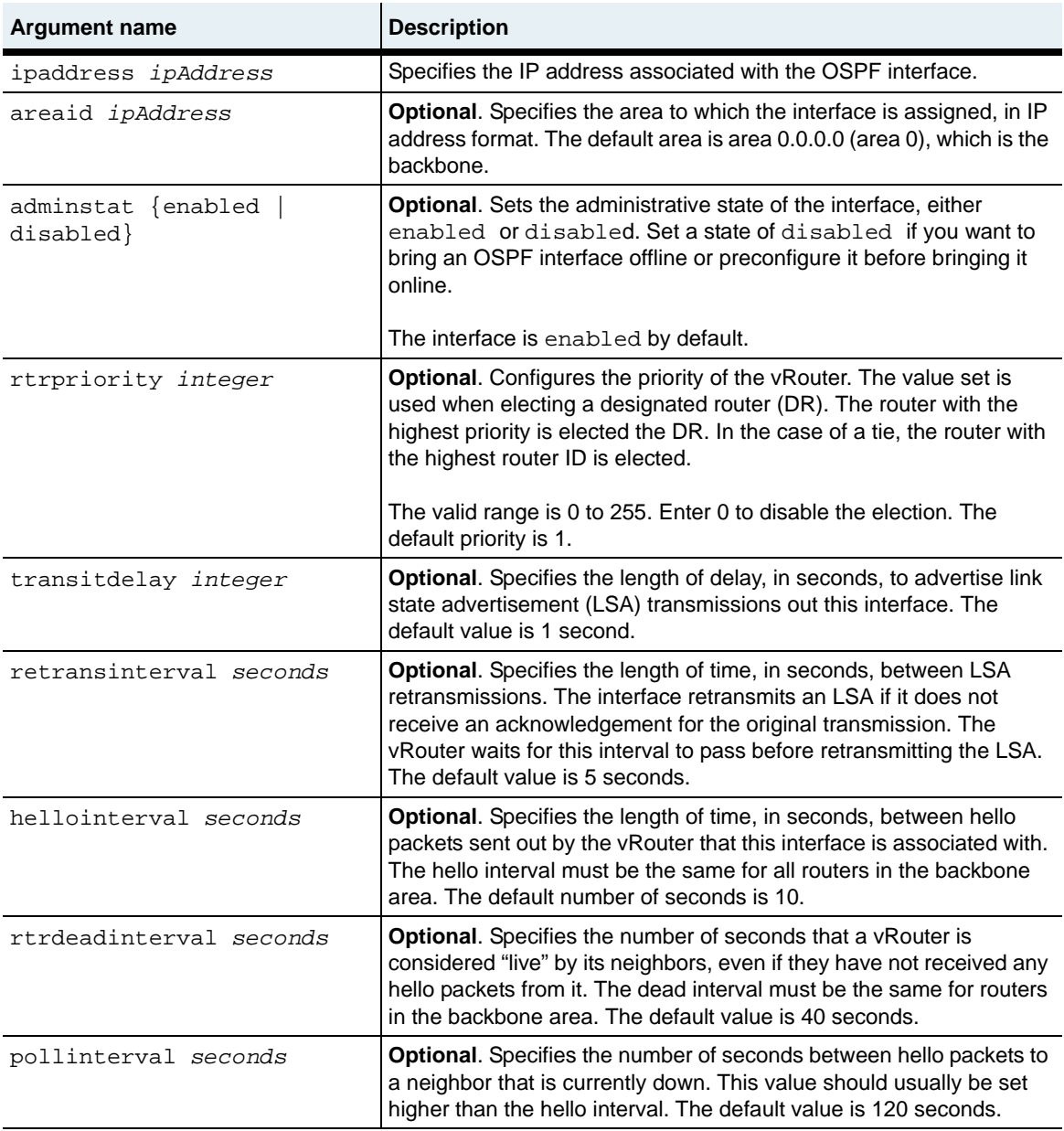

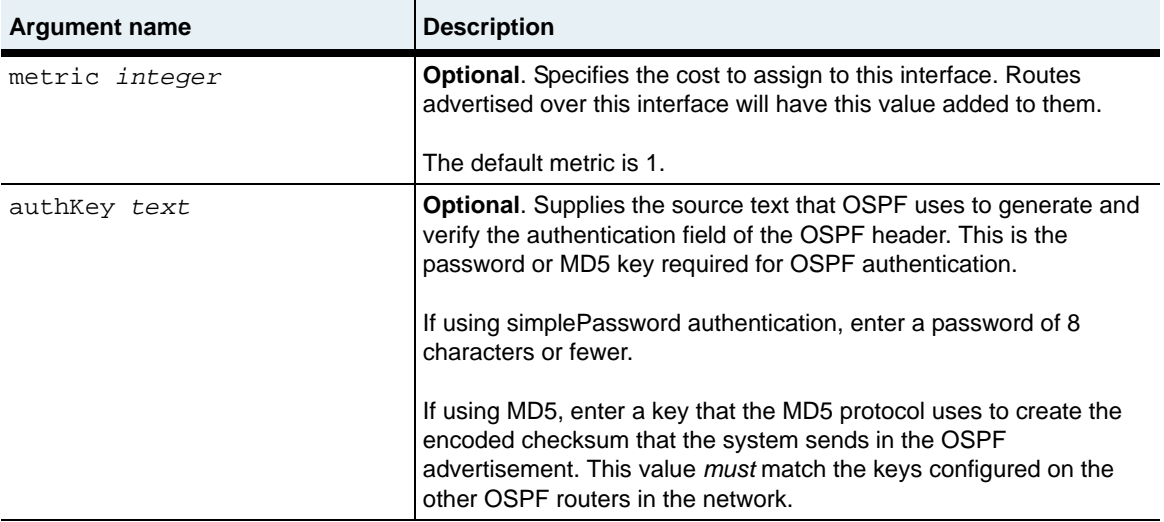

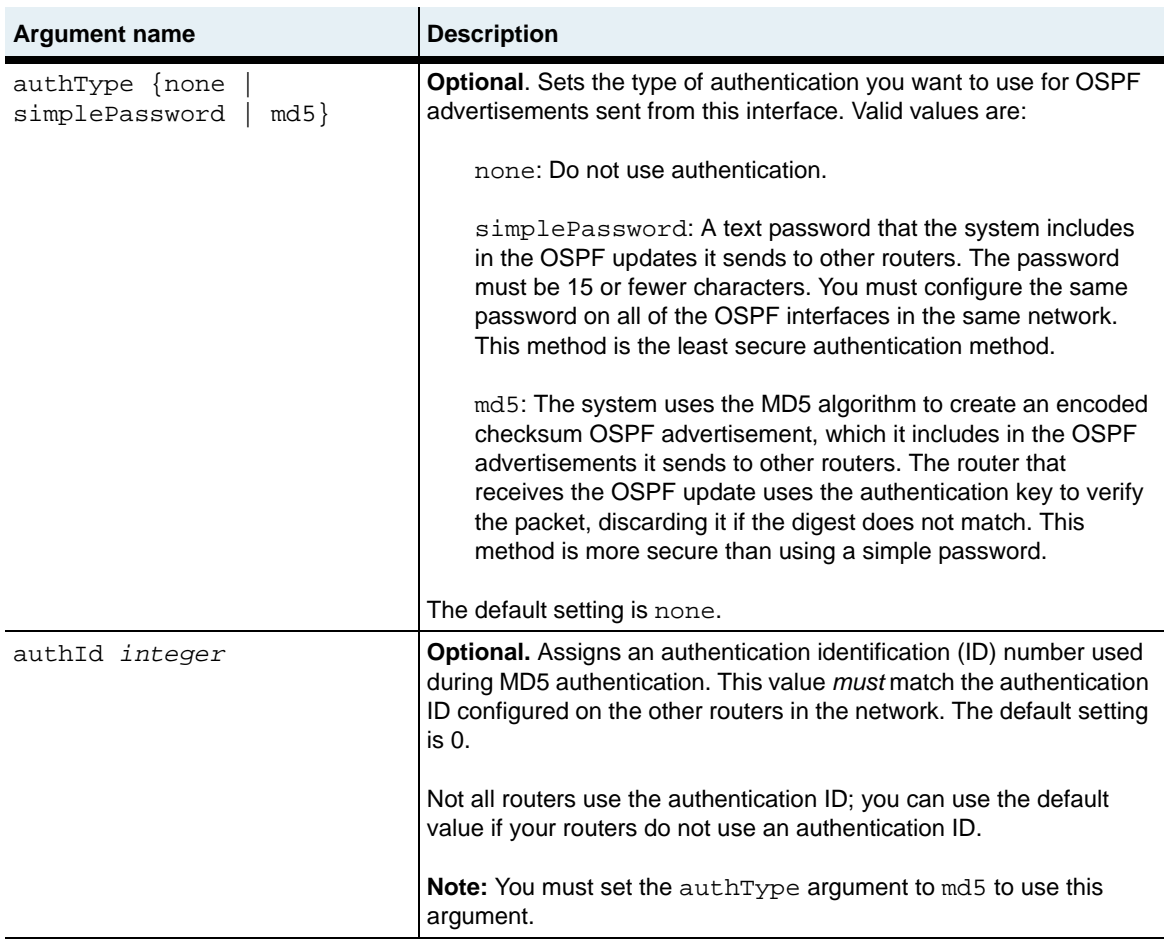

## **Delete syntax**

See the "Arguments" section of this command for argument descriptions.

```
no vSwitch name vRouter name ospf interface
   ipaddress ipAddress
   [areaid ipAddress]
   [adminstat {enabled | disabled}]
   [rtrpriority integer]
   [transitdelay integer] 
   [retransinterval integer]
   [hellointerval seconds] 
   [rtrdeadinterval seconds]
```

```
[pollinterval integer]
[metric integer]
[state {down | loopback | waiting | pointToPoint | designatedRouter 
   | backupDesignatedRouter | otherDesignatedRouter}]
[designatedrouter ipAddress]
[backupdesignatedrouter ipAddress] 
[events integer] 
[authKey text] 
[authType {none | simplePassword | md5}] 
[authId integer]
```
#### **Example**

```
sun> vSwitch e-commerce
sun(vSwitch-e-commerce)> vRouter default
sun(vSwitch-e-commerce vRouter-default)> ospf
sun(vSwitch-e-commerce vRouter-default ospf)> interface ipaddress 
10.10.10.100 rtrpriority 2 authkey admin authtype simplePassword
```
#### **Associated MIB**

ospfTbl.mib

#### **Web path**

- vSwitch → *name* → vRouter → *name* → ospf → interface → add
- vSwitch  $\rightarrow$  *name*  $\rightarrow$  vRouter  $\rightarrow$  *name*  $\rightarrow$  ospf  $\rightarrow$  interface  $\rightarrow$  modify
- vSwitch  $\rightarrow$  *name*  $\rightarrow$  vRouter  $\rightarrow$  *name*  $\rightarrow$  ospf  $\rightarrow$  interface  $\rightarrow$  delete

# **show advertise-ase**

#### **Purpose**

Displays the settings for which route types can be redistributed into an OSPF area and advertised as external routes. This command does not support field filtering.

#### **Access mode**

user

#### **Syntax**

show vSwitch-*name* vRouter-*name* ospf advertise-ase

#### **Sample output**

```
sun> vSwitch e-commerce
sun(vSwitch-e-commerce)> vRouter default
sun(vSwitch-e-commerce vRouter-default)> ospf
sun(vSwitch-e-commerce vRouter-default ospf)> show ospf advertise-ase
Direct:
Direct Metric: 1
Direct Type: typel<br>Static: disab
             disabled
Static Metric: 1
Static Type: type1
Rip: disabled
Rip Metric: 1
Rip Type: type1
```
## **Output description**

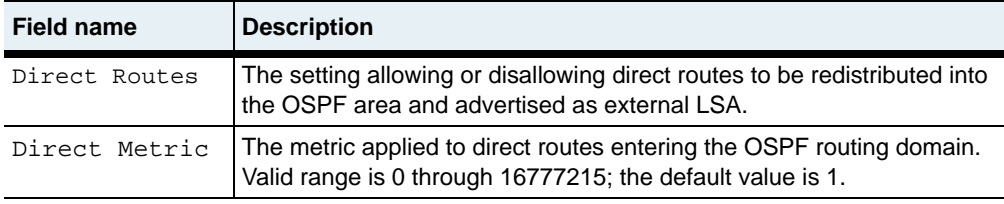

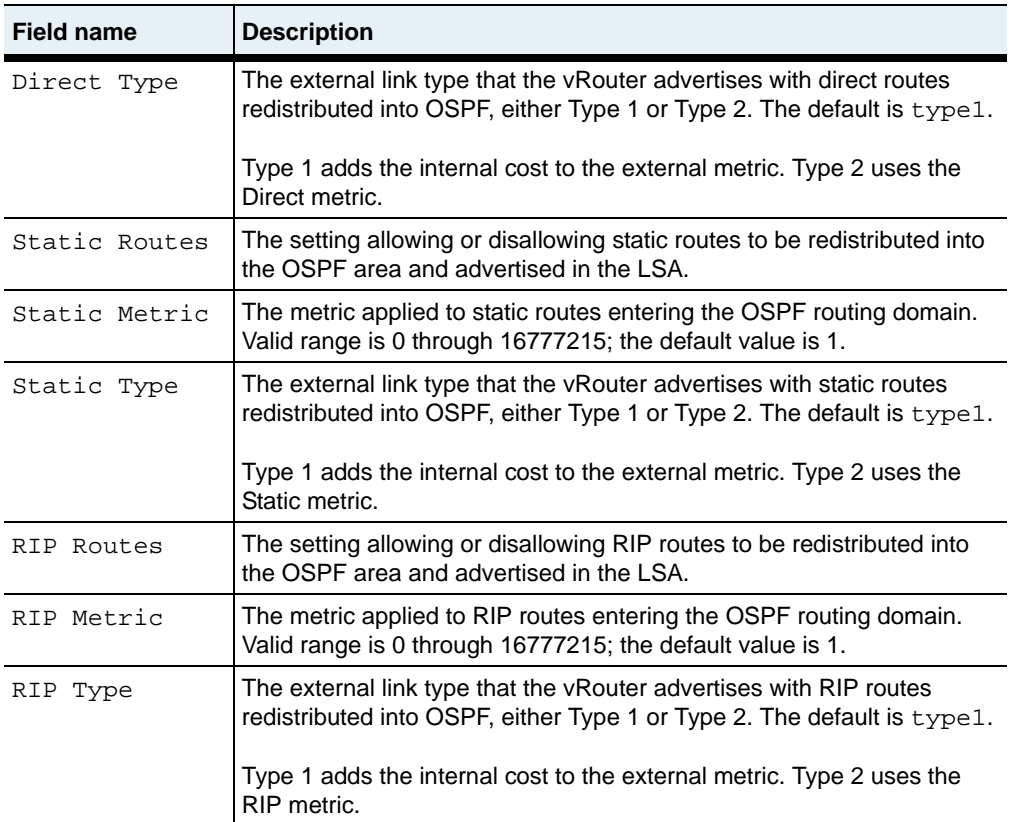

# **Associated MIB**

ospfTbl.mib

# **Web path**

• vSwitch → *name* → vRouter → *name* → ospf → advertise-ase

# **show advertise-nssa**

#### **Purpose**

Displays the settings for which route types can be injected into an OSPF NSSA area and advertised as external routes. This command does not support field filtering.

#### **Access mode**

user

#### **Syntax**

show vSwitch-*name* vRouter-*name* ospf advertise-nssa

### **Sample output**

```
sun> vSwitch e-commerce
sun(vSwitch-e-commerce)> vRouter default
sun(vSwitch-e-commerce vRouter-default)> ospf
sun(vSwitch-e-commerce vRouter-default ospf)> show ospf advertise-nssa
Direct:
Direct Metric: 1
Direct Type: typel<br>Static: disab
             disabled
Static Metric: 1
Static Type: type1
Rip: disabled
Rip Metric: 1
Rip Type: type1
```
## **Output description**

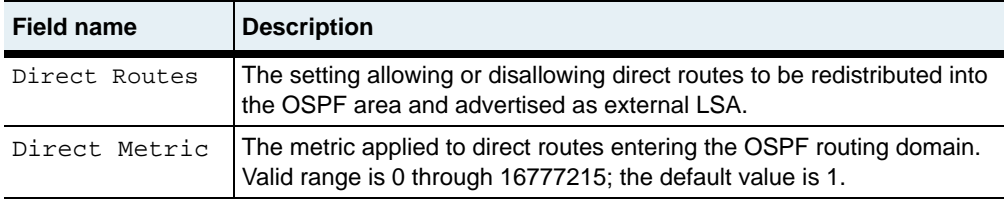

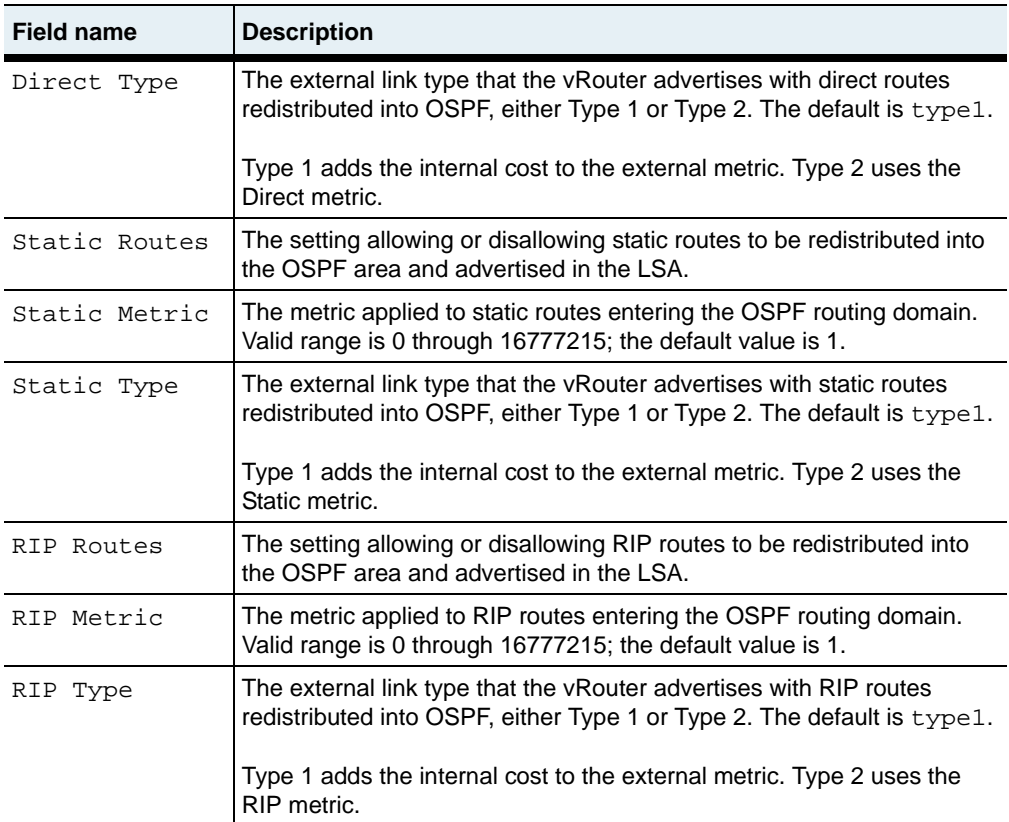

# **Associated MIB**

ospfTbl.mib

# **Web path**

• vSwitch → *name* → vRouter → *name* → ospf → advertise-nssa

# <span id="page-813-0"></span>**show area**

# **Purpose**

Displays the settings for a configured OSPF area, as well as various statistical counts.

## **Access mode**

user

# **Syntax**

show vSwitch-*name* vRouter-*name* ospf area

# **Sample output**

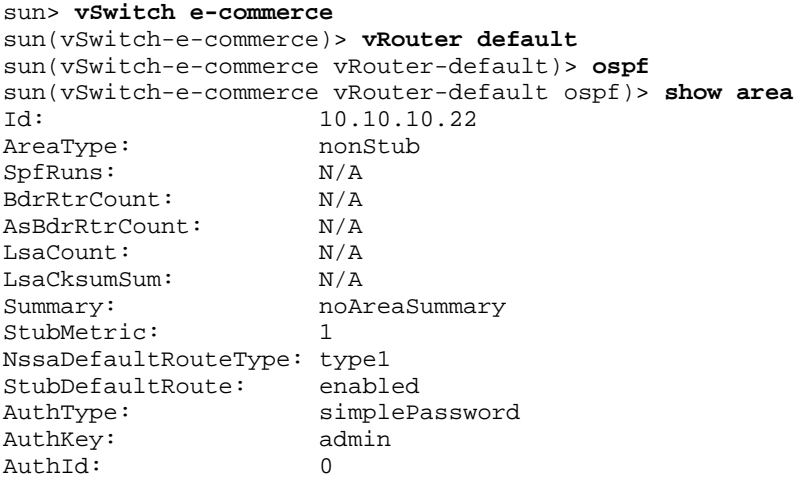

# **Output description**

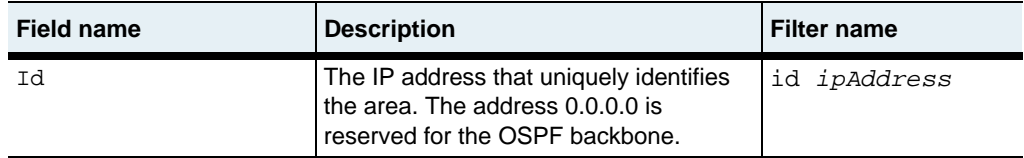

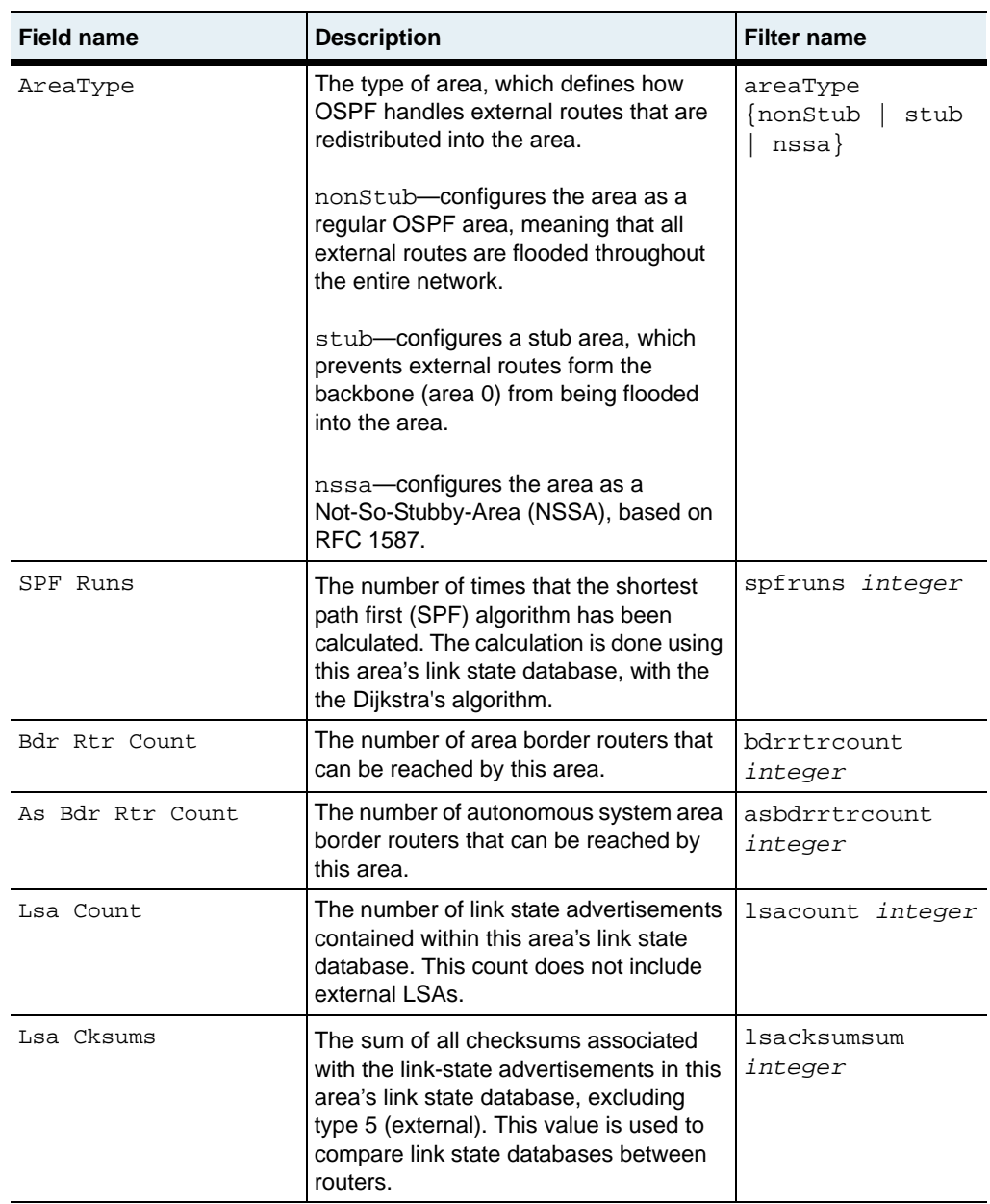

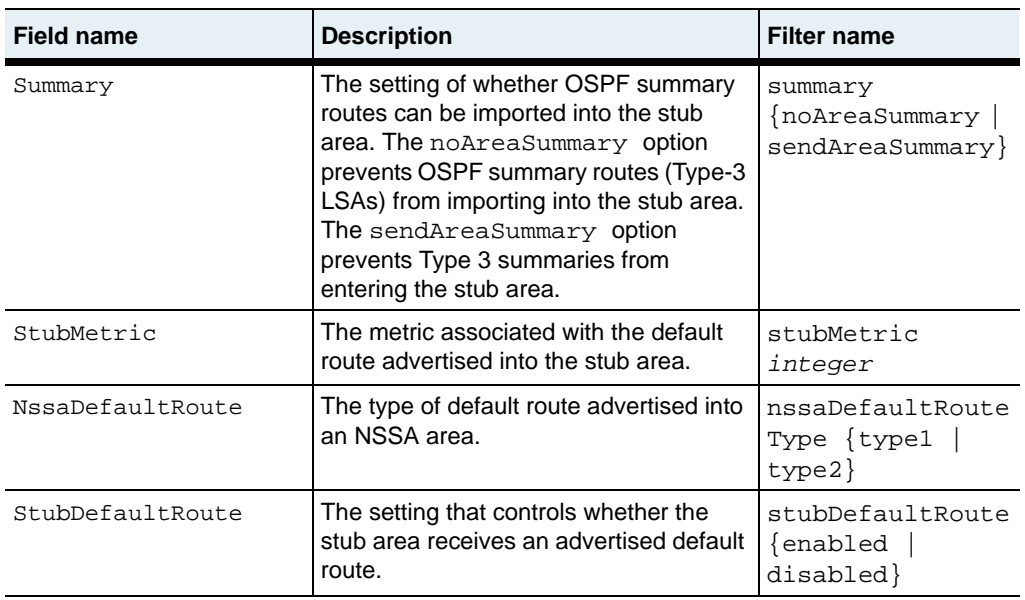

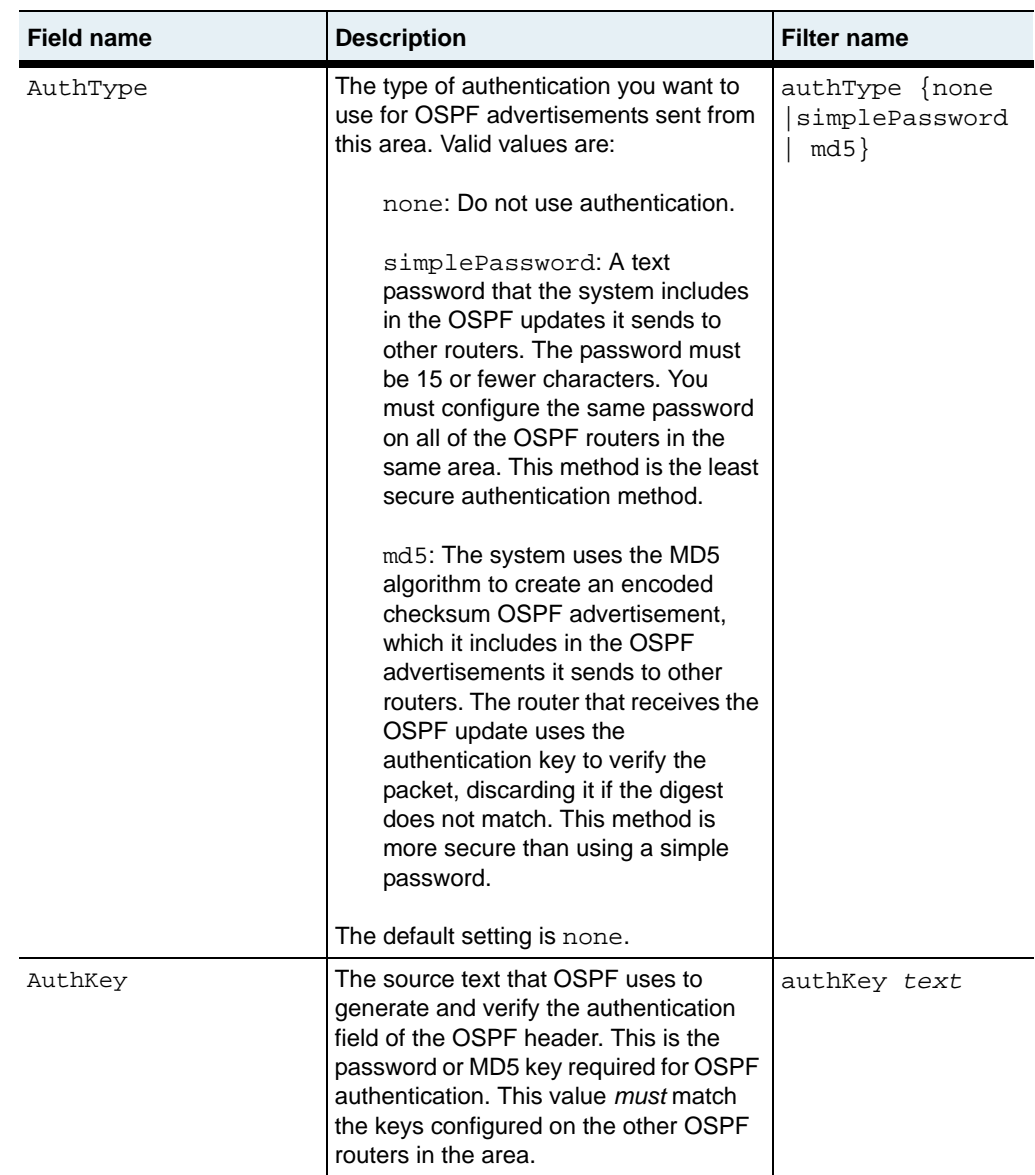

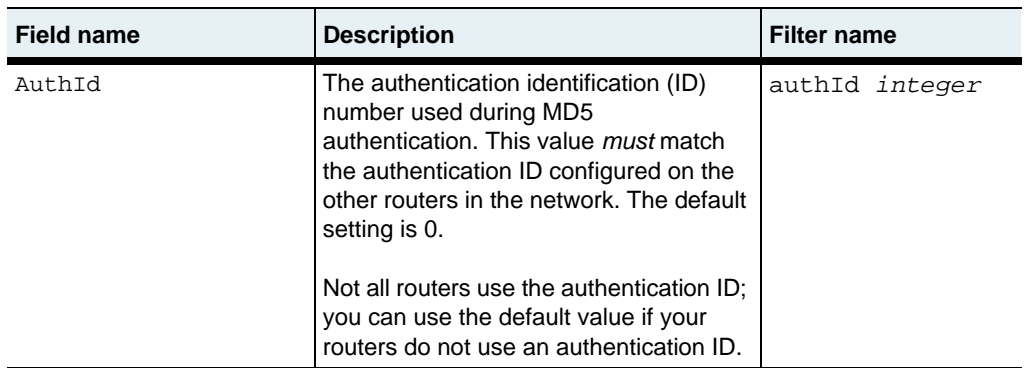

# **Associated MIB**

ospfTbl.mib

# **Web path**

• vSwitch  $\rightarrow$  *name*  $\rightarrow$  vRouter  $\rightarrow$  *name*  $\rightarrow$  ospf  $\rightarrow$  area

# **show areaAggregate**

#### **Purpose**

Displays the settings that define an aggregated area.

#### **Access mode**

user

#### **Syntax**

show vSwitch-*name* vRouter-*name* ospf areaAggregate

# **Sample output**

```
sun> vSwitch e-commerce
sun(vSwitch-e-commerce)> vRouter default
sun(vSwitch-e-commerce vRouter-default)> ospf 
sun(vSwitch-e-commerce vRouter-default ospf)> show areaAggregate
AreaID: 10.10.10.33
LsdbType: summaryLink
Net: 10.10.10.1<br>
Mask: 255.255.25
         Mask: 255.255.255.0
Effect: advertiseMatching
```
# **Output description**

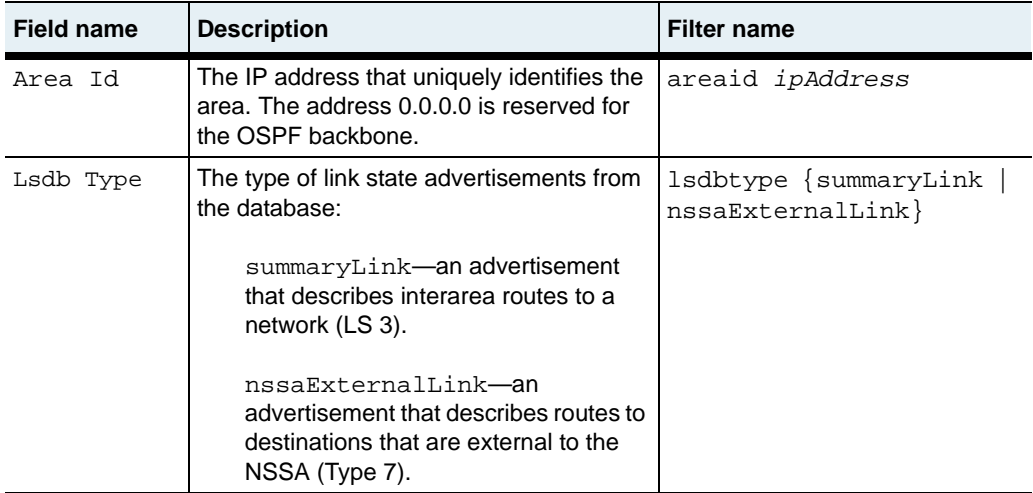

#### **show areaAggregate** 25-36 *Command Reference*

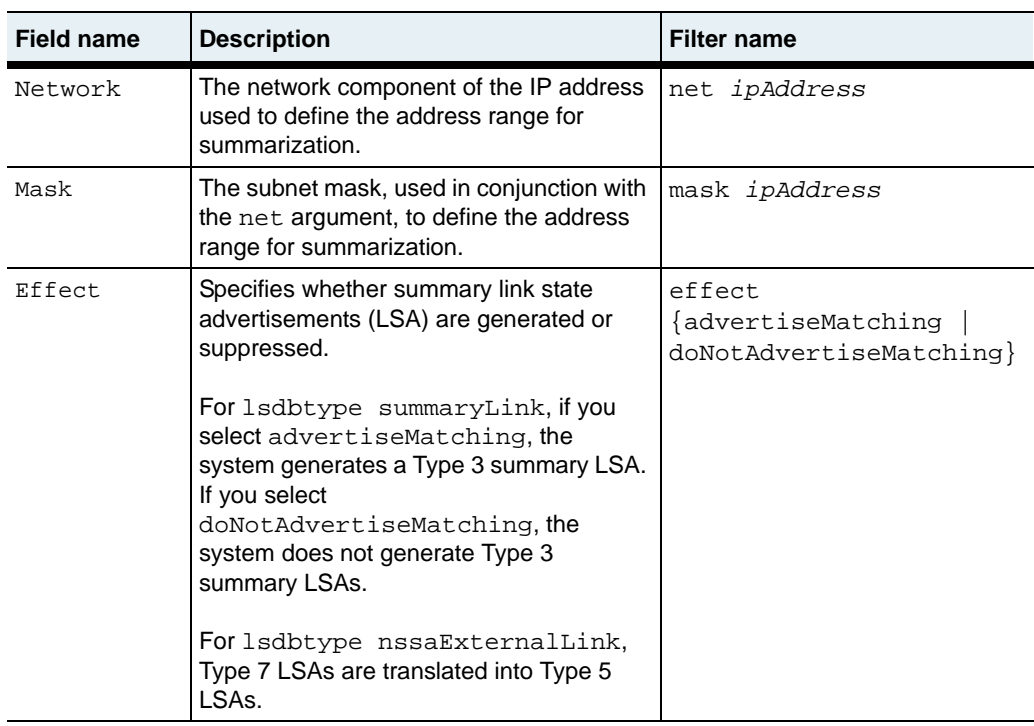

# **Associated MIB**

ospfTbl.mib

# **Web path**

• vSwitch → *name* → vRouter → *name* → ospf → areaAggregate

# **show extLsdb**

# **Purpose**

Displays characteristics of the external link state database, with one entry for each unique link state ID.

## **Access mode**

user

#### **Syntax**

show vSwitch-*name* vRouter-*name* ospf extLsdb

# **Sample output**

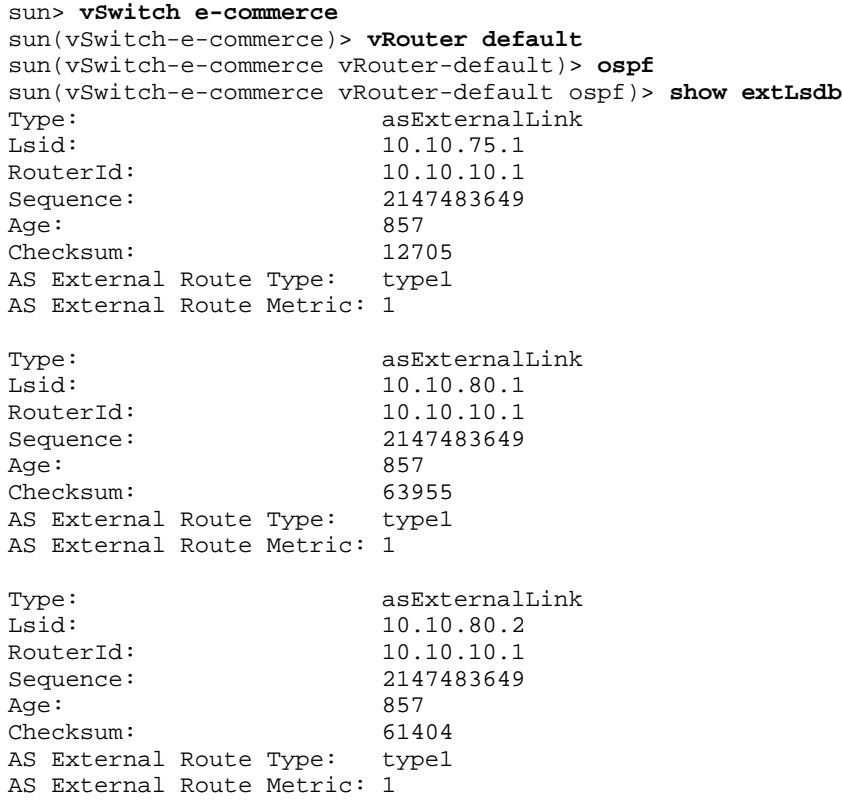

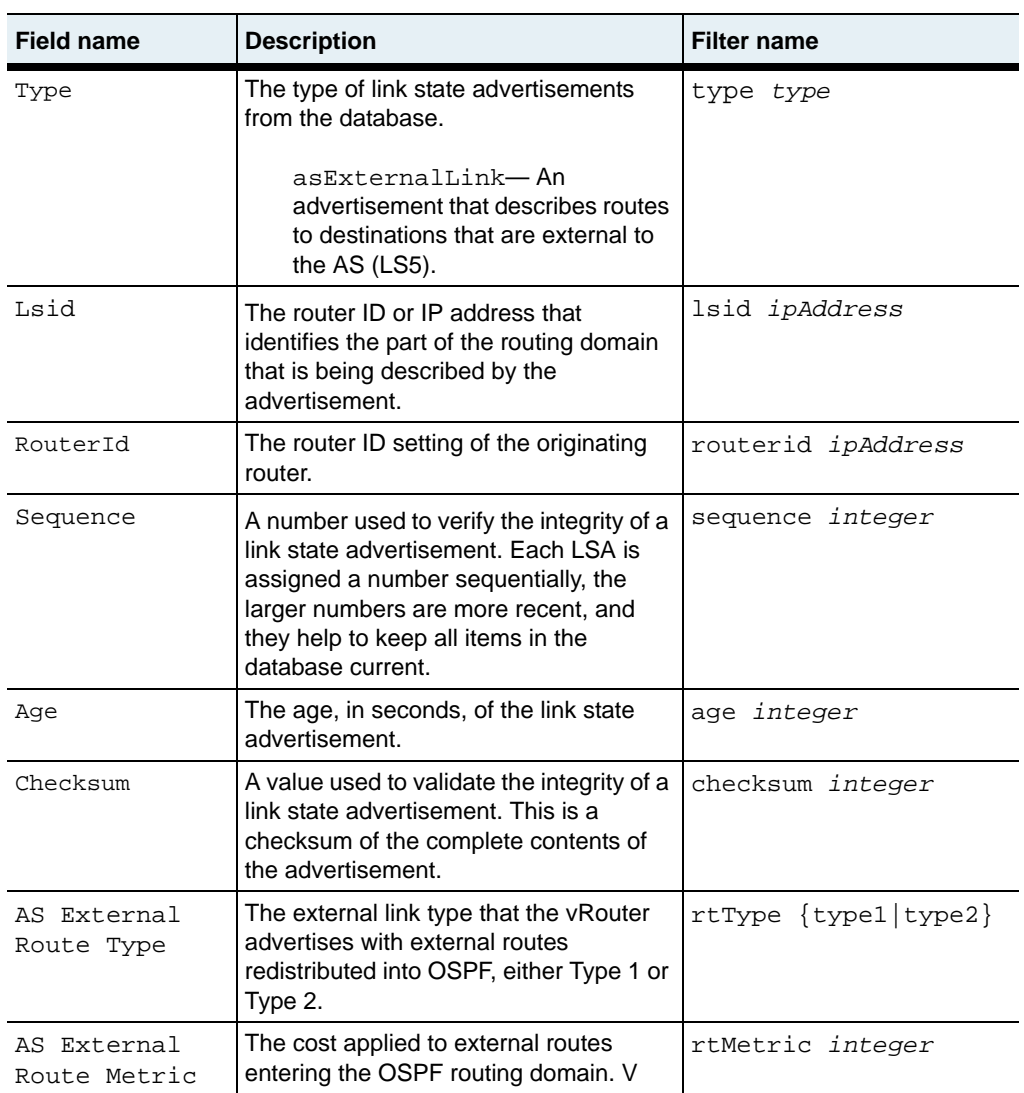

## **Associated MIB**

ospfTbl.mib

## **Web path**

• vSwitch  $\rightarrow$  *name*  $\rightarrow$  vRouter  $\rightarrow$  *name*  $\rightarrow$  ospf  $\rightarrow$  extLsdb

# **show globalSettings**

## **Purpose**

Displays general OSPF settings and link state advertisement counts. This command does not support field filtering.

## **Access mode**

user

#### **Syntax**

show vSwitch-*name* vRouter-*name* ospf globalSettings

## **Sample output**

```
sun> vSwitch e-commerce
sun(vSwitch-e-commerce)> vRouter default
sun(vSwitch-e-commerce vRouter-default)> ospf 
sun(vSwitch-e-commerce vRouter-default ospf)> show globalSettings
Configured RouterId: 10.10.10.1
Active RouterId: 0.0.0.0
AdminStat: enabled<br>VersionNumber: version2
VersionNumber:
AreaBdrRtrStatus: false
ExternLsaCount: 0<br>ExternLsaCksumSum: 0
ExternLsaCksumSum: 0
OriginateNewLsas: 0
RxNewLsas: 0
RFC 1583 Compatibility: enabled
```
# **Output description**

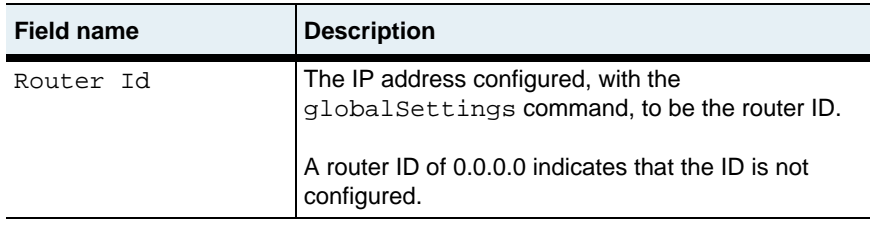

#### **show globalSettings** 25-40 *Command Reference*

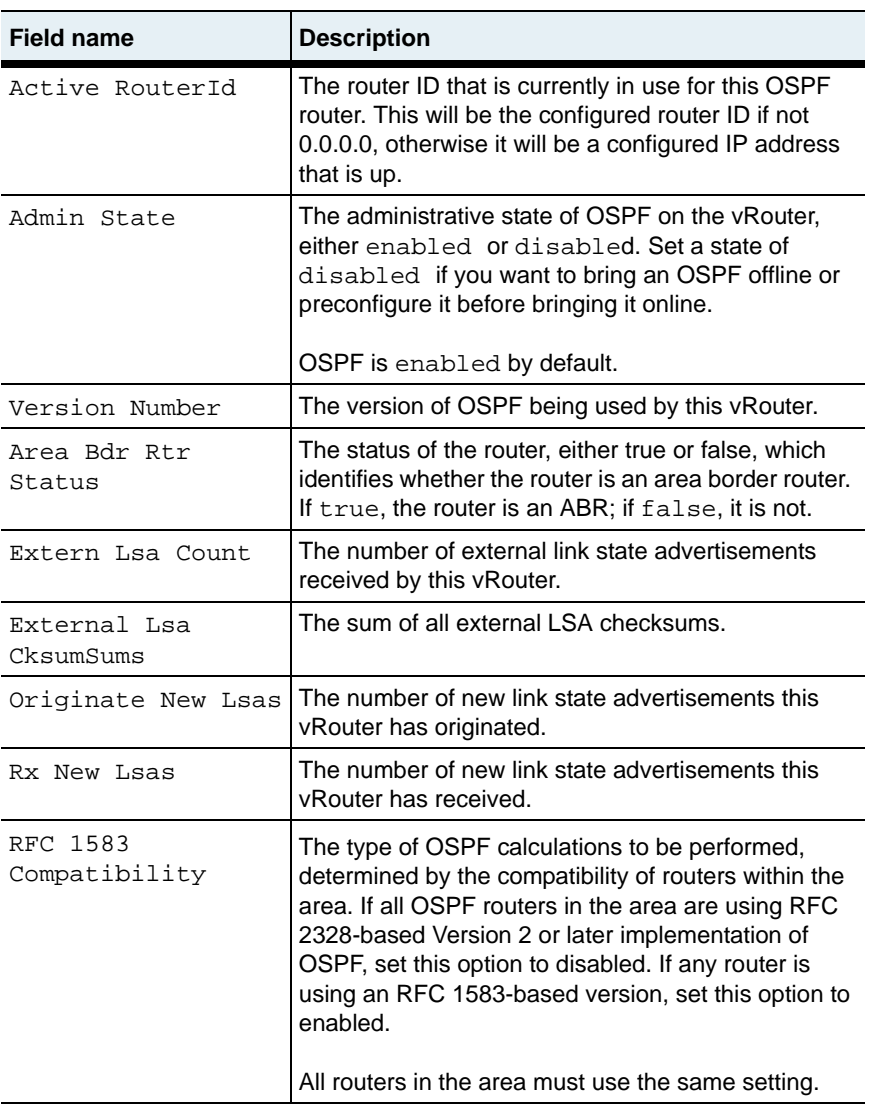

# **Associated MIB**

ospfTbl.mib

# **Web path**

• vSwitch  $\rightarrow$  *name*  $\rightarrow$  vRouter  $\rightarrow$  *name*  $\rightarrow$  ospf  $\rightarrow$  globalSettings

# <span id="page-825-0"></span>**show host**

# **Purpose**

Displays settings for directly connected hosts.

# **Access mode**

user

# **Syntax**

show vSwitch-*name* vRouter-*name* ospf host

# **Sample output**

```
sun> vSwitch e-commerce
sun(vSwitch-e-commerce)> vRouter default
sun(vSwitch-e-commerce vRouter-default)> ospf 
sun(vSwitch-e-commerce vRouter-default ospf)> show host
IpAddress: 10.10.10.1
Metric: 2
AreaID: 10.10.10.22
```
# **Output description**

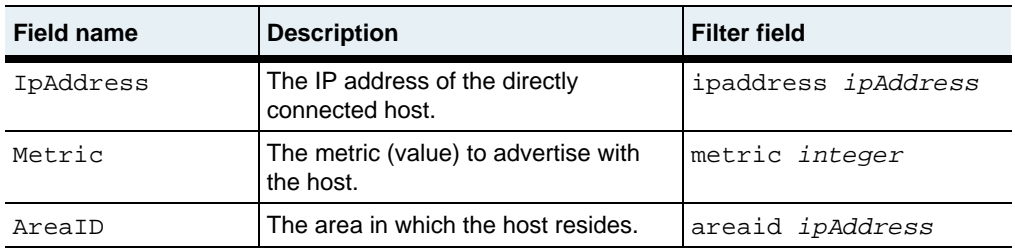

# **Associated MIB**

ospfTbl.mib

# **Web path**

• vSwitch  $\rightarrow$  *name*  $\rightarrow$  vRouter  $\rightarrow$  *name*  $\rightarrow$  ospf  $\rightarrow$  host

# **show interface**

# **Purpose**

Displays characteristics of configured OSPF interfaces.

# **Access mode**

user

### **Syntax**

show vSwitch-*name* vRouter-*name* ospf interface

# **Sample output**

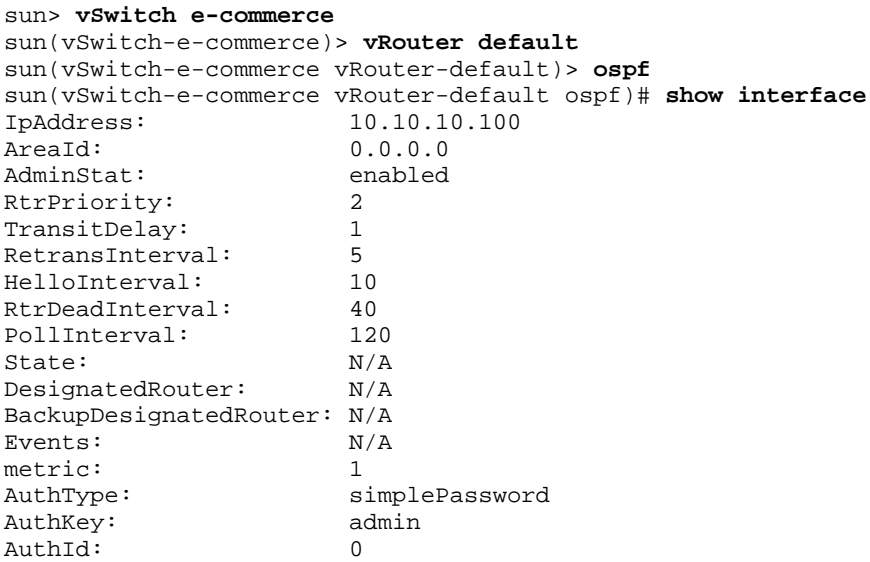

# **Output description**

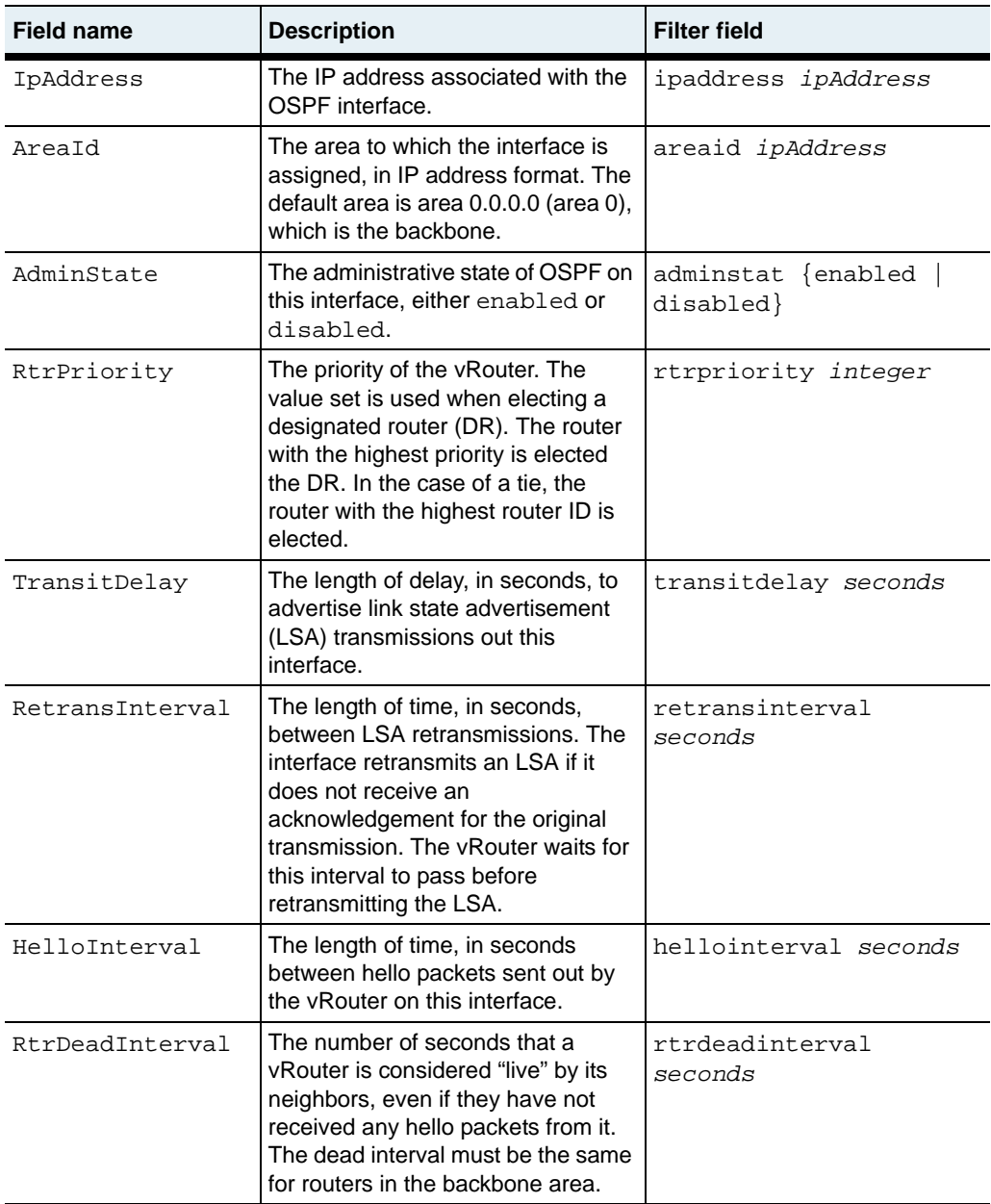
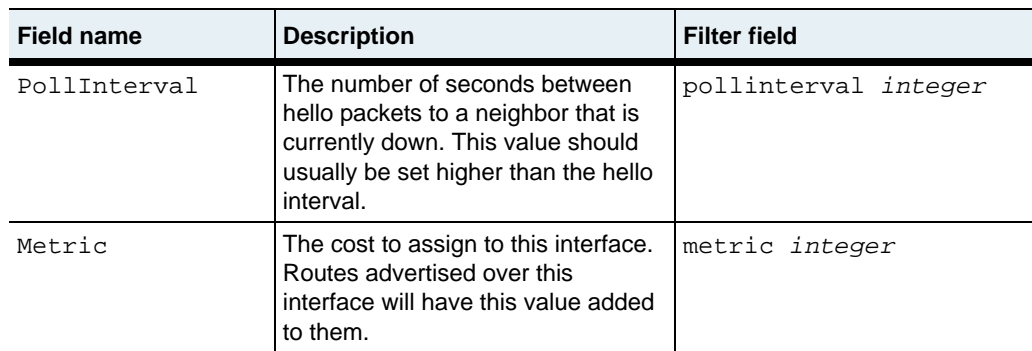

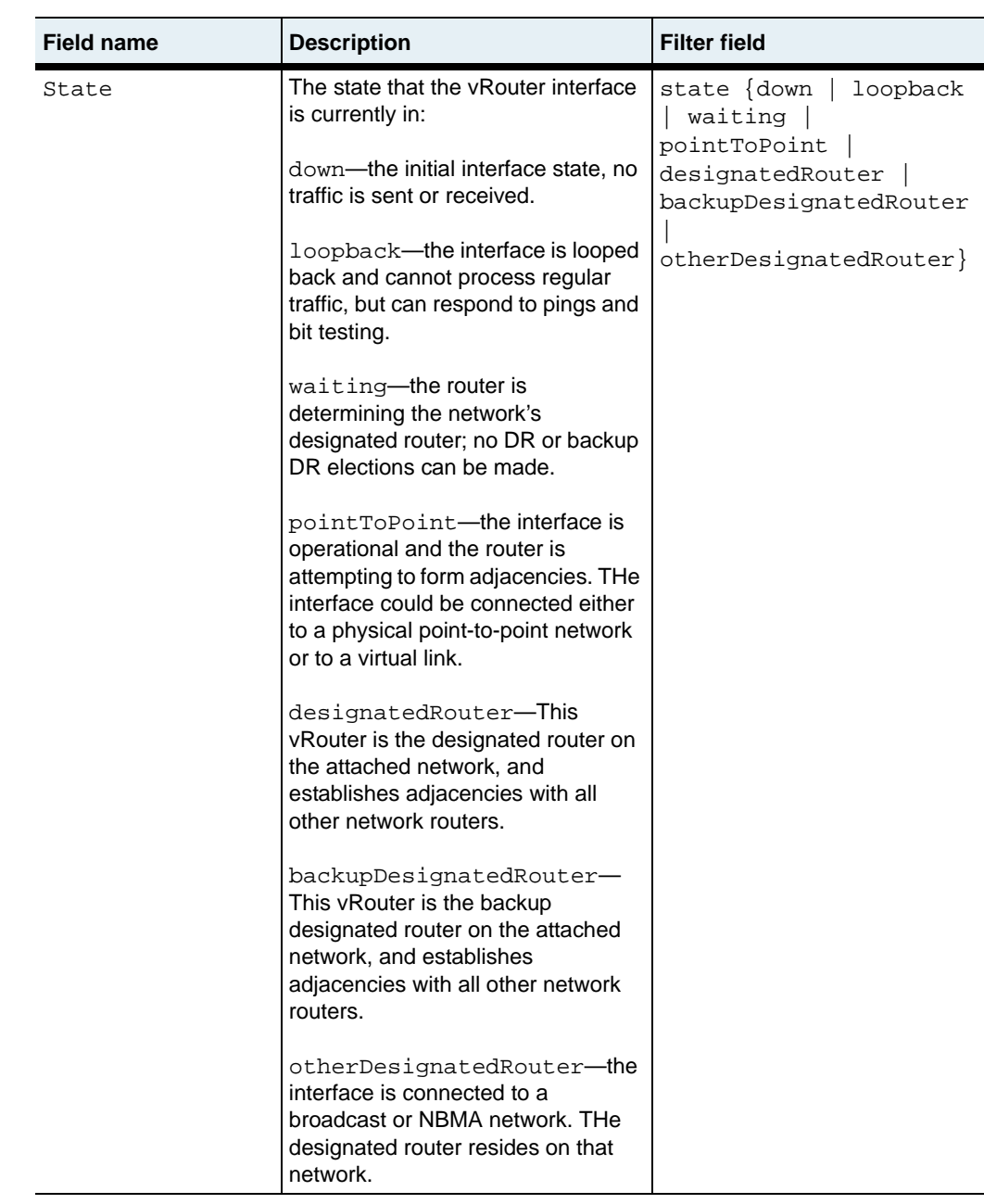

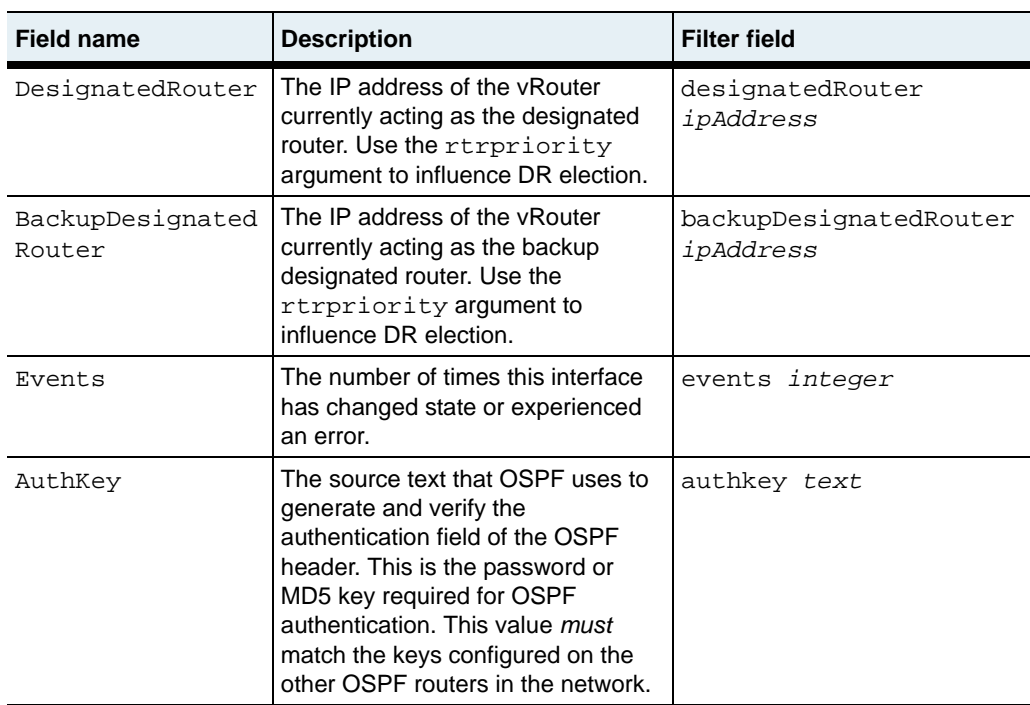

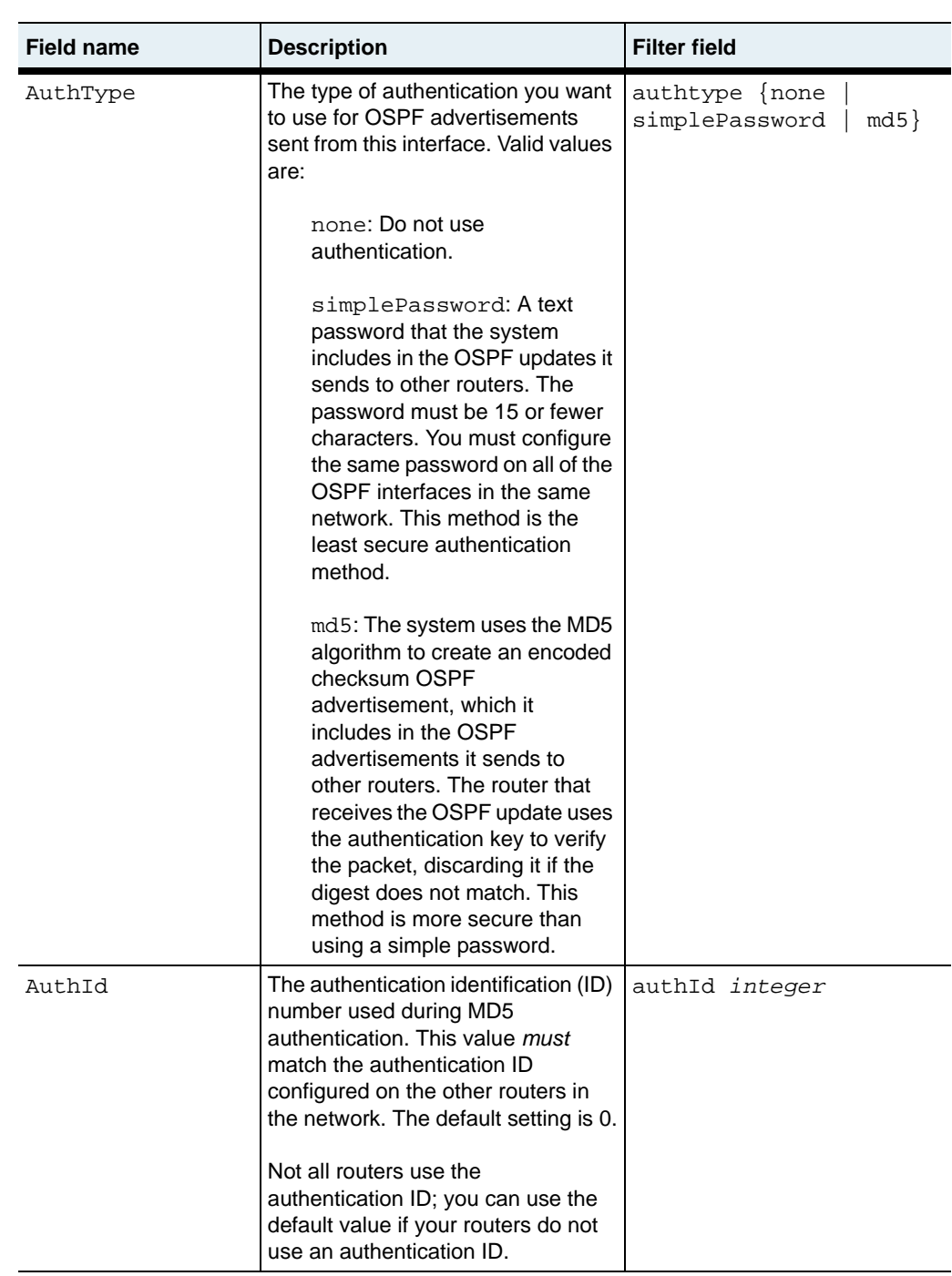

ospfTbl.mib

# **Web path**

• vSwitch  $\rightarrow$  *name*  $\rightarrow$  vRouter  $\rightarrow$  *name*  $\rightarrow$  ospf  $\rightarrow$  interface

# **show lsdb**

#### **Purpose**

Displays the contents of the OSPF link state database.

#### **Access mode**

user

## **Syntax**

show vSwitch-*name* vRouter-*name* ospf lsdb

## **Sample output**

```
sun> vSwitch e-commerce
sun(vSwitch-e-commerce)> vRouter default
sun(vSwitch-e-commerce vRouter-default)> ospf 
sun(vSwitch-e-commerce vRouter-default ospf)> show lsdb
AreaId: 10.10.10.22<br>Type: routerLink
        routerLink
Lsid: 10.10.10.1
RouterId: 10.10.10.1
Sequence: 2147483649
Age: 193
Checksum: 34156
```
# **Output description**

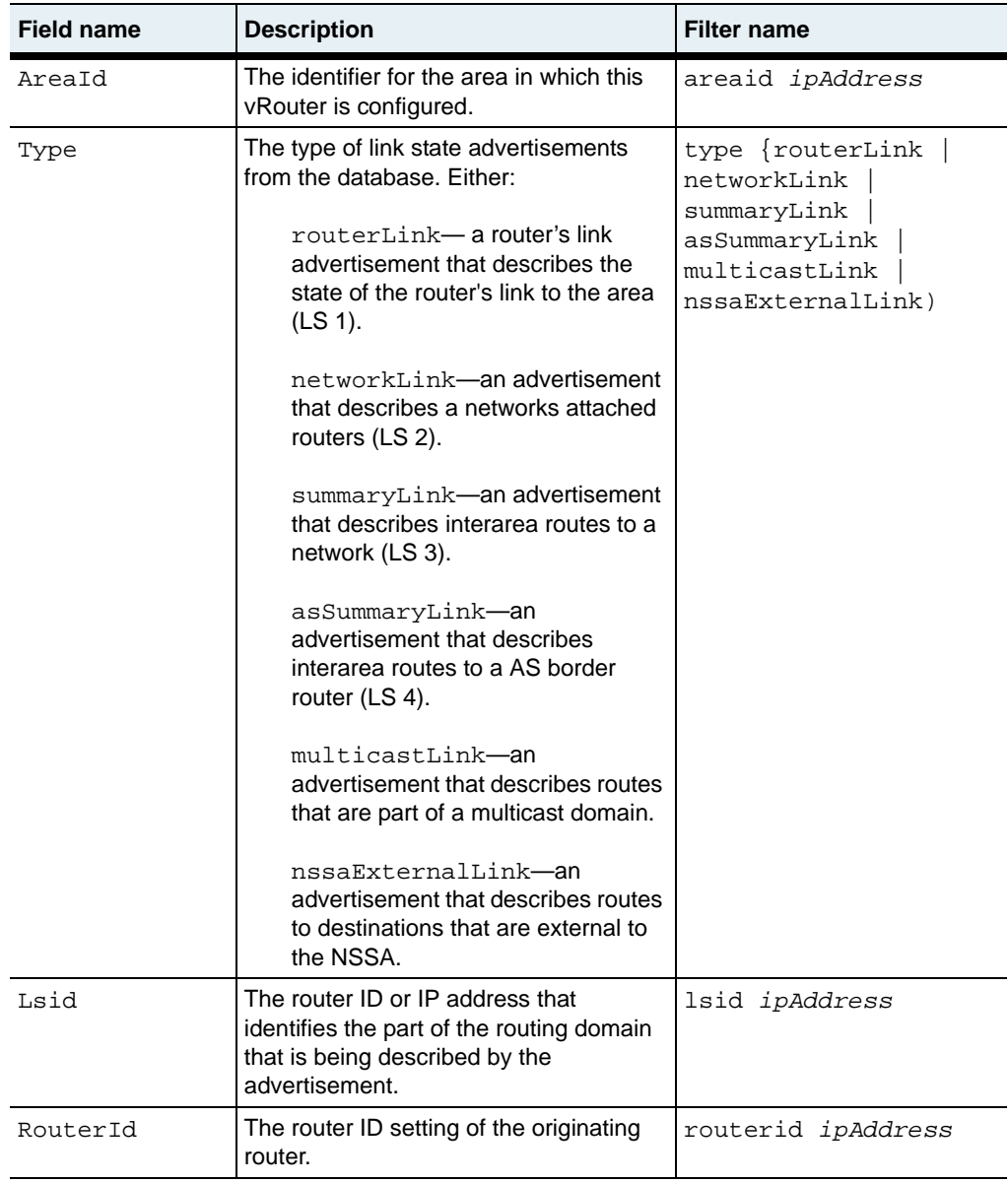

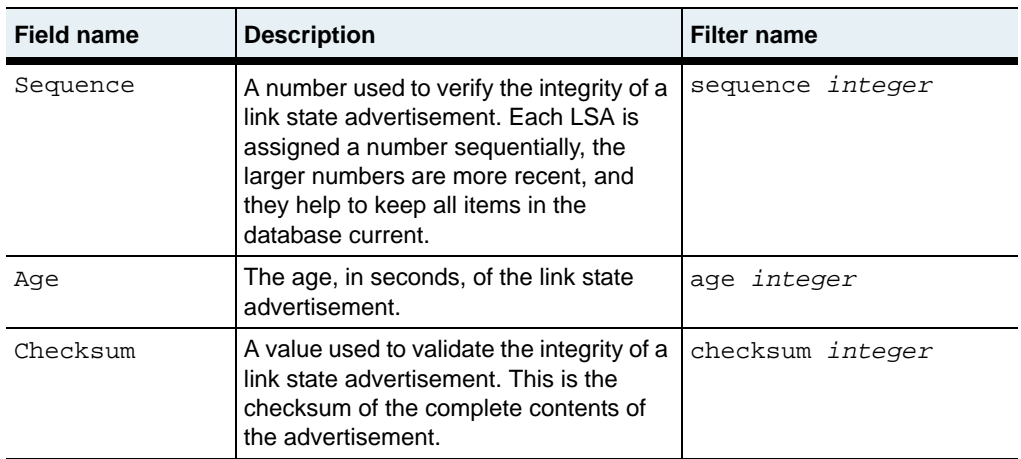

ospfTbl.mib

# **Web path**

• vSwitch  $\rightarrow$  *name*  $\rightarrow$  vRouter  $\rightarrow$  *name*  $\rightarrow$  ospf  $\rightarrow$  lsdb

# **show neighbors**

#### **Purpose**

Displays settings for a neighboring router with which this router formed an adjacency.

#### **Access mode**

user

#### **Syntax**

show vSwitch-*name* vRouter-*name* ospf neighbors

#### **Sample output**

#### sun> **vSwitch e-commerce**

```
sun(vSwitch-e-commerce)> vRouter default
sun(vSwitch-e-commerce vRouter-default)> ospf 
sun(vSwitch-e-commerce vRouter-default ospf)> show neighbors
IpAddr: 15.15.15.4
RtrId: 14.14.14.4
Options: 2
Priority: 1
State: full
Events: 6
LsRetransQLen: 0
HelloSuppressed: false
```
## **Output description**

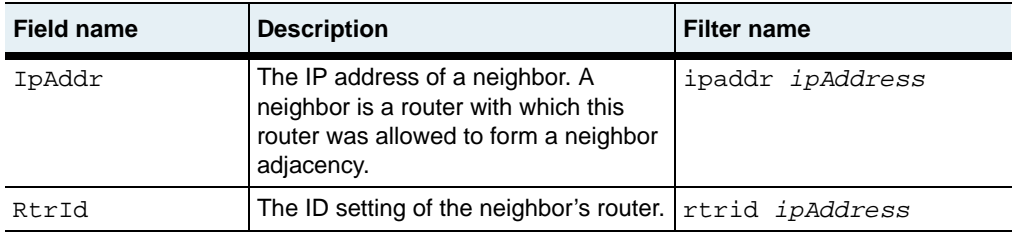

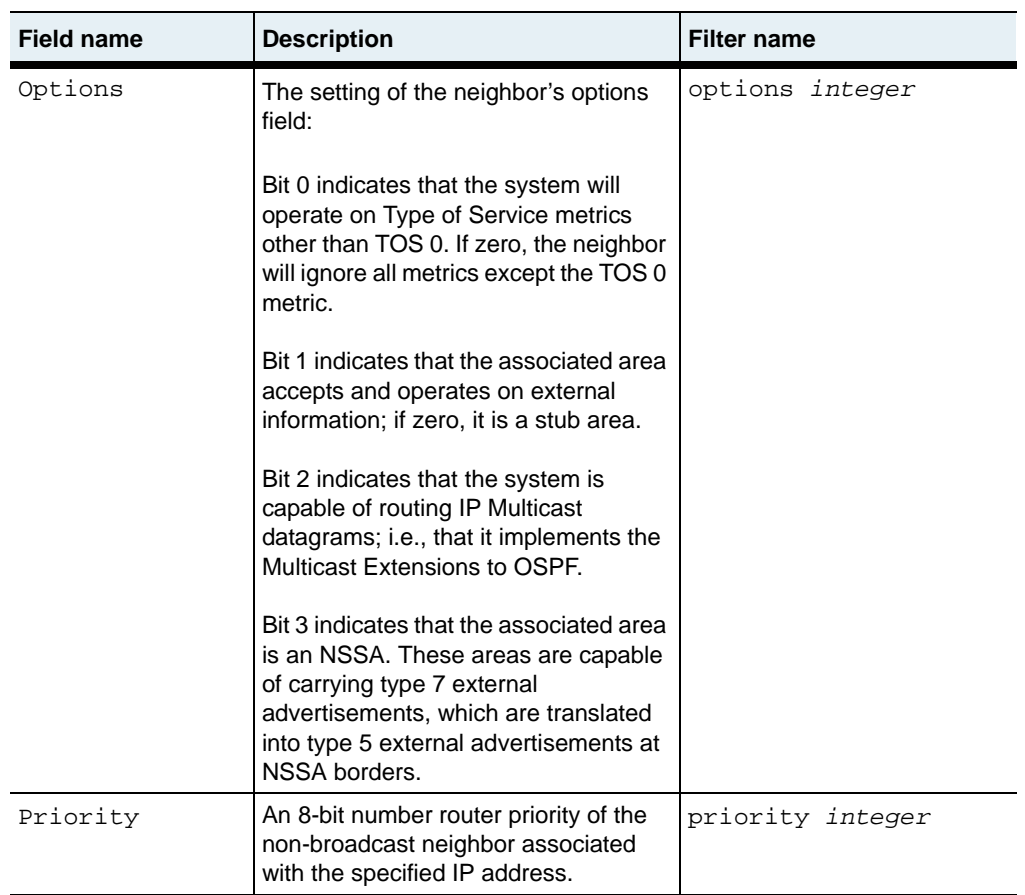

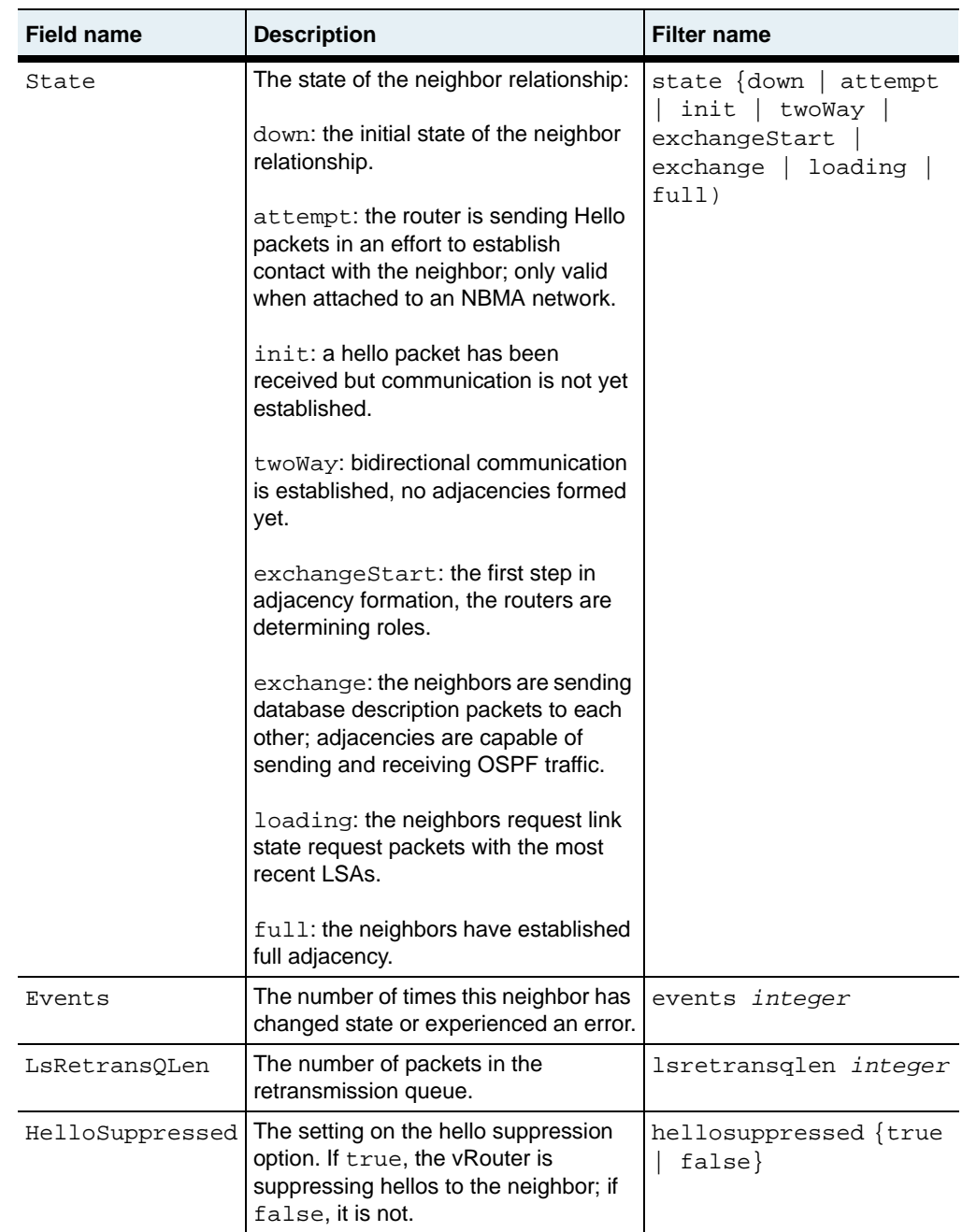

ospfTbl.mib

## **Web path**

• vSwitch  $\rightarrow$  *name*  $\rightarrow$  vRouter  $\rightarrow$  *name*  $\rightarrow$  ospf  $\rightarrow$  neighbors

# **show virtualInterface**

#### **Purpose**

Displays characteristics of configured OSPF virtual interfaces. This interface is a virtual link between two area border routers.

#### **Access mode**

user

#### **Syntax**

show vSwitch-*name* vRouter-*name* ospf virtualInterface

#### **Sample output**

```
sun> vSwitch e-commerce
sun(vSwitch-e-commerce)> vRouter default
sun(vSwitch-e-commerce vRouter-default)> ospf 
sun(vSwitch-e-commerce vRouter-default ospf)> show virtualinterface
                 10.10.100
Neighbor: 10.10.10.200
rtrPriority: 1<br>TransitDelav: 1
TransitDelay: 1
RetransInterval: 5
HelloInterval: 10
RtrDeadInterval: 40
PollInterval: 120<br>State: N/A
State: N/A<br>Events: N/AEvents:
AuthKey: admin
AuthType: simplePassword<br>AuthTd: 0
AuthId: 0
```
# **Output description**

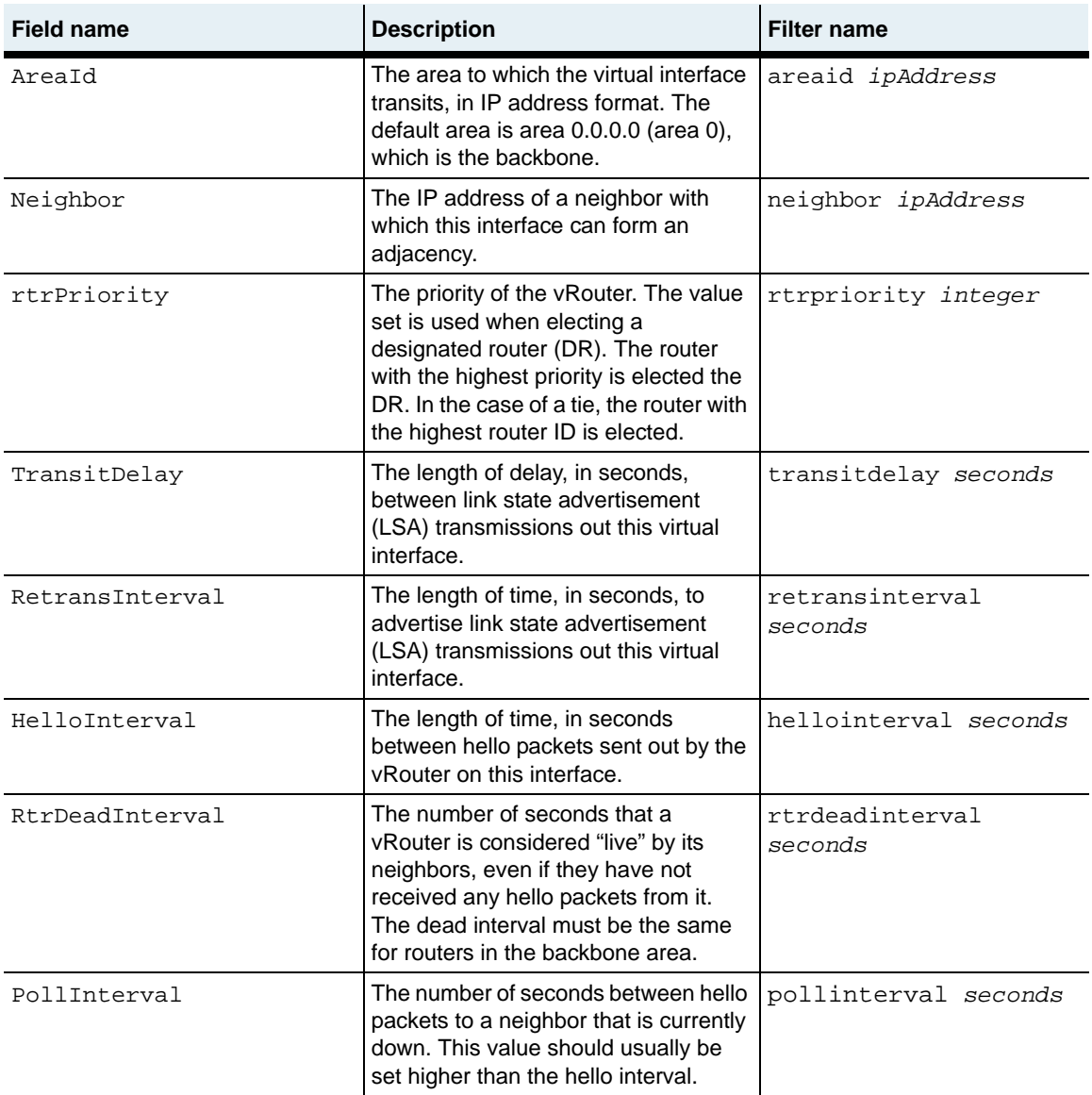

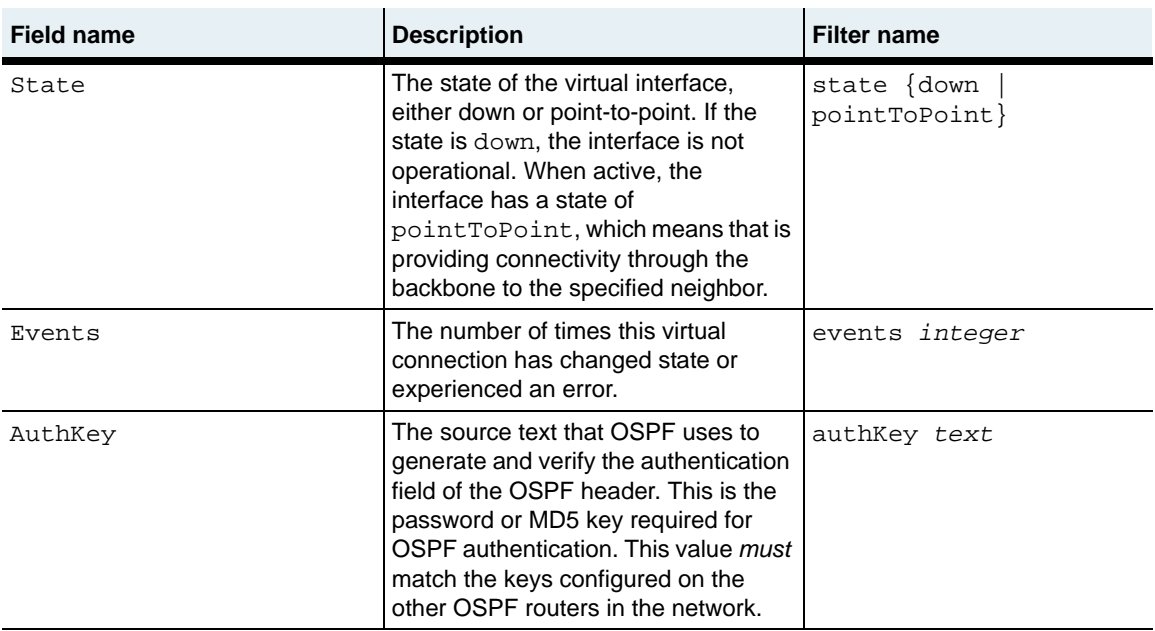

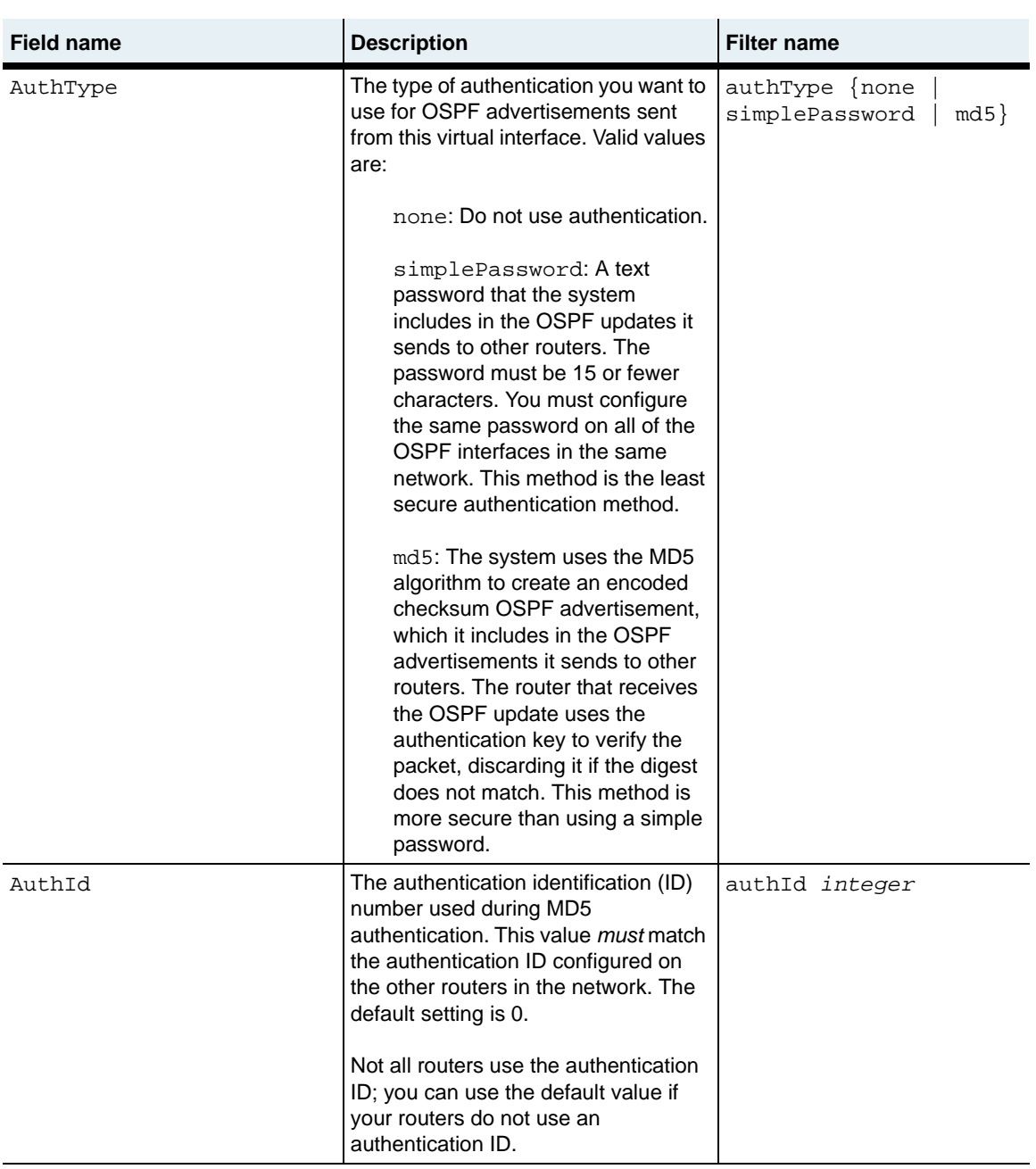

ospfTbl.mib

## **Web path**

• vSwitch → *name* → vRouter → *name* → ospf → virtualInterface

# **show virtualNeighbors**

#### **Purpose**

Displays the virtual neighbor routers for which this vRouter has formed an adjacency.

#### **Access mode**

user

#### **Syntax**

show vSwitch-*name* vRouter-*name* ospf virtualNeighbors

#### **Sample output**

```
sun> vSwitch e-commerce
sun(vSwitch-e-commerce)> vRouter default
sun(vSwitch-e-commerce vRouter-default)> ospf 
sun(vSwitch-e-commerce vRouter-default ospf)> show virtualNeighbors 
Area: 1.1.1.1
RtrId: 14.14.14.4
IpAddr: 15.15.15.4
Options: 0
State: full
Events: 6
LsRetransQLen: 0
HelloSuppressed: false
```
# **Output description**

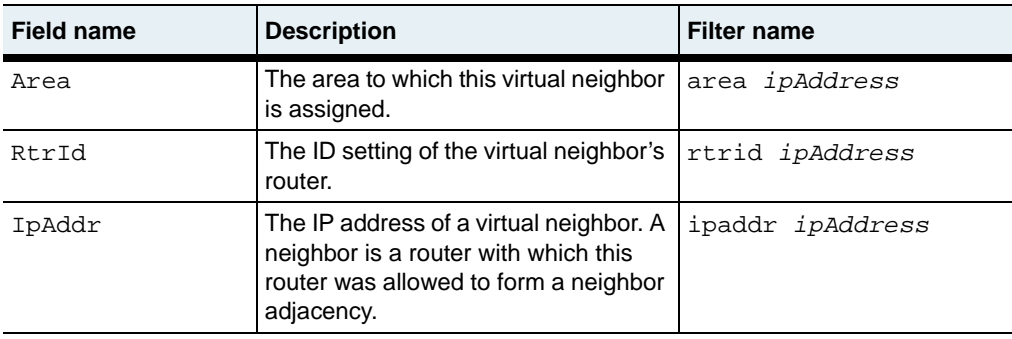

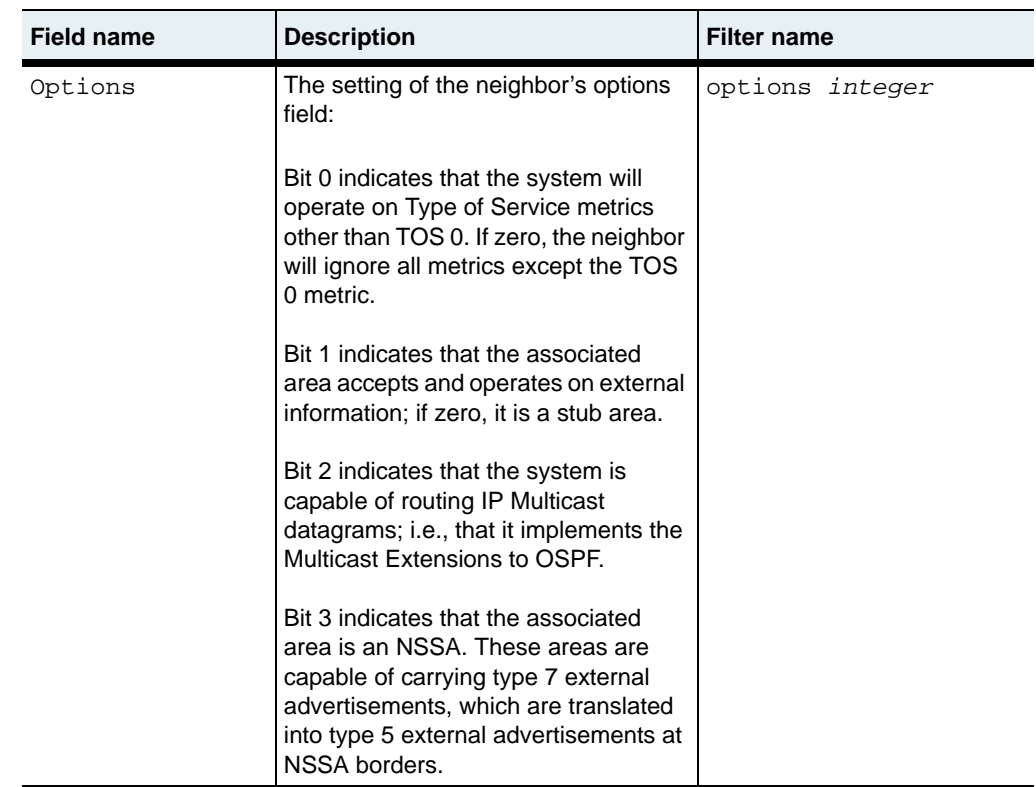

#### **show virtualNeighbors** 25-64 *Command Reference*

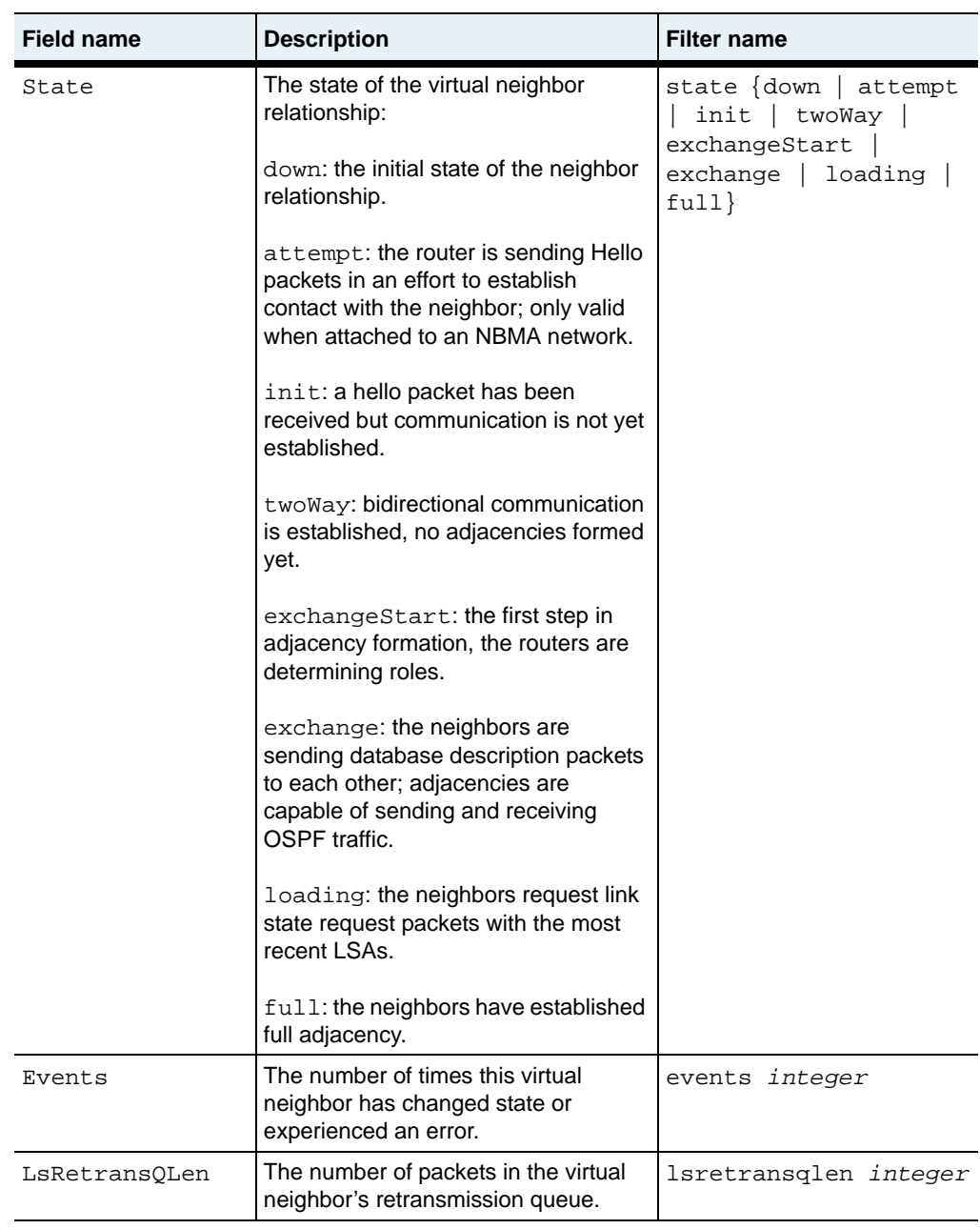

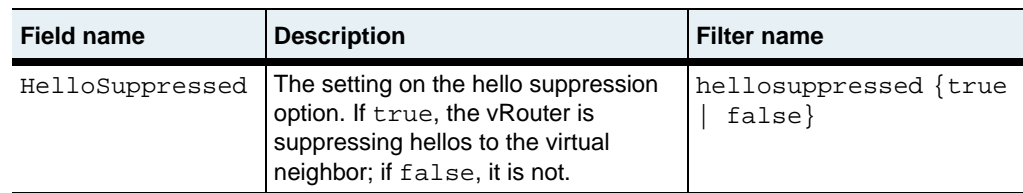

ospfTbl.mib

#### **Web path**

• vSwitch  $\rightarrow$  *name*  $\rightarrow$  vRouter  $\rightarrow$  *name*  $\rightarrow$  ospf  $\rightarrow$  virtualNeighbor

# **virtualInterface**

#### **Purpose**

Configures a virtual link between this vRouter and the specified neighbor. This allows OSPF routers that are not physically connected to the backbone to be part of the backbone and to be an area border router (ABR). Virtual links use transit areas for connectivity to the backbone. A virtual link must be configured on each router specifying the other router.

Additionally, the router not physically connected to the backbone must still have a configured backbone area containing the same settings as the router physically on the backbone.

The no form of the command deletes the specified virtual interface.

#### **Access mode**

user

#### **Syntax**

```
vSwitch name vRouter name ospf virtualInterface
   areaid ipAddress
   neighbor ipAddress
   [transitdelay integer]
   [retransinterval integer]
   [hellointerval seconds]
   [rtrdeadinterval seconds]
   [rtrpriority integer]
   [pollinterval integer]
   [authKey text]
   [authType {none | simplePassword | md5}]
   [authId integer]
```
# **Arguments**

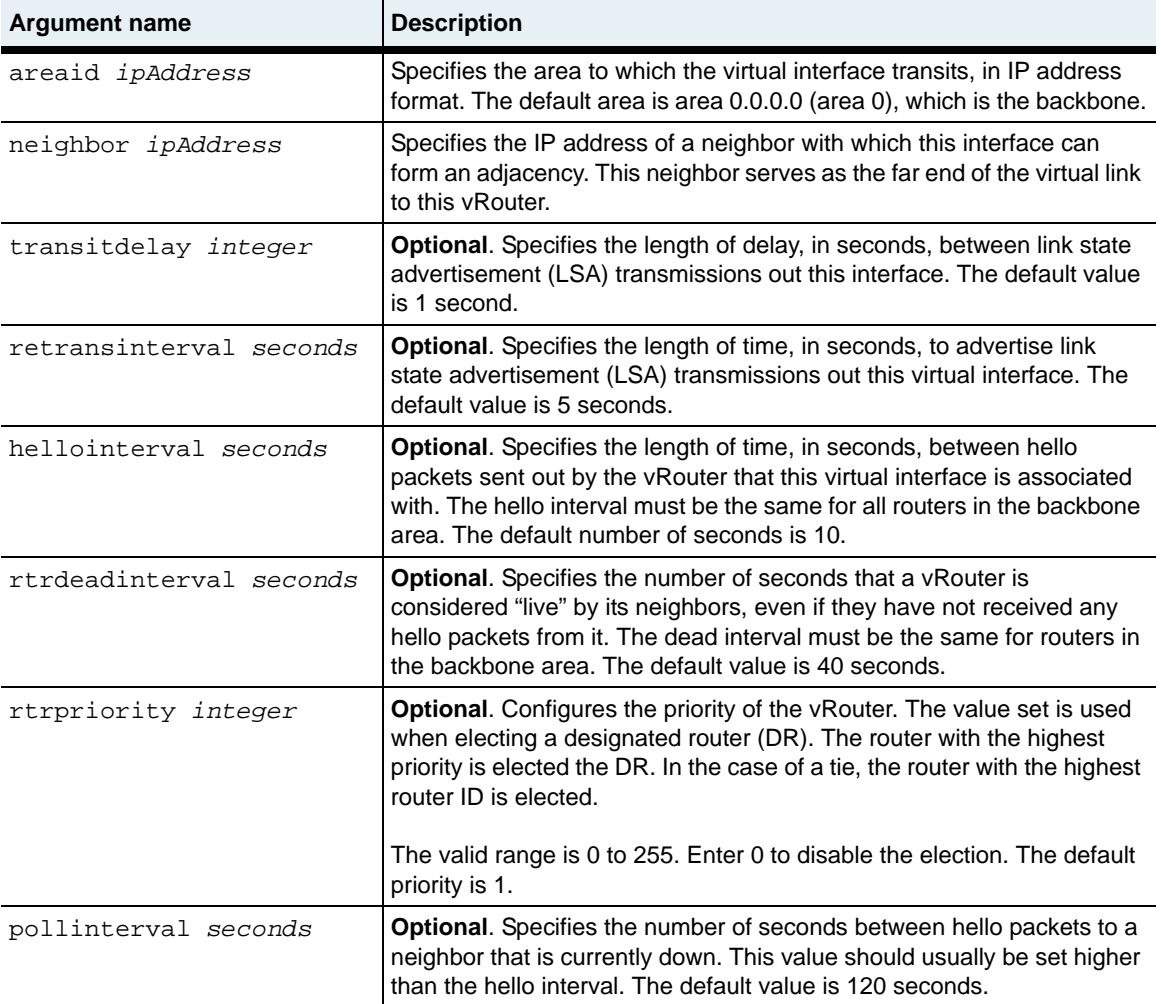

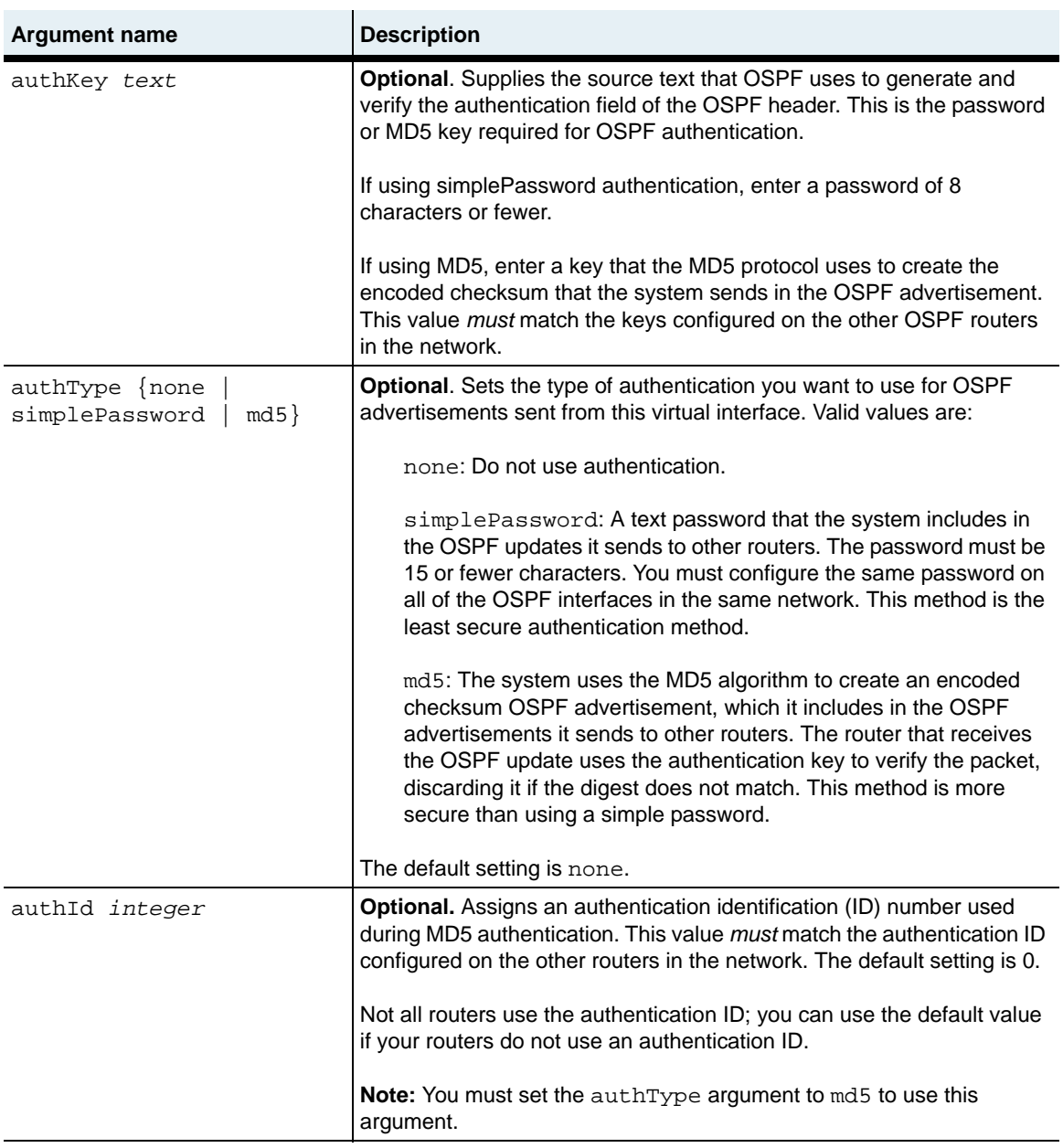

#### **Delete syntax**

See the "Arguments" section for this command for argument descriptions.

```
no vSwitch name vRouter name ospf virtualInterface
   areaid ipAddress
   neighbor ipAddress
   [transitdelay integer]
   [retransinterval integer]
   [hellointerval integer]
   [rtrdeadinterval seconds]
   [rtrpriority integer]
   [pollinterval integer]
   [state {down | pointToPoint}]
   [events integer]
   [authKey text] 
   [authType {none | simplePassword | md5}]
   [authId integer]
```
## **Example**

```
sun> vSwitch e-commerce
sun(vSwitch-e-commerce)> vRouter default
sun(vSwitch-e-commerce vRouter-default)> ospf
sun(vSwitch-e-commerce vRouter-default ospf)> virtualInterface areaid 
10.10.10.100 neighbor 10.10.10.200 authkey admin authType 
simplePassword
```
# **Associated MIB**

ospfTbl.mib

## **Web path**

- vSwitch → *name* → vRouter → *name* → ospf → virtualInterface → add
- vSwitch  $\rightarrow$  *name*  $\rightarrow$  vRouter  $\rightarrow$  *name*  $\rightarrow$  ospf  $\rightarrow$  virtualInterface  $\rightarrow$  modify
- vSwitch  $\rightarrow$  *name*  $\rightarrow$  vRouter  $\rightarrow$  *name*  $\rightarrow$  ospf  $\rightarrow$  virtualInterface  $\rightarrow$  delete

# **Chapter 26. ARP, ICMP, and IRDP commands**

# **IP protocol command descriptions**

This chapter describes the Address Resolution Protocol (ARP), Internet Control Message Protocol (ICMP), and Internet Domain Routing Protocol (IRDP) commands available from the N2000 Series system. The system supports IP Version 4. The N2000 Series supports several other IP-related command functions, which are detailed in the following chapters.

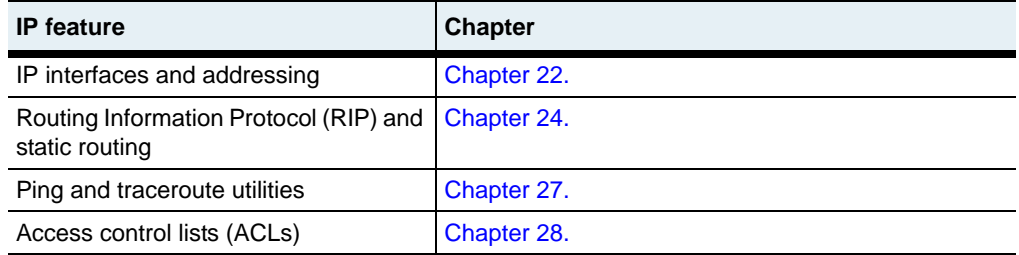

# **ARP description**

Address Resolution Protocol (ARP), defined in RFC 826, is the mechanism the system uses to map IP addresses to Layer 2 addresses (the physical network). The system establishes the entries by broadcasting unknown IP addressees to local hosts. Any host that recognizes the IP address responds with the corresponding Layer 2 MAC address.These mappings are stored in the ARP table. The system supports 3000 ARP entries per vRouter.

## **ICMP description**

Internet Control Message Protocol (ICMP), defined in RFC 792, is a protocol used to determine whether a destination is unreachable. A TCP/IP-based protocol, ICMP verifies, through error and control messages between a host and an Internet gateway, the validity of an IP address. For example, ICMP functions are used by the  $\frac{p}{nq}$ utility to verify network connectivity.

## **IRDP description**

Internet Router Discovery Protocol, defined in RFC 1256, is a mechanism to allow hosts to determine a preferred default gateway for client traffic. IRDP is a dynamic protocol that allows clients to automatically recover from network failures. That is, if an IRDP client encounters a failed gateway in its path or an administrative redirect, IRDP can update the next-hop information to based on configured preference information.

The N2000 Series functions as an IRDP server. An IRDP server broadcasts or multicasts router advertisements to all IRDP-configured interfaces to which it is attached. For each vRouter interface, the advertisement lists all addresses and the corresponding preferences. The address with the highest preference is selected as the default router address (and therefore, default gateway) for that interface.

## **IP protocols command path**

The command names in this chapter show you how to execute the commands from within the following command modes:

vSwitch *name* vRouter *name* ip arp vSwitch *name* vRouter *name* ip icmp vSwitch *name* vRouter *name* irdp

The syntax shows you how to enter the command from the top level of the CLI hierarchy.

Examples and output step through the hierarchy from the top level to the appropriate command mode.

# <span id="page-856-0"></span>**IP protocol command summary**

[Table 26-1](#page-856-0) lists and briefly describes the IP protocol commands.

**Table 26-1. ARP, ICMP, and IRDP command summary**

| <b>Command Name</b>  | <b>Description</b>                                                                  |
|----------------------|-------------------------------------------------------------------------------------|
| arp flush            | Remove the specified entry from the ARP table.                                      |
| arp settings         | Configure basic ARP parameters.                                                     |
| arp static           | Manually add entries to the ARP table.                                              |
| icmp                 | Configure basic ICMP parameters.                                                    |
| irdp addresses       | Set the system to advertise the specified<br>address(es) as a default gateway.      |
| irdp interfaces      | Activate IRDP on the specified interface.                                           |
| show arp settings    | Display the ARP configuration parameters.                                           |
| show arp static      | Display the manually configured (static) entries<br>in the system's ARP table.      |
| show arp statistics  | Display ARP-specific statistics for all or a<br>specified interface.                |
| show icmp            | Display ICMP configuration settings.                                                |
| show icmp inStats    | Display statistics for ICMP messages received<br>on this instance of IP.            |
| show icmp outStats   | Display statistics for ICMP messages<br>transmitted on this instance of IP.         |
| show irdp addresses  | Display each address configured as a default<br>gateway and its preference setting. |
| Show irdp interfaces | Display all interfaces configured to run IRDP.                                      |

# <span id="page-857-0"></span>**arp flush**

## **Purpose**

Removes the specified entry from the ARP table. If you do not specify any arguments, the system removes all entries from its ARP table. Optionally, you can identify specific entries by interface name or IP address.

## **Access mode**

user

#### **Syntax**

```
vSwitch-name vRouter-name ip arp flush
   [ifName ifIndex] 
   [ipAddress ipAddress]
```
# **Argument**

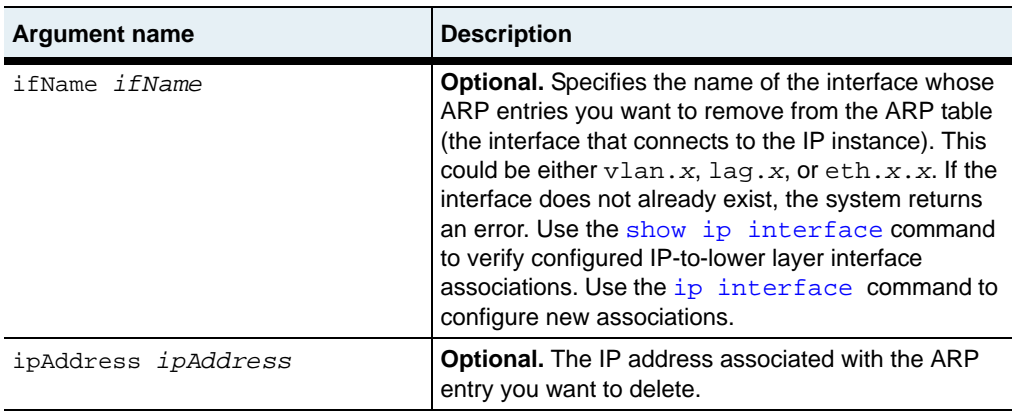

## **Example**

The following example removes the ARP mapping for interface eth.1.20.

```
sun> vSwitch e-commerce
sun(vSwitch-e-commerce)> vRouter default
sun(vSwitch-e-commerce vRouter-default)> ip
sun(vSwitch-e-commerce vRouter-default ip)> arp
sun(vSwitch-e-commerce vRouter-default ip arp)> flush ifName eth.1.20
```
## **Associated MIB**

arp.mib

#### **Web path**

• vSwitch  $\rightarrow$  *name*  $\rightarrow$  vRouter  $\rightarrow$  *name*  $\rightarrow$  Ip  $\rightarrow$  arp  $\rightarrow$  flush

# <span id="page-859-0"></span>**arp settings**

## **Purpose**

Configures basic ARP parameters that control the table-building mechanism. With this command you can set the valid lifetime for an ARP entry in the table, set the number of times the system will broadcast an IP address in search of Layer 2 information, and set the wait time on broadcast requests.

## **Access mode**

config

#### **Syntax**

```
vSwitch-name vRouter-name ip arp settings
   [agingTimeout integer] 
   [retryCount integer] 
   [requestTimeout integer] 
   [checkForDuplicateMacs {enabled | disabled}]
```
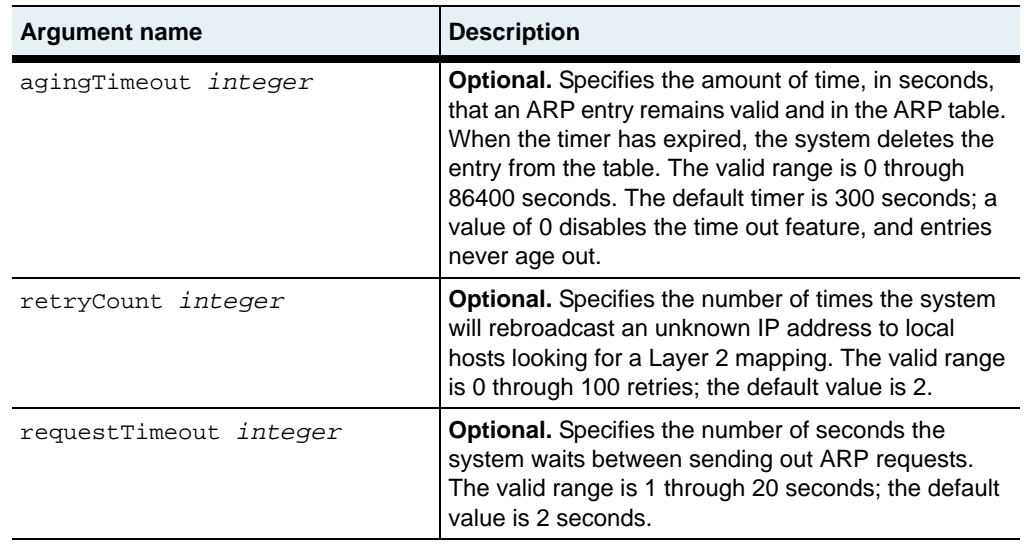

## **Arguments**

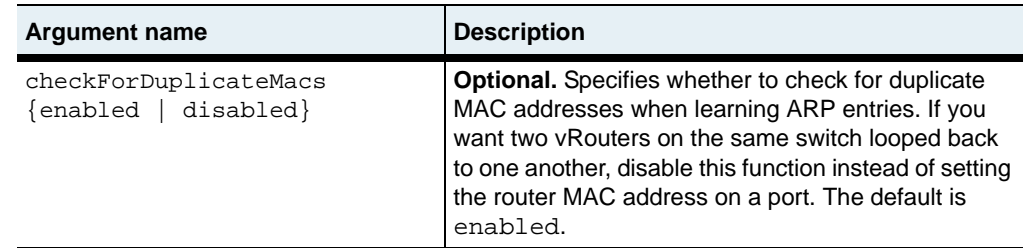

#### **Example**

The following example configures the system to rebroadcast an unknown address five times.

```
sun> enable
sun# configure
sun(config)# vSwitch e-commerce
sun(config-vSwitch-e-commerce)# vRouter default
sun(config-vSwitch-e-commerce vRouter-default)# ip
sun(config-vSwitch-e-commerce vRouter-default ip)# arp
sun(config-vSwitch-e-commerce vRouter-default ip arp)# settings 5
```
## **Associated MIB**

arp.mib

# **Web path**

 $vSwitch \rightarrow name \rightarrow vRound$   $\rightarrow name \rightarrow Ip \rightarrow arb \rightarrow settings \rightarrow modify$ 

# <span id="page-861-0"></span>**arp static**

#### **Purpose**

Allows you to manually add entries to the ARP table. The system typically establishes these mappings by broadcasting unknown IP addresses to local hosts and awaiting a reply. A host that recognizes the IP address responds with the corresponding Layer 2 MAC address. This command, however, allows you to manually configure IP address-to-Layer 2 physical address mappings.

Because an interface can be assigned more than one IP address, you must specify the interface name and address, as well as the MAC address.

The no form of the command deletes the manual mapping.

#### **Access mode**

config

#### **Syntax**

To create a static entry:

```
vSwitch-name vRouter-name ip arp static
   ifName ifName
   netAddr ipAddress
   physAddr macAddress
```
To modify a static entry:

vSwitch-*name* vRouter-*name* ip arp static ifName *ifName* netAddr *ipAddress* [physAddr *macAddress*]

#### **Arguments**

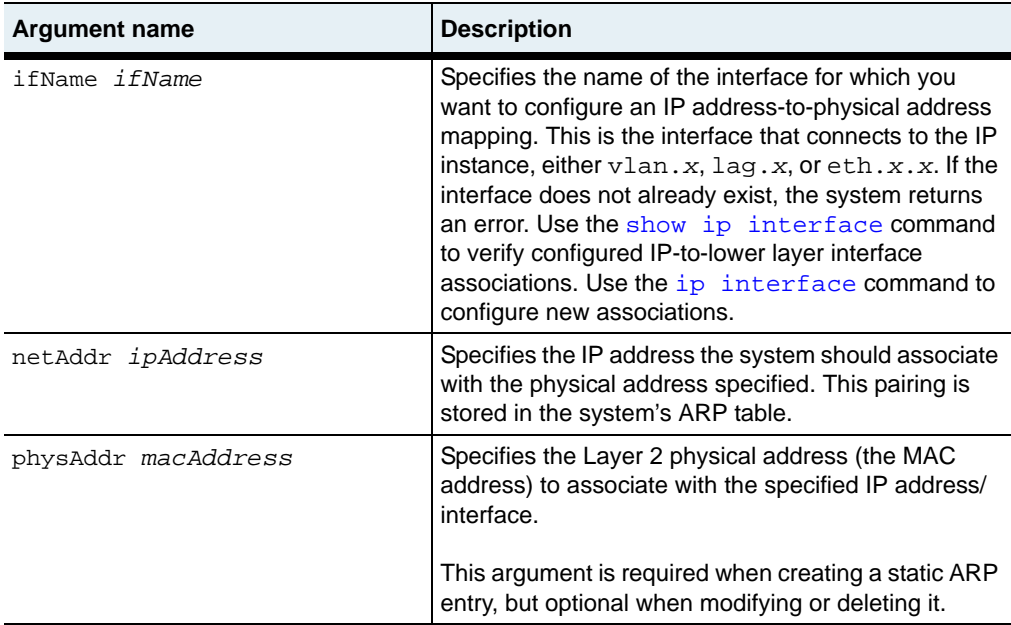

#### **Delete syntax**

See the "Arguments" section for this command for argument descriptions.

```
no vSwitch-name vRouter-name ip arp static
   ifNameifName
   netAddr ipAddress
   [physAddr macAddress]
```
#### **Example**

The following example maps the IP-to-MAC address for interface eth.1.20.

```
sun> enable
sun# configure
sun(config)# vSwitch e-commerce
sun(config-vSwitch-e-commerce)# vRouter default
sun(config-vSwitch-e-commerce vRouter-default)# ip
sun(config-vSwitch-e-commerce vRouter-default ip)# arp
sun(config-vSwitch-e-commerce vRouter-default ip arp)# static ifName 
eth.1.20 netAddr 10.10.10.9 physAddr 00:e0:2b:5f:ca:00
```
arp.mib

## **Web path**

- vSwitch  $\rightarrow$  *name*  $\rightarrow$  vRouter  $\rightarrow$  *name*  $\rightarrow$  Ip  $\rightarrow$  arp  $\rightarrow$  static  $\rightarrow$  add
- vSwitch  $\rightarrow$  *name*  $\rightarrow$  vRouter  $\rightarrow$  *name*  $\rightarrow$  Ip  $\rightarrow$  arp  $\rightarrow$  static  $\rightarrow$  copy
- vSwitch  $\rightarrow$  *name*  $\rightarrow$  vRouter  $\rightarrow$  *name*  $\rightarrow$  Ip  $\rightarrow$  arp  $\rightarrow$  static  $\rightarrow$  modify
- vSwitch  $\rightarrow$  *name*  $\rightarrow$  vRouter  $\rightarrow$  *name*  $\rightarrow$  Ip  $\rightarrow$  arp  $\rightarrow$  static  $\rightarrow$  delete
# **icmp**

# **Purpose**

Sets some basic options of the Internet Control Message Protocol (ICMP).

# **Access mode**

config

# **Syntax**

```
vSwitch-name vRouter-name ip icmp
   [replyToEchos {true | false}] 
   [sendTimeExceeds {true | false}]
   [sendParamProbs {true | false}]
   [replyToMasks {true | false}]
```
# **Arguments**

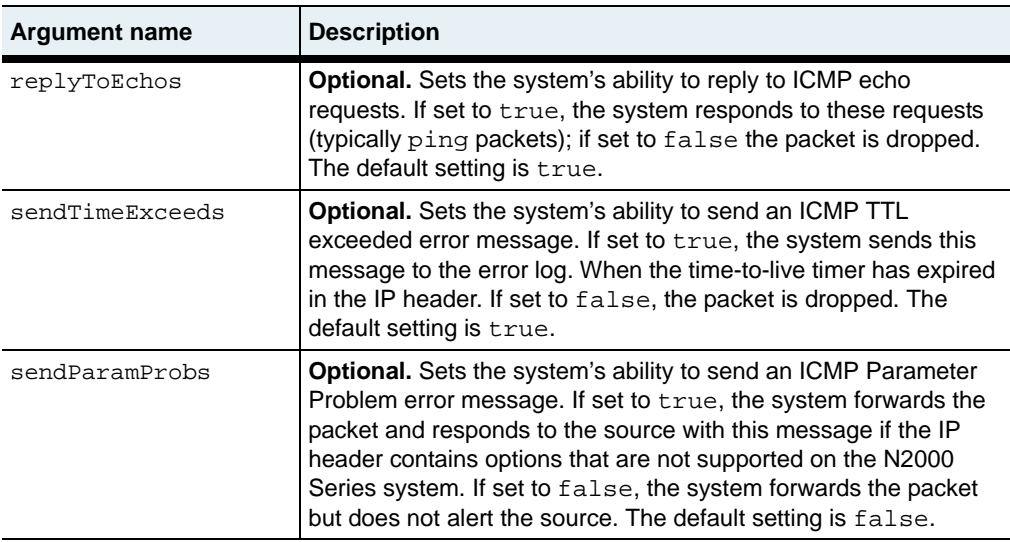

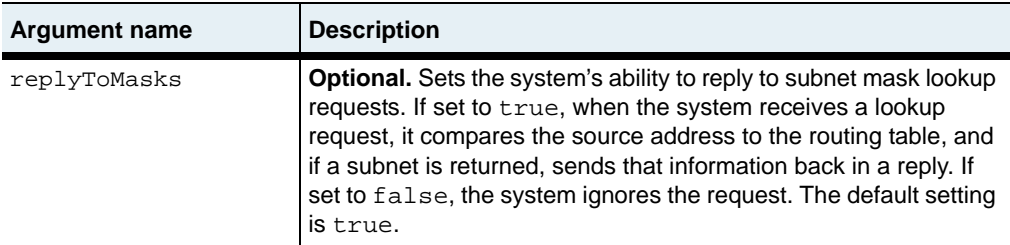

# **Example**

The following example configures the system to send to source systems a report of unsupported IP options.

```
sun> enable
sun# configure
sun(config)# vSwitch e-commerce
sun(config-vSwitch-e-commerce)# vRouter default
sun(config-vSwitch-e-commerce vRouter-default)# icmp
sun(config-vSwitch-e-commerce vRouter-default icmp)# sendParamProbs 
true
```
# **Associated MIB**

icmp.mib

# **Web path**

• vSwitch  $\rightarrow$  *name*  $\rightarrow$  vRouter  $\rightarrow$  *name*  $\rightarrow$  Ip  $\rightarrow$  *icmp*  $\rightarrow$  modify

# **irdp addresses**

## **Purpose**

Sets the system to advertise the specified address(es) as a default gateway. An IRDP client receives the address in IRDP router advertisement updates, and with the preference associated with the address, forwards accordingly.

#### **Access mode**

config

#### **Syntax**

To create or modify an address:

```
vSwitch-name vRouter-name irdp addresses
   address ipAddress
   [advertise {enabled | disabled}]
   [advertisementAddress {multicast | broadcast}]
   [preference integer]
```
# **Arguments**

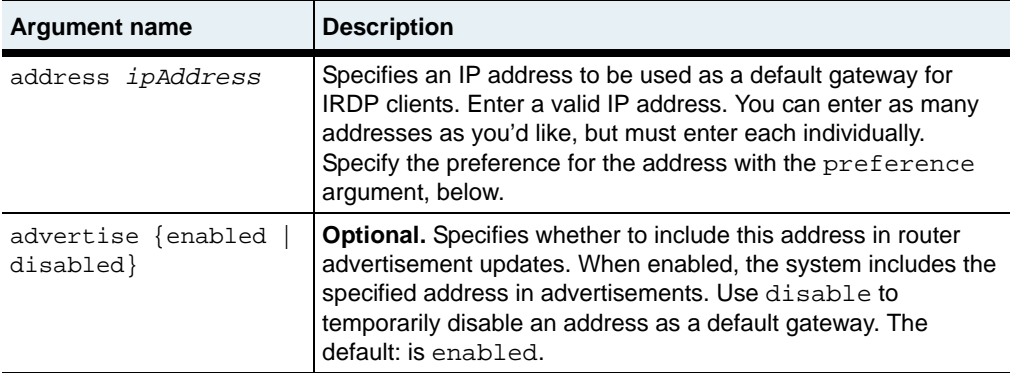

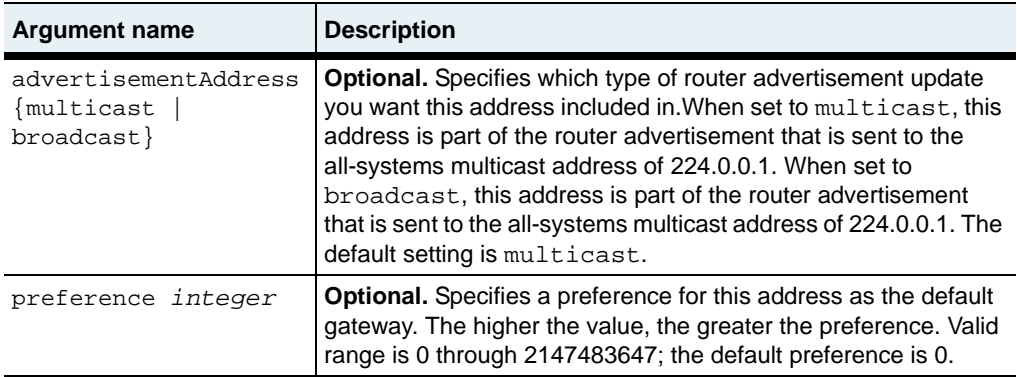

#### **Delete syntax**

See the "Arguments" section for this command for argument descriptions.

```
no vSwitch-name vRouter-name irdp addresses
   address ipAddress
   [advertise {enabled | disabled}]
   [advertisementAddress {multicast | broadcast}]
   [preference integer]
```
#### **Example**

The following example sets address 10.10.10.1 to be used as a default gateway for IRDP clients.

```
sun> enable
sun# configure
sun(config)# vSwitch e-commerce
sun(config-vSwitch-e-commerce)# vRouter default
sun(config-vSwitch-e-commerce vRouter-default)# irdp
sun(config-vSwitch-e-commerce vRouter-default irdp)# addresses 
10.10.10.1 preference 15
```
irdpTbl.mib

## **Web path**

- vSwitch → *name* → vRouter → *name* → Irdp → addresses → add
- vSwitch  $\rightarrow$  *name*  $\rightarrow$  vRouter  $\rightarrow$  *name*  $\rightarrow$  Irdp  $\rightarrow$  addresses  $\rightarrow$  copy
- vSwitch  $\rightarrow$  *name*  $\rightarrow$  vRouter  $\rightarrow$  *name*  $\rightarrow$  Irdp  $\rightarrow$  addresses  $\rightarrow$  modify
- vSwitch → *name* → vRouter → *name* → Irdp → addresses → delete

# **irdp interfaces**

# **Purpose**

Configures and activates IRDP on the specified interface. You can configure up to 4000 IRDP interfaces per virtual router. By default, IRDP is enabled for all interfaces. However, as soon as you specify an interface, IRDP becomes active only for specified interfaces.

## **Access mode**

config

#### **Syntax**

To create or modify an interface:

```
vSwitch-name vRouter-name irdp interfaces
   ifName ifName
   [maxAdvInterval seconds]
   [minAdvInterval seconds]
   [lifeTime seconds]
```
# **Arguments**

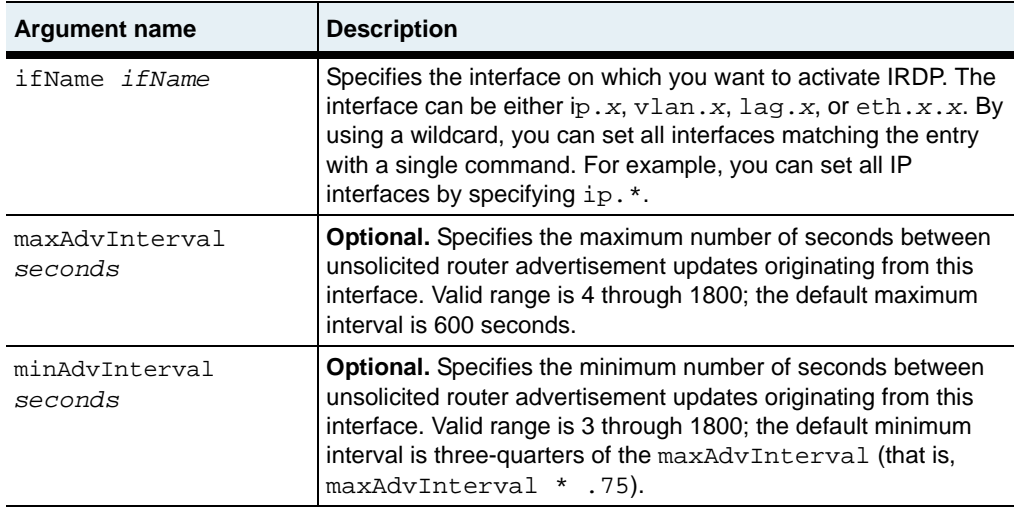

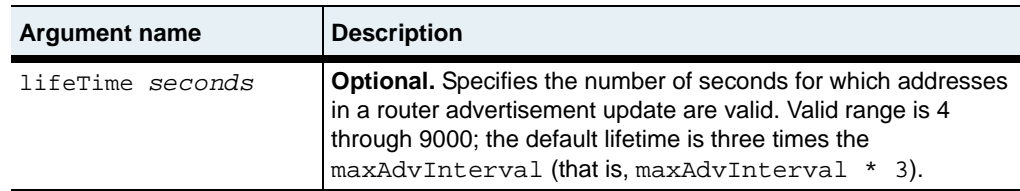

#### **Delete syntax**

See the ["Arguments"](#page-862-0) section for this command for argument descriptions.

```
no vSwitch-name vRouter-name irdp interfaces
   ifName ifName
   [maxAdvInterval seconds]
   [minAdvInterval seconds]
   [lifeTime seconds]
```
## **Example**

The following example activates IRDP on interface eth.1.20.

```
sun> enable
sun# configure
sun(config)# vSwitch e-commerce
sun(config-vSwitch-e-commerce)# vRouter default
sun(config-vSwitch-e-commerce vRouter-default)# irdp
sun(config-vSwitch-e-commerce vRouter-default irdp)# interfaces 
eth.1.20
```
# **Associated MIB**

irdpTbl.mib

#### **Web path**

- vSwitch  $\rightarrow$  *name*  $\rightarrow$  vRouter  $\rightarrow$  *name*  $\rightarrow$  Irdp  $\rightarrow$  interfaces  $\rightarrow$  add
- vSwitch  $\rightarrow$  *name*  $\rightarrow$  vRouter  $\rightarrow$  *name*  $\rightarrow$  Irdp  $\rightarrow$  interfaces  $\rightarrow$  copy
- vSwitch  $\rightarrow$  *name*  $\rightarrow$  vRouter  $\rightarrow$  *name*  $\rightarrow$  Irdp  $\rightarrow$  interfaces  $\rightarrow$  modify
- vSwitch  $\rightarrow$  *name*  $\rightarrow$  vRouter  $\rightarrow$  *name*  $\rightarrow$  Irdp  $\rightarrow$  interfaces  $\rightarrow$  delete

# <span id="page-871-0"></span>**show arp**

#### **Purpose**

Displays all the system's ARP table, which displays both static and dynamic ARP entries. To display only the manually configured entries, use the [show arp static](#page-876-0) command.

## **Access mode**

user

#### **Syntax**

show vSwitch-*name* vRouter-*name* ip arp

## **Sample output**

```
sun> vSwitch system
sun(vSwitch-system)# vRouter management
sun(vSwitch-system vRouter-management)# ip
sun(vSwitch-system vRouter-management ip)# show arp
IfName IP Address Phys Address type
ethMgmt.1 192.168.125.17 00:e0:2b:5f:ca:00 dynamic
ethMgmt.1 192.168.125.18 00:01:30:b5:26:80 dynamic
ethMgmt.1 192.168.125.31 00:80:ba:60:28:d6 dynamic
ethMgmt.1 192.168.125.32 00:80:ba:a0:16:e9 dynamic
ethMgmt.1 192.168.125.64 00:07:82:00:0d:40 dynamic
ethMgmt.1 192.168.125.66 00:07:82:00:01:80 dynamic
ethMgmt.1 192.168.125.69 00:07:82:00:05:80 dynamic<br>ethMgmt.1 192.168.125.72 00:07:82:00:0c:c0 dynamic
ethMgmt.1 192.168.125.72 00:07:82:00:0c:c0 dynamic
ethMgmt.1 192.168.125.202 00:07:82:aa:00:08 dynamic
ethMgmt.1 192.168.125.203 00:07:82:00:0c:40 dynamic<br>ethMgmt.1 192.168.125.204 00:07:82:00:0d:40 dynamic
                  ethMgmt.1 192.168.125.204 00:07:82:00:0d:40 dynamic
ethMgmt.1 192.168.125.205 00:07:82:00:0d:80 dynamic
ethMgmt.1 192.168.125.206 00:07:82:00:01:80 dynamic<br>ethMgmt.1 192.168.125.207 00:07:82:00:04:80 dynamic
                                     00:07:82:00:04:80ethMgmt.1 192.168.125.209 00:07:82:00:05:80 dynamic
ethMgmt.1 192.168.125.210 00:07:82:00:05:00 dynamic
ethMgmt.1 192.168.125.211 00:07:82:00:02:40 dynamic
```
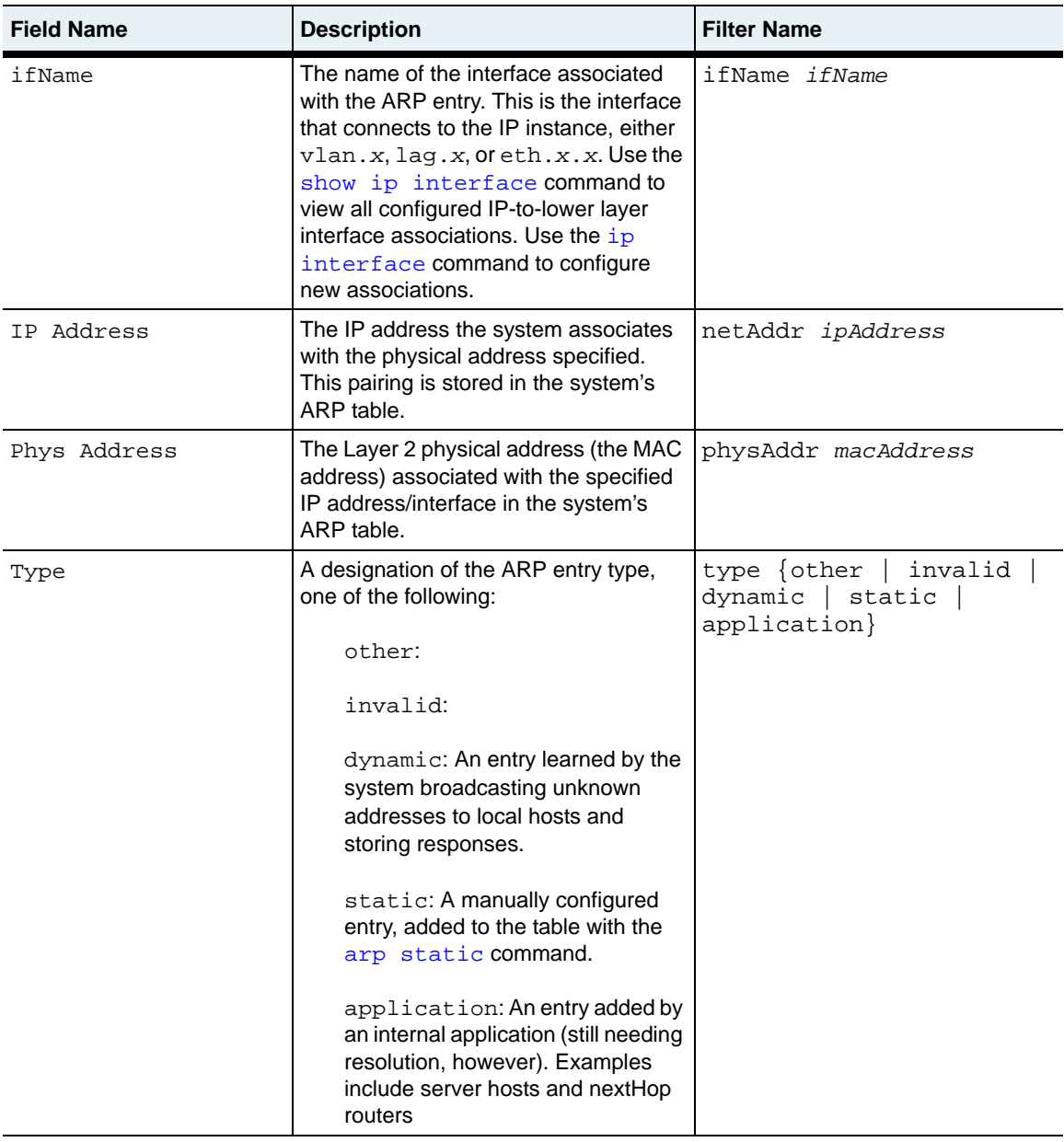

arp.mib

# **Web path**

• vSwitch  $\rightarrow$  *name*  $\rightarrow$  vRouter  $\rightarrow$  *name*  $\rightarrow$  Ip  $\rightarrow$  arp

# **show arp settings**

#### **Purpose**

Displays the ARP configuration parameters set with the [arp settings](#page-859-0) command. This command does not support field filtering.

#### **Access mode**

user

#### **Syntax**

show vSwitch-*name* vRouter-*name* ip arp settings

#### **Sample output**

sun> **vSwitch system** sun(vSwitch-system)# **vRouter management** sun(vSwitch-system vRouter-management)#  $ip$ sun(vSwitch-system vRouter-management ip)# **show arp settings** ARP Entry Aging Time: ARP Request Retry Count: 2 ARP Request Timeout: 2<br>Duplicate MAC check: enabled Duplicate MAC check:

# **Output description**

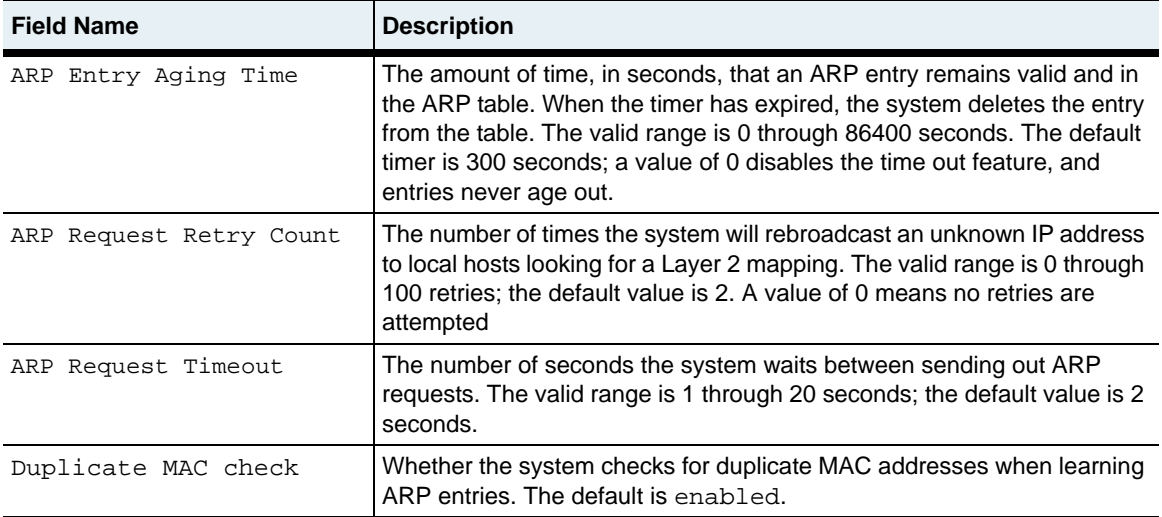

#### **Associated MIB**

arp.mib

# **Web path**

• vSwitch  $\rightarrow$  *name*  $\rightarrow$  vRouter  $\rightarrow$  *name*  $\rightarrow$  Ip  $\rightarrow$  arp  $\rightarrow$  settings

# <span id="page-876-0"></span>**show arp static**

#### **Purpose**

Displays the manually configured (static) entries in the system's ARP table. To display both dynamic and static entries, use the [show arp](#page-871-0) command.

#### **Access mode**

user

#### **Syntax**

show vSwitch-*name* vRouter-*name* ip arp static

#### **Sample output**

```
sun> vSwitch system
sun(vSwitch-system)# vRouter management
sun(vSwitch-system vRouter-management)# ipsun(vSwitch-system vRouter-management ip)# show arp static
                                     Phys Address
eth.1.14 10.10.36.4 00:07:82:00:05:40
```
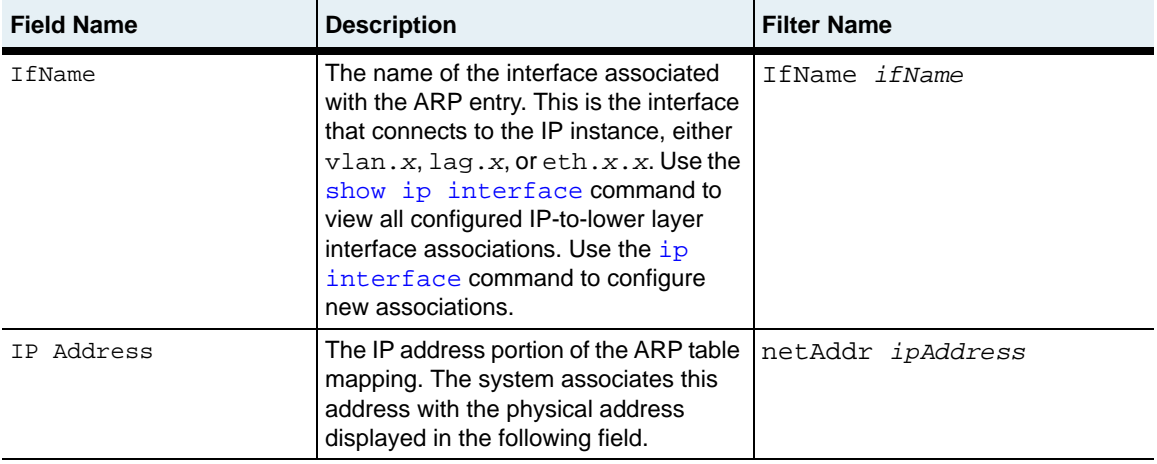

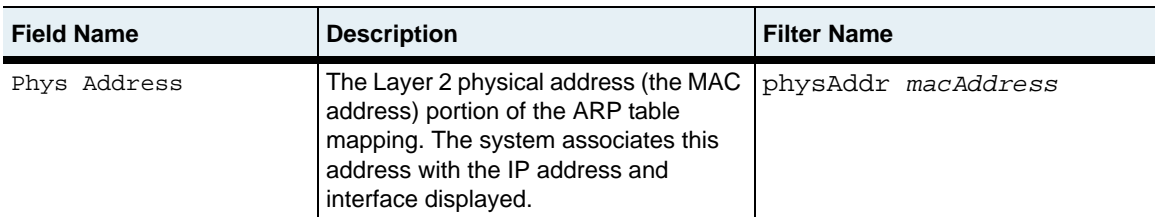

arp.mib

## **Web path**

• vSwitch  $\rightarrow$  *name*  $\rightarrow$  vRouter  $\rightarrow$  *name*  $\rightarrow$  Ip  $\rightarrow$  arp  $\rightarrow$  static

# **show arp statistics**

#### **Purpose**

Displays ARP-specific statistics for all or a specified interface. These statistics provide information about the ARP cache, as well as transmitted and received ARP traffic.

#### **Access mode**

user

#### **Syntax**

show vSwitch-*name* vRouter-*name* ip arp statistics

#### **Sample output**

```
sun> vSwitch system
sun(vSwitch-system)# vRouter management
sun(vSwitch-system vRouter-management)# ip
sun(vSwitch-system vRouter-management ip)# show arp statistics
IfName: vlan.100
Entries: 0
Entries Aged Out: 0
Out Requests: 0
In Total: 0<br>In Requests: 0
In Requests:
In Replies: 0
In Discards: 0<br>In Learned: 0
In Learned: 0
Que Overflow: 0
IfName: vlan.110
Entries: 0
Entries Aged Out: 0<br>Out Requests: 0
Out Requests:
In Total: 0
In Requests: 0
In Replies: 0
In Discards: 0
In Learned: 0
Que Overflow: 0
IfName: vlan.140
Entries: 0
Entries Aged Out: 0
```
**show arp statistics** 26-26 *Command Reference*

```
Out Requests: 0<br>In Total: 0
In Total: 0<br>In Requests: 0
In Requests: 0<br>In Replies: 0
In Replies: 0<br>In Discards: 0
In Discards: 0<br>In Learned: 0
In Learned: 0<br>Que Overflow: 0
Que Overflow:
```
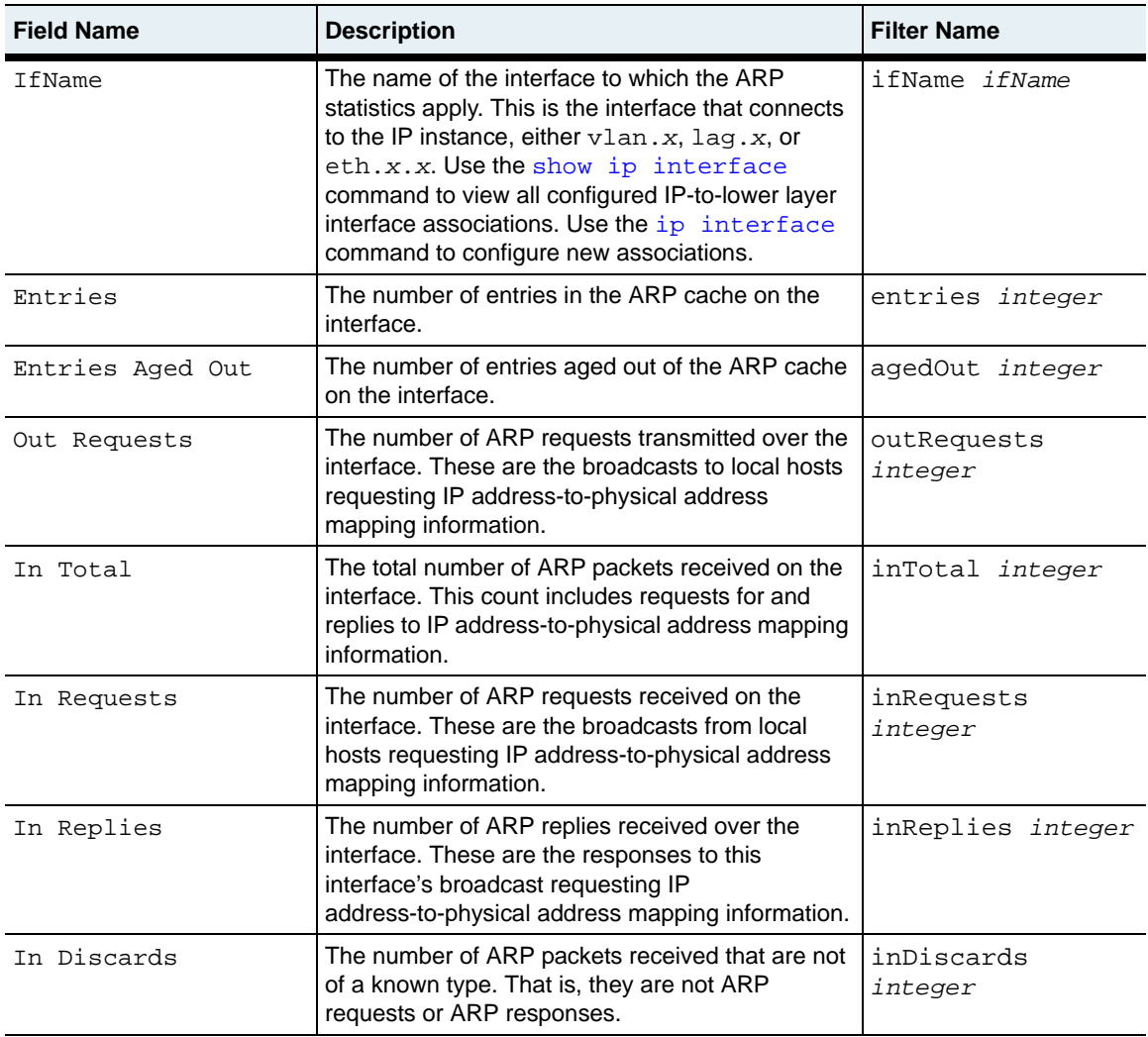

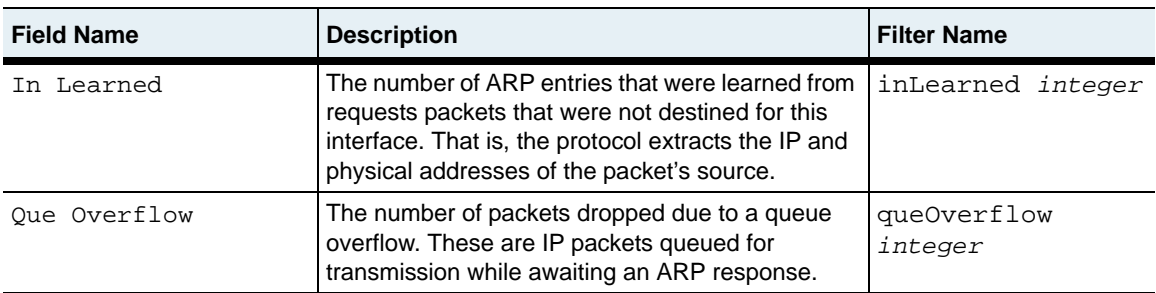

arp.mib

#### **Web path**

• vSwitch  $\rightarrow$  *name*  $\rightarrow$  vRouter  $\rightarrow$  *name*  $\rightarrow$  Ip  $\rightarrow$  arp  $\rightarrow$  statistics

# **show icmp**

#### **Purpose**

Displays the configuration settings for the Internet Control Message Protocol (ICMP). A TCP/IP-based protocol, ICMP verifies, through error and control messages, the validity of an IP address.

This command does not support field filtering.

#### **Access mode**

user

#### **Syntax**

show vSwitch-*name* vRouter-*name* ip icmp

#### **Sample output**

```
sun> vSwitch e-commerce
sun(vSwitch-e-commerce)# vRouter default
sun(vSwitch-e-commerce vRouter-default)# ip
sun(vSwitch-e-commerce vRouter-default ip)# show icmp
Reply To Echos: true
Send Dest Unreachables: false
Send Time Exceededs: true
Send Parameter Problems: false
Reply To Mask Requests: true
In Messages: 0<br>
In Errors: 0
In Errors: 0<br>Out Messaqes: 0
Out Messages:
Out Errors: 0
```
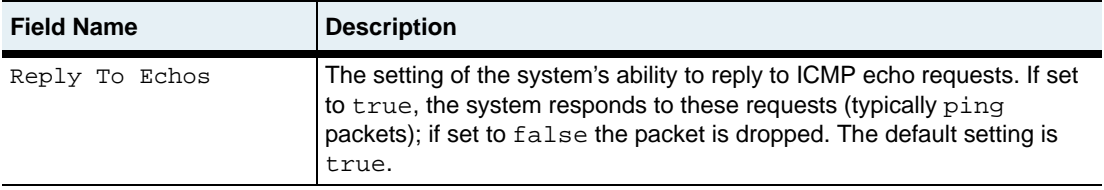

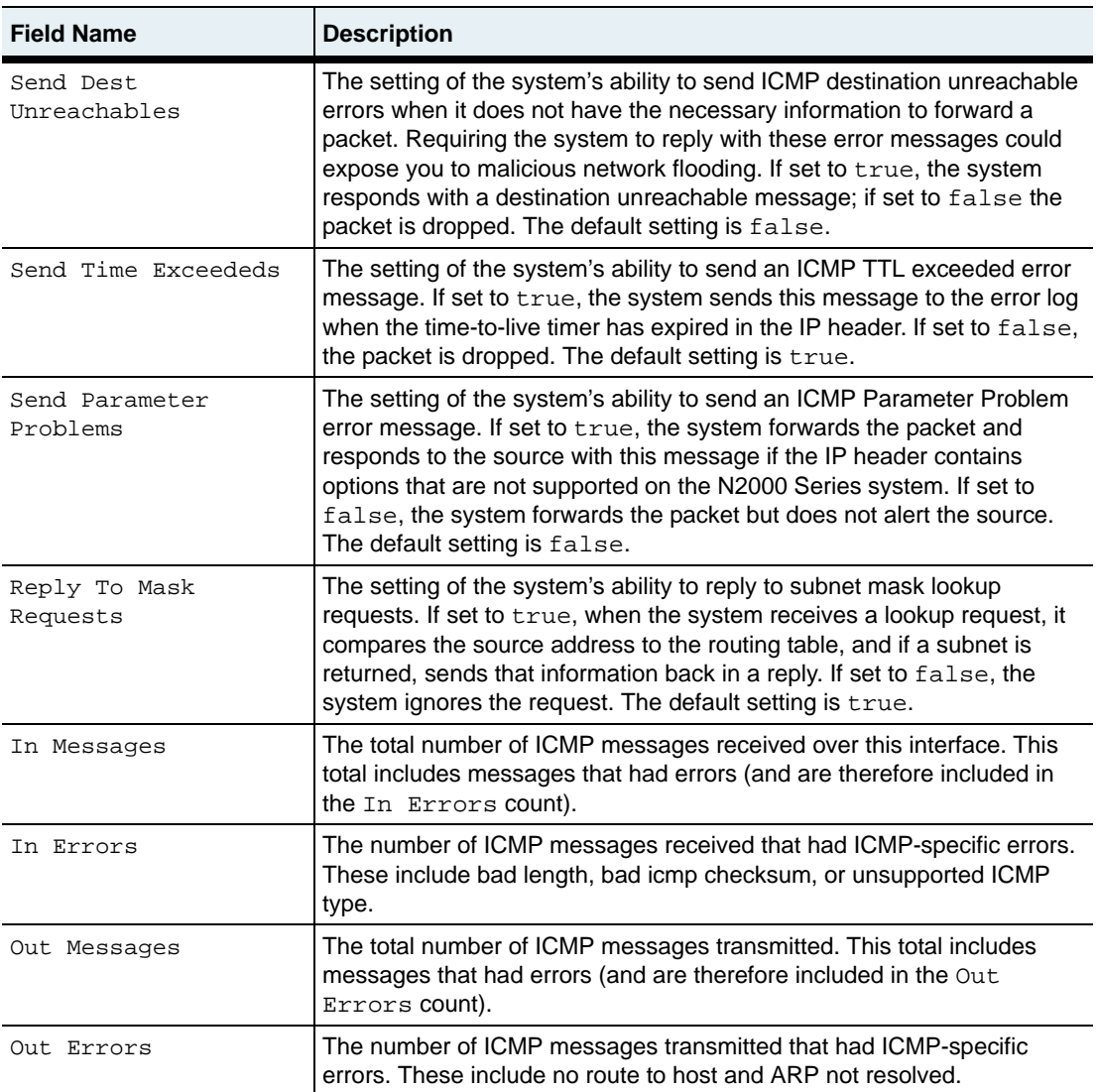

icmp.mib

# **Web path**

• vSwitch  $\rightarrow$  *name*  $\rightarrow$  vRouter  $\rightarrow$  *name*  $\rightarrow$  Ip  $\rightarrow$  icmp

# **show icmp inStats**

#### **Purpose**

Displays statistics for ICMP messages received on this instance of IP. This command does not support field filtering.

#### **Access mode**

user

#### **Syntax**

show vSwitch-*name* vRouter-*name* ip icmp inStats

#### **Sample output**

```
sun> vSwitch e-commerce
sun(vSwitch-e-commerce)# vRouter default
sun(vSwitch-e-commerce vRouter-default)# ip
sun(vSwitch-e-commerce vRouter-default ip)# show icmp inStats
In Messages: 0
In Errors: 0
In Dest Unreachables: 0<br>In Time Exceededs: 0
In Time Exceededs: 0
In Param Problems: 0
In Source Quenches: 0
In Redirects: 0
In Echo Requests: 0
In Echo Replies: 0<br>In Timestamp Requests: 0
In Timestamp Requests:
In Timestamp Replies: 0
In Address Mask Requests: 0
In Address Mask Replies: 0
In Info Requests: 0
In Info Replies: 0
In Router Advertisements: 0
In Router Solicits: 0
```
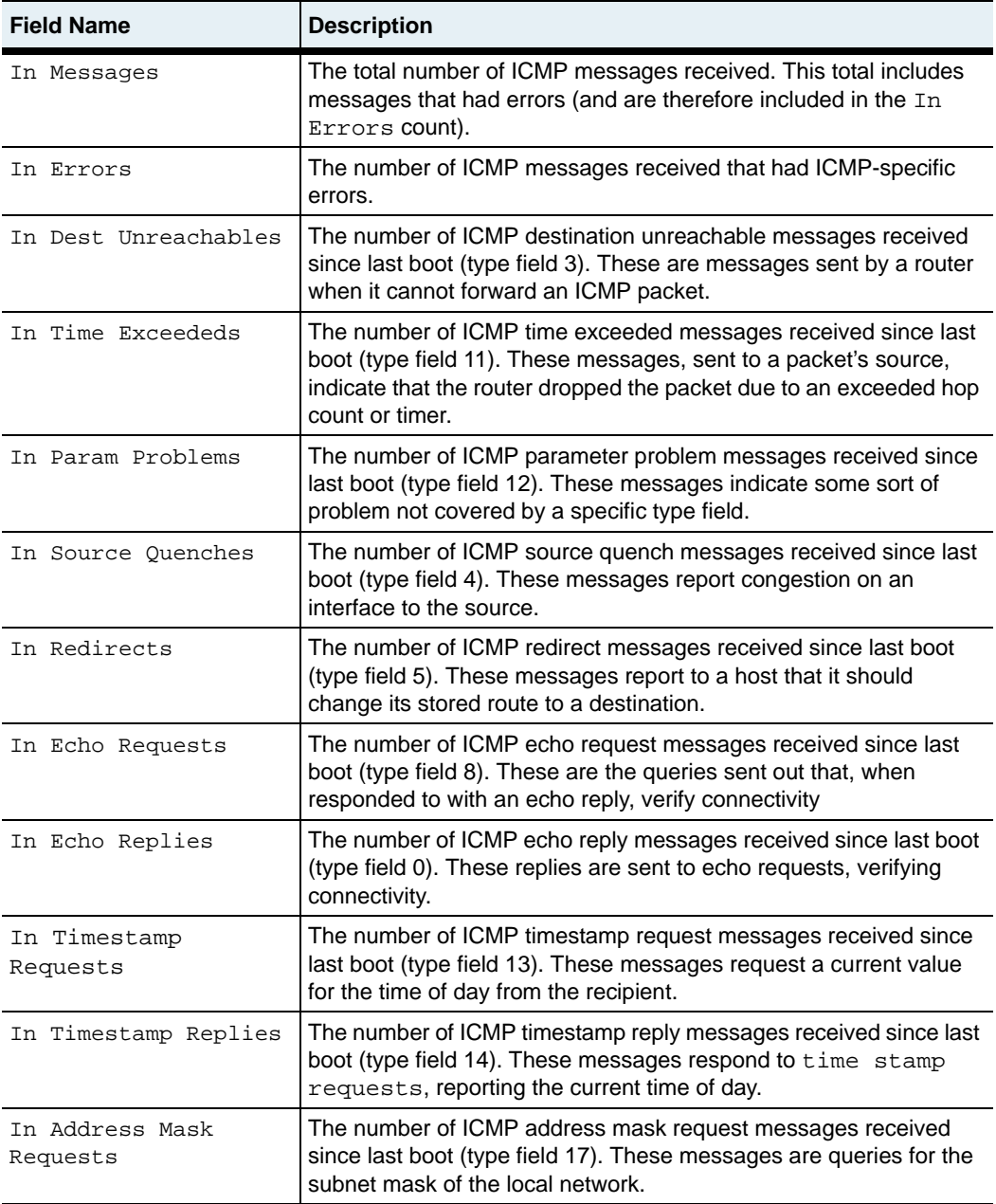

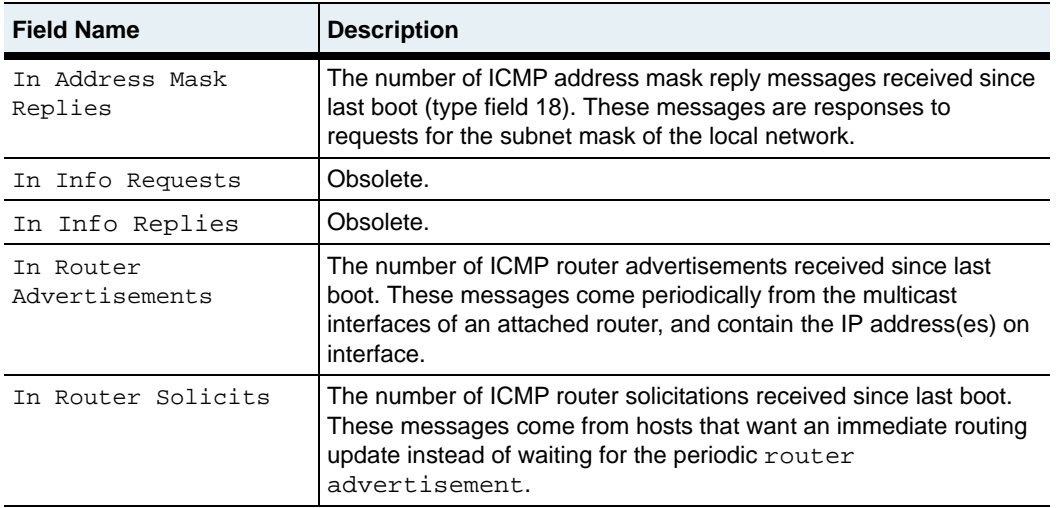

icmp.mib

## **Web path**

• vSwitch  $\rightarrow$  *name*  $\rightarrow$  vRouter  $\rightarrow$  *name*  $\rightarrow$  Ip  $\rightarrow$  *icmp*  $\rightarrow$  *inStats* 

# **show icmp outStats**

#### **Purpose**

Displays statistics for ICMP messages transmitted over this instance of IP. This command does not support field filtering.

#### **Access mode**

user

#### **Syntax**

show vSwitch-*name* vRouter-*name* ip icmp outStats

#### **Sample output**

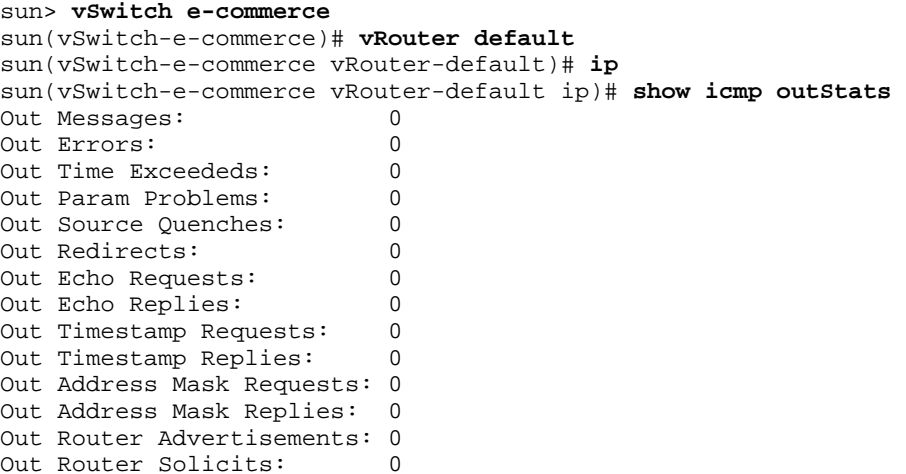

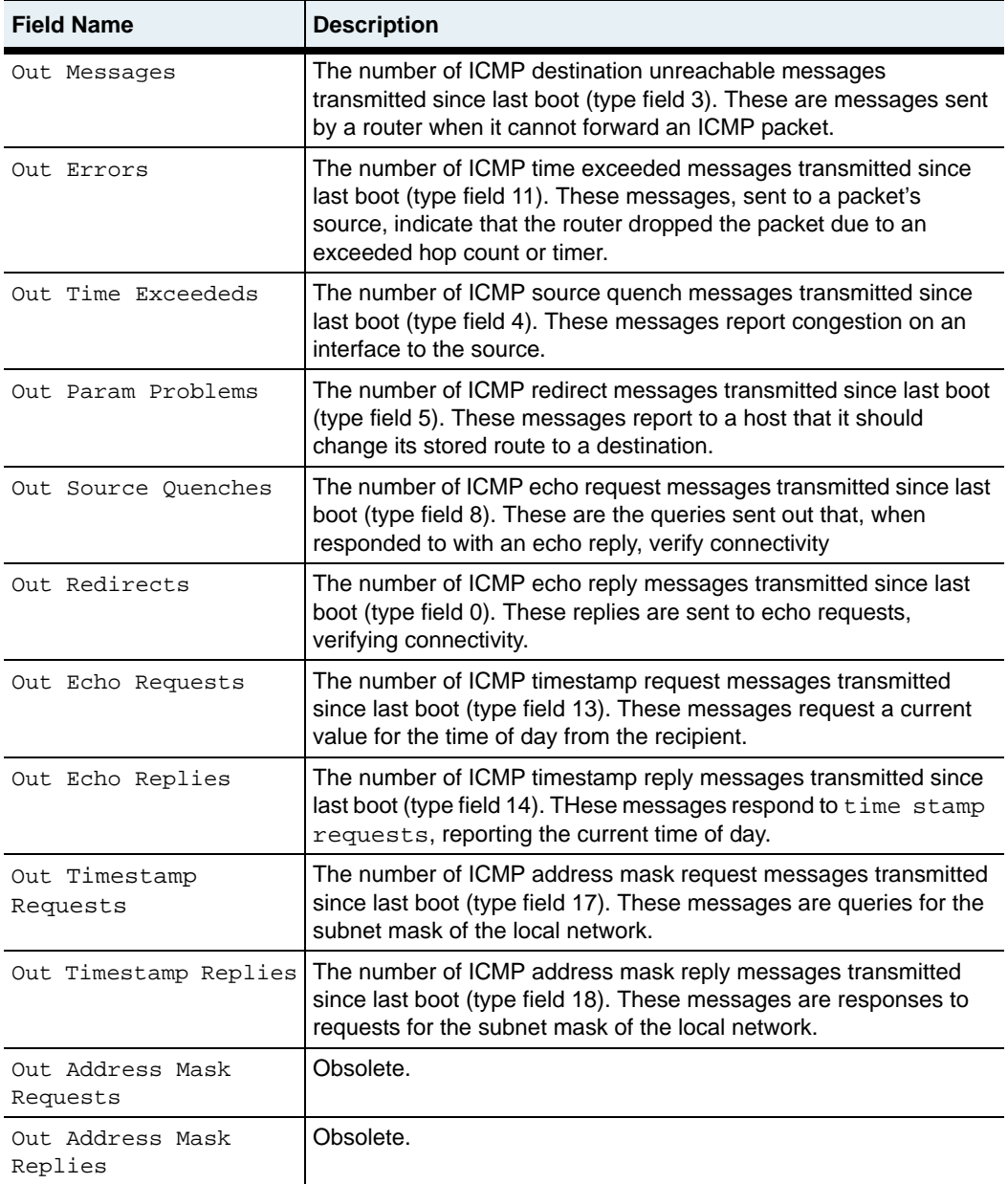

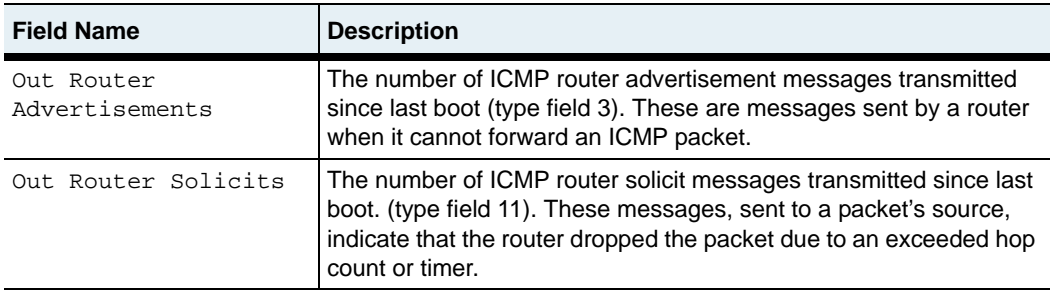

icmp.mib

#### **Web path**

• vSwitch  $\rightarrow$  *name*  $\rightarrow$  vRouter  $\rightarrow$  *name*  $\rightarrow$  Ip  $\rightarrow$  icmp  $\rightarrow$  outStats

# **show irdp addresses**

## **Purpose**

Displays each address configured as a default gateway for IRDP clients. Each display reports configuration specifics, including the address's preference. Clients attempt to use addresses in order of preference, from highest to lowest.

# **Access mode**

user

#### **Syntax**

show vSwitch-*name* vRouter-*name* irdp addresses

# **Sample output**

```
sun> vSwitch e-commerce
sun(vSwitch-e-commerce)# vRouter default
sun(vSwitch-e-commerce vRouter-default)# show irdp addresses
Address: 1.1.1.1
Advertise: enabled
Advertisement Address: multicast
Preference: 0
```
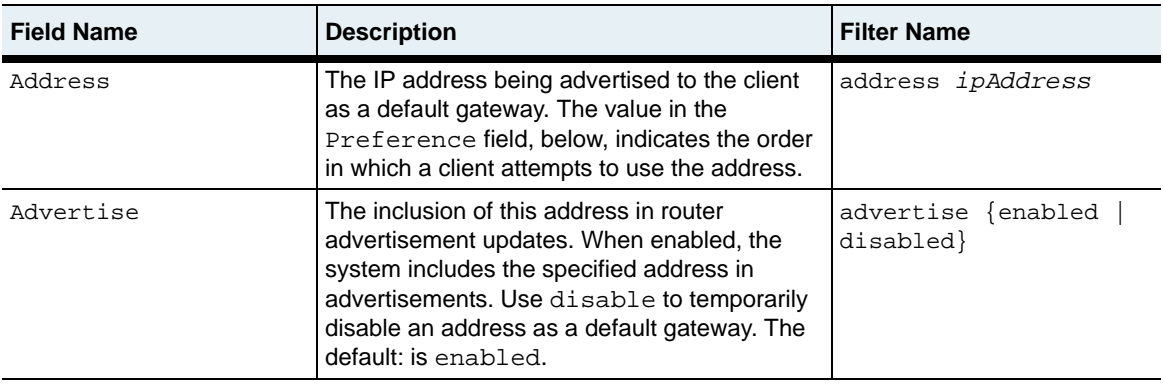

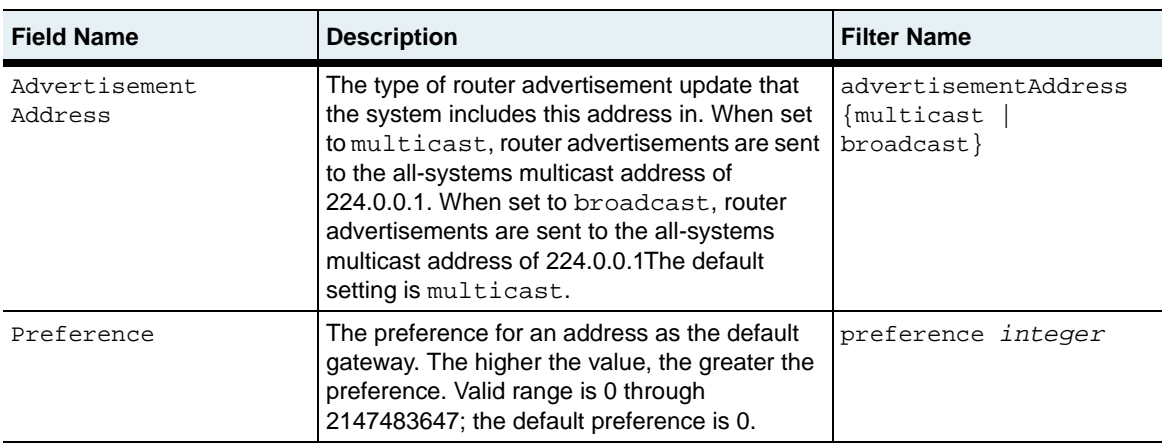

irdpTbl.mib

# **Web path**

• vSwitch → *name* → vRouter → *name* → Irdp → addresses

# **Show irdp interfaces**

#### **Purpose**

Displays each interface that is configured to run IRDP, as well as the configuration specifics.

#### **Access mode**

user

#### **Syntax**

show vSwitch-*name* vRouter-*name* irdp interfaces

## **Sample output**

```
sun> vSwitch e-commerce
sun(vSwitch-e-commerce)# vRouter default
sun(vSwitch-e-commerce vRouter-default)# show irdp interfaces
IfName: eth.1.20
Max Advertised Interval: 600
Min Advertised Interval: 450
Lifetime: 1800
IfName: eth.1.27
Max Advertised Interval: 600
Min Advertised Interval: 450
Lifetime: 1800
```
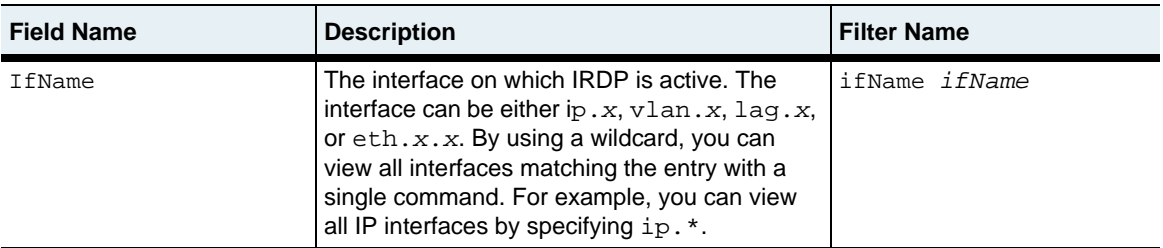

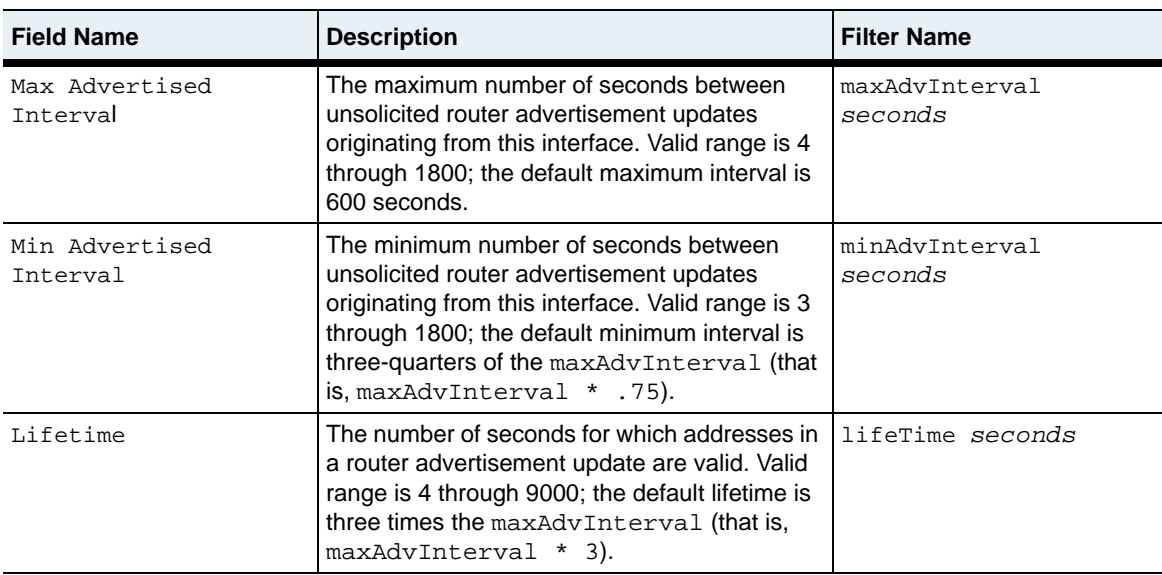

irdpTbl.mib

# **Web path**

• vSwitch  $\rightarrow$  *name*  $\rightarrow$  vRouter  $\rightarrow$  *name*  $\rightarrow$  Irdp  $\rightarrow$  interfaces

# **Chapter 27. Ping and traceroute utility commands**

# **IP utility description**

This chapter describes the ping and traceroute utilities available from within a virtual router on the N2000 Series system. These utilities allow you to verify the existence and connectivity of a specific IP address ([ping](#page-896-0)) and troubleshoot the connection by tracing the path of a packet from source to destination ([traceroute](#page-900-0)). Used in combination, these utilities are a standard troubleshooting tool for IP networks. The system supports IP Version 4.

#### **Ping and traceroute command path**

The command names in this chapter show you how to execute the commands from within the following command mode:

vSwitch *name* vRouter *name* 

The syntax shows you how to enter the command from the top level of the CLI hierarchy.

Examples and output step through the hierarchy from the top level to the appropriate command mode.

# <span id="page-895-0"></span>**Utility command summary**

[Table 27-1](#page-895-0) lists and briefly describes the ping and traceroute commands.

#### **Table 27-1. Ping and traceroute command summary**

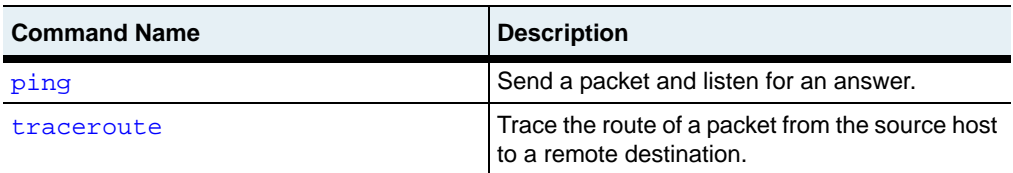

# <span id="page-896-0"></span>**ping**

# **Purpose**

Sends an ICMP echo request packet to the specified host and listens for an answer. The response includes information regarding the time it took the packet to traverse the network and reach the remote host device.

The N2000 Series supports one virtual IP router per vSwitch, so the ping command is sourced from the virtual router. The host that receives the query responds as if to a physical router, verifying its connectivity to the virtual router. Each virtual router configured within the N2000 Series can query and respond to the ping command.

## **Access mode**

user

# **Syntax**

```
vSwitch-name vRouter-name ping
   host ipAddress
   [count integer] 
   [size bytes] 
   [incrSize integer] 
   [timeout integer] 
   [ttl integer] 
   [tos integer] 
   [dontFrag {true | false}] 
   [validate {true | false}] 
   [pattern hexString] 
   [srcAddr ipAddress]
```
# **Arguments**

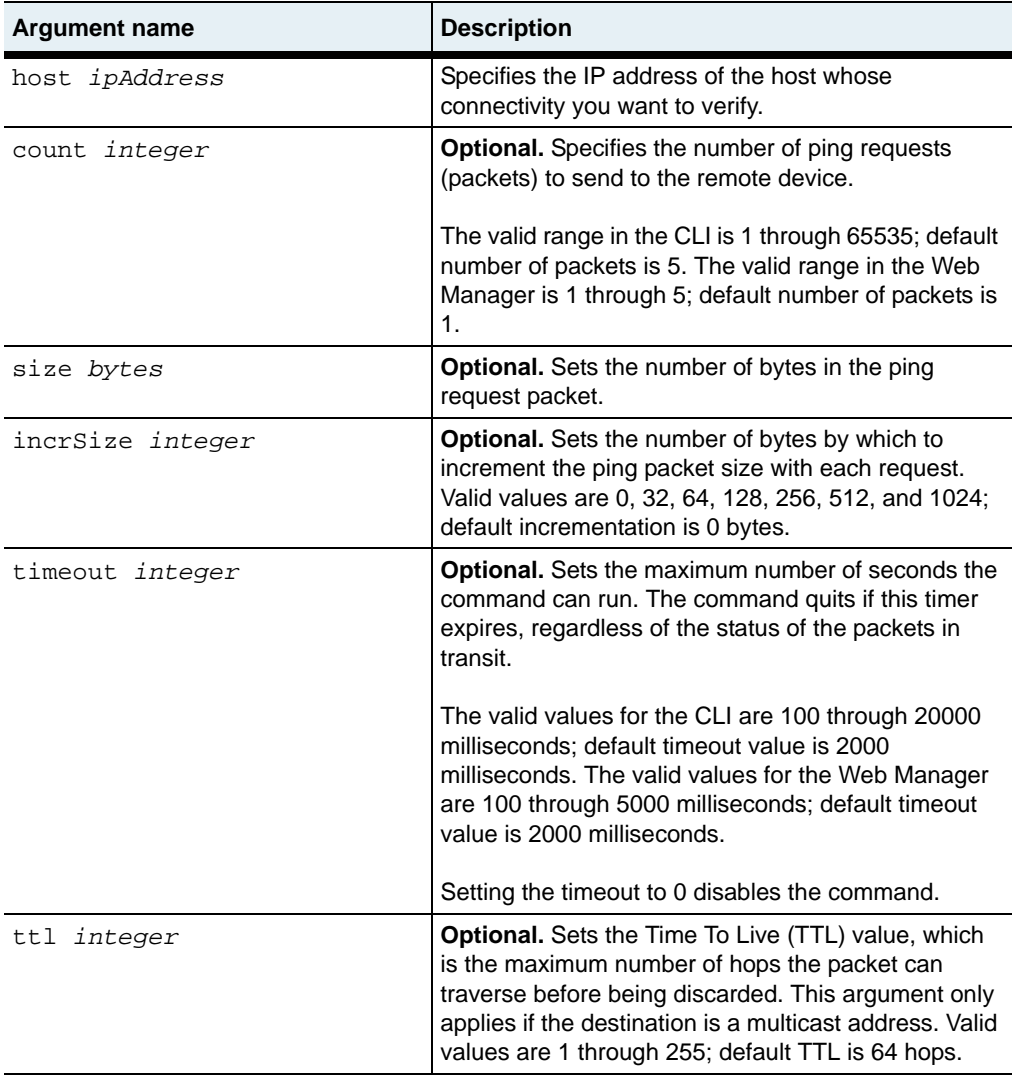

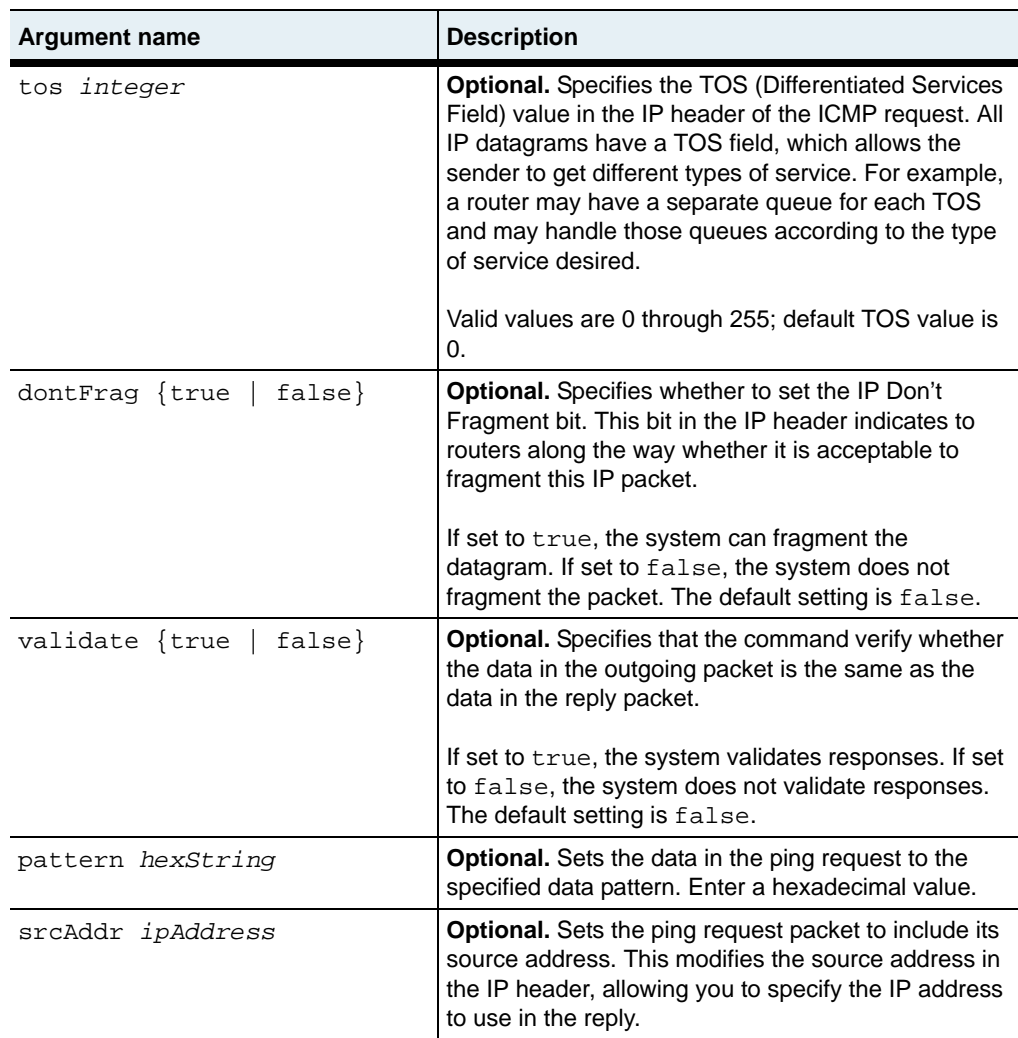

#### **Example**

```
sun> enable
sun# config
sun(config)# vswitch e-commerce
sun(config-vSwitch-e-commerce)# vrouter default
sun(config-vSwitch-e-commerce vRouter-default)# ping 10.10.36.3
Ping reply #1 from 10.10.36.3 ipBytes=84 time=4000us TTL=62
Ping reply #2 from 10.10.36.3 ipBytes=84 time=0us TTL=62
Ping reply #3 from 10.10.36.3 ipBytes=84 time=0us TTL=62
Ping reply #4 from 10.10.36.3 ipBytes=84 time=4000us TTL=62
Ping reply #5 from 10.10.36.3 ipBytes=84 time=8000us TTL=62
Ping statistics for 10.10.36.3
    Packet: Sent = 5, Received = 5, Lost = 0 (0% loss)
    Approximate round trip times in microseconds:
     Minimum = 4000us, Maximum = 8000us, Average = 5250us
```
# **Associated MIB**

ip.mib

## **Web path**

 $vSwitch \rightarrow name \rightarrow vRound \rightarrow name \rightarrow ipUtils \rightarrow ping$
## **traceroute**

#### **Purpose**

Traces the route of a packet from the source host to a remote destination. A standard IP debugging utility, traceroute reports each gateway it encounters—the actual route a packet takes—on its path from source to destination. This process continues until the probe reaches the host, or if other errors are encountered.

The traceroute command is executed from within the vRouter command mode. The N2000 Series supports one virtual IP router per vSwitch, so the traceroute command is sourced from the virtual router. It can trace a path to either another virtual router within the same chassis, a virtual router in another system, or a physical router. The host that receives the query responds as if to a physical router, and the resulting path is from there to the virtual router. Each virtual router configured within the N2000 Series can query and respond to the traceroute command. You can send multiple traceroute requests to the same destination.

#### **Access mode**

user

#### **Syntax**

```
vSwitch-name vRouter-name traceroute
   host ipAddress
   [srcAddr ipAddress] 
   [timeout integer] 
   [count integer] 
   [minTTL integer] 
   [maxTTL integer] 
   [port integer] 
   [size bytes]
```
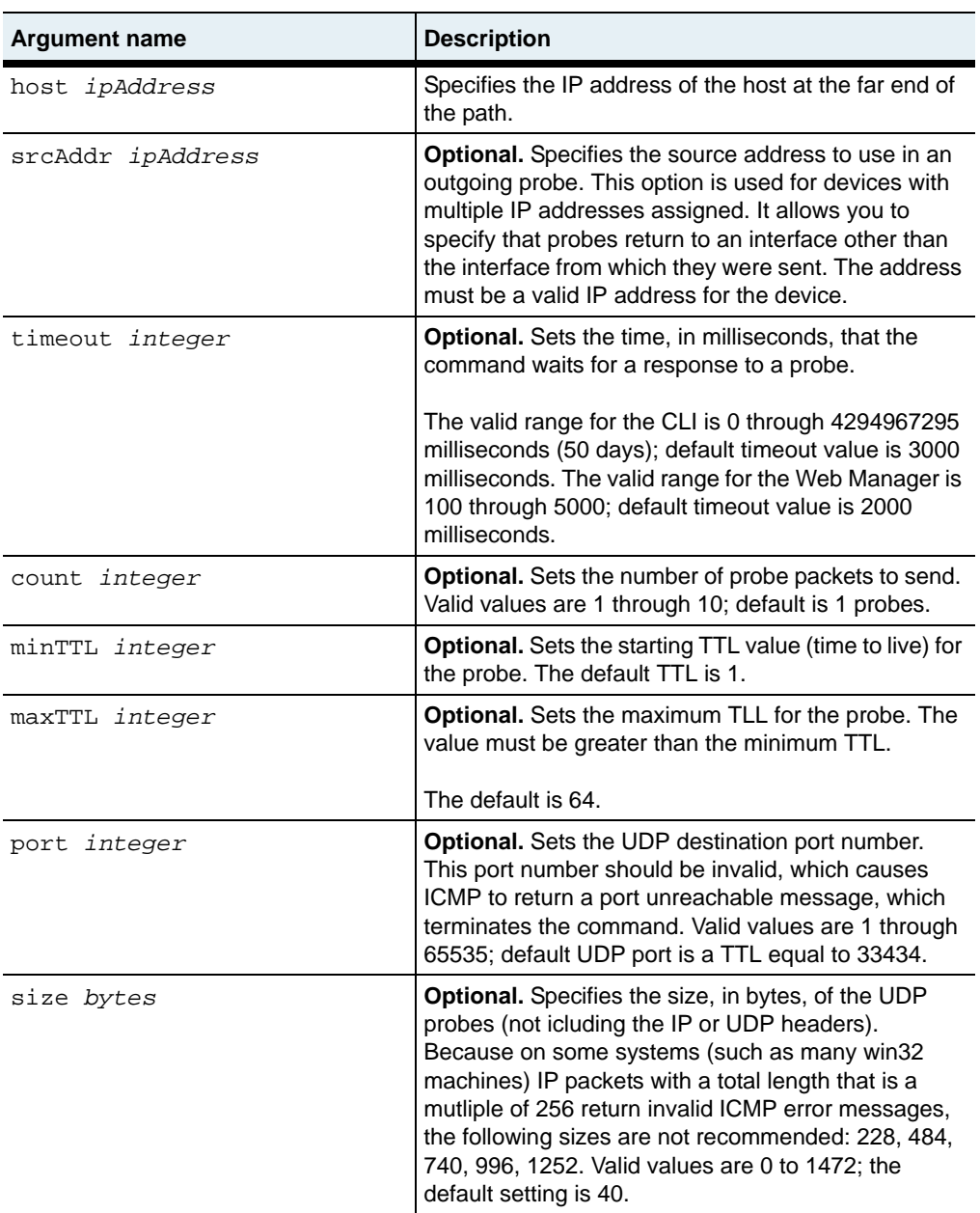

sun(vSwitch-system vRouter-management)# **traceroute 10.10.209.76** hopping 10.10.10.253 on hop #1 sequence #1 in 11 ms hopping  $10.10.10.253$  on hop #1 hopping  $10.10.10.18$  on hop  $#2$  sequence  $#1$  in 11 ms<br>hopping  $10.10.10.4$  on hop  $#3$  sequence  $#1$  in 14 ms hopping  $10.10.10.4$  on hop #3 reached 10.10.209.76 on hop #4 sequence #1 in 12 ms TraceRoute to 10.10.209.76 Finished

#### **Associated MIB**

ip.mib

#### **Web path**

vSwitch → *name* → vRouter → *name* → ipUtils → traceroute

# **Chapter 28. ACL commands**

# **IP and ACLs description**

This chapter describes the IP-based access control list (ACL) commands available from the N2000 Series system. The system supports IP Version 4. The N2000 Series supports several other IP-related command functions, which are detailed in the following chapters.

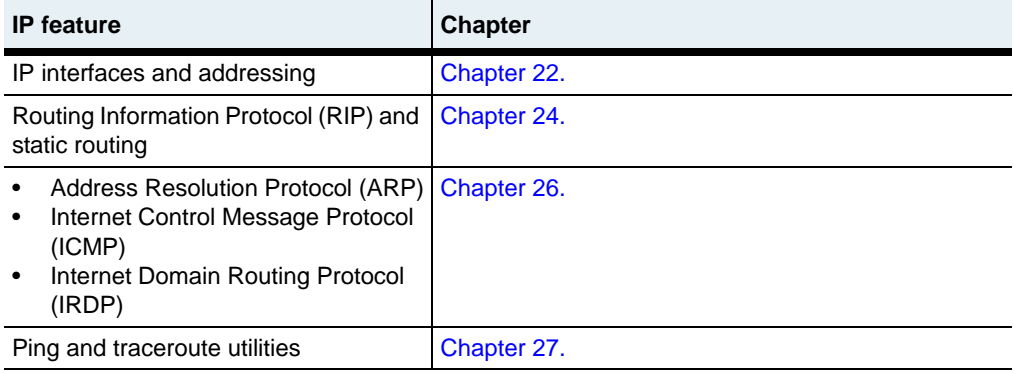

#### **ACL description**

An access control list is a set of rules permitting or denying access based on source and destination IP addresses or subnets, protocol, and application ports. You create a list using the [accessList](#page-913-0) command and add match statements using one of the [accessList rule](#page-915-0) commands. When you specify a list name for either command, if the named list does not exist, the system creates it.

**Note:** Although the [accessList rule](#page-915-0) command is technically a single command with parameters that vary depending on the arguments supplied (a type-based view), for clarity it is presented as multiple commands here, based on the protocol type.

#### **Setting rule precedence**

When you create a rule for an ACL, you associate a "precedence" with the rule using the ruleIndex argument. When more than one rule applies to an individual packet, the rule with the lowest ruleIndex is selected.

It is a good idea to position more specific rules with a lower ruleIndex value, otherwise they could be ineffective. For example, if rule #1 denies all ICMP traffic, and rule #2 permits ICMP echo requests, echo requests will be dropped because rule #1, with higher precedence, denied ICMP.

Every access list ends with an implicit "deny all" rule. In the case that traffic does not match any of the configured rules, it is handled by the implicit deny, and the traffic is dropped. This rule cannot be deleted or modified.

#### **Working with ACLs**

Once an ACL is created, it is applied to one or more IP interfaces with the [accessGroup](#page-910-0) command. Every IP interface can support one inbound and one outbound ACL and a single ACL can be applied to many interfaces. Each vRouter can support up to four lists, and each list can support up to 256 rules. Rules within an access list can be added, deleted, modified, enabled, and disabled. Access control lists are enabled by default.

#### <span id="page-906-0"></span>**Entering source and destination addresses**

Both source and destination addresses are optional filters, and each can be entered in any of the forms below. That is, you can use either the same or different formats. Use the following formats to enter the ruleSrcAddrs or ruleDstAddrs arguments to define match criteria for permitting or denying traffic.

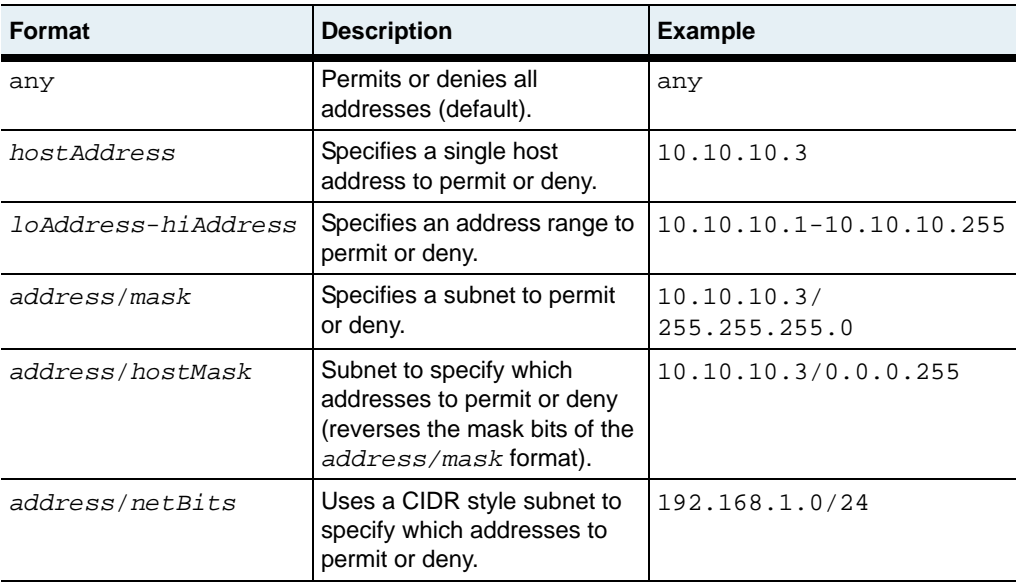

#### <span id="page-907-0"></span>**ACL protocol types**

The following protocols can be specified as a match for filtering. Any of these values can be used with the ruleProto [argument to define match criteria for permitting or](http://www.IANA.org/numbers.html)  [denying traffic. For well-known protocols, you can supply a name or integer \(names](http://www.IANA.org/numbers.html)  are listed in the table below). For less common protocols, you can use the protocol number, as defined by the Internet assigned numbers authority http://www.IANA.org/numbers.html

| <b>Protocol</b> | <b>Definition</b>                                         |
|-----------------|-----------------------------------------------------------|
| integer (1-255) | Represents an IP protocol number                          |
| ah              | Authentication Header (RFC 2402)                          |
| any             | Matches any protocol                                      |
| comp            | IP Compression (RFC 3173)                                 |
| egp             | External Gateway Protocol (RFC 827)                       |
| esp             | Encapsulating Security Payload (RFC 2406)                 |
| gre             | Generic Routing Encapsulation (RFC 2784)                  |
| icmp            | Internet Control Message Protocol (RFC 2463)              |
| idrp            | Inter-Domain Routing Protocol (RFC 1745)                  |
| igmp            | Internet Group Management Protocol (RFC 3228)             |
| igrp            | Interior Gateway Routing Protocol (RFC 2072)              |
| isis            | Intermediate System-to-Intermediate System (RFC)<br>1142) |
| ospf            | Open Shortest Path First (RFC 2740)                       |
| rsvp            | Resource Reservation Protocol (RFC 2205)                  |
| tcp             | Transmission Control Protocol (RFC 1213)                  |
| udp             | User Datagram Protocol (RFC 1213)                         |
| vrrp            | Virtual Router Redundancy Protocol (RFC 2338)             |

**Table 28-1. Well-known protocols for filter matching**

#### **ACL command path**

The command names in this chapter show you how to execute the commands from within the following command mode:

vSwitch *name* vRouter *name* ip

The syntax shows you how to enter the command from the top level of the CLI hierarchy.

Examples and output step through the hierarchy from the top level to the appropriate command mode.

#### <span id="page-908-0"></span>**ACL command summary**

[Table 28-2](#page-908-0) lists and briefly describes the access control list commands.

| <b>Command name</b>                       | <b>Description</b>                                                                       |
|-------------------------------------------|------------------------------------------------------------------------------------------|
| accessGroup                               | Apply an access list to an IP interface.                                                 |
| accessList                                | Create or modify an access list.                                                         |
| accessList rule (for generic<br>protocol) | Assign rules to an access list based on a<br>protocol type other than ICMP, TCP, or UDP. |
| accessList rule (for ICMP)                | Assign rules to an access list when the protocol<br>type is ICMP.                        |
| accessList rule (for TCP)                 | Assign rules to an access list when the protocol<br>type is TCP.                         |
| accessList rule (for UDP)                 | Assign rules to an access list when the protocol<br>type is UDP.                         |
| show accessGroup                          | Display each interface and its associated<br>access list.                                |
| show accessGroup status                   | Display access lists and hits per rule.                                                  |
| show accessList                           | Display the operational and administrative<br>details of access control lists (brief).   |
| show accessList verbose                   | Display the operational and administrative<br>details of access control list (detailed). |
| show accessList rule                      | Display a brief one line summary of each<br>named access list rule on the vRouter.       |

**Table 28-2. ACL command summary**

#### **Table 28-2. ACL command summary (continued)**

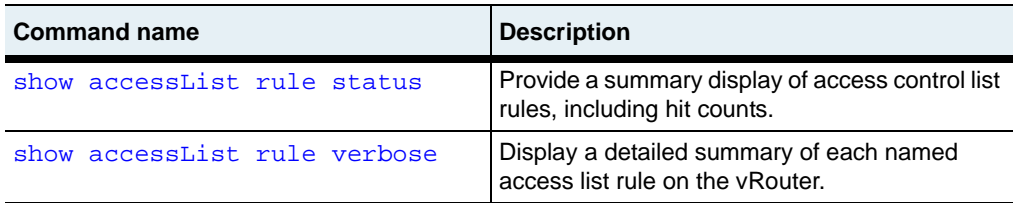

### **ACL configuration**

The following table explains the basic steps for configuring access control lists and applying them to an interface.

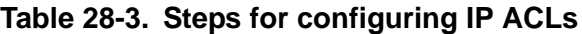

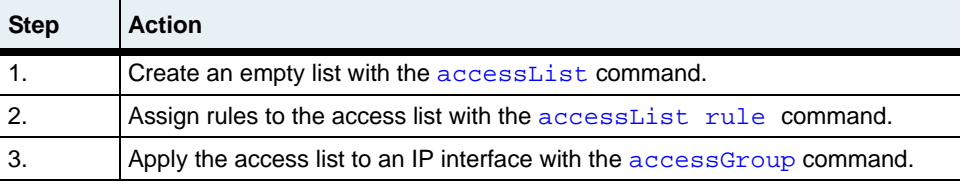

### <span id="page-910-0"></span>**accessGroup**

#### **Purpose**

Applies an access list to an IP interface for inbound or outbound traffic. Every IP interface supports up to one inbound and one outbound ACL, and a single ACL can be applied to any number of interfaces.

The no form of the command removes the interface-to-ACL association.

#### **Access mode**

config

#### **Syntax**

To create an interface-to-ACL association:

```
vSwitch-name vRouter-name ip accessGroup
   ifName interfaceName
   direction {in | out} 
   aclListName text
```
To modify an interface-to-ACL association:

```
vSwitch-name vRouter-name ip accessGroup
   ifName interfaceName
   direction {in | out} 
   [aclListName text]
```
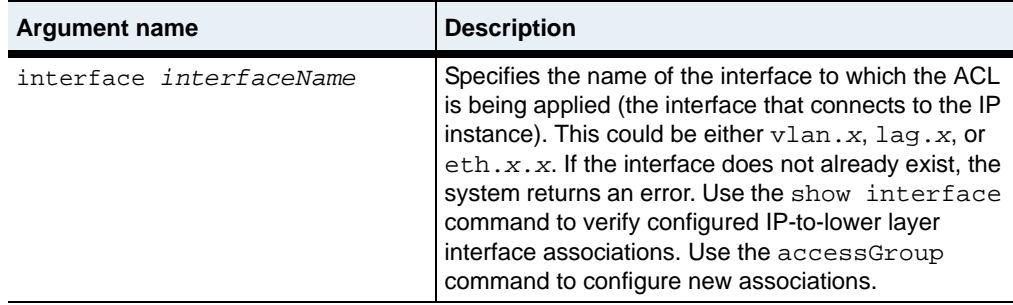

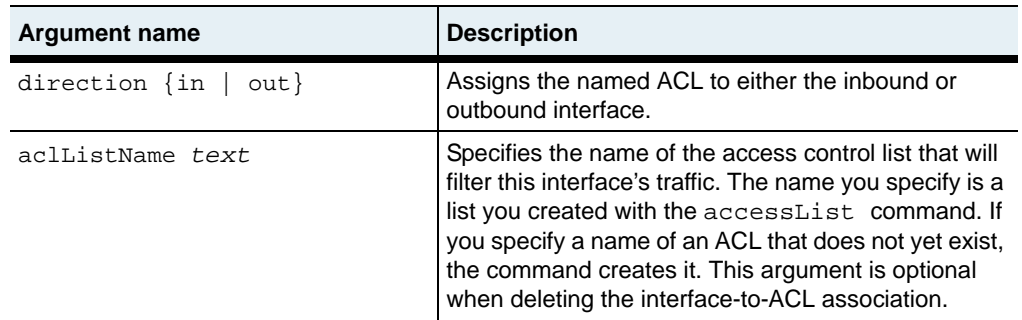

The following example defines an access group that contains two access lists, one for inbound traffic and one for outbound traffic.

```
sun> enable
sun# config
sun(config)# vswitch e-commerce vrouter default
sun(config-vSwitch-e-commerce vRouter-default)# ip
sun(...default)# ip accessGroup eth.1.10 direction in aclListName 
ACL_1
sun(...default)# ip accessGroup eth.1.10 direction out aclListName 
ACL_2
```
#### **Delete filters**

See the [show accessGroup status](#page-940-0) command for argument descriptions.

```
no vSwitch-name vRouter-name ip accessGroup
   ifName interfaceName
   direction {in | out} 
   [aclListName text]
   [operStatus {active | inactive | disabled}]
   [hits integer]
```
#### **Associated MIB**

acl.mib

#### **Web path**

- vSwitch → *name* → vRouter → *name* → Ip → accessGroup → add
- vSwitch  $\rightarrow$  *name*  $\rightarrow$  vRouter  $\rightarrow$  *name*  $\rightarrow$  Ip  $\rightarrow$  accessGroup  $\rightarrow$  copy
- vSwitch  $\rightarrow$  *name*  $\rightarrow$  vRouter  $\rightarrow$  *name*  $\rightarrow$  Ip  $\rightarrow$  accessGroup  $\rightarrow$  modify
- vSwitch → *name* → vRouter → *name* → Ip → accessGroup → delete

# <span id="page-913-0"></span>**accessList**

#### **Purpose**

Creates, enables, disables, or deletes an access list. Also, optionally, allows you to associate a description with the list. If you a specify a list name and the list does not yet exist, the system creates it.

The no form of the command deletes the named list.

#### **Access mode**

config

#### **Syntax**

```
vSwitch-name vRouter-name ip accessList
   aclListName text
   [adminState {enabled | disabled}] 
   [description text]
```
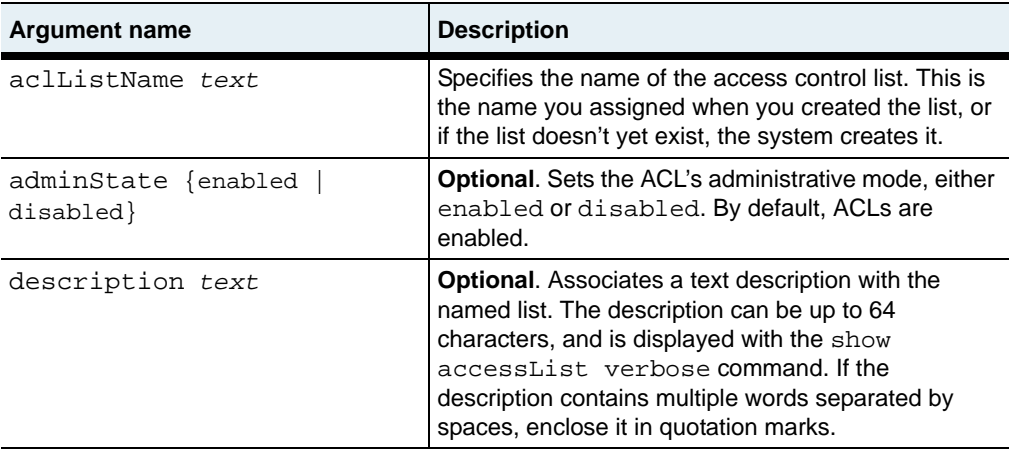

The following example defines an access list named ACL1.

```
sun> enable
sun# config
sun(config)# vswitch e-commerce vrouter default
sun(config-vSwitch-e-commerce vRouter-default)# ip
sun(config-vSwitch-e-commerce vRouter-default ip)# accessList ACL1 
adminState enabled description "main access list"
```
#### **Delete filters**

See the [show accessList](#page-943-0) command for argument descriptions.

```
no vSwitch-name vRouter-name ip accessList
   aclListName text
   [adminState {enabled | disabled}] 
   [description text]
   [operStatus {active | inactive | disabled | pending}]
   [ipAclIfs interfaceName]
```
#### **Associated MIB**

acl.mib

#### **Web path**

- vSwitch  $\rightarrow$  *name*  $\rightarrow$  vRouter  $\rightarrow$  *name*  $\rightarrow$  Ip  $\rightarrow$  accessList  $\rightarrow$  add
- vSwitch  $\rightarrow$  *name*  $\rightarrow$  vRouter  $\rightarrow$  *name*  $\rightarrow$  Ip  $\rightarrow$  accessList  $\rightarrow$  copy
- $vSwitch \rightarrow name \rightarrow vRound \rightarrow name \rightarrow Ip \rightarrow accessList \rightarrow modify$
- vSwitch  $\rightarrow$  *name*  $\rightarrow$  vRouter  $\rightarrow$  *name*  $\rightarrow$  Ip  $\rightarrow$  accessList  $\rightarrow$  delete
- $vSwitch \rightarrow name \rightarrow vRound \rightarrow name \rightarrow Ip \rightarrow accessList \rightarrow verbose \rightarrow add$
- $vSwitch \rightarrow name \rightarrow vRound$   $\rightarrow name \rightarrow Ip \rightarrow accessList \rightarrow verbose \rightarrow copy$
- vSwitch  $\rightarrow$  *name*  $\rightarrow$  vRouter  $\rightarrow$  *name*  $\rightarrow$  Ip  $\rightarrow$  accessList  $\rightarrow$  verbose  $\rightarrow$  modify
- vSwitch → *name* → vRouter → *name* → Ip → accessList → verbose → delete

# <span id="page-915-1"></span>**accessList rule (for generic protocol)**

#### <span id="page-915-0"></span>**Purpose**

Assigns rules to an access list based on a protocol type other than ICMP, TCP, or UDP. If you create access rules without first having created an access list, an access list with the name you specify is automatically created. This format also supports matches on the first two bytes of the packet payload.

Each argument of this command identifies criteria that a packet must meet for a match to occur. Optional arguments have a default setting that is also part of the match criteria. A packet must meet all criteria to be considered a match. When a match is established, the system implements the configured action of permit or deny.

The no form of the command deletes the specified rule.

#### **Access mode**

config

#### **Syntax**

To create a generic rule:

```
vSwitch-name vRouter-name ip accessList rule
   aclListName text
   ruleIndex integer
   ruleAction {deny | permit}
   ruleProto protocol
   [ruleSrcAddrs text]
   [ruleDstAddrs text] 
   [rulePayloadByte1Value hexUInt]
   [rulePayloadByte1Mask hexUInt]
   [rulePayloadByte2Value hexUInt]
   [rulePayloadByte2Mask hexUInt]
   [ruleDescr text]
```
To modify a generic rule:

```
vSwitch-name vRouter-name ip accessList rule
   aclListName text
   ruleIndex integer
   [ruleAction {deny | permit}]
```

```
[ruleProto protocol]
[ruleSrcAddrs text]
[ruleDstAddrs text] 
[rulePayloadByte1Value hexUInt]
[rulePayloadByte1Mask hexUInt]
[rulePayloadByte2Value hexUInt]
[rulePayloadByte2Mask hexUInt]
[ruleDescr text]
```
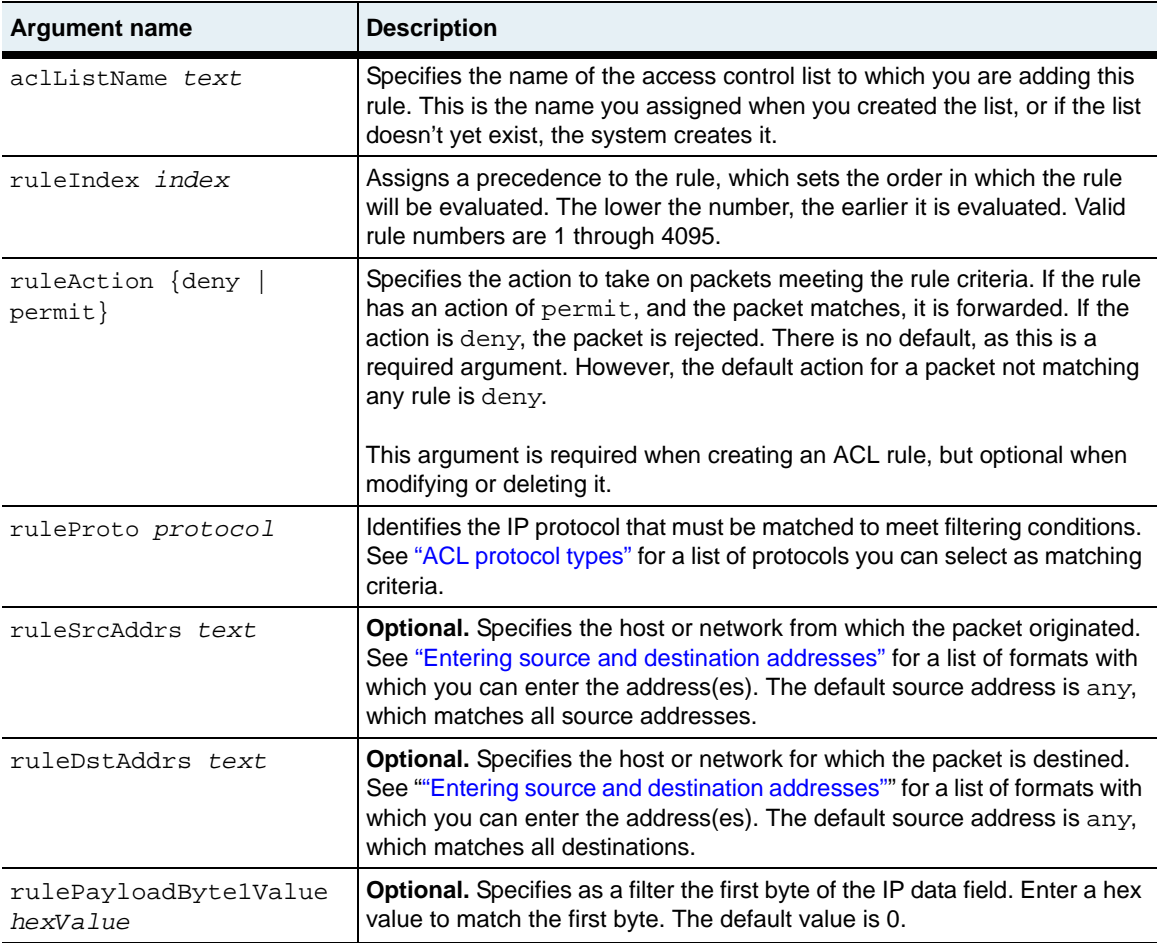

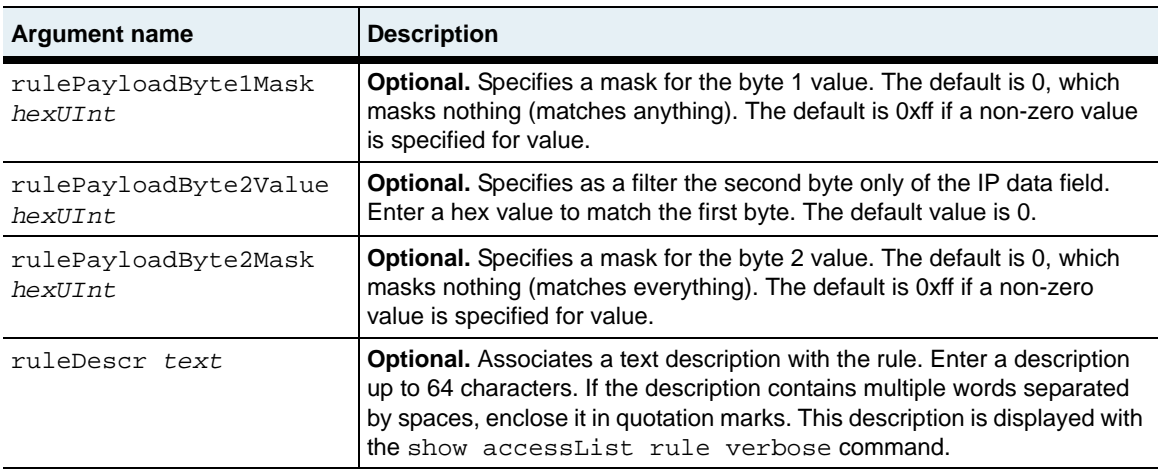

The following example defines an access rule for the access list named ACL1 and specifies the Generic Routing Encapsulation Protocol (gre). In this example, the specified access list already exists (configured with the accessList command).

```
sun> enable
sun# config
sun(config)# vswitch e-commerce vrouter default
sun(config-vSwitch-e-commerce vRouter-default)# ip
sun(config-vSwitch-e-commerce vRouter-default ip)# accesslist ACL1
sun(...ip accessList-ACL1)# rule ruleIndex 1 ruleAction permit 
ruleProto gre ruleDescr "rule for generic TCP protocol"
```
#### **Delete filters**

See the [show accessList rule](#page-947-0) command for argument descriptions.

```
no vSwitch-name vRouter-name ip accessList rule
   aclListName text
   ruleIndex integer
   [ruleAction {deny | permit}]
   [ruleProto protocol]
   [ruleSrcAddrs text]
   [ruleDstAddrs text] 
   [rulePayloadByte1Value hexUInt]
   [rulePayloadByte1Mask hexUInt]
   [rulePayloadByte2Value hexUInt]
   [rulePayloadByte2Mask hexUInt]
   [ruleDescr text]
```
#### **Associated MIB**

acl.mib

#### **Web path**

- vSwitch  $\rightarrow$  *name*  $\rightarrow$  vRouter  $\rightarrow$  *name*  $\rightarrow$  Ip  $\rightarrow$  accessList  $\rightarrow$  rule  $\rightarrow$  add
- vSwitch  $\rightarrow$  *name*  $\rightarrow$  vRouter  $\rightarrow$  *name*  $\rightarrow$  Ip  $\rightarrow$  accessList  $\rightarrow$  rule  $\rightarrow$  copy
- vSwitch  $\rightarrow$  *name*  $\rightarrow$  vRouter  $\rightarrow$  *name*  $\rightarrow$  Ip  $\rightarrow$  accessList  $\rightarrow$  rule  $\rightarrow$  modify
- vSwitch  $\rightarrow$  *name*  $\rightarrow$  vRouter  $\rightarrow$  *name*  $\rightarrow$  Ip  $\rightarrow$  accessList  $\rightarrow$  rule  $\rightarrow$  delete
- vSwitch  $\rightarrow$  *name*  $\rightarrow$  vRouter  $\rightarrow$  *name*  $\rightarrow$  Ip  $\rightarrow$  accessList  $\rightarrow$  rule  $\rightarrow$  verbose  $\rightarrow$ add
- vSwitch  $\rightarrow$  *name*  $\rightarrow$  vRouter  $\rightarrow$  *name*  $\rightarrow$  Ip  $\rightarrow$  accessList  $\rightarrow$  rule  $\rightarrow$  verbose  $\rightarrow$ copy
- vSwitch  $\rightarrow$  *name*  $\rightarrow$  vRouter  $\rightarrow$  *name*  $\rightarrow$  Ip  $\rightarrow$  accessList  $\rightarrow$  rule  $\rightarrow$  verbose  $\rightarrow$ modify
- vSwitch  $\rightarrow$  *name*  $\rightarrow$  vRouter  $\rightarrow$  *name*  $\rightarrow$  Ip  $\rightarrow$  accessList  $\rightarrow$  rule  $\rightarrow$  verbose  $\rightarrow$ delete

# <span id="page-919-0"></span>**accessList rule (for ICMP)**

#### **Purpose**

Assigns rules to an access list for ICMP packets. If you create access rules without first having created an access list, an access list with the name you specify is automatically created.

Each argument of this command identifies criteria that a packet must meet for a match to occur. Optional arguments have a default setting that is also part of the match criteria. A packet must meet all criteria to be considered a match. When a match is established, the system implements the configured action of permit or deny.

The no form of the command deletes the specified rule.

#### <span id="page-919-1"></span>**ICMP messages**

The following is a complete list of ICMP messages. Any of these values can be used with the ruleIcmpType argument to define match criteria for permitting or denying traffic.

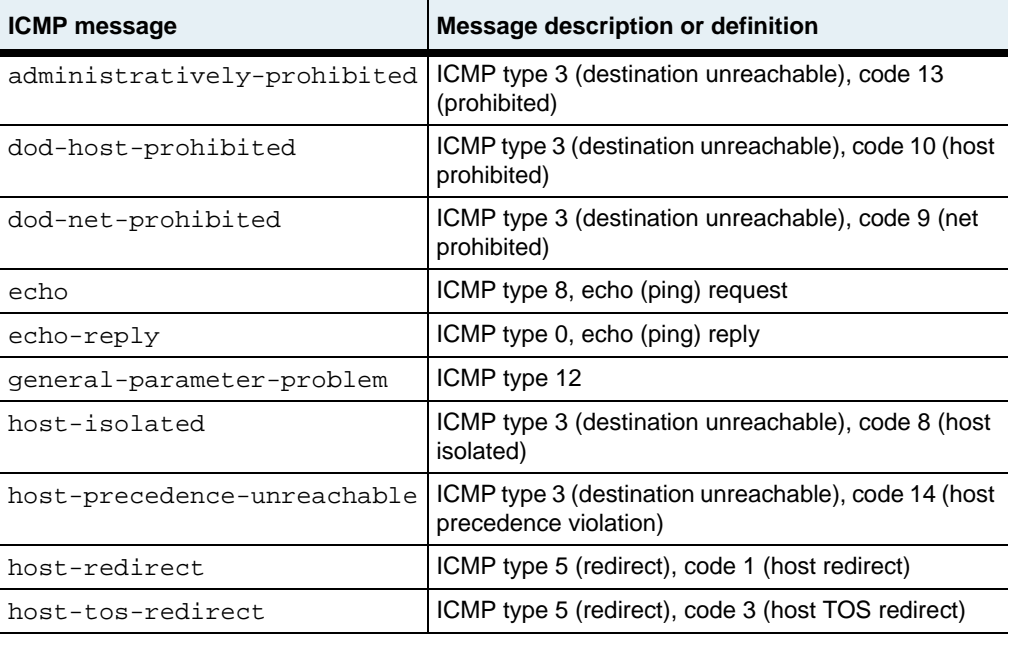

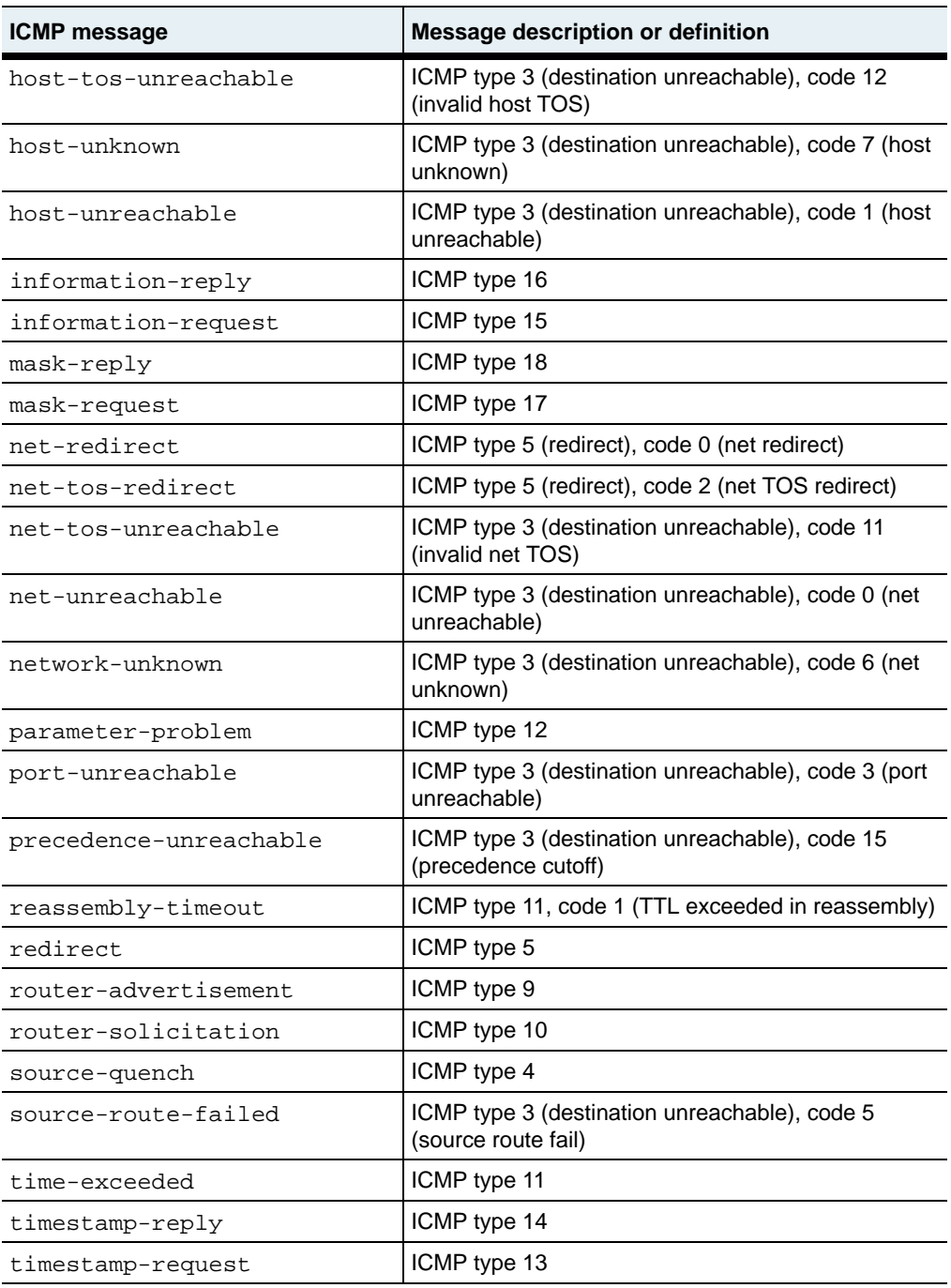

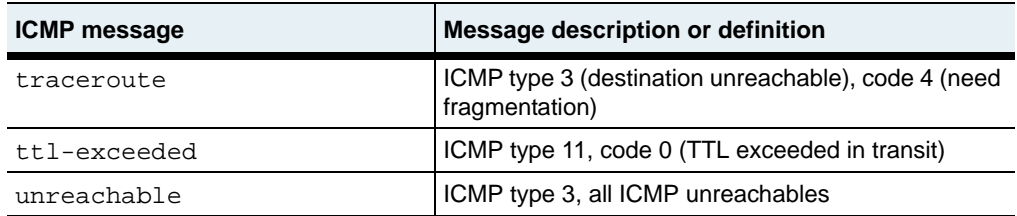

#### **Access mode**

config

#### **Syntax**

To create an ICMP rule:

```
vSwitch-name vRouter-name ip accessList rule
   aclListName text
   ruleIndex integer
   ruleAction {deny | permit}
   ruleProto protocol
   [ruleSrcAddrs text]
   [ruleDstAddrs text] 
   [ruleIcmpType message] 
   [ruleDescr text]
```
To modify an ICMP rule:

```
vSwitch-name vRouter-name ip accessList rule
   aclListName text
   ruleIndex integer
   [ruleAction {deny | permit}]
   [ruleProto protocol]
   [ruleSrcAddrs text]
   [ruleDstAddrs text] 
   [ruleIcmpType message] 
   [ruleDescr text]
```
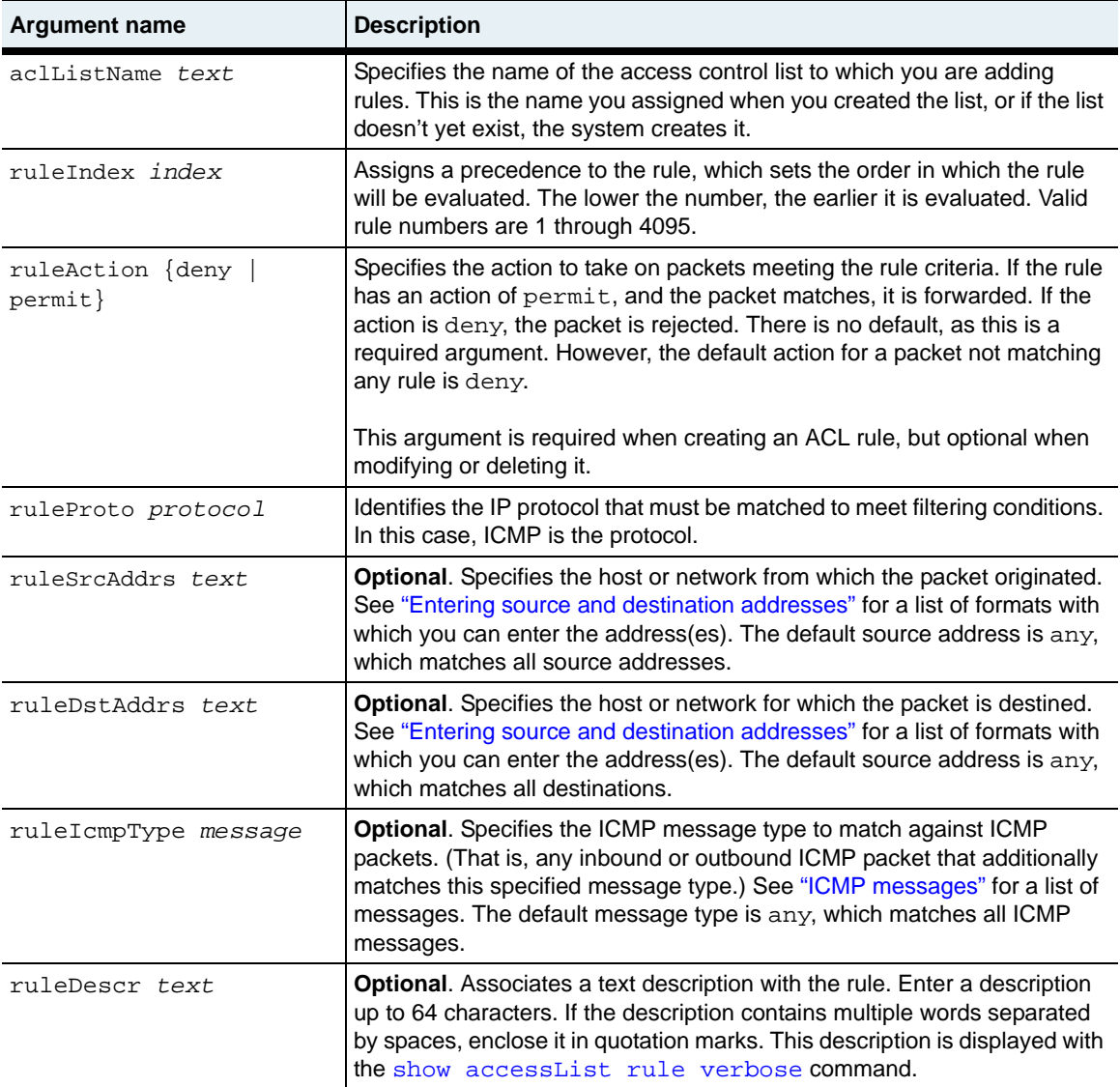

The following example defines an access rule for ACL2 that denies traffic that matches the administratively prohibited ICMP message. In this example, the specified access list already exists (configured with the accessList command).

```
sun> enable
sun# config
sun(config)# vswitch e-commerce vrouter default
sun(config-vSwitch-e-commerce vRouter-default)# ip
sun(config-vSwitch-e-commerce vRouter-default ip)# accesslist ACL2
sun(...ip accessList-ACL2)# rule ruleIndex 1 ruleAction deny ruleProto 
icmp ruleIcmpType administratively-prohibited ruleDescr "rule for 
ICMP"
```
#### **Delete filters**

See the [show accessList rule](#page-947-0) command for argument descriptions.

```
no vSwitch-name vRouter-name ip accessList rule
   aclListName text
   ruleIndex integer
   [ruleAction {deny | permit}]
   [ruleProto protocol]
   [ruleSrcAddrs text]
   [ruleDstAddrs text] 
   [ruleIcmpType message]
   [ruleDescr text]
```
#### **Associated MIB**

acl.mib

#### **Web path**

- vSwitch → *name* → vRouter → *name* → Ip → accessList → rule → add
- vSwitch  $\rightarrow$  *name*  $\rightarrow$  vRouter  $\rightarrow$  *name*  $\rightarrow$  Ip  $\rightarrow$  accessList  $\rightarrow$  rule  $\rightarrow$  copy
- vSwitch  $\rightarrow$  *name*  $\rightarrow$  vRouter  $\rightarrow$  *name*  $\rightarrow$  Ip  $\rightarrow$  accessList  $\rightarrow$  rule  $\rightarrow$  modify
- vSwitch  $\rightarrow$  *name*  $\rightarrow$  vRouter  $\rightarrow$  *name*  $\rightarrow$  Ip  $\rightarrow$  accessList  $\rightarrow$  rule  $\rightarrow$  delete
- vSwitch  $\rightarrow$  *name*  $\rightarrow$  vRouter  $\rightarrow$  *name*  $\rightarrow$  Ip  $\rightarrow$  accessList  $\rightarrow$  rule  $\rightarrow$  verbose  $\rightarrow$ add
- vSwitch  $\rightarrow$  *name*  $\rightarrow$  vRouter  $\rightarrow$  *name*  $\rightarrow$  Ip  $\rightarrow$  accessList  $\rightarrow$  rule  $\rightarrow$  verbose  $\rightarrow$ copy
- vSwitch → *name* → vRouter → *name* → Ip → accessList → rule → verbose → modify
- vSwitch  $\rightarrow$  *name*  $\rightarrow$  vRouter  $\rightarrow$  *name*  $\rightarrow$  Ip  $\rightarrow$  accessList  $\rightarrow$  rule  $\rightarrow$  verbose  $\rightarrow$ delete

# <span id="page-925-0"></span>**accessList rule (for TCP)**

#### **Purpose**

Assigns rules to an access list when the protocol type is TCP. If you create access rules without first having created an access list, an access list with the name you specify is automatically created.

Each argument of this command identifies criteria that a packet must meet for a match to occur. Optional arguments have a default setting that is also part of the match criteria. A packet must meet all criteria to be considered a match. When a match is established, the system implements the configured action of permit or deny.

The no form of the command deletes the specified rule.

#### **TCP port keywords**

The following table lists all the acceptable TCP port keywords. Any of these values can be used with the ruleTcpSrcPort or ruleTcpDstPort argument to define match criteria for permitting or denying traffic.

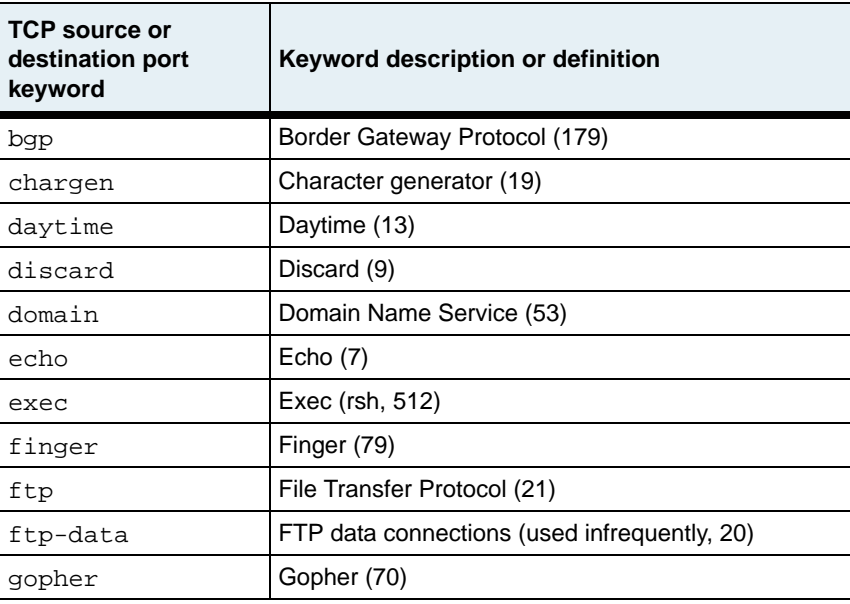

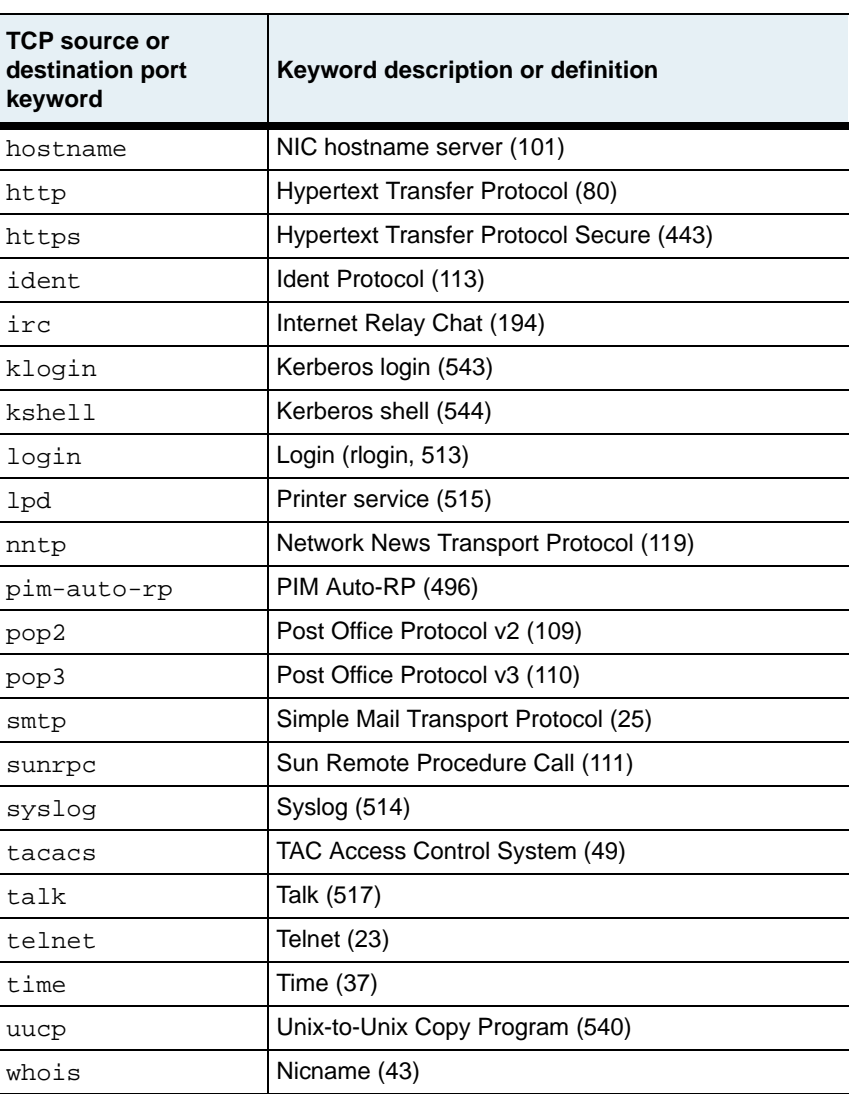

### **Access mode**

config

#### **Syntax**

To create a TCP rule:

```
vSwitch-name vRouter-name ip accessList rule
   aclListName text
   ruleIndex integer
   ruleAction {deny | permit}
   ruleProto protocol
   [ruleSrcAddrs text]
   [ruleDstAddrs text] 
   [ruleTcpSrcPort tcpSourcePort]
   [ruleTcpDstPort tcpDestPort
   [established {true | false}]
   [ruleDescr text]
```
To modify a TCP rule:

```
vSwitch-name vRouter-name ip accessList rule
   aclListName text
   ruleIndex integer
   [ruleAction {deny | permit}]
   [ruleProto protocol]
   [ruleSrcAddrs text]
   [ruleDstAddrs text] 
   [ruleTcpSrcPort tcpSourcePort]
   [ruleTcpDstPort tcpDestPort
   [established {true | false}]
   [ruleDescr text]
```
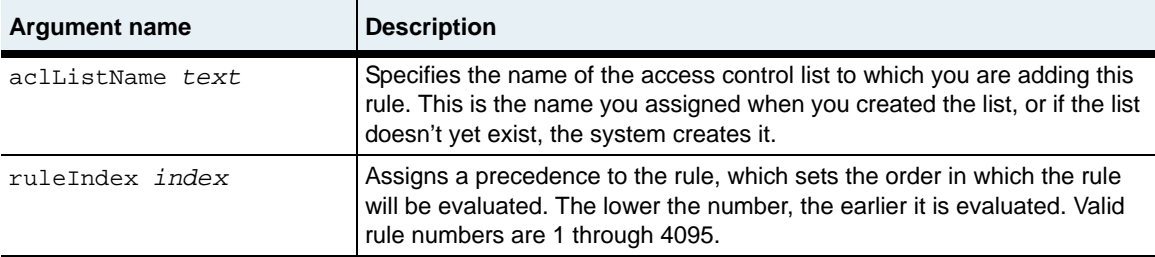

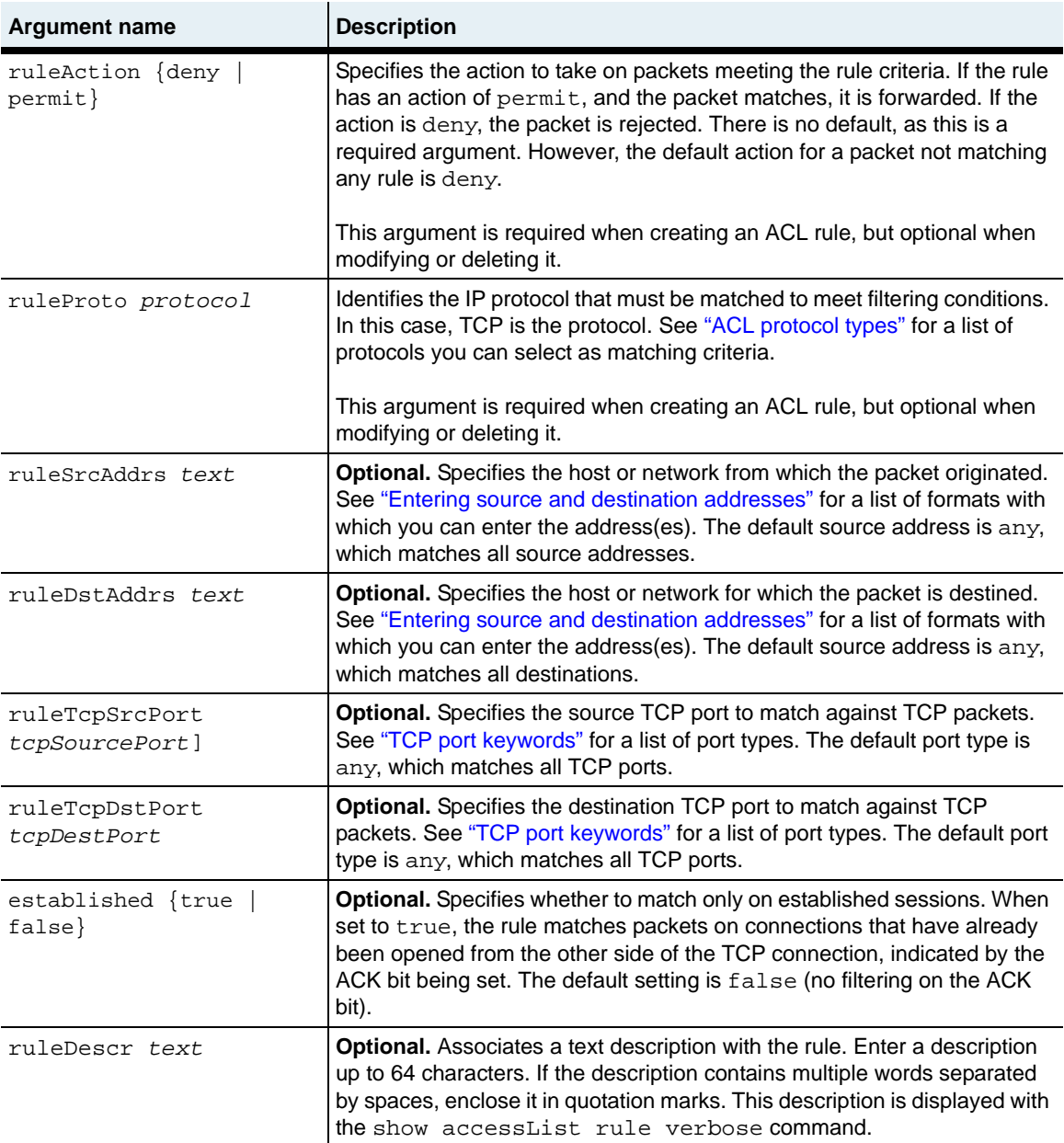

The following example defines an access rule for ACL3 that permits traffic that matches a TCP HTTP source. In this example, the specified access list already exists (configured with the accessList command).

```
sun> enable
sun# config
sun(config)# vswitch e-commerce vrouter default
sun(config-vSwitch-e-commerce vRouter-default)# ip
sun(config-vSwitch-e-commerce vRouter-default ip)# accesslist ACL3
sun(...ip accessList-ACL3)# rule ruleIndex 1 ruleAction permit 
ruleProto tcp ruleTcpSrcPort http ruleDescr "rule for TCP"
```
#### **Delete filters**

See the [show accessList rule](#page-947-0) command for argument descriptions.

```
no vSwitch-name vRouter-name ip accessList rule
   aclListName text
   ruleIndex integer
   [ruleAction {deny | permit}]
   [ruleProto protocol]
   [ruleSrcAddrs text]
   [ruleDstAddrs text] 
   [ruleTcpSrcPort tcpSourcePort]
   [ruleTcpDstPort tcpDestPort
   [established {true | false}]
   [ruleDescr text]
```
### **Associated MIB**

acl.mib

#### **Web path**

- vSwitch  $\rightarrow$  *name*  $\rightarrow$  vRouter  $\rightarrow$  *name*  $\rightarrow$  Ip  $\rightarrow$  accessList  $\rightarrow$  rule  $\rightarrow$  add
- $vSwitch \rightarrow name \rightarrow vRound \rightarrow name \rightarrow Ip \rightarrow accessList \rightarrow rule \rightarrow copy$
- vSwitch  $\rightarrow$  *name*  $\rightarrow$  vRouter  $\rightarrow$  *name*  $\rightarrow$  Ip  $\rightarrow$  accessList  $\rightarrow$  rule  $\rightarrow$  modify
- vSwitch → *name* → vRouter → *name* → Ip → accessList → rule → delete
- vSwitch → *name* → vRouter → *name* → Ip → accessList → rule → verbose → add
- vSwitch → *name* → vRouter → *name* → Ip → accessList → rule → verbose → copy
- vSwitch  $\rightarrow$  *name*  $\rightarrow$  vRouter  $\rightarrow$  *name*  $\rightarrow$  Ip  $\rightarrow$  accessList  $\rightarrow$  rule  $\rightarrow$  verbose  $\rightarrow$ modify
- vSwitch  $\rightarrow$  *name*  $\rightarrow$  vRouter  $\rightarrow$  *name*  $\rightarrow$  Ip  $\rightarrow$  accessList  $\rightarrow$  rule  $\rightarrow$  verbose  $\rightarrow$ delete

# <span id="page-931-0"></span>**accessList rule (for UDP)**

#### **Purpose**

Assigns rules to an access list when the protocol type is UDP. If you create access rules without first having created an access list, an access list with the name you specify is automatically created.

Each argument of this command identifies criteria that a packet must meet for a match to occur. Optional arguments include UDP port numbers, with a default setting that is also part of the match criteria. A packet must meet all criteria to be considered a match. When a match is established, the system implements the configured action of permit or deny.

The no form of the command deletes the specified rule.

#### <span id="page-931-1"></span>**UDP port keywords**

The following table lists all the acceptable UDP port keywords. Any of these values can be used with the ruleUdpSrcPort or ruleUdpDstPort argument to define match criteria for permitting or denying traffic.

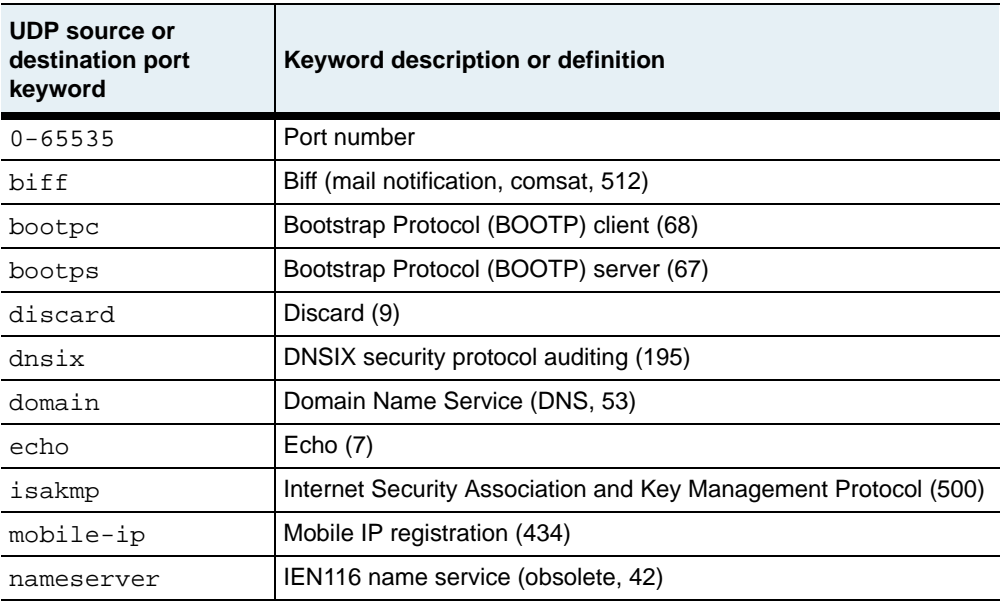

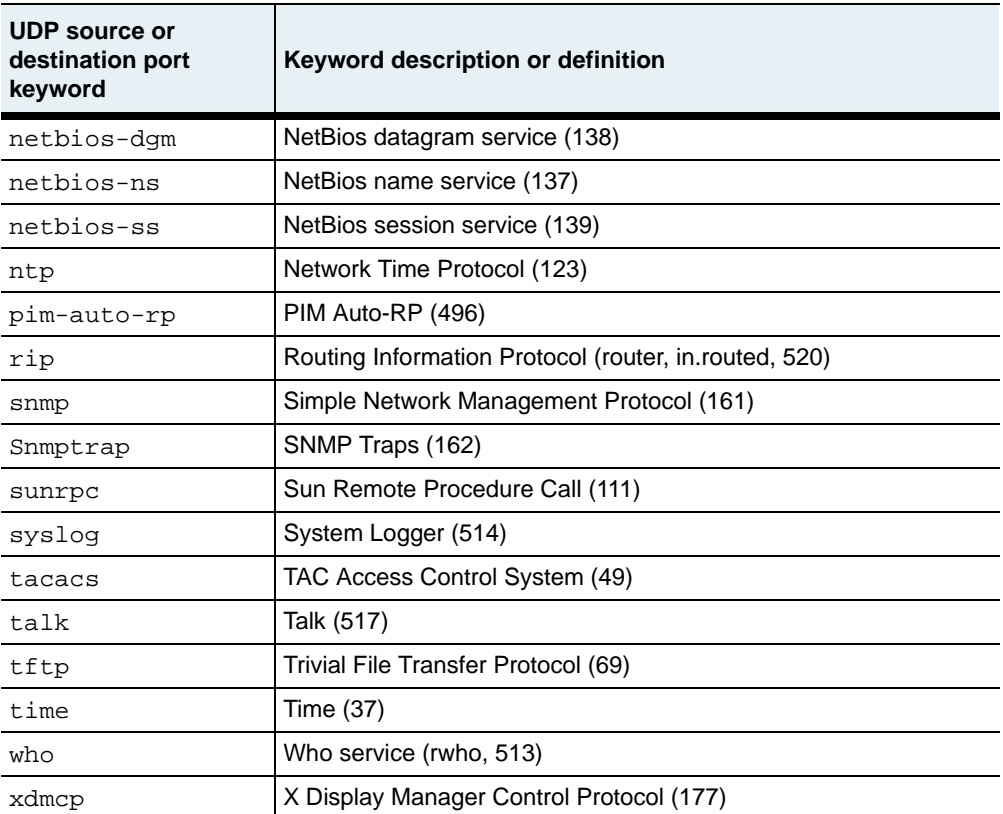

#### **Access mode**

config

#### **Syntax**

To create a UDP rule:

```
vSwitch-name vRouter-name ip accessList rule
   aclListName text
   ruleIndex integer
   ruleAction {deny | permit}
   ruleProto protocol
   [ruleSrcAddrs text]
   [ruleDstAddrs text] 
   [ruleUdpSrcPort udpSourcePort]
   [ruleUdpDstPort udpDestPort]
   [ruleDescr text]
```
To modify a UDP rule:

```
vSwitch-name vRouter-name ip accessList rule
   aclListName text
   ruleIndex integer
   [ruleAction {deny | permit}]
   [ruleProto protocol]
   [ruleSrcAddrs text]
   [ruleDstAddrs text] 
   [ruleUdpSrcPort udpSourcePort]
   [ruleUdpDstPort udpDestPort]
   [ruleDescr text]
```
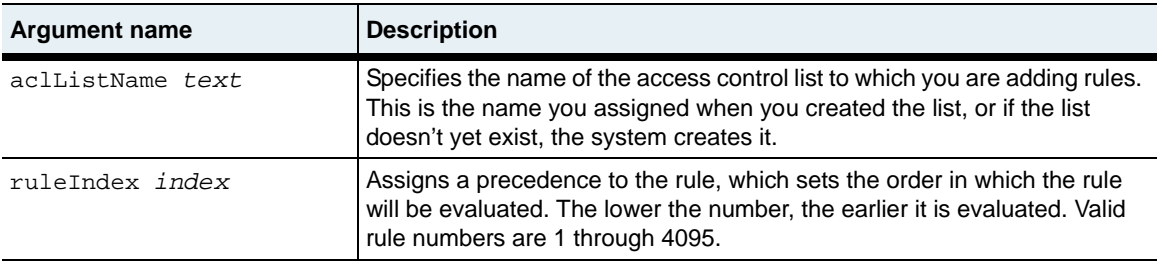

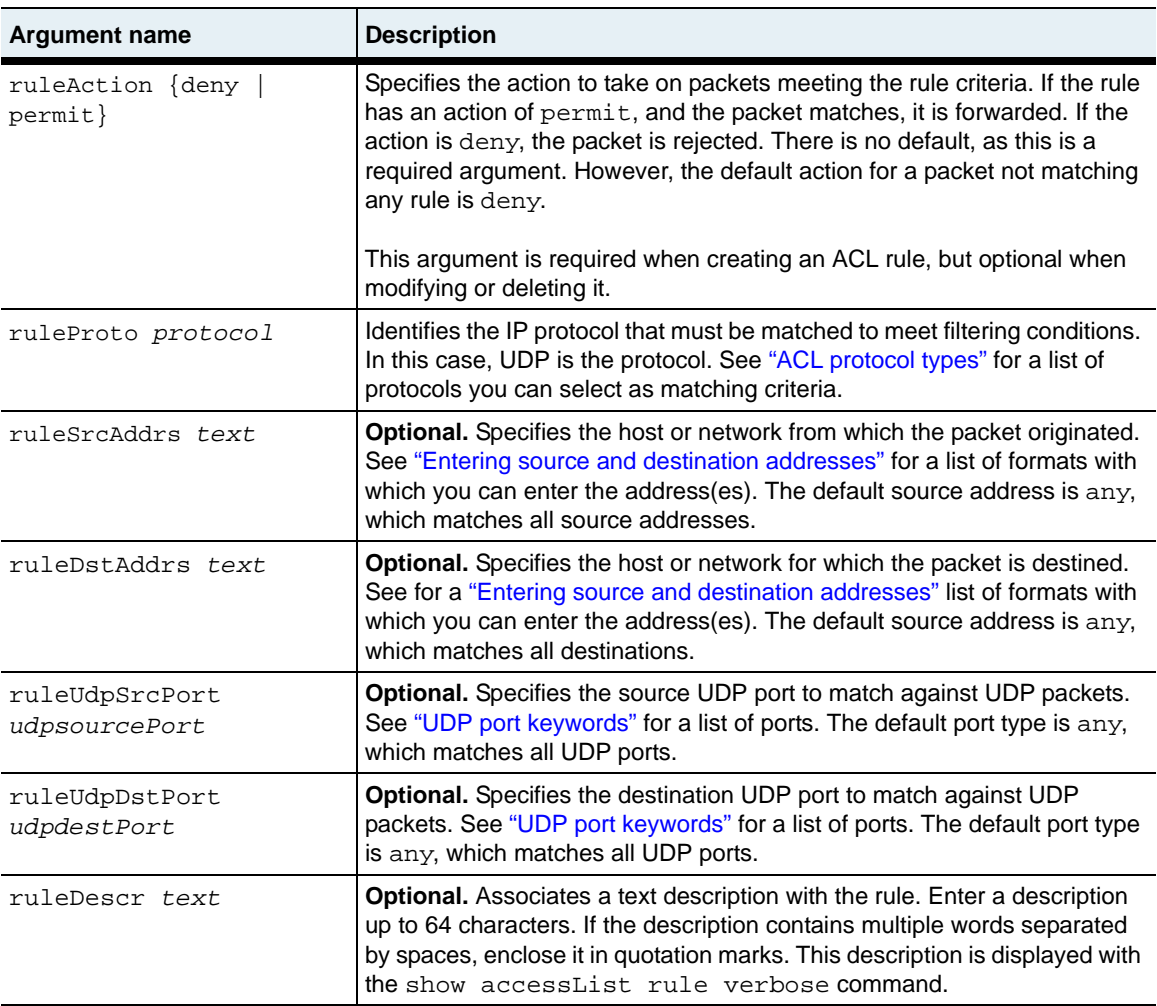

The following example defines an access rule for ACL4 that permits traffic that matches a UDP NTP source. In this example, the specified access list already exists (configured with the accessList command).

```
sun> enable
sun# config
sun(config)# vswitch e-commerce vrouter default
sun(config-vSwitch-e-commerce vRouter-default)# ip
sun(config-vSwitch-e-commerce vRouter-default ip)# accesslist ACL4
sun(...ip accessList-ACL4)# rule ruleIndex 1 ruleAction permit 
ruleProto udp ruleUdpSrcPort ntp ruleDescr "rule for UDP"
```
#### **Delete filters**

See the [show accessList rule](#page-947-0) command for argument descriptions.

```
no vSwitch-name vRouter-name ip accessList rule
   aclListName text
   ruleIndex integer
   [ruleAction {deny | permit}]
   [ruleProto protocol]
   [ruleSrcAddrs text]
   [ruleDstAddrs text] 
   [ruleUdpSrcPort udpSourcePort]
   [ruleUdpDstPort udpDestPort]
   [ruleDescr text]
```
### **Associated MIB**

acl.mib
#### **Web path**

- vSwitch  $\rightarrow$  *name*  $\rightarrow$  vRouter  $\rightarrow$  *name*  $\rightarrow$  Ip  $\rightarrow$  accessList  $\rightarrow$  rule  $\rightarrow$  add
- $vSwitch \rightarrow name \rightarrow vRound \rightarrow name \rightarrow Ip \rightarrow accessList \rightarrow rule \rightarrow copy$
- vSwitch  $\rightarrow$  *name*  $\rightarrow$  vRouter  $\rightarrow$  *name*  $\rightarrow$  Ip  $\rightarrow$  accessList  $\rightarrow$  rule  $\rightarrow$  modify
- vSwitch → *name* → vRouter → *name* → Ip → accessList → rule → delete
- vSwitch → *name* → vRouter → *name* → Ip → accessList → rule → verbose → add
- vSwitch → *name* → vRouter → *name* → Ip → accessList → rule → verbose → copy
- vSwitch  $\rightarrow$  *name*  $\rightarrow$  vRouter  $\rightarrow$  *name*  $\rightarrow$  Ip  $\rightarrow$  accessList  $\rightarrow$  rule  $\rightarrow$  verbose  $\rightarrow$ modify
- vSwitch  $\rightarrow$  *name*  $\rightarrow$  vRouter  $\rightarrow$  *name*  $\rightarrow$  Ip  $\rightarrow$  accessList  $\rightarrow$  rule  $\rightarrow$  verbose  $\rightarrow$ delete

# <span id="page-937-0"></span>**show accessGroup**

#### **Purpose**

Displays each interface and its associated access list. Each interface can have up to one inbound and one outbound list associated with it. In addition, the output details the state of the ACL on the interface and the inbound or outbound application of the filter. There are three ways to view the "hits" (the number of times a packet matched the rule) to a particular list, which are described below.

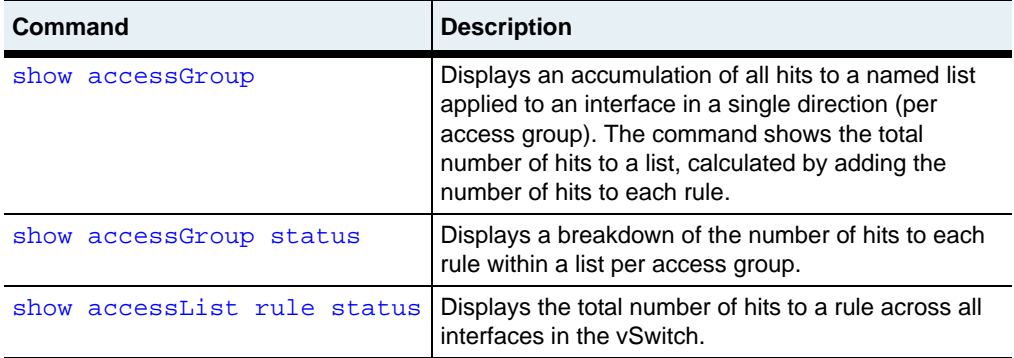

#### **Access mode**

user

#### **Syntax**

vSwitch-*name* vRouter-*name* show ip accessGroup

#### **Sample output**

```
sun> enable
sun# config
sun(config)# vswitch e-commerce
sun(config-vSwitch-e-commerce)# vrouter default
sun(config-vSwitch-e-commerce vRouter-default)# ip
sun(config-vSwitch-e-commerce vRouter-default ip)# show accessgroup
IfName Direction Name Status Hits
eth.1.2 in testlist active 0<br>eth.1.2 out testlist active 0
              out testlist
```
# **Output description**

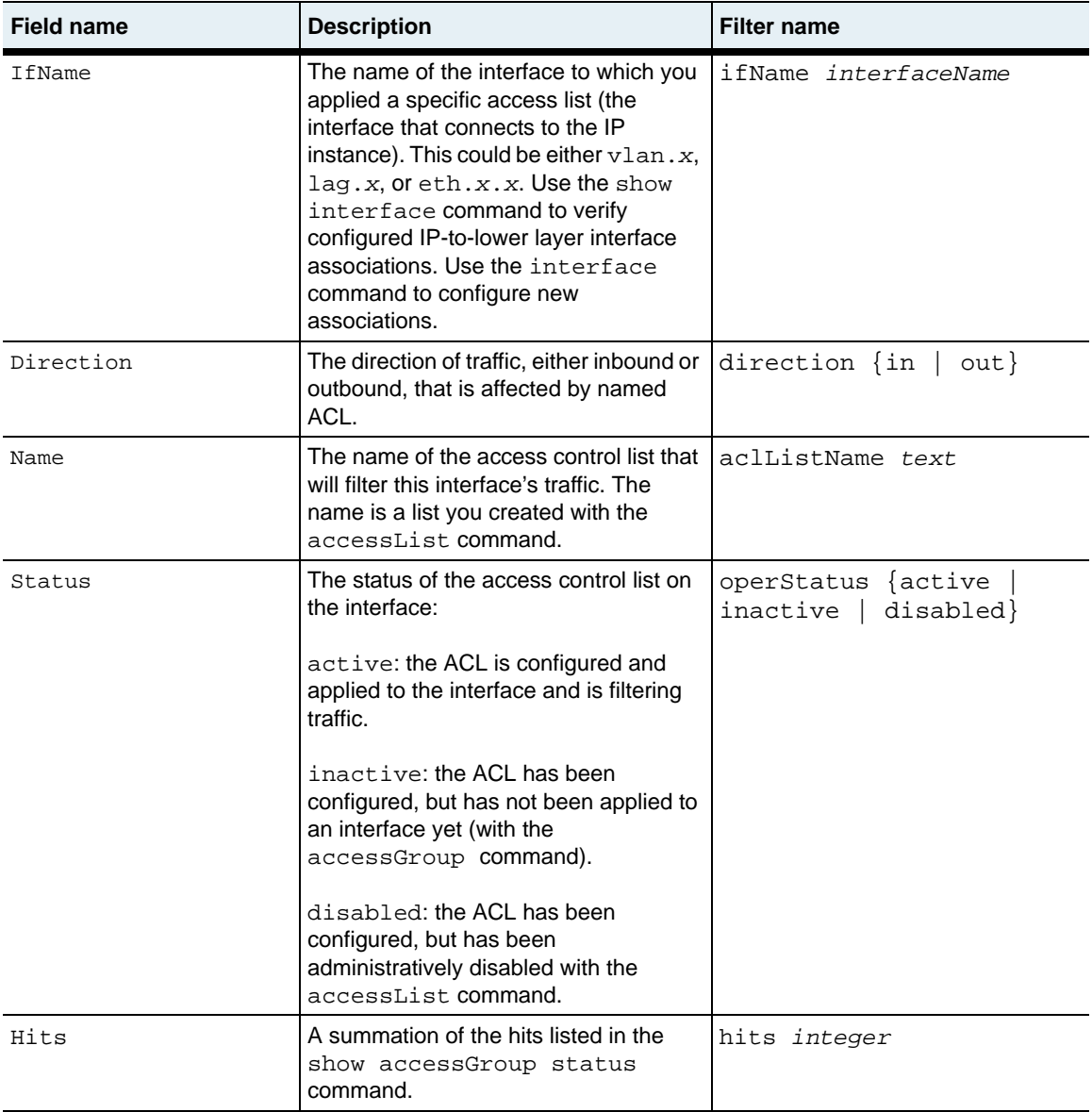

#### **Associated MIB**

acl.mib

## **Web path**

• vSwitch  $\rightarrow$  *name*  $\rightarrow$  vRouter  $\rightarrow$  *name*  $\rightarrow$  Ip  $\rightarrow$  accessGroup

# <span id="page-940-0"></span>**show accessGroup status**

#### **Purpose**

Displays for each interface its associated access list and hits per rule. There are three ways to view the "hits" to a particular list, which are described below.

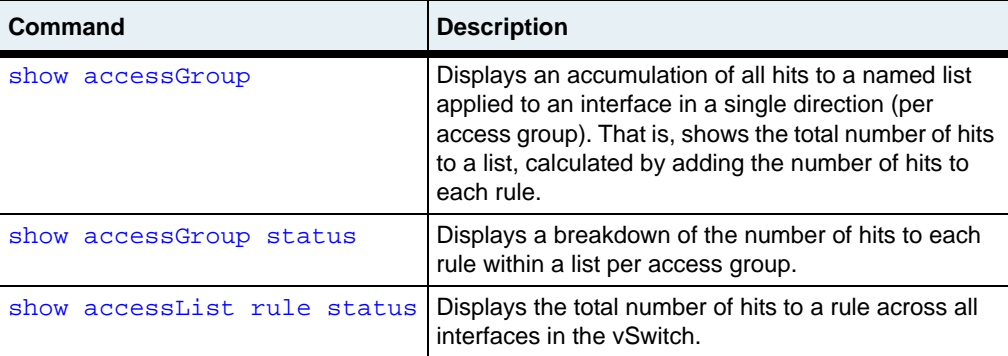

#### **Access mode**

user

#### **Syntax**

vSwitch-*name* vRouter-*name* show ip accessGroup status

## **Sample output**

```
sun> enable
sun# config
sun(config)# vswitch e-commerce
sun(config-vSwitch-e-commerce)# vrouter default
sun(config-vSwitch-e-commerce vRouter-default)# ip
sun(config-vSwitch-e-commerce vRouter-default ip)# show ip accessgroup 
status
IfName Direction Name Rule Index Hits
eth.1.21 in doc 1 0
eth.1.21 in doc 3 0
eth.1.21 in doc 4 0
```
#### **show accessGroup status** 28-38 *Command Reference*

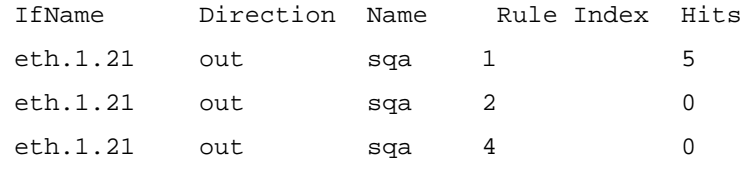

# **Output description**

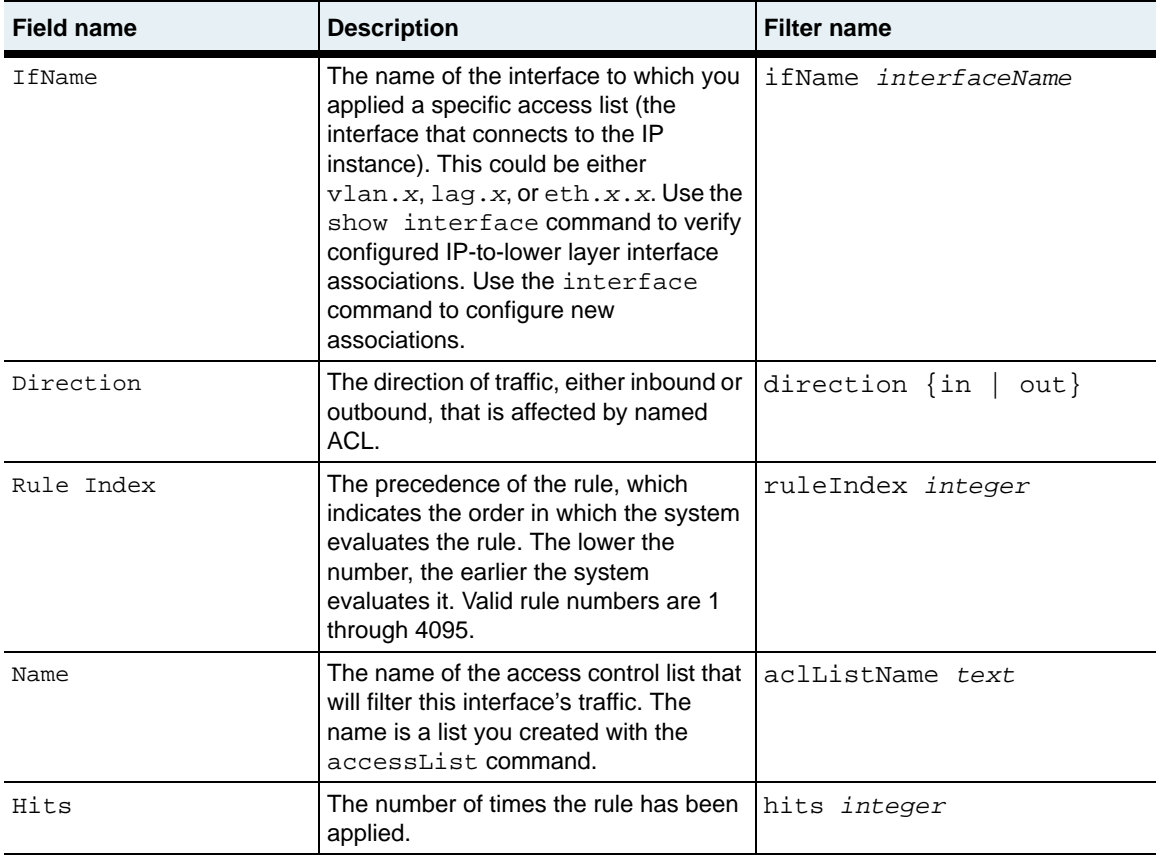

#### **Associated MIB**

acl.mib

## **Web path**

• vSwitch → *name* → vRouter → *name* →Ip → accessGroup → status

# **show accessList**

#### **Purpose**

Displays the operational and administrative details of all or a specified access control list on the vRouter. The conditions of the list are set with the  $\alpha$ cessList command; the rules for the list are set with the [accessList rule](#page-915-0) command.

#### **Access mode**

user

#### **Syntax**

vSwitch-*name* vRouter-*name* show ip accessList

# **Sample output**

```
sun> enable
sun# config
sun(config)# vswitch e-commerce
sun(config-vSwitch-e-commerce)# vrouter default
sun(config-vSwitch-e-commerce vRouter-default)# ip
sun(config-vSwitch-e-commerce vRouter-default ip)# show accesslist
Name State Status Interfaces
CaplanList enabled active vlan.100-in
```
# **Output description**

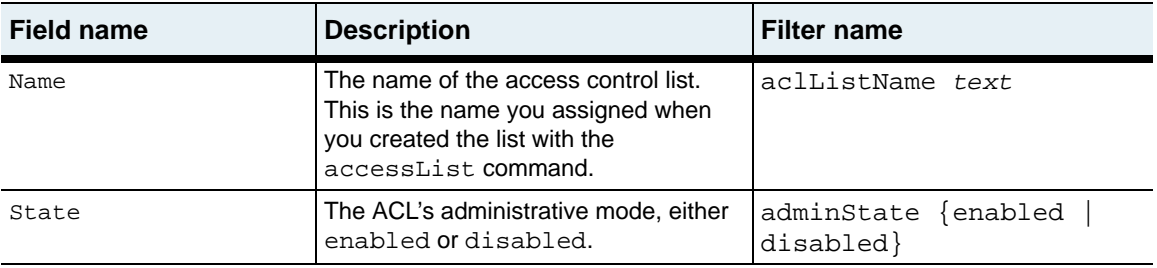

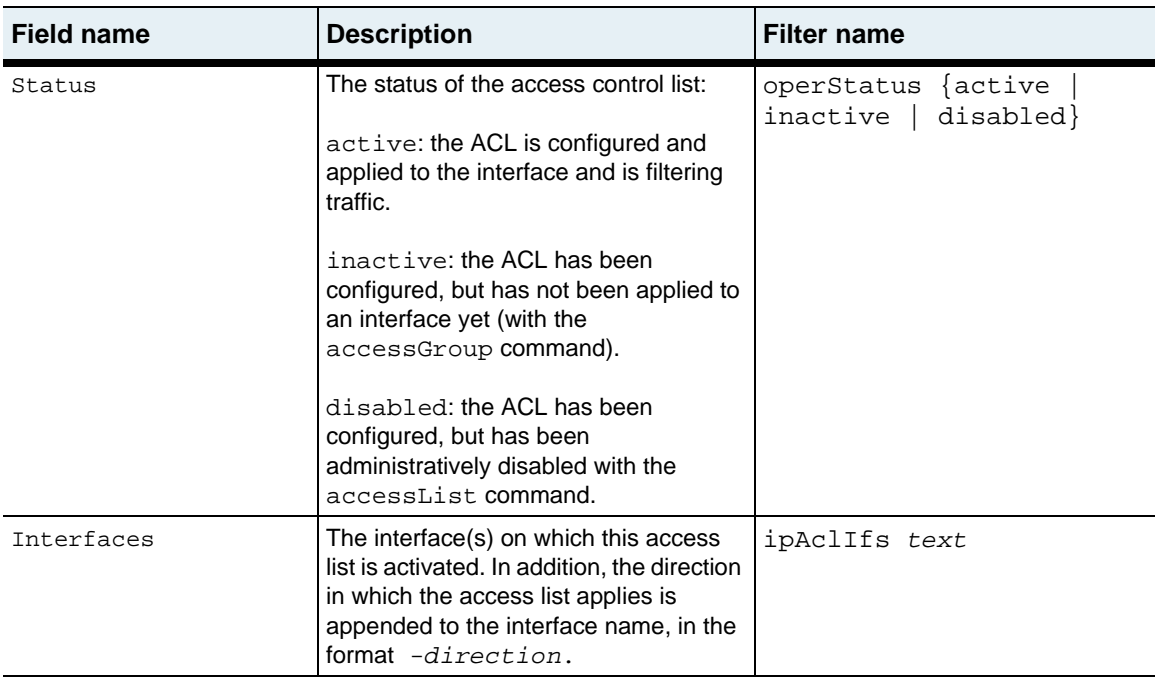

# **Associated MIB**

acl.mib

# **Web path**

• vSwitch → *name* → vRouter → *name* → Ip → accessList

# **show accessList verbose**

#### **Purpose**

Displays the operational and administrative details of all or a specified access control list on the vRouter. In addition, the verbose display includes the configured text description with the output.

The conditions of the list are set with the [accessList](#page-913-0) command; the rules for the list are set with the [accessList rule](#page-915-0) command.

#### **Access mode**

user

#### **Syntax**

vSwitch-*name* vRouter-*name* show ip accessList verbose

## **Sample output**

```
sun> enable
sun# config
sun(config)# vswitch e-commerce
sun(config-vSwitch-e-commerce)# vrouter default
sun(config-vSwitch-e-commerce vRouter-default)# ip
sun(config-vSwitch-e-commerce vRouter-default ip)# show accesslist 
verbose
```
# **Output description**

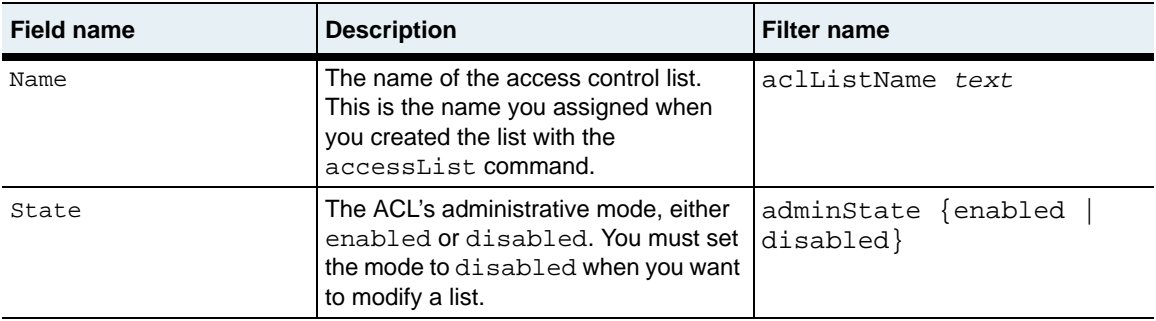

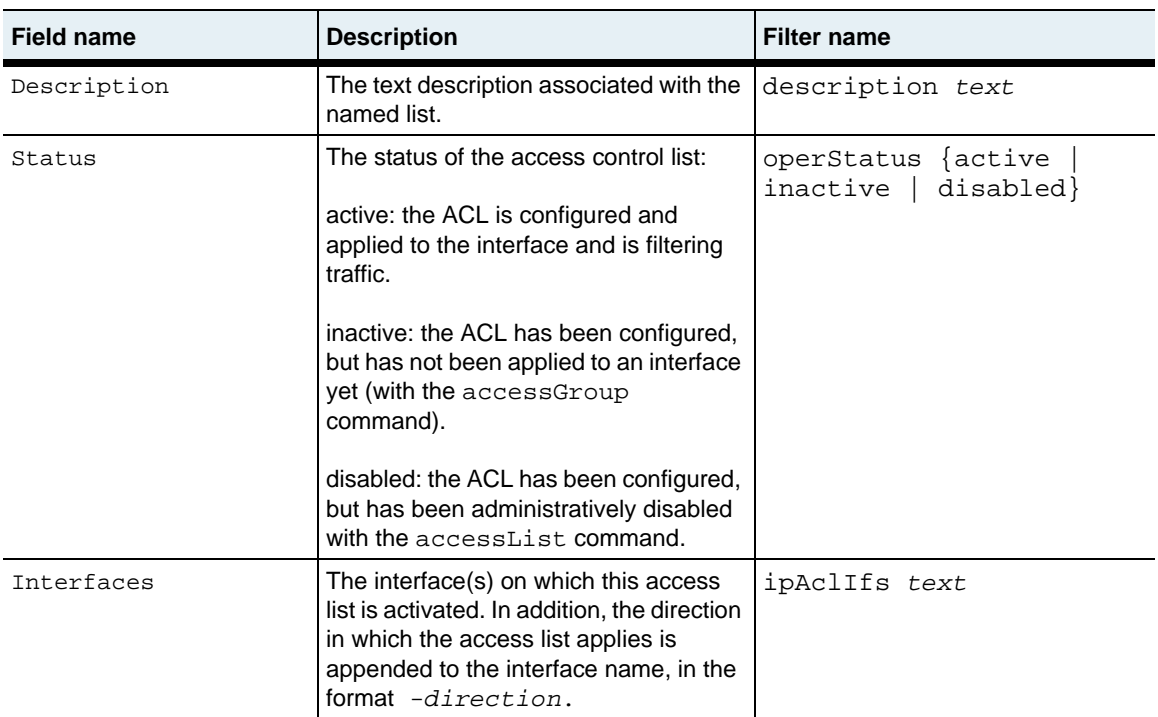

# **Associated MIB**

acl.mib

# **Web path**

• vSwitch → *name* → vRouter → *name* → ip → accessList → verbose

# **show accessList rule**

#### **Purpose**

Displays a brief summary of each named access list rule on the vRouter.

#### **Access mode**

user

#### **Syntax**

vSwitch-*name* vRouter-*name* show ip accessList rule

## **Sample output**

```
sun> enable
sun# config
sun(config)# vswitch e-commerce
sun(config-vSwitch-e-commerce)# vrouter default
sun(config-vSwitch-e-commerce vRouter-default)# ip
sun(config-vSwitch-e-commerce vRouter-default ip)# show accesslist 
rule
Summary
CaplanList.1 deny udp any any
CaplanList.2 permit tcp any any
```
## **Output description**

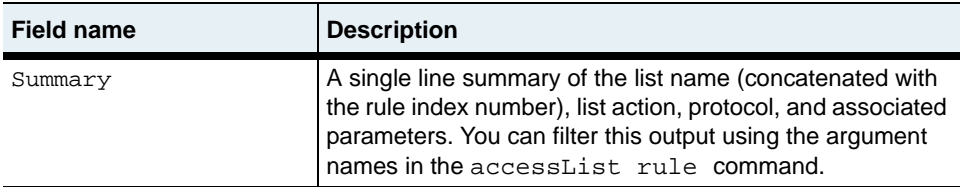

## **Associated MIB**

acl.mib

#### **Web path**

• vSwitch  $\rightarrow$  *name*  $\rightarrow$  vRouter  $\rightarrow$  *name*  $\rightarrow$  Ip  $\rightarrow$  accessList  $\rightarrow$  rule

# <span id="page-948-0"></span>**show accessList rule status**

#### **Purpose**

Provides a summary display of all or specified access control list rules. The summary includes a brief view of the configured elements of the rule (only the non-default argument values) and the number of packets affected by the rule (hits). There are three ways to view the "hits" to a particular list, which are described below.

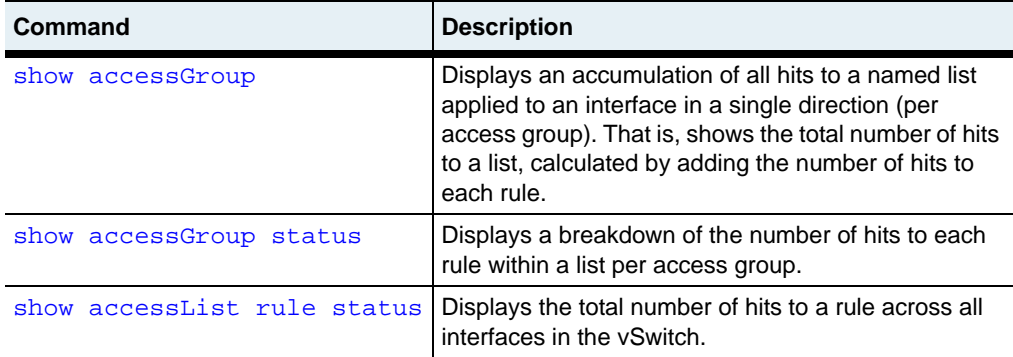

#### **Access mode**

user

#### **Syntax**

vSwitch-*name* vRouter-*name* show ip accessList rule status

#### **Sample output**

```
sun> enable
sun# config
sun(config)# vswitch e-commerce
sun(config-vswitch-e-commerce)# vrouter default
sun(config-vswitch-e-commerce vrouter-default)# ip
sun(config-vSwitch-e-commerce vRouter-default ip)# show accesslist 
rule status
```

```
Summary Hits<br>CaplanList.1 deny udp any any metal and the cap of the cap of the cap of the cap of the cap of the cap of the c
CaplanList.1 deny udp any any \alpha 0 (CaplanList.2 permit top any any \alpha 0 (CaplanList.2 permit top any \alphaCaplanList.2 permit tcp any any
sun(config-vSwitch-caplan vRouter-default ip)#
```
# **Output description**

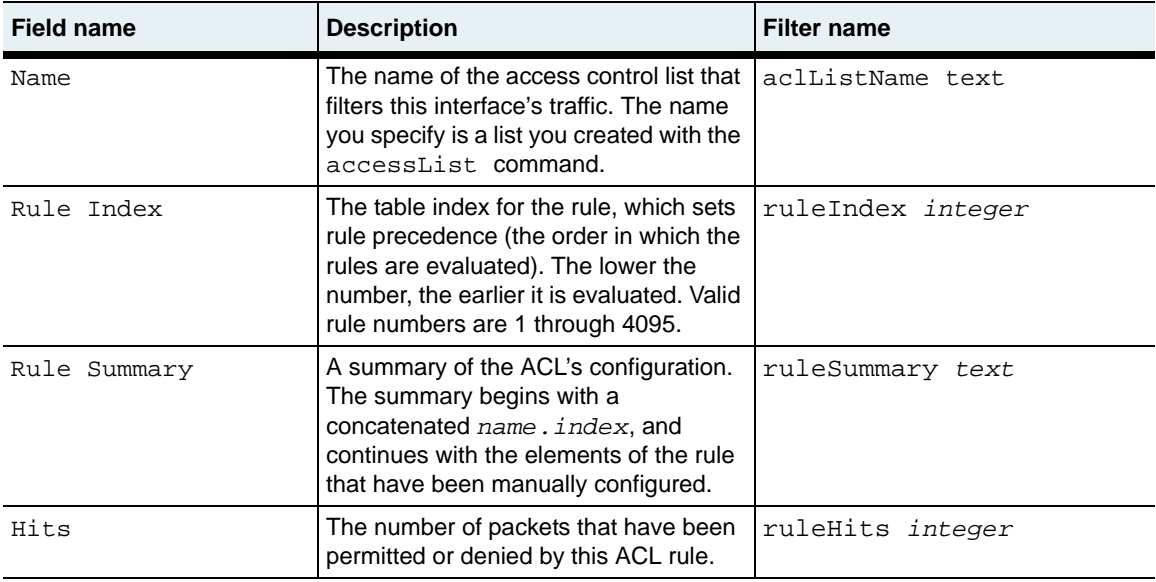

# **Associated MIB**

acl.mib

## **Web path**

• vSwitch  $\rightarrow$  *name*  $\rightarrow$  vRouter  $\rightarrow$  *name*  $\rightarrow$  Ip  $\rightarrow$  accessList  $\rightarrow$  rule  $\rightarrow$  status

# **show accessList rule verbose**

#### **Purpose**

Displays a detailed summary of each named access list on the vRouter.

#### **Access mode**

user

#### **Syntax**

vSwitch-*name* vRouter-*name* show ip accessList rule verbose

## **Sample output**

```
sun> enable
sun# config
sun(config)# vswitch e-commerce
sun(config-vSwitch-e-commerce)# vrouter default
sun(config-vSwitch-e-commerce vRouter-default)# ip
sun(config-vSwitch-e-commerce vRouter-default ip)# show accesslist 
rule verbose
Summary: CaplanList.1 deny udp any any
Name: CaplanList
Index: 1
Action: deny
Protocol: udp
Src Addr(s): any
Dst Addr(s): any
Udp Src Port: any
Udp Dst Port: any
Src Port(s): 0-65535
Dst Port(s): 0-65535
Description: N/A
Summary: CaplanList.2 permit tcp any any
Name: CaplanList
Index: 2<br>Action: p
             permit
Protocol: tcp
Src Addr(s): any
Dst Addr(s): any
Tcp Src Port: any
Tcp Dst Port: any
Src Port(s): 0-65535
Dst Port(s): 0-65535
Description: N/A
```
# **Output description**

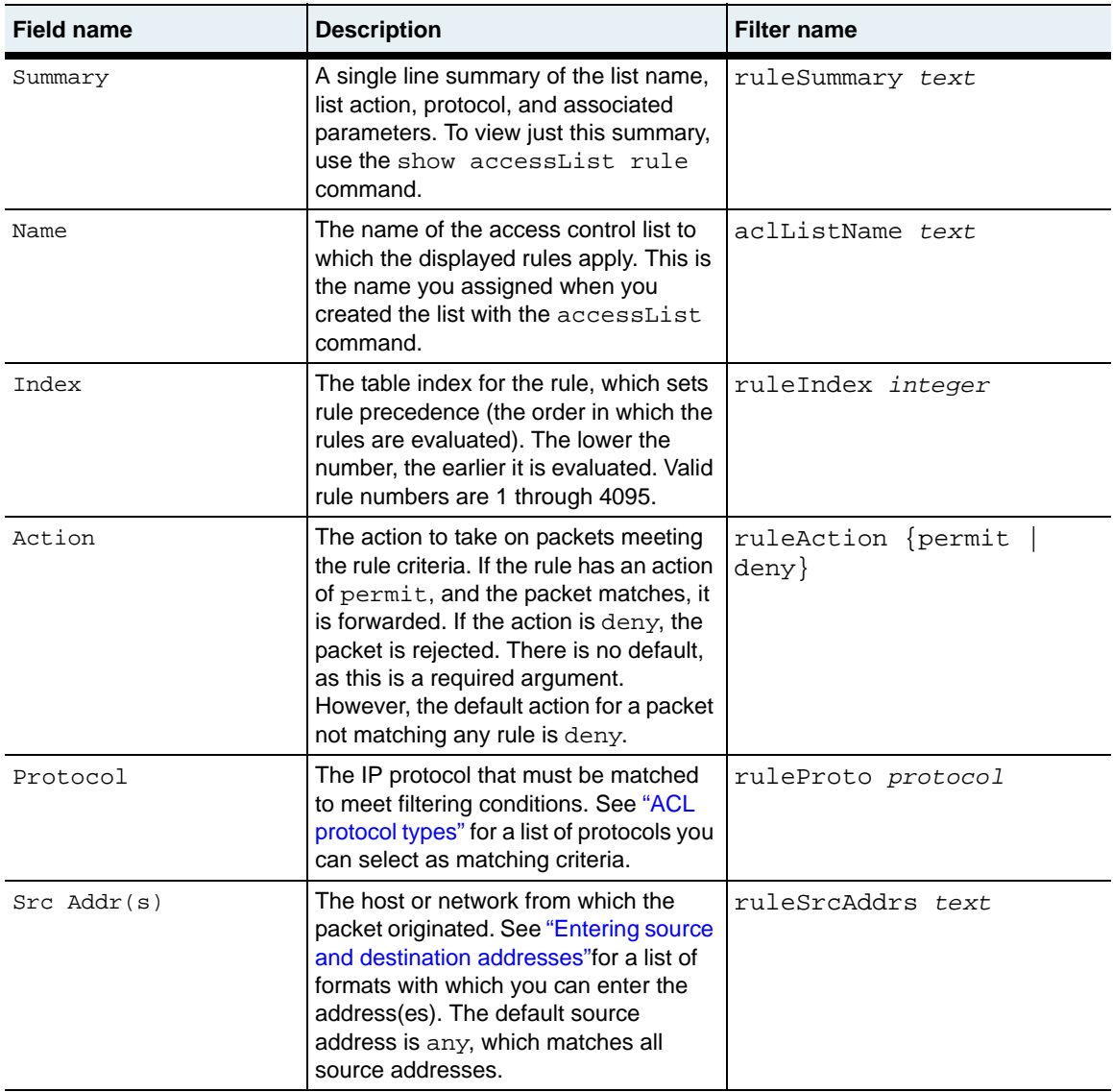

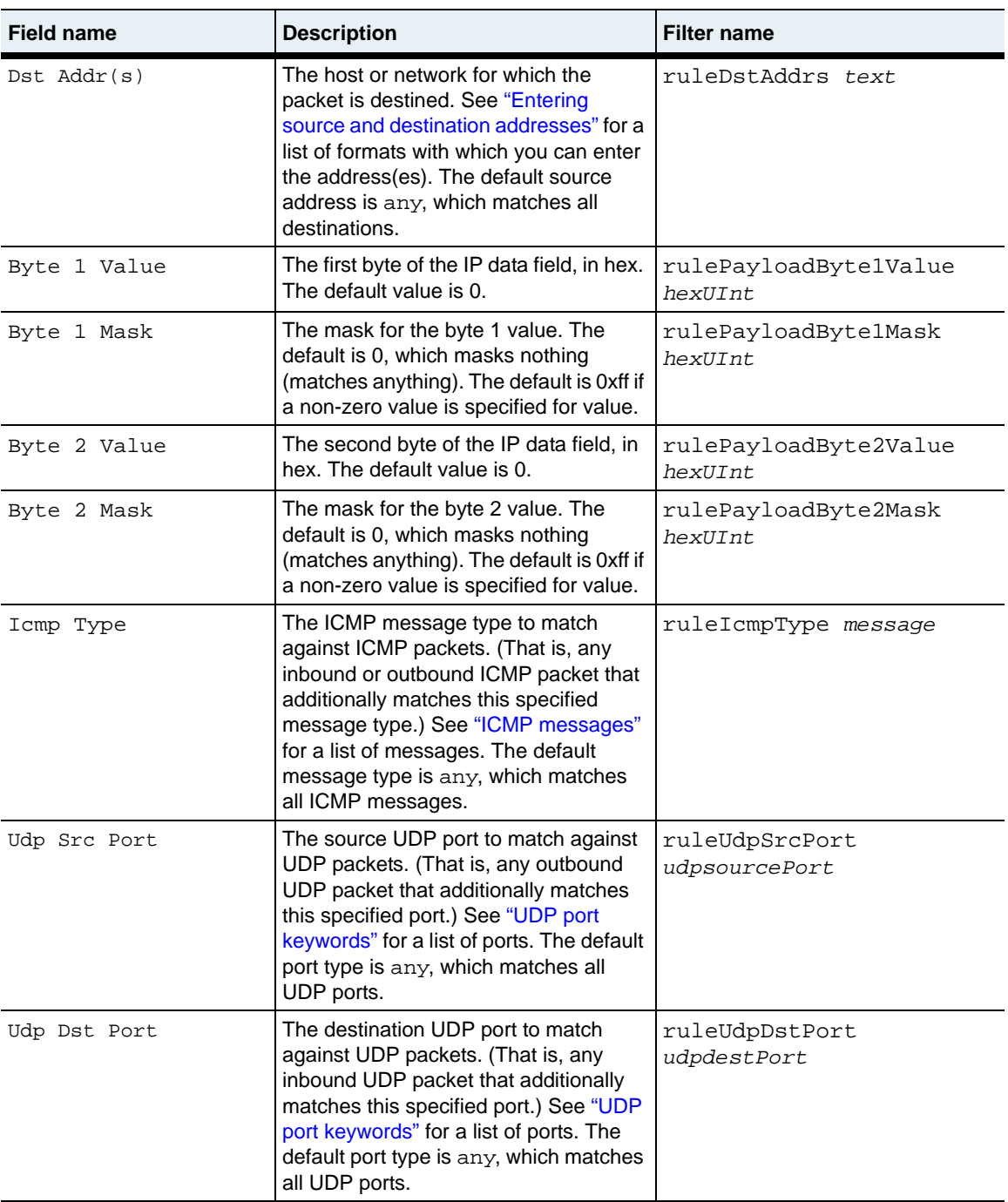

**show accessList rule verbose** 28-50 *Command Reference*

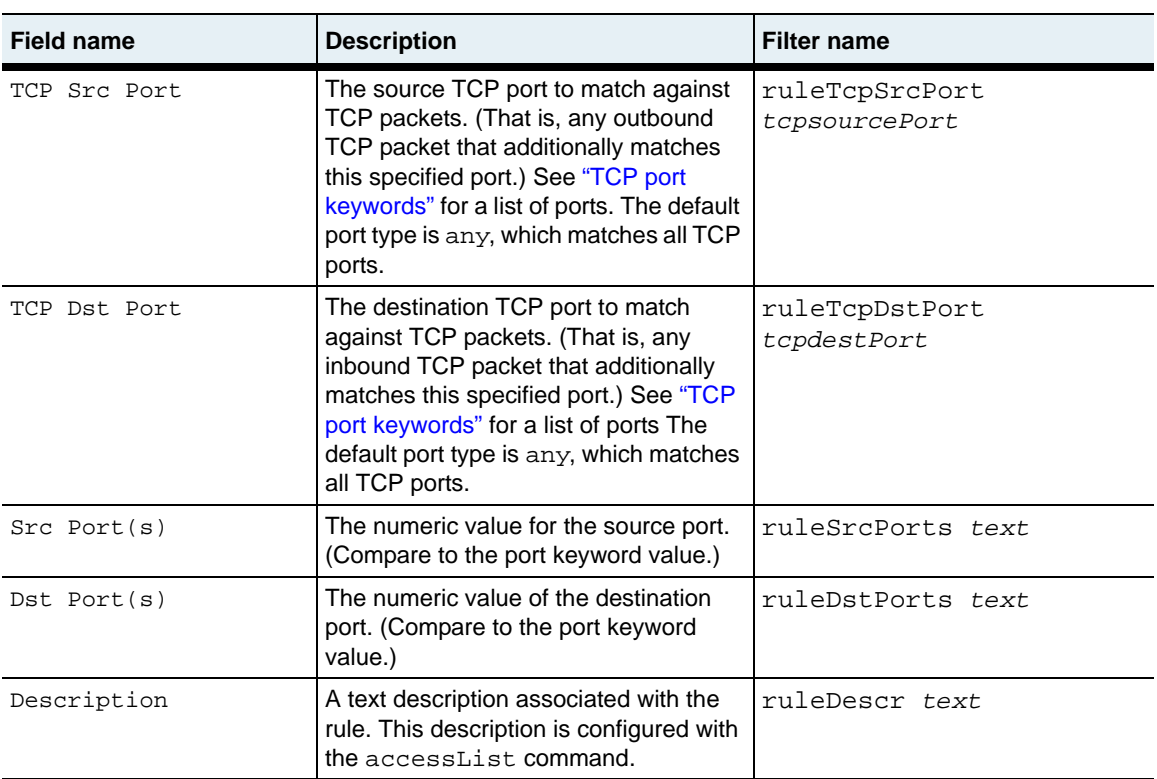

## **Associated MIB**

acl.mib

#### **Web path**

• vSwitch  $\rightarrow$  *name*  $\rightarrow$  vRouter  $\rightarrow$  *name*  $\rightarrow$  Ip  $\rightarrow$  accessList  $\rightarrow$  rule  $\rightarrow$  verbose

# **Part VII. Load balancing and Secure Sockets Layer**

The chapters in Part VII describe the commands for configuring and monitoring load balancing and SSL functions in the system.

- [Chapter 29, "Load-balancing commands"](#page-956-0) on [page 29-1](#page-956-0)
- [Chapter 30, "TideRunner function card commands"](#page-1238-0) on [page 30-1](#page-1238-0)

# <span id="page-956-0"></span>**Chapter 29. Load-balancing commands**

# **Load-balancing description**

This chapter describes the commands for configuring L4 to L7 load balancing and object switching on the N2000 Series application switch. For complete information on how to configure load-balancing capabilities using the commands in this chapter, and for integrated configuration examples, see the *Sun N2000 Series Release 2.0 – System Configuration Guide*.

The N2000 Series supports the following load-balancing functionality:

- Basic L4 TCP traffic load balancing
- Advanced L4 traffic load balancing with additional algorithm selections available
- Advanced L4 traffic load balancing with Secure Sockets Layer (SSL) transactions between the client and server for secure applications
- L5 to L7 HTTP policy-based matching
- L5 to L7 HTTPS policy-based matching with SSL

#### **loadBalance command path**

The sections in this chapter show you how to execute the commands from within the following command mode:

vSwitch *name* loadBalance

The syntax shows you how to enter the command from the top level of the CLI hierarchy.

Examples and output step through the hierarchy from the top level to the appropriate command mode.

**Note:** The loadBalance menu is not available for the system vSwitch.

# <span id="page-957-0"></span>**Load-balancing command summary**

[Table 29-1](#page-957-0) lists and briefly describes the load-balancing commands.

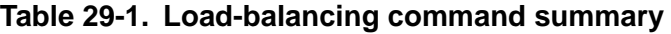

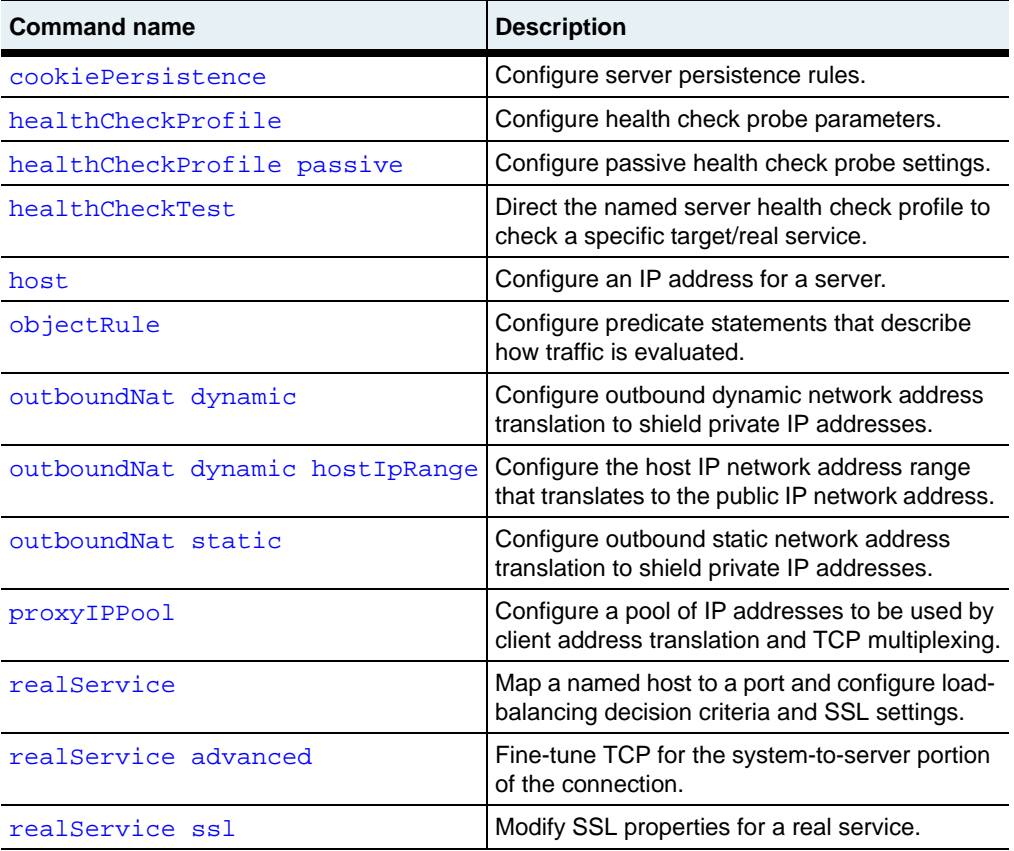

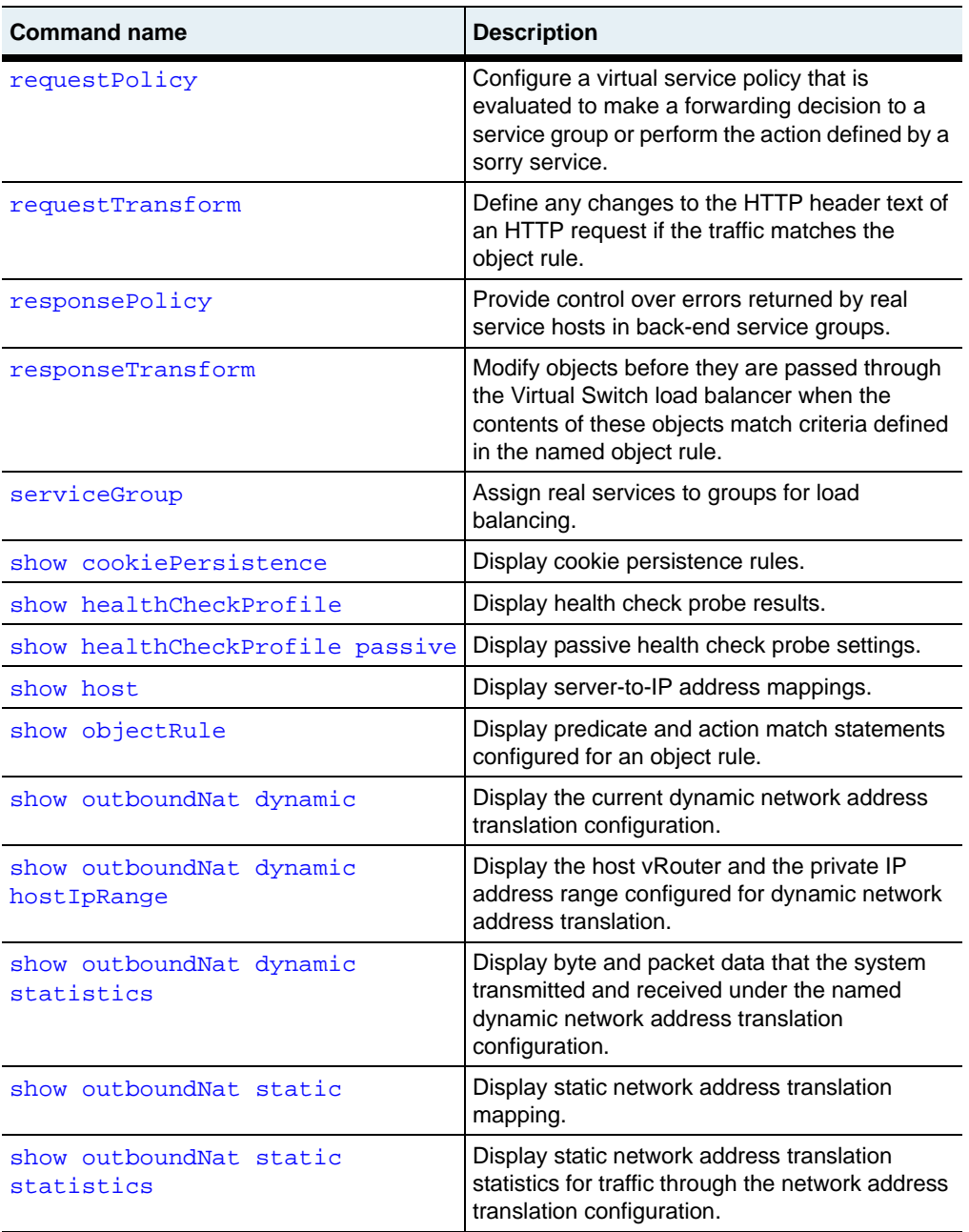

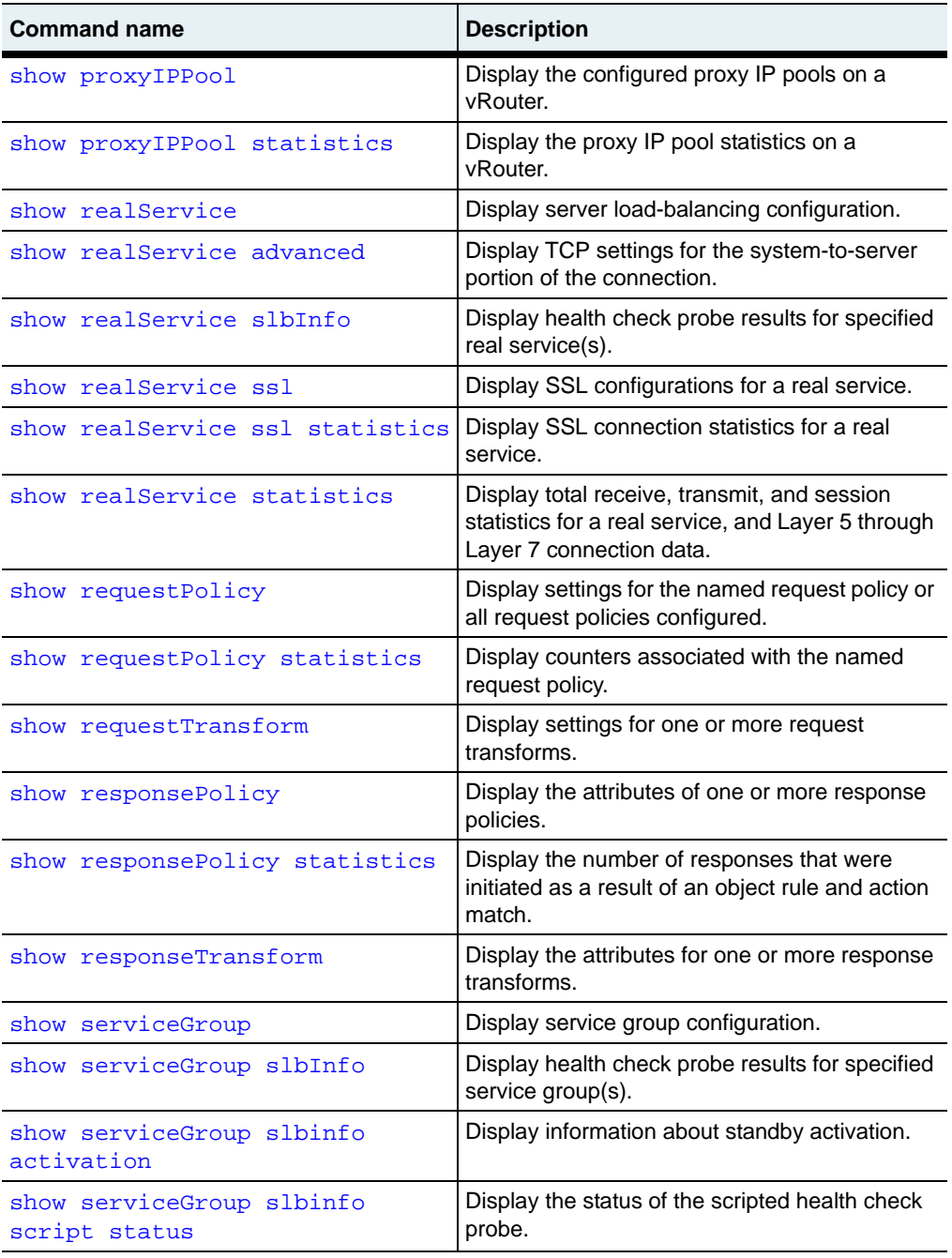

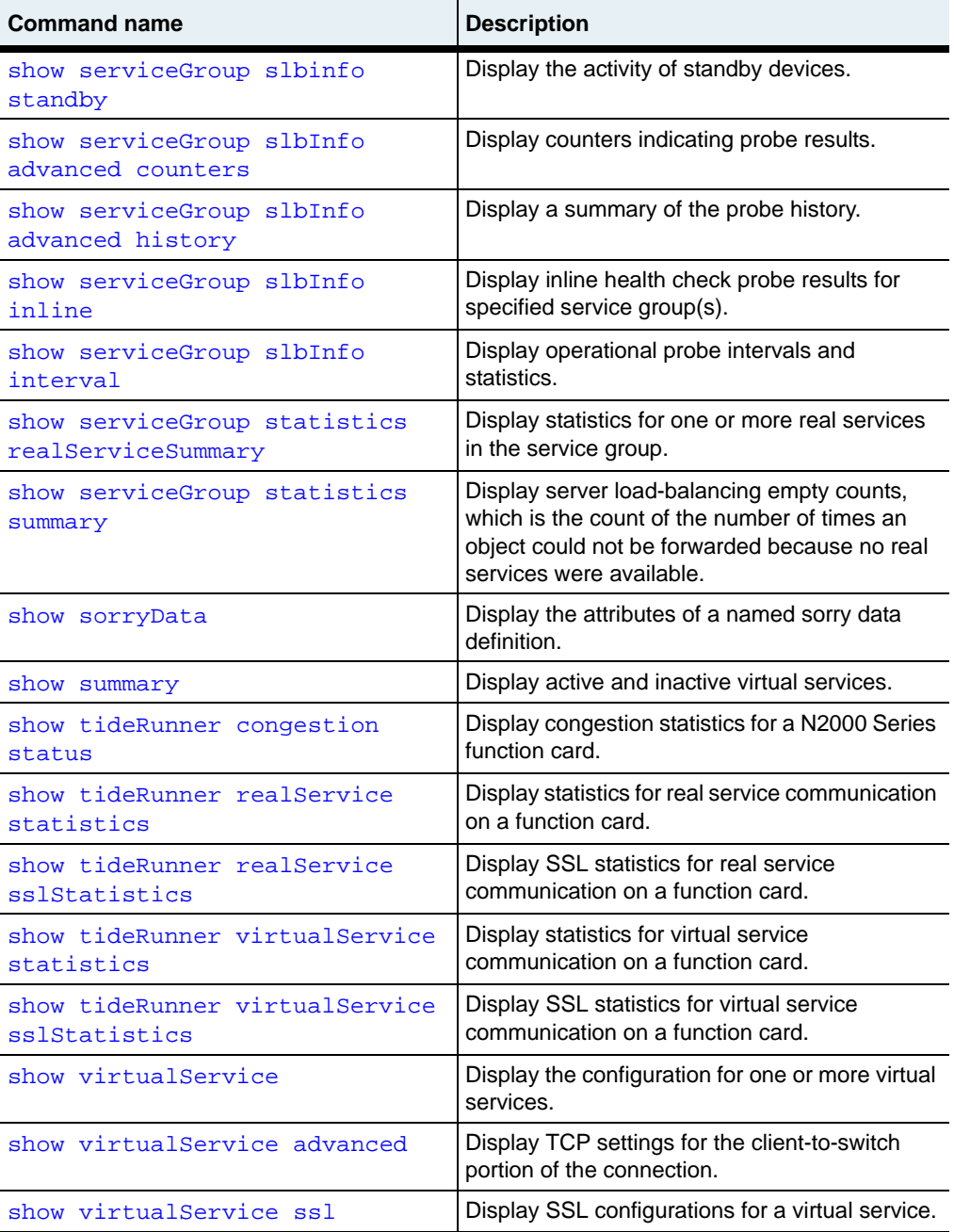

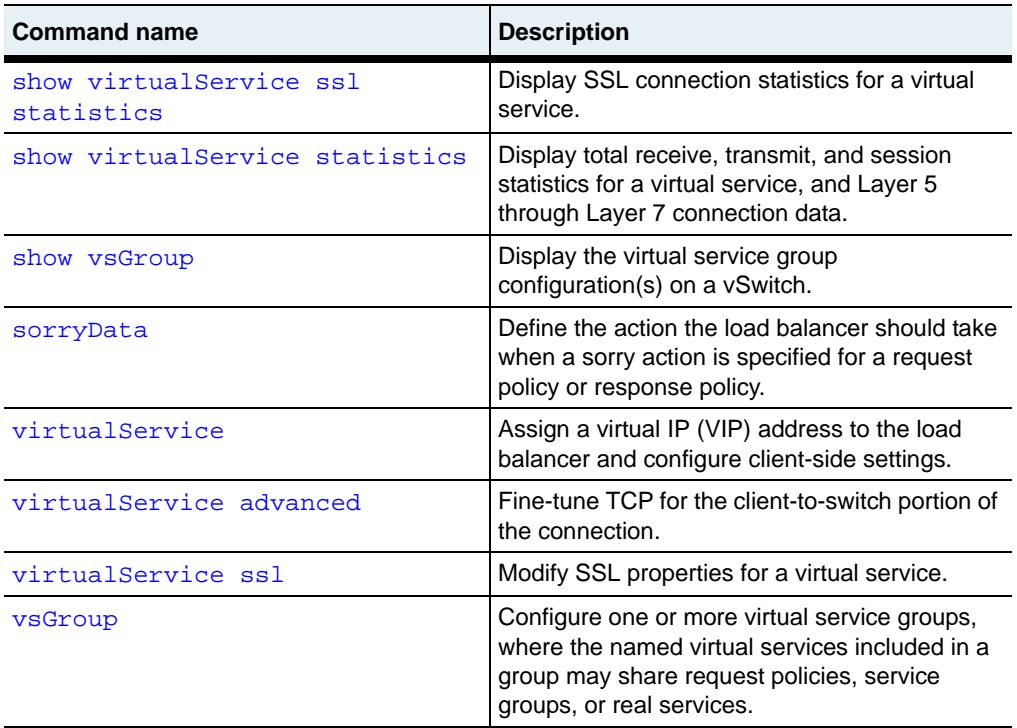

**N2000 Release 2.0**

# **Load-balancing basic configuration**

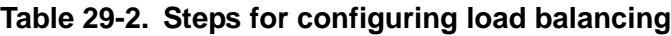

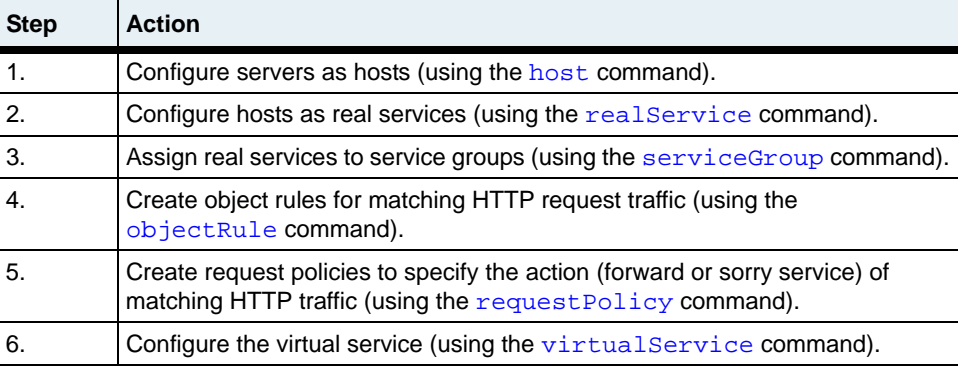

**Note:** The entity (for example, a real service or a host) will not exist until you create it. However, you can perform the steps out of order because you can reference an entity before you create it. You can then configure the elements of that named entity at a later time. The configuration will not be complete until you create the entity.

# <span id="page-963-0"></span>**cookiePersistence**

## **Purpose**

Defines the string that is inserted into an HTTP response message header before it is returned to the client.

In switch-managed cookie mode, the N2000 Series load balancer inserts cookie strings into HTTP server response packets returned to the client. Cookies will be inserted only when the requestPolicy persistType is set to switchCookie. The client stores the cookies and includes them in subsequent HTTP client requests to the same server. When the load balancer receives a request containing a cookie, the load balancer deciphers the cookie, and then uses an object rule to forward the traffic to the same real Web server where the cookie originated. During the session, HTTP responses use the same cookie, keeping the connection persistent until the client closes the session.

This command defines the persistence rule for the session. Use this command to define the cookie; use the requestPolicy command to assign a named cookie to a request policy.

The N2000 Series uses switched-managed cookie mode (also known as cookie-insert) in load balancing. In this mode, the system makes a load-balancing decision, forwards the request to the service, and creates and inserts the cookie into the server's response packet. In subsequent client requests, the system deciphers the cookie and selects the same real service for forwarding.

When you create a real service, the system generates a unique, 32-bit hash key based on the real service name. This key is inserted into the cookieName field, and used to identify the client session. If you specify the cookieDomain and cookiePath fields, they are concatenated with cookieName to produce the actual string that is inserted into the packet header. For detailed instructions on entering these fields, refer to:

[http://wp.netscape.com/newsref/std/cookie\\_spec.html](http://wp.netscape.com/newsref/std/cookie_spec.html)

Session persistence, as provided by the N2000 Series, is only enabled if you set the cookiePersist field in the [requestPolicy](#page-1031-0) command and the requestPolicy persistType is set to switchCookie. (There may be other cookie fields in the HTTP header that were inserted by the client, however.)

#### **Cookie persistence limitations**

Cookie persistence operates with the following limitations:

- Each virtual service definition supports up to six unique cookie persistence definitions.
- Each cookie persistence rule that has a unique cookieName counts as one of the six cookies in the virtual service.
- If more than one request policy uses cookie persistence, then the cookieName needs to be unique for each cookie persistence rule *or* the cookiePath field in the cookie persistence rule entry must be present and unique, and requests to the request policy must only come from that path.

The no form of the command deletes the named cookie from the cookie persistence table.

#### **Access mode**

config

#### **Syntax**

```
vSwitch-name loadBalance cookiePersistence
   name text
   cookieName text
   [cookieDomain text] 
   [cookiePath text] 
   [cookieExpires text]
   [secure {true | false}]
```
# **Arguments**

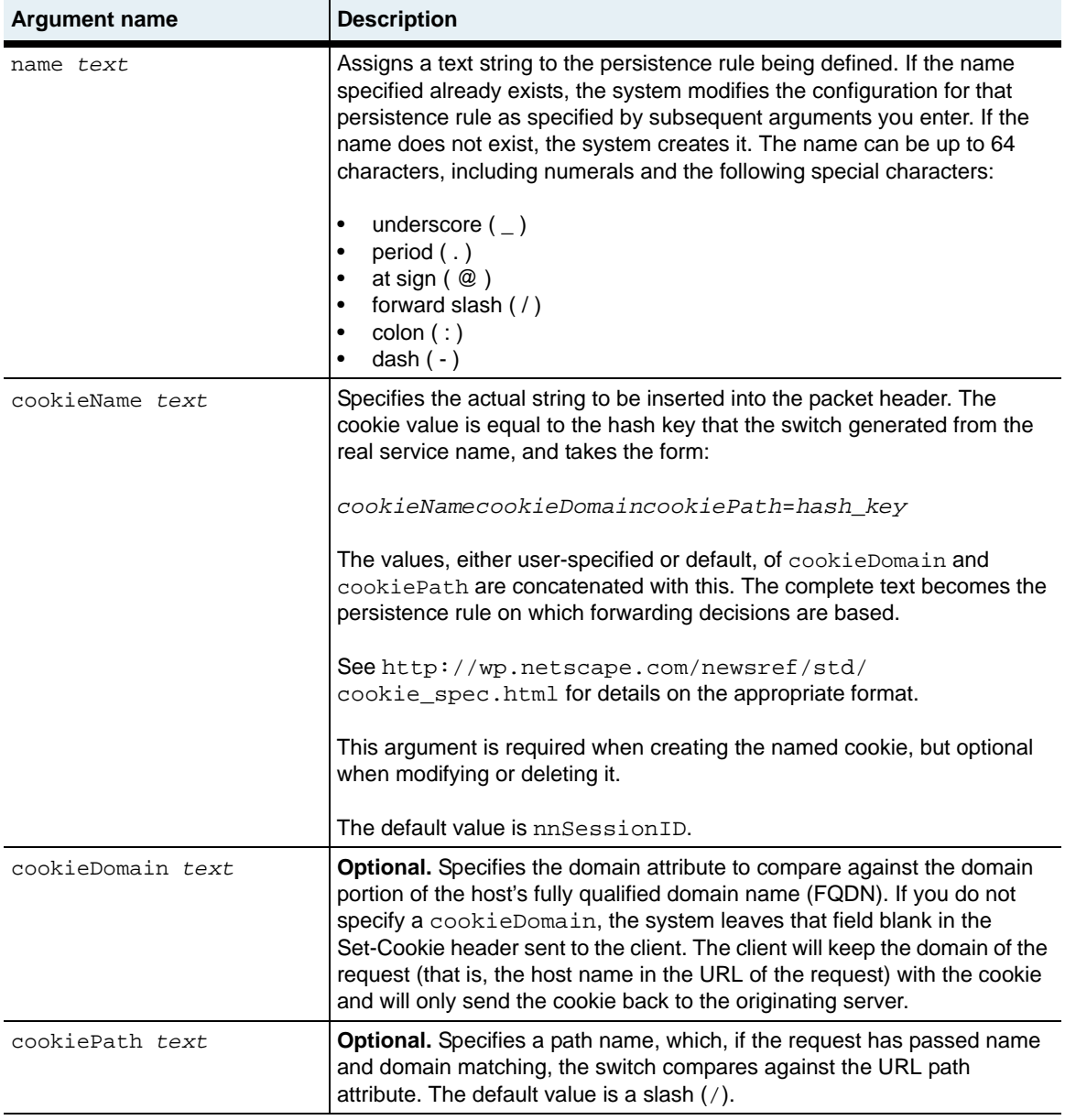

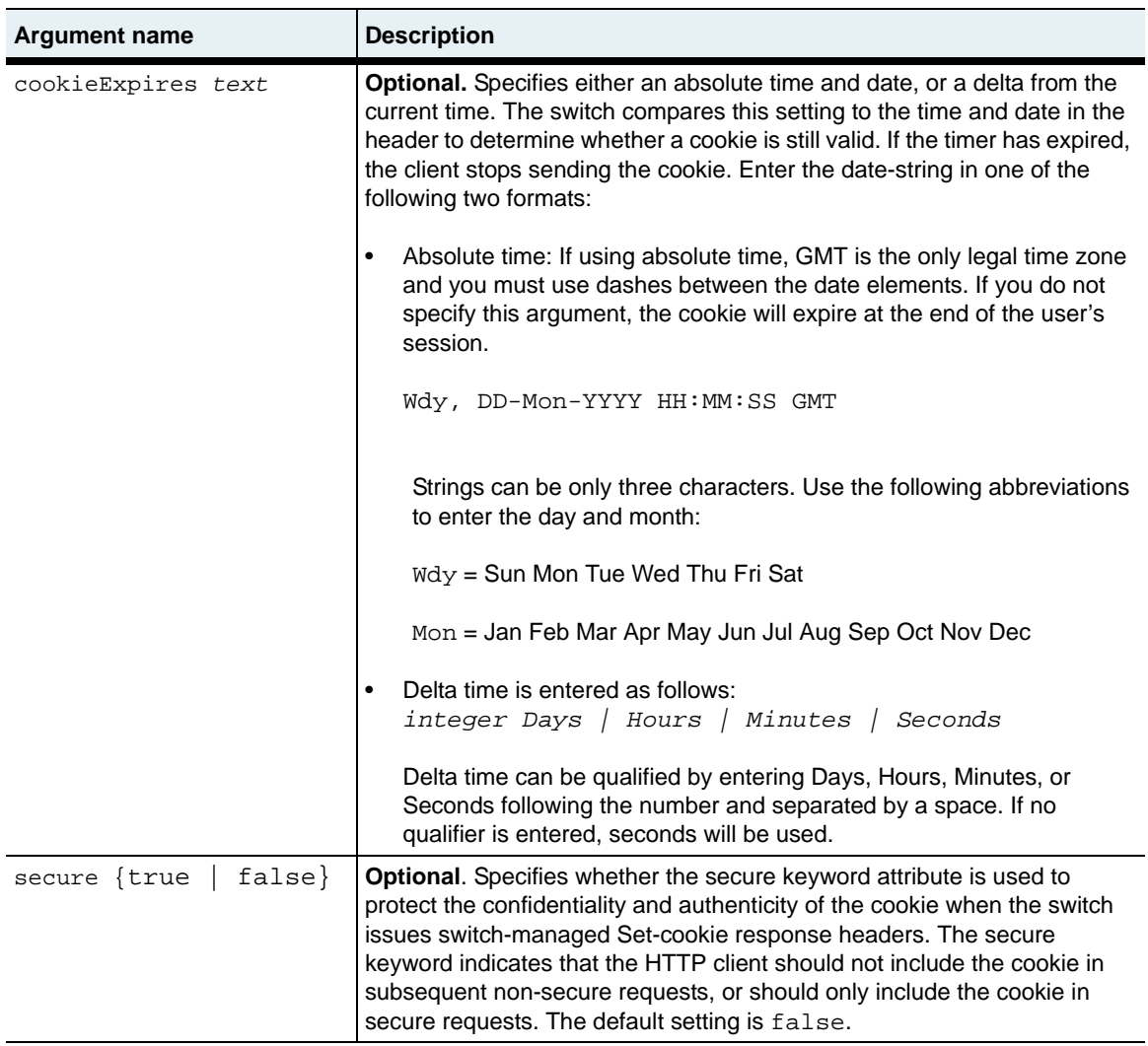

## **Delete filters**

```
no vSwitch-name loadBalance cookiePersistence
name text
[cookieName text]
[cookieDomain text] 
[cookiePath text] 
[cookieExpires text]
[secure {true | false}]
```
# **Example**

The following example defines a string to be inserted into the HTTP response header. This string has no expiration date.

```
sun> enable
sun# configure
sun(config)# vswitch e-commerce
sun(config-vswitch-e-commerce)# loadbalance
sun(config-vSwitch-e-commerce loadBalance)# cookiePersistence 
persistRule1 cookiename cookie123 cookieDomain www.host1.com 
cookiePath /shop
```
# **Associated MIB**

op.mib

## **Web path**

• vSwitch → *name* → LoadBalance → cookiePersistence → delete

# <span id="page-968-0"></span>**healthCheckProfile**

## **Purpose**

Configures parameters for server health checks. Health checks provide out-of-band availability status for the servers configured within a service group. (The health check profile is assigned to servers through the serviceGroup command.) You can configure up to 512 health check profiles.

Based on the parameters set with this command, the system polls configured hosts and creates an availability table used for forwarding decisions (a load-balancing forwarding table). If a server is unresponsive and taken out of the table, the system continues polling and returns the server to the table when it again responds to health checks.

When the weight of a real service is set to dynamic, the system uses the server health checks response results to determine the load balance weights of the real services. The lowest latency value is calculated using the Exponentially Weighted Moving Average (EWMA) to average and maintain health check keep-alive performance. This algorithm determines the delta between the keep-alive latency experienced with this check, divided by  $2<sup>5</sup>$  (32), to the current average latency.

The no form of the command deletes the named profile from the health check profile table.

#### **Access mode**

config

## **Syntax**

To create a health check profile:

```
vSwitch-name loadBalance healthCheckProfile
   name text
   type {ICMP | TCP | HTTP | FTP | LIST | DNS_UDP | DNS_TCP | RADIUS | 
      RAW_UDP | RAW_TCP | RTSP | SCRIPT | POP3 | SMTP | IMAP4} 
   [interval integer]
   [retries integer] 
   [successRate percentage] 
   [timeout integer]
   [count integer]
```
**Note:** See the Arguments table for a list of available arguments for each probe type.

To modify a health check profile: vSwitch-*name* loadBalance healthCheckProfile name *text*

# **Arguments**

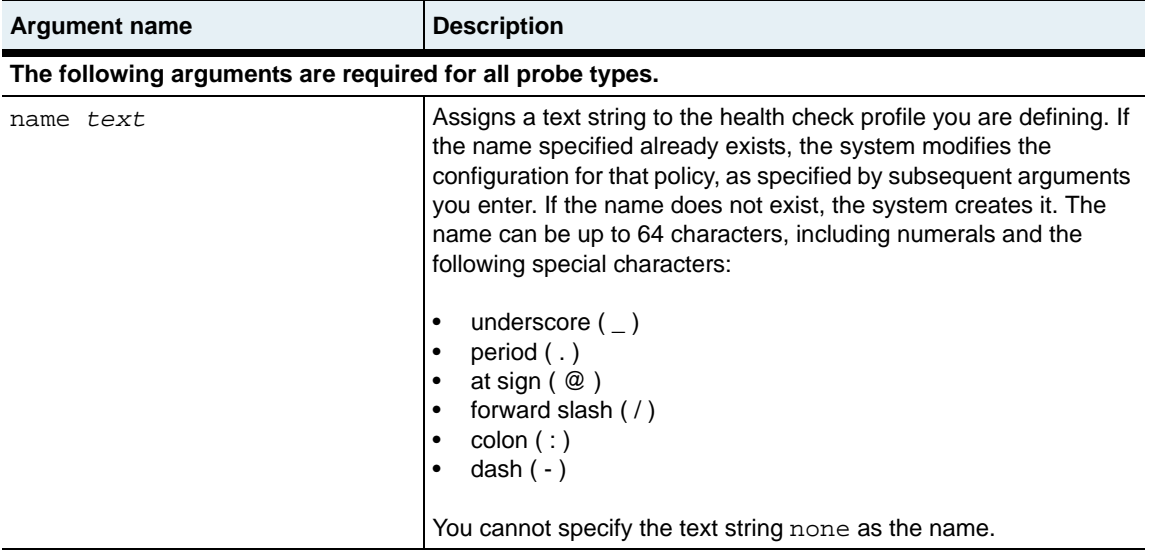

**healthCheckProfile** 29-16 *Command Reference*

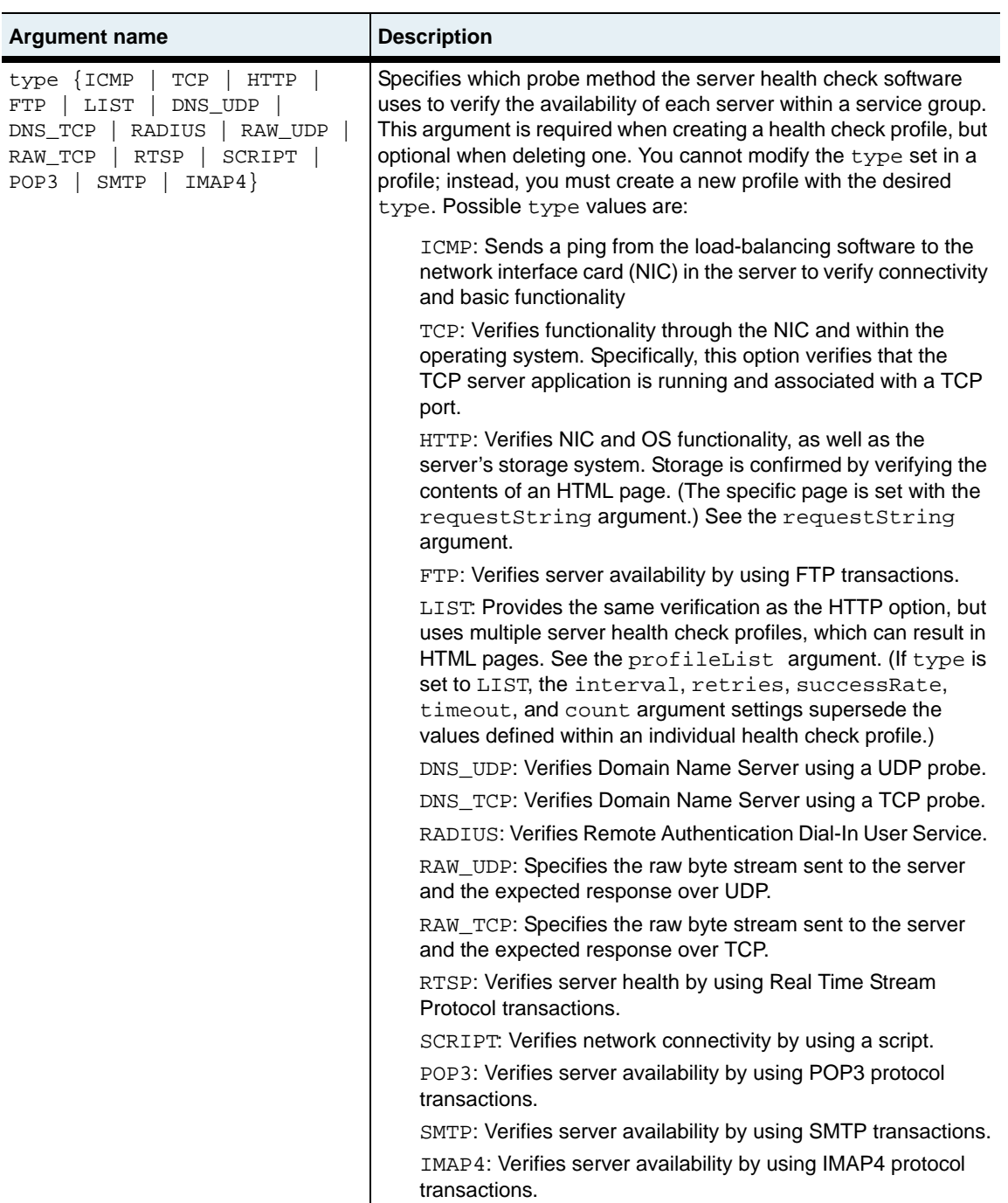
**healthCheckProfile** Load-balancing commands  $\vert$  29-17

**The following optional arguments are applicable to all probe types. The required name argument and the following optional arguments are the only arguments applicable to the ICMP and TCP probe types.** interval *seconds* **Optional.** Specifies the number of seconds between the start of health check probes. Valid range is 2 through 3600 seconds; the default is 5 seconds. The value of interval must be greater than the value of timeout. retries *probes* **Optional.** Specifies the number of failed probes allowed before a server is declared out of service and removed from the loadbalancing table. You must configure either a retries value or a successRate value, but not both. The range is 0 through 32; the default value is 3. successRate *percentage* **Optional.** Specifies the percentage of probes that must succeed before a server is declared out-of-service and removed from the load-balancing table. Setting a percentage helps address those servers that intermittently lose connectivity due to heavy traffic and inadvertently reset the retries count making the server appear reliable. You must configure either a retries value or a success Rate value. The range is 0 through 100; the default value is technically 0, but only because the field is mutually exclusive with retries and must be set to a value if used. timeout *seconds* **Optional.** Specifies the number of seconds to wait for a probe response before declaring the probe unanswered. The range is 1 through 10; the default value is 2 seconds. The value of timeout must be less than the value of interval. count *probes* **Optional.** Specifies the number of consecutive successful probes the system must receive before it declares the server active and returns its entry to the load-balancing table. The range is 1 through 32; the default value is 3 probes. **Argument name Description**

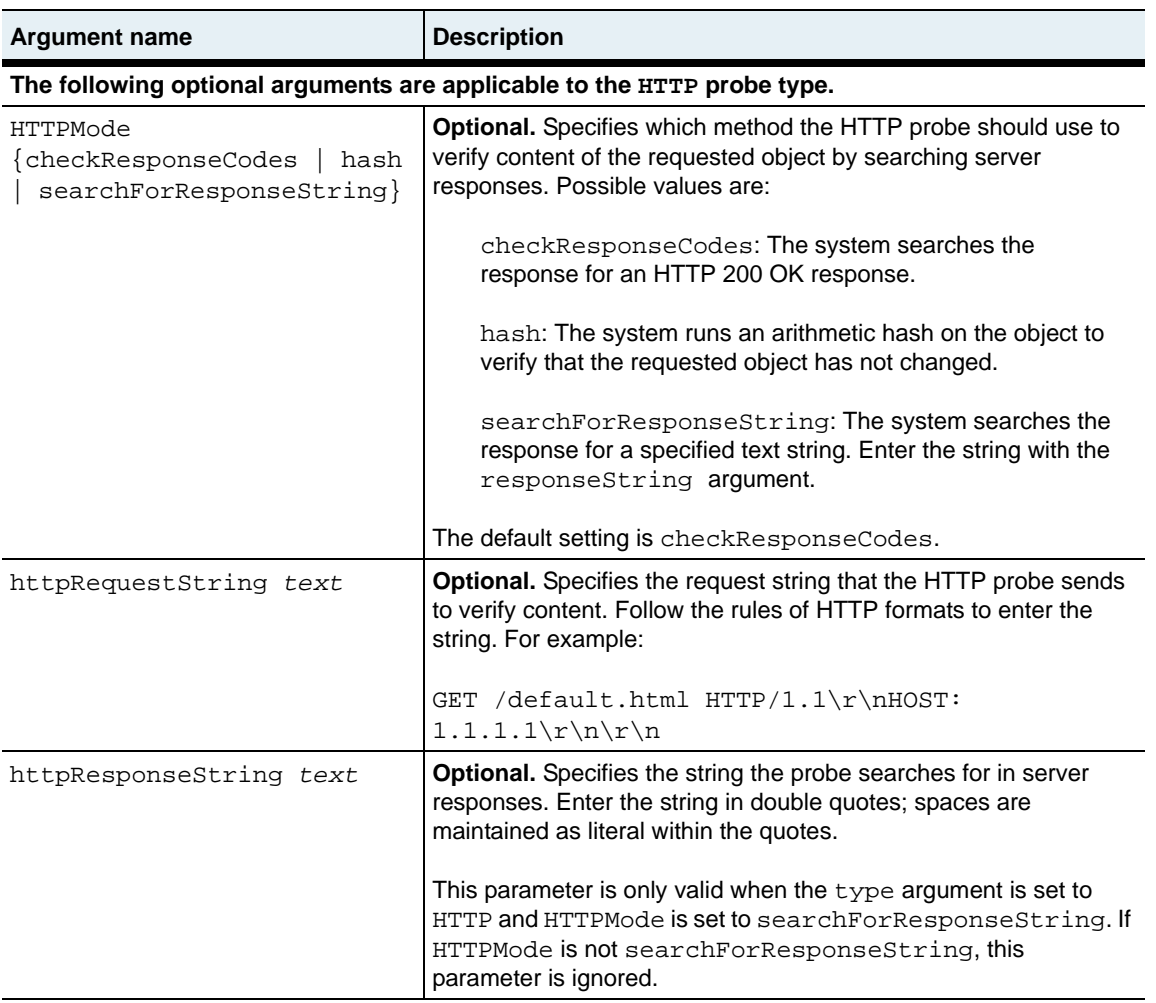

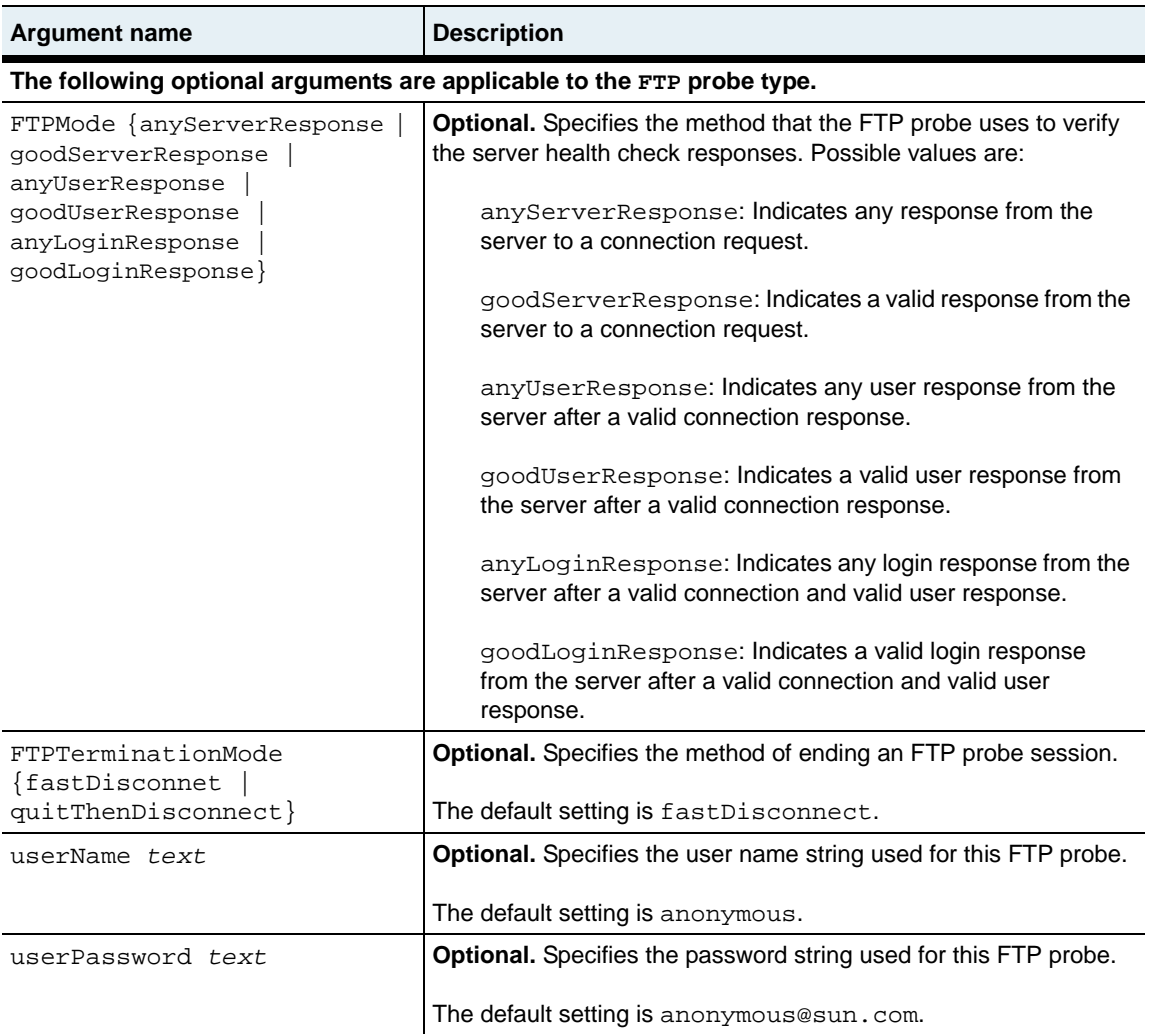

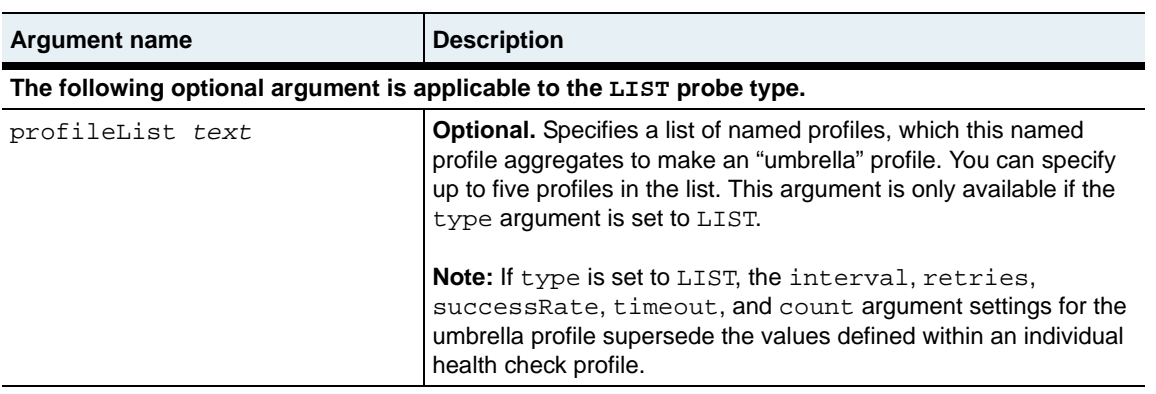

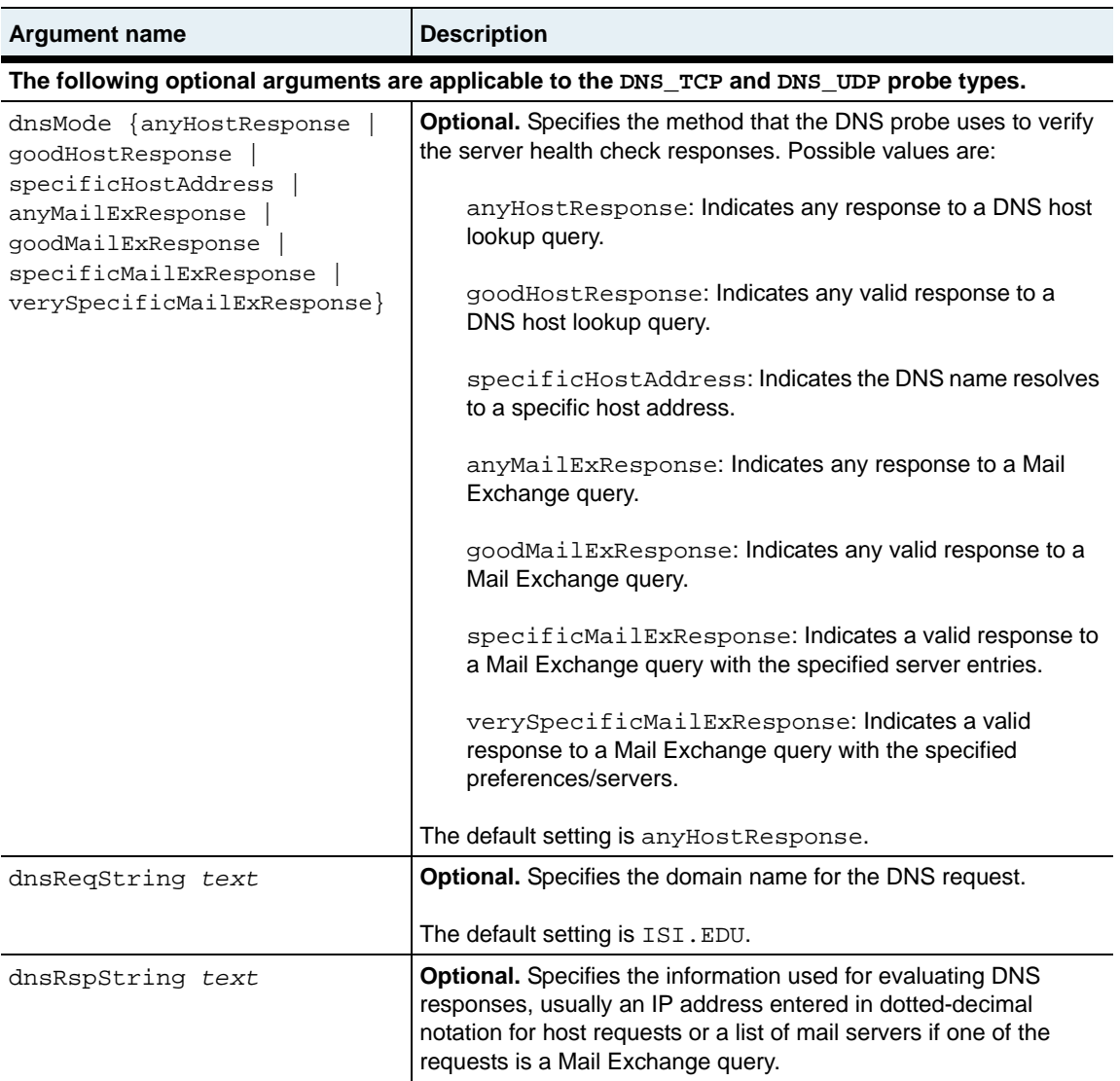

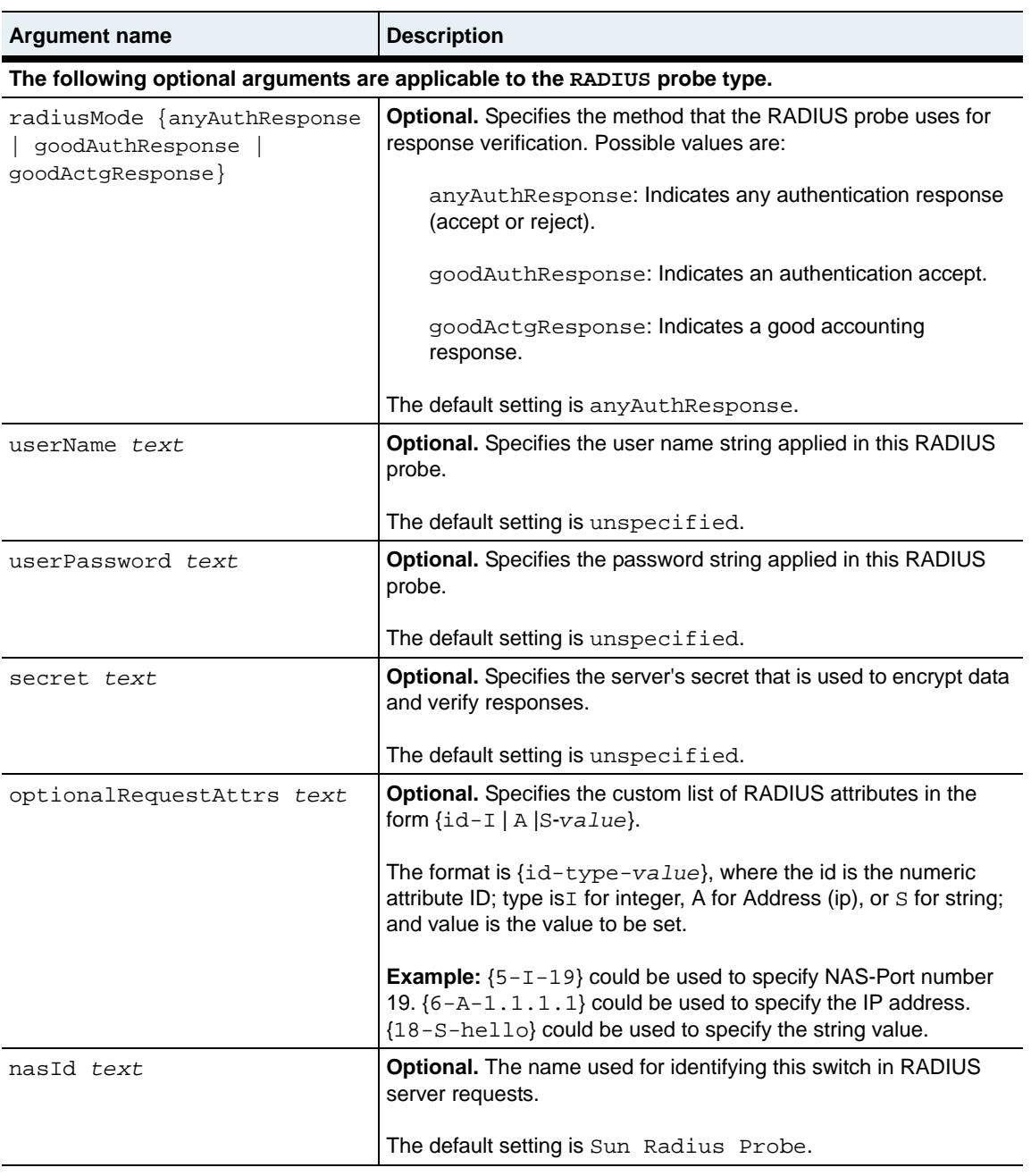

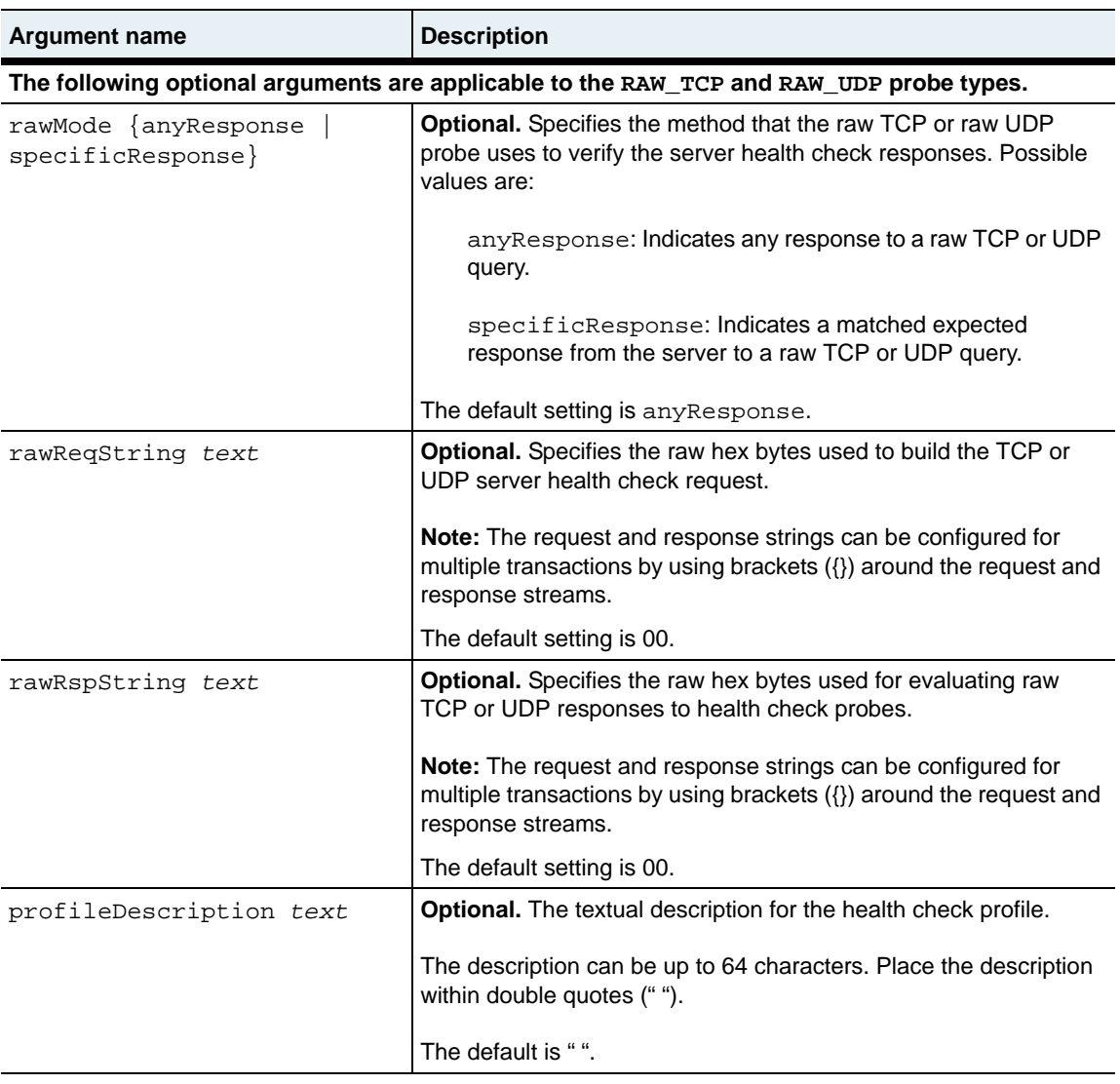

**healthCheckProfile** 29-24 *Command Reference*

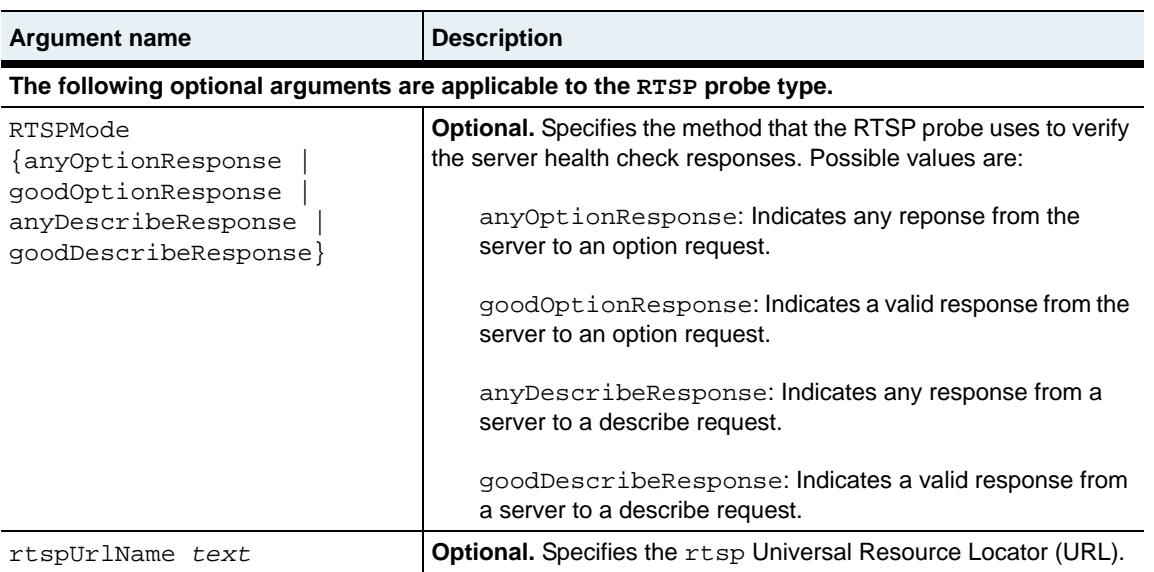

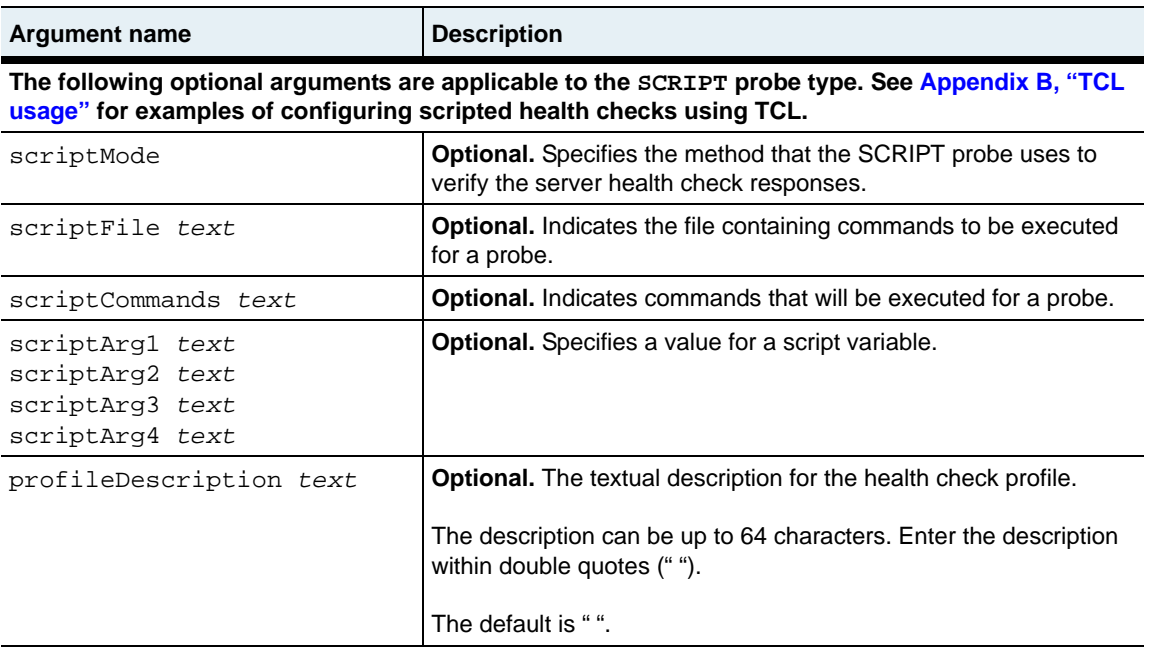

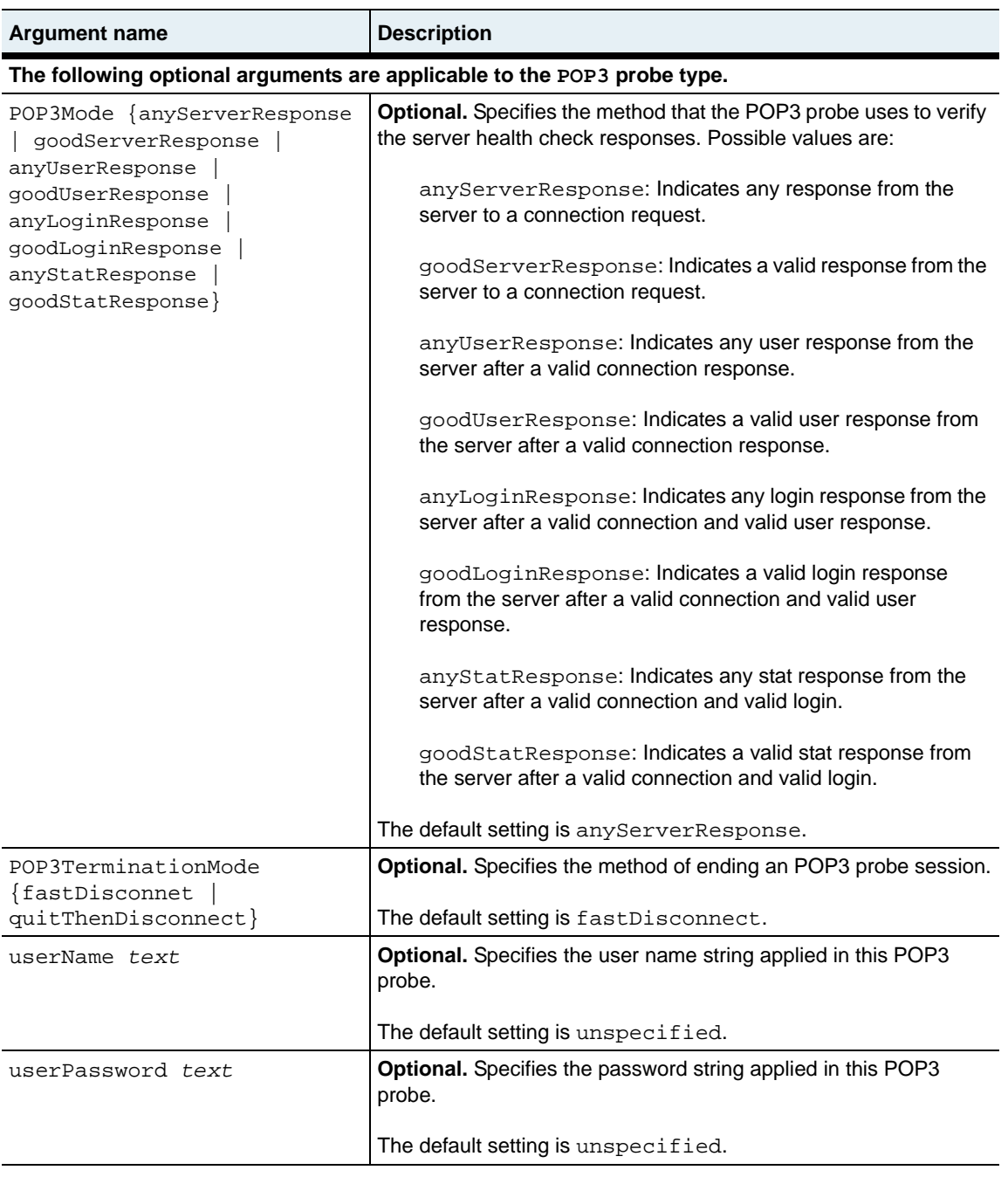

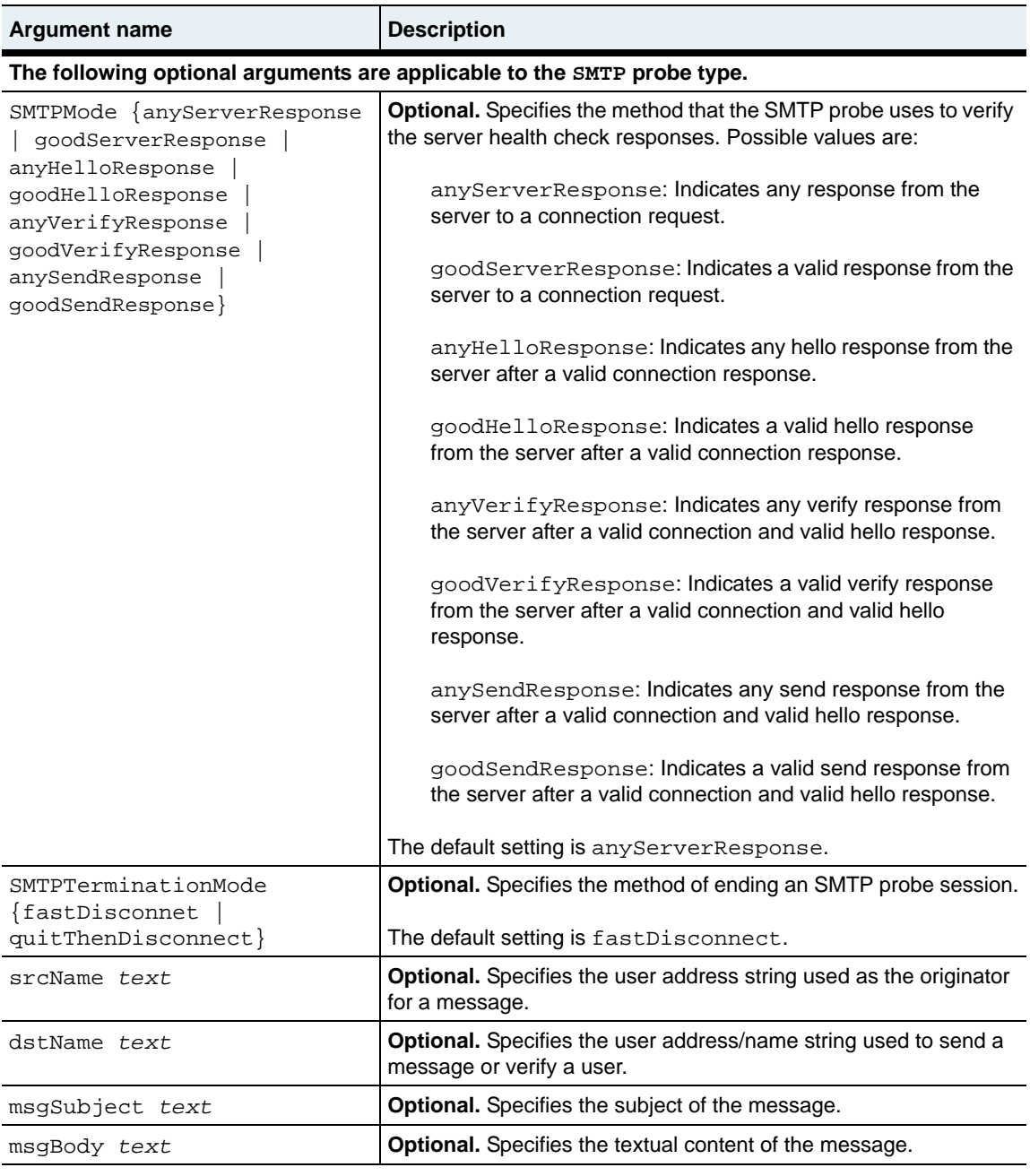

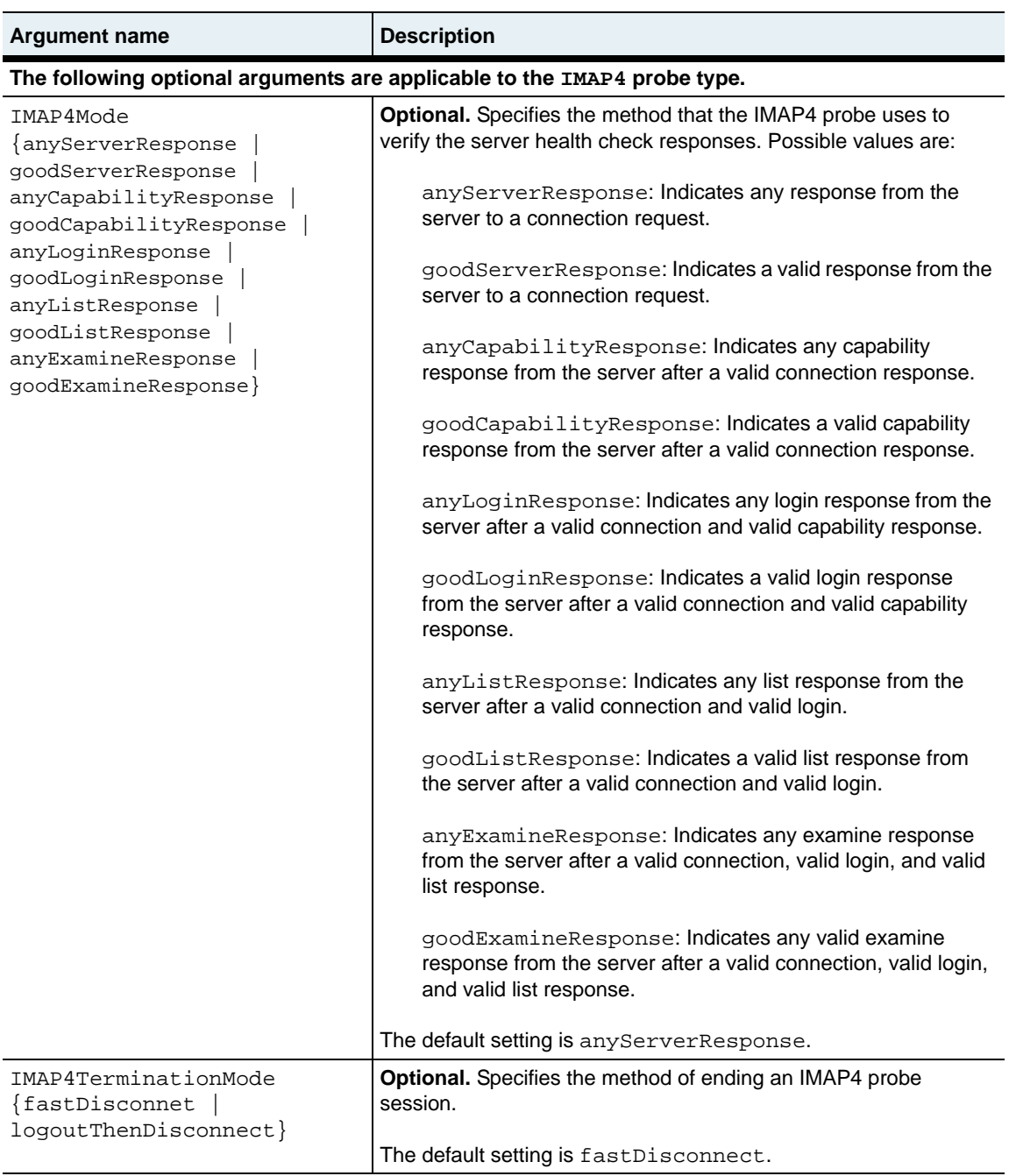

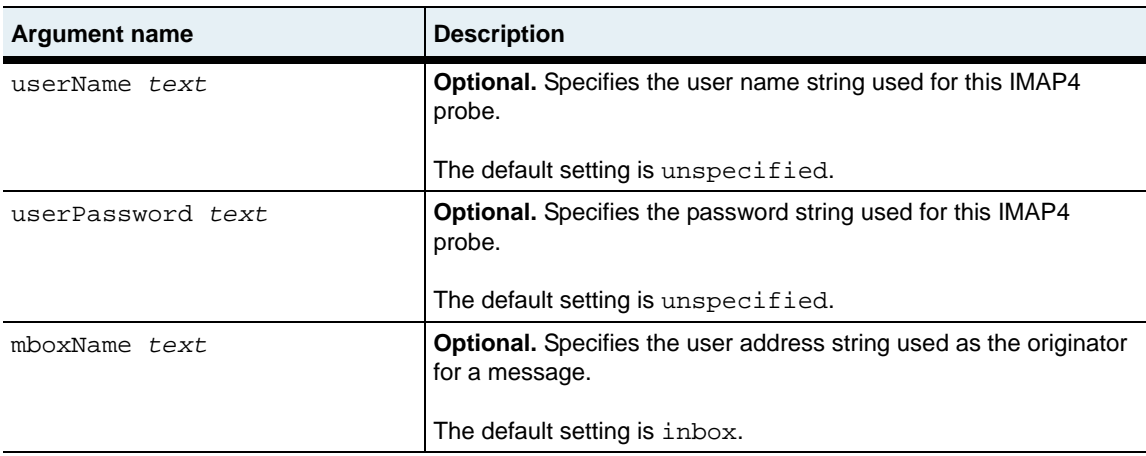

#### **Delete filters**

```
no vSwitch-name loadBalance healthCheckProfile
   name text
```
## **Example**

The following examples configure an ICMP and HTTP health check profile. Note the different arguments that are available.

```
sun(config-vSwitch-e-commerce loadBalance)# healthCheckProfile name HCP1 type 
ICMP ?
```
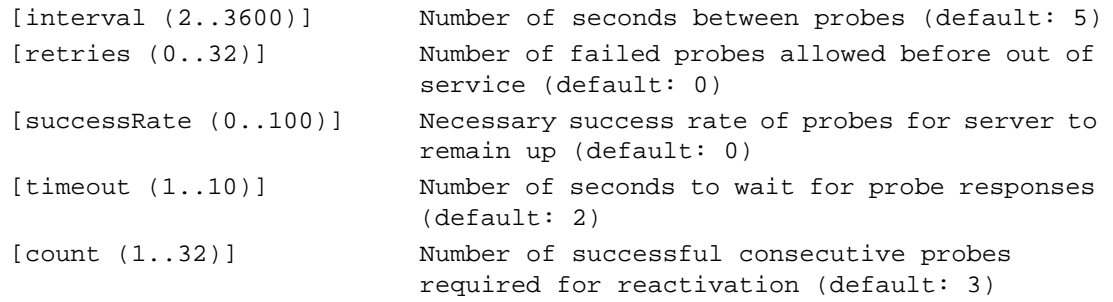

sun(config-vSwitch-e-commerce loadBalance)# **healthCheckProfile name HCP1 type ICMP interval 25 count 5**

sun(config-vSwitch-e-commerce loadBalance)# **healthCheckProfile name HCP2 type HTTP ?** [httpMode (checkResponseCodes|hash|searchForResponseString)] The mode the HTTP probe runs in [requestString <crlfText>] The request string for the HTTP probe to send [responseString <text>] String for probe to search for in server responses [interval (2..3600)] Number of seconds between probes (default: 5) [retries (0..32)] Number of failed probes allowed before out of service (default: 0) [successrate (0..100)] Necessary success rate of probes for server to remain up (default: 0) [timeout (1..10)] Number of seconds to wait for probe responses (default: 2) [count (1..32)] Number of successful consecutive probes required for reactivation (default: 3)

sun(config-vSwitch-e-commerce loadBalance)# **healthCheckProfile name HCP2 type HTTP httpmode hash requestString "GET /default.html HTTP/ 1.1\r\nHost:1.1.1.1\r\n\r\n" successRate 80**

#### **Associated MIB**

shc.mib

#### **Web path**

• vSwitch → *name* → LoadBalance → healthCheckProfile

# **healthCheckProfile passive**

## **Purpose**

Modifies settings for passive server health checks. Passive probes are out-of-band health checks that skip regularly scheduled health check probes if in-line probes continue to report good server health. Using passive health checks will optimize system performance and reduce the load on the servers.

By default, passive server health checks are OFF. To enable this feature, set the successiveCount argument to a number greater than 0. All hosts in the service group must be UP and reporting good health for the passive health checking feature to operate.

#### **Access mode**

config

#### **Syntax**

To modify a passive health check profile:

```
vSwitch-name loadBalance healthCheckProfile-name passive 
   [successiveCount integer] 
   [activityThreshold integer] 
   [updateTolerance integer] 
   [minPollCycles integer] 
   [interProcessTimeout integer]
```
## **Arguments**

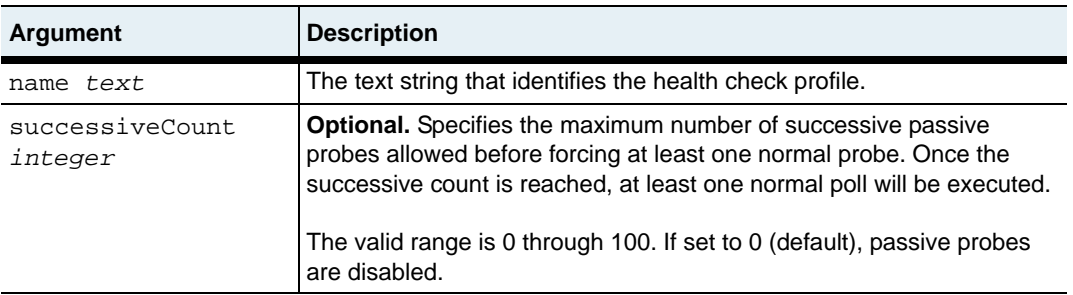

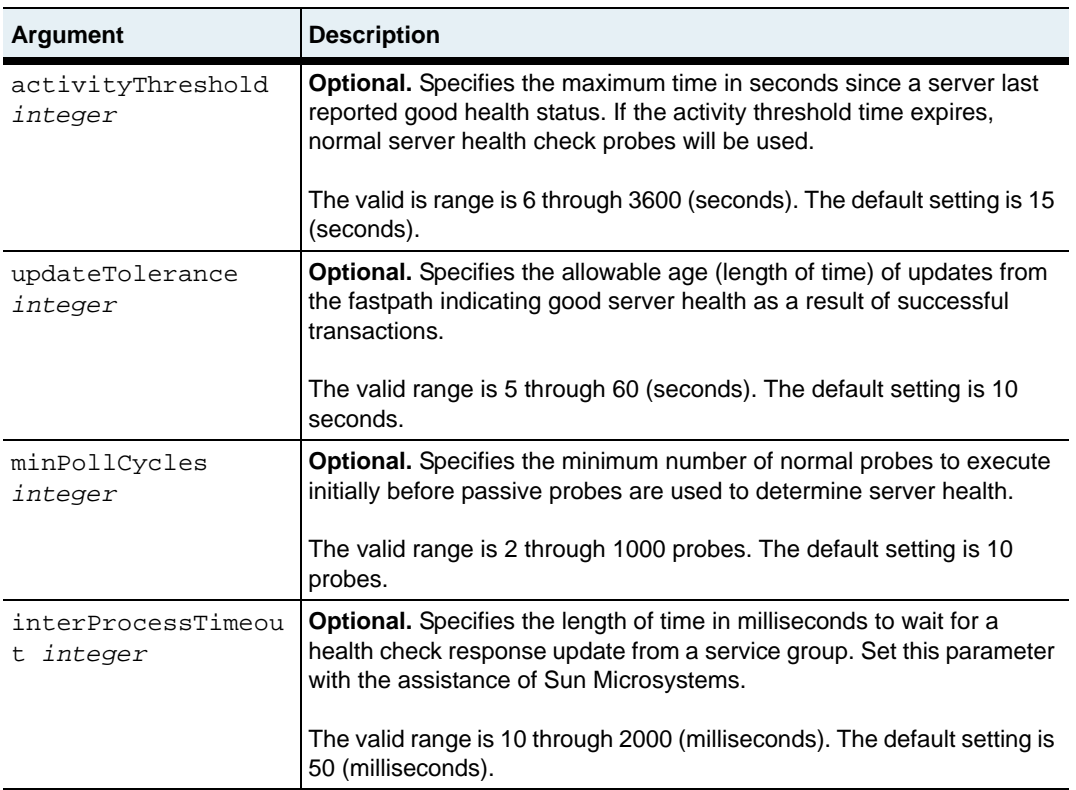

## **Example**

The following example modifies the passive health check settings on the configured profile named health\_9.

sun(config-vSwitch-e-commerce loadBalance)# **healthCheckProfile health\_9 passive successiveCount 5 activityThreshold 50 updateTolerance 20 minPollCycles 30 interProcessTimeout 25**

## **Associated MIB**

shc.mib

#### **Web path**

• vSwitch → *name* → LoadBalance → healthCheckProfile → *name* → passive

# **healthCheckTest**

### **Purpose**

Directs a named health check profile toward a named target (real service). Can be used to verify whether the real service is responding as expected to a specific health check before you assign the health check profile, which could remove a server from the loadbalancing tables if servers are unresponsive.

#### **Access mode**

config

#### **Syntax**

```
vSwitch-name loadBalance healthCheckTest
   name text
   realServiceAddress integer
   [realServerPort integer]
   [vRouter text]
```
## **Arguments**

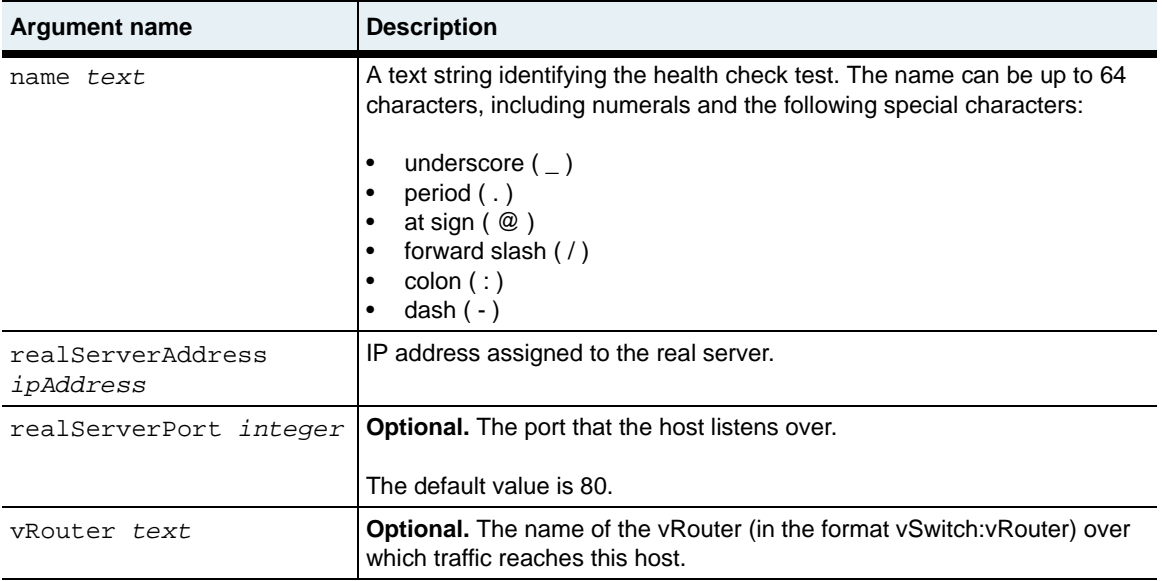

# **Example**

The following example directs a health check test toward a real service.

sun(config-vSwitch-e-commerce loadBalance)# healthCheckTest hcl **realServerAddress 1.2.3.4 realServerPort 80**

## **Associated MIB**

shc.mib

## **Web path**

• vSwitch → *name* → LoadBalance → healthCheckTest

# **host**

## **Purpose**

Creates a host by mapping a user-specified name to a server's IP address. You can also use this command to modify an existing host configuration.

The system uses a specified name to identify the server. You must configure a server with this command (as well as complete additional configuration) before it can be part of the load-balancing process. Each host must have a unique IP address. You can create up to 1024 hosts per vSwitch.

The no form of the command deletes the named host from the host table.

## **Access mode**

config

## **Syntax**

To create a host:

```
vSwitch-name loadBalance host
   name text
   ipAddress ipAddress
   [description text]
   [adminState {enabled | disabled}]
   [vRouter vSwitch:vRouter]
```
To modify a host:

```
vSwitch-name loadBalance host
   name text
   [ipAddress ipAddress]
   [description text]
   [adminState {enabled | disabled}]
   [vRouter vSwitch:vRouter]
```
## **Arguments**

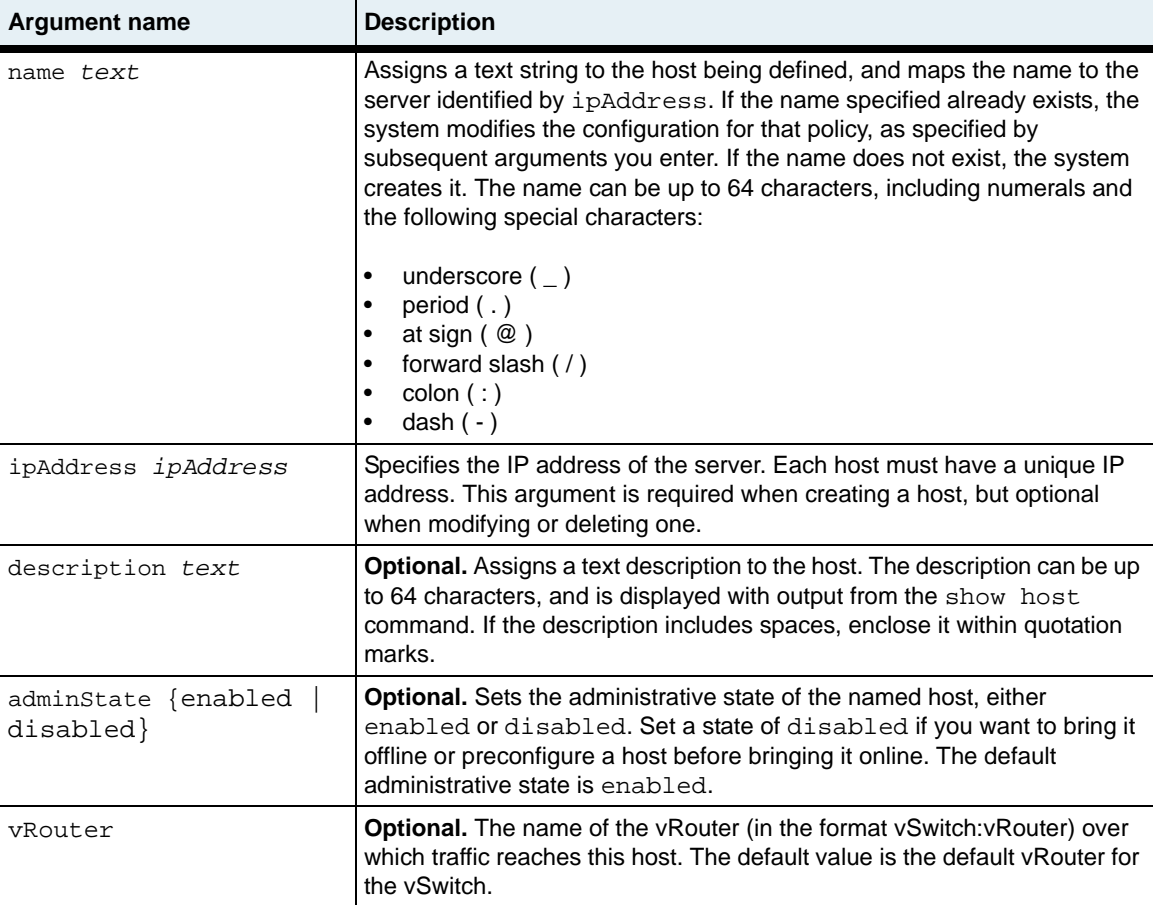

## **Delete filters**

```
no vSwitch-name loadBalance host
   name text
   [ipAddress ipAddress]
   [description text]
   [adminState {enabled | disabled}]
   [vRouter vSwitch:vRouter]
```
## **Example**

The following example highlights associating IP addresses with internal named hosts in the load-balance configuration.

```
sun> enable
sun# configure
sun(config)# vswitch e-commerce
sun(config-vswitch-e-commerce)# loadbalance
sun(config-vSwitch-e-commerce loadBalance)# host host1 1.1.1.1
sun(config-vSwitch-e-commerce loadBalance)# host host2 2.2.2.2
sun(config-vSwitch-e-commerce loadBalance)# realService RS1 host1
sun(config-vSwitch-e-commerce loadBalance)# realService RS2 host2
```
## **Associated MIB**

host.mib

## **Web path**

• vSwitch → *name* → LoadBalance → host

# **objectRule**

## **Purpose**

An object rule is a named statement that describes how the switch must evaluate an object such as an HTTP request, HTTP response, or Uniform Resource Identifier (URI). An object rule defines a predicate that is compared to incoming or outgoing traffic. If the traffic matches the object rule, a request or response policy will execute a specific action, such as forward or sorry, or apply specific header transformations.

Each object rule requires a name and a predicate.

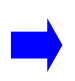

**Note:** The system has a default behavior to drop all traffic that is not otherwise matched. If you want to configure a "default" object rule that can be used to match all traffic that is not otherwise matched, you can use the following rule: objectRule defaultMatchRule predicate {URI\_PATH matches "\*"}

The no form of the command deletes the named object rule from the object rule table.

#### **Access mode**

config

## **Syntax**

To create an object rule:

```
vSwitch-name loadBalance objectRule
   name text
   predicate {URI field_name: <operator> [integer | string | keyword]}
```
## **Arguments**

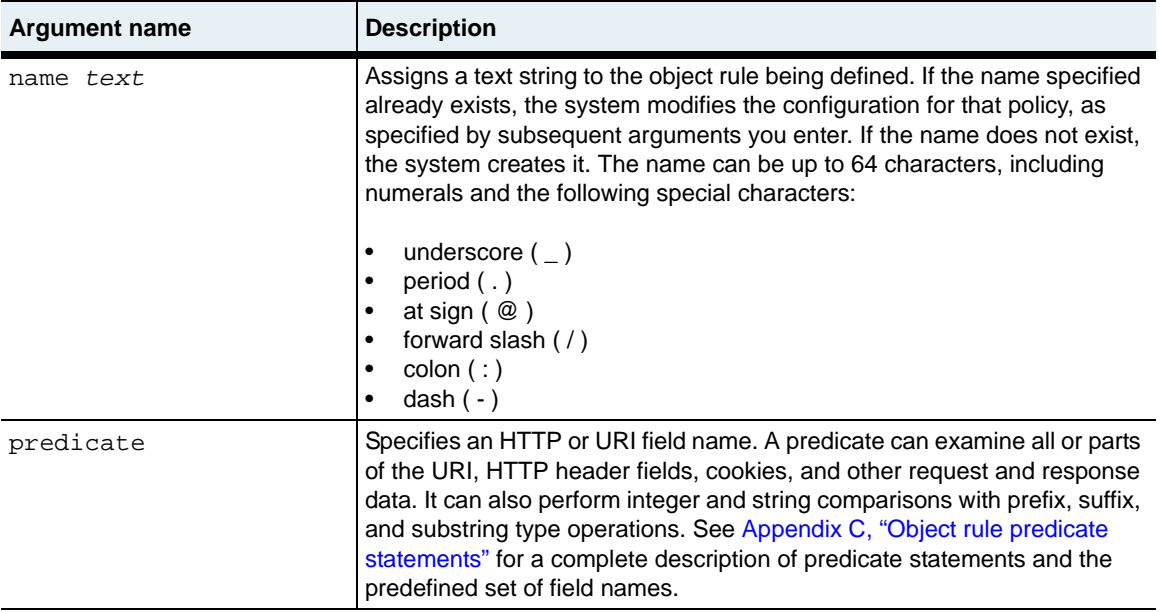

#### **Delete filters**

```
no vSwitch-name loadBalance objectRule
   name text
   predicate {URI field name: <operator> [integer | string | keyword]}
```
## **Example**

The following example creates object rules matchImages and matchAll.

```
sun(config)# vswitch e-commerce
sun(config-vswitch-e-commerce)# loadbalance
sun(config-vSwitch-e-commerce loadBalance)# objectRule matchImages 
predicate {URI_PATH matches "/images/*"}
sun(config-vSwitch-e-commerce loadBalance)# objectRule matchAll 
predicate {URI_PATH matches "*"}
```
## **Associated MIB**

op.mib

## **Web path**

• vSwitch  $\rightarrow$  *name*  $\rightarrow$  LoadBalance  $\rightarrow$  objectRule

## **outboundNat dynamic**

#### **Purpose**

Configures outbound dynamic network address translation (NAT) on the N2000 Series. Dynamic NAT translates multiple private addresses to a single public address. This means that one global public address can be used for a range of real IP addresses in the backend network.

Since dynamic NAT maps many backend server IP addresses to a single global address, dynamic NAT must also translate the ephemeral port in each outbound packet and maintain state information for each connection. Dynamic NAT provides more security than static NAT since sessions can only be initiated from the backend network. Sessions initiated from the Internet are dropped.

Dynamic NAT supports TCP and UDP protocols. Once an outboundNat dynamic entry is created, at least one outbound NAT host IP range must also be created to complete the dynamic NAT configuration.

#### **Access mode**

config

#### **Syntax**

To create a dynamic NAT configuration:

```
vSwitch-name loadBalance outboundNat dynamic
   name text
   natIPAddress ipAddress
   [adminState {enabled | disabled}]
   [vRouter vSwitch:vRouter]
```
To modify a dynamic NAT configuration:

```
vSwitch-name loadBalance outboundNat dynamic
   name text
   [natIPAddress ipAddress]
   [adminState {enabled | disabled}]
   [vRouter vSwitch:vRouter]
```
## **Arguments**

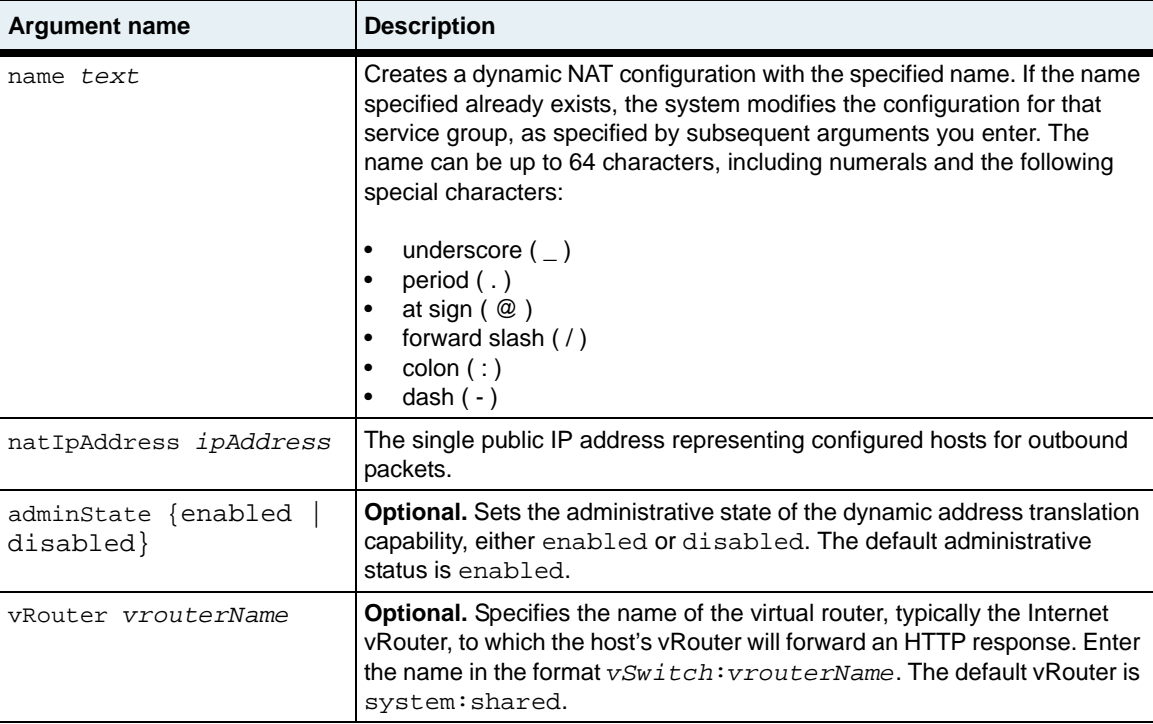

## **Delete filters**

See the ["Arguments"](#page-965-0) section for the dynamic command for argument descriptions.

```
no vSwitch-name loadBalance outboundNat dynamic
   name text
   [natIPAddress ipAddress]
   [adminState {enabled | disabled}]
   [Vrouter vSwitch:vRouter]
```
#### **Example**

```
sun> enable
sun# configure
sun(config)# vswitch e-commerce
sun(config-vSwitch-e-commerce)# loadbalance
sun(config-vSwitch-e-commerce loadbalance)# outboundNat
sun(config-vSwitch-e-commerce loadBalance outboundNat)# dynamic name 
nat1 natIPAddress 206.10.90.1 adminState enabled vRouter system:shared
```
## **Associated MIB**

dynNAT.mib

## **Web path**

• vSwitch  $\rightarrow$  *name*  $\rightarrow$  LoadBalance  $\rightarrow$  outboundNat  $\rightarrow$  dynamic

# **outboundNat dynamic hostIpRange**

#### **Purpose**

Specifies the range of host IP addresses that translate to the configured network address translation (NAT) public IP address when creating a named dynamic NAT configuration.

#### **Access mode**

config

#### **Syntax**

To create an outbound NAT dynamic host IP range configuration:

```
vSwitch-name loadBalance outboundNat dynamic
   name text
   hostVrouter vSwitch:vRouter
   hostIPRangeList {ipAddress-ipAddress}
```
To modify an outbound NAT dynamic host IP range configuration:

```
vSwitch-name loadBalance outboundNat dynamic
   name text
   [hostVrouter vSwitch:vRouter]
   [hostIPRangeList {ipAddress-ipAddress}]
```
**outboundNat dynamic hostIpRange** 29-46 *Command Reference*

## **Arguments**

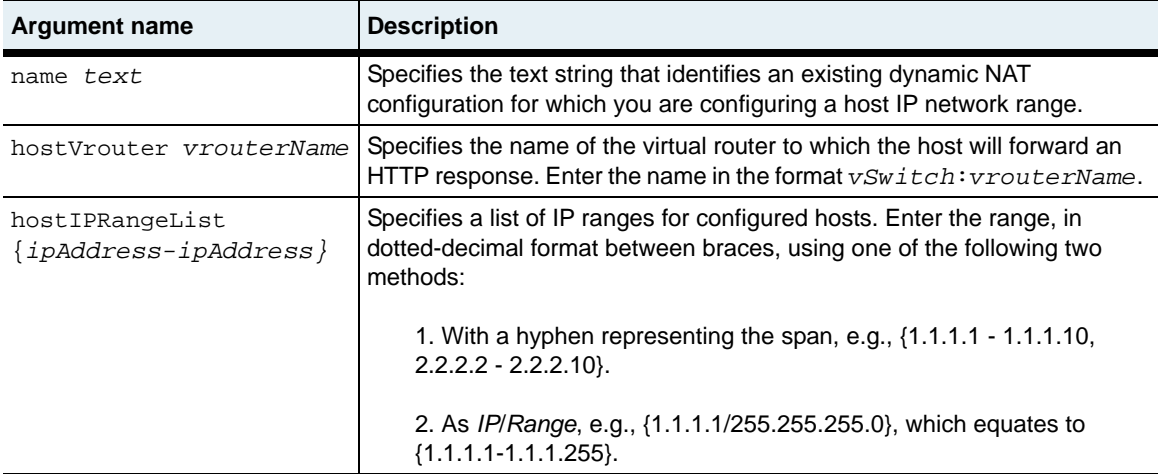

#### **Delete filters**

See the ["Arguments"](#page-965-0) section for the outboundNat dynamic hostIpRange command for argument descriptions.

```
no vSwitch-name loadBalance outboundNat dynamic hostIpRange
   name text
   hostVrouter vSwitch:vRouter
   [hostIPRangeList {ipAddress-ipAddress}]
```
#### **Example**

```
sun> enable
sun# configure
sun(config)# vswitch e-commerce
sun(config-vswitch-e-commerce)# loadbalance
sun(config-vswitch-e-commerce loadbalance)# outboundNat
...loadBalance outboundNat) dynamic name nat1
...loadBalance outboundNat dynamic-nat1)# hostIpRange hostvRouter 
e-commerce:default hostIPRangeList {10.10.80.1-10.10.80.20}
```
## **Associated MIB**

dynNAT.mib

## **Web path**

• vSwitch → *name* → LoadBalance → outboundNat → dynamic → hostIpRange

## **outboundNat static**

#### **Purpose**

Configures outbound static network address translation (NAT) on the N2000 Series. Static NAT translates private IP addresses to unique public addresses. Static NAT takes outbound traffic initiated from a backend Web server (such as email) and maps the traffic to a global public IP address that masks the server IP address. The N2000 Series performs the address translation using a global address from the configured IP address range before forwarding the traffic to the Internet client. Similarly, when the N2000 Series receives traffic from an Internet client destined to one of the global addresses, it converts the global address to the private address of the backend server.

Since there is a one-to-one mapping configuration between backend vRouter addresses and global addresses, static NAT translates backend outbound requests statically without having to save state information about each TCP connection. Static NAT supports all IP protocols, including TCP, UDP, ICMP, and DNS.

When configuring these addresses, you specify a range that encompasses all the hosts defined in your service group and a range of outbound virtual addresses. Be sure to specify the same number of addresses in each range. Each host address can only be configured in a single static NAT configuration.

The no form of the command deletes the named NAT configuration from the NAT table.

#### **Access mode**

config

#### **Syntax**

To create a static NAT configuration:

```
vSwitch-name loadBalance outboundNat static
   name text
   hostIPRange {ipAddress-ipAddress} 
   natIPRange {ipAddress-ipAddress} 
   [hostVRouter vSwitch:vRouter]
   [vRouter vSwitch:vRouter]
   [adminState {enabled | disabled}]
   [clientSrcIPRange {ipAddress-ipAddress}]
```
To modify a static NAT configuration:

```
vSwitch-name loadBalance outboundNat static
   name text
   [hostIPRange {ipAddress-ipAddress}]
   [natIPRange {ipAddress-ipAddress}]
   [hostVRouter vSwitch:vRouter]
   [vRouter vSwitch:vRouter]
   [adminState {enabled | disabled}]
   [clientSrcIPRange {ipAddress-ipAddress}]
```
# **Arguments**

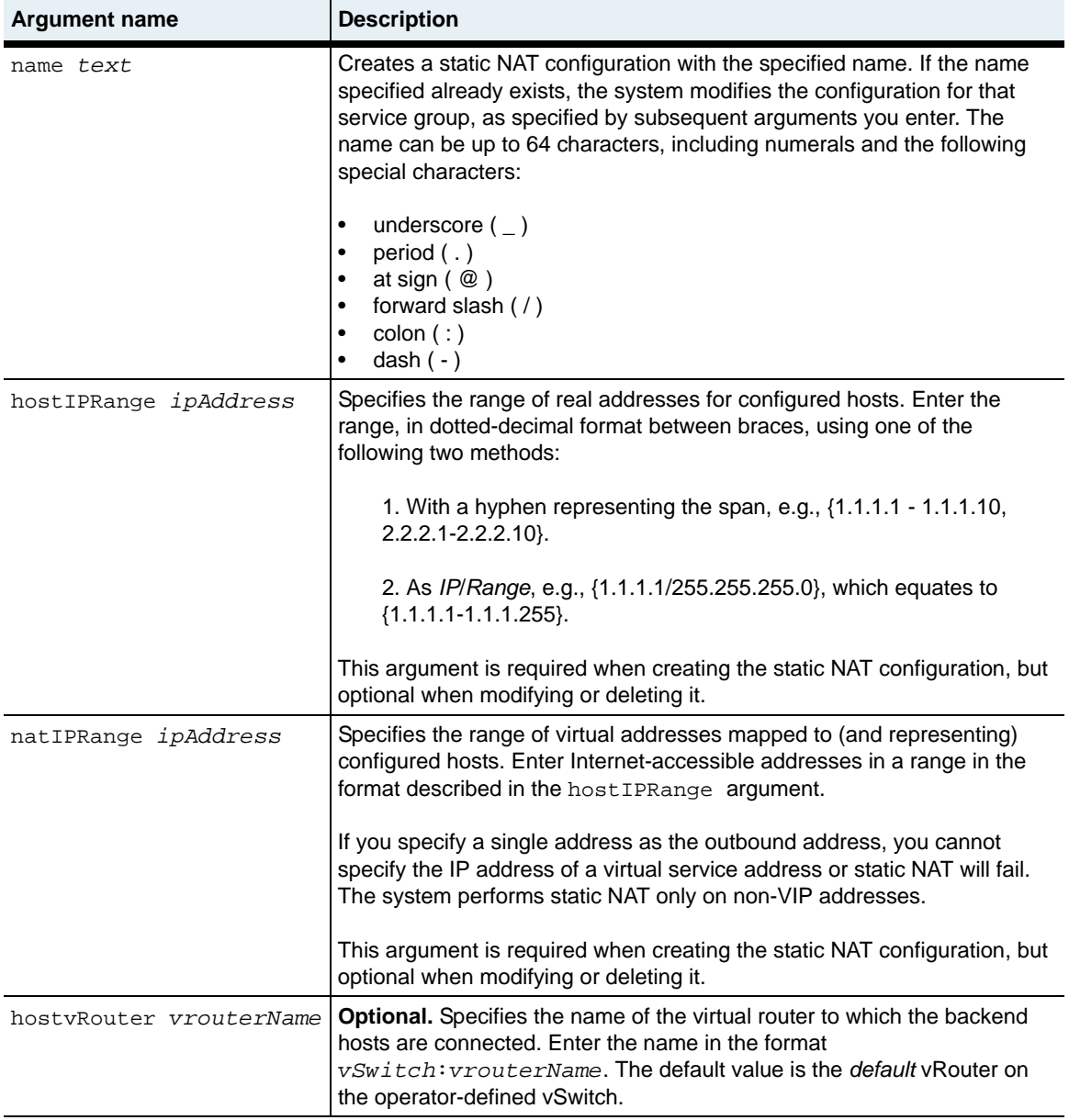

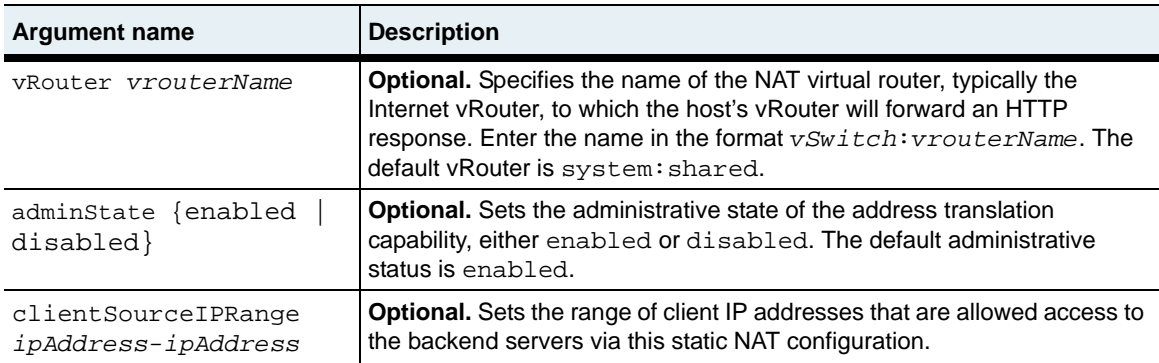

#### **Delete filters**

```
no vSwitch-name loadBalance outboundNat static
   name text
   [hostIPRange {ipAddress-ipAddress}]
   [natIPRange {ipAddress-ipAddress}]
   [hostVrouter vSwitch:vRouter]
   [vRouter vSwitch:vRouter]
   [adminState {enabled | disabled}]
   [clientSourceIPRange {ipAddress-ipAddress}]
```
#### **Example**

```
sun> enable
sun# configure
sun(config)# vswitch e-commerce
sun(config-vswitch-e-commerce)# loadbalance
sun(config-vswitch-e-commerce)# outboundNat
sun(config-vSwitch-e-commerce loadBalance outboundNat)# static name 
nat1 hostIPRange {10.10.2.1-10.10.2.254} natIPRange 
{206.2.1.1-206.2.1.254} hostVrouter e-commerce:default vrouter 
system:shared adminState enabled
```
## **Associated MIB**

staticNAT.mib

## **Web path**

• vSwitch → *name* → LoadBalance → outboundNat → static

# **proxyIPPool**

## **Purpose**

Configures a pool of IP addresses to be used for client address translation (CAT) and TCP multiplexing. You can create up to 256 pools.

Each pool can have up to 64 IP addresses using a combination of IP ranges (separated with a hyphen character (-)) and individual IP addresses (separated with the semicolon character (;)).

#### **Access mode**

config

### **Syntax**

To create a proxy IP address pool configuration:

```
vSwitch-name loadBalance proxyIPPool
   name text
   ipRangeList {ipAddress-ipAddress}
   vRouter vSwitch:vRouter
   [appServiceType {L4SLB | L4SLB_ADV_OR_HTTP_OR_SSL}]
```
To modify a proxy IP address pool configuration:

```
vSwitch-name loadBalance proxyIPPool name 
   [ipRangeList {ipAddress-ipAddress}]
   [vRouter vSwitch:vRouter]
   [appServiceType {L4SLB | L4SLB ADV OR HTTP OR SSL}]
```
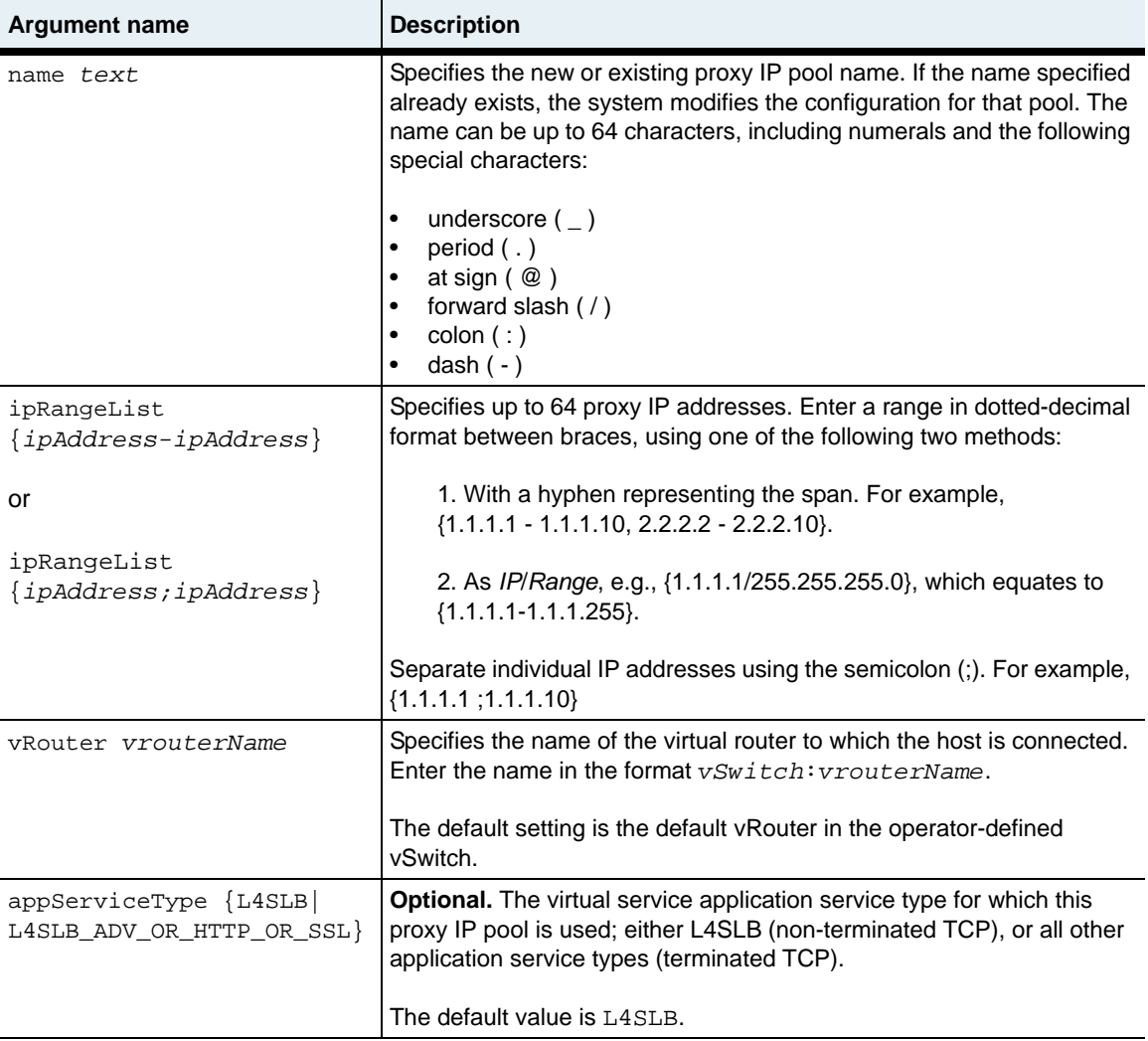

See the [show proxyIPPool](#page-1086-0) command for argument descriptions.

```
no vSwitch-name loadBalance proxyIPPool name
   [ipRangeList {ipAddress-ipAddress}]
   [vRrouter vSwitch:vRouter]
   [appServiceType {L4SLB | L4SLB_ADV_OR_HTTP_OR_SSL}]
```
## **Example**

```
sun> enable
sun# configure
sun(config)# vswitch e-commerce
sun(config-vswitch-e-commerce)# loadbalance
sun(config-vswitch-e-commerce loadbalance)# proxyIpPool pool_1 
{10.10.80.1-10.10.80.64} e-commerce:default L4SLB
```
## **Associated MIB**

proxyIP.mib

## **Web path**

• vSwitch → *name* → LoadBalance → proxyIpPool

# <span id="page-1010-0"></span>**realService**

### **Purpose**

Creates a real service that binds a named host (created with the [host](#page-991-0) command) and port to a named service. You can also use this command to modify an existing service configuration. You can configure up to 1024 real services per service group, and up to 1024 per vSwitch.

There are several configurable parameters available with this command, the most important being the protocol this service will use and the port that it will monitor for connections. You can specify multiple ports on each host. The command defaults to protocol of TCP and port number 80.

You cannot configure more than one real service with the same host/port combination.

## **Determining dynamic weight**

The actual weight for a real service is the inverse of the proportion of the real service's average keep-alive latency as compared to the sum of all average keep-alive latencies. This value is determined within the acceptable range for weights,  $2^{16}$ , or 65536. After determining the total latency, the specific real services average latency is subtracted, and its value is determined as a percentage of the whole. This percentage is multiplied by the value the maximum total weight (65536) to determine the dynamic weight.

For example, if you have two real services, RS1 and RS2, and their respective average latencies are 40 ms and 60 ms, then the dynamic weight is determined as follows:

#### **Average latency**

 $RS1 = 40$  ms

 $RS2 = 60$  ms

#### **Total average latency**

 $RS1 + RS2 = 100$  ms

#### **Total latency (100) minus specific average**

RS1:  $100 - 40 = 60$ 

RS2:  $100 - 60 = 40$ 

#### **Calculation divided by total latency, multiplied by maximum total weight**

 $60 / 100 = 60\% \times 65536 = 39321$ 

 $40 / 100 = 40\% \times 65536 = 26214$ 

In the case of rounding, after the system has calculated these values, it adds the truncated rounding error (in this case 1) to the service with the largest weight. In this example, RS1's weight becomes 39322.

The no form of the command deletes the named service from the realService table.

### **Access mode**

config

### **Syntax**

To create a real service:

```
vSwitch-name loadBalance realService
   name text
   hostName host
   [protocol {TCP |UDP}]
   [port portNumber]
   [weight {dynamic | weight}]
   [description text] 
   [adminState {enabled | disabled}]
   [disableDelay {seconds | unlimited}]
   [ilSHCFailureRateThreshold integer] 
   [clientAddressTranslation {enabled | disabled}] 
   [encryption {unencrypted | SSL}] 
   [proxyIpPool text]
   [bridgemode {enabled | disabled}]
   [persistName text]
   [certName text] 
   [certType {CA | literal}]
   [sslProto {SSLv3 | TLSv1}]
   [sslCiphers cipher]
   [reneg {true | false}]
   [resume {true | false}]
```
#### To modify a real service:

```
vSwitch-name loadBalance realService
   name text
   [hostName host]
   [protocol {TCP |UDP}]
   [port portNumber]
   [weight {dynamic | weight}]
   [description text] 
   [adminState {enabled | disabled}]
   [disableDelay {seconds | unlimited}]
   [ilSHCFailureRateThreshold integer] 
   [clientAddressTranslation {enabled | disabled}] 
   [proxyIpPool text]
   [bridgemode {enabled | disabled}]
   [persistName text]
   [encryption {unencrypted | SSL}] 
   [certName text] 
   [certType {CA | literal}]
   [sslProto {SSLv3 | TLSv1}]
   [sslCiphers cipher]
```
**realService** 29-58 *Command Reference*

```
[reneg {true | false}]
[resume {true | false}]
```
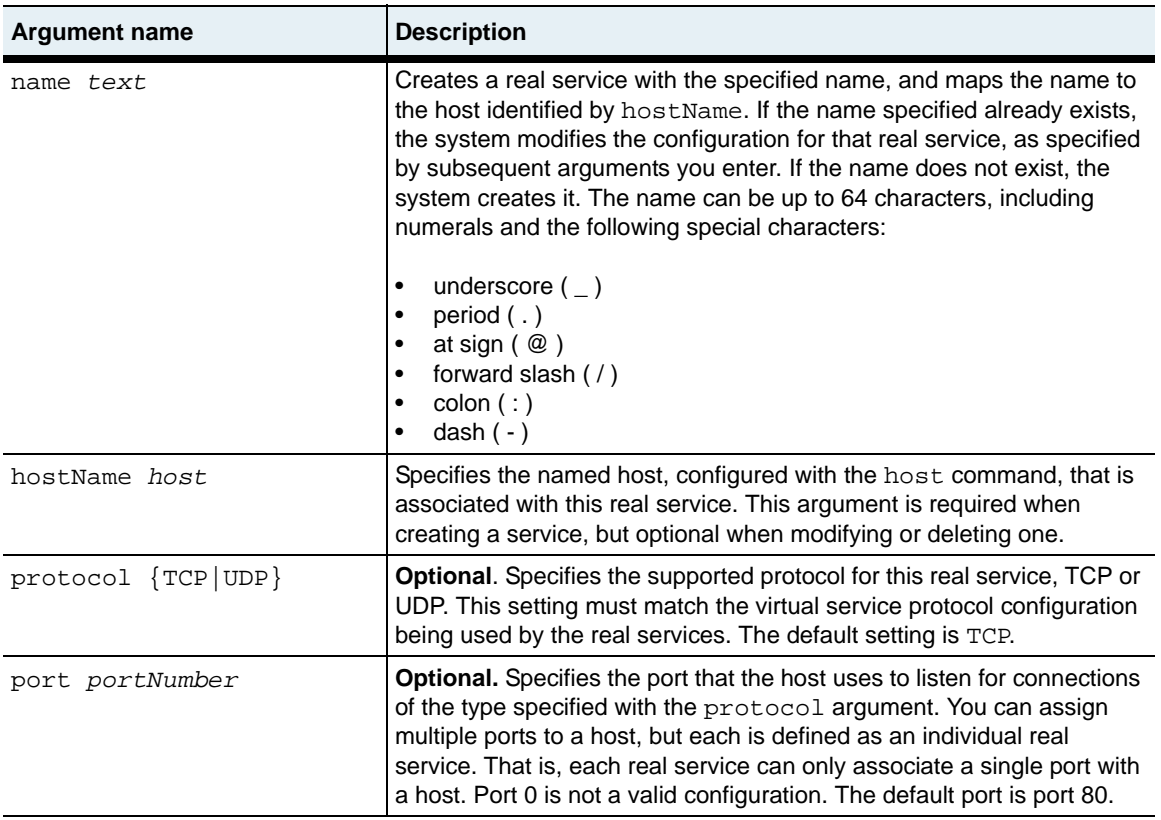

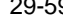

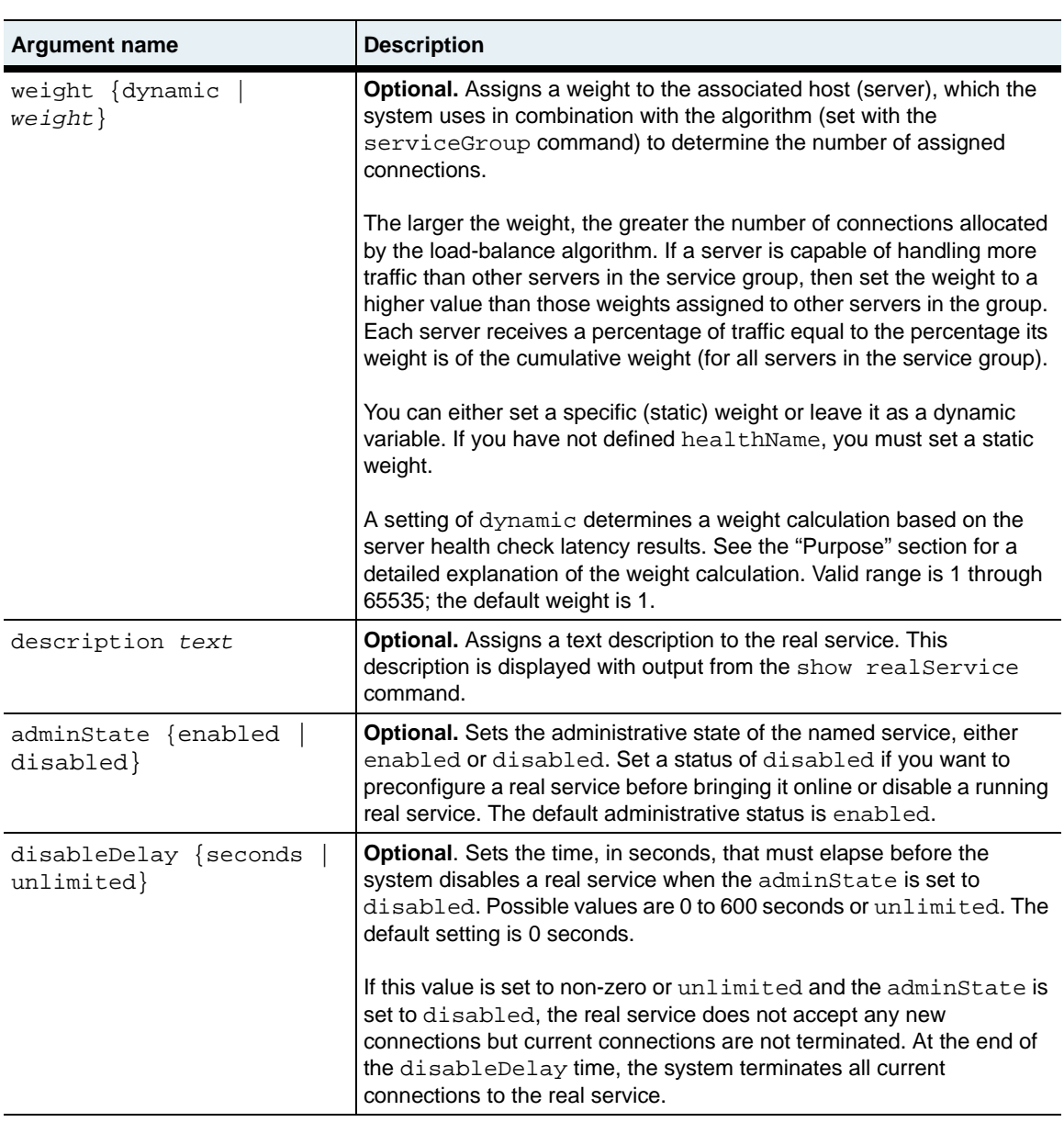

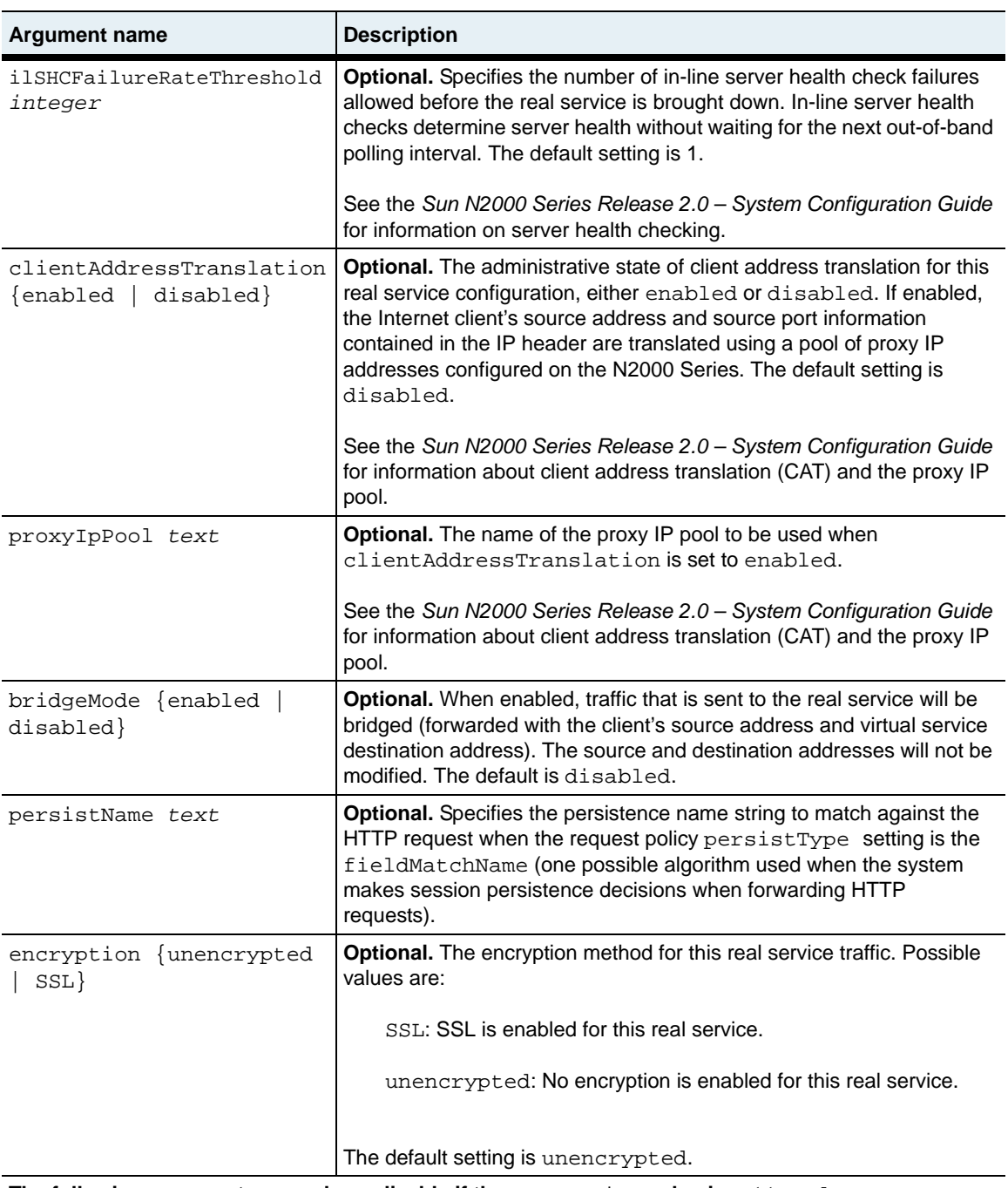

**The following arguments are only applicable if the** encryption **value is set to** ssl

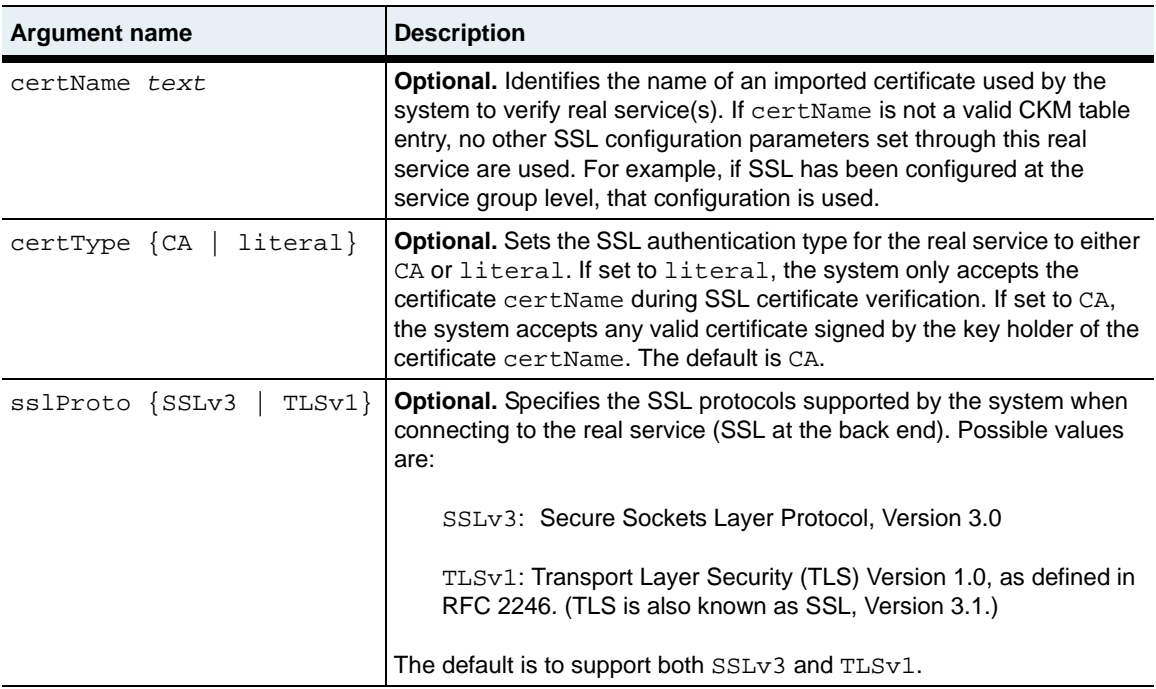

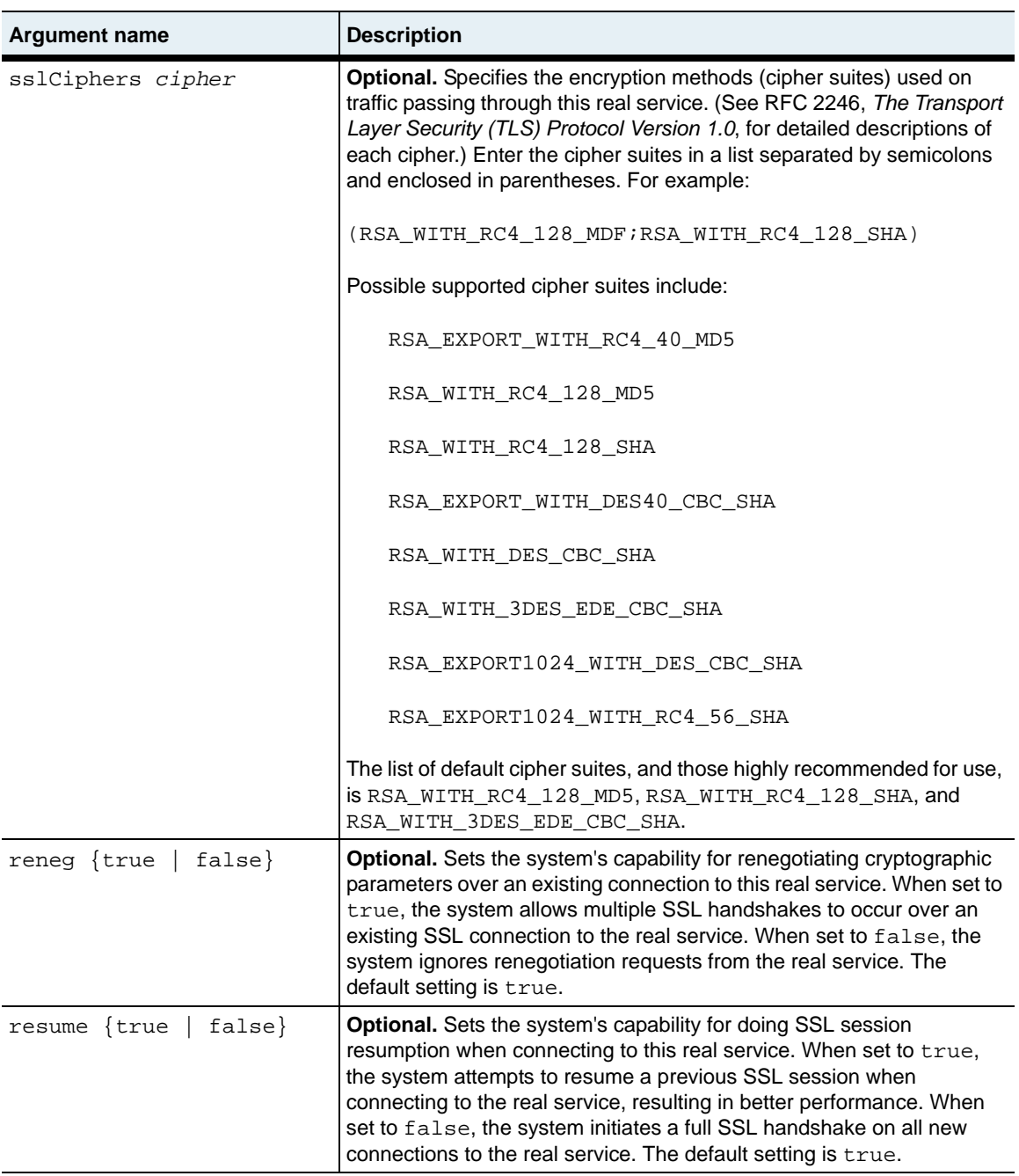

```
no vSwitch-name loadBalance realService
   name text
   [hostName host]
   [protocol {TCP |UDP}]
   [port portNumber]
   [weight {dynamic | weight}]
   [description text] 
   [adminState {enabled | disabled}]
   [disableDelay {seconds | unlimited}]
   [ilSHCFailureRateThreshold integer] 
   [clientAddressTranslation {enabled | disabled}] 
   [proxyIpPool text]
   [bridgeMode {enabled | disabled}]
   [persistName text]
   [encryption {unencrypted | SSL}] 
   [certName text] 
   [certType {CA | literal}]
   [sslProto {SSLv3 | TLSv1}]
   [sslCiphers cipher]
   [reneg {true | false}]
   [resume {true | false}]
```
### **Example**

The following example highlights associating a named host with a real service and port.

```
sun> enable
sun# configure
sun(config)# vSwitch e-commerce
sun(config-vswitch-e-commerce)# loadBalance
sun(config-vSwitch-e-commerce loadBalance)# host host1 1.1.1.1
sun(config-vSwitch-e-commerce loadBalance)# host host2 2.2.2.2
sun(config-vSwitch-e-commerce loadBalance)# realService name RS1 
hostName host1 port 80
sun(config-vSwitch-e-commerce loadBalance)# realService name RS2 
hostName host2 port 80
```
## **Associated MIB**

realSvc.mib

#### **Web path**

• vSwitch → *name* → LoadBalance → realService

# **realService advanced**

### **Purpose**

Configures Layer 4 properties of the specified real service's TCP/IP sessions. By defining the initial state between the system and the real service, you can fine-tune the TCP connection for performance improvement through resource management.

You must enter the real service command with an existing named real service to access the advanced command.

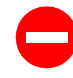

**Caution:** It is possible to stop all traffic flow to the system by misconfiguring these values. The system comes preconfigured with defaults that serve most TCP connections. You should not change these defaults unless you are confident that you understand TCP operations.

### **Access mode**

config

```
vSwitch-name loadBalance realService rsName advanced
   name text
   [tcbTemplateKey 0]
   [ipTOS {Normal |MinCost | MaxReliablity | MaxThroughput |MinDelay}]
   [xmtRetryLimit integer]
   [estRetryLimit integer]
   [shortRxTimer timeoutValue]
   [longRxTimer timeoutValue]
   [rcvWnd integer]
   [xmtRTT rttValue]
   [smmStreamLimit limitValue]
   [estShortTimeout {ExpRFC793 | ExpRetr}]
   [rcvWndDisabled {true | false}]
   [rcvMss (256..1460)]
   [xmtMss (256..1460)]
   [enableHttpMode {true | false}]
   [httpGetPiggyBack {true | false}]
   [rxUseLongTime {true | false}]
```
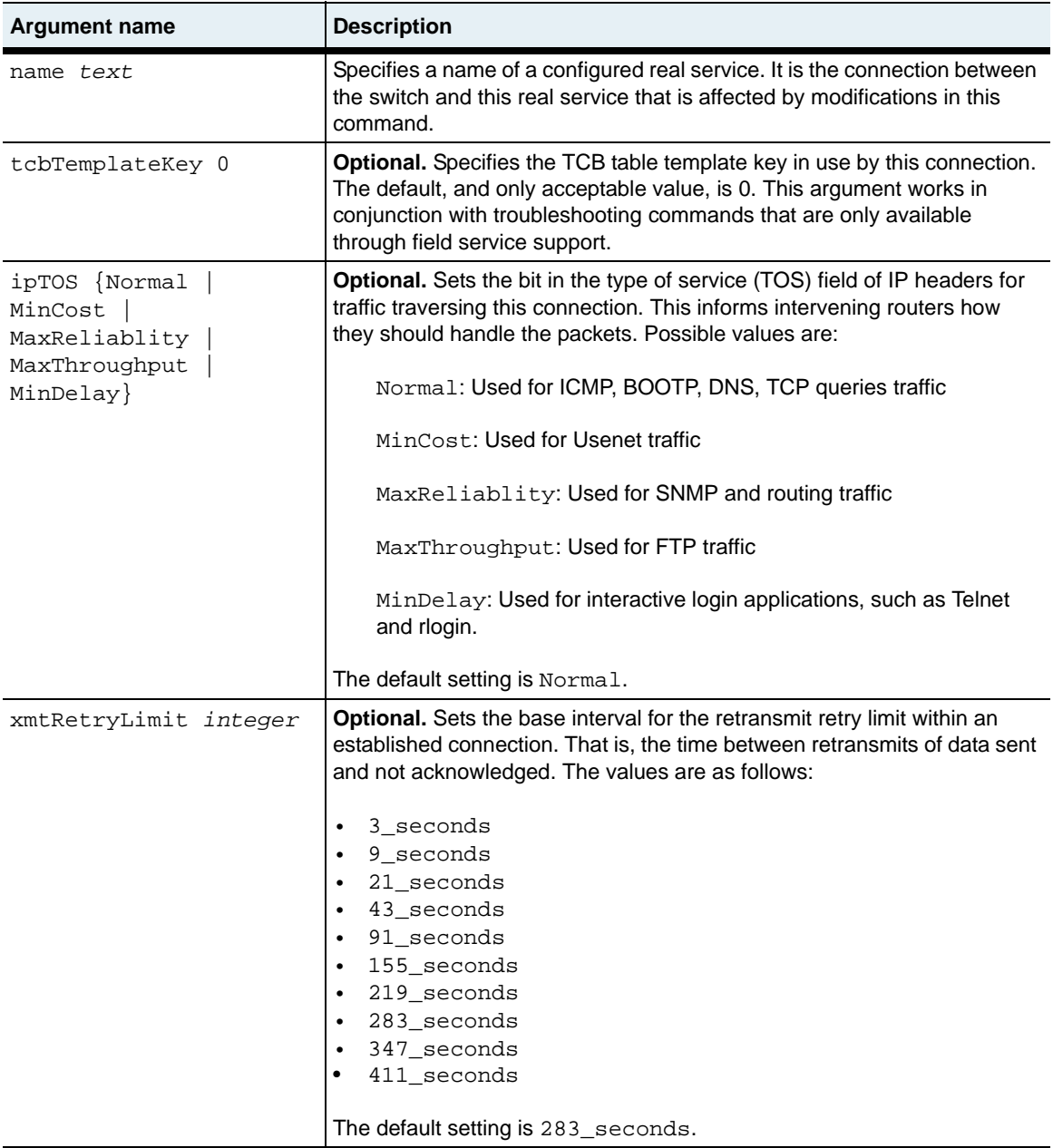

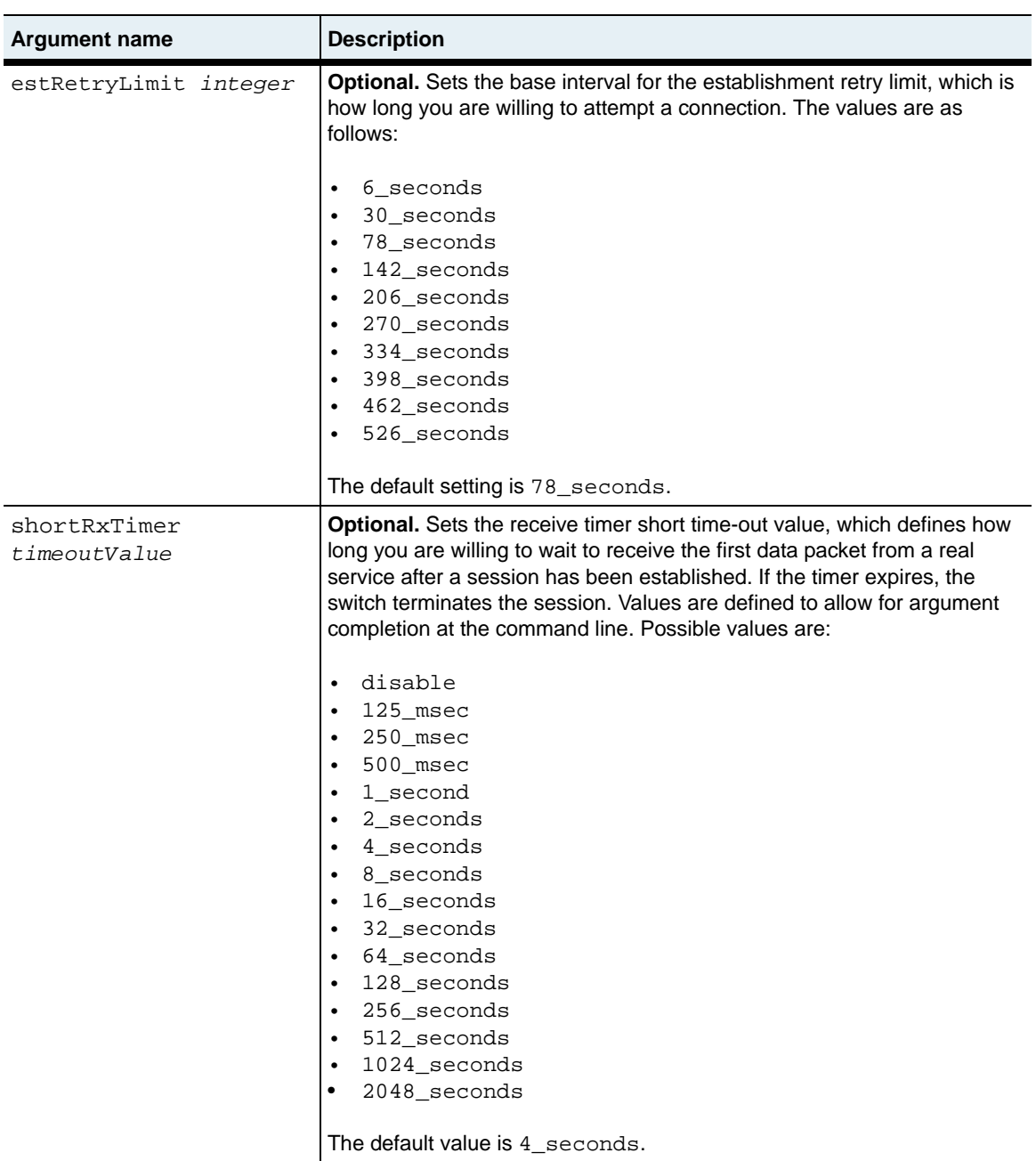

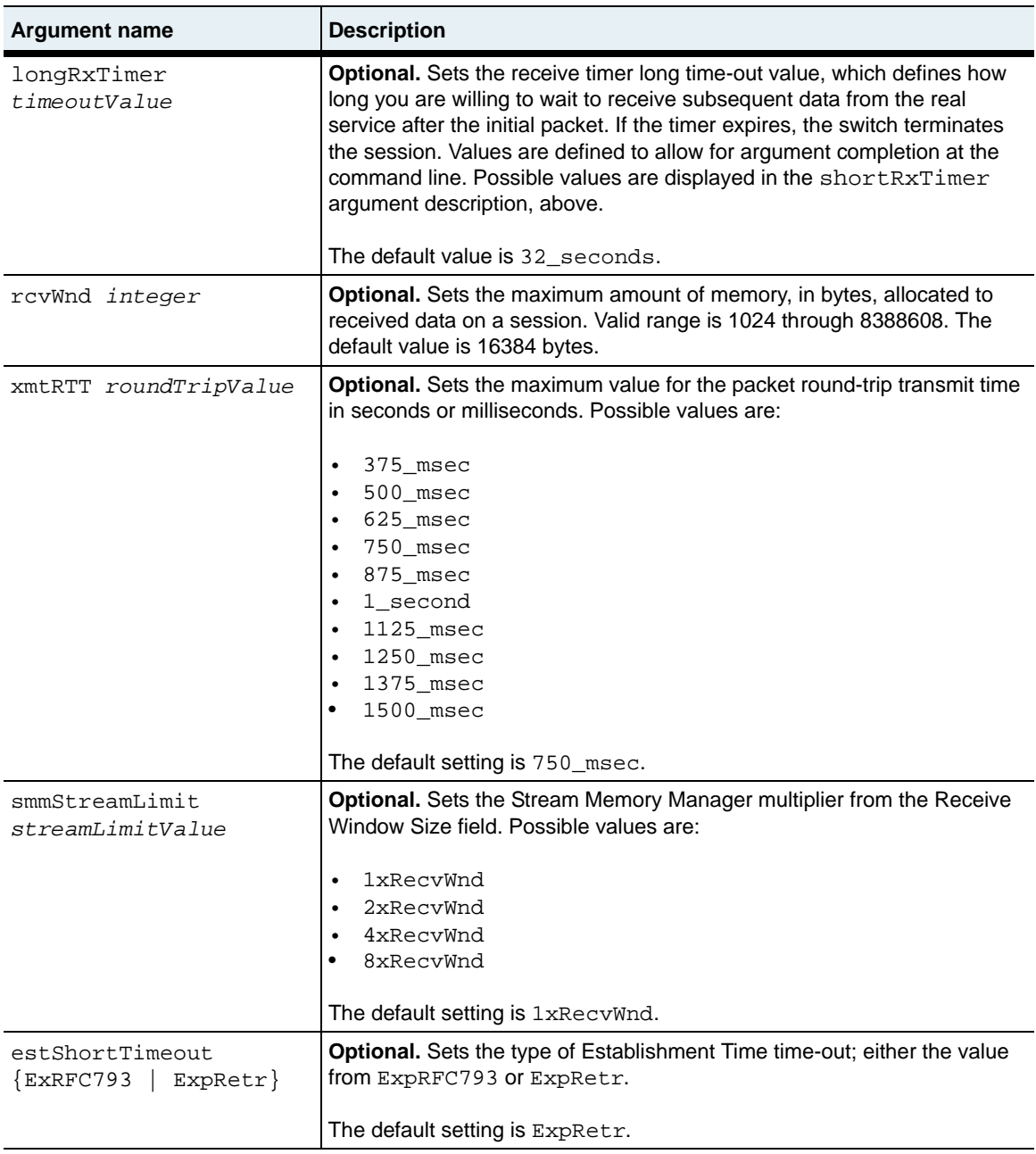

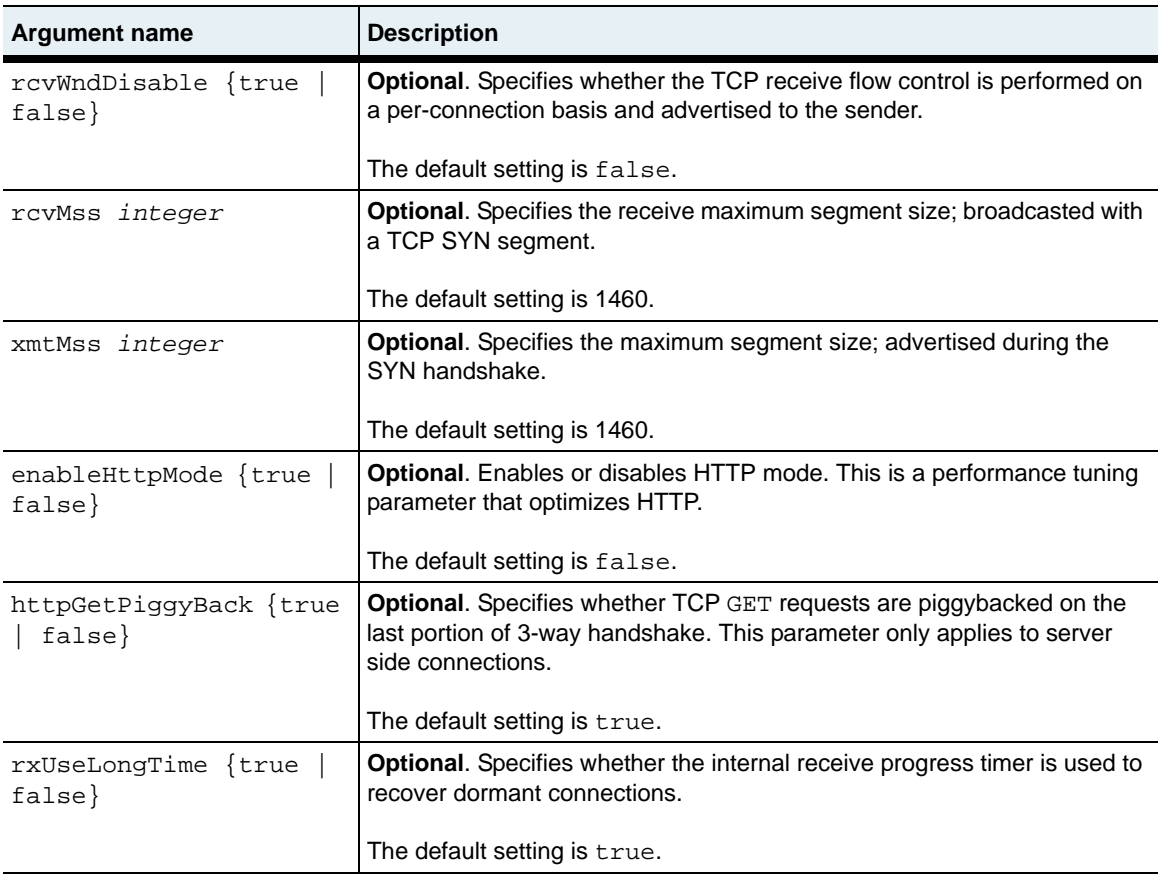

```
no vSwitch-name loadBalance realService rsName advanced
   name text
   [tcbTemplateKey 0]
   [ipTOS {Normal |MinCost | MaxReliablity | MaxThroughput |MinDelay}]
   [xmtRetryLimit integer]
   [estRetryLimit integer]
   [shortRxTimer timeoutValue]
   [longRxTimer timeoutValue]
   [rcvWnd integer]
   [xmtRTT rttValue]
   [smmStreamLimit limitValue]
   [estShortTimeout {ExpRFC793 | ExpRetr}]
   [rcvWndDisabled {true | false}]
   [rcvMss (256..1460)]
   [xmtMss (256..1460)]
   [enableHttpMode {true | false}]
   [httpGetPiggyBack {true | false}]
   [rxUseLongTime {true | false}]
```
## **Example**

The following example defines two new real services and changes advanced characteristics of one.

```
sun> enable
sun# configure
sun(config)# vswitch e-commerce
sun(config-vswitch-e-commerce)# loadbalance
sun(config-vSwitch-e-commerce loadBalance)# realService name RS3 
hostName host3 
sun(config-vSwitch-e-commerce loadBalance)# realService RS3 advanced 
ipTos mincost rcvWnd 8000
```
## **Associated MIB**

realSvc.mib

## **Web path**

• vSwitch → *name* → LoadBalance → realService → advanced

# **realService ssl**

### **Purpose**

Modifies the Secure Sockets Layer (SSL) properties of a specified real service's TCP/ IP session. You can also use this command to modify the real service properties set with the real Service command. See the real Service command for more information.

The no form of the command deletes the specified real service.

#### **Access mode**

config

```
vSwitch-name loadBalance realService rsName ssl
   hostName host
   [protocol {TCP |UDP}]
   [port portNumber]
   [weight {dynamic | weight}]
   [description text] 
   [adminState {enabled | disabled}]
   [disableDelay {seconds | unlimited}]
   [ilSHCFailureRateThreshold integer] 
   [clientAddressTranslation {enabled | disabled}] 
   [proxyIpPool text]
   [bridgemode {enabled | disabled}]
   [persistName text]
   [encryption {unencrypted | SSL}] 
   [certName text] 
   [certType {CA | literal}]
   [sslProto {SSLv3 | TLSv1}]
   [sslCiphers cipher]
   [reneg {true | false}]
   [resume {true | false}]
```
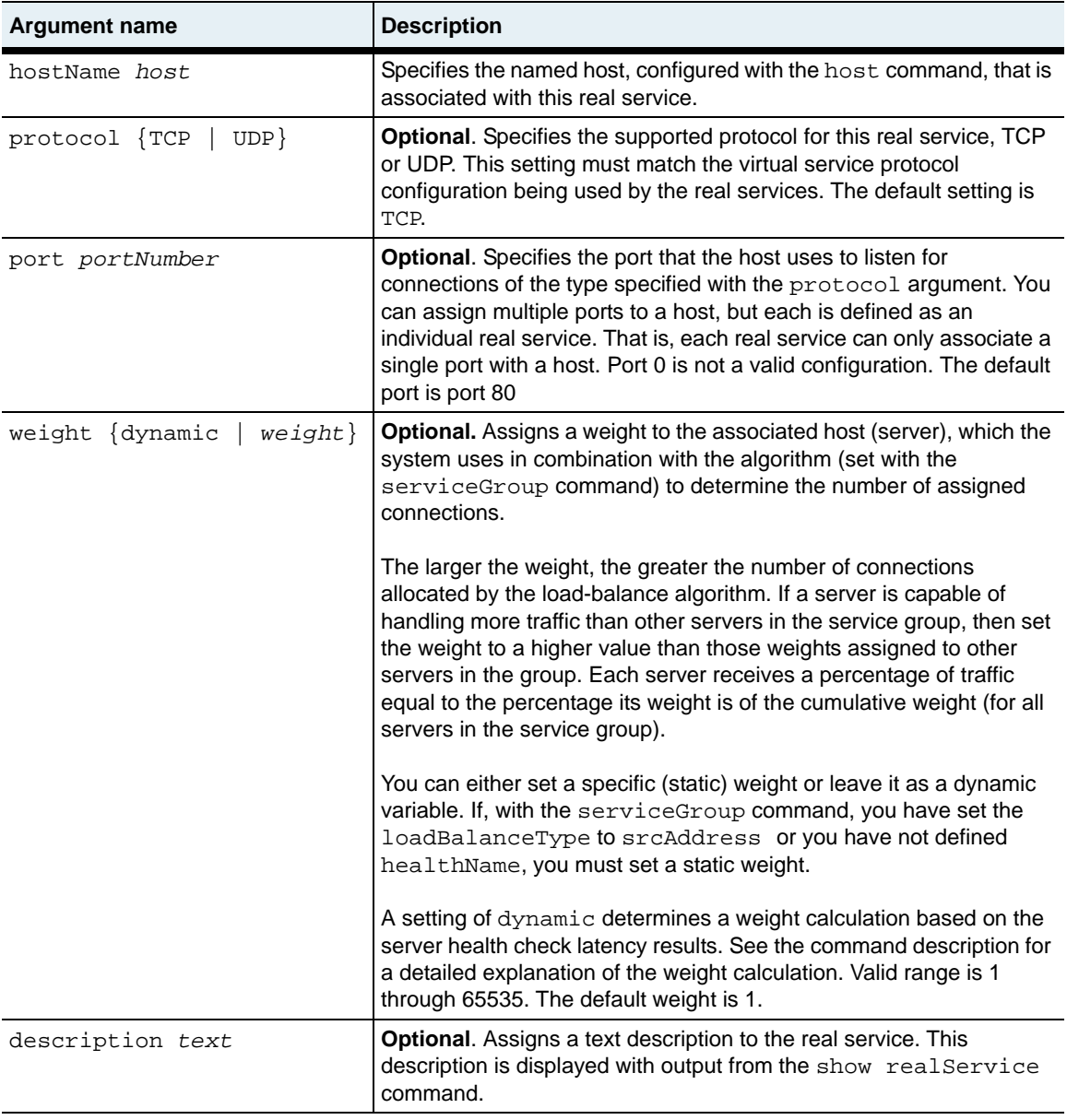

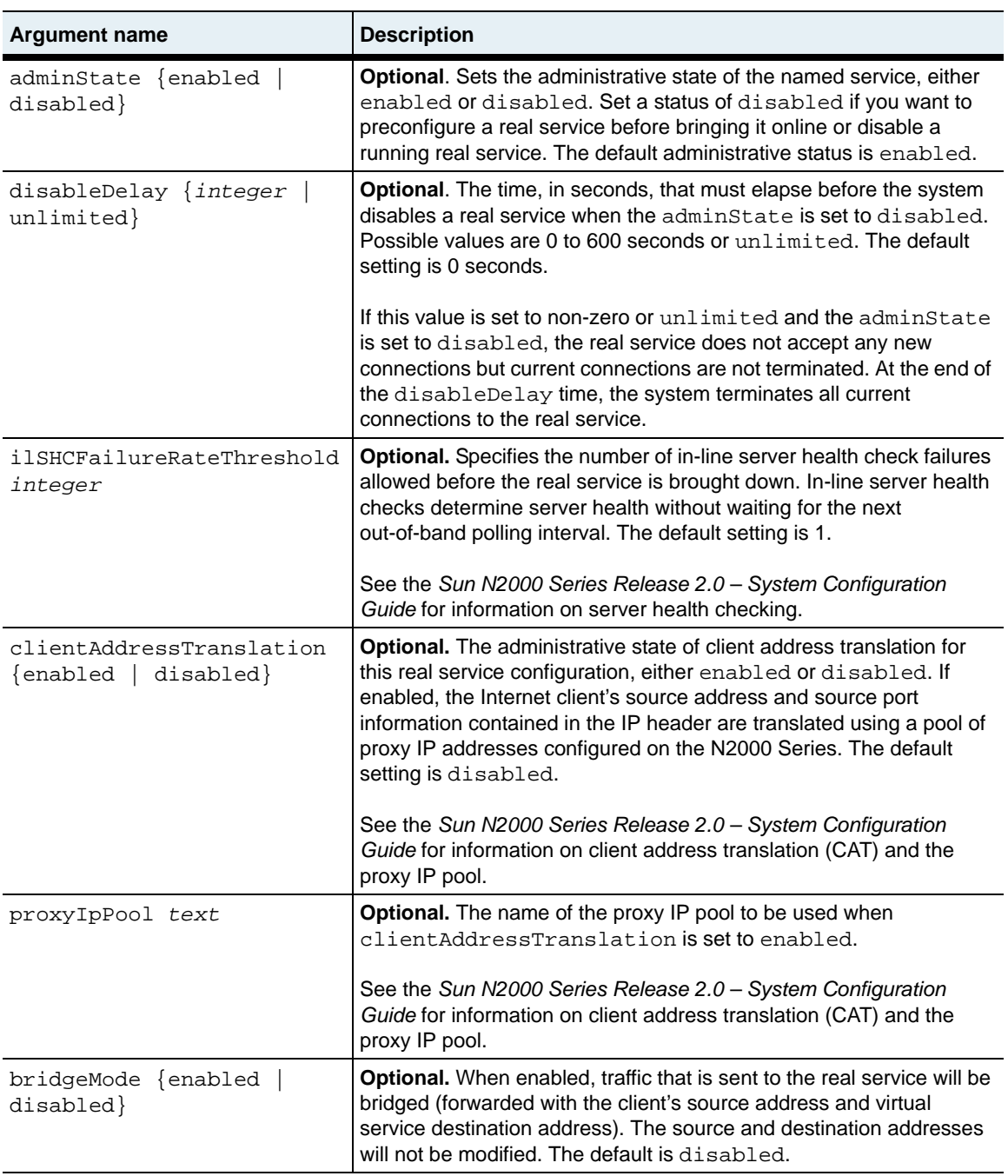

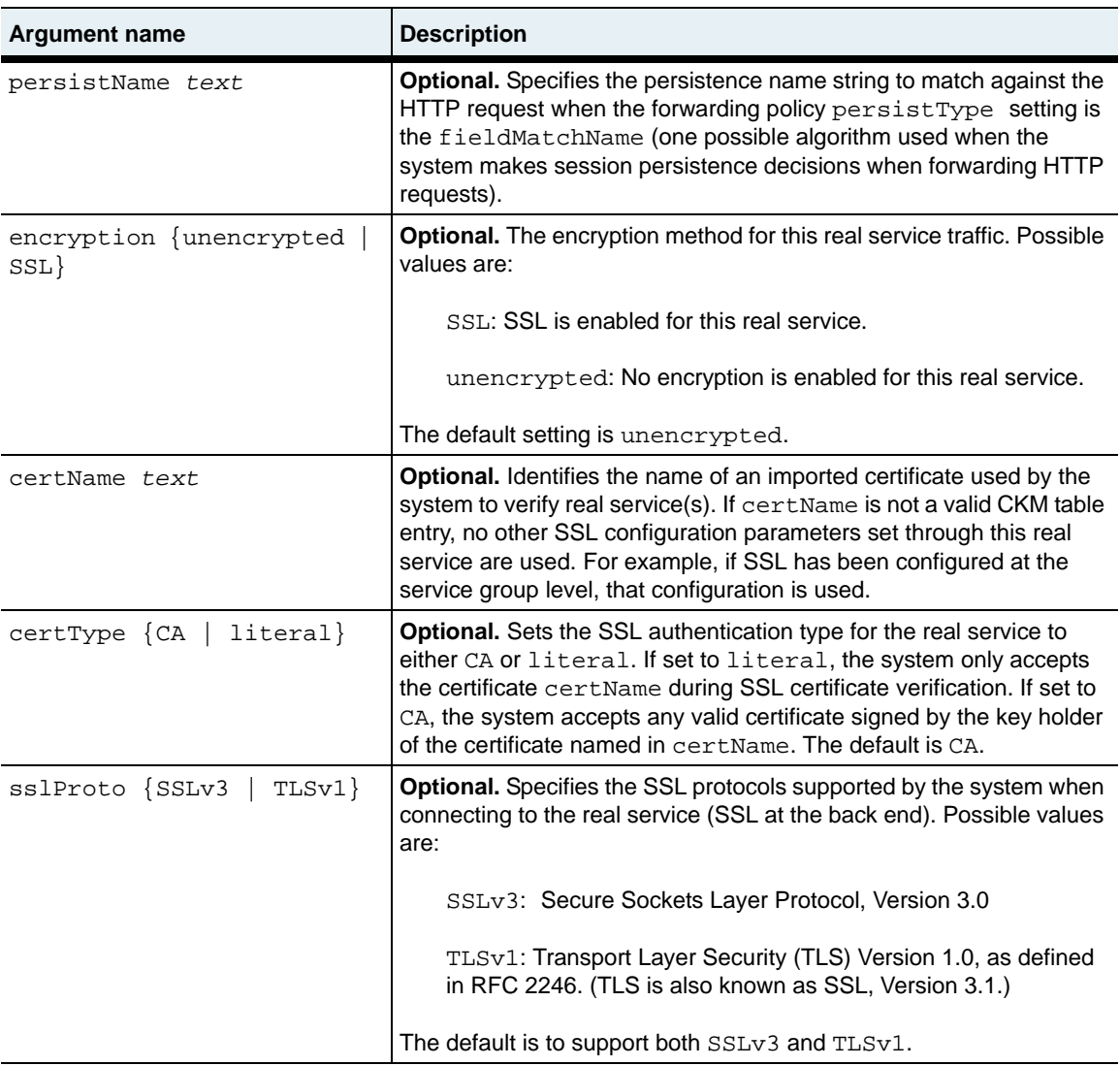

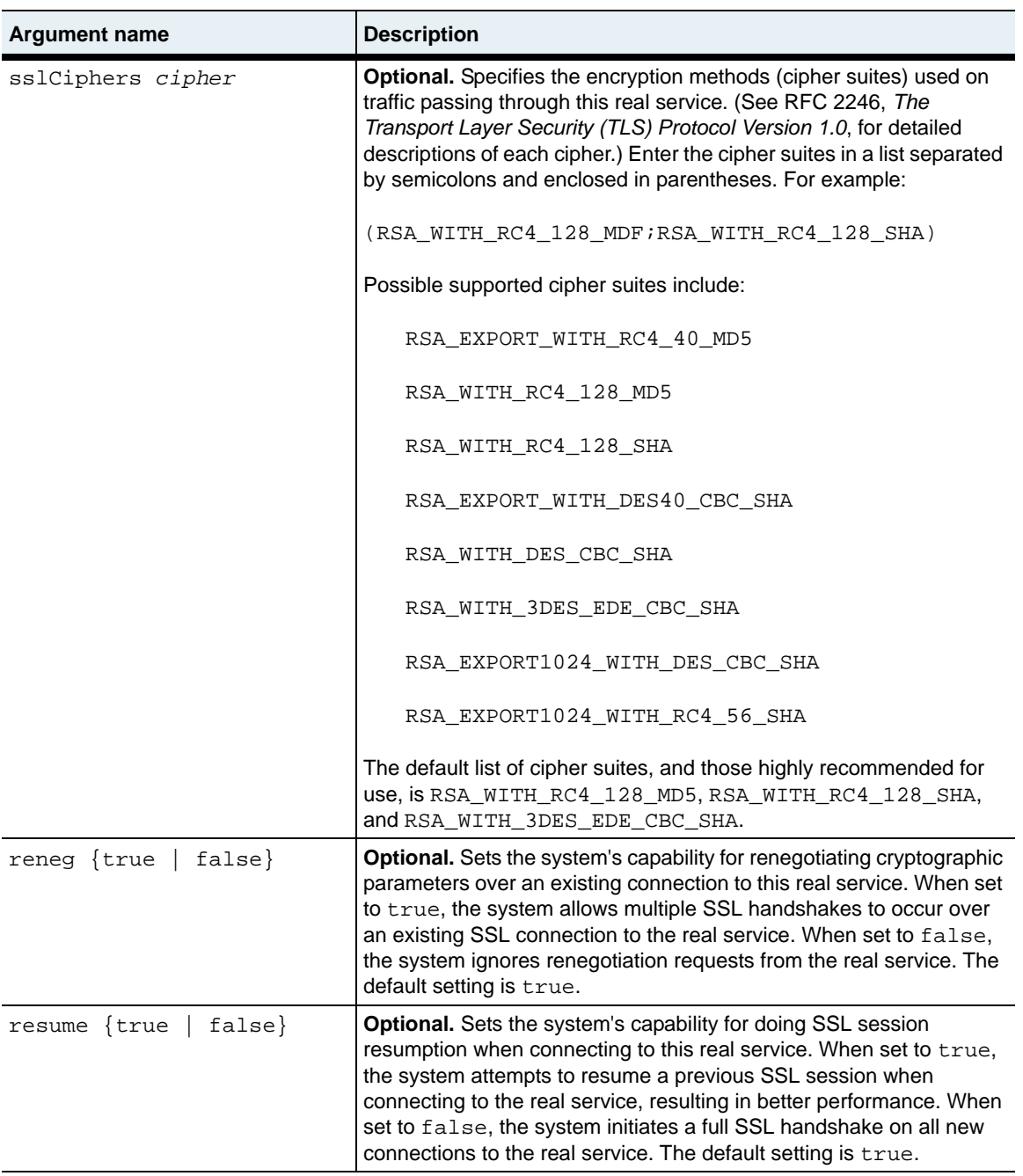

```
no vSwitch-name loadBalance realService rsName ssl
   [hostName host]
   [protocol {TCP |UDP}]
   [port portNumber]
   [weight {dynamic | weight}]
   [description text] 
   [adminState {enabled | disabled}]
   [disableDelay {seconds | unlimited}]
   [ilSHCFailureRateThreshold integer] 
   [clientAddressTranslation {enabled | disabled}] 
   [proxyIpPool text]
   [bridgemode {enabled | disabled}]
   [persistName text]
   [encryption {unencrypted | SSL}] 
   [certName text] 
   [certType {CA | literal}]
   [sslProto {SSLv3 | TLSv1}]
   [sslCiphers cipher]
   [reneg {true | false}]
   [resume {true | false}]
```
### **Example**

The following example highlights modifying SSL properties for a real service.

```
sun> enable
sun# configure
sun(config)# vswitch e-commerce
sun(config-vswitch-e-commerce)# loadbalance
sun(config-vSwitch-e-commerce loadBalance)# realService name RS3 ssl 
port 8080 weight dynamic certName RSA55 certType CA sslProto SSLv3
```
## **Associated MIB**

realSvc.mib

## **Web path**

- vSwitch  $\rightarrow$  *name*  $\rightarrow$  LoadBalance  $\rightarrow$  realService  $\rightarrow$  ssl  $\rightarrow$  modify
- vSwitch  $\rightarrow$  *name*  $\rightarrow$  LoadBalance  $\rightarrow$  realService  $\rightarrow$  ssl  $\rightarrow$  delete

# **requestPolicy**

### **Purpose**

Defines the action of all traffic that matches the named object rule.

- If the action is set to forward, all HTTP traffic from the client that matches the named object rule will be sent to the specified service group for load balancing.
- If the action is set to sorry, all matching traffic can either close the connection, reset the connection, redirect the request to another URI, or send back a predefined HTML page. (You define the sorry action with the sorryData command.)

A request policy also defines the session persistence type ("stickiness") to maintain session persistence to real services.

Each request policy has an ordered precedence with respect to the other configured request policies within a virtual service. The request policy that matches the request and has the highest precedence is selected. When a request is received, the request policies are evaluated in decreasing-precedence order. The first policy with a matching predicate determines how the request will be processed. If no matching policy is found, the session on which the request was received is reset, and a "no policy match counter" is incremented.

The no form of the command deletes the named request policy from the request policy table.

## **Access mode**

config

## **Syntax**

```
vSwitch-name loadBalance requestPolicy
   name text
   action [forward | sorry]
   objectRule text
   [serviceGroupName text]
   [sorryData text]
   [precedence integer] 
   [persistType {none | fieldHash | fieldMatchName | srcAddress | 
      switchCookie}]
   [cookiePersist text]
   [fieldPrefix text]
   [srcAddressMask ipaddress]
   [optimizeLastResponse {enabled | disabled}]
   [usePooledConnections {enabled | disabled}]
   [firstObjectSwitching {enabled | disabled}]
```
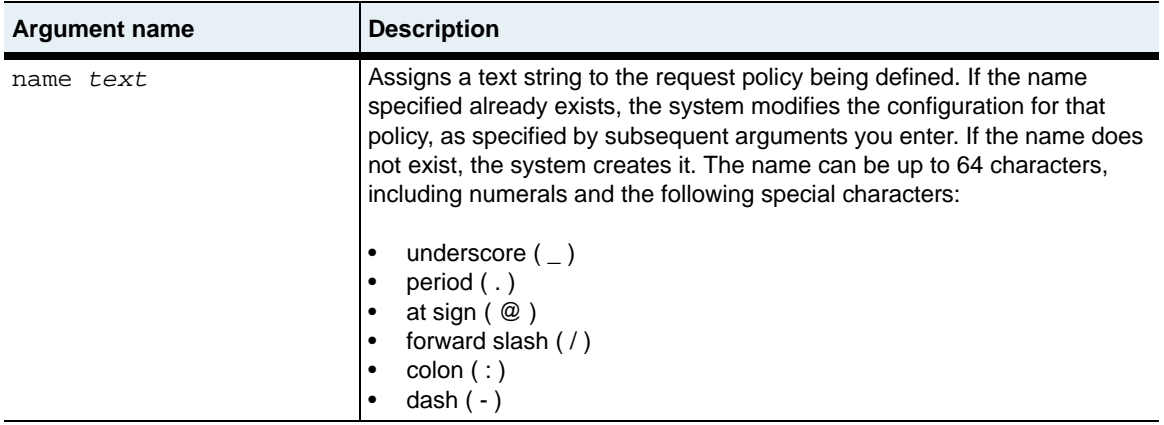

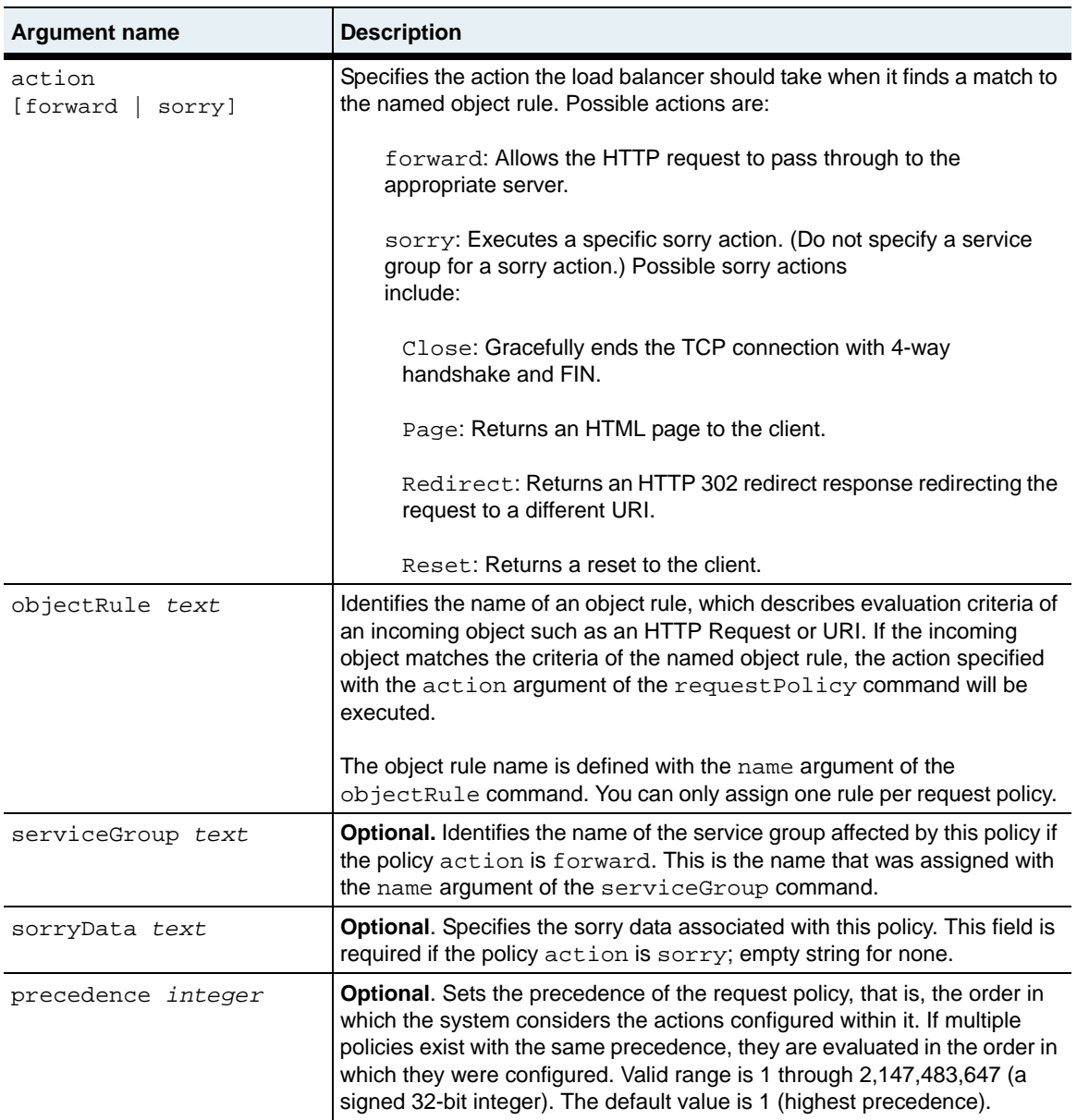

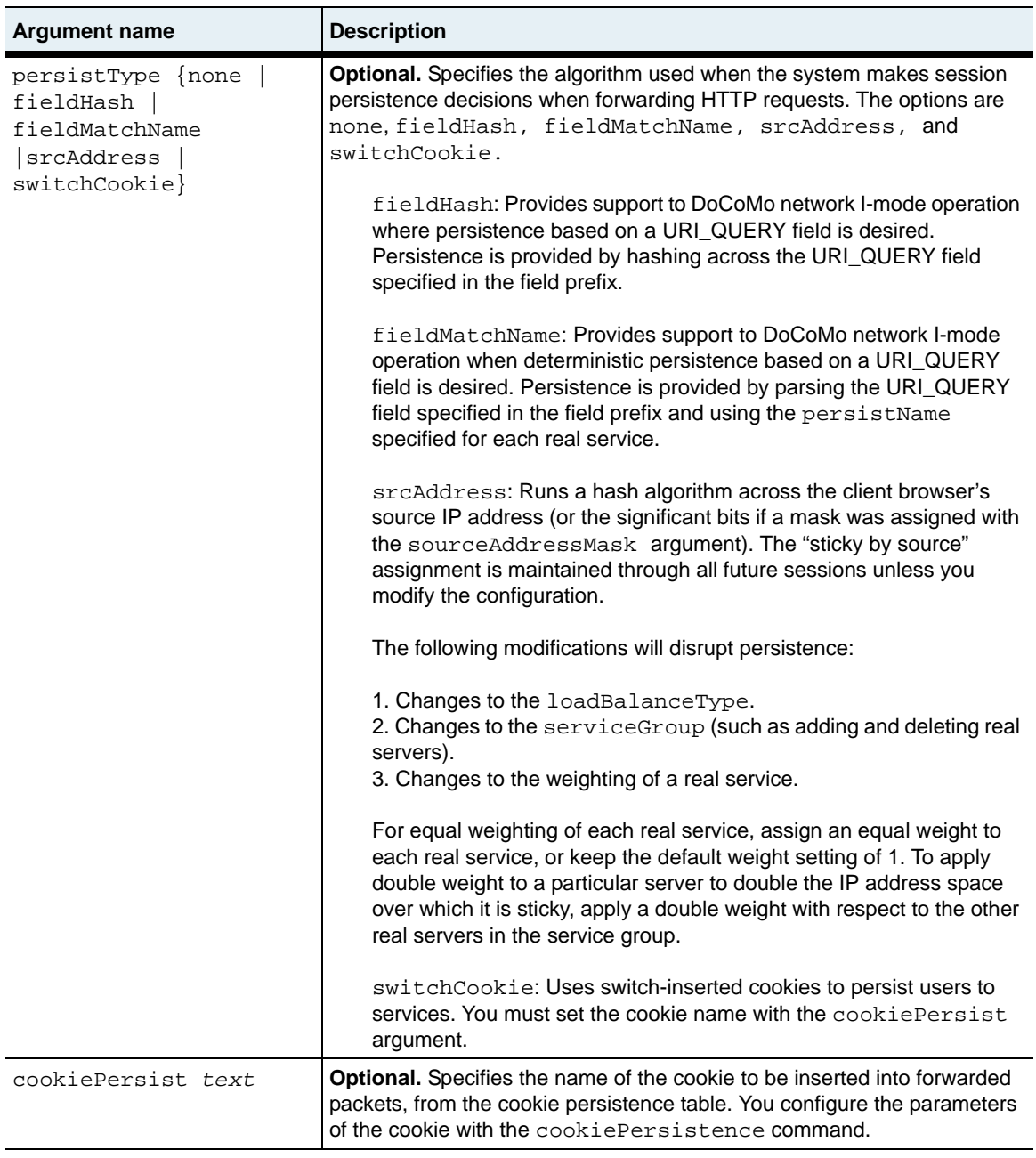

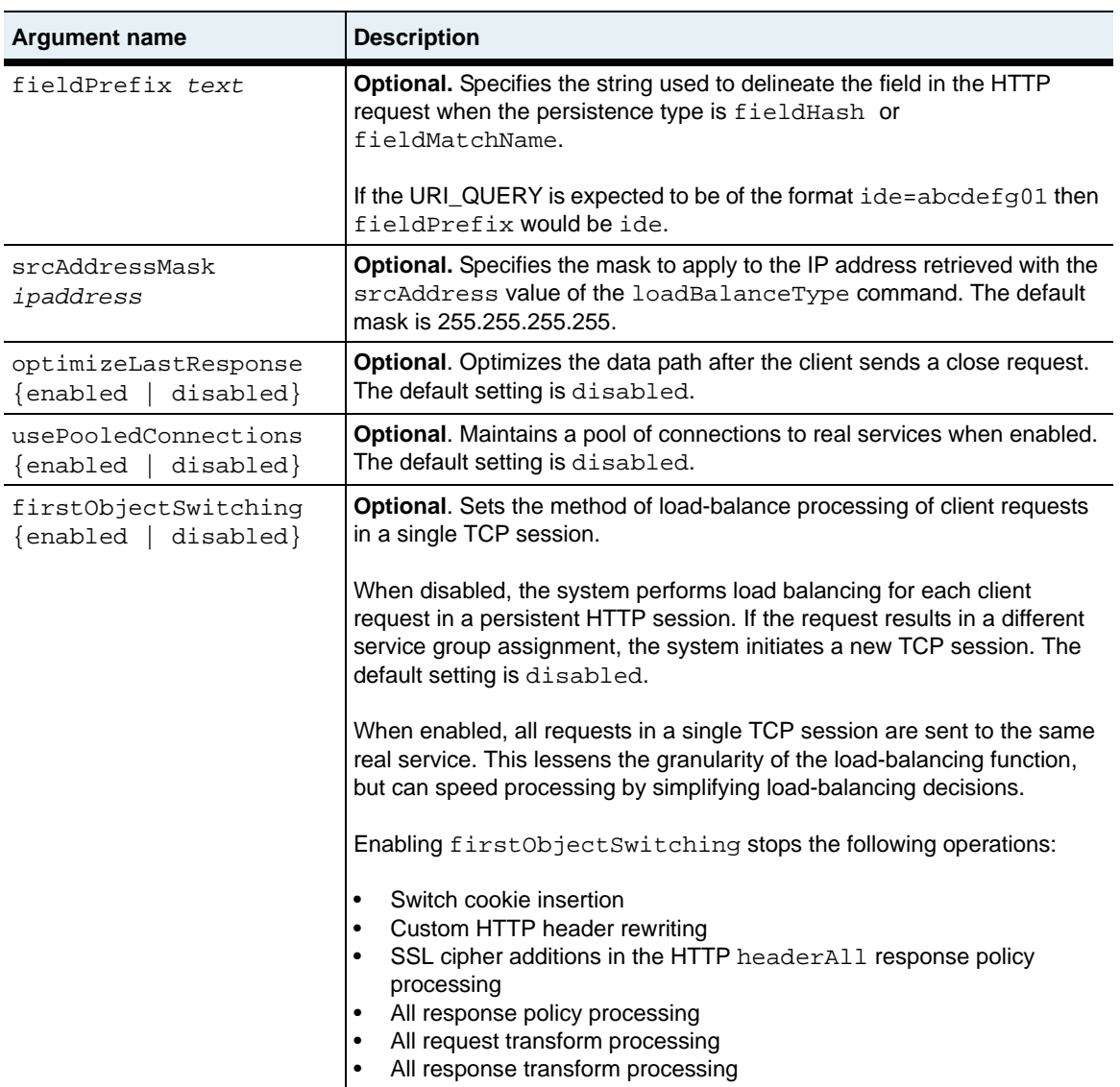

```
no vSwitch-name loadBalance requestPolicy
   name text
   action [forward | sorry]
   objectRule text
   [serviceGroupName text]
   [sorryData text]
   [precedence integer] 
   [persistType {none | fieldHash | fieldMatchName | srcAddress | 
      switchCookie}
   [cookiePersist text]
   [fieldPrefix text]
   [srcAddressMask ipaddress]
   [optimizeLastResponse {enabled | disabled}]
   [usePooledConnections {enabled | disabled}]
   [firstObjectSwitching {enabled | disabled}]
```
## **Example**

The following example shows how to assign a request policy in the load-balance configuration.

```
sun(config)# vswitch e-commerce
sun(config-vswitch-e-commerce)# loadbalance
sun(config-vSwitch-e-commerce loadBalance)# requestPolicy images 
action forward objectRule matchImages serviceGroup imageServers4
```
## **Associated MIB**

SUN-APP-SWITCH-REQUEST-POLICY-MIB.mib

### **Web path**

• vSwitch → *name* → LoadBalance → requestPolicy

## **requestTransform**

### **Purpose**

Defines changes to the HTTP header text in an HTTP request. The N2000 Series will apply a request transform to an incoming request from a client if the object rule matches the HTTP traffic received from the client and the name of the request transform is included in the virtual service definition.

The request transform supports header insertions, such as headers that include the original source IP address, and SSL cipher headers.

### **Access mode**

config

```
vSwitch-name loadBalance requestTransform
   name text
   objectRule text
   [customHTTPHeader text]
   [insertSSLCipher {enabled | disabled}]
   [SSLCipherHeaderName text] 
   [insertSourceIP {enabled | disabled}]
   [sourceIPHeaderName text]
   [deleteHTTPHeader text]
```
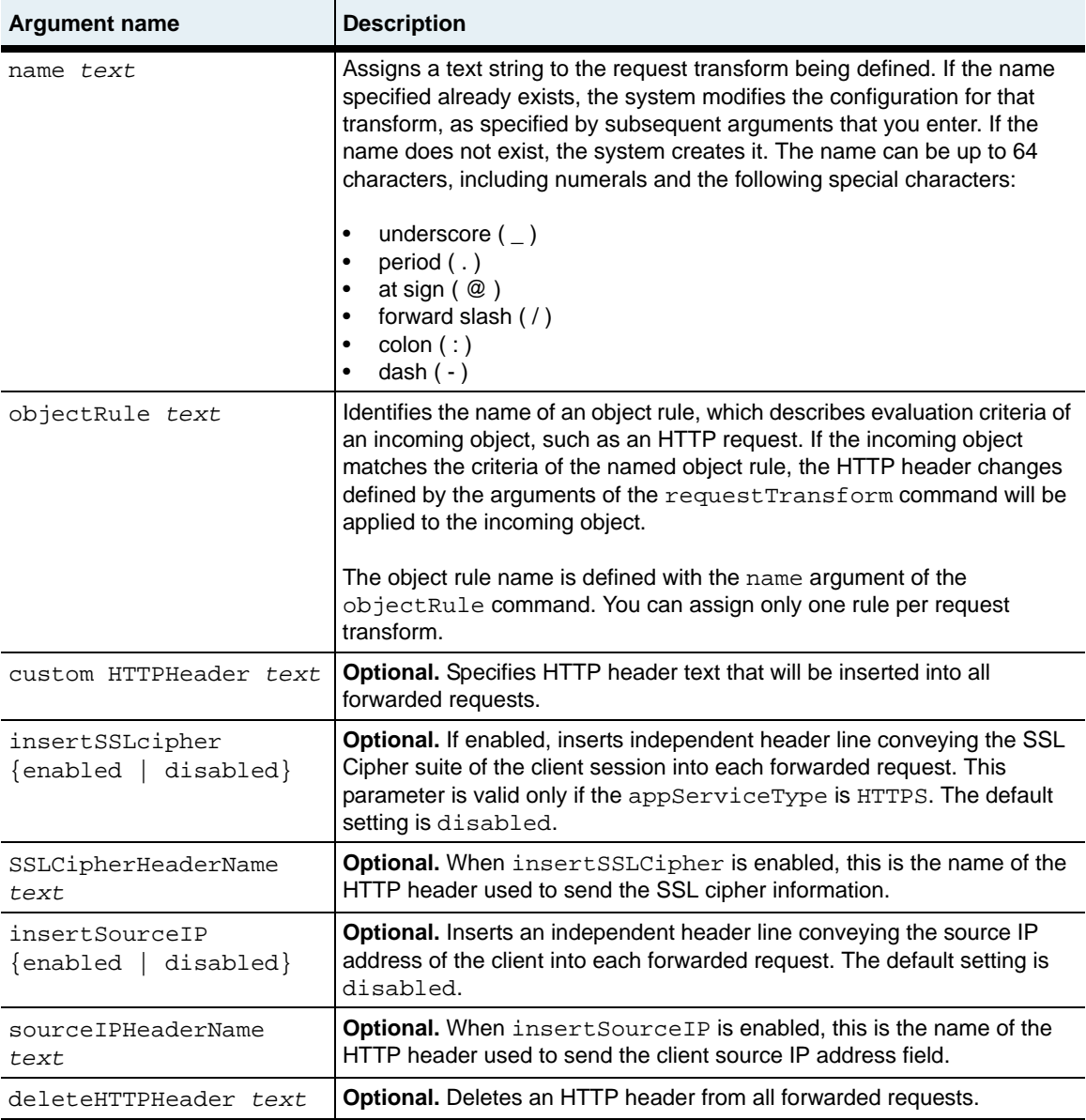

```
no vSwitch-name loadBalance requestTransform
   name text
   objectRule text
   customHTTPHeader text
   [insertSSLCipher {enabled | disabled}]
   [SSLCipherHeaderName text] 
   [insertSourceIP {enabled | disabled}]
   [sourceIPHeaderName text]
   [deleteHTTPHeader text]
```
## **Example**

The following example shows how to assign a request transform in the load-balance configuration.

```
sun(config)# vSwitch e-commerce
sun(config-vSwitch-e-commerce)# loadbalance
sun(config-vSwitch-e-commerce loadBalance)# requestTransform rqt1 
matchall insertSSLCipher enabled SSLCipherHeaderName XaSslClientCipher 
insertSourceIP enabled sourceIPHeaderName X-IP
```
## **Associated MIB**

SUN-APP-SWITCH-REQUEST-TRANSFORM-MIB.mib

## **Web path**

• vSwitch → *name* → LoadBalance → requestTransform

# **responsePolicy**

### **Purpose**

Provides control over errors returned by real service hosts in backend service groups. The object rule specified for the response policy defines comparison criteria for objects returned by servers. If the returned object matches the criteria defined by the named object rule, the action specified with the action argument of the responsePolicy command will be executed. If no matching object rule criteria are found, the response defaults to return the traffic to the client.

For example, a backend Web server may return "Error 404 Page Not Found" in response to a client request for a Web page. You can define an object rule to match "Error 404" and configure a response policy to return the object to the host server, retry the original request to the host server, or perform the action assigned in sorryData.

Indirectly, response policies can also serve as another in-line server health check probe.

The no form of the command deletes the named response policy from the response policy table.

#### **Access mode**

config

```
vSwitch-name loadBalance responsePolicy
   name text
   action [retry | return | sorry]
   objectRule text
   [sorryData text]
   [precedence integer] 
   [overrideCookieInsert {enabled | disabled}]
   [inlineHealthCheckFailure {enabled | disabled}]
```
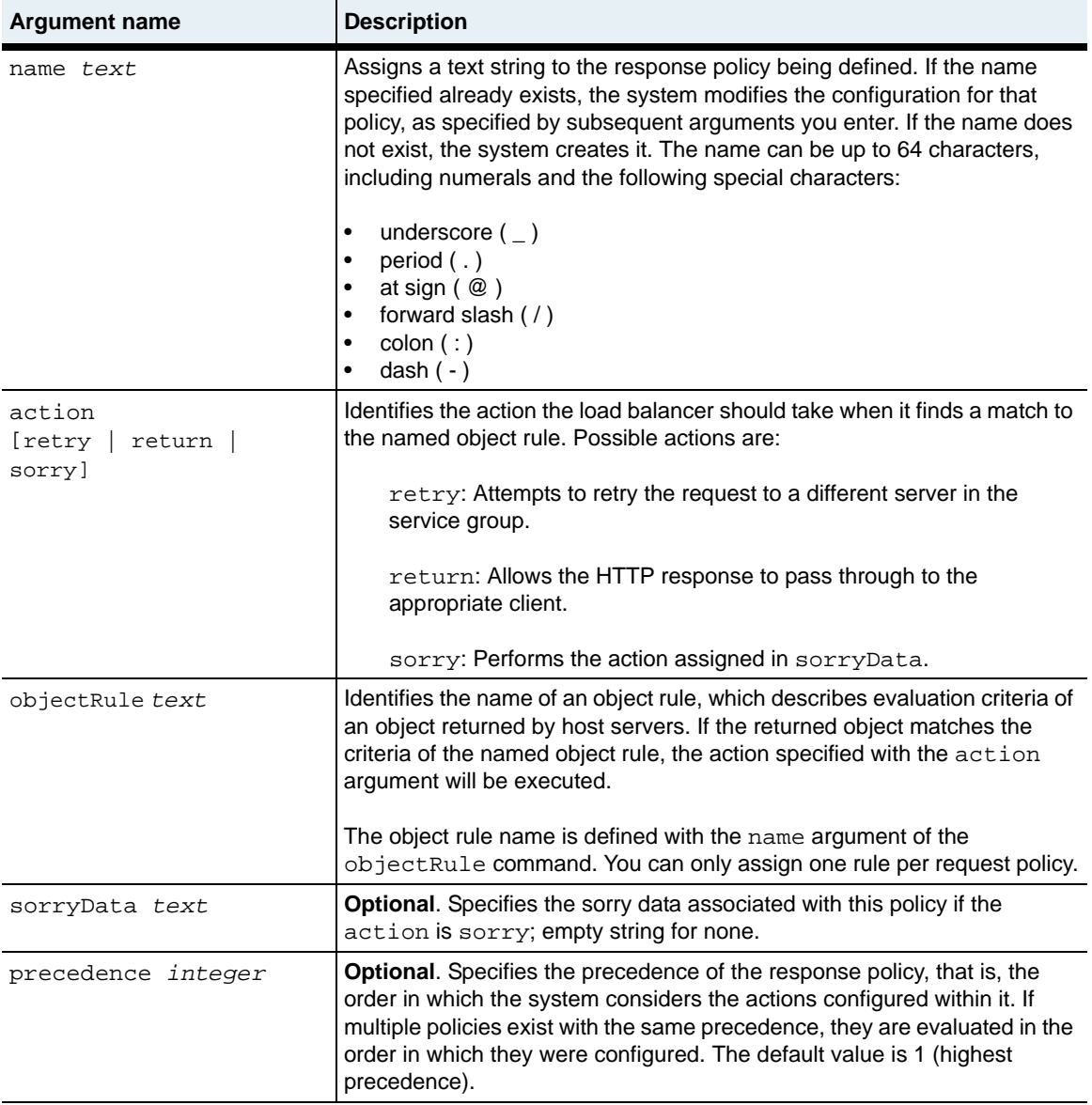

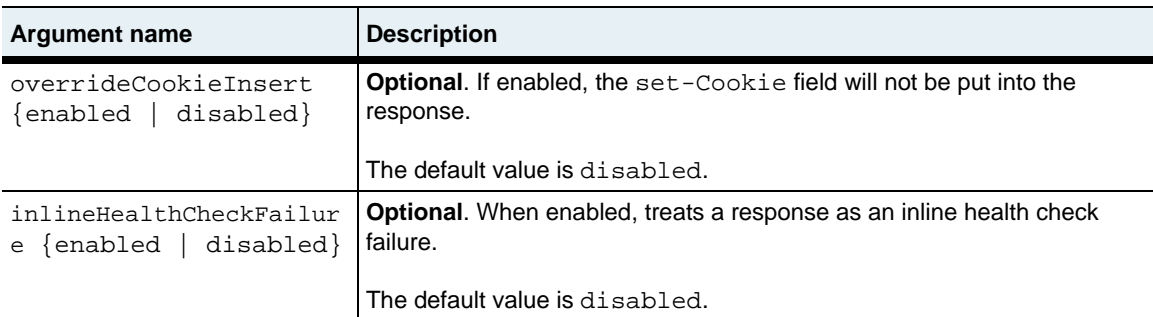

```
no vSwitch-name loadBalance responsePolicy
   name text
   action [retry | return | sorry]
   objectRule text
   [sorryData text]
   [precedence integer] 
   [overrideCookieInsert {enabled | disabled}]
   [inlineHealthCheckFailure {enabled | disabled}]
```
### **Example**

The following example shows how to assign a response policy in the load-balance configuration.

```
sun(config)# vswitch e-commerce
sun(config-vswitch-e-commerce)# loadbalance
sun(config-vSwitch-e-commerce loadBalance)# responsePolicy resp1 
action retry objectRule matchImages precedence 1
```
## **Associated MIB**

SUN-APP-SWITCH-RESPONSE-POLICY-MIB.mib

## **Web path**

• vSwitch → *name* → LoadBalance → responsePolicy

## **responseTransform**

#### **Purpose**

Defines changes to be made to an HTTP header in an HTTP response. These changes will be made to an outgoing response from the server if the object rule matches the response received from the server.

The response transform supports server cloaking, which is a removal of the server signature from HTTP headers.

#### **Access mode**

config

```
vSwitch-name loadBalance responseTransform
   name text
   objectRule text
   [rewriteRedirects {enabled | disabled}]
   [rewritePort {integer | all}] 
   [customHTTPHeader text]
   [deleteHTTPHeader text]
```
# **Arguments**

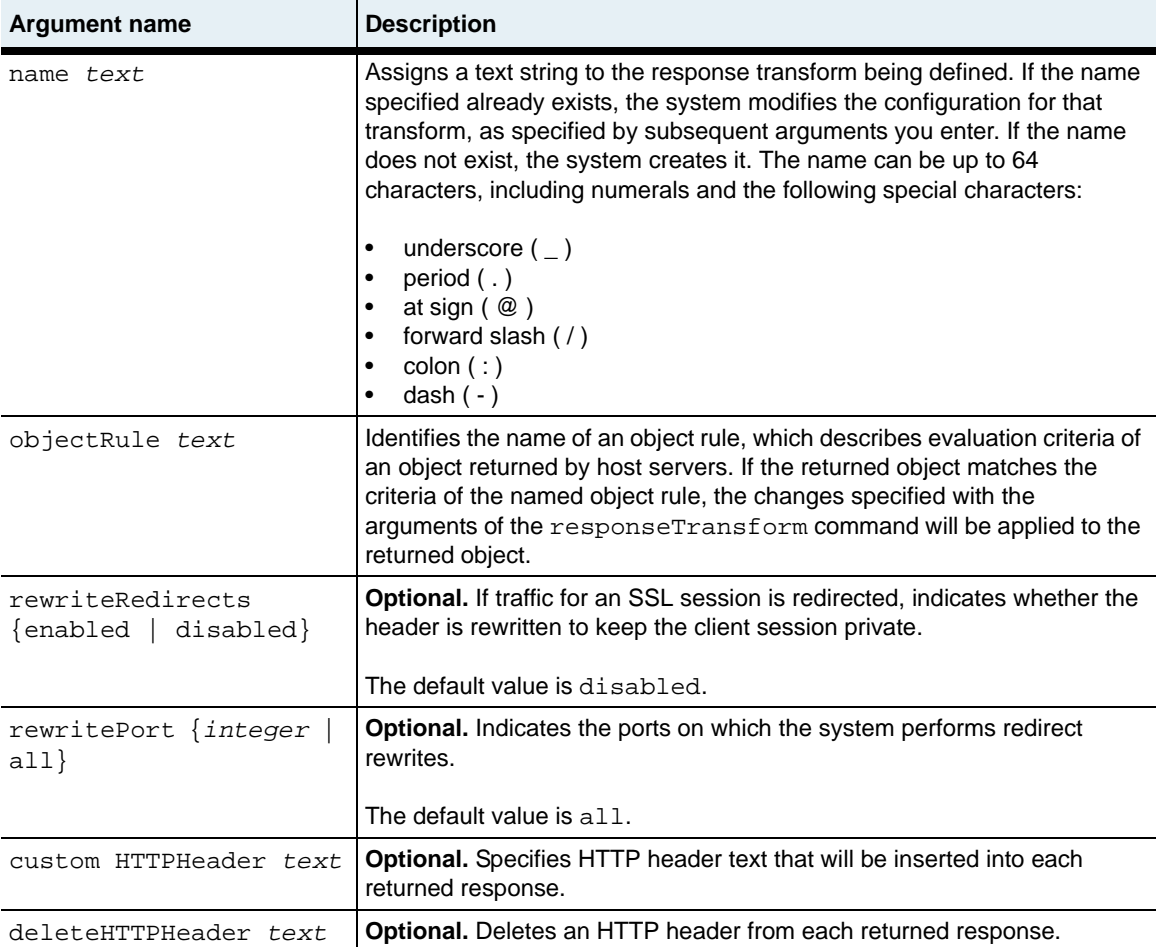

### **Delete filters**

```
no vSwitch-name loadBalance responseTransform
   name text
   objectRule text
   [rewriteRedirects {enabled | disabled}]
   [rewritePort {integer | all}] 
   [customHTTPHeader text]
   [deleteHTTPHeader text]
```
# **Example**

The following example shows how to assign a response transform in the load-balance configuration.

```
sun(config)# vSwitch e-commerce
sun(config-vSwitch-e-commerce)# loadbalance
sun(config-vSwitch-e-commerce loadBalance)# responseTransform rst1 
objectRule matchImages rewriteRedirects enabled
```
# **Associated MIB**

SUN-APP-SWITCH-RESPONSE-TRANSFORM-MIB.mib

# **Web path**

• vSwitch → *name* → LoadBalance → responseTransform

# **serviceGroup**

# **Purpose**

Creates a service group and assigns real services (created with the real Service command) to that group. This command groups servers, assigns them a particular load-balancing algorithm, and optionally, sets other configurable characteristics. You can create up to 512 service groups.

You can also use this command to modify an existing service group configuration.

The no form of the command deletes the named service group from the service group table.

### **Choosing a load-balance type**

The N2000 Series supports a variety of load-balancing algorithms to disperse traffic across the available real services. They are:

- roundRobin: The system assigns requests to each active real service (server) in turn, one per service. When all servers have been assigned, the system begins again with the first.
- weightedRandom: The system provides a pseudo-random distribution across service groups, according to the weights set.
- weightedHash: The system runs a hash algorithm across the source IP address and source TCP port to distribute traffic evenly across a service group. During heavy traffic periods, the weighted hash algorithm uses the real service's weight setting to see where it can distribute more (or less) traffic. This algorithm can only be used if the appServiceType argument of the virtualService command is set to L4SLB.
- leastConnections: The system makes load-balancing decisions based on which server has the fewest connections.

### **Load-balance metric**

The system uses a lowest latency algorithm in weight calculations if the weight is set to dynamic in the realService command. This setting is ignored if a static value is configured for the weight.

Lowest latency computes the response time to and from a server, and uses that value to determine the current fastest real service. The lowest latency value is calculated using the Exponentially Weighted Moving Average (EWMA). This algorithm determines the delta between the keep-alive latency experienced with this check, divided by  $2<sup>5</sup>$  (32), to the current average latency.

### **Access mode**

config

### **Syntax**

To create a service group:

```
vSwitch-name loadBalance serviceGroup
   name text
   loadBalanceType {roundRobin | weightedRandom | weightedHash | 
       leastConnections}
   cfgRealServices text
   [standbyRealServices textt]
   [adminState {enabled | disabled}]
   [healthName text]
   [inlineHealthCheck {enabled | disabled}]
   [retryCount <math>\{0 | 1 | 2\}]</math>[responsePolicyList text]
   [responseTransformList text]
```
To modify a service group:

```
vSwitch-name loadBalance serviceGroup name text
   [loadBalanceType {roundRobin | weightedRandom | weightedHash | 
      leastConnections}]
   [cfgRealServices text]
   [standbyRealServices text]
   [adminState {enabled | disabled}]
   [healthName text]
   [inlineHealthCheck {enabled | disabled}]
   [retryCount {0 | 1 | 2}][responsePolicyList text]
   [responseTransformList text]
```
# **Arguments**

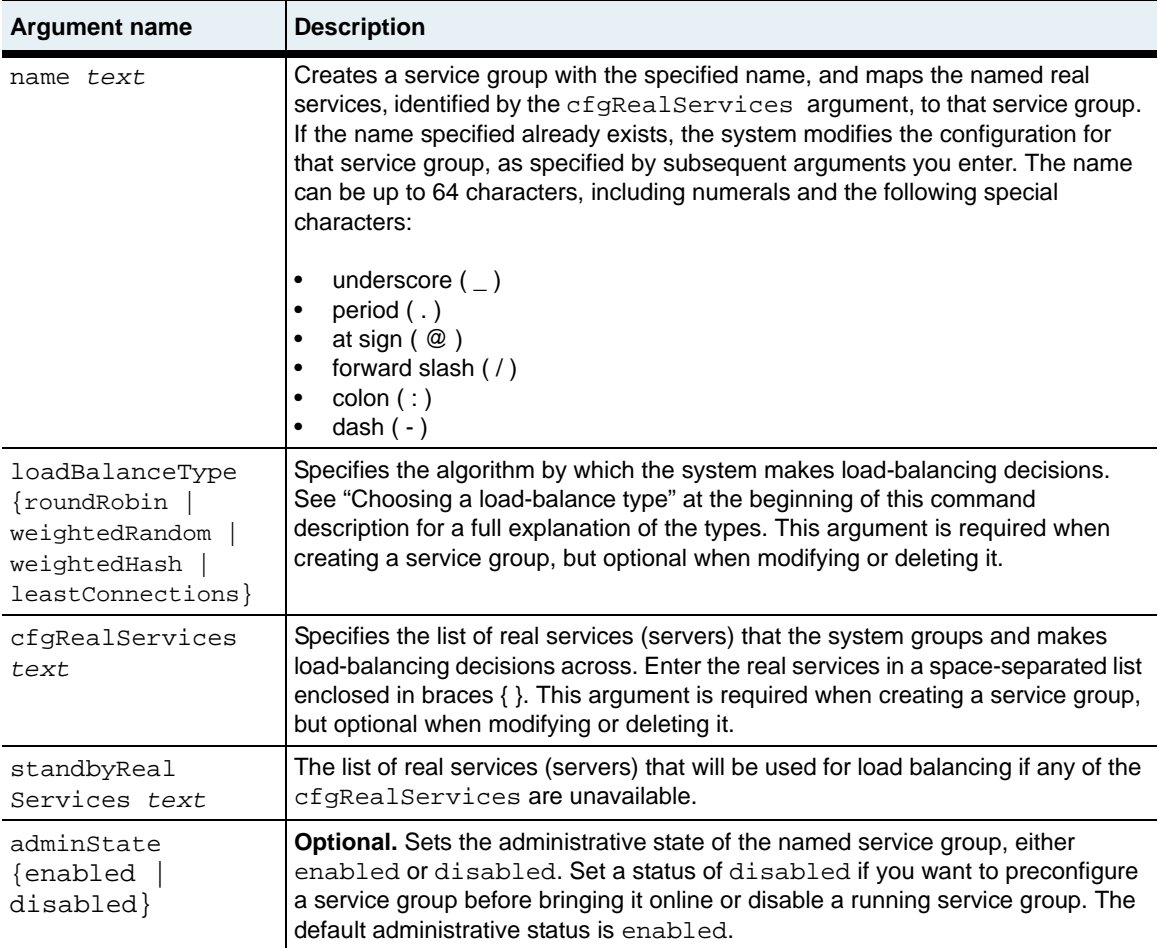

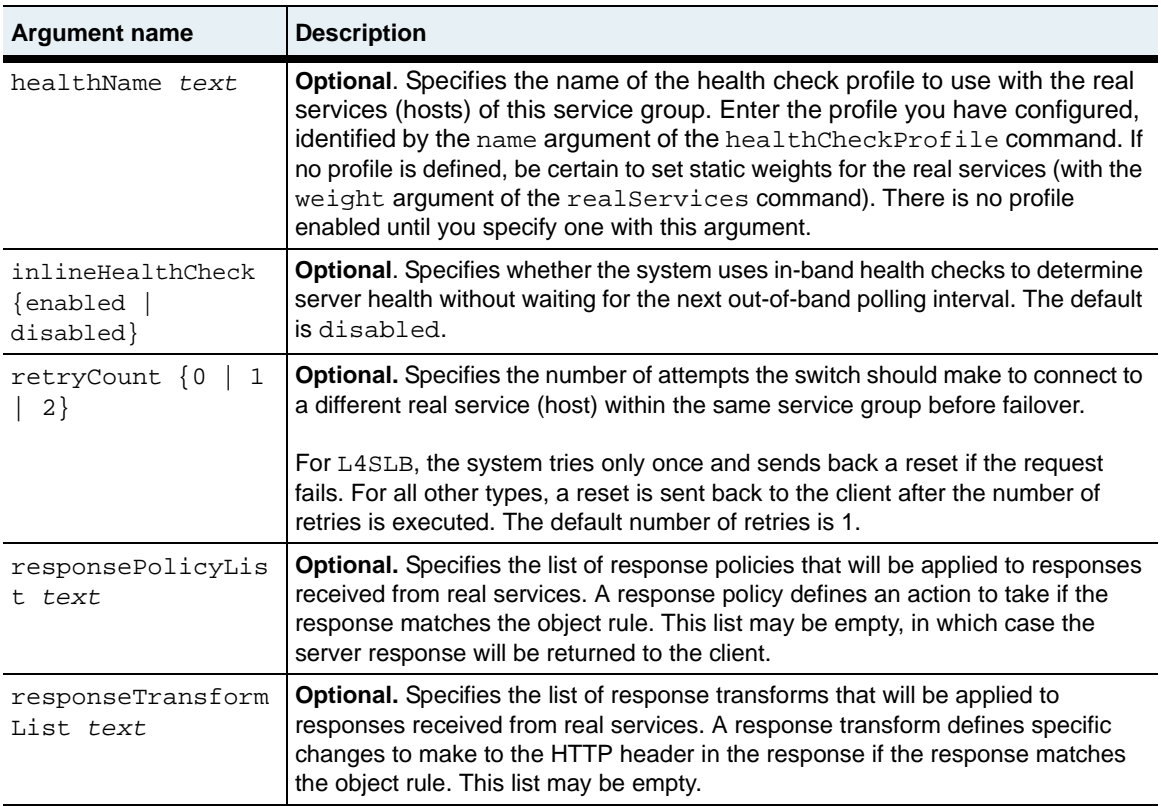

# **Delete filters**

```
no vSwitch-name loadBalance serviceGroup name text
   [loadBalanceType {roundRobin | weightedRandom | weightedHash | 
      leastConnections}]
   [cfgRealServices text]
   [standbyRealServices text]
   [adminState {enabled | disabled}]
   [healthName text]
   [inlineHealthCheck {enabled | disabled}]
   [ retryCount \{0 \mid 1 \mid 2\}]
   [responsePolicyList text]
   [responseTransformList text]
```
# **Example**

The following example highlights associating real services (hosts) with service groups in the load-balance configuration.

```
sun> enable
sun# configure
sun(config)# vswitch e-commerce
sun(config-vswitch-e-commerce)# loadbalance
sun(config-vSwitch-e-commerce loadBalance)# host host1 1.1.1.1
sun(config-vSwitch-e-commerce loadBalance)# host host2 2.2.2.2
sun(config-vSwitch-e-commerce loadBalance)# realService name RS1 
hostName host1 port 8080
sun(config-vSwitch-e-commerce loadBalance)# realService name RS2 
hostName host2 port 8080
sun(config-vSwitch-e-commerce loadBalance)# serviceGroup SG1 
loadBalanceType roundrobin cfgRealServices {RS1 RS2}
```
# **Associated MIB**

svcGrp.mib

### **Web path**

• vSwitch → *name* → LoadBalance → serviceGroup

# **show cookiePersistence**

### **Purpose**

Displays the persistence rule configuration for a specified cookie or all cookies stored on the system. These settings were configured with the cookiePersistence command.

### **Access mode**

user

### **Syntax**

show vSwitch-*name* loadBalance cookiePersistence

# **Sample output**

```
sun> enable
sun# configure
sun(config)# vswitch e-commerce
sun(config-vswitch-e-commerce)# loadbalance
sun(config-vSwitch-e-commerce loadBalance)# show cookiePersistence
Name: PersistRule1cookiename
Cookie Name: cookie123
Cookie Domain: www.host1.com
Cookie Path: /shop
Cookie Expires: 
Secure: false
Name: rule1<br>Cookie Name: http://www.mcookie123
Cookie Name:
Cookie Domain: www.host1.com
Cookie Path: /
Cookie Expires: 
Secure: false
Name: test
Cookie Name: cookie1
Cookie Domain:
Cookie Path: /
Cookie Expires: 
Secure: false
```
# **Output description**

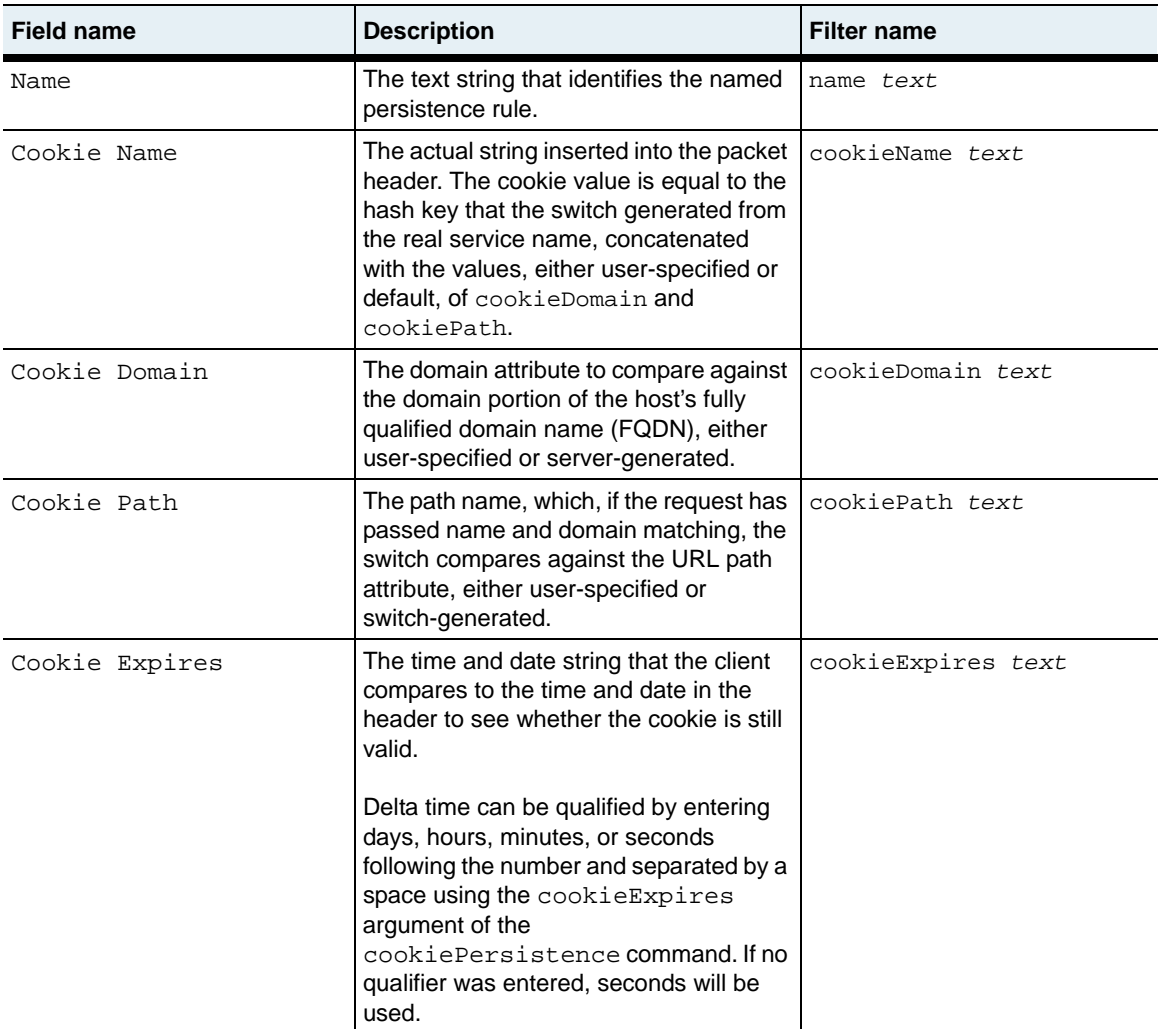

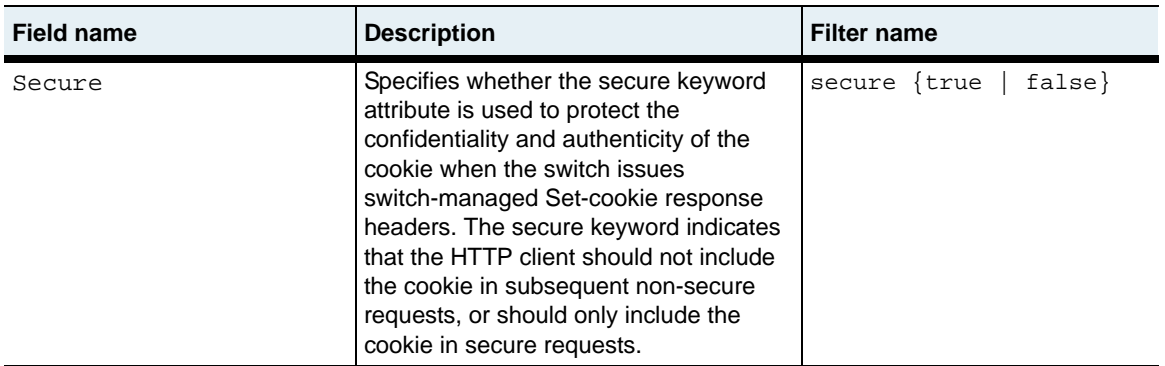

# **Associated MIB**

op.mib

### **Web path**

• vSwitch → *name* → LoadBalance → cookiePersistence

# **show healthCheckProfile**

## **Purpose**

Displays the configuration for a named server health check profile or all health check profiles configured on the system.

## **Access mode**

user

#### **Syntax**

show vSwitch-*name* loadBalance healthCheckProfile

# **Sample output**

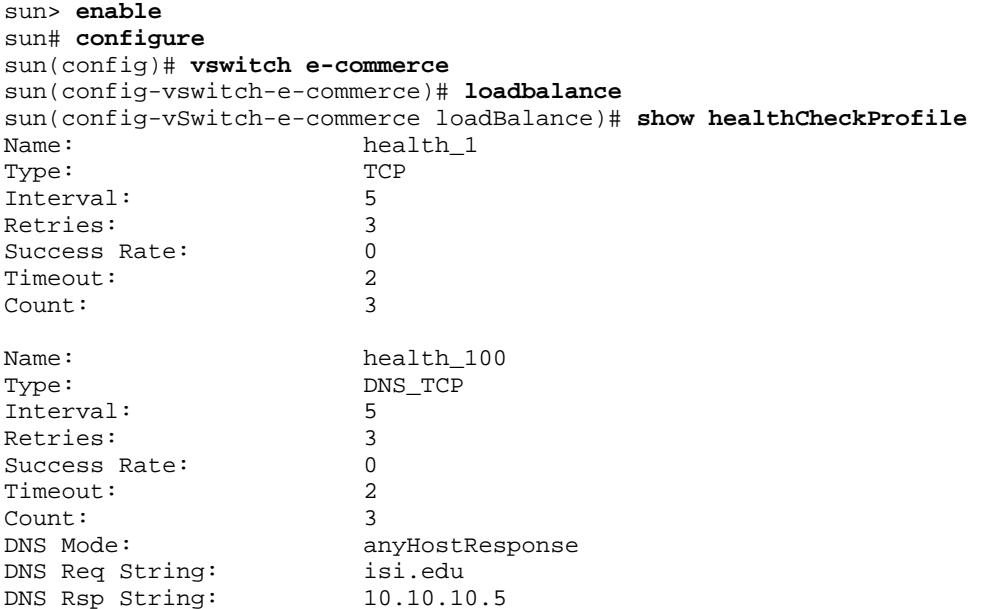

# **Output description**

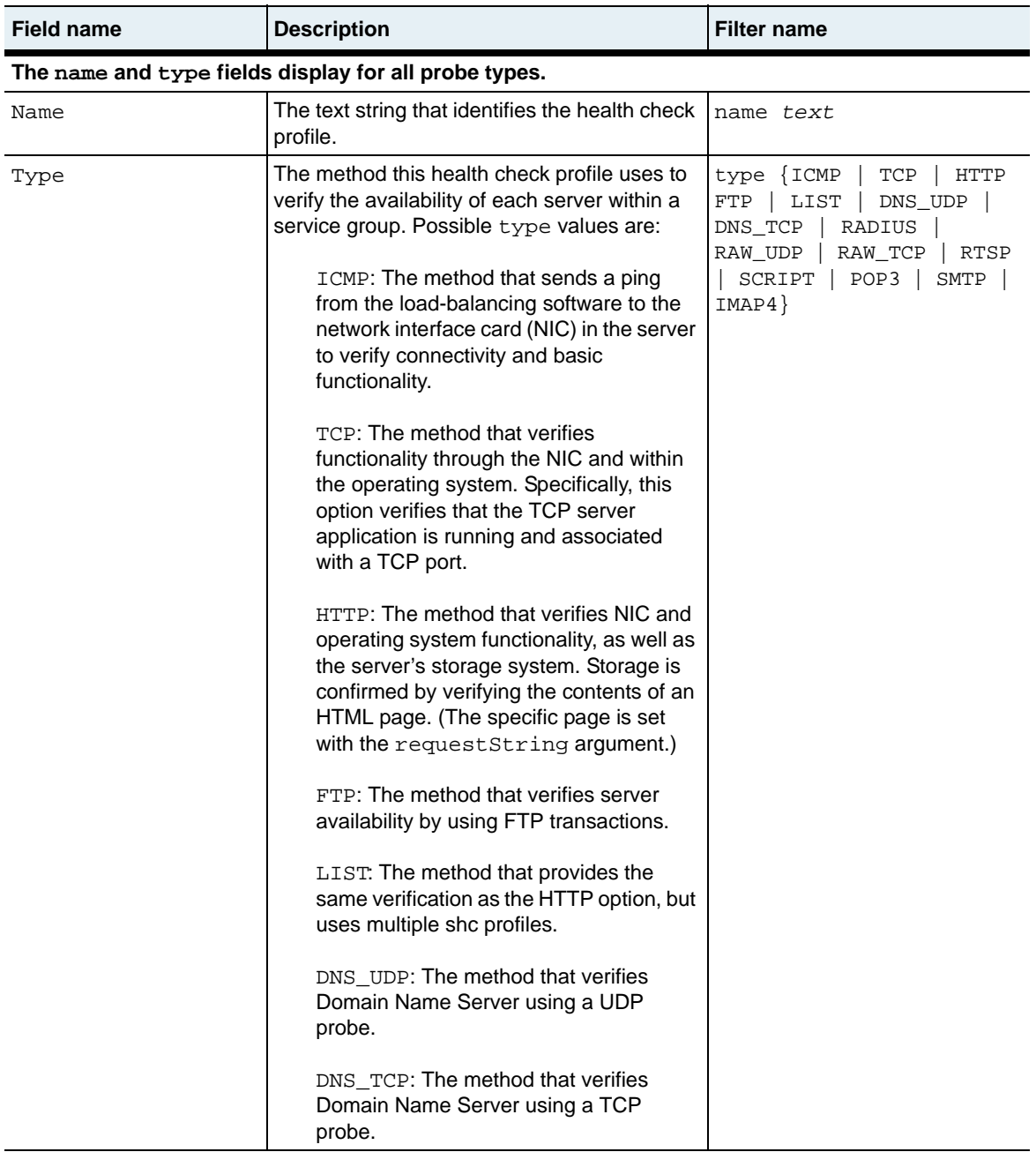

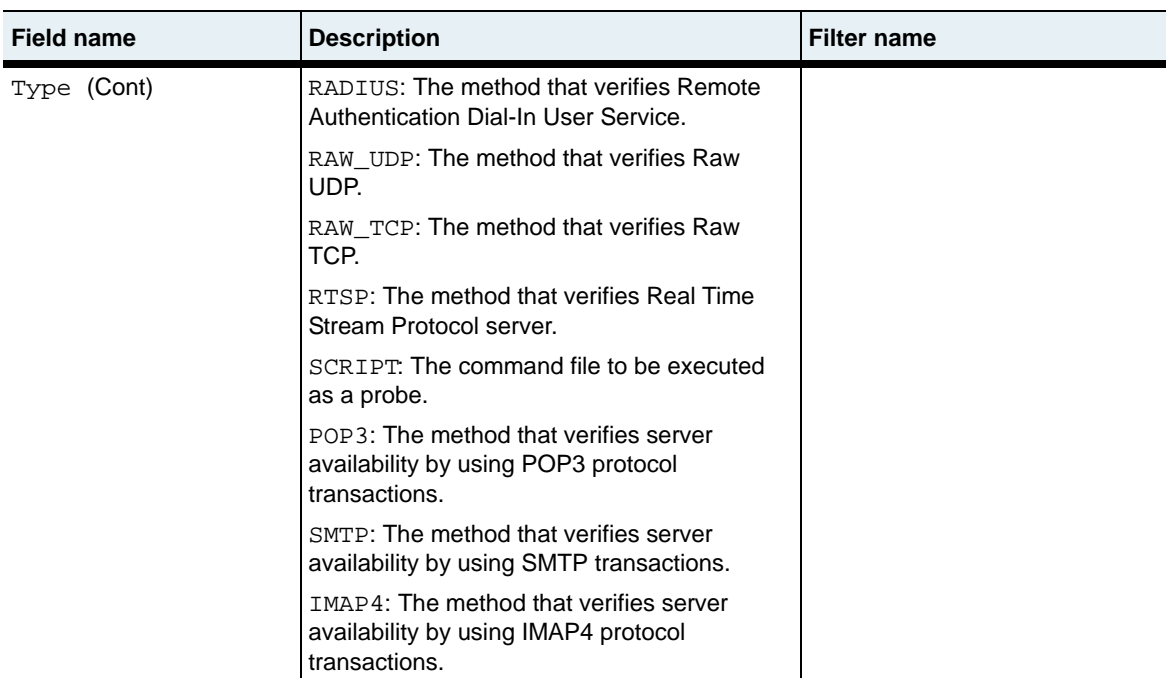

**The following fields display for all probe types. The name and type fields and the following optional fields are the only fields that display for the ICMP and TCP probe types.**

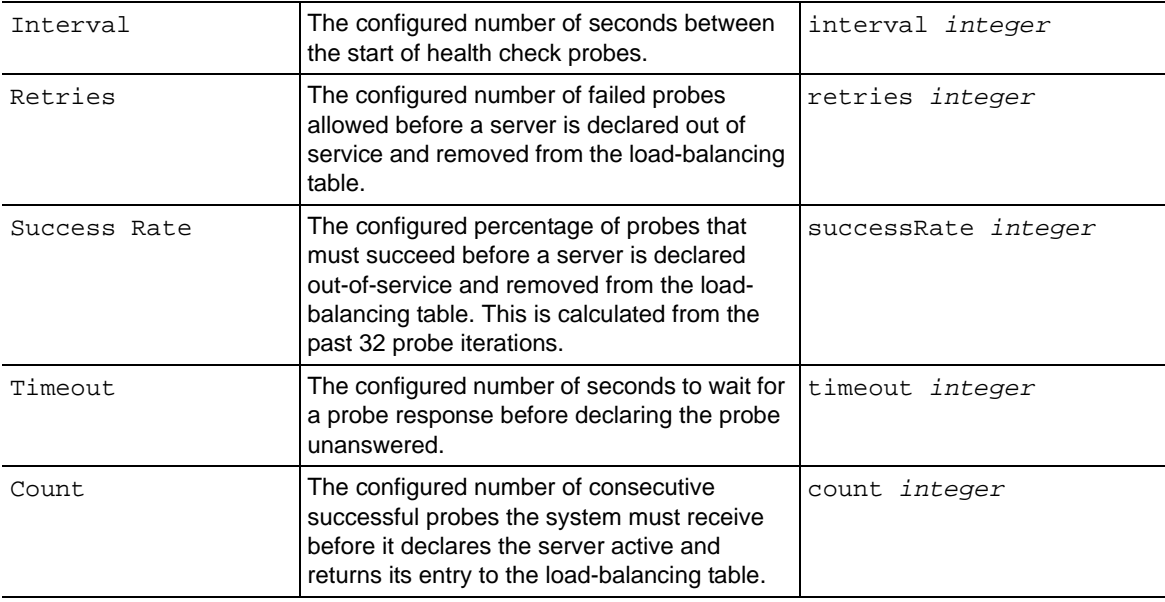

#### **show healthCheckProfile** 29-102 *Command Reference*

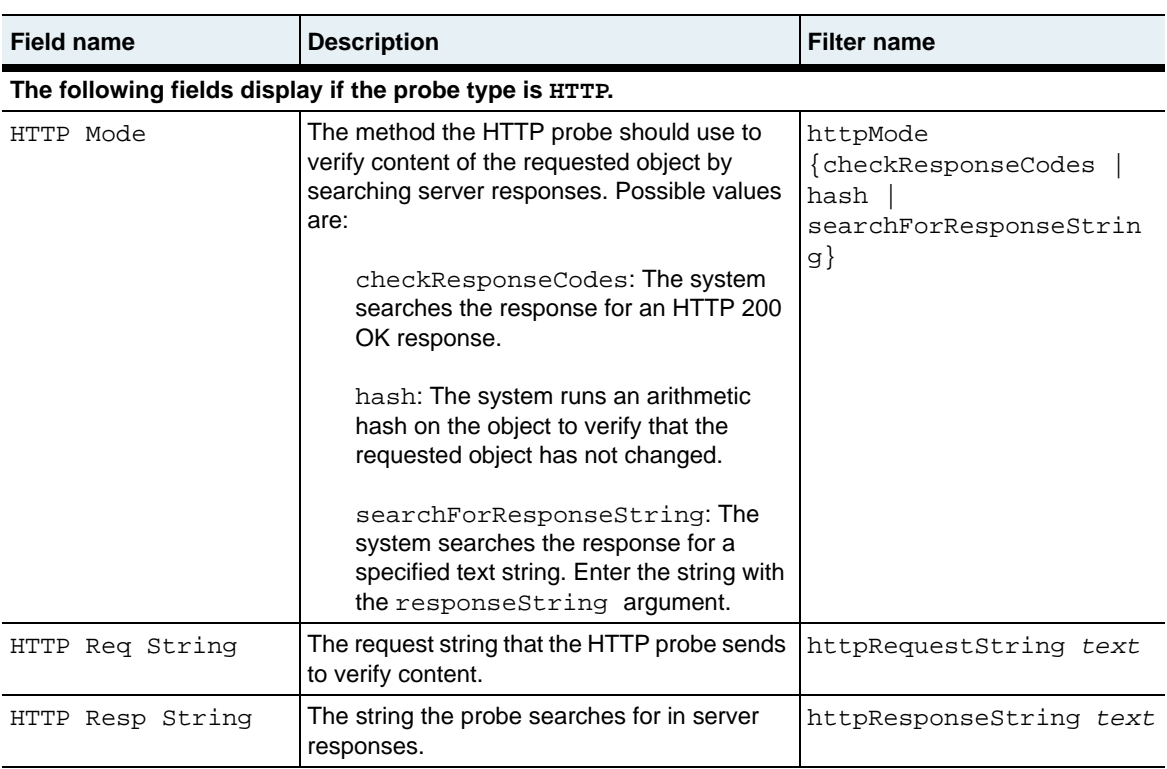

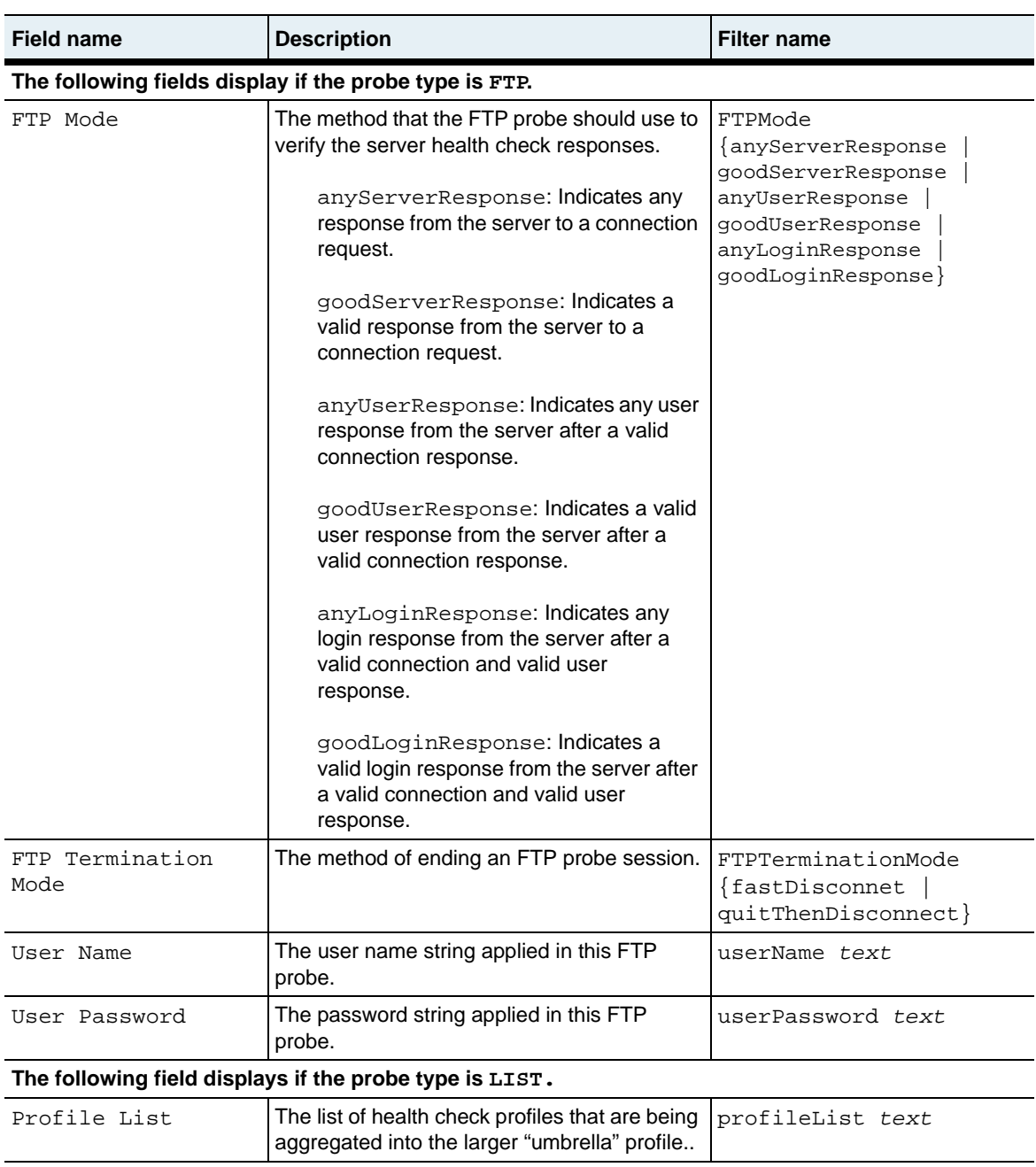

#### **show healthCheckProfile** 29-104 *Command Reference*

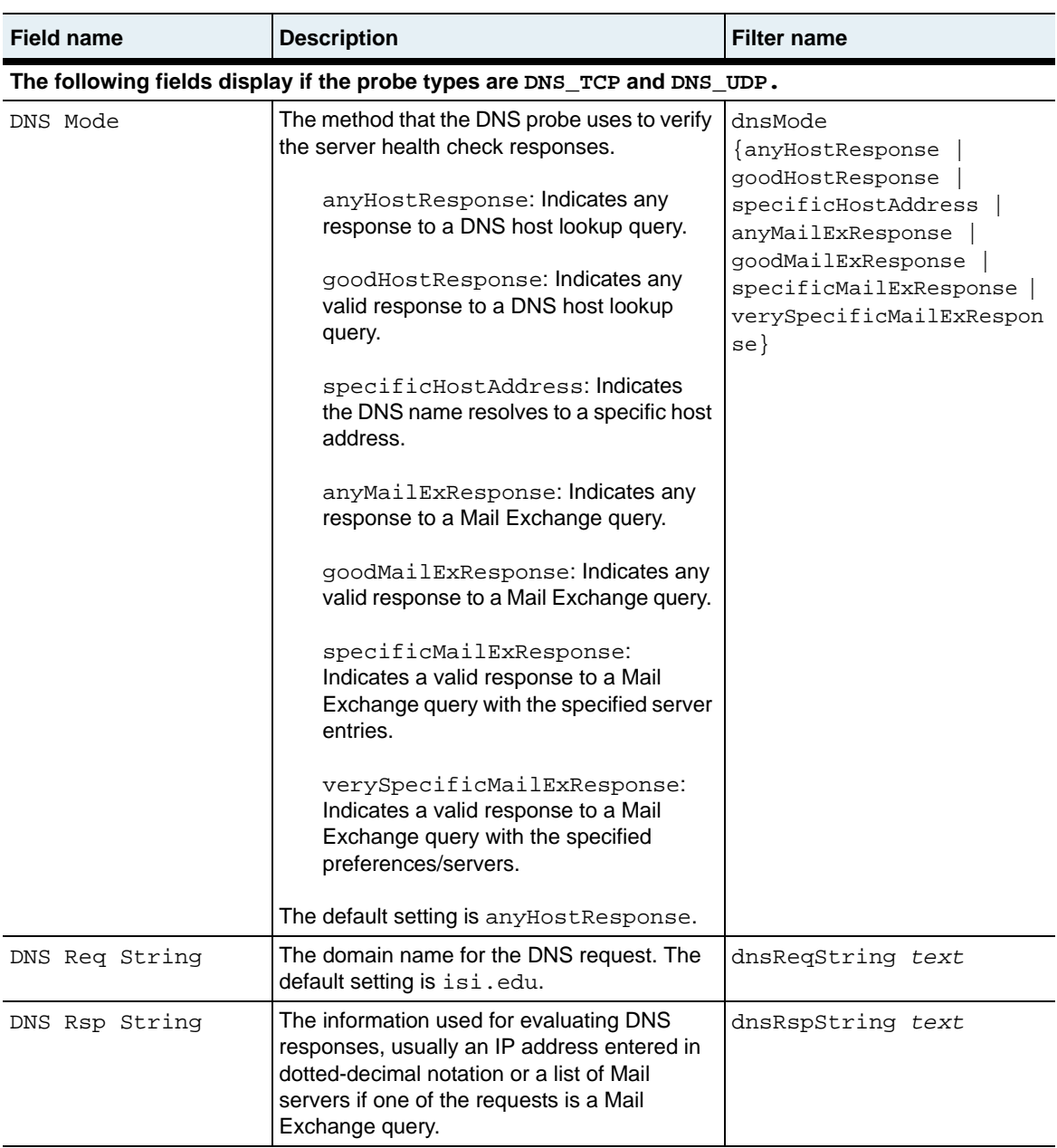

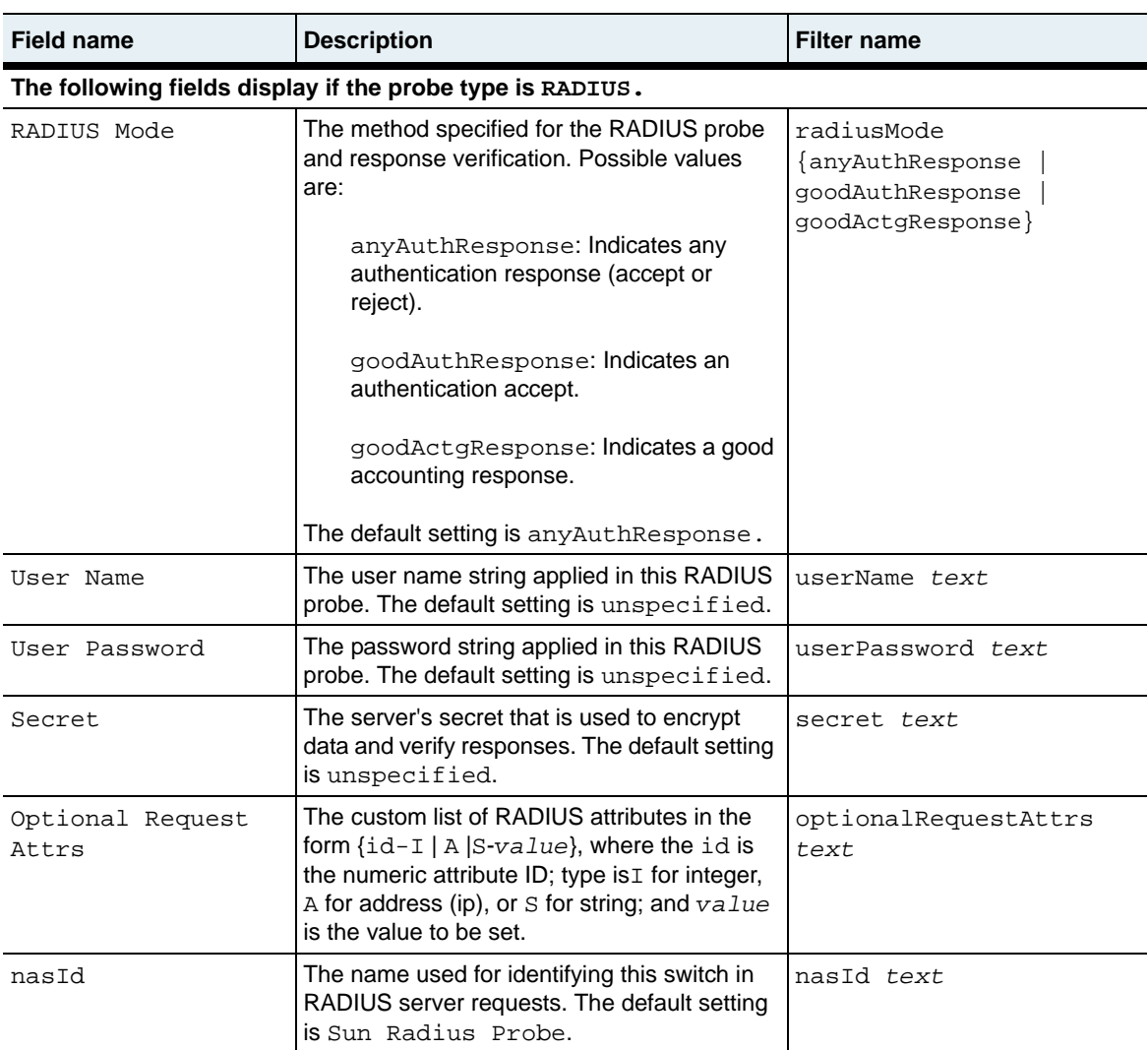

#### **show healthCheckProfile** 29-106 *Command Reference*

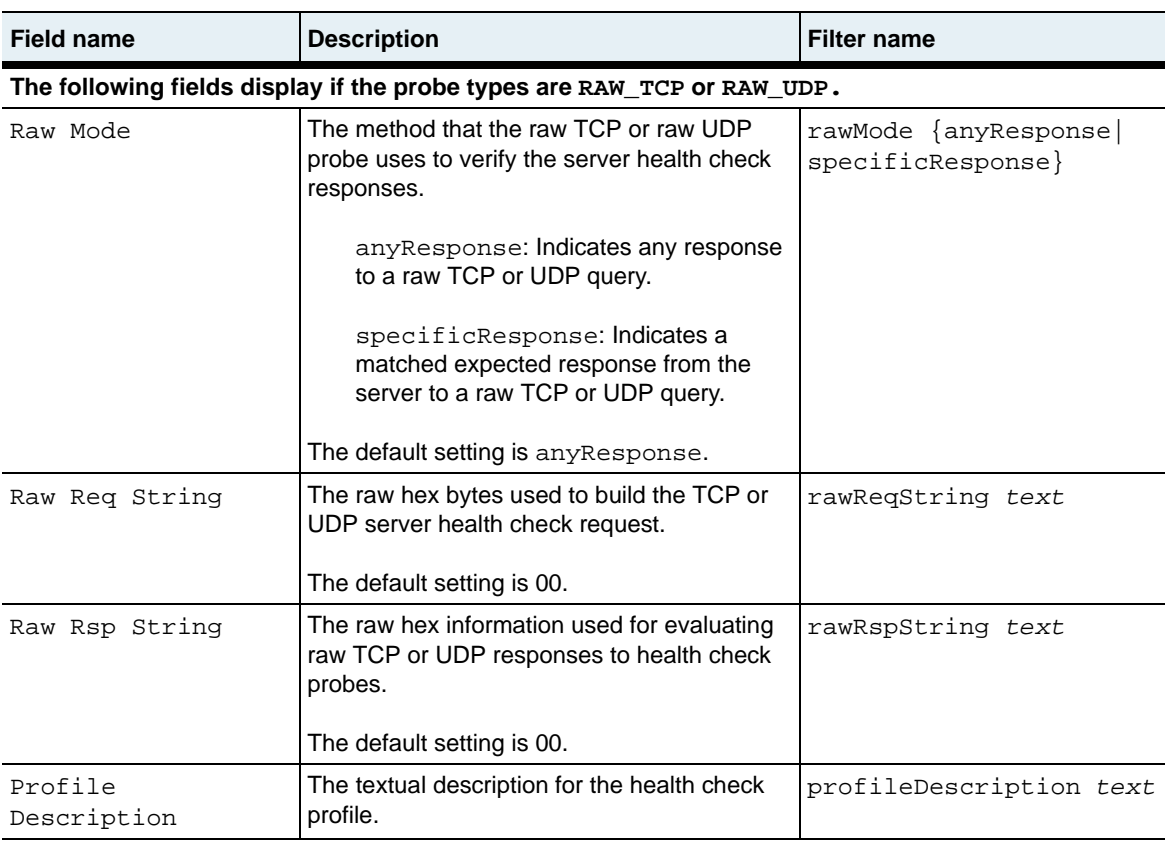

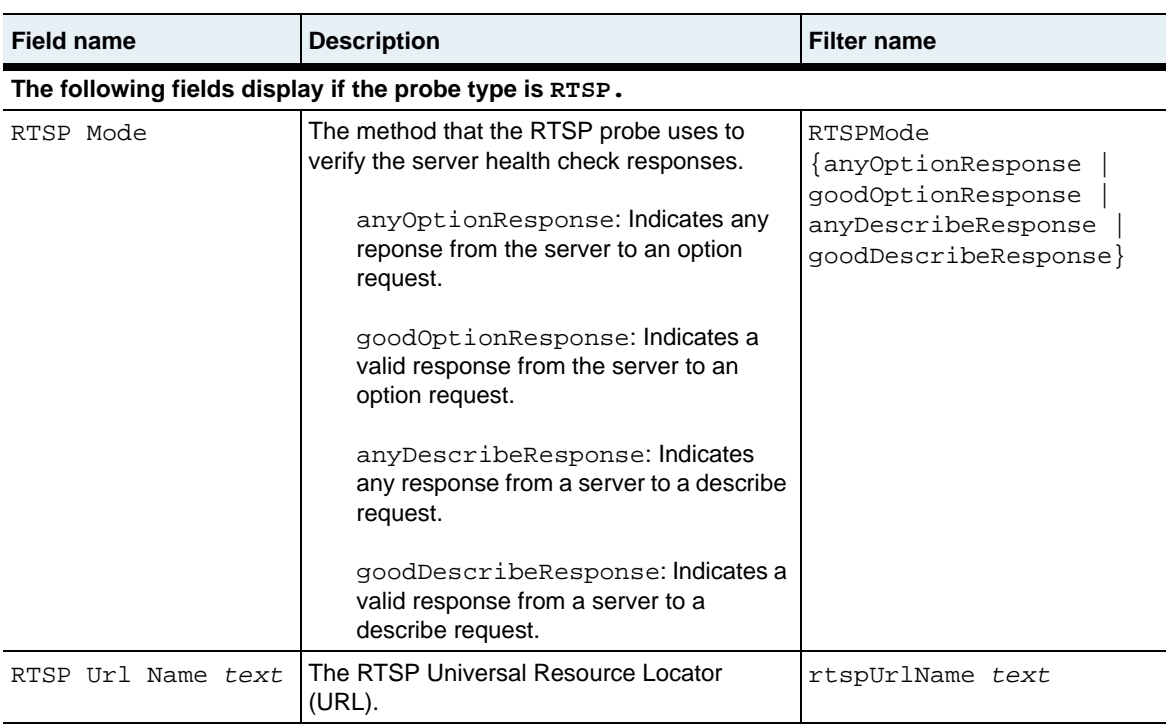

**show healthCheckProfile** 29-108 *Command Reference*

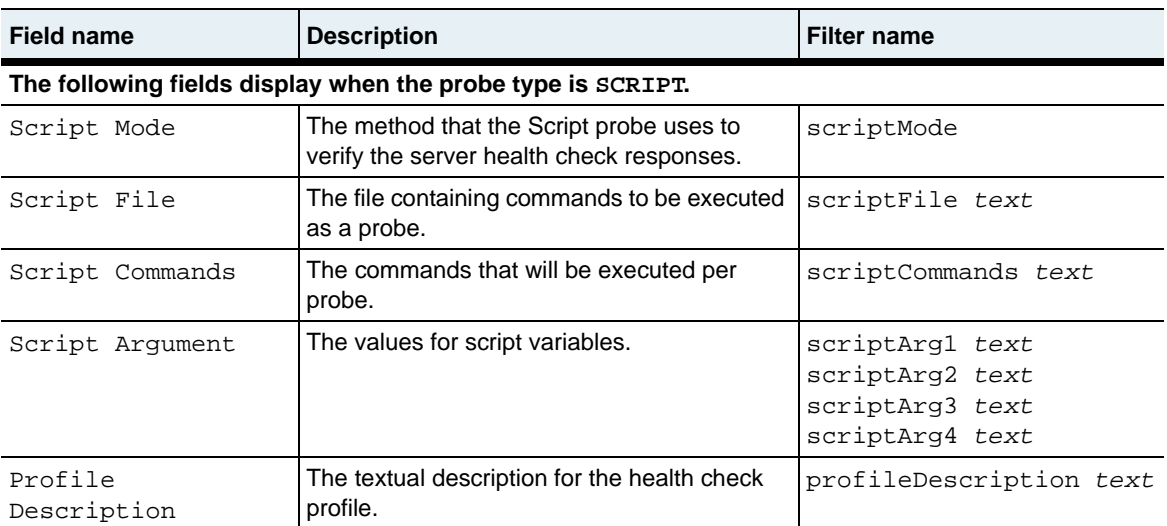

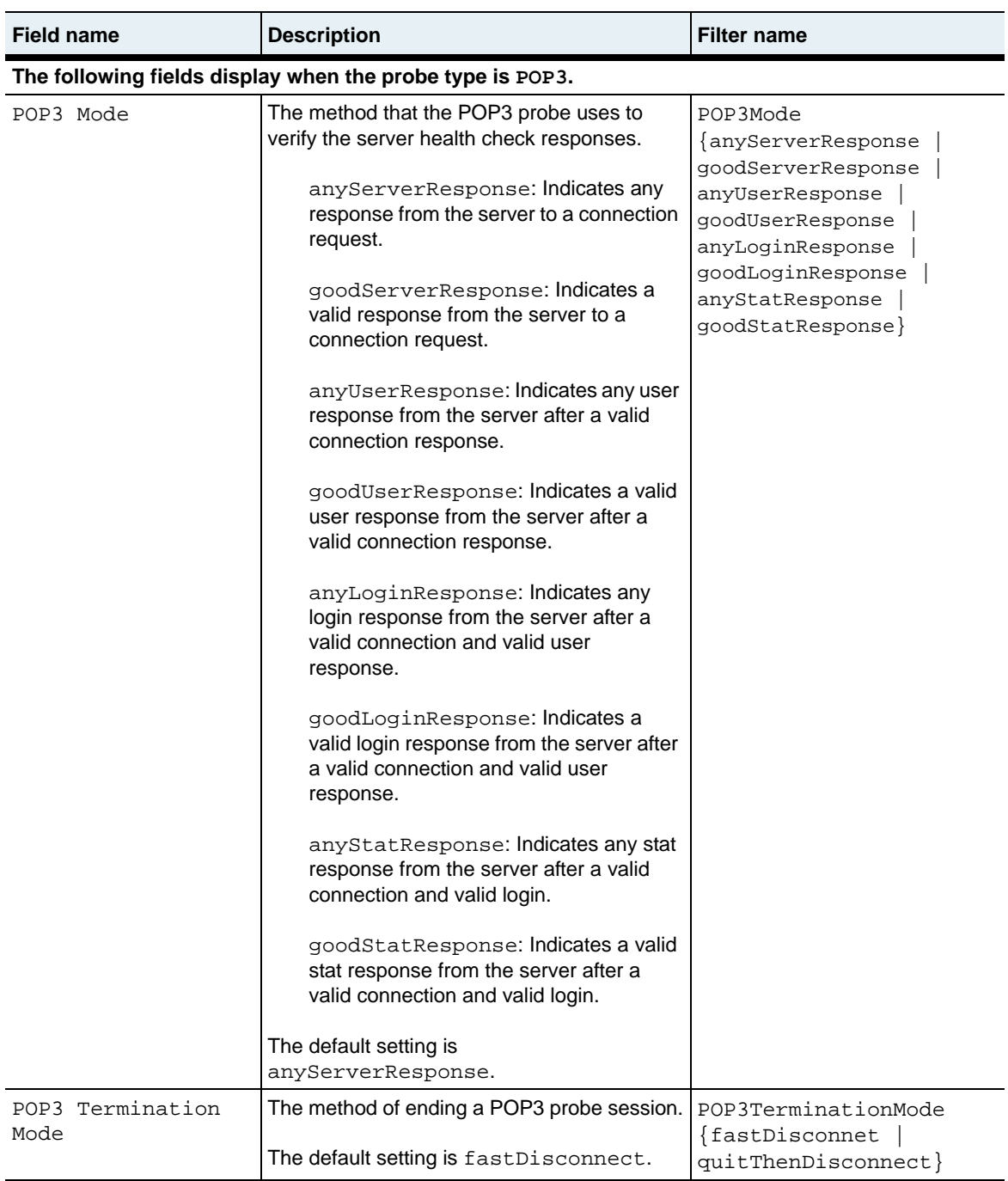

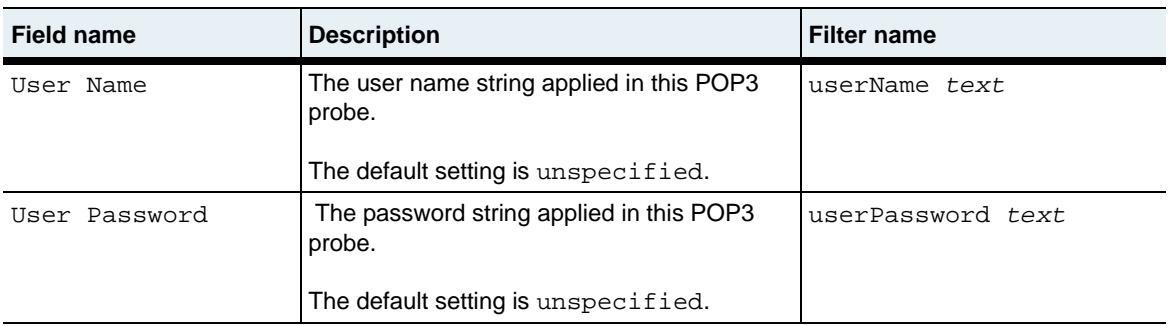

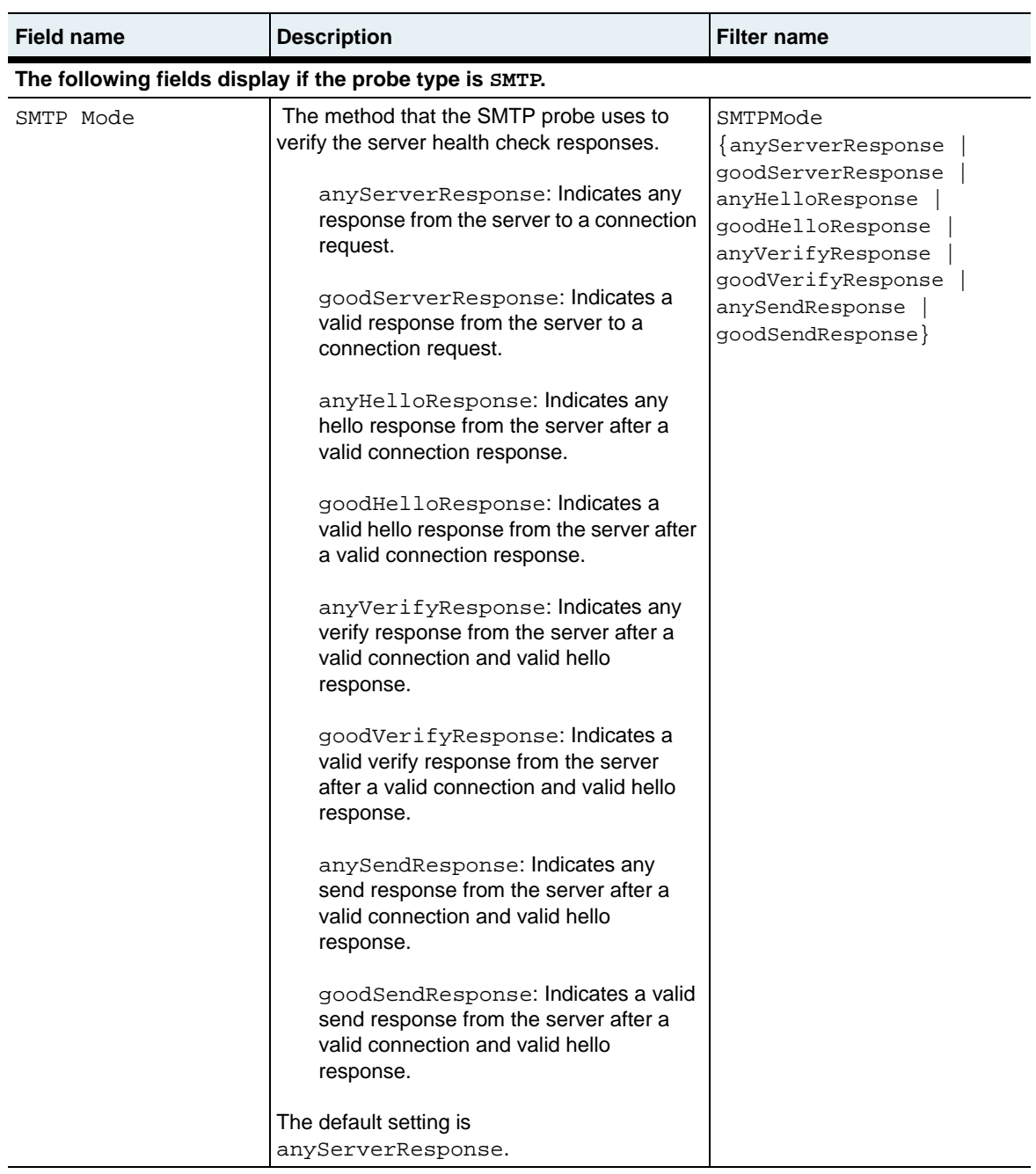

**show healthCheckProfile** 29-112 *Command Reference*

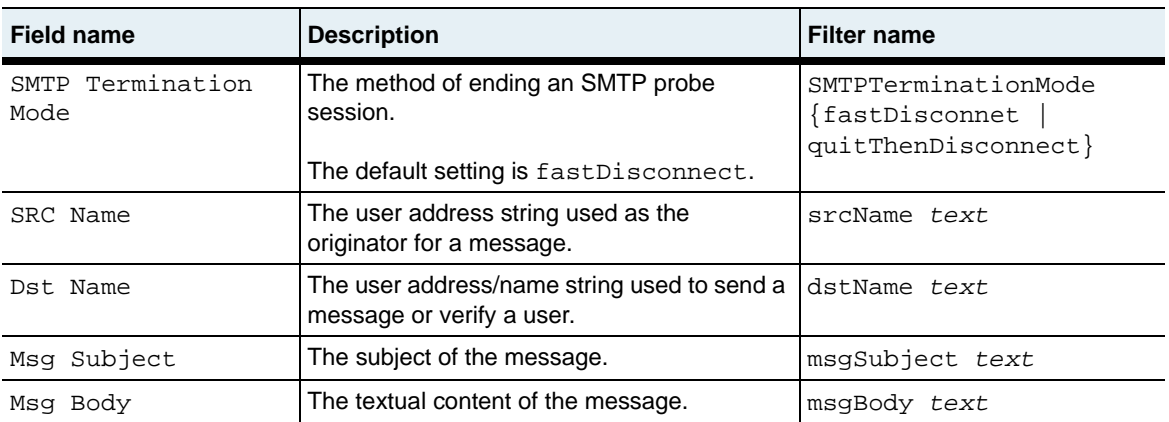

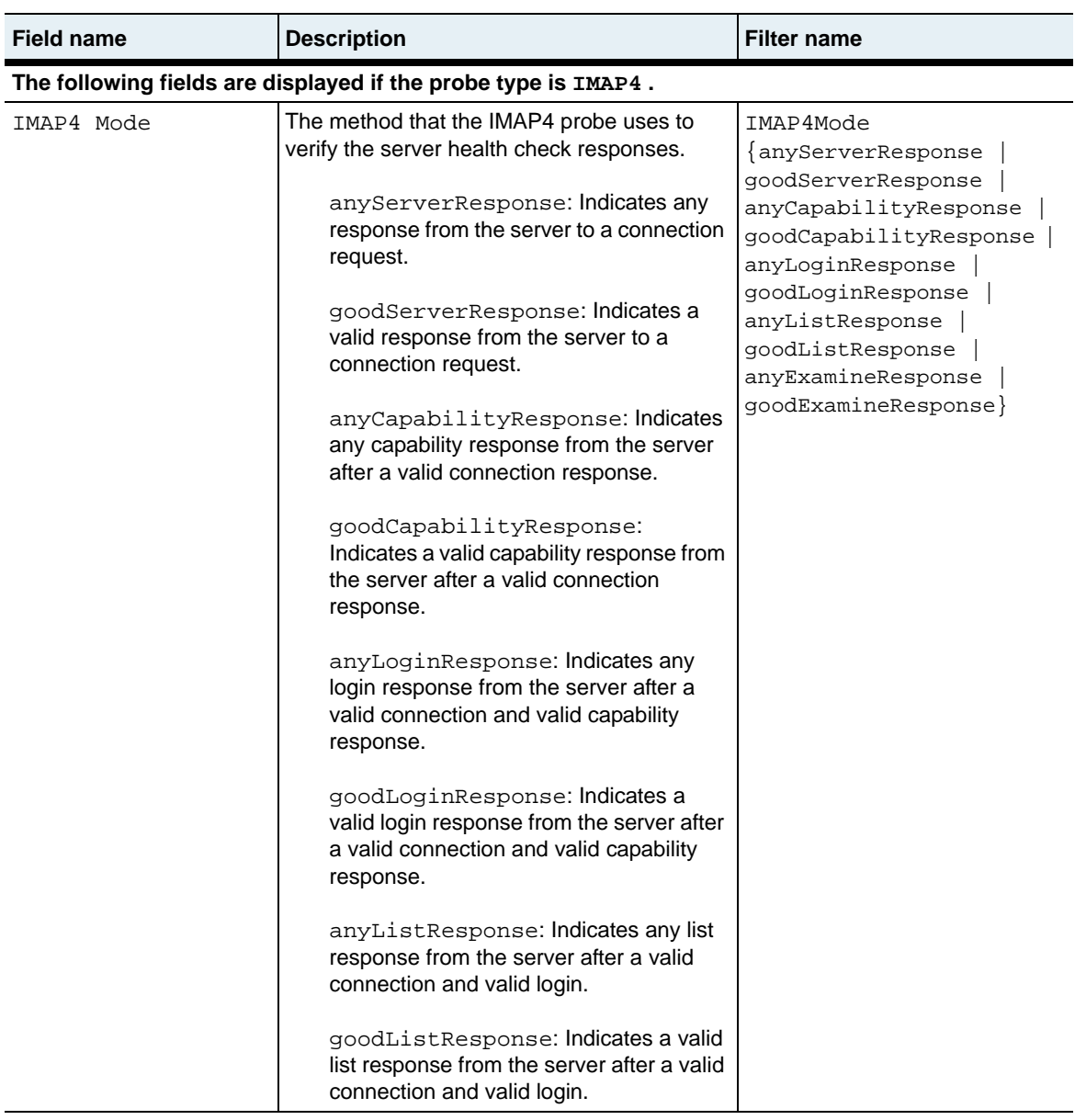

#### **show healthCheckProfile** 29-114 *Command Reference*

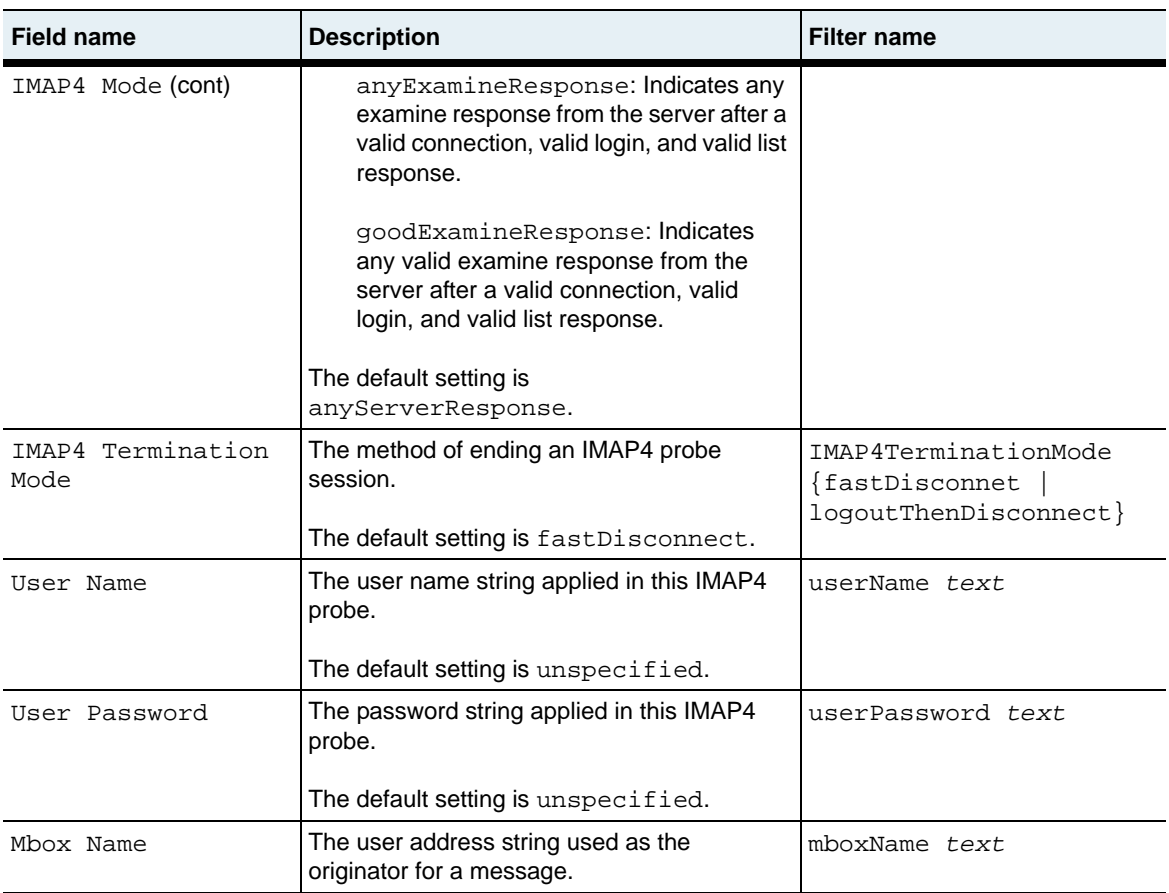

# **Associated MIB**

shc.mib

# **Web path**

• vSwitch → *name* → LoadBalance → healthCheckProfile

# **show healthCheckProfile passive**

### **Purpose**

Displays the passive server health check probe settings for a named server health check profile or all health check profiles configured on the system. Passive probes are out-of-band health checks that slow down normal in-line health check probes if the in-line probes continue to report good server health.

By default, passive server health checks are OFF. To enable this feature, set the successiveCount argument to a number greater than 0. All hosts in the service group must be UP and reporting good health for the passive health check feature to operate.

### **Access mode**

config

### **Syntax**

show vSwitch-*name* loadBalance healthCheckProfile passive show vSwitch-*name* loadBalance healthCheckProfile-*name* passive

# **Sample output**

```
sun# configure
sun(config)# vswitch e-commerce
sun(config-vSwitch-e-commerce)# loadbalance
sun(config-vSwitch-e-commerce loadBalance)# show healthCheckProfile 
health_9 passive
Name: health_9
Successive Count: 5
Activity Threshold: 50
Update Tolerance: 20<br>
Min Poll Cycles: 30
Min Poll Cycles:
Inter Process Timeout: 25
```
# **Output description**

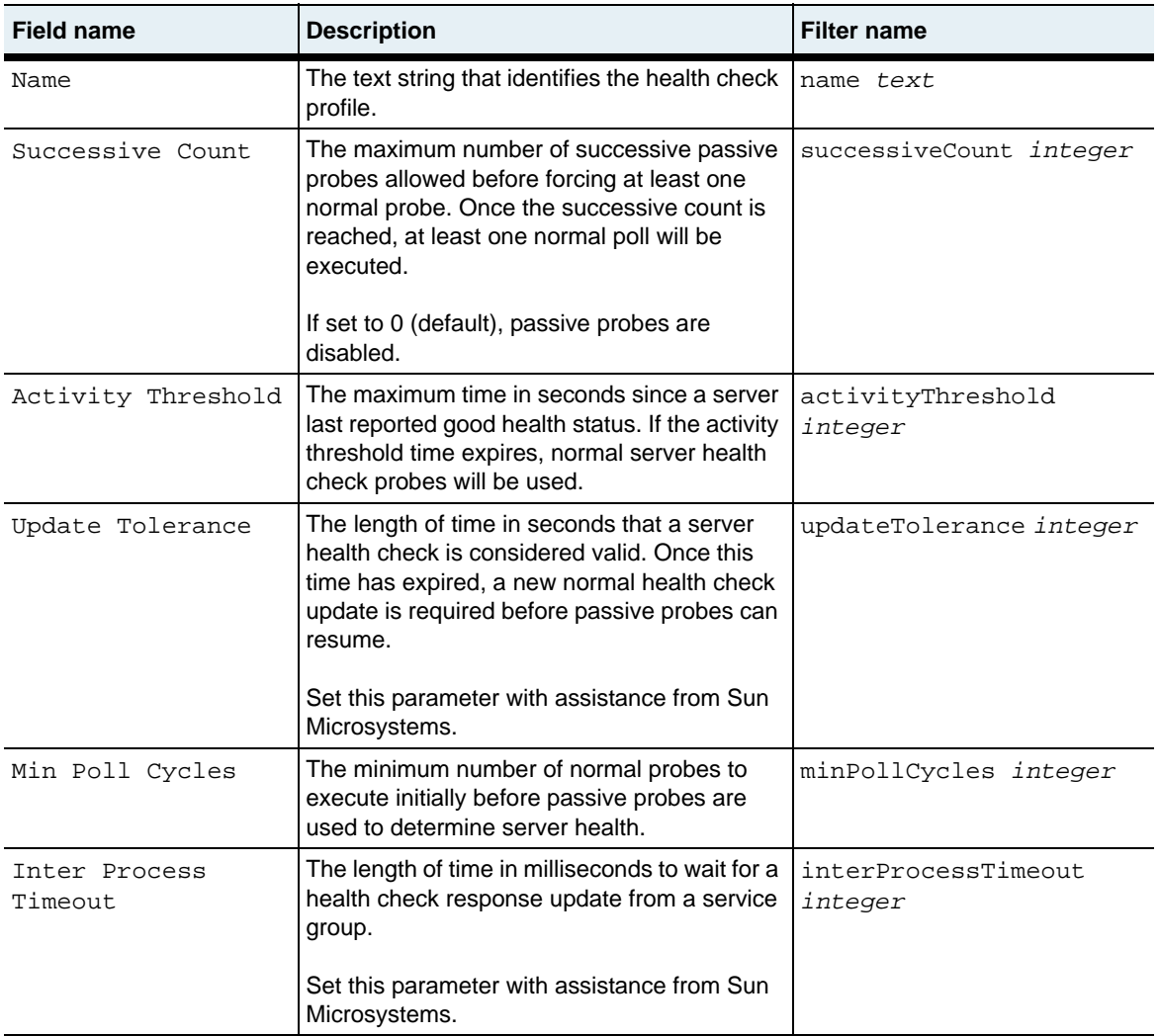

# **Associated MIB**

shc.mib

# **Web path**

• vSwitch → *name* → LoadBalance → healthCheckProfile → passive

# **show host**

### **Purpose**

Displays the server's name-to-IP address mapping, as well as the administrative state. These settings were configured with the [host](#page-991-0) command.

### **Access mode**

user

### **Syntax**

show vSwitch-*name* loadBalance host

# **Sample output**

sun> **enable** sun# **configure** sun(config)# **vswitch e-commerce** sun(config-vswitch-e-commerce)# **loadbalance** sun(config-vSwitch-e-commerce loadBalance)# **show host** Name IP Address Admin State Description vRouter nina 10.10.10.101 enabled marketing corp:default pinta 10.10.10.102 enabled finance corp:default santaMaria 10.10.10.103 enabled sales corp:default

# **Output description**

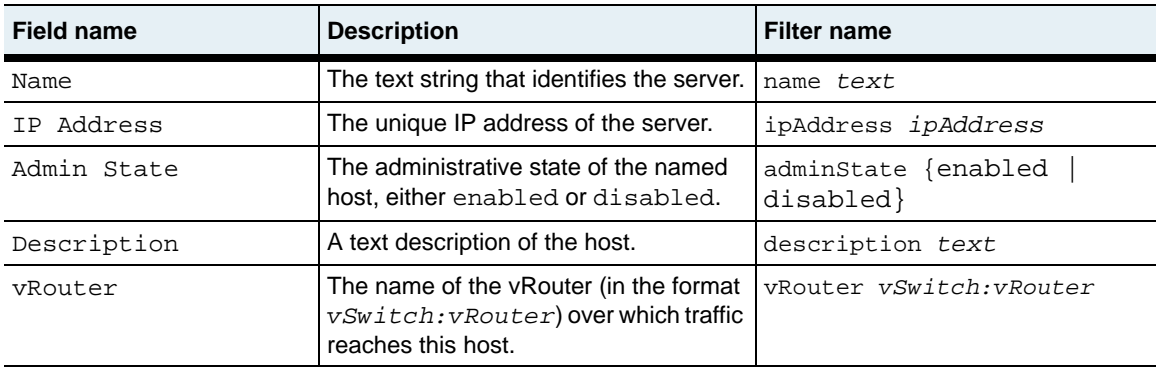

# **Associated MIB**

host.mib

# **Web path**

• vSwitch → *name* → LoadBalance → host

# **show objectRule**

## **Purpose**

Displays the predicate statement configured for a named object rule. The predicate statement was configured with the [objectRule](#page-994-0) command.

### **Access mode**

user

#### **Syntax**

show vSwitch-*name* loadBalance objectRule

# **Sample output**

```
sun> enable
sun# configure
sun(config)# vswitch e-commerce
sun(config-vswitch-e-commerce)# loadbalance
sun(config-vSwitch-e-commerce loadBalance)# show objectRule
                         matchAll
Predicate Field: URI_PATH matches "*"
Name: matchImages<br>Predicate Field: URI_PATH mat
                         URI_PATH matches "*/images/*"
```
# **Output description**

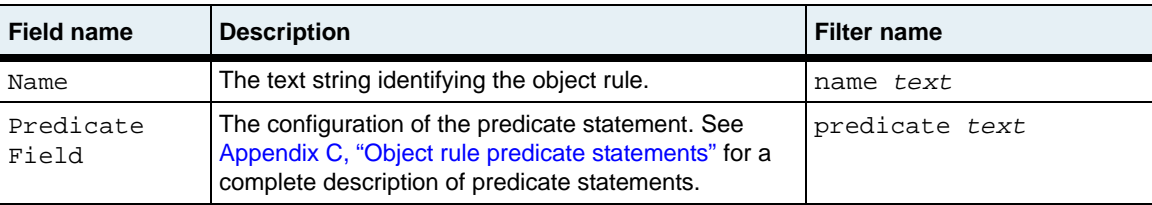

# **Associated MIB**

op.mib

## **Web path**

• vSwitch → *name* → LoadBalance → objectRule

# **show outboundNat dynamic**

# **Purpose**

Displays the current dynamic network address translation (NAT) configuration.

Network address translation, defined in RFC 1631, is an Internet routing standard that allows an IP-based network to manage its public (Internet) addresses separately from its private (intranet) addresses. Dynamic NAT translates multiple private addresses to a single public address. This means that one global public address can be used for a range of real IP addresses in the backend network.

Since dynamic NAT supports many backend server real IP addresses that map to a single global address, dynamic NAT must also translate the ephemeral port in each outbound request and maintain state information for each TCP connection.

# **Access mode**

user

# **Syntax**

show vSwitch-*name* loadBalance outboundNat dynamic

# **Sample output**

```
sun> enable
sun# configure
sun(config)# vswitch e-commerce
sun(config-vswitch-e-commerce)# loadbalance
sun(config-vswitch-e-commerce)# outboundNat
sun(config-vSwitch-e-commerce loadBalance outboundNat)# show dynamic
Name: NAT2
NAT IP Address: 206.30.10.10
vRouter: system: shared
Admin State: enabled
```
# **Output description**

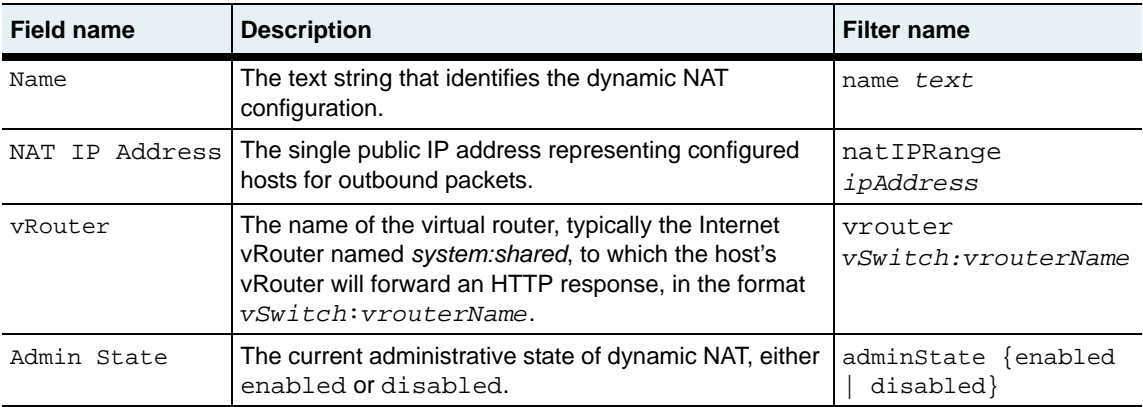

# **Associated MIB**

dynNAT.mib

### **Web path**

• vSwitch → *name* → LoadBalance → outboundNat → dynamic

# **show outboundNat dynamic hostIpRange**

### **Purpose**

Displays the host vRouter and the private IP address range configured for dynamic network address translation (NAT).

#### **Access mode**

user

#### **Syntax**

show vSwitch-*name* loadBalance outboundNat dynamic hostIpRange

### **Sample output**

```
sun> enable
sun# configure
sun(config)# vswitch e-commerce
sun(config-vswitch-e-commerce)# loadbalance
sun(config-vswitch-e-commerce)# outboundNat
sun(config-vSwitch-e-commerce loadBalance outboundNat)# show dynamic 
hostIpRange
Name: nat1
Host Vrouter: system: shared
Origin Host IP Address Range: 10.10.80.1-10.10.80.20
```
# **Output description**

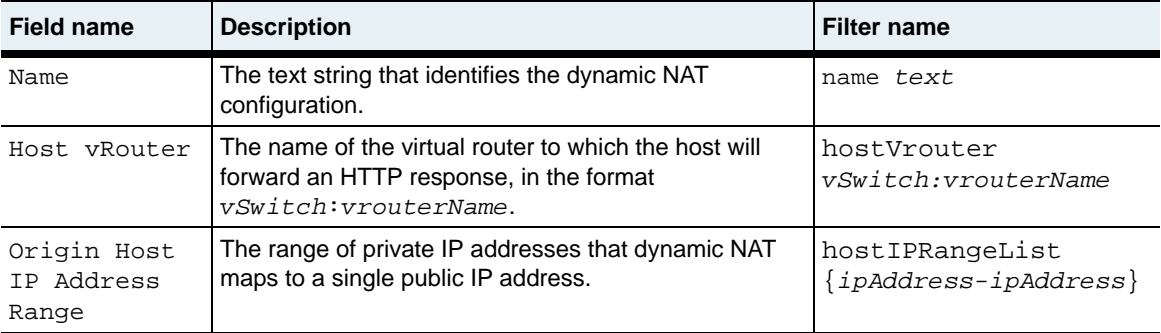

# **Associated MIB**

dynNAT.mib

## **Web path**

• vSwitch → *name* → LoadBalance → outboundNat → dynamic → hostIpRange
# **show outboundNat dynamic statistics**

#### **Purpose**

Displays byte and packet data that the system transmitted and received under the named dynamic network address translation (NAT) configuration.

#### **Access mode**

user

#### **Syntax**

show vSwitch-*name* loadBalance outboundNat dynamic statistics

```
sun> enable
sun# configure
sun(config)# vswitch e-commerce
sun(config-vswitch-e-commerce)# loadbalance
sun(config-vswitch-e-commerce)# outboundNat
sun(config-vSwitch-e-commerce loadBalance outboundNat)# show dynamic 
statistics
Name: nat1
Host Bytes Received: 0
Host Bytes Transmitted: 0
Host Packets Received: 0
Host Packets Transmitted: 0
```
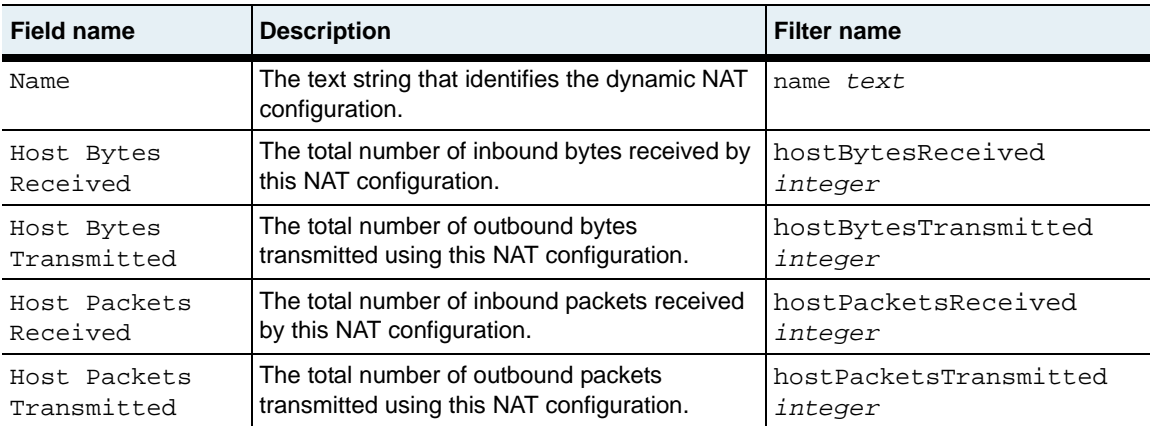

# **Associated MIB**

dynNAT.mib

### **Web path**

• vSwitch → *name* → LoadBalance → outboundNat → dynamic → statistics

# **show outboundNat static**

### **Purpose**

Displays the address ranges configured for real-to-virtual network address translations (NAT). These settings were configured with the [virtualService](#page-1204-0) command.

## **Access mode**

user

### **Syntax**

show vSwitch-*name* loadBalance outboundNat static

# **Sample output**

```
sun> enable
sun# configure
sun(config)# vswitch e-commerce
sun(config-vswitch-e-commerce)# loadbalance
sun(config-vswitch-e-commerce)# outboundNat
sun(config-vSwitch-e-commerce loadBalance outboundNat)# show static
Name: SNAT_internet
Origin Host IP Address Range: 10.10.4.0-10.10.4.255
NAT IP Address Range: 2.2.2.0<br>Admin State: enabled
Admin State:
vRouter: system: shared
```
# **Output description**

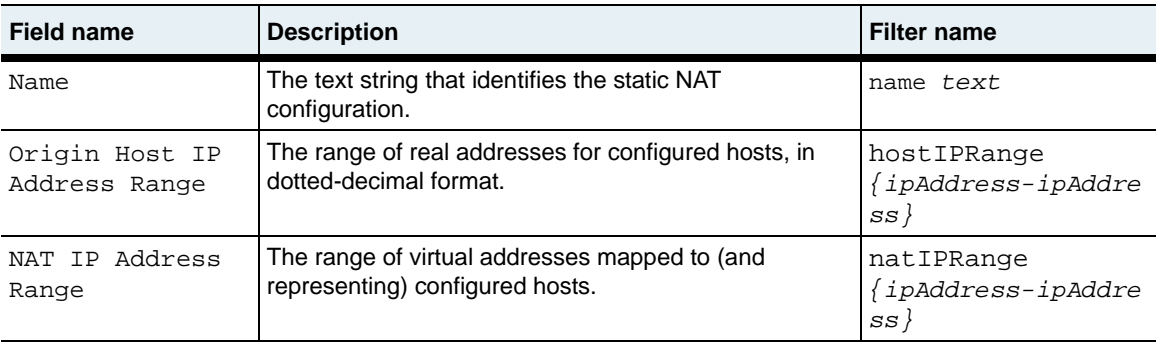

#### **show outboundNat static** 29-128 *Command Reference*

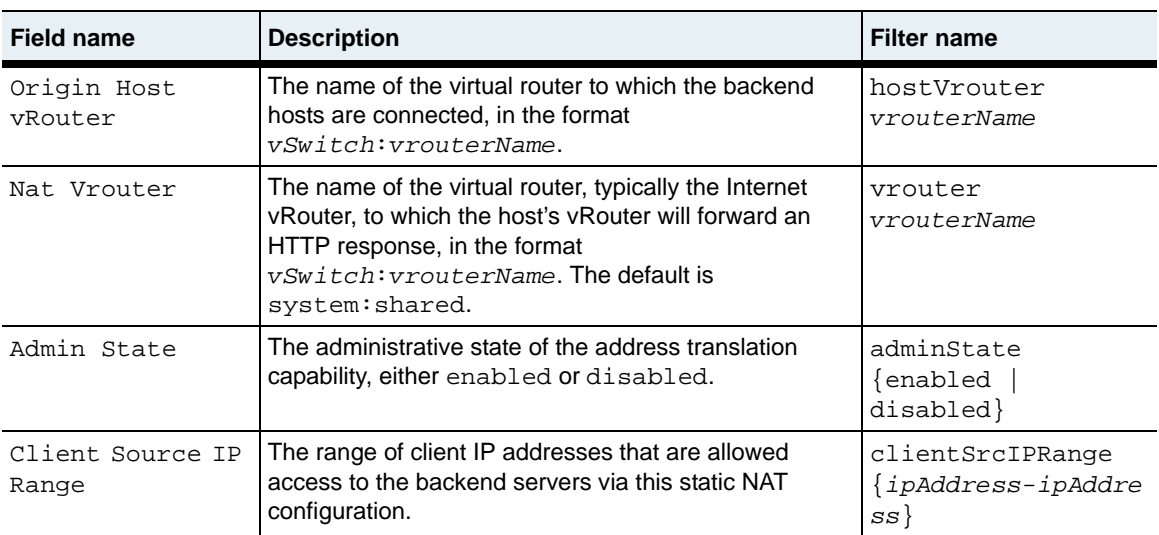

# **Associated MIB**

staticNAT.mib

### **Web path**

• vSwitch → *name* → LoadBalance → outboundNat → static

# **show outboundNat static statistics**

### **Purpose**

Displays data of transmitted and received bytes and packets whose addresses fall within the named static network address translation (NAT) configuration. If you have a static NAT configuration, but no clients or hosts fall within the address ranges, the statistics counters display 0.

### **Access mode**

user

#### **Syntax**

show vSwitch-*name* loadBalance outboundNat static statistics

```
sun> enable
sun# configure
sun(config)# vswitch e-commerce
sun(config-vswitch-e-commerce)# loadbalance
sun(config-vswitch-e-commerce)# outboundNat
sun(config-vSwitch-e-commerce loadBalance)# show static statistics
Name:Host Bytes Received: 0
Host Bytes Transmitted: 0
Host Packets Received: 0
Host Packets Transmitted: 0
```
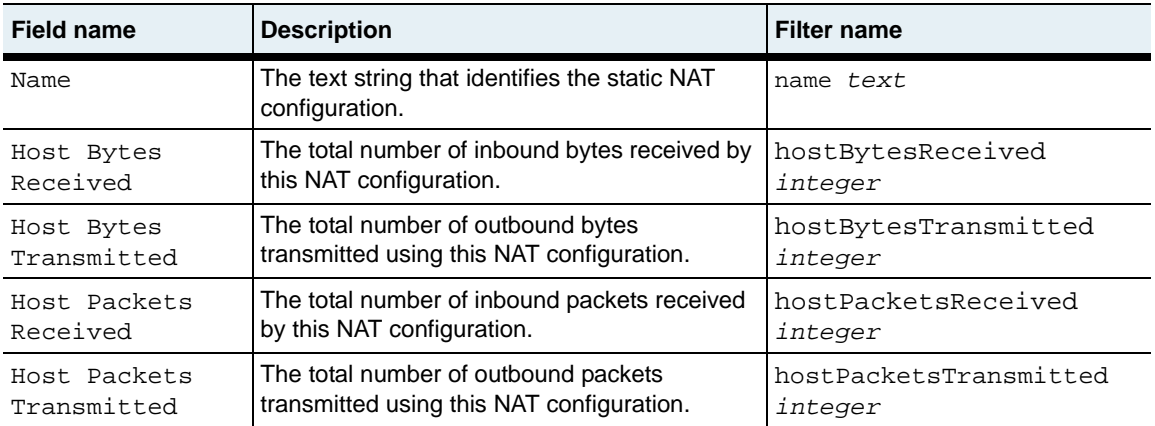

# **Associated MIB**

staticNAT.mib

### **Web path**

• vSwitch  $\rightarrow$  *name*  $\rightarrow$  LoadBalance  $\rightarrow$  outboundNat  $\rightarrow$  static  $\rightarrow$  statistics

# **show proxyIPPool**

### **Purpose**

Displays the configured pools of proxy IP addresses to be used for client address translation and TCP multiplexing. A configuration can have up to 256 pools.

### **Access mode**

user

#### **Syntax**

show vSwitch-*name* loadBalance proxyIpPool

```
sun> enable
sun# configure
sun(config)# vswitch e-commerce
sun(config-vswitch-e-commerce)# loadbalance
sun(config-vswitch-e-commerce loadbalance)# show proxyIpPool 
Name: pip1
Proxy IP Address Pool: 1.1.1.1-1.1.1.10; 2.2.2.1-2.2.2.10
Host vRouter: SVS1:default
Service Type: L4SLB_ADV_OR_HTTP_OR_SSL
```
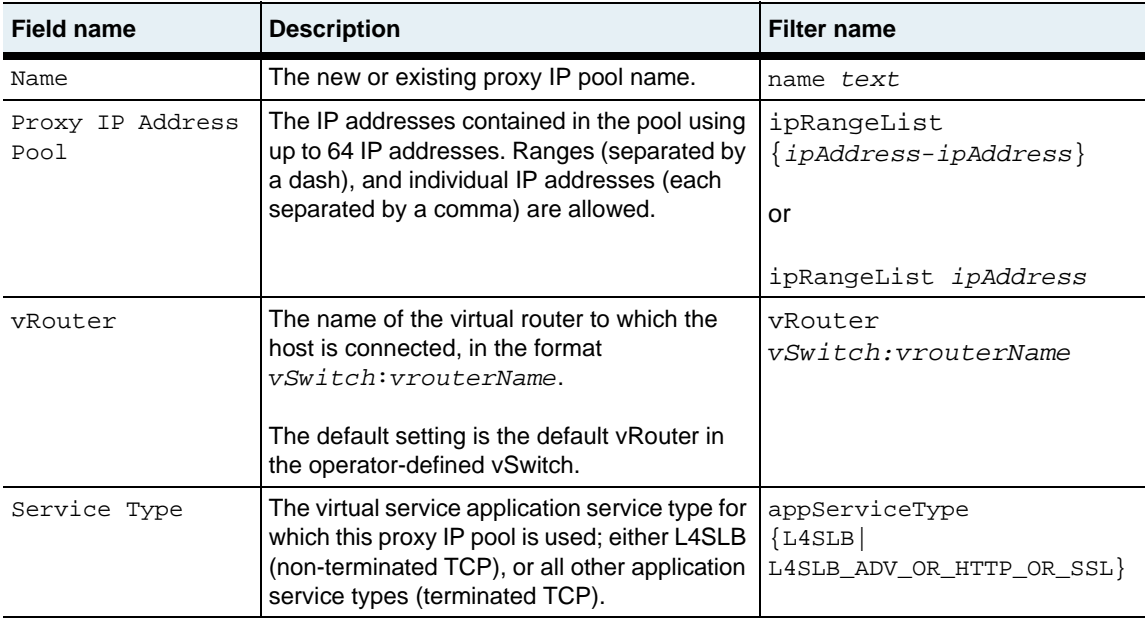

# **Associated MIB**

proxyIP.mib

# **Web path**

• vSwitch → *name* → LoadBalance → proxyIpPool

# **show proxyIPPool statistics**

### **Purpose**

Displays the proxy IP pool statistics on a vRouter.

### **Access mode**

user

### **Syntax**

show vSwitch-*name* loadBalance proxyIpPool statistics

## **Sample output**

sun> **enable** sun# **configure** sun(config)# **vswitch SVS1** sun(config-vswitch-SVS1)# **loadbalance** sun(config-vswitch-SVS1 loadbalance)# **show proxyIpPool statistics**

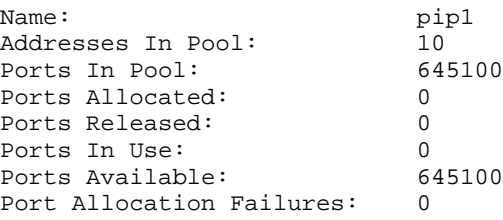

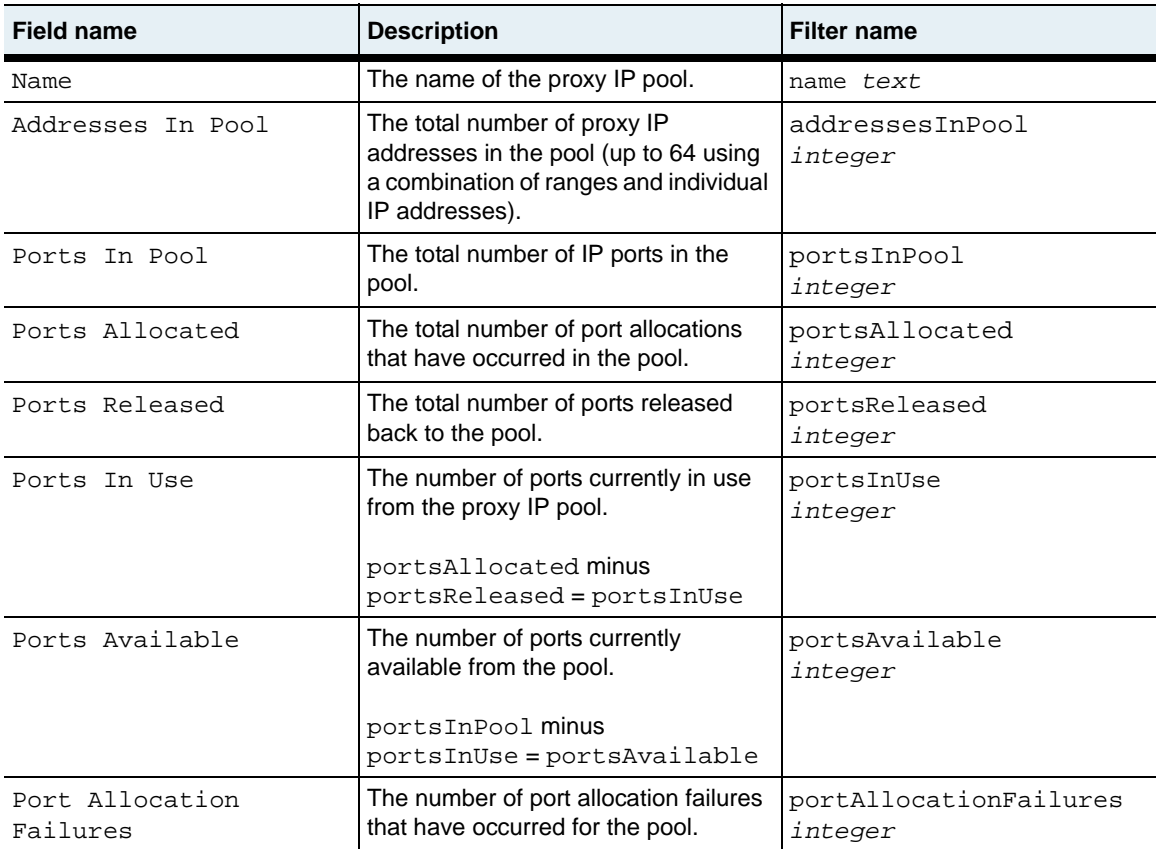

# **Associated MIB**

proxyIP.mib

## **Web path**

• vSwitch → *name* → LoadBalance → proxyIpPool

# **show realService**

### **Purpose**

Displays the real service configuration, including the IP address, protocol, and port. Configure these settings with the [realService](#page-1010-0) command.

## **Access mode**

user

#### **Syntax**

show vSwitch-*name* loadBalance realService

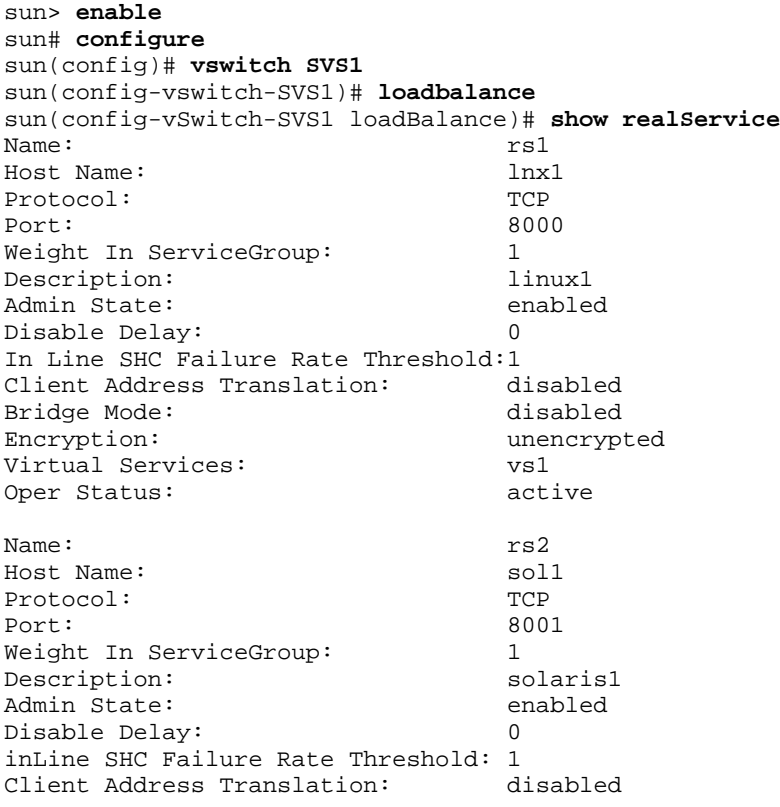

**show realService** 29-136 *Command Reference*

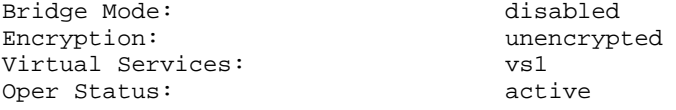

# **Output description**

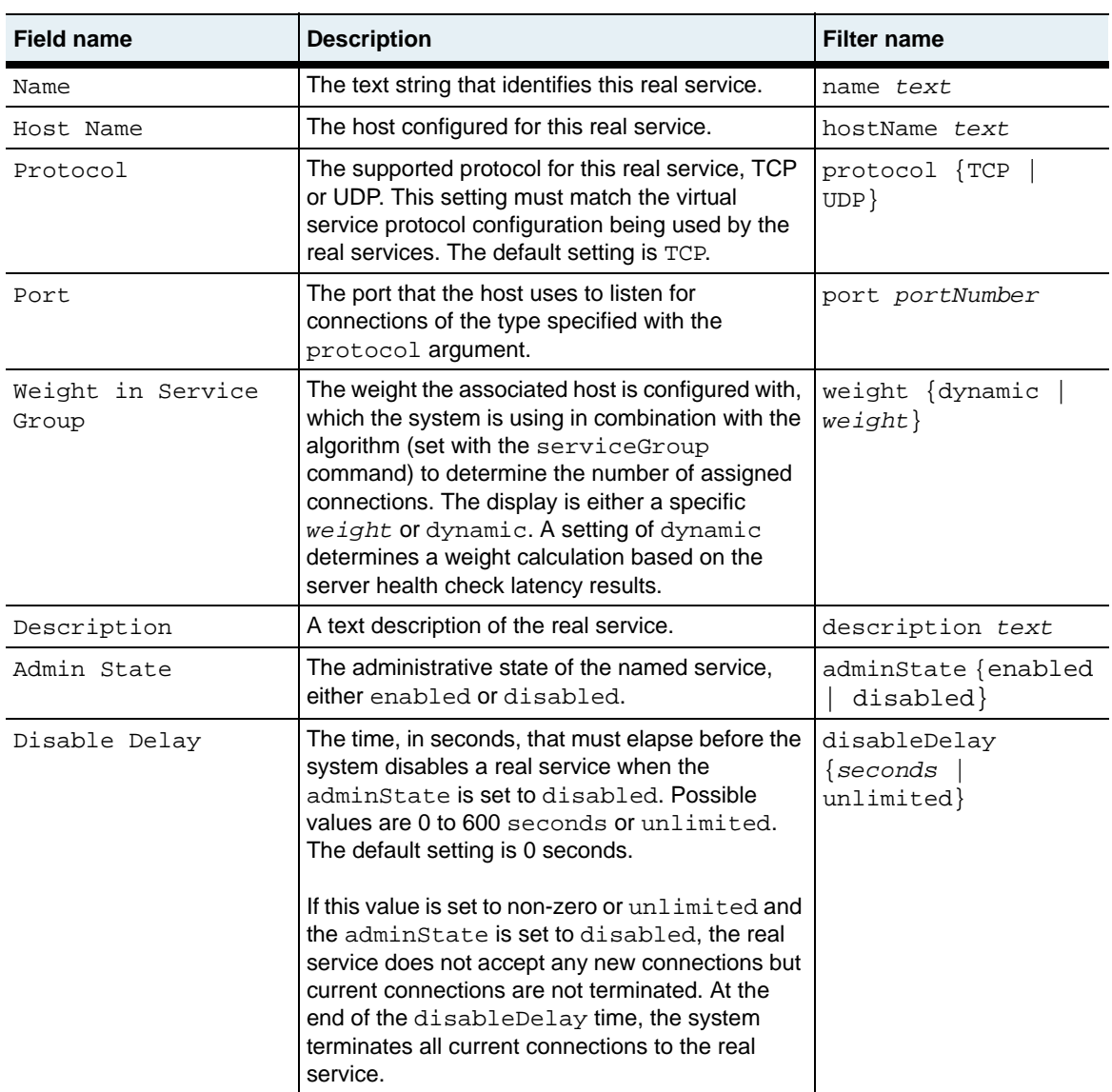

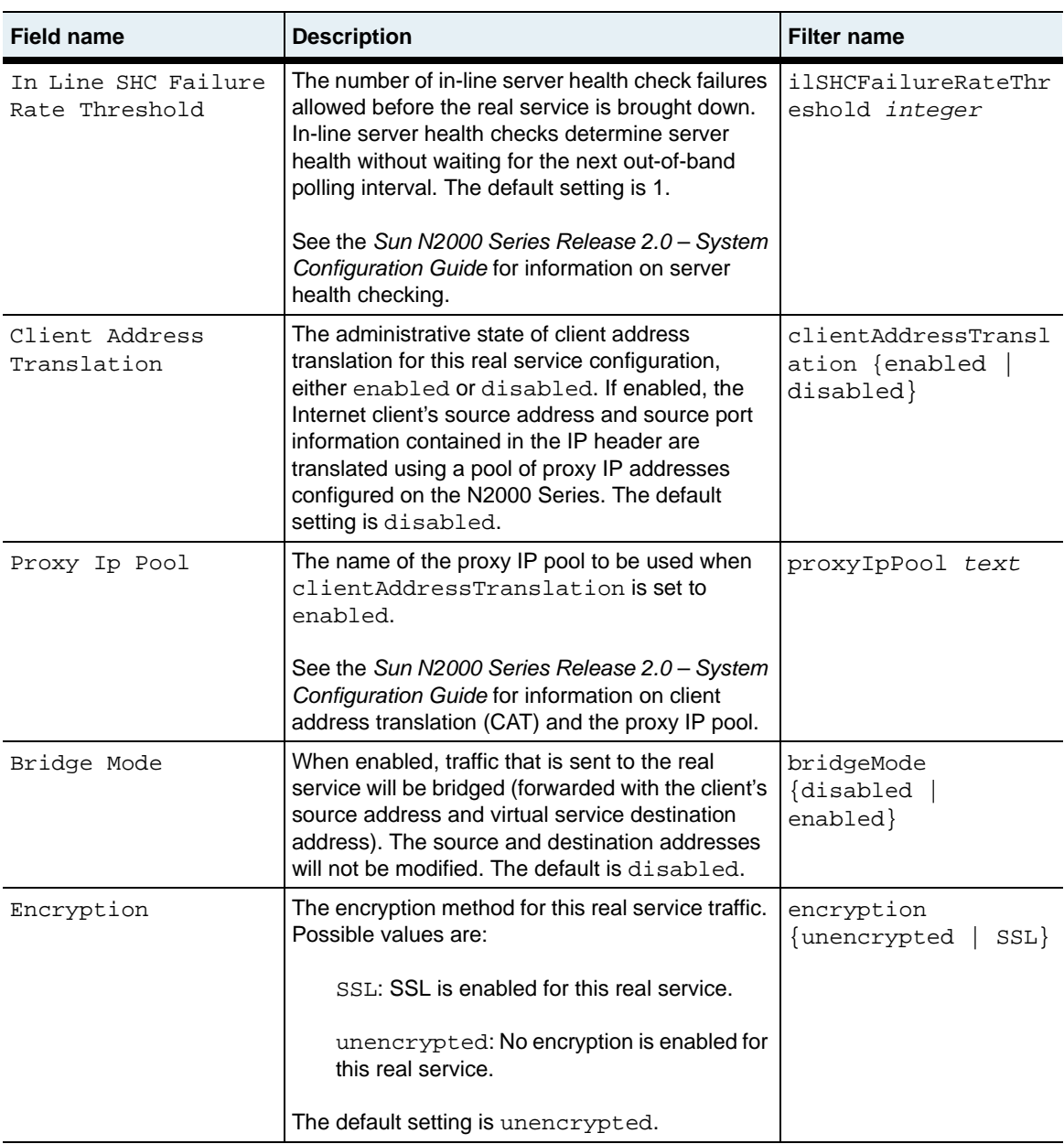

**show realService** 29-138 *Command Reference*

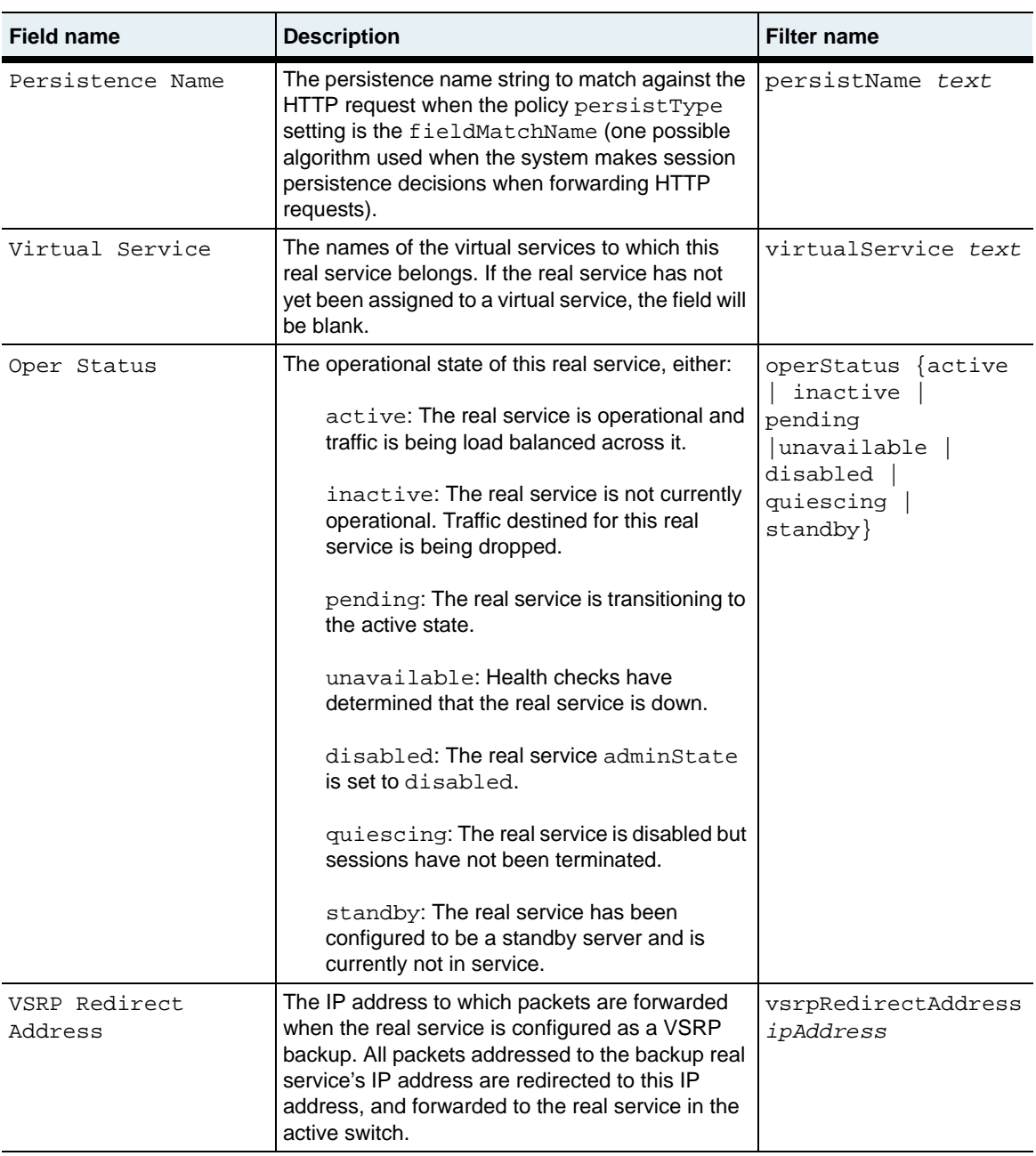

## **Associated MIB**

realSvc.mib

## **Web path**

• vSwitch → *name* → LoadBalance → realService

# **show realService advanced**

#### **Purpose**

Displays specific TCP settings for the system-to-server connection. These settings were configured with the [realService advanced](#page-1019-0) command.

### **Access mode**

user

### **Syntax**

show vSwitch-*name* loadBalance realService advanced

```
sun> enable
sun# configure
sun(config)# vswitch e-commerce
sun(config-vswitch-e-commerce)# loadbalance
sun(config-vSwitch-example loadBalance)# show realService advanced
Name: RS1
TCB Table Template Key ID: 0<br>IP Type Of Service: Normal
IP Type Of Service:
Retransmit Retry Limit: 4
Establishment Retry Limit: 4
RX Timer Short Timeout Value: 16_seconds
RX Timer Long Timeout Value: 64_seconds<br>Receive Window Size: 20480
Receive Window Size: 20480<br>Round Trip Time: 750 msec
Round Trip Time:
SMM Stream Limit: 1xRcvWnd
Est Short Timeout: ExpRetr<br>Rx Window Disable: false
Rx Window Disable:
Rcv Mss: 1460
Xmt Mss: 1460
Enable Http Mode: false
Http Get Piggy Back: true
Rx Use Long Time: true
```
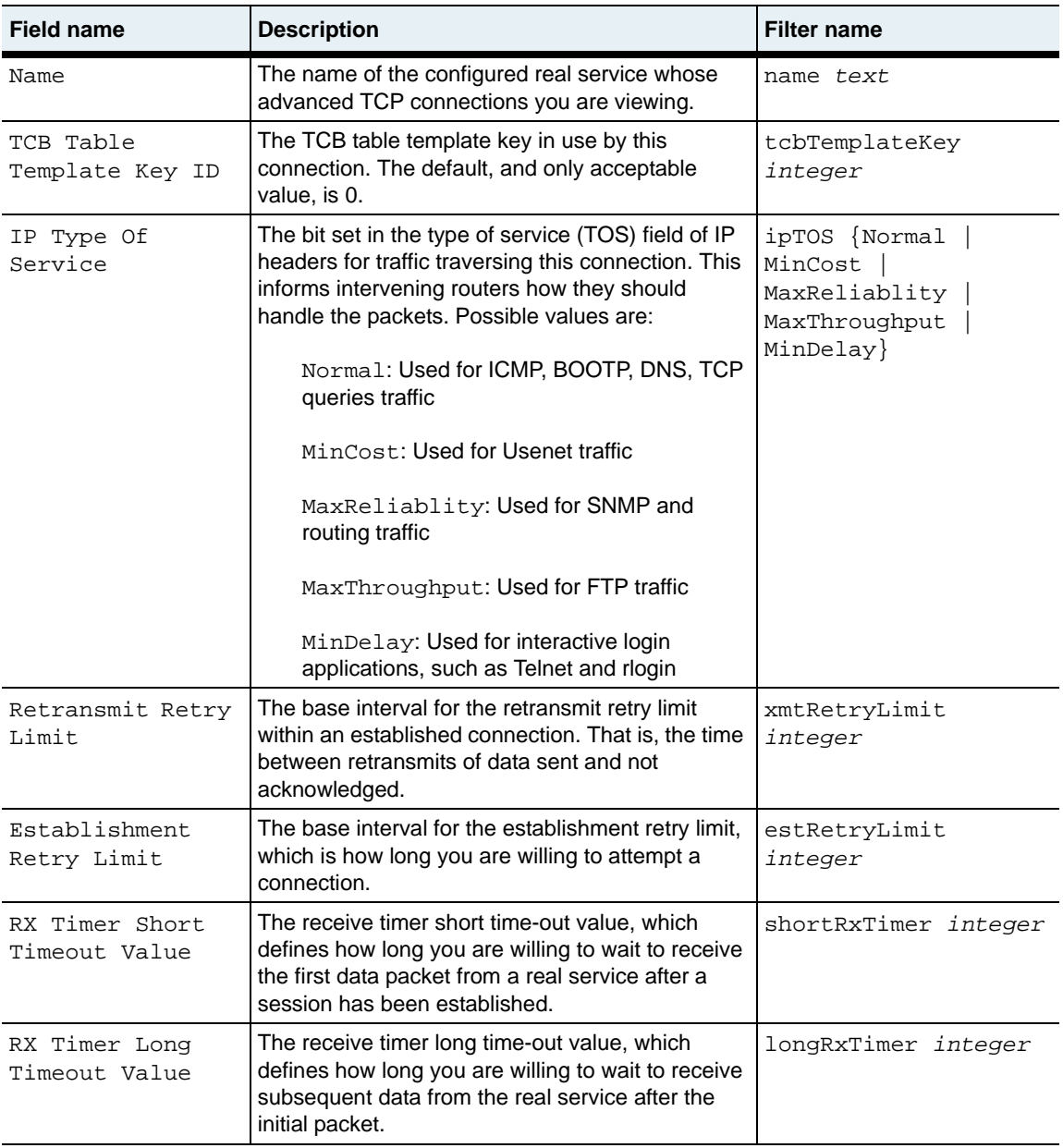

### **show realService advanced** 29-142 *Command Reference*

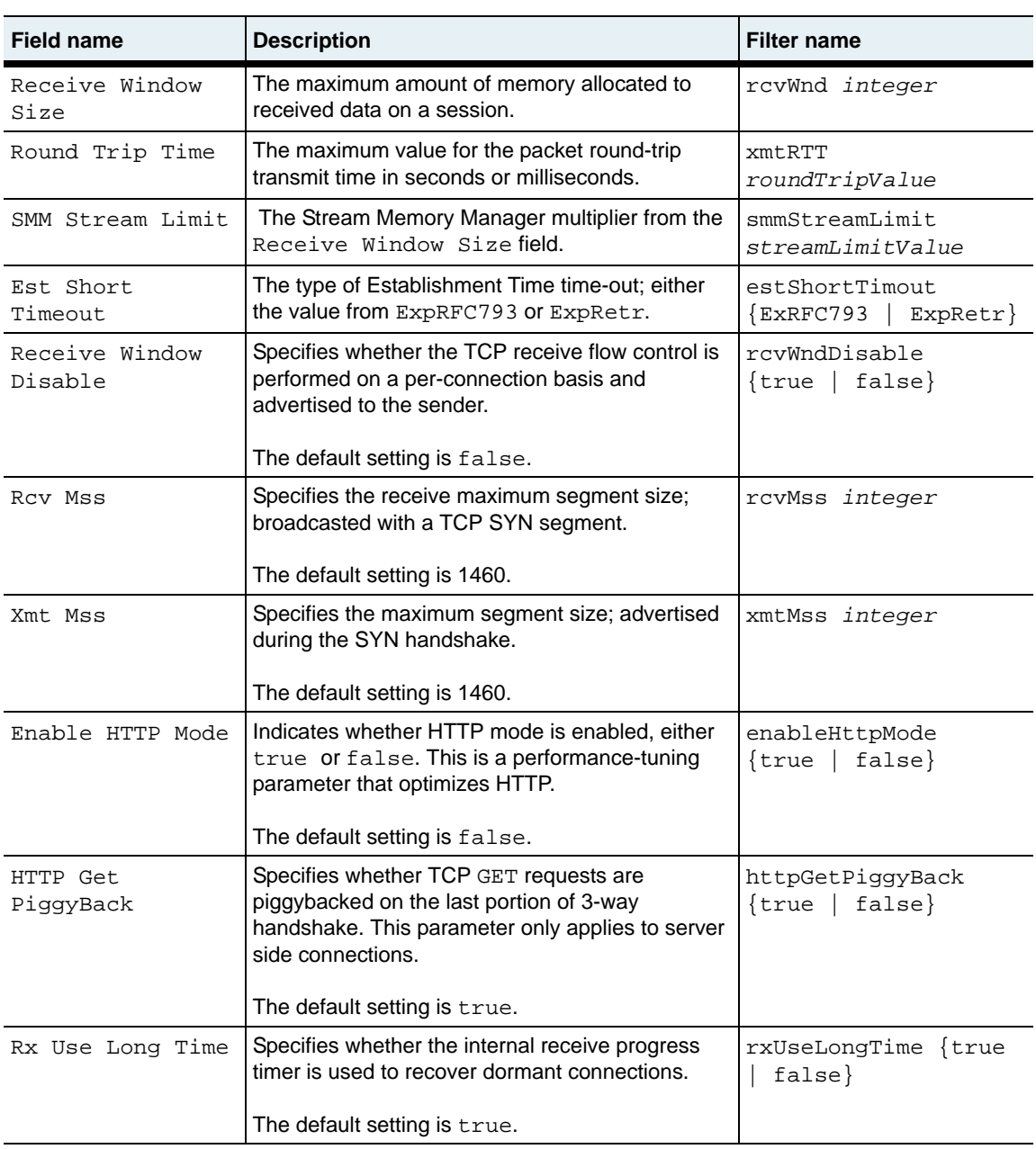

# **Associated MIB**

realSvc.mib

# **Web path**

• vSwitch → *name* → LoadBalance → realService → advanced

# **show realService slbInfo**

## **Purpose**

Displays summary information returned by health check probes to the named real service.

## **Access mode**

user

### **Syntax**

show vSwitch-*name* loadBalance realService slbInfo

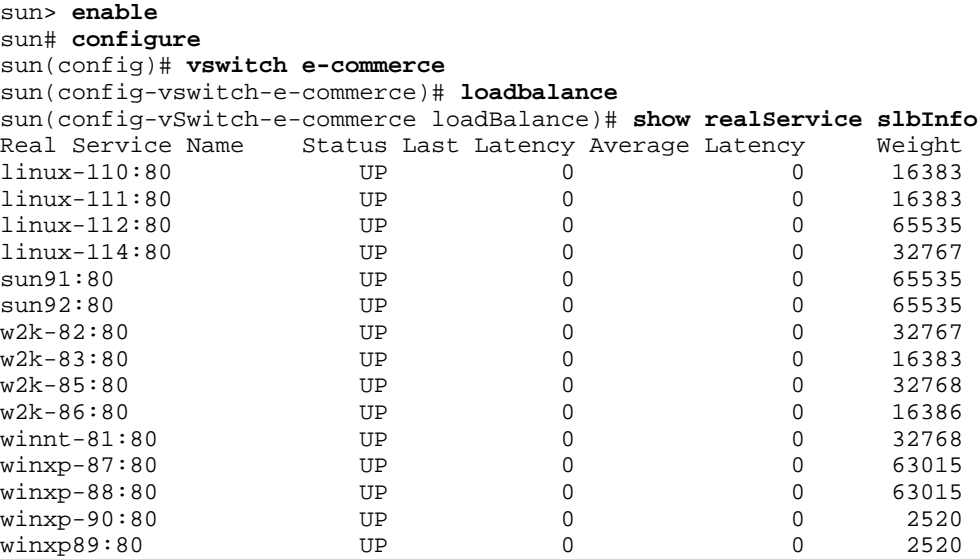

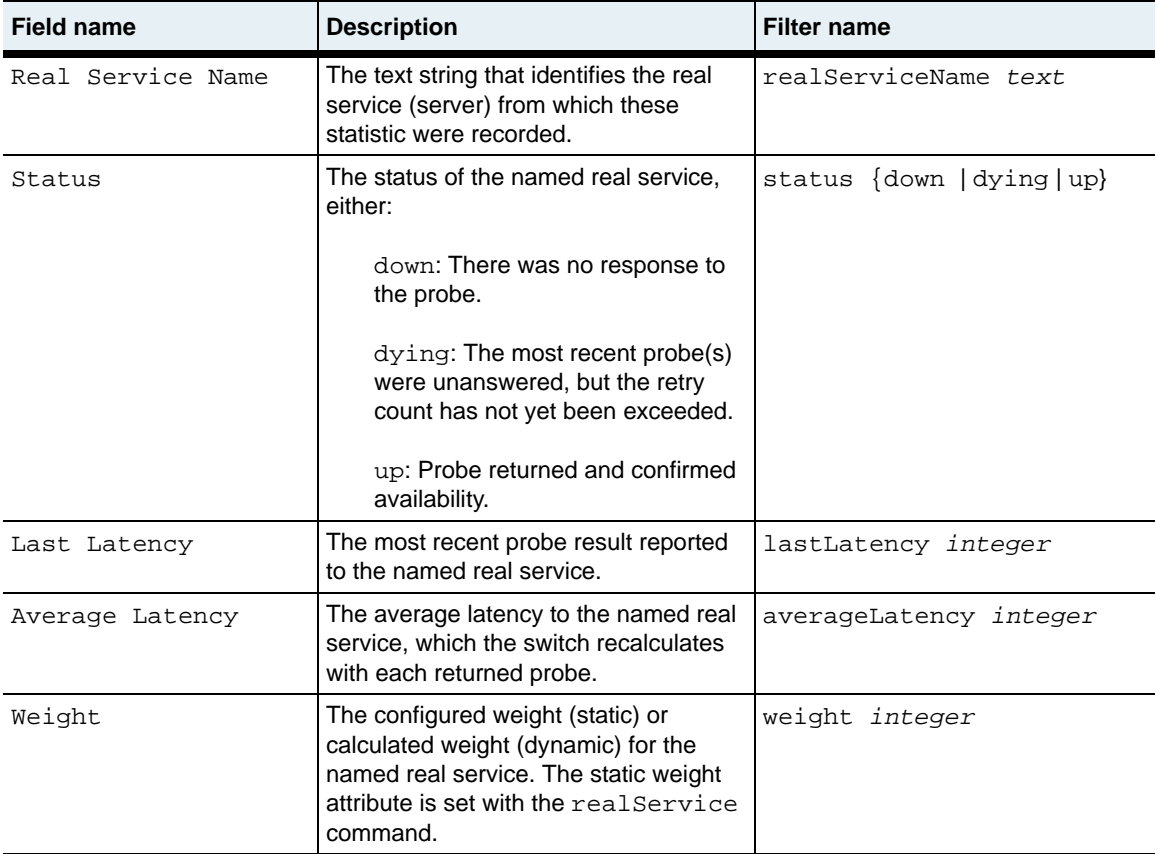

# **Associated MIB**

shc.mib

### **Web path**

• vSwitch  $\rightarrow$  *name*  $\rightarrow$  LoadBalance  $\rightarrow$  realService  $\rightarrow$  slbInfo

# **show realService ssl**

### **Purpose**

Displays the real service Secure Sockets Layer (SSL) configuration, including the SSL certificate name, type, protocols, cipher suites, renegotiation support, and resumption support. Configure these settings with the [realService](#page-1010-0) or realService ss1 command.

### **Access mode**

user

#### **Syntax**

show vSwitch-*name* loadBalance realService ssl

### **Sample output**

```
sun> enable
sun# configure
sun(config)# vswitch e-commerce
sun(config-vswitch-e-commerce)# loadbalance
sun(config-vSwitch-e-commerce loadBalance)# show realService ssl
Name: RS1
Host Name: host1
Port: 8080<br>Encryption: N/A
Encryption:
SSL Certificate Name: N/A
SSL Certificate Type: CA
SSL Protocols: SSLv3; TLSv1
SSL Ciphersuites: RSA_WITH_RC4_128_MD5; RSA_WITH_RC4_128_SHA;
                        RSA_WITH_3DES_EDE_CBC_SHA
SSL Renegotiation Support: true
SSL Resumption Support: true
Oper Status: inactive
```
# **Output description**

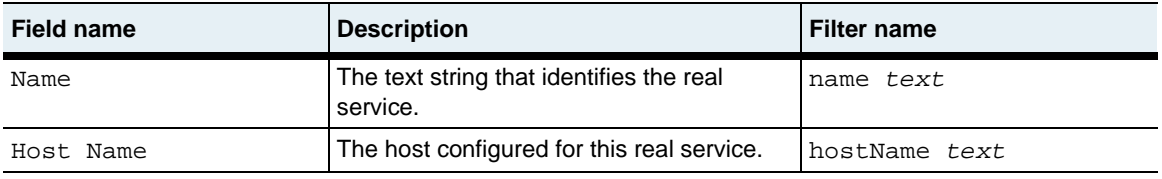

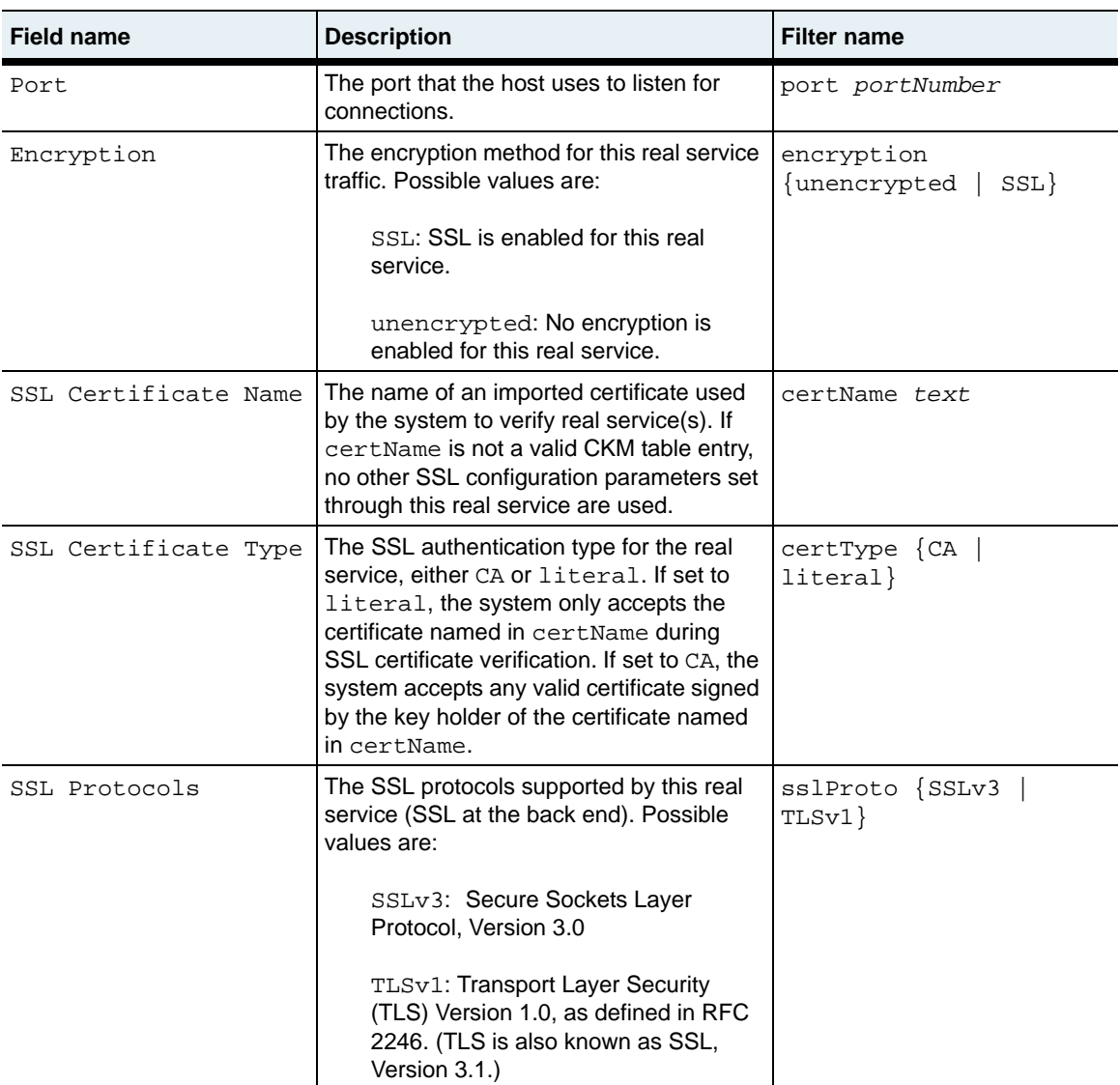

**show realService ssl** 29-148 *Command Reference*

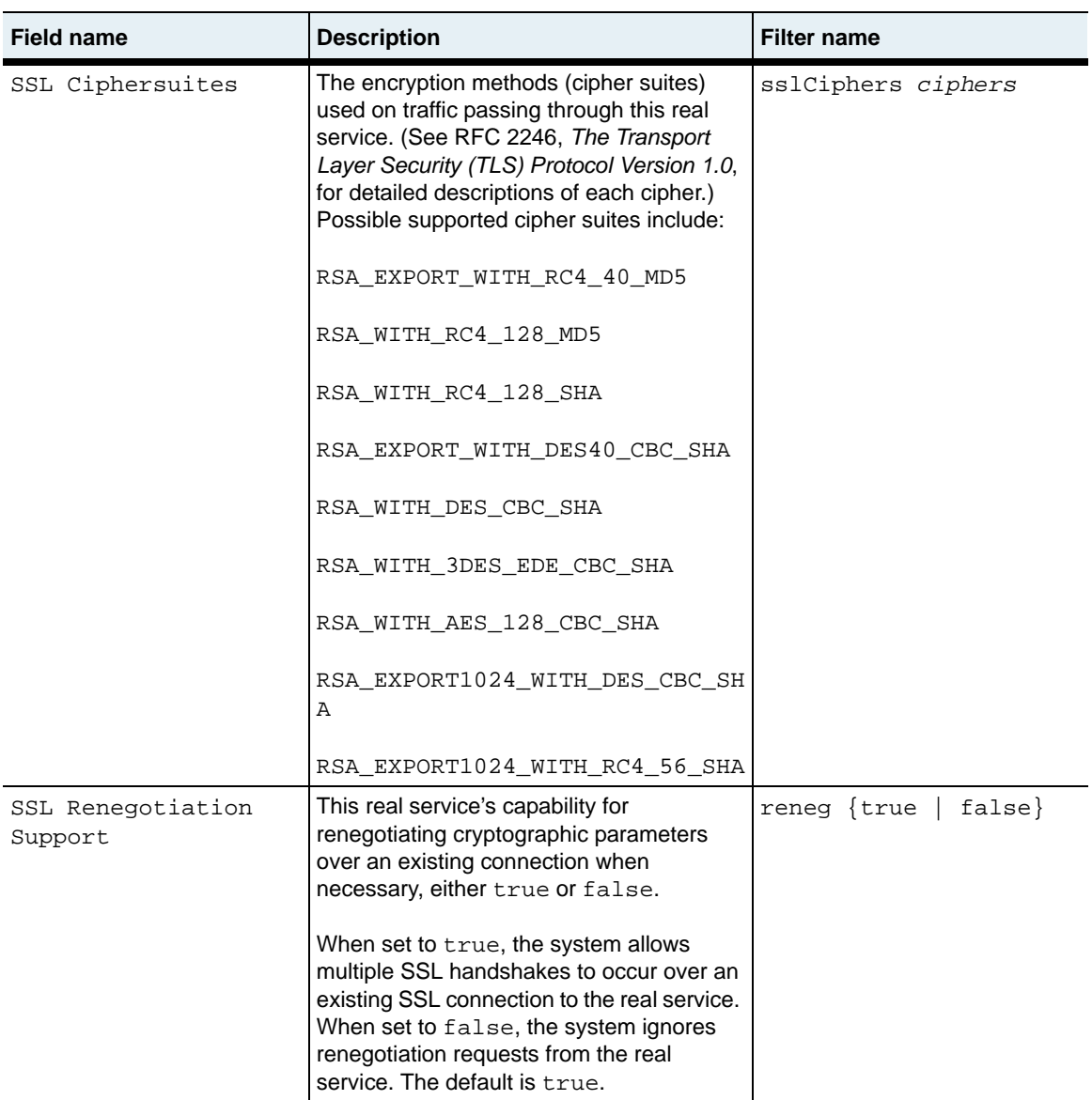

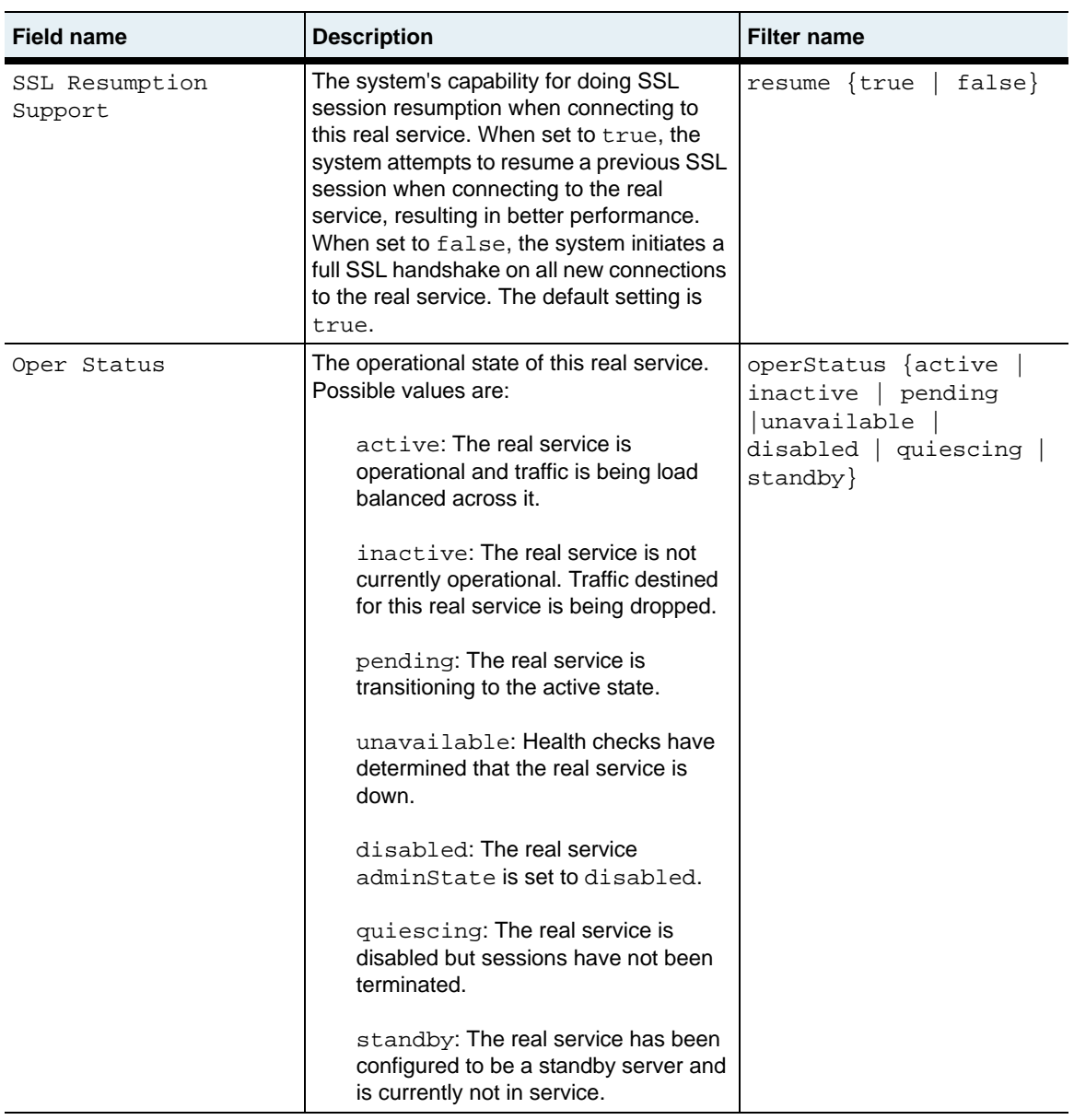

# **Additional filters**

You can also use the following to filter the display output.

```
weight {integer | dynamic}
description text
adminState {enabled | disabled}
disableDelay {integer | unlimited}
virtualService text
vsrpRedirectAddress ipAddress
```
# **Associated MIB**

realSvc.mib

# **Web path**

• vSwitch  $\rightarrow$  *name*  $\rightarrow$  LoadBalance  $\rightarrow$  realService  $\rightarrow$  ssl

# **show realService ssl statistics**

## **Purpose**

Displays Secure Sockets Layer (SSL)-specific connection data.

## **Access mode**

user

### **Syntax**

show vSwitch-*name* loadBalance realService ssl statistics

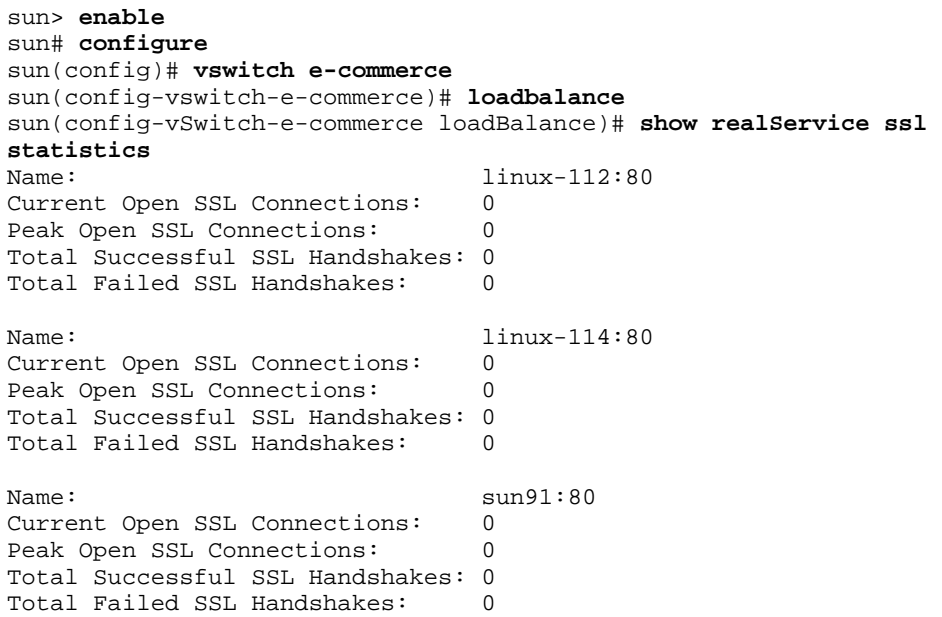

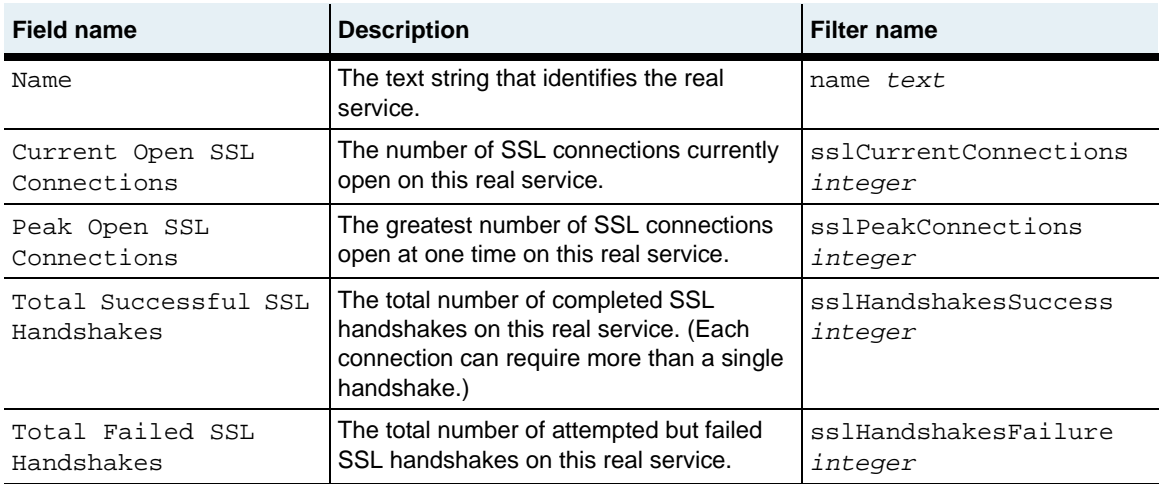

# **Associated MIB**

realSvc.mib

# **Web path**

• vSwitch  $\rightarrow$  *name*  $\rightarrow$  LoadBalance  $\rightarrow$  realService  $\rightarrow$  ssl  $\rightarrow$  statistics

# **show realService statistics**

## **Purpose**

Displays the total number of transmitted and received bytes and packets on a named real service, as well as session information.

### **Access mode**

user

#### **Syntax**

show vSwitch-*name* loadBalance realService statistics

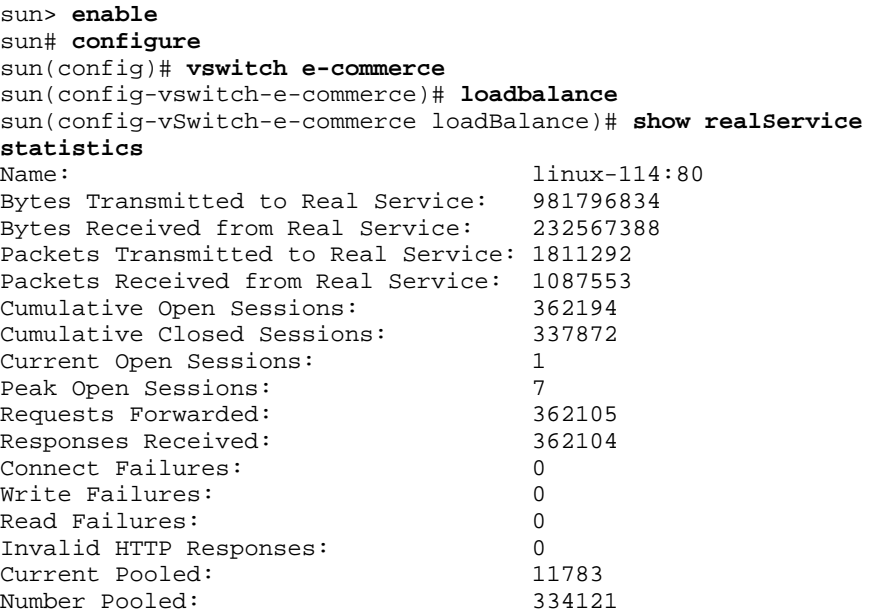

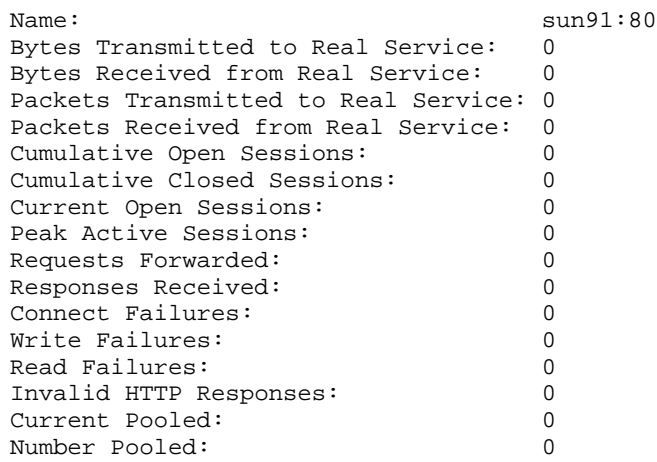

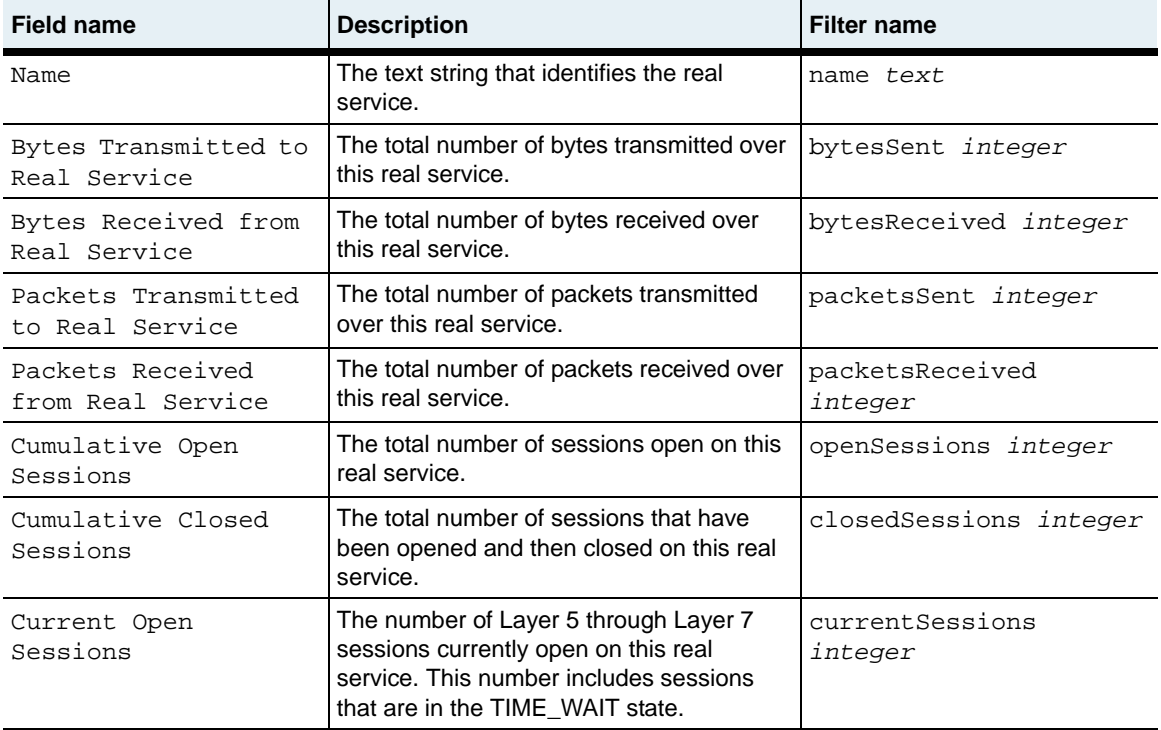

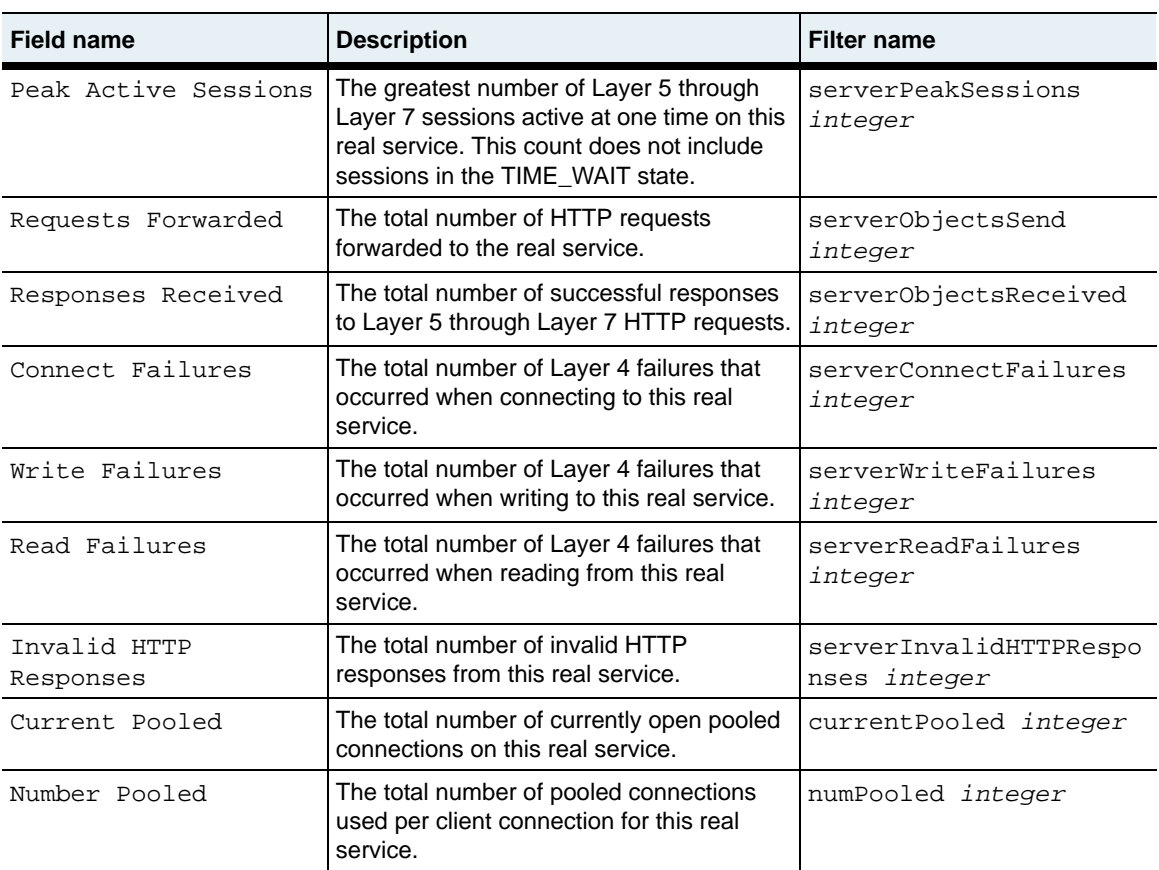

# **Associated MIB**

realSvc.mib

# **Web path**

• vSwitch → *name* → LoadBalance → realService → statistics

# **show requestPolicy**

### **Purpose**

Displays the parameters for a named request policy or all configured request policies on the system. These settings were configured with the [requestPolicy](#page-1031-0) command.

### **Access mode**

user

### **Syntax**

show vSwitch-*name* loadBalance requestPolicy

```
sun> enable
sun# configure
sun(config)# vSwitch SVS1
sun(config-vSwitch-SVS1)# loadbalance
sun(config-vSwitch-SVS1 loadBalance)# show requestPolicy
Name: qp1Action: forward
Service Group: sg1<br>Object Rule: or-all
Object Rule:
Precedence: 2<br>
Persist Type: 2<br>
none
Persist Type: none<br>Source Address Mask: 255.255.255.255
Source Address Mask:
Optimize Last Response: disabled
Use Pooled Connections: disabled
First Object Switching: disabled
Oper Status: active
```
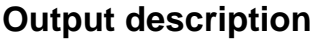

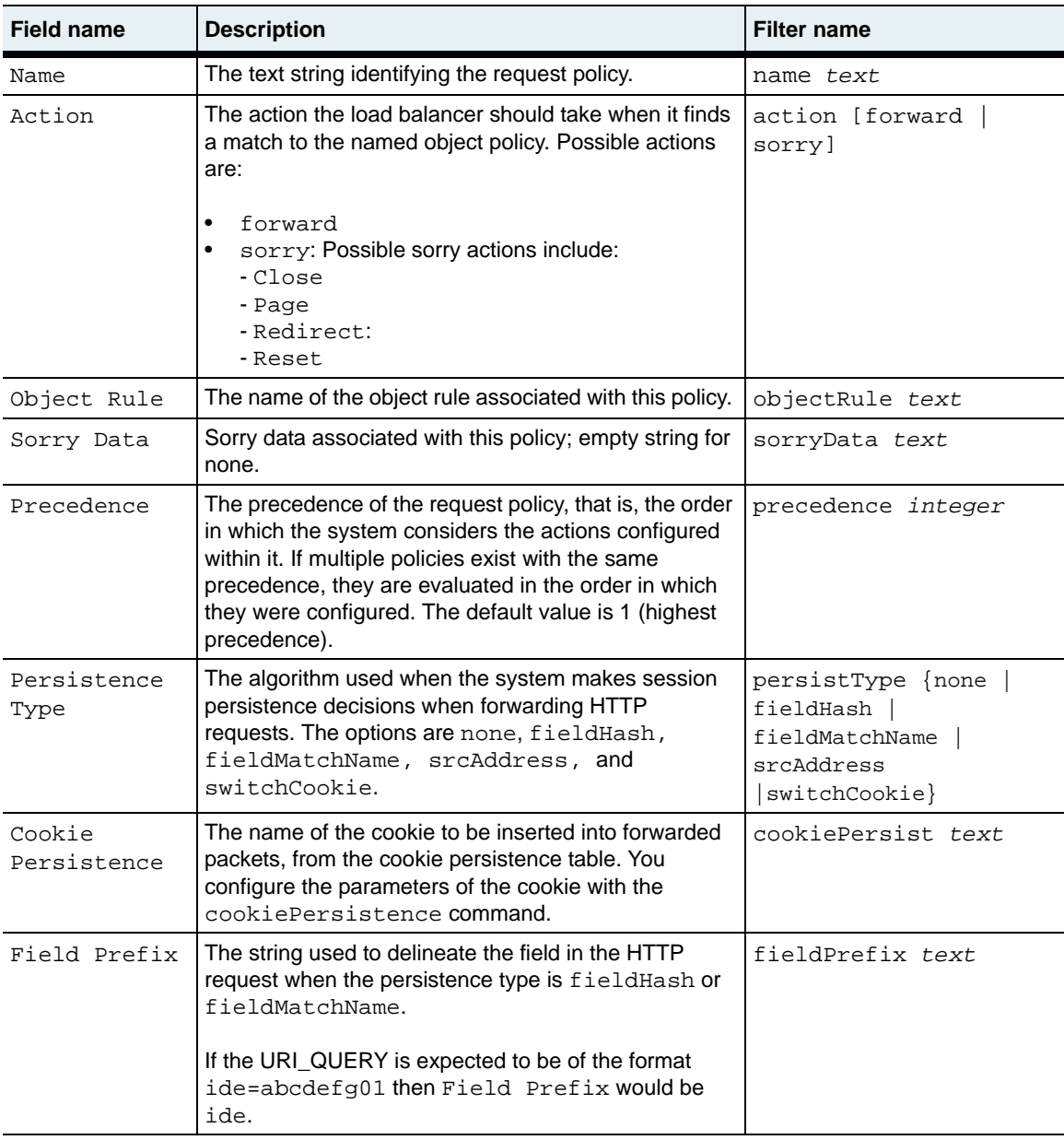

**show requestPolicy** 29-158 *Command Reference*

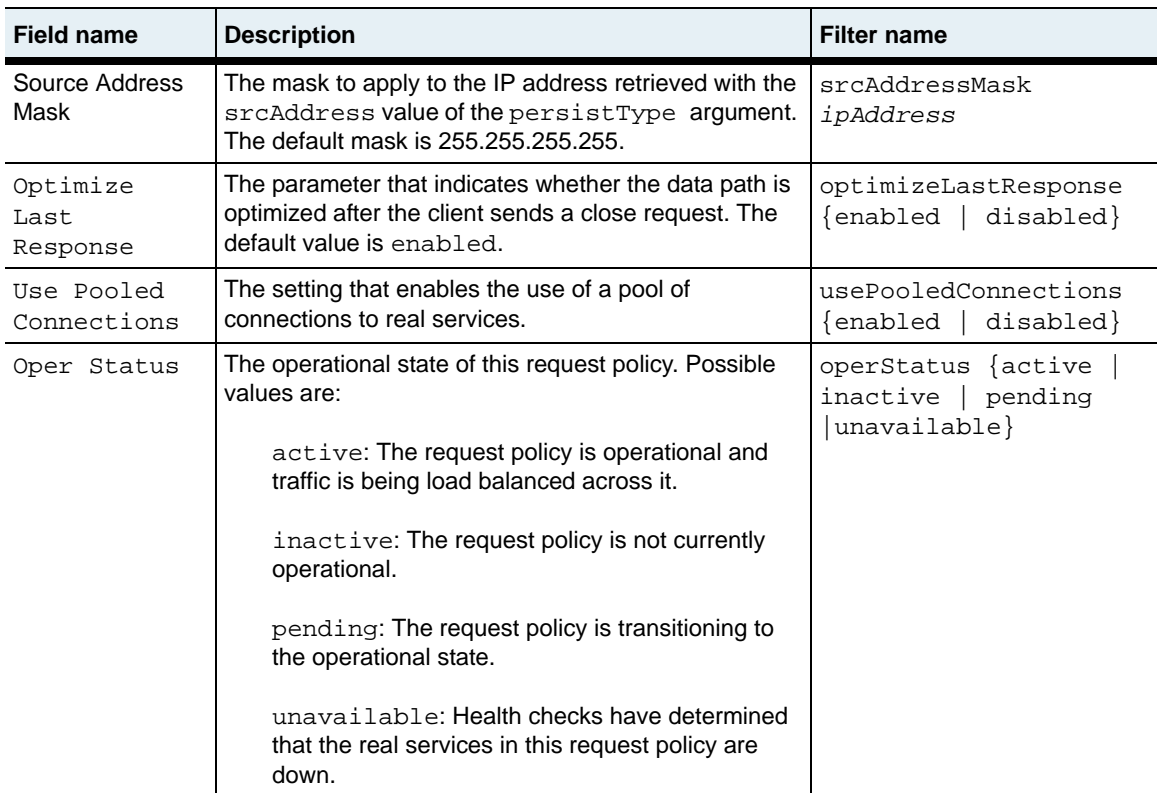

# **Associated MIB**

SUN-APP-SWITCH-REQUEST-POLICY-MIB.mib

### **Web path**

• vSwitch  $\rightarrow$  *name*  $\rightarrow$  LoadBalance  $\rightarrow$  requestPolicy

# **show requestPolicy statistics**

## **Purpose**

Displays the number of requests that were redirected as a result of an object rule match and action.

### **Access mode**

user

#### **Syntax**

show vSwitch-*name* loadBalance requestPolicy statistics

```
sun> enable
sun# configure
sun(config)# vSwitch e-commerce
sun(config-vSwitch-e-commerce)# loadbalance
sun(config-vSwitch-e-commerce loadBalance)# show requestPolicy images 
statistics
Name: images
Number Policy Hits: 12
Number Sorry Service Hits: 4<br>Number Pooled: 5
Number Pooled: 5<br>Number Cookie Forwards: 3
Number Cookie Forwards: 3
```
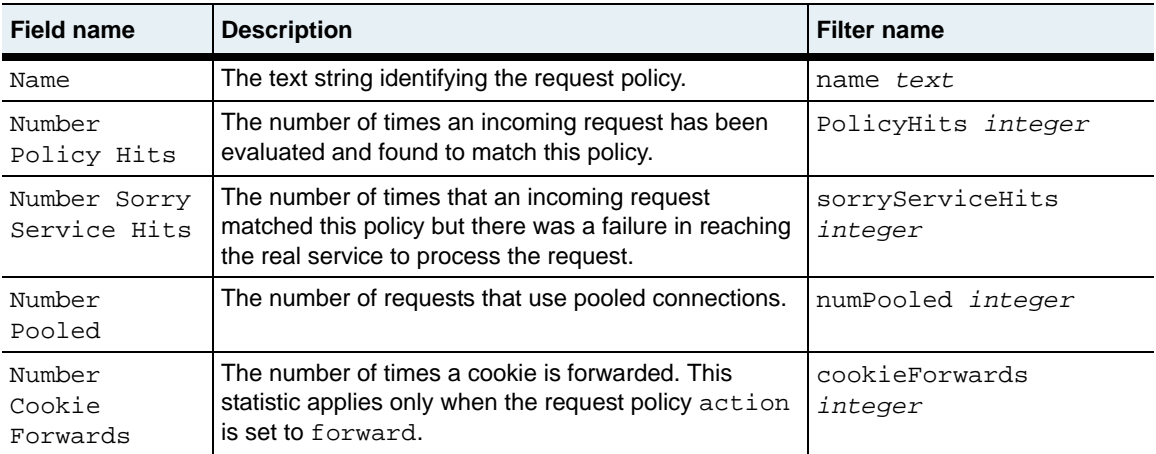

# **Associated MIB**

SUN-APP-SWITCH-REQUEST-POLICY-MIB.mib

## **Web path**

• vSwitch → *name* → LoadBalance → requestPolicy→ statistics
# **show requestTransform**

## **Purpose**

Displays attributes of one or more request transforms.

## **Access mode**

user

#### **Syntax**

show vSwitch-*name* loadBalance requestTransform

## **Sample output**

sun> **enable** sun# **configure** sun(config)# **vSwitch e-commerce** sun(config-vSwitch-e-commerce)# **loadbalance** sun(config-vSwitch-e-commerce loadBalance)# **show requestTransform rqt1** Name: rqt1 Object Rule: matchall<br>Custom HTTP Header: N/A<br>Insert SSL Cipher: enabled Custom HTTP Header: Insert SSL Cipher: SSL Cipher Header Name: X-SslClientCipher Insert Source IP: disabled Source IP Header Name: X-IP Delete HTTP Header: N/A Oper Status: inactive

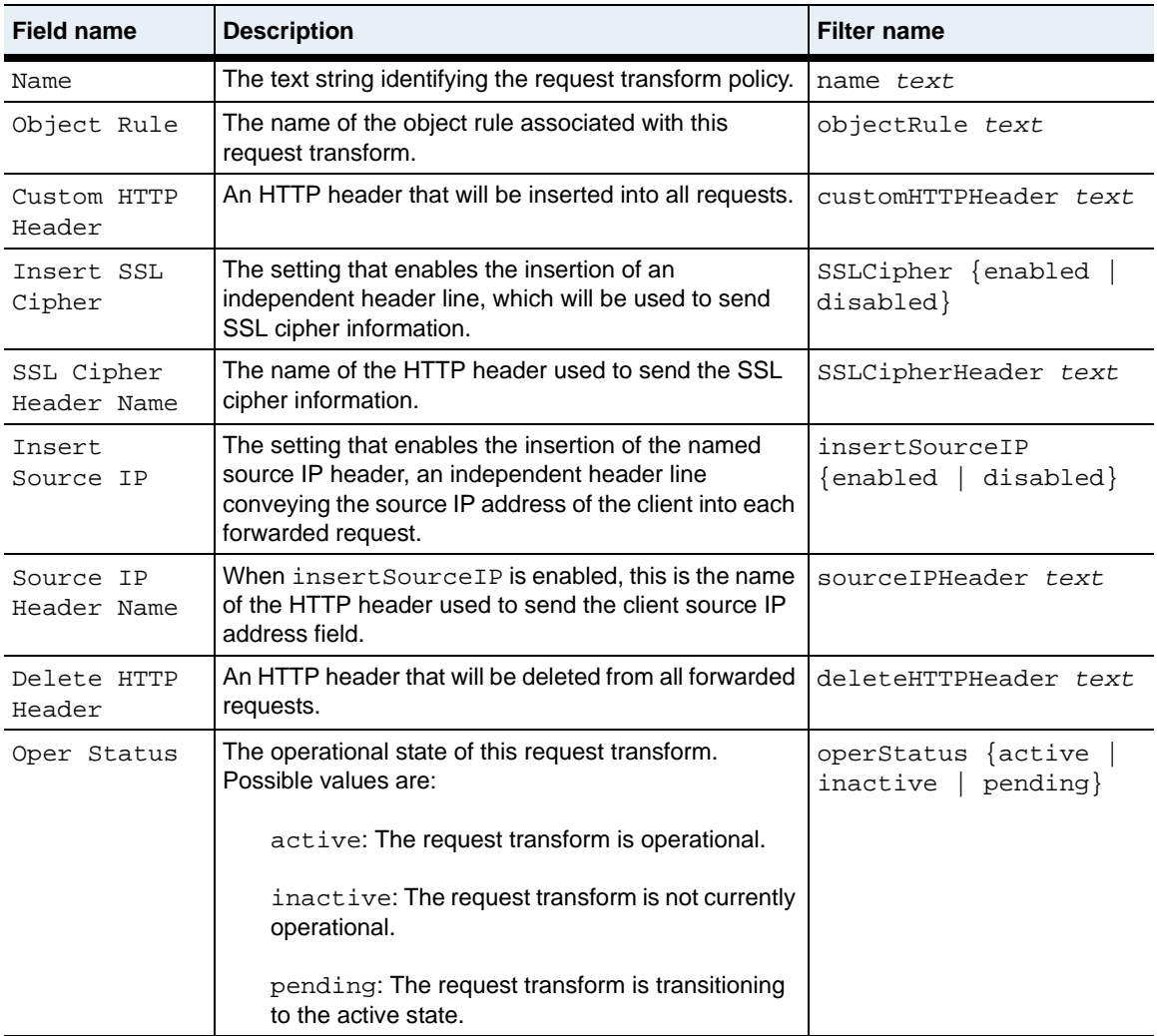

## **Associated MIB**

SUN-APP-SWITCH-REQUEST-TRANSFORM-MIB.mib

## **Web path**

• vSwitch → *name* → LoadBalance → requestTransform

# **show responsePolicy**

### **Purpose**

Displays the attributes of one or more response policies.

### **Access mode**

user

#### **Syntax**

show vSwitch-*name* loadBalance responsePolicy

## **Sample output**

sun> **enable** sun# **configure** sun(config)# **vSwitch e-commerce** sun(config-vSwitch-e-commerce)# **loadbalance** sun(config-vSwitch-e-commerce loadBalance)# **show responsePolicy resp1** Name: resp1 Action: retry Object Rule: matchImages Precedence: 1 Override Cookie Insert: N/A Inline Health Check: disabled Operational Status: inactive

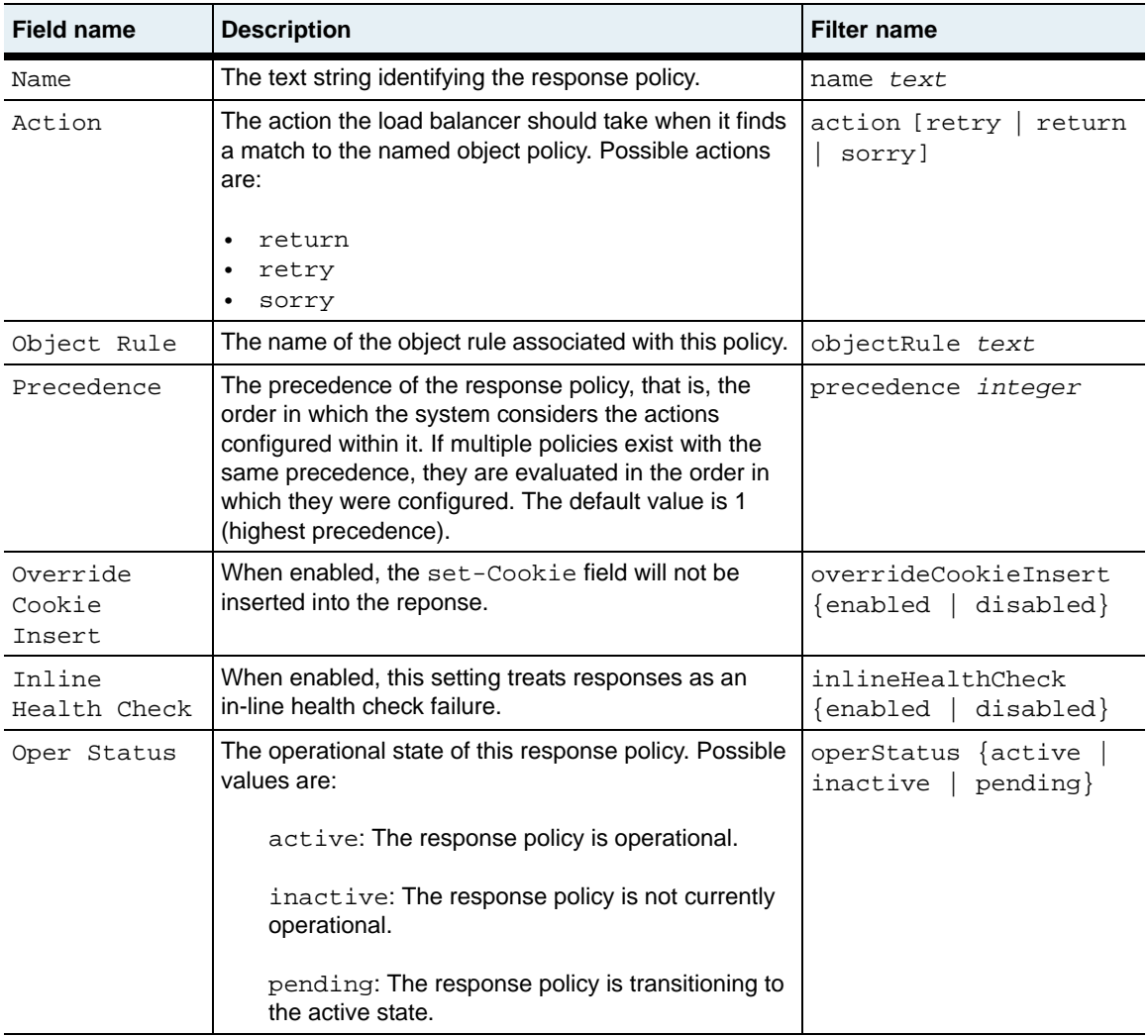

## **Associated MIB**

SUN-APP-SWITCH-RESPONSE-POLICY-MIB.mib

## **Web path**

• vSwitch → *name* → LoadBalance → responsePolicy

# **show responsePolicy statistics**

## **Purpose**

Displays the number of responses that were initiated as a result of an object rule and action match.

## **Access mode**

user

#### **Syntax**

show vSwitch-*name* loadBalance responsePolicy statistics

## **Sample output**

```
sun> enable
sun# configure
sun(config)# vSwitch e-commerce
sun(config-vSwitch-e-commerce)# loadbalance
sun(config-vSwitch-e-commerce loadBalance)# show responsePolicy 
statistics resp1
Name: resp1
Number Policy Hits: 12
Number Sorry Service Hits: 4<br>Number Cookie Inserts: 3
Number Cookie Inserts: 3
```
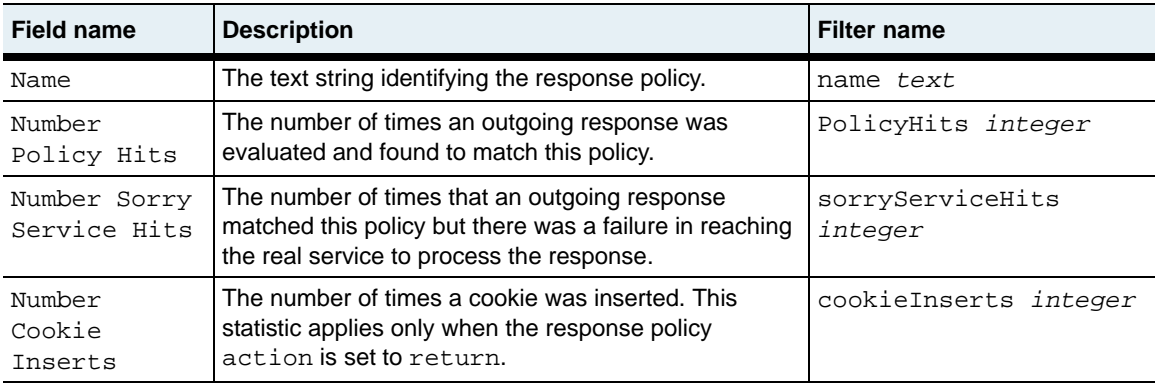

# **Associated MIB**

SUN-APP-SWITCH-RESPONSE-POLICY-MIB.mib

## **Web path**

• vSwitch → *name* → LoadBalance → responsePolicy → statistics

# **show responseTransform**

### **Purpose**

Displays the attributes for one or more response transforms.

## **Access mode**

user

#### **Syntax**

show vSwitch-*name* loadBalance responseTransform

## **Sample output**

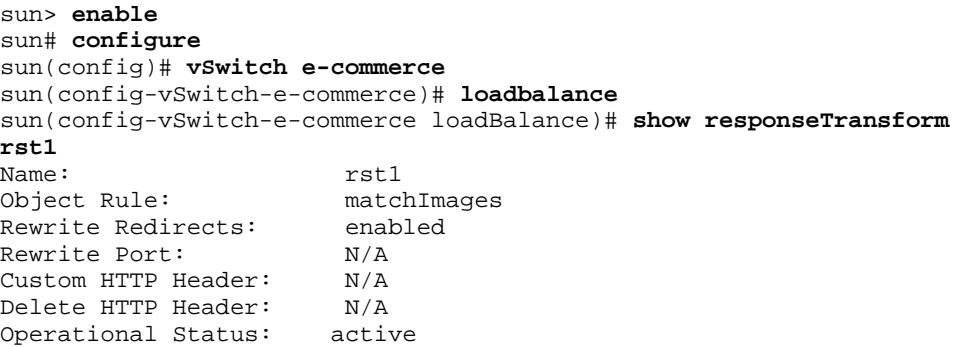

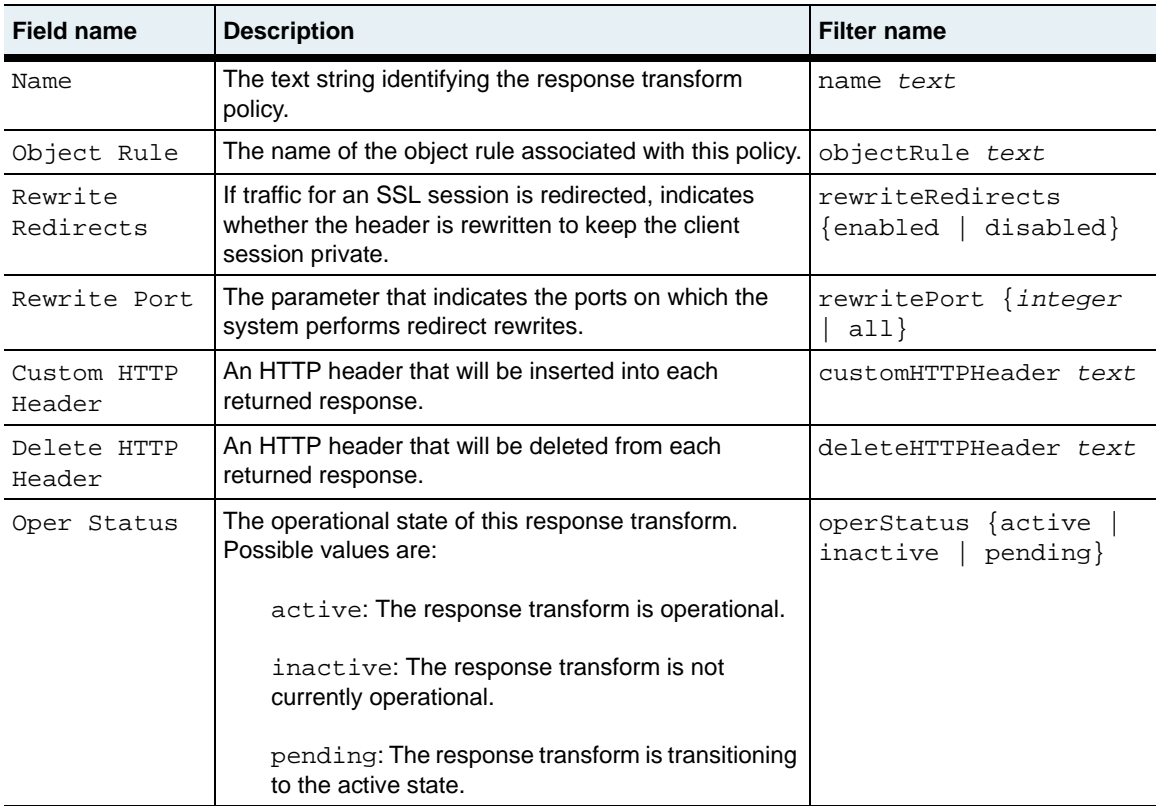

## **Associated MIB**

SUN-APP-SWITCH-RESPONSE-TRANSFORM-MIB.mib

## **Web path**

• vSwitch → *name* → LoadBalance → responseTransform

# **show serviceGroup**

### **Purpose**

Displays load-balancing algorithm settings and metrics for the service group. These settings were configured with the [serviceGroup](#page-1046-0) command.

#### **Access mode**

user

#### **Syntax**

show vSwitch-*name* loadBalance serviceGroup

## **Sample output**

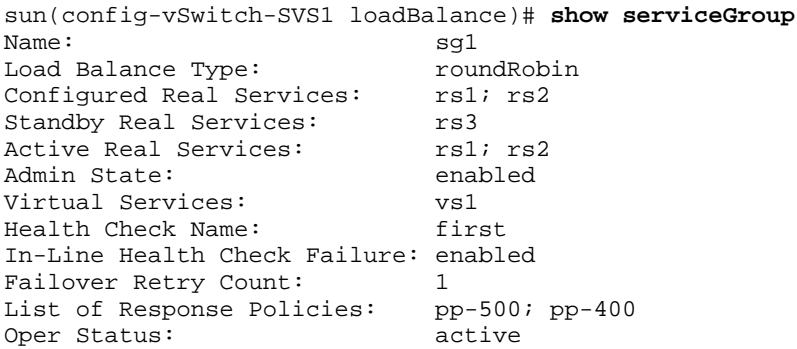

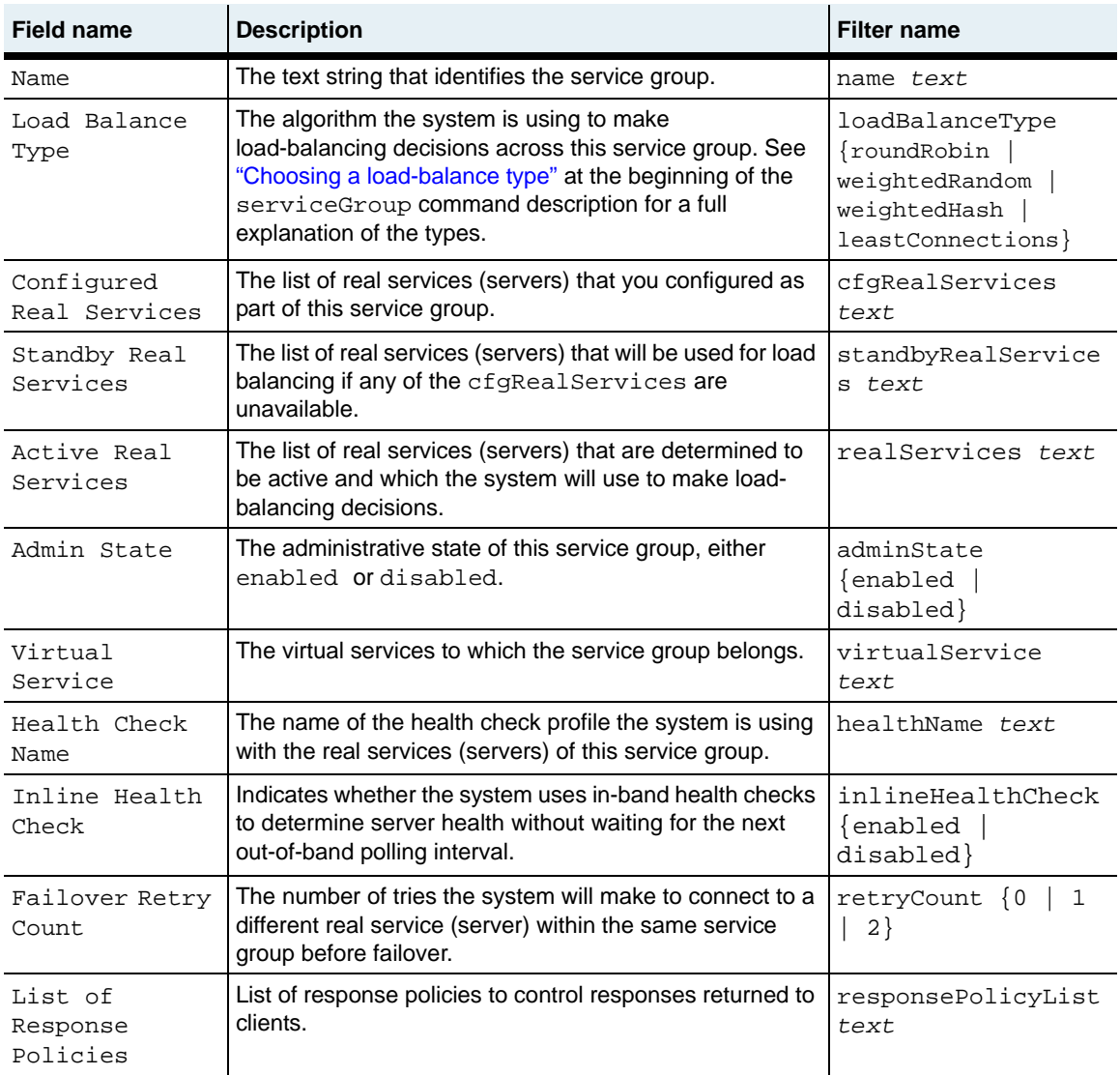

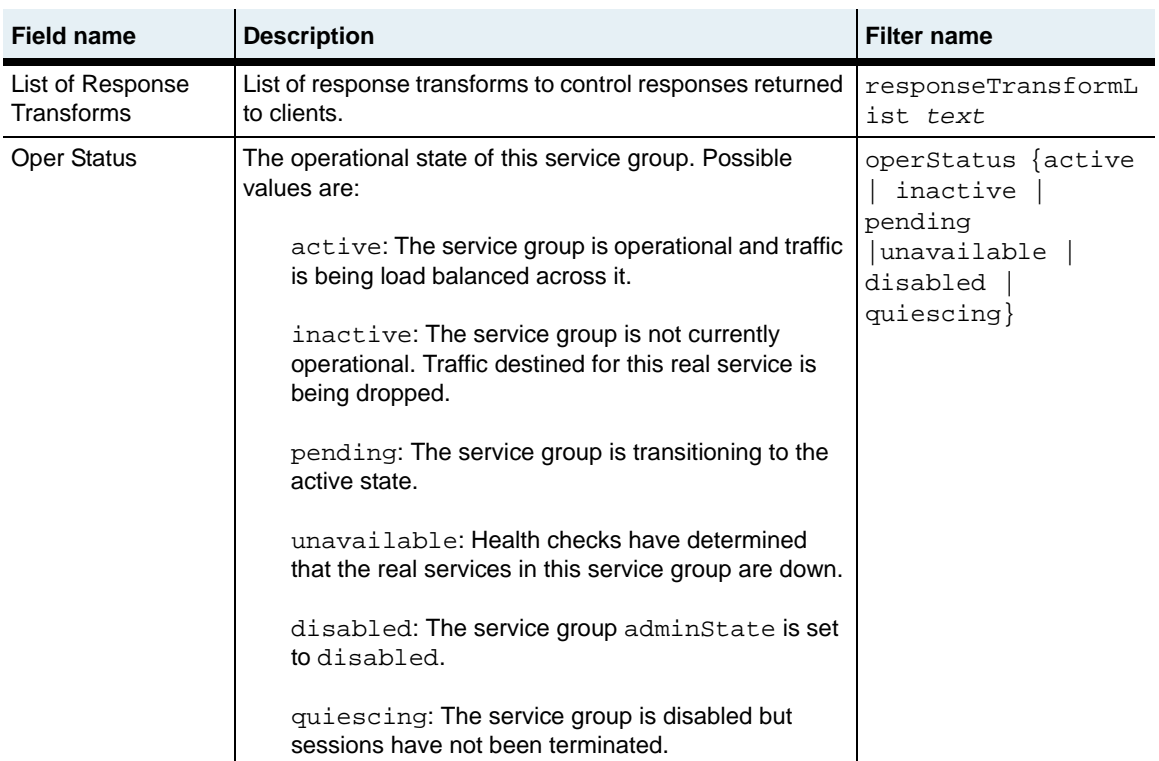

## **Associated MIB**

svcGrp.mib

## **Web path**

• vSwitch → *name* → LoadBalance → serviceGroup

# **show serviceGroup slbInfo**

### **Purpose**

Displays statistics resulting from information that in-band health check probes returned for the real services belonging to the named service group. The command output displays all real services configured for the service group, or can be further filtered to display only a specific real service.

## **Access mode**

user

#### **Syntax**

show vSwitch-*name* loadBalance serviceGroup slbInfo

# **Sample output**

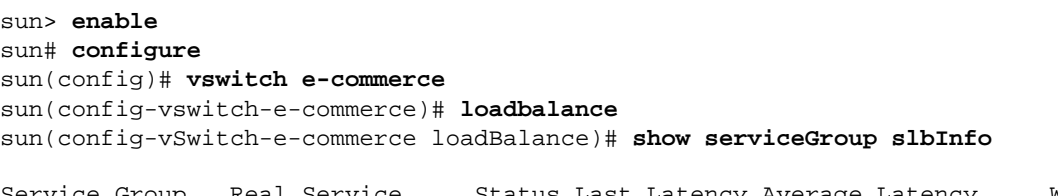

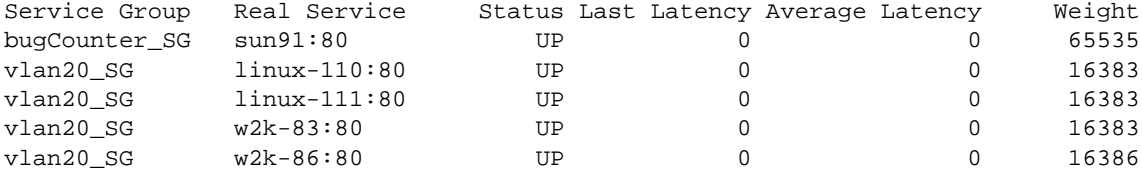

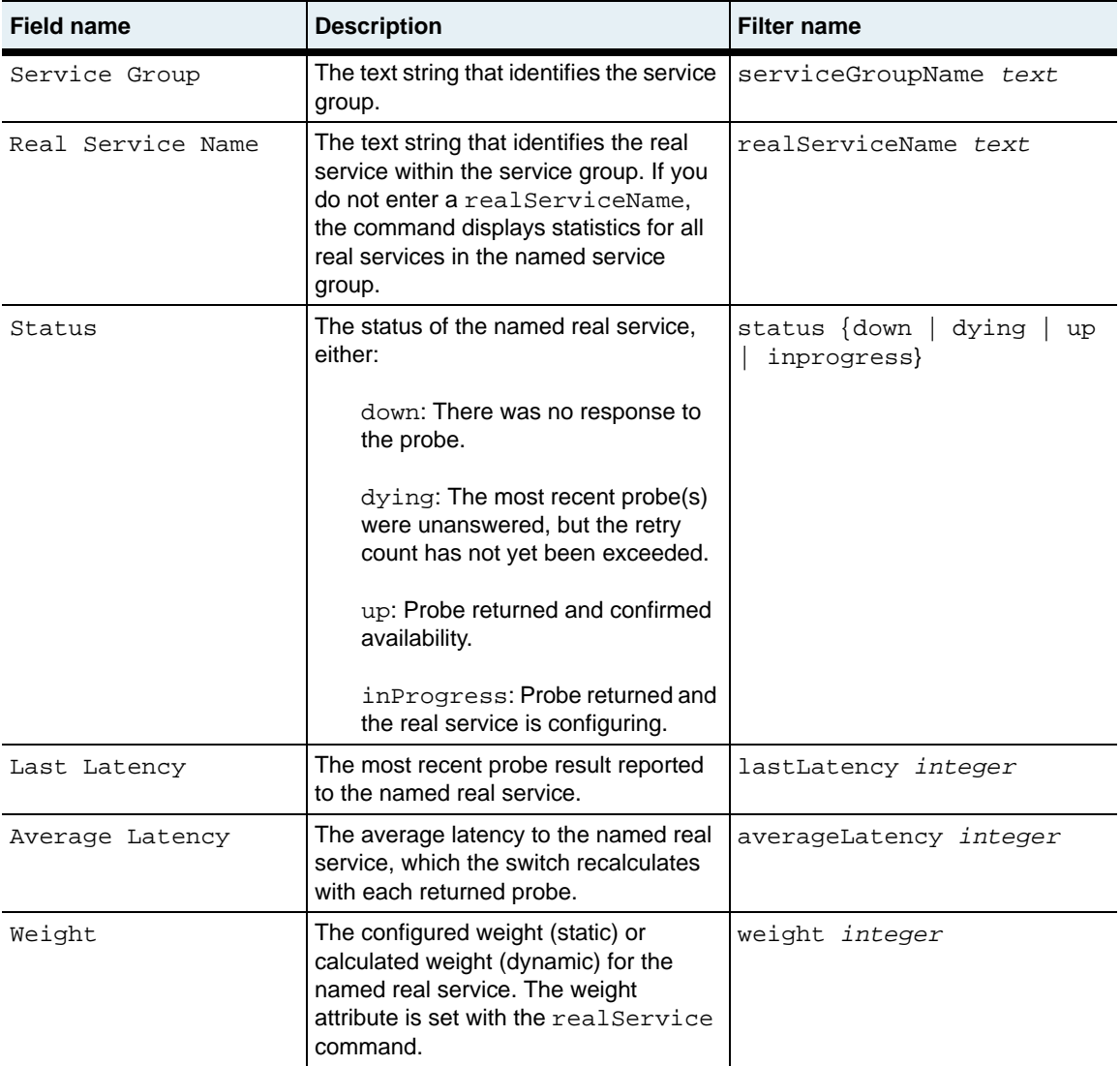

## **Associated MIB**

shc.mib

## **Web path**

• vSwitch → *name* → LoadBalance → serviceGroup → slbInfo

# **show serviceGroup slbinfo activation**

#### **Purpose**

Displays information about standby activation.

### **Access mode**

user

#### **Syntax**

show vSwitch-*name* loadBalance serviceGroup slbInfo activation

#### **Sample output**

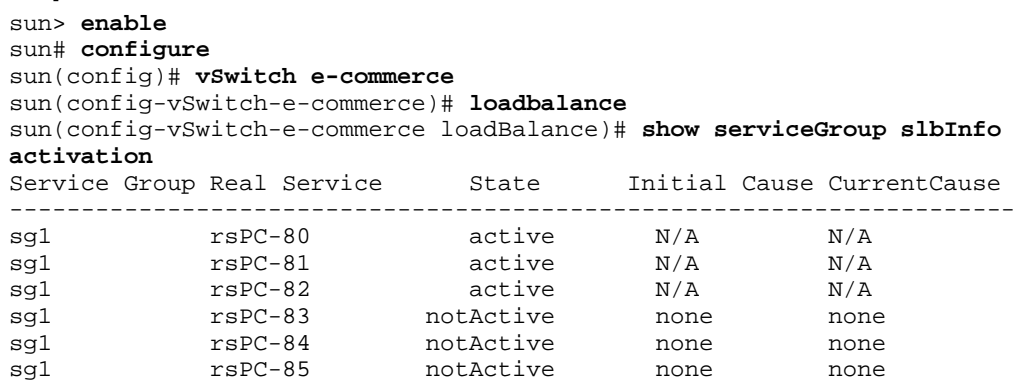

## **Output description**

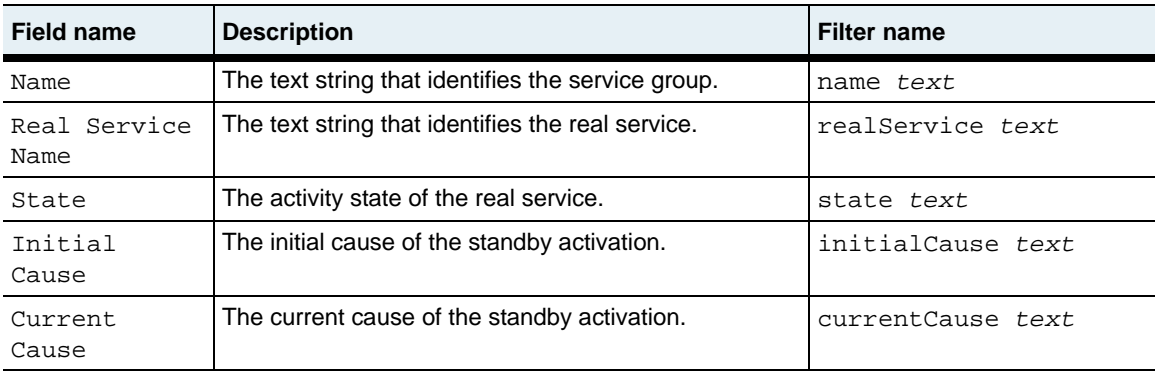

## **Associated MIB**

serviceGroup.mib

# **Web path**

• vSwitch → *name* → LoadBalance → serviceGroup slbInfo activation

# **show serviceGroup slbInfo advanced counters**

#### **Purpose**

Displays counters indicating the results of probes sent to the real services (servers) that are part of a service group.

#### **Access mode**

user

#### **Syntax**

show vSwitch-*name* loadBalance serviceGroup slbInfo advanced counters

## **Sample output**

sun(config-vSwitch-e-commerce loadBalance)# **show serviceGroup slbInfo advanced counters**

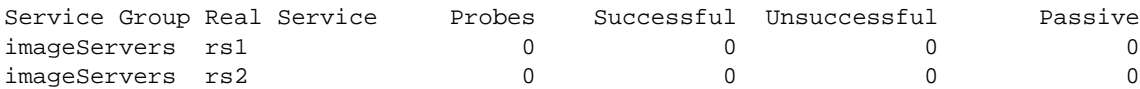

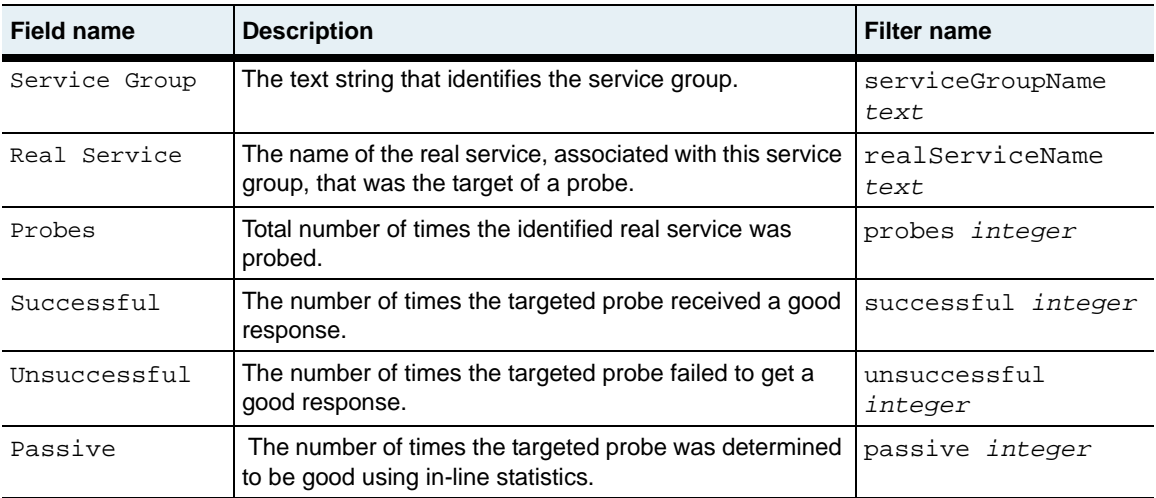

# **Associated MIB**

shc.mib

## **Web path**

• vSwitch → *name* → LoadBalance → serviceGroup → slbInfo → advanced → counters

# **show serviceGroup slbInfo advanced history**

## **Purpose**

Displays a summary of the probe history that the N2000 Series maintains for a specific target. The target is a real service (server) member of the service group. You can display the summary for all service groups or a specific service group.

#### **Access mode**

user

#### **Syntax**

show vSwitch-*name* loadBalance serviceGroup slbInfo advanced history

#### **Sample output**

In the following sample, the previous poll cycles are represented as + for successful probes and - for unsuccessful probes.

sun(config-vSwitch-vsw1 loadBalance)# **show serviceGroup slbInfo advanced history**

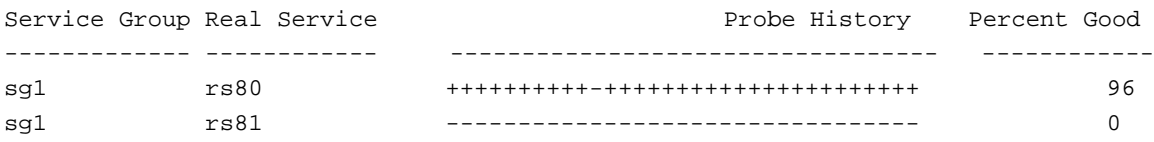

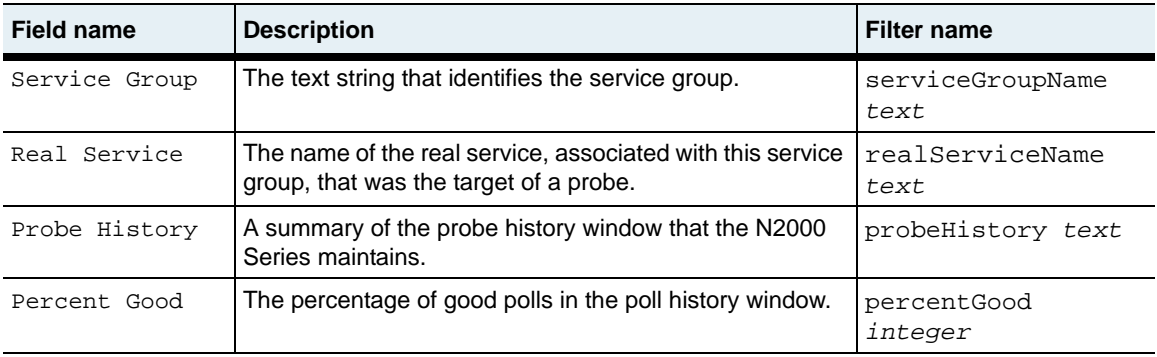

# **Associated MIB**

shc.mib

## **Web path**

• vSwitch → *name* → LoadBalance → serviceGroup → slbInfo → advanced → history

# **show serviceGroup slbInfo inline**

## **Purpose**

Displays statistics regarding in-line server health check results for the real services belonging to the named service group only when in-line health checks are enabled in the service group. The command output displays all real services configured for the service group, or can be further filtered to display only a specific real service.

In-line server health checks determine server health without waiting for the next out-of-band polling interval. If a server is unresponsive due to a failed TCP connection or HTTP request, the N2000 Series immediately removes the server as a participating load balancer within the service group, leaving the remaining active servers in the group to handle the traffic load or perform the configured forwarding action.

#### **Access mode**

user

#### **Syntax**

show vSwitch-*name* loadBalance serviceGroup slbInfo inline

## **Sample output**

```
sun(config-vSwitch-e-commerce loadBalance)# show serviceGroup slbInfo 
inline
Service Group: imageServers
Real Service: rs2
Il Status: UP<br>Updates: 0
Updates:
Adjusts: 0
Downs: 0
Successes: 0
Failures: 0
R S Activity: 0
```
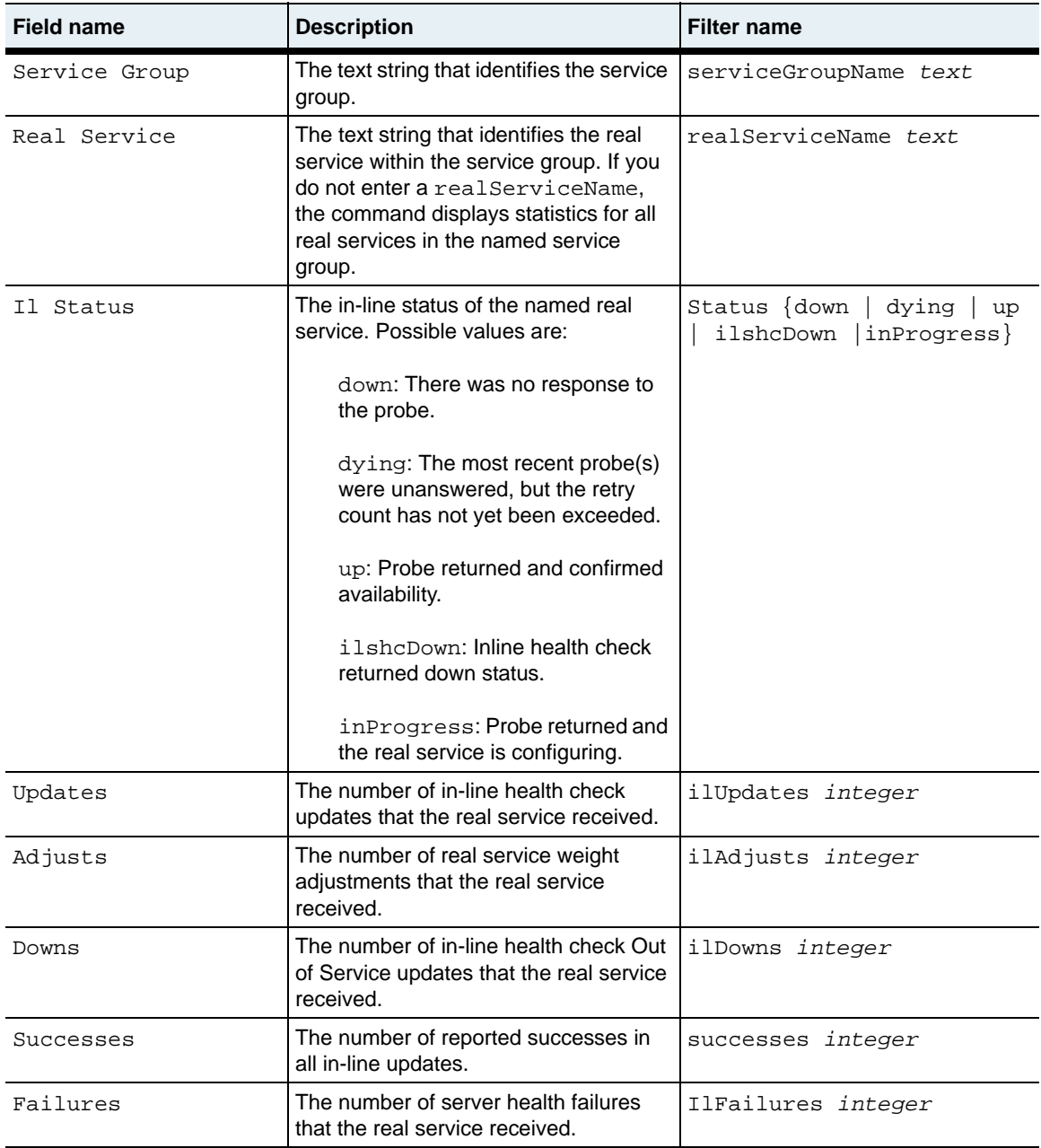

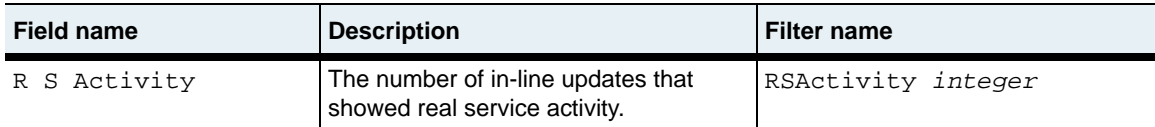

#### **Additional filters**

You can use the following additional filters with this command.

```
lastLatency integer
averageLatency integer
weight integer
probes integer
Time integer
IlRepWeight integer
IlRepStatus integer
LastInt integer
AvgInt integer
MinInt integer
MaxInt integer
successful integer
unsuccessful integer
probeHistory text
PercentGood text
Passive text
ActivityTime integer
UpdateTime integer
CurrPassive integer
CommErrors integer
ActMinTime integer
```
#### **Associated MIB**

shc.mib

## **Web path**

• vSwitch → *name* → LoadBalance → serviceGroup → slbInfo → inline

# **show serviceGroup slbInfo interval**

#### **Purpose**

Displays the operational probe intervals and statistics associated with the interval. The command output displays all real services configured for the service group, or can be further filtered to display only a specific real service.

#### **Access mode**

user

#### **Syntax**

show vSwitch-*name* loadBalance serviceGroup slbInfo interval

## **Sample output**

```
sun> enable
   sun# configure
   sun(config)# vswitch e-commerce
   sun(config-vswitch-e-commerce)# loadbalance
   sun(config-vSwitch-e-commerce loadBalance)# show serviceGroup slbInfo 
   interval
Service Group Real Service Probes Last Int Avg Int Min Int Max Int
```
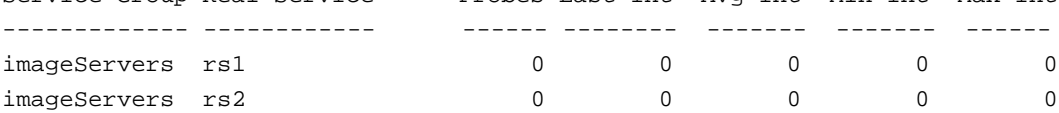

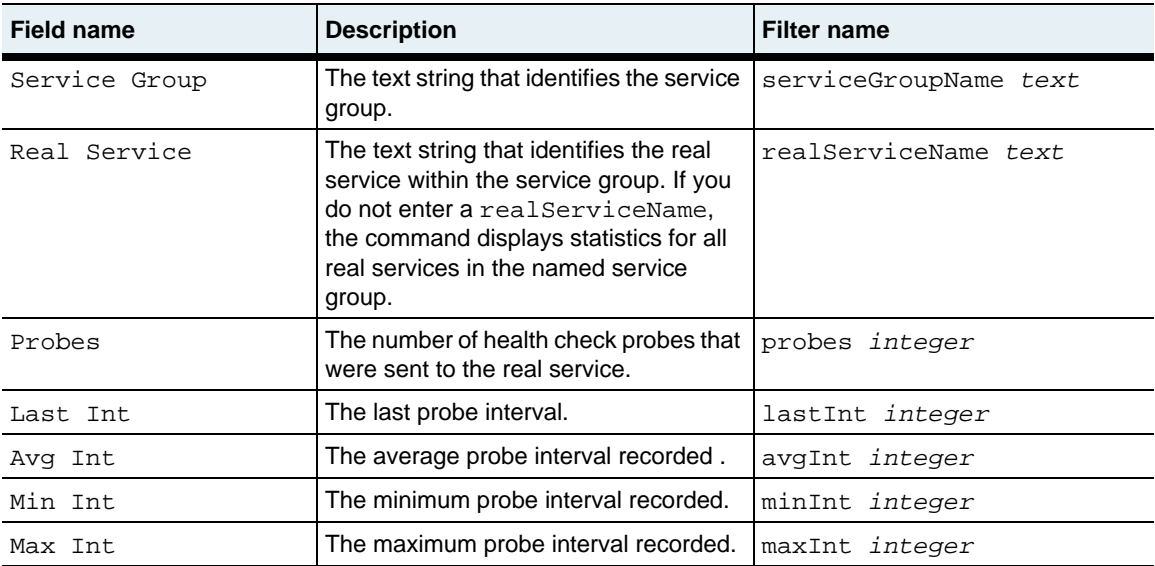

## **Additional filters**

You can also use the following filters with this command:.

```
lastLatency integer
averageLatency integer
weight integer
time integer
ilRepWeight integer
ilRepStatus integer
successful integer
unsuccessful integer
probeHistory text
percentGood text
passive text
activityTime integer
updateTime integer
currPassive integer
RSActivity integer
commErrors integer
actMinTime integer
```
## **Associated MIB**

shc.mib

## **Web path**

• vSwitch → *name* → LoadBalance → serviceGroup → slbInfo → interval

# **show serviceGroup slbinfo script status**

#### **Purpose**

Displays the status of the scripted health check probe.

#### **Access mode**

user

#### **Syntax**

show vSwitch-*name* loadBalance serviceGroup slbInfo script status

#### **Sample output**

```
sun> enable
sun# configure
sun(config)# vSwitch e-commerce
sun(config-vSwitch-e-commerce)# loadbalance
sun(config-vSwitch-e-commerce loadBalance)# show serviceGroup slbInfo 
script status
```
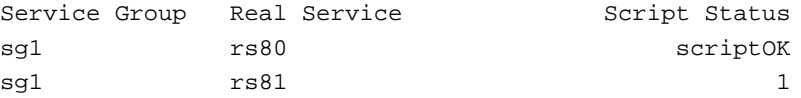

In the above sample, the defined script status, scriptOK, indicates that the script exited without errors or had the error code explicitly set to success-0. For the second real service, the script status, 1, indicates that the script encountered an error.

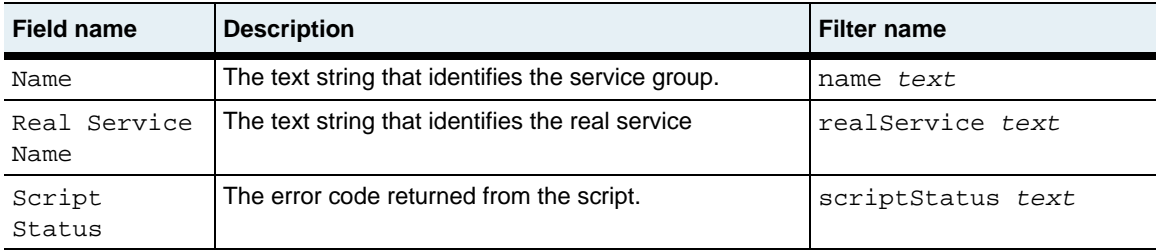

## **Associated MIB**

serviceGroup.mib

### **Web path**

• vSwitch → *name* → LoadBalance → serviceGroup slbInfo script status

# **show serviceGroup slbinfo standby**

#### **Purpose**

Displays the activity of standby devices.

#### **Access mode**

user

#### **Syntax**

show vSwitch-*name* loadBalance serviceGroup slbInfo standby

## **Sample output**

sun> **enable** sun# **configure** sun(config)# **vSwitch SVS1** sun(config-vSwitch-SVS1)# **loadbalance** sun(config-vSwitch-SVS1 loadBalance)# **show serviceGroup slbInfo standby**

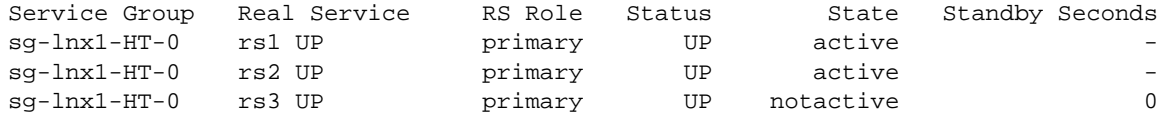

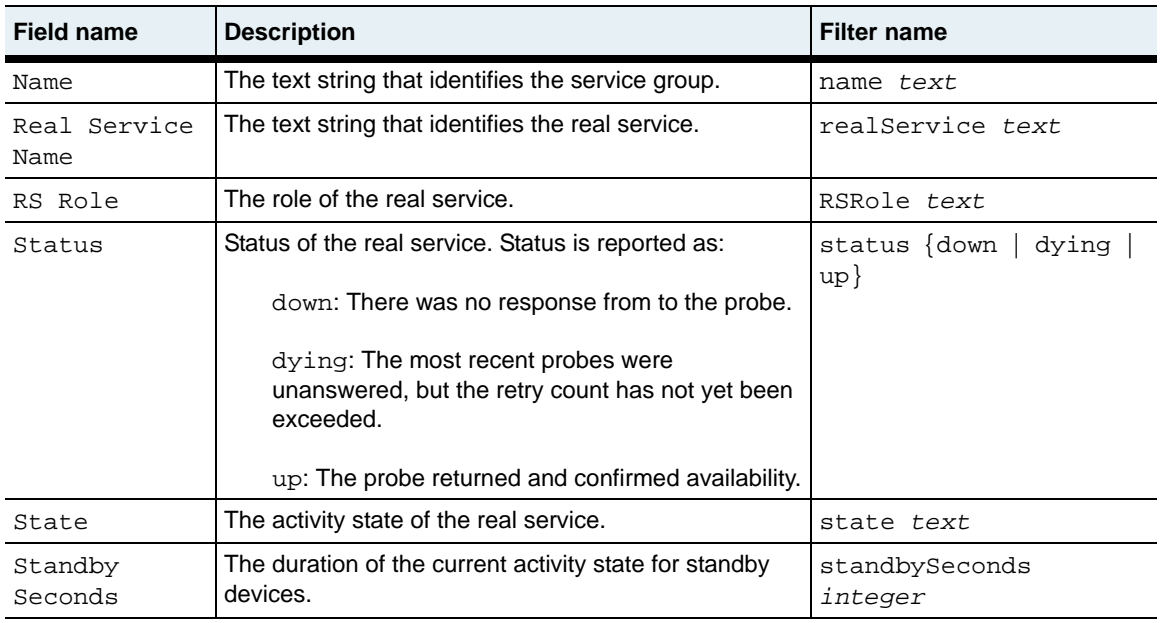

## **Associated MIB**

serviceGroup.mib

#### **Web path**

• vSwitch → *name* → LoadBalance → serviceGroup slbInfo standby

# **show serviceGroup statistics realServiceSummary**

## **Purpose**

Displays statistics associated with the named real service.

#### **Access mode**

user

#### **Syntax**

show vSwitch-*name* loadBalance serviceGroup statistics realServiceSummary

#### **Sample output**

```
sun> enable
sun# configure
sun(config)# vswitch e-commerce
sun(config-vswitch-e-commerce)# loadbalance
sun(config-vSwitch-e-commerce loadBalance)# show serviceGroup 
statistics realServiceSummary
                        group1TCP
Real Service Name: IxiaRSTCP2
Peak Active Sessions: 1<br>Requests Forwarded: 0
Requests Forwarded:
Responses Received: 0
Connect Failures: 0<br>Write Failures: 0
Write Failures:
Read Failures: 0
Invalid HTTP Responses: 0
Current Pooled: 0
Num Pooled: 0
```
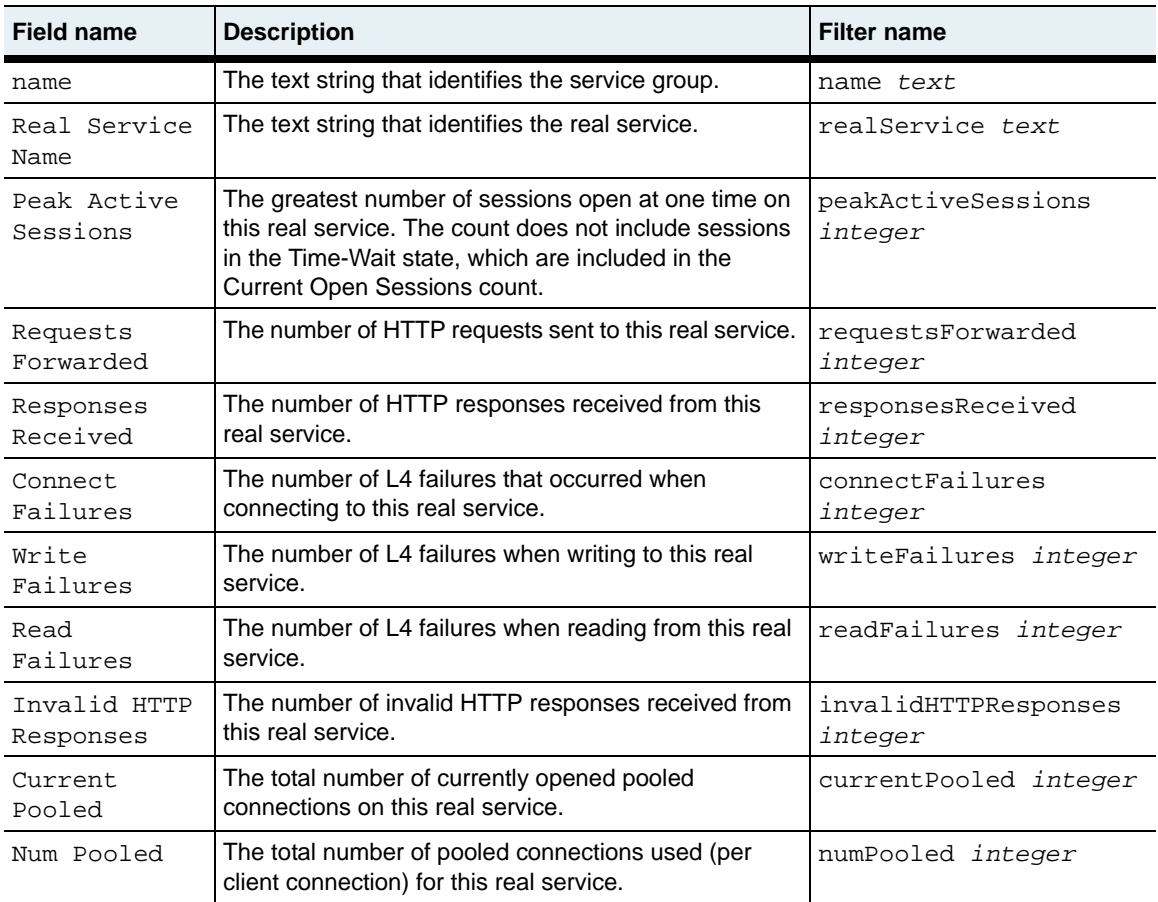

## **Associated MIB**

serviceGroup.mib

### **Web path**

• vSwitch → *name* → LoadBalance → serviceGroup statistics real service summary

# **show serviceGroup statistics summary**

#### **Purpose**

Displays statistics about the number of requests handled by this service group in which there were no real services available.

#### **Access mode**

user

#### **Syntax**

show vSwitch-*name* loadBalance serviceGroup statistics

#### **Sample output**

```
sun> enable
sun# configure
sun(config)# vswitch e-commerce
sun(config-vswitch-e-commerce)# loadbalance
sun(config-vSwitch-e-commerce loadBalance)# show serviceGroup 
statistics summary
Name: group1TCP<br>slb Table Empty Counts: 0
slb Table Empty Counts:
```
#### **Output description**

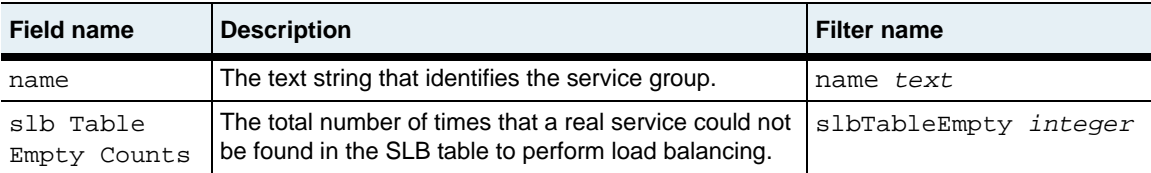

## **Associated MIB**

serviceGroup.mib

## **Web path**

• vSwitch → *name* → LoadBalance → serviceGroup statistics summary

# **show sorryData**

#### **Purpose**

Displays the attributes of a named sorry data definition.

#### **Access mode**

user

#### **Syntax**

show vSwitch-*name* loadBalance sorryData

## **Sample output**

```
sun(config-vSwitch-e-commerce loadBalance)# show sorryData so_1
Name: so_1<br>Action: redi
                redirect
Action String: http://www.e-commerce.com/default/contact.htm/
```
## **Output description**

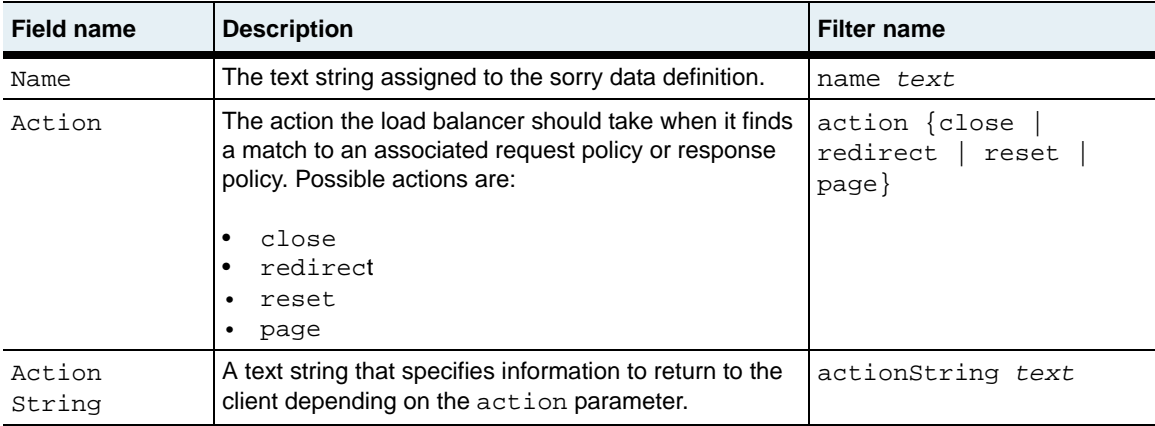

## **Associated MIB**

sorryData.mib

## **Web path**

• vSwitch → *name* → LoadBalance → sorryData
## **show summary**

### **Purpose**

Displays the active and inactive virtual services configured on the vSwitch.

## **Access mode**

user

## **Syntax**

show vSwitch-*name* loadBalance summary

## **Sample output**

```
sun> enable
sun# configure
sun(config)# vswitch e-commerce
sun(config-vswitch-e-commerce)# loadbalance
sun(config-vSwitch-e-commerce loadBalance)# show summary
Total Virtual Services: 4<br>Active Virtual Services: 4
Active Virtual Services: 4
Inactive Virtual Services: 0
```
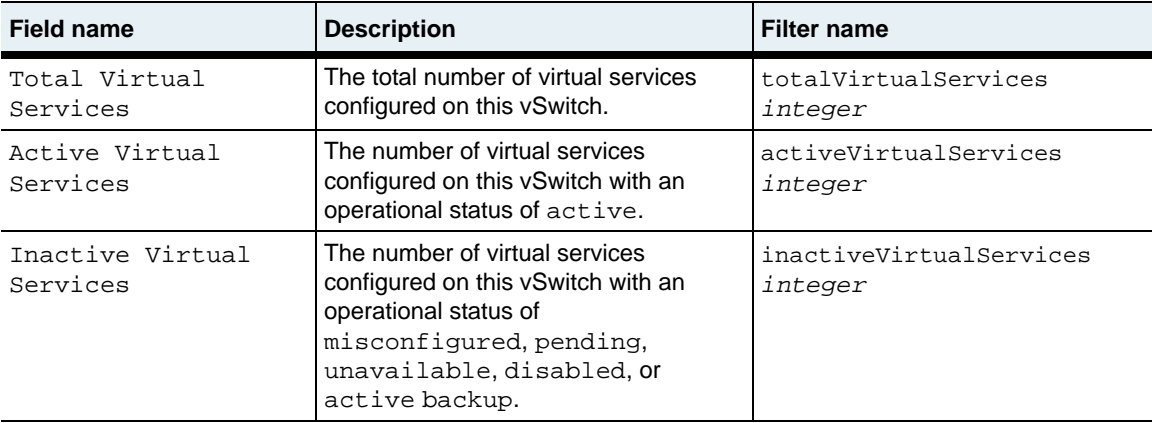

## **Associated MIB**

virtsvc.mib

## **Web path**

• vSwitch → *name* → LoadBalance → summary

## **show tideRunner congestion status**

#### **Purpose**

Displays congestion statistics on a specific function card (TideRunner). Use this information to determine whether the vSwitch needs to be reconfigured with additional resources, or whether the vSwitch is under TCP attack.

All statistics are collected at each TideRunner statistics poll. At each poll interval, the current and previous values are compared to detect transitions between usage levels. Events are issued as the usage levels increase and decrease and the severity of the events change depending on absolute current usage level.

In the "Sample output," the first set of displayed fields (clTcb through svrStrm) shows the resource usage level statistics as a range. The second set of displayed fields (clMaxTCBPct through svrMaxStrmPct) shows the resource usage level statistics as integers that allow the NMON alarm group to monitor the TideRunner congestion table.

#### **Access mode**

user

#### **Syntax**

show vSwitch-*name* loadBalance tideRunner congestion status

**show tideRunner congestion status** 29-200 *Command Reference*

```
sun> enable
sun# configure
sun(config)# vswitch e-commerce
sun(config-vswitch-e-commerce)# loadbalance
sun(config-vSwitch-e-commerce loadBalance)# show tideRunner congestion 
status 
               functionCard1<br>0-50%
clTcb:
clPage: 0-50%<br>clStrm: 0-50%
clStrm: 0-50%<br>svrTcb: 0-50%
svrTcb: 0-50%
svrPage: 0-50%<br>svrStrm: 0-50%
svrStrm:
clMaxTcbPct: 50
clMaxPagePct: 50
clMaxStrmPct: 50
svrMaxTcbPct: 50
svrMaxPagePct: 50
svrMaxStrmPct: 50
```
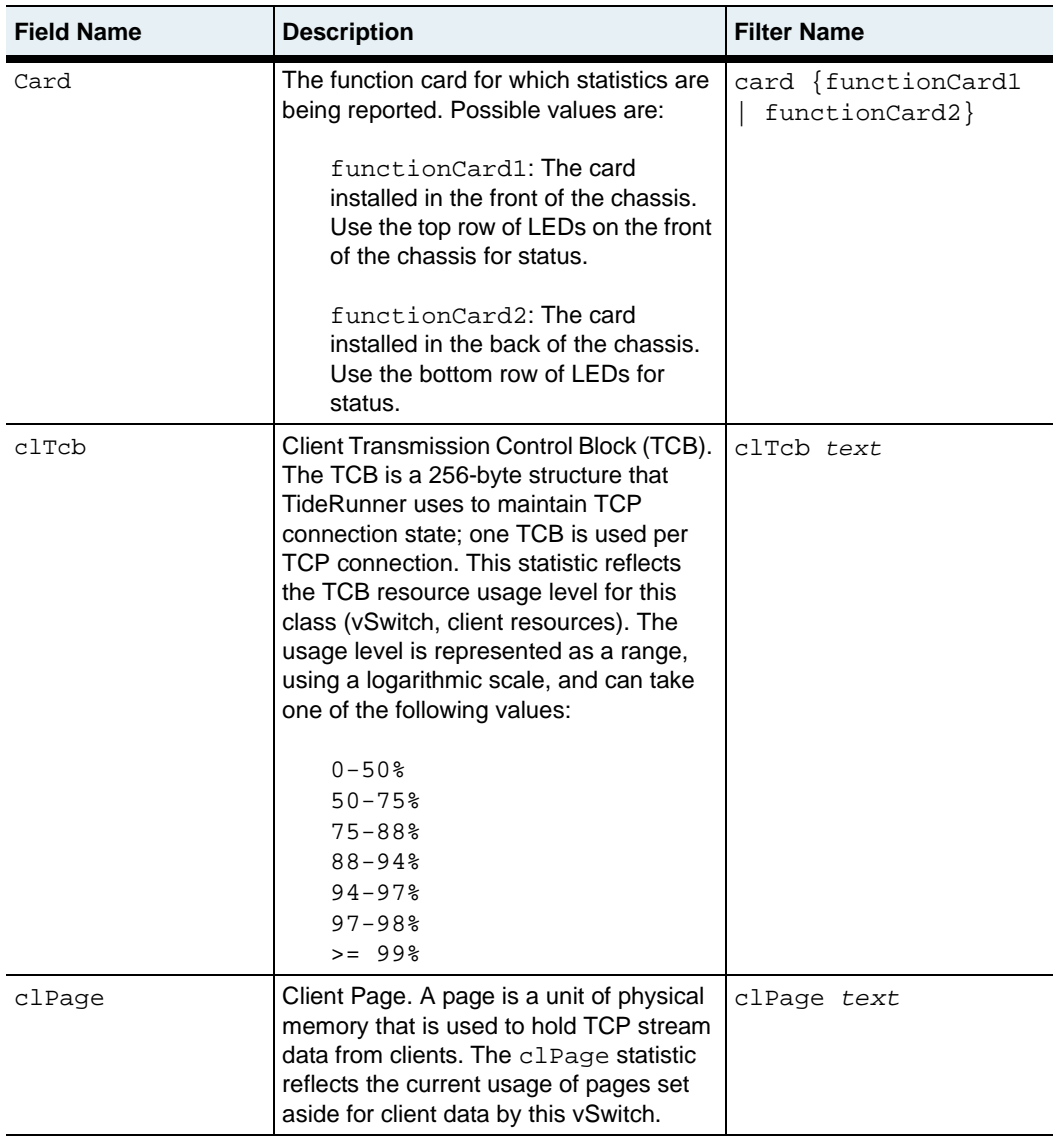

#### **show tideRunner congestion status** 29-202 *Command Reference*

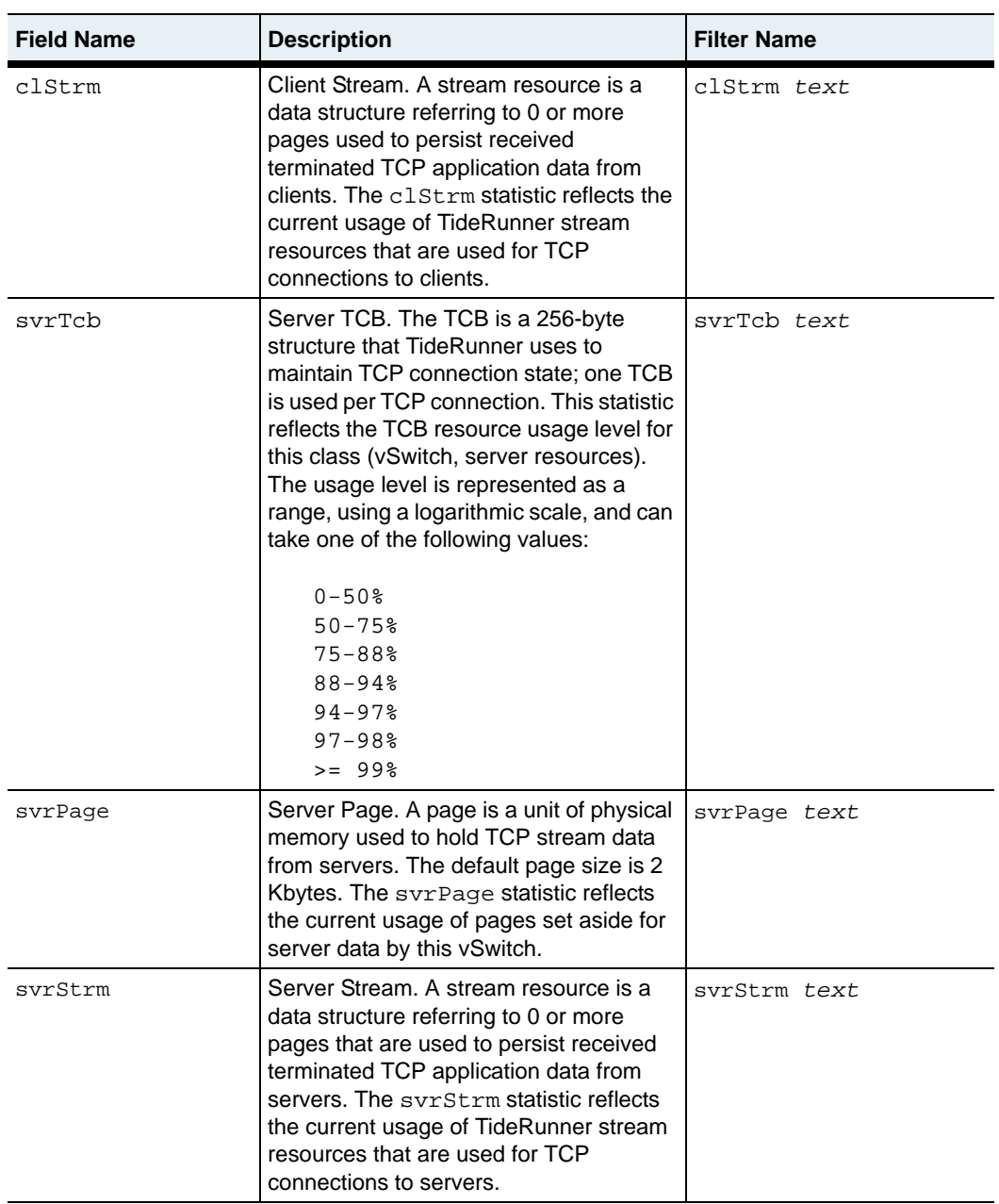

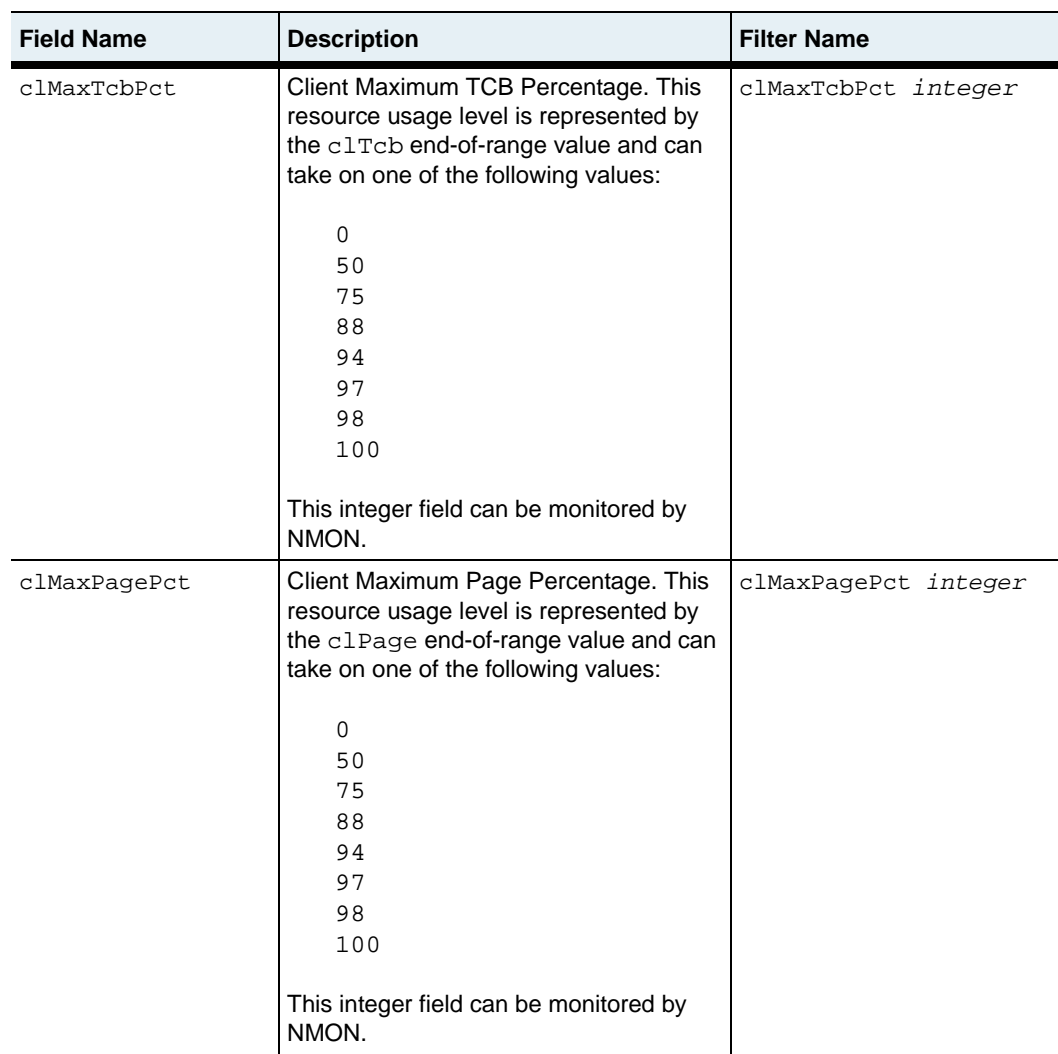

#### **show tideRunner congestion status** 29-204 *Command Reference*

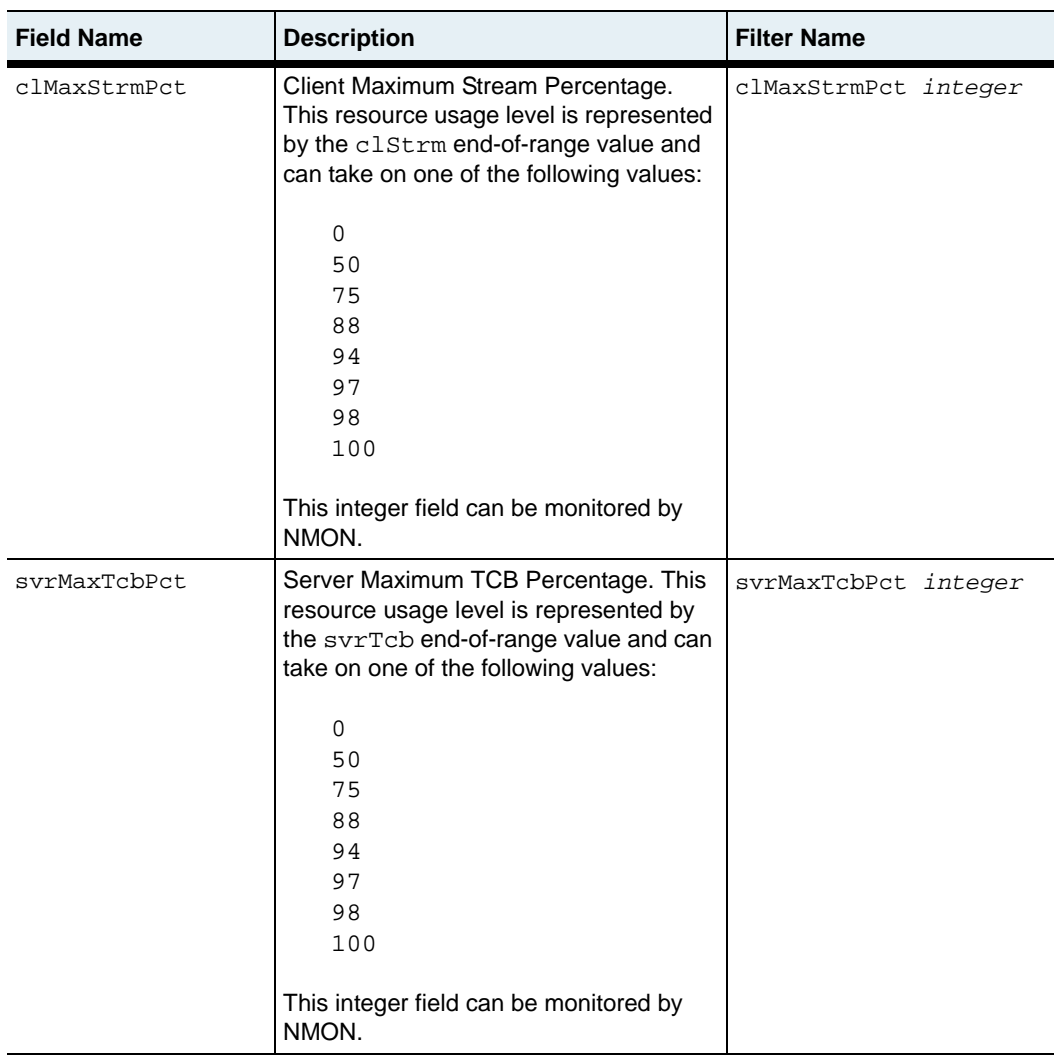

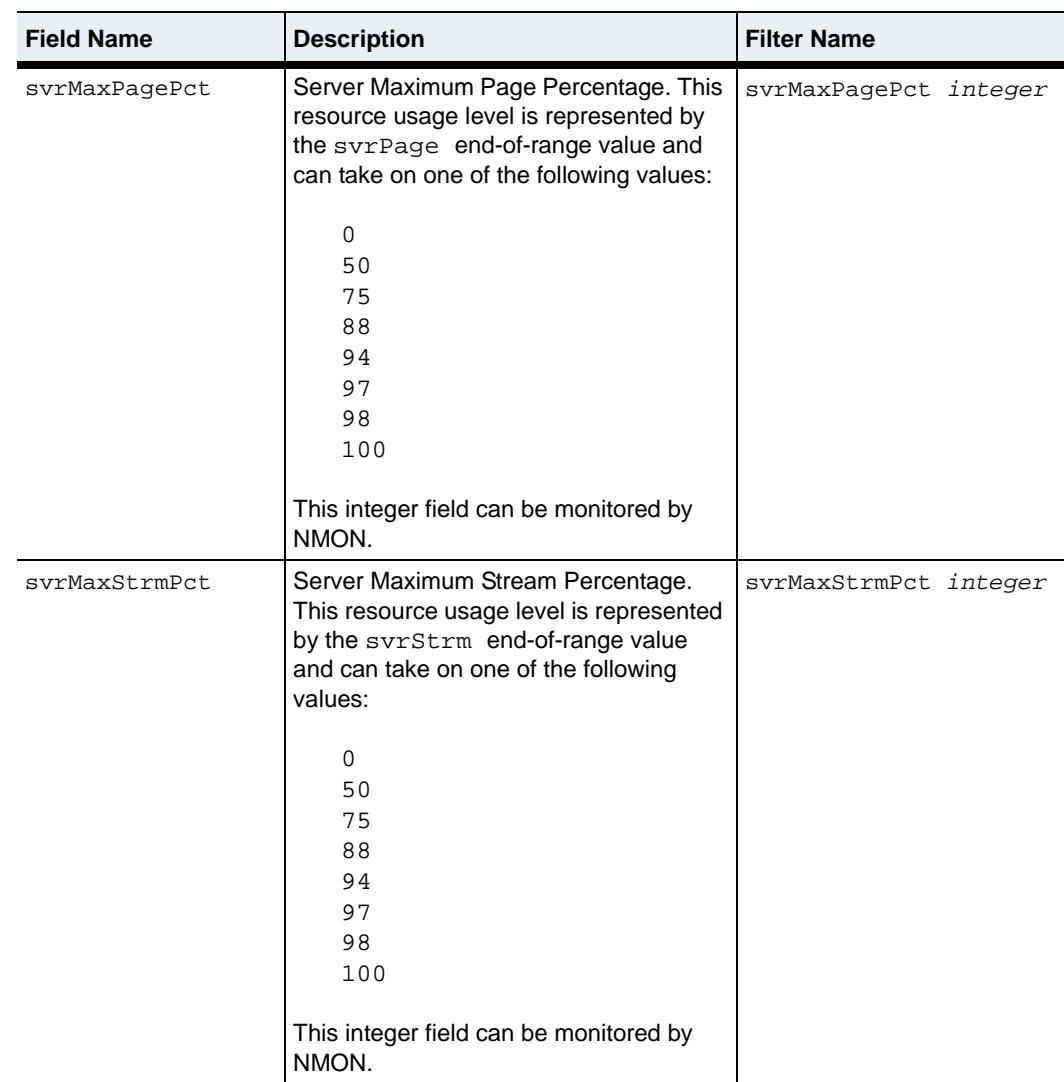

## **Associated MIB**

tteCounters.mib

## **Web path**

• vSwitch → *name* → LoadBalance → tideRunner → congestion→ status

## **show tideRunner realService statistics**

#### **Purpose**

Displays statistics for real service operations on a specific function card (TideRunner). These statistics are equivalent to the statistics you can view with the show [statistics summary](#page-1250-0) command.

#### **Access mode**

user

#### **Syntax**

show vSwitch-*name* loadBalance tideRunner realService statistics

```
sun> enable
sun# configure
sun(config)# vswitch e-commerce
sun(config-vswitch-e-commerce)# loadbalance
sun(config-vSwitch-e-commerce loadBalance)# show tideRunner 
realService statistics 
Card: functionCard1<br>ConnsActive: 1
ConnsActive: 1
ActiveOpens: 16
ActiveDrops: 14
PassiveOpens: 0
PassiveDrops: 1
ConnFailures: 0<br>RevTotalSegs: 80
RcvTotalSegs:
RcvCtrl: 35
RcvOOSegs: 0<br>RcvBvtes: 53193
RcvBytes:
RcvDrop: 0
RcvAfterWin: 0<br>RcvWinProbe: 0
RcvWinProbe: 0
RcvAckTooMuch: 0
RcvWinUpd: 0<br>SndTotalSegs: 81
SndTotalSegs:
SndCtrl: 62
SndRexmtSegs: 0
SndRttSegs: 0
SndBytes: 4896
SndRstSegs: 14
SndDelAck: 11
```
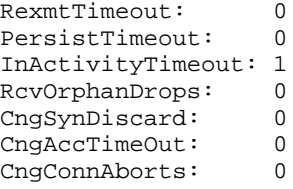

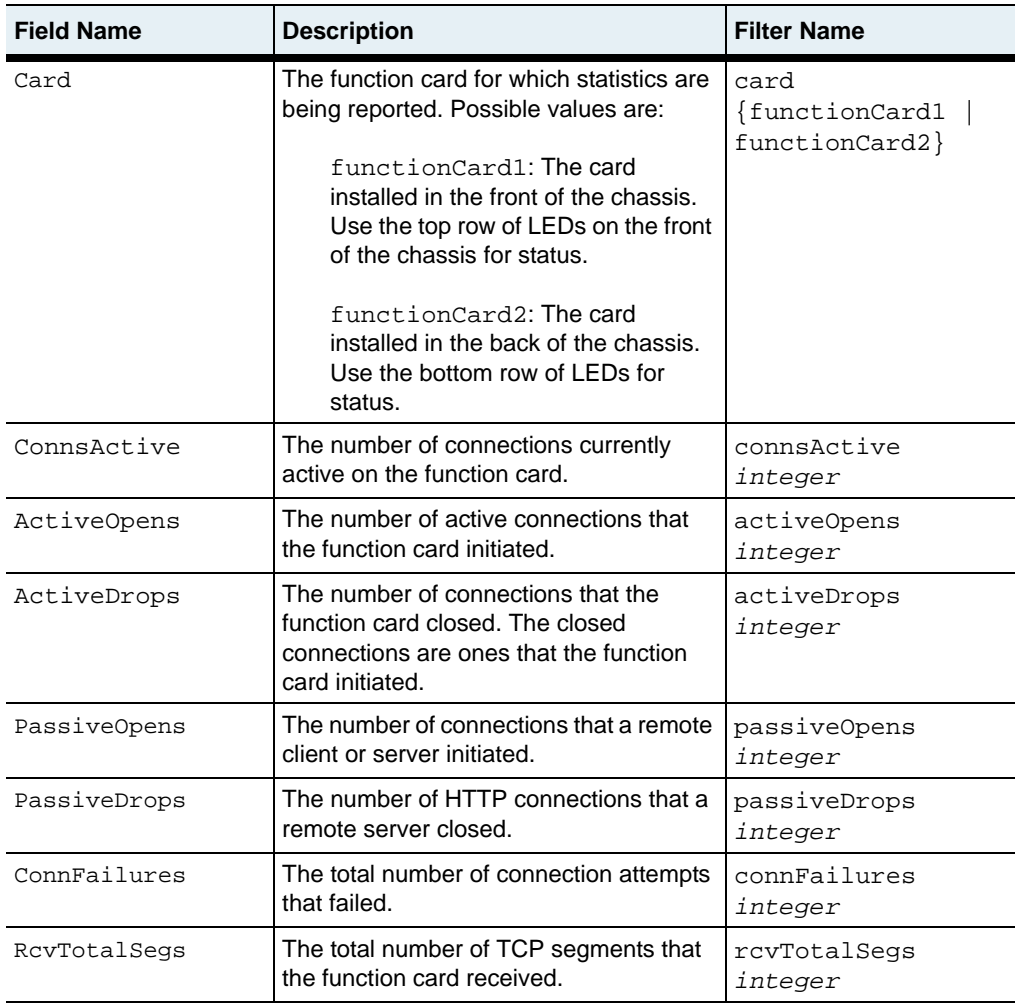

#### **show tideRunner realService statistics** 29-208 *Command Reference*

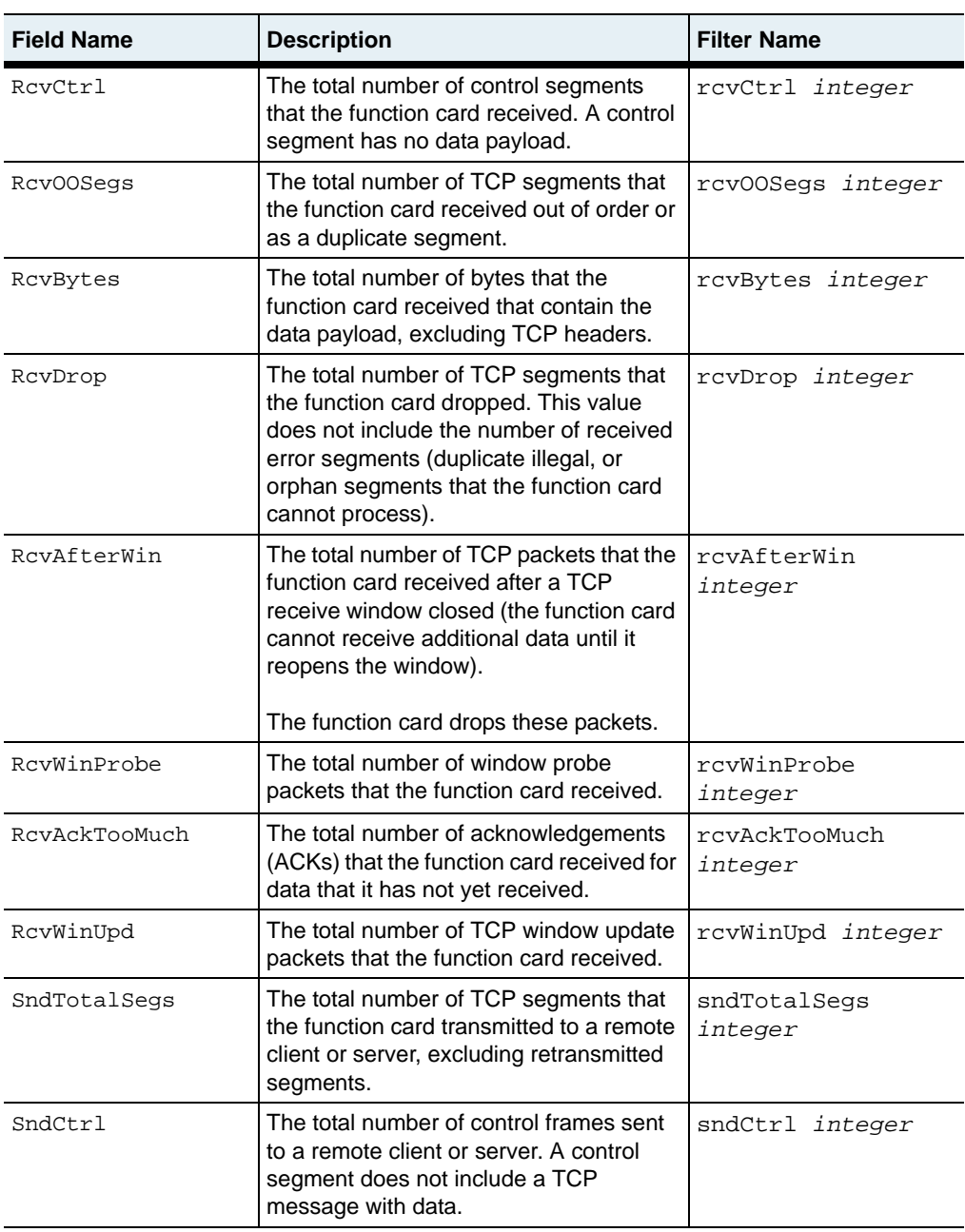

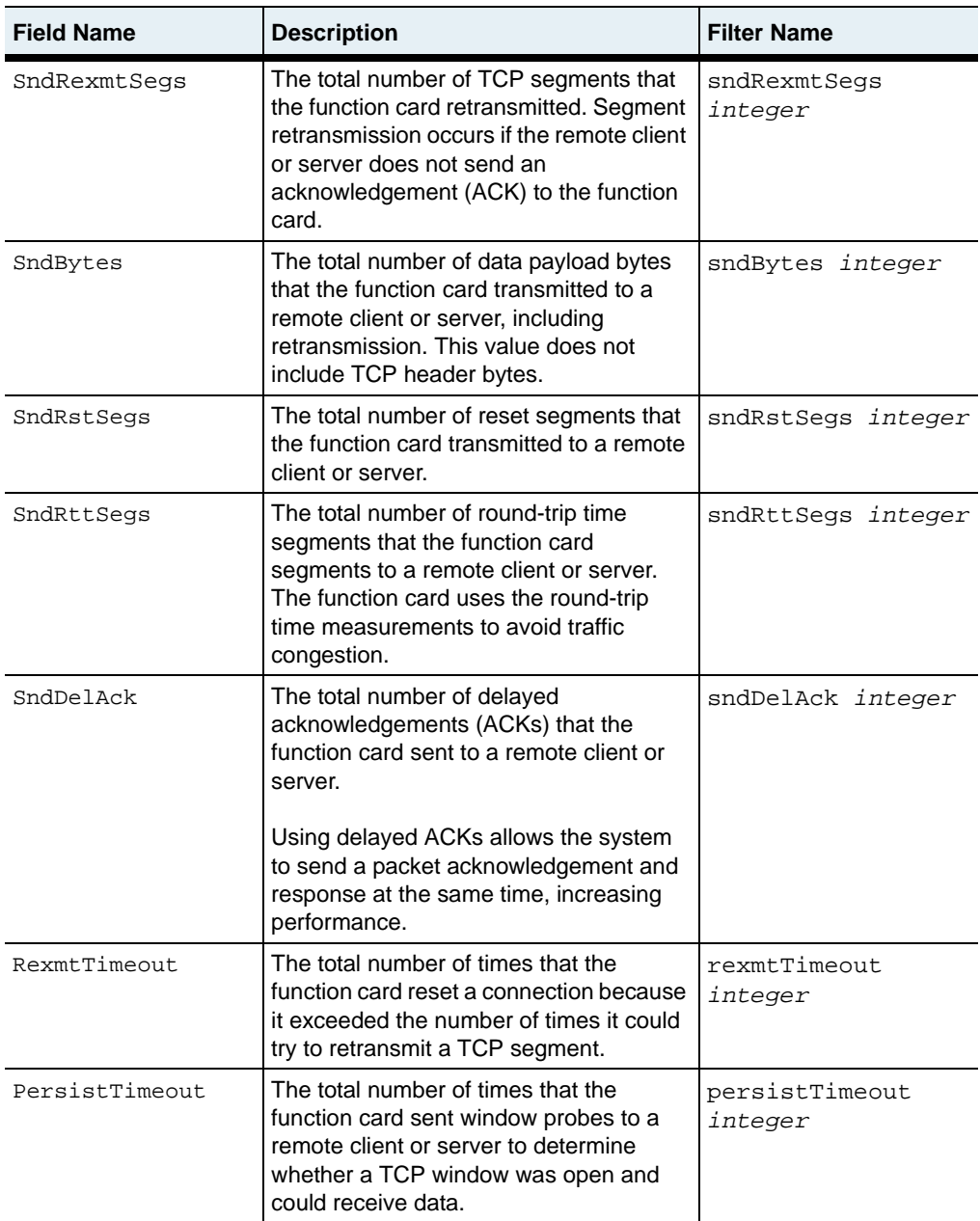

#### **show tideRunner realService statistics** 29-210 *Command Reference*

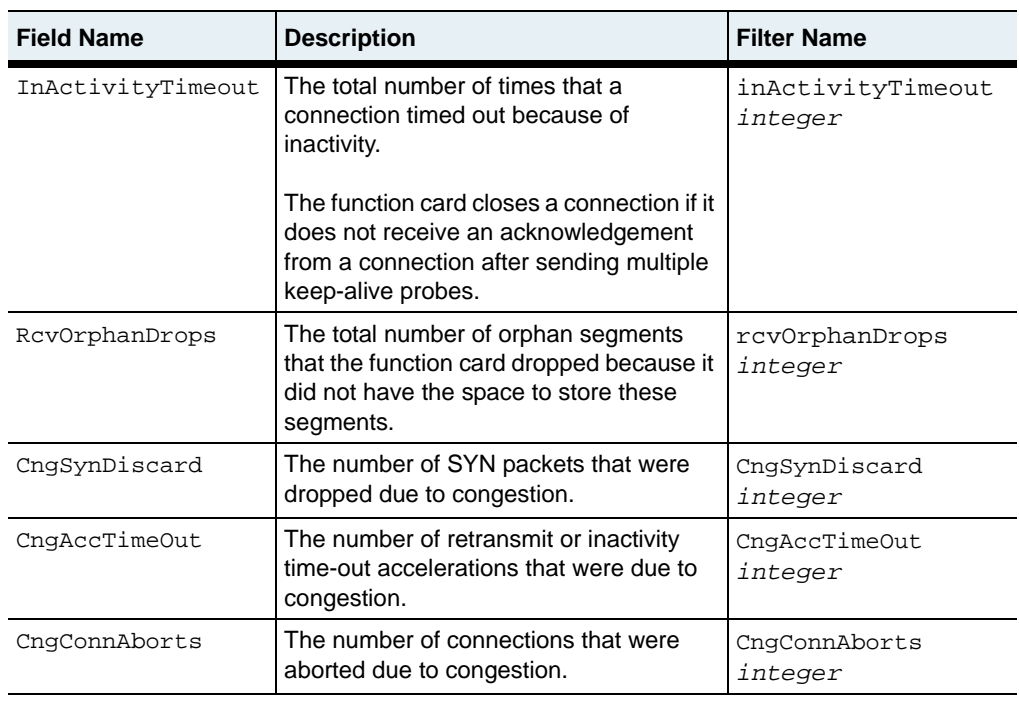

## **Associated MIB**

tteCounters.mib

## **Web path**

• vSwitch → *name* → LoadBalance → tideRunner → realService → statistics

# **show tideRunner realService sslStatistics**

### **Purpose**

Displays Secure Sockets Layer (SSL) statistics for real service operations on a specific function card (TideRunner). The statistics that this command displays are equivalent to the statistics you can display with the [show statistics group](#page-1261-0)  [sslRecord](#page-1261-0) command.

#### **Access mode**

user

#### **Syntax**

show vSwitch-*name* loadBalance tideRunner realService sslStatistics

```
sun> enable
sun# configure
sun(config)# vswitch e-commerce
sun(config-vswitch-e-commerce)# loadbalance
sun(config-vSwitch-e-commerce loadBalance)# show tideRunner 
realService sslStatistics 
Card: functionCard1
Number Of Records Encrypted: 23977428<br>Number Of Bytes Encrypted: 34355378230
Number Of Bytes Encrypted:
Number Of Errored Records Encrypted: 0
Number Of Records Decrypted: 3307083
Number Of Bytes Decrypted:
Number Of Errored Records Decrypted: 0
```
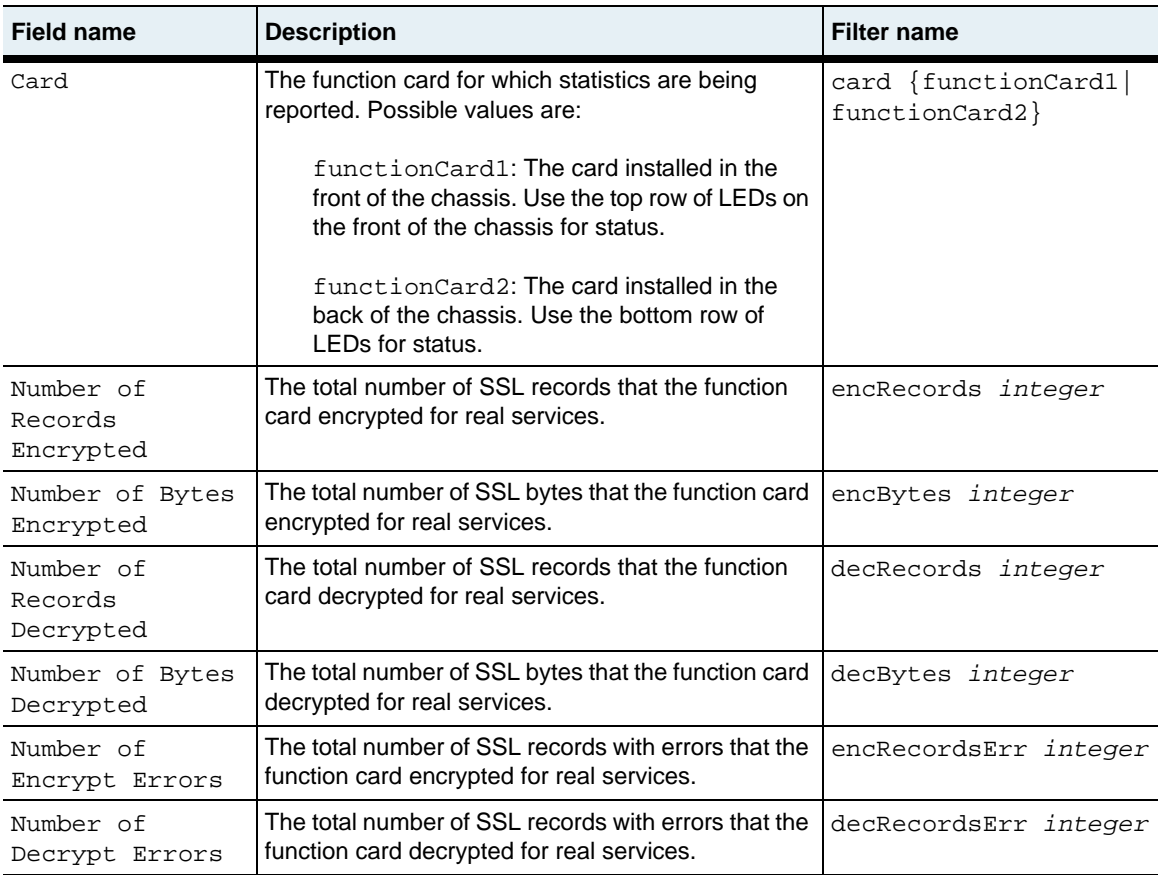

## **Associated MIB**

tteCounters.mib

## **Web path**

• vSwitch → *name* → LoadBalance → tideRunner → realService → sslStatistics

# **show tideRunner virtualService statistics**

#### **Purpose**

Displays statistics for virtual service operations on a specific function card (TideRunner). These statistics are equivalent to the statistics you can display with the [show statistics summary](#page-1250-0) command.

#### **Access mode**

user

#### **Syntax**

show vSwitch-*name* loadBalance tideRunner virtualService statistics

#### **Sample output**

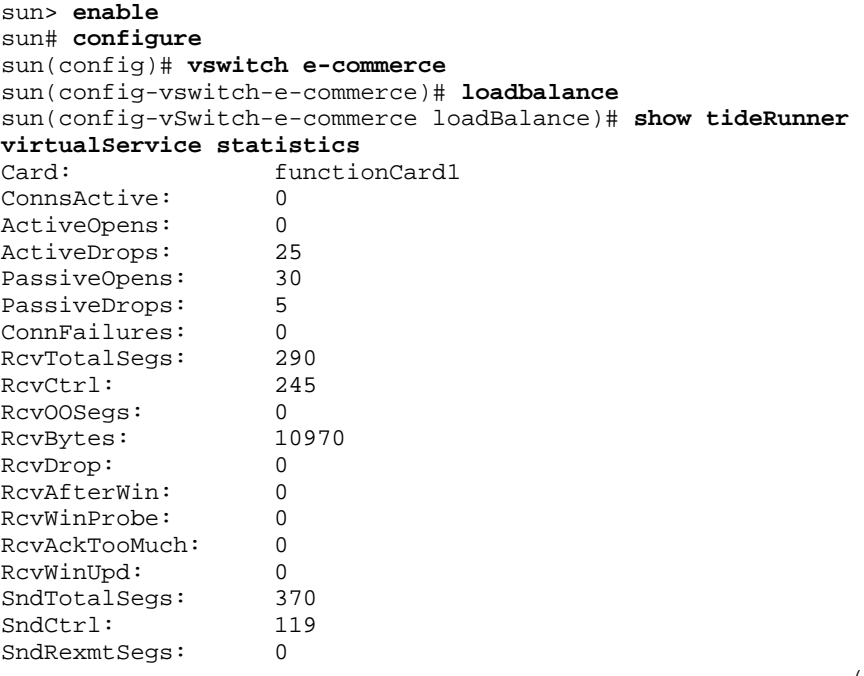

(continued)

#### **show tideRunner virtualService statistics** 29-214 *Command Reference*

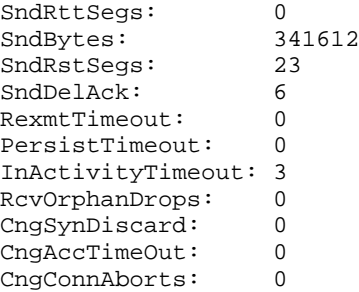

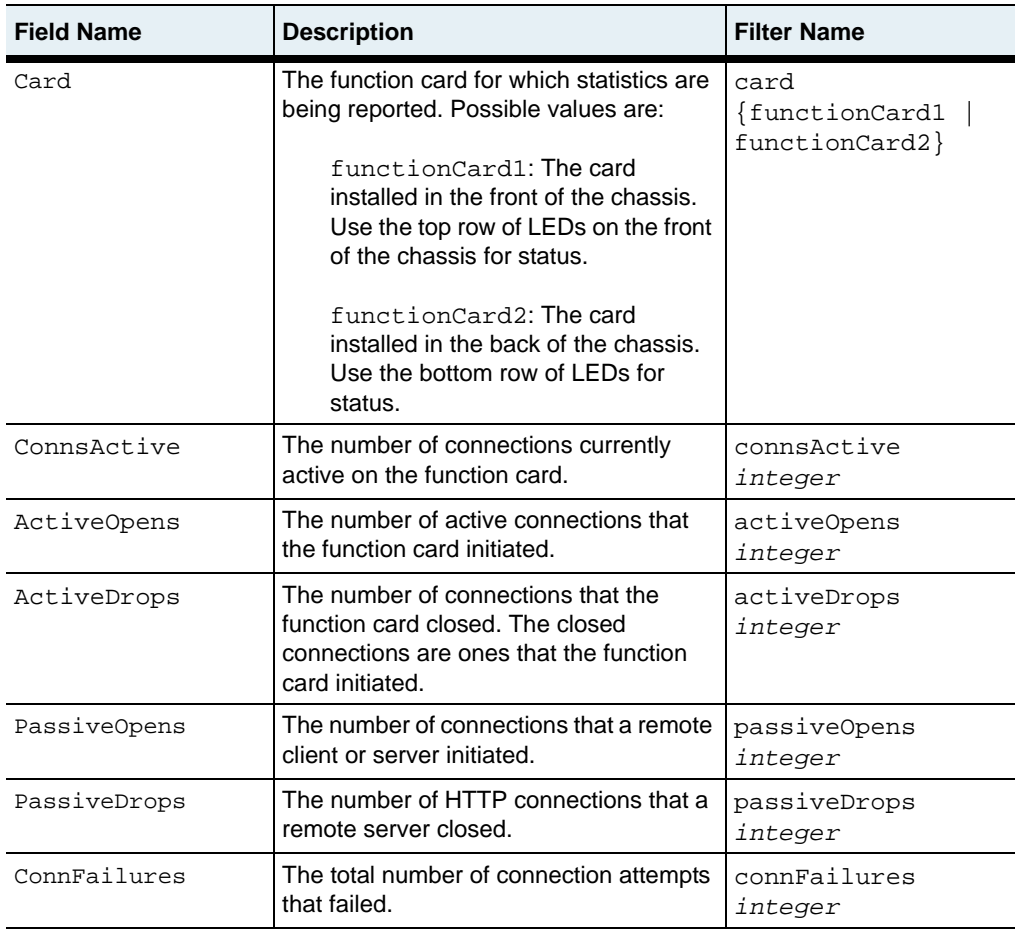

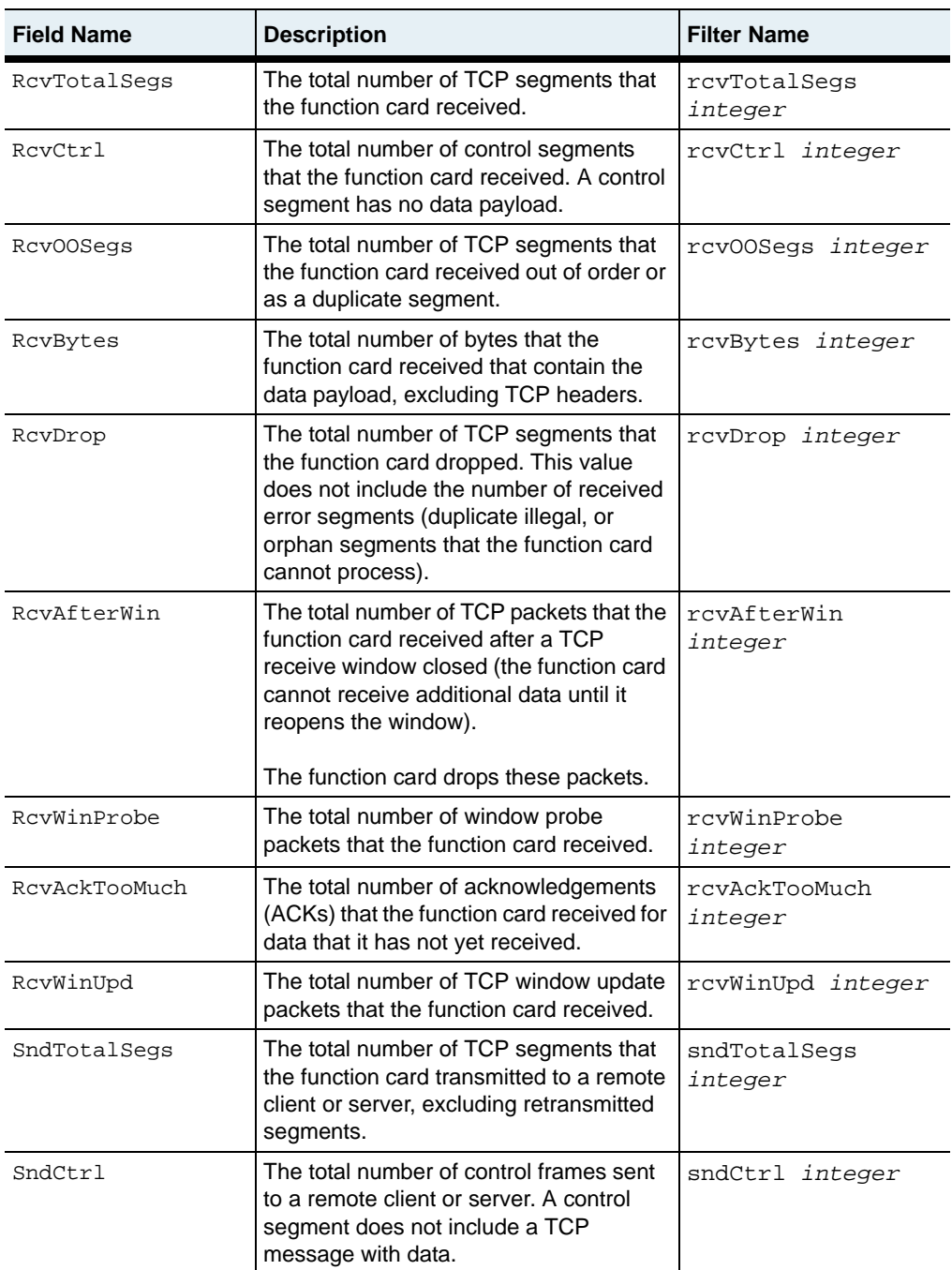

#### **show tideRunner virtualService statistics** 29-216 *Command Reference*

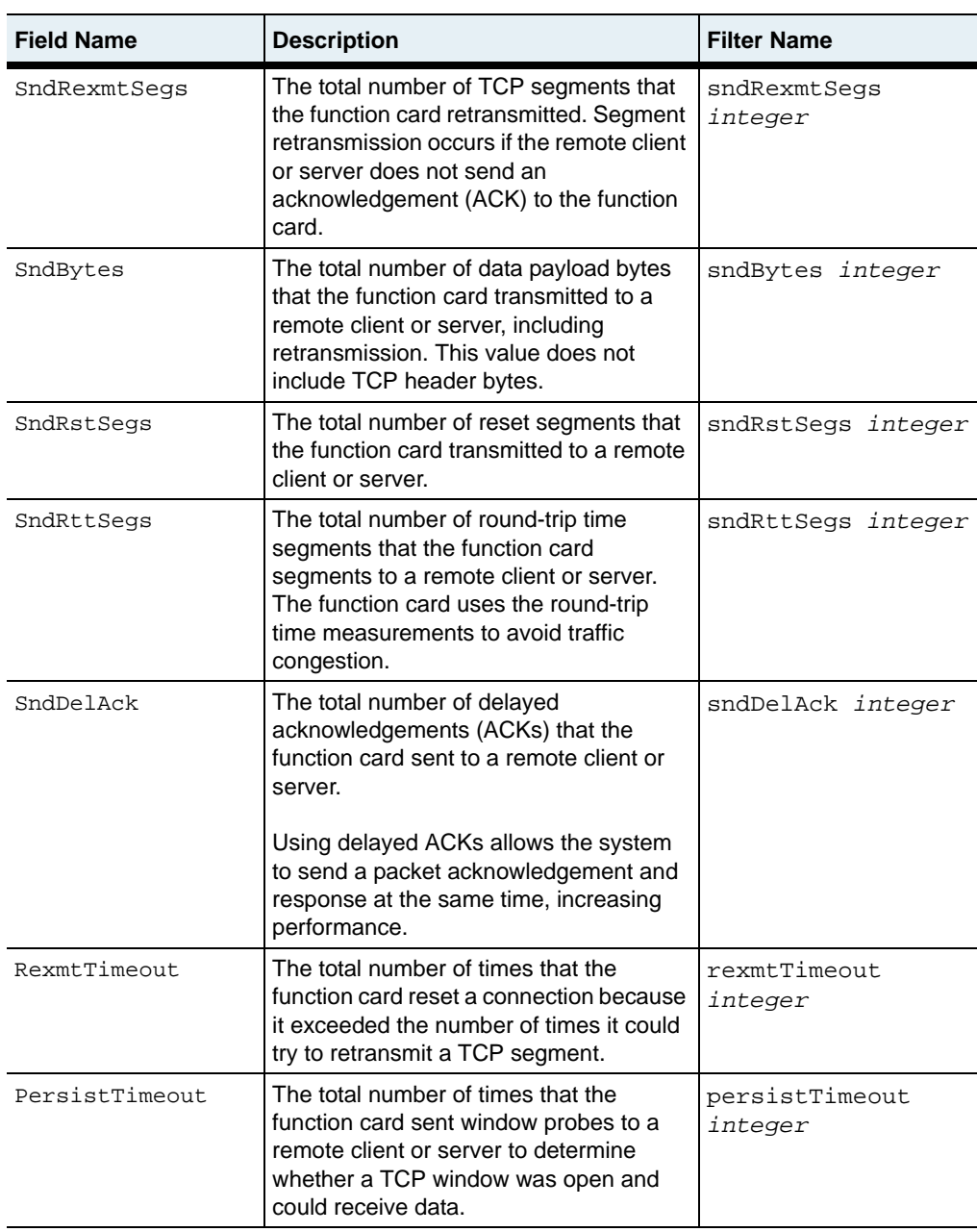

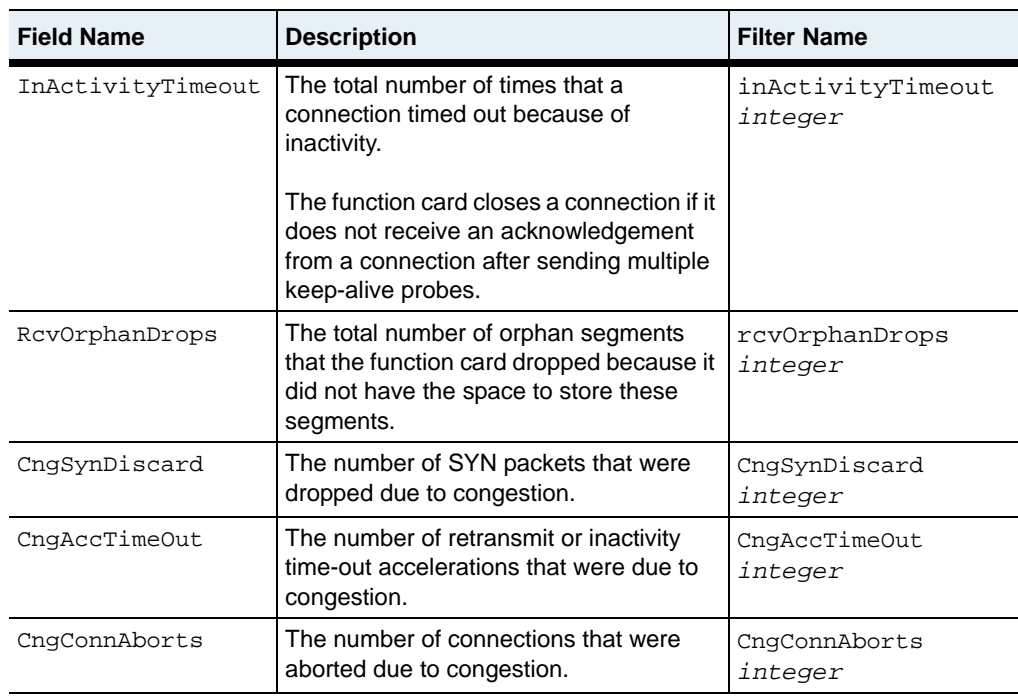

## **Associated MIB**

tteCounters.mib

## **Web path**

• vSwitch → *name* → LoadBalance → tideRunner → virtualService → statistics

# **show tideRunner virtualService sslStatistics**

#### **Purpose**

Displays Secure Sockets Layer (SSL) statistics for virtual service operations on a specific function card (TideRunner).

#### **Access mode**

user

#### **Syntax**

show vSwitch-*name* loadBalance tideRunner virtualService sslstatistics

```
sun> enable
sun# configure
sun(config)# vswitch e-commerce
sun(config-vswitch-e-commerce)# loadbalance
sun(config-vSwitch-e-commerce loadBalance)# show tideRunner 
virtualService sslStatistics 
Card: functionCard1<br>Number Of Records Encrypted: 23977428
Number Of Records Encrypted: 23977428<br>Number Of Bytes Encrypted: 34355378230
Number Of Bytes Encrypted:
Number Of Records Decrypted: 0
Number Of Bytes Decrypted: 3307083
Number Of Encrypt Errors:
Number Of Decrypt Errors: 0
```
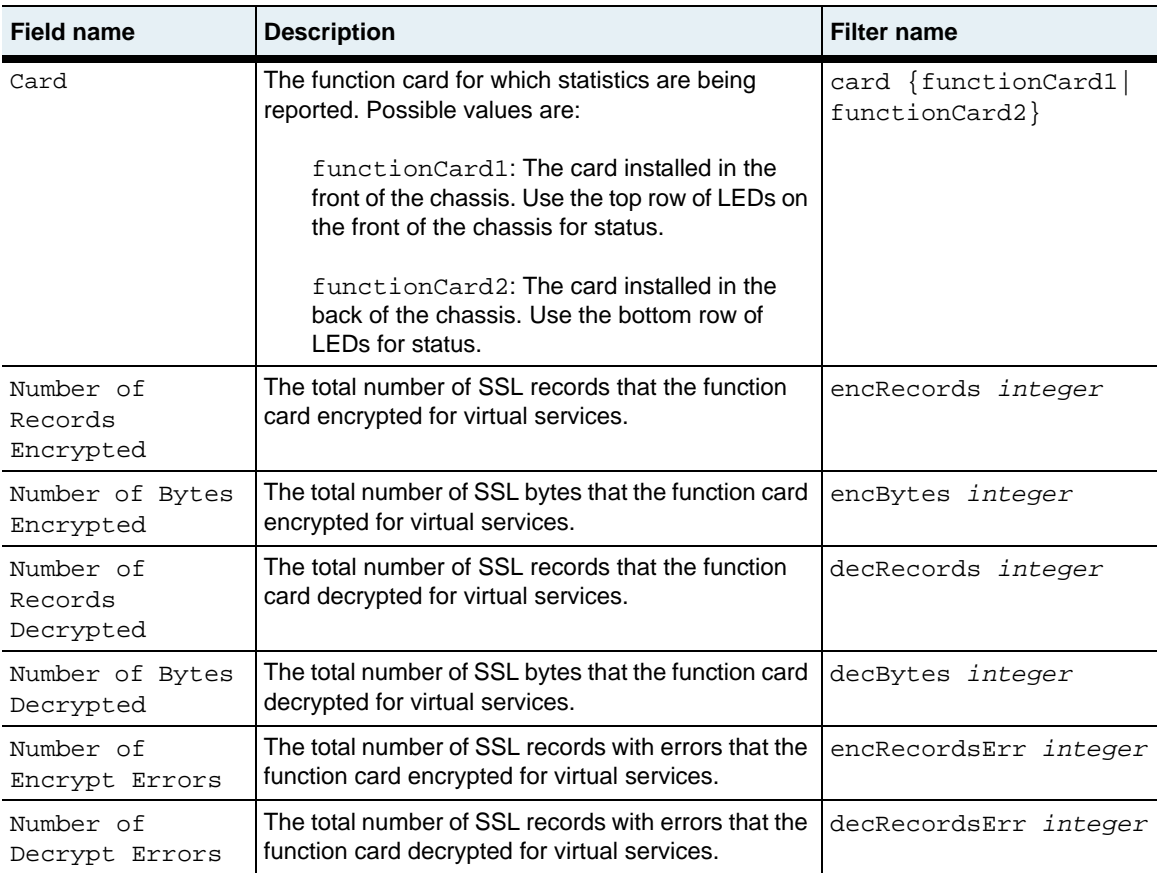

## **Associated MIB**

virtSvc.mib

### **Web path**

• vSwitch → *name* → LoadBalance → tideRunner → virtualService → sslStatistics

## <span id="page-1175-0"></span>**show virtualService**

#### **Purpose**

Displays the configuration of the virtual services on the system. These are either default values or values set with the [virtualService](#page-1204-0) command. In addition, there are two fields, Oper Status and Oper Message, that report configuration status. The fields that are displayed are dependent on the virtualService appServiceType argument as certain fields are only relevant for particular appServiceTypes. See the "Arguments" table for the [virtualService](#page-1204-0) command for the relevant arguments for each appServiceType.

The following operational messages indicate specific configuration problems:

- Virtual Service disabled
- Request Policy not configured
- Service Group not configured
- Object Rule not configured
- Real Service not configured
- Host not configured
- H/W Config error
- Object Rule compilation error
- Invalid vRouter
- Configuration error (this indicates an undetermined error)
- Health check profile not configured
- Proxy IP pool not configured
- Disabled vRouter
- vSwitch disabled
- Cookie Persistence not configured
- Sorry Data not configured
- SE Bandwidth not configured
- SSL certificate unavailable

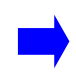

**Note:** An operational status of active (displayed in the Oper Status field) does not ensure end-to-end connectivity. The status is only reporting the validity of the hierarchical configuration.

#### **Access mode**

user

#### **Syntax**

show vSwitch-*name* loadBalance virtualService

```
sun> enable
sun# configure
sun(config)# vswitch SVS1
sun(config-vswitch-SVS1)# loadbalance
sun(config-vSwitch-SVS1 loadBalance)# show virtualService
Name: vs1
Service Type: HTTP
IP Address: 11.8.201.19<br>Request Policy List: 9pl; qp2
Request Policy List:
Request Transform List: The rqt1; rqt2
Description: vs1<br>
Admin State: enabled
Admin State:
Disable Delay: 0
Protocol: TCP<br>Port: 80
Port: 80
vRouter: system: shared
Host Name:<br>Client Source IP Address Range: 0.0.0.0-255.255.255.255
Client Source IP Address Range:
SYN Rate Limit: unlimited
Oper Status: active active<br>Oper Message: The Contract operational
Oper Message:
Function Card: 1
Total Real Services: 4<br>Active Real Services: 4
Active Real Services:
```
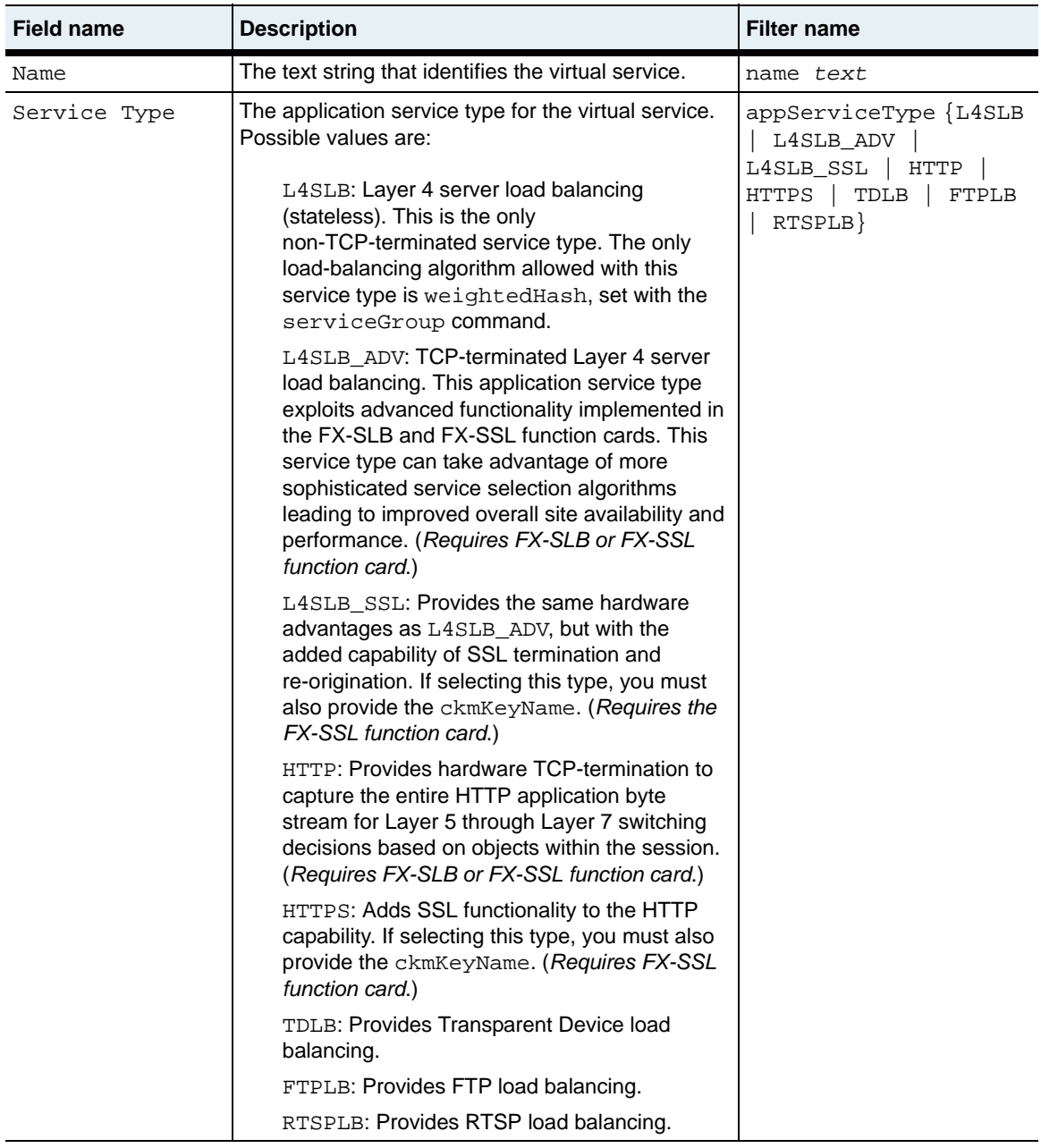

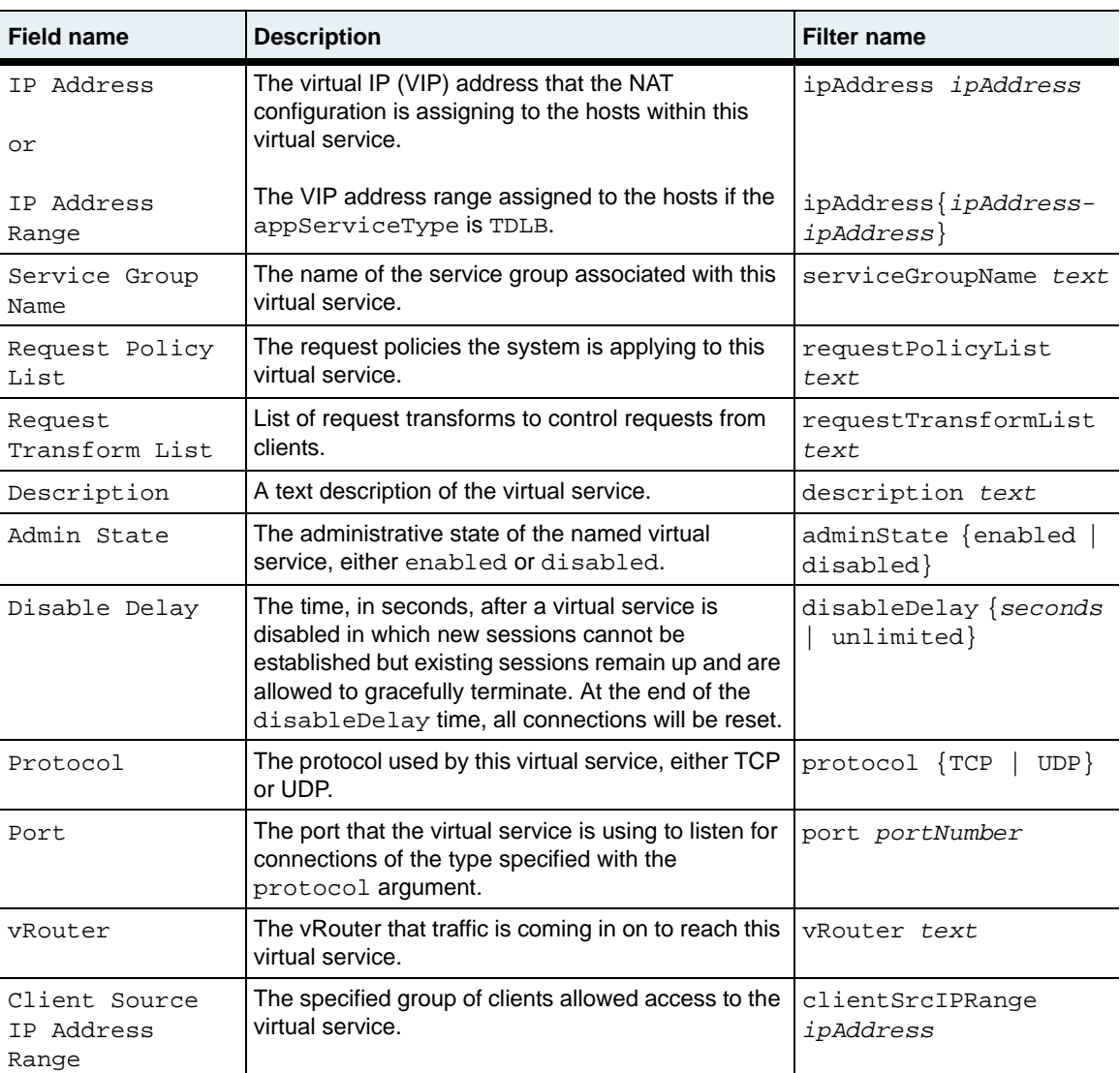

#### **show virtualService** 29-224 *Command Reference*

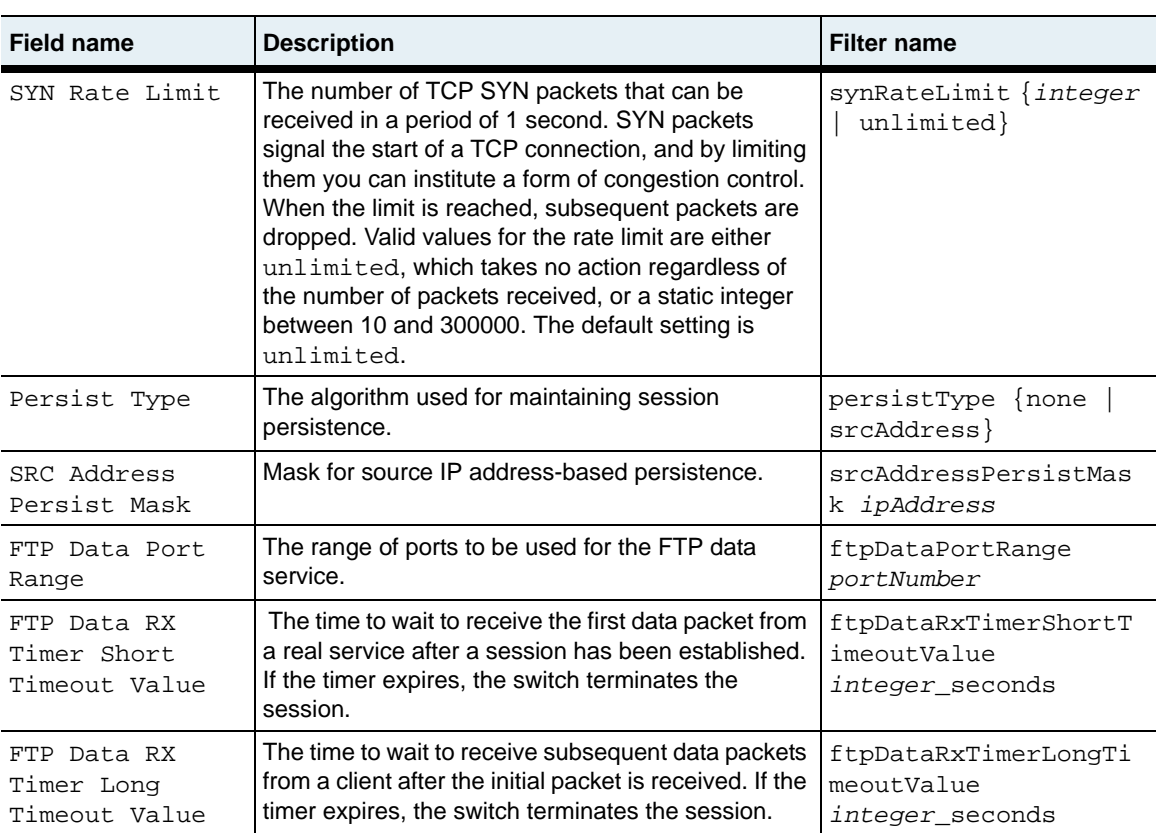

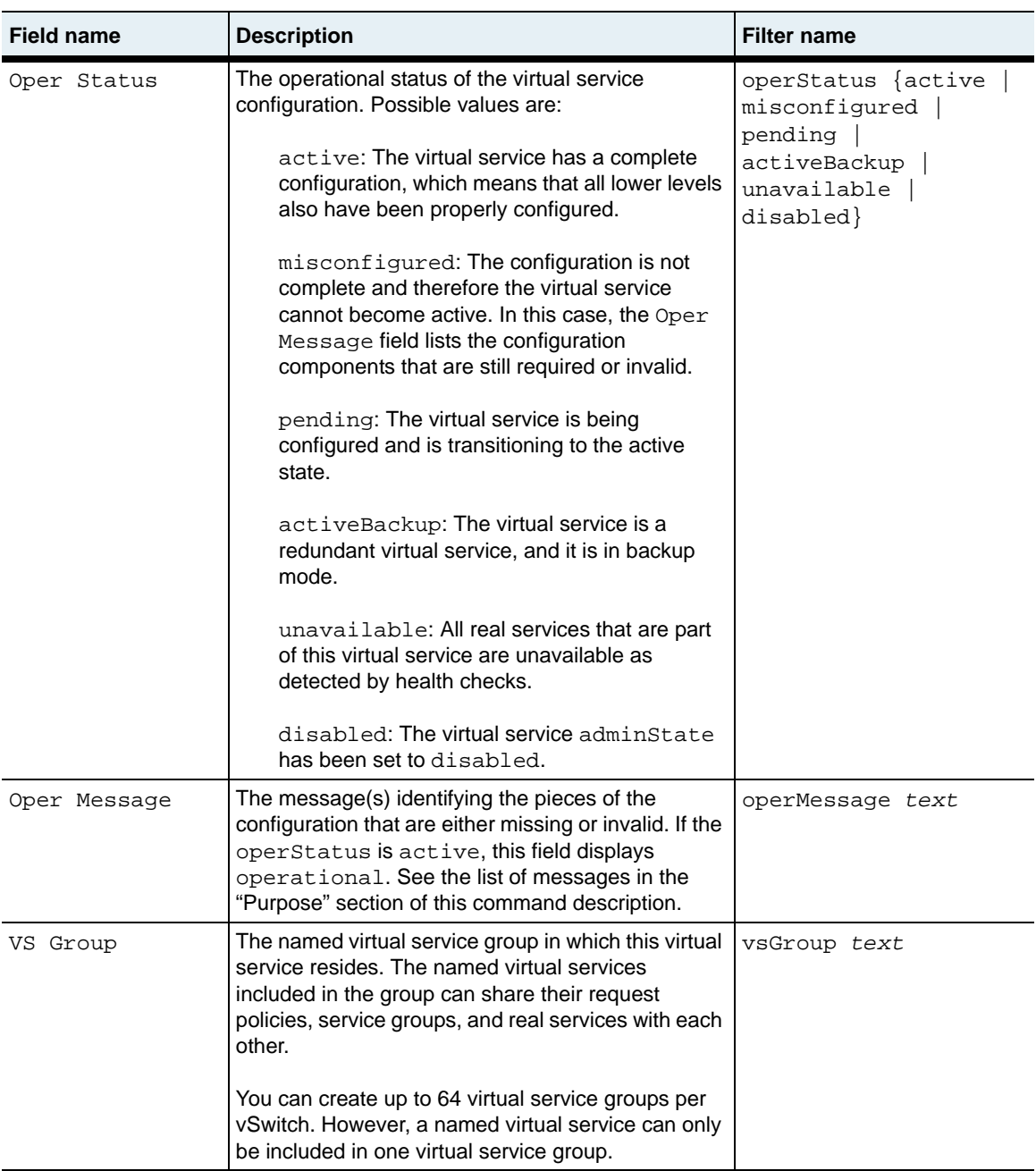

**show virtualService** 29-226 *Command Reference*

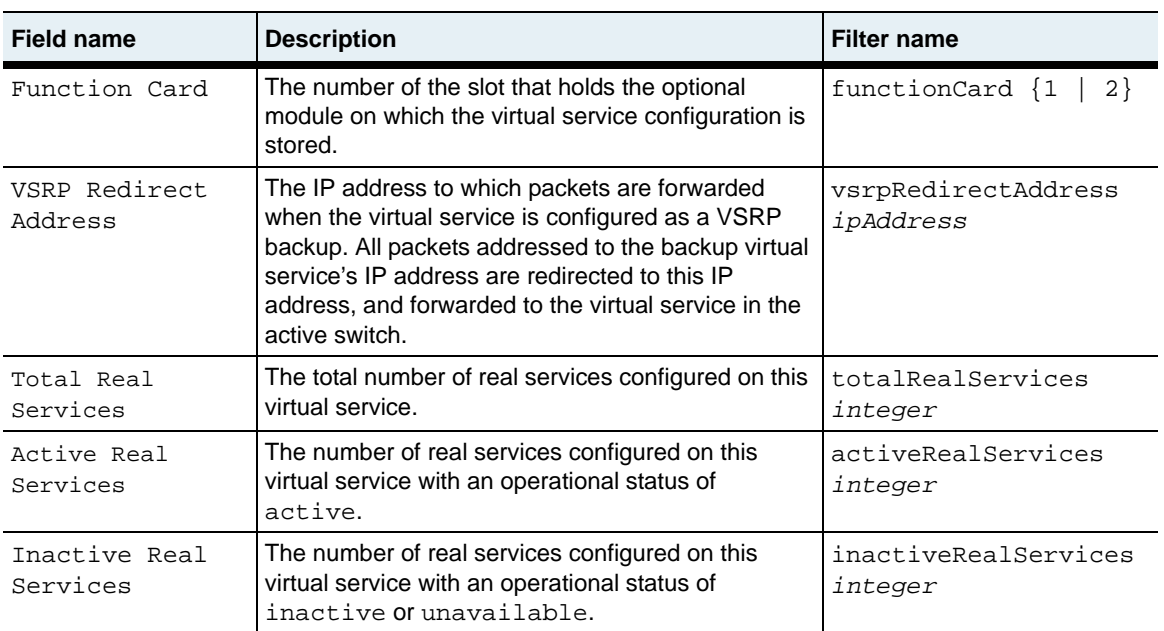

## **Associated MIB**

virtSvc.mib

## **Web path**

• vSwitch→ *name* → virtualService

## **show virtualService advanced**

#### **Purpose**

Displays specific TCP settings for the client-to-switch connection. These settings were configured with the [virtualService advanced](#page-1221-0) command.

#### **Access mode**

user

#### **Syntax**

show vSwitch-*name* loadBalance virtualService advanced

```
sun> enable
sun# configure
sun(config)# vswitch e-commerce
sun(config-vswitch-e-commerce)# loadbalance
sun(config-vSwitch-e-commerce loadBalance)# show virtualService 
advanced
Name: e-commerceNet
TCB Table Template Key: 0
IP Type Of Service: Normal
Retransmit Retry Limit: 4
Establishment Retry Limit: 4
RX Timer Short Timeout Value: 32 seconds
RX Timer Long Timeout Value: 64_seconds
Receive Window Size: 20480
Round Trip Time: 1500 msec
SMM Stream Limit: 1xRcvWnd
Est Short Timeout: ExpRetr
Rx Window Disable: false
rcvMss: 1460
xmtMss: 1460<br>enableHttpMode: false
enableHttpMode:
initParseWithData: false
Use Long RX Timer: false
```
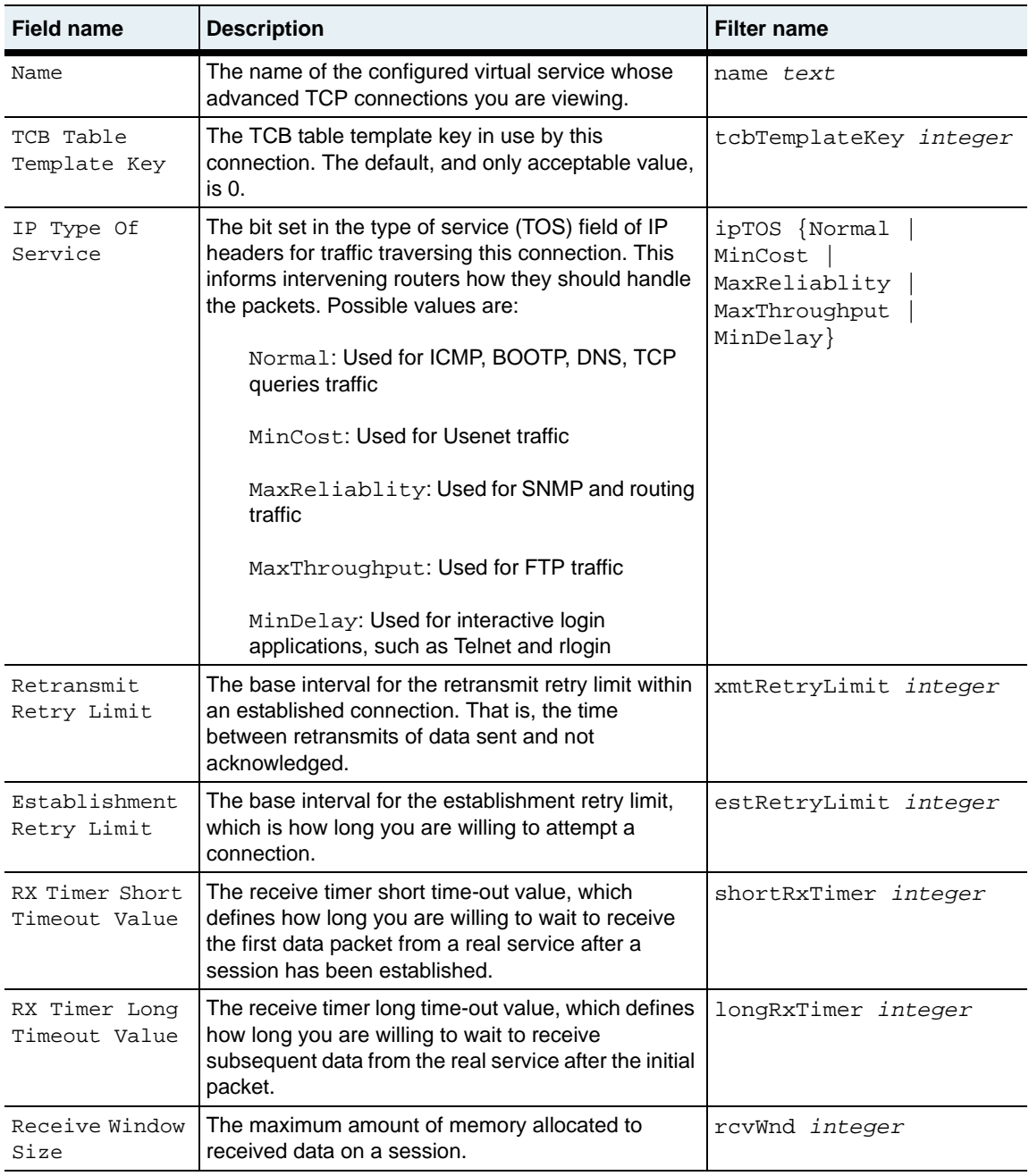

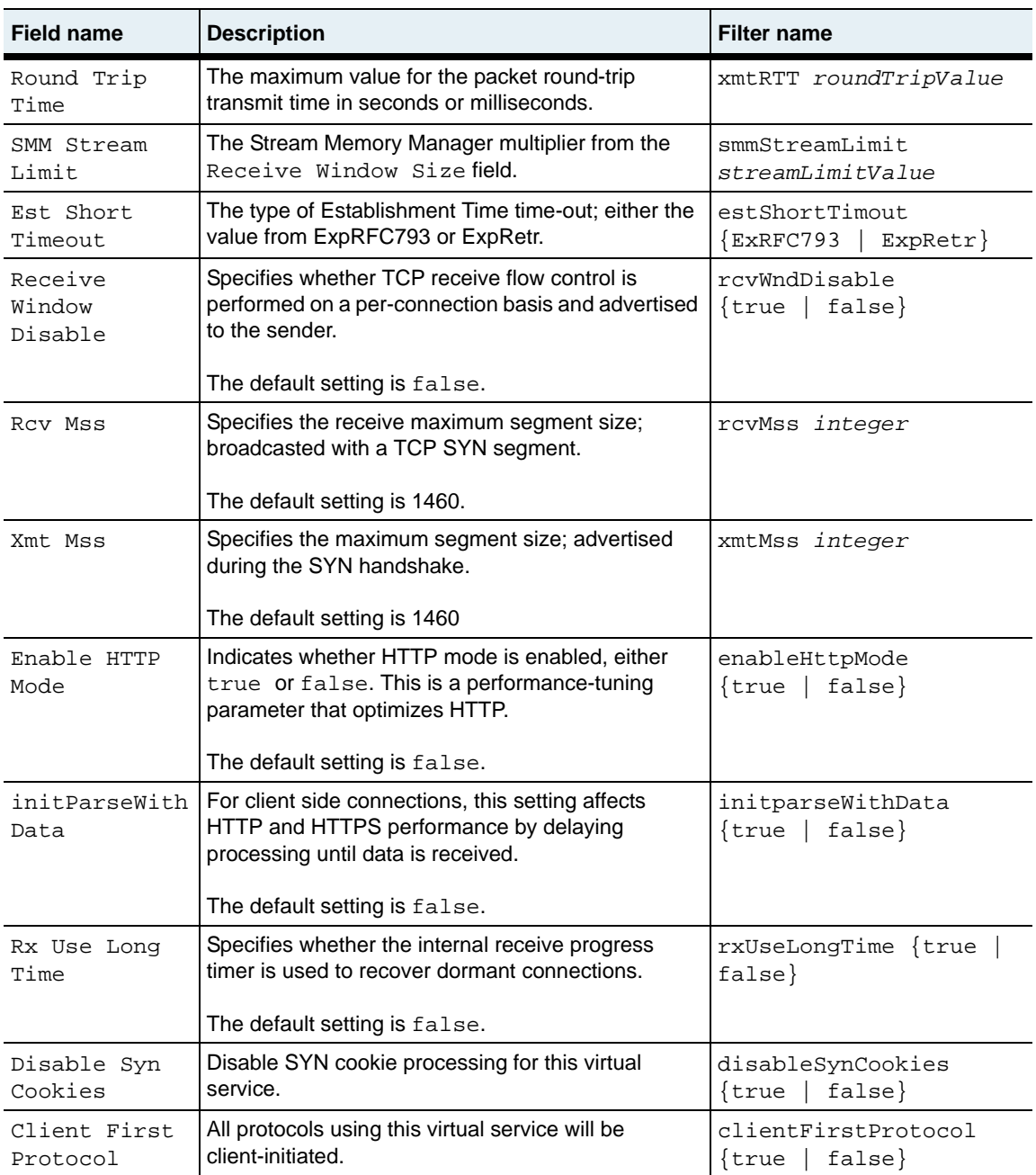

## **Associated MIB**

virtSvc.mib

## **Web path**

• vSwitch → *name* → LoadBalance → virtualService → advanced

# **show virtualService ssl**

## **Purpose**

Displays the Secure Sockets Layer (SSL) configurations for the virtual services. These are either default values or values set with the [virtualService](#page-1204-0) command. In addition, there are two fields, Oper Status and Oper Message, that report configuration status.

Certain operational messages indicate specific configuration problems. See [show](#page-1175-0)  [virtualService](#page-1175-0) for a listing of messages.

### **Access mode**

user

## **Syntax**

show vSwitch-*name* loadBalance virtualService ssl

**show virtualService ssl** 29-232 *Command Reference*

#### **Sample output**

sun> **enable** sun# **configure** sun(config)# **vswitch e-commerce** sun(config-vswitch-e-commerce)# **loadbalance** sun(config-vSwitch-e-commerce loadBalance)# **show virtualService ssl** Name: test IP Address: 10.10.30.1 Service Type: HTTPS Fully Qualified Host Name: tester Oper Status: active Oper Message: Request Policy not configured Certificate And Key Name: N/A SSL Protocols: SSLv3; TLSv1 IE Export Ciphers Support: enabled Configured SSL Ciphers: RSA\_WITH\_RC4\_128\_MD5; RSA\_WITH\_RC4\_128\_SHA; RSA\_WITH\_AES\_128\_CBC\_SHA; RSA\_WITH\_3DES\_EDE\_CBC\_SHA SSL Ciphers In Use: RSA\_WITH\_RC4\_128\_MD5; RSA\_WITH\_RC4\_128\_SHA; RSA\_WITH\_AES\_128\_CBC\_SHA; RSA\_WITH\_3DES\_EDE\_CBC\_SHA; RSA\_WITH\_DES\_CBC\_SHA; RSA\_EXPORT1024\_WITH\_RC4\_56\_SHA; RSA\_EXPORT1024\_WITH\_DES\_CBC\_SHA; RSA\_EXPORT\_WITH\_RC4\_40\_MD5; RSA\_EXPORT\_WITH\_DES40\_CBC\_SHA SSL Renegotiation Support: true SSL SGC Support: true SSL Resumption Support: true
# **Output Description**

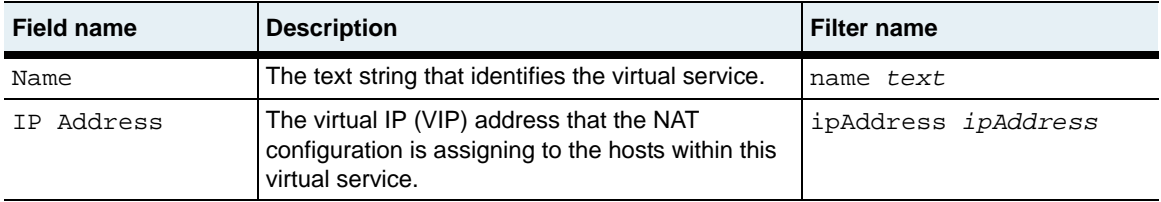

#### **show virtualService ssl** 29-234 *Command Reference*

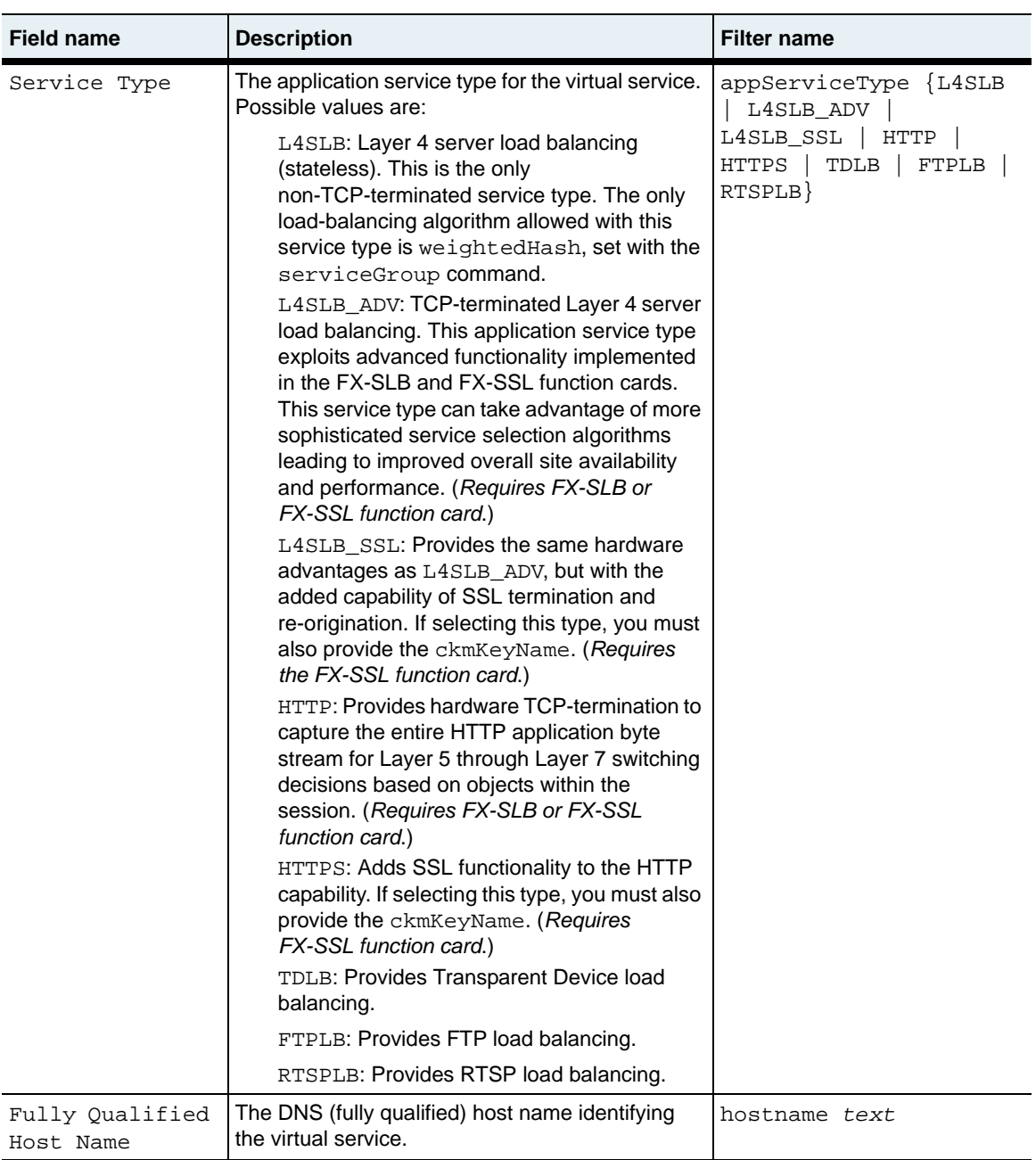

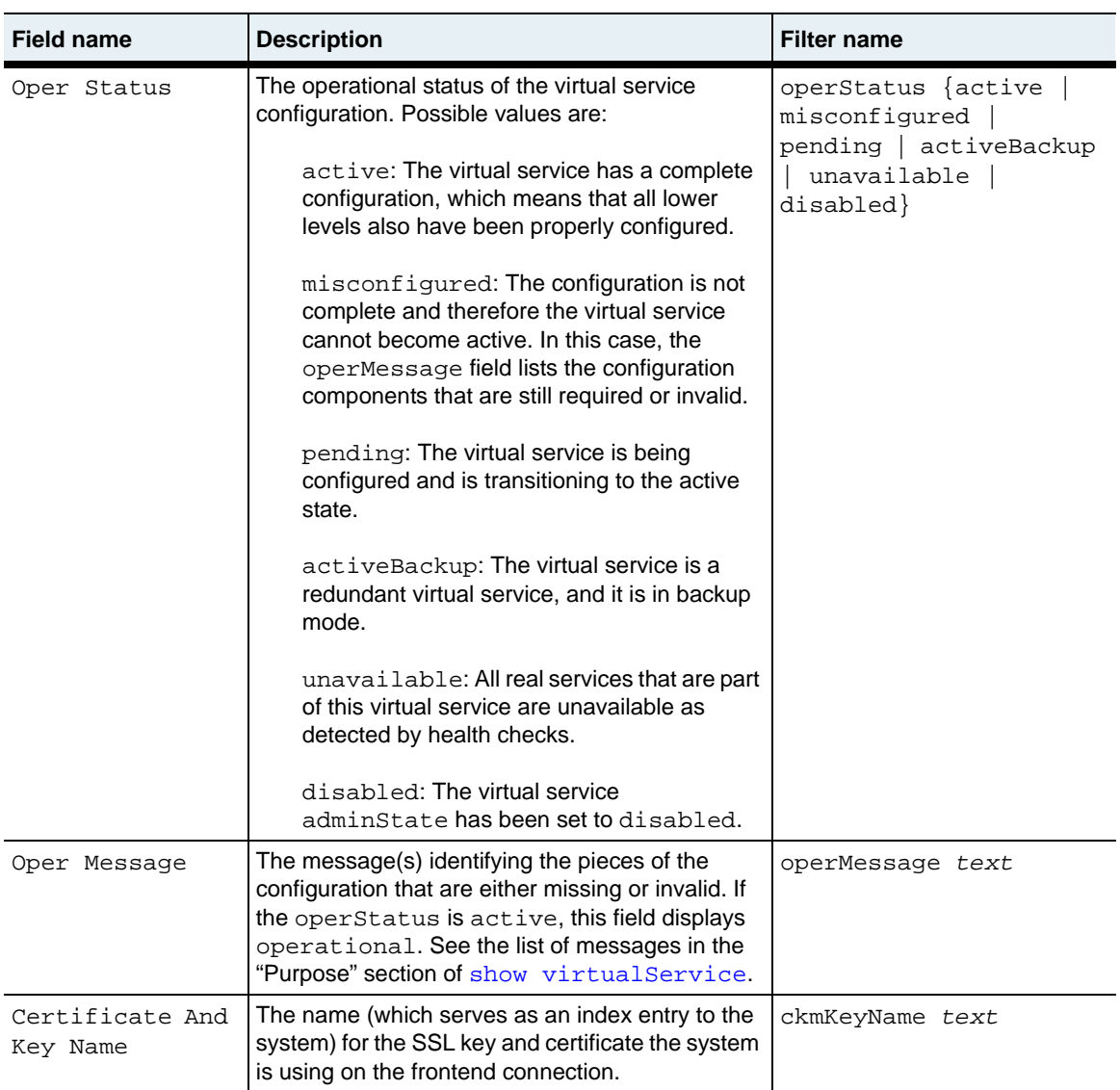

#### **show virtualService ssl** 29-236 *Command Reference*

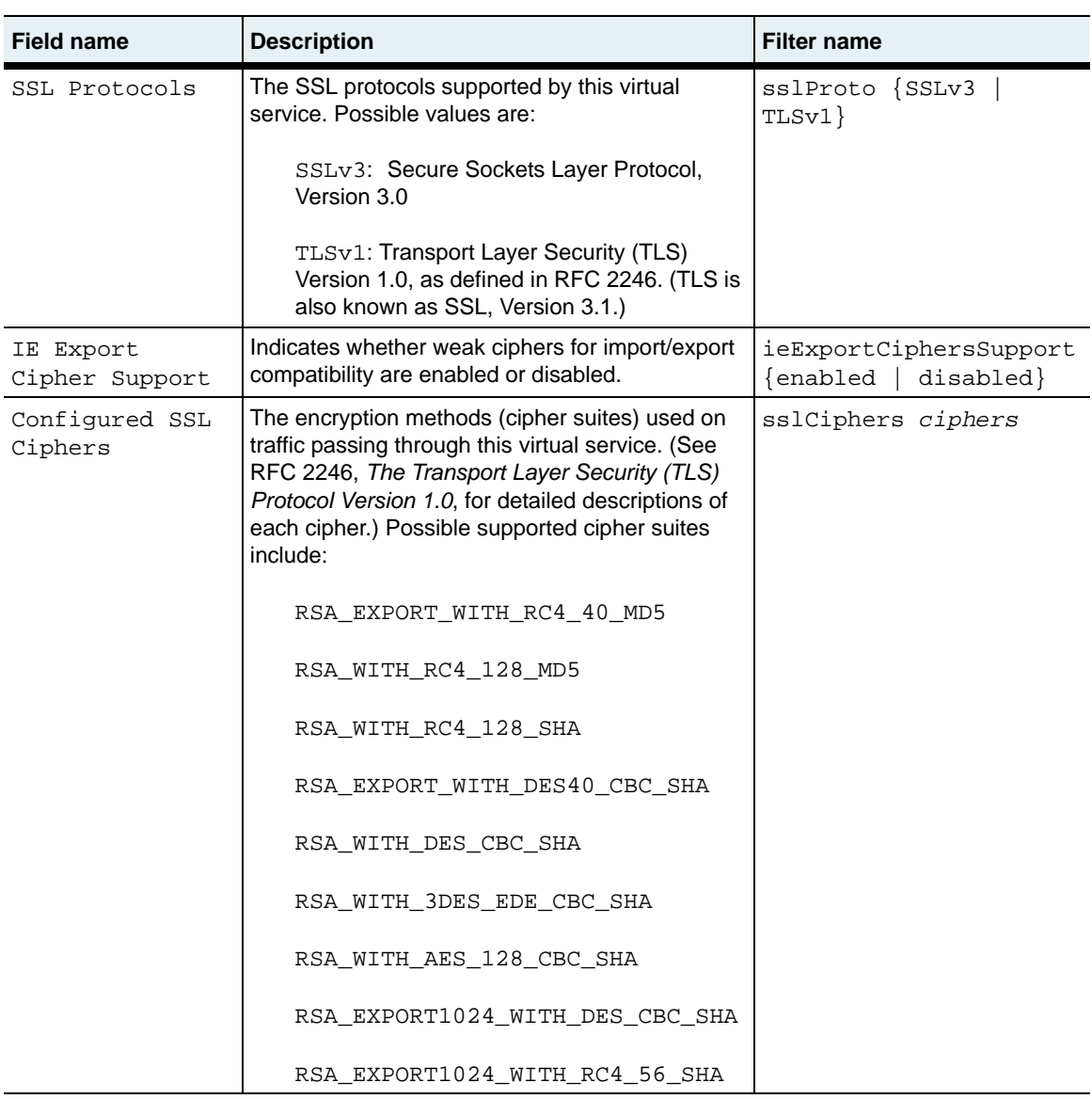

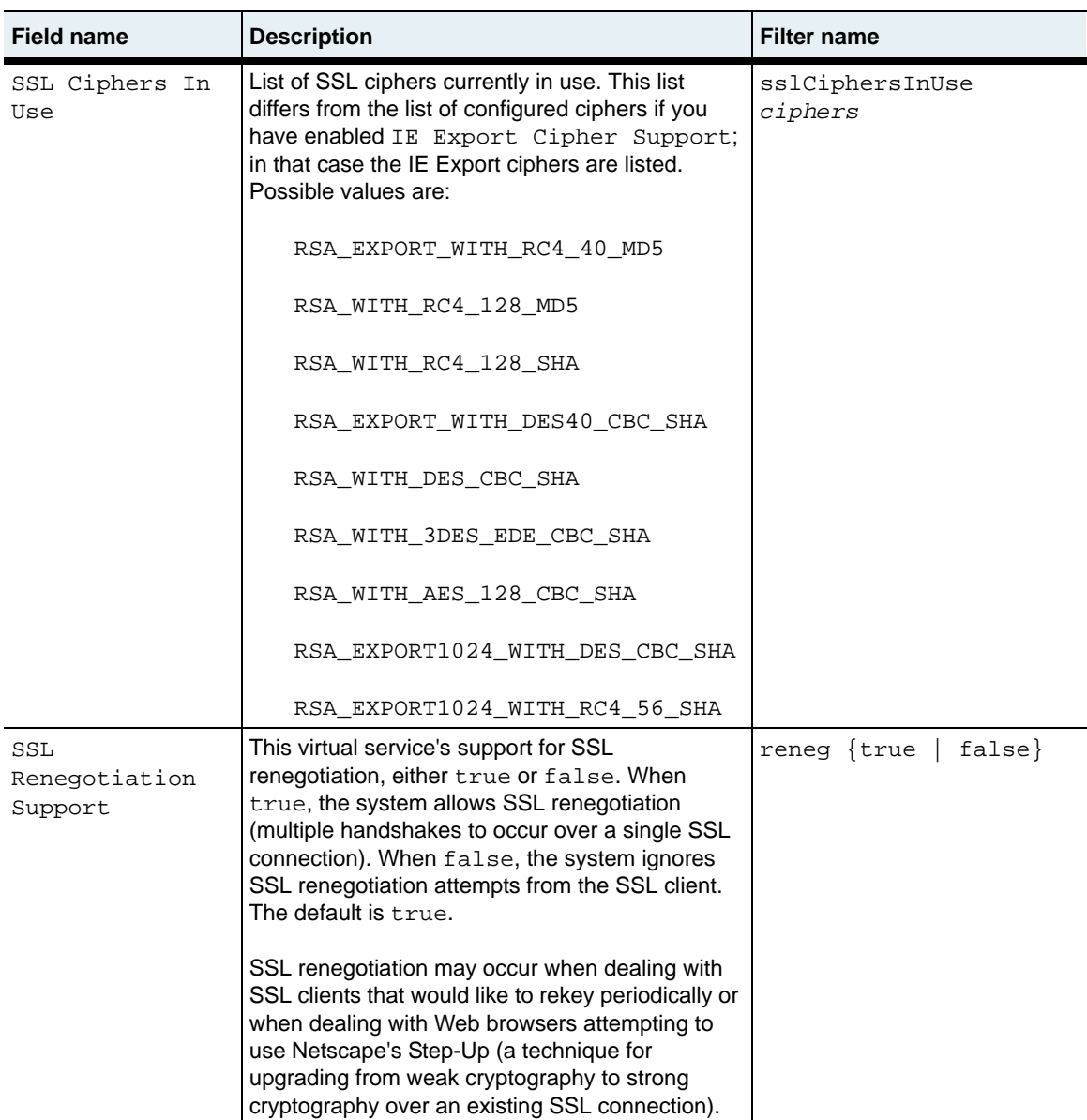

#### **show virtualService ssl** 29-238 *Command Reference*

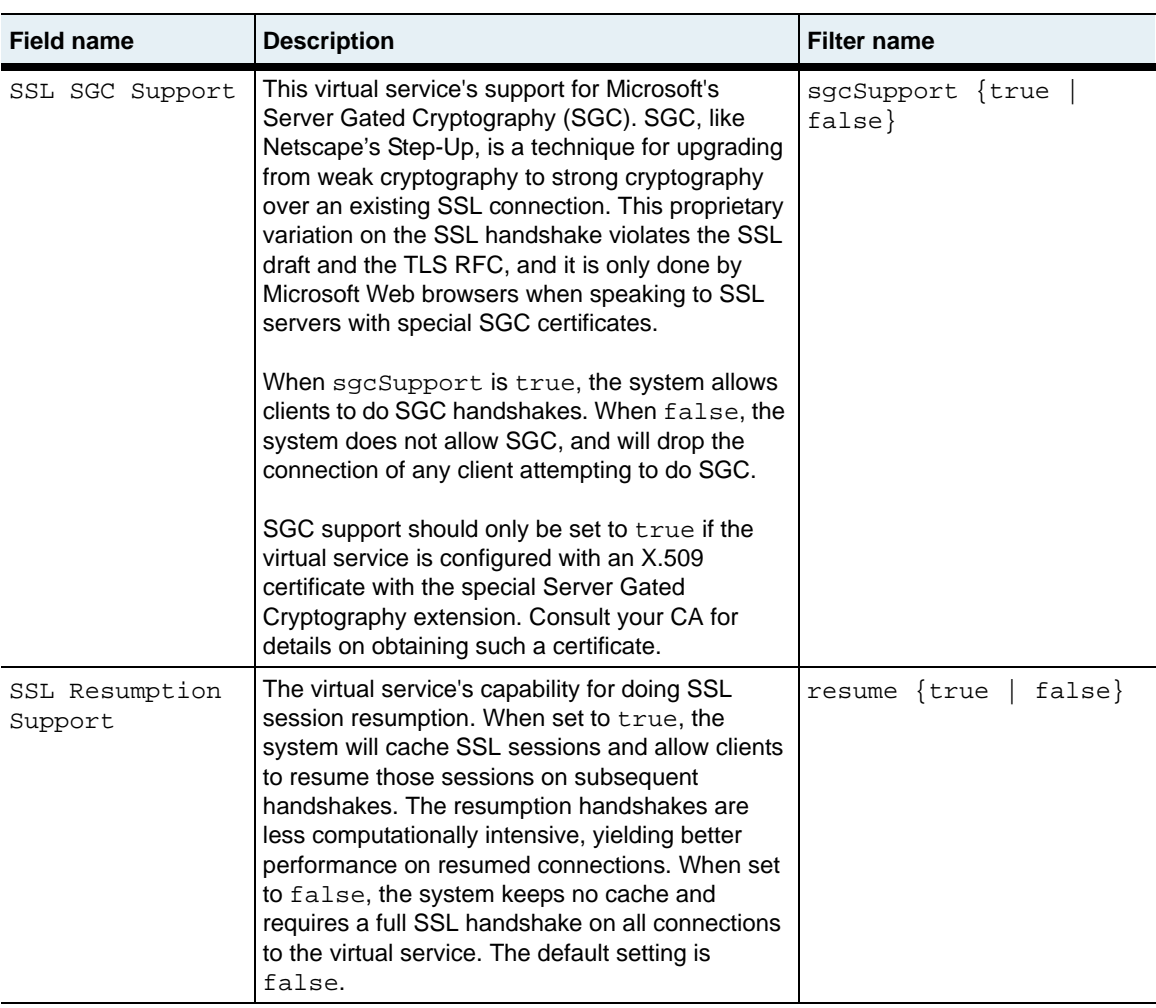

## **Associated MIB**

virtSvc.mib

## **Web path**

• vSwitch → *name* → LoadBalance → virtualService

## **show virtualService ssl statistics**

#### **Purpose**

Display Secure Sockets Layer (SSL)-specific connection data.

#### **Access mode**

user

#### **Syntax**

show vSwitch-*name* loadBalance virtualService ssl statistics

## **Sample output**

sun> **enable** sun# **configure** sun(config)# **vswitch e-commerce** sun(config-vswitch-e-commerce)# **loadbalance** sun(config-vSwitch-e-commerce loadBalance)# **show virtualService ssl statistics** Name: vlan40 Current Open SSL Connections: 5 Peak Open SSL Connections: 19 Total Successful SSL Handshakes: 1250154 Total Failed SSL Handshakes: 1

## **Output description**

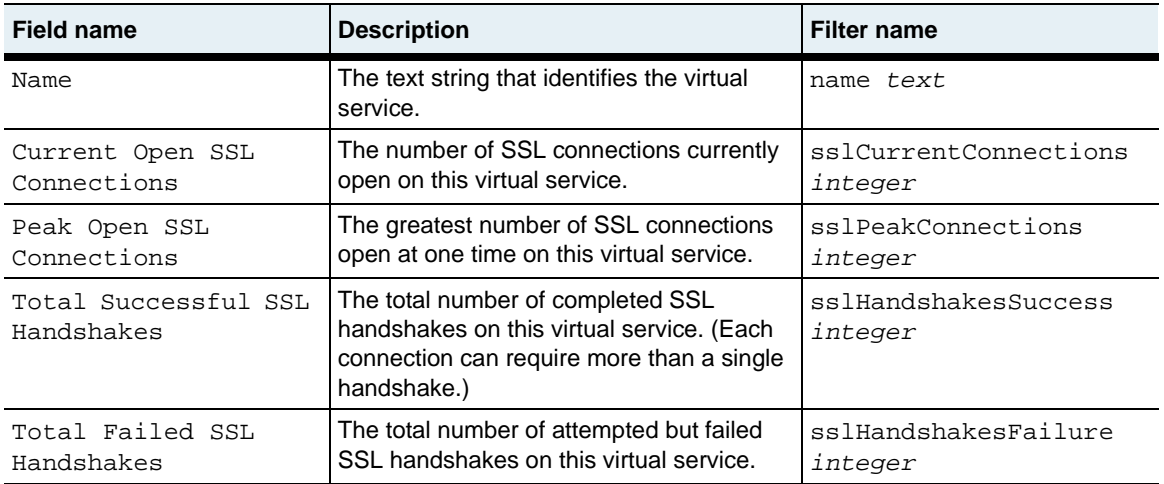

## **Associated MIB**

virtSvc.mib

## **Web path**

• vSwitch → *name* → LoadBalance → virtualService → ssl → statistics

# **show virtualService statistics**

## **Purpose**

Displays the total number of transmitted and received bytes and packets on a named virtual service, as well as session information.

## **Access mode**

user

#### **Syntax**

show vSwitch-*name* loadBalance virtualService statistics

**show virtualService statistics** 29-242 *Command Reference*

#### **Sample output**

```
sun> enable
sun# configure
sun(config)# vswitch e-commerce
sun(config-vswitch-e-commerce)# loadbalance
sun(config-vSwitch-e-commerce loadBalance)# show virtualservice 
statistics
Name: vlan30
Bytes Transmitted to clients: 30809518527
Bytes Received from clients: 1655959736
Packets Transmitted to clients: 15500241
Packets Received from clients: 4918255
Cumulative Open Sessions: 1087991
Cumulative Closed Sessions:
Current Open Sessions: 272
Peak Active Sessions: 13<br>Responses Returned: 1082001
Responses Returned: 1082001<br>Requests Processed: 1082455
Requests Processed:
Write Failures: 0
Read Failures: 0<br>Tunneling Decisions: 0
Tunneling Decisions:
No Predicate Match Counts: 0
Name: vlan40
Bytes Transmitted to clients: 6530754212
Bytes Received from clients: 856828177
Packets Transmitted to clients: 12916467
Packets Received from clients: 11494354
Cumulative Open Sessions: 1219186<br>Cumulative Closed Sessions: 1123449
Cumulative Closed Sessions:
Current Open Sessions: 5<br>Peak Active Sessions: 13
Peak Active Sessions: 13<br>Responses Returned: 1218400
Responses Returned: 1218400<br>Requests Processed: 1218403
Requests Processed:
Write Failures: 0<br>Read Failures: 1Read Failures:
Tunneling Decisions: 0<br>No Predicate Match Counts: 0
No Predicate Match Counts:
```
# **Output description**

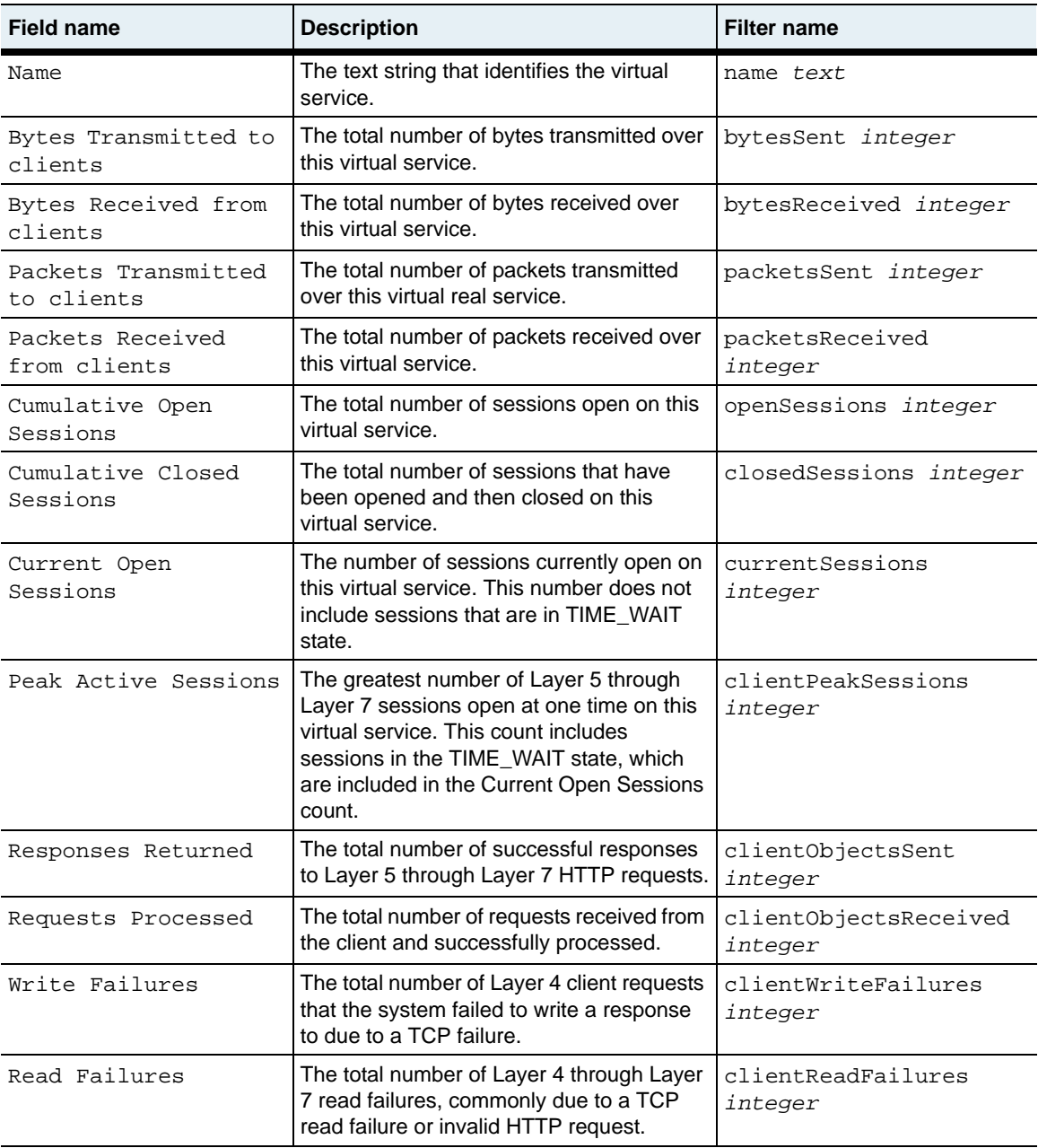

**show virtualService statistics** 29-244 *Command Reference*

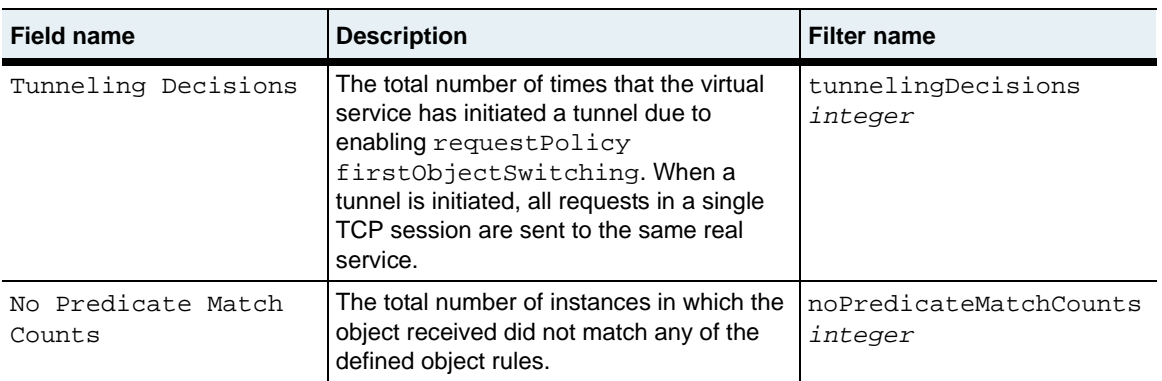

## **Associated MIB**

virtSvc.mib

## **Web path**

• vSwitch → *name* → LoadBalance → virtualService → statistics

## **show vsGroup**

## **Purpose**

Displays the current virtual service group(s) on a vSwitch. The named virtual services included in the group can share their request policies, service groups, and real services with each other.

#### **Access mode**

user

#### **Syntax**

show vSwitch-*name* loadBalance vsGroup

## **Sample output**

```
sun> enable
sun# configure
sun(config)# vswitch e-commerce
sun(config-vswitch-e-commerce)# loadbalance
sun(config-vSwitch-e-commerce loadBalance)# show vsGroup
                  group_1
Virtual Services: vs1; vs2; vs3
```
## **Output description**

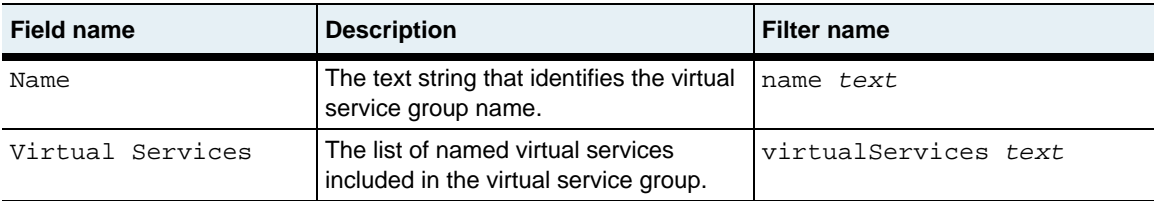

## **Associated MIB**

virtSvc.mib

#### **Web path**

• vSwitch → *name* → LoadBalance → virtualService → vsGroup

## **sorryData**

## **Purpose**

Defines the action the load balancer should take when a sorry action is specified for a request policy or response policy.

## **Access mode**

config

## **Syntax**

```
vSwitch-name loadBalance sorryData
   name text
   action {close | redirect | reset | page}
   [actionString text]
```
## **Arguments**

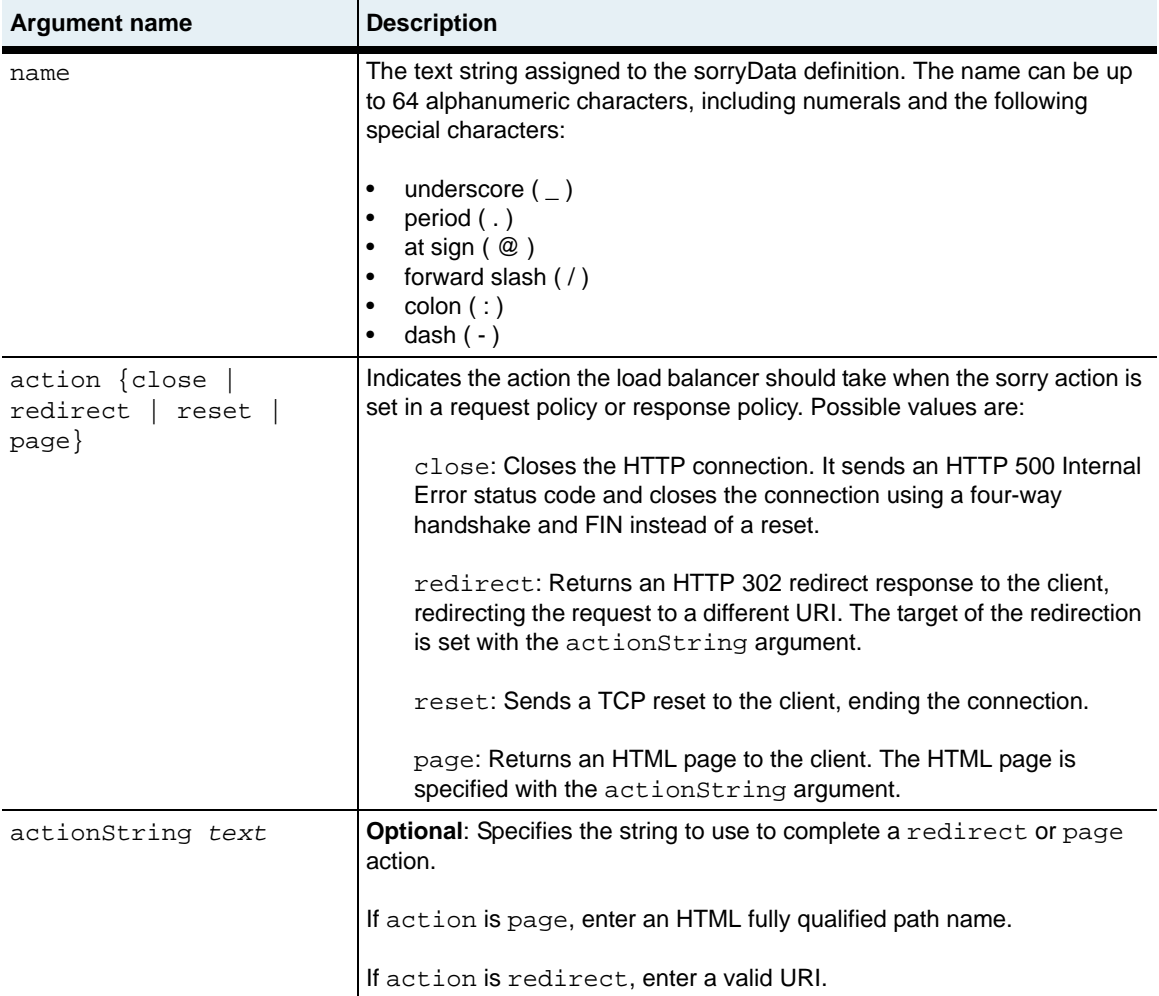

## **Delete filters**

```
no vSwitch-name loadBalance sorryData
   name text
   action {close | redirect | reset | page}
   [actionString text]
```
## **Example**

```
sun(config)# vSwitch e-commerce
sun(config-vSwitch-e-commerce)# loadbalance
sun(config-vSwitch-e-commerce loadBalance)# sorryData so_1 redirect 
"http://www.e-commerce.com/default/contact.htm/"
```
## **Associated MIB**

sorryData.mib

## **Web path**

• vSwitch → *name* → LoadBalance → sorryData

# **virtualService**

## **Purpose**

Defines configuration attributes for the server load balancer.

The command specifies the application service type for the service group and the vRouter on which client traffic will be received. In addition, the virtualService command assigns a virtual IP (VIP) address to the load balancer. This is the address to which DNS resolves URIs. Essentially, it is the address of the load balancer and masks the individual addresses of the servers behind it. Network address translation (NAT) converts, on the outbound transmission, the server's IP address in response headers to the VIP when responding to the client. If a request arrives and does not match the defined VIP and port combination, it is dropped. You cannot configure the same

VIP/router port combination for more than one virtual service.

You can configure up to 512 virtual services for each vSwitch. Each virtual service can support one 1024-byte certificate.

If you enter the virtualService command with a name and press [Return], the command enters you into the virtualService command mode.

The no form of the command deletes the named virtual service from the virtualService table.

## **Access mode**

config

### **Syntax**

Certain arguments are relevant for only specific service types. See the virtualService "Arguments" table for information about which arguments pertain to a specific service type. To create a virtual service:

```
vSwitch-name loadBalance virtualService
   name text
   appServiceType {L4SLB | L4SLB_ADV | L4SLB_SSL | HTTP | HTTPS | TDLB 
       | FTPLB | RTSPLB}
   ipAddress ipAddress
   ipAddressRange {ipAddress-ipAddress}
   requestPolicyList text
   [requestTransformList text]
   [serviceGroupName text]
   [description text]
   [adminState {enabled | disabled}]
   [disableDelay {integer | unlimited}]
   [protocol TCP]
   [port portNumber] 
   [vRouter vSwitch:vRouter]
   [hostname text]
   [clientSrcIPRange ipAddress]
   [synRateLimit {unlimited | integer}]
   [persistType {none | srcAddress}]
   [srcAddressPersistMask ipAddress]
   [ftpDataPortRange portNumber]
   [ftpDataRxTimerShortTimeoutValue integer_seconds]
   [ftpDataRxTimerLongTimeoutValue integer_seconds]
   [ckmKeyName text]
   [sslProto {SSLv3 | TLSv1}]
   [ieExportCiphersSupport {enabled | disabled}]
   [sslCiphers ciphers]
   [reneg {true | false}]
   [sgcSupport {true | false}] 
   [resume {true | false}]
```
To modify a virtual service:

```
vSwitch-name loadBalance virtualService name text
   [appServiceType {L4SLB | L4SLB_ADV | L4SLB_SSL | HTTP | HTTPS | 
      TDLB | FTPLB | RTSPLB}]
   [ipAddress ipAddress]
   [ipAddressRange {ipAddress-ipAddress}]
   [requestPolicyList text]
   [requestTransformList text]
   [serviceGroupName text]
   [description text]
   [adminState {enabled | disabled}]
   [disableDelay {integer | unlimited}]
   [protocol TCP]
   [port portNumber] 
   [vRouter vSwitch:vRouter]
   [hostname text]
   [clientSrcIPRange ipAddress]
   [synRateLimit {unlimited | integer}]
   [persistType {none | srcAddress}]
   [srcAddressPersistMask ipAddress]
   [ftpDataPortRange portNumber]
   [ftpDataRxTimerShortTimeoutValue integer_seconds]
   [ftpDataRxTimerLongTimeoutValue integer_seconds]
   [ckmKeyName text]
   [sslProto {SSLv3 | TLSv1}]
   [ieExportCiphersSupport {enabled | disabled}]
   [sslCiphers ciphers]
   [reneg {true | false}]
   [sgcSupport {true | false}] 
   [resume {true | false}]
```
 $\mathcal{L}$ 

## **Arguments**

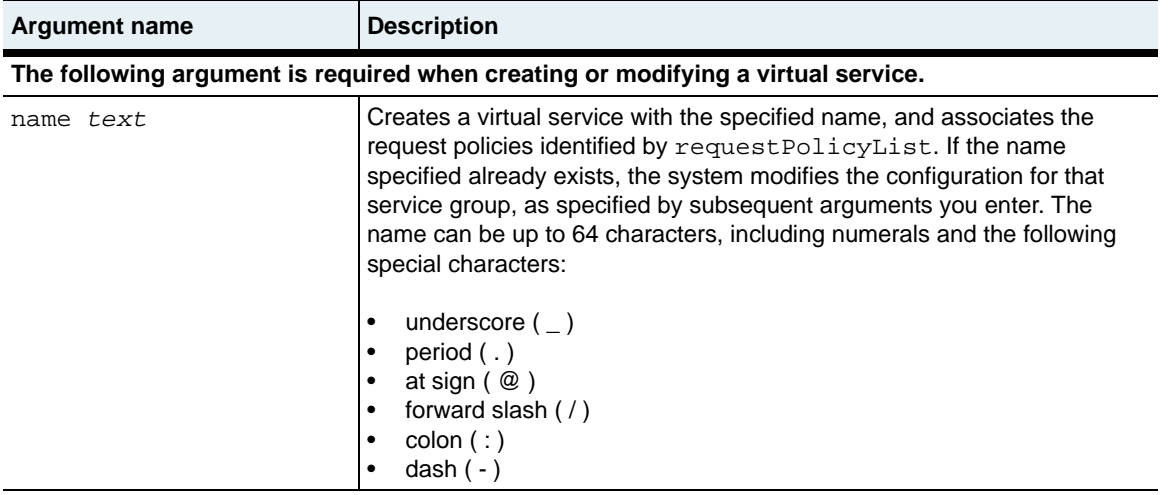

**virtualService** Load-balancing commands 29-253

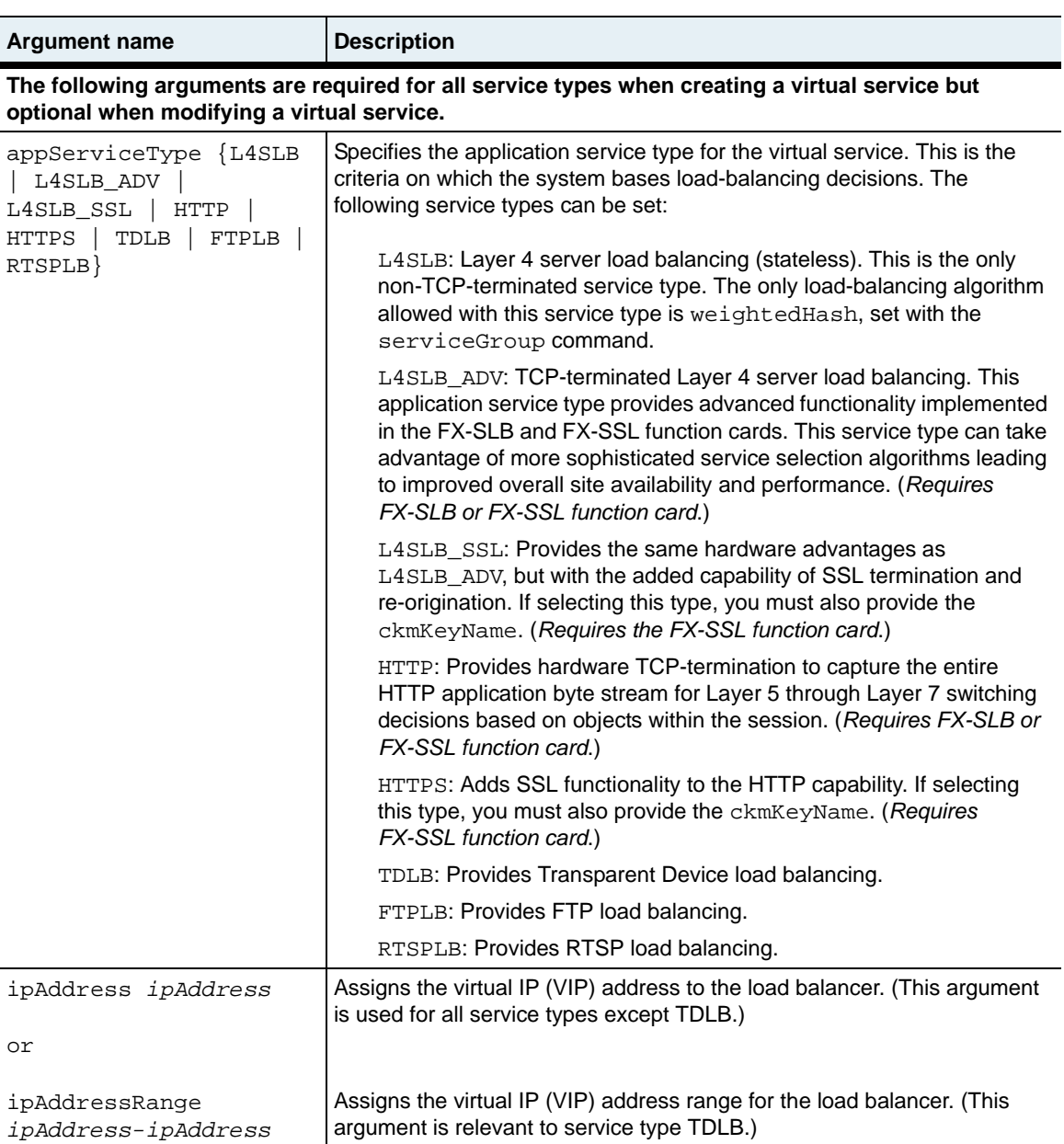

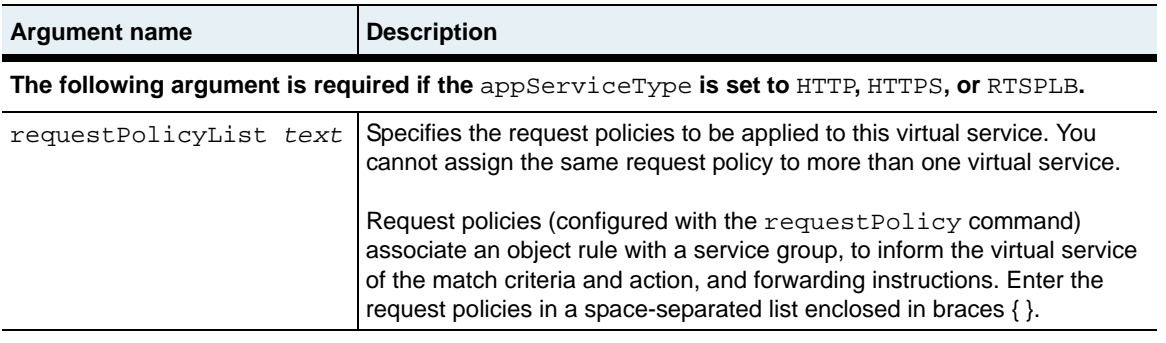

**The following optional arguments are relevant if the** appServiceType **is set to** HTTP**,** HTTPS**, or**  RTSPLB**.**

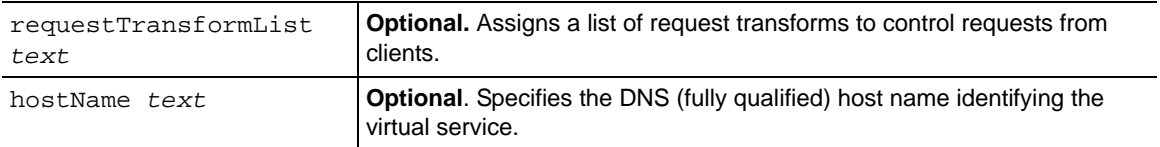

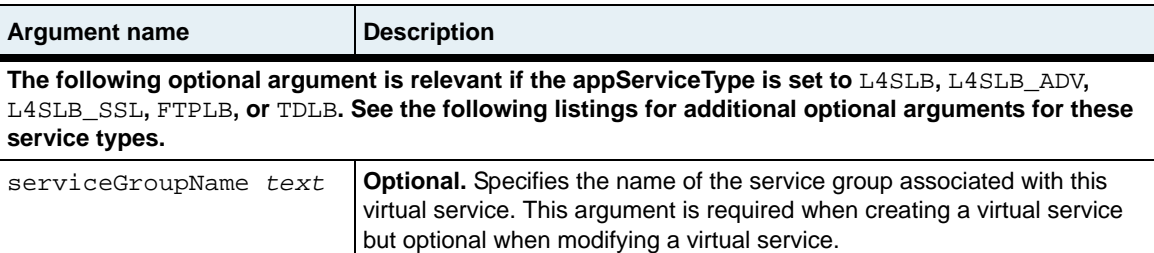

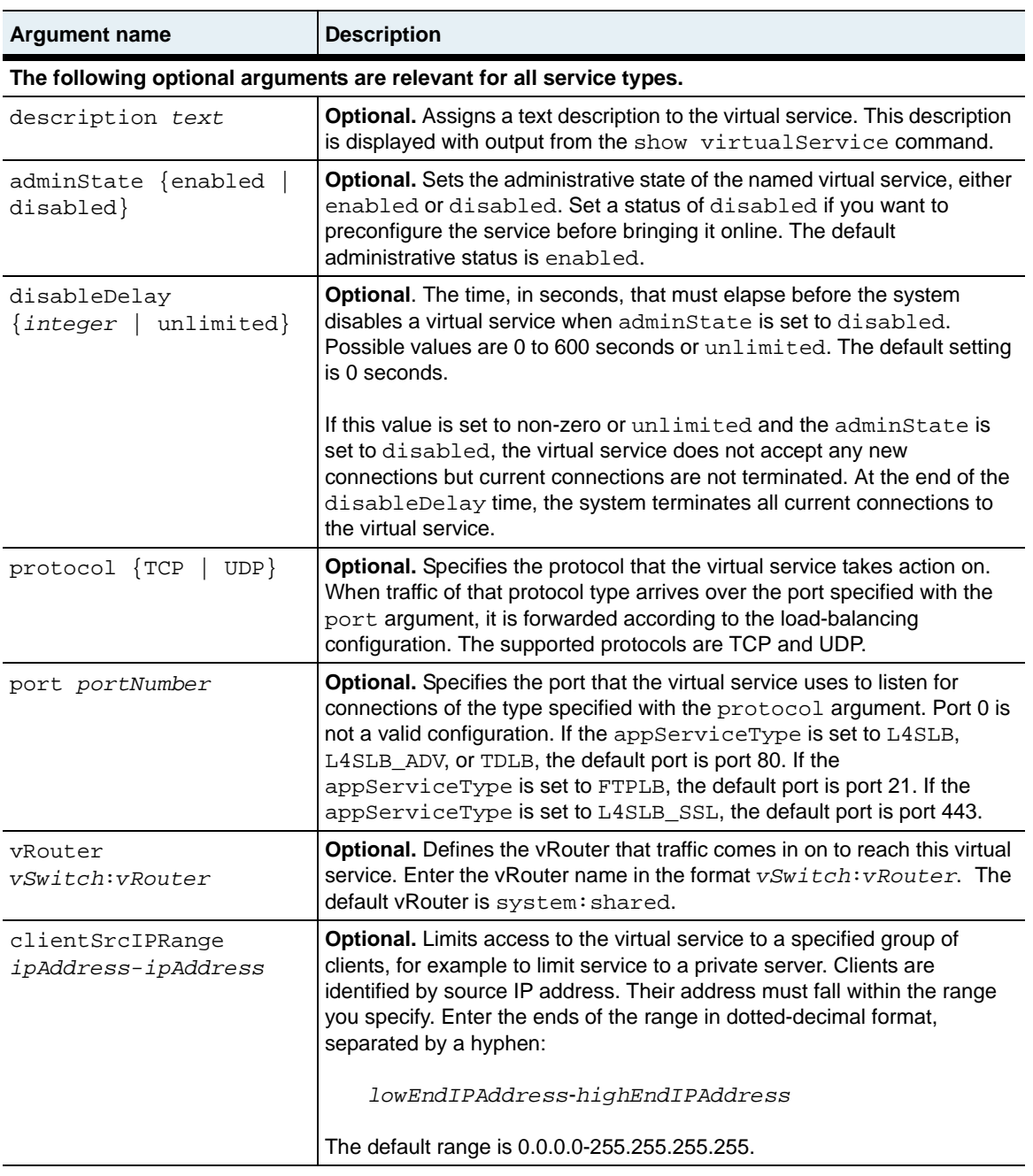

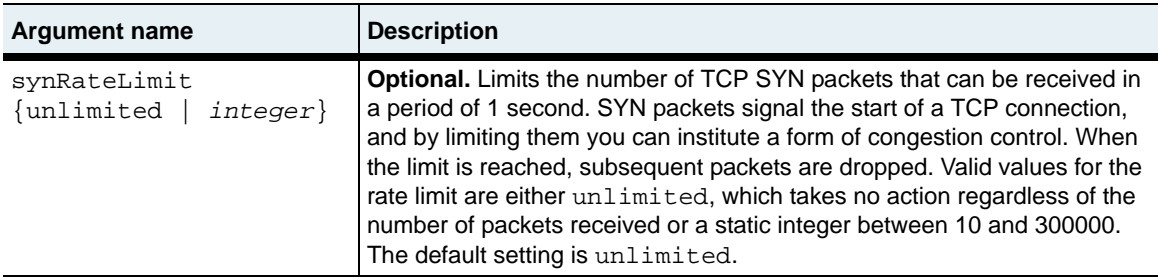

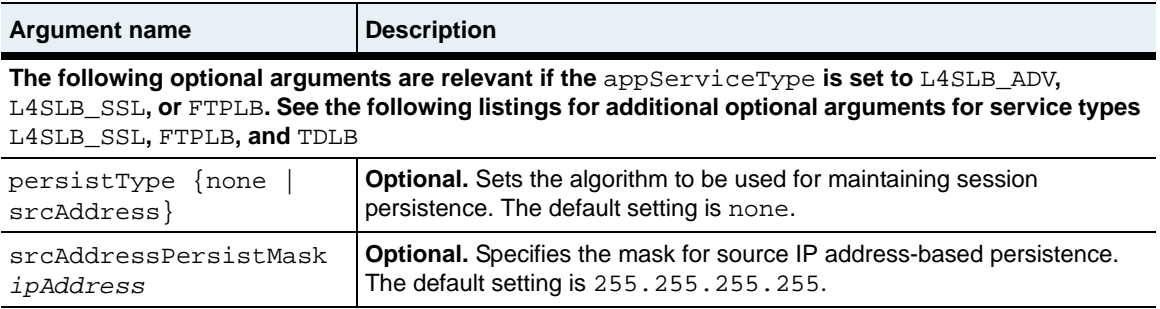

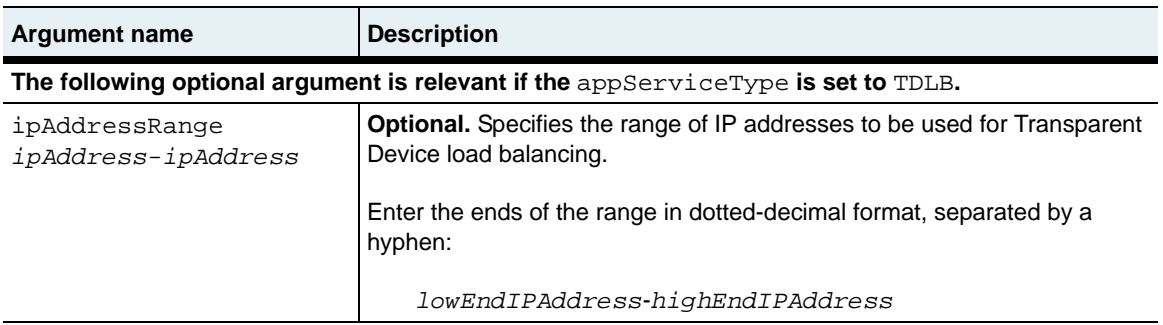

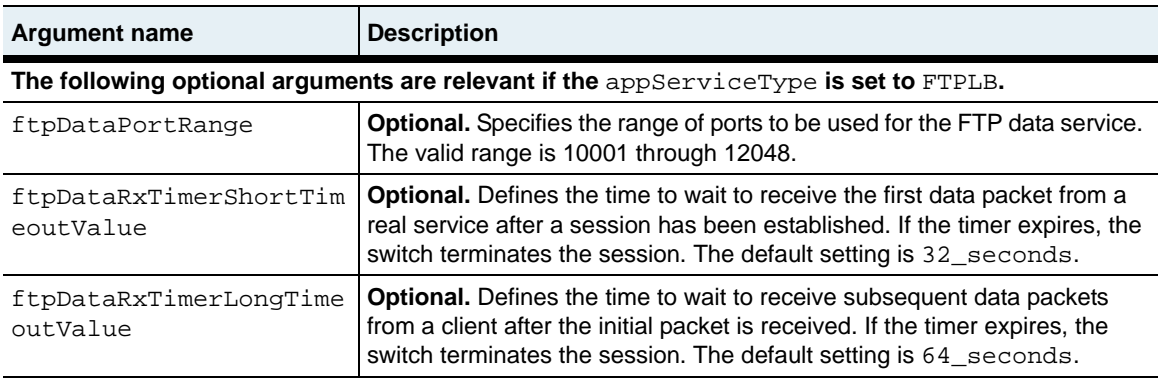

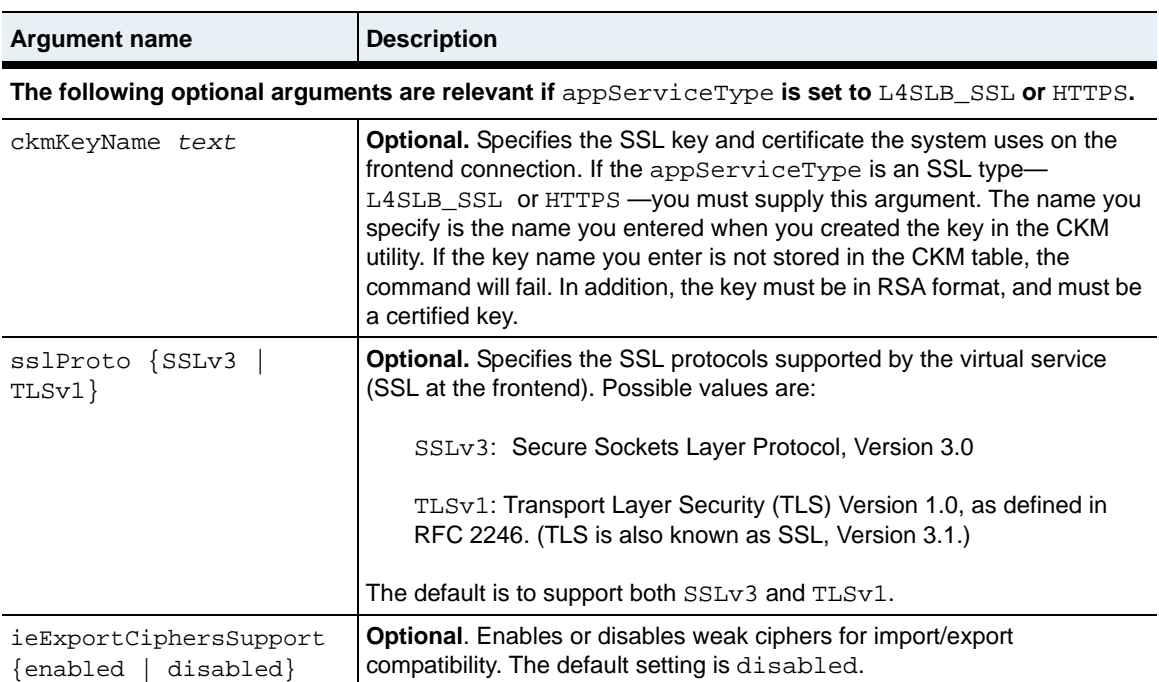

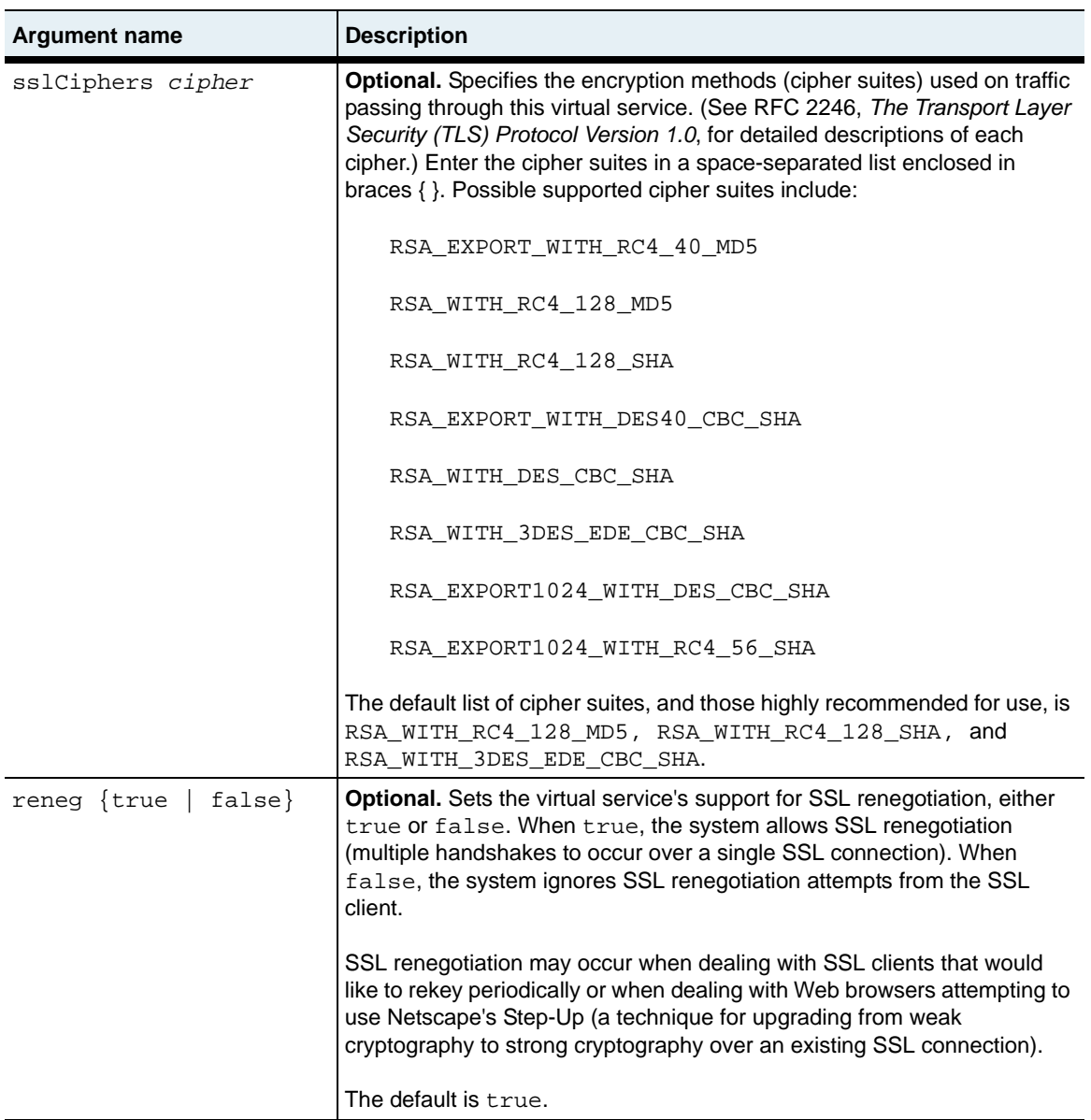

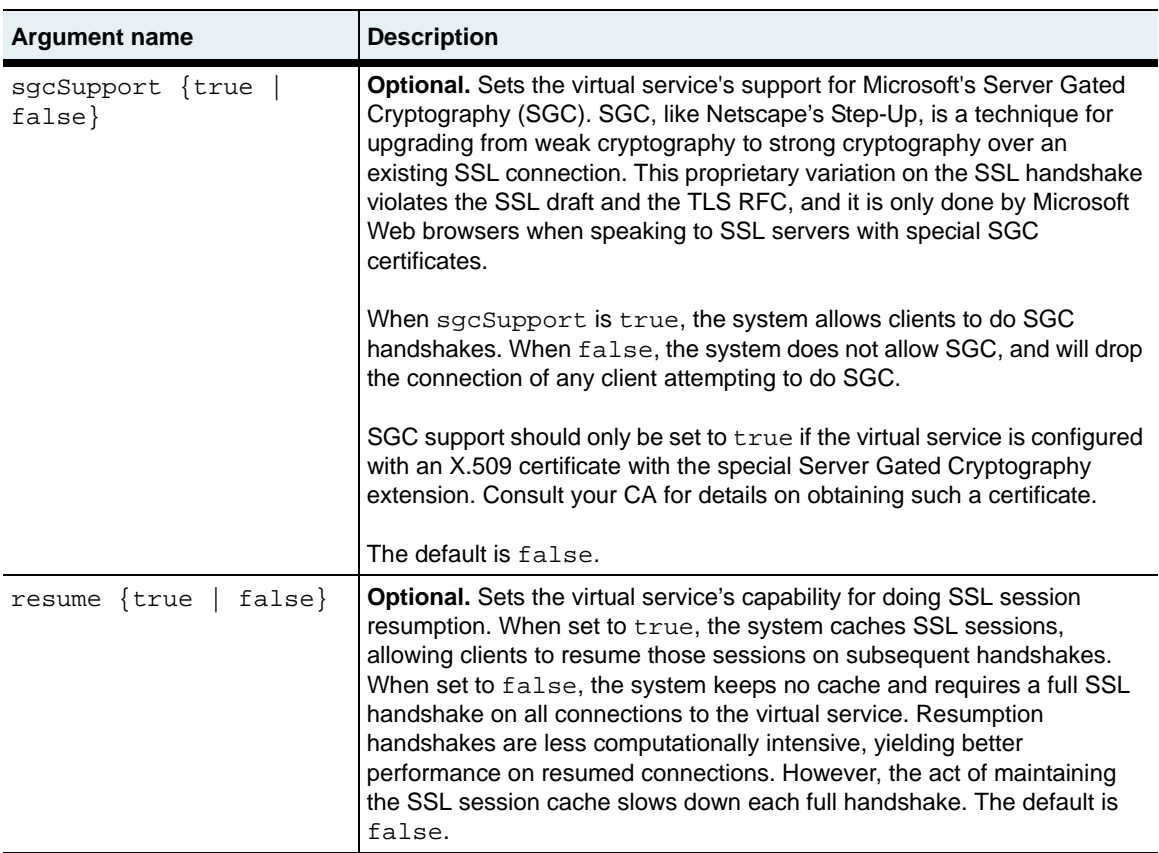

#### **Delete filters**

```
no vSwitch-name loadBalance virtualService name text
   [appServiceType {L4SLB | L4SLB_ADV | L4SLB_SSL | HTTP | HTTPS | 
      TDLB | FTPLB | RTSPLB}]
   [ipAddress ipAddress]
   [ipAddressRange {ipAddress-ipAddress}]
   [requestPolicyList text]
   [requestTransformList text]
   [serviceGroupName text]
   [description text]
   [adminState {enabled | disabled}]
   [disableDelay {integer | unlimited}]
   [protocol TCP]
   [port portNumber] 
   [vRouter vSwitch:vRouter]
   [hostname text]
   [clientSrcIPRange ipAddress]
   [synRateLimit {unlimited | integer}]
   [persistType {none | srcAddress}]
   [srcAddressPersistMask ipAddress]
   [ftpDataPortRange portNumber]
   [ftpDataRxTimerShortTimeoutValue integer_seconds]
   [ftpDataRxTimerLongTimeoutValue integer_seconds]
   [ckmKeyName text]
   [sslProto {SSLv3 | TLSv1}]
   [ieExportCiphersSupport {enabled | disabled}]
   [sslCiphers ciphers]
   [reneg {true | false}]
   [sgcSupport {true | false}] 
   [resume {true | false}]
```
## **Example**

The following example defines a virtual service (L4SLB ADV type).

```
sun> enable
sun# configure
sun(config)# vswitch SVS1
sun(config-vswitch-SVS1)# loadbalance
sun(config-vSwitch-SVS1 loadBalance)# virtualService vs2 l4SLB_ADV 
ipAddress 2.2.2.2 serviceGroupName sg1
```
The following example defines a virtual service (HTTP type).

```
sun> enable
sun# configure
sun(config)# vswitch SVS1
sun(config-vswitch-SVS1)# loadbalance
sun(config-vSwitch-SVS1 loadBalance)# virtualService vs1 HTTP 
ipAddress 2.2.2.2 requestPolicyList {qp1 qp2} requestTransformList 
{qt1 qt2}
```
The following example modifies a virtual service (SSL type).

```
sun> enable
sun# configure
sun(config)# vswitch SVS1
sun(config-vswitch-SVS1)# loadbalance
sun(config-vSwitch-SVS1 loadBalance)# virtualService vs1_ssl 
ckmKeyName Key1
```
## **Associated MIB**

virtSvc.mib

## **Web path**

- vSwitch → *name* → LoadBalance → virtualService → add
- vSwitch  $\rightarrow$  *name*  $\rightarrow$  LoadBalance  $\rightarrow$  virtualService  $\rightarrow$  copy
- vSwitch  $\rightarrow$  *name*  $\rightarrow$  LoadBalance  $\rightarrow$  virtualService  $\rightarrow$  modify

# **virtualService advanced**

## **Purpose**

Configures Layer 4 properties of the specified virtual service's TCP/IP session. By defining the initial state between the client and the system, you can fine tune the TCP connection for performance improvement through resource management.

You must enter the virtualService command with an existing named virtual service to access the advanced command.

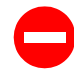

**Caution:** It is possible to stop all traffic flow to the system by misconfiguring these values. The system comes preconfigured with defaults that serve most TCP connections. You should not change these defaults unless you are confident that you understand TCP operations.

## **Access mode**

config

## **Syntax**

```
vSwitch-name loadBalance virtualService vsName advanced
   [tcbTemplateKey 0]
   [ipTOS {Normal | MinCost | MaxReliablity | MaxThroughput | 
      MinDelay}]
   [xmtRetryLimit integer]
   [estRetryLimit integer]
   [shortRxTimer timeoutValue]
   [longRxTimer timeoutValue]
   [rcvWnd integer]
   [xmtRTT rttValue]
   [smmStreamLimit limitValue]
   [estShortTimeout {ExpRFC793 | ExpRetr}]
```
## **Arguments**

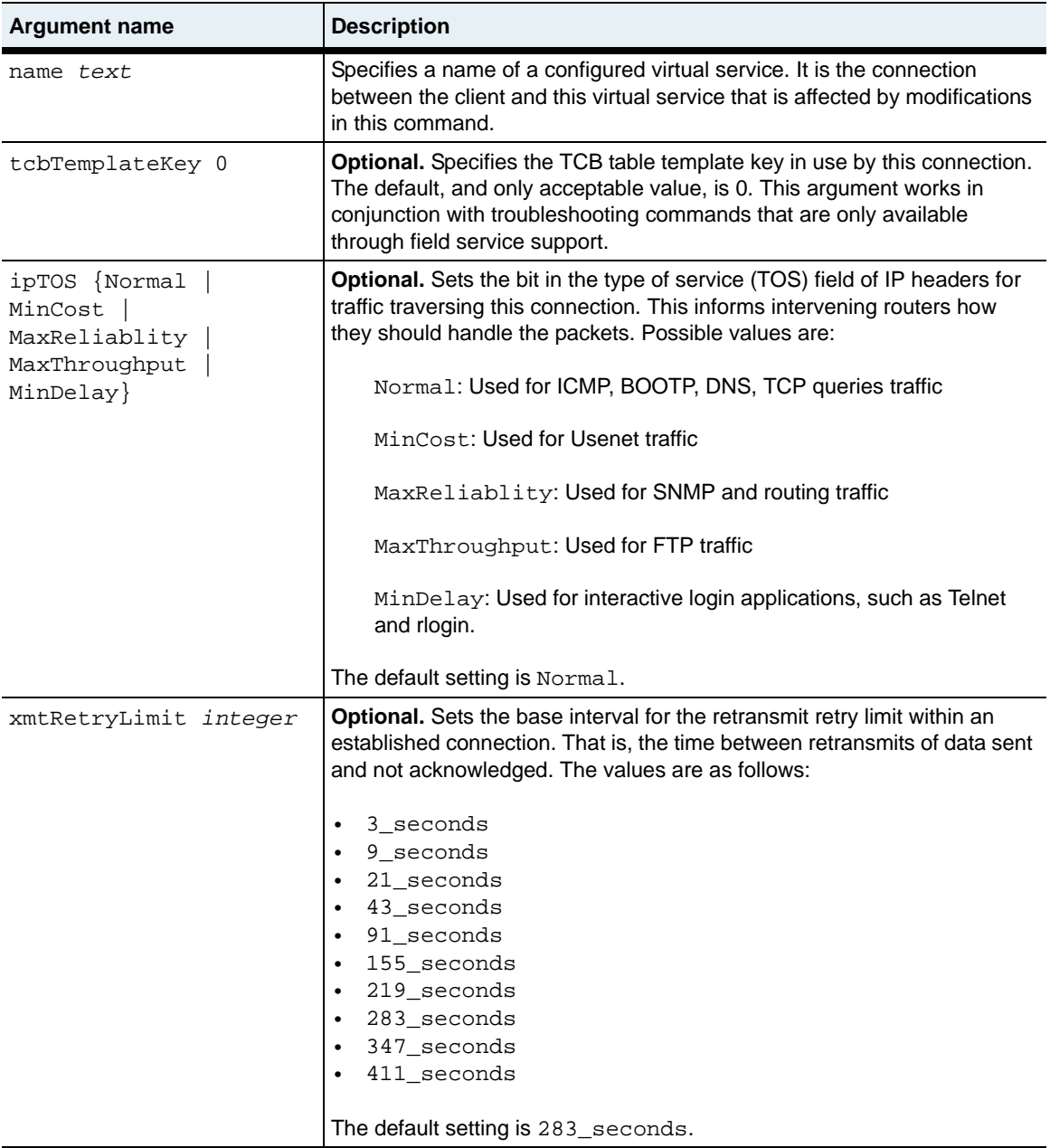

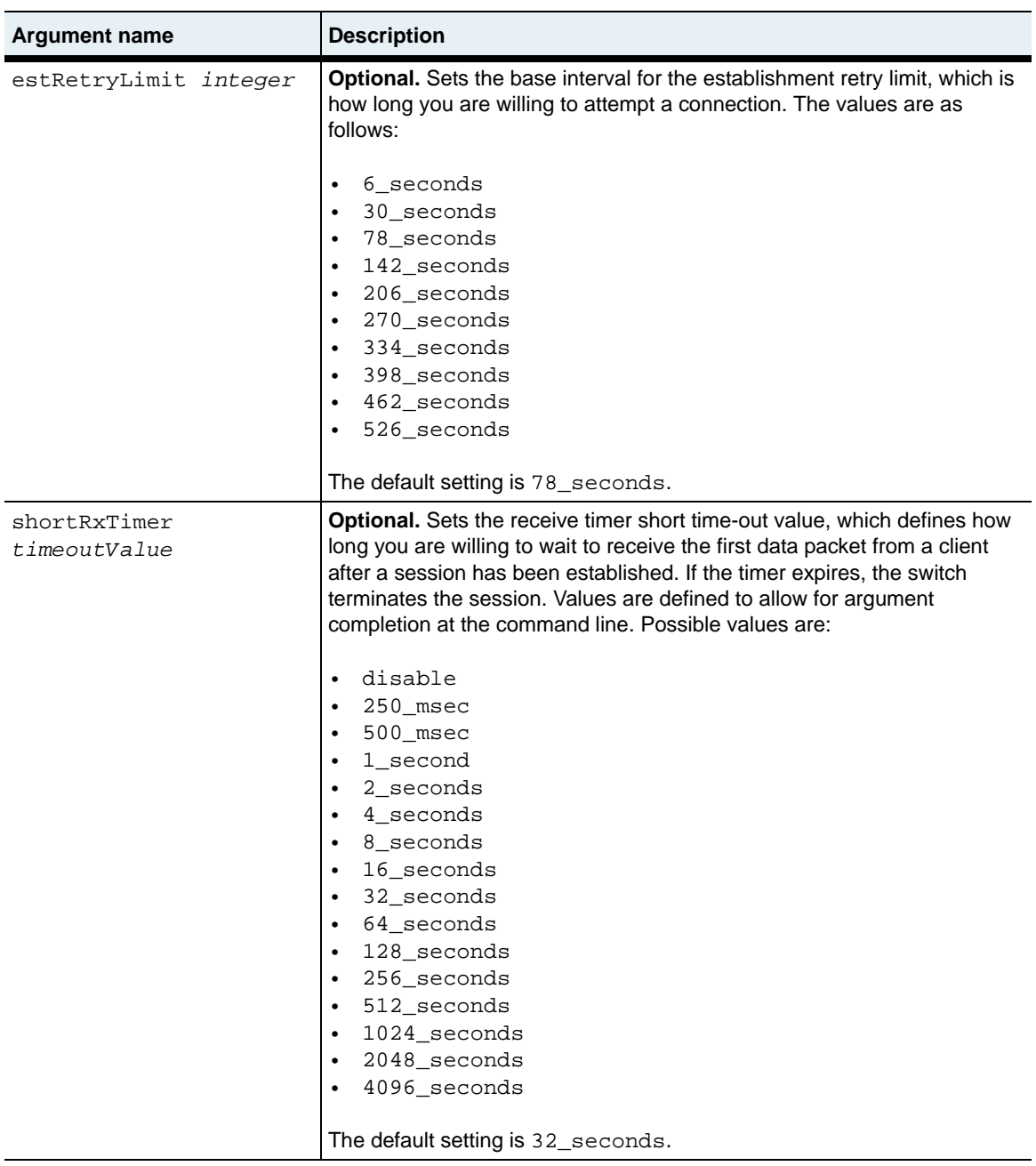
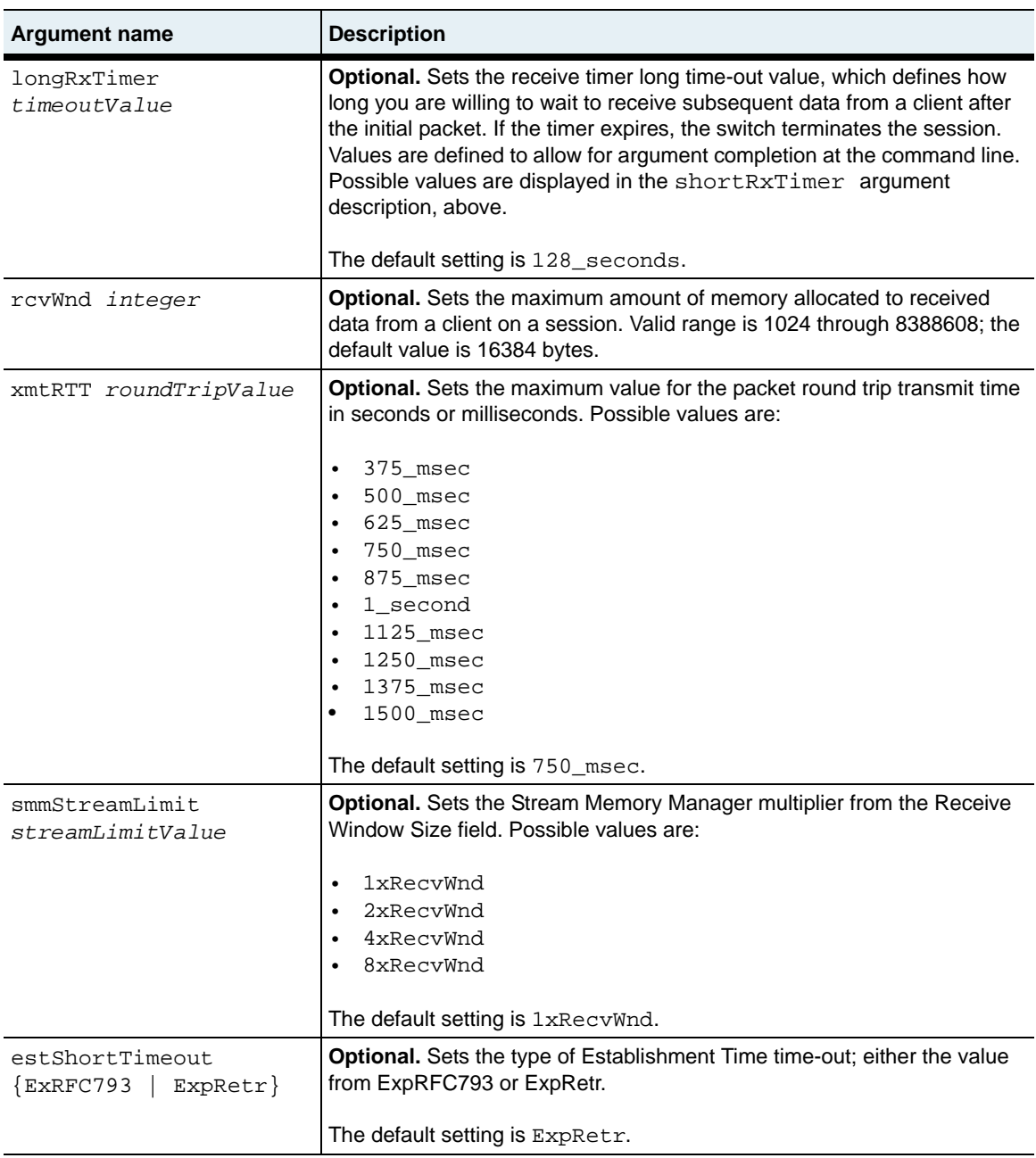

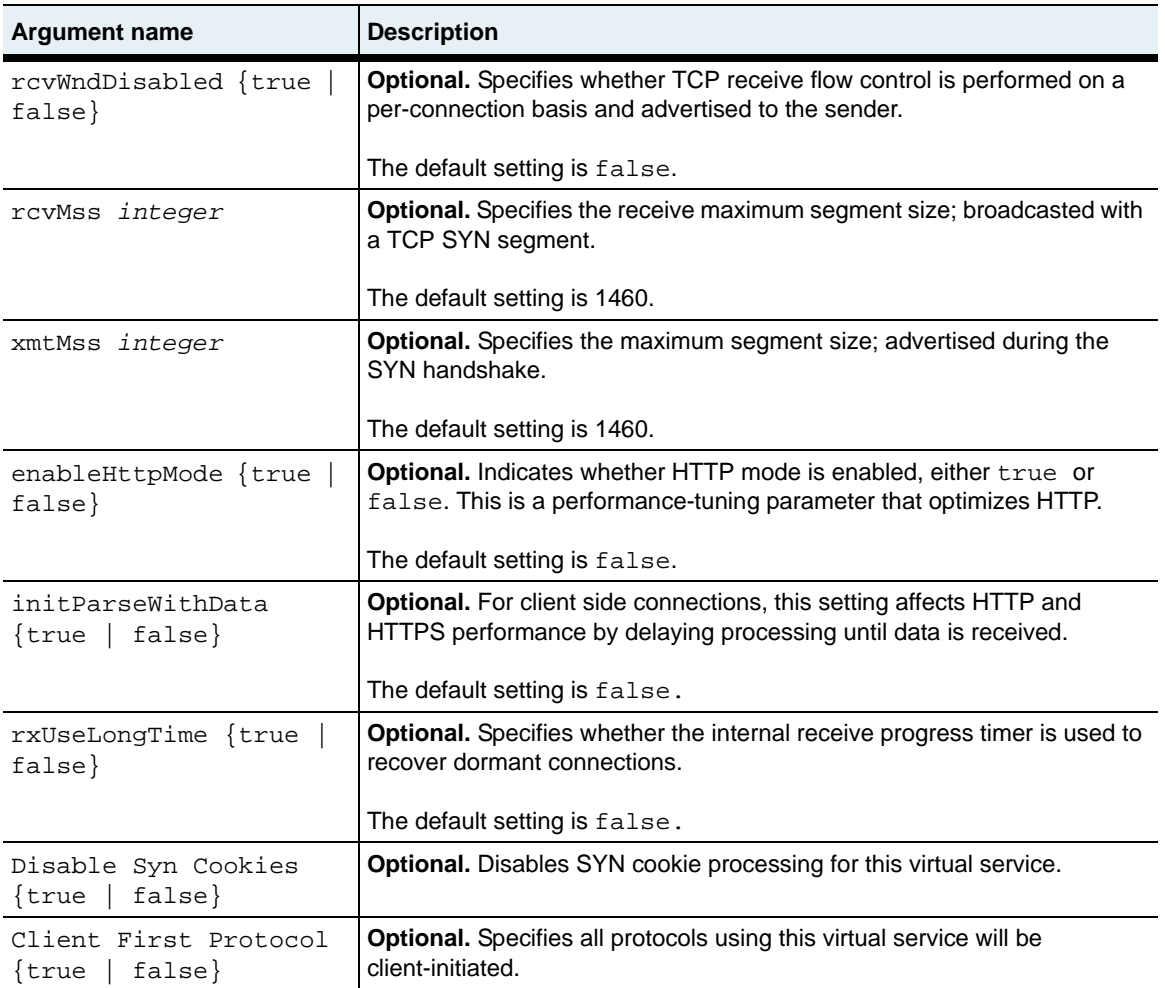

# **Example**

The following example sets type of service (TOS) bits to change how intervening routers handle these packets.

```
sun> enable
sun# configure
sun(config)# vswitch e-commerce
sun(config-vswitch-e-commerce)# loadbalance
sun(config-vSwitch-e-commerce loadBalance)# virtualService VS1 
advanced ipTos mincost
```
# **Associated MIB**

virtSvc.mib

# **Web path**

• vSwitch → *name* → LoadBalance → virtualService → advanced

# **virtualService ssl**

### **Purpose**

Modifies the Secure Sockets Layer (SSL) properties for a configured virtual service. This command is equivalent to the virtual Service command.

In addition to modifying the SSL properties, you can use this command to modify all of the virtual service properties set with the virtualService command. See the description of the virtual Service command for more information.

The no form of this command deletes the specified virtual service.

### **Access mode**

config

### **Syntax**

```
vSwitch-name loadBalance virtualService VSname ssl
   ipAddress ipAddress
   appServiceType {L4SLB | L4SLB_ADV | L4SLB_SSL | HTTP | HTTPS | TDLB 
      | FTPLB | RTSPLB}
   requestPolicyList text
   [ipAddressRange {ipAddress-ipAddress}]
   [FTPDataPortRange portNumber]
   [description text]
   [adminState {enabled | disabled}]
   [disableDelay {integer | unlimited}]
   [protocol TCP]
   [port portNumber] 
   [vRouter vSwitch:vRouter]
   [hostname text]
   [clientSrcIPRange ipAddress]
   [synRateLimit {unlimited | integer}]
   [ckmKeyName text]
   [sslProto {SSLv3 | TLSv1}]
   [ieCompatSSLCiphers {enabled | disabled}]
   [sslCiphers ciphers]
   [reneg {true | false}]
   [sgcSupport {true | false}] 
   [resume {true | false}]
```
# **Arguments**

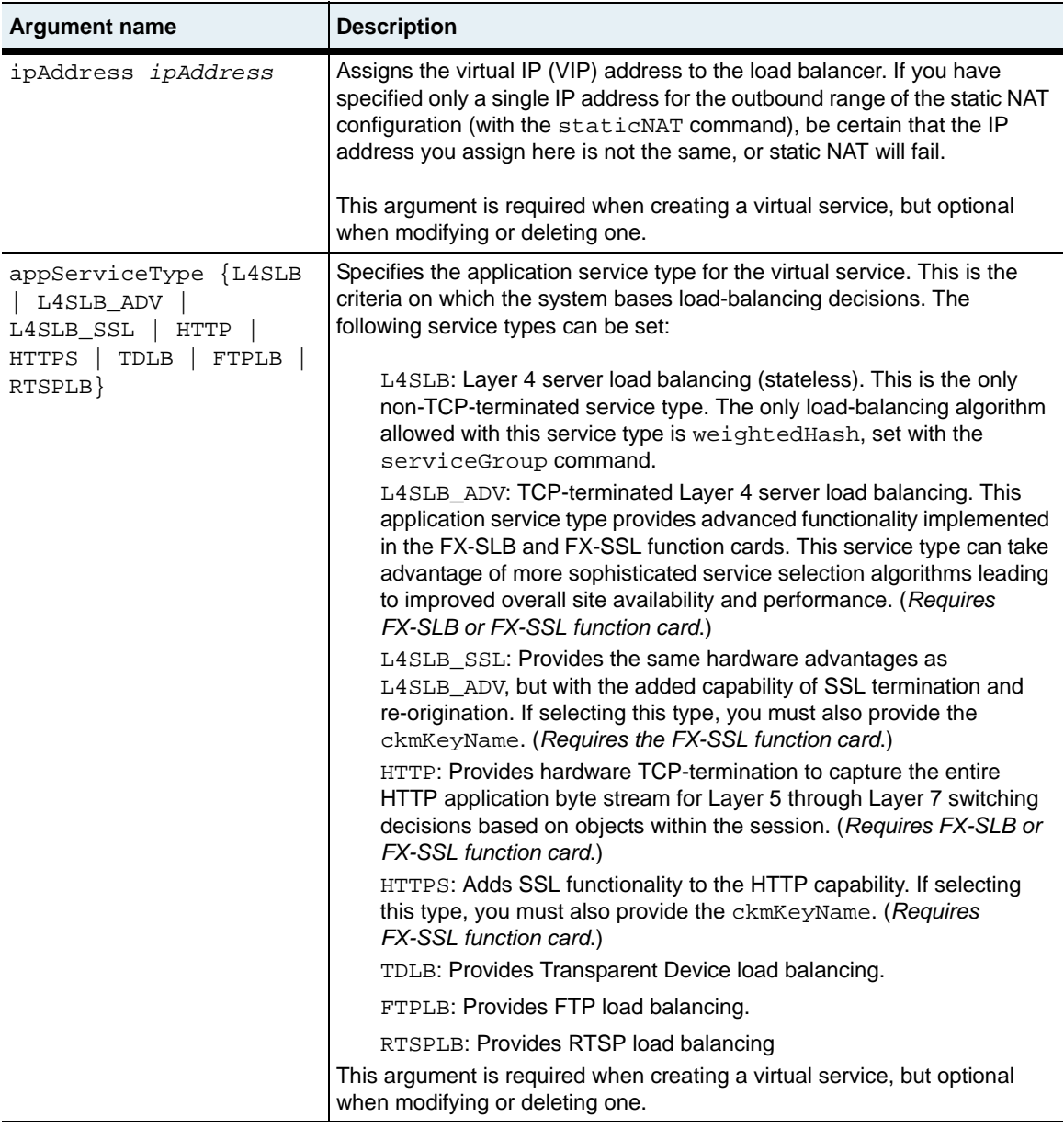

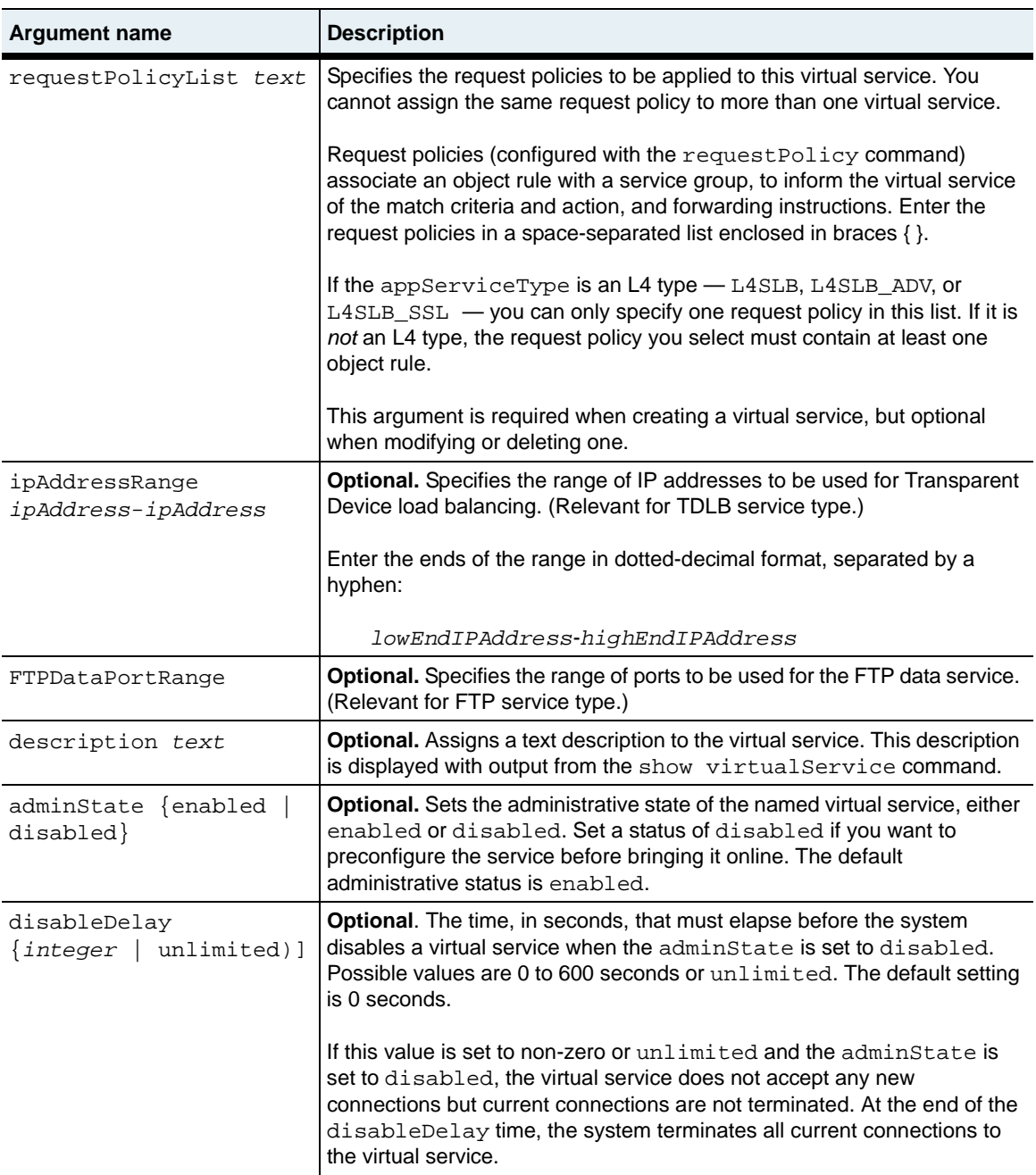

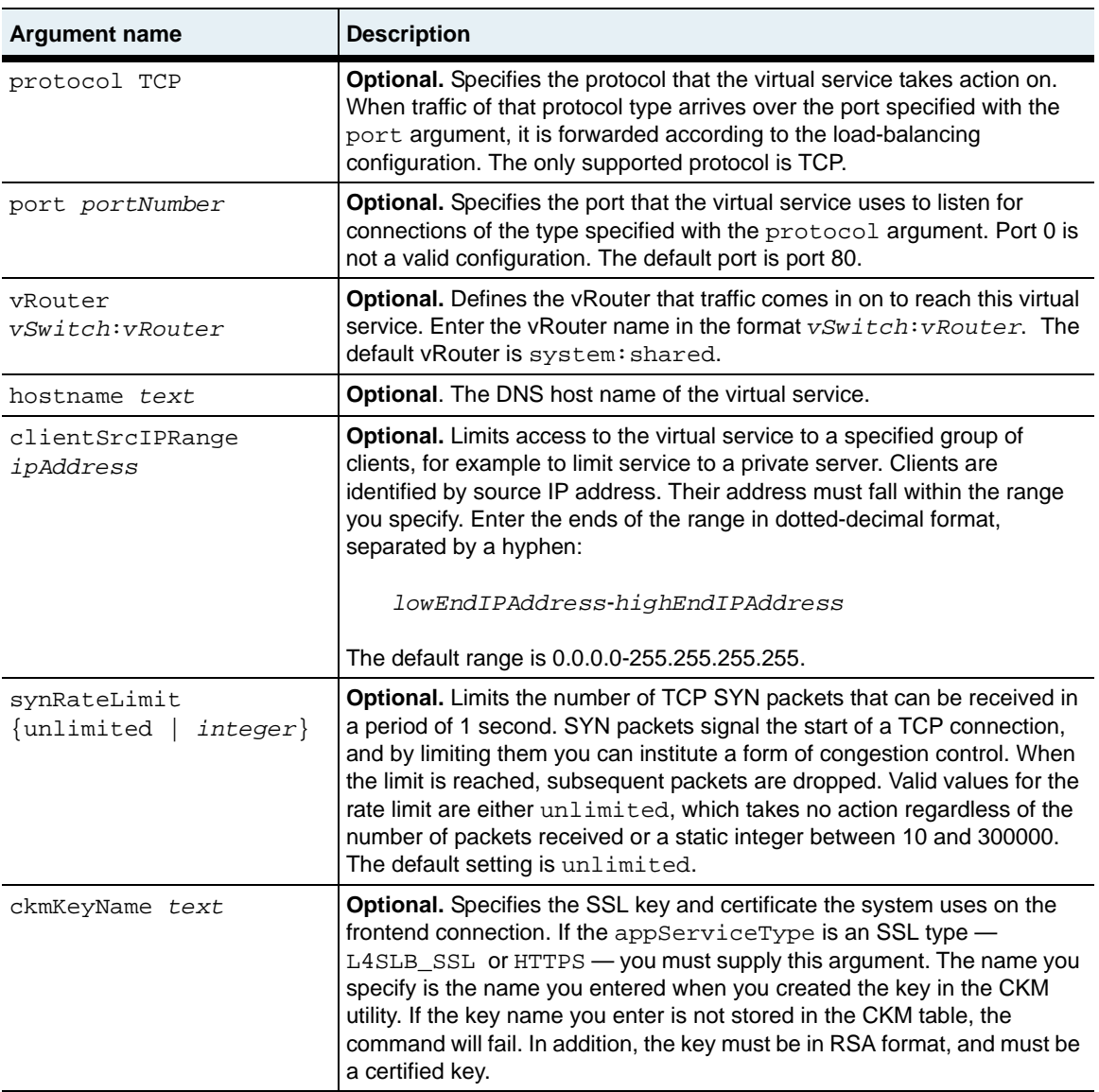

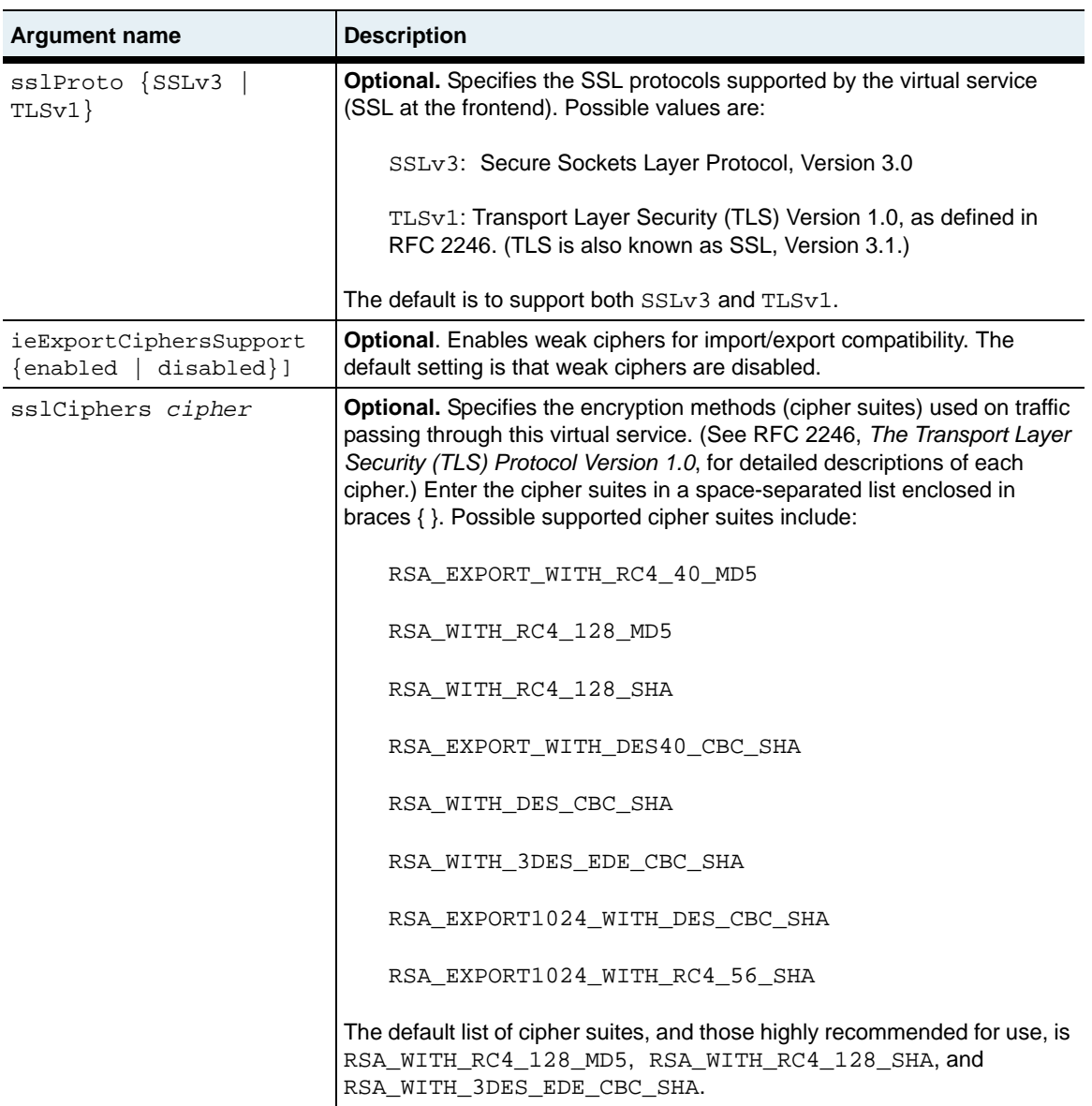

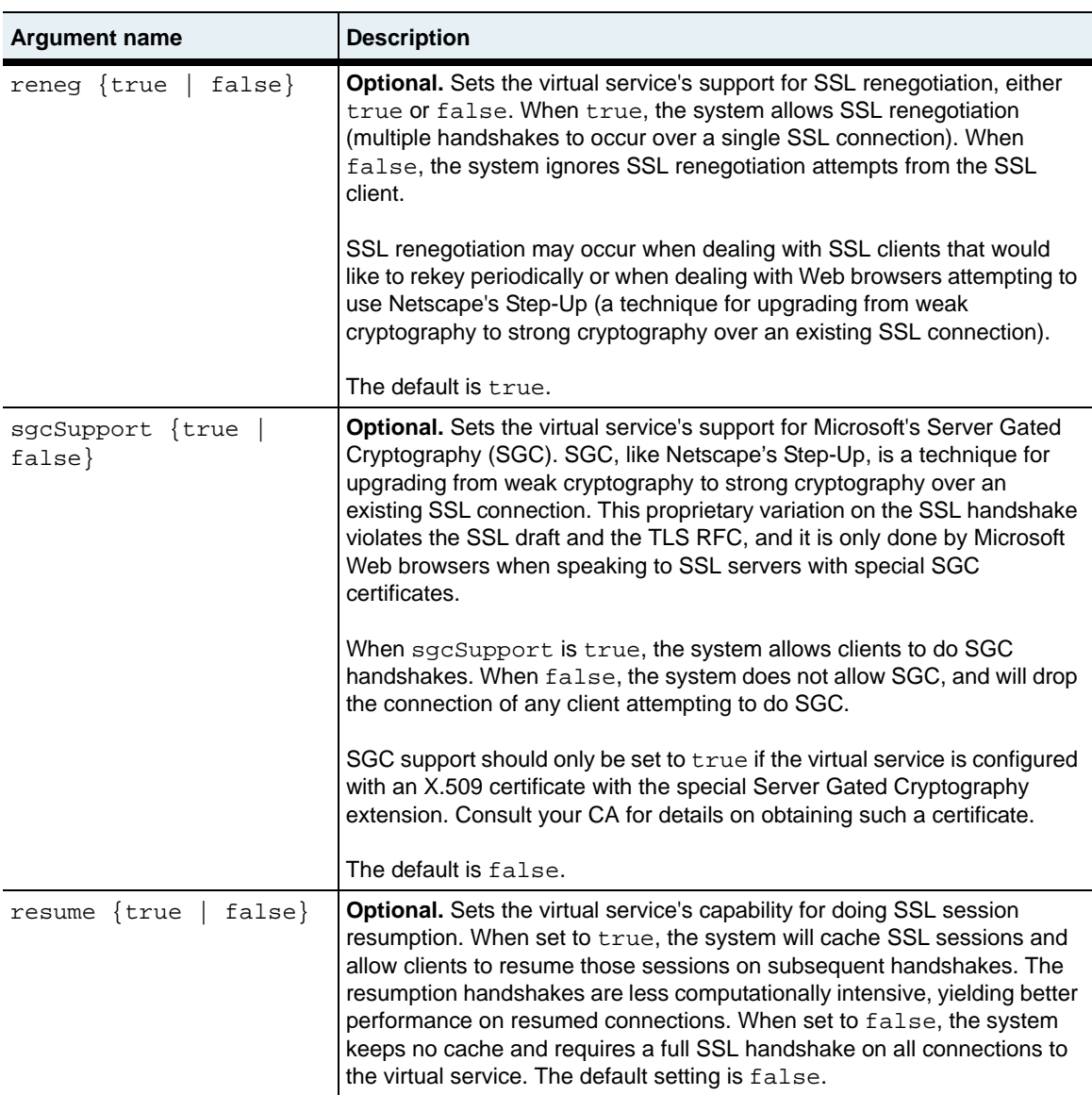

### **Delete filters**

See the show virtual Service ssl command for argument descriptions.

```
no vSwitch-name loadBalance virtualService VSname ssl
   ipAddress ipAddress
   appServiceType {L4SLB | L4SLB_ADV | L4SLB_SSL | HTTP | HTTPS | TDLB 
       | FTPLB | RTSPLB}
   requestPolicyList text
   [ipAddressRange ipAddress]
   [FTPDataPortRange portNumber]
   [description text]
   [adminState {enabled | disabled}]
   [disableDelay {integer | unlimited}]
   [protocol TCP]
   [port portNumber] 
   [vRouter vSwitch:vRouter]
   [hostname text]
   [clientSrcIPRange ipAddress]
   [synRateLimit {unlimited | integer}]
   [ckmKeyName text]
   [sslProto {SSLv3 | TLSv1}]
   [ieExportCipherSupport {enabled | disabled}]
   [sslCiphers ciphers]
   [reneg {true | false}]
   [sgcSupport {true | false}] 
   [resume {true | false}] 
   [functionCard {1 | 2}] 
   [operStatus {inactive | active | inactivePending | activePending}
   [operMessage text]
```
### **Example**

The following example modifies the SSL properties for a virtual service.

```
sun> enable
sun# configure
sun(config)# vswitch e-commerce
sun(config-vswitch-e-commerce)# loadbalance
sun(config-vSwitch-e-commerce loadBalance)# virtualService name VS1 
ssl sslProto SSLv3 ieExportCipherSupport enabled
```
### **Associated MIB**

virtSvc.mib

# **Web path**

- vSwitch  $\rightarrow$  *name*  $\rightarrow$  LoadBalance  $\rightarrow$  virtualService  $\rightarrow$  ssl  $\rightarrow$  modify
- vSwitch → *name* → LoadBalance → virtualService → ssl → delete

# **vsGroup**

### **Purpose**

Configures a virtual service group that contains multiple (up to 64) shared virtual service configurations. The named virtual services included in the group can share request policies, service groups, and real services with each other.

You can create up to 64 virtual service groups per vSwitch. However, a named virtual service can only be included in one virtual service group.

For detailed information on creating virtual service groups, refer to the *Sun N2000 Series Release 2.0 – System Configuration Guide*.

# **Access mode**

enable

# **Syntax**

For creating a virtual service group:

```
vSwitch-name loadBalance vsGroup 
   name text
   virtualServices {name name name...}
```
For modifying a virtual service group:

vSwitch-*name* loadBalance vsGroup *name* [virtualServices {*name name name...*}]

# **Arguments**

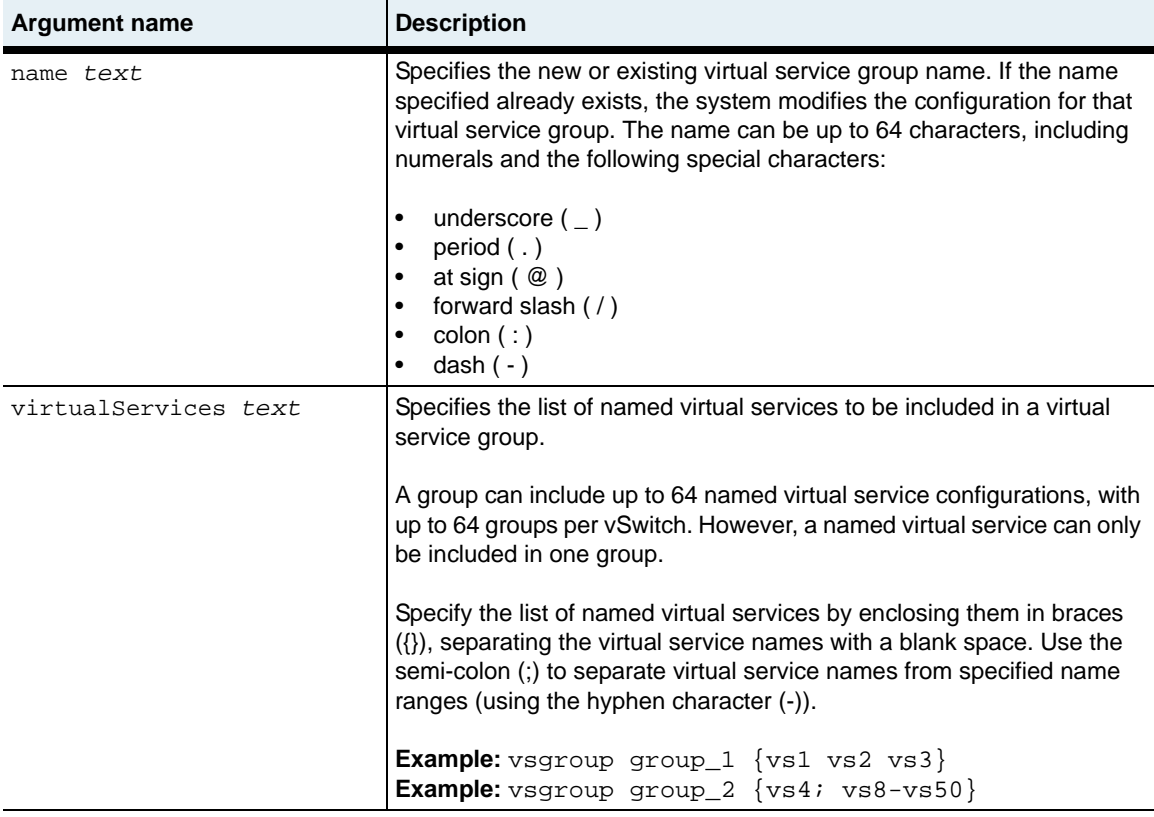

### **Delete filters**

no vSwitch-*name* loadBalance vsGroup name [virtualServices {*name name name...*}]

# **Example**

The following example creates a vsGroup that includes three virtual service configurations.

```
sun> enable
sun# configure
sun(config)# vswitch e-commerce
sun(config-vswitch-e-commerce)# loadbalance
sun(config-vSwitch-e-commerce loadBalance)# vsGroup group_1 {vs1 vs2 
vs3}
```
# **Associated MIB**

virtSvc.mib

### **Web path**

• vSwitch → *name* → LoadBalance → vsGroup

# **Chapter 30. TideRunner function card commands**

# **TideRunner command description**

The tideRunner commands allow you to view TideRunner operational statistics for the function cards. These are hardware-collected counts of terminated services in the switch. The statistics indicate both connection/session and segment activity. A *session* is an established connection between a TCP client and server. A *segment* is a TCP data unit.

#### **TideRunner command path**

The command names in this chapter show you how to execute the commands from within the following command mode:

```
switchServices tideRunner commandname
```
The syntax shows you how to enter the command from the top level of the CLI hierarchy.

Examples and output step through the hierarchy from the top level to the appropriate command mode.

# <span id="page-1239-0"></span>**TideRunner command summary**

[Table 30-1](#page-1239-0) lists and briefly describes the tideRunner commands.

**Table 30-1. tideRunner Command Summary**

| <b>Command Name</b>             | <b>Description</b>                                                          |
|---------------------------------|-----------------------------------------------------------------------------|
| initKeys                        | Modify TideRunner advanced tuning settings.                                 |
| show congestion summary         | Display congestion statistics for a function card.                          |
| show initKeys                   | Display TideRunner advanced tuning settings.                                |
| show statistics summary         | Display TCP statistics for a function card.                                 |
| show statistics group           | Display TCP statistics for a statistics group<br>associated with a vSwitch. |
| show statistics group sslRecord | Display SSL records for a statistics group<br>associated with a vSwitch.    |

# <span id="page-1240-0"></span>**initKeys**

Configures advanced N2000 Series TideRunner tuning parameters. These settings should only be modified with the assistance of Sun.

### **Access mode**

config

### **Syntax**

```
vSwitch-name tideRunner initKeys
   Card {functionCard1 | functionCard2} 
   [R_PciInterfaceCount integer] 
   [TcbTemplateMax integer] 
   [StatPollPeriod integer] 
   [SmmPageSize integer]
```
### **Arguments**

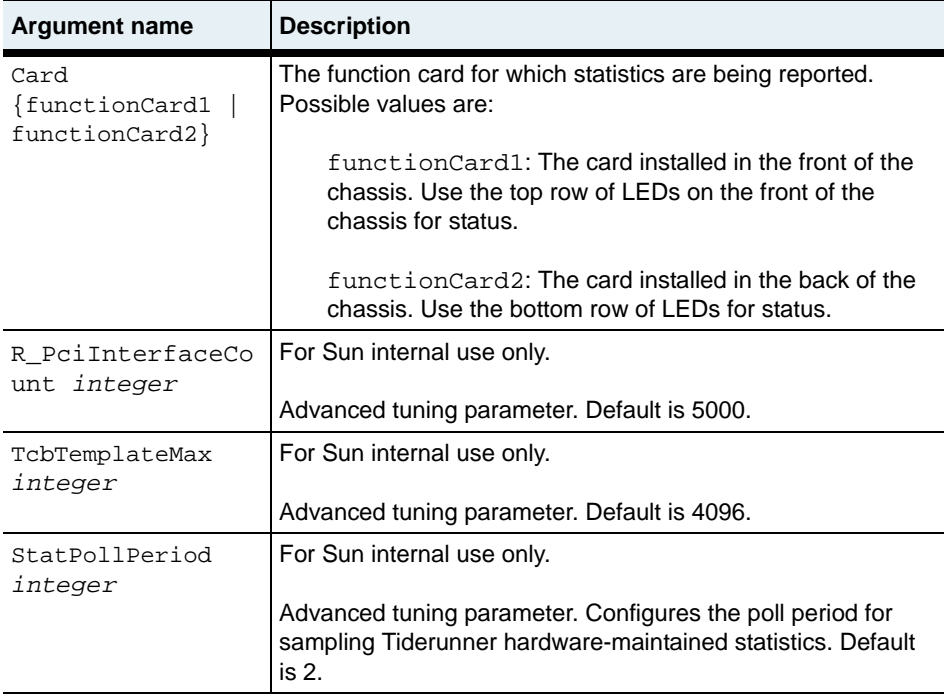

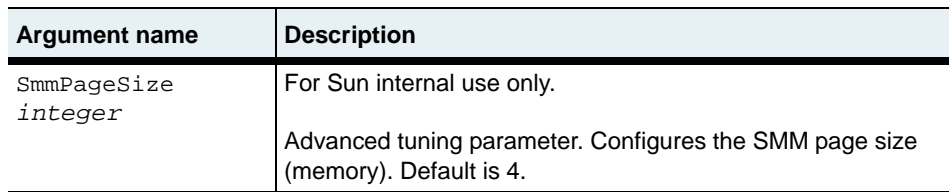

# **Associated MIB**

tteCounters.mib

### **Web path**

• vSwitch → *name* → LoadBalance → tideRunner → initKeys

# <span id="page-1242-0"></span>**show congestion summary**

### **Purpose**

Displays congestion statistics on a specific function card (TideRunner). Use this information to determine if the vSwitch needs to be reconfigured with additional resources, or if the vSwitch is under TCP attack.

All statistics are collected at each TideRunner statistics poll. At each poll interval, the current and previous values are compared to detect transitions between usage levels. Events are issued as the usage levels increase and decrease and the severity of the events change depending on absolute current usage level.

In the "Sample output," the first set of displayed fields (clTcb through svrStrm) shows the resource usage level statistics as a range. The second set of displayed fields (clMaxTCBPct through svrMaxStrmPct) shows the resource usage level statistics as integers that allow the NMON alarm group to monitor the TideRunner congestion table.

#### **Access mode**

user

#### **Syntax**

show vSwitch-*name* tideRunner congestion summary

### **Sample output**

```
sun> enable
sun# switchServices
sun(switchServices)# show tideRunner congestion summary 
Card: functionCard1<br>clTcb: 0-50%
clTcb:
clPage: 0-50%
clStrm: 0-50%<br>svrTcb: 0-50%
svrTch:
svrPage: 0-50%
svrStrm: 0-50%
clMaxTcbPct: 50
clMaxPagePct: 50
clMaxStrmPct: 50
svrMaxTcbPct:
svrMaxPagePct: 50
svrMaxStrmPct: 50
```
# **Output description**

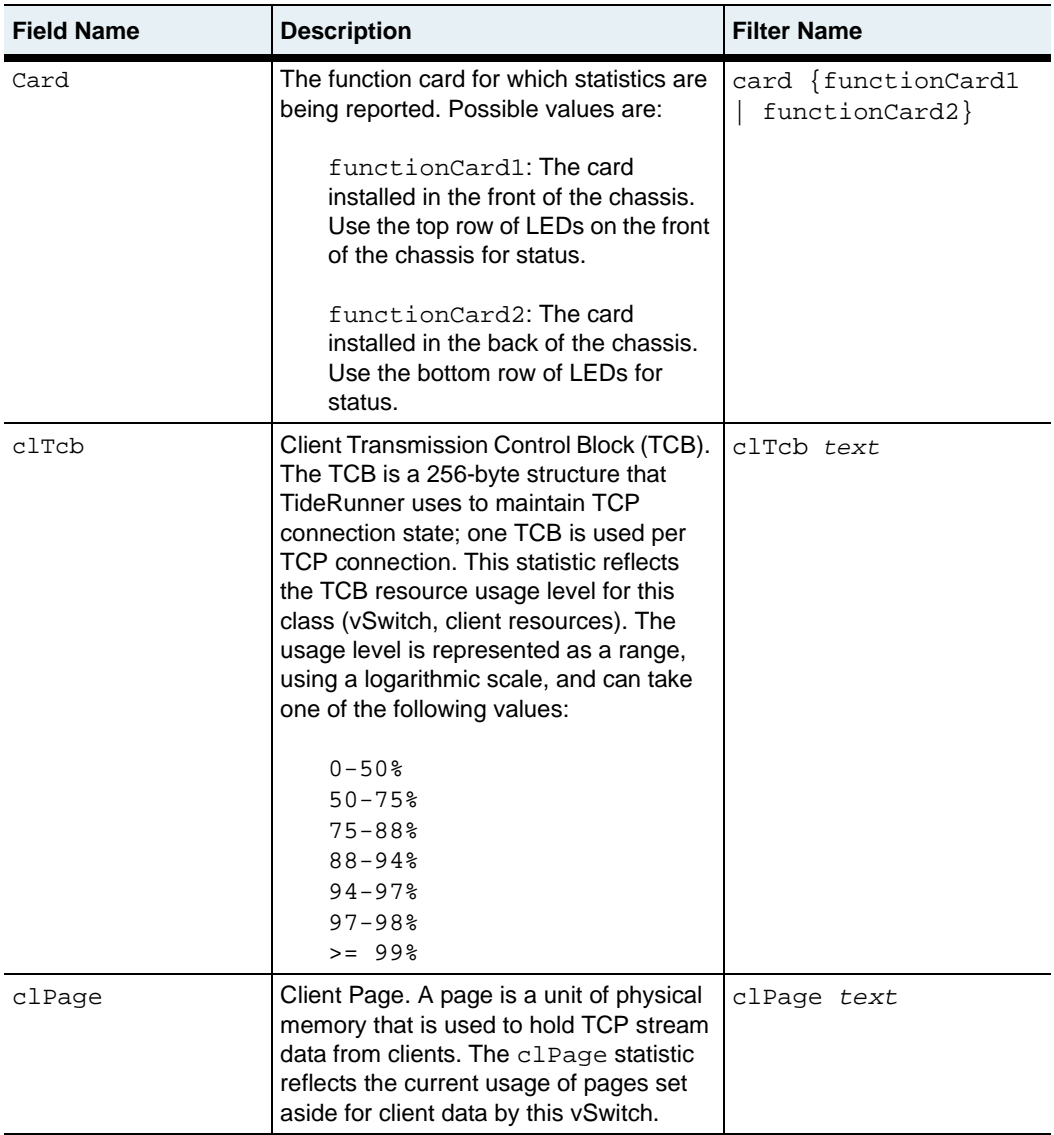

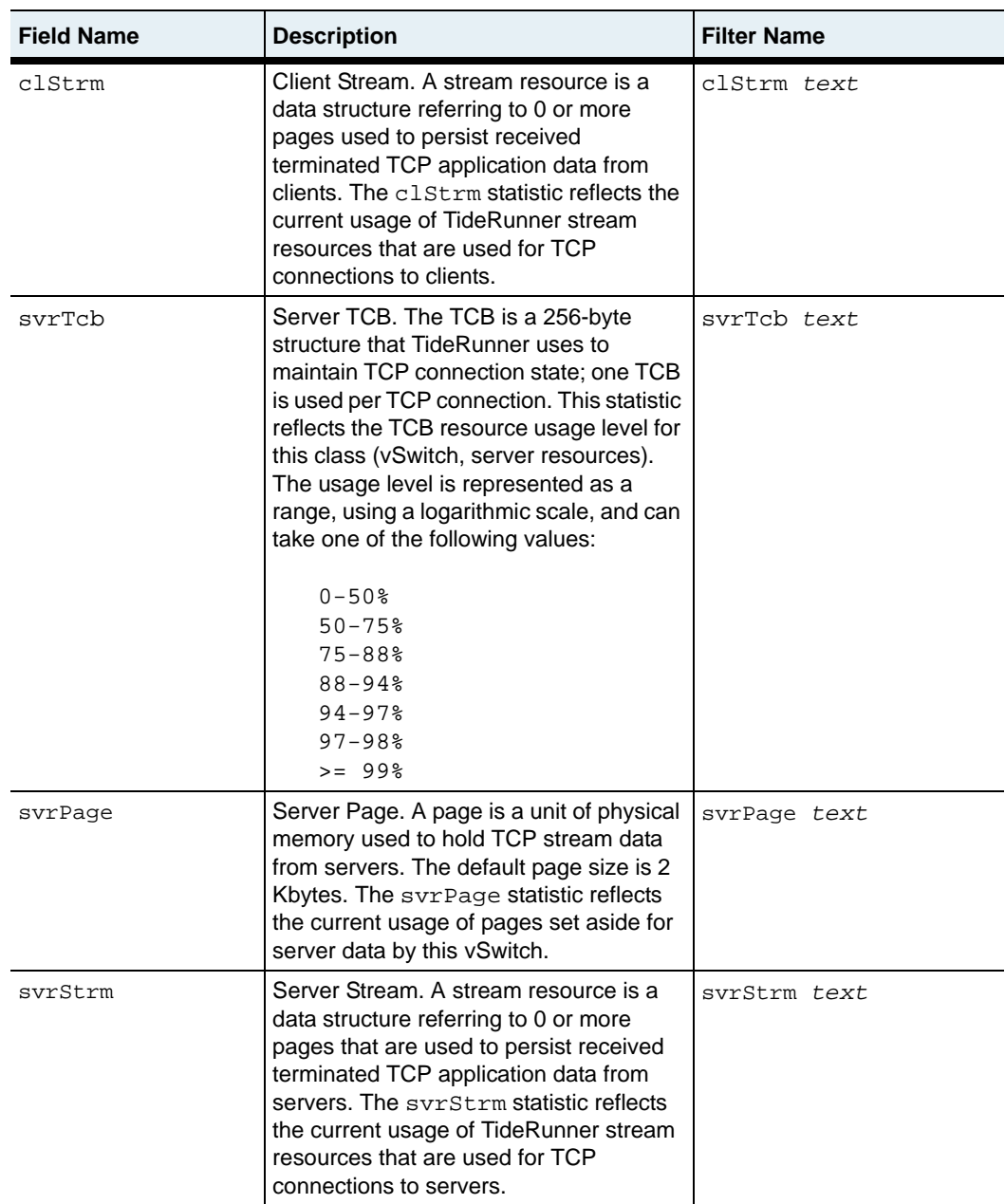

### **show congestion summary** 30-8 *Command Reference*

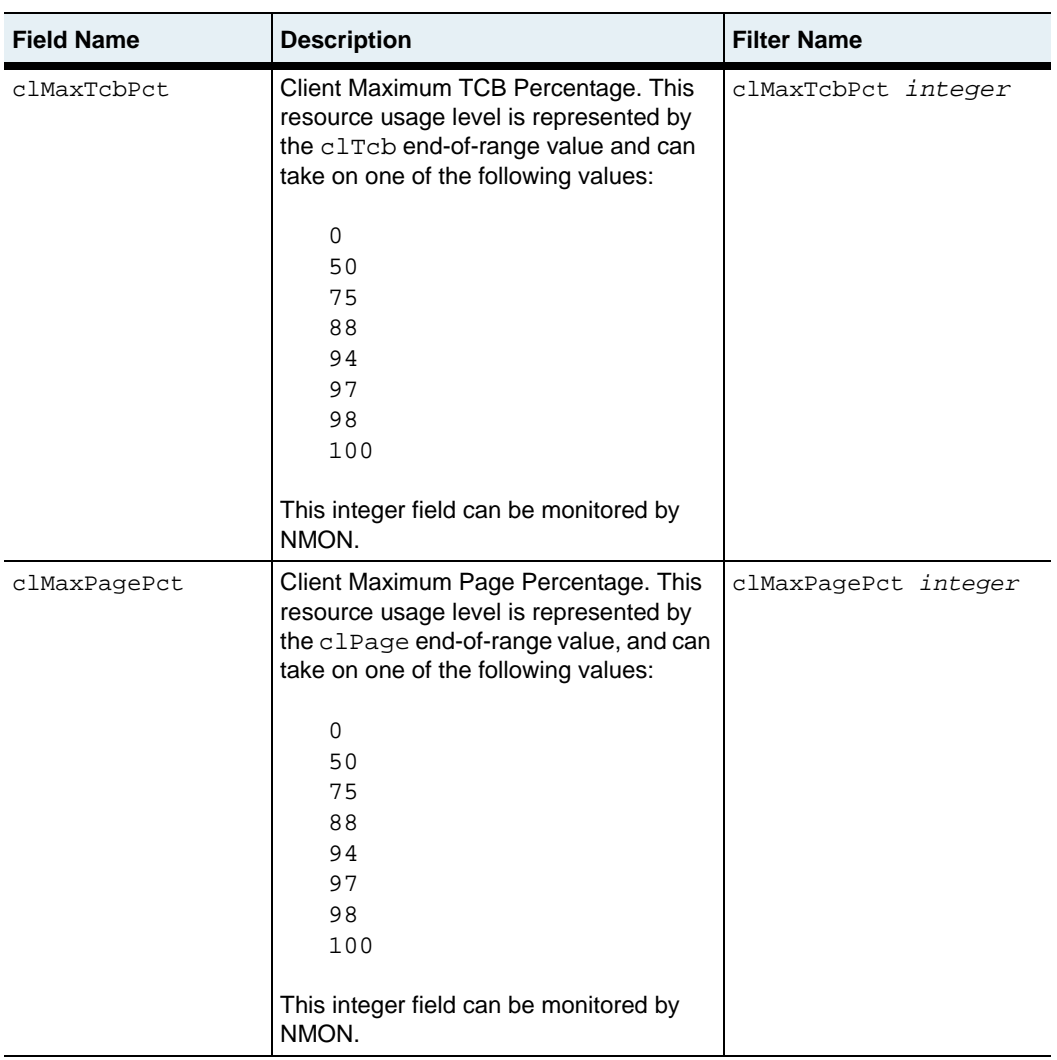

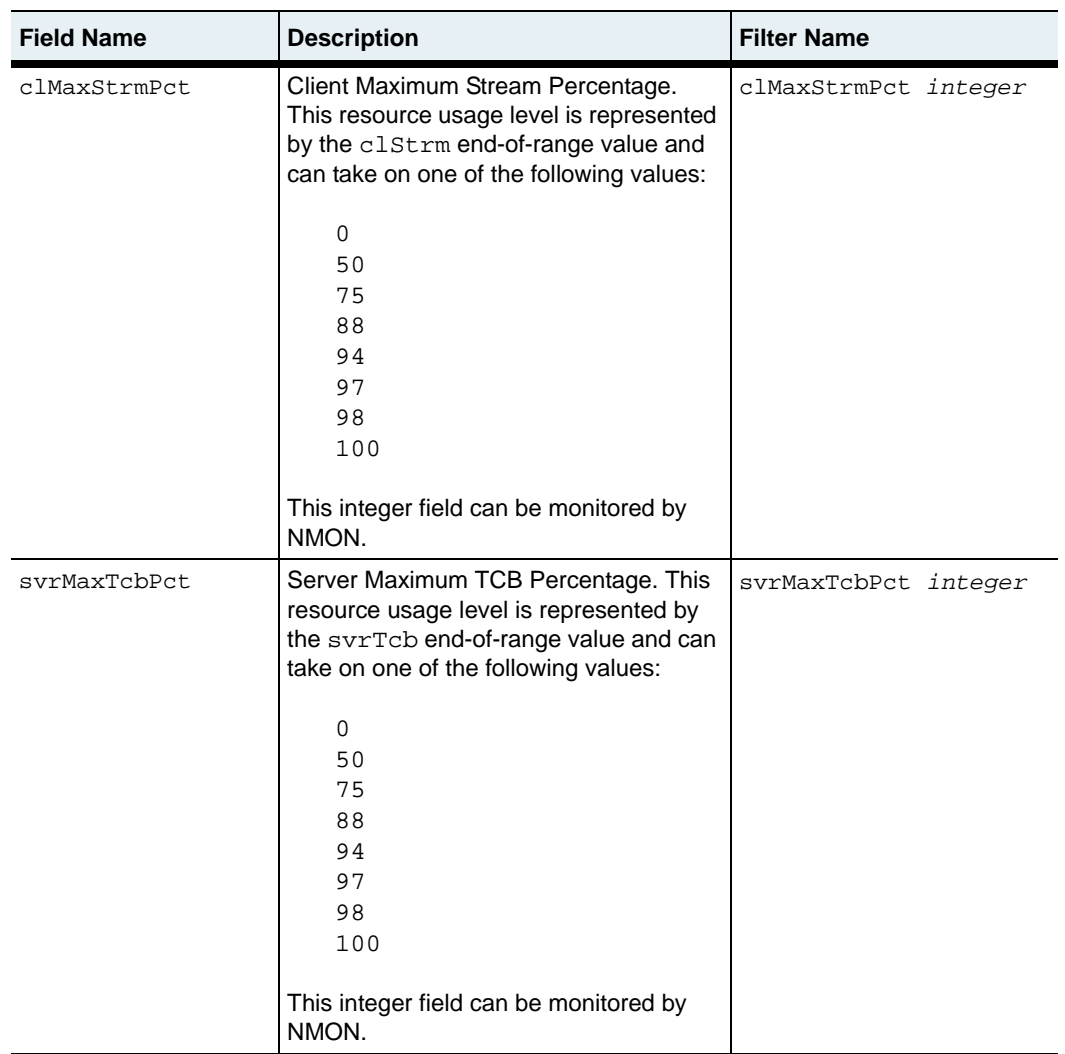

#### **show congestion summary** 30-10 *Command Reference*

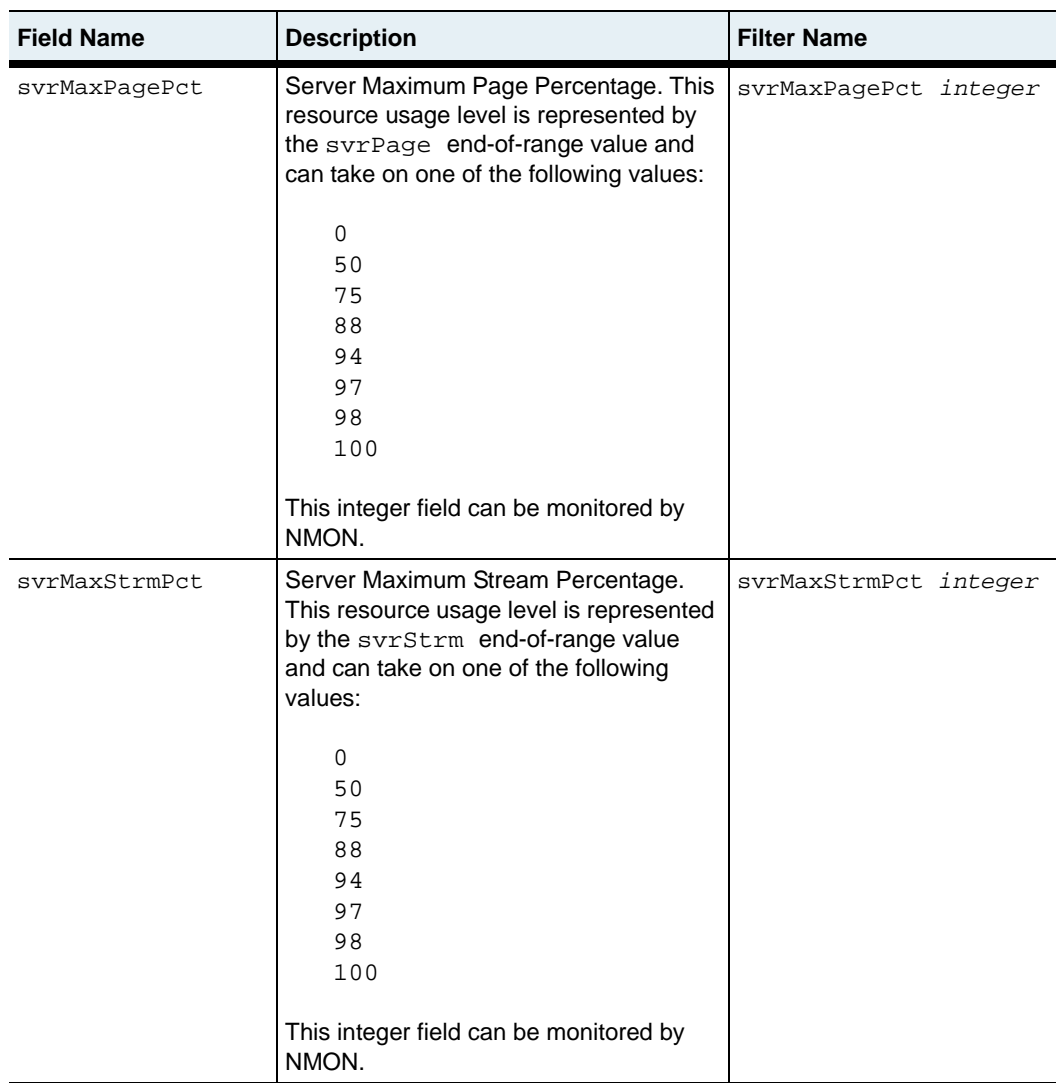

# **Associated MIB**

tteCounters.mib

### **Web path**

• vSwitch → *name* → LoadBalance → tideRunner → congestion→ summary

# <span id="page-1248-0"></span>**show initKeys**

### **Purpose**

Displays advanced N2000 Series TideRunner tuning parameters. These settings should only be modified with the assistance of Sun.

### **Access mode**

config

#### **Syntax**

show vSwitch-*name* tideRunner initKeys

### **Sample output**

```
sun> enable
sun# switchServices
sun(switchServices)# show tideRunner initKeys
Card: functionCard1<br>R Pci Interface Count: 5000
R_Pci Interface Count:
Tcb Template Max: 4096
Stat Poll Period: 2<br>
SMM Page Size: 2
SMM Page Size:
```
### **Output description**

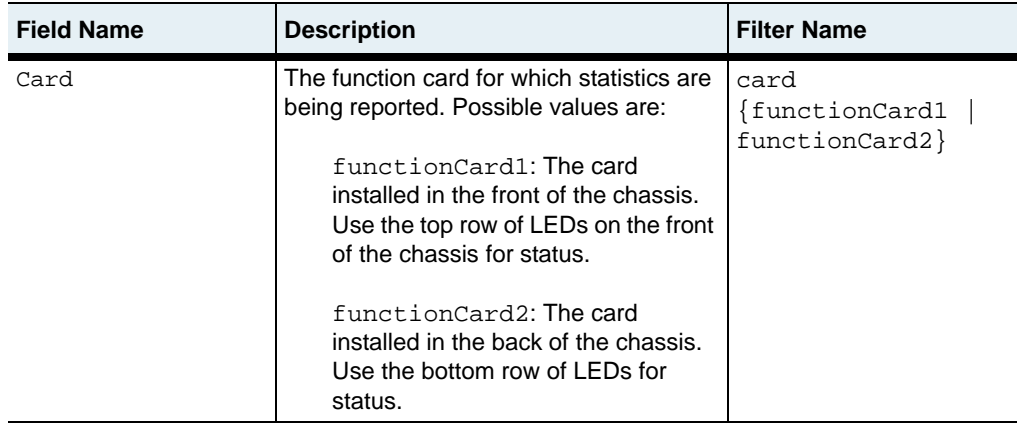

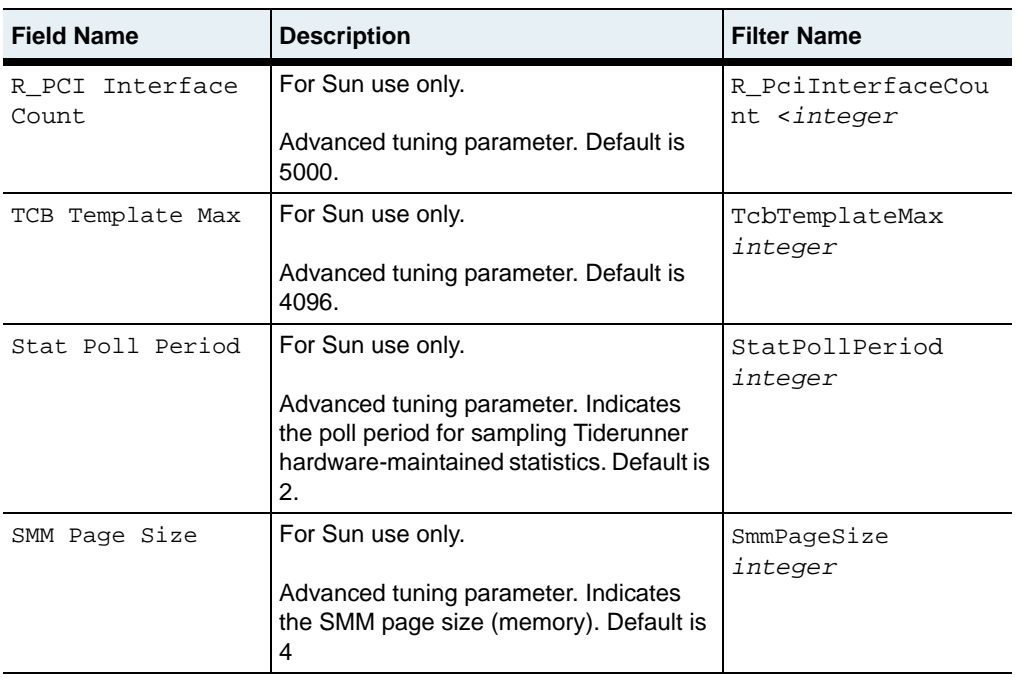

# **Associated MIB**

tteCounters.mib

### **Web path**

• vSwitch → *name* → LoadBalance → tideRunner → initKeys

# <span id="page-1250-0"></span>**show statistics summary**

### **Purpose**

Displays aggregated TCP statistics for all TCP sessions on a function card.

### **Access mode**

user

### **Syntax**

show switchServices tideRunner statistics summary

### **Sample output**

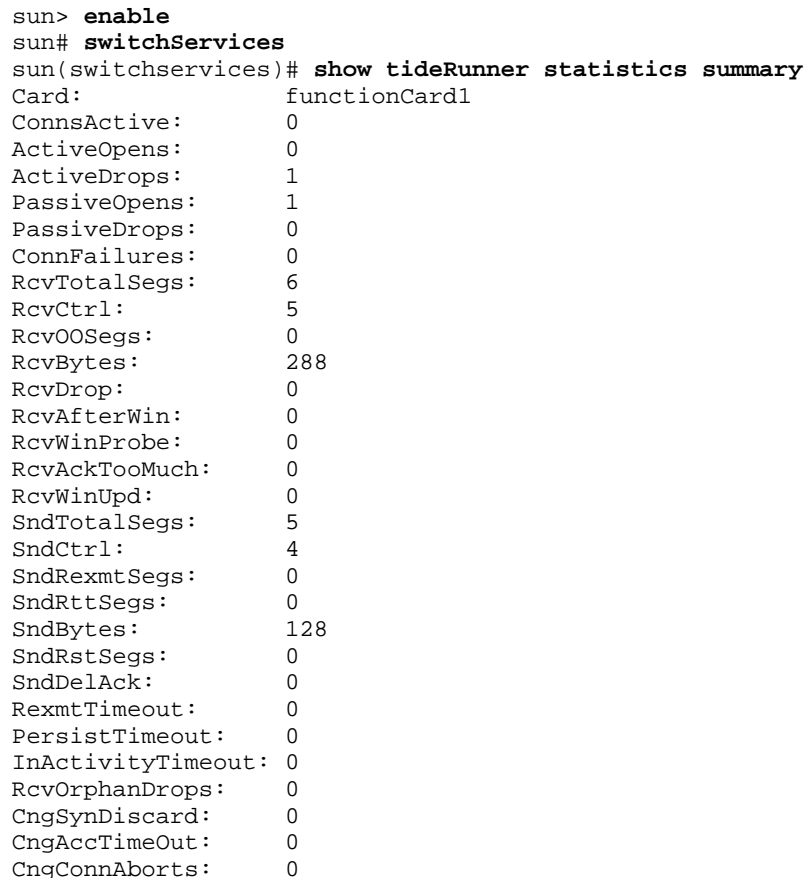

#### **show statistics summary** 30-14 *Command Reference*

SndSynCookie: 0<br>RcvSynCookie: 0 RcvSynCookie: 0 RcvSynCookieDrop: 0

### **Output description**

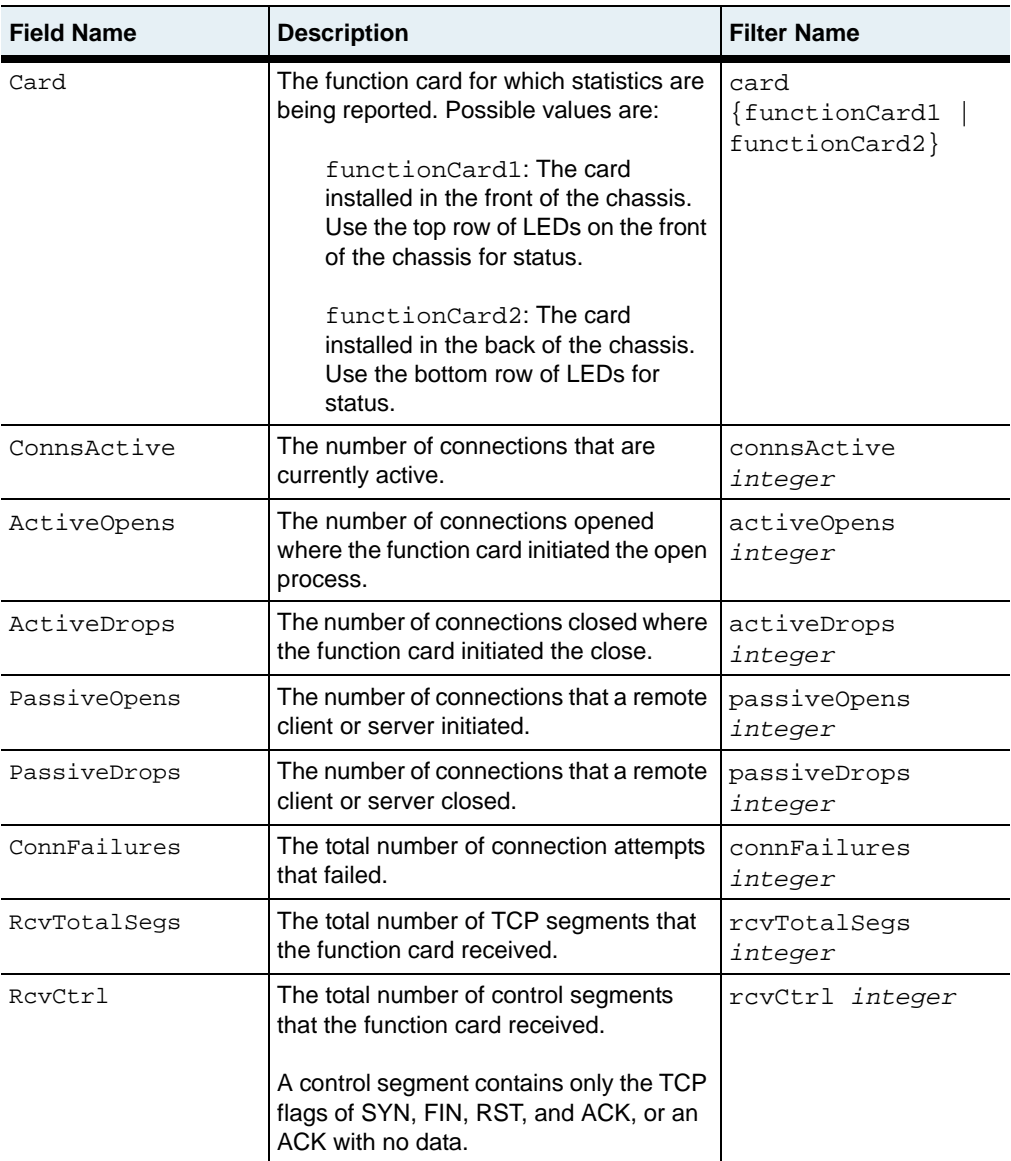

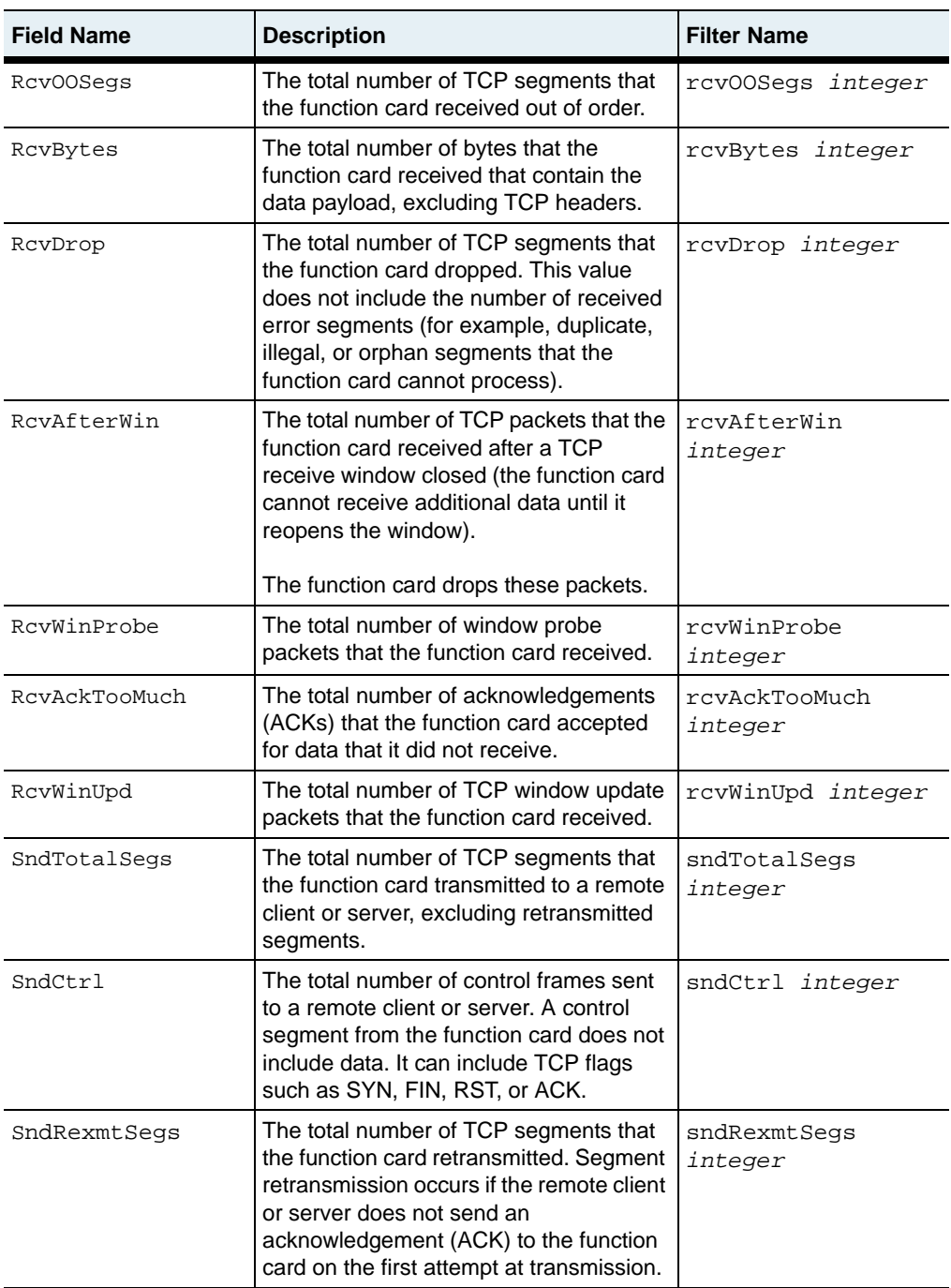

# **show statistics summary** 30-16 *Command Reference*

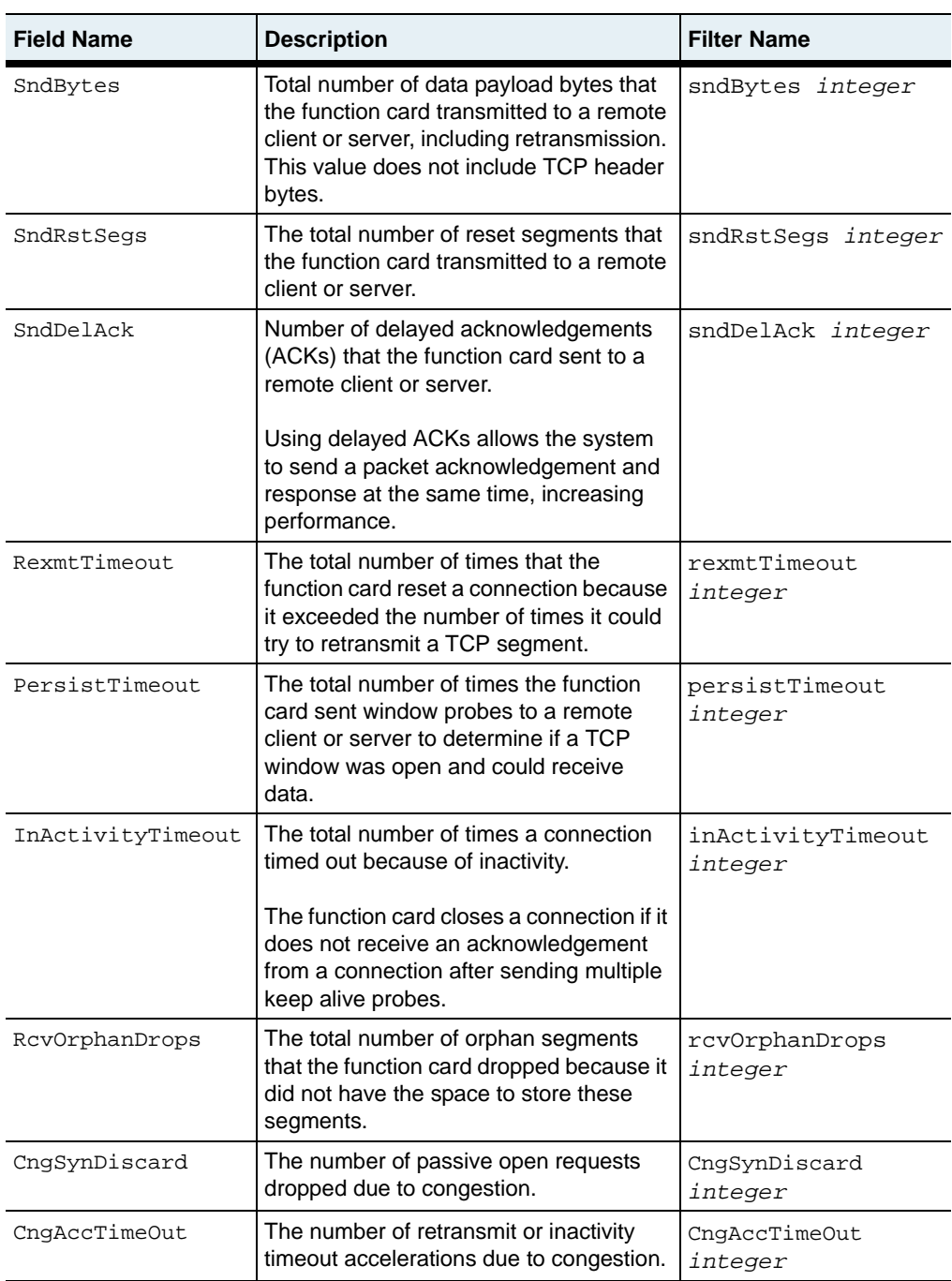

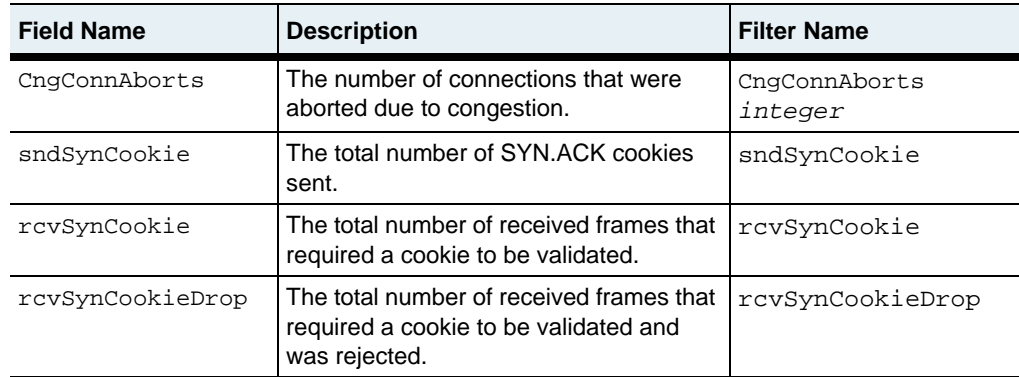

### **Associated MIB**

tteCounters.mib

### **Web path**

• SwitchServices  $\rightarrow$  tideRunner  $\rightarrow$  statistics  $\rightarrow$  summary

# <span id="page-1255-0"></span>**show statistics group**

### **Purpose**

Displays TCP statistics for a specific statistics group associated with a function card. The system associates all connections for a vSwitch with two statistics groups: one group for connections to virtual services and another group for real service connections per vSwitch. The system clears all counters when you reboot the system or the function card.

The system assigns all TCP connections for a vSwitch to one of 128 statistics groups. This command displays statistics for statistics group 0. Statistics group 0 contains an aggregate of the statistics from all other statistics groups.

#### **Access mode**

user

### **Syntax**

show switchServices tideRunner statistics group

### **Sample output**

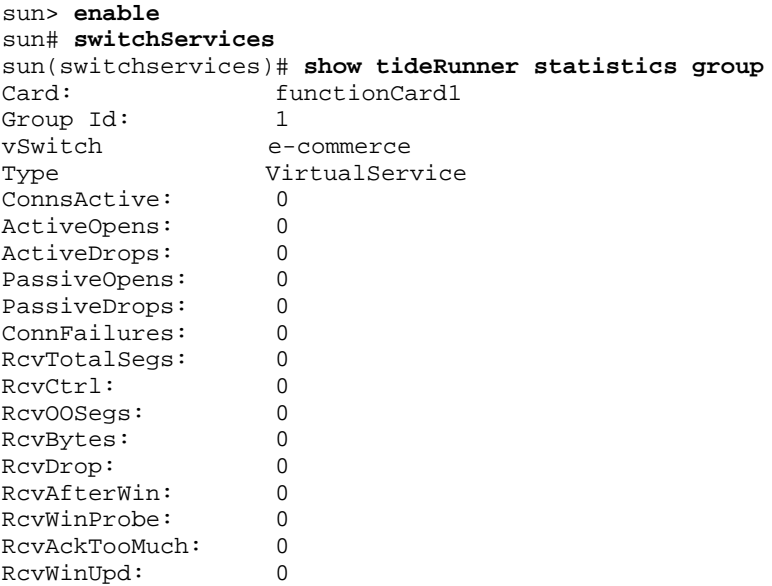

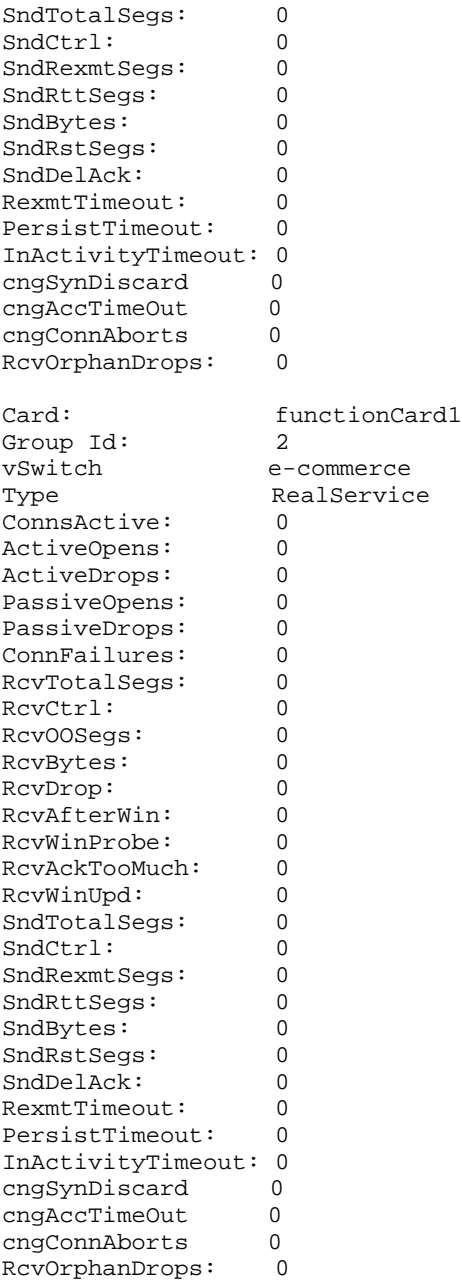

# **Output description**

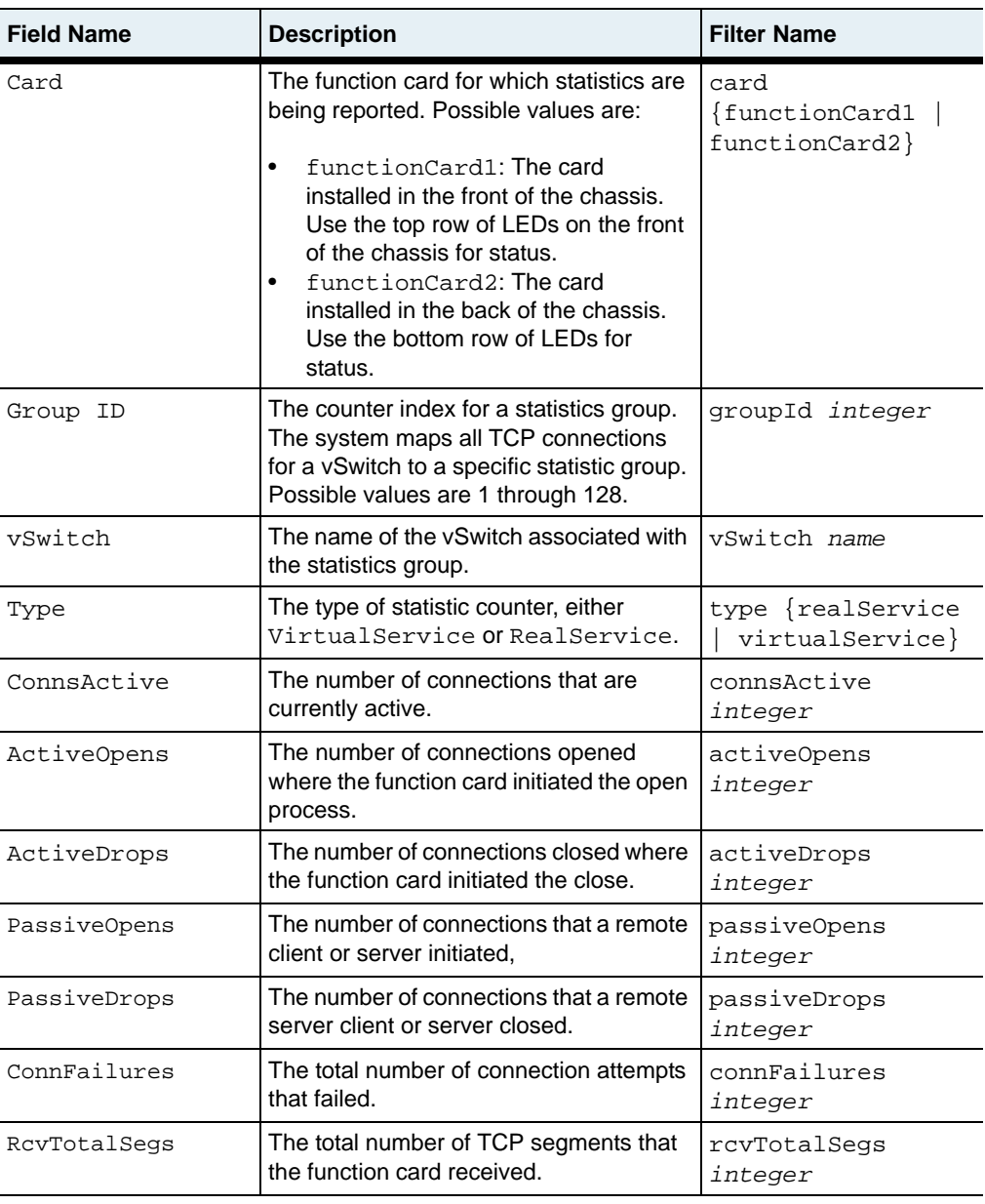

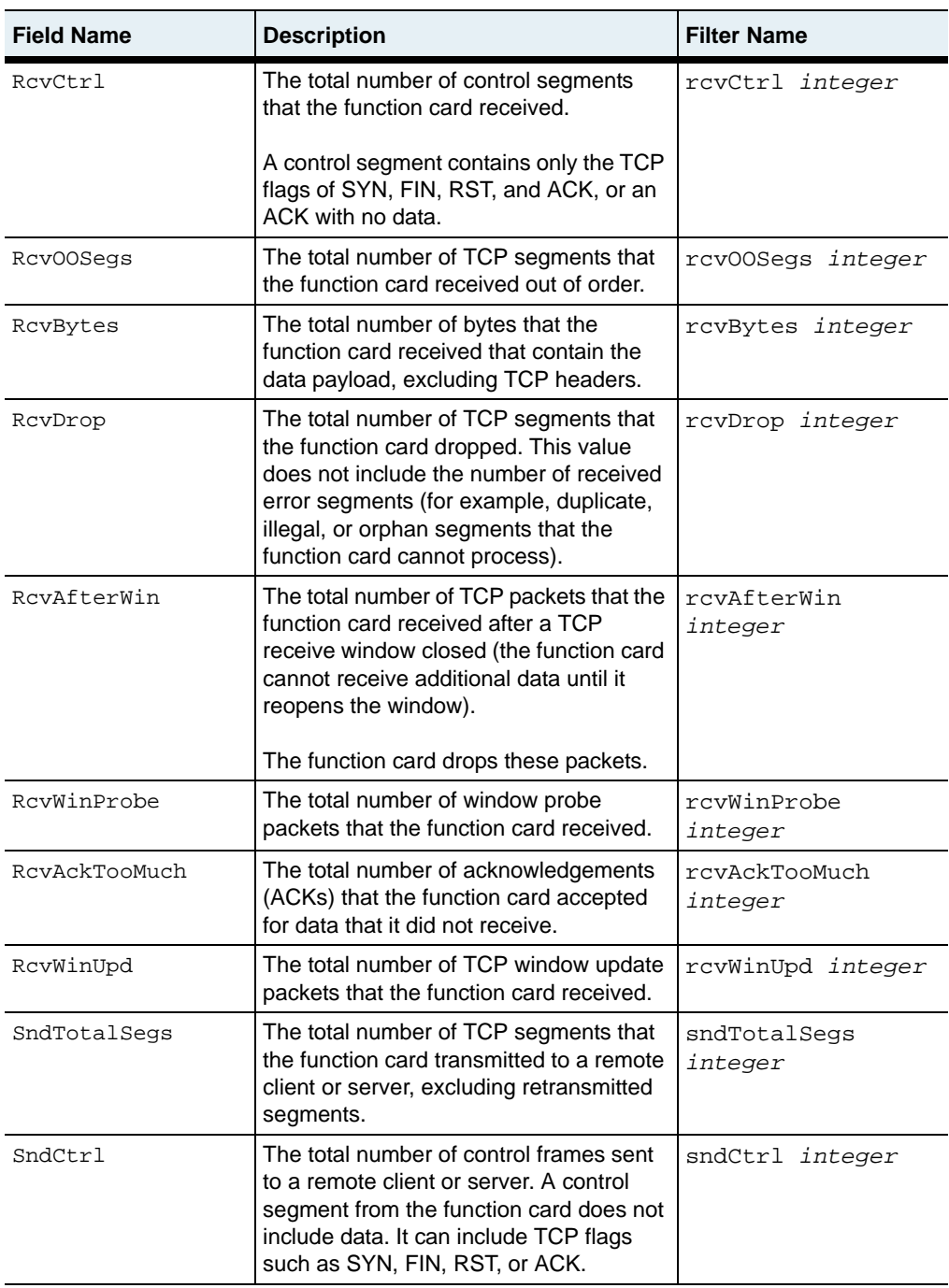

#### **show statistics group** 30-22 *Command Reference*

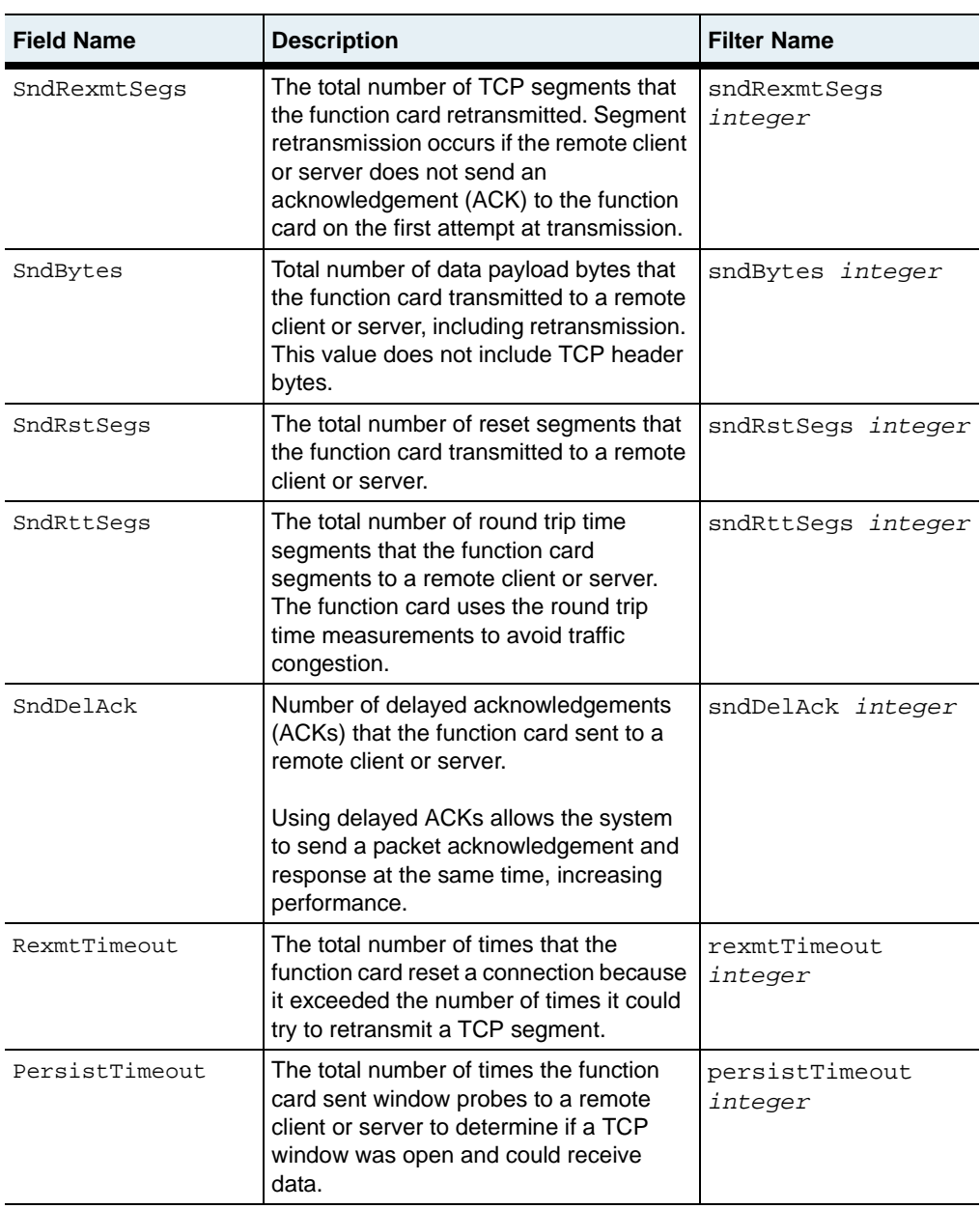
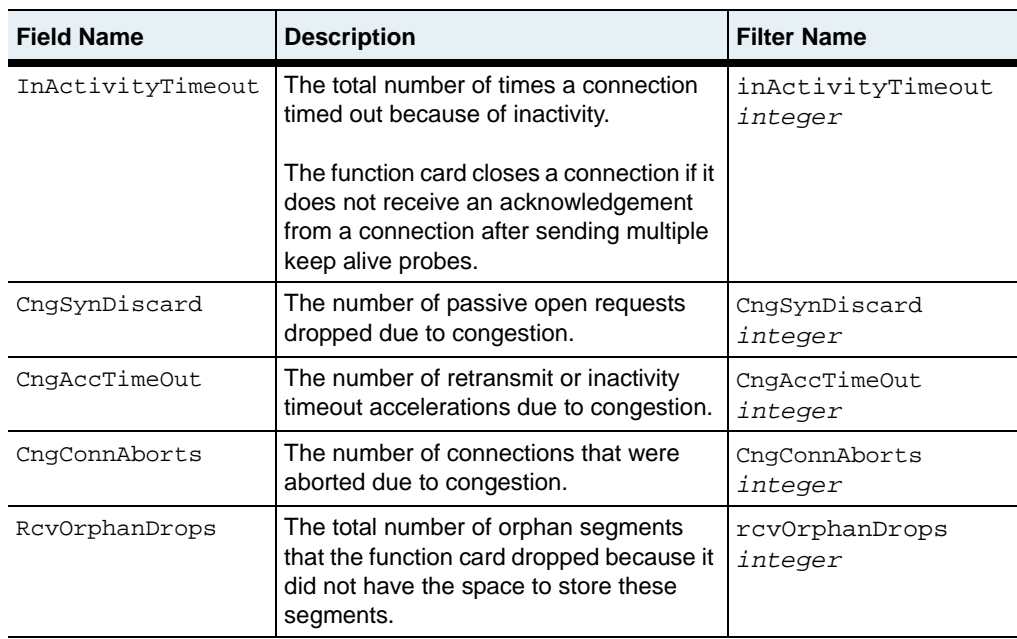

## **Associated MIB**

tteCounters.mib

## **Web path**

• SwitchServices  $\rightarrow$  tideRunner  $\rightarrow$  statistics  $\rightarrow$  group

# **show statistics group sslRecord**

#### **Purpose**

Displays SSL statistics for a specific statistics group associated with a function card. The system associates all connections for a vSwitch with two statistics groups; one group for connections to virtual services and another group for real service connections per vSwitch.

### **Access mode**

user

#### **Syntax**

show switchServices tideRunner statistics group sslRecord

### **Sample output**

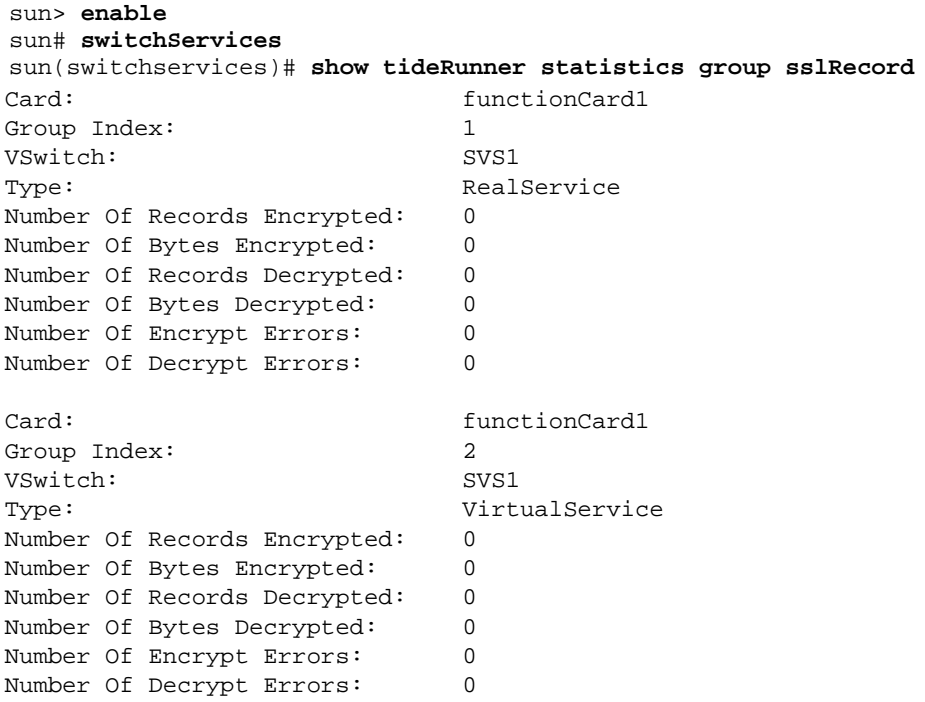

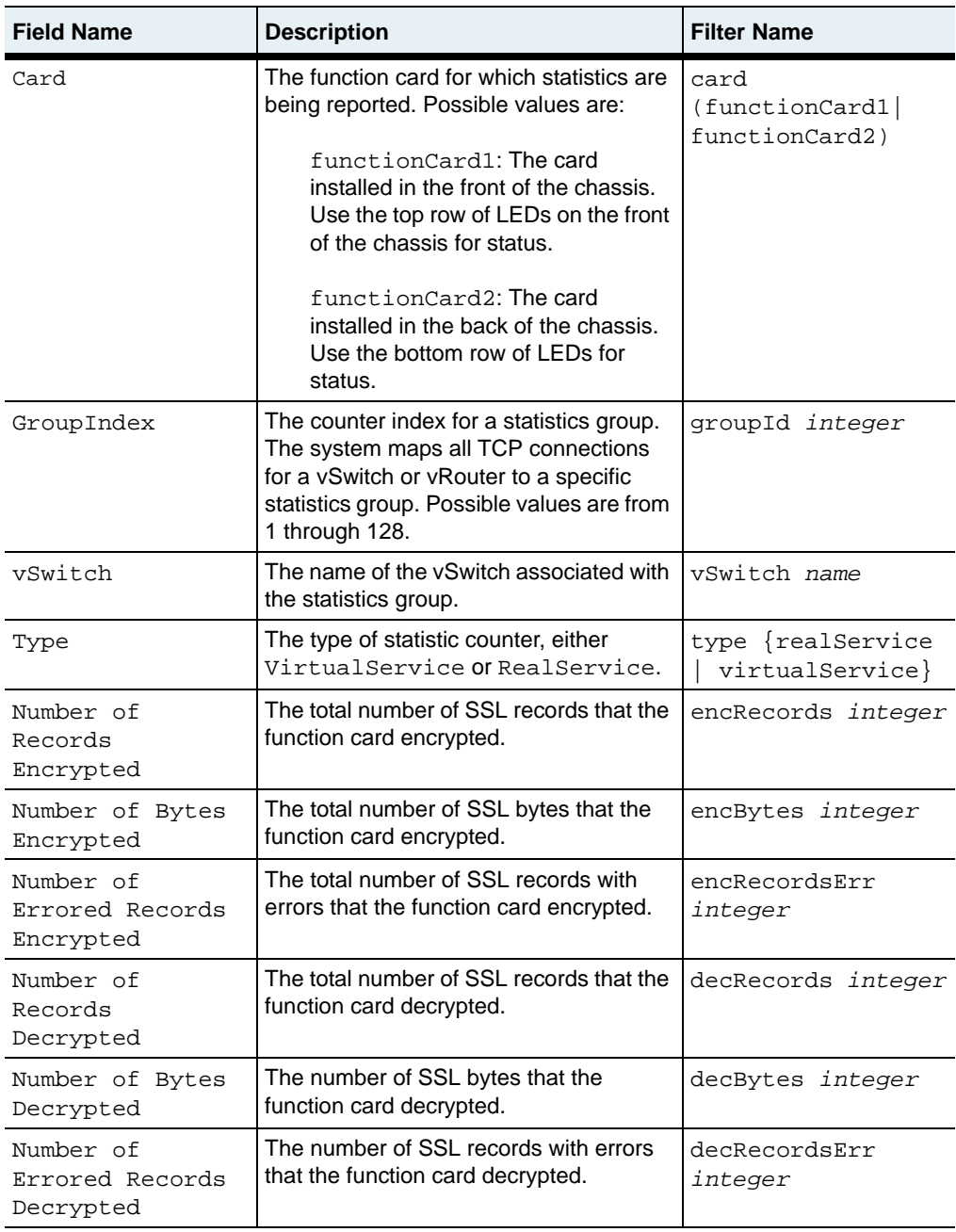

## **Associated MIB**

srpCounters.mib

## **Web path**

• SwitchServices  $\rightarrow$  tideRunner  $\rightarrow$  statistics  $\rightarrow$  group  $\rightarrow$  sslRecord

# **Part VIII. Redundancy and Failover**

The chapters in Part VIII describe the commands for implementing redundancy and failover in the system.

- [Chapter 31, "Virtual Service Redundancy Protocol commands"](#page-1266-0) on [page 31-1](#page-1266-0)
- [Chapter 32, "Virtual Router Redundancy Protocol commands"](#page-1286-0) on [page 32-1](#page-1286-0)

# <span id="page-1266-0"></span>**Chapter 31. Virtual Service Redundancy Protocol commands**

# **Virtual Service Redundancy Protocol description**

This chapter describes the commands for configuring the Virtual Services Redundancy Protocol (VSRP) on an N2000 Series. VSRP is a protocol that provides redundancy support for Layer 4 through 7 services. When you configure VSRP on the N2000 Series, two systems can exchange state and health information about each other and their redundant vSwitches. An election occurs, and one switch becomes the master system. If the master system has a failure, failover can occur and service traffic switches to the backup, or peer node.

For additional information about configuring VSRP and how it works with the Virtual Router Redundancy Protocol (VRRP), see the *Sun N2000 Series Release 2.0 – System Configuration Guide*.

#### **VSRP elections**

VSRP uses an election preference to determine which node should be the master node. The node with the higher election preference becomes the master node. If the local node and the peer node have the same election preference value, VSRP uses the node identifier as a tie breaker. In this situation, the node with the higher node identifier becomes the master system. If the master node is no longer available, VSRP elects a new master from one of the configured VSRP peers.

When VSRP is first configured, it remains in a backup state for a hold-down period until the first election is held. During this time, the configured virtual services are deactivated. Once the election identifies the master, the virtual services are activated on that system. Because of this, the VSRP should be configured prior to configuring virtual services.

#### **VSRP sessions**

At startup, a VSRP node tries to connect to its peer. Once they establish this session, the nodes exchange messages about their state and the services registered with VSRP. You can configure multiple VSRP sessions for redundancy purposes, so failure of a single VSRP session does not result in service failover.

#### **vsrp command path**

The command names in this chapter show you how to execute the commands from within the following command mode:

redundancy vsrp

The syntax shows you how to enter the command from the top level of the CLI hierarchy.

Examples and output step through the hierarchy from the top level to the appropriate command mode.

#### <span id="page-1267-0"></span>**vsrp command summary**

[Table 31-1](#page-1267-0) lists and briefly describes the vsrp commands.

**Table 31-1. VSRP command summary**

| <b>Command name</b> | <b>Description</b>                                                                     |
|---------------------|----------------------------------------------------------------------------------------|
| node                | Defines attributes of the local node participating<br>in a VSRP configuration.         |
| node peer           | Defines attributes of the peer node participating<br>in the VSRP configuration.        |
| node peer session   | Defines a session that the local and peer nodes<br>use to communicate with each other. |

**Table 31-1. VSRP command summary (continued)**

| <b>Command name</b>    | <b>Description</b>                                                                                      |
|------------------------|----------------------------------------------------------------------------------------------------|
| show node              | Displays the local node's properties.                                                                   |
| show node peer         | Displays the configuration for a peer node.                                                             |
| show node peer session | Displays the configuration for the session that<br>that the local and peer nodes use to<br>communicate. |

## <span id="page-1268-0"></span>**Virtual service redundancy protocol (VSRP) basic configuration**

[Table 31-2](#page-1268-0) shows the procedure for configuring a VSRP..

| <b>Step</b>      | <b>Action</b>                                                                                                    |
|------------------|----------------------------------------------------------------------------------------------------|
| $\mathbf{1}$ .   | Configure the local node (using the node command)                                                                                                    |
| 2 <sub>1</sub>   | Configure the peer node for the local node (using the node peer<br>command).                                                                                                    |
| 3.               | Configure one or more sessions that the local node and peer use to exchange<br>VSRP messages (using the node peer session command). The two<br>nodes use these sessions to communicate with each other. |
| $\overline{4}$ . | Optionally, specify an IP address to use for redirected virtual service traffic<br>used by the backup switch to redirect service traffic to the master switch<br>(using the IP address command).        |
| 5.               | Repeat steps 1 through 4 on the peer node.                                                                                                    |

**Table 31-2. Steps for configuring VSRP**

# <span id="page-1269-0"></span>**node**

## **Purpose**

Defines the local node used in a VSRP configuration. The local node uses one or more VSRP sessions to exchange information with a peer node. This information exchange determines which node should handle service traffic.

The no form of the command deletes the node, in which case it operates as if it was the master node.

## **Access mode**

config

## **Syntax**

For creating or modifying a VSRP node:

```
redundancy node
   nodeId integer
   [port number]
   [electionPreference integer]
   [electedIncrease integer]
   [helloTime integer]
   [adminState {enabled | disabled}]
```
# **Arguments**

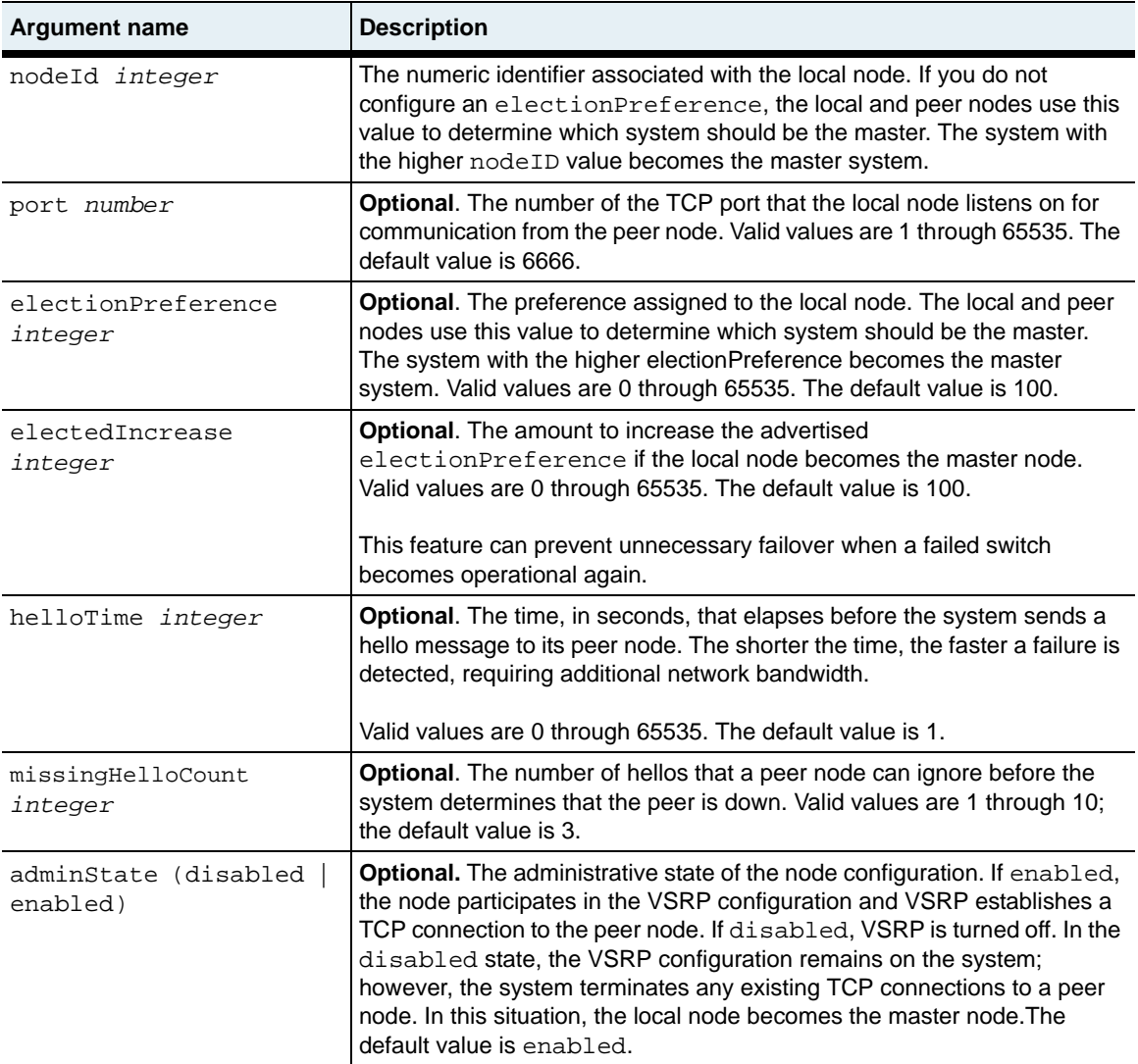

#### **Delete filters**

```
no redundancy vsrp node
   nodeId integer
   [port number]
   [electionPreference integer]
   [electedIncrease integer]
   [helloTime integer]
   [adminState {enabled | disabled}]
```
## **Example**

The following example configures a local node to have a high electionPreference to specify that you want this system to become the master system.

```
sun> enable
sun# config
sun(config)# redundancy
sun(config-redundancy)# vsrp
sun(config-redundancy vsrp)# node nodId1 port 535 electionPreference 
1500 electedIncrease 200 helloTime 5
```
## **Associated MIB**

vsrp.mib

## **Web path**

- Redundancy  $\rightarrow$  vsrp  $\rightarrow$  node  $\rightarrow$  add
- Redundancy  $\rightarrow$  vsrp  $\rightarrow$  node  $\rightarrow$  copy
- Redundancy  $\rightarrow$  vsrp  $\rightarrow$  node  $\rightarrow$  modify
- Redundancy  $\rightarrow$  vsrp  $\rightarrow$  node  $\rightarrow$  delete

## <span id="page-1272-0"></span>**node peer**

## **Purpose**

Defines the peer node in the VSRP configuration. The local and peer nodes use a VSRP session to exchange information that determines which node should handle service traffic.

The no form of the command deletes the peer node configuration.

#### **Access mode**

config

#### **Syntax**

For creating a peer:

```
redundancy node nodeId integer peer 
   peerId integer
   [port portNumber]
   [adminState {disabled | enabled}]
```
For modifying a peer:

```
redundancy node nodeId integer peer peerId integer
   [port portNumber]
   [adminState {disabled | enabled}]
```
## **Arguments**

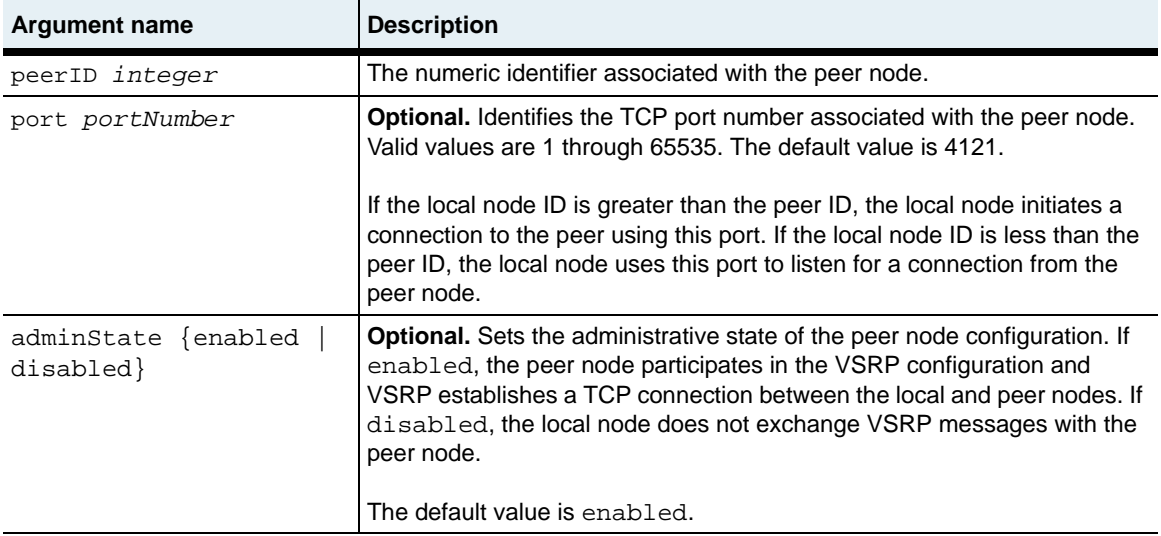

## **Delete filters**

See the Arguments section for this command for a description of the following arguments.

```
no redundancy node nodeId integer peer
   peerId integer
   [port number]
   [adminState {disabled | enabled}]
```
## **Example**

The following example defines a peer node for the local node.

```
sun> enable
sun# config
sun(config)# redundancy
sun(config-redundancy)# vsrp
sun(config-redundancy vsrp)# node nodeId 1 peer peerId 2 port 4535
```
## **Associated MIB**

vsrp.mib

## **Web path**

- Redundancy  $\rightarrow$  vsrp  $\rightarrow$  node  $\rightarrow$  peer  $\rightarrow$  add
- Redundancy  $\rightarrow$  vsrp  $\rightarrow$  node  $\rightarrow$  peer  $\rightarrow$  copy
- Redundancy  $\rightarrow$  vsrp  $\rightarrow$  node  $\rightarrow$  peer  $\rightarrow$  modify
- Redundancy  $\rightarrow$  vsrp  $\rightarrow$  node  $\rightarrow$  peer  $\rightarrow$  delete

## <span id="page-1275-0"></span>**node peer session**

#### **Purpose**

Defines a session that the local and peer nodes in the VSRP configuration use to communicate with each other. You can define multiple sessions (in the same or different vRouters) to provide resilient communications between the local and peer nodes.

The no form of the command deletes the session.

#### **Access mode**

config

## **Syntax**

For creating or modifying a peer session:

```
redundancy node nodeId integer peer peerId integer session
   vRouter vswitch:vrouter
   peerIpAddress ipAddress
   [adminState {enabled | disabled}]
```
## **Arguments**

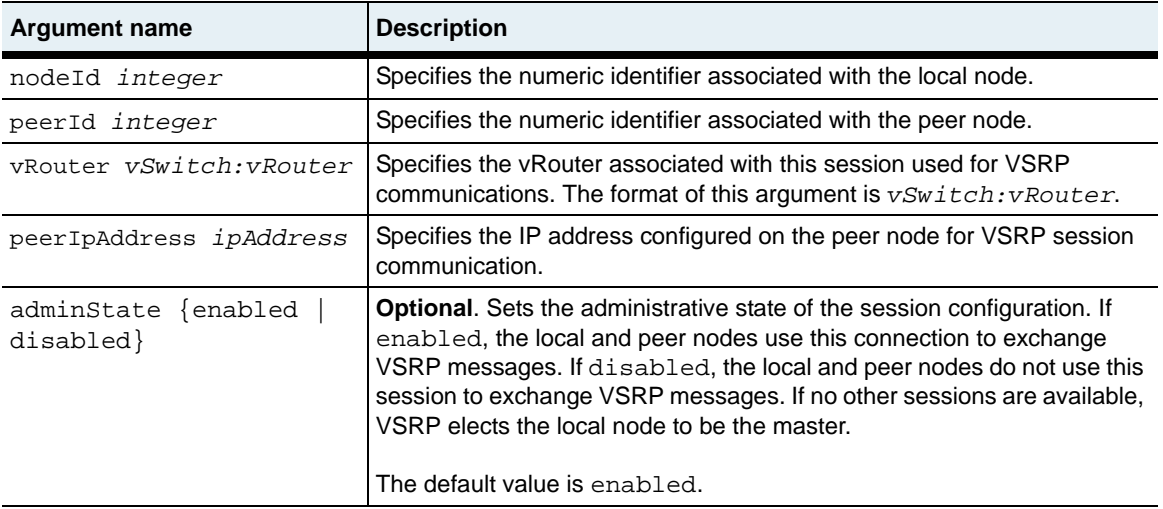

### **Delete filters**

See the Arguments section for this command for a description of the following arguments.

```
no redundancy node-ID peer
   nodeId integer
   peerId integer
   vRouter vswitch:vrouter
   ipAddress ipAddress
   [adminState {disabled | enabled}]
```
## **Example**

The following example defines a session on the system vSwitch that the systems uses for VSRP communication with a peer node.

```
sun> enable
sun# config
sun(config)# redundancy
sun(config-redundancy)# vsrp
sun(config-redundancy vsrp)# node nodeId 1 peer peerId 2 session 
vRouter system:shared ipAddress 10.10.45.60
```
## **Associated MIB**

vsrp.mib

## **Web path**

- Redundancy  $\rightarrow$  vsrp  $\rightarrow$  node  $\rightarrow$  peer  $\rightarrow$  session  $\rightarrow$  add
- Redundancy  $\rightarrow$  vsrp  $\rightarrow$  node  $\rightarrow$  peer  $\rightarrow$  session  $\rightarrow$ copy
- Redundancy  $\rightarrow$  vsrp  $\rightarrow$  node  $\rightarrow$  peer  $\rightarrow$  session  $\rightarrow$ modify
- Redundancy  $\rightarrow$  vsrp  $\rightarrow$  node  $\rightarrow$  peer  $\rightarrow$  session  $\rightarrow$ delete

## <span id="page-1277-0"></span>**show node**

## **Purpose**

Displays the properties of the local VSRP node. The [node](#page-1269-0) command configures these properties.

### **Access mode**

user

### **Syntax**

show redundancy vsrp node

## **Sample output**

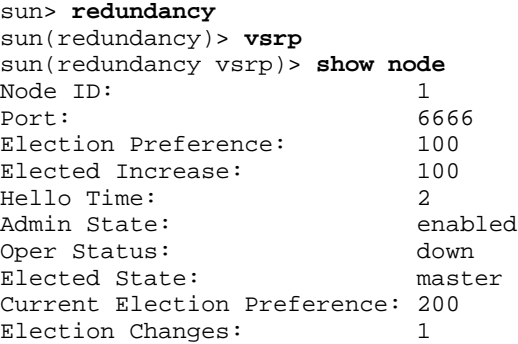

## **Output description**

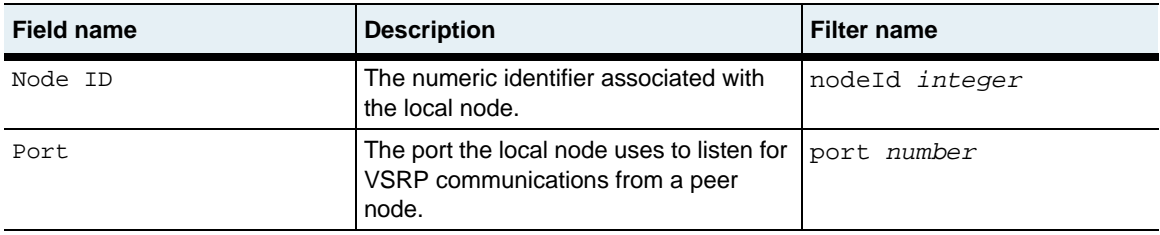

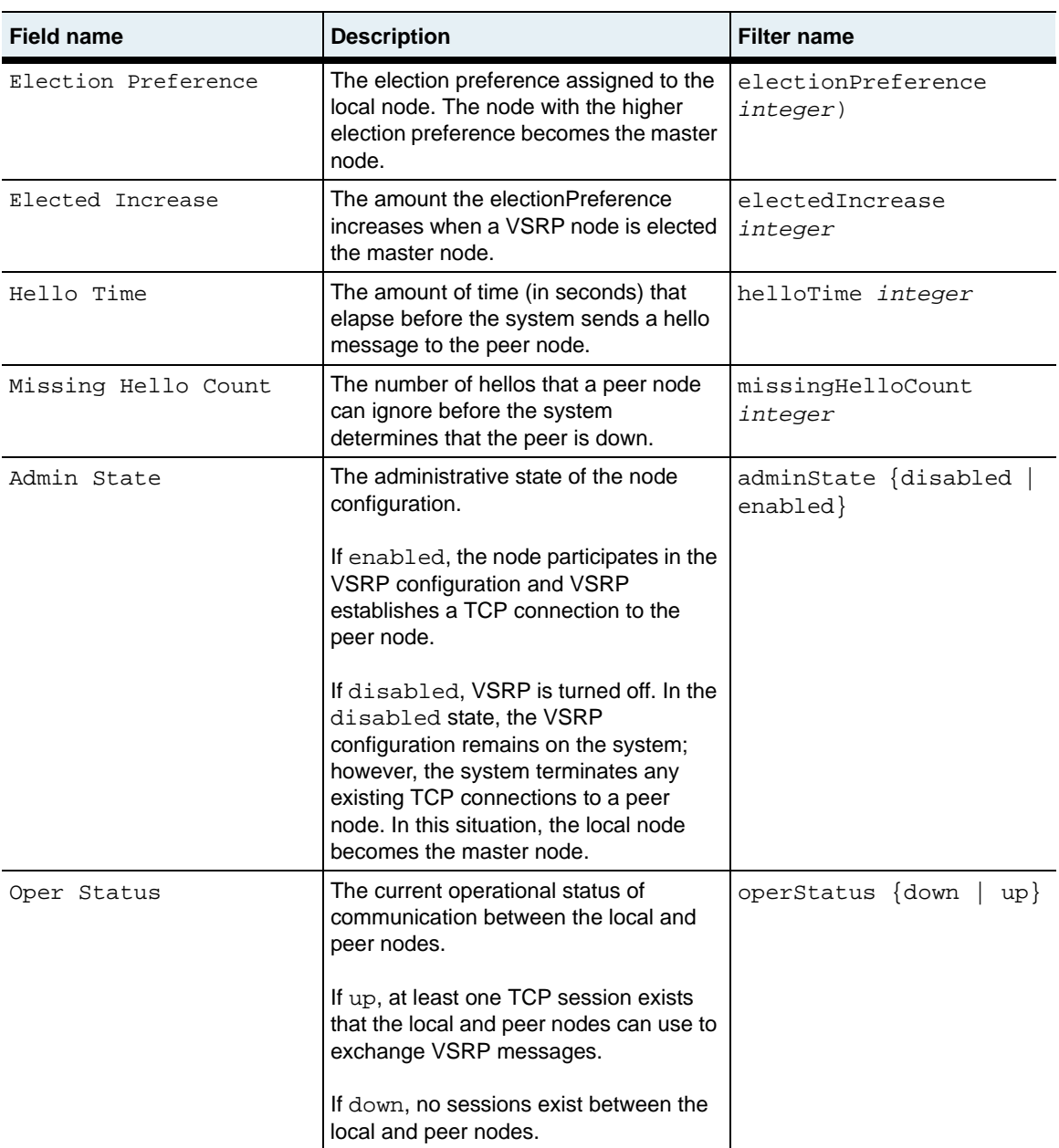

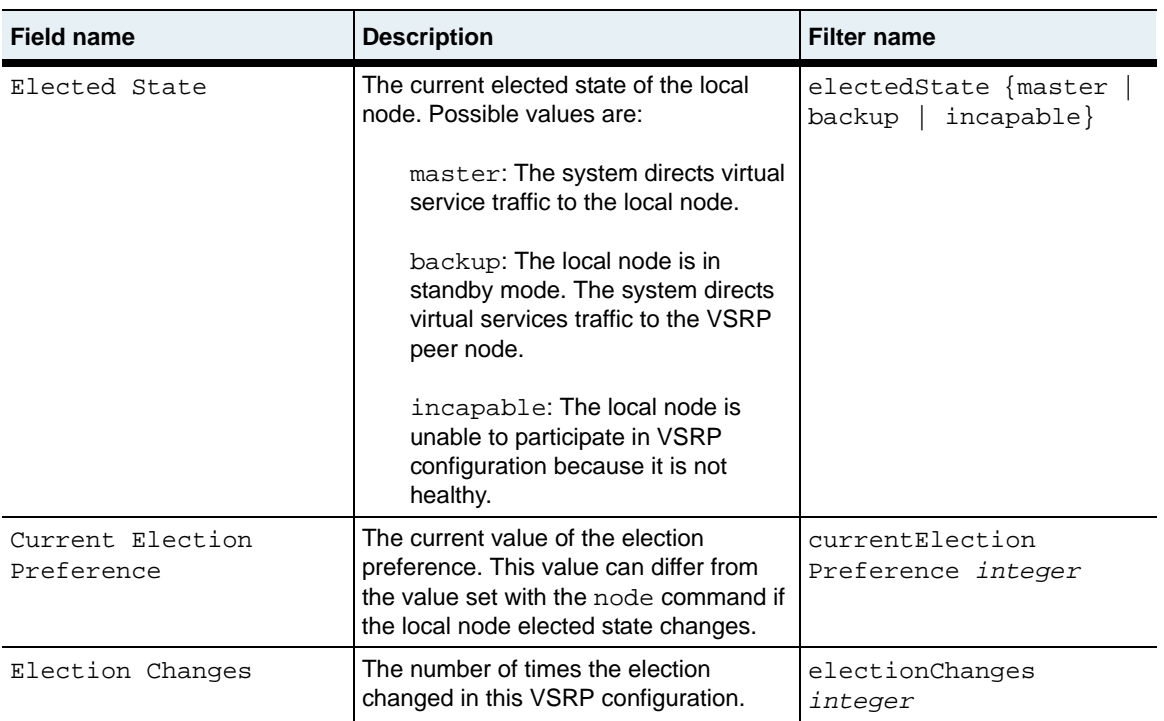

## **Associated MIB**

vsrp.mib

## **Web path**

• Redundancy  $\rightarrow$  vsrp  $\rightarrow$  node

## <span id="page-1280-0"></span>**show node peer**

#### **Purpose**

Displays the settings for the peer node in the VSRP configuration. The [node peer](#page-1272-0) configures these settings.

#### **Access mode**

user

#### **Syntax**

show redundancy vsrp node peer

### **Sample output**

```
sun> redundancy
sun(redundancy)> vsrp
sun(redundancy vsrp)> show node peer
Node ID: 1<br>Peer ID: 2
Peer ID: 2
Port: 6666
Admin State: enabled
Oper Status: up<br>Last Reported Elected State: backup
Last Reported Elected State:
Last Reported Election Preference: 100
Locally Determined Elected State: backup
```
## **Output description**

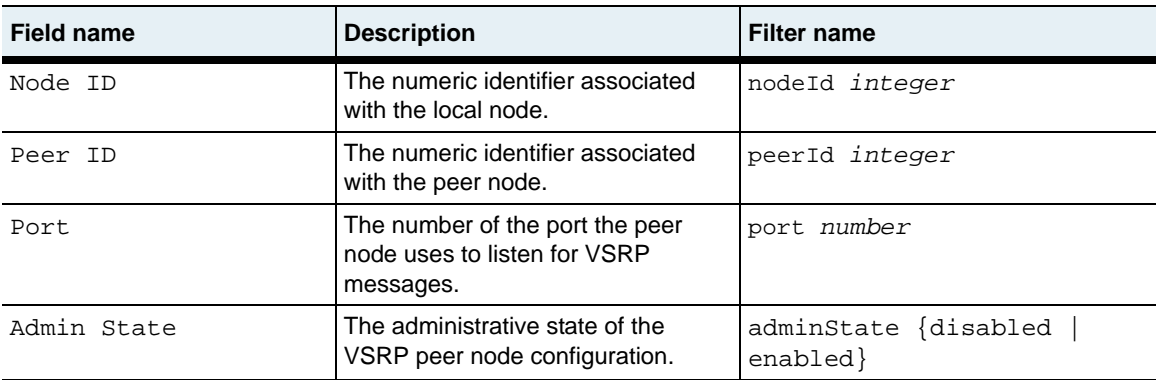

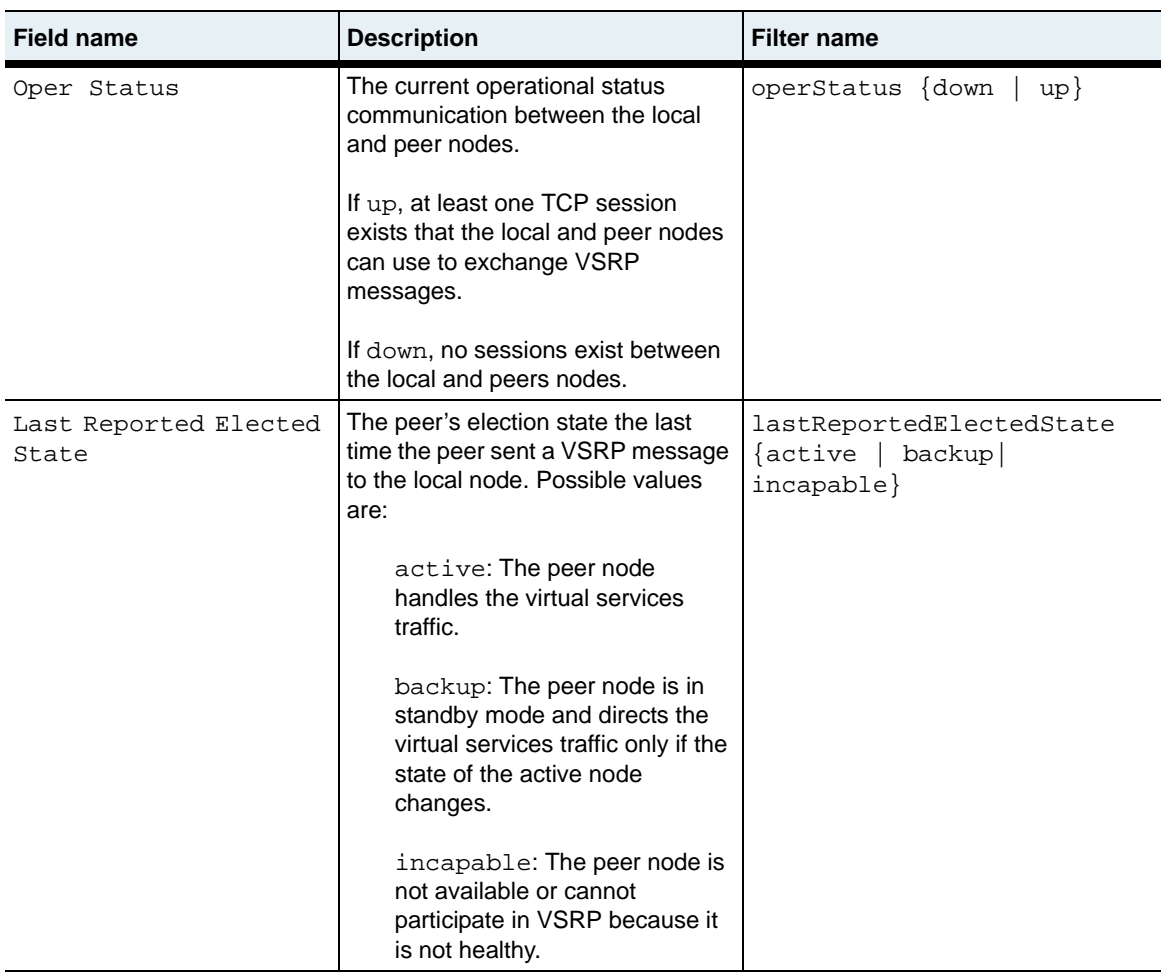

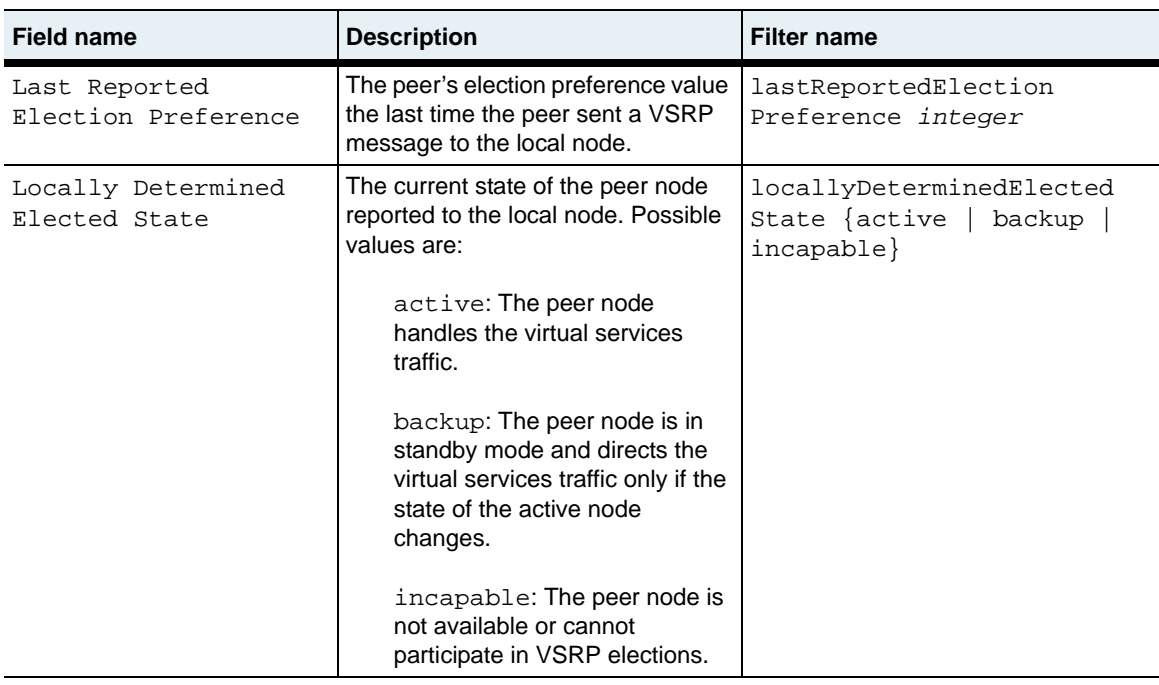

## **Associated MIB**

vsrp.mib

## **Web path**

 $Redundancy \rightarrow vsrp \rightarrow node \rightarrow peer$ 

# <span id="page-1283-0"></span>**show node peer session**

## **Purpose**

Displays the configuration for the session that the local and peer node use for VSRP communications. The [node peer session](#page-1275-0) configures these settings.

#### **Access mode**

user

### **Syntax**

show redundancy vsrp node peer session

### **Sample output**

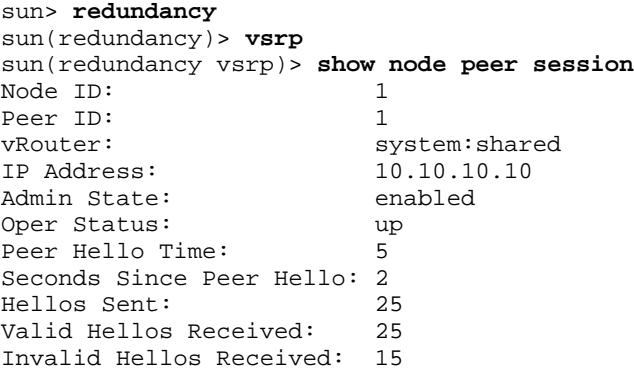

## **Output description**

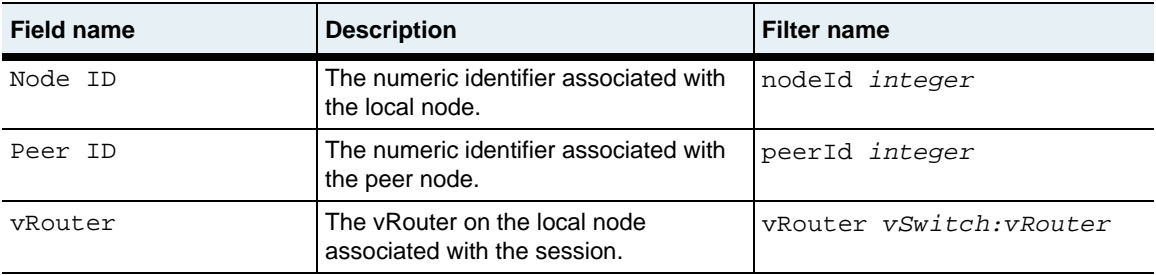

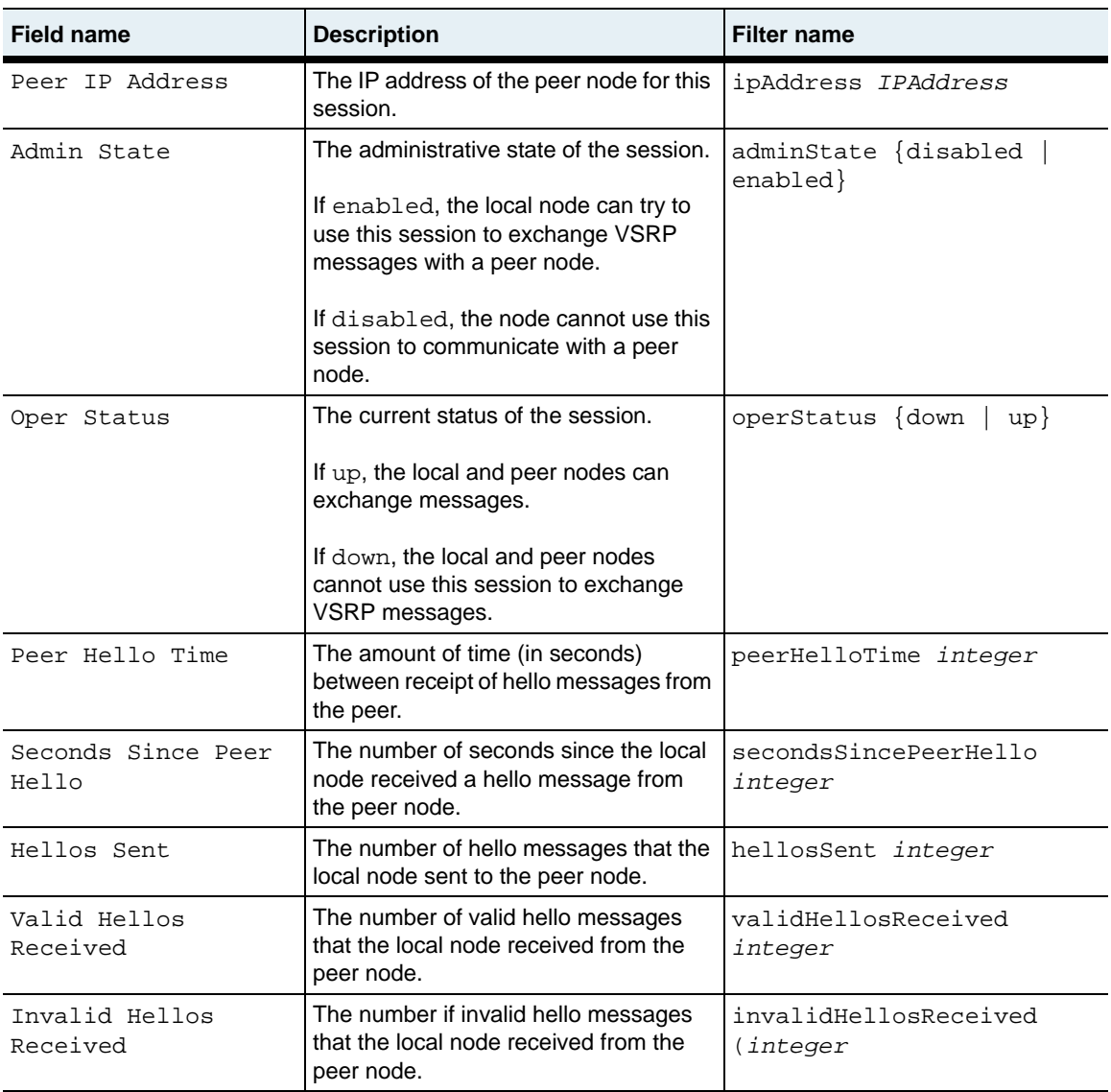

## **Associated MIB**

vsrp.mib

## **Web path**

• Redundancy  $\rightarrow$  vsrp  $\rightarrow$  node  $\rightarrow$  peer  $\rightarrow$  session

# <span id="page-1286-0"></span>**Chapter 32. Virtual Router Redundancy Protocol commands**

# **Virtual Router Redundancy Protocol description**

This chapter describes the commands for configuring the Virtual Router Redundancy Protocol (VRRP) on an N2000 Series. VRRP provides default gateway redundancy between N2000 Series switches should a link failure occur. See RFC 2338, *Virtual Router Redundancy Protocol*, for details about this protocol.

For additional information about configuring VRRP on an N2000 Series and how it works with the Virtual Service Redundancy Protocol (VSRP), see the *Sun N2000 Series Release 2.0 – System Configuration Guide*.

#### **VRRP on the N2000 Series**

A VRRP configuration consists of N2000 Series shared and default vRouters that function as VRRP routers. When you configure VRRP on a vRouter interface, you create a VRRP router that operates as either a master or backup router in a redundant N2000 Series configuration.

## **VRRP election**

VRRP uses an election protocol that dynamically assigns master or backup responsibility for each IP interface running VRRP. The router responsible for forwarding traffic on that interface is the master VRRP router. The other VRRP routers in the configuration function as VRRP backup routers.

If the master VRRP router becomes unavailable, the election process enables a different VRRP router to become the master, thus providing dynamic failover for IP traffic forwarding.

VRRP elections are run individually on each IP interface. A VRRP router may be master for some interfaces, and backup for others.

## **VRRP command path**

The command names in this chapter show you how to execute the commands from within the following command mode:

vSwitch-*name* vRouter-*name* vrrp

The syntax shows you how to enter the command from the top level of the CLI hierarchy.

Examples and output descriptions step through the hierarchy from the top level to the appropriate command mode.

### <span id="page-1287-0"></span>**VRRP command summary**

[Table 32-1](#page-1287-0) lists and briefly describes the VRRP commands.

**Table 32-1. VRRP command summary**

| <b>Command name</b>  | <b>Description</b>                                               |
|----------------------|------------------------------------------------------------------|
| interface            | Define a VRRP interface.                                         |
| show interface       | Display the settings for the VRRP router<br>interface.           |
| show interface stats | Display operational statistics for the VRRP<br>router interface. |
| show stats           | Display statistics for VRRP communications.                      |

#### **Table 32-1. VRRP command summary (continued)**

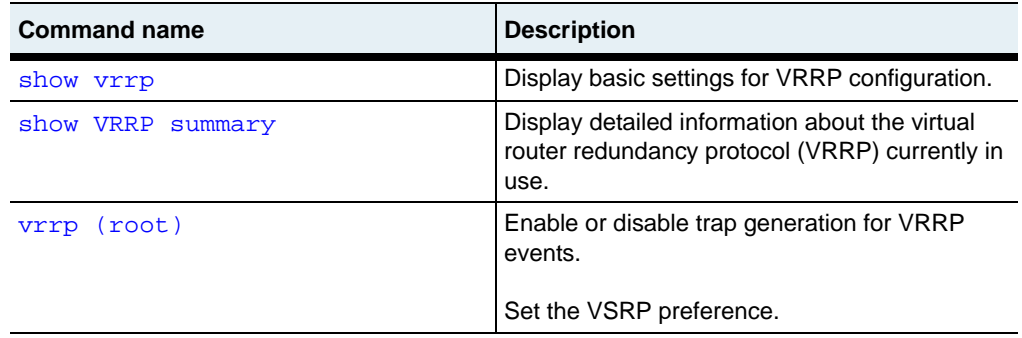

## **VRRP basic configuration**

#### **Table 32-2. Steps for configuring VRRP**

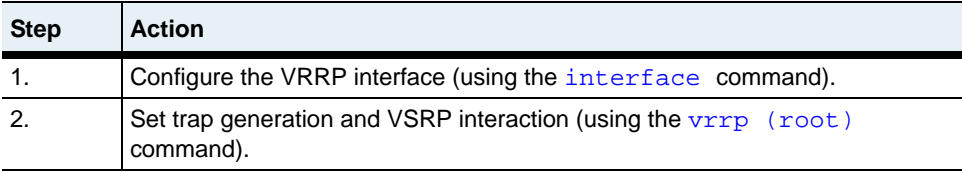

# <span id="page-1289-0"></span>**interface**

## **Purpose**

Creates a VRRP interface on an N2000 Series vRouter and sets operational VRRP settings. Once configured, the N2000 Series vRouter functions as an elected VRRP master or backup VRRP router on that interface.

The no form of the command deletes the VRRP interface configuration.

#### **Access mode**

config

#### **Syntax**

For creating a VRRP router interface:

```
vSwitch-name vRouter-name vrrp interface
   ifName ifName
   vrid integer
   ipAddresses IPAddressList
   [primaryIpAddress IPAddress]
   [adminState {enabled | disabled}]
   [priority integer]
   [interval integer]
   [preempt {true | false}]
   [icmpEcho {enabled | disabled}]
```
For modifying a VRRP router interface:

```
vSwitch-name vRouter-name vrrp interface ifName vrid integer
   [ipAddresses IPAddressList]
   [primaryIpAddress IPAddress
   [adminState {enabled | disabled}]
   [priority integer]
   [interval integer]
   [preempt {true | false}]
   [icmpEcho {enabled | disabled}]
```
# **Arguments**

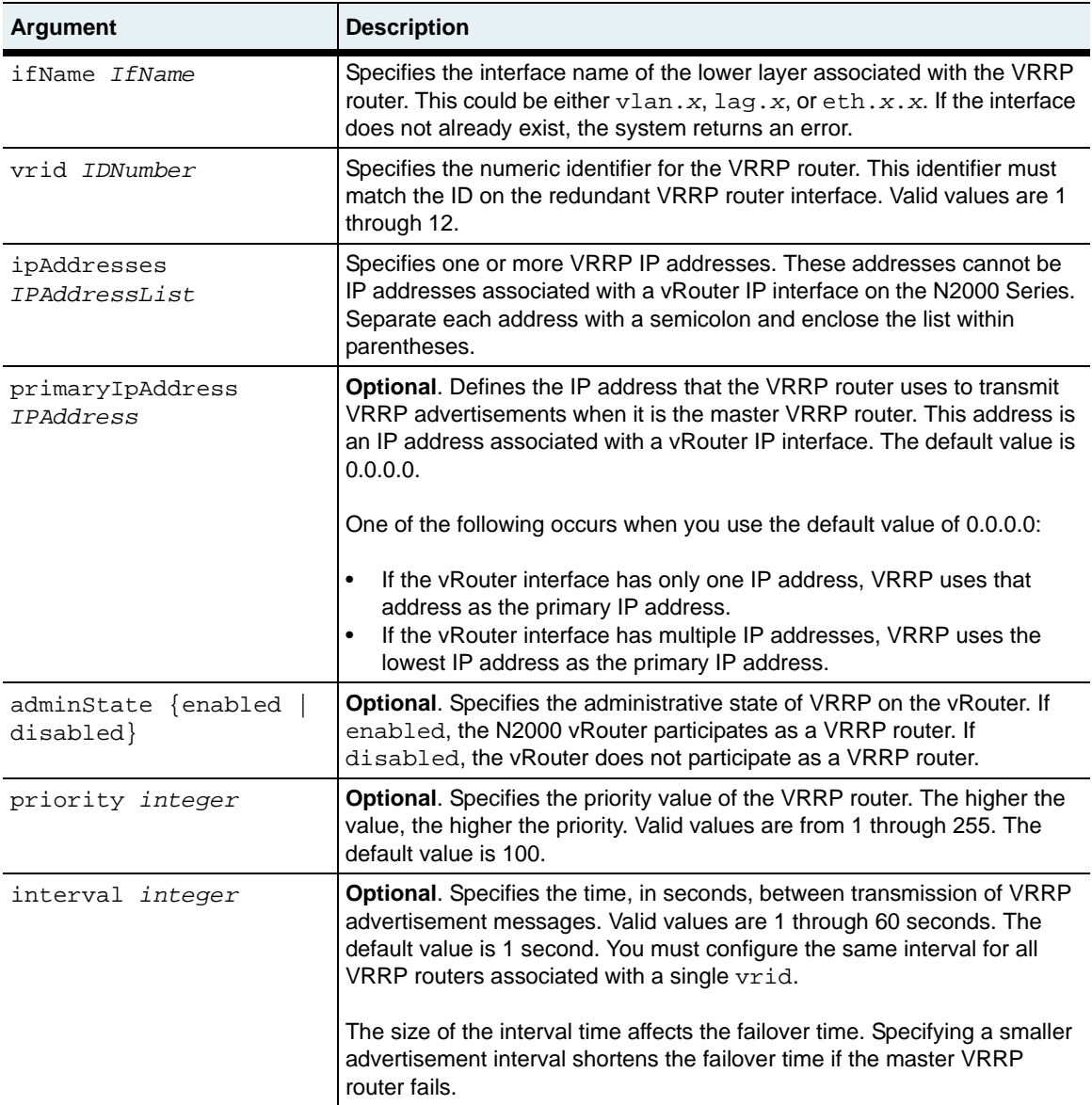

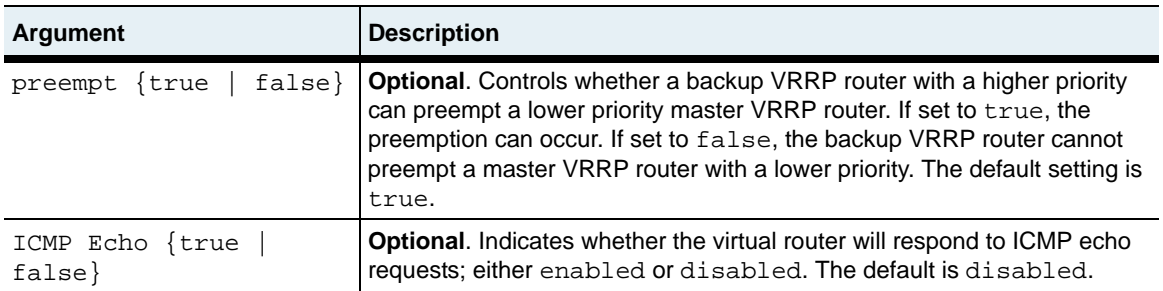

## **Delete filters**

```
no vSwitch-name vRouter-name vrrp interface
   ifName ifName
   vrid integer
   ipAddresses IPAddressList
   [primaryIpAddress IPAddress
   [adminState {enabled | disabled}]
   [priority integer]
   [interval integer]
   [preempt {true | false}]
   [macAddr MACAddress]
   [operState {initialize | backup | master}]
   [ipAddrCount integer]
   [masterIpAddr IPAddress]
   [uptime date:time]
```
## **Example**

The following example defines the default vRouter in the e-commerce vSwitch as a VRRP router. It is associated with VRRP identifier (VRID 1) and, if it is the VRRP master, acts as a default gateway for any of the IP addresses in the ipAddresses list. These VRRP IP addresses (10.10.11.40, 10.10.11.41, and 10.10.11.42) cannot be configured on an IP interface. The primary IP address (10.10.10.40) is used as the source address in VRRP updates. Setting preemption to false means that if this VRRP router comes online and the VRRP master is running at lower priority (or this VRRP router is running as the master and a backup has its priority increased), the current master will not be preempted.

```
sun> enable
sun# config
sun(config)# vSwitch e-commerce vRouter default
sun(config-vSwitch-e-commerce vRouter-default vrrp)# eth.1.6 vrid 1 
ipAddresses (10.10.11.40;10.10.11.41;10.10.11.42) primaryIPAddress 
10.10.10.40.1 adminState enabled priority 200 interval 3 preempt false
```
## **Associated MIB**

vrrp.mib

## **Web path**

- vSwitch → *name* → vRouter → *name* → vrrp → interface → add
- $vSwitch \rightarrow name \rightarrow vRooter \rightarrow name \rightarrow vrrp \rightarrow interface \rightarrow copy$
- vSwitch → *name* → vRouter → *name* → vrrp → interface → modify
- vSwitch → *name* → vRouter → *name* → vrrp → interface → delete

## <span id="page-1293-0"></span>**show interface**

## **Purpose**

Displays the administrative and operational status of the VRRP interface for the vRouter. The N2000 Series vRouter interfaces configured to use VRRP are called VRRP routers. These settings were configured with the interface command.

## **Access mode**

user

### **Syntax**

show vSwitch-*name* vRouter-*name* vrrp interface

## **Sample output**

```
sun> enable
sun# vSwitch e-commerce vRouter default
sun(vSwitch-e-commerce vRouter-default)# vrrp
sun(vSwitch-e-commerce vRouter-default vrrp)# show interface
IfName: lag.10
VRID: 1<br>
IP Addresses: 10.10.10.11
IP Addresses:
Primary IP Address: 0.0.0.0
Admin State: enabled<br>Oper State: initialize
Oper State:
Priority: 100
Actual Priority 100<br>Interval: 1
Interval: 1
Preempt Mode: true
MAC Address: 00:00:5e:00:01:01
IP Address Count: 1
Master's IP Address: 0.0.0.0
Up Time: 1/0/1900-00:00:00<br>ICMP Echo: enabled
ICMP Echo:
```
# **Output description**

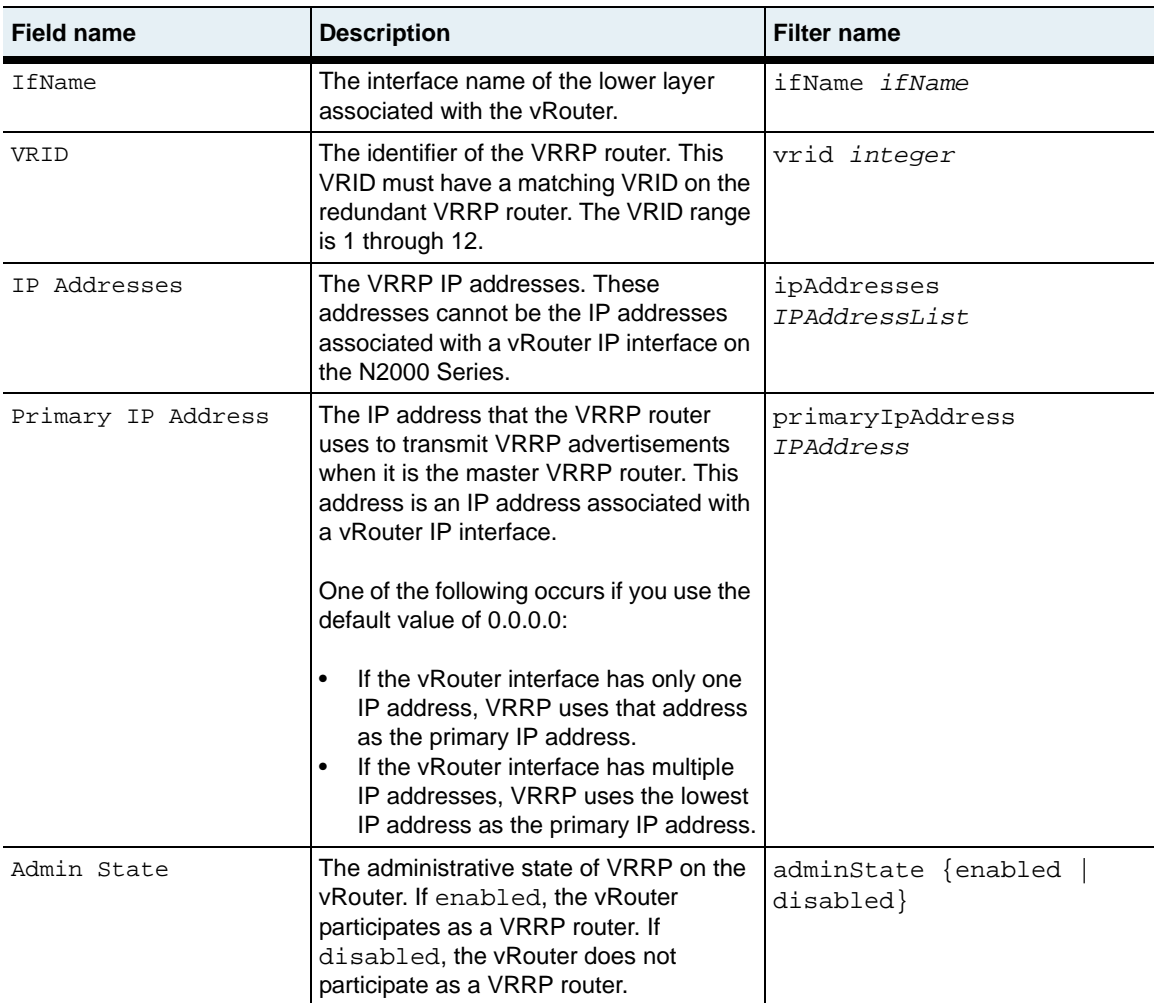

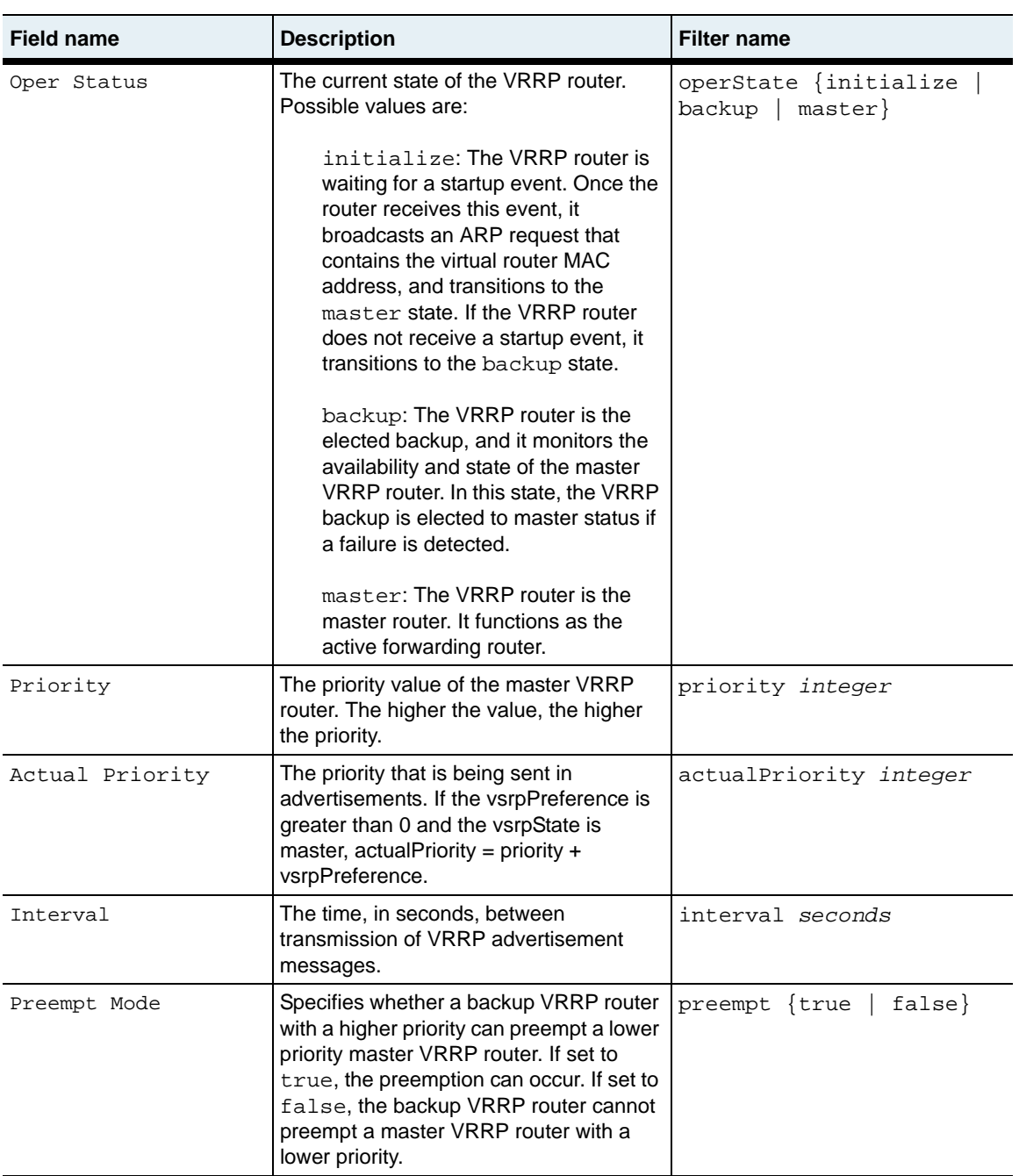
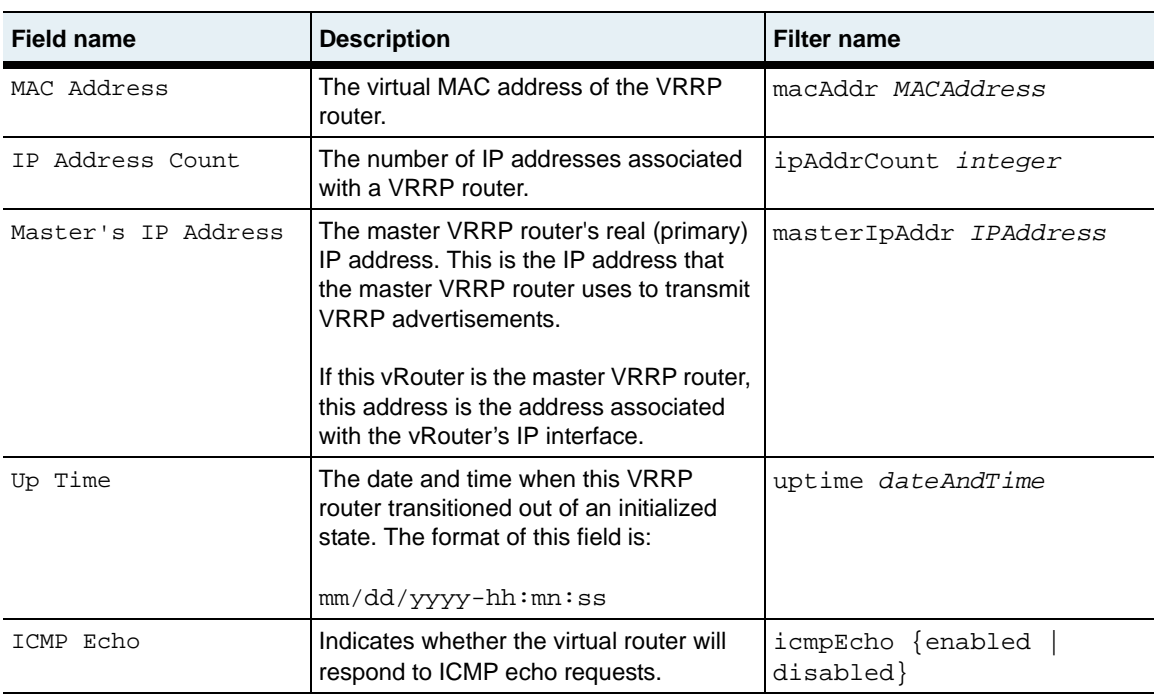

## **Associated MIB**

vrrp.mib

## **Web path**

• vSwitch  $\rightarrow$  *name*  $\rightarrow$  vRouter  $\rightarrow$  *name*  $\rightarrow$  vrrp  $\rightarrow$  interface

## **show interface stats**

#### **Purpose**

Displays operational statistics for the VRRP interface.

#### **Access mode**

user

### **Syntax**

show vSwitch-*name* vRouter-*name* vrrp interface stats

## **Sample output**

```
sun> enable
sun# vSwitch e-commerce vRouter default
sun(vSwitch-e-commerce vRouter-default)# vrrp
sun(vSwitch-e-commerce vRouter-default vrrp)> show interface stats
VRID: 1
Times Master: 1<br>Advertisements Rcvd: 20
Advertisements Rcvd: 2<br>Ad Interval Errors: 0
Ad Interval Errors:
IP TTL Errors: 0
Pri Zero Pkts Rcvd: 0<br>Pri Zero Pkts Sent: 0
Pri Zero Pkts Sent: 0
Invalid Type Received: 0
IP Addr List Errors: 0<br>Pkt Len Errors: 0
Pkt Len Errors: 0
```
## **Output description**

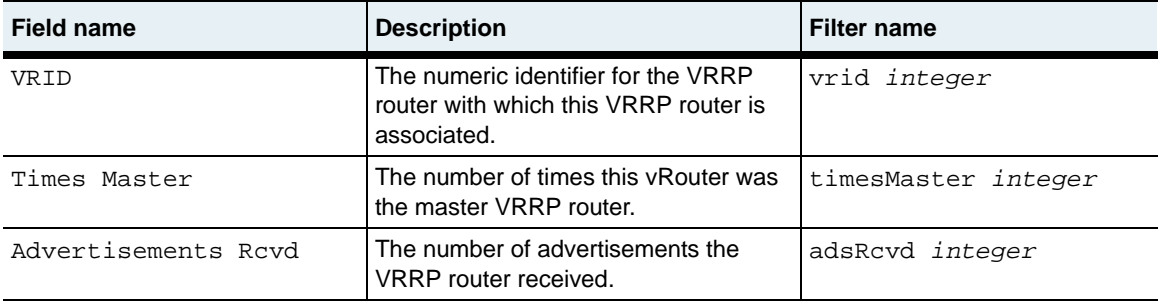

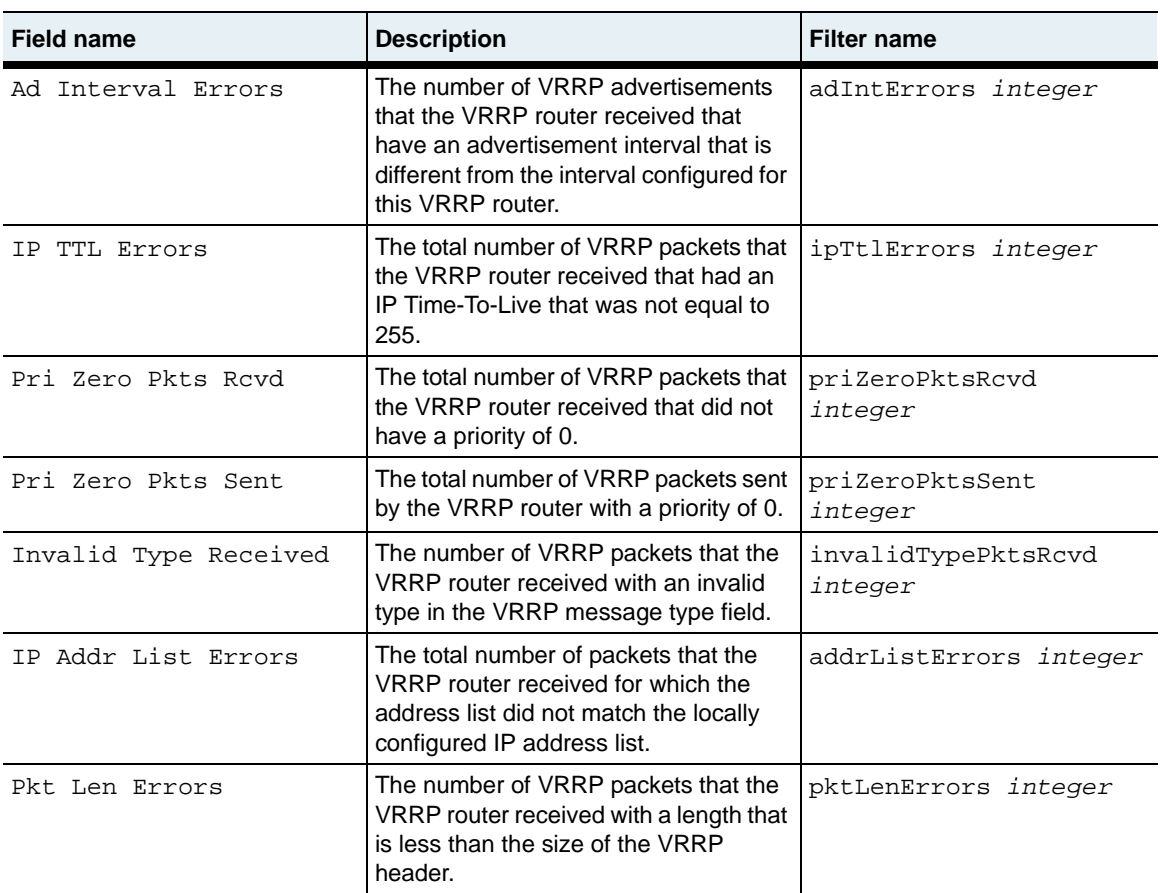

## **Associated MIB**

vrrp.mib

## **Web path**

• vSwitch → *name* → vRouter → *name* → vrrp → virtualRouter → stats

## **show stats**

### **Purpose**

Displays statistics for VRRP communications. These statistics are kept per vRouter. If multiple VRRP routers were defined in a single vRouter, the statistics would cover all VRRP routers defined in that vRouter. Field filtering is not available for this command.

## **Access mode**

user

#### **Syntax**

show vSwitch-*name* vRouter-*name* vrrp stats

## **Sample output**

```
sun> enable
sun# vSwitch e-commerce vRouter default
sun(vSwitch-e-commerce vRouter-default)# vrrp
sun(vSwitch-e-commerce vRouter-default vrrp)> show stats
Checksum Errors: 0
Version Mismatch: 0
VRID Errors: 0
```
## **Output description**

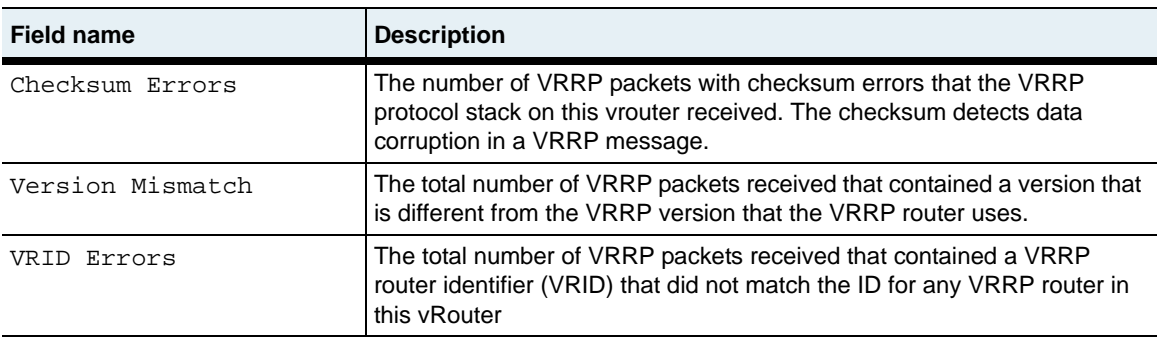

## **Associated MIB**

vrrp.mib

## **Web path**

• vSwitch  $\rightarrow$  *name*  $\rightarrow$  vRouter  $\rightarrow$  *name*  $\rightarrow$  vrrp  $\rightarrow$  stats

## **show vrrp**

### **Purpose**

Displays the basic VRRP configuration settings. These values were set with the vrrp [\(root\)](#page-1306-0) command. Field filtering is not available for this command.

### **Access mode**

user

## **Syntax**

show vSwitch-*name* vRouter-*name* vrrp

## **Sample output**

```
sun> enable
sun# vSwitch e-commerce vRouter default
sun(vSwitch-e-commerce vRouter-default)> show vrrp
Version: 2
VSRP State: master
VSRP Preference: 0
Generate Traps: disabled
```
## **Output description**

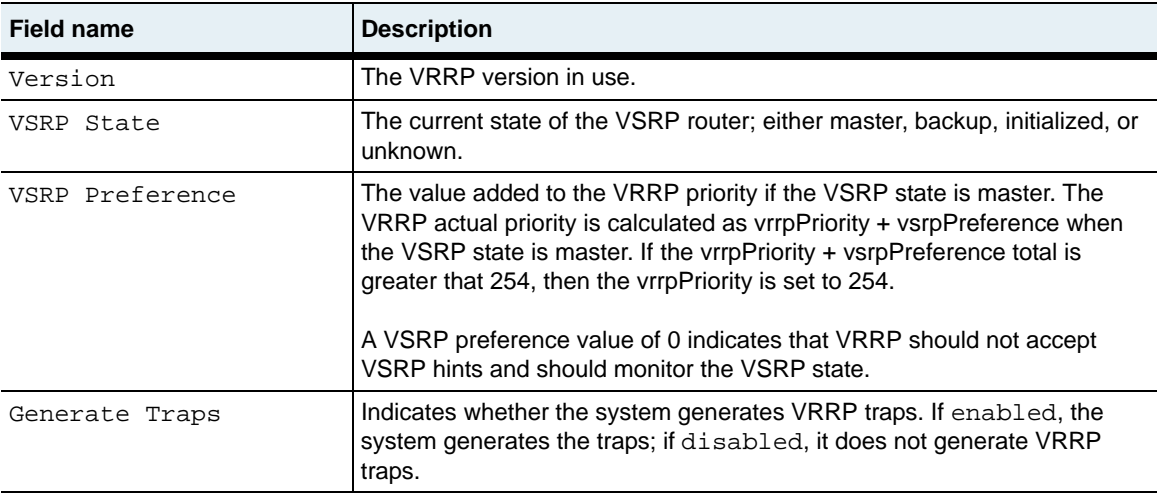

## **Associated MIB**

vrrp.mib

## **Web path**

• vSwitch  $\rightarrow$  *name*  $\rightarrow$  vRouter  $\rightarrow$  *name*  $\rightarrow$  vrrp

## **show VRRP summary**

#### **Purpose**

Displays detailed information about the Virtual Router Redundancy Protocol (VRRP) currently in use. Field filtering is not available for this command.

#### **Access mode**

user

#### **Syntax**

show vSwitch-*name* vRouter-*name* vrrp summary

## **Sample output**

```
sun> enable
sun# vSwitch e-commerce vRouter default
sun(vSwitch-e-commerce vRouter-default)# show vrrp summary
VRouter ID: 2
IF Name: master
VRID: 0<br>Priority: 0<br>disabled
Priority:
Actual Priority:
Admin State:
Oper Status:
IP Addresses:
```
## **Output description**

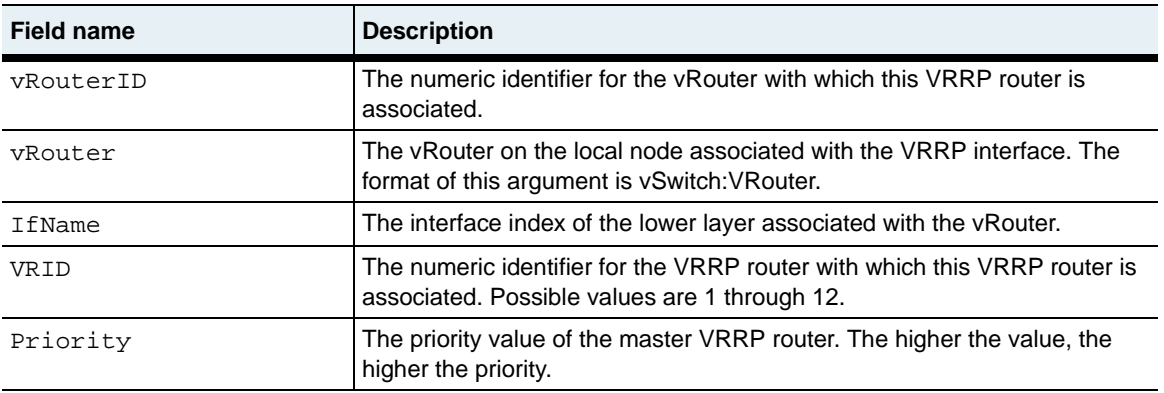

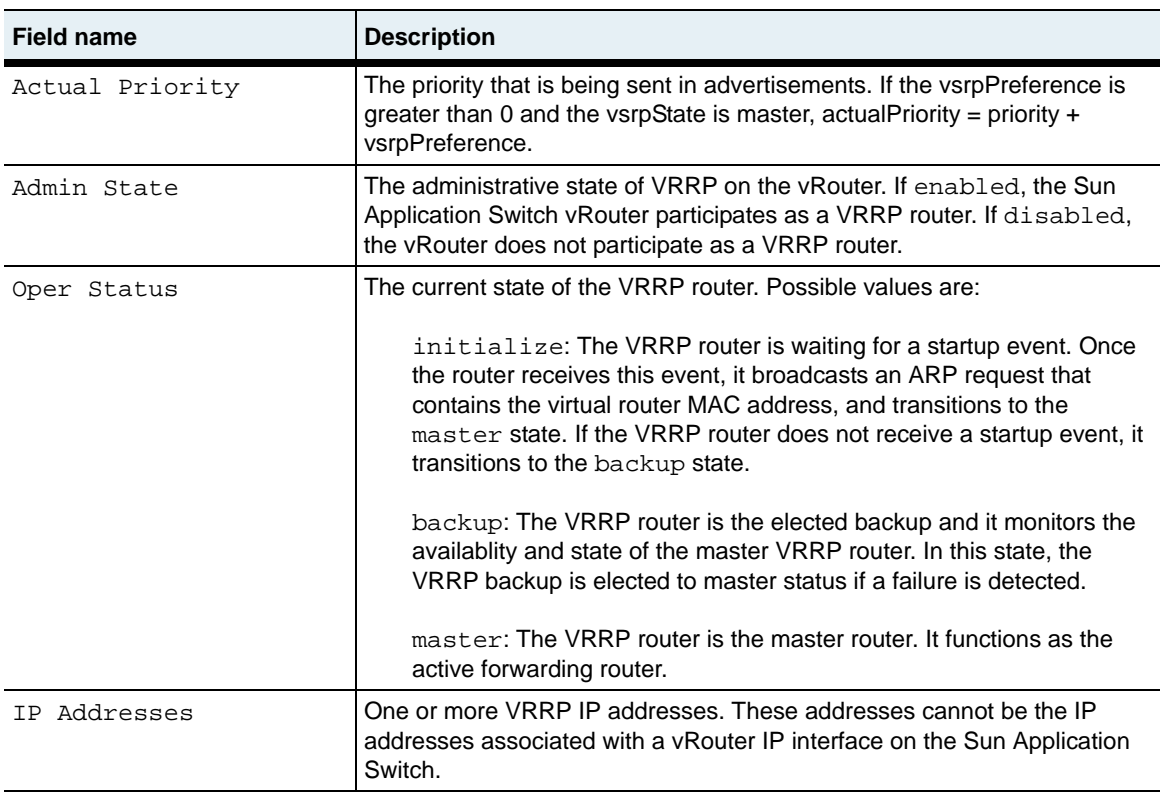

## **Associated MIB**

vrrp.mib

## **Web path**

• vSwitch  $\rightarrow$  *name*  $\rightarrow$  vRouter  $\rightarrow$  *name*  $\rightarrow$  vrrp summary

## <span id="page-1306-0"></span>**vrrp (root)**

### **Purpose**

Enables or disables the generation of Virtual Router Redundancy Protocol (VRRP) traps. Also enters the vrrp command mode.

#### **Access mode**

config

#### **Syntax**

```
vSwitch-name vRouter-name vrrp 
   [traps {enabled | disabled}]
   [vsrpPreference integer]
```
## **Arguments**

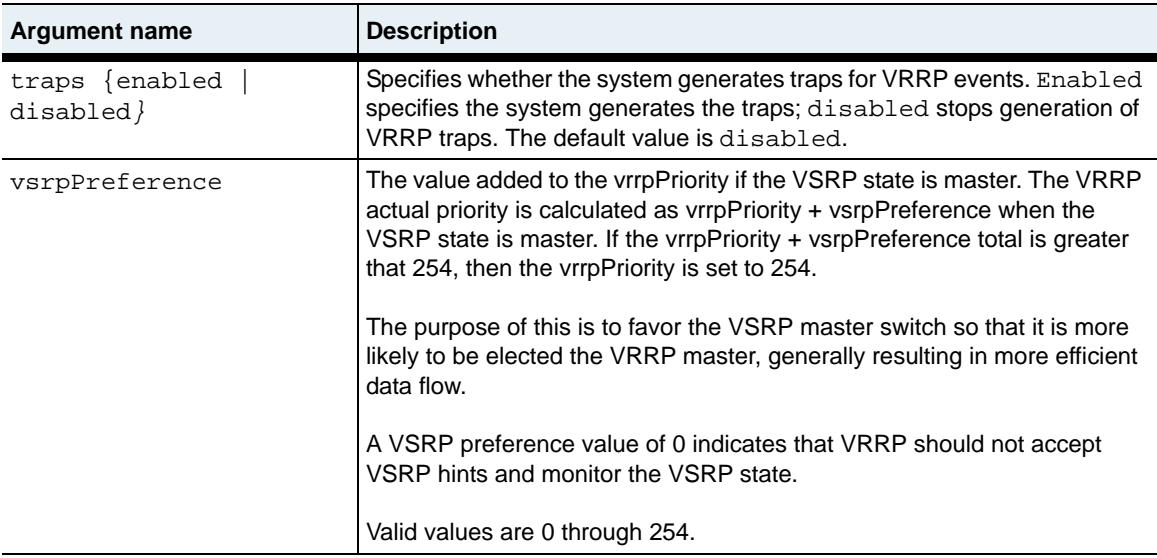

## **Examples**

The following example enables trap generation for VRRP events.

```
sun> enable
sun# config
sun(config)# vSwitch e-commerce vRouter default vrrp
sun (config-vSwitch-e-commerce vRouter-default vrrp)# traps enabled
```
The following example sets the VSRP preference:

```
sun> enable
sun# config
sun(config)# vSwitch e-commerce vRouter default vrrp
sun (config-vSwitch-e-commerce vRouter-default)# vsrpPreference 5
```
## **Associated MIB**

vrrp.mib

## **Web path**

 $vSwitch \rightarrow name \rightarrow vRound \rightarrow name \rightarrow vrrp \rightarrow modify$ 

# <span id="page-1308-0"></span>**Appendix A. Advanced CLI use**

## **About this appendix**

This appendix describes advanced methods that can help you enter command-line interface (CLI) commands more quickly.

## **Topics**

This appendix includes the following topics:

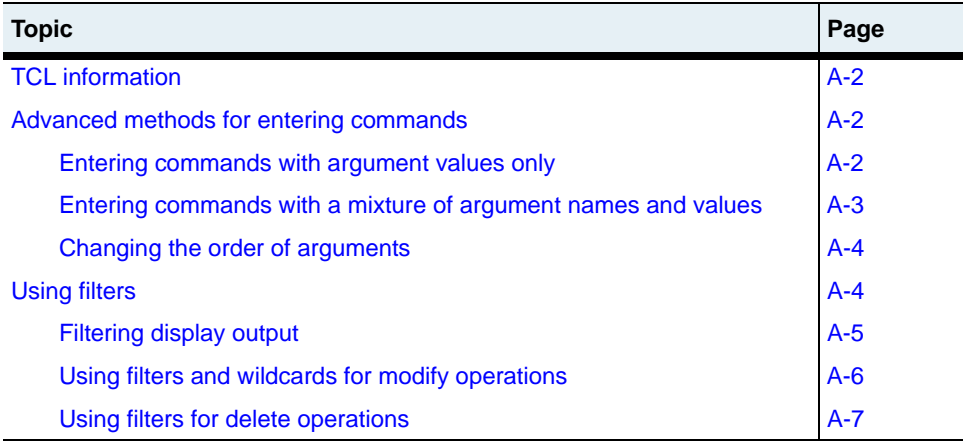

## <span id="page-1309-2"></span>**TCL information**

The CLI includes a Tool Command Language (TCL) interpreter that allows you to program functions in the CLI. TCL commands are fully integrated with the CLI, so that you do not have to change environments or shells. The CLI supports TCL Version 8.3.3. The CLI includes only basic TCL built-in commands. The GUI Toolkit, Safe TCL and other TCL extensions, and command reference documentation (man pages) are not included.

For information about using TCL with the CLI, see [Appendix B, "TCL usage."](#page-1316-0)

## <span id="page-1309-0"></span>**Advanced methods for entering commands**

This section describes methods that help you enter commands more quickly. You can use one of the following methods:

- Enter commands with argument values only.
- Enter commands using a mixture of argument values and argument names and values.
- Change the order of arguments when entering commands.

#### <span id="page-1309-1"></span>**Entering commands with argument values only**

A quick method of entering executable commands is to enter only the argument values without entering the corresponding arguments. To do this, you must enter the values in the correct positional order. You can display correct order from the command line by pressing [?]. Once you disrupt the order, for example, by excluding some of the arguments, you must begin entering both the argument names and values.

#### **Example: A command with values and no argument names**

The order of the argument names and values for the command to configure an NTP (Network Time Protocol) server is:

```
ntp
   id \{1|2|3|4|5\}ipAddress ipAddress
   [prefer {true|false}]
   [burst {true|false}]
   [minPoll seconds]
   [maxPoll seconds]
   [version {1|2|3|4}]
```
To configure the primary NTP server with an IP address and non-default polling intervals, you can omit the arguments if you enter the argument values in the following order:

```
sun(config-system)# ntp 3 172.26.3.10 false false 64 4096
```
## <span id="page-1310-0"></span>**Entering commands with a mixture of argument names and values**

To execute a command by entering a mixture of argument values with argument names and values, you must enter the values-only entries in the expected command syntax order.

If you begin by entering only values and then omit some arguments from the syntax, you must specify the next value using the argument name and the value. After this point, you can return to entering only values, as long as you enter the values in the expected command syntax order.

#### **Examples: A command with a mixture of argument names and values**

In this example, you enter values for the first two arguments but do not enter the names. Because you skip the prefer and burst arguments, you continue the command by entering argument names *and* values for the minpoll and maxpoll arguments.

sun(config-system)# **ntp 3 172.26.3.42 minpoll 64 maxpoll 4096**

In this example, you enter values for the first two arguments but do not enter the names. Because you skip the prefer and burst arguments, you continue the command by entering an argument name *and* value for the minpoll argument. You can then enter only the value for the maxpoll argument because maxpoll is the next argument in the expected command syntax order.

sun(config-system)# **ntp 3 172.26.3.42 minpoll 64 4096**

#### <span id="page-1311-1"></span>**Changing the order of arguments**

The CLI lets you enter arguments and values in any order. In this case, however, you must use the argument names.

#### **Example**

sun(config-system)# **ntp minpoll 64 ipAddress 172.26.3.10 maxpoll 4096 version 4 burst false prefer false id 3**

## <span id="page-1311-0"></span>**Using filters**

This section describes how to use filtering when working with configuration entries. You can use filtering to perform the following functions:

- To display specific entries that match filter criteria
- To modify specific multiple configuration entries at one time
- To delete specific multiple configuration entries at one time
- To clear counters

Parentheses indicate a set of values to use for a query followed by the value you want to change. This action changes values for all configurations that match the values in the parentheses. For example, command (argument *value* ) argument *value*.

When using filters in the CLI, you can use the following methods to indicate operations or values:

- A pipe or vertical bar symbol (|) indicates an OR operation (for example, http  $\vert$  https).
- The range symbol (..) indicates a range of numbers (for example 1..100).
- An asterisk (\*) indicates the wildcard symbol, which matches zero or more characters (for example 10.10.1.\*).

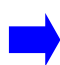

**Note:** In the Web interface, filtering is available for show commands only. When using filtering in the Web interface, you can enter filtering symbols only in text boxes. If an argument has a drop-down list, you can only filter by using the selections from the drop-down list.

### <span id="page-1312-0"></span>**Filtering display output**

You can specify filters with the show command to control the output that the system displays.

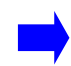

**Note:** The system displays only the configuration entries that match *all* of the specified filters.

#### **Example**

The following example illustrates how to use the show command to display all vRouter configurations that have a vRouterName starting with the letter "r" and an adminState set to disabled.

```
sun(config-vSwitch-vs1)# show vRouter vRouterName r* adminState 
disabled
ID: 4
Name: r1Description: N/A<br>Admin State: disabled
Admin State:
Operational Status: N/A
ID: 5
Name: r2
Description: N/A
```

```
Admin State: disabled
Operational Status: N/A
sun(config-vswitch-vs1)#
```
## <span id="page-1313-0"></span>**Using filters and wildcards for modify operations**

You can use filters and wildcards when modifying existing configurations. Using these methods allows you to modify multiple configuration entries that have some of the same characteristics at one time.

#### **Examples:**

#### **Modify configurations using wildcards and filters**

In the following example, using the wildcard symbol (\*) and filters allows you to configure multiple entries for all existing user entries with a priority of 1 or 2 so that they use the same vSwitch name. You can use the pipe or vertical bar character (|) to indicate an OR operation.

```
sun(switchServices userAdministration)# user (userName * priority 1|2) 
vSwitchName system
6 entries were modified.
sun(switchServices userAdministration)#
```
In the following example, using the range symbol (..) allows you to modify user entries that have a priority within a specific range.

```
sun(switchServices userAdministration)# user (userName * priority 
1..5) vSwitchName system
6 entries were modified.
sun(switchServices userAdministration)#
```
In the following example, using parentheses to enclose the query values allows you to change a value for all user entries that match the query values. In this situation, the system changes the authenticationMethod value to alwaysAccept for all records where authenticationMethod is tacacs.

```
sun(switchServices userAdministration)# user (userName user* priority 
* authenticationMethod tacacs) authenticationMethod alwaysAccept
3 entries were modified.
sun(switchServices userAdministration)#
```
### <span id="page-1314-0"></span>**Using filters for delete operations**

You can use filters to delete one or more configurations that have specific characteristics.

#### **Example**

The following example shows how to use filters to delete multiple configuration entries at one time. The system deletes only the configuration entries that match all of the specified filters. When you delete user entries, the system prompts you to confirm that you want to delete the entries. Enter y to continue the delete operation; enter n to cancel the delete operation.

```
sun(switchServices userAdministration)# no user userName user* 
priority *
Do you really want to delete all entries: (y or n)? y
3 entries were deleted.
```
## **About this appendix**

<span id="page-1316-0"></span>This appendix describes the type of Tool Command Language (TCL) support that is available in the N2000 Series command-line interface (CLI). See [Chapter 1, "Using](#page-46-0)  [the management interfaces"](#page-46-0) and [Appendix A, "Advanced CLI use"](#page-1308-0) for additional information about using the CLI.

## **Topics**

This appendix includes the following topics:

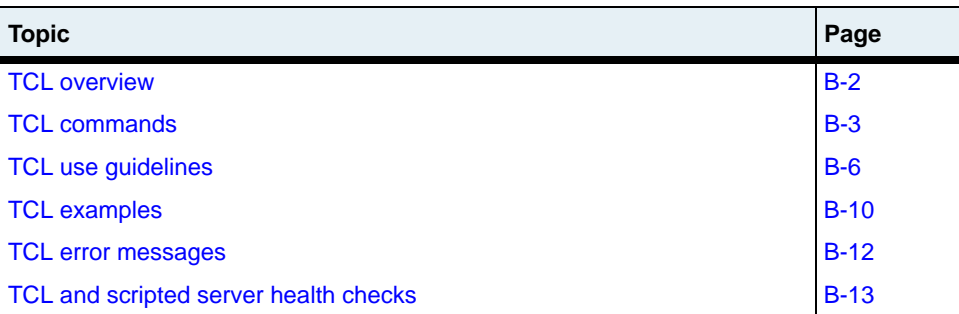

## <span id="page-1317-0"></span>**TCL overview**

TCL (pronounced "tickle") is a simple yet powerful scripting language that lets you program functions in the N2000 Series CLI. The CLI includes a TCL interpreter and supports TCL Version 8.3.3

TCL commands are fully integrated with the CLI, so that you do not have to change environments or shells. The CLI includes only basic TCL built-in commands; it does not include TK (GUI Toolkit), Safe TCL, other TCL extensions, or command reference documentation (man pages).

## **TCL references**

This document does not explain how to use TCL or describe the syntax for the supported TCL commands. If you are unfamiliar with using TCL, refer to the following information sources:

- Complete TCL documentation is at <http://www.scriptics.com/doc/>.
- For a TCL tutorial, *Getting Started with TCL*, see <http://www.scriptics.com/scripting/>.
- For a TCL introduction and overview, see <http://www.scriptics.com/scripting/primer.html>.
- For an introduction to TCL syntax, see <http://www.scriptics.com/scripting/syntax.html>.
- For TCL command reference documentation (man pages), see <http://www.scriptics.com/man/tcl8.3/TclCmd/contents.htm>.
- *TCL and the TK Toolkit* by Dr. John Ousterhout (Addison-Wesley, ISBN 0-201-63337-X).

## <span id="page-1318-0"></span>**TCL commands**

The following table lists the TCL commands that the CLI supports. For details about command syntax, refer to your TCL documentation.

| Command      | <b>Description</b>                                                                                                    |
|--------------|----------------------------------------------------------------------------------------------------|
| append       | Append to a variable.                                                                                                    |
| array        | Manipulate array variables.                                                                                                    |
| auto_import  | Determine whether specified imported commands<br>reside in an autoloaded library and load the<br>commands.                         |
| auto_load    | Attempt to load the definition for a command.                                                                                      |
| auto qualify | Compute a list of fully qualified names for a<br>command.                                                                          |
| binary       | Insert and extract fields from binary strings.                                                                                     |
| break        | Abort a looping command.                                                                                                    |
| case         | Evaluate one of several scripts, depending on a<br>pattern match. (This command is deprecated. Use<br>the switch command instead.) |
| catch        | Evaluate a TCL script and trap exceptional returns.                                                                                |
| cd           | Change working directory.                                                                                                    |
| close        | Close an open channel.                                                                                                    |
| concat       | Join (concatenate) lists.                                                                                                    |
| continue     | Skip to the next iteration of a loop.                                                                                              |
| cp           | Copy a file to a specified destination.                                                                                            |
| eof          | Check for end-of-file condition on a channel.                                                                                      |
| error        | Generate an error and display a message.                                                                                           |
| eval         | Evaluate a TCL script.                                                                                                    |
| expr         | Evaluate an expression.                                                                                                    |
| fblocked     | Determine whether the last input operation<br>exhausted all available input.                                                       |
| fconfigure   | Set and retrieve options on a channel.                                                                                             |

**Table B-1. Supported TCL commands**

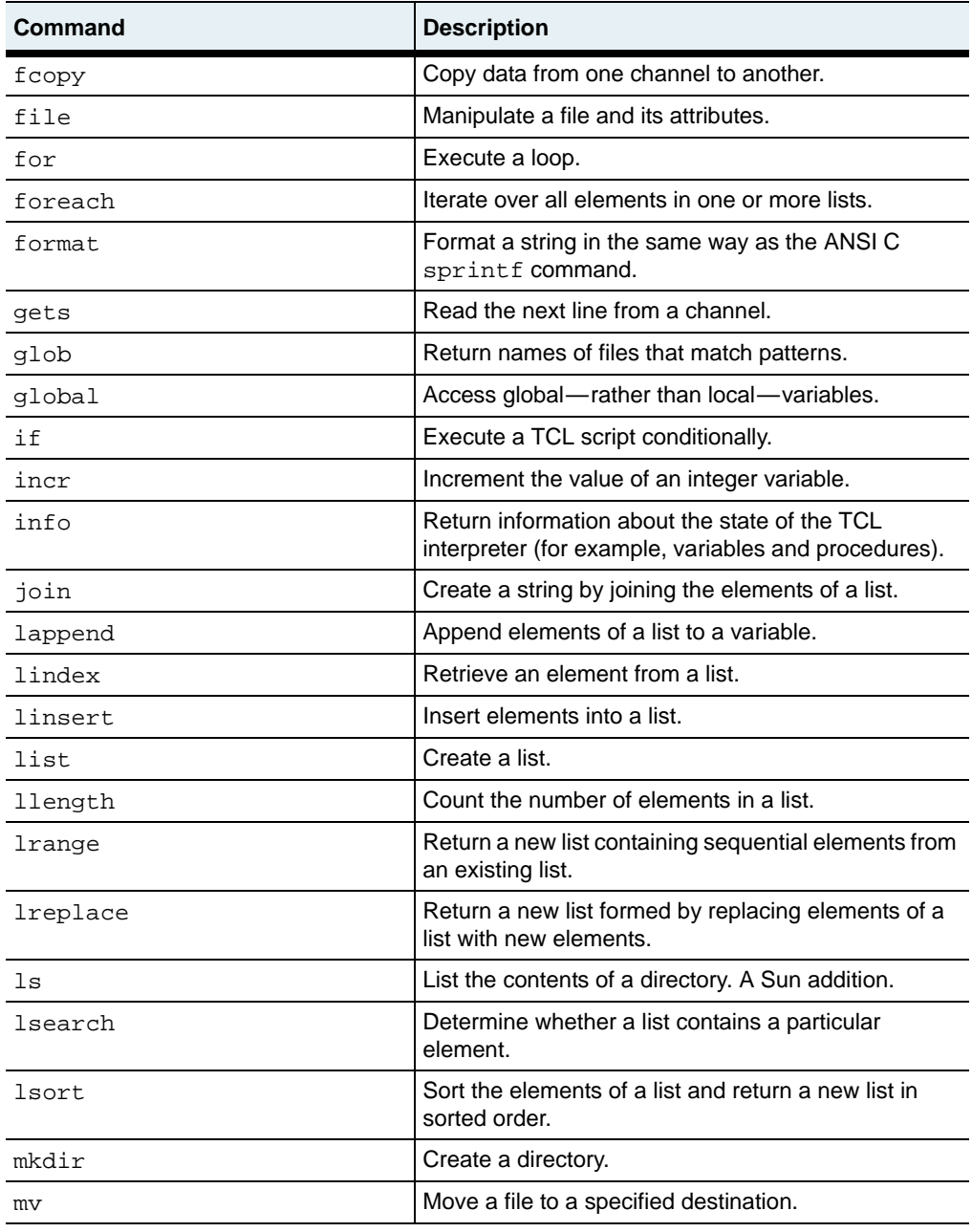

## **Table B-1. Supported TCL commands (continued)**

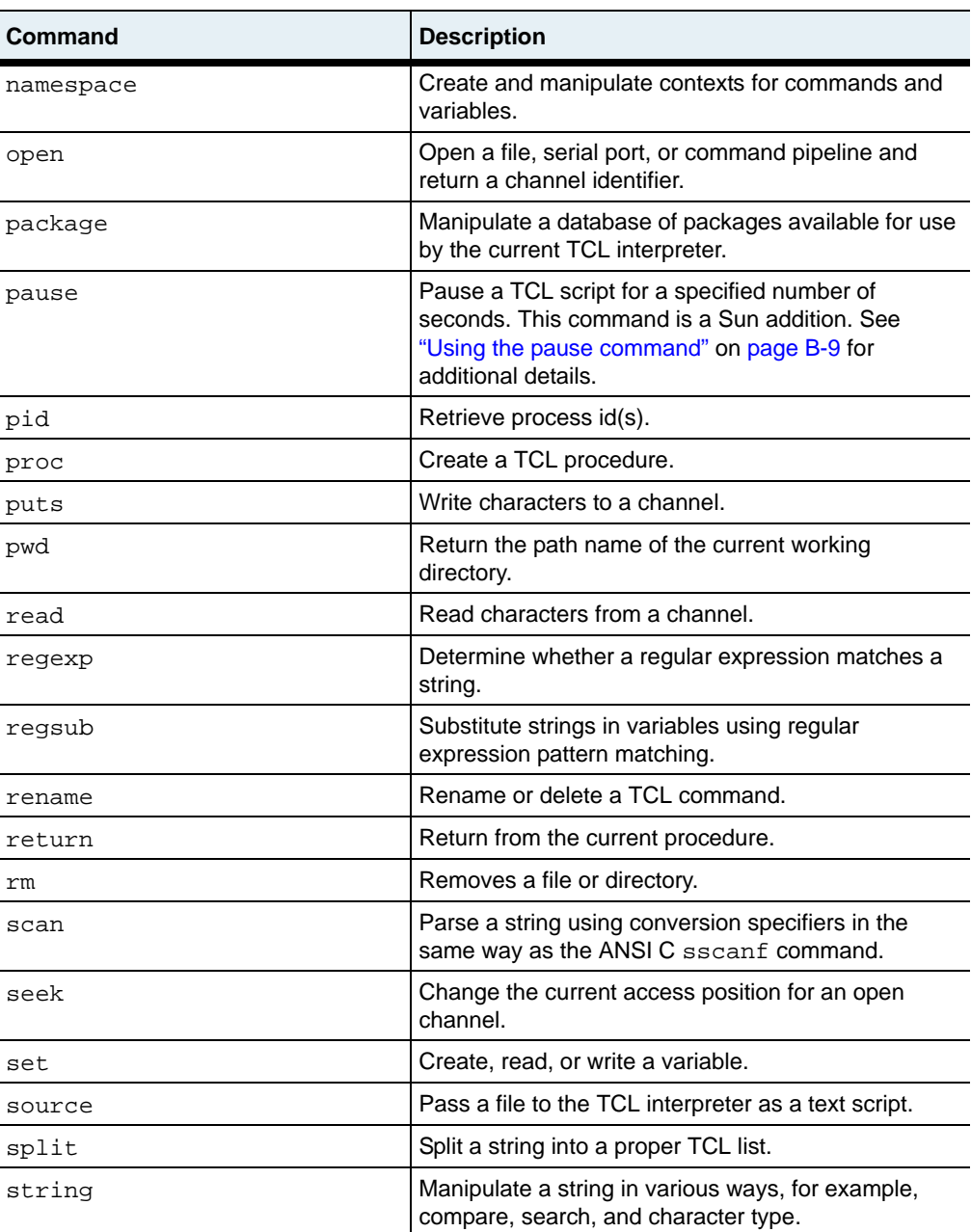

## **Table B-1. Supported TCL commands (continued)**

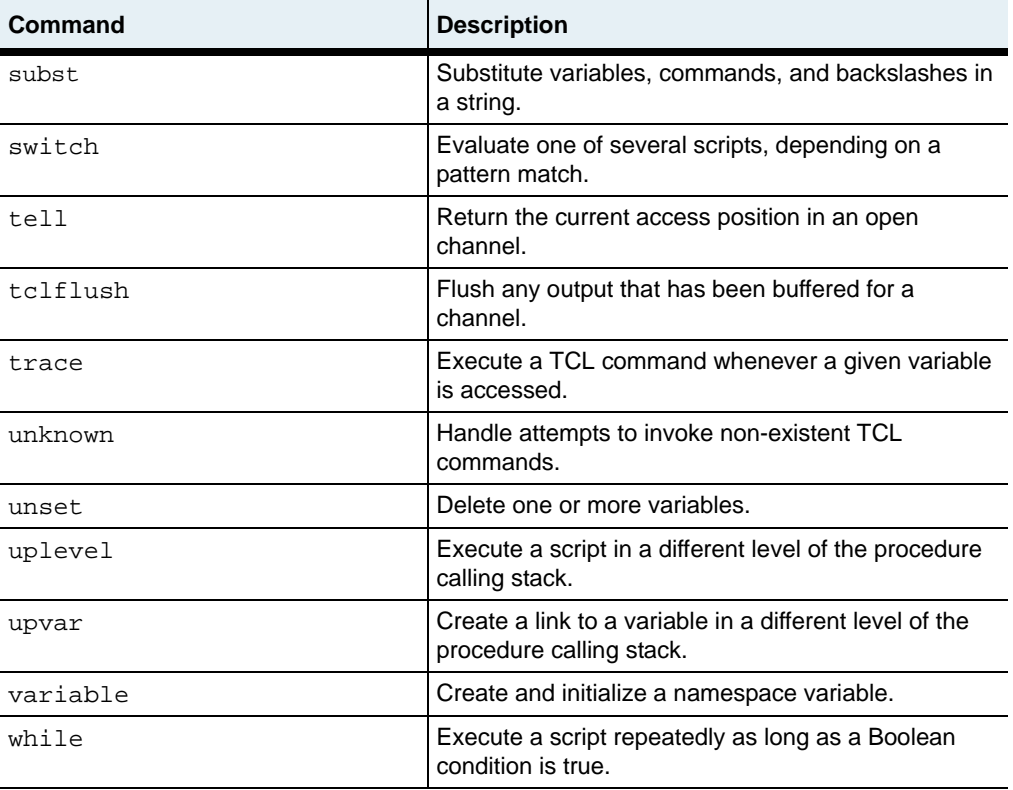

## **Table B-1. Supported TCL commands (continued)**

## <span id="page-1321-0"></span>**TCL use guidelines**

Consider the following guidelines when you use TCL:

- You can use the TCL interpreter in all CLI access and command modes.
- TCL commands are case-sensitive. Use lowercase characters for all commands. For example, expr is a valid command, but EXPR is not.
- You can use the same editing and navigation keys with TCL as the ones you use with the CLI. See [Chapter 1, "Using the management interfaces"](#page-46-0) and [Appendix A, "Advanced CLI use"](#page-1308-0) for details.

• The TCL interpreter does not include any of the CLI Help functions. For example, the CLI ? query does not return any TCL commands or keywords and pressing the [Tab] key does not complete any TCL commands or keywords. TCL error messages, however, do provide some syntax help. For example:

sun> **expr [Enter]**  wrong # args: should be "expr arg ?arg ...?"

• You can install a TCL startup script as file .tclshrc in directory /ftl0. If this file is present, the TCL interpreter evaluates it when the CLI first starts.

## **Using numbers**

TCL commands accept both decimal and hexadecimal numbers, and return decimal numbers. For example:

sun> **set num 0xf** 0xf sun> **incr num** 16 sun> **puts \$num** 16 sun> **expr pow(\$num,4)** 65536.0 sun> **expr 0xa \* 10** 100

### **Using the ls command**

The ls command lists the contents of a directory. This command is a Sun addition, and it functions like most UNIX shell 1s commands.

#### **Syntax**

ls [-a] [-l] [*name ...*]

#### **Arguments**

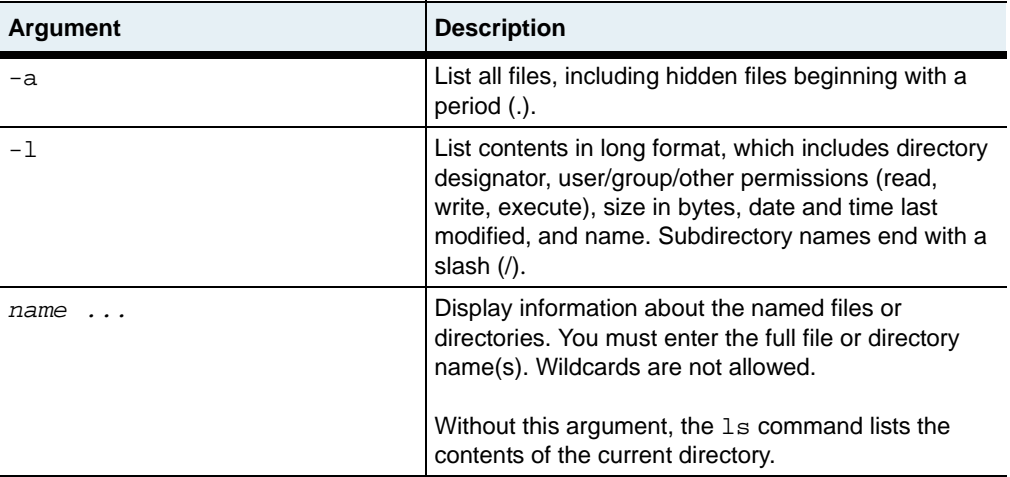

#### **Examples**

In this example, the 1s command, without any arguments, shows a listing of the current directory.

```
sun> ls
Directory '/ftl0/'
nosConfig
errhnd
evtMgr.elf.stub
halagent.elf.stub
logMgr.elf.stub
ui.elf.stub
lib/
cdb.bak
cdb.dat
```
In this example, the  $1s -1$  command shows a detailed listing of the files in the current directory.

```
sun> ls -l
Directory '/ftl0/'
-rw-rw-rw- 180 1 Jan 2002 00:10:35 nosConfig
-rw-rw-rw- 9999 14 Jan 2002 16:48:45 errhnd
-rw-rw-rw- 4616 14 Jan 2002 16:50:06 evtMgr.elf.stub
-rw-rw-rw- 4616 14 Jan 2002 16:50:08 halagent.elf.stub
-rw-rw-rw- 4616 14 Jan 2002 16:50:10 logMgr.elf.stub
-rw-rw-rw- 4616 14 Jan 2002 16:50:44 ui.elf.stub
drwxrwxrwx 512 1 Jan 2002 00:04:12 lib/
-rw-rw-rw- 649 9 Jan 2002 19:08:55 cdb.bak
-rw-rw-rw- 685 14 Jan 2002 16:51:25 cdb.dat
sun>
```
In this example, the  $1s - 1$  command with a file name shows a detailed listing for the specified file.

sun> **ls -l cdb.dat** -rw-rw-rw- 685 14 Jan 2002 16:51:25 cdb.dat

#### <span id="page-1324-0"></span>**Using the pause command**

The pause command lets you pause a TCL script or the CLI. This command is a Sun addition.

#### **Syntax**

pause *seconds*

#### **Argument**

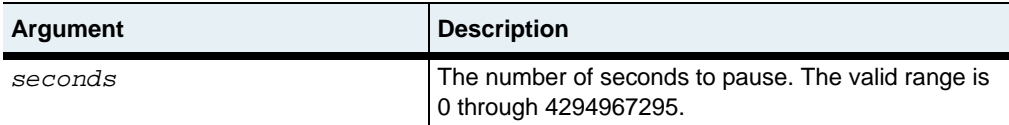

#### **Example**

In this example, the pause command inserts a 30-second pause in the script.

```
sun# proc test args {
vSwitch create
pause 30
puts "vSwitch is fully up and working."
}
```
## <span id="page-1325-0"></span>**TCL examples**

This section contains simple examples of using TCL with the CLI to quickly complete configuration tasks.

### **Configuring multiple vSwitches with a script**

```
sun(config)# foreach i {eng pubs fin} {vSwitch $i;
  exit;
};
create new vSwitch "eng" ? (y or n): y
.........................................
create new vSwitch "pubs" ? (y or n): y
.........................................
create new vSwitch "fin" ? (y or n): y
.........................................
sun(config)# show vSwitch
Name: eng
ID: 2<br>Description: N/A
Description:
Admin State: enabled
Operational Status: up
Name: fin
ID: 4<br>Description: N/A
Description:
Admin State: enabled
Operational Status: up
Name: pubs
ID: 3
Description: N/A
Admin State: enabled
Operational Status: up
Name: system
ID: 0
Description: System vSwitch
Admin State: enabled
Operational Status: up
```
#### **Creating variables for CLI commands**

This example shows how to use TCL to create a variable that you can use in CLI commands. The variable in this example represents an IP address for an NTP server. You can use the variable in CLI commands instead of entering the server's IP address.

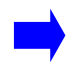

**Note:** Variables persist only for the duration of the current CLI session. If you restart the CLI, you must re-create any TCL variables.

```
sun(switchServices)# set ip 172.26.3.10
172.26.3.10
sun(switchServices)# ntp primary $ip minpoll 256 maxpoll 2048
sun(switchServices)# show ntp * $ip
Server type: Primary
Server IP Address: 172.26.3.10
Server Preference: N/A
Burst Mode: N/A
Min. Poll Interval: 256
Max. Poll Interval: 2048
Version: N/A
sun# event
sun(event)# syslog $ip loglevel warning
sun(event)# show syslog $ip
SysLog Syslog Log
Host Dort Level<br>172.26.3.10 N/A warnis
172.26.3.10 N/A warning
```
## <span id="page-1327-0"></span>**TCL error messages**

The TCL interpreter displays descriptive error messages if you enter invalid commands or keywords, or if an operation fails. This section lists the common error messages.

#### **Table B-2. TCL error messages**

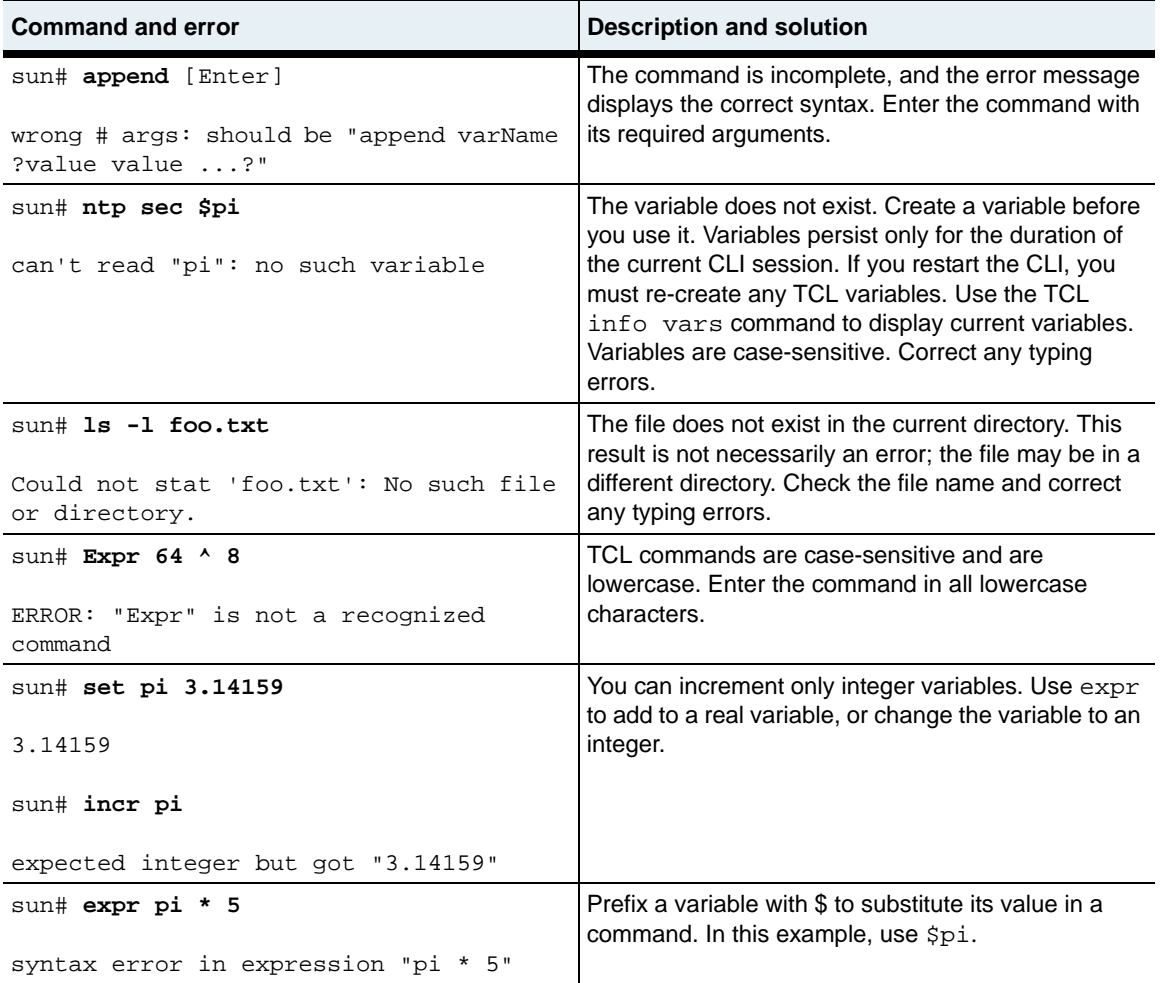

## <span id="page-1328-0"></span>**TCL and scripted server health checks**

Using TCL scripts in conjunction with the SCRIPT health check probe type enables you to write customized server health checks to verify real service availability. Executed within the virtual switch that is running the server health check, the script can range from simple TCL commands to complicated protocol-specific server health checks. Sharing many of the same arguments that define the other types of health checks, scripted health checks also have specific parameters such as scriptFile, scriptCommands, and scriptArgs. For information about the specific scripted health check profile arguments and the other health check probe types, see [Chapter 29,](#page-956-0)  ["Load-balancing commands."](#page-956-0)

The most significant difference between scripted health checks and the other types of health checks is the higher volume of system resources required by scripted health checks. Rather than performing the protocol-level exchange directly from a single application like the other health check types, the scripted health check process creates a task to run a new, freshly initiated TCL interpreter each time a script is executed. Although a new, separate interpreter ensures the same predictable starting point for each server probe, this task places a great demand on system resources.

The execution of a scripted health check begins with the evaluation of the TCL scriptFile (when specified). Although the script file can contain TCL commands, it is recommended that the file contain TCL procedures. These procedures can then be launched by the scriptCommands argument. This is an easier way of writing scripts and provides an additional method for passing arguments.

If no errors are detected during the evaluation, the script commands, which can be simple TCL commands or process execution statements, are executed. During command execution, TCL errors, indicating a failure, are reported. To ensure that a success status is reported if there are no TCL errors, you can use script logic to set a particular error code as an "exit code." An exit code of 0 indicates success; a non-zero exit code indicates failure. If an exit code is not set, and no TCL errors are reported, successful execution is assumed.

The following topics describe:

- TCL global variables that are defined within the procedures contained in a .tcl file, which is stored in flash memory.
- Health check profile arguments that you use to define the SCRIPT health check profile. You then specify the stored TCL script (.tcl file) in the SCRIPT health check profile.

An example is also provided to show how to use TCL scripts with scripted server health checks.

## **TCL global variables**

Real service target information is passed by the following global variables used within a defined TCL procedure.

- global shc\_real\_service\_ip
- global shc\_real\_service\_port

Optional global arguments may be available, depending on the configuration of the scripted health check profile.

- qlobal shc arg1
- global shc\_arg2
- global shc\_arg3
- global shc\_arg4
- global shc state info Can be used to return state information about the last execution of the script. This value will then be available for the next script execution of the probe. The state information can include values such as the status of the previous script run, an incrementing counter, or a history summary. This variable can contain string data between 0 and 32 characters in length.
- global shc exit code Can be used to indicate the successful execution of the script. The return of 0 indicates a successful execution; the return of non-zero indicates failure. The exit code can also be used to signal different types of errors to give more visibility into the cause of the error. For example, you could set an exit code of 4 to indicate a "page not found" failure.

#### **Health check profile arguments**

The following are optional arguments for the SCRIPT health check profile. You set the values using the healthCheckProfile command. For descriptions of these arguments, see [Chapter 29, "Load-balancing commands."](#page-956-0)

- scriptMode
- scriptFile *text*
- scriptCommands *text*
- scriptArg1 *text*
- scriptArg2 *text*
- scriptArg3 *text*
- scriptArg4 *text*
- profileDescription *text*

**Note:** If you specify a scriptFile in the health check profile, it is recommended that the file contain defined TCL procedures (proc). You should then use the scriptCommands argument to launch the procedures with calling arguments if required. Optionally, you can specify up to four arguments in the health check profile.

The following are the arguments that are shared by all health check probe types. For descriptions of these arguments, see [Chapter 29, "Load-balancing commands."](#page-956-0)

- interval *seconds*
- retries *probes*
- successRate *percentage*
- timeout *seconds*
- count *probes*

#### **TCL and scripted server health check example**

The following example shows a test script file for use in scripted server health checks. Comments (#) are included in the file to describe the variables and arguments that are available.

```
# ----------------------------------------------------------------------------
# Description: this is a test script file that demonstrates some of the
# capabilities of the scripted health checks. The script opens a socket to 
# a target, and sends an http request. Note that the target url does not have 
# to be valid. Completion of opening and sending the request indicates that the 
# server is at least available. 
# 
# The TCL test script (shc_script.tcl) uses the following arguments: 
# probeLevel - defines the depth (0 to 5 and above) of the probe for
# performing a full http get of the root file.
#
# debugMode - defines whether the proc will log output to a file.
# Since this operation is quite slow, the debug
# mode should be used only to verify script operation.
# The debugMode argument should not normally be enabled.
#
# Additionally, the proper response can be retrieved and verified, or
# simply ignored.
#
# This example uses the following displayed health check profile (hc1) and 
# the test script file shc_script.tcl, both of which reside in flash memory 
# in directory /ftl0.
# sun(config-vSwitch-vsw1 loadBalance)# show healthCheckProfile
# Name: hc1
# Type: SCRIPT
# Interval: 5
# Retries: 3
# Success Rate: 0
# Timeout: 2
# Count: 3
# Script File: /ftl0/shc_script.tcl
# **Script Commands: shc-script-http 5
```
```
# Script Arg1: value_for_arg1
# Script Arg2: value for arg2
# Script Arg3: value_for_arg3
# Script Arg4: value_for_arg4
# 
# ** The specified Script Commands indicates that this procedure is called 
# in 'quiet' mode with debugMode OFF(0) by default. If debugMode
# were enabled, individual host/port files would be written
# to the file system. To enable debugMode, set the value to ON(1) as the
# second calling argument as shown below.
#
# Script Commands: shc-script-http 5 1
#
# With debugMode set to 1, individual real service activity is logged
# in a file, shc_<ipAddress>p<port>.txt.
#
# If the hostIp value is 192.168.124.238, port 80, the output file would
# be named: 
# shc_192.168.124.238p80.txt
# ----------------------------------------------------------------------------
#
proc shc-script-http { { probeLevel 0 } { debugMode 0 } } {
  # In the TCL proc, real service target information is passed using the
  # following global variables.
  global shc_real_service_ip
  global shc_real_service_port
  #
  # The following optional arguments may be used, depending on the
  # configuration of the SHC Profile for the scripted health check.
  #
  global shc_arg1
  global shc_arg2
  global shc_arg3
  global shc_arg4
  # The global variable shc_state_info stores script state,
  # which can be used to pass state information regarding the last
  # execution of the script. The variable can contain string data
  # between 0-32 chars in length. This value will be available for
  # the next probe's script exection. The script state can include
```
#### **TCL and scripted server health checks** B-18 *Command Reference*

```
# information such as the status of the previous run, an 
# incrementing counter, a history summary, or average successes. It 
# can be a single value, a list of values, or just a summary.
#
global shc_state_info
# The global variable 'shc_exit_code' can be used to indicate script
# execution success or failure. If it is not set, and there are no
# other TCL errors, success is assumed. The possible values of the 
# shc_exit_code are 0 = success, non-zero = error.
#
global shc_exit_code
# Initialize the returned error first, and clear it upon success.
#
set shc_exit_code 10
# Open a file to catch the output and dump the internal
# variables that are available to the script.
#
# set dyn output file "/ftl0shc $shc real service ip
# $shc_real_service_port.txt"
#
if \{ $debugMode != 0 \} \{set dyn_output_file "/ftl0/shc_"
  append dyn_output_file "$shc_real_service_ip"
  append dyn output file "p"
  append dyn_output_file "$shc_real_service_port"
  append dyn_output_file ".txt"
  set outputName "$dyn_output_file"
  # Open the file and rewrite it each time (w+) rather than appending
  # to it (a+) since appending will cause the file to grow rapidly.
  set gotError [ catch { set fname [ open "$outputName" w+ ] } ] 
  catch { puts $fname " shc-script-http... " }
  catch \{ puts $fname "
  catch { puts $fname " Dynamic FileName: $dyn_output_file
   catch { puts $fname " calling arg : $calling_arg " }
                                       RS IP Address: $shc real service ip "
  catch { puts $fname " RS Port Num: $shc_real_service_port "
  catch { puts $fname " " }<br>catch { puts $fname " " State_Info: $shc_state_info " }
                                        State Info: $shc state info
  catch { puts $fname " arg_l : $shc_arg1
  catch { puts $fname " \arctan \{ \text{puts } \sin \text{cm} \} arg 2: $shc_arg2 " \arctan \{ \text{puts } \sin \text{cm} \}\begin{array}{cccc}\n\text{catch} & \text{puts } \text{$frame} & \text{"}} \\
\text{catch} & \text{puts } \text{$frame} & \text{"}} \\
\text{catch} & \text{puts } \text{$frame} & \text{"}} \\
\end{array}catch { puts $fname " arg_4: $shc_arg4
```
**TCL and scripted server health checks** TCL usage  $\vert$  B-19

```
catch \{ puts $fname "
  catch { puts $fname "
}
# Initialize the errors to zero
#
set sockError 0
set fconError 0
set putsError 0
set recvError 0
set rsSock "not-set"
set stagesSet ""
set inLIne ""
if \{ $probeLevel > 1 \} \{append stagesSet "socket"
  set sockError [ catch { set rsSock [ socket $shc_real_service_ip
       $shc_real_service_port ] } ]
} else {
  set rsSock "not-set and not-required"
}
if \{ $probeLevel > 2 \} {
  append stagesSet " fconfig"
  set fconError [ catch { fconfigure $rsSock -buffering none -eofchar {} } ]
}
if \{ $probeLevel > 3 \} \{append stagesSet " get"
  set putsError [ catch { puts -nonewline $rsSock "GET / HTTP/1.0\n\n" } ]
}
if \{ $probeLevel > 4 \} \{append stagesSet " receive"
  set recvError [ catch { set inLine [ read $rsSock ] } ]
}
# Clean up the socket, if it was opened
#
if { $rsSock != "not-set" } { 
  append stagesSet " closed-socket"
  catch { close $rsSock }
}
# Gather updated info about the current probe count, which will be used
# to provide additional state information about the probe success or 
# failure. It will also provide a probe 'count' value in case it
# is needed.
#
set l_len 0
catch { set l_len [ llength $shc_state_info ] }
```

```
N2000 Release 2.0
```
**TCL and scripted server health checks** B-20 *Command Reference*

```
if { $l_len >= 5 } {
 set prev_probe [ lindex $shc_state_info 4 ]
} else {
 set prev_probe 0
}
set probeCount [ expr $prev_probe + 1 ]
# Summarize the errors, and set the appropriate return code and state info.
#
if \{ $sockError == 0 && $fconError == 0 && $putsError == 0 &&
      $recvError == 0 }{
  set shc_exit_code 0
  set shc_state_info "prev probe was OK $probeCount"
} else {
  set shc_exit_code 1
  set shc_state_info "prev probe was NotOK $probeCount"
}
if \{ $debugMode != 0 \} \{catch { puts $fname " rsSock: $rsSock " " }
  catch { puts $fname " inLine: $inLine " | }
  catch { puts $fname " stages: $stagesSet " }<br>catch { puts $fname " " }
  catch { puts $fname " " }
  catch { puts $fname " exit code: $shc_exit_code " }
  \text{catch} \{ \text{puts } \text{$fname} "
  if \{ $shc_exit_code == 0 \} {
    catch { puts $fname " Success! sock: $sockError, fconf: $fconError" }<br>catch { puts $fname " puts: $putsError, recv: $recvError" }
                               puts: $putsError, recv: $recvError" }
  } else {
    catch { puts $fname " ERROR! sock: $sockError, fconf: $fconError" }
    catch { puts $fname " puts: $putsError, recv: $recvError" }
  }
  catch { close $fname } 
}
```
}

# **Appendix C. Object rule predicate statements**

# **About this appendix**

This appendix lists the predefined field names, operators, and keywords, and keywordSets that are available for writing predicate statements for object rules.

### **Topics**

This appendix includes the following topics and tables:

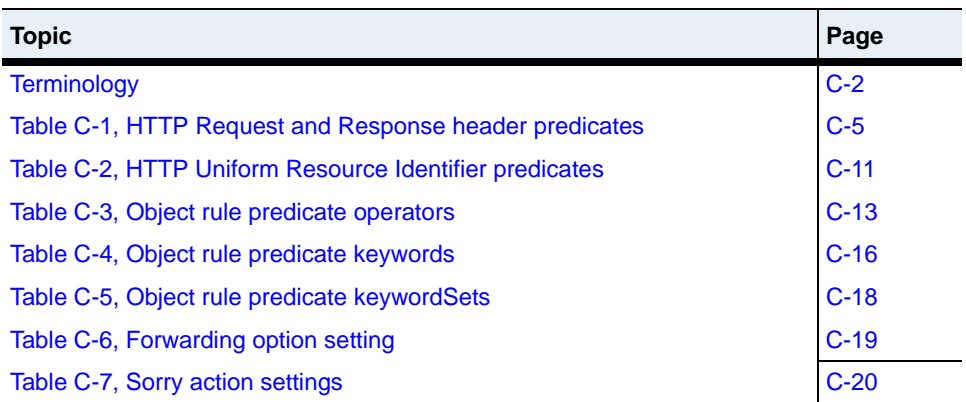

### <span id="page-1337-0"></span>**Terminology**

Before configuring L5 to L7 load balancing, you should be familiar with the following terminology.

### **Object**

An *object* is a message with a defined start point and end point within an application protocol stream layered over TCP. An HTTP request (client to server) and an HTTP response (server to client) are both objects.

### **Predicate**

A *predicate* is a filter that uses one or more match expressions (joined by logical operators), which the load balancer uses to match inbound or outgoing traffic. A predicate can examine all or parts of the Uniform Resource Identifier (URI), HTTP header fields, cookies, and other request data, and can perform integer and string comparisons with prefix, suffix, and substring type operations. The predicate is true if the expression matches the object, or false if the expression does not match.

### **Object rule**

An *object rule* is a named statement that describes how the switch must evaluate an object such as an HTTP request, HTTP response, or Uniform Resource Identifier (URI). An object rule defines a predicate that is compared to incoming or outgoing traffic. If the traffic matches the object rule, a request or response policy will execute a specific action such as forward or sorry, or apply specific header transformations.

### **Host**

A *host* is a machine, such as a backend server, with an assigned IP address. The IP address configured for load balancing is the IP address of the actual server to be load balanced. Hosts of interest for load balancing are those machines running server applications.

### **Real service**

A *real service* is a server application executing on a host. A real service is identified by its host name and the port on which the server application is running. Real services are grouped into service groups for load balancing.

### **Request policy**

A *request policy* is a virtual service policy that is evaluated to make a forwarding decision to a service group or to perform the action defined by a sorry service if the HTTP request received from a client matches the object rule. The request policy specifies an object rule, the action data required to forward the HTTP traffic, the sorry service, and the service group that will receive the request. The request policy must be configured in the virtual service definition. All L5 to L7 load-balancing applications require a request policy for each service group.

### **Request transform**

A *request transform* defines any changes to the HTTP header text of an HTTP request if the traffic matches the object rule. Changes that can be defined include header insertions, such as source IP address, cipher strength, and customer headers. The request transform is optional, but if used, the request transform must be configured in the service group definition.

### **Response policy**

A *response policy* is a service group policy that defines how to process an HTTP response. If the traffic matches the object rule, the options are to return the HTTP object to the client; retry the original request to the host server; or apply a sorry service action. A response policy is usually used to handle error returns from the servers. A response policy is optional, but if used, the response policy must be configured in the service group definition.

### **Response transform**

A *response transform* defines changes to the HTTP header text of the HTTP response if the traffic matches the object rule. Changes that can be defined include server cloaking, which is the removal of server signature from HTTP headers. The response transform is optional, but if used, the response transform must be configured in the service group definition.

#### **Service group**

A *service group* is a collection of real services, all capable of fulfilling a classified request, distinguished only by relative health or load capacity (load-balancing algorithm). When a request policy indicates that an object will be forwarded, it will specify a service group across which requests will be distributed.

#### **Sorry service**

A *sorry service* is a named component that specifies the action to take when the action field in a request or response policy is set to sorry. A sorry service can be defined to close a TCP connection, return an HTML page to a client, or redirect a request to a different URI. The sorry service is configured in the definition of a request or response policy.

#### **Virtual service**

The *virtual service* configures the client side of the configuration for the server load balancer. When a request comes in from the client, the virtual service compares the request to the request policies in the list based on the precedence of the request policy. When a match is found, the request policy has a service group associated with it, and the request can be forwarded to that service group. The system then load balances across the service group. The virtual service defines the load-balancing application type, the virtual service IP address (VIP) and the vSwitch:vRouter for network traffic. The virtual service links one or more request policies to the VIP address. A virtual service is configured for each vSwitch.

# **Object rule details — predicates and actions**

[Table C-1](#page-1340-0) lists the HTTP Request and HTTP Response header field names that you can supply in an object predicate, along with some examples of their usage.

### <span id="page-1340-0"></span>**Table C-1. HTTP Request and Response header predicates**

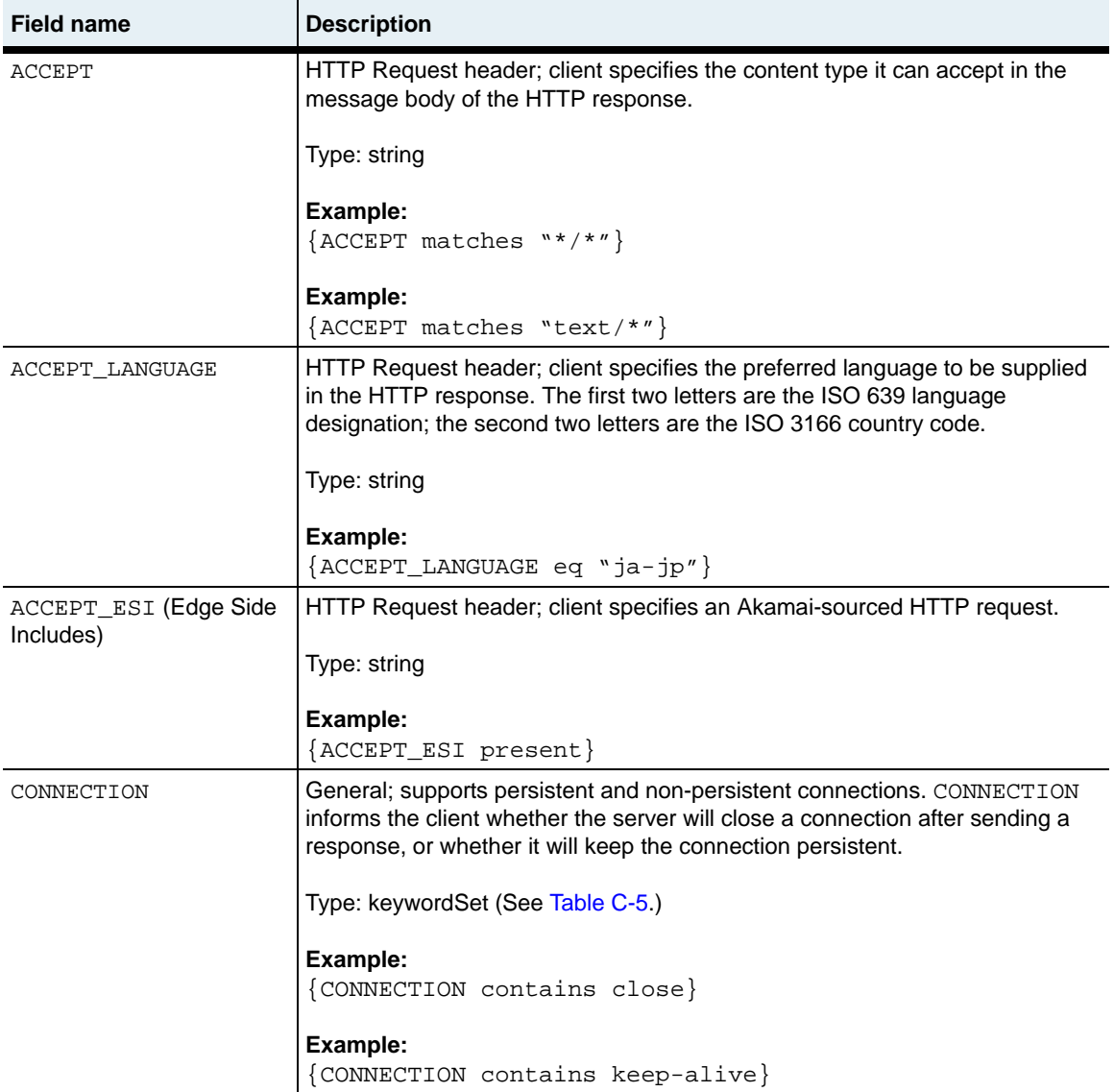

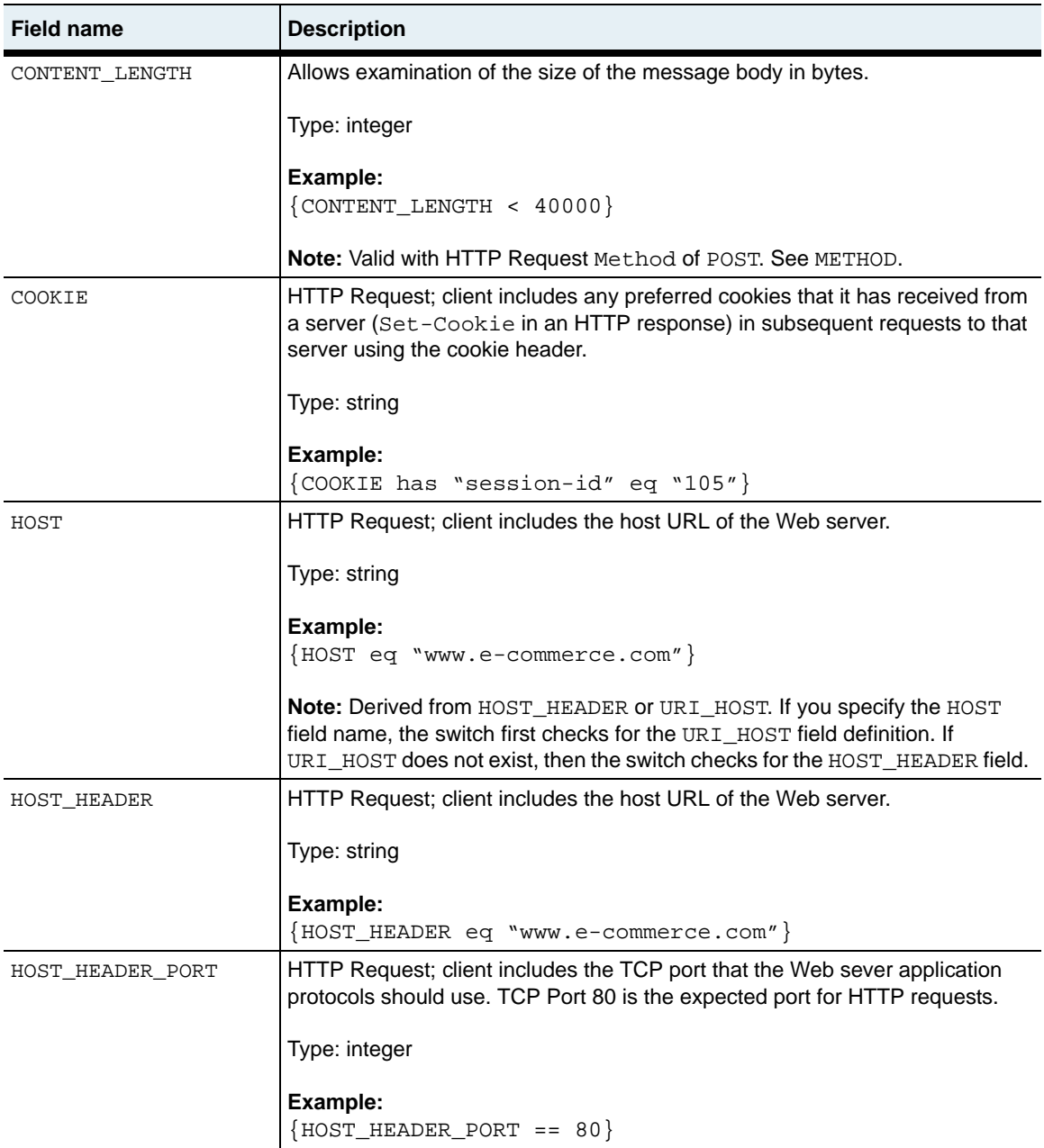

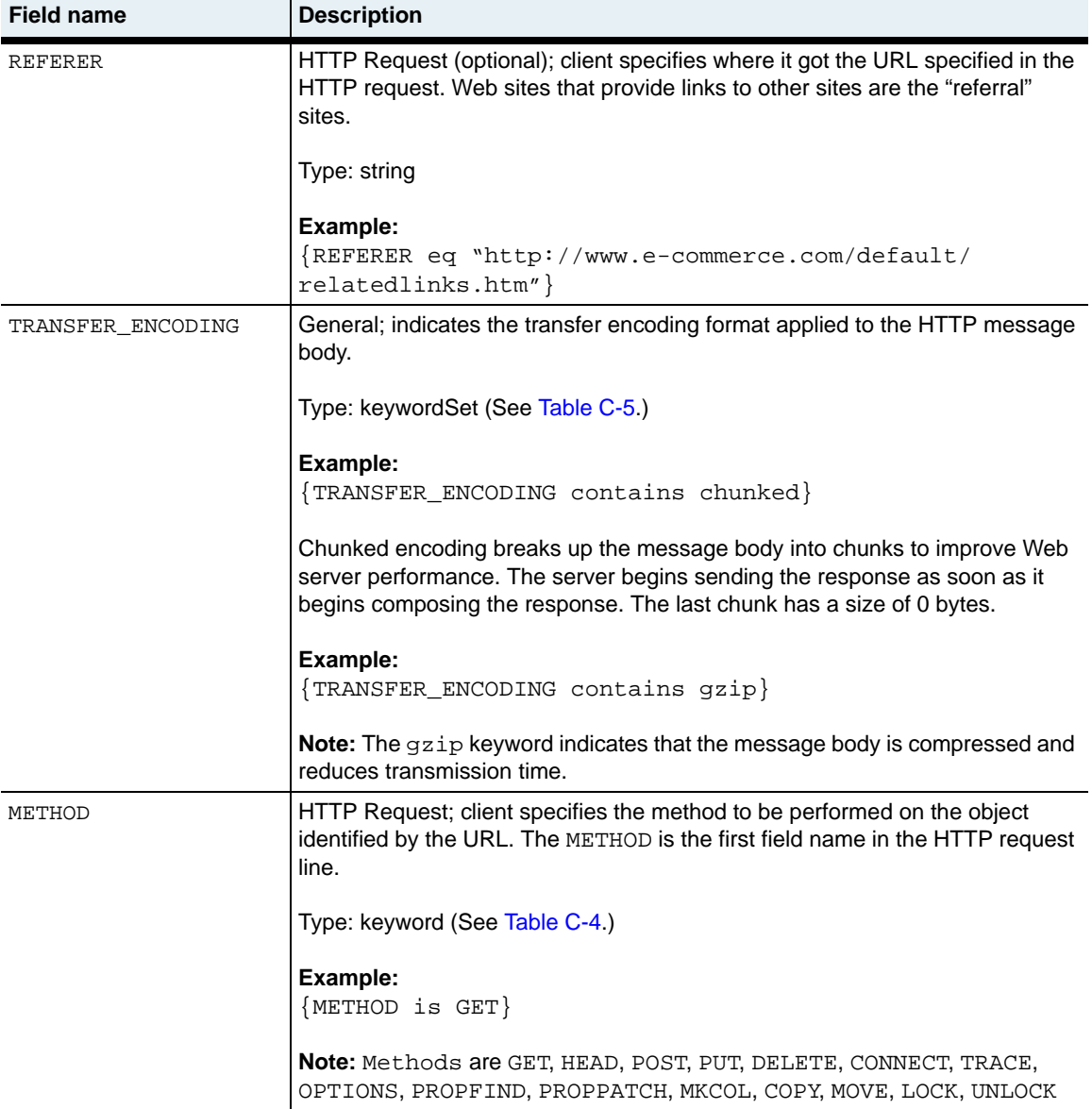

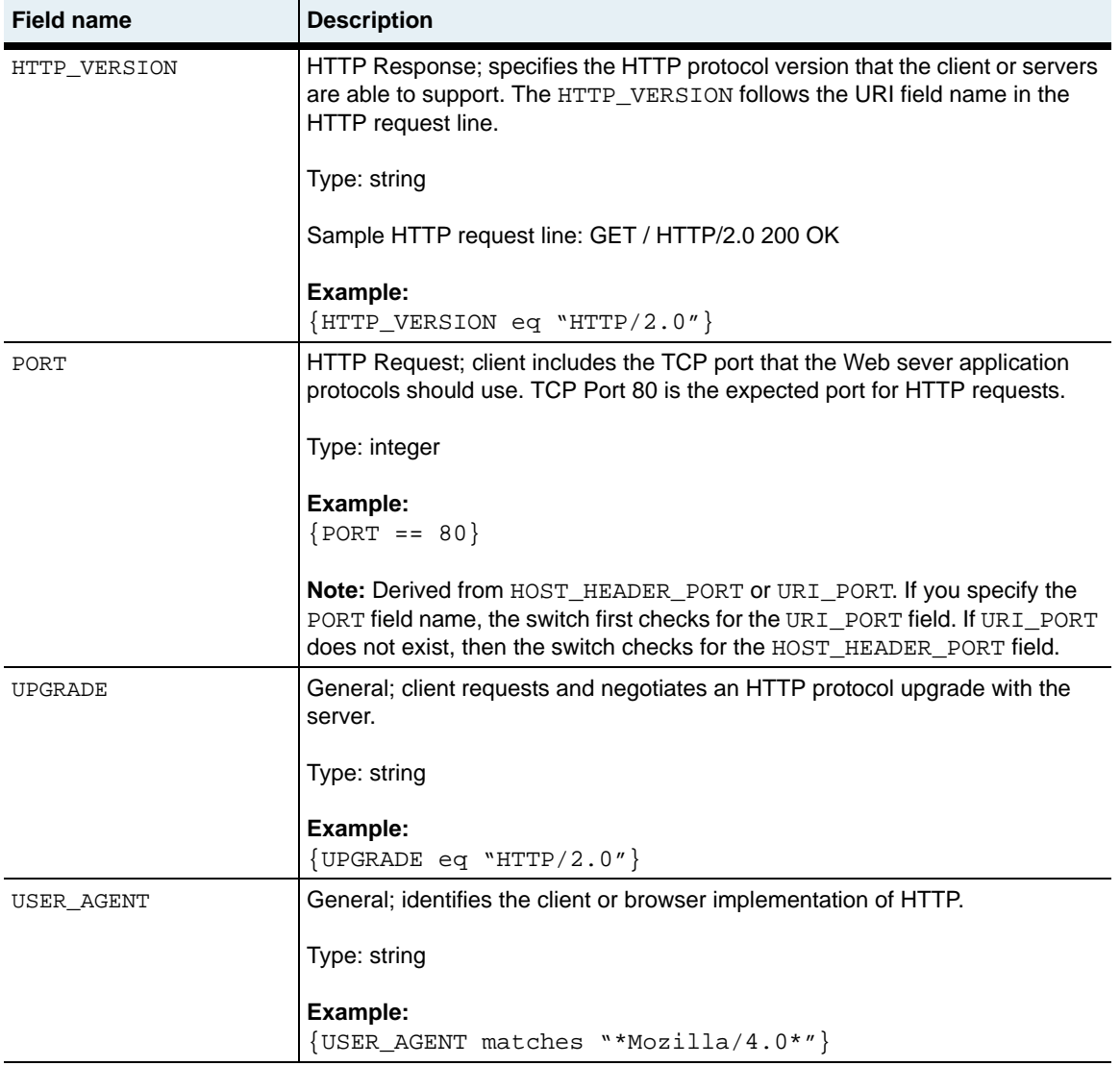

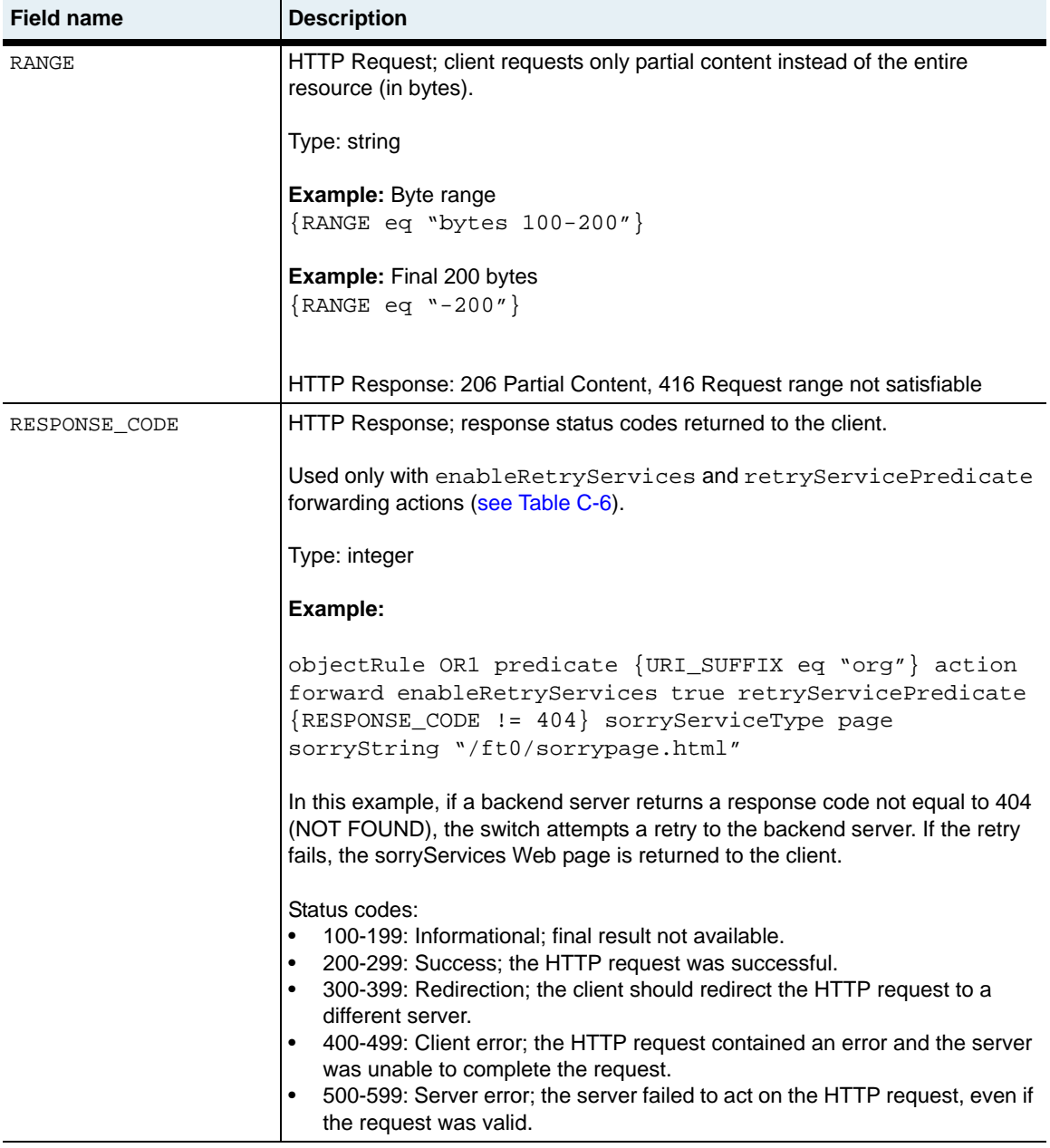

# **Predicates with URI field names**

Figure C-1 illustrates the Uniform Resource Identifier (URI) structure.

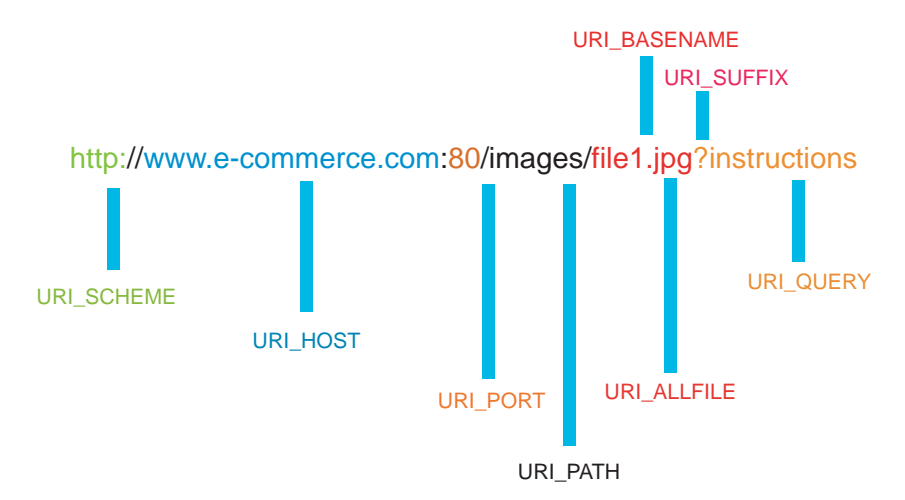

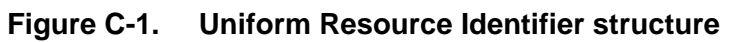

[Table C-2](#page-1346-0) lists the supported URI field names.

### <span id="page-1346-0"></span>**Table C-2. HTTP Uniform Resource Identifier predicates**

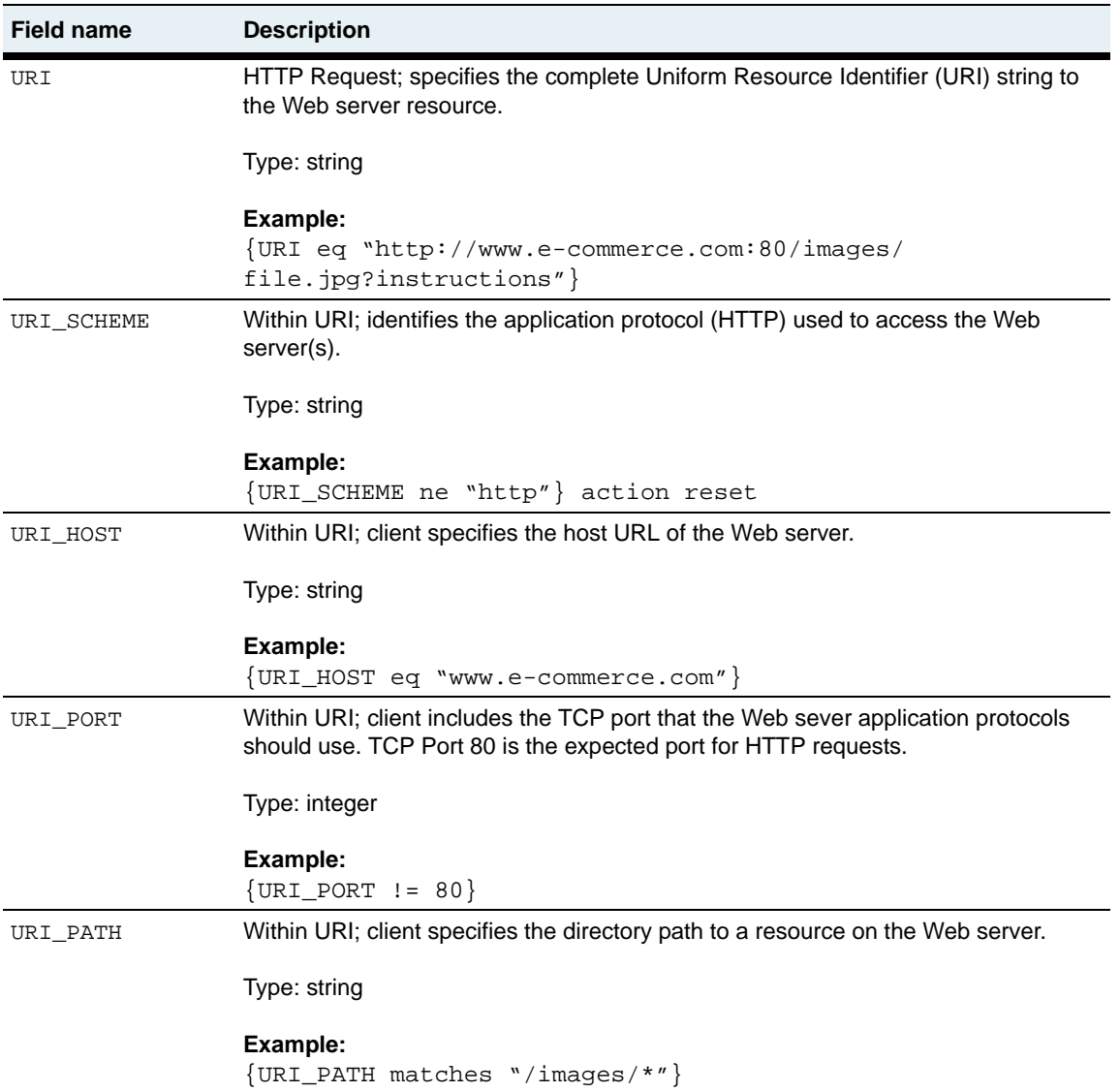

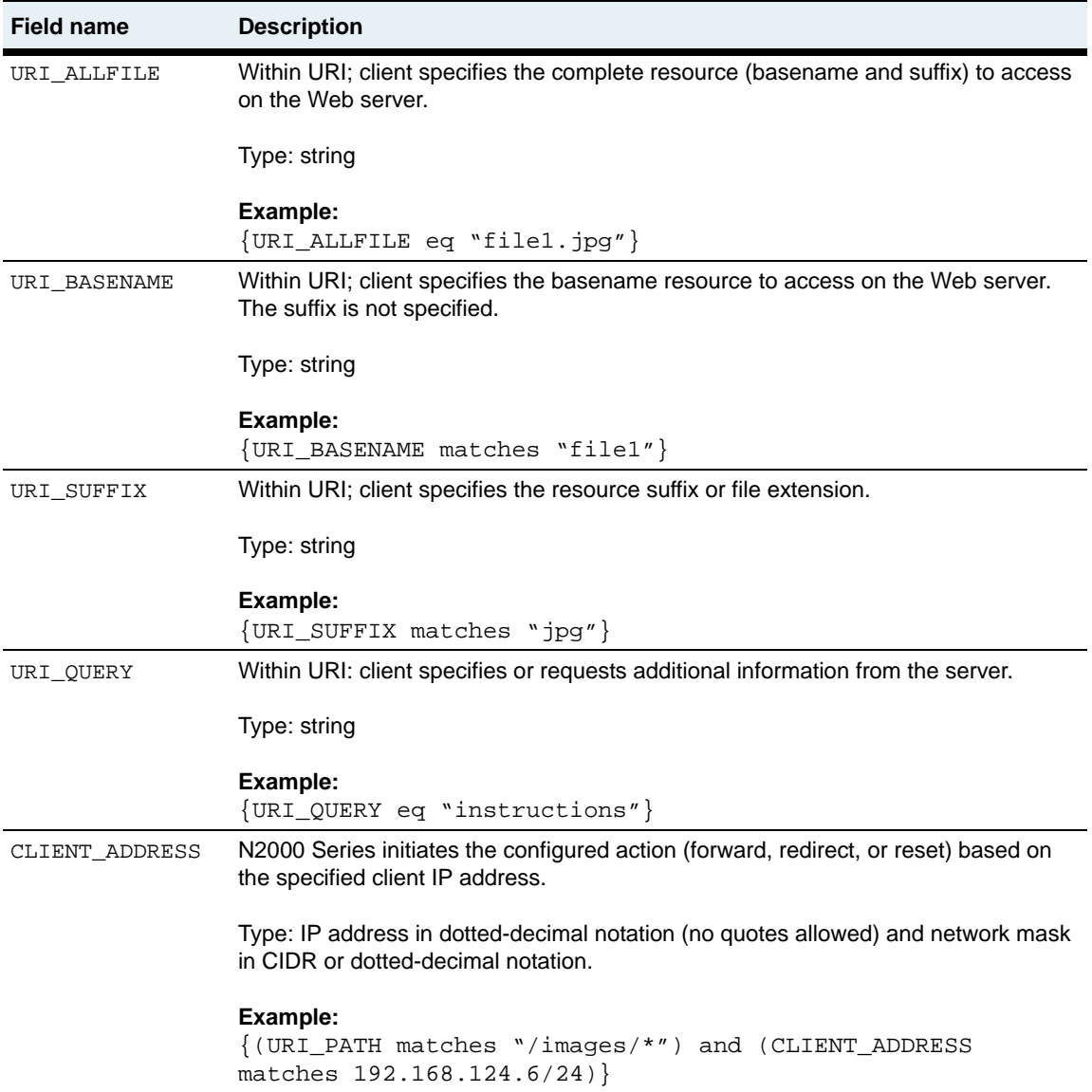

### **Table C-2. HTTP Uniform Resource Identifier predicates (continued)**

# **Using the predicate operators**

[Table C-3](#page-1348-0) lists and describes the operators associated with object rule predicate statements. Within a predicate statement, operators determine how text strings and integers perform with the action specified in a request policy.

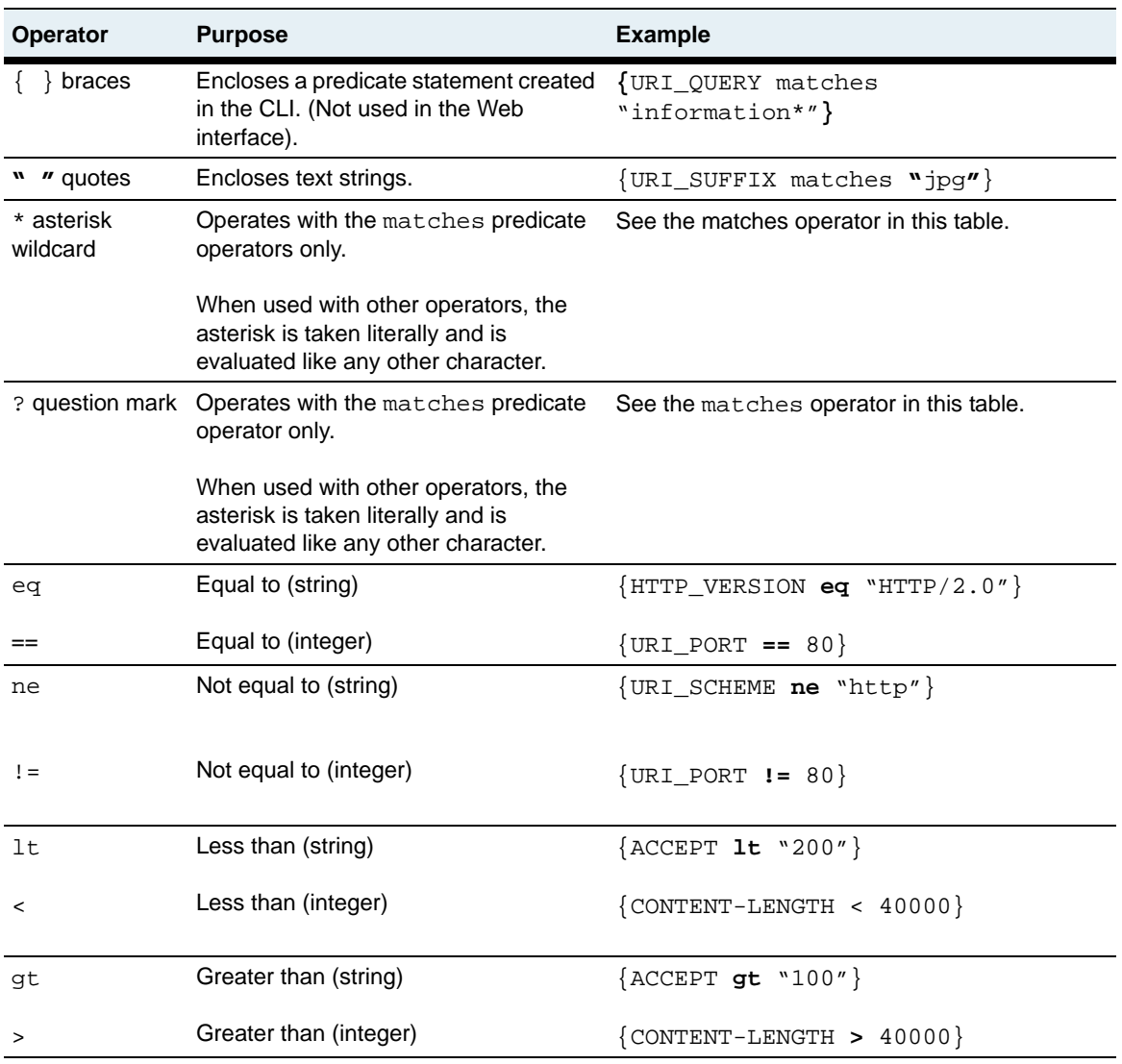

### <span id="page-1348-0"></span>**Table C-3. Object rule predicate operators**

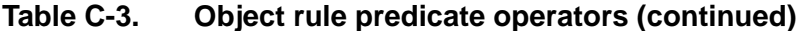

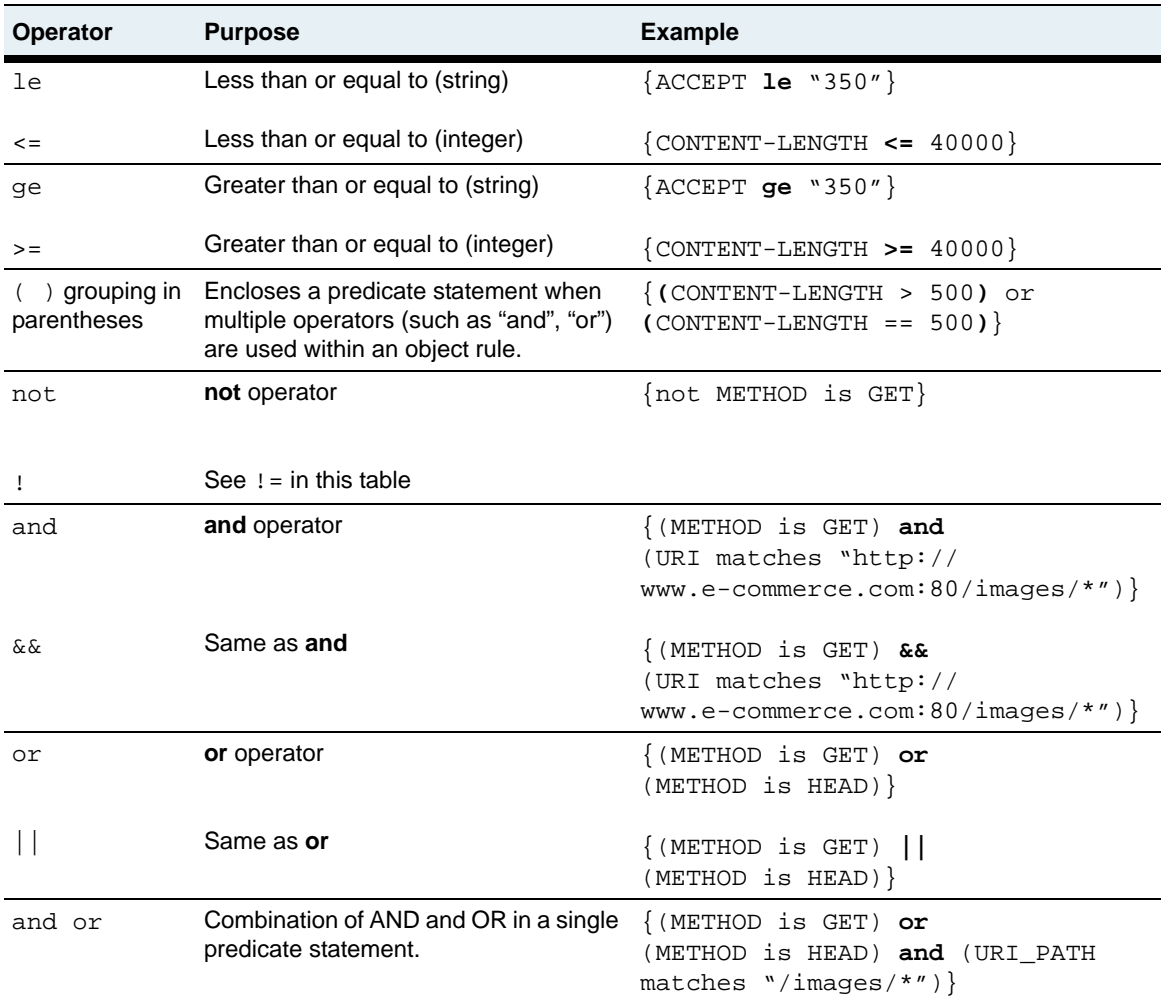

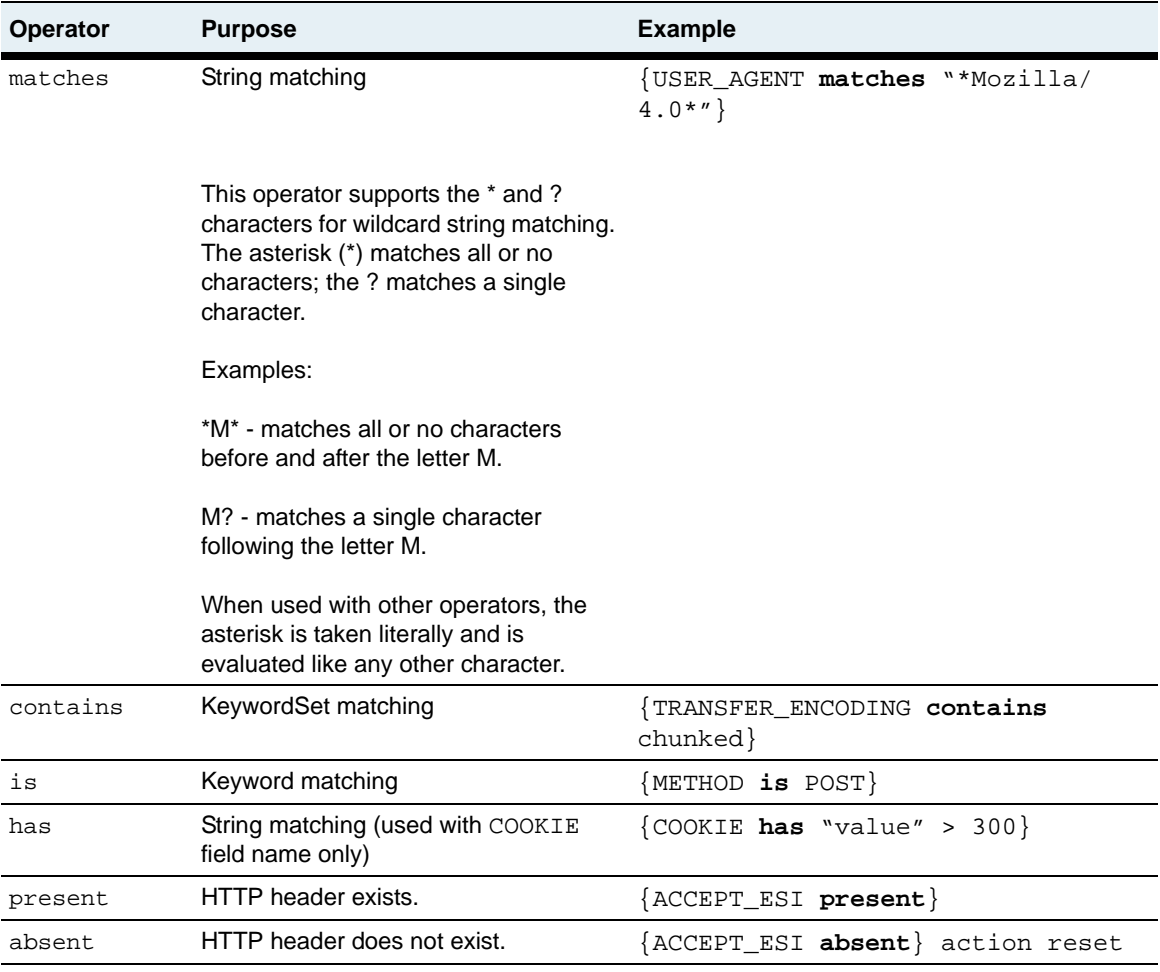

### **Table C-3. Object rule predicate operators (continued)**

# **Using predicate keywords**

[Table C-4](#page-1351-0) lists and describes the keywords associated with the METHOD object rule predicate statement

<span id="page-1351-0"></span>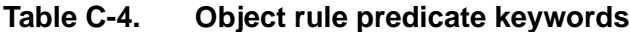

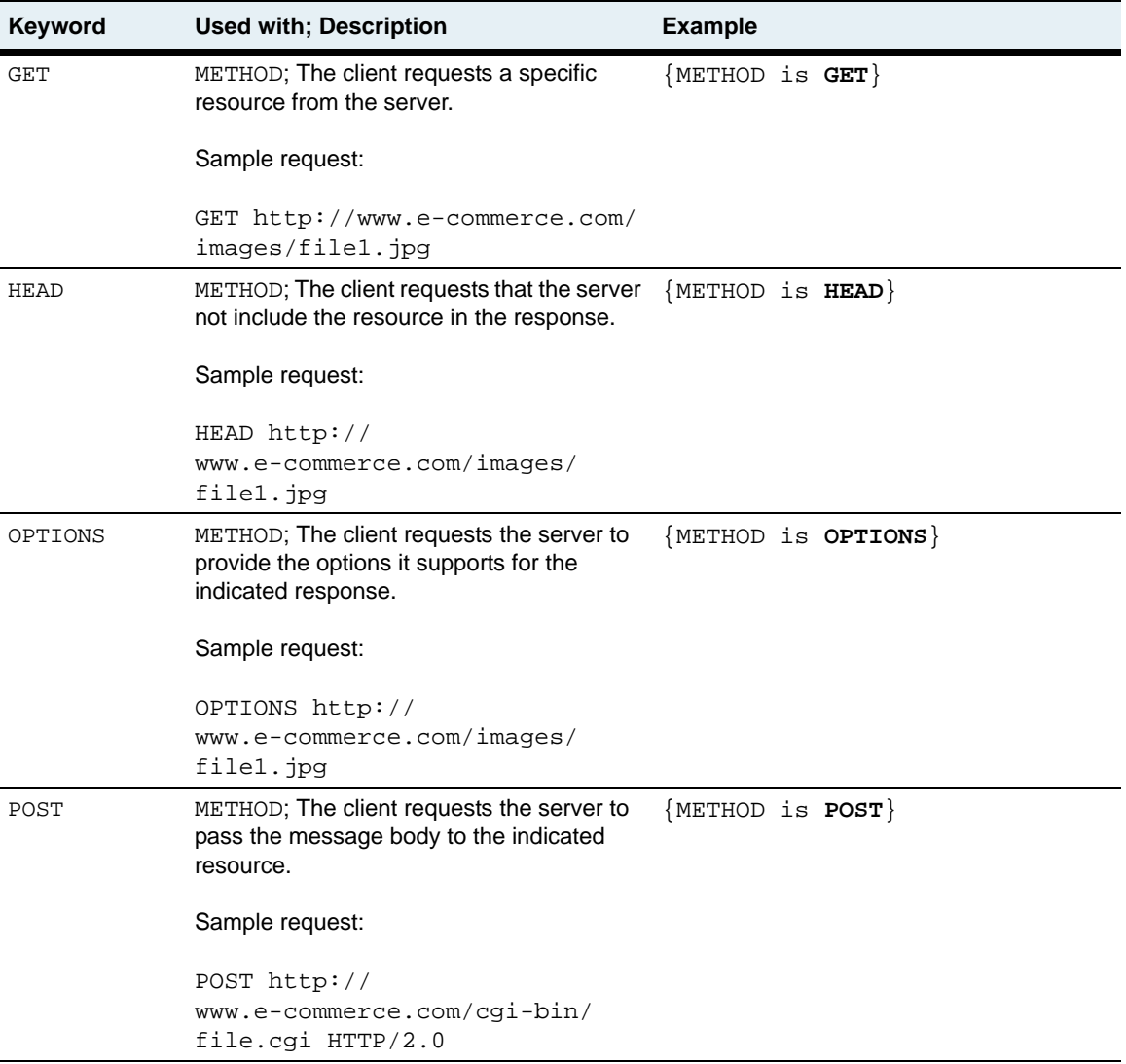

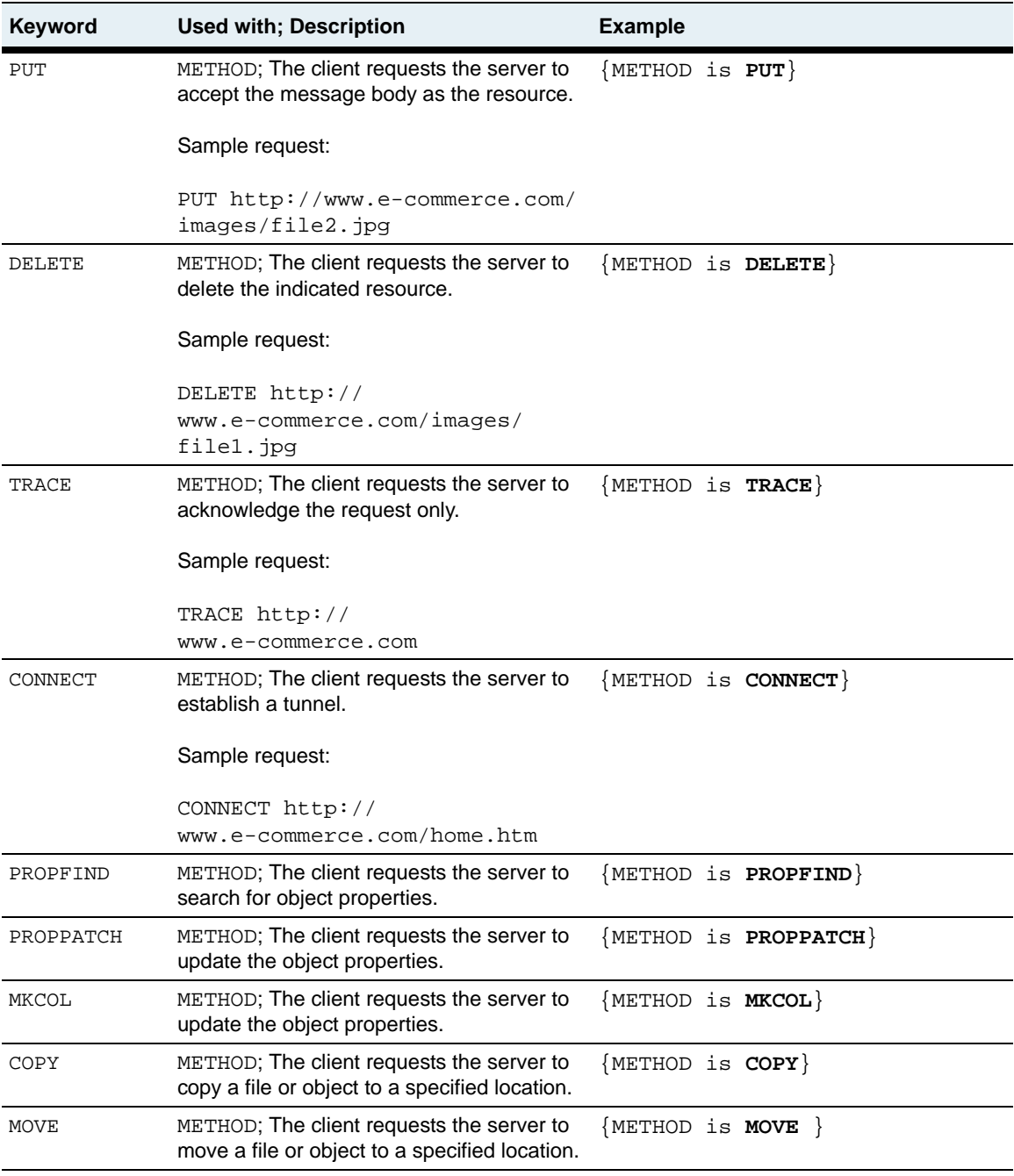

### **Table C-4. Object rule predicate keywords (continued)**

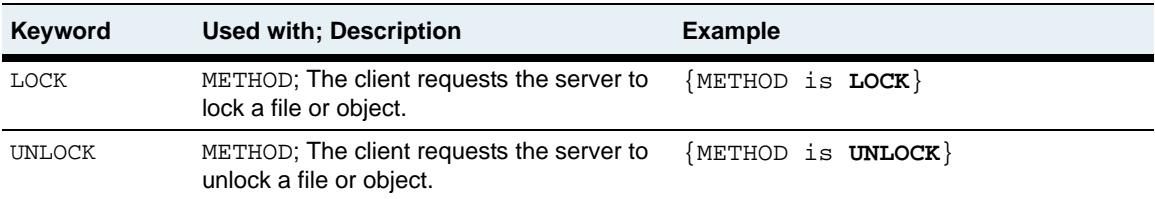

### **Table C-4. Object rule predicate keywords (continued)**

# **Using predicate keywordSets**

[Table C-5](#page-1353-0) lists and describes the keywordSets associated with the specific object rule predicate statements CONNECTION and TRANSFER-ENCODING.

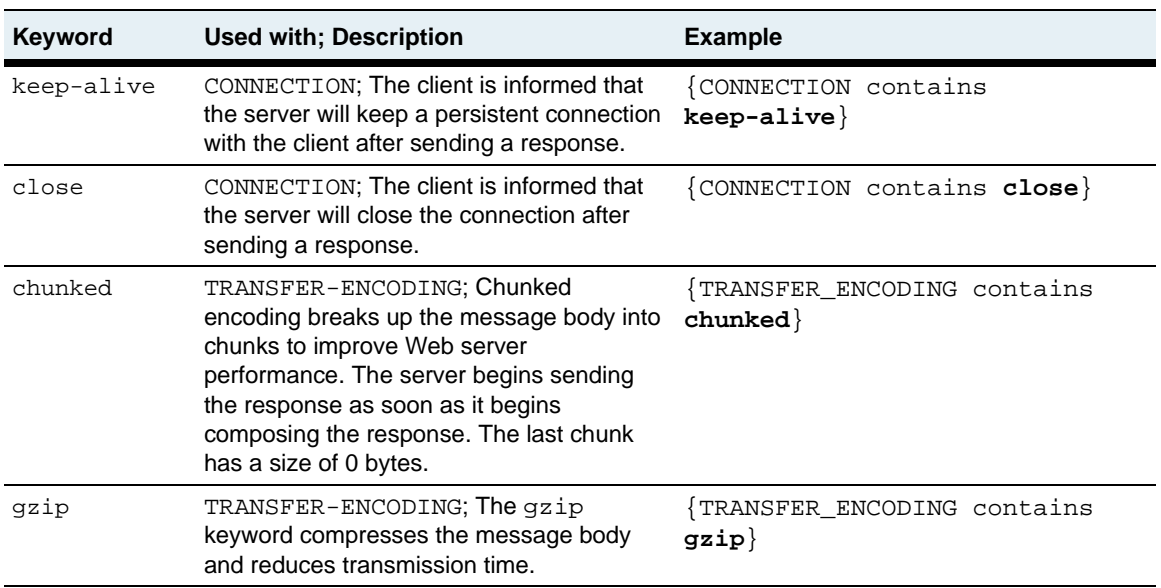

#### <span id="page-1353-0"></span>**Table C-5. Object rule predicate keywordSets**

# **Specifying request policy actions**

A request policy requires one of the following actions and associates an object rule with the named action:

- Forward
- **Sorry**

### **Forward**

The forward action passes the HTTP request to a service group if the traffic matches the object rule.

[Table C-6](#page-1354-0) lists and describes the firstObjectSwitching argument, a request policy option that you can use to refine how the traffic is forwarded. For more information about other request policy options, refer to the requestPolicy command in [Chapter](#page-956-0)  [29, "Load-balancing commands."](#page-956-0)

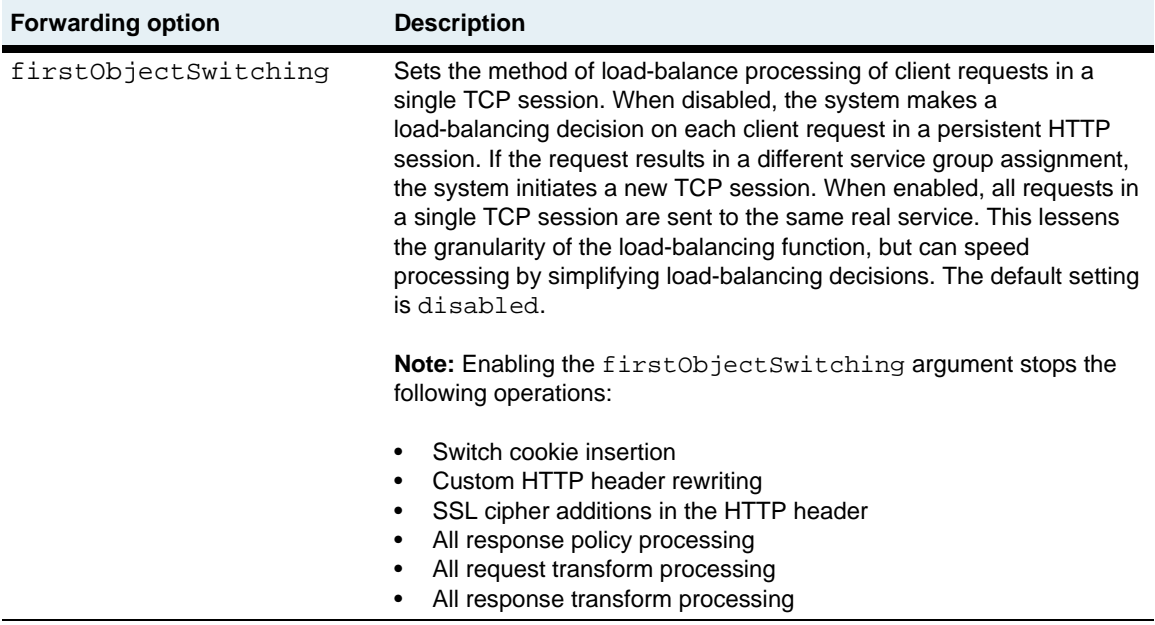

#### <span id="page-1354-0"></span>**Table C-6. Forwarding option setting**

### **Sorry**

The sorryData command defines the action the load balancer should take when a sorry action is specified for a request or response policy. The command specifies the sorry action and the associated redirect string if the sorry action is redirect or the HTML page if the sorry action is page.

For more information about the sorryData command, see Chapter 29, ["Load-balancing commands."](#page-956-0)

Table C-7 lists and describes the sorry actions that can be configured with the sorryData command.

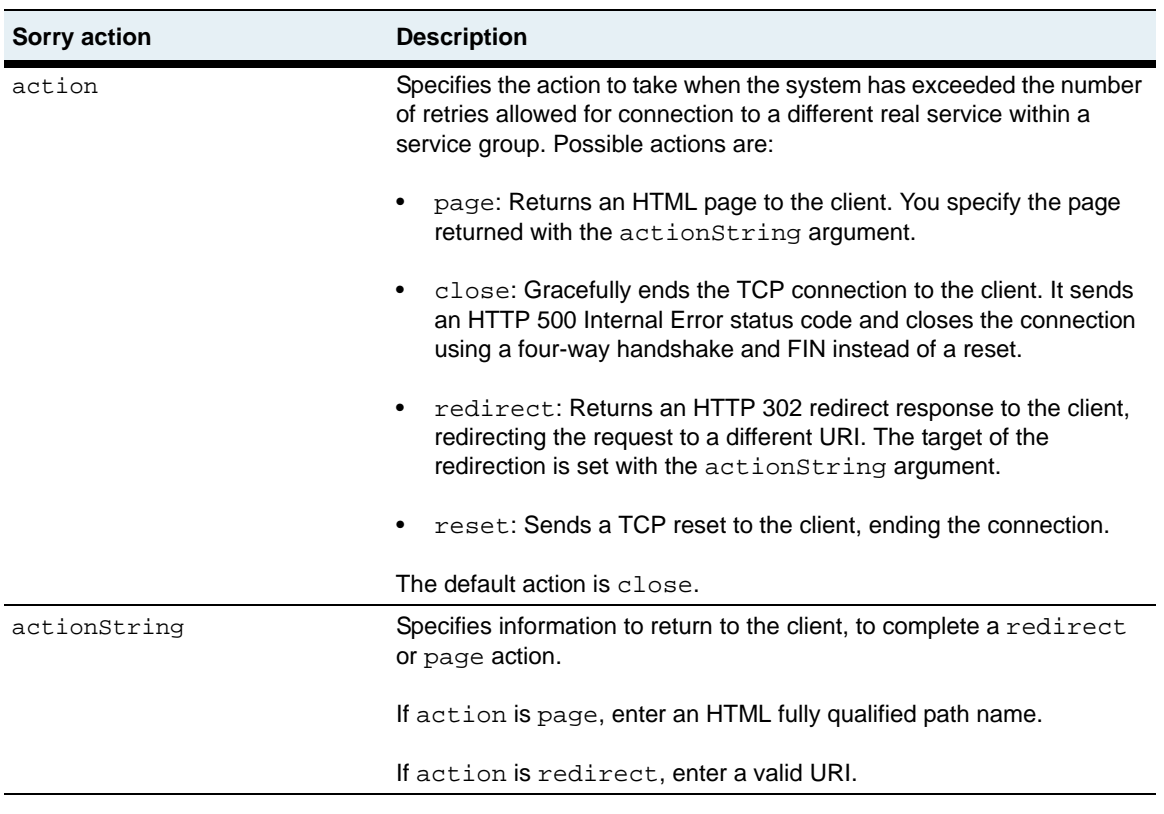

### <span id="page-1355-0"></span>**Table C-7. Sorry action settings**

# **Appendix D. About authentication and authorization services**

# **About this appendix**

This appendix contains information about authentication and authorization services and describes the tasks involved in making the N2000 Series work properly in a RADIUS or TACACS+ environment.

# **Topics**

This appendix includes the following topics and tables:

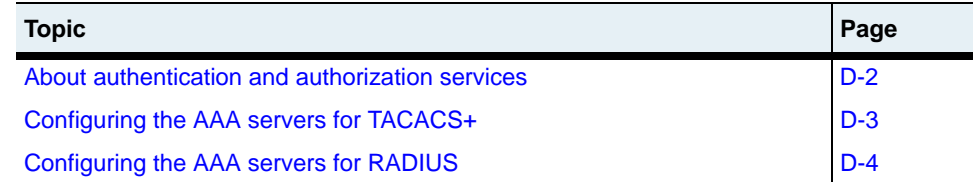

# <span id="page-1357-0"></span>**About authentication and authorization services**

In addition to supporting authentication, authorization, and accounting (AAA) services through its own internal tables, the N2000 Series supports two of the most widely used AAA services: TACACS+ and RADIUS. With both these services, the N2000 Series functions as a client, sending authentication requests to one or more RADIUS or TACACS+ servers. In a broad view, the process works as shown in the figure below.

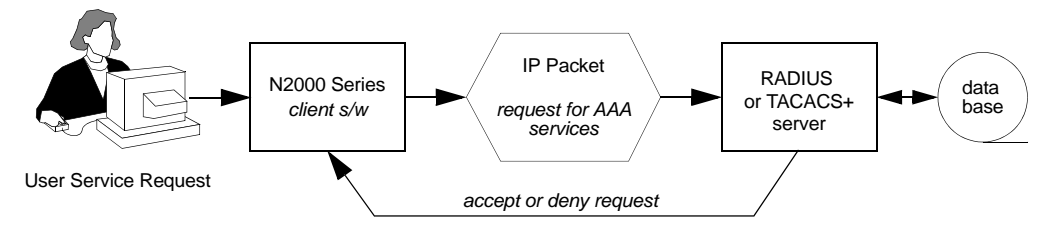

There are two separate but interrelated tasks involved in making the N2000 Series work properly in a RADIUS or TACACS+ environment.

- **1.** Setting up the RADIUS or TACACS+ client side software on the N2000 **Series**
- **2.** Setting up the RADIUS or TACACS+ server so that it "knows" how to interpret any vendor-specific data received in the service request packets. If you want to rely on the servers for simple authentication only, it is possible that the RADIUS or TACACS+ server databases and configuration files require no changes.

As an N2000 Series administrator, you need to work closely with the network administrator responsible for the RADIUS or TACACS+ servers in your environment. In this way, you can ensure that the client-side software is properly configured. Client-side configuration is covered in the *Sun N2000 Series Release 2.0 – System Administration Guide.*

The RADIUS or TACACS+ network administrator needs to understand the vendor-specific data that the N2000 Series is capable of sending so as to ensure that the RADIUS or TACACS+ servers properly handle any authentication requests originating from the N2000 Series. See [Chapter 13, "User administration commands"](#page-350-0) for information about specifying authentication and authorization attributes for the N2000 Series.

You can view a complete list of AAA attributes used by the system by typing the following commands from the N2000 Series CLI.

```
sun> enable
sun# switchServices
sun(switchServices)# userAdministration
sun(switchServices userAdministration)# show advanced attributes
```
See [Chapter 13, "User administration commands"](#page-350-0) for a sample display of the types of authentication and authorization attributes that the N2000 Series exchanges with an AAA server. The vendor-specific attributes appear near the end of the list, starting with **ID** 301.

# <span id="page-1358-0"></span>**Configuring the AAA servers for TACACS+**

As the N2000 Series administrator, you should consult with the network administrator responsible for the TACACS+ servers to ensure that the client software uses the correct "secret" for encryption and decryption.

The network administrator may need to edit the configuration files on the TACACS+ server to accommodate the N2000 Series specific extensions. Be aware that any authentication or authorization attributes specified in the server configuration files override the local authentication and authorization attributes provided on the N2000 Series system.

A sample section of a customized TACACS+ configuration file follows.

```
user = sysopOne {
            global = cleartext 2obvious
[... text omitted ...]
service = telnetLogin {
  vswitchName = system
  profileName = systemOperator
}
```
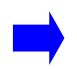

**Note:** The exact syntax that the TACACS+ server expects may vary slightly from this example.

The sample section of the TACACS+ configuration file has been customized to authenticate a user named sysopOne and to authorize her to log in to the system vSwitch using Telnet. User sysopOne is granted read-only access by virtue of being assigned the systemOperator profile.

## <span id="page-1359-0"></span>**Configuring the AAA servers for RADIUS**

As the N2000 Series administrator, you should consult with the network administrator responsible for the RADIUS servers to ensure that the client software uses the correct "secret" for encryption and decryption.

The N2000 Series can transmit vendor-specific information either by using Code 26 as specified in RFC 2865, or by using a vendor ID offset to provide compatibility with servers running older RADIUS software that does not support RFC-specified vendor encoding. The vendor ID offset is used to handle vendor-specific attributes within the standard RADIUS attribute numbering space.

You should consult with the network administrator to determine whether your network requires the use of a vendor ID offset to ensure that the same offset is configured on both the client and server sides.

The vendor-specific information that the N2000 Series transmits takes the following form.

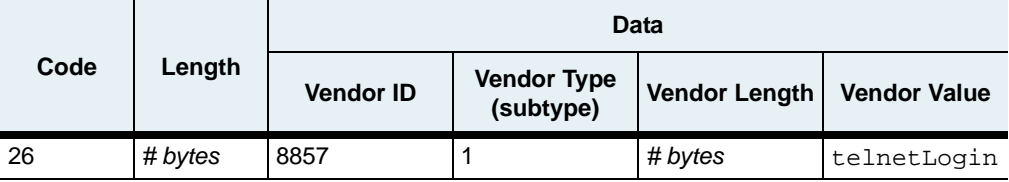

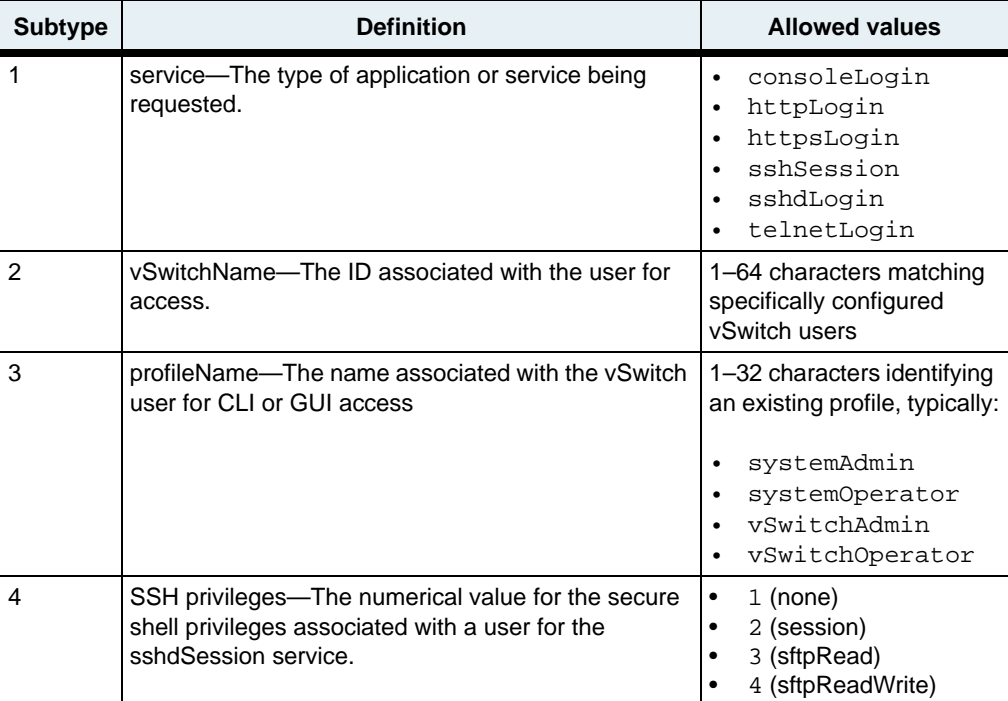

The Vendor ID is 8857. The Vendor Type (also called *subtype*) codes used by the N2000 Series are as shown in the following table.

### **Configuration files on the RADIUS server**

## Sun-Nauticus Specific extensions

The network administrator may need to edit the dictionary file on the RADIUS server to accommodate the N2000 Series specific extensions. A sample section of a dictionary file follows.

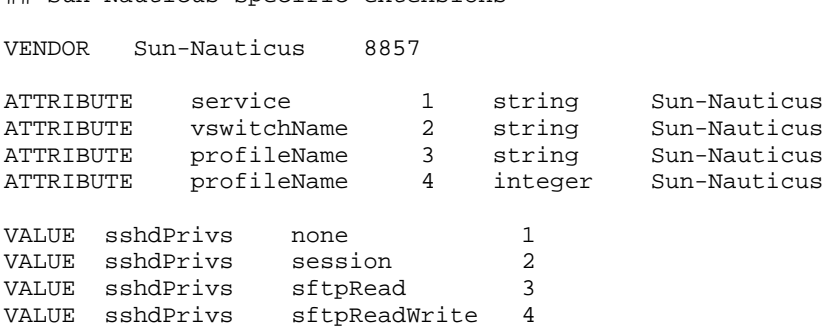

In addition, depending on how you want authorization to be handled, the network administrator may need to edit the user file on the RADIUS server. Be aware that any authentication or authorization attributes specified in these files override the local authentication and authorization attributes provided on the N2000 Series system itself.

A sample section of a RADIUS user file appears below.

```
adminOne Auth-Type := Local, User-Password = "admin123"
      service = httpsLogin,
       service = consoleLogin,
      vswitchName = system,
      profileName = systemAdmin
sysopOne Auth-Type := Local, User-Password = "op123" 
       service = telnetLogin,
       vswitchName = system,
      profileName = systemOperator
```
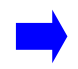

**Note:** The exact syntax the RADIUS expects may vary slightly from this example.

The sample section of the user file has been customized to authenticate two users, adminOne and sysopOne. User adminOne is authorized to log in only via the secure methods of HTTPS and console. This prevents her password from being compromised. User sysopOne is authorized to log in via the less-secure Telnet, but because his profile is defined as systemOperator, he is restricted to read-only access.

# **Command Index**

#### **A**

```
accessGroup
  configure or modify 28-7
   show 28-34
  show status 28-37
accessList
  configure or modify 28-10
  rule (for generic protocol) 28-12
  rule (for ICMP) 28-16
  rule (for TCP) 28-22
  rule (for UDP) 28-28
  show 28-40show rule 28-44
   28-45
   28-47
  show verbose 28-42
active users
  show 13-27
active users advanced
  show 13-29
arp
  flush 26-426-6
  show 26-1826-21
  show static 26-23
  26-25
  static 26-8
C
chassis
  bootParameters 3-3
  module 3-6
  reset 3-10
```
show bootParameters [3-11](#page-132-0) show fan [3-13,](#page-134-0) [3-14](#page-135-0) show module  $3-16$ show power [3-20](#page-141-0) ckm  $\csc 15-6$  $\csc 15-6$ export [15-10](#page-485-0) generate [15-13](#page-488-0) import paste [15-15](#page-490-0) import url [15-19](#page-494-0) no keypair [15-22](#page-497-0) show keypair [15-26](#page-501-0) show keypair verbose [15-29](#page-504-0) cli configure or modify [11-3](#page-322-0) show  $11-9$ clock configure or modify [10-5](#page-298-0) show  $10-14$ show advanced [10-15](#page-308-0) configure [2-7,](#page-76-0) [4-4](#page-147-0), [4-10](#page-153-0), [4-11,](#page-154-0) [4-12](#page-155-0), [4-18](#page-161-0) cookiePersistence configure or modify [29-8](#page-963-0) **E** enable [2-10](#page-79-0) end [2-11](#page-80-0) ethMgmt configure or modify [18-3](#page-558-0) show [18-6](#page-561-0) event

root  $5-5$ show [5-15](#page-180-0) show  $log$  [5-17](#page-182-0) show syslog  $5-26$ show vSwitch  $log \ 5-30$  $log \ 5-30$ show vSwitch summary [5-28](#page-193-0) syslog  $5-36$ exit [2-12](#page-81-0) **F** ftp ascii [8-4](#page-251-0) binary [8-5](#page-252-0) bye  $8-6$ cd [8-7](#page-254-0) cdup  $8-9$ close [8-11](#page-258-0) dir [8-12](#page-259-0) disconnect [8-14](#page-261-0) get [8-15](#page-262-0) hash [8-17](#page-264-0) lcd [8-18](#page-265-0) ls [8-19](#page-266-0) mkdir [8-21](#page-268-0) nlist [8-22](#page-269-0) open [8-23](#page-270-0) put [8-25](#page-272-0) pwd [8-27](#page-274-0) quote [8-28](#page-275-0) rename [8-29](#page-276-0) reset [8-30](#page-277-0) rhelp [8-31](#page-278-0) rmdir [8-33](#page-280-0) rstatus [8-34](#page-281-0) status [8-35](#page-282-0) system [8-36](#page-283-0) user  $8-37$ verbose [8-38](#page-285-0) **G** getfield [2-14](#page-83-0)

getkey [2-16](#page-85-0) getrow [2-18](#page-87-0) getrowcount [2-20](#page-89-0) **H** healthCheckProfile configure or modify [29-13](#page-968-0), [29-31](#page-986-0) healthCheckTest [29-34](#page-989-0) configure or modify [29-34](#page-989-0) history [2-22](#page-91-0) host configure or modify [29-36](#page-991-0) show [29-117](#page-1072-0) httpd configure or modify [11-7](#page-326-0) show [11-12](#page-331-0) show sessions [11-14](#page-333-0) **I** icmp configure or modify [26-11](#page-864-0) show [26-28](#page-881-0) show inStats [26-30](#page-883-0) show outStats [26-33](#page-886-0) import runningconfig [2-6,](#page-75-0) [2-23,](#page-92-0) [2-25](#page-94-0), [2-30](#page-99-0) interactive [2-27](#page-96-0) Interpreting the CLI prompt [1-7](#page-52-0) ip address [22-4](#page-687-0) interface [22-7](#page-690-0) root command [22-12](#page-695-0) route static [24-18](#page-761-0) show  $22-26$ show address [22-16](#page-699-0) show interface [22-18](#page-701-0) show interface verbose [22-21](#page-704-0) show route [24-36](#page-779-0) show route static [24-38](#page-781-0) show statistics [22-34](#page-717-0)

show verbose [22-30](#page-713-0) IP TCP show  $16-4$ IP TCP connections show  $16-7$ IP UDP show  $16-10$ IP UDP Listeners show  $16-12$ irdp addresses [26-13](#page-866-0) interfaces [26-16](#page-869-0) show addresses [26-36](#page-889-0) show interfaces [26-38](#page-891-0)

# $\mathbf{L}$

lag interface [20-6](#page-603-0) root command [20-11](#page-608-0) show  $20-16$ show interface [20-22](#page-619-0) show interface verbose [20-24](#page-621-0) show verbose [20-18](#page-615-0) loadbalance show tideRunner congestion status [29-199](#page-1154-0) show tideRunner realService sslStatistics [29-211](#page-1166-0) show tideRunner realService statistics [29-206](#page-1161-0) show tideRunner virtualService statistics [29-213](#page-1168-0) **M** monitor [2-29](#page-98-0) **N** no [2-31](#page-100-0) ntp advanced [10-8](#page-301-0)

show  $10-16$ show advanced [10-18](#page-311-0) show server  $10-20$ show server advanced [10-23](#page-316-0)

### **O**

objectRule configure or modify [29-39](#page-994-0) show [29-119](#page-1074-0) outboundNat dynamic show [29-121](#page-1076-0) outboundNat dynamic hostIpRange show [29-123](#page-1078-0) outboundNat dynamic statistics show [29-125](#page-1080-0) outboundNat static configure or modify [29-42](#page-997-0), [29-45](#page-1000-0), [29-48](#page-1003-0) show [29-127](#page-1082-0)

# **P**

ping [27-3](#page-896-0) port [19-3](#page-566-0) show  $19-8$ show inStatistics [19-11](#page-574-0) show mirror [19-13](#page-576-0) show mirror availability [19-15](#page-578-0) show statsMIB [19-17](#page-580-0) show statsRX [19-21](#page-584-0) show statsTX [19-25](#page-588-0) show verbose [19-29](#page-592-0) port mirror [19-6](#page-569-0) proxyIpPool configure or modify  $29-52$ ,  $29-131$ , [29-133](#page-1088-0)

# **Q**

quit [2-33](#page-102-0) **R** realService configure or modify [29-55](#page-1010-0)

server  $10-10$ 

root command [10-7](#page-300-0)

*rsName* advanced [29-64](#page-1019-0) *rsName* ssl [29-70](#page-1025-0) show [29-135](#page-1090-0) show advanced [29-140](#page-1095-0) show slbInfo [29-144](#page-1099-0) show ssl  $29-146$ show ssl statistics [29-151](#page-1106-0) show statistics [29-153](#page-1108-0) redo [2-35](#page-104-0) requestPolicy configure or modify [29-76](#page-1031-0) show [29-156](#page-1111-0) requestPolicy statistics show [29-159](#page-1114-0) requestTransform configure or modify [29-82](#page-1037-0) show [29-161](#page-1116-0) resource portBandwidth [17-4](#page-541-0) serviceBandwidth [17-7](#page-544-0) show portBandwidth (all vSwitches) [17-11](#page-548-0) show portBandwidth (specific vSwitch) [17-9](#page-546-0) show serviceBandwidth (all vSwitches) [17-15](#page-552-0) show serviceBandwidth (specific vSwitch) [17-13](#page-550-0) responsePolicy [29-85](#page-1040-0) configure or modify [29-85](#page-1040-0) show [29-163](#page-1118-0) responsePolicy statistics show [29-165](#page-1120-0) responseTransform configure or modify [29-88](#page-1043-0) show [29-167](#page-1122-0) rip advertise [24-5](#page-748-0) globalSettings [24-7](#page-750-0)

interface [24-9](#page-752-0) show advertise [24-22](#page-765-0) show globalSettings [24-24](#page-767-0) show interface [24-26](#page-769-0) show interface statistics [24-28](#page-771-0) show peers [24-30](#page-773-0) show sourceGateway [24-32](#page-775-0) show statistics [24-33](#page-776-0) show trustedGateway [24-35](#page-778-0) sourceGateway [24-14](#page-757-0) trustedGateway [24-16](#page-759-0) rows [2-38](#page-107-0)

### **S**

savecfg [2-40](#page-109-0) server radius configure or modify  $13-11$ show [13-39](#page-388-0) serviceGroup configure or modify [29-91](#page-1046-0) show slbInfo [29-172](#page-1127-0), [29-181](#page-1136-0) serviceGroup slbinfo activation show [29-175](#page-1130-0) serviceGroup slbinfo script status show [29-187](#page-1142-0) serviceGroup slbinfo standby show [29-189](#page-1144-0) serviceGroup statistics real service summary show [29-191](#page-1146-0) serviceGroup statistics summary show [29-193](#page-1148-0) show  $2-41$ show running-config  $2-46$ snmp root [6-18](#page-221-0) show  $6-6$ show stats  $6-7$ show systemInfo  $6-10$ 

show user  $6-11$ systemInfo  $6-20$ user  $6-22$ software key [12-3](#page-338-0) removecfg [12-5](#page-340-0) show key  $12-6$ show version [12-8](#page-343-0) version [12-10](#page-345-0) sorryData configure or modify [29-246](#page-1201-0) show [29-195](#page-1150-0) sshd advanced [14-5](#page-432-0) clientKey [14-11](#page-438-0) root command [14-43](#page-470-0) sessions [14-15](#page-442-0) show [14-18](#page-445-0) show advanced [14-21](#page-448-0) show advanced testPatchInfo [14-23](#page-450-0) show algorithms [14-25](#page-452-0) show clientKey [14-27](#page-454-0) show clientKeyStatus [14-29](#page-456-0) show sessions [14-31](#page-458-0) show sessions advanced [14-35](#page-462-0) show sessions advanced negotiation [14-39](#page-466-0) static show statistics [29-129](#page-1084-0) summary show [29-197](#page-1152-0) **T** telnetd configure or modify  $9-3$ show  $9-5$ show sessions [9-7](#page-292-0) tftp  $7-3$ show sessions [7-9](#page-246-0) tftpd

configure or modify  $7-5$ show  $7-7$ tideRunner show congestion summary [30-5](#page-1242-0) show initKeys [30-3](#page-1240-0), [30-11](#page-1248-0) show statistics group [30-18](#page-1255-0) show statistics group SSL record [30-24](#page-1261-0) show statistics summary [30-13](#page-1250-0) tiderunner show tideRunner virtualService sslStatistics [29-218](#page-1173-0) traceroute [27-7](#page-900-0) trap  $6-27$ authenticationFailureTrap [6-29](#page-232-0) destination [6-30](#page-233-0) show  $6-14$ show destination  $6-16$ systemEventTrap [6-33](#page-236-0) **U** userAdministration advanced [13-9](#page-358-0) root command [13-74](#page-423-0) server radius [13-11](#page-360-1) server tacacs [13-17](#page-366-0) show [13-23](#page-372-0) show active users [13-27](#page-376-0) show active users advanced [13-29](#page-378-0) show advanced [13-27](#page-376-1), [13-29](#page-378-1), [13-30](#page-379-0) show advanced attributes [13-32](#page-381-0) show  $\log$  [13-36](#page-385-0) show server radius [13-39](#page-388-0) show server tacacs [13-42](#page-391-0) show user  $13-46$ show user detail  $13-53$ show user summary  $13-61$ user [13-65](#page-414-0) **V** virtualService configure or modify [29-249](#page-1204-0)

```
show 29-220
  29-227
  show ssl 29-231
  29-239
  29-241
  ssl 29-272
  VSname advanced 29-266
vlan
  address flush 21-7
  address static 21-9
  interface 21-11
  interface spanningTree 21-16
  21-20
  show address static 21-22
  show interface 21-24
  21-26
  21-30
  21-32
  21-38
  show statistics 21-42
vRouter
  configure or modify 16-22
  interfaces 23-8
  16-14
  23-12
  show interfaces verbose 23-15
vRouters
  16-16
vrrp
  interface 32-4
  modify 32-21
  show 32-16
  show interface 32-8
  show interface stats 32-12
  32-14
VRRP summary
  show 32-18
vsGroup 29-280
  show 29-245
vsrp
```
node [31-4](#page-1269-0) node peer [31-7](#page-1272-0) node peer session [31-10](#page-1275-0) show node [31-12](#page-1277-0) show node peer  $31-15$ show node peer session [31-18](#page-1283-0) vSwitch root command [16-25](#page-534-0) show (all vSwitches)  $16-20$ show (specific vSwitch)  $16-18$